**Object Storage Service**

# **Go SDK API Reference**

**Issue** 02 **Date** 2023-11-03

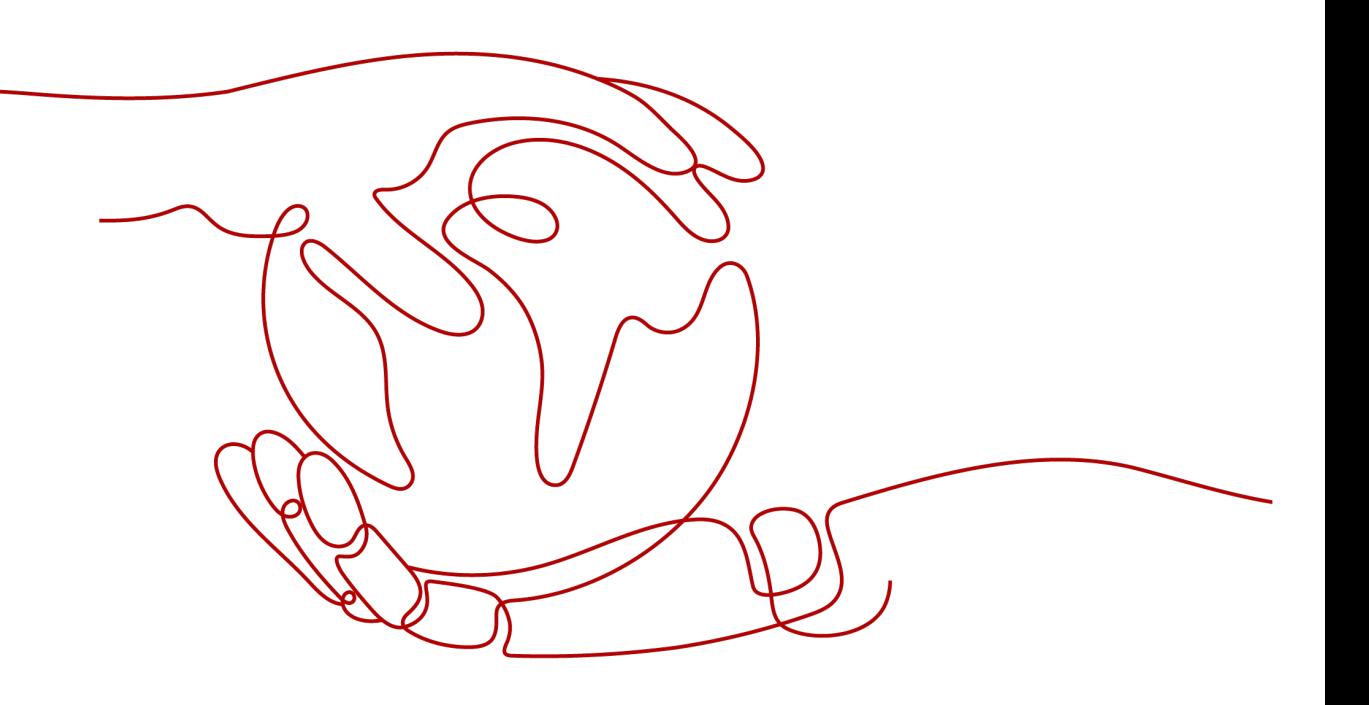

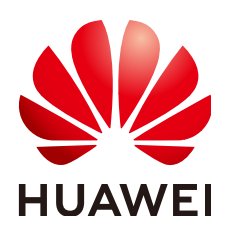

**HUAWEI TECHNOLOGIES CO., LTD.**

# **Copyright © Huawei Technologies Co., Ltd. 2024. All rights reserved.**

No part of this document may be reproduced or transmitted in any form or by any means without prior written consent of Huawei Technologies Co., Ltd.

# **Trademarks and Permissions**

**ND** HUAWEI and other Huawei trademarks are trademarks of Huawei Technologies Co., Ltd. All other trademarks and trade names mentioned in this document are the property of their respective holders.

# **Notice**

The purchased products, services and features are stipulated by the contract made between Huawei and the customer. All or part of the products, services and features described in this document may not be within the purchase scope or the usage scope. Unless otherwise specified in the contract, all statements, information, and recommendations in this document are provided "AS IS" without warranties, guarantees or representations of any kind, either express or implied.

The information in this document is subject to change without notice. Every effort has been made in the preparation of this document to ensure accuracy of the contents, but all statements, information, and recommendations in this document do not constitute a warranty of any kind, express or implied.

# **Security Declaration**

# **Vulnerability**

Huawei's regulations on product vulnerability management are subject to the Vul. Response Process. For details about this process, visit the following web page:

<https://www.huawei.com/en/psirt/vul-response-process>

For vulnerability information, enterprise customers can visit the following web page: <https://securitybulletin.huawei.com/enterprise/en/security-advisory>

# **Contents**

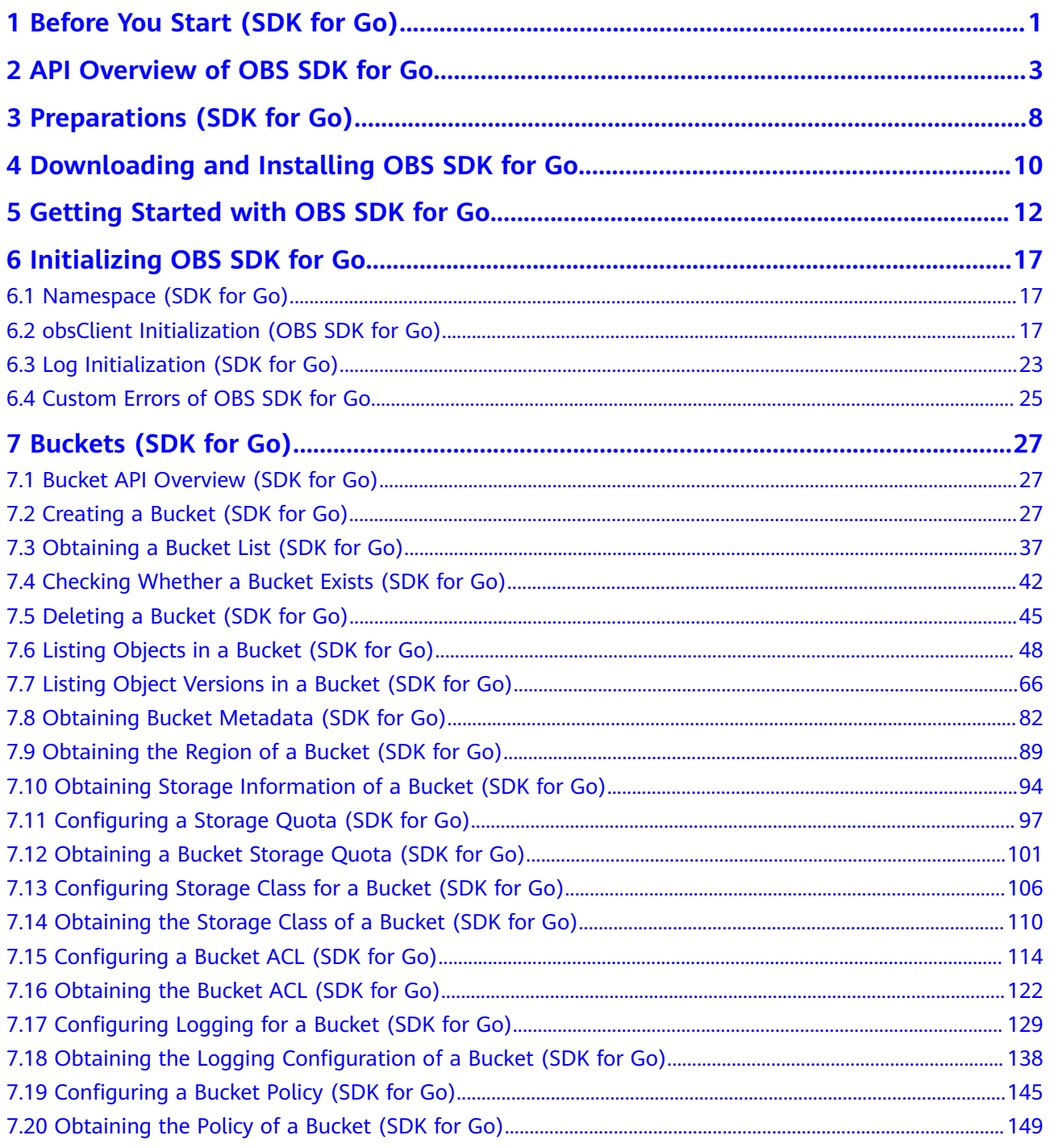

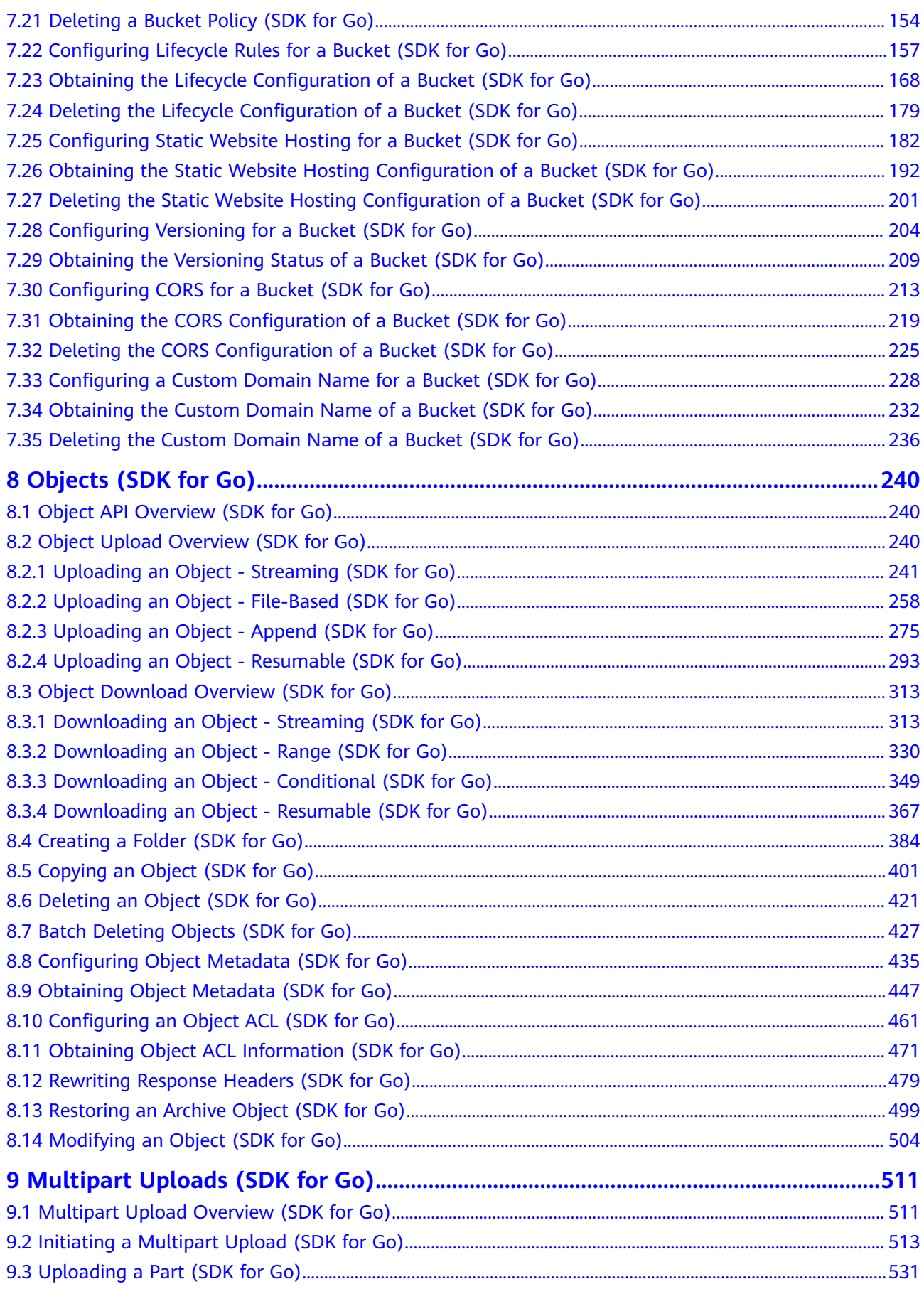

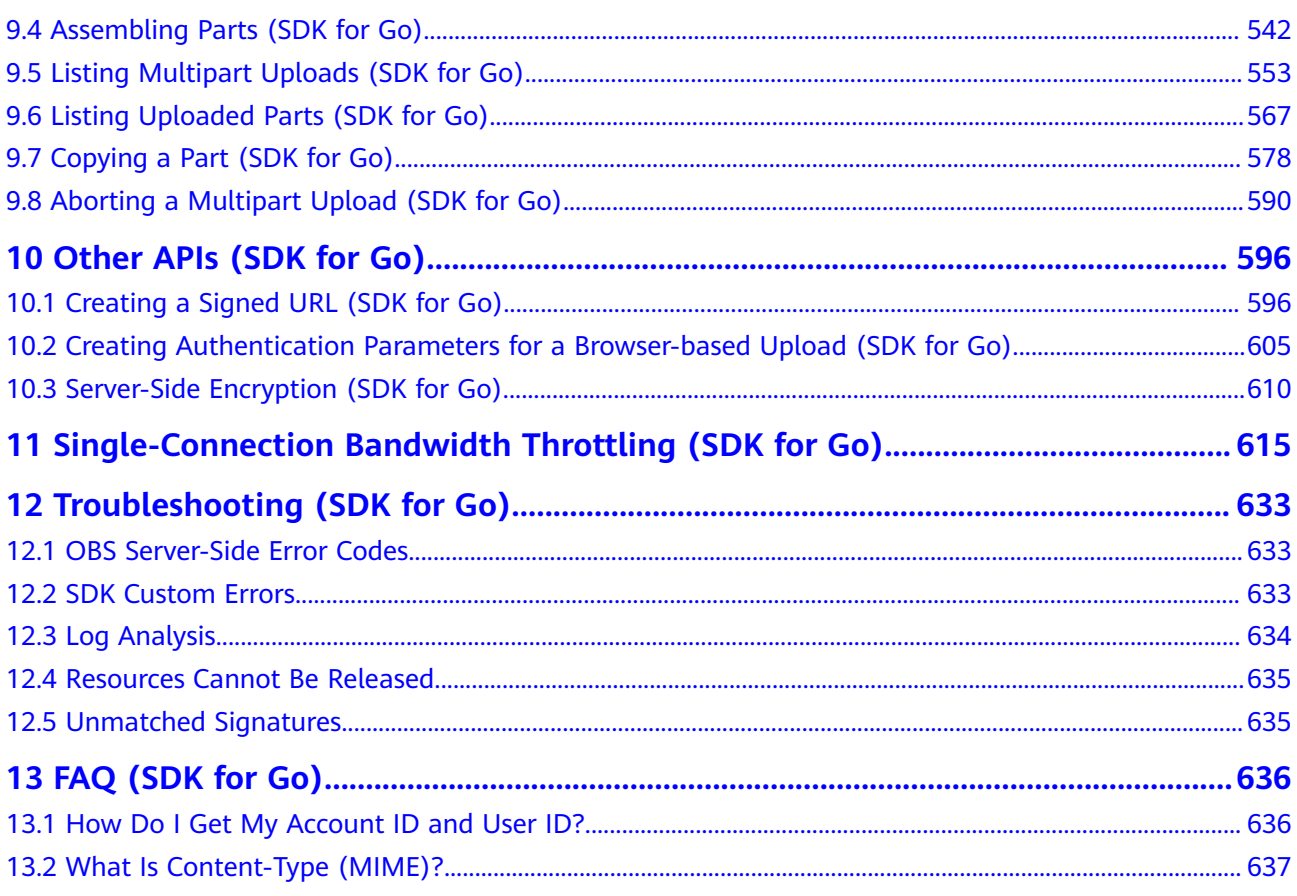

# <span id="page-6-0"></span>**1 Before You Start (SDK for Go)**

This section describes the version updates, compatibility, and important notes about Object Storage Service (OBS) SDK for Go.

# **Version Updates and Compatibility**

**Table 1-1** describes the version updates and compatibility of OBS SDK for Go.

| Version                              | <b>Update</b>            | <b>Description</b>                                                                                                    | Co<br>mp<br>ati<br><b>ble</b><br>or<br><b>Not</b> |
|--------------------------------------|--------------------------|----------------------------------------------------------------------------------------------------|---------------------------------------------------|
| 3.23.4<br>(the<br>latest<br>version) | <b>New</b><br>features   | • Added obs. With Custom Header that allows<br>you to add custom headers in the requests of<br>clients interacting with OBS.                                                         |                                                   |
|                                      |                          | Supported custom bucket domain names, with<br>$\bullet$<br>the SetBucketCustomDomain,<br>GetBucketCustomDomain, and<br>DeleteBucketCustomDomain APIs added.                          |                                                   |
|                                      |                          | Supported mirroring-based back to source,<br>$\bullet$<br>with the SetBucketMirrorBackToSource,<br>GetBucketMirrorBackToSource, and<br>DeleteBucketMirrorBackToSource APIs<br>added. |                                                   |
| 3.23.3                               | <b>New</b><br>features   | Added obs. With Callback Header that allows you<br>Yes<br>to configure callback parameters in object upload<br>requests.                                                             |                                                   |
| 3 22 11                              | Code<br>optimizati<br>on | Optimized the OBS SDK for Go code.                                                                                                    | Yes                                               |

**Table 1-1** Version updates and compatibility of OBS SDK for Go

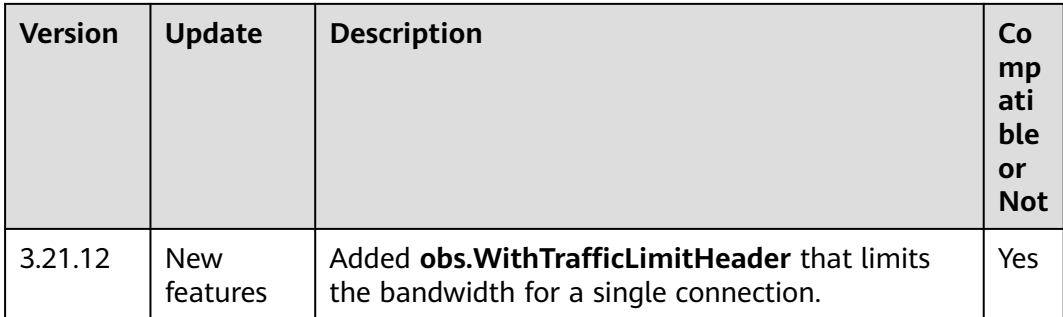

# **Important Notes**

- Make sure that you are familiar with basic OBS concepts, such as **[buckets](https://support.huaweicloud.com/eu/productdesc-obs/obs_03_0207.html)**, **[objects](https://support.huaweicloud.com/eu/productdesc-obs/obs_03_0206.html)**, **[access keys \(AKs/SKs\)](https://support.huaweicloud.com/eu/productdesc-obs/obs_03_0208.html)**, and **[endpoints and domain names](https://support.huaweicloud.com/eu/productdesc-obs/obs_03_0152.html)**.
- Some features are available only for some regions. If **405** HTTP status code is returned for a certain feature API, check whether the region supports that feature. For details, refer to **[Function Overview](https://support.huaweicloud.com/eu/function-obs/index.html)** or **[submit a service ticket](https://console.eu.huaweicloud.com/ticket/#/ticketindex/createIndex)** to contact technical support.
- **obs** is used as the **[namespace](#page-22-0)**, which is compatible with earlier OBS 2.0 versions  $(2.2.x)$ .
- API functions are compatible with earlier OBS 2.0 versions  $(2.2.x)$ .

# <span id="page-8-0"></span>**2 API Overview of OBS SDK for Go**

**Table 2-1** describes the APIs provided by OBS SDK for Go. You can click an API name in the table to see its detailed information and sample code.

| <b>API</b>                                                                     | <b>Method</b>                      | <b>Function</b>                                                                                                    |
|--------------------------------------------------------------------------------|------------------------------------|----------------------------------------------------------------------------------------------------|
| <b>Creating a</b><br><b>Bucket</b>                                             | obsClient.CreateBucket             | Creates a bucket.                                                                                                    |
| <b>Obtaining a</b><br><b>Bucket List</b>                                       | obsClient.ListBuckets              | Returns a list of buckets in<br>alphabetical order.                                                                                           |
| <b>Checking</b><br><b>Whether a</b><br><b>Bucket Exists</b>                    | obsClient.HeadBucket               | Determines whether a bucket<br>exists.                                                                                                    |
| <b>Deleting a</b><br><b>Bucket</b>                                             | obsClient.DeleteBucket             | Deletes an empty bucket.                                                                                                    |
| <b>Listing Objects in</b><br>a Bucket                                          | obsClient.ListObjects              | Returns some or all (up to<br>1,000) of the objects in a bucket.                                                                              |
| <b>Listing Object</b><br><b>Versions in a</b><br><b>Bucket</b>                 | obsClient.ListVersions             | Lists some or all (up to 1,000) of<br>the object versions in a bucket.                                                                        |
| <b>Obtaining Bucket</b><br><b>Metadata</b>                                     | obsClient.GetBucketMet<br>adata    | Returns the metadata<br>information of a bucket.                                                                                              |
| <b>Obtaining the</b><br><b>Region of a</b><br><b>Bucket</b>                    | obsClient.GetBucketLoc<br>ation    | Returns the region where the<br>bucket is created.                                                                                            |
| <b>Obtaining</b><br><b>Storage</b><br><b>Information of a</b><br><b>Bucket</b> | obsClient.GetBucketStor<br>ageInfo | Returns the storage information<br>of a bucket, including the<br>number of objects and the space<br>occupied by the objects in the<br>bucket. |

**Table 2-1** APIs provided by OBS SDK for Go

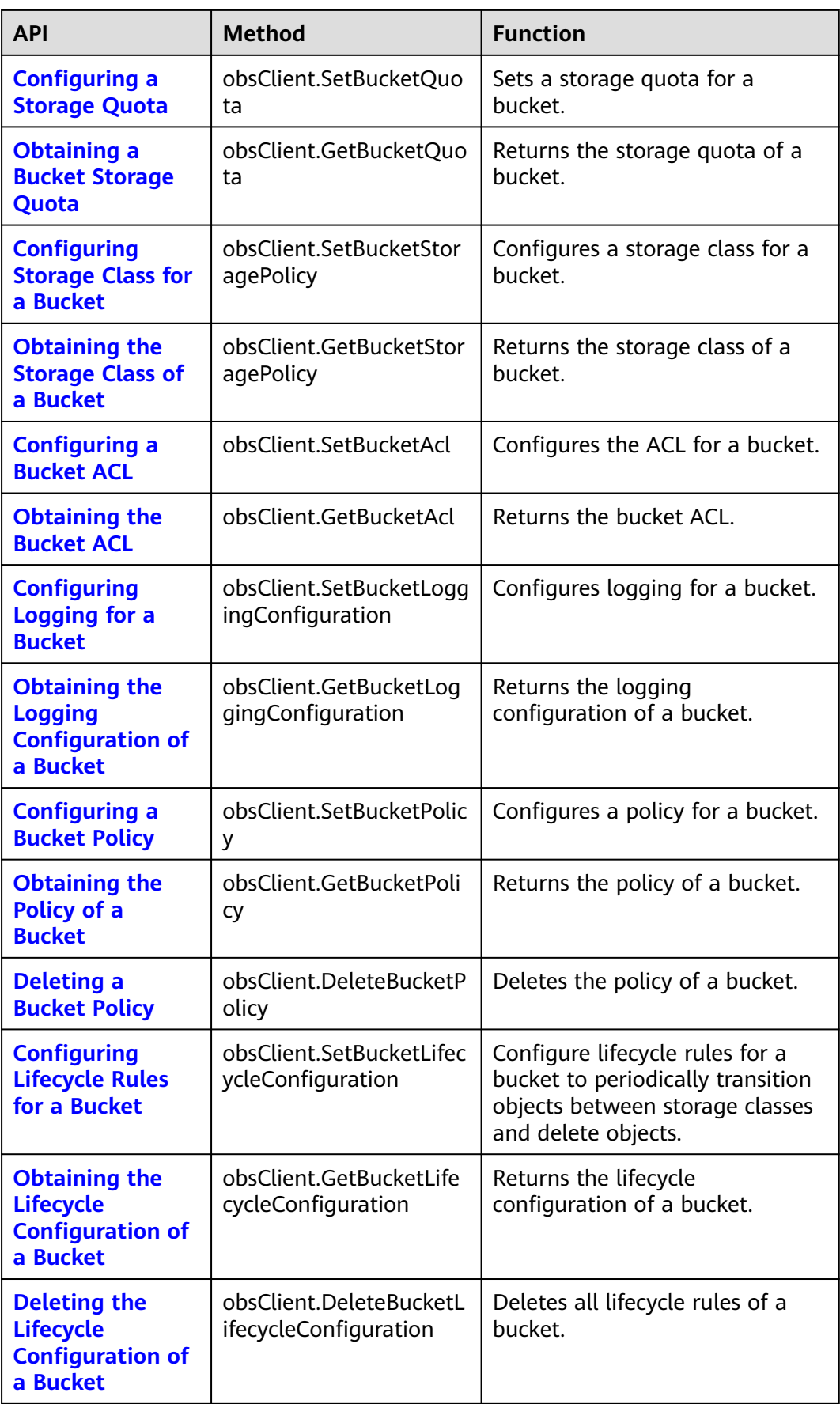

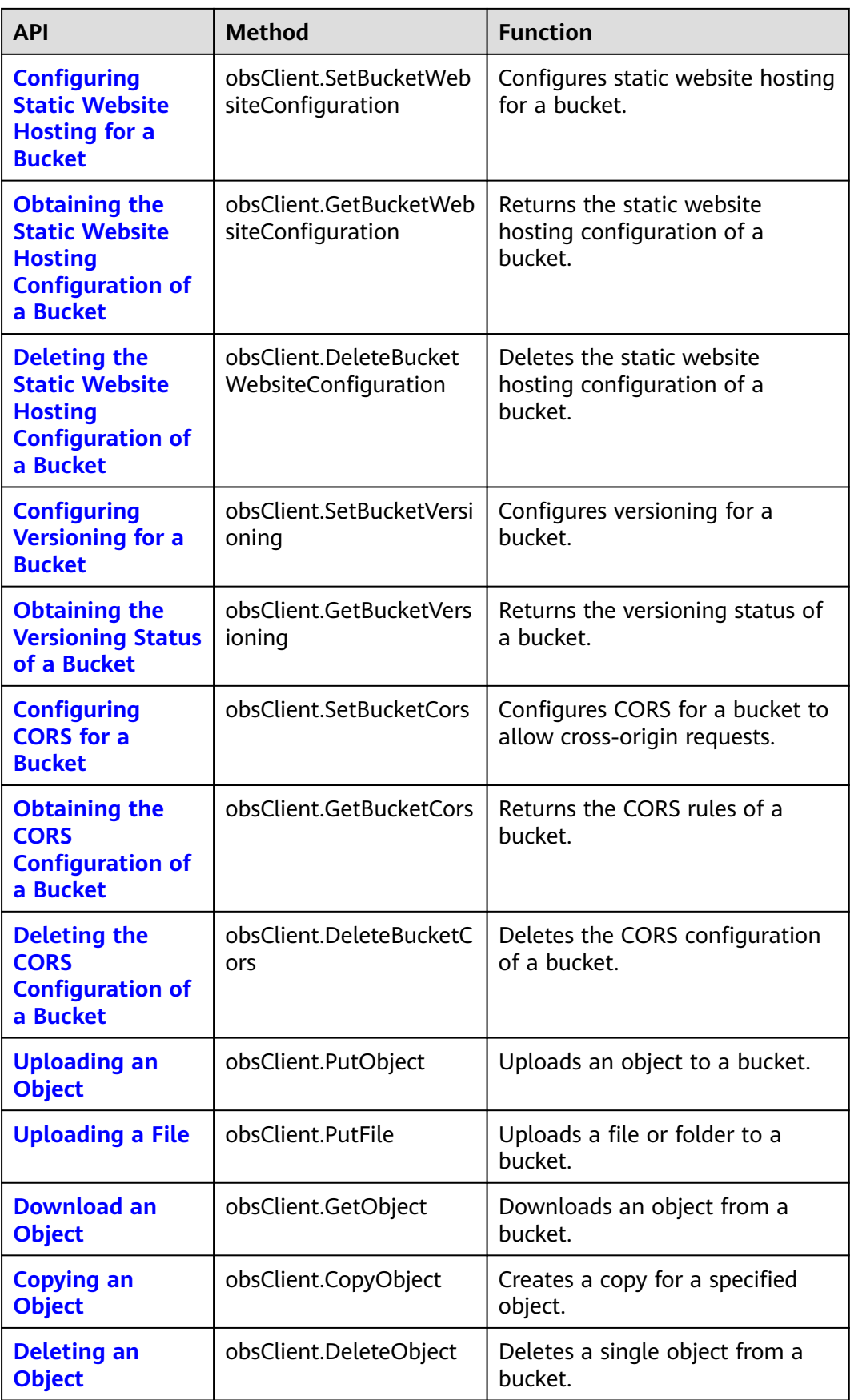

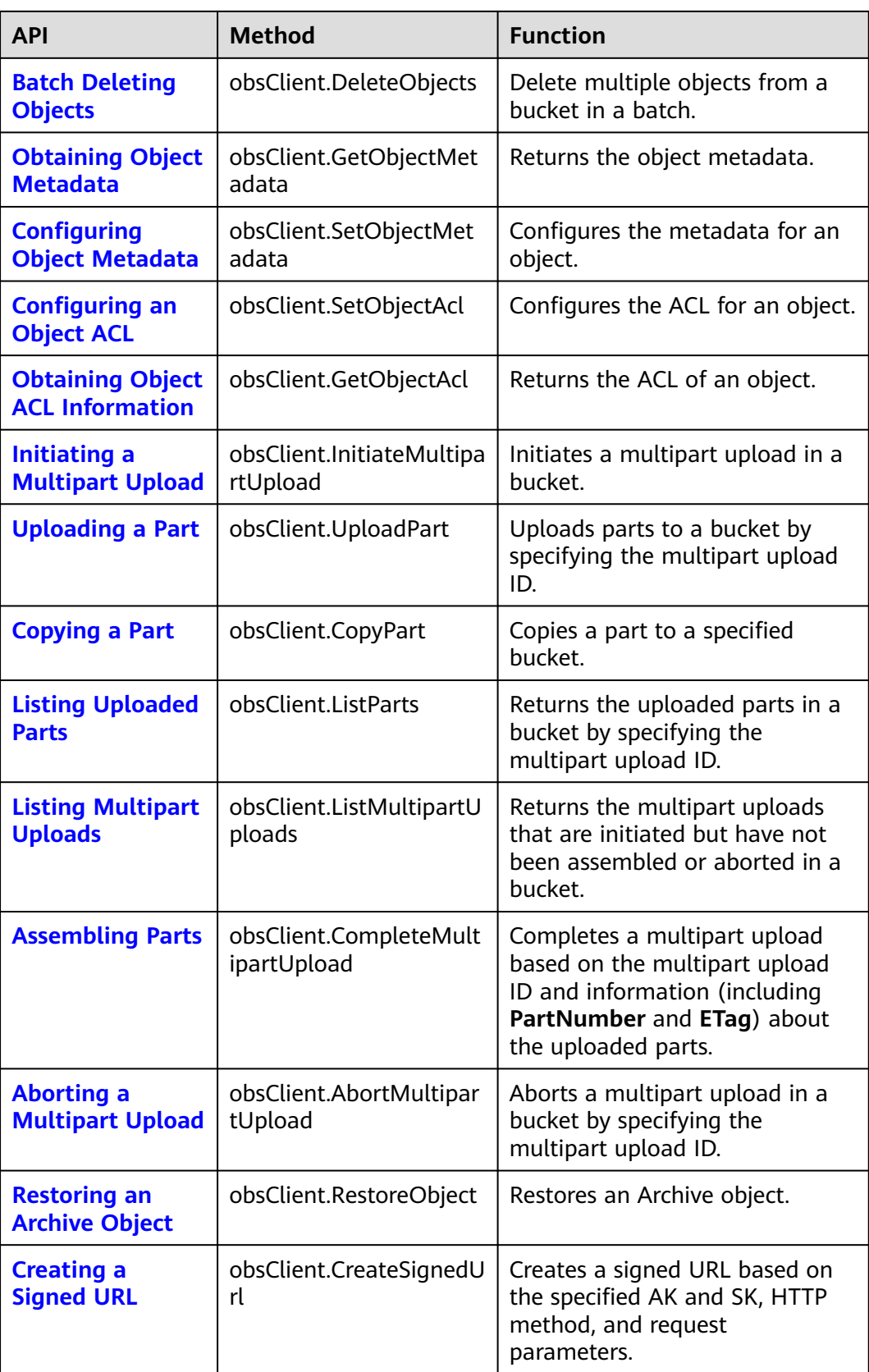

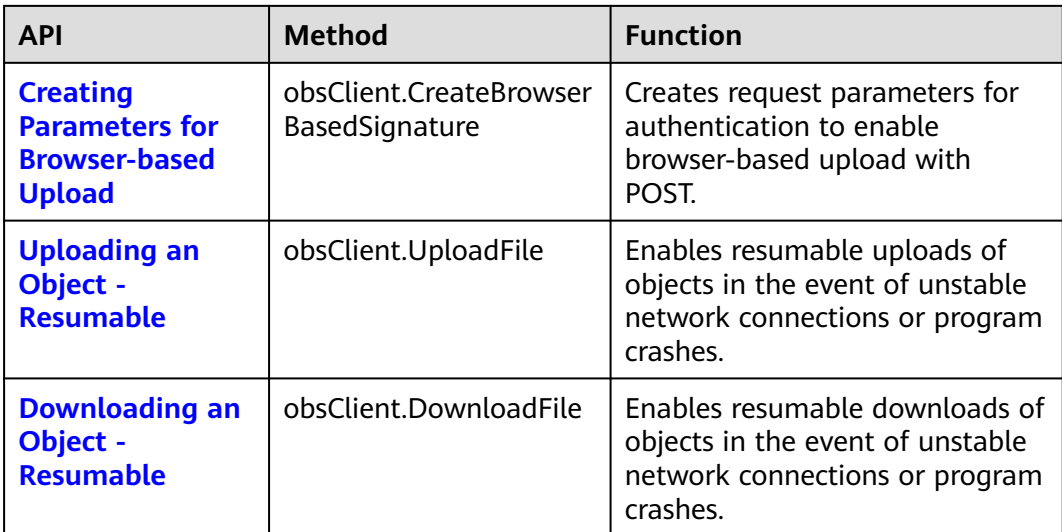

# <span id="page-13-0"></span>**3 Preparations (SDK for Go)**

Before using OBS SDK for Go to access Huawei Cloud OBS, you need to prepare the service and development environments. To prepare the service environment, you must get a HUAWEI ID and an access key. Both of them are necessary for interaction between OBS SDK for Python and OBS. To ensure successful SDK installation and SDK-based code development and running, you should also set up a local development environment, for example, installing dependencies and development tools.

# **Preparing a HUAWEI ID**

Before using OBS, you must create a HUAWEI ID. For details, see **[Creating a](https://support.huaweicloud.com/eu/usermanual-account/account_id_001.html) [HUAWEI ID and Enabling Huawei Cloud Services](https://support.huaweicloud.com/eu/usermanual-account/account_id_001.html)**.

# **Preparing Access Keys**

Access keys consist of two parts: an access key ID (AK) and a secret access key (SK). OBS uses access keys to sign requests to make sure that only authorized accounts can access specified OBS resources. Programmatic access must be enabled for an IAM user before the IAM user can get access keys. To enable programmatic access, see **[Viewing or Modifying IAM User Information](https://support.huaweicloud.com/eu/usermanual-iam/iam_02_0002.html#section0)**. Access keys are explained as follows:

- One AK maps to only one user but one user can have multiple AKs. OBS authenticates users by their AKs.
- An SK is required for accessing OBS. Authentication information is generated based on the SK and request headers. AKs and SKs are in one-to-one match.

Access keys are permanent. There are also temporary security credentials (consisting of an AK/SK pair and a security token). Each user can create a maximum of two valid AK/SK pairs. Temporary security credentials can only be used to access OBS within the specified validity period. Once they expire, they must be requested again. For security purposes, you are advised to use temporary security credentials to access OBS. If you want to use permanent access keys, periodically update them. The following describes how to obtain access keys of these two types.

To get permanent access keys, do as follows:

- a. Log in to OBS Console.
- b. In the upper right corner, hover over the username and choose **My Credentials**.
- c. On the **My Credentials** page, click **Access Keys** in the navigation pane.
- d. On the **Access Keys** page, click **Create Access Key**.
- e. In the displayed dialog box, enter the login password and verification code.

### $\Box$  Note

- If you have not bound an email address or a mobile number yet, only the login password is required.
- If you have bound both an email address and a mobile number, you can use either of them for verification.
- f. Click **OK**.
- g. Click **Download**. The access key file is automatically saved to your browser's default download path.
- h. Open the downloaded **credentials.csv** file to obtain the AK and SK.

 $\cap$  note

- Each user can create a maximum of two valid access key pairs.
- Keep AKs and SKs properly to prevent information leakage. If you click **Cancel** in the download dialog box, the access keys will not be downloaded and cannot be downloaded later. You can create a new AK/SK pair if needed.
- To get temporary security credentials, refer to the following:

Temporary security credentials are issued by the system and are only valid for 15 minutes to 24 hours. They follow the principle of least privilege. When using temporary security credentials, you must use an AK/SK pair and a security token together.

To obtain them, see **[Obtaining a Temporary AK/SK and a Security Token](https://support.huaweicloud.com/eu/api-iam/iam_04_0002.html)**.

### **NOTICE**

OBS is a global service. When obtaining temporary access keys, set the token scope to **domain** to apply the token to global services. Global services are not differentiated by any project or region.

# **Setting Up a Development Environment**

- Download a proper Go version (Go 1.14 or later recommended) from the **[Go](https://go.dev/) [official website](https://go.dev/)** and install it.
- (Optional) Download the latest version of GoLand from the **[JetBrains official](https://www.jetbrains.com/go/download/) [website](https://www.jetbrains.com/go/download/)** and install it.

# <span id="page-15-0"></span>**4 Downloading and Installing OBS SDK for Go**

This topic provides the download links and installation methods of OBS SDK for Go.

# **Downloading OBS SDK for Go**

● **[Source code of the latest version of OBS SDK for Go](https://github.com/huaweicloud/huaweicloud-sdk-go-obs)**

# **Installing OBS SDK for Go**

You can use the methods listed in **Table 4-1** to install OBS SDK for Go.

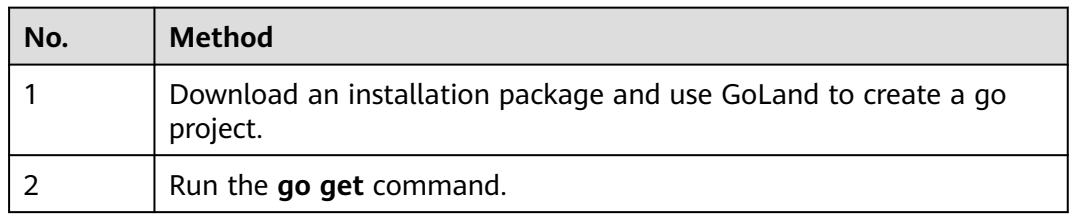

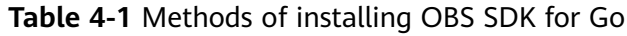

# **Method 1: Downloading an Installation Package and Creating a Go Project**

This procedure uses the latest version as an example:

- 1. **Download** the SDK package.
- 2. Decompress the package to obtain the following files: **obs** (the SDK source code), **main**, **examples** (the sample code), and **README.MD** (the feature description file of SDK versions).
- 3. Use GoLand to create a Go project and copy the **obs**, **examples**, and **main** folders to the **src** folder of your Go project.
- 4. Right-click the Go project and choose **Build Project** from the drop-down list, and wait until the building is complete.

# $\Box$  note

After the building is complete, you can get a directory structure similar to the following:

├── bin  $\leftarrow$  pkg  $\leftarrow$  src ----- examples  $-- \rightarrow$  main  $-- --$  obs └── README.MD

# **Method 2: Running the go get Command**

go get github.com/huaweicloud/huaweicloud-sdk-go-obs/obs

# <span id="page-17-0"></span>**5 Getting Started with OBS SDK for Go**

# **Preparing Access Keys**

OBS employs access keys (AK and SK) for signature verification to ensure that only authorized accounts can access specified OBS resources. Detailed explanations of access keys are as follows:

- AK is short for Access Key ID. One AK maps to only one user but one user can have multiple AKs. OBS authenticates users by their AKs.
- SK is short for Secret Access Key, which is used to access OBS. You can generate authentication information based on SKs and request headers. An SK maps to an AK, and they group into a pair.

Access keys are permanent. There are also temporary security credentials (consisting of an AK/SK pair and a security token). Each user can create a maximum of two valid AK/SK pairs. Temporary security credentials can only be used to access OBS within the specified validity period. Once they expire, they must be requested again. For security purposes, you are advised to use temporary security credentials to access OBS. If you want to use permanent access keys, periodically update them.

- 1. Log in to the **[management console](https://console.eu.huaweicloud.com/)**.
- 2. In the upper right corner, hover your cursor over the username and choose **My Credentials**.
- 3. On the **My Credentials** page, click **Access Keys** in the navigation pane.
- 4. On the **Access Keys** page, click **Create Access Key**.

### $\Box$  Note

Each user can create a maximum of two valid AK/SK pairs.

- 5. In the **Create Access Key** dialog box, enter a description (recommended), and click **OK**.
- 6. (Optional) In the displayed **Identity Verification** dialog box, select a verification method, enter the verification code, and click **OK**.
- 7. In the displayed dialog box, click **Download** to save the access keys to your browser's default download path.

8. Open the downloaded file **credentials.csv** to obtain the AK and SK.

## $\Box$  Note

- In the **credentials.csv** file, the AK is the value in the **Access Key ID** column, and the SK is the one in the **Secret Access Key** column.
- Keep the access keys properly to prevent information leakage. If you click **Cancel** in the download dialog box, the access keys will not be downloaded and cannot be downloaded later. You can create new access keys if required.

# **Initializing an obsClient Instance**

Each time you want to send an HTTP or HTTPS request to OBS, you must create an ObsClient struct first. Sample code is as follows: // Import the dependency package.

**import** (

 obs "github.com/huaweicloud/huaweicloud-sdk-go-obs/obs" )

**func** main() {

 //Obtain an AK/SK pair using environment variables or import the AK/SK pair in other ways. Using hard coding may result in leakage.

//Obtain an AK/SK pair on the management console. For details, see **https://**

**support.huaweicloud.com/eu/usermanual-ca/ca\_01\_0003.html**.

ak := os.Getenv("AccessKeyID")

sk := os.Getenv("SecretAccessKey")

 // (Optional) If you use a temporary AK/SK pair and a security token to access OBS, you are advised not to use hard coding to reduce leakage risks. You can obtain an AK/SK pair using environment variables or import it in other ways.

// securityToken := os.Getenv("SecurityToken")

 // Enter the endpoint corresponding to the bucket. EU-Dublin is used here as an example. Replace it with the one currently in use.

endPoint := "https://obs.eu-west-101.myhuaweicloud.eu"

```
 // Create an obsClient instance.
```
 // If you use a temporary AK/SK pair and a security token to access OBS, use the obs.WithSecurityToken method to specify a security token when creating an instance.

obsClient, err := obs.New(ak, sk, endPoint, obs.WithSignature(obs.SignatureObs)/\*,

```
obs.WithSecurityToken(securityToken)*/)
```
**if** err == nil  $\{$ 

// Use the obsClient to access OBS.

 // Close the obsClient. obsClient.Close()

 } }

# $\Box$  Note

- For more information, see section "Initializing OBS SDK for Go."
- To learn log configuration, see **[Log Initialization \(SDK for Go\)](#page-28-0)**.
- If the **endpoint** you specified does not contain a protocol, HTTPS is used by default.
- For the sake of high DNS resolution performance and OBS reliability, you can set **endpoint** only to an OBS domain name, instead of an IP address.

# **Creating a Bucket**

A bucket is a global namespace of OBS. It is a container for storing objects and functions as a root directory of a file system.

This example creates a bucket named **examplebucket**.

package main

)

import ( "fmt" "os" obs "github.com/huaweicloud/huaweicloud-sdk-go-obs/obs" func main() { //Obtain an AK/SK pair using environment variables or import an AK/SK pair in other ways. Using hard coding may result in leakage. //Obtain an AK/SK pair on the management console. For details, see **https:// support.huaweicloud.com/eu/usermanual-ca/ca\_01\_0003.html**. ak := os.Getenv("AccessKeyID") sk := os.Getenv("SecretAccessKey") // (Optional) If you use a temporary AK/SK pair and a security token to access OBS, you are advised not to use hard coding to reduce leakage risks. You can obtain an AK/SK pair using environment variables or import an AK/SK pair in other ways. // securityToken := os.Getenv("SecurityToken") // Enter the endpoint corresponding to the region where the bucket is to be created. EU-Dublin is used here as an example. Replace it with the one currently in use. endPoint := "https://obs.eu-west-101.myhuaweicloud.eu" // Create an obsClient instance. // If you use a temporary AK/SK pair and a security token to access OBS, use the obs.WithSecurityToken method to specify a security token when creating an instance. obsClient, err := obs.New(ak, sk, endPoint/\*, obs.WithSecurityToken(securityToken)\*/) if  $err := nil$  fmt.Printf("Create obsClient error, errMsg: %s", err.Error()) } input := &obs.CreateBucketInput{} // Specify a bucket name. input.Bucket = "examplebucket" // Specify the region where the bucket is to be created. The region must be the same as that in the endpoint passed. **eu-west-101** is used as an example. input.Location = "eu-west-101" // Specify an access control policy for the bucket. **obs.AclPrivate** is used as an example. input.ACL = obs.AclPrivate // Specify a storage class for the bucket. **obs.StorageClassWarm** is used as an example. If this parameter is not specified, the created bucket is in the Standard storage class. input.StorageClass = obs.StorageClassWarm // Specify the AZ type for the bucket. **3az** is used as an example. If the bucket region does not support multi-AZ storage, single-AZ storage will be applied. If this parameter is not specified, single-AZ storage is used by default. input.AvailableZone = "3az" // Create a bucket. output, err := obsClient.CreateBucket(input) if  $err == nil$  fmt.Printf("Create bucket:%s successful!\n", input.Bucket) fmt.Printf("RequestId:%s\n", output.RequestId) return } fmt.Printf("Create bucket:%s fail!\n", input.Bucket) if obsError, ok := err.(obs.ObsError); ok  $\overline{S}$  fmt.Println("An ObsError was found, which means your request sent to OBS was rejected with an error response.") fmt.Println(obsError.Error()) } else { fmt.Println("An Exception was found, which means the client encountered an internal problem when attempting to communicate with OBS, for example, the client was unable to access the network.") fmt.Println(err) }

}

# $\Box$  Note

- A bucket name must be unique across all accounts and regions.
- A bucket name:
	- Must be 3 to 63 characters long and start with a digit or letter. Lowercase letters, digits, hyphens (-), and periods (.) are allowed.
	- Cannot be formatted as an IP address.
	- Cannot start or end with a hyphen  $(-)$  or period  $(.)$ .
	- Cannot contain two consecutive periods (..), for example, **my..bucket**.
	- Cannot contain a period (.) and a hyphen  $(-)$  adjacent to each other, for example, **my-.bucket** or **my.-bucket**.
- If you repeatedly create buckets of the same name, no error will be reported and the bucket attributes comply with those specified in the first creation request.
- For more information, see **[Creating a Bucket \(SDK for Go\)](#page-32-0)**.

# **Uploading an Object**

After creating a bucket, you can upload objects to it.

### This example uploads **localfile** to **examplebucket** as an object named **example/ objectname**.

```
package main
import (
    "fmt"
   "os"
   obs "github.com/huaweicloud/huaweicloud-sdk-go-obs/obs"
)
func main() {
   //Obtain an AK/SK pair using environment variables or import an AK/SK pair in other ways. Using hard 
coding may result in leakage.
   //Obtain an AK/SK pair on the management console. For details, see https://
support.huaweicloud.com/eu/usermanual-ca/ca_01_0003.html.
   ak := os.Getenv("AccessKeyID")
   sk := os.Getenv("SecretAccessKey")
   // (Optional) If you use a temporary AK/SK pair and a security token to access OBS, you are advised not 
to use hard coding to reduce leakage risks. You can obtain an AK/SK pair using environment variables or 
import an AK/SK pair in other ways.
   securityToken := os.Getenv("SecurityToken")
   // Enter the endpoint corresponding to the bucket. EU-Dublin is used here as an example. Replace it with 
the one currently in use.
   endPoint := "https://obs.eu-west-101.myhuaweicloud.eu" 
   // Create an obsClient instance.
   // If you use a temporary AK/SK pair and a security token to access OBS, use the obs.WithSecurityToken 
method to specify a security token when creating an instance.
   obsClient, err := obs.New(ak, sk, endPoint, obs.WithSecurityToken(securityToken))
  if err := nil fmt.Printf("Create obsClient error, errMsg: %s", err.Error())
   }
   input := &obs.PutFileInput{}
   // Specify a bucket name.
   input.Bucket = "examplebucket"
   // Specify the object (example/objectname as an example) to upload.
   input.Key = "example/objectname"
   // Specify a local file (localfile as an example).
   input.SourceFile = "localfile"
   // Perform the file-based upload.
  \overline{\text{output}}, err := obsClient.PutFile(input)
  if err == nil fmt.Printf("Put file(%s) under the bucket(%s) successful!\n", input.Key, input.Bucket)
      fmt.Printf("StorageClass:%s, ETag:%s\n",
         output.StorageClass, output.ETag)
      return
```

```
 }
   fmt.Printf("Put file(%s) under the bucket(%s) fail!\n", input.Key, input.Bucket)
 if obsError, ok := err.(obs.ObsError); ok {
 fmt.Println("An ObsError was found, which means your request sent to OBS was rejected with an error 
response.")
      fmt.Println(obsError.Error())
   } else {
 fmt.Println("An Exception was found, which means the client encountered an internal problem when 
attempting to communicate with OBS, for example, the client was unable to access the network.")
      fmt.Println(err)
   }
}
```
# $\Box$  Note

For more information, see **[Object Upload Overview \(SDK for Go\)](#page-245-0)**.

# <span id="page-22-0"></span>**6 Initializing OBS SDK for Go**

# **6.1 Namespace (SDK for Go)**

**obs** is the global namespace of OBS SDK for Go. All data types and API definitions contained in the SDK belong to this namespace. Before using OBS SDK for Go, you need to import **obs**.

# **6.2 obsClient Initialization (OBS SDK for Go)**

# **Function**

**ObsClient** functions as the Go client for accessing OBS. It offers users a series of APIs for interaction with OBS. These APIs are used for managing and operating resources, such as buckets and objects, stored in OBS. To use the OBS Go SDK to send a request to OBS, you need to initialize an instance of ObsClient and modify configuration parameters of the instance based on actual needs.

# **Initialization Method**

**func** New(ak, sk, endpoint string, configurers ...configurer) (\*ObsClient, error)

# **Parameters**

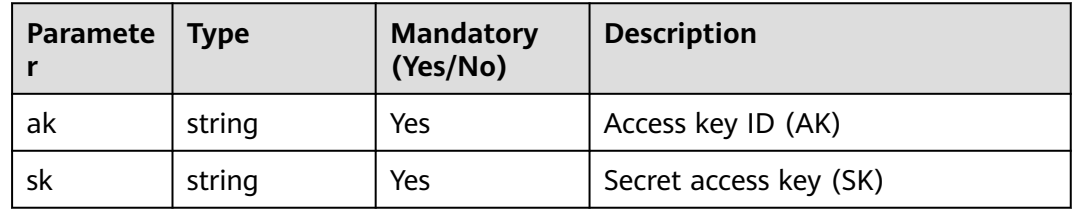

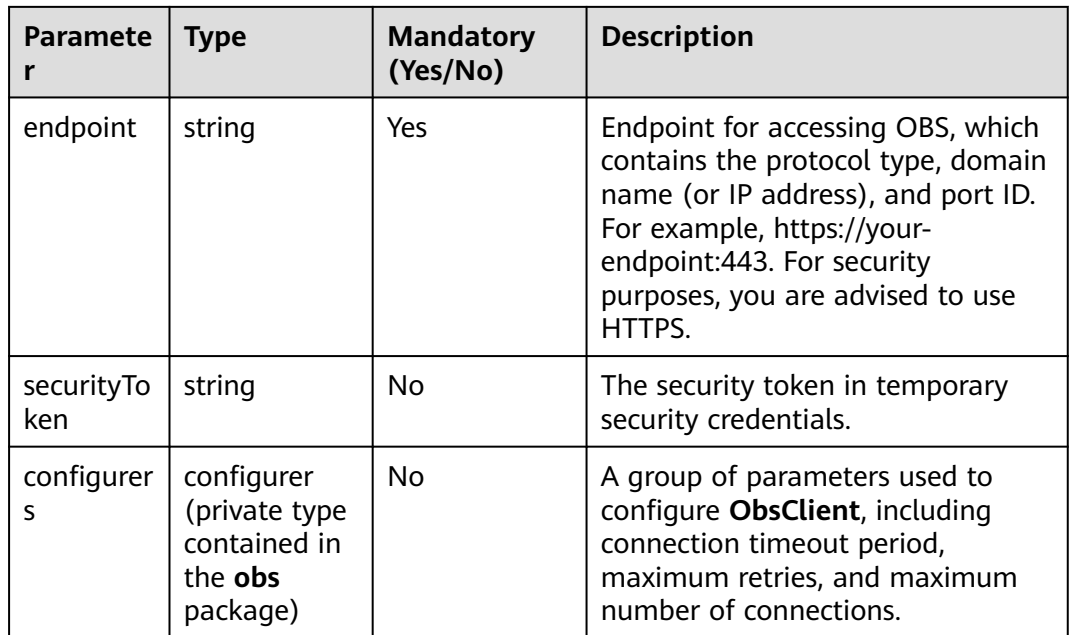

# **Available Configurers**

You can use configurers (private type provided by the **obs** namespace) to configure **ObsClient**. The following table lists available configurers:

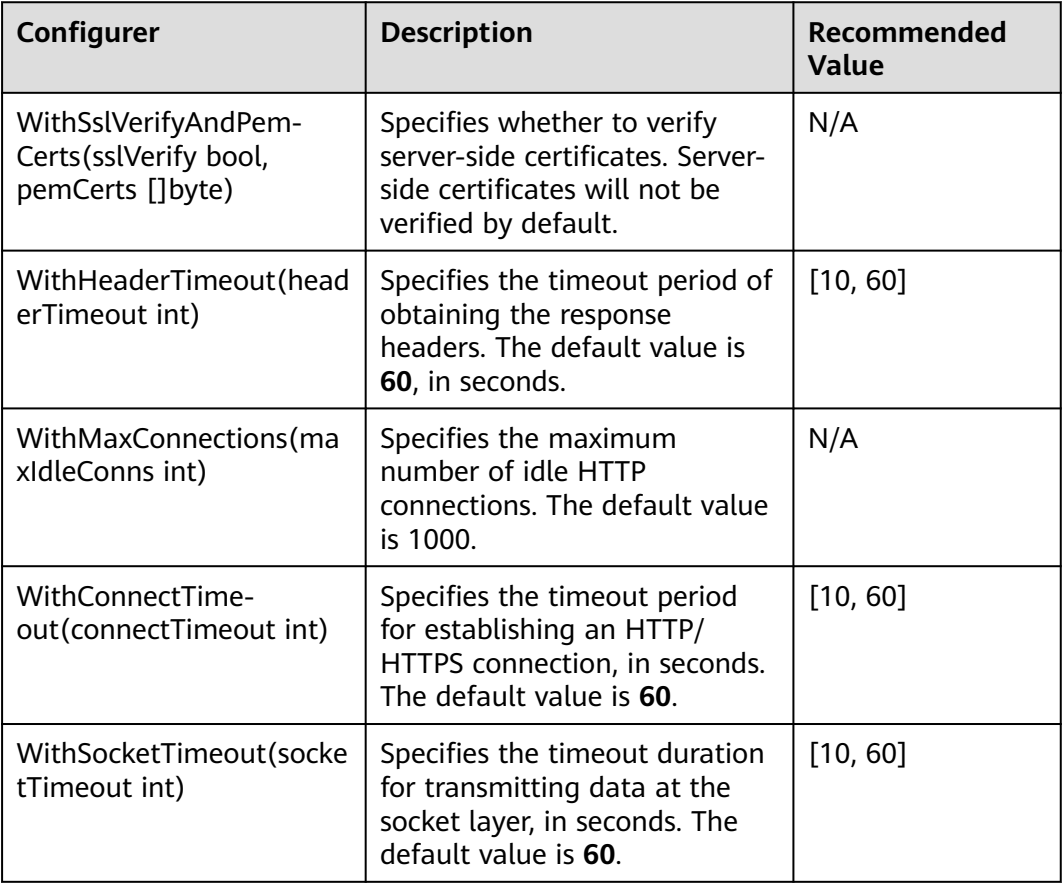

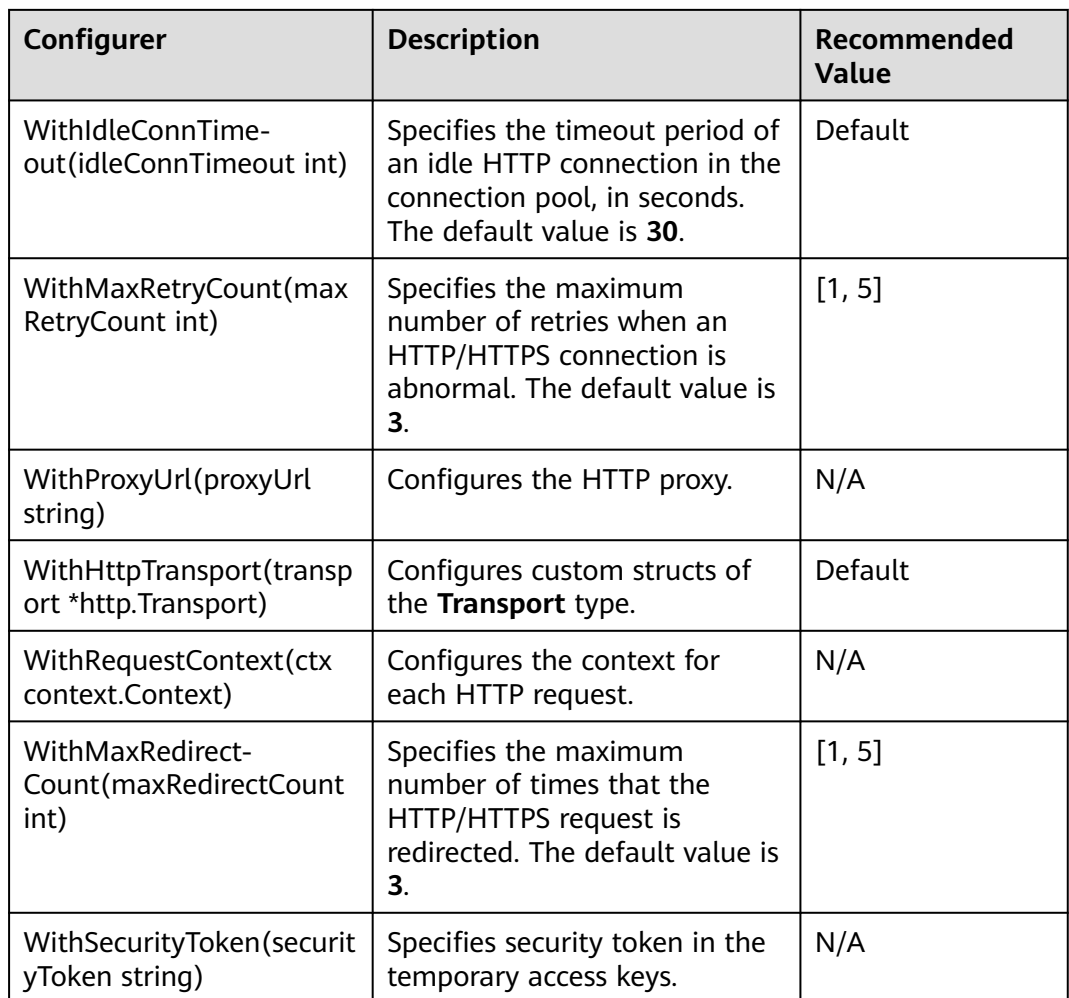

# $\Box$  NOTE

- Parameters whose recommended value is **N/A** need to be set according to the actual conditions.
- If the network is unstable, you are advised to set larger values for **WithConnectTimeout** and **WithSocketTimeout**.

# **Code Examples**

- You can call **New** to create an instance of ObsClient. Sample code for creating an instance of ObsClient using permanent access keys (AK/SK): // Import the dependency package.
	- **import** (

)

obs "github.com/huaweicloud/huaweicloud-sdk-go-obs/obs"

### **func** main() {

 //Obtain an AK/SK pair using environment variables or import the AK/SK pair in other ways. Using hard coding may result in leakage.

- //Obtain an AK/SK pair on the management console. For details, see **https://**
- **support.huaweicloud.com/eu/usermanual-ca/ca\_01\_0003.html**.
	- ak := os.Getenv("AccessKeyID")
	- sk := os.Getenv("SecretAccessKey")
- // Enter the endpoint corresponding to the bucket. EU-Dublin is used here as an example. Replace it with the one currently in use.

```
 endPoint := "https://obs.eu-west-101.myhuaweicloud.eu"
   // Create an obsClient instance.
   obsClient, err := obs.New(ak, sk, endPoint)
  if err = mil // Use the obsClient to access OBS.
       // Close the obsClient.
       obsClient.Close()
   }
}
Sample code for creating an ObsClient instance with a proxy:
// Import the dependency package.
import (
     "obs"
)
func main() {
   //Obtain an AK/SK pair using environment variables or import the AK/SK pair in other ways. Using 
hard coding may result in leakage.
   //Obtain an AK/SK pair on the management console. For details, see https://
support.huaweicloud.com/eu/usermanual-ca/ca_01_0003.html.
   ak := os.Getenv("AccessKeyID")
   sk := os.Getenv("SecretAccessKey")
   // Enter the endpoint corresponding to the bucket. EU-Dublin is used here as an example. Replace 
it with the one currently in use.
   endPoint := "https://obs.eu-west-101.myhuaweicloud.eu"
   // Create an obsClient instance.
   obsClient, err := obs.New(ak, sk, endPoint, obs.WithProxyUrl("https://username:password!
@yourProxy"))
  \mathbf{if} err == nil {
      // Use the obsClient to access OBS.
      // Close the obsClient.
       obsClient.Close()
   }
}
Sample code for creating an instance of ObsClient using temporary access
keys (AK/SK and security token):
// Import the dependency package.
import (
   obs "github.com/huaweicloud/huaweicloud-sdk-go-obs/obs"
)
func main() {
   //Obtain an AK/SK pair using environment variables or import the AK/SK pair in other ways. Using 
hard coding may result in leakage.
   //Obtain an AK/SK pair on the management console. For details, see https://
support.huaweicloud.com/eu/usermanual-ca/ca_01_0003.html.
   ak := os.Getenv("AccessKeyID")
   sk := os.Getenv("SecretAccessKey")
   // (Optional) If you use a temporary AK/SK pair and a security token to access OBS, you are 
advised not to use hard coding to reduce leakage risks. You can obtain an AK/SK pair using 
environment variables or import it in other ways.
   // securityToken := os.Getenv("SecurityToken")
   // Enter the endpoint corresponding to the bucket. EU-Dublin is used here as an example. Replace 
it with the one currently in use.
   endPoint := "https://obs.eu-west-101.myhuaweicloud.eu"
   // Create an obsClient instance.
  / If you use a temporary AK/SK pair and a security token to access OBS, use the
obs.WithSecurityToken method to specify a security token when creating an instance.
   obsClient, err := obs.New(ak, sk, endPoint, obs.WithSecurityToken(securityToken))
  if err == nil {
      // Use the obsClient to access OBS.
       // Close the obsClient.
      obsClient.Close()
   }
}
```
You can also create an instance of ObsClient by using temporary access keys obtained by configuring system environment variables or by accessing an ECS.

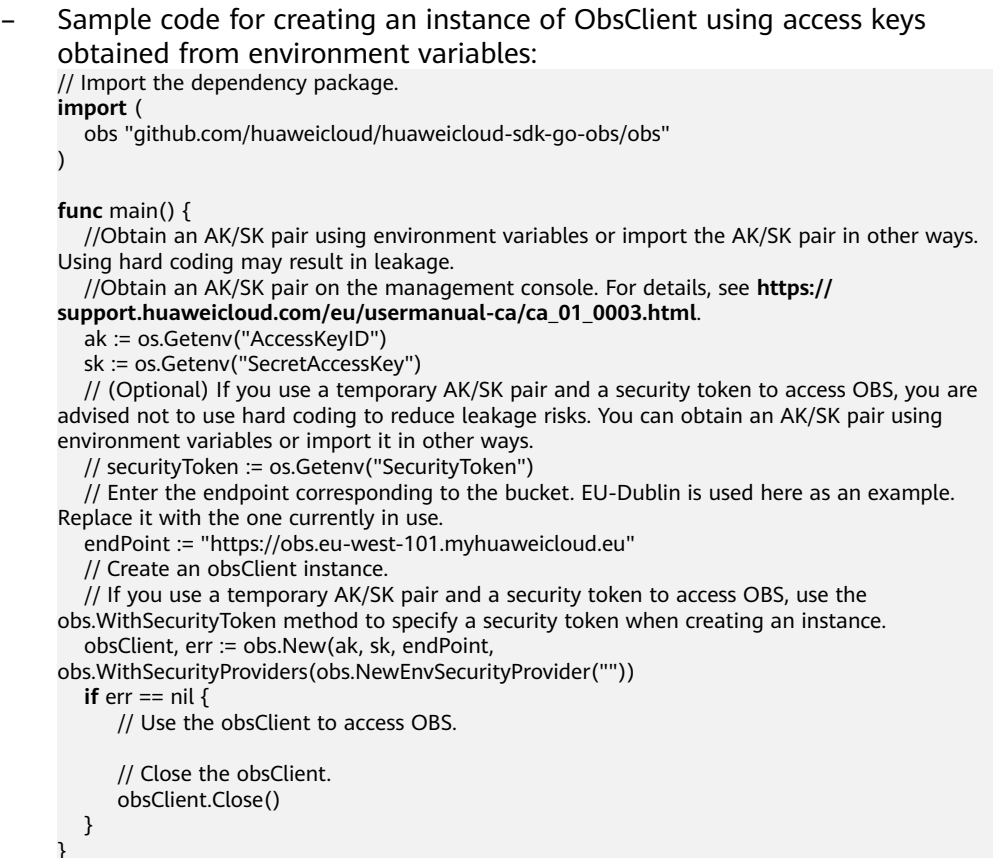

```
\Box NOTE
```
In the preceding method, access keys are searched from the environment variables in the current system. The **OBS\_ACCESS\_KEY\_ID** and **OBS SECRET ACCESS KEY** fields need to be defined in the corresponding environment variables. If temporary access keys are also used, the **OBS\_SECURITY\_TOKEN** field must also be defined in the environment variables.

Sample code for creating an instance of ObsClient by obtaining

temporary access keys from an ECS:

// Import the dependency package.

**import** (

obs "github.com/huaweicloud/huaweicloud-sdk-go-obs/obs"

)

**func** main() {

 //Obtain an AK/SK pair using environment variables or import the AK/SK pair in other ways. Using hard coding may result in leakage.

//Obtain an AK/SK pair on the management console. For details, see **https://**

**support.huaweicloud.com/eu/usermanual-ca/ca\_01\_0003.html**.

ak := os.Getenv("AccessKeyID")

sk := os.Getenv("SecretAccessKey")

 // (Optional) If you use a temporary AK/SK pair and a security token to access OBS, you are advised not to use hard coding to reduce leakage risks. You can obtain an AK/SK pair using environment variables or import it in other ways.

// securityToken := os.Getenv("SecurityToken")

 // Enter the endpoint corresponding to the bucket. EU-Dublin is used here as an example. Replace it with the one currently in use.

endPoint := "https://obs.eu-west-101.myhuaweicloud.eu"

// Create an obsClient instance.

// If you use a temporary AK/SK pair and a security token to access OBS, use the

```
obs.WithSecurityToken method to specify a security token when creating an instance.
   obsClient, err := obs.New(ak, sk, endPoint, 
obs.WithSecurityProviders(obs.NewEcsSecurityProvider(1))
  if err == nil \overline{\mathbf{f}} // Use the obsClient to access OBS.
       // Close the obsClient.
       obsClient.Close()
   }
}
```
### $\Box$  note

If an application is deployed on an ECS and the ECS has relevant agencies bound, you can use the preceding method to automatically obtain temporary access keys from the ECS.

– Sample code for creating an instance of ObsClient by obtaining access keys from system environment variables or ECSs in sequence:

```
// Import the dependency package.
```
**import** (

 $\lambda$ 

obs "github.com/huaweicloud/huaweicloud-sdk-go-obs/obs"

### **func** main() {

 //Obtain an AK/SK pair using environment variables or import the AK/SK pair in other ways. Using hard coding may result in leakage.

//Obtain an AK/SK pair on the management console. For details, see **https://**

**support.huaweicloud.com/eu/usermanual-ca/ca\_01\_0003.html**.

ak := os.Getenv("AccessKeyID")

sk := os.Getenv("SecretAccessKey")

 // (Optional) If you use a temporary AK/SK pair and a security token to access OBS, you are advised not to use hard coding to reduce leakage risks. You can obtain an AK/SK pair using environment variables or import it in other ways.

// securityToken := os.Getenv("SecurityToken")

 // Enter the endpoint corresponding to the bucket. EU-Dublin is used here as an example. Replace it with the one currently in use.

endPoint := "https://obs.eu-west-101.myhuaweicloud.eu"

// Create an obsClient instance.

// If you use a temporary AK/SK pair and a security token to access OBS, use the

obs.WithSecurityToken method to specify a security token when creating an instance.

obsClient, err := obs.New(ak, sk, endPoint,

 obs.WithSecurityProviders(obs.NewEnvSecurityProvider(""), obs.NewEcsSecurityProvider(1))  $\rightarrow$ 

```
 if err == nil {
```
// Use the obsClient to access OBS.

```
 // Close the obsClient.
 obsClient.Close()
```

```
 }
```
}

 $\Box$  note

In the preceding initialization process, access keys are obtained from environment variables and ECSs in sequence, and the first group of obtained access keys is used to create an ObsClient.

### $\Box$  Note

- The project can contain one or more instances of ObsClient.
- ObsClient is thread-safe and can be simultaneously used by multiple threads.
- After you call the **ObsClient.close** method to close an instance of **ObsClient**, the instance cannot be used anymore.
- You can call WithHttpTransport to pass a user-defined Transport parameter that specifies maximum connections for a single host. The sample code is as follows:

```
// Import the dependency package.
import (
     "time"
   obs "github.com/huaweicloud/huaweicloud-sdk-go-obs/obs"
)
// Create an obsClient struct.
var obsClient, err = obs.New(ak, sk, endpoint, obs.WithHttpTransport(transport))
func main() {
   //Obtain an AK/SK pair using environment variables or import the AK/SK pair in other ways. Using 
hard coding may result in leakage.
   //Obtain an AK/SK pair on the management console. For details, see https://
support.huaweicloud.com/eu/usermanual-ca/ca_01_0003.html.
   ak := os.Getenv("AccessKeyID")
   sk := os.Getenv("SecretAccessKey")
   // (Optional) If you use a temporary AK/SK pair and a security token to access OBS, you are 
advised not to use hard coding to reduce leakage risks. You can obtain an AK/SK pair using 
environment variables or import it in other ways.
   // securityToken := os.Getenv("SecurityToken")
   // Enter the endpoint corresponding to the bucket. EU-Dublin is used here as an example. Replace 
it with the one currently in use.
   endPoint := "https://obs.eu-west-101.myhuaweicloud.eu"
   // Initialize the user-defined transport.
   var maxIdleConns = 1000
   var maxConnsPerHost = 1000
   var idleConnTimeout = 30
   var transport = &http.Transport{
      MaxIdleConns: maxIdleConns,
      MaxIdleConnsPerHost: maxIdleConns,
      MaxConnsPerHost: maxConnsPerHost,
      IdleConnTimeout: time.Second * time.Duration(idleConnTimeout),
 }
   // Create an obsClient instance.
   // If you use a temporary AK/SK pair and a security token to access OBS, use the 
obs.WithSecurityToken method to specify a security token when creating an instance.
   obsClient, err := obs.New(ak, sk, endPoint,obs.WithHttpTransport(transport))
  if err == nil // Use the obsClient to access OBS.
      // Close the obsClient.
      obsClient.Close()
   }
}
```
# **NOTICE**

- The **MaxConnsPerHost** parameter can be specified in the **Transport** struct only in Golang 1.11 and later versions.
- If a user-defined **Transport** is specified, the maximum number of idle connections and proxy can only be configured in **Transport**, rather than through the methods **WithMaxConnections** and **WithProxyUrl**.

# **6.3 Log Initialization (SDK for Go)**

# **Function**

You can enable the SDK log function to record log information generated during API calling into log files for subsequent data analysis or fault location. You can use **InitLog** to enable logging, **CloseLog** to disable logging, and **SyncLog** to synchronize log information from the cache to log files.

# **Initialization Method**

**func** InitLog(logFullPath string, maxLogSize int64, backups int, level Level, logToConsole bool) error

# **Parameters**

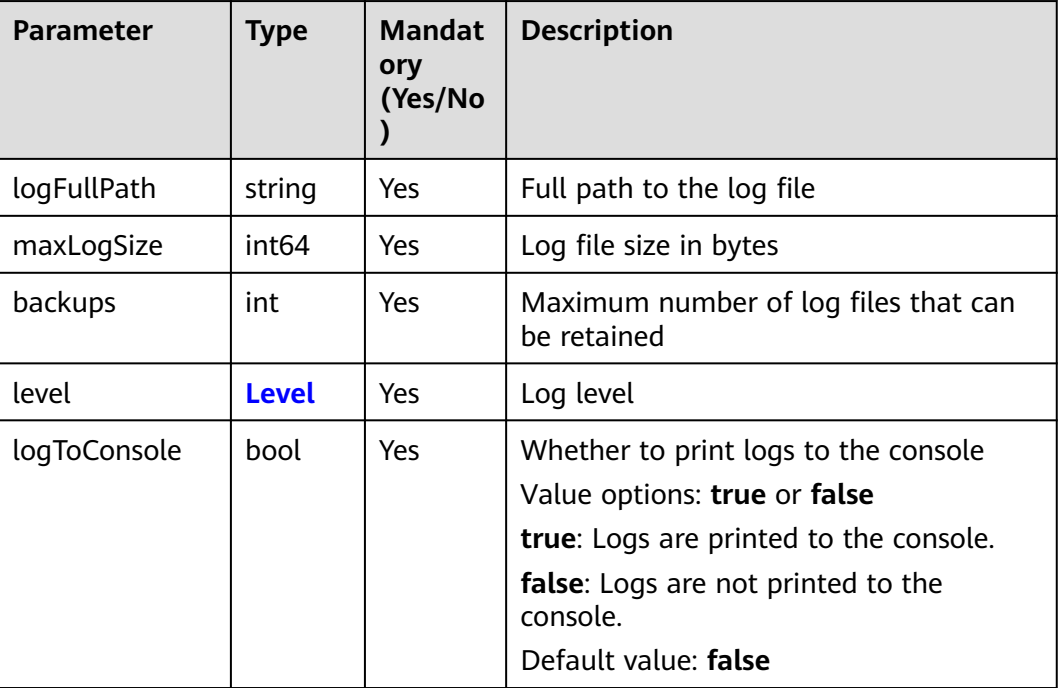

# **Table 6-1** Level

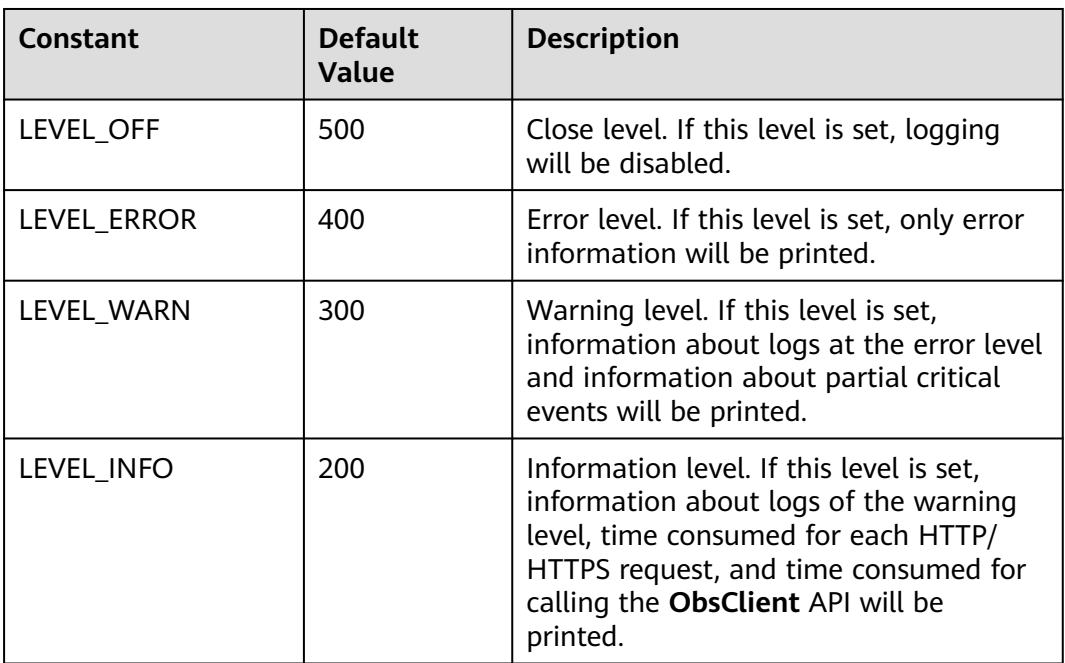

<span id="page-30-0"></span>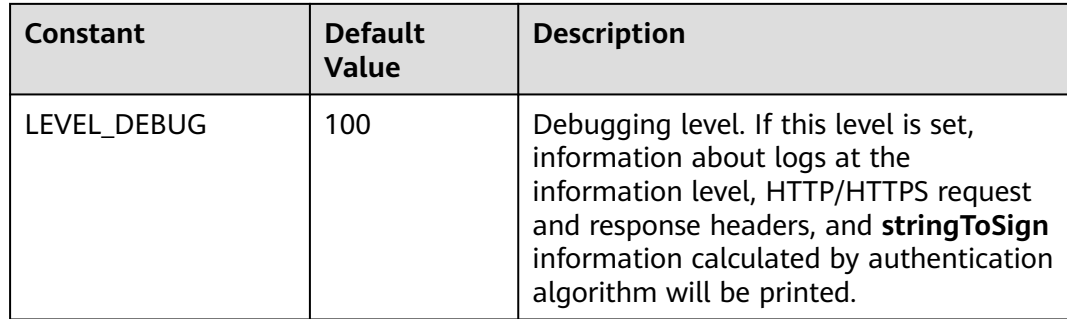

# **Code Examples**

```
// Import the dependency package.
import (
   obs "github.com/huaweicloud/huaweicloud-sdk-go-obs/obs"
\lambdafunc main() {
     // Set a path for saving log files.
     var logFullPath string = "./logs/OBS-SDK.log"
      // Set a size (in bytes) for each log file.
     var maxLogSize int64 = 1024 * 1024 * 10
     // Set the number of retained log files.
      var backups int = 10
     // Set a log level.
     var level = obs.LEVEL_INFO
     // Specify whether to print logs to OBS Console.
    var logToConsole bool = false
     // Enable logging.
      obs.InitLog(logFullPath, maxLogSize, backups, level, logToConsole)
      // Disable logging and synchronize cached data to log files.
     obs.CloseLog()
}
```
# $\Box$  Note

- The logging function is disabled by default. You need to enable it manually.
- For details about SDK logs, see **[Log Analysis](#page-639-0)**.
- By default, logs are written to the cache (then written to log files after logs are accumulated to a certain amount). You can call **obs.CloseLog()** to forcibly synchronize the log information from the cache to log files.

# **6.4 Custom Errors of OBS SDK for Go**

# **Function**

Each time you fail to call an **ObsClient** API, an SDK custom error — containing an HTTP status code, OBS error code, and error message — is returned, to help you locate and rectify the fault.

# **Type Definition**

**type** ObsError **struct**

# **Parameters**

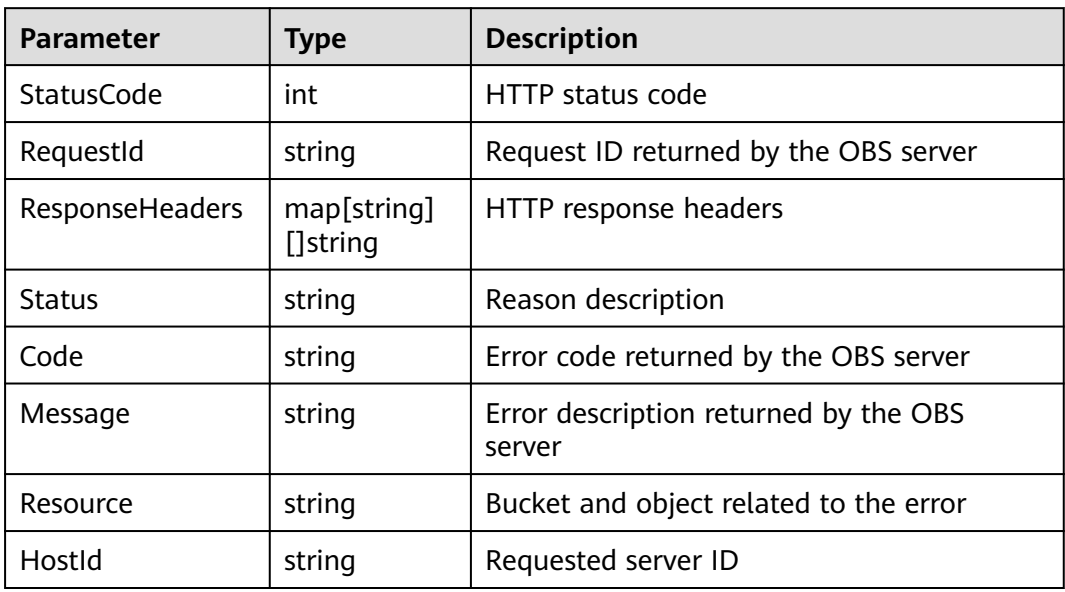

# **7 Buckets (SDK for Go)**

# <span id="page-32-0"></span>**7.1 Bucket API Overview (SDK for Go)**

OBS SDK for Go offers methods for all bucket-related APIs to access OBS using signed URLs. Such a method may contain a signed URL, headers included in a request, and data passed by a request (optional).

For details about how to generate a signed URL, see **[Creating a Signed URL \(SDK](#page-601-0) [for Go\)](#page-601-0)**.

# **7.2 Creating a Bucket (SDK for Go)**

# **Function**

This API creates an OBS bucket. Buckets are containers for storing objects (files uploaded to OBS) in OBS.

When creating a bucket, you can also configure parameters such as the storage class, region, and access control as needed.

# **Restrictions**

- To create a bucket, you must have the **obs:bucket:CreateBucket** permission. IAM is recommended for granting permissions. For details, see **[IAM Custom](https://support.huaweicloud.com/eu/usermanual-obs/obs_03_0121.html) [Policies](https://support.huaweicloud.com/eu/usermanual-obs/obs_03_0121.html)**.
- A maximum of 100 buckets (regardless of regions) can be created for an account. There is no limit on the number and size of objects in a bucket.
- A bucket name must be unique in OBS. If you repeatedly create buckets with the same name in the same region, an HTTP status code **200** will be returned. In other cases, creating a bucket with the same name as an existing bucket will have an HTTP status code **409** returned, indicating that such a bucket already exists.
- The name of a deleted bucket can be reused for another bucket or a parallel file system at least 30 minutes after the deletion.

● Not all regions support the creation of multi-AZ buckets. You can check whether a region allows you to create multi-AZ buckets by referring to **[Product Pricing Details](https://www.huaweicloud.com/eu/pricing/calculator.html#/obs)**.

# **Method**

**func** (obsClient ObsClient) CreateBucket(input \***[CreateBucketInput](#page-34-0)**) (output \***[BaseModel](#page-40-0)**, err error)

# **Request Parameters**

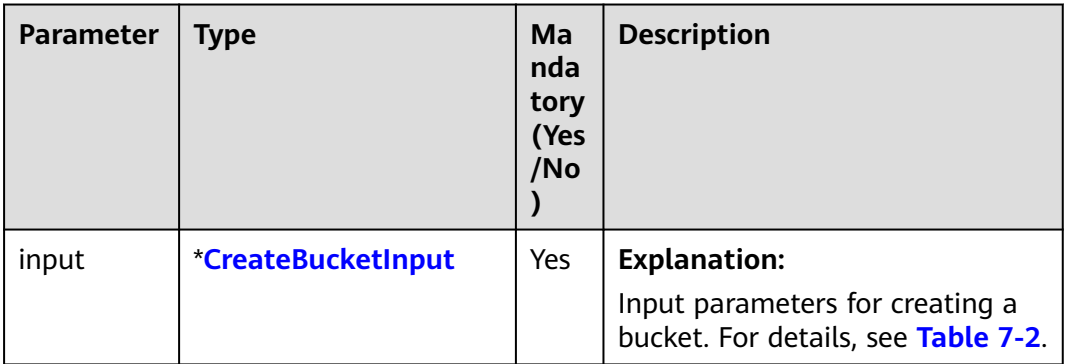

**Table 7-1** List of request parameters

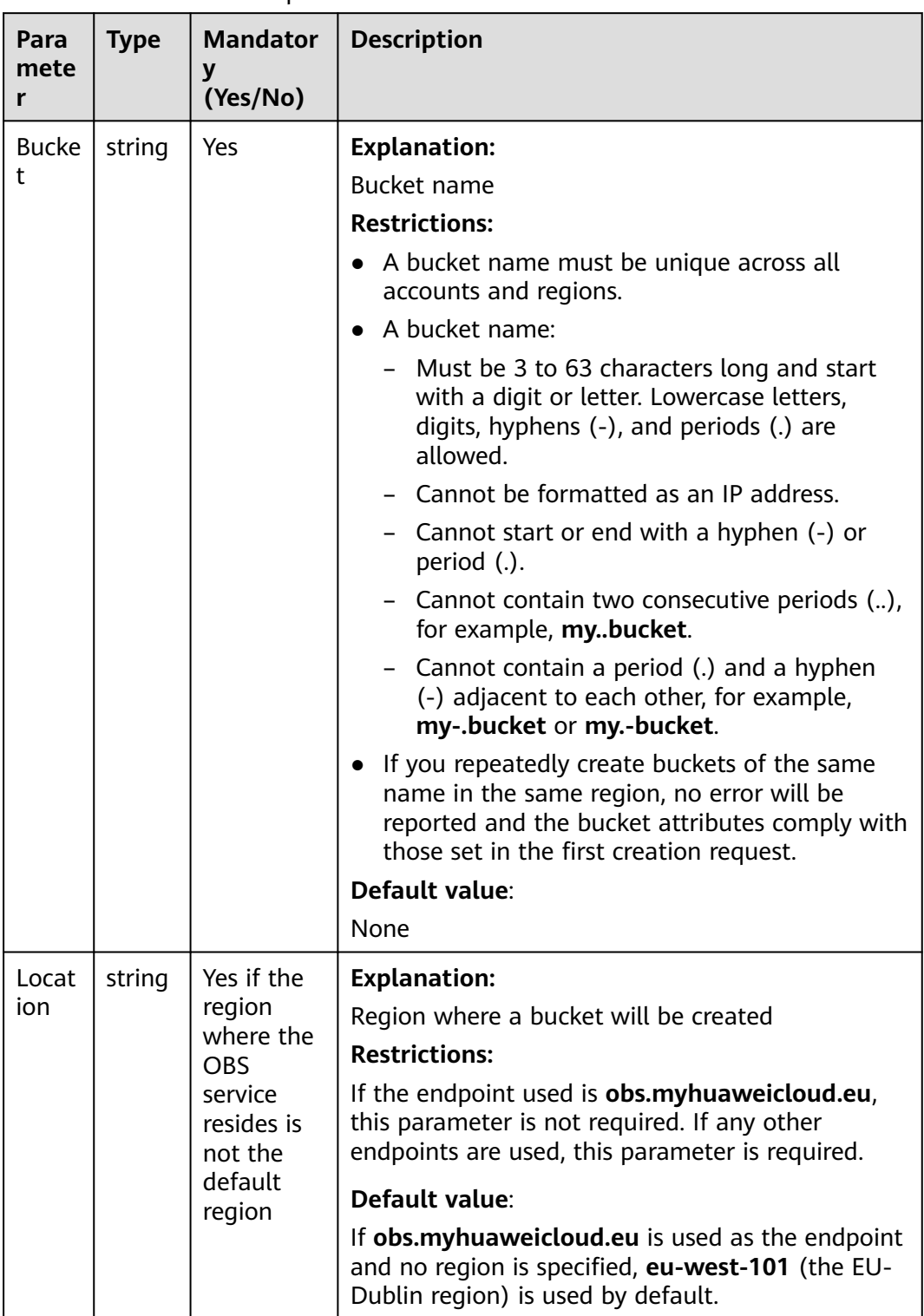

# <span id="page-34-0"></span>**Table 7-2** CreateBucketInput

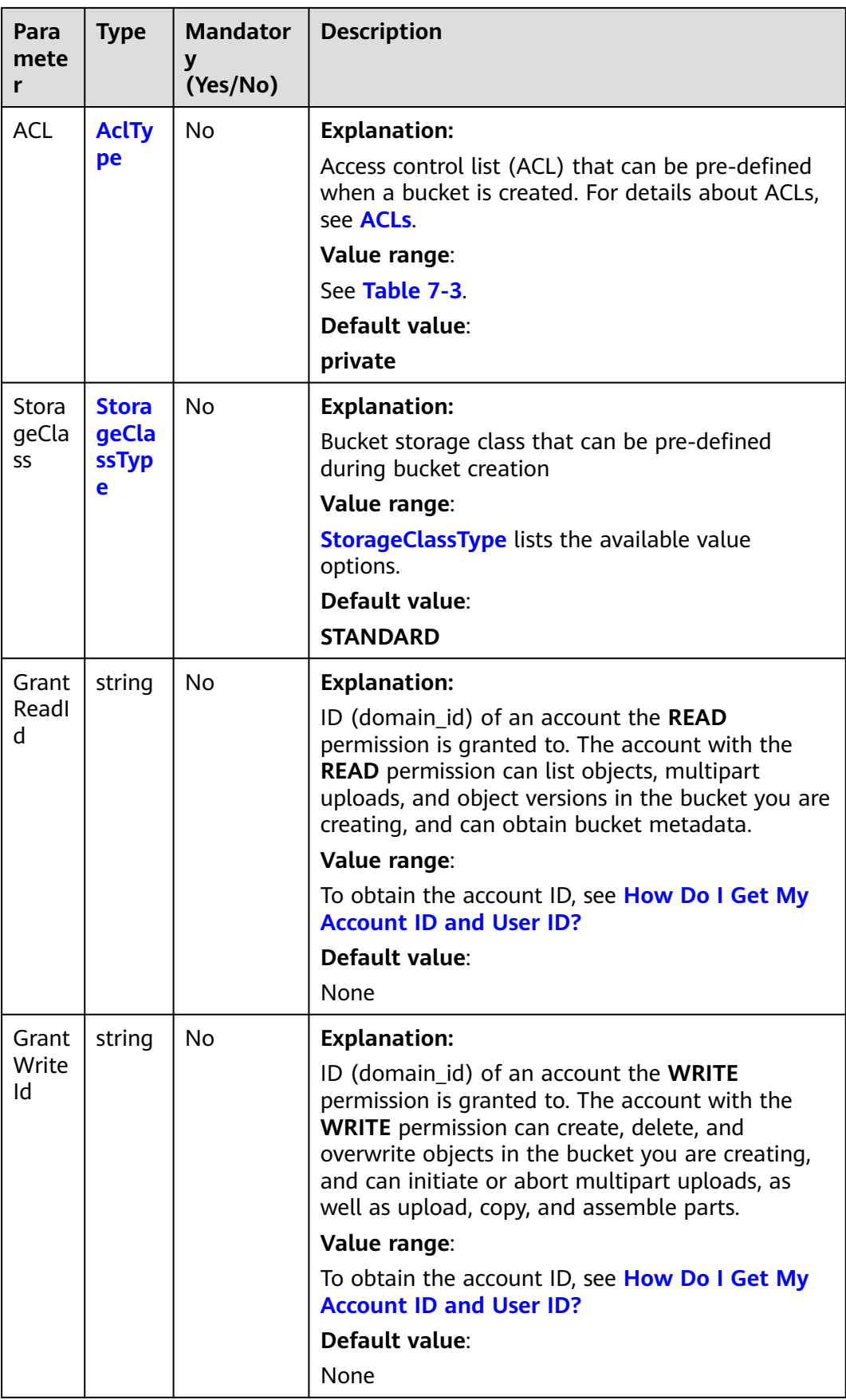
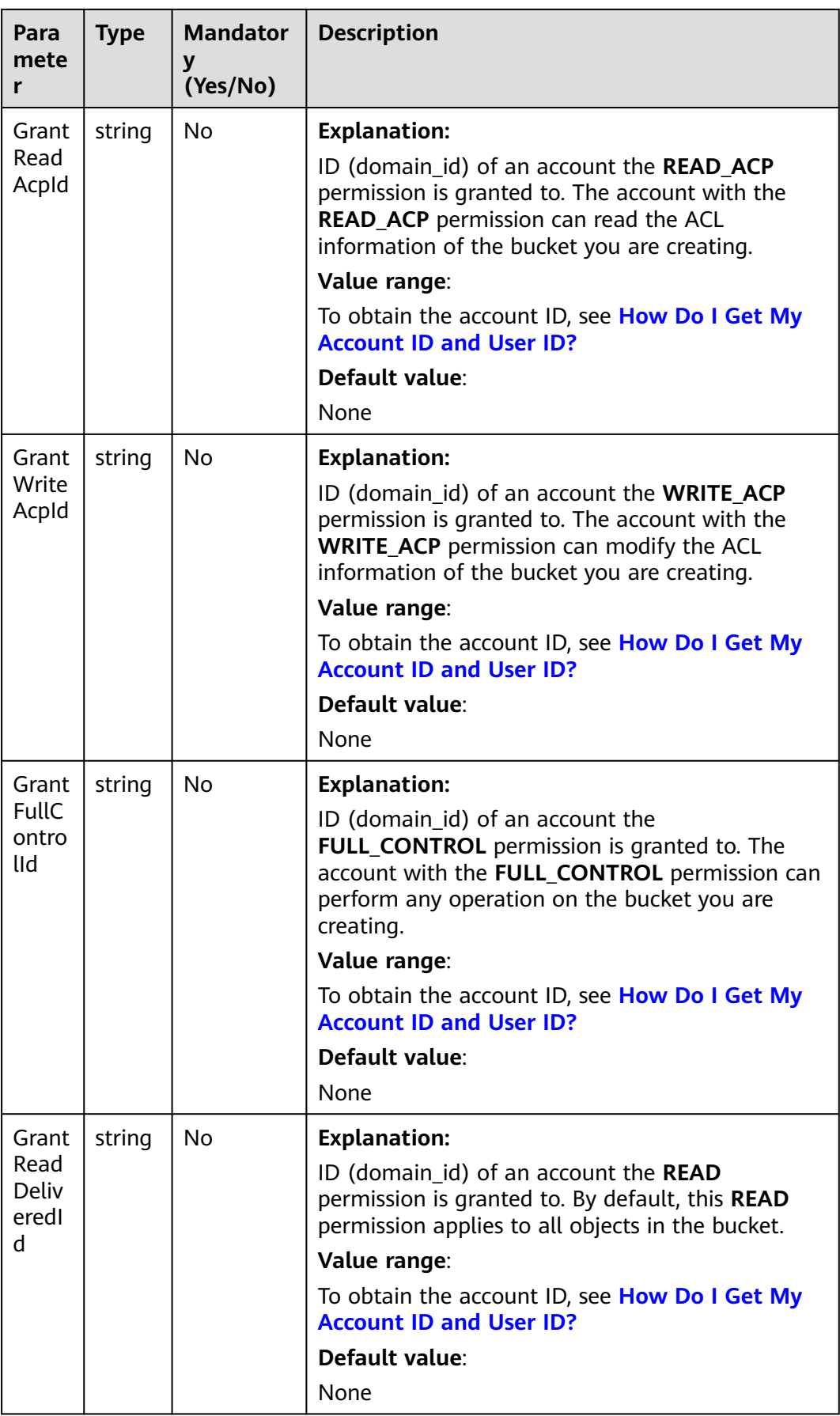

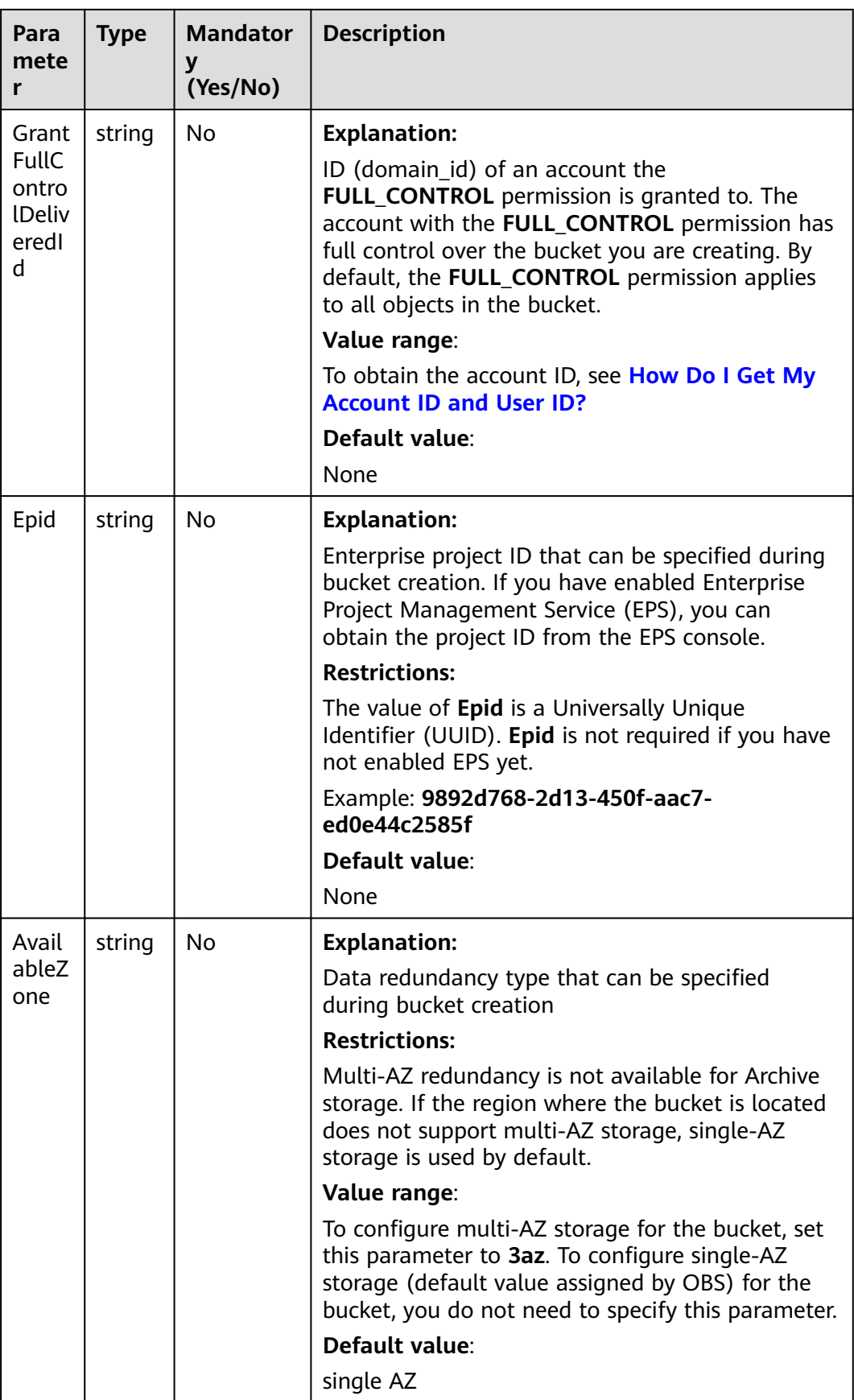

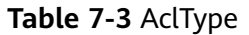

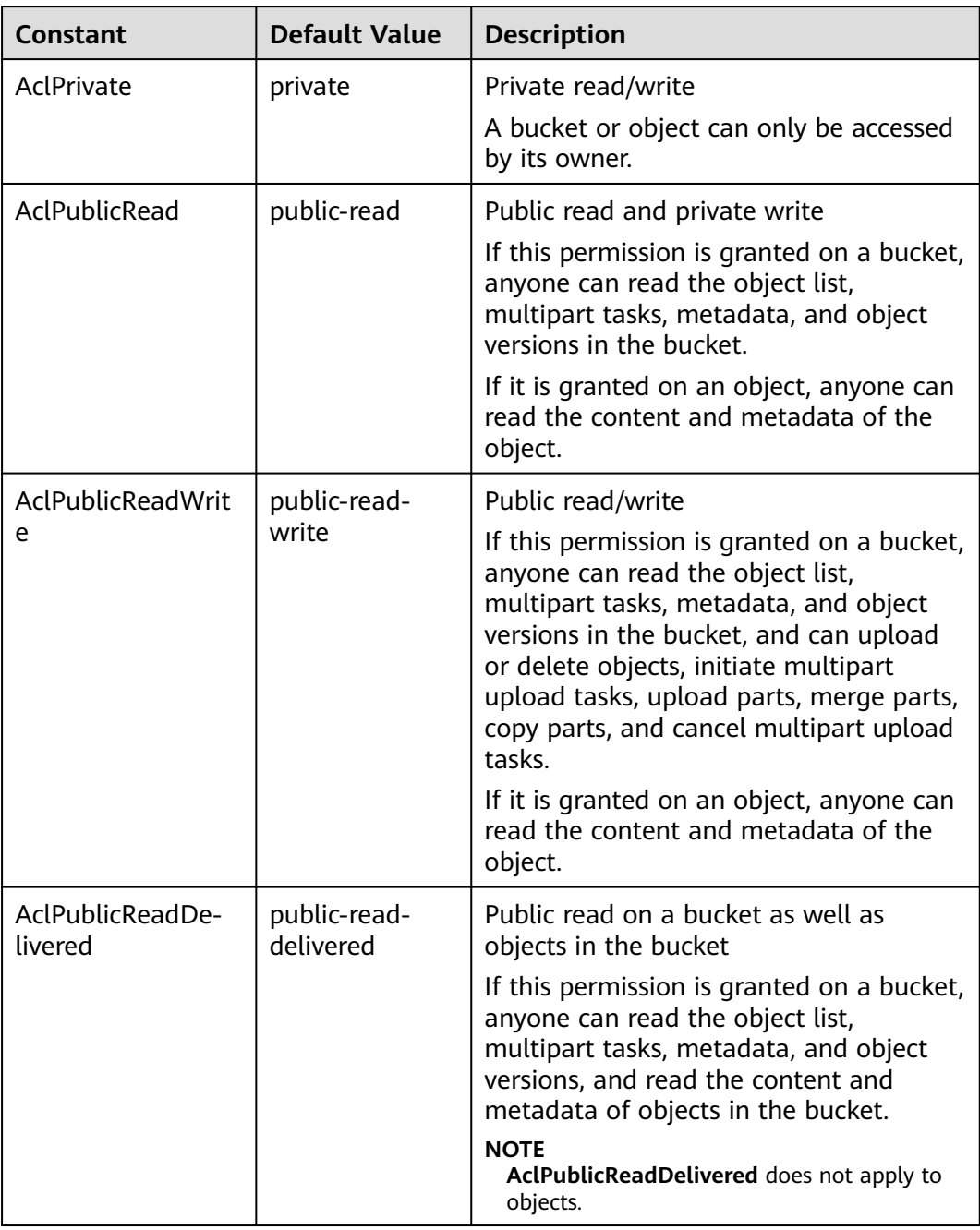

| <b>Constant</b>                      | <b>Default Value</b>            | <b>Description</b>                                                                                                    |
|--------------------------------------|---------------------------------|----------------------------------------------------------------------------------------------------|
| AclPublicReadWri-<br>teDelivered     | public-read-<br>write-delivered | Public read/write on a bucket as well as<br>objects in the bucket                                                                                                    |
|                                      |                                 | If this permission is granted on a bucket,<br>anyone can read the object list,<br>multipart tasks, metadata, and object<br>versions in the bucket, and can upload<br>or delete objects, initiate multipart<br>upload tasks, upload parts, merge parts,<br>copy parts, and cancel multipart upload<br>tasks. You can also obtain the content<br>and metadata of objects in the bucket.<br><b>NOTE</b><br>AclPublicReadWriteDelivered does not<br>apply to objects. |
| AclBucketOwnerFu<br><b>IlControl</b> | bucket-owner-<br>full-control   | If this permission is granted on an<br>object, only the bucket and object<br>owners have the full control over the<br>object.                                                                                                    |
|                                      |                                 | By default, if you upload an object to a<br>bucket of any other user, the bucket<br>owner does not have the permissions on<br>your object. After you grant this policy<br>to the bucket owner, the bucket owner<br>can have full control over your object.                                                                                                    |

**Table 7-4** StorageClassType

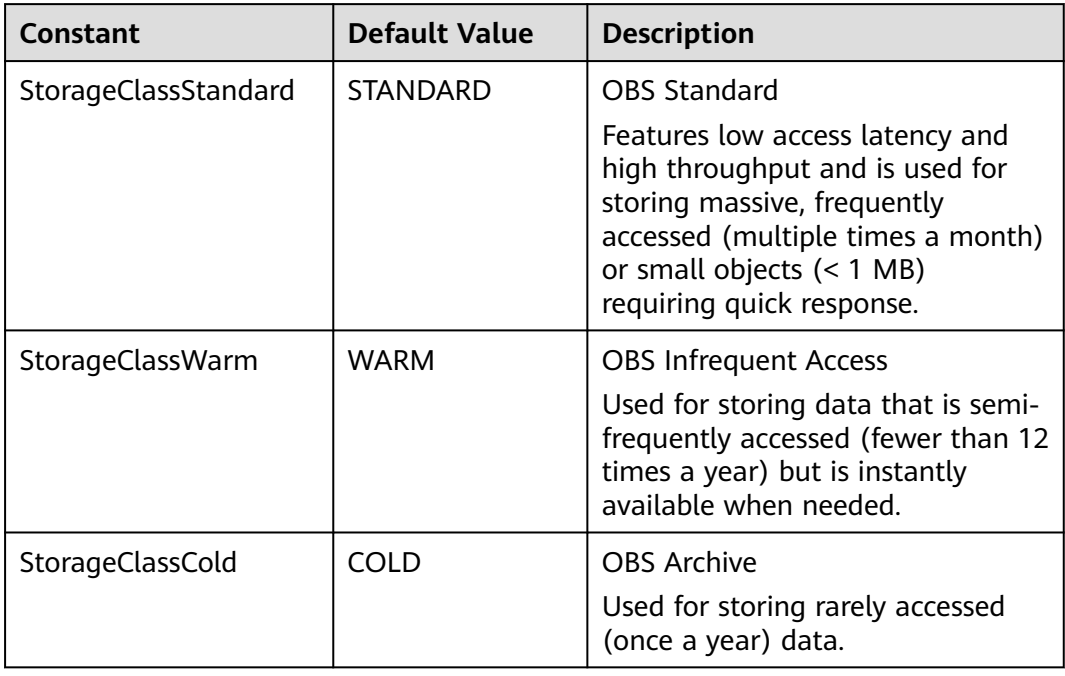

# **Responses**

**Table 7-5** List of returned results

| <b>Parameter</b> | <b>Type</b> | <b>Description</b>                                   |
|------------------|-------------|------------------------------------------------------|
| output           | *BaseModel  | <b>Explanation:</b>                                  |
|                  |             | Returned results. For details, see Table<br>$7 - 6.$ |
| err              | error       | <b>Explanation:</b>                                  |
|                  |             | Error messages returned by the API                   |

#### **Table 7-6** BaseModel

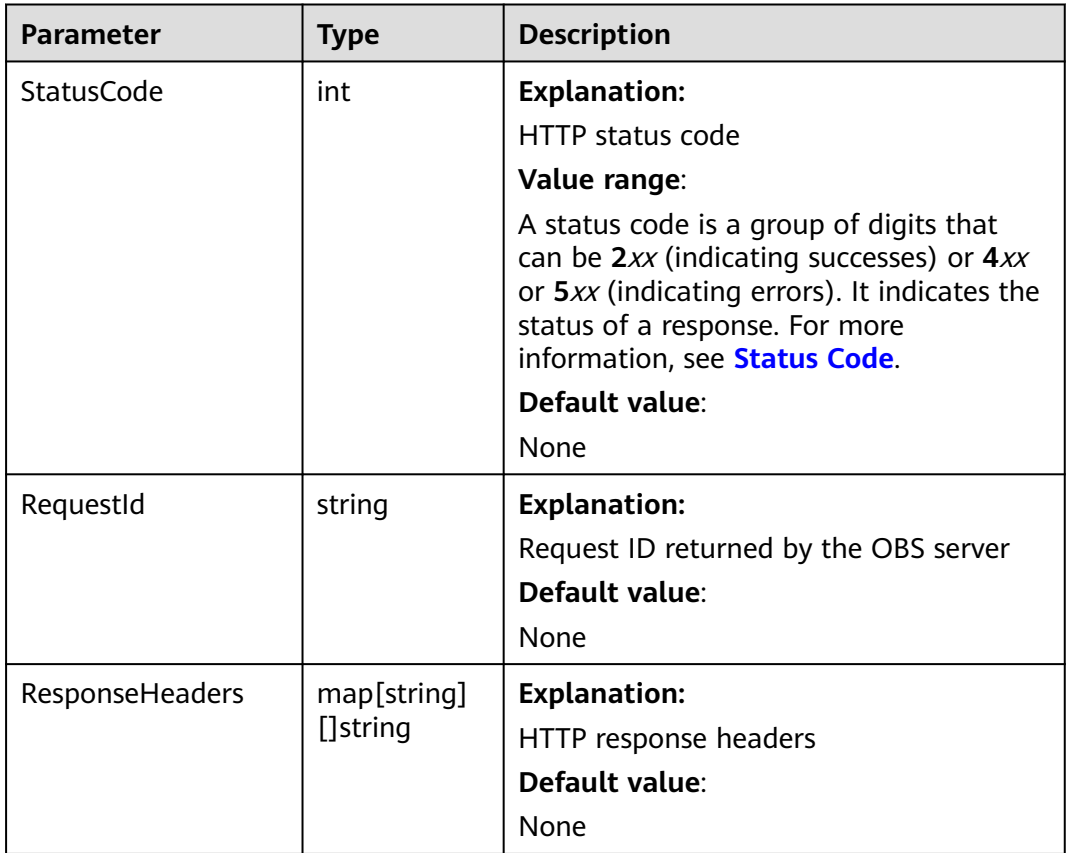

# **Code Examples**

This example creates a bucket named **examplebucket**.

```
package main
import (
 "fmt"
   "os"
   obs "github.com/huaweicloud/huaweicloud-sdk-go-obs/obs"
\lambda
```

```
func main() {
                           //Obtain an AK/SK pair using environment variables or import an AK/SK pair in other ways. Using hard 
                       coding may result in leakage.
                           //Obtain an AK/SK pair on the management console. For details, see https://
                       support.huaweicloud.com/eu/usermanual-ca/ca_01_0003.html.
                           ak := os.Getenv("AccessKeyID")
                           sk := os.Getenv("SecretAccessKey")
                           // (Optional) If you use a temporary AK/SK pair and a security token to access OBS, you are advised not 
                       to use hard coding to reduce leakage risks. You can obtain an AK/SK pair using environment variables or 
                       import an AK/SK pair in other ways.
                           // securityToken := os.Getenv("SecurityToken")
                           // Enter the endpoint corresponding to the region where the bucket is to be created. EU-Dublin is used 
                       here as an example. Replace it with the one currently in use.
                           endPoint := "https://obs.eu-west-101.myhuaweicloud.eu"
                           // Create an obsClient instance.
                           // If you use a temporary AK/SK pair and a security token to access OBS, use the obs.WithSecurityToken 
                       method to specify a security token when creating an instance.
                           obsClient, err := obs.New(ak, sk, endPoint/*, obs.WithSecurityToken(securityToken)*/)
                          if err := nil fmt.Printf("Create obsClient error, errMsg: %s", err.Error())
                        }
                           input := &obs.CreateBucketInput{}
                           // Specify a bucket name.
                           input.Bucket = "examplebucket"
                           // Specify the region where the bucket is to be created. The region must be the same as that in the 
                       endpoint passed. eu-west-101 is used as an example.
                           input.Location = "eu-west-101"
                           // Specify an access control policy for the bucket. obs.AclPrivate is used as an example.
                           input.ACL = obs.AclPrivate
                           // Specify a storage class for the bucket. obs.StorageClassWarm is used as an example. If this parameter 
                       is not specified, the created bucket is in the Standard storage class.
                           input.StorageClass = obs.StorageClassWarm
                           // Specify the AZ type for the bucket. 3az is used as an example. If the bucket region does not support 
                       multi-AZ storage, single-AZ storage will be applied. If this parameter is not specified, single-AZ storage is 
                       used by default.
                           input.AvailableZone = "3az"
                          // Create a bucket.
                           output, err := obsClient.CreateBucket(input)
                          if err == nil fmt.Printf("Create bucket:%s successful!\n", input.Bucket)
                             fmt.Printf("RequestId:%s\n", output.RequestId)
                              return
                        }
                           fmt.Printf("Create bucket:%s fail!\n", input.Bucket)
                          if obsError, ok := err.(obs.ObsError); ok {
                             fmt.Println("An ObsError was found, which means your request sent to OBS was rejected with an error 
                       response.")
                             fmt.Println(obsError.Error())
                           } else {
                             fmt.Println("An Exception was found, which means the client encountered an internal problem when 
                       attempting to communicate with OBS, for example, the client was unable to access the network.")
                              fmt.Println(err)
                          }
                       }
Helpful Links
```
- **[Creating a Bucket](https://support.huaweicloud.com/eu/api-obs/obs_04_0021.html)**
- **[Bucket Creation Sample Code on GitHub](https://github.com/huaweicloud/huaweicloud-sdk-go-obs/blob/master/examples/bucket_operations_sample.go)**
- **[OBS Error Codes](https://support.huaweicloud.com/eu/api-obs/obs_04_0115.html#section1)**
- **[Why Am I Unable to Create a Bucket?](https://support.huaweicloud.com/eu/obs_faq/obs_faq_0138.html)**

# **7.3 Obtaining a Bucket List (SDK for Go)**

# **Function**

OBS buckets are containers for storing objects you upload to OBS. This API returns a list of all buckets that meet the specified conditions in all regions of the current account. Returned buckets are listed in alphabetical order.

#### **Restrictions**

● To obtain a bucket list, you must have the **obs:bucket:ListAllMyBuckets** permission. IAM is recommended for granting permissions. For details, see **[IAM Custom Policies](https://support.huaweicloud.com/eu/usermanual-obs/obs_03_0121.html)**.

#### **Method**

**func** (obsClient ObsClient) ListBuckets(input \***ListBucketsInput**) (output \***[ListBucketsOutput](#page-43-0)**, err error)

#### **Request Parameters**

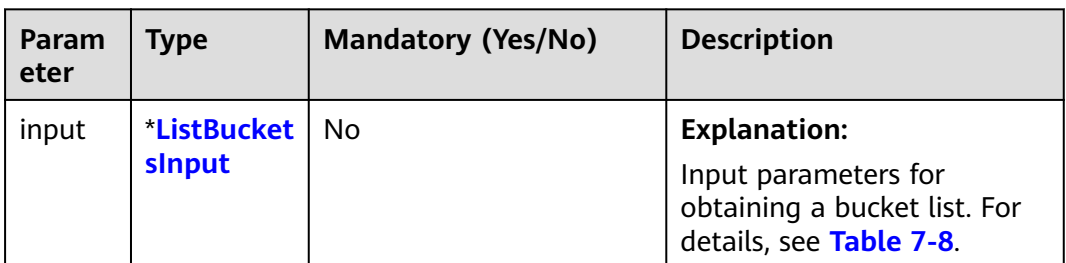

**Table 7-7** List of request parameters

#### **Table 7-8** ListBucketsInput

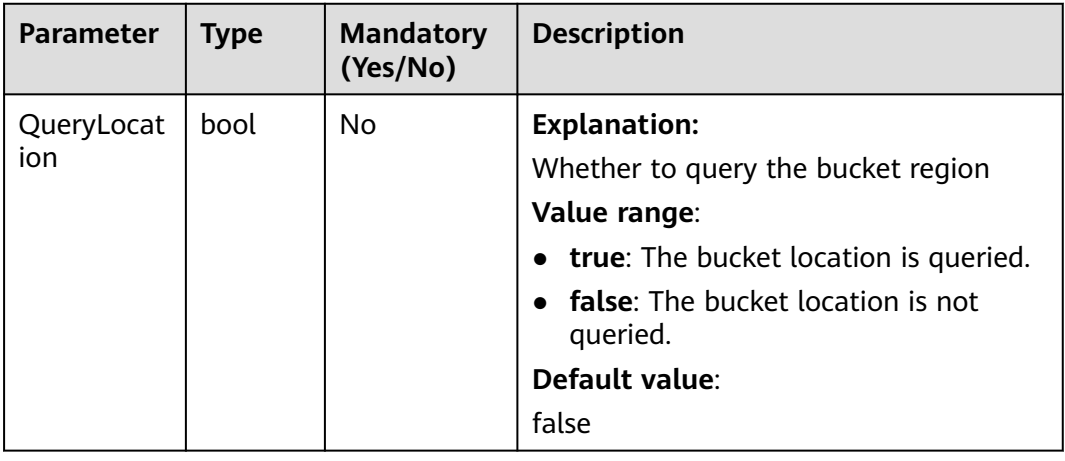

#### <span id="page-43-0"></span>**Table 7-9** BucketType

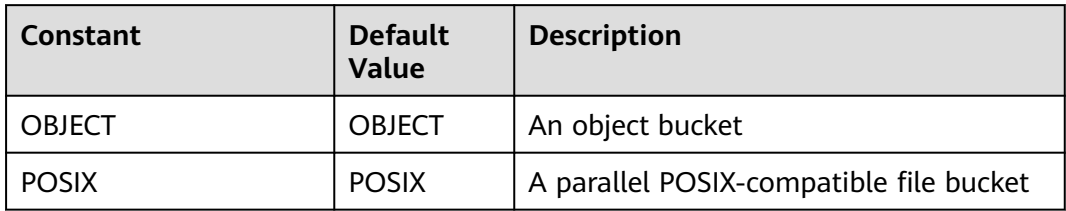

# **Responses**

**Table 7-10** List of returned results

| <b>Parameter</b> | <b>Type</b>            | <b>Description</b>                                                    |
|------------------|------------------------|-----------------------------------------------------------------------|
| output           | *ListBucke<br>tsOutput | <b>Explanation:</b><br>Returned results. For details, see Table 7-11. |
| err              | error                  | <b>Explanation:</b><br>Error messages returned by the API             |

**Table 7-11** ListBucketsOutput

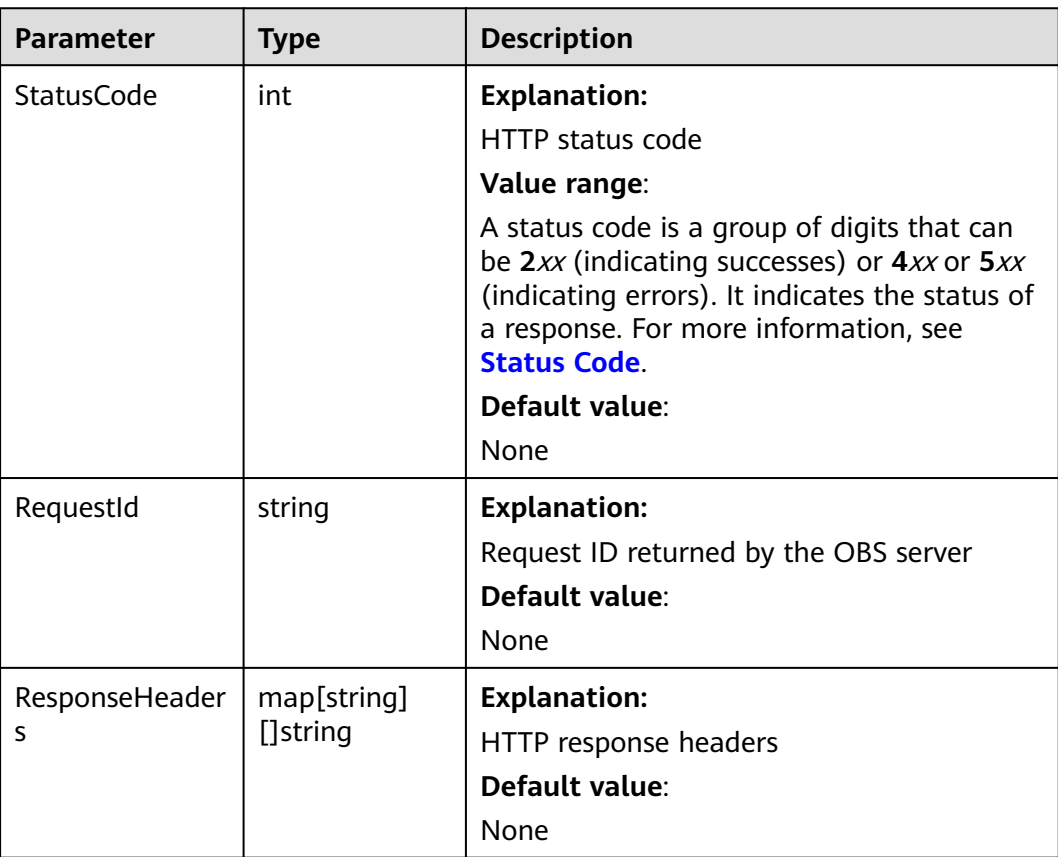

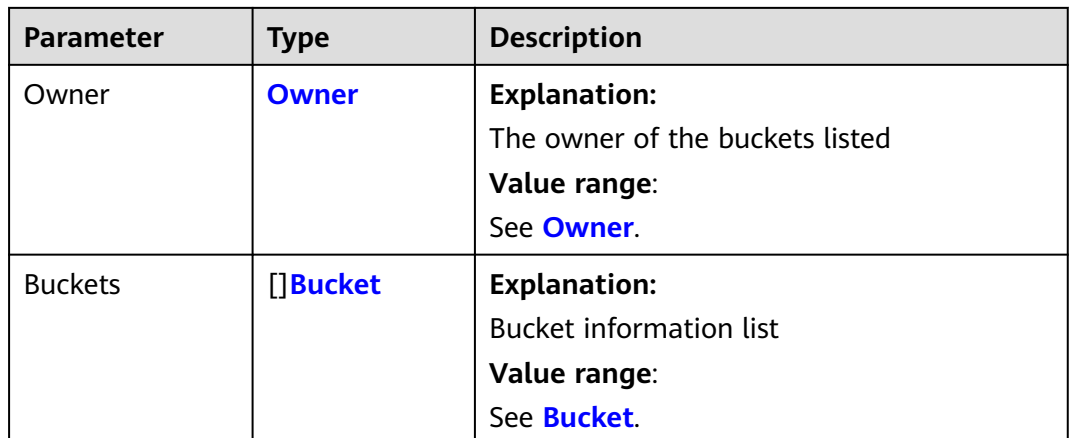

#### **Table 7-12** Owner

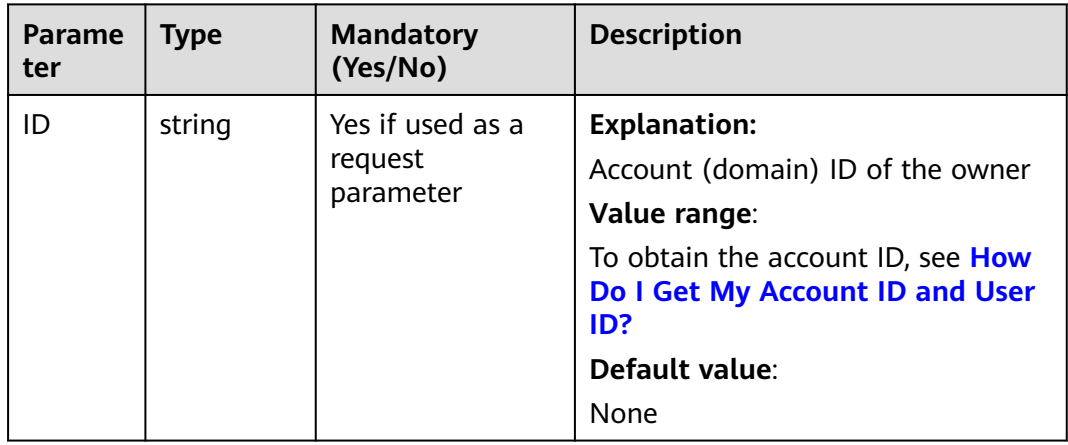

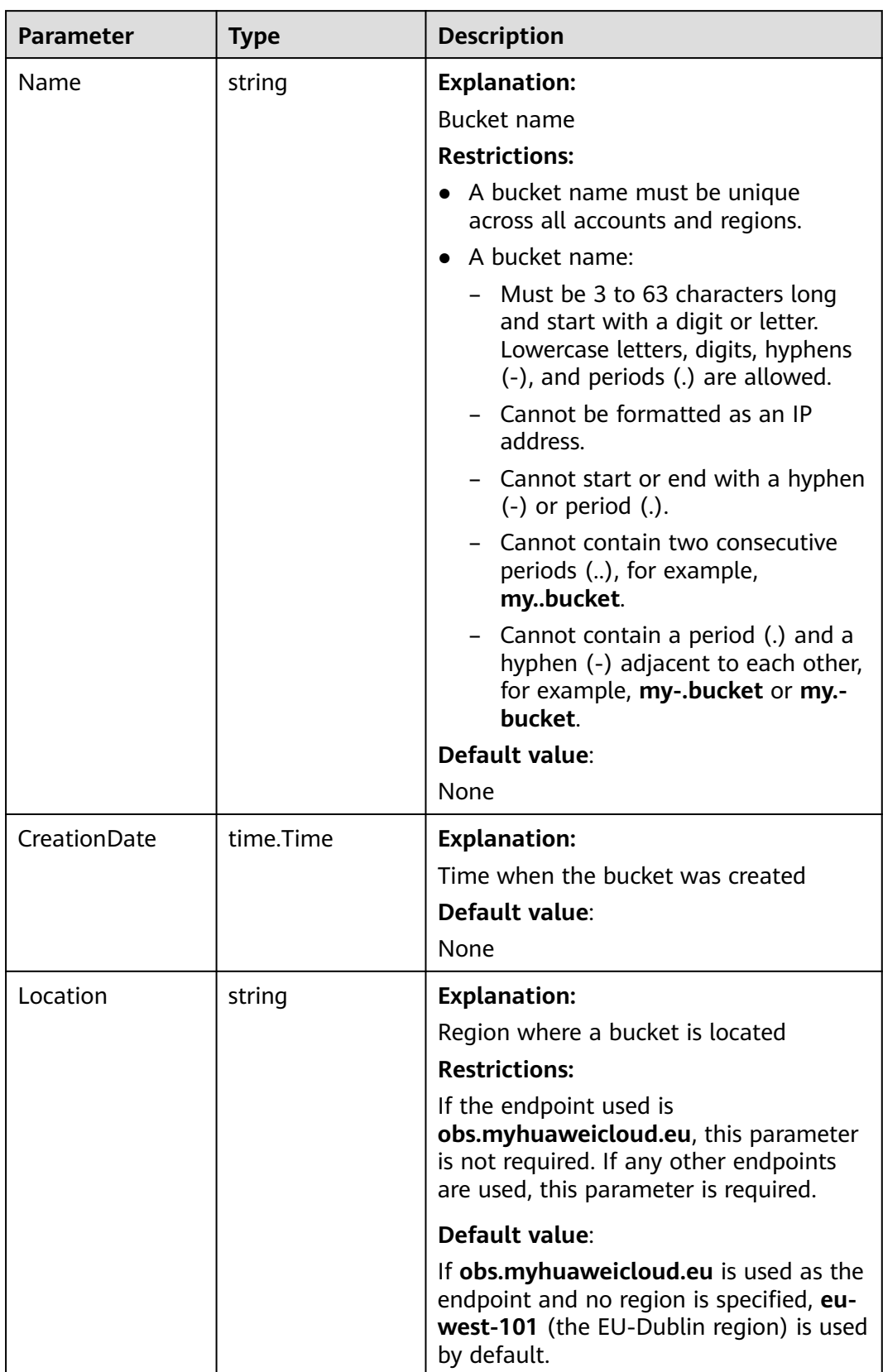

<span id="page-45-0"></span>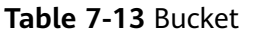

## **Code Examples**

This example lists all buckets. package main import ( "fmt" "os" obs "github.com/huaweicloud/huaweicloud-sdk-go-obs/obs" ) func main() { //Obtain an AK/SK pair using environment variables or import an AK/SK pair in other ways. Using hard coding may result in leakage. //Obtain an AK/SK pair on the management console. For details, see **https:// support.huaweicloud.com/eu/usermanual-ca/ca\_01\_0003.html**. ak := os.Getenv("AccessKeyID") sk := os.Getenv("SecretAccessKey") // (Optional) If you use a temporary AK/SK pair and a security token to access OBS, you are advised not to use hard coding to reduce leakage risks. You can obtain an AK/SK pair using environment variables or import an AK/SK pair in other ways. // securityToken := os.Getenv("SecurityToken") // Enter the endpoint corresponding to the bucket. EU-Dublin is used here as an example. Replace it with the one currently in use. endPoint := "https://obs.eu-west-101.myhuaweicloud.eu" // Create an obsClient instance. // If you use a temporary AK/SK pair and a security token to access OBS, use the obs.WithSecurityToken method to specify a security token when creating an instance. obsClient, err := obs.New(ak, sk, endPoint/\*, obs.WithSecurityToken(securityToken)\*/) if  $err := nil$  fmt.Printf("Create obsClient error, errMsg: %s", err.Error()) } input := &obs.ListBucketsInput{} // Specify whether **Location** exists in the bucket list. **true** is used as an example. The default value is **false**. input.QueryLocation = true // Specify a bucket type. **obs.OBJECT** is used as an example, indicating that all buckets are listed. This parameter is not specified by default, indicating that all buckets and parallel file systems are listed. input.BucketType = obs.OBJECT // List buckets. output, err := obsClient.ListBuckets(input) if  $err == nil$  fmt.Printf("List buckets successful!\n") fmt.Printf("RequestId:%s\n", output.RequestId) for index, val := range output.Buckets { fmt.Printf("Bucket[%d]-Name:%s,CreationDate:%s\n", index, val.Name, val.CreationDate) } return } fmt.Printf("List buckets fail!\n") if obsError, ok :=  $err(obs.ObsError): ok \{$  fmt.Println("An ObsError was found, which means your request sent to OBS was rejected with an error response.") fmt.Println(obsError.Error()) } else { fmt.Println("An Exception was found, which means the client encountered an internal problem when attempting to communicate with OBS, for example, the client was unable to access the network.") fmt.Println(err) } }

# **Helpful Links**

- **[Listing Buckets](https://support.huaweicloud.com/eu/api-obs/obs_04_0020.html)**
- **[OBS Error Codes](https://support.huaweicloud.com/eu/api-obs/obs_04_0115.html#section1)**

# **7.4 Checking Whether a Bucket Exists (SDK for Go)**

## **Function**

This API checks whether a bucket exists. If an HTTP status code **200** is returned, the bucket exists. If **404** is returned, the bucket does not exist.

#### **Restrictions**

● To determine whether a bucket exists, you must be the bucket owner or have the required permission (**obs:bucket:HeadBucket** in IAM or **HeadBucket** in a bucket policy). For details, see **[Introduction to OBS Access Control](https://support.huaweicloud.com/eu/perms-cfg-obs/obs_40_0001.html)**, **[IAM](https://support.huaweicloud.com/eu/usermanual-obs/obs_03_0121.html) [Custom Policies](https://support.huaweicloud.com/eu/usermanual-obs/obs_03_0121.html)**, and **[Creating a Custom Bucket Policy](https://support.huaweicloud.com/eu/usermanual-obs/obs_03_0123.html)**.

#### **Method**

**func** (obsClient ObsClient) HeadBucket(**[bucketName](#page-48-0)** string) (output \***[BaseModel](#page-49-0)**, err error)

# <span id="page-48-0"></span>**Request Parameters**

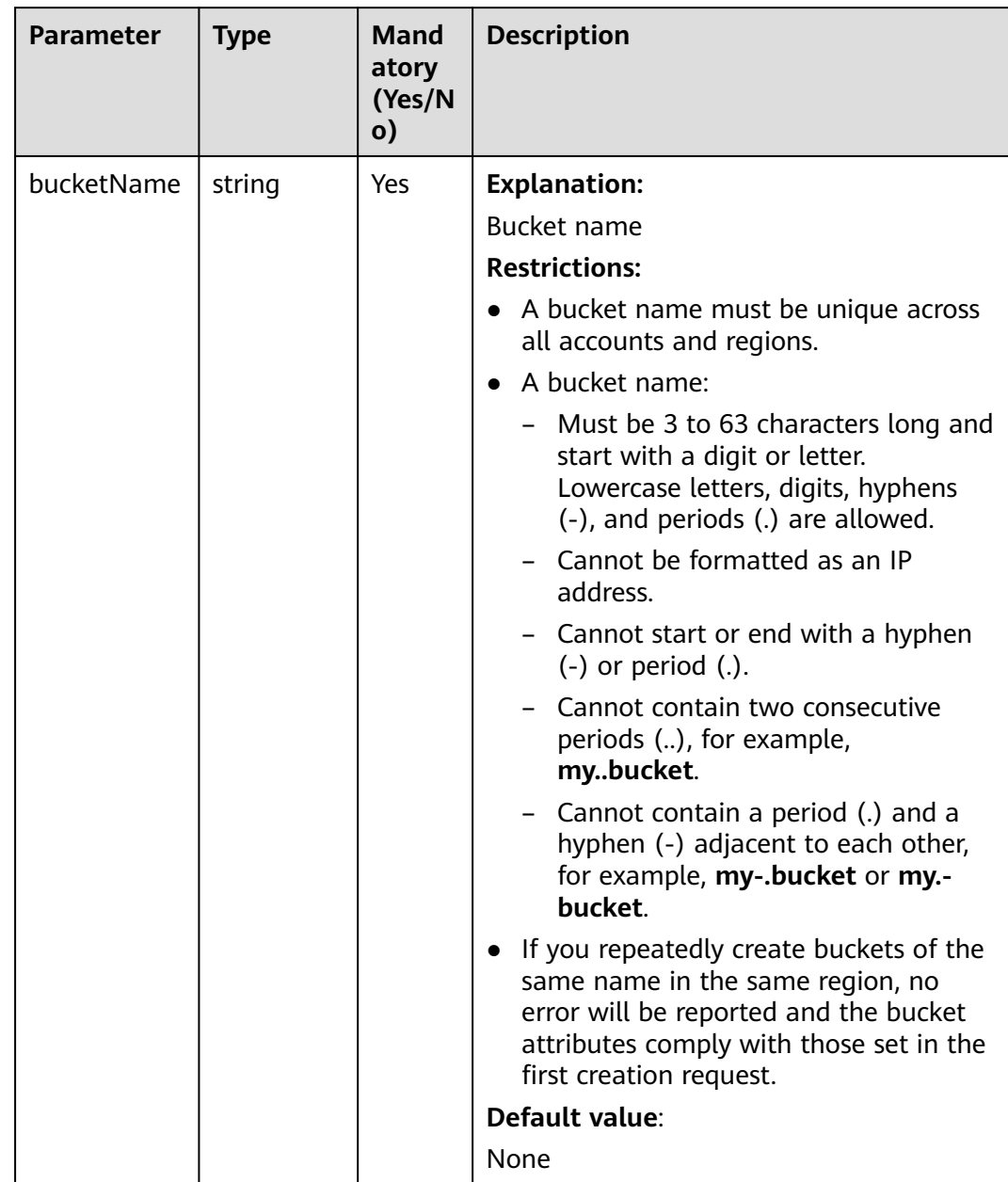

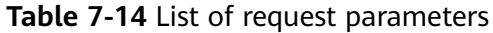

# **Responses**

#### **Table 7-15** List of returned results

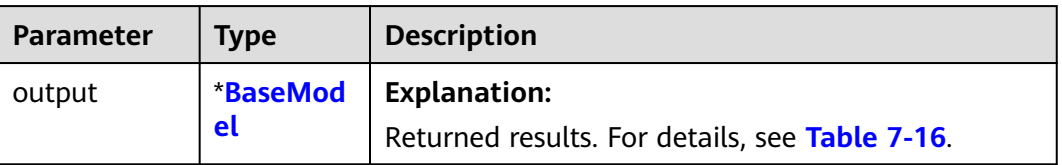

<span id="page-49-0"></span>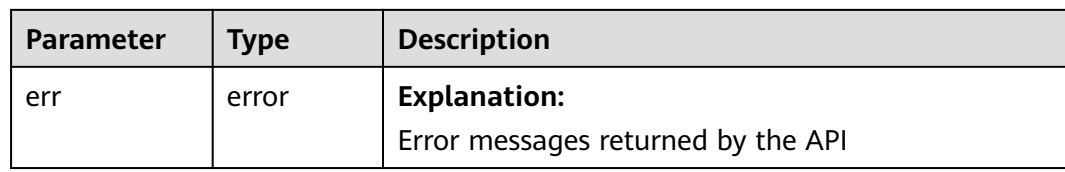

#### **Table 7-16** BaseModel

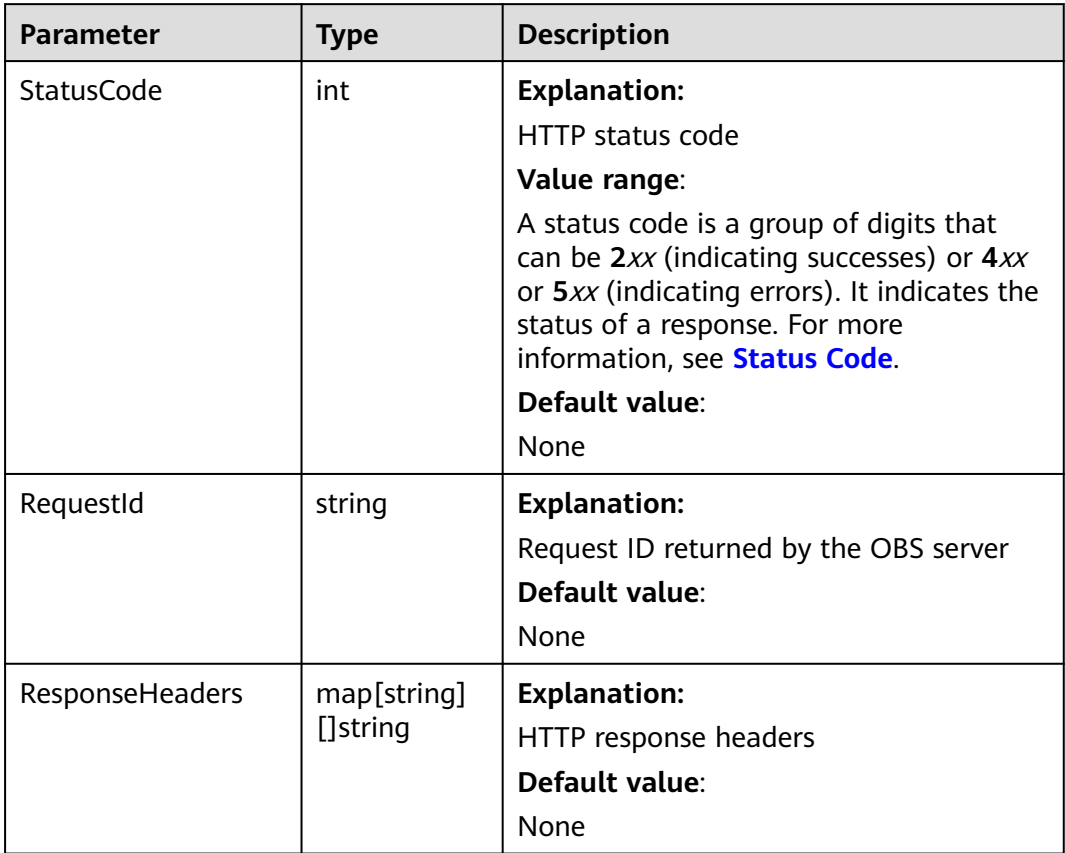

#### **Code Examples**

This example checks whether bucket **examplebucket** exists.

```
package main
import (
   "fmt"
   "os"
   obs "github.com/huaweicloud/huaweicloud-sdk-go-obs/obs"
)
func main() {
   //Obtain an AK/SK pair using environment variables or import an AK/SK pair in other ways. Using hard 
coding may result in leakage.
   //Obtain an AK/SK pair on the management console. For details, see https://
support.huaweicloud.com/eu/usermanual-ca/ca_01_0003.html.
   ak := os.Getenv("AccessKeyID")
   sk := os.Getenv("SecretAccessKey")
   // (Optional) If you use a temporary AK/SK pair and a security token to access OBS, you are advised not 
to use hard coding to reduce leakage risks. You can obtain an AK/SK pair using environment variables or
```

```
import an AK/SK pair in other ways.
```
securityToken := os.Getenv("SecurityToken")

```
 // Enter the endpoint corresponding to the bucket. EU-Dublin is used here as an example. Replace it with 
the one currently in use.
   endPoint := "https://obs.eu-west-101.myhuaweicloud.eu" 
   // Create an obsClient instance.
   // If you use a temporary AK/SK pair and a security token to access OBS, use the obs.WithSecurityToken 
method to specify a security token when creating an instance.
   obsClient, err := obs.New(ak, sk, endPoint, obs.WithSecurityToken(securityToken))
  if err! = nil {
      fmt.Printf("Create obsClient error, errMsg: %s", err.Error())
 }
   // Specify a bucket name.
   bucketname := "examplebucket"
   // Check whether the bucket exists.
   output, err := obsClient.HeadBucket(bucketname)
  if err == nil fmt.Printf("Head bucket(%s) successful!\n", bucketname)
      fmt.Printf("RequestId:%s\n", output.RequestId)
      return
 }
   fmt.Printf("Head bucket(%s) fail!\n", bucketname)
   if obsError, ok := err.(obs.ObsError); ok {
      fmt.Println("An ObsError was found, which means your request sent to OBS was rejected with an error 
response.")
      fmt.Println(obsError.Error())
   } else {
      fmt.Println("An Exception was found, which means the client encountered an internal problem when 
attempting to communicate with OBS, for example, the client was unable to access the network.")
      fmt.Println(err)
   }
}
```
## **Helpful Links**

- **[Obtaining Bucket Metadata](https://support.huaweicloud.com/eu/api-obs/obs_04_0023.html)**. The same REST API is used to determine whether a bucket exists and to obtain bucket metadata.
- **[OBS Error Codes](https://support.huaweicloud.com/eu/api-obs/obs_04_0115.html#section1)**
- **[FAQ for Buckets and Objects](https://support.huaweicloud.com/eu/obs_faq/obs_faq_1200.html)**

# **7.5 Deleting a Bucket (SDK for Go)**

#### **Function**

This API deletes an empty bucket. You can delete buckets you no longer use to free up space. The name of a deleted bucket can be reused for another bucket at least 30 minutes after the deletion.

#### $\Box$  Note

The data you deleted from OBS cannot be recovered on Huawei Cloud. Exercise caution when using this API.

## **Restrictions**

- Only empty buckets can be deleted. An empty bucket means that:
	- The bucket does not contain any object (including noncurrent versions and delete markers).
	- The bucket does not contain any fragments, which means that there are no multipart uploads that have not been completed in the bucket.

● To delete a bucket, you must be the bucket owner or have the required permission (**obs:bucket:DeleteBucket** in IAM or **DeleteBucket** in a bucket policy). For details, see **[Introduction to OBS Access Control](https://support.huaweicloud.com/eu/perms-cfg-obs/obs_40_0001.html)**, **[IAM Custom](https://support.huaweicloud.com/eu/usermanual-obs/obs_03_0121.html) [Policies](https://support.huaweicloud.com/eu/usermanual-obs/obs_03_0121.html)**, and **[Creating a Custom Bucket Policy](https://support.huaweicloud.com/eu/usermanual-obs/obs_03_0123.html)**.

## **Method**

**func** (obsClient ObsClient) DeleteBucket(**[bucketName](#page-50-0)** string) (output \***[BaseModel](#page-52-0)**, err error)

## **Request Parameters**

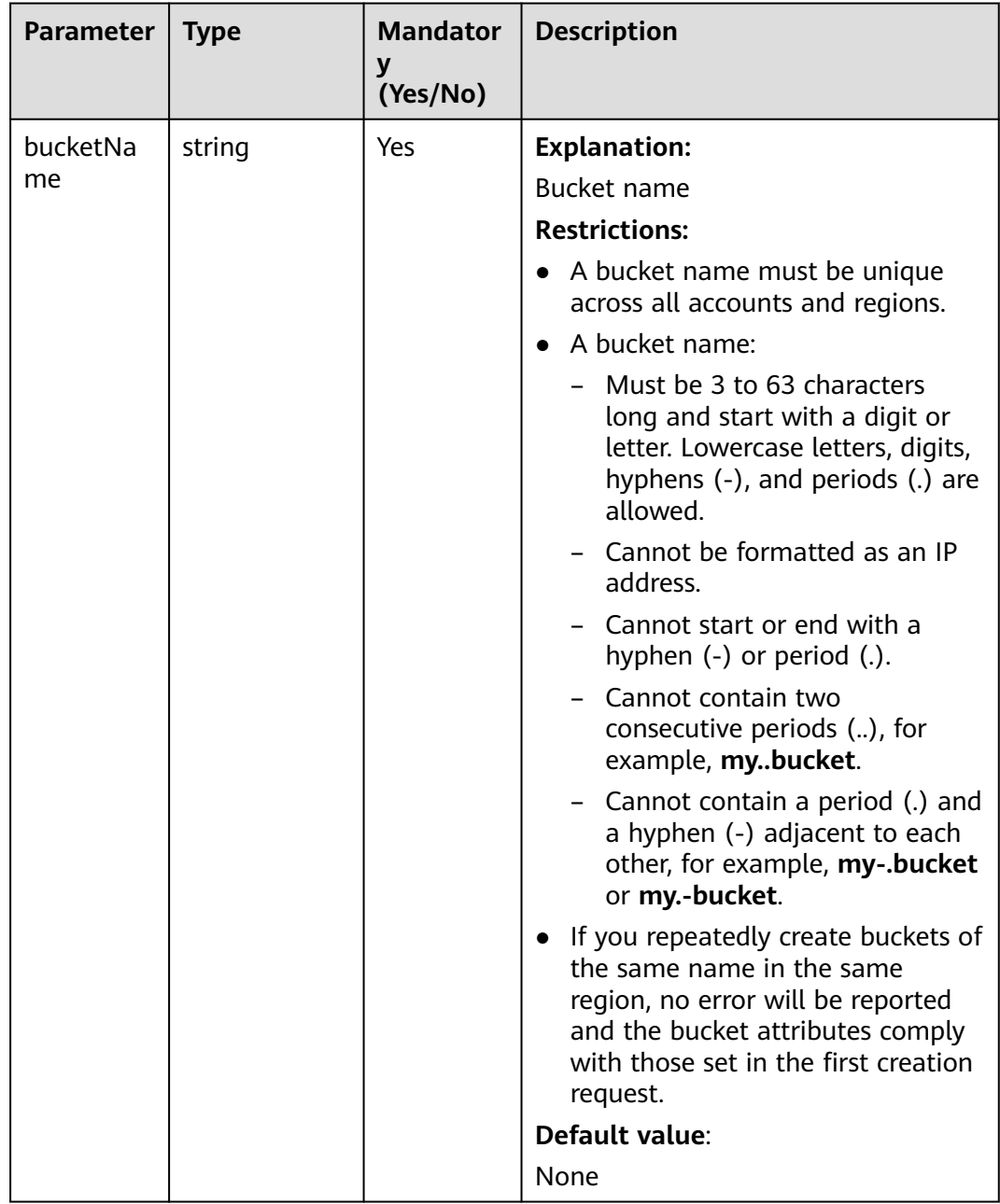

**Table 7-17** List of request parameters

# <span id="page-52-0"></span>**Responses**

**Table 7-18** List of returned results

| <b>Parameter</b> | Type       | <b>Description</b>                                    |
|------------------|------------|-------------------------------------------------------|
| output           | *BaseModel | <b>Explanation:</b>                                   |
|                  |            | Returned results. For details, see Table<br>$7 - 19.$ |
| err              | error      | <b>Explanation:</b>                                   |
|                  |            | Error messages returned by the API                    |

#### **Table 7-19** BaseModel

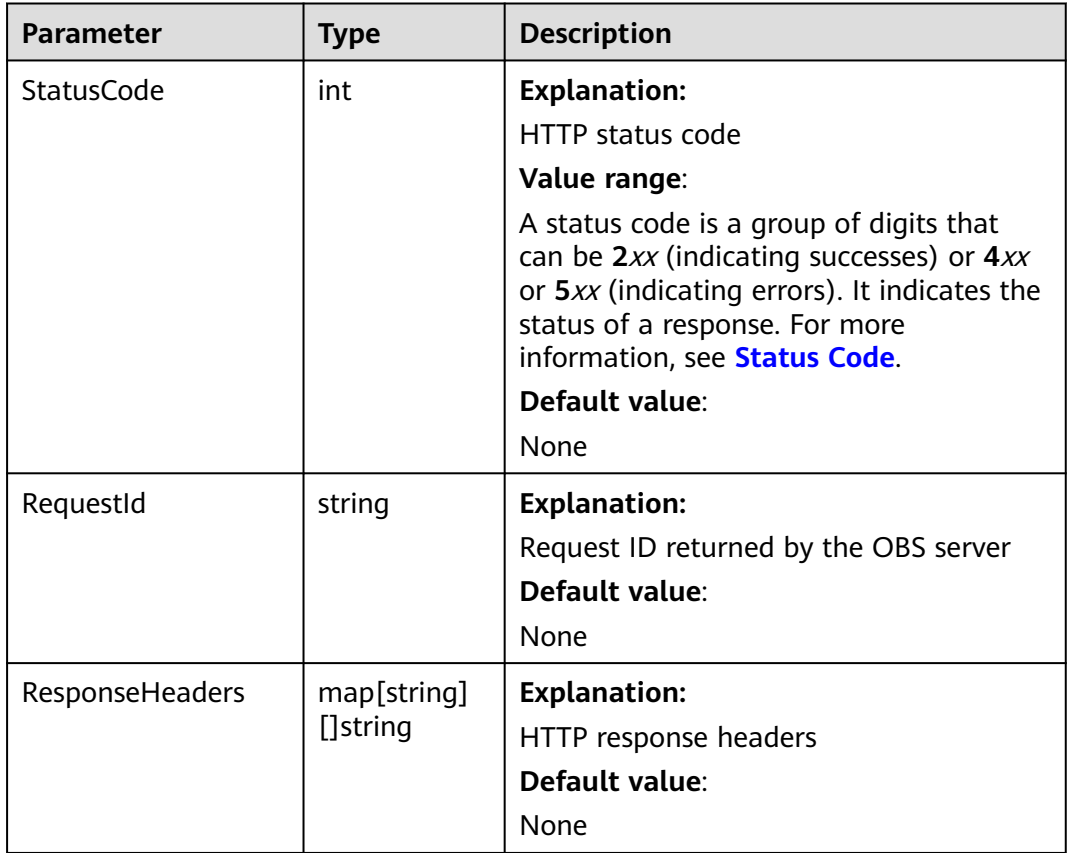

# **Code Examples**

This example deletes bucket **examplebucket**.

```
package main
import (
 "fmt"
 "os"
   obs "github.com/huaweicloud/huaweicloud-sdk-go-obs/obs"
)
func main() \{
```

```
 //Obtain an AK/SK pair using environment variables or import an AK/SK pair in other ways. Using hard 
coding may result in leakage.
   //Obtain an AK/SK pair on the management console. For details, see https://
support.huaweicloud.com/eu/usermanual-ca/ca_01_0003.html.
   ak := os.Getenv("AccessKeyID")
   sk := os.Getenv("SecretAccessKey")
   // (Optional) If you use a temporary AK/SK pair and a security token to access OBS, you are advised not 
to use hard coding to reduce leakage risks. You can obtain an AK/SK pair using environment variables or 
import an AK/SK pair in other ways.
   // securityToken := os.Getenv("SecurityToken")
   // Enter the endpoint corresponding to the bucket. EU-Dublin is used here as an example. Replace it with 
the one currently in use.
   endPoint := "https://obs.eu-west-101.myhuaweicloud.eu" 
   // Create an obsClient instance.
   // If you use a temporary AK/SK pair and a security token to access OBS, use the obs.WithSecurityToken 
method to specify a security token when creating an instance.
   obsClient, err := obs.New(ak, sk, endPoint/*, obs.WithSecurityToken(securityToken)*/)
  if err = nil fmt.Printf("Create obsClient error, errMsg: %s", err.Error())
 }
   // Specify a bucket name.
   bucketname := "examplebucket"
   // Delete the bucket.
   output, err := obsClient.DeleteBucket(bucketname)
  if err == nil fmt.Printf("Delete bucket:%s successful!\n", bucketname)
      fmt.Printf("RequestId:%s\n", output.RequestId)
      return
 }
   fmt.Printf("Delete bucket:%s fail!\n", bucketname)
   if obsError, ok := err.(obs.ObsError); ok {
      fmt.Println("An ObsError was found, which means your request sent to OBS was rejected with an error 
response.")
      fmt.Println(obsError.Error())
   } else {
      fmt.Println("An Exception was found, which means the client encountered an internal problem when 
attempting to communicate with OBS, for example, the client was unable to access the network.")
      fmt.Println(err)
   }
}
```
# **Helpful Links**

- **[Deleting an Object](https://support.huaweicloud.com/eu/ugobs-obs/obs_41_0028.html)**
- **[Managing Fragments](https://support.huaweicloud.com/eu/ugobs-obs/obs_41_0030.html)**
- **[Listing Objects](https://support.huaweicloud.com/eu/ugobs-obs/obs_41_0019.html)** and **[Listing Initiated Multipart Uploads in a Bucket](https://support.huaweicloud.com/eu/api-obs/obs_04_0097.html)**. These two operations can help you determine whether a bucket is empty.
- **[Deleting Buckets](https://support.huaweicloud.com/eu/api-obs/obs_04_0025.html)**
- **[Bucket Deletion Sample Code on GitHub](https://github.com/huaweicloud/huaweicloud-sdk-go-obs/blob/master/examples/bucket_operations_sample.go)**
- **[OBS Error Codes](https://support.huaweicloud.com/eu/api-obs/obs_04_0115.html#section1)**
- **[Why Can't I Delete a Bucket?](https://support.huaweicloud.com/eu/obs_faq/obs_faq_0064.html)**

# **7.6 Listing Objects in a Bucket (SDK for Go)**

# **Function**

This API lists some or all of the objects in a bucket. You can use parameters such as the prefix, number of returned objects, and start position to list objects that meet specified criteria. The listed objects are ordered alphabetically using the object name.

## **Restrictions**

- A maximum of 1,000 objects can be listed for each API call.
- To list objects in a bucket, you must be the bucket owner or have the required permission (**obs:bucket:ListBucket** in IAM and **ListBucket** in a bucket policy). For details, see **[Introduction to OBS Access Control](https://support.huaweicloud.com/eu/perms-cfg-obs/obs_40_0001.html)**, **[IAM Custom Policies](https://support.huaweicloud.com/eu/usermanual-obs/obs_03_0121.html)**, and **[Creating a Custom Bucket Policy](https://support.huaweicloud.com/eu/usermanual-obs/obs_03_0123.html)**.

#### **Method**

**func** (obsClient ObsClient) ListObjects(input \***[ListObjectsInput](#page-55-0)**) (output \***[ListObjectsOutput](#page-59-0)**, err error)

## **Request Parameters**

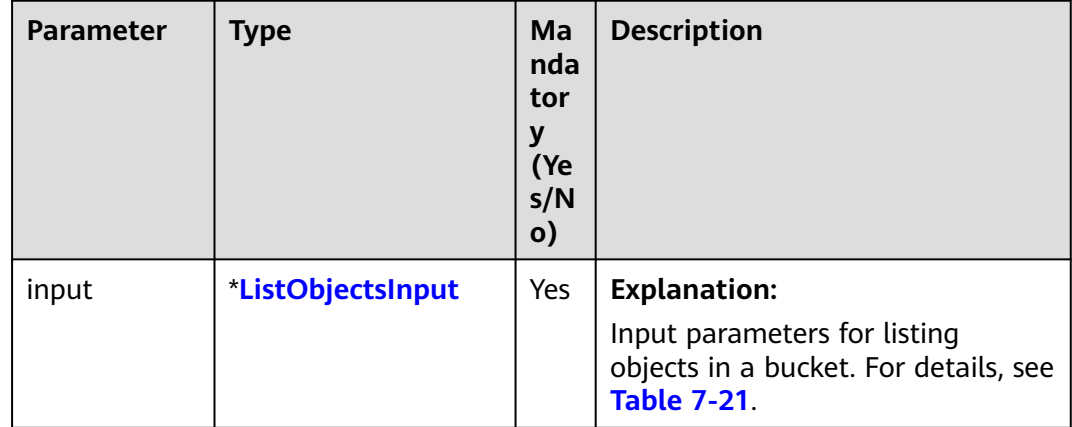

**Table 7-20** List of request parameters

<span id="page-55-0"></span>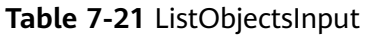

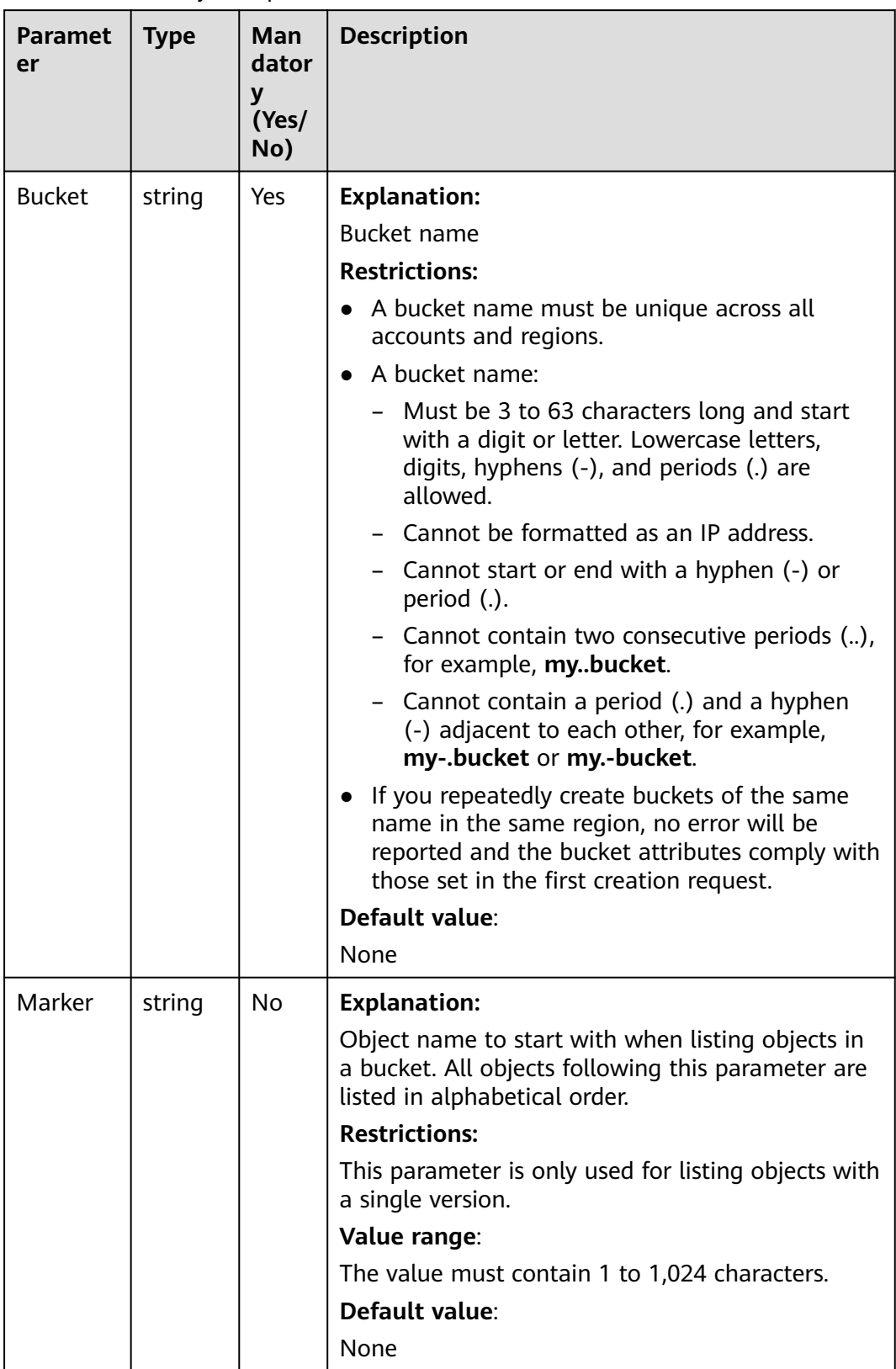

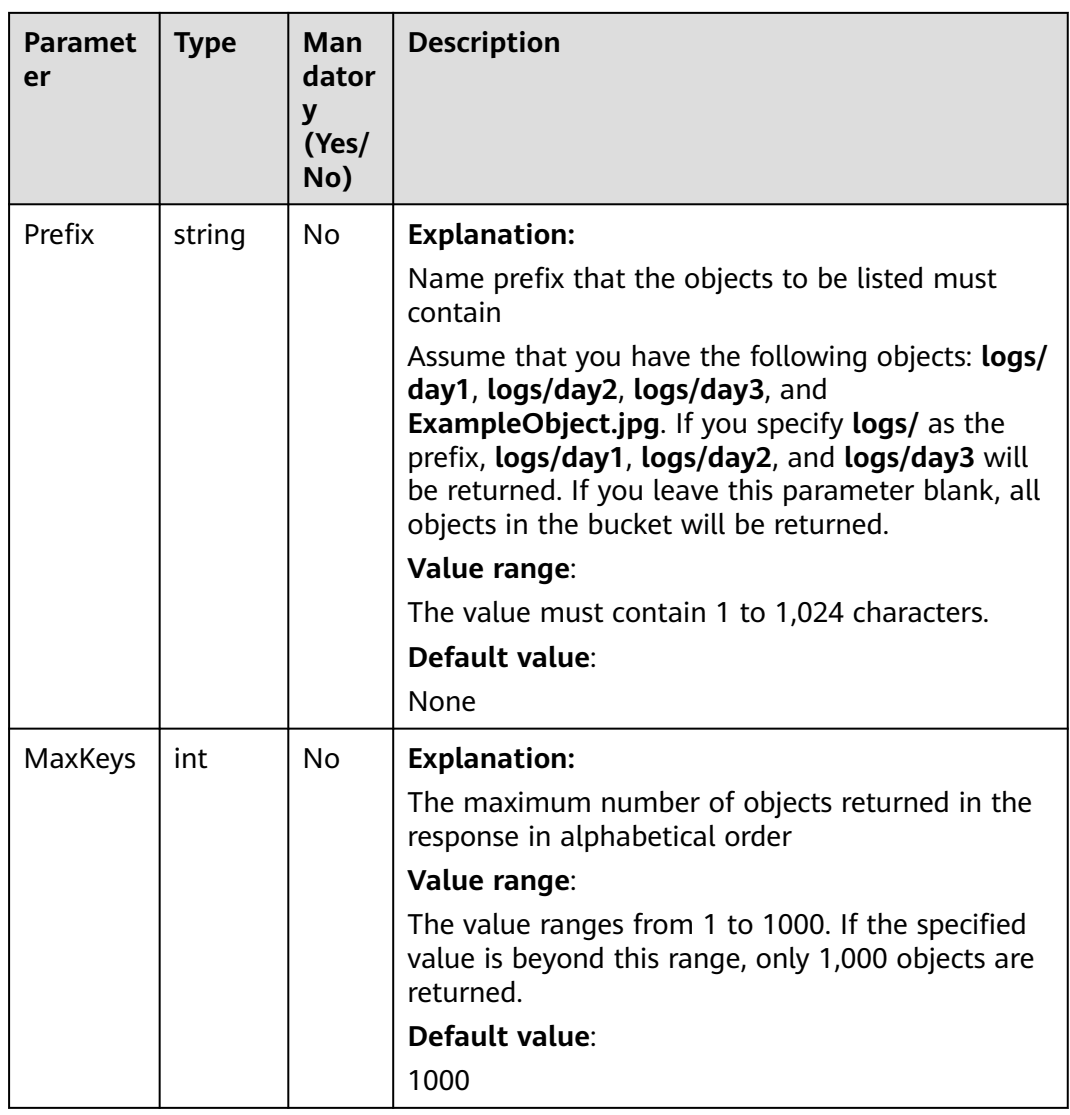

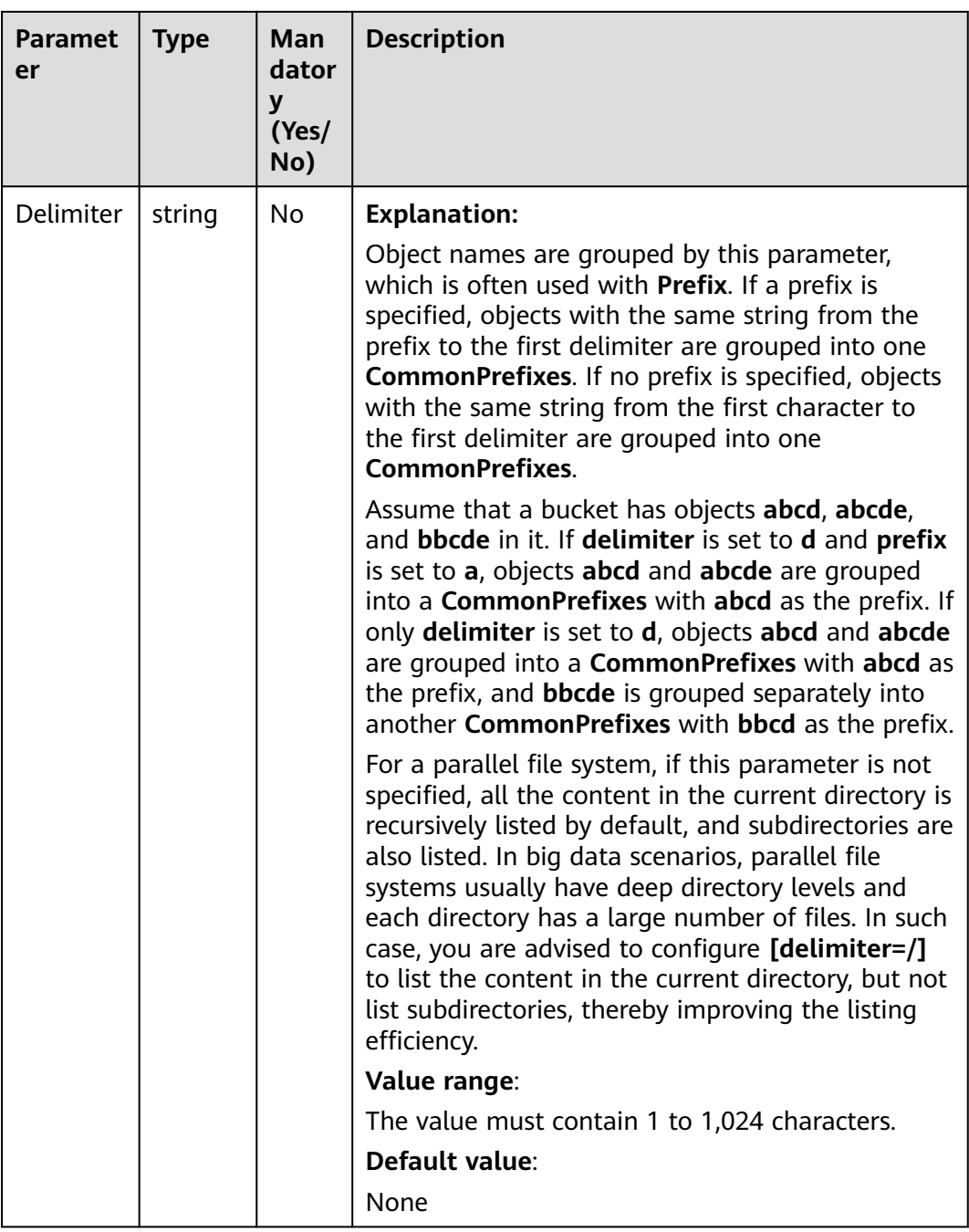

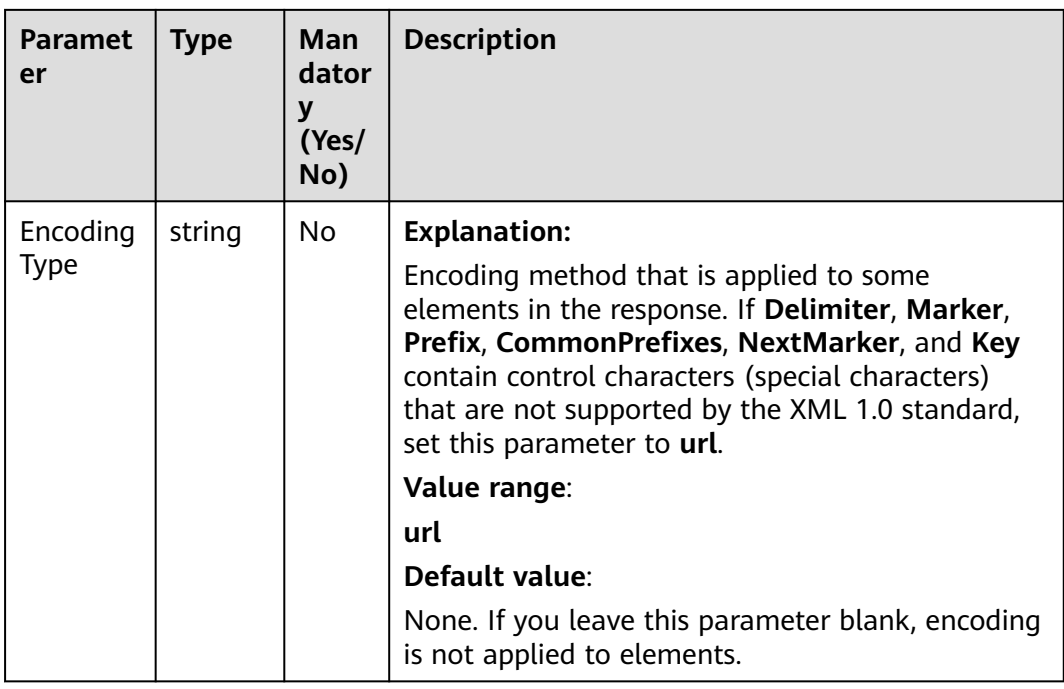

# **Responses**

**Table 7-22** List of returned results

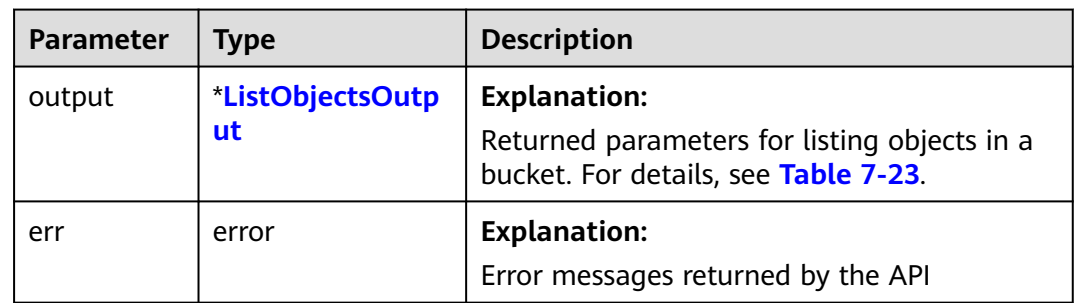

<span id="page-59-0"></span>**Table 7-23** ListObjectsOutput

| <b>Parameter</b> | <b>Type</b>         | <b>Description</b>                                                                                                    |
|------------------|---------------------|----------------------------------------------------------------------------------------------------|
| StatusCode       | int                 | <b>Explanation:</b>                                                                                                    |
|                  |                     | <b>HTTP status code</b>                                                                                                    |
|                  |                     | Value range:                                                                                                    |
|                  |                     | A status code is a group of digits<br>that can be 2xx (indicating<br>successes) or 4xx or 5xx (indicating<br>errors). It indicates the status of a<br>response. For more information, see<br><b>Status Code.</b> |
|                  |                     | Default value:                                                                                                    |
|                  |                     | None                                                                                                    |
| RequestId        | string              | <b>Explanation:</b>                                                                                                    |
|                  |                     | Request ID returned by the OBS<br>server                                                                                                    |
|                  |                     | Default value:                                                                                                    |
|                  |                     | None                                                                                                    |
| ResponseHeaders  | map[string][]string | <b>Explanation:</b>                                                                                                    |
|                  |                     | HTTP response headers                                                                                                    |
|                  |                     | Default value:                                                                                                    |
|                  |                     | None                                                                                                    |
| Location         | string              | <b>Explanation:</b>                                                                                                    |
|                  |                     | Region where a bucket is located                                                                                                    |
|                  |                     | <b>Restrictions:</b>                                                                                                    |
|                  |                     | If the endpoint used is<br>obs.myhuaweicloud.eu, this<br>parameter is not required. If any<br>other endpoints are used, this<br>parameter is required.                                                           |
|                  |                     | Default value:                                                                                                    |
|                  |                     | If obs.myhuaweicloud.eu is used as<br>the endpoint and no region is<br>specified, eu-west-101 (the EU-<br>Dublin region) is used by default.                                                                     |

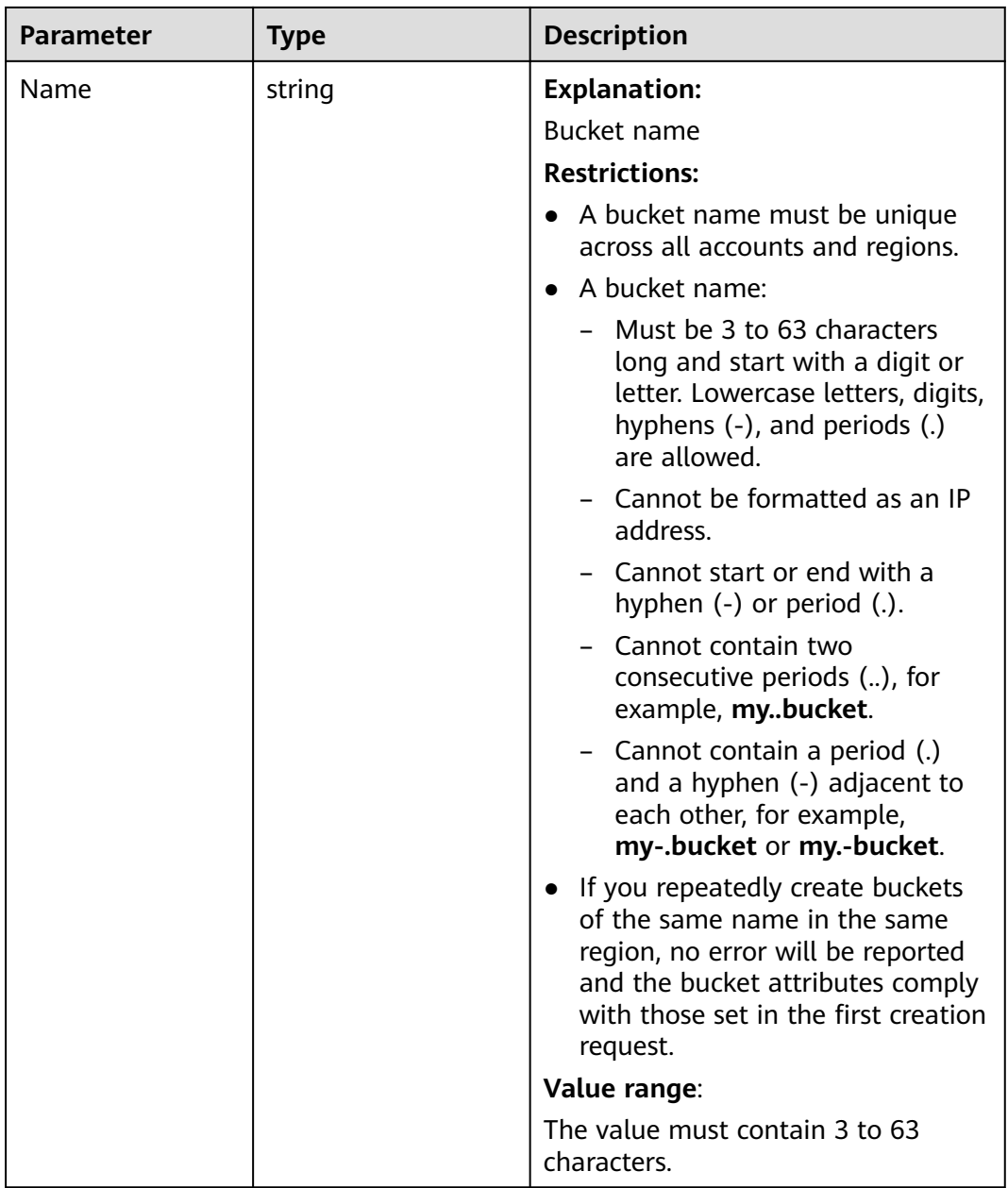

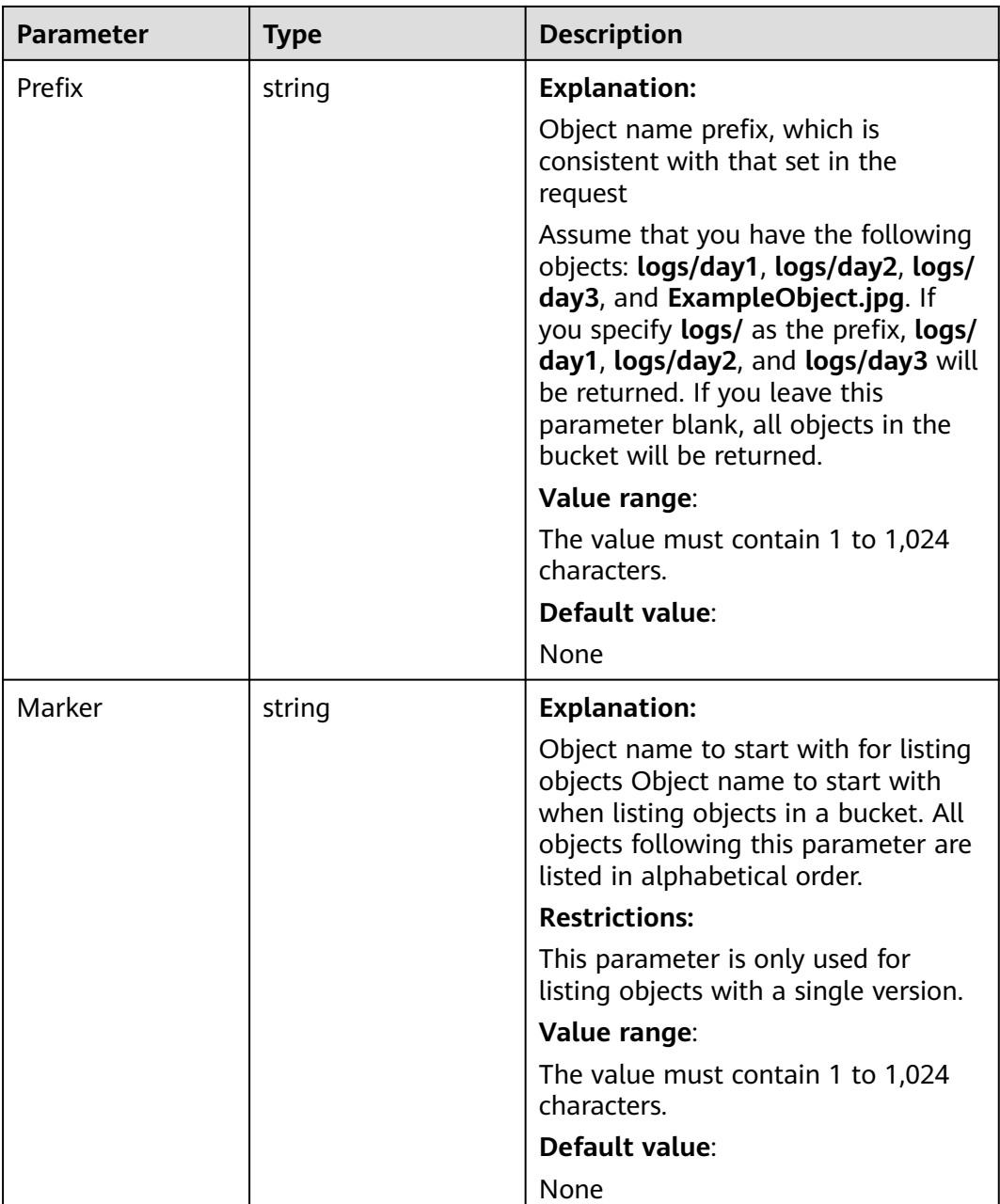

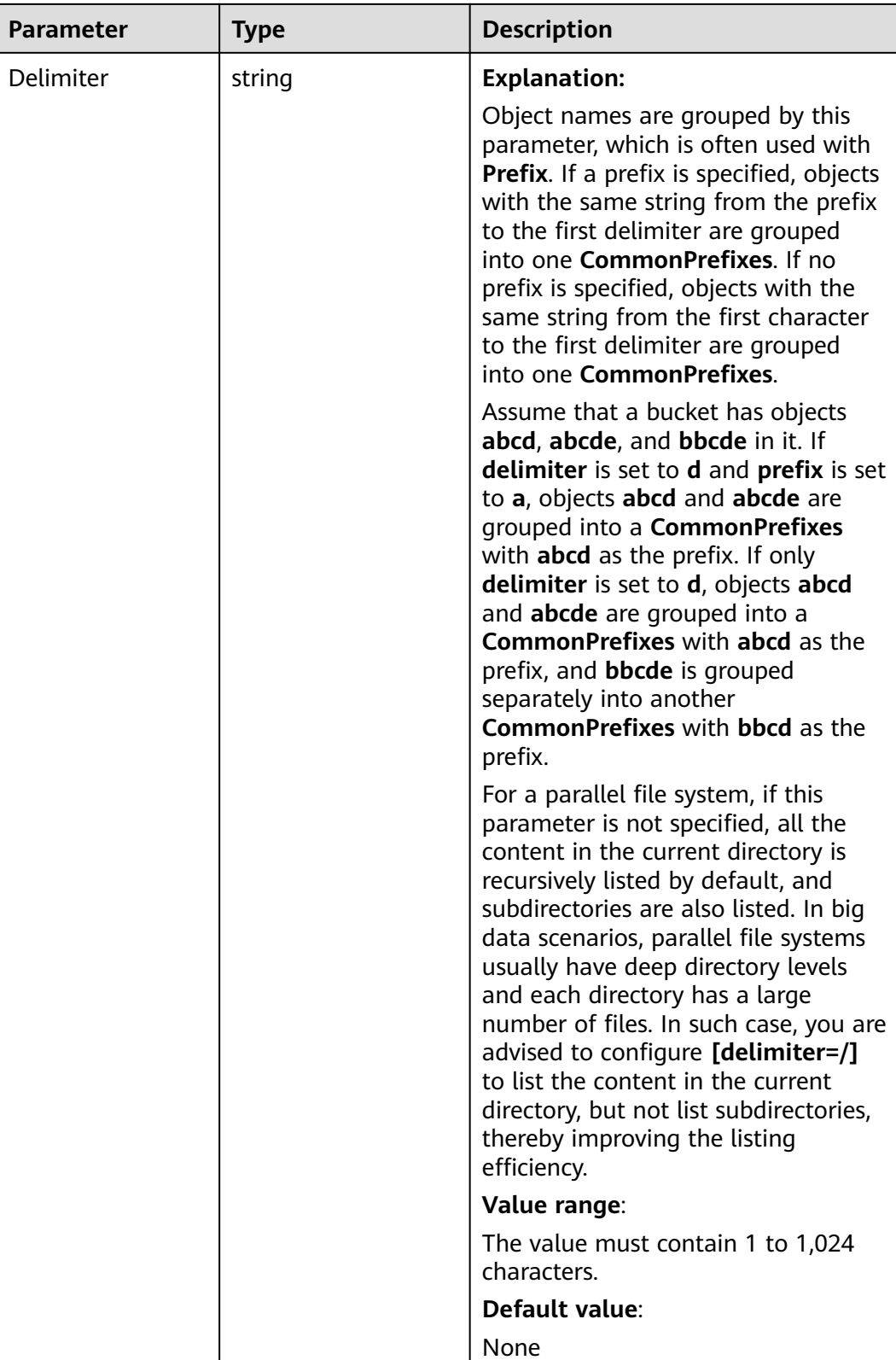

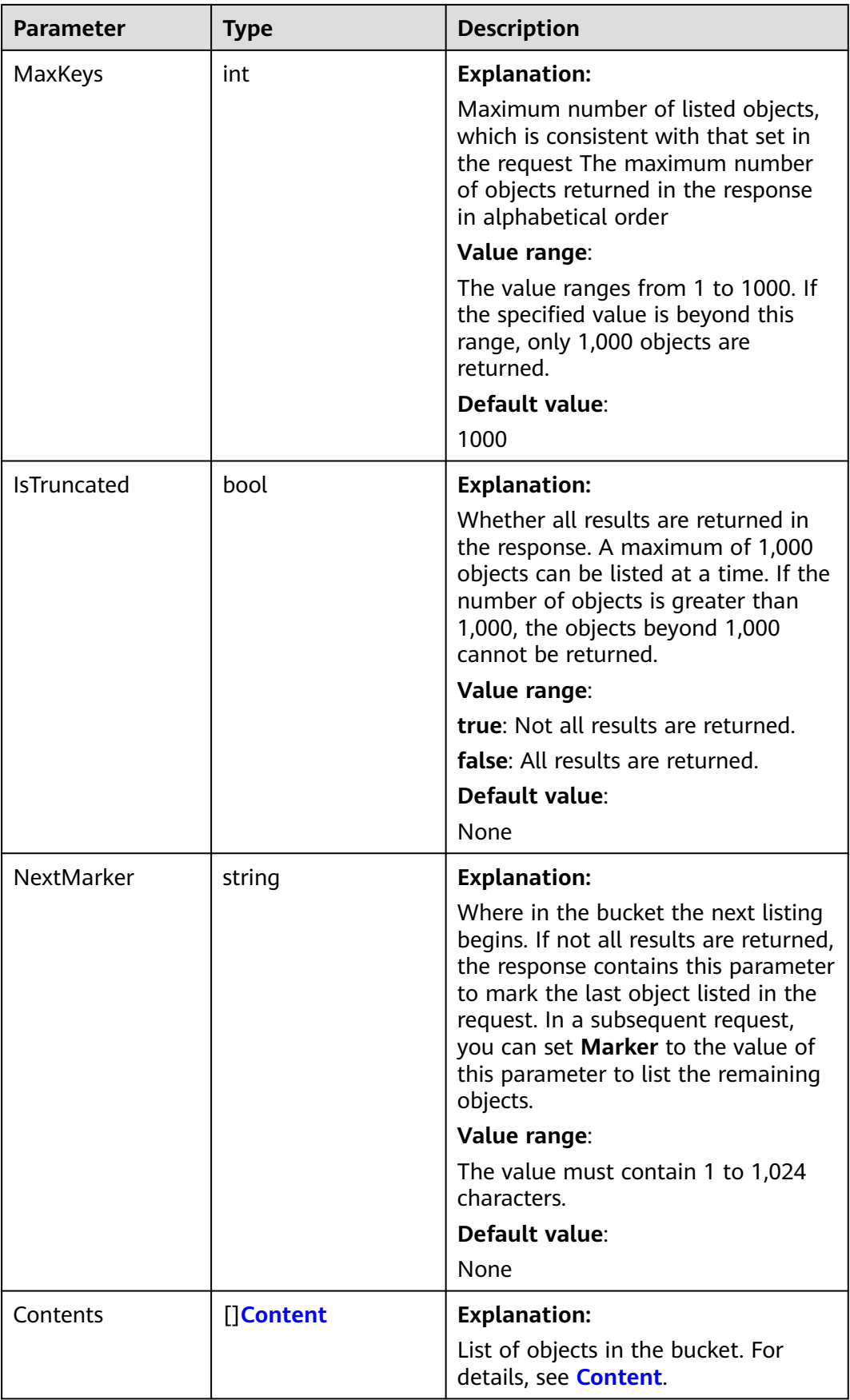

<span id="page-64-0"></span>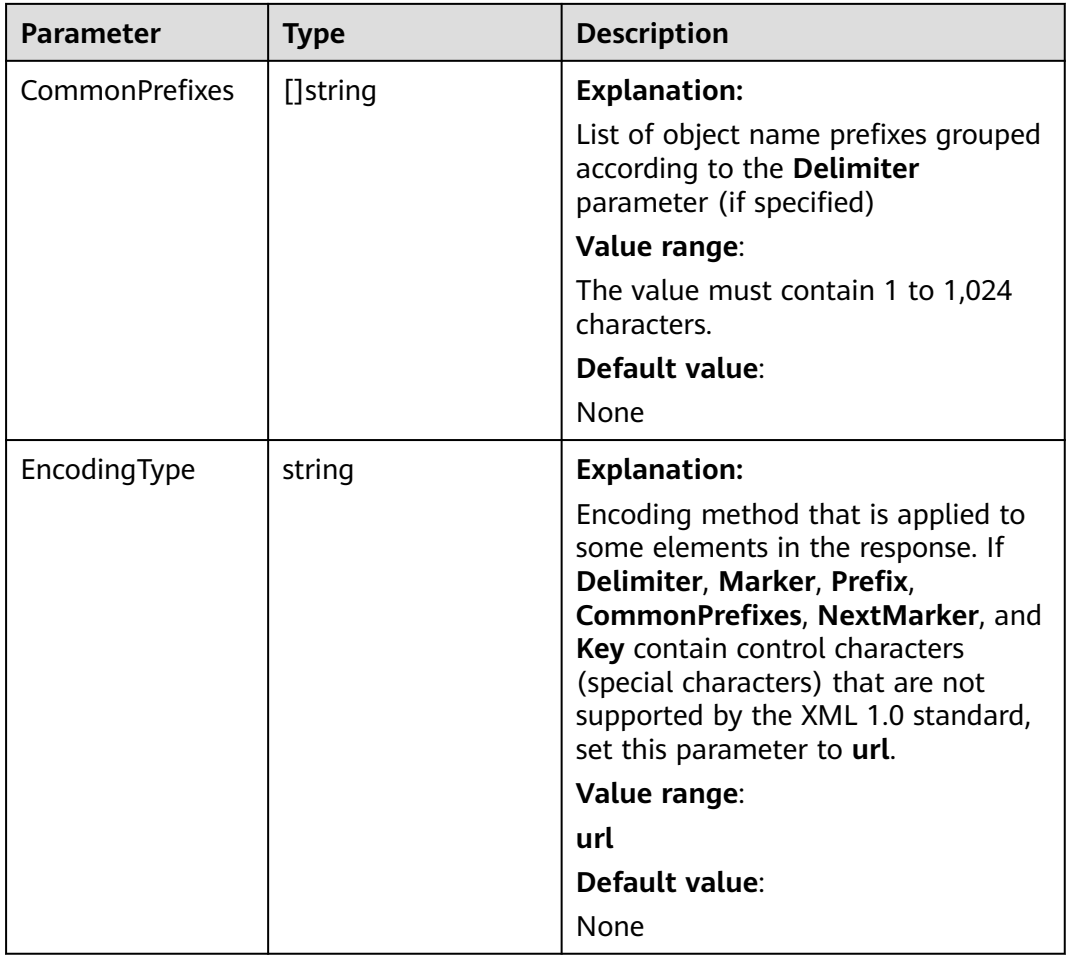

#### **Table 7-24** Content

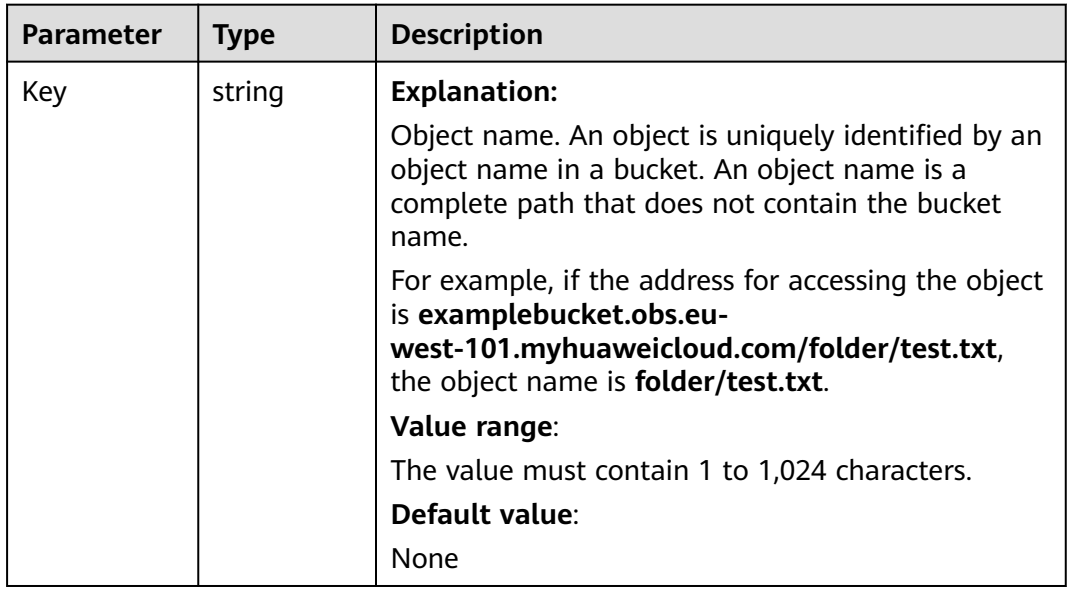

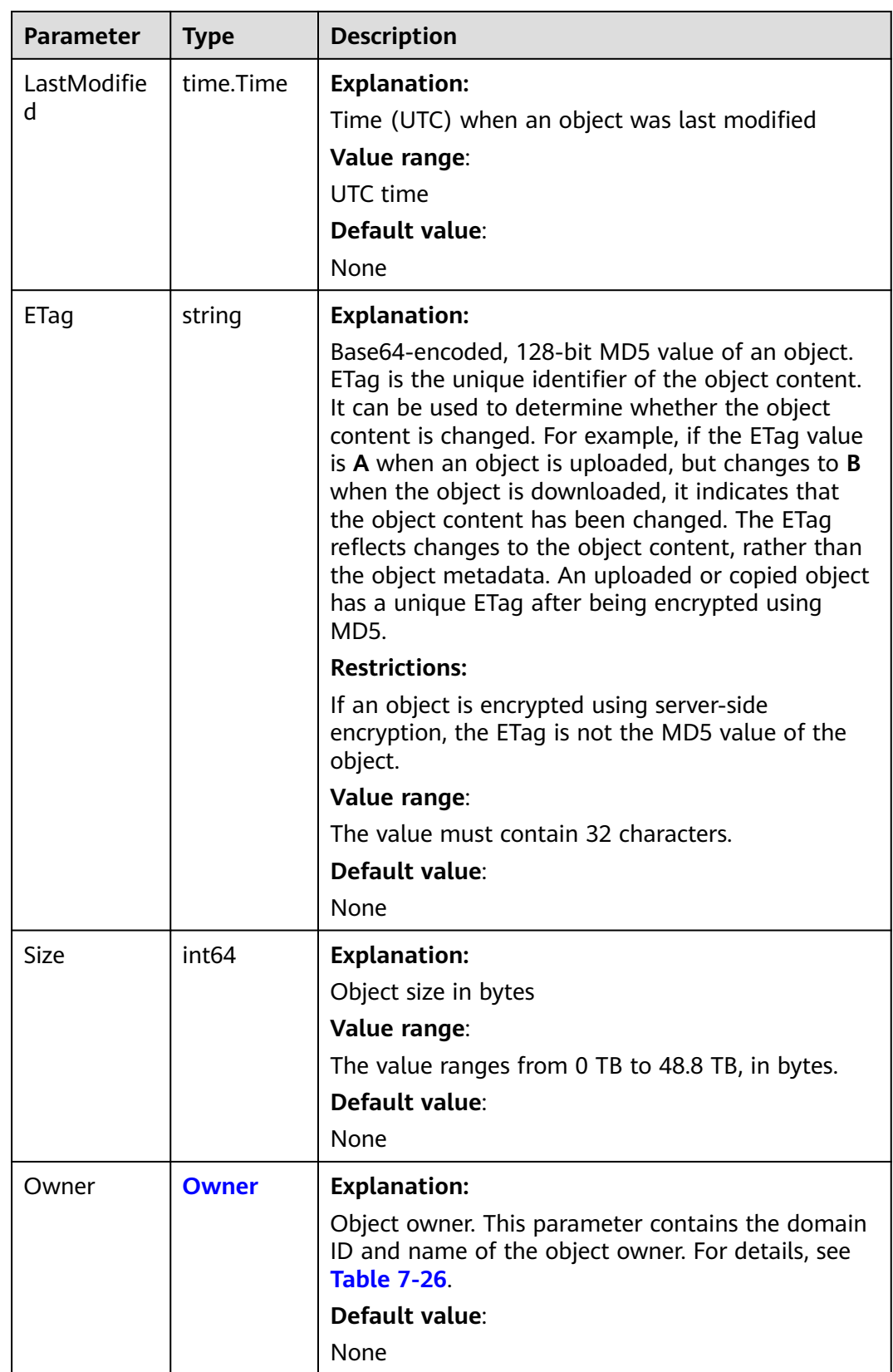

<span id="page-66-0"></span>

| Parameter           | <b>Type</b> | <b>Description</b>   |
|---------------------|-------------|----------------------|
| <b>StorageClass</b> | string      | <b>Explanation:</b>  |
|                     |             | Object storage class |
|                     |             | Value range:         |
|                     |             | See Table 7-25.      |
|                     |             | Default value:       |
|                     |             | None                 |

**Table 7-25** StorageClassType

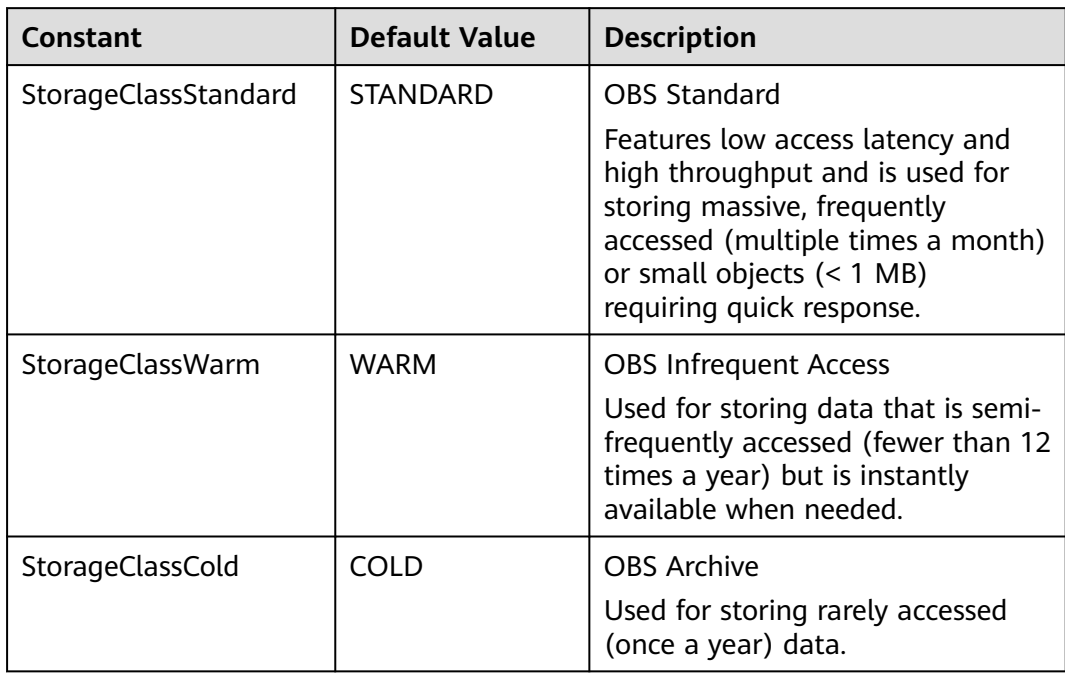

#### **Table 7-26** Owner

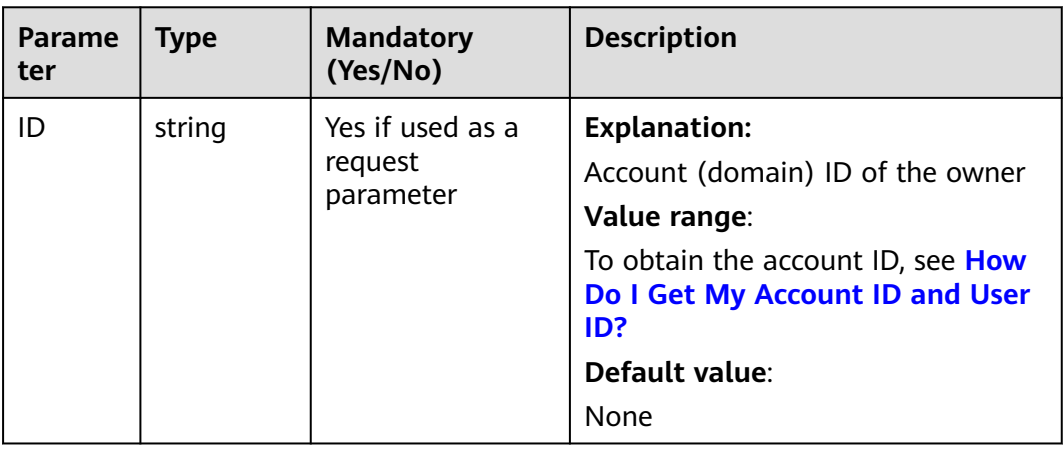

# **Listing Objects**

This example lists objects in a bucket. A maximum of 1,000 objects can be returned.

```
package main
import (
    "fmt"
   "os"
   obs "github.com/huaweicloud/huaweicloud-sdk-go-obs/obs"
)
func main() {
   //Obtain an AK/SK pair using environment variables or import an AK/SK pair in other ways. Using hard 
coding may result in leakage.
   //Obtain an AK/SK pair on the management console. For details, see https://
support.huaweicloud.com/eu/usermanual-ca/ca_01_0003.html.
   ak := os.Getenv("AccessKeyID")
   sk := os.Getenv("SecretAccessKey")
   // (Optional) If you use a temporary AK/SK pair and a security token to access OBS, you are advised not 
to use hard coding to reduce leakage risks. You can obtain an AK/SK pair using environment variables or 
import an AK/SK pair in other ways.
   // securityToken := os.Getenv("SecurityToken")
   // Enter the endpoint corresponding to the bucket. EU-Dublin is used here as an example. Replace it with 
the one currently in use.
   endPoint := "https://obs.eu-west-101.myhuaweicloud.eu" 
   // Create an obsClient instance.
   // If you use a temporary AK/SK pair and a security token to access OBS, use the obs.WithSecurityToken 
method to specify a security token when creating an instance.
   obsClient, err := obs.New(ak, sk, endPoint/*, obs.WithSecurityToken(securityToken)*/)
  if err := nil fmt.Printf("Create obsClient error, errMsg: %s", err.Error())
 }
   input := &obs.ListObjectsInput{}
   // Specify a bucket name.
   input.Bucket = "examplebucket"
   // List objects in the bucket.
   output, err := obsClient.ListObjects(input)
  if err == nil fmt.Printf("List objects under the bucket(%s) successful!\n", input.Bucket)
      fmt.Printf("RequestId:%s\n", output.RequestId)
      for index, val := range output.Contents {
         fmt.Printf("Content[%d]-OwnerId:%s, ETag:%s, Key:%s, LastModified:%s, Size:%d\n",
            index, val.Owner.ID, val.ETag, val.Key, val.LastModified, val.Size)
      }
      return
 }
   fmt.Printf("List objects under the bucket(%s) fail!\n", input.Bucket)
   if obsError, ok := err.(obs.ObsError); ok {
      fmt.Println("An ObsError was found, which means your request sent to OBS was rejected with an error 
response.")
      fmt.Println(obsError.Error())
   } else {
      fmt.Println("An Exception was found, which means the client encountered an internal problem when 
attempting to communicate with OBS, for example, the client was unable to access the network.")
      fmt.Println(err)
   }
}
```
# **Listing a Specified Number of Objects**

This example lists a specified number of objects in a bucket.

```
package main
import (
    "fmt"
   "os"
   obs "github.com/huaweicloud/huaweicloud-sdk-go-obs/obs"
)
```

```
func main() {
   // Obtain an AK/SK pair using environment variables or import an AK/SK pair in other ways. Using hard 
coding may result in leakage.
   // Obtain an AK/SK pair on the management console. For details, see https://
support.huaweicloud.com/eu/usermanual-ca/ca_01_0003.html.
   ak := os.Getenv("AccessKeyID")
   sk := os.Getenv("SecretAccessKey")
   // (Optional) If you use a temporary AK/SK pair and a security token to access OBS, you are advised not 
to use hard coding to reduce leakage risks. You can obtain an AK/SK pair using environment variables or 
import an AK/SK pair in other ways.
   // securityToken := os.Getenv("SecurityToken")
   // Enter the endpoint corresponding to the bucket. EU-Dublin is used here as an example. Replace it with 
the one currently in use.
   endPoint := "https://obs.eu-west-101.myhuaweicloud.eu" 
   // Create an obsClient instance.
   // If you use a temporary AK/SK pair and a security token to access OBS, use the obs.WithSecurityToken 
method to specify a security token when creating an instance.
   obsClient, err := obs.New(ak, sk, endPoint/*, obs.WithSecurityToken(securityToken)*/)
  if err := nil fmt.Printf("Create obsClient error, errMsg: %s", err.Error())
 }
   input := &obs.ListObjectsInput{}
   // Specify a bucket name.
   input.Bucket = "examplebucket"
   // Specify the maximum number of objects to be returned. 100 is used as an example. Returned objects 
are listed in alphabetic order. The default value is 1000.
   input.MaxKeys = 100
   // List objects in the bucket.
   output, err := obsClient.ListObjects(input)
  if err == nil fmt.Printf("List objects under the bucket(%s) successful!\n", input.Bucket)
      fmt.Printf("RequestId:%s\n", output.RequestId)
      for index, val := range output.Contents {
         fmt.Printf("Content[%d]-OwnerId:%s, ETag:%s, Key:%s, LastModified:%s, Size:%d\n",
            index, val.Owner.ID, val.ETag, val.Key, val.LastModified, val.Size)
      }
      return
 }
   fmt.Printf("List objects under the bucket(%s) fail!\n", input.Bucket)
   if obsError, ok := err.(obs.ObsError); ok {
      fmt.Println("An ObsError was found, which means your request sent to OBS was rejected with an error 
response.")
      fmt.Println(obsError.Error())
   } else {
      fmt.Println("An Exception was found, which means the client encountered an internal problem when 
attempting to communicate with OBS, for example, the client was unable to access the network.")
      fmt.Println(err)
   }
}
```
# **Listing Objects with a Specified Prefix**

This example lists objects with a specified prefix.

```
package main
import (
   "fmt"
   "os"
   obs "github.com/huaweicloud/huaweicloud-sdk-go-obs/obs"
)
func main() {
   // Obtain an AK/SK pair using environment variables or import an AK/SK pair in other ways. Using hard 
coding may result in leakage.
   // Obtain an AK/SK pair on the management console. For details, see https://
support.huaweicloud.com/eu/usermanual-ca/ca_01_0003.html.
   ak := os.Getenv("AccessKeyID")
   sk := os.Getenv("SecretAccessKey")
   // (Optional) If you use a temporary AK/SK pair and a security token to access OBS, you are advised not 
to use hard coding to reduce leakage risks. You can obtain an AK/SK pair using environment variables or
```

```
import an AK/SK pair in other ways.
   // securityToken := os.Getenv("SecurityToken")
   // Enter the endpoint corresponding to the bucket. EU-Dublin is used here as an example. Replace it with 
the one currently in use.
   endPoint := "https://obs.eu-west-101.myhuaweicloud.eu" 
   // Create an obsClient instance.
   // If you use a temporary AK/SK pair and a security token to access OBS, use the obs.WithSecurityToken 
method to specify a security token when creating an instance.
   obsClient, err := obs.New(ak, sk, endPoint/*, obs.WithSecurityToken(securityToken)*/)
  if err := nil fmt.Printf("Create obsClient error, errMsg: %s", err.Error())
 }
   input := &obs.ListObjectsInput{}
   // Specify a bucket name.
   input.Bucket = "examplebucket"
   // Specify an object prefix (test/ as an example). Objects whose names contain the specified prefix will 
be listed.
   input.Prefix = "test/"
   // Specify the maximum number of objects to be returned. 100 is used as an example. Returned objects 
are listed in alphabetic order. The default value is 1000.
   input.MaxKeys = 100
   // List objects in the bucket.
   output, err := obsClient.ListObjects(input)
  if err == nil fmt.Printf("List objects under the bucket(%s) successful!\n", input.Bucket)
      fmt.Printf("RequestId:%s\n", output.RequestId)
      for index, val := range output.Contents {
         fmt.Printf("Content[%d]-OwnerId:%s, ETag:%s, Key:%s, LastModified:%s, Size:%d\n",
            index, val.Owner.ID, val.ETag, val.Key, val.LastModified, val.Size)
      }
      return
   }
   fmt.Printf("List objects under the bucket(%s) fail!\n", input.Bucket)
   if obsError, ok := err.(obs.ObsError); ok {
      fmt.Println("An ObsError was found, which means your request sent to OBS was rejected with an error 
response.")
      fmt.Println(obsError.Error())
   } else {
      fmt.Println("An Exception was found, which means the client encountered an internal problem when 
attempting to communicate with OBS, for example, the client was unable to access the network.")
      fmt.Println(err)
   }
}
```
## **Listing All Objects Using Pagination**

This example lists all objects using pagination.

```
// This example lists all files in bucket examplebucket using pagination.
package main
import (
    "fmt"
   "os"
   obs "github.com/huaweicloud/huaweicloud-sdk-go-obs/obs"
)
func main() {
   // Obtain an AK/SK pair using environment variables or import an AK/SK pair in other ways. Using hard 
coding may result in leakage.
   // Obtain an AK/SK pair on the management console. For details, see https://
support.huaweicloud.com/eu/usermanual-ca/ca_01_0003.html.
   ak := os.Getenv("AccessKeyID")
   sk := os.Getenv("SecretAccessKey")
   // (Optional) If you use a temporary AK/SK pair and a security token to access OBS, you are advised not 
to use hard coding to reduce leakage risks. You can obtain an AK/SK pair using environment variables or 
import an AK/SK pair in other ways.
   securityToken := os.Getenv("SecurityToken")
```
// Enter the endpoint corresponding to the bucket. EU-Dublin is used here as an example. Replace it with

endPoint := "https://obs.eu-west-101.myhuaweicloud.eu"

the one currently in use.

```
 // Create an obsClient instance.
   // If you use a temporary AK/SK pair and a security token to access OBS, use the obs.WithSecurityToken 
method to specify a security token when creating an instance.
   obsClient, err := obs.New(ak, sk, endPoint, obs.WithSecurityToken(securityToken))
  if err := nil fmt.Printf("Create obsClient error, errMsg: %s", err.Error())
 }
   input := &obs.ListObjectsInput{}
   // Specify a bucket name.
   input.Bucket = "examplebucket"
   // Specify the maximum number of objects to be returned. 100 is used as an example. Returned objects 
are listed in alphabetic order. The default value is 1000.
   input.MaxKeys = 100
   // Specify an encoding type. url is used as an example. If the objects to list contain special characters, 
this parameter must be passed.
   input.EncodingType = "url"
   for {
      // List objects in the bucket.
      output, err := obsClient.ListObjects(input)
     if err := nil fmt.Printf("List objects under the bucket(%s) fail!\n", input.Bucket)
         if obsError, ok := err.(obs.ObsError); ok {
            fmt.Println("An ObsError was found, which means your request sent to OBS was rejected with an 
error response.")
            fmt.Println(obsError.Error())
         } else {
            fmt.Println("An Exception was found, which means the client encountered an internal problem 
when attempting to communicate with OBS, for example, the client was unable to access the network.")
            fmt.Println(err)
         }
         os.Exit(-1)
      }
      // Print the listing result. By default, 100 records are returned at a time.
      fmt.Printf("List objects under the bucket(%s) successful!\n", input.Bucket)
      for index, val := range output.Contents {
         fmt.Printf("Content[%d]-OwnerId:%s, ETag:%s, Key:%s, LastModified:%s, Size:%d\n",
            index, val.Owner.ID, val.ETag, val.Key, val.LastModified, val.Size)
\qquad \qquad \} if output.IsTruncated {
         input.Marker = output.NextMarker
      } else {
         break
      }
   }
}
```
## **Listing All Objects with Folder Name as a Prefix**

There is no concept of folders in OBS. All elements stored in OBS buckets are objects. Folders are actually objects whose sizes are 0 and whose names end with a slash (/). You can set a folder name to a prefix to list objects in this folder. Sample code is as follows:

```
package main
import (
    "fmt"
   "os"
   obs "github.com/huaweicloud/huaweicloud-sdk-go-obs/obs"
)
func main() {
   // Obtain an AK/SK pair using environment variables or import an AK/SK pair in other ways. Using hard 
coding may result in leakage.
   // Obtain an AK/SK pair on the management console. For details, see https://
support.huaweicloud.com/eu/usermanual-ca/ca_01_0003.html.
   ak := os.Getenv("AccessKeyID")
   sk := os.Getenv("SecretAccessKey")
   // (Optional) If you use a temporary AK/SK pair and a security token to access OBS, you are advised not 
to use hard coding to reduce leakage risks. You can obtain an AK/SK pair using environment variables or
```

```
import an AK/SK pair in other ways.
   // securityToken := os.Getenv("SecurityToken")
   // Enter the endpoint corresponding to the bucket. EU-Dublin is used here as an example. Replace it with 
the one currently in use.
   endPoint := "https://obs.eu-west-101.myhuaweicloud.eu" 
   // Create an obsClient instance.
   // If you use a temporary AK/SK pair and a security token to access OBS, use the obs.WithSecurityToken 
method to specify a security token when creating an instance.
   obsClient, err := obs.New(ak, sk, endPoint/*, obs.WithSecurityToken(securityToken)*/)
  if err := nil fmt.Printf("Create obsClient error, errMsg: %s", err.Error())
 }
   input := &obs.ListObjectsInput{}
   // Specify a bucket name.
   input.Bucket = "examplebucket"
   // Specify the maximum number of objects to be returned. 100 is used as an example. Returned objects 
are listed in alphabetic order. The default value is 1000.
   input.MaxKeys = 100
   // Specify a delimiter for grouping object names. A slash (/) is used as an example.
   input.Delimiter = "/"
   // List objects in the bucket.
   output, err := obsClient.ListObjects(input)
  if err == nil fmt.Printf("List objects under the bucket(%s) successful!\n", input.Bucket)
      fmt.Printf("RequestId:%s\n", output.RequestId)
      for index, val := range output.Contents {
         fmt.Printf("Content[%d]-OwnerId:%s, ETag:%s, Key:%s, LastModified:%s, Size:%d\n",
            index, val.Owner.ID, val.ETag, val.Key, val.LastModified, val.Size)
      }
      return
 }
   fmt.Printf("List objects under the bucket(%s) fail!\n", input.Bucket)
   if obsError, ok := err.(obs.ObsError); ok {
      fmt.Println("An ObsError was found, which means your request sent to OBS was rejected with an error 
response.")
      fmt.Println(obsError.Error())
   } else {
      fmt.Println("An Exception was found, which means the client encountered an internal problem when 
attempting to communicate with OBS, for example, the client was unable to access the network.")
      fmt.Println(err)
   }
}
```
## **Helpful Links**

- **[Listing Objects in a Bucket](https://support.huaweicloud.com/eu/api-obs/obs_04_0022.html)**
- **[Object Listing Sample Code on GitHub](https://github.com/huaweicloud/huaweicloud-sdk-go-obs/blob/master/examples/list_objects_sample.go)**
- **[OBS Error Codes](https://support.huaweicloud.com/eu/api-obs/obs_04_0115.html#section1)**
- **[FAQ for Buckets and Objects](https://support.huaweicloud.com/eu/obs_faq/obs_faq_1200.html)**

# **7.7 Listing Object Versions in a Bucket (SDK for Go)**

#### **Function**

This API returns some or all of the object versions in a bucket. You can use parameters such as the prefix, number of returned object versions, and start position to return the object versions that meet specified criteria. Returned object versions are listed in alphabetical order.
#### **Restrictions**

● To list object versions in a bucket, you must be the bucket owner or have the required permission (**obs:bucket:ListBucketVersions** in IAM or **ListBucketVersions** in a bucket policy). For details, see **[Introduction to OBS](https://support.huaweicloud.com/eu/perms-cfg-obs/obs_40_0001.html) [Access Control](https://support.huaweicloud.com/eu/perms-cfg-obs/obs_40_0001.html)**, **[IAM Custom Policies](https://support.huaweicloud.com/eu/usermanual-obs/obs_03_0121.html)**, and **[Creating a Custom Bucket Policy](https://support.huaweicloud.com/eu/usermanual-obs/obs_03_0123.html)**.

#### **Method**

**func** (obsClient ObsClient) ListVersions(input \***[ListVersionsInput](#page-71-0)**) (output \***[ListVersionsOutput](#page-71-0)**, err error)

#### **Request Parameters**

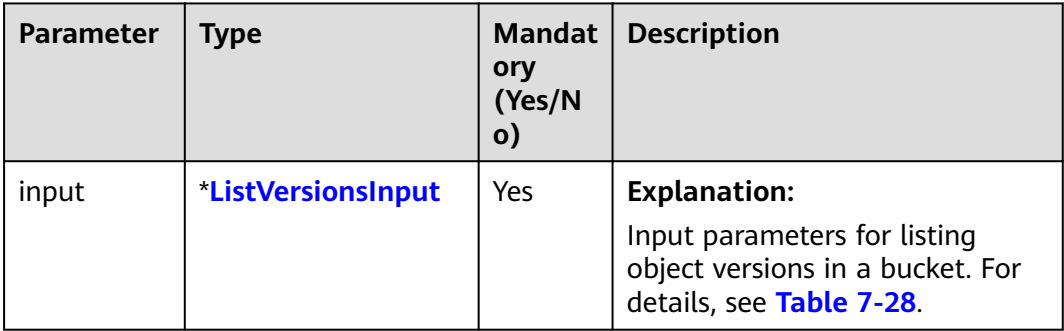

**Table 7-27** List of request parameters

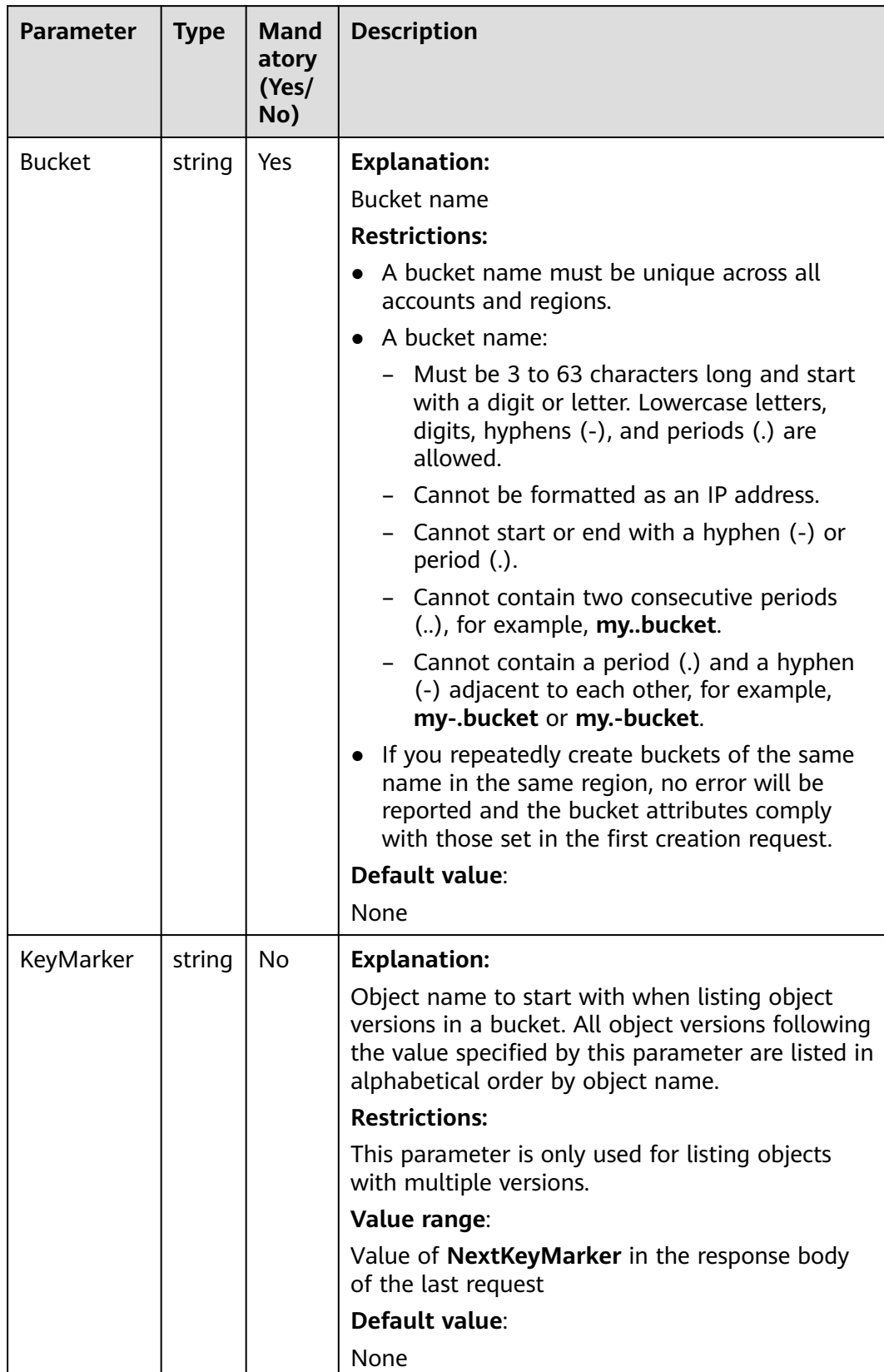

<span id="page-73-0"></span>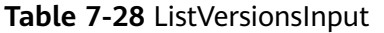

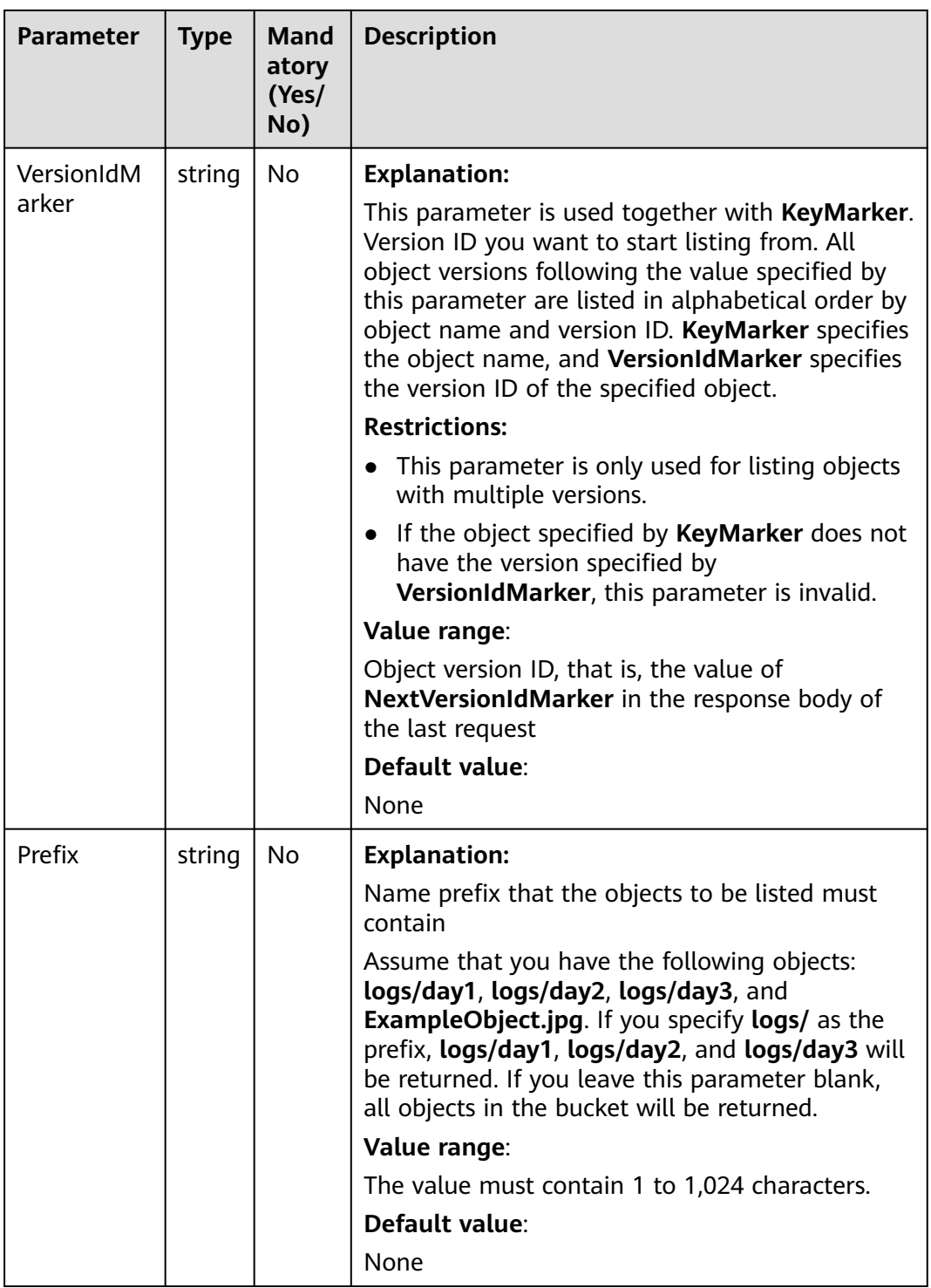

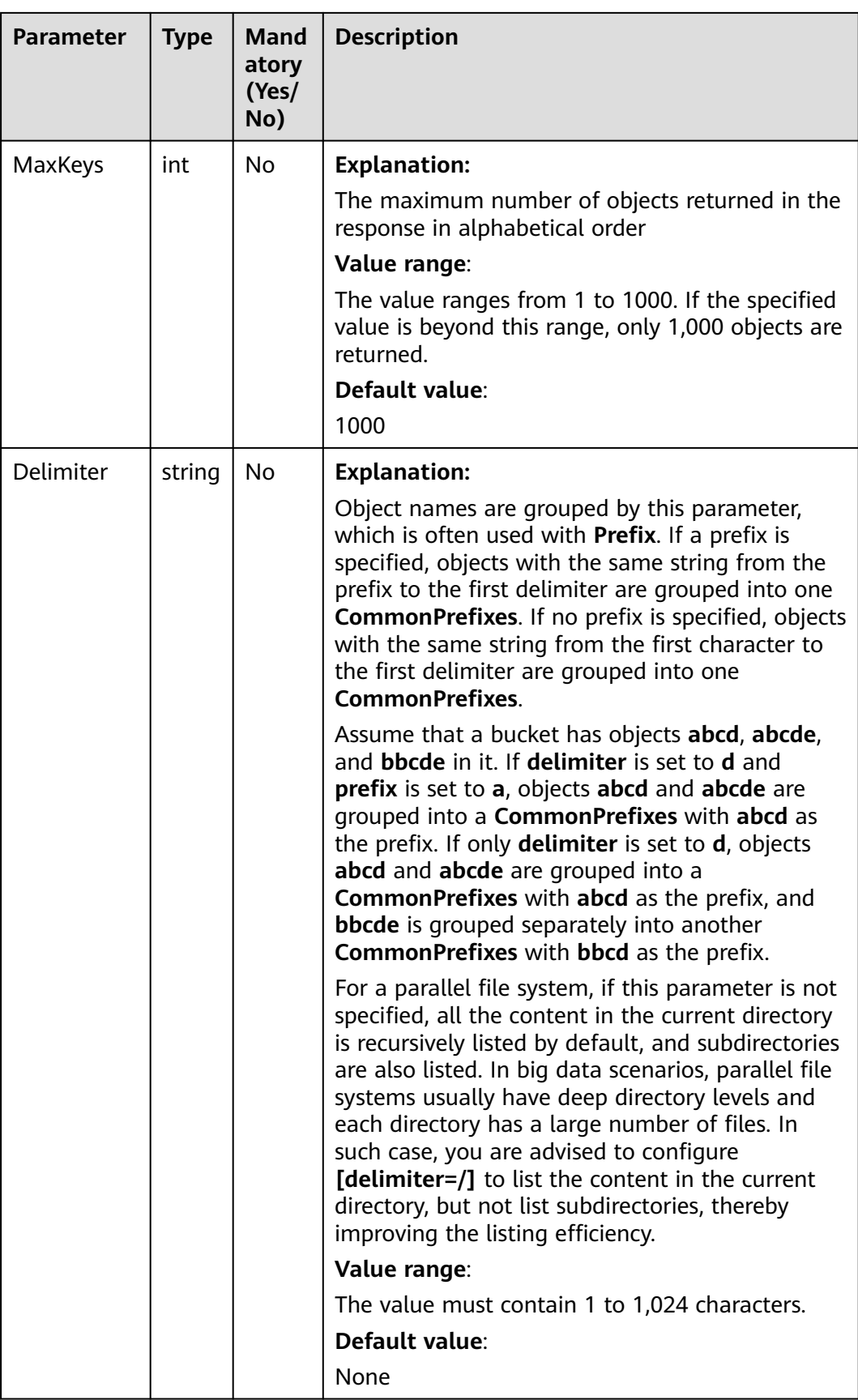

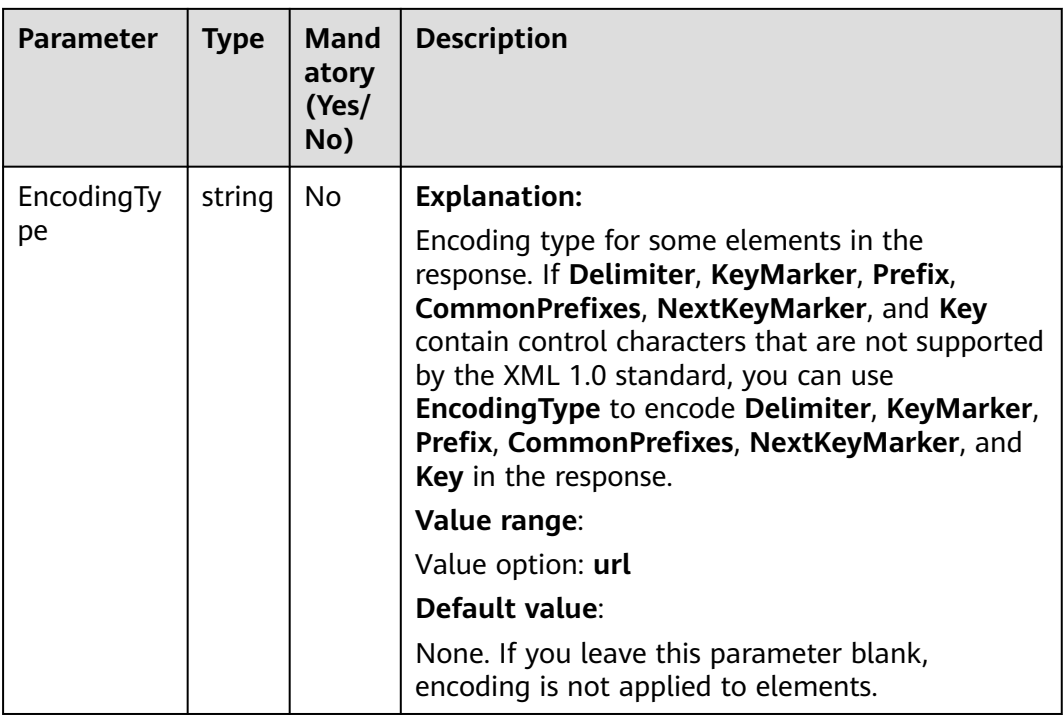

# **Responses**

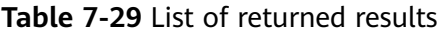

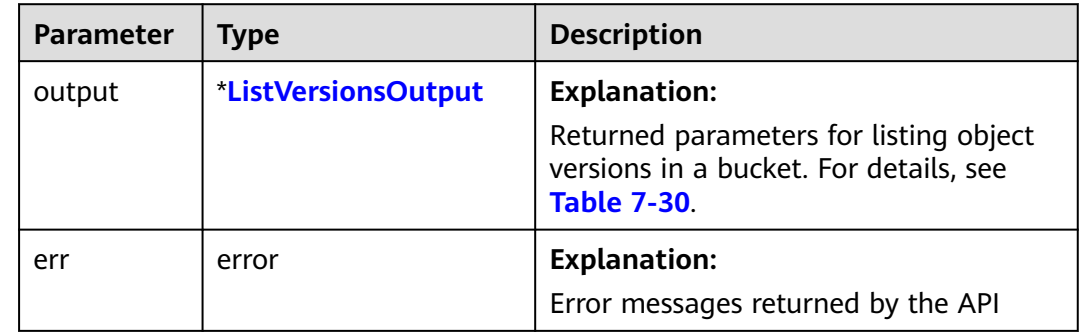

<span id="page-77-0"></span>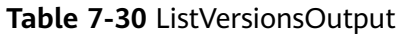

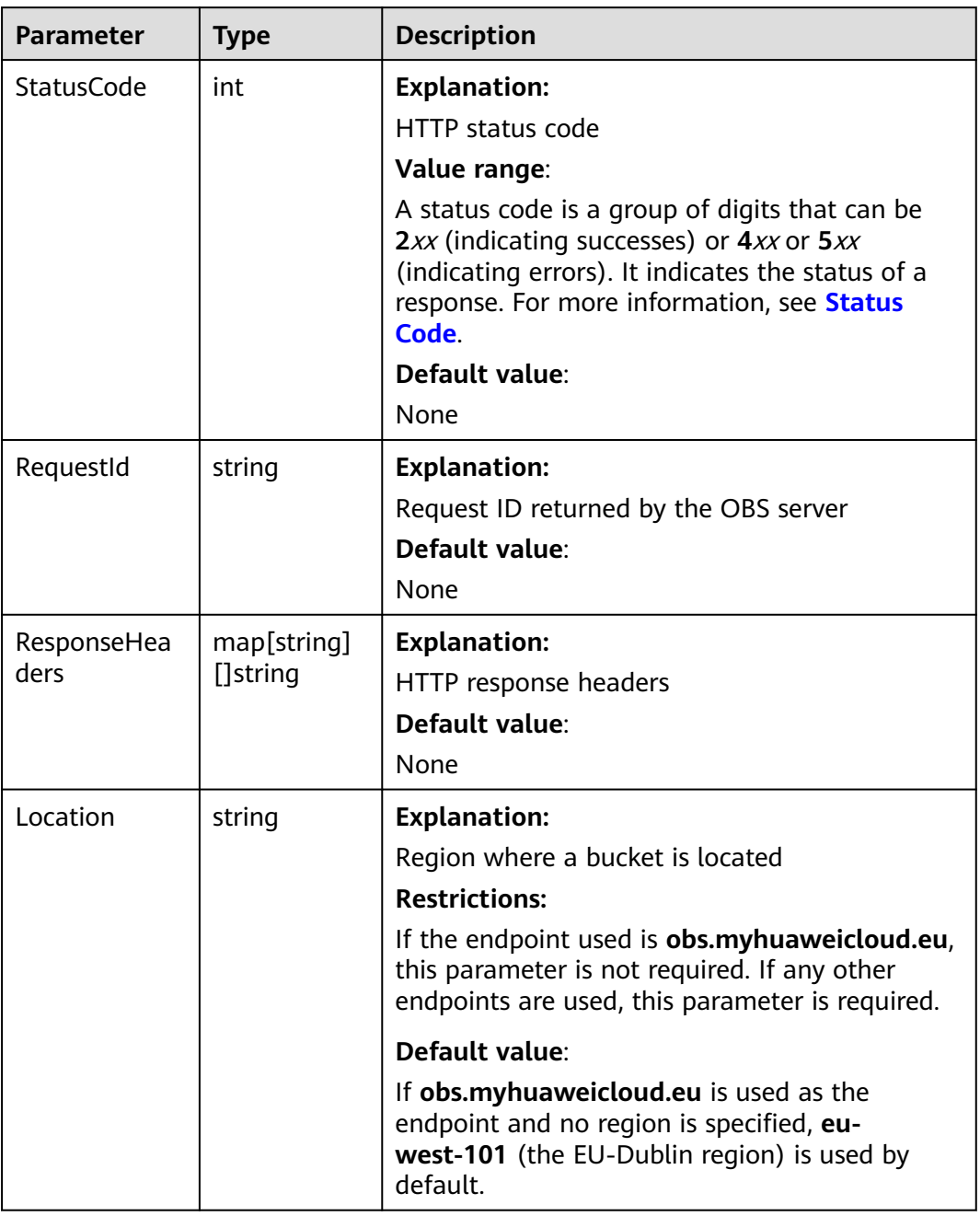

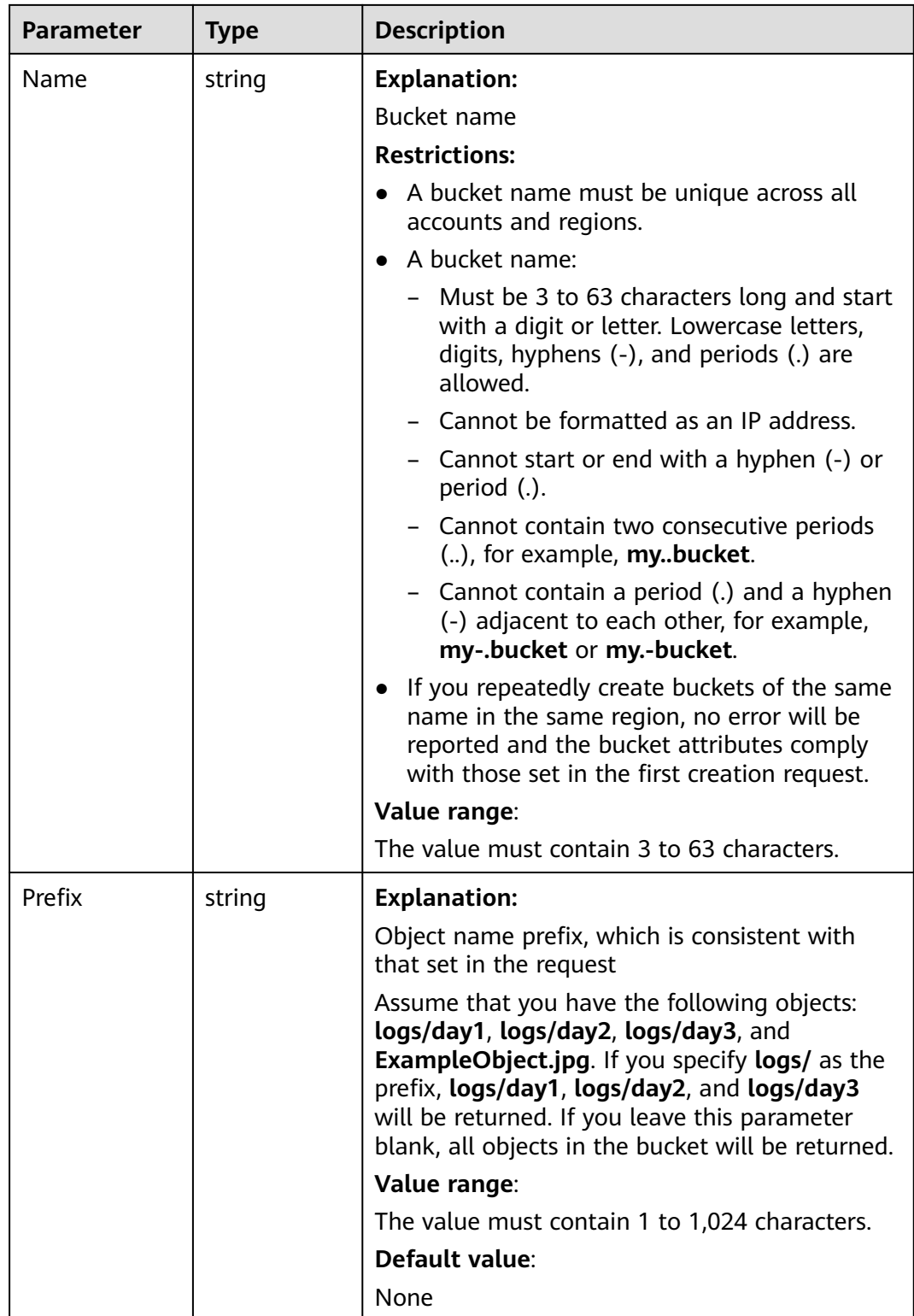

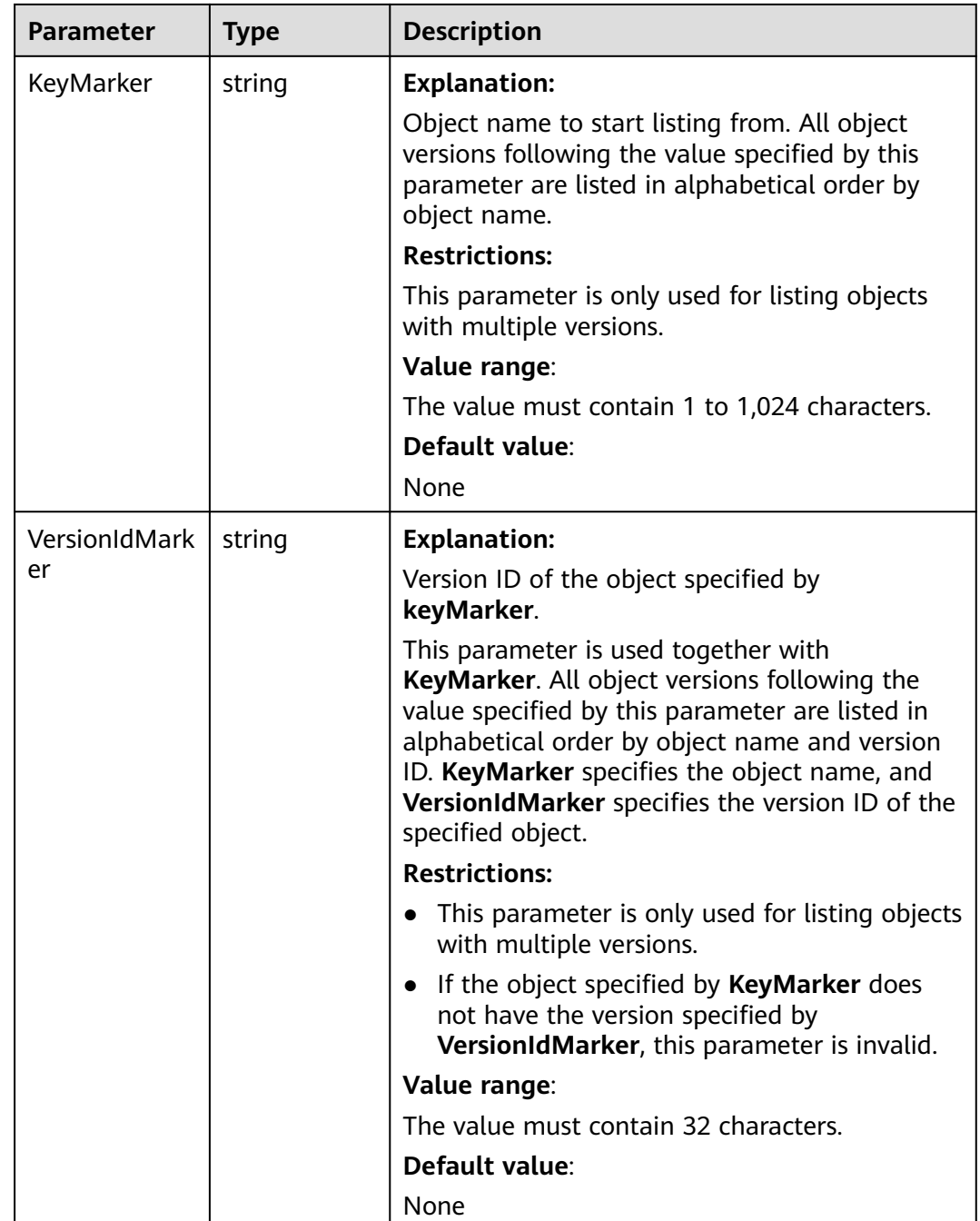

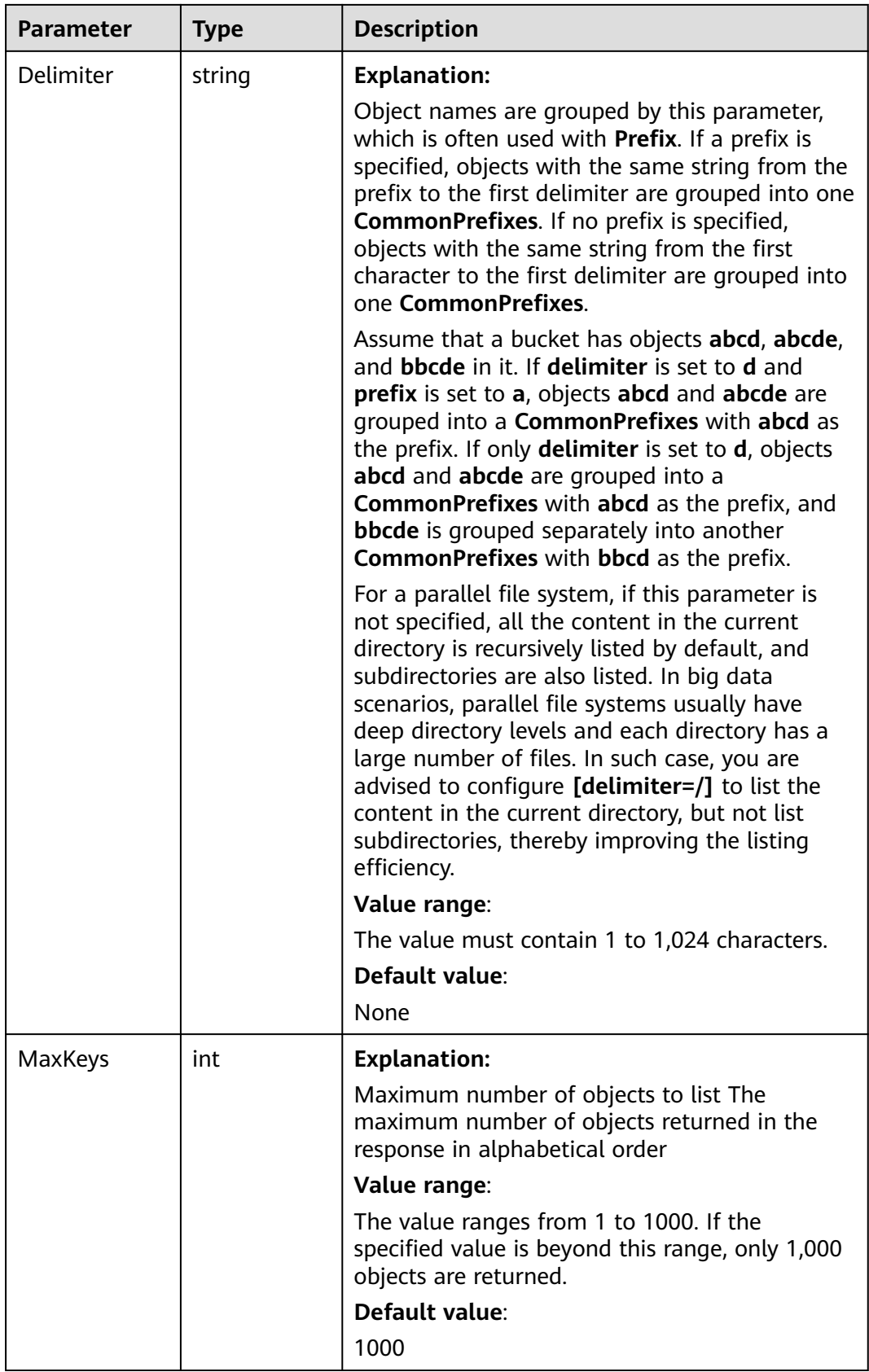

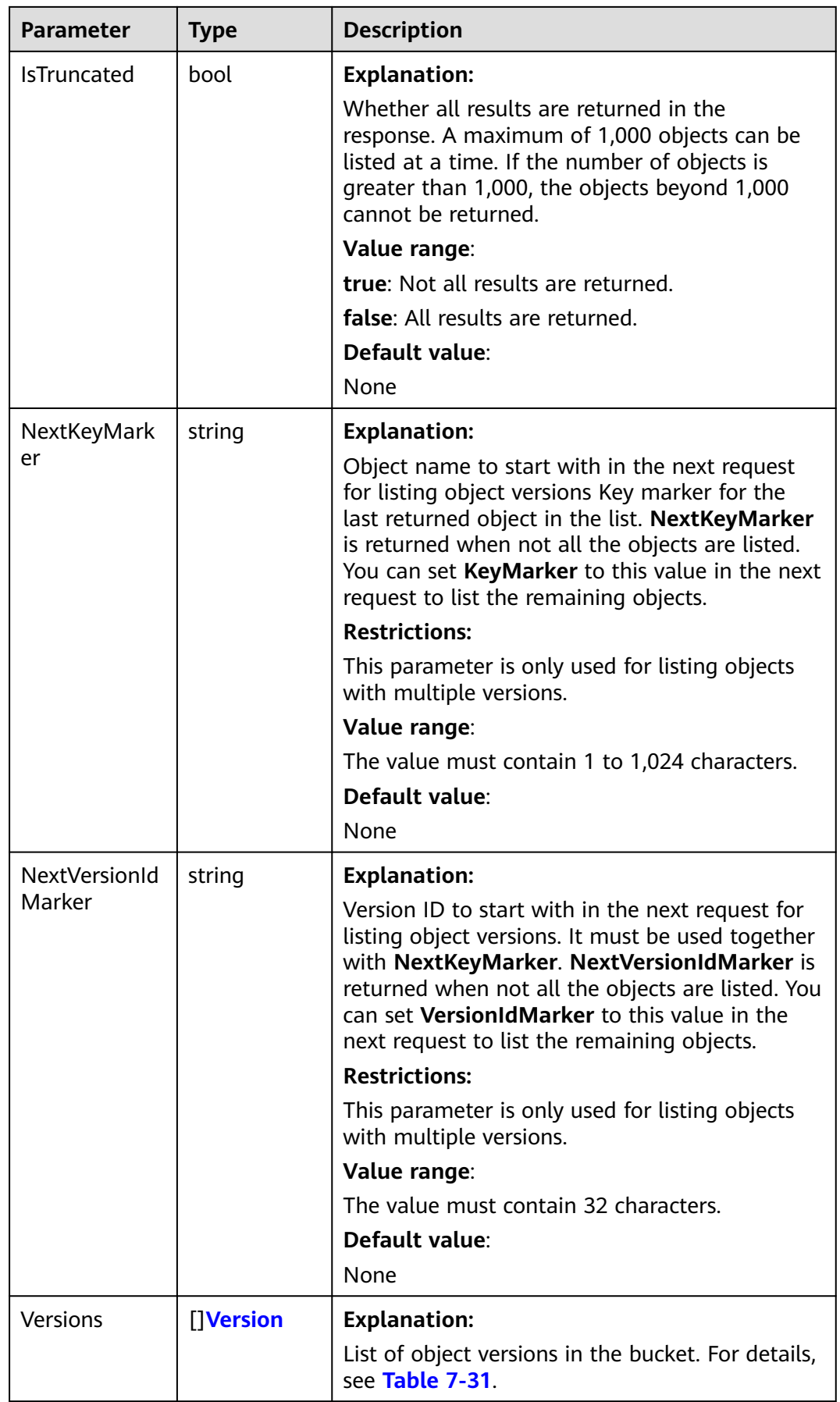

<span id="page-82-0"></span>

| <b>Parameter</b>     | <b>Type</b>        | <b>Description</b>                                                                                                    |
|----------------------|--------------------|----------------------------------------------------------------------------------------------------|
| <b>DeleteMarkers</b> | []DeleteMar<br>ker | <b>Explanation:</b><br>List of delete markers in the bucket. For details,<br>see Table 7-32.                                                                                                    |
| CommonPrefi<br>xes   | []string           | <b>Explanation:</b><br>List of object name prefixes grouped according<br>to the Delimiter parameter (if specified)<br>Value range:<br>The value must contain 1 to 1,024 characters.<br>Default value:<br>None                                                                                                    |
| EncodingType         | string             | <b>Explanation:</b><br>Encoding type for some elements in the<br>response. If Delimiter, KeyMarker, Prefix,<br>CommonPrefixes, NextKeyMarker, and Key<br>contain control characters that are not<br>supported by the XML 1.0 standard, you can use<br><b>EncodingType to encode Delimiter,</b><br>KeyMarker, Prefix, CommonPrefixes,<br>NextKeyMarker, and Key in the response.<br>Value range:<br>Value option: url |
|                      |                    | Default value:<br>None                                                                                                    |

**Table 7-31** Version

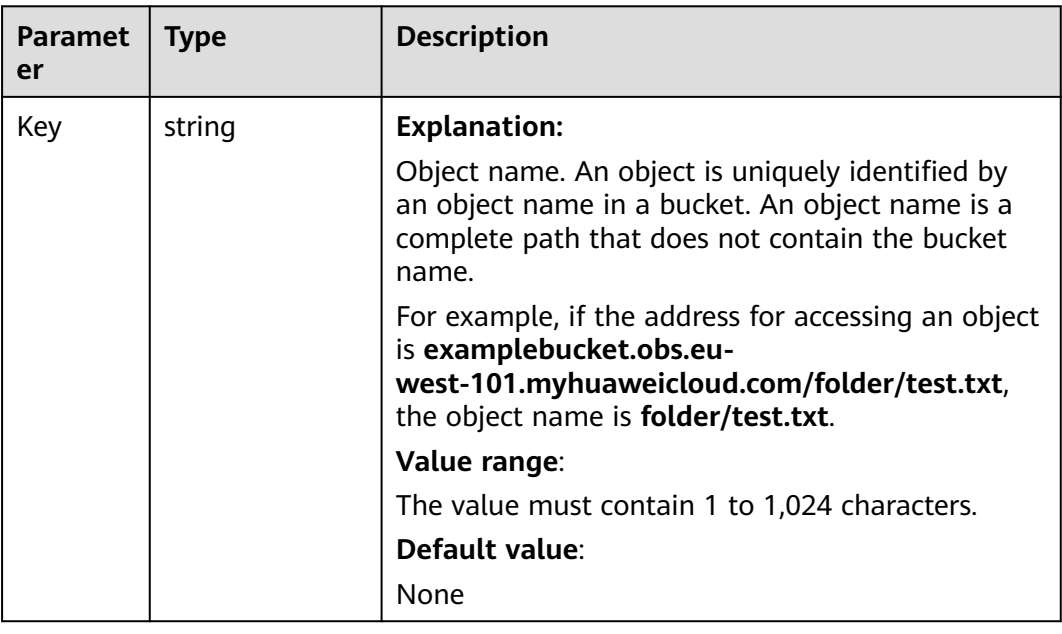

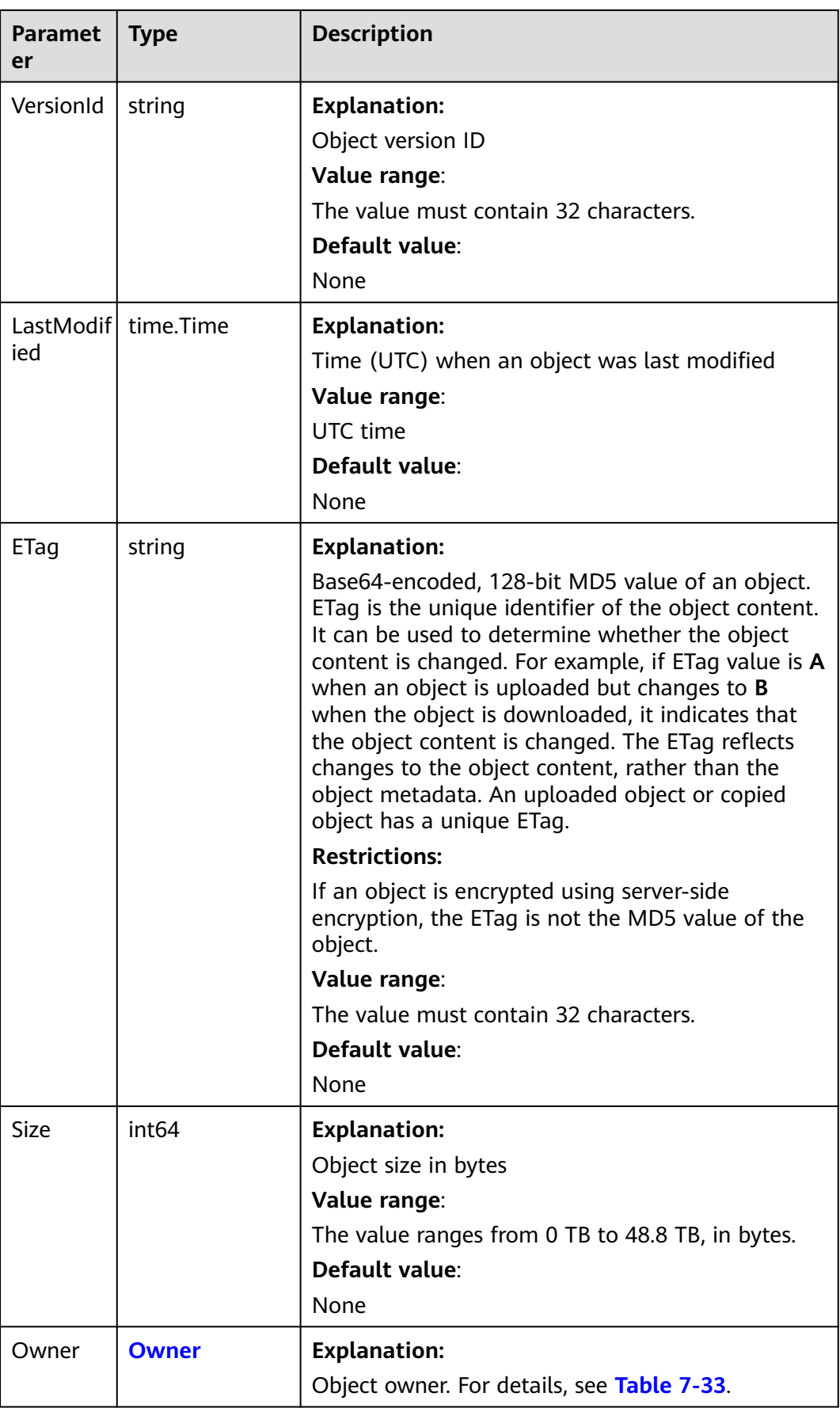

<span id="page-84-0"></span>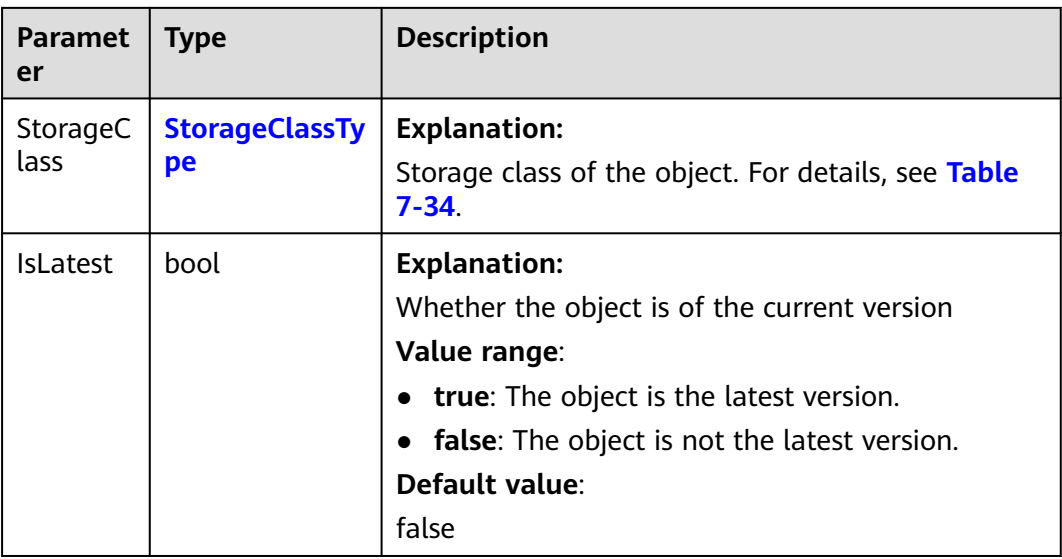

#### **Table 7-32** DeleteMarker

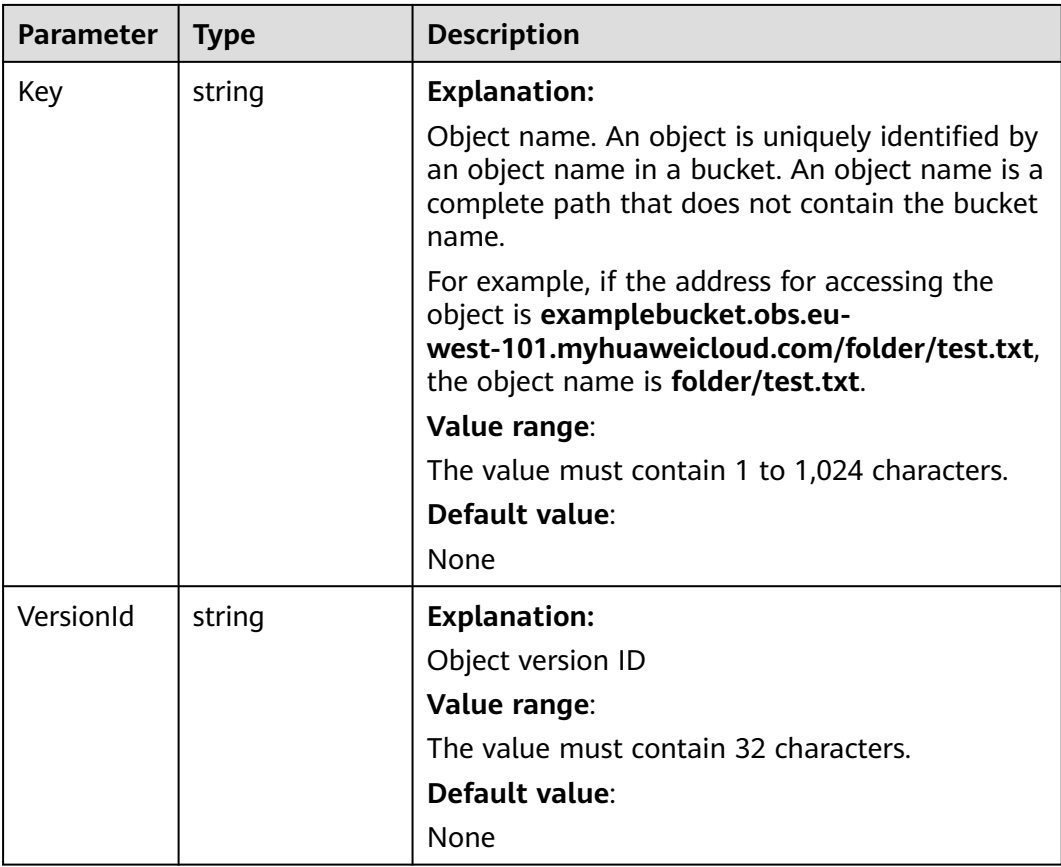

<span id="page-85-0"></span>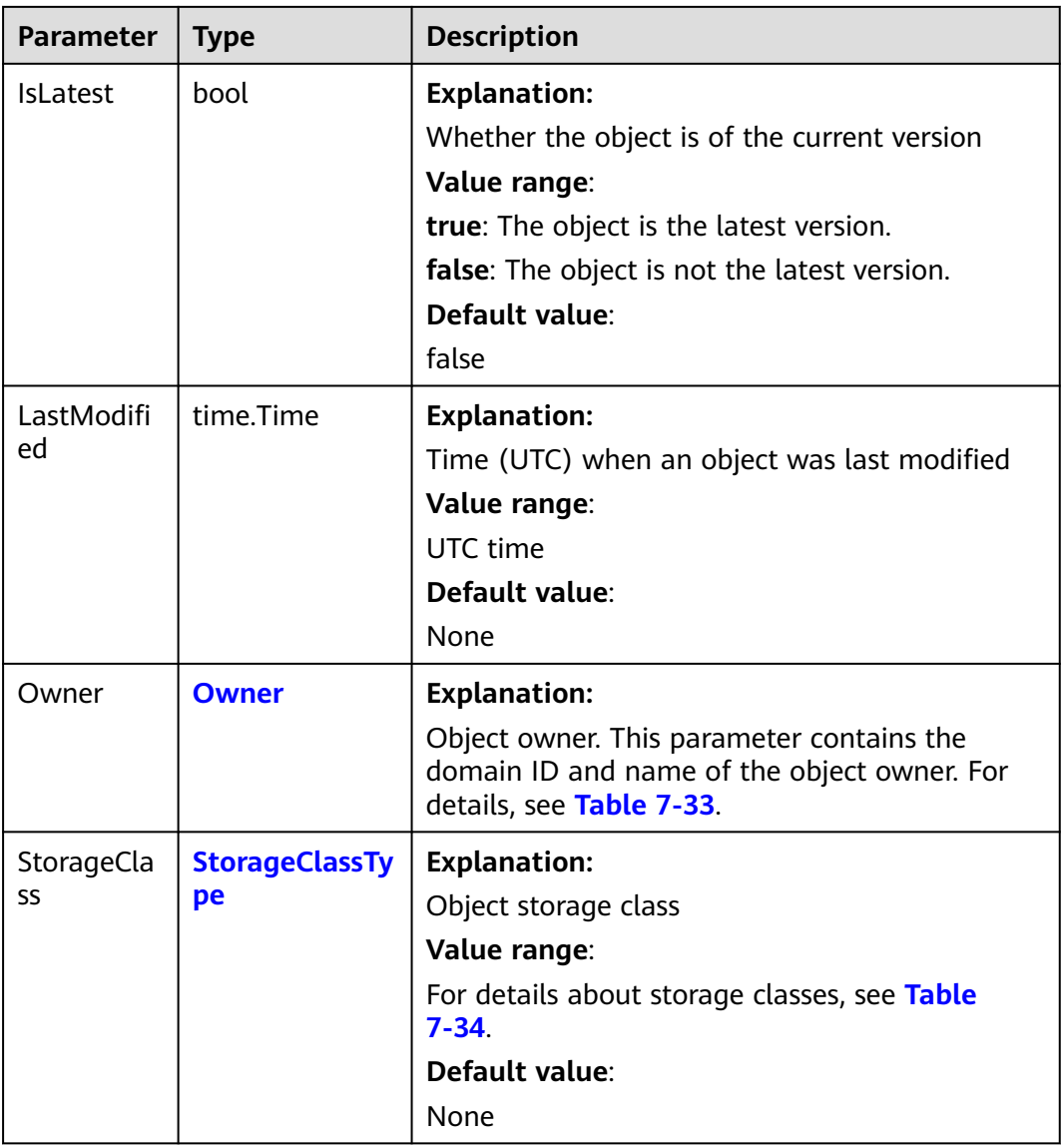

#### **Table 7-33** Owner

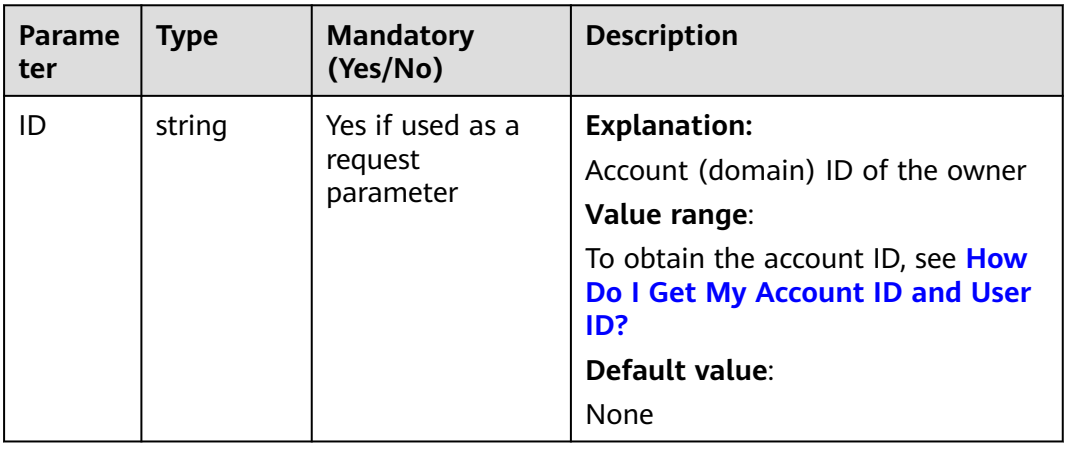

<span id="page-86-0"></span>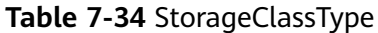

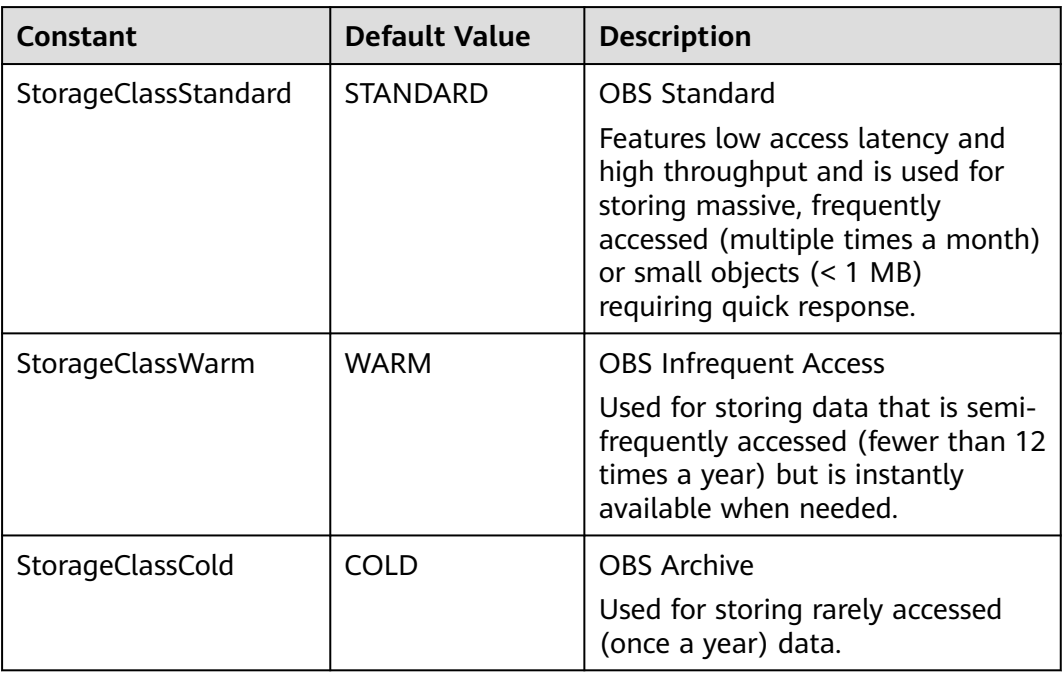

# **Code Examples**

This example returns object versions in bucket **examplebucket**.

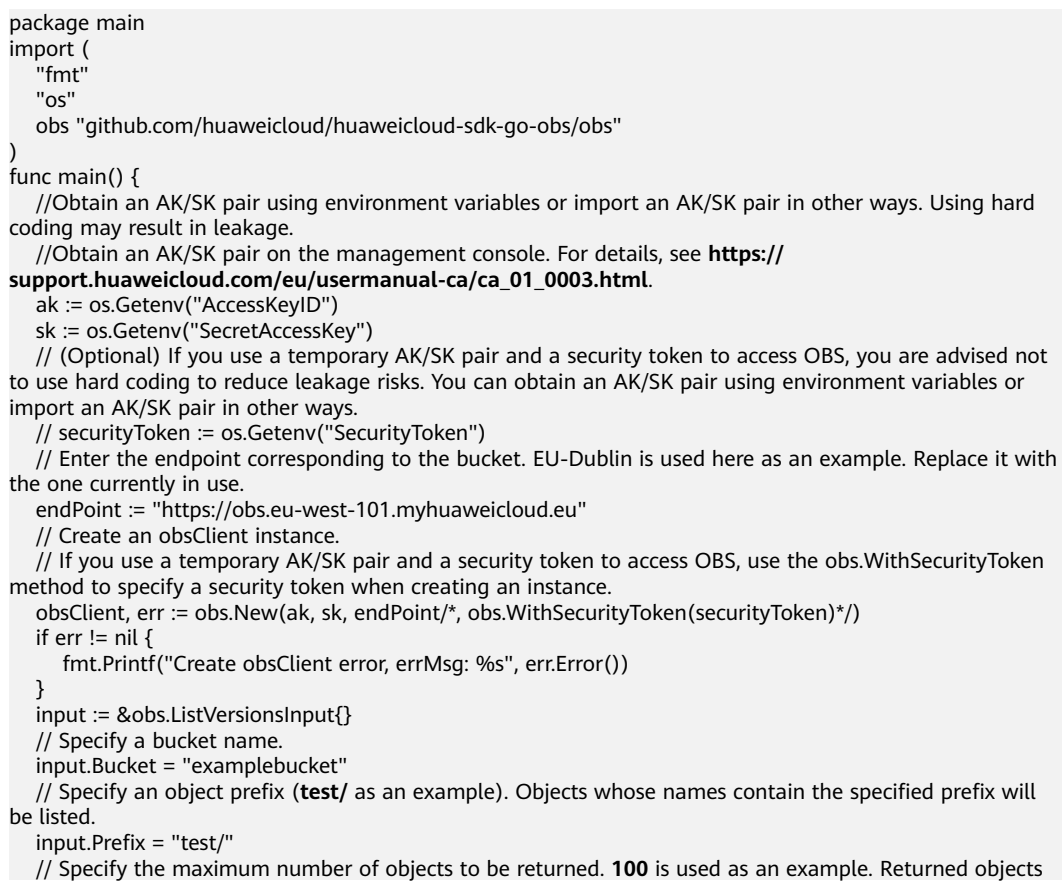

<span id="page-87-0"></span>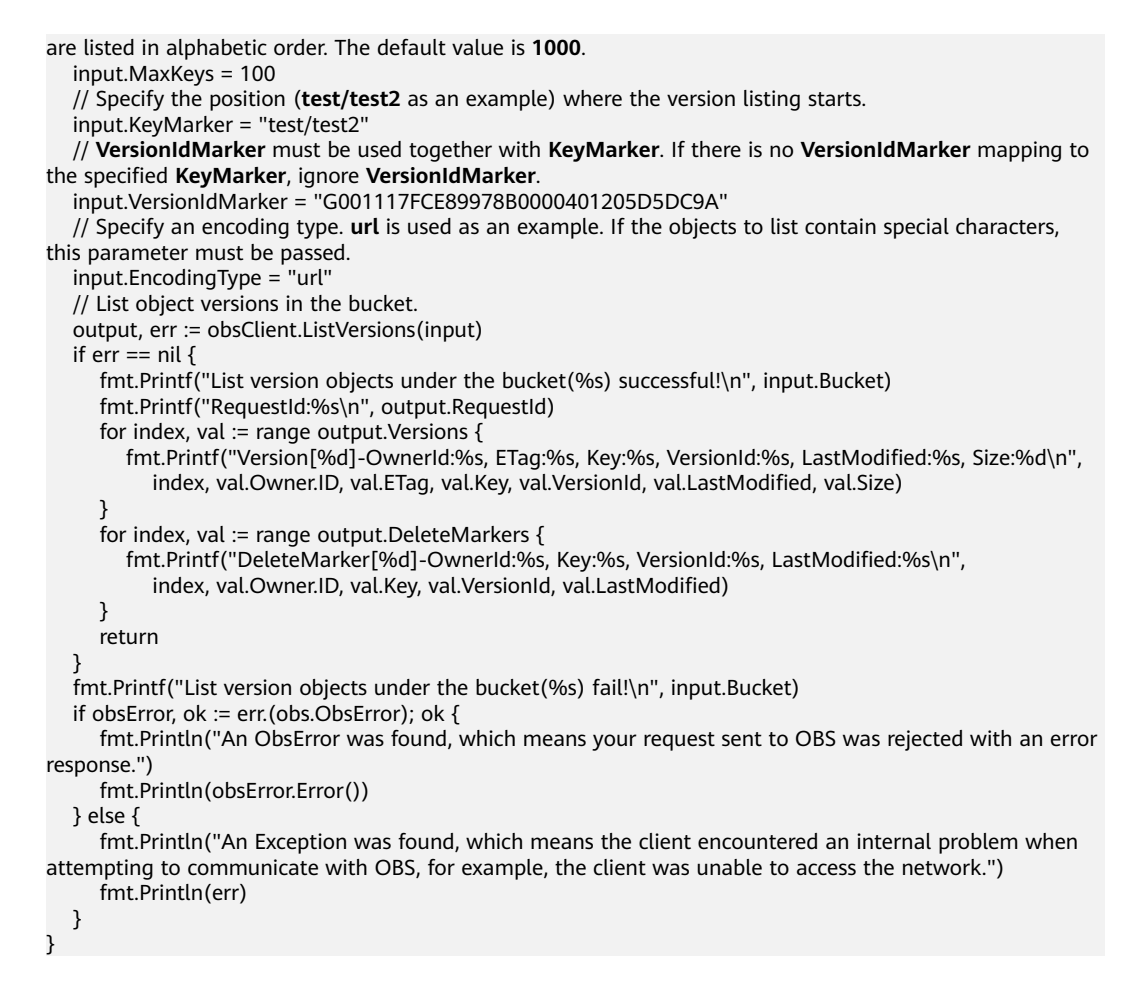

- **[Listing Objects in a Bucket](https://support.huaweicloud.com/eu/api-obs/obs_04_0022.html)**
- **[GitHub \(Sample Code for Listing Object Versions\)](https://github.com/huaweicloud/huaweicloud-sdk-go-obs/blob/master/examples/list_versions_sample.go)**
- **[OBS Error Codes](https://support.huaweicloud.com/eu/api-obs/obs_04_0115.html#section1)**
- **[FAQ for Buckets and Objects](https://support.huaweicloud.com/eu/obs_faq/obs_faq_1200.html)**

# **7.8 Obtaining Bucket Metadata (SDK for Go)**

#### **Function**

This API returns information about a bucket, including the storage class, region, CORS rules, and redundancy policy.

#### **Restrictions**

To obtain bucket metadata, you must be the bucket owner or have the required permission (**obs:bucket:HeadBucket** in IAM or **HeadBucket** in a bucket policy). For details, see **[Introduction to OBS Access Control](https://support.huaweicloud.com/eu/perms-cfg-obs/obs_40_0001.html)**, **[IAM](https://support.huaweicloud.com/eu/usermanual-obs/obs_03_0121.html) [Custom Policies](https://support.huaweicloud.com/eu/usermanual-obs/obs_03_0121.html)**, and **[Creating a Custom Bucket Policy](https://support.huaweicloud.com/eu/usermanual-obs/obs_03_0123.html)**.

## **Method**

**func** (obsClient ObsClient) GetBucketMetadata(input \***[GetBucketMetadataInput](#page-87-0)**) (output \***[GetBucketMetadataOutput](#page-90-0)**, err error)

#### **Request Parameters**

| Parameter | <b>Type</b>                         | <b>Mandatory</b><br>(Yes/No) | <b>Description</b>                                                                                              |
|-----------|-------------------------------------|------------------------------|----------------------------------------------------------------------------------------------------|
| input     | *GetBuc<br>ketMet<br>adataIn<br>put | Yes                          | <b>Explanation:</b><br>Request parameters for obtaining<br>bucket metadata. For details, see Table<br>$7 - 36.$ |

**Table 7-35** List of request parameters

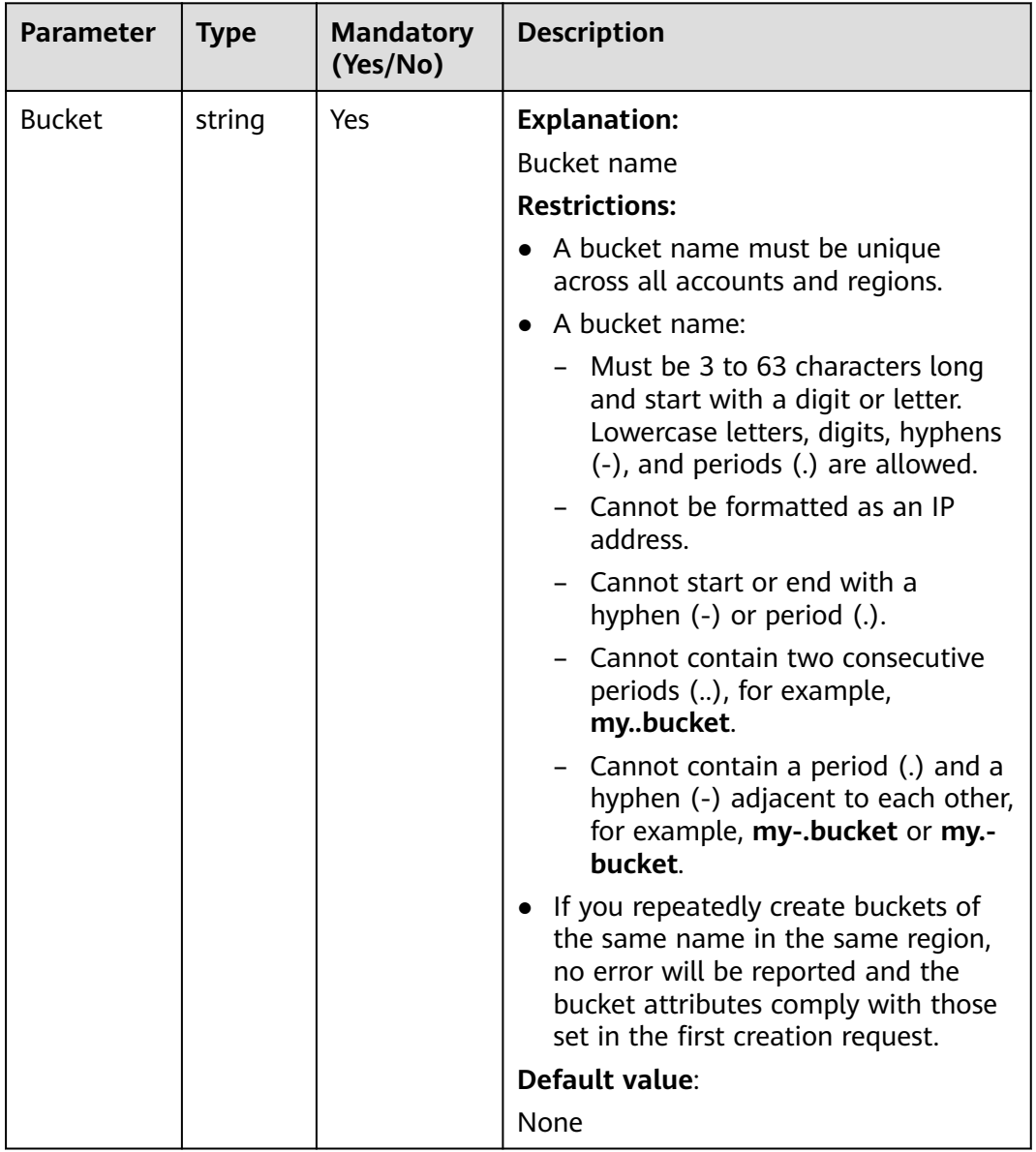

<span id="page-89-0"></span>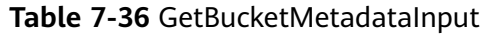

# **Responses**

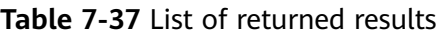

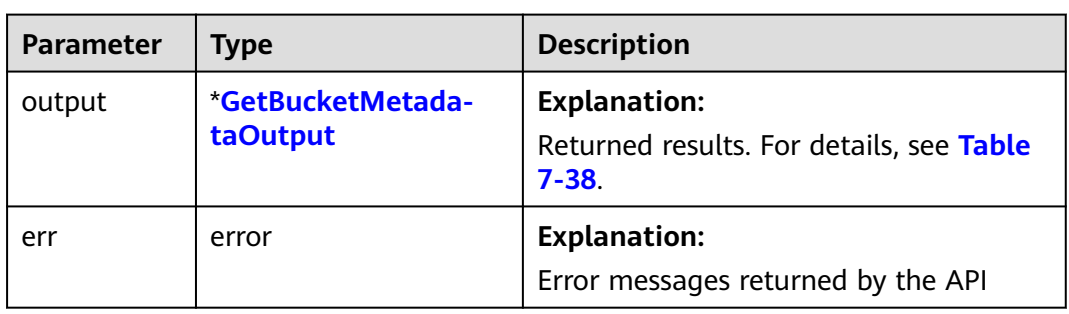

<span id="page-90-0"></span>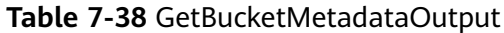

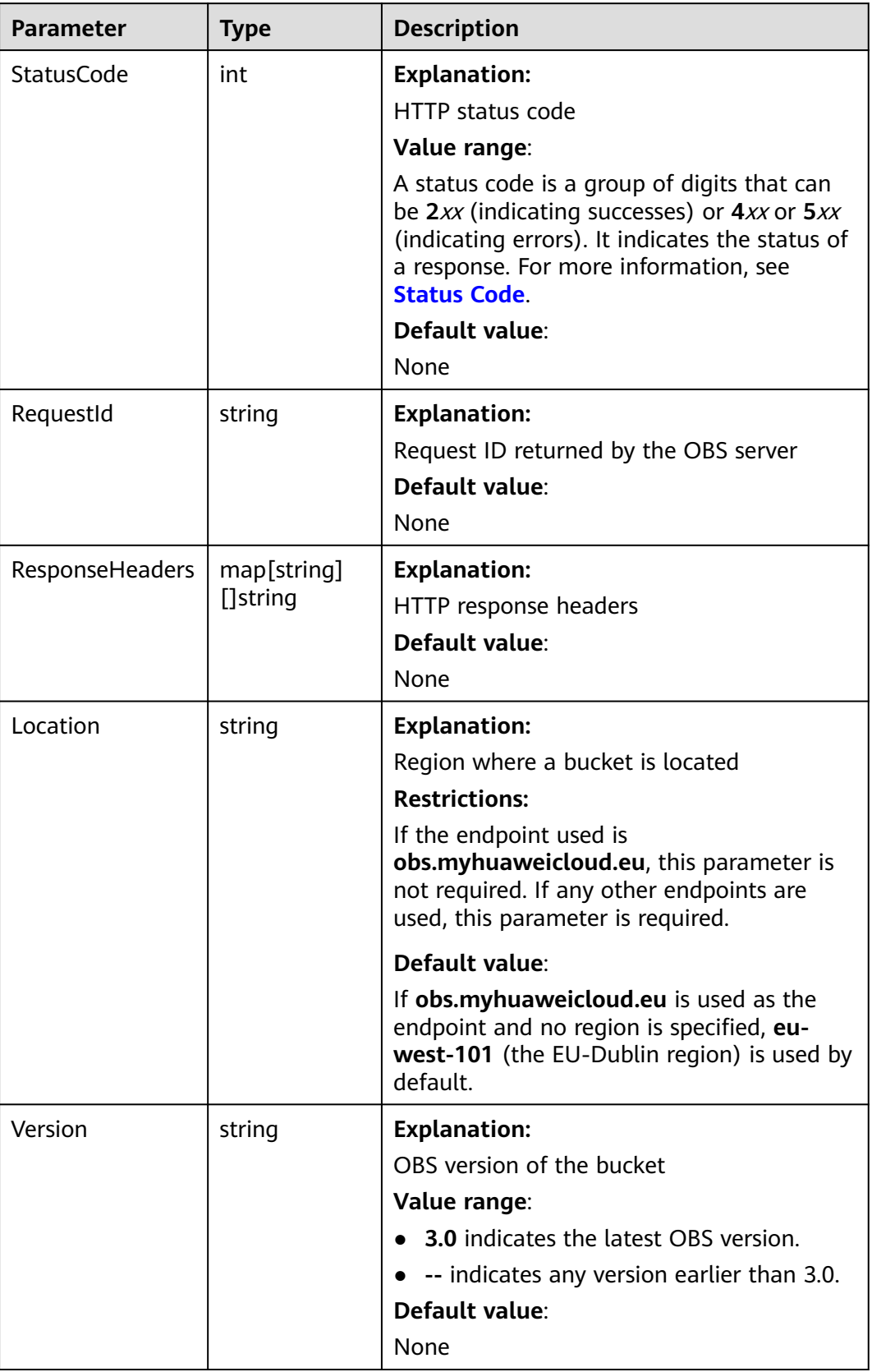

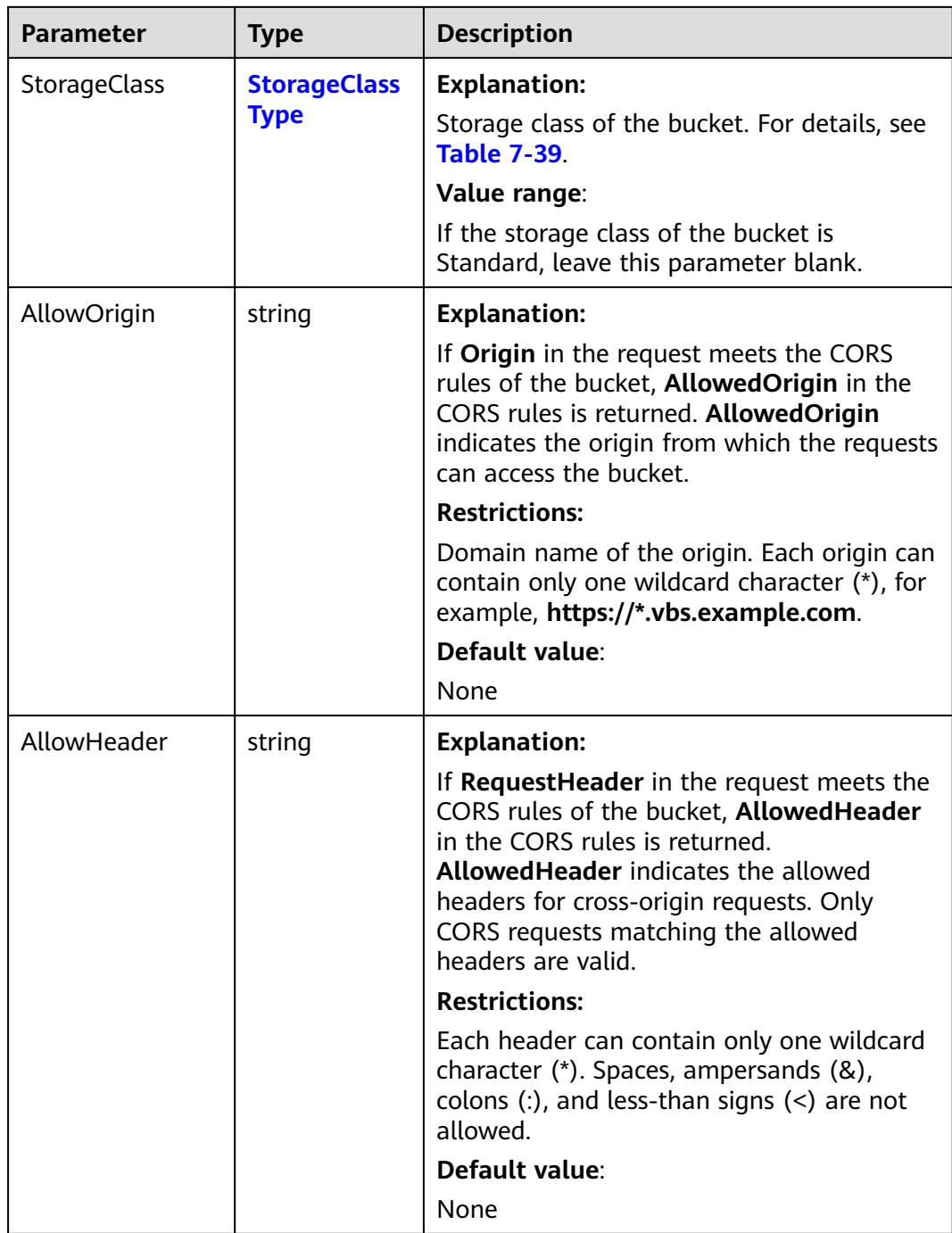

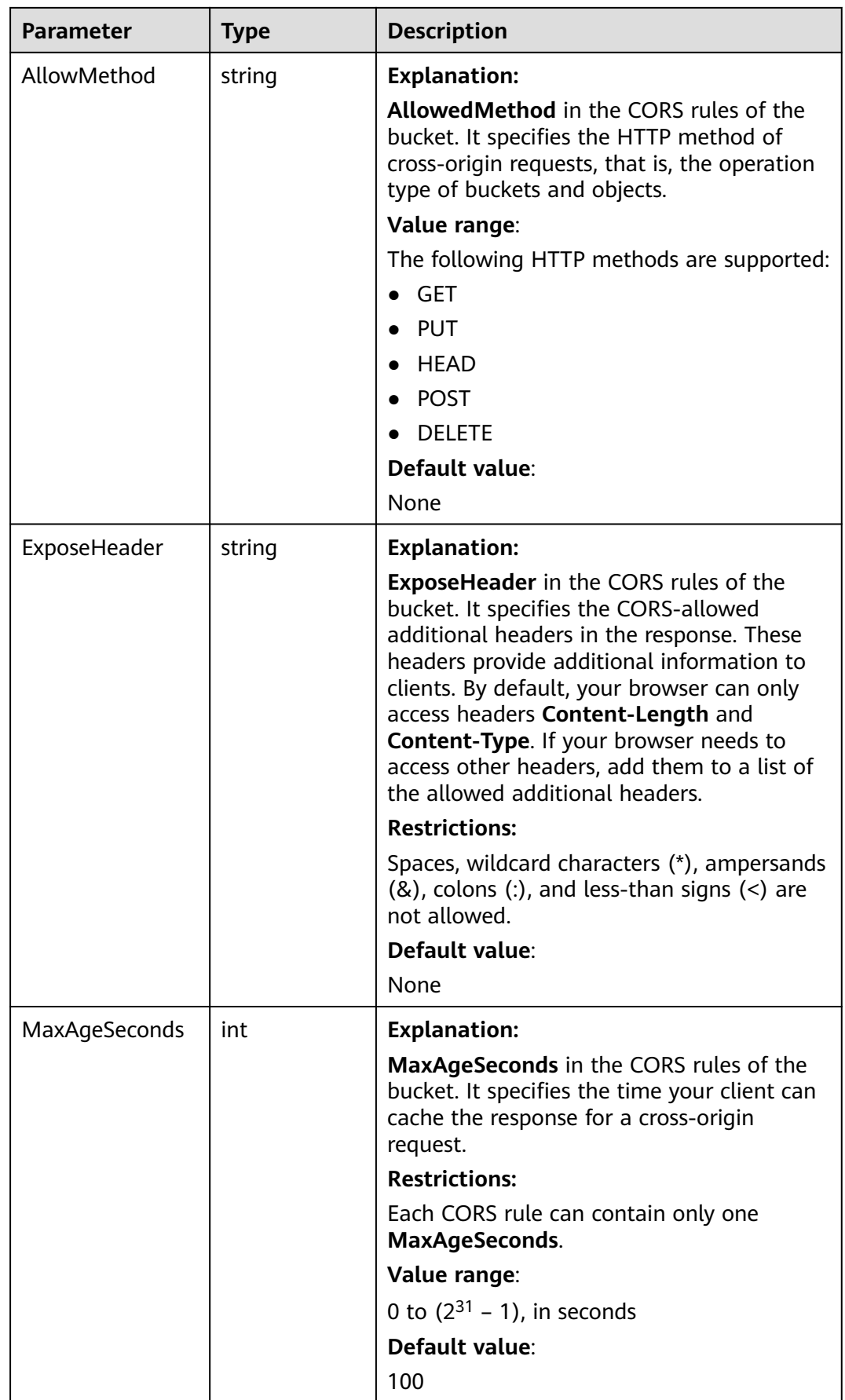

<span id="page-93-0"></span>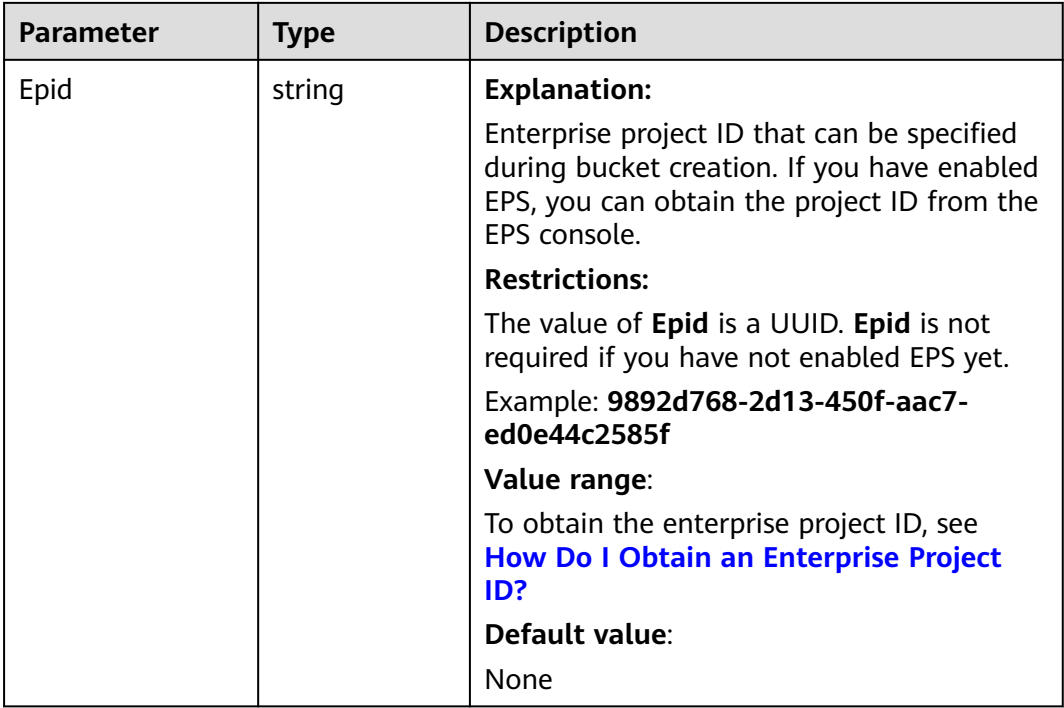

#### **Table 7-39** StorageClassType

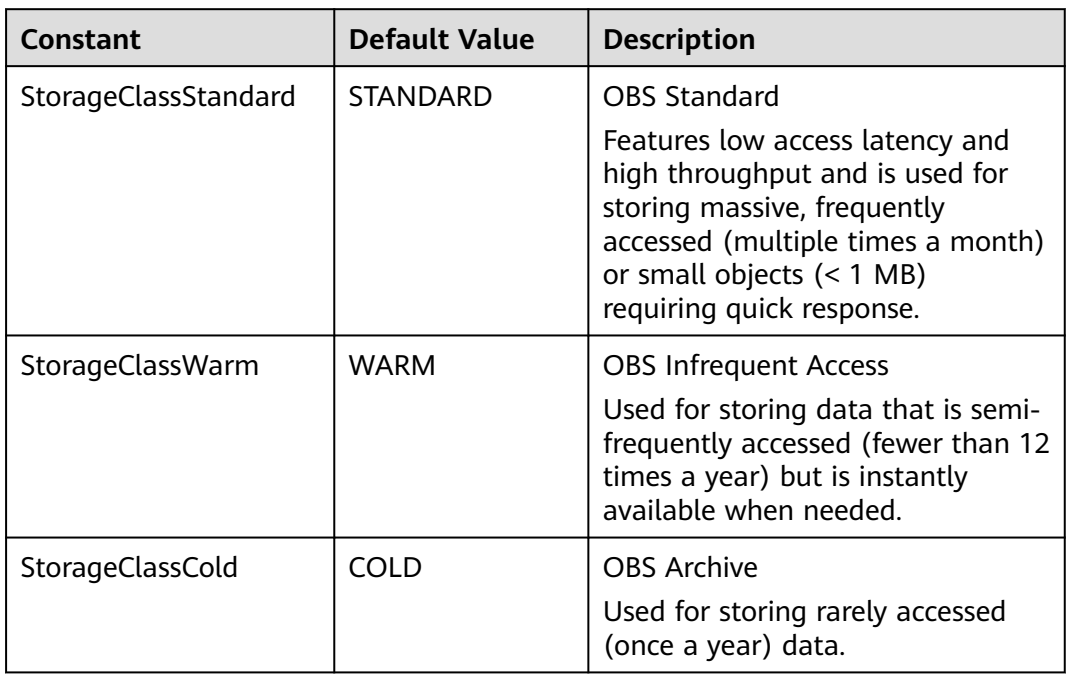

# **Code Examples**

This example returns the metadata of bucket **examplebucket**.

package main import ( "fmt"

```
 "os"
   obs "github.com/huaweicloud/huaweicloud-sdk-go-obs/obs"
)
func main() {
   //Obtain an AK/SK pair using environment variables or import an AK/SK pair in other ways. Using hard 
coding may result in leakage.
   //Obtain an AK/SK pair on the management console. For details, see https://
support.huaweicloud.com/eu/usermanual-ca/ca_01_0003.html.
   ak := os.Getenv("AccessKeyID")
   sk := os.Getenv("SecretAccessKey")
   // (Optional) If you use a temporary AK/SK pair and a security token to access OBS, you are advised not 
to use hard coding to reduce leakage risks. You can obtain an AK/SK pair using environment variables or 
import an AK/SK pair in other ways.
   // securityToken := os.Getenv("SecurityToken") 
   // Enter the endpoint corresponding to the bucket. EU-Dublin is used here as an example. Replace it with 
the one currently in use.
   endPoint := "https://obs.eu-west-101.myhuaweicloud.eu" 
   // Create an obsClient instance.
   // If you use a temporary AK/SK pair and a security token to access OBS, use the obs.WithSecurityToken 
method to specify a security token when creating an instance.
   obsClient, err := obs.New(ak, sk, endPoint/*, obs.WithSecurityToken(securityToken)*/) if err != nil {
      fmt.Printf("Create obsClient error, errMsg: %s", err.Error())
 }
   input := &obs.GetBucketMetadataInput{}
   // Specify a bucket name.
   input.Bucket = "examplebucket"
   // Obtain the bucket metadata.
   output, err := obsClient.GetBucketMetadata(input)
  if err == nil fmt.Printf("Get bucket(%s)'s metadata successful!\n", input.Bucket)
      fmt.Printf("RequestId:%s\n", output.RequestId)
      fmt.Printf("StorageClass:%s\n", output.StorageClass)
      fmt.Printf("Location:%s\n", output.Location)
      fmt.Printf("AZRedundancy:%s\n", output.AZRedundancy)
      fmt.Printf("Epid:%s\n", output.Epid)
      return
 }
   fmt.Printf("Get bucket(%s)'s metadata fail!\n", input.Bucket)
   if obsError, ok := err.(obs.ObsError); ok {
      fmt.Println("An ObsError was found, which means your request sent to OBS was rejected with an error 
response.")
      fmt.Println(obsError.Error())
   } else {
      fmt.Println("An Exception was found, which means the client encountered an internal problem when 
attempting to communicate with OBS, for example, the client was unable to access the network.")
      fmt.Println(err)
   }
}
```
- **[Obtaining Bucket Metadata](https://support.huaweicloud.com/eu/api-obs/obs_04_0023.html)**
- **[\(GitHub\) Sample Code for Obtaining Bucket Metadata](https://github.com/huaweicloud/huaweicloud-sdk-go-obs/blob/master/examples/bucket_operations_sample.go)**
- **[OBS Error Codes](https://support.huaweicloud.com/eu/api-obs/obs_04_0115.html#section1)**
- **[FAQ for Buckets and Objects](https://support.huaweicloud.com/eu/obs_faq/obs_faq_1200.html)**

# **7.9 Obtaining the Region of a Bucket (SDK for Go)**

#### **Function**

This API returns the region of a bucket.

### **Restrictions**

● To obtain the region of a bucket, you must be the bucket owner or have the required permission (**obs:bucket:GetBucketLocation** in IAM or **GetBucketLocation** in a bucket policy). For details, see **[Introduction to OBS](https://support.huaweicloud.com/eu/perms-cfg-obs/obs_40_0001.html) [Access Control](https://support.huaweicloud.com/eu/perms-cfg-obs/obs_40_0001.html)**, **[IAM Custom Policies](https://support.huaweicloud.com/eu/usermanual-obs/obs_03_0121.html)**, and **[Creating a Custom Bucket Policy](https://support.huaweicloud.com/eu/usermanual-obs/obs_03_0123.html)**.

#### **Method**

**func** (obsClient ObsClient) GetBucketLocation(**[bucketName](#page-96-0)** string) (output \***[GetBucketLocationOutput](#page-97-0)**, err error)

# <span id="page-96-0"></span>**Request Parameters**

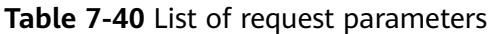

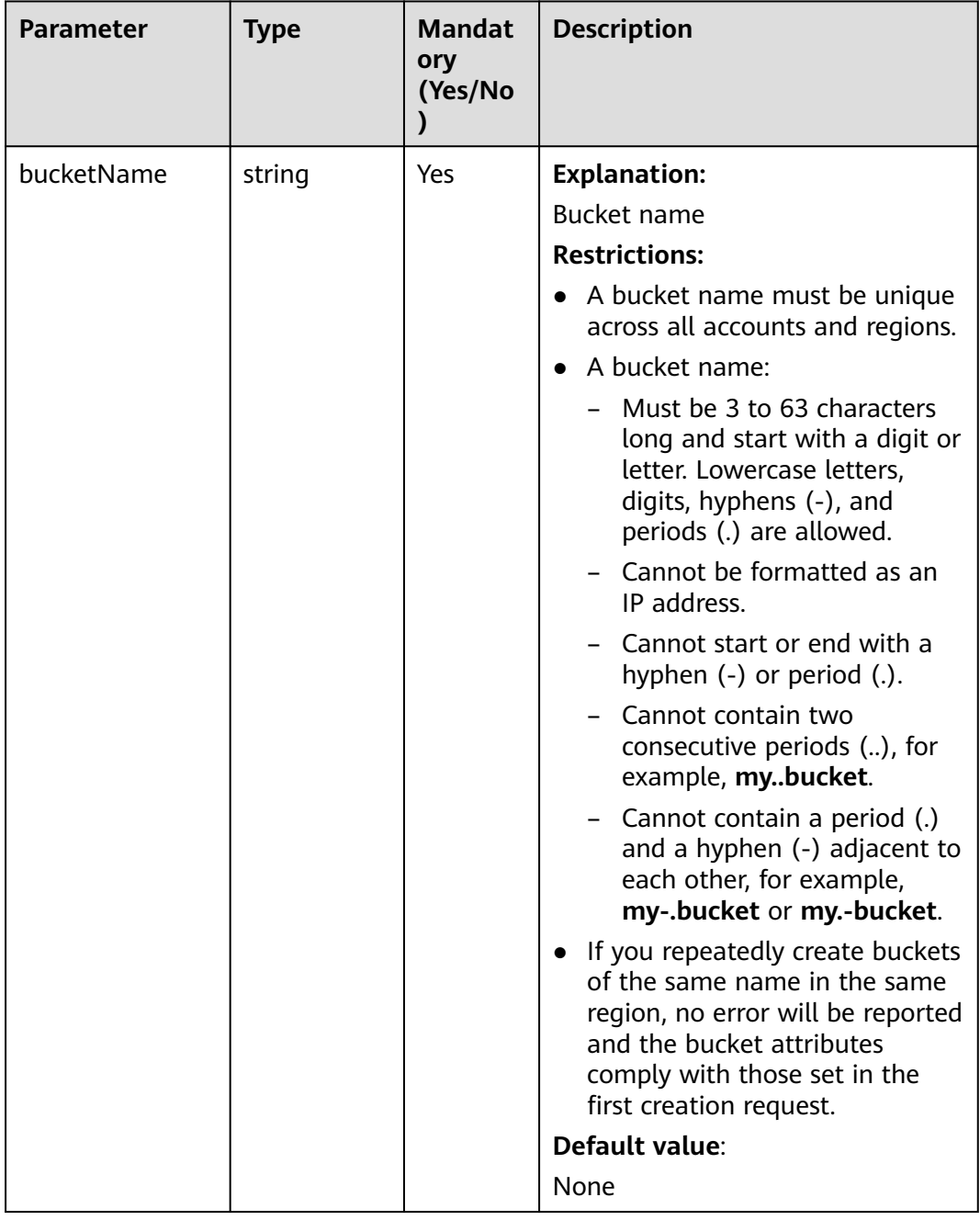

# <span id="page-97-0"></span>**Responses**

**Table 7-41** List of returned results

| <b>Parameter</b> | <b>Type</b>                  | <b>Description</b>                                                              |
|------------------|------------------------------|---------------------------------------------------------------------------------|
| output           | *GetBucketLocatio<br>nOutput | <b>Explanation:</b><br>Returned results. For details, see<br><b>Table 7-42.</b> |
| err              | error                        | <b>Explanation:</b><br>Error messages returned by the API                       |

**Table 7-42** GetBucketLocationOutput

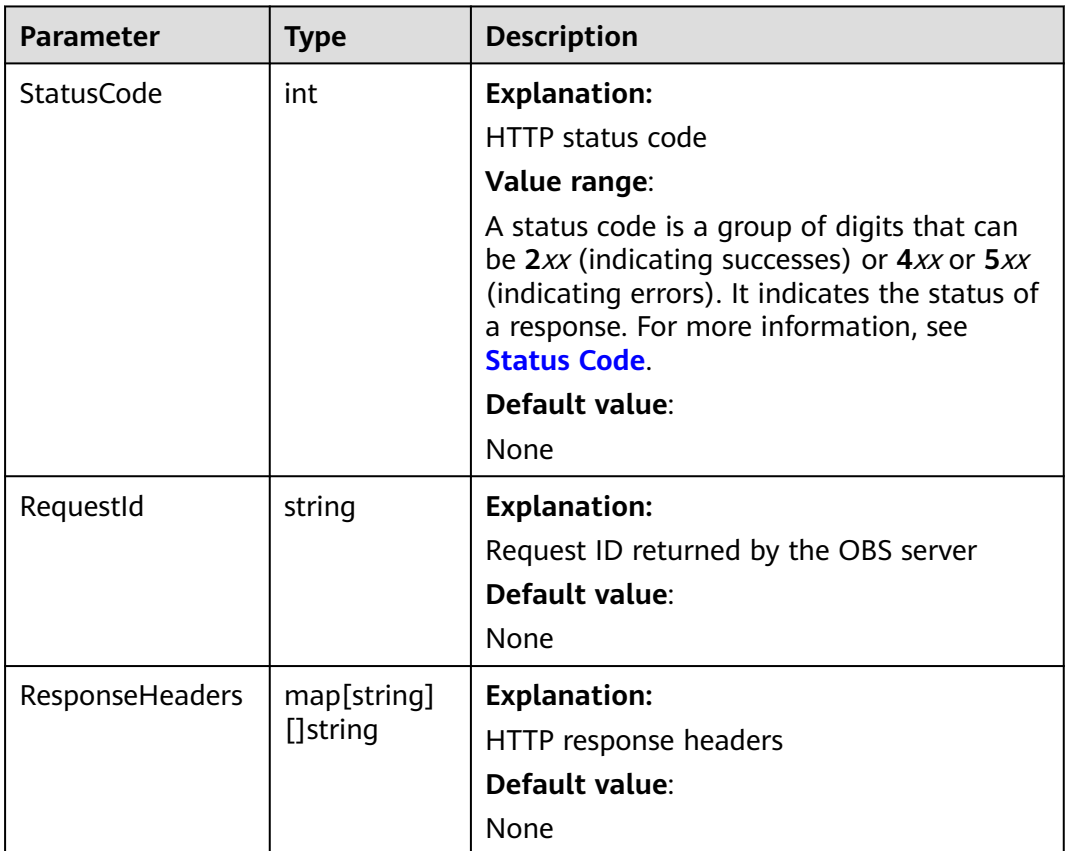

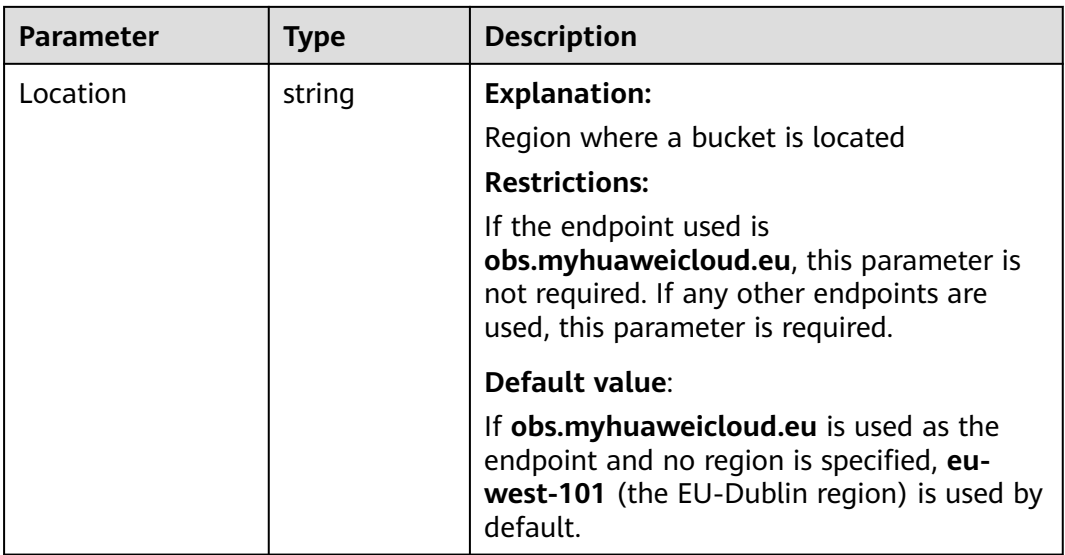

#### **Code Examples**

This example returns the region where bucket **examplebucket** locates.

```
package main
import (
    "fmt"
   "os"
   obs "github.com/huaweicloud/huaweicloud-sdk-go-obs/obs"
)
func main() {
   //Obtain an AK/SK pair using environment variables or import an AK/SK pair in other ways. Using hard 
coding may result in leakage.
   //Obtain an AK/SK pair on the management console. For details, see https://
support.huaweicloud.com/eu/usermanual-ca/ca_01_0003.html.
   ak := os.Getenv("AccessKeyID")
   sk := os.Getenv("SecretAccessKey")
   // (Optional) If you use a temporary AK/SK pair and a security token to access OBS, you are advised not 
to use hard coding to reduce leakage risks. You can obtain an AK/SK pair using environment variables or 
import an AK/SK pair in other ways.
   // securityToken := os.Getenv("SecurityToken")
   // Enter the endpoint corresponding to the bucket. EU-Dublin is used here as an example. Replace it with 
the one currently in use.
   endPoint := "https://obs.eu-west-101.myhuaweicloud.eu" 
   // Create an obsClient instance.
   // If you use a temporary AK/SK pair and a security token to access OBS, use the obs.WithSecurityToken 
method to specify a security token when creating an instance.
   obsClient, err := obs.New(ak, sk, endPoint/*, obs.WithSecurityToken(securityToken)*/)
  if err := nil fmt.Printf("Create obsClient error, errMsg: %s", err.Error())
   }
   // Specify a bucket name.
   bucketname := "examplebucket"
   // Obtain the bucket region.
   output, err := obsClient.GetBucketLocation(bucketname)
  if err == nil fmt.Printf("Get bucket(%s)'s location successful!\n", bucketname)
      fmt.Printf("RequestId:%s\n", output.RequestId)
      fmt.Printf("Location:%s\n", output.Location)
      return
 }
   fmt.Printf("Get bucket(%s)'s location fail!\n", bucketname)
   if obsError, ok := err.(obs.ObsError); ok {
      fmt.Println("An ObsError was found, which means your request sent to OBS was rejected with an error 
response.")
```

```
 fmt.Println(obsError.Error())
   } else {
      fmt.Println("An Exception was found, which means the client encountered an internal problem when 
attempting to communicate with OBS, for example, the client was unable to access the network.")
      fmt.Println(err)
   }
}
```
- **[Obtaining the Region of a Bucket](https://support.huaweicloud.com/eu/api-obs/obs_04_0024.html)**
- **[\(GitHub\) Sample Code for Obtaining the Region of a Bucket](https://github.com/huaweicloud/huaweicloud-sdk-go-obs/blob/master/examples/bucket_operations_sample.go)**
- **[OBS Error Codes](https://support.huaweicloud.com/eu/api-obs/obs_04_0115.html#section1)**
- **[FAQ for Buckets and Objects](https://support.huaweicloud.com/eu/obs_faq/obs_faq_1200.html)**

# **7.10 Obtaining Storage Information of a Bucket (SDK for Go)**

#### **Function**

This API returns the storage information of a bucket, including the number of objects and the space occupied by the objects in the bucket.

#### $\Box$  Note

OBS measures bucket storage statistics in the background and does not update the storage information in real time. So, you are advised not to perform real-time verification on the storage information.

#### **Restrictions**

To obtain the storage information of a bucket, you must be the bucket owner or have the required permission (**obs:bucket:GetBucketStorage** in IAM or **GetBucketStorage** in a bucket policy). For details, see **[Introduction to OBS](https://support.huaweicloud.com/eu/perms-cfg-obs/obs_40_0001.html) [Access Control](https://support.huaweicloud.com/eu/perms-cfg-obs/obs_40_0001.html)**, **[IAM Custom Policies](https://support.huaweicloud.com/eu/usermanual-obs/obs_03_0121.html)**, and **[Creating a Custom Bucket Policy](https://support.huaweicloud.com/eu/usermanual-obs/obs_03_0123.html)**.

#### **Method**

**func** (obsClient ObsClient) GetBucketStorageInfo(**bucketName** string) (output \***[GetBucketStorageInfoOutput](#page-101-0)**, err error)

# **Request Parameters**

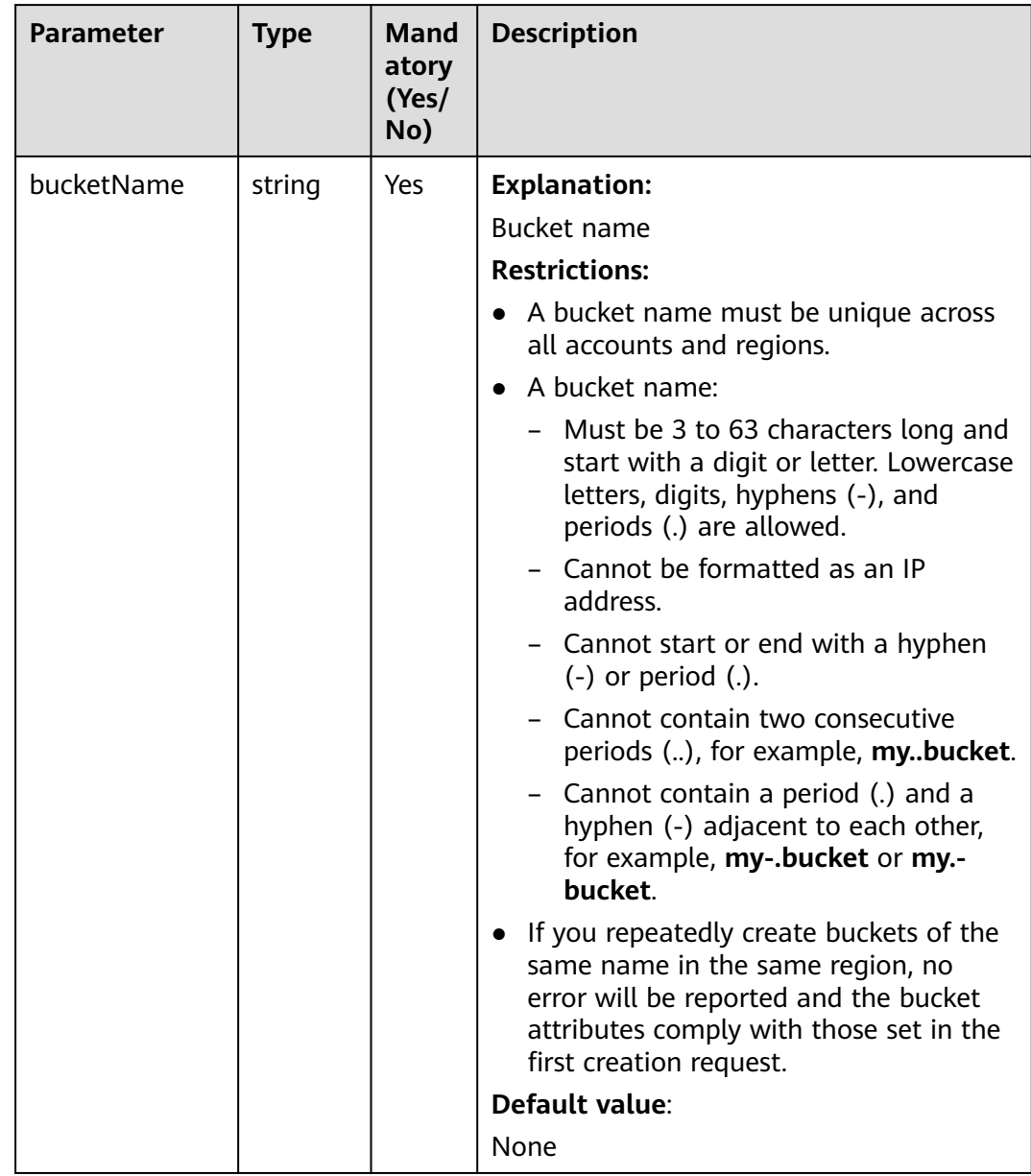

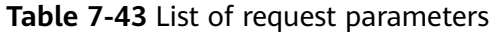

#### **Responses**

#### **Table 7-44** List of returned results

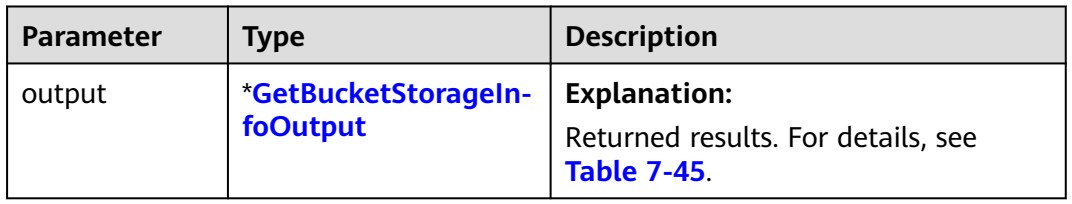

<span id="page-101-0"></span>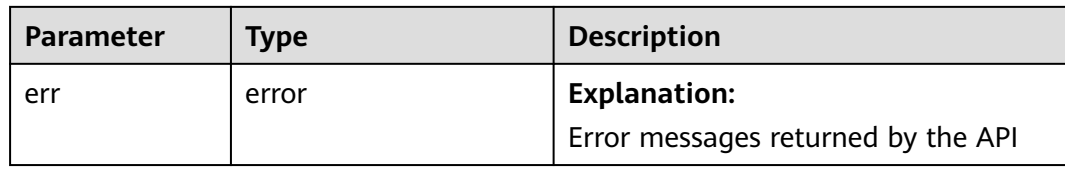

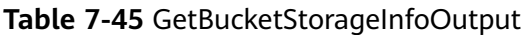

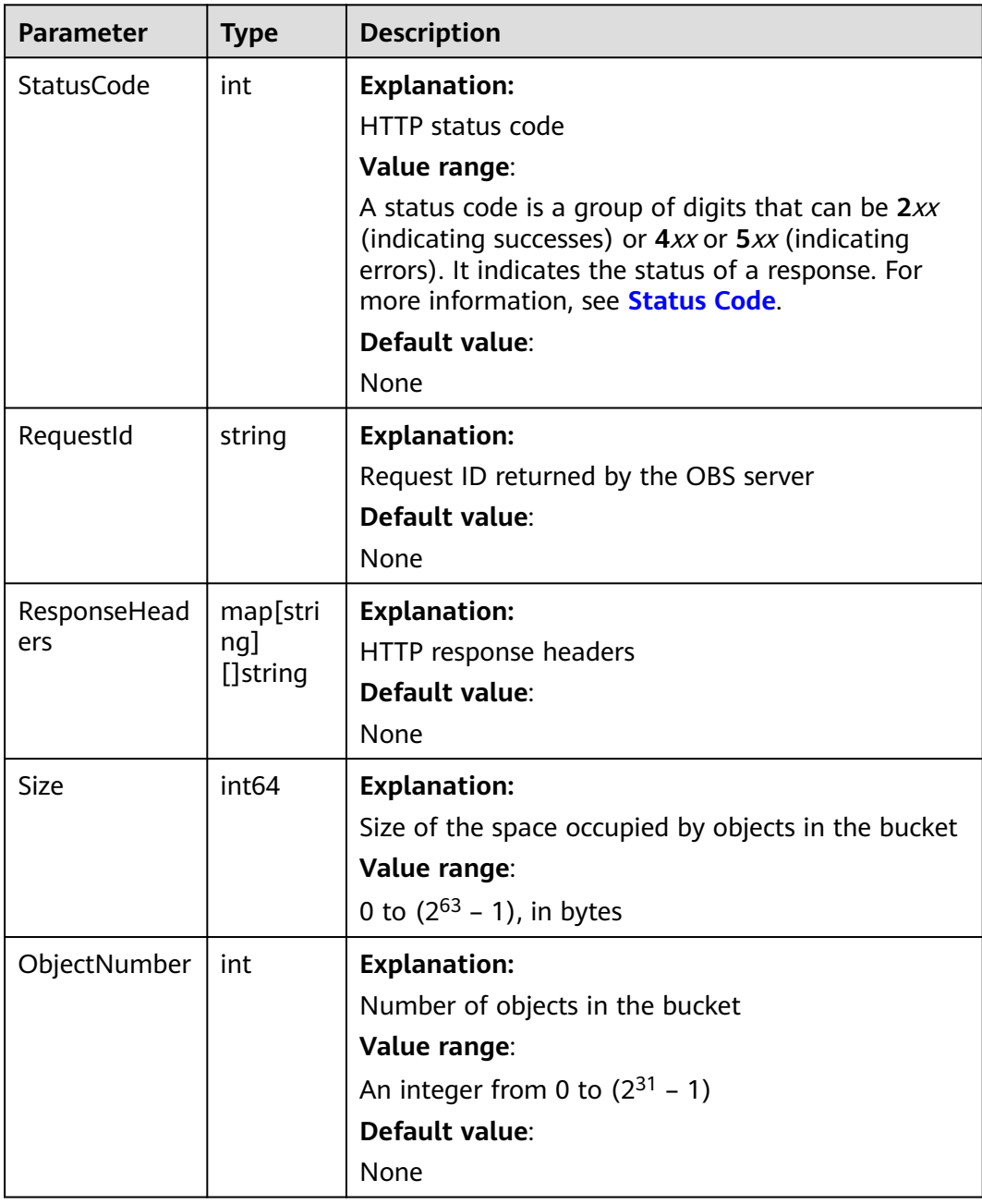

#### **Code Examples**

This example returns the storage information of bucket **examplebucket**, including the number of objects and the space occupied by objects.

```
package main
import (
   "fmt"
   "os"
   obs "github.com/huaweicloud/huaweicloud-sdk-go-obs/obs"
)
func main() {
   //Obtain an AK/SK pair using environment variables or import an AK/SK pair in other ways. Using hard 
coding may result in leakage.
   //Obtain an AK/SK pair on the management console. For details, see https://
support.huaweicloud.com/eu/usermanual-ca/ca_01_0003.html.
   ak := os.Getenv("AccessKeyID")
   sk := os.Getenv("SecretAccessKey")
   // (Optional) If you use a temporary AK/SK pair and a security token to access OBS, you are advised not 
to use hard coding to reduce leakage risks. You can obtain an AK/SK pair using environment variables or 
import an AK/SK pair in other ways.
   // securityToken := os.Getenv("SecurityToken")
   // Enter the endpoint corresponding to the bucket. EU-Dublin is used here as an example. Replace it with 
the one currently in use.
   endPoint := "https://obs.eu-west-101.myhuaweicloud.eu" 
   // Create an obsClient instance.
   // If you use a temporary AK/SK pair and a security token to access OBS, use the obs.WithSecurityToken 
method to specify a security token when creating an instance.
   obsClient, err := obs.New(ak, sk, endPoint/*, obs.WithSecurityToken(securityToken)*/)
  if err := nil fmt.Printf("Create obsClient error, errMsg: %s", err.Error())
 }
   // Specify a bucket name.
   bucketname := "examplebucket"
   // Obtain bucket storage information.
   output, err := obsClient.GetBucketStorageInfo(bucketname)
  if err == nil fmt.Printf("Get bucket(%s)'s storage-info successful!\n", bucketname)
      fmt.Printf("RequestId:%s\n", output.RequestId)
      fmt.Printf("Size:%d, ObjectNumber:%d\n", output.Size, output.ObjectNumber)
      return
 }
   fmt.Printf("Get bucket(%s)'s storage-info fail!\n", bucketname)
   if obsError, ok := err.(obs.ObsError); ok {
      fmt.Println("An ObsError was found, which means your request sent to OBS was rejected with an error 
response.")
      fmt.Println(obsError.Error())
   } else {
      fmt.Println("An Exception was found, which means the client encountered an internal problem when 
attempting to communicate with OBS, for example, the client was unable to access the network.")
      fmt.Println(err)
   }
}
```
- **[Obtaining Storage Information of a Bucket](https://support.huaweicloud.com/eu/api-obs/obs_04_0054.html)**
- **[\(GitHub\) Sample Code for Obtaining Storage Information of a Bucket](https://github.com/huaweicloud/huaweicloud-sdk-go-obs/blob/master/examples/bucket_operations_sample.go)**
- **[OBS Error Codes](https://support.huaweicloud.com/eu/api-obs/obs_04_0115.html#section1)**
- **[FAQ for Buckets and Objects](https://support.huaweicloud.com/eu/obs_faq/obs_faq_1200.html)**

# **7.11 Configuring a Storage Quota (SDK for Go)**

#### **Function**

A quota limits the maximum capacity allowed in a bucket. By default, there is no limit on the storage capacity of the entire OBS system or a single bucket, and any number of objects can be stored. You can set a storage quota to control the total

size of objects that can be uploaded to the bucket. After the storage quota has been reached, object upload will fail.

A quota limit does not apply to the objects uploaded before the quota is configured. If the specified quota is already smaller than the total size of existing objects in the bucket, the existing objects in the bucket will not be deleted, but no more object can be uploaded to the bucket later. In this case, to upload new objects, you must delete some existing objects to make the used space below the quota limit.

#### **Restrictions**

- A bucket storage quota must be a non-negative integer expressed in bytes. The maximum value is as follows:  $2^{63}$  – 1.
- OBS does not provide an API for deleting bucket storage quotas. You can set the bucket storage quota to **0** to cancel the limit.
- To configure a storage quota for a bucket, you must be the bucket owner or have the required permission (**obs:bucket:PutBucketQuota** in IAM or **PutBucketQuota** in a bucket policy). For details, see **[Introduction to OBS](https://support.huaweicloud.com/eu/perms-cfg-obs/obs_40_0001.html) [Access Control](https://support.huaweicloud.com/eu/perms-cfg-obs/obs_40_0001.html)**, **[IAM Custom Policies](https://support.huaweicloud.com/eu/usermanual-obs/obs_03_0121.html)**, and **[Creating a Custom Bucket Policy](https://support.huaweicloud.com/eu/usermanual-obs/obs_03_0123.html)**.

#### **Method**

**func** (obsClient ObsClient) SetBucketQuota(input \***[SetBucketQuotaInput](#page-104-0)**) (output \***[BaseModel](#page-105-0)**, err error)

#### **Request Parameters**

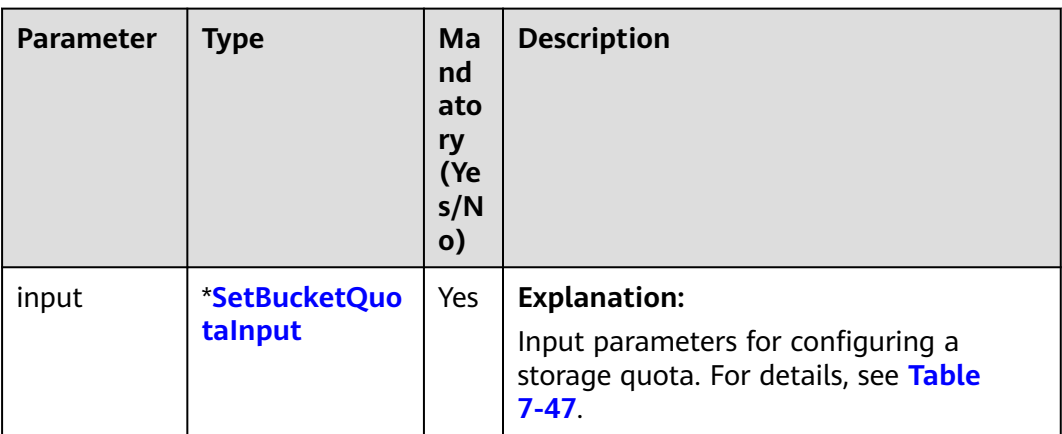

**Table 7-46** List of request parameters

| <b>Parameter</b> | <b>Type</b>       | <b>Mandatory</b><br>(Yes/No) | <b>Description</b>                                                                                                    |
|------------------|-------------------|------------------------------|----------------------------------------------------------------------------------------------------|
| <b>Bucket</b>    | string            | Yes                          | <b>Explanation:</b>                                                                                                    |
|                  |                   |                              | Bucket name                                                                                                    |
|                  |                   |                              | <b>Restrictions:</b>                                                                                                    |
|                  |                   |                              | • A bucket name must be unique<br>across all accounts and regions.                                                                                                    |
|                  |                   |                              | A bucket name:                                                                                                    |
|                  |                   |                              | - Must be 3 to 63 characters long<br>and start with a digit or letter.<br>Lowercase letters, digits, hyphens<br>(-), and periods (.) are allowed.                                          |
|                  |                   |                              | - Cannot be formatted as an IP<br>address.                                                                                                    |
|                  |                   |                              | - Cannot start or end with a<br>hyphen (-) or period (.).                                                                                                    |
|                  |                   |                              | Cannot contain two consecutive<br>periods (), for example,<br>mybucket.                                                                                                    |
|                  |                   |                              | - Cannot contain a period (.) and a<br>hyphen (-) adjacent to each other,<br>for example, my-.bucket or my.-<br>bucket.                                                                    |
|                  |                   |                              | If you repeatedly create buckets of<br>the same name in the same region,<br>no error will be reported and the<br>bucket attributes comply with those<br>set in the first creation request. |
|                  |                   |                              | Default value:                                                                                                    |
|                  |                   |                              | None                                                                                                    |
| Quota            | int <sub>64</sub> | Yes                          | <b>Explanation:</b>                                                                                                    |
|                  |                   |                              | Bucket storage quota                                                                                                    |
|                  |                   |                              | Value range:                                                                                                    |
|                  |                   |                              | 0 to $(2^{63} – 1)$ , in bytes                                                                                                    |
|                  |                   |                              | Default value:                                                                                                    |
|                  |                   |                              | <b>0</b> , indicating that there is no limit on<br>the bucket quota.                                                                                                    |

<span id="page-104-0"></span>**Table 7-47** SetBucketQuotaInput

#### <span id="page-105-0"></span>**Responses**

**Table 7-48** List of returned results

| Parameter | <b>Type</b> | <b>Description</b>                             |
|-----------|-------------|------------------------------------------------|
| output    | *BaseModel  | <b>Explanation:</b>                            |
|           |             | Returned results. For details, see Table 7-49. |
| err       | error       | <b>Explanation:</b>                            |
|           |             | Error messages returned by the API             |

#### **Table 7-49** BaseModel

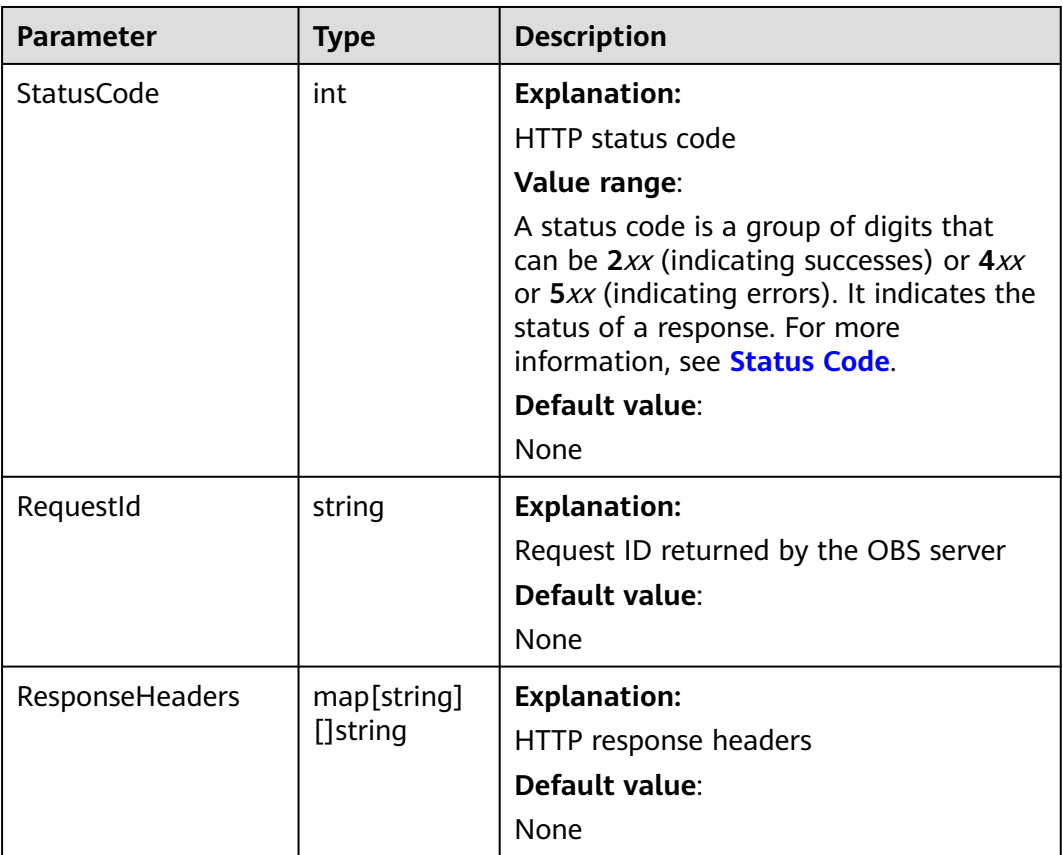

## **Code Examples**

)

This example configures a 1 GB quota for bucket **examplebucket**.

```
package main
import (
   "fmt"
   "os"
   obs "github.com/huaweicloud/huaweicloud-sdk-go-obs/obs"
func main() {
 //Obtain an AK/SK pair using environment variables or import an AK/SK pair in other ways. Using hard
```

```
coding may result in leakage.
   //Obtain an AK/SK pair on the management console. For details, see https://
support.huaweicloud.com/eu/usermanual-ca/ca_01_0003.html.
   ak := os.Getenv("AccessKeyID")
   sk := os.Getenv("SecretAccessKey")
   // (Optional) If you use a temporary AK/SK pair and a security token to access OBS, you are advised not 
to use hard coding to reduce leakage risks. You can obtain an AK/SK pair using environment variables or 
import an AK/SK pair in other ways.
   // securityToken := os.Getenv("SecurityToken")
   // Enter the endpoint corresponding to the bucket. EU-Dublin is used here as an example. Replace it with 
the one currently in use.
   endPoint := "https://obs.eu-west-101.myhuaweicloud.eu" 
   // Create an obsClient instance.
   // If you use a temporary AK/SK pair and a security token to access OBS, use the obs.WithSecurityToken 
method to specify a security token when creating an instance.
   obsClient, err := obs.New(ak, sk, endPoint/*, obs.WithSecurityToken(securityToken)*/)
  if err := nil fmt.Printf("Create obsClient error, errMsg: %s", err.Error())
 }
   input := &obs.SetBucketQuotaInput{}
   // Specify a bucket name.
   input.Bucket = "examplebucket"
   // Specify a 1 GB quota (measured in bytes) for the bucket.
   input.Quota = 1024 * 1024 * 1024
   // Configures a quota for the bucket.
   output, err := obsClient.SetBucketQuota(input)
  if err == nil fmt.Printf("Set bucket(%s)'s quota successful!\n", input.Bucket)
      fmt.Printf("RequestId:%s\n", output.RequestId)
      return
 }
   fmt.Printf("Set bucket(%s)'s quota fail!\n", input.Bucket)
   if obsError, ok := err.(obs.ObsError); ok {
      fmt.Println("An ObsError was found, which means your request sent to OBS was rejected with an error 
response.")
      fmt.Println(obsError.Error())
   } else {
      fmt.Println("An Exception was found, which means the client encountered an internal problem when 
attempting to communicate with OBS, for example, the client was unable to access the network.")
      fmt.Println(err)
   }
}
```
- **[Configuring a Bucket Storage Quota](https://support.huaweicloud.com/eu/api-obs/obs_04_0052.html)**
- **[\(GitHub\) Sample Code for Configuring a Storage Quota](https://github.com/huaweicloud/huaweicloud-sdk-go-obs/blob/master/examples/bucket_operations_sample.go)**
- **[OBS Error Codes](https://support.huaweicloud.com/eu/api-obs/obs_04_0115.html#section1)**
- **[FAQ for Buckets and Objects](https://support.huaweicloud.com/eu/obs_faq/obs_faq_1200.html)**

# **7.12 Obtaining a Bucket Storage Quota (SDK for Go)**

#### **Function**

This API returns the storage quota (upper limit of the storage capacity) of a bucket. If the quota is 0, there is no upper limit on the bucket capacity.

#### **Restrictions**

● A bucket storage quota must be a non-negative integer expressed in bytes. The maximum value is as follows:  $2^{63}$  – 1.

- A frozen bucket owner (due to account in arrears) is not allowed to query the bucket storage quota.
- To obtain the storage quota of a bucket, you must be the bucket owner or have the required permission (**obs:bucket:GetBucketQuota** in IAM or **GetBucketQuota** in a bucket policy). For details, see **[Introduction to OBS](https://support.huaweicloud.com/eu/perms-cfg-obs/obs_40_0001.html) [Access Control](https://support.huaweicloud.com/eu/perms-cfg-obs/obs_40_0001.html)**, **[IAM Custom Policies](https://support.huaweicloud.com/eu/usermanual-obs/obs_03_0121.html)**, and **[Creating a Custom Bucket Policy](https://support.huaweicloud.com/eu/usermanual-obs/obs_03_0123.html)**.

#### **Method**

**func** (obsClient ObsClient) GetBucketQuota(**[bucketName](#page-108-0)** string) (output \***[GetBucketQuotaOutput](#page-106-0)**, err error)
# **Request Parameters**

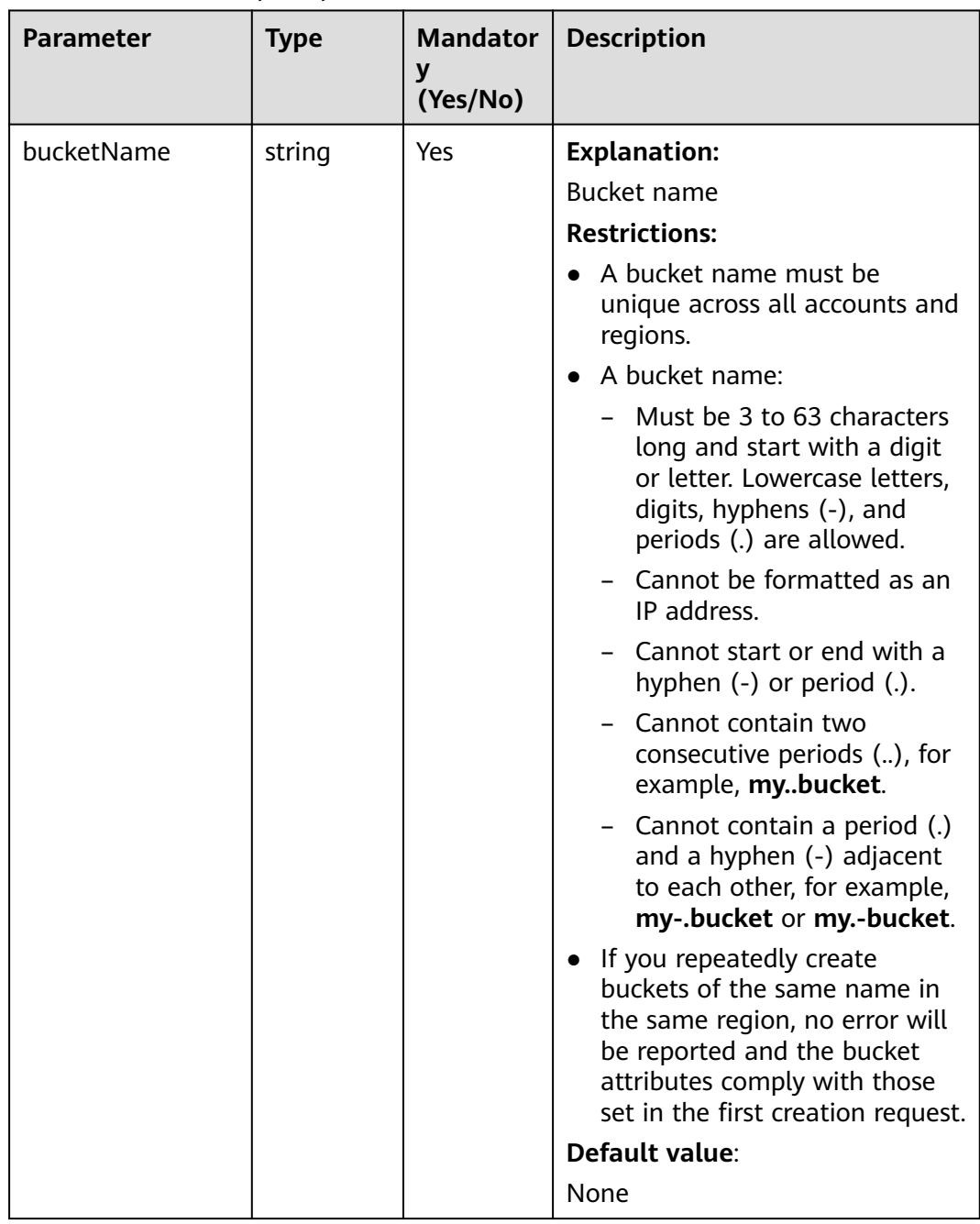

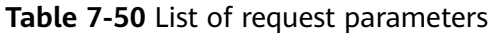

# **Responses**

**Table 7-51** List of returned results

| <b>Parameter</b> | <b>Type</b>                      | <b>Description</b>                                    |
|------------------|----------------------------------|-------------------------------------------------------|
| output           | *GetBucketQuota<br><b>Output</b> | <b>Explanation:</b>                                   |
|                  |                                  | Returned results. For details, see Table<br>$7 - 52.$ |
| err              | error                            | <b>Explanation:</b>                                   |
|                  |                                  | Error messages returned by the API                    |

### **Table 7-52** GetBucketQuotaOutput

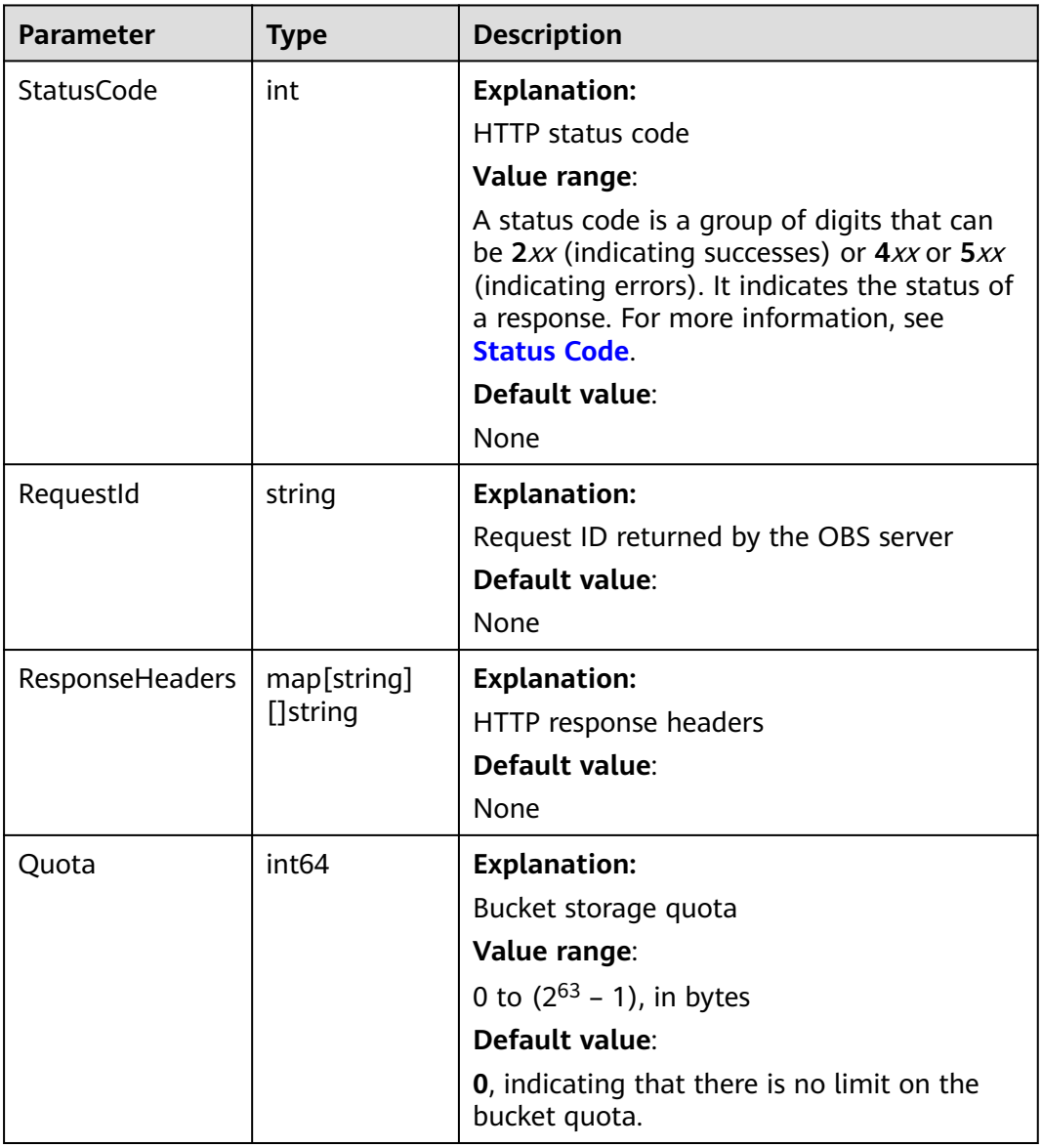

# **Code Examples**

#### This example returns the quota of bucket **examplebucket**.

```
package main
import (
    "fmt"
   "os"
   obs "github.com/huaweicloud/huaweicloud-sdk-go-obs/obs"
)
func main() {
   //Obtain an AK/SK pair using environment variables or import an AK/SK pair in other ways. Using hard 
coding may result in leakage.
   //Obtain an AK/SK pair on the management console. For details, see https://
support.huaweicloud.com/eu/usermanual-ca/ca_01_0003.html.
   ak := os.Getenv("AccessKeyID")
   sk := os.Getenv("SecretAccessKey")
   // (Optional) If you use a temporary AK/SK pair and a security token to access OBS, you are advised not 
to use hard coding to reduce leakage risks. You can obtain an AK/SK pair using environment variables or 
import an AK/SK pair in other ways.
   // securityToken := os.Getenv("SecurityToken")
   // Enter the endpoint corresponding to the bucket. EU-Dublin is used here as an example. Replace it with 
the one currently in use.
   endPoint := "https://obs.eu-west-101.myhuaweicloud.eu" 
   // Create an obsClient instance.
   // If you use a temporary AK/SK pair and a security token to access OBS, use the obs.WithSecurityToken 
method to specify a security token when creating an instance.
   obsClient, err := obs.New(ak, sk, endPoint/*, obs.WithSecurityToken(securityToken)*/)
  if err := nil fmt.Printf("Create obsClient error, errMsg: %s", err.Error())
 }
   // Specify a bucket name.
   bucketname := "examplebucket"
   // Obtain the bucket quota.
   output, err := obsClient.GetBucketQuota(bucketname)
  if err == nil fmt.Printf("Get bucket(%s)'s quota successful!\n", bucketname)
      fmt.Printf("RequestId:%s\n", output.RequestId)
      fmt.Printf("Quota:%d\n", output.Quota)
      return
   }
   fmt.Printf("Get bucket(%s)'s quota fail!\n", bucketname)
   if obsError, ok := err.(obs.ObsError); ok {
      fmt.Println("An ObsError was found, which means your request sent to OBS was rejected with an error 
response.")
      fmt.Println(obsError.Error())
   } else {
      fmt.Println("An Exception was found, which means the client encountered an internal problem when 
attempting to communicate with OBS, for example, the client was unable to access the network.")
      fmt.Println(err)
   }
}
```
### **Helpful Links**

- **[Querying Bucket Storage Quota](https://support.huaweicloud.com/eu/api-obs/obs_04_0053.html)**
- **[\(GitHub\) Sample Code for Obtaining Bucket Storage Quota](https://github.com/huaweicloud/huaweicloud-sdk-go-obs/blob/master/examples/bucket_operations_sample.go)**
- **[OBS Error Codes](https://support.huaweicloud.com/eu/api-obs/obs_04_0115.html#section1)**
- **[FAQ for Buckets and Objects](https://support.huaweicloud.com/eu/obs_faq/obs_faq_1200.html)**

# **7.13 Configuring Storage Class for a Bucket (SDK for Go)**

## **Function**

OBS offers the following storage classes: Standard, Infrequent Access, and Archive. For details, see **[Storage Classes](https://support.huaweicloud.com/eu/ugobs-obs/obs_41_0006.html)**.

This API configures a storage class for a bucket. If you do not specify a storage class when uploading or copying an object, or initiating a multipart upload, the object will inherit the bucket's storage class.

# **Restrictions**

● To configure a storage class for a bucket, you must be the bucket owner or have the required permission (**obs:PutBucketStoragePolicy** in IAM or **PutBucketStoragePolicy** in a bucket policy). For details, see **[Introduction to](https://support.huaweicloud.com/eu/perms-cfg-obs/obs_40_0001.html) [OBS Access Control](https://support.huaweicloud.com/eu/perms-cfg-obs/obs_40_0001.html)**, **[IAM Custom Policies](https://support.huaweicloud.com/eu/usermanual-obs/obs_03_0121.html)**, and **[Creating a Custom Bucket](https://support.huaweicloud.com/eu/usermanual-obs/obs_03_0123.html) [Policy](https://support.huaweicloud.com/eu/usermanual-obs/obs_03_0123.html)**.

### **Method**

**func** (obsClient ObsClient) SetBucketStoragePolicy(input \***[SetBucketStoragePolicyInput](#page-112-0)**) (output \***[BaseModel](#page-114-0)**, err error)

### **Request Parameters**

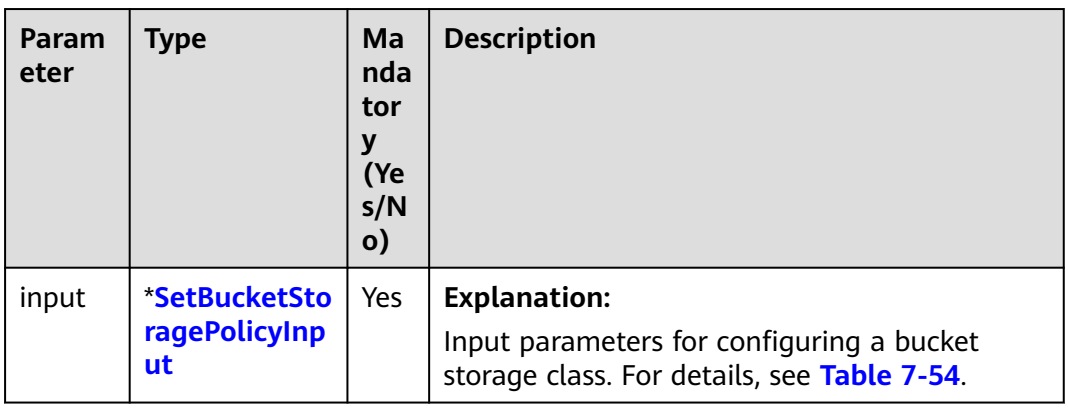

**Table 7-53** List of request parameters

<span id="page-112-0"></span>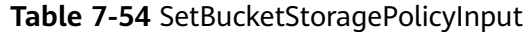

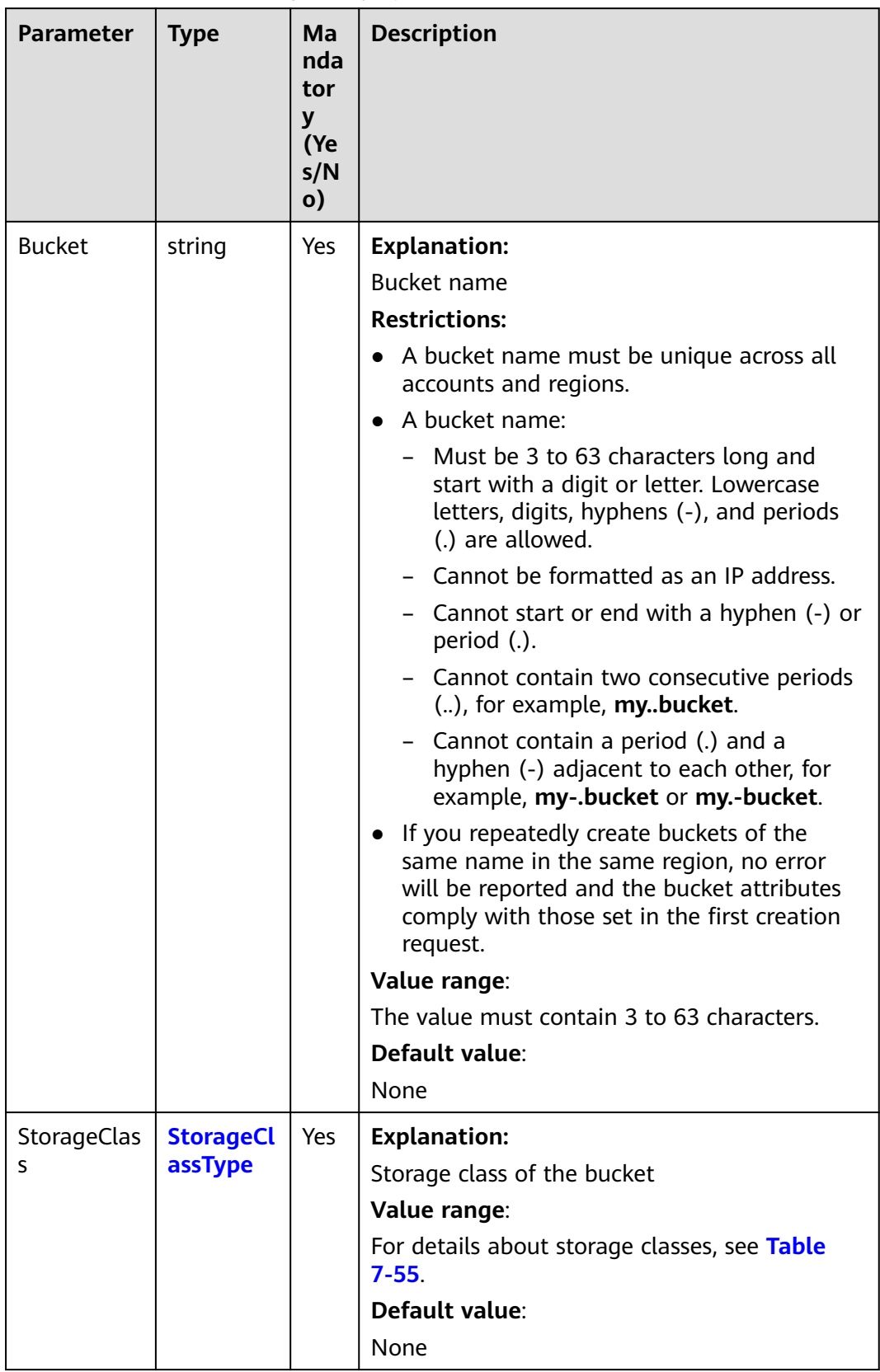

### <span id="page-113-0"></span>**Table 7-55** StorageClassType

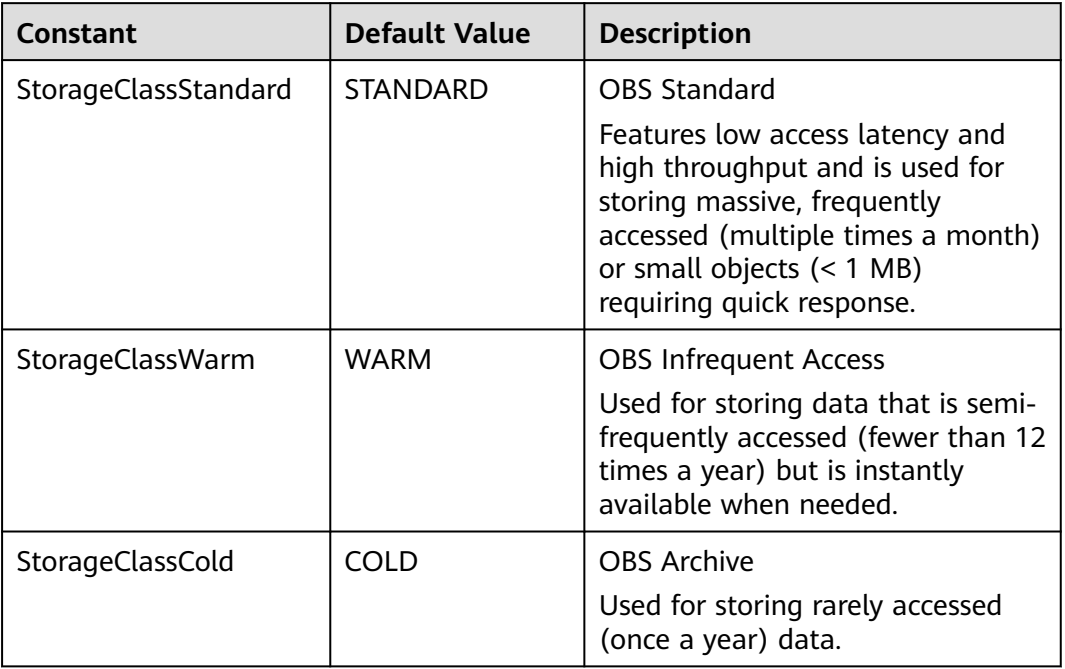

# **Responses**

### **Table 7-56** List of returned results

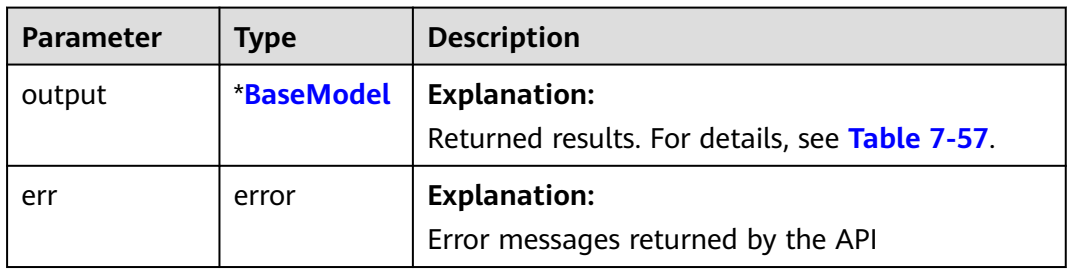

| <b>Parameter</b> | <b>Type</b>             | <b>Description</b>                                                                                                    |
|------------------|-------------------------|----------------------------------------------------------------------------------------------------|
| StatusCode       | int                     | <b>Explanation:</b>                                                                                                    |
|                  |                         | <b>HTTP status code</b>                                                                                                    |
|                  |                         | Value range:                                                                                                    |
|                  |                         | A status code is a group of digits that<br>can be 2xx (indicating successes) or 4xx<br>or 5xx (indicating errors). It indicates the<br>status of a response. For more<br>information, see Status Code. |
|                  |                         | Default value:                                                                                                    |
|                  |                         | None                                                                                                    |
| RequestId        | string                  | <b>Explanation:</b>                                                                                                    |
|                  |                         | Request ID returned by the OBS server                                                                                                    |
|                  |                         | Default value:                                                                                                    |
|                  |                         | None                                                                                                    |
| ResponseHeaders  | map[string]<br>[]string | <b>Explanation:</b>                                                                                                    |
|                  |                         | HTTP response headers                                                                                                    |
|                  |                         | Default value:                                                                                                    |
|                  |                         | None                                                                                                    |

<span id="page-114-0"></span>**Table 7-57** BaseModel

### **Code Examples**

This example returns the storage class of bucket **examplebucket**.

```
package main
import (
    "fmt"
   "os"
   obs "github.com/huaweicloud/huaweicloud-sdk-go-obs/obs"
)
func main() {
   //Obtain an AK/SK pair using environment variables or import an AK/SK pair in other ways. Using hard 
coding may result in leakage.
   //Obtain an AK/SK pair on the management console. For details, see https://
support.huaweicloud.com/eu/usermanual-ca/ca_01_0003.html.
   ak := os.Getenv("AccessKeyID")
   sk := os.Getenv("SecretAccessKey")
   // (Optional) If you use a temporary AK/SK pair and a security token to access OBS, you are advised not 
to use hard coding to reduce leakage risks. You can obtain an AK/SK pair using environment variables or 
import an AK/SK pair in other ways.
   // securityToken := os.Getenv("SecurityToken")
   // Enter the endpoint corresponding to the bucket. EU-Dublin is used here as an example. Replace it with 
the one currently in use.
   endPoint := "https://obs.eu-west-101.myhuaweicloud.eu" 
   // Create an obsClient instance.
   // If you use a temporary AK/SK pair and a security token to access OBS, use the obs.WithSecurityToken 
method to specify a security token when creating an instance.
   obsClient, err := obs.New(ak, sk, endPoint/*, obs.WithSecurityToken(securityToken)*/)
  if err! = nil {
      fmt.Printf("Create obsClient error, errMsg: %s", err.Error())
   }
```

```
 input := &obs.SetBucketStoragePolicyInput{}
   // Specify a bucket name.
   input.Bucket = "bucketname"
   // Specify a storage class (obs.StorageClassWarm as an example) for the bucket.
   input.StorageClass = obs.StorageClassWarm
   // Configure a storage class for the bucket.
   output, err := obsClient.SetBucketStoragePolicy(input)
  if err == nil fmt.Printf("Set bucket(%s)'s storage-class successful!\n", input.Bucket)
      fmt.Printf("Set bucket storage-class successful!\n")
      fmt.Printf("RequestId:%s\n", output.RequestId)
      return
 }
   fmt.Printf("Set bucket(%s)'s storage-class fail!\n", input.Bucket)
   if obsError, ok := err.(obs.ObsError); ok {
      fmt.Println("An ObsError was found, which means your request sent to OBS was rejected with an error 
response.")
      fmt.Println(obsError.Error())
   } else {
      fmt.Println("An Exception was found, which means the client encountered an internal problem when 
attempting to communicate with OBS, for example, the client was unable to access the network.")
      fmt.Println(err)
   }
}
```
# **Helpful Links**

- **[Configuring Storage Class for a Bucket](https://support.huaweicloud.com/eu/api-obs/obs_04_0044.html)**
- **[\(GitHub\) Sample Code for Configuring a Bucket Storage Class](https://github.com/huaweicloud/huaweicloud-sdk-go-obs/blob/master/examples/bucket_operations_sample.go)**
- **[OBS Error Codes](https://support.huaweicloud.com/eu/api-obs/obs_04_0115.html#section1)**
- **[FAQ for Buckets and Objects](https://support.huaweicloud.com/eu/obs_faq/obs_faq_1200.html)**

# **7.14 Obtaining the Storage Class of a Bucket (SDK for Go)**

### **Function**

This API returns the storage class of a bucket.

### **Restrictions**

● To obtain a bucket's storage class, you must be the bucket owner or have the required permission (**obs:bucket:GetBucketStoragePolicy** in IAM or **GetBucketStoragePolicy** in a bucket policy). For details, see **[Introduction to](https://support.huaweicloud.com/eu/perms-cfg-obs/obs_40_0001.html) [OBS Access Control](https://support.huaweicloud.com/eu/perms-cfg-obs/obs_40_0001.html)**, **[IAM Custom Policies](https://support.huaweicloud.com/eu/usermanual-obs/obs_03_0121.html)**, and **[Creating a Custom Bucket](https://support.huaweicloud.com/eu/usermanual-obs/obs_03_0123.html) [Policy](https://support.huaweicloud.com/eu/usermanual-obs/obs_03_0123.html)**.

### **Method**

**func** (obsClient ObsClient) GetBucketStoragePolicy(**[bucketName](#page-116-0)** string) (output \***[GetBucketStoragePolicyOutput](#page-117-0)**, err error)

# <span id="page-116-0"></span>**Request Parameters**

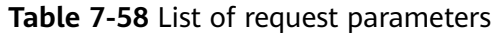

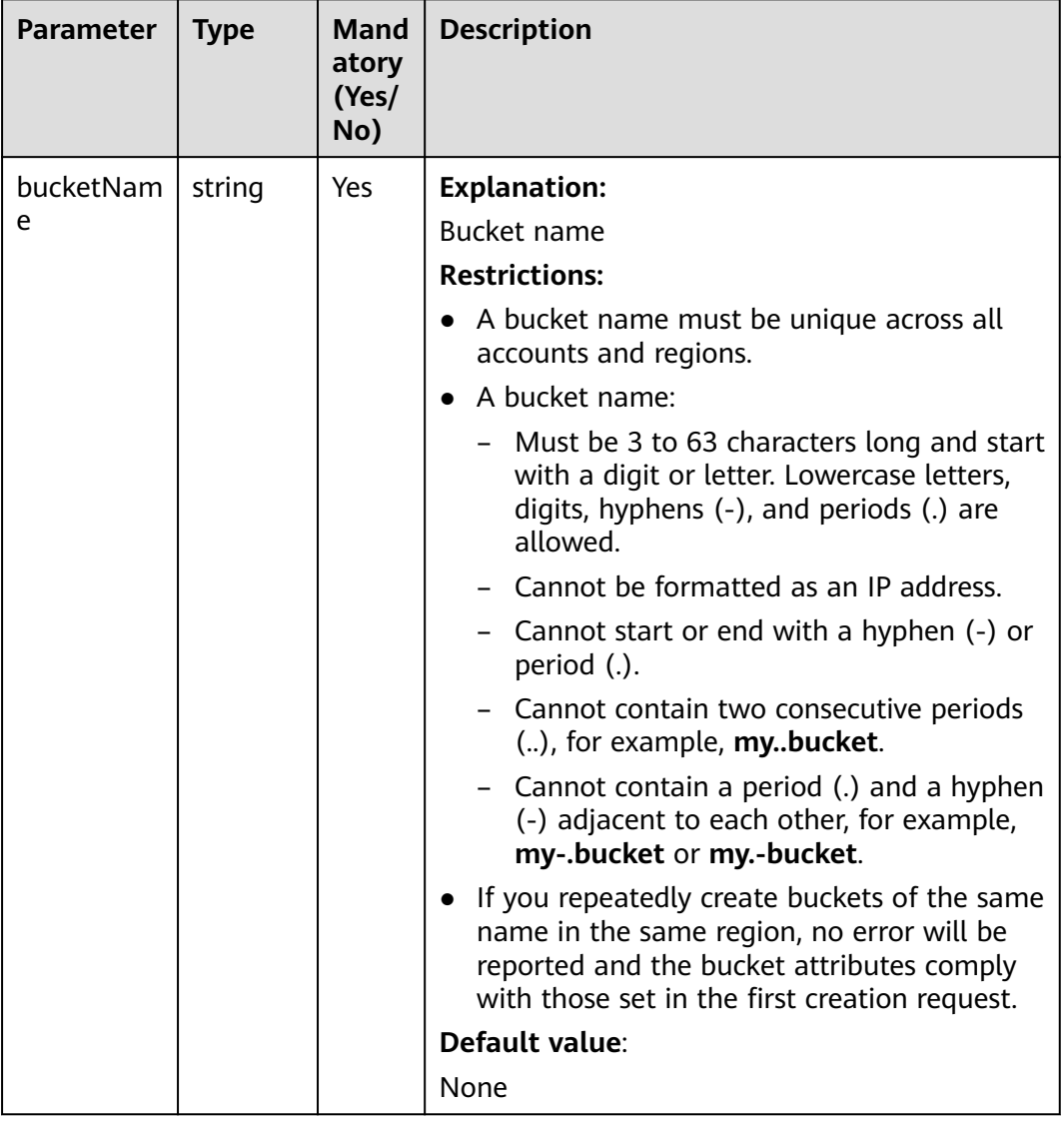

# **Responses**

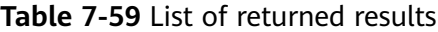

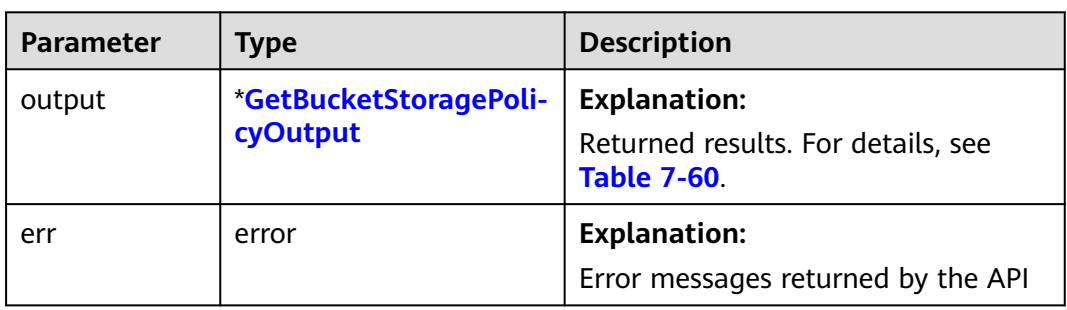

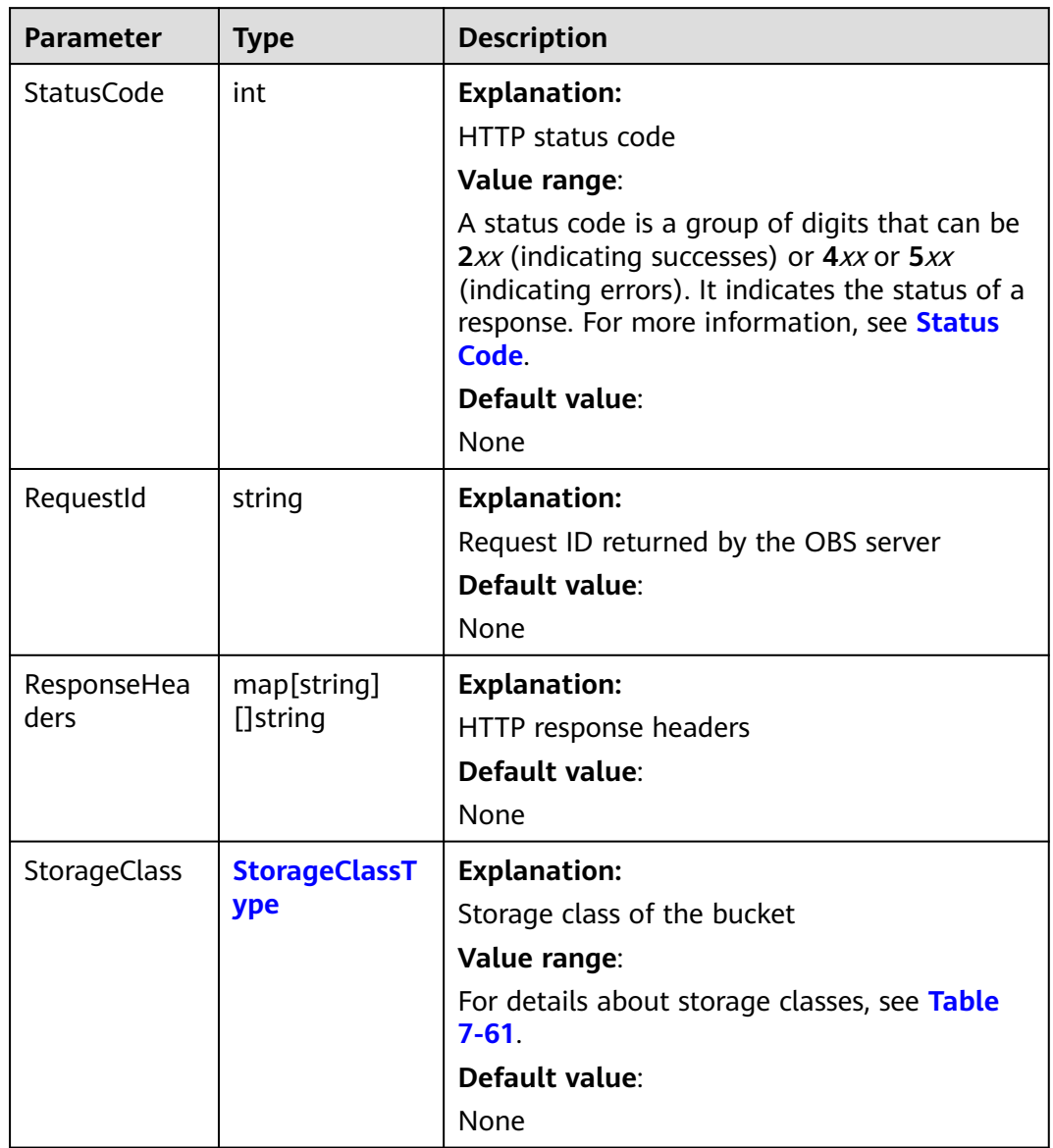

### <span id="page-117-0"></span>**Table 7-60** GetBucketStoragePolicyOutput

### **Table 7-61** StorageClassType

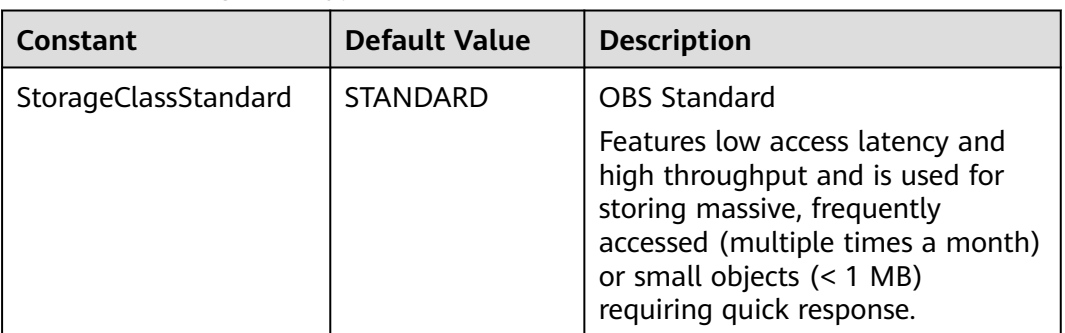

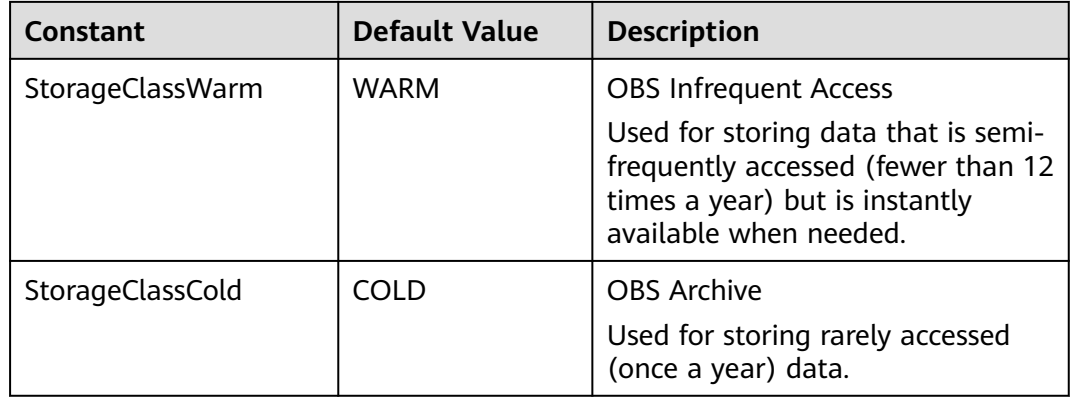

### **Code Examples**

This example returns the storage class of bucket **examplebucket**.

```
package main
import (
   "fmt"
   "os"
   obs "github.com/huaweicloud/huaweicloud-sdk-go-obs/obs"
)
func main() {
   //Obtain an AK/SK pair using environment variables or import an AK/SK pair in other ways. Using hard 
coding may result in leakage.
   //Obtain an AK/SK pair on the management console. For details, see https://
support.huaweicloud.com/eu/usermanual-ca/ca_01_0003.html.
   ak := os.Getenv("AccessKeyID")
   sk := os.Getenv("SecretAccessKey")
   // (Optional) If you use a temporary AK/SK pair and a security token to access OBS, you are advised not 
to use hard coding to reduce leakage risks. You can obtain an AK/SK pair using environment variables or 
import an AK/SK pair in other ways.
   // securityToken := os.Getenv("SecurityToken")
   // Enter the endpoint corresponding to the bucket. EU-Dublin is used here as an example. Replace it with 
the one currently in use.
   endPoint := "https://obs.eu-west-101.myhuaweicloud.eu" 
   // Create an obsClient instance.
   // If you use a temporary AK/SK pair and a security token to access OBS, use the obs.WithSecurityToken 
method to specify a security token when creating an instance.
   obsClient, err := obs.New(ak, sk, endPoint/*, obs.WithSecurityToken(securityToken)*/)
  if err := nil fmt.Printf("Create obsClient error, errMsg: %s", err.Error())
   }
   // Specify a bucket name.
   bucketname := "examplebucket"
   // Obtain the bucket's storage class.
   output, err := obsClient.GetBucketStoragePolicy(bucketname)
  if err == nil fmt.Printf("Get bucket(%s)'s storage-class successful!\n", bucketname)
      fmt.Printf("RequestId:%s\n", output.RequestId)
      fmt.Printf("StorageClass:%s\n", output.StorageClass)
      return
 }
   fmt.Printf("Get bucket(%s)'s storage-class fail!\n", bucketname)
   if obsError, ok := err.(obs.ObsError); ok {
      fmt.Println("An ObsError was found, which means your request sent to OBS was rejected with an error 
response.")
      fmt.Println(obsError.Error())
   } else {
      fmt.Println("An Exception was found, which means the client encountered an internal problem when 
attempting to communicate with OBS, for example, the client was unable to access the network.")
      fmt.Println(err)
```
 } }

## **Helpful Links**

- **[Obtaining a Bucket's Storage Class](https://support.huaweicloud.com/eu/api-obs/obs_04_0045.html)**
- **[\(GitHub\) Sample Code for Obtaining a Bucket's Storage Class](https://github.com/huaweicloud/huaweicloud-sdk-go-obs/blob/master/examples/bucket_operations_sample.go)**
- **[OBS Error Codes](https://support.huaweicloud.com/eu/api-obs/obs_04_0115.html#section1)**
- **[FAQ for Buckets and Objects](https://support.huaweicloud.com/eu/obs_faq/obs_faq_1200.html)**

# **7.15 Configuring a Bucket ACL (SDK for Go)**

### **Function**

OBS provides access control over buckets. You can use an access policy to define whether a user can perform certain operations on a specific bucket. OBS access control can be implemented using IAM permissions, bucket policies, and ACLs (including bucket and object ACLs). For more information, see **[Introduction to](https://support.huaweicloud.com/eu/perms-cfg-obs/obs_40_0001.html) [OBS Access Control](https://support.huaweicloud.com/eu/perms-cfg-obs/obs_40_0001.html)**.

A bucket ACL applies permissions to another Huawei Cloud account and its IAM users, rather than the current account and its IAM users. It can grant access to both a bucket (including the objects in it) and the bucket ACL. The granted access includes view and edit permissions. You must specify a bucket name when configuring a bucket ACL. For more information, see **[ACLs](https://support.huaweicloud.com/eu/perms-cfg-obs/obs_40_0005.html)**.

This API updates the ACL of a bucket.

### **Restrictions**

- A bucket ACL can have up to 100 grants.
- To configure an ACL for a bucket, you must be the bucket owner or have the required permission (**obs:bucket:PutBucketAcl** in IAM or **PutBucketAcl** in a bucket policy). For details, see **[Introduction to OBS Access Control](https://support.huaweicloud.com/eu/perms-cfg-obs/obs_40_0001.html)**, **[IAM](https://support.huaweicloud.com/eu/usermanual-obs/obs_03_0121.html) [Custom Policies](https://support.huaweicloud.com/eu/usermanual-obs/obs_03_0121.html)**, and **[Creating a Custom Bucket Policy](https://support.huaweicloud.com/eu/usermanual-obs/obs_03_0123.html)**.

### **Method**

**func** (obsClient ObsClient) SetBucketAcl(input \***[SetBucketAclInput](#page-121-0)**) (output \***[BaseModel](#page-126-0)**, err error)

# **Request Parameters**

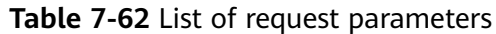

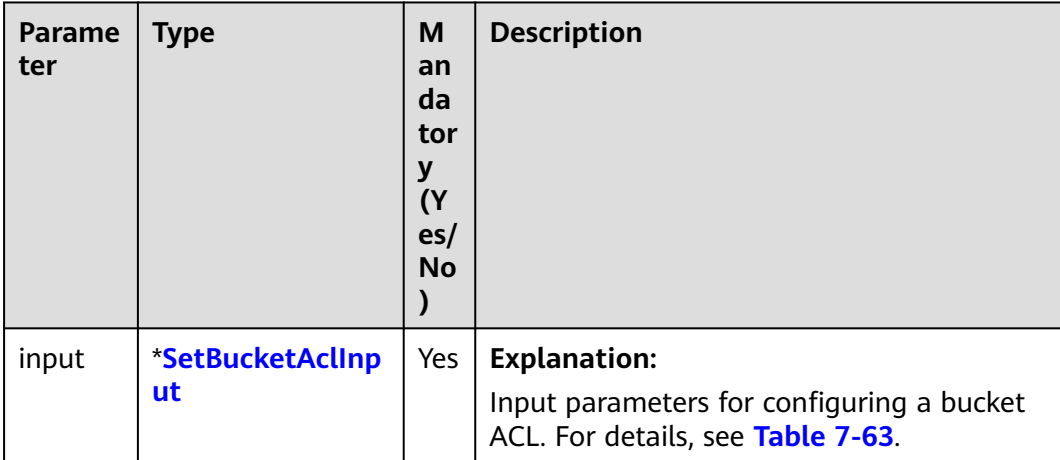

### <span id="page-121-0"></span>**Table 7-63** SetBucketAclInput

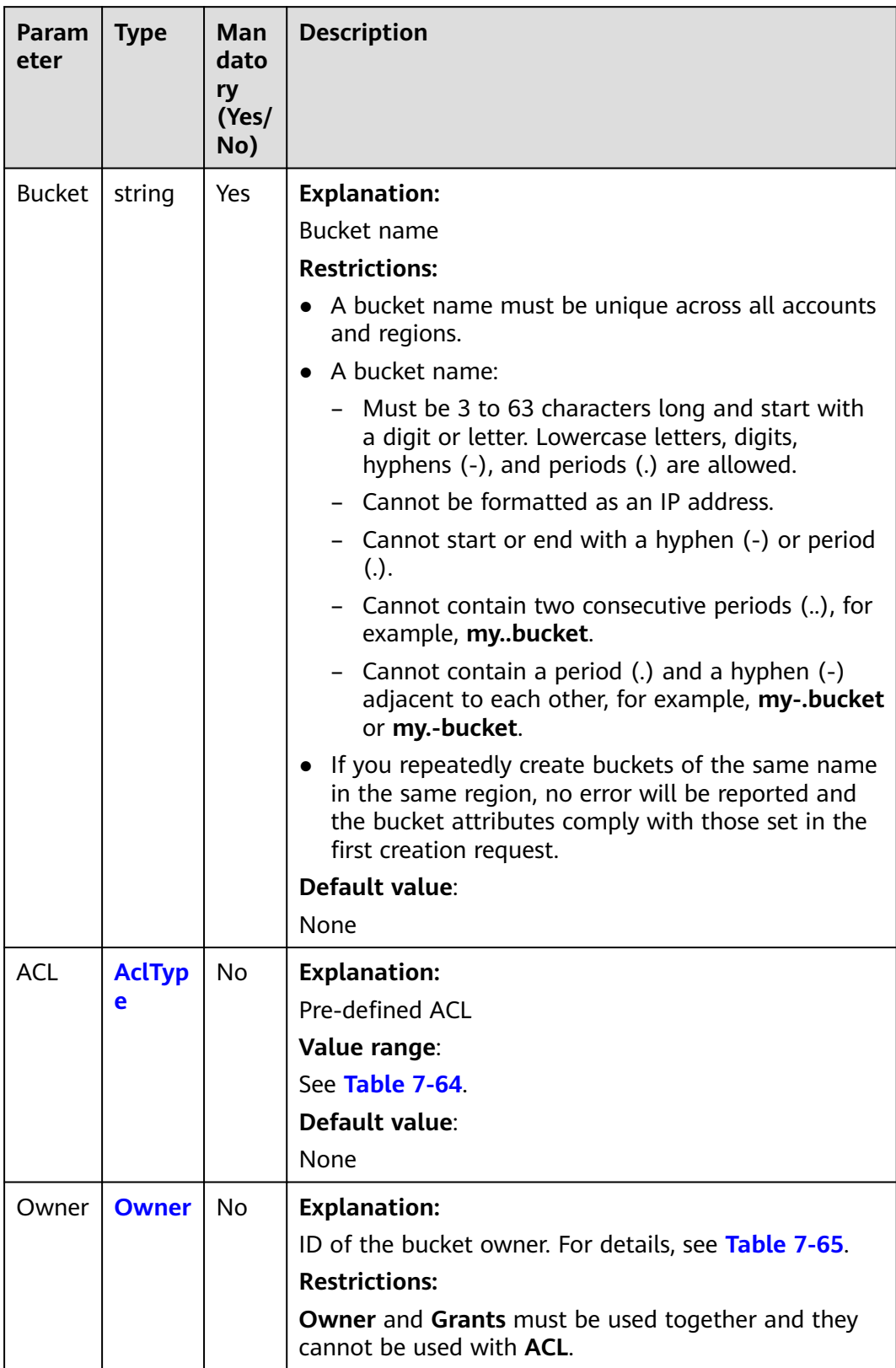

<span id="page-122-0"></span>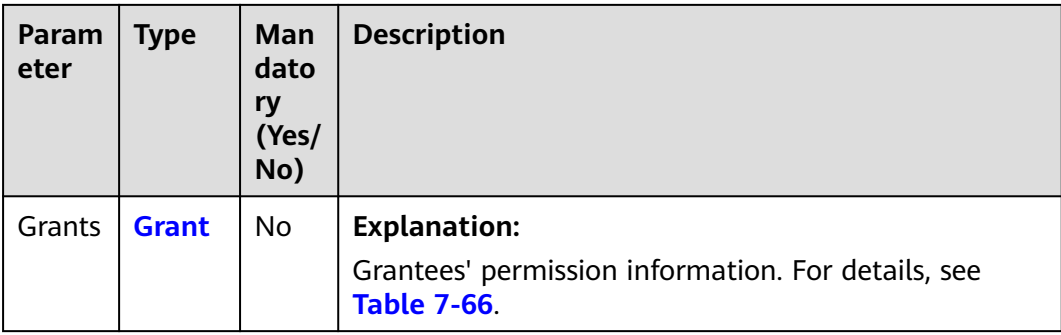

### **Table 7-64** AclType

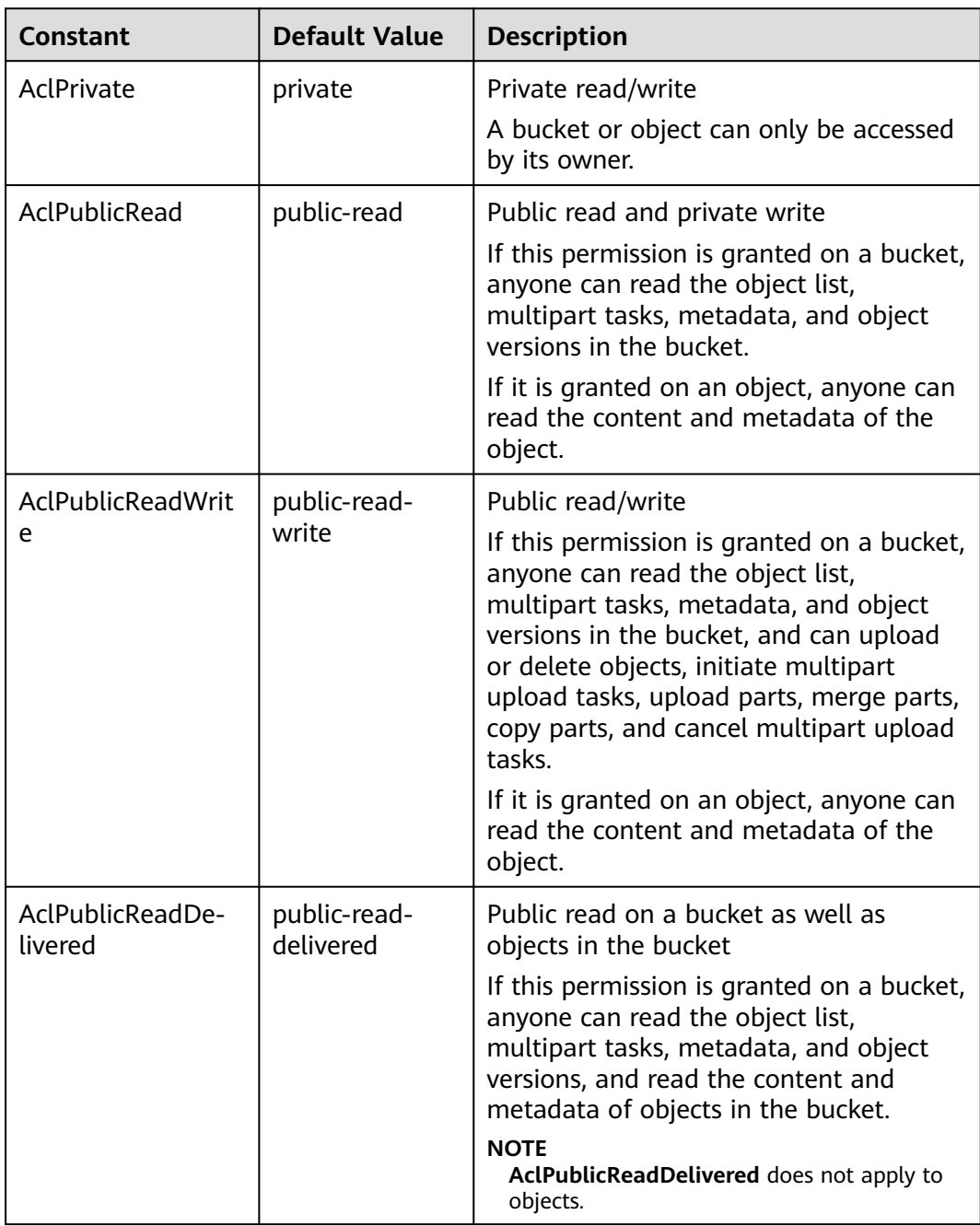

<span id="page-123-0"></span>

| <b>Constant</b>                      | <b>Default Value</b>            | <b>Description</b>                                                                                                    |
|--------------------------------------|---------------------------------|----------------------------------------------------------------------------------------------------|
| AclPublicReadWri-<br>teDelivered     | public-read-<br>write-delivered | Public read/write on a bucket as well as<br>objects in the bucket                                                                                                    |
|                                      |                                 | If this permission is granted on a bucket,<br>anyone can read the object list,<br>multipart tasks, metadata, and object<br>versions in the bucket, and can upload<br>or delete objects, initiate multipart<br>upload tasks, upload parts, merge parts,<br>copy parts, and cancel multipart upload<br>tasks. You can also obtain the content<br>and metadata of objects in the bucket.<br><b>NOTE</b><br>AclPublicReadWriteDelivered does not<br>apply to objects. |
| AclBucketOwnerFu<br><b>IlControl</b> | bucket-owner-<br>full-control   | If this permission is granted on an<br>object, only the bucket and object<br>owners have the full control over the<br>object.                                                                                                    |
|                                      |                                 | By default, if you upload an object to a<br>bucket of any other user, the bucket<br>owner does not have the permissions on<br>your object. After you grant this policy<br>to the bucket owner, the bucket owner<br>can have full control over your object.                                                                                                    |

**Table 7-65** Owner

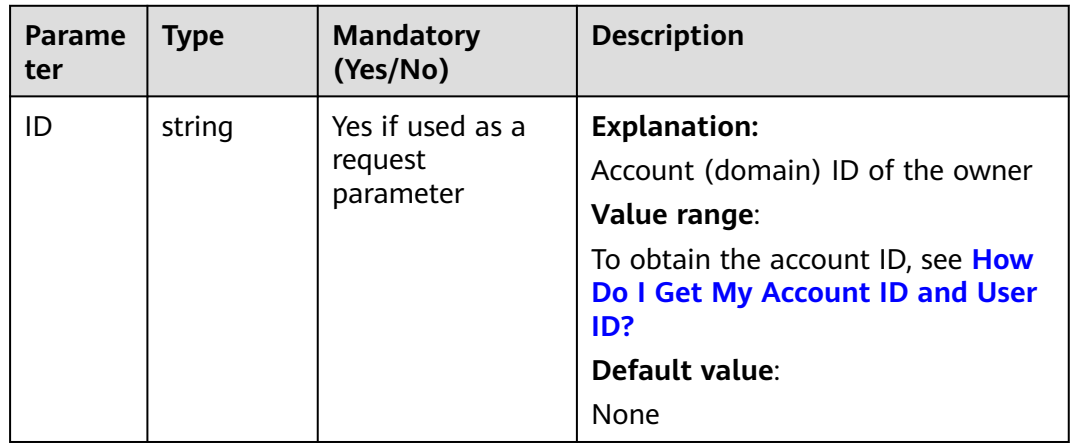

#### <span id="page-124-0"></span>**Table 7-66** Grant

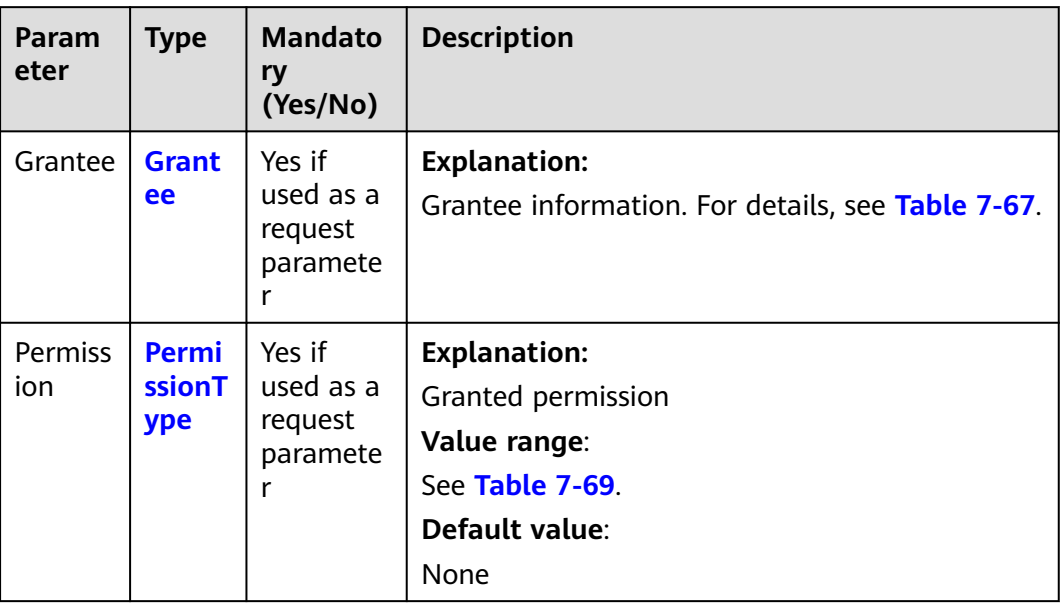

### **Table 7-67** Grantee

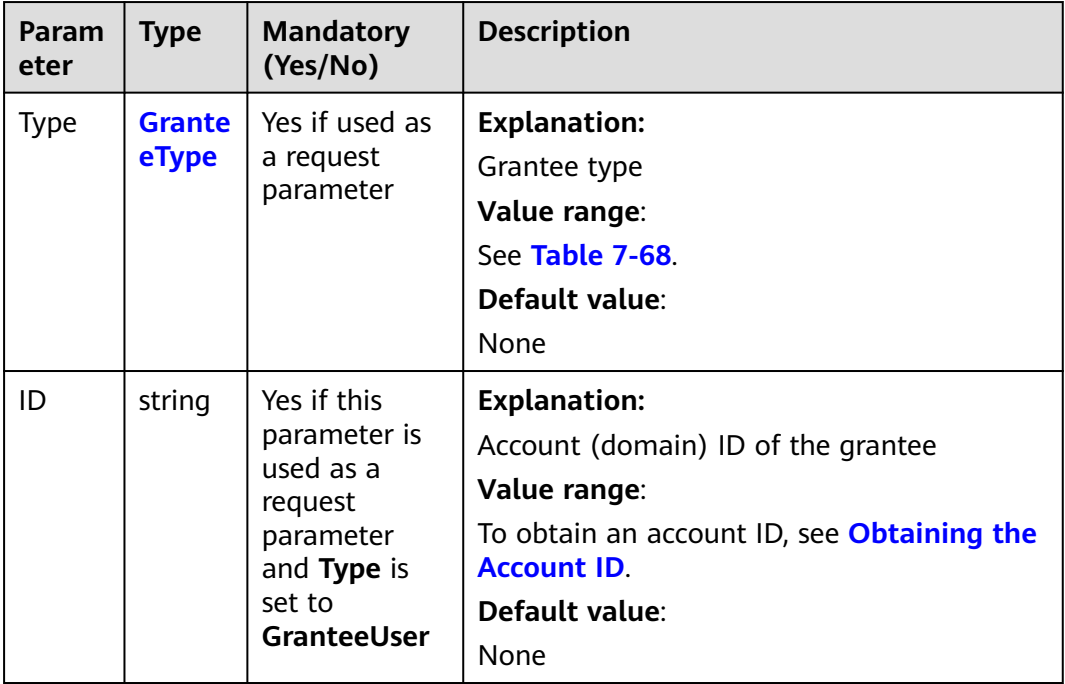

<span id="page-125-0"></span>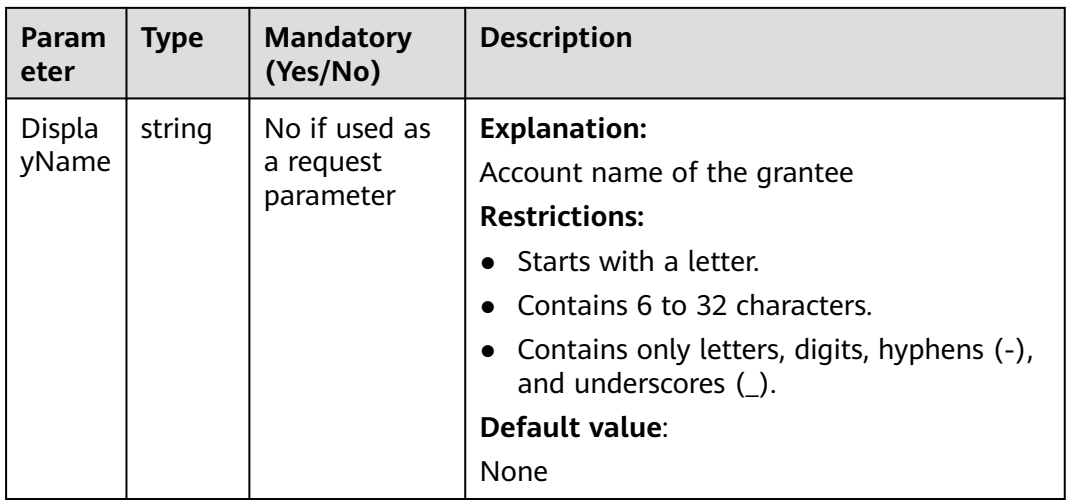

#### **Table 7-68** GranteeType

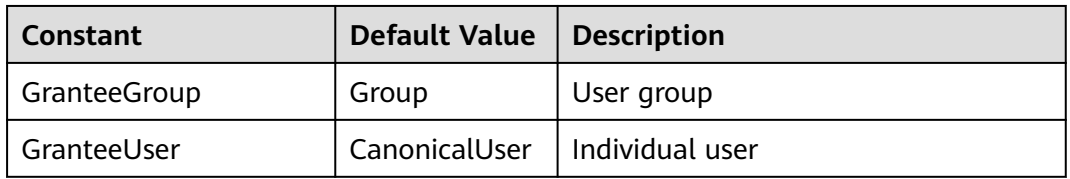

#### **Table 7-69** PermissionType

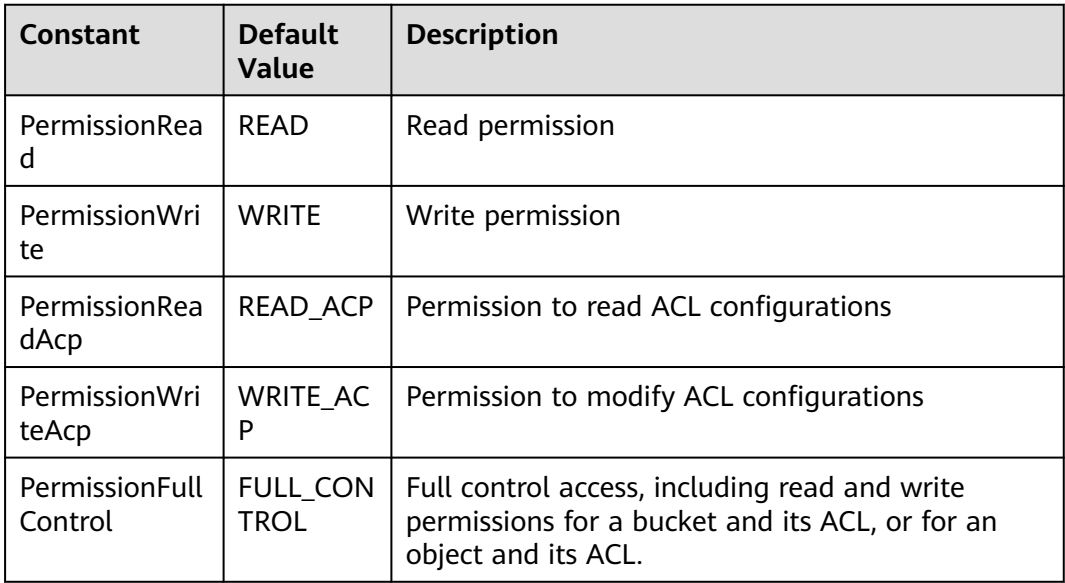

# <span id="page-126-0"></span>**Responses**

**Table 7-70** List of returned results

| <b>Paramete</b> | <b>Type</b> | <b>Description</b>                                                    |
|-----------------|-------------|-----------------------------------------------------------------------|
| output          | *BaseModel  | <b>Explanation:</b><br>Returned results. For details, see Table 7-71. |
| err             | error       | <b>Explanation:</b><br>Error messages returned by the API             |

#### **Table 7-71** BaseModel

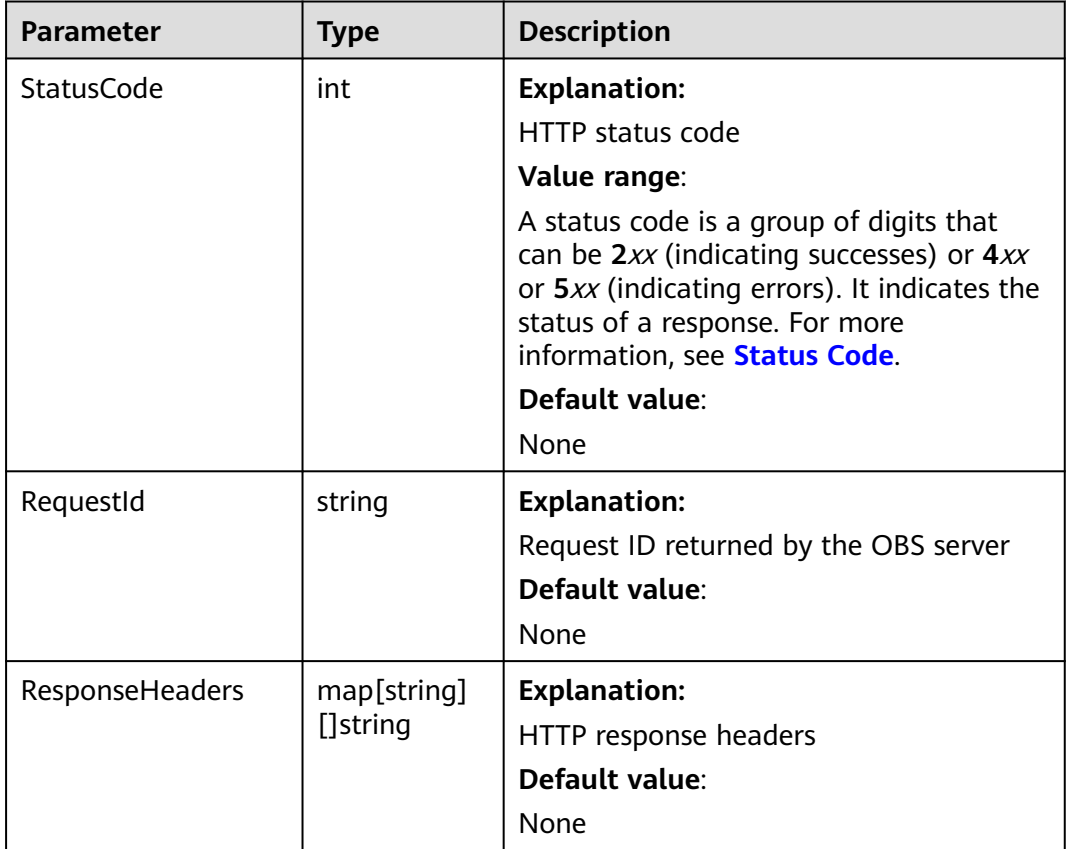

# **Code Examples**

This example sets the ACL of bucket **examplebucket** to be private.

```
package main
import (
 "fmt"
 "os"
   obs "github.com/huaweicloud/huaweicloud-sdk-go-obs/obs"
)
func main() \{
```

```
 //Obtain an AK/SK pair using environment variables or import an AK/SK pair in other ways. Using hard 
coding may result in leakage.
   //Obtain an AK/SK pair on the management console. For details, see https://
support.huaweicloud.com/eu/usermanual-ca/ca_01_0003.html.
   ak := os.Getenv("AccessKeyID")
   sk := os.Getenv("SecretAccessKey")
   // (Optional) If you use a temporary AK/SK pair and a security token to access OBS, you are advised not 
to use hard coding to reduce leakage risks. You can obtain an AK/SK pair using environment variables or 
import an AK/SK pair in other ways.
   //securityToken := os.Getenv("SecurityToken")
   // Enter the endpoint corresponding to the bucket. EU-Dublin is used here as an example. Replace it with 
the one currently in use.
   endPoint := "https://obs.eu-west-101.myhuaweicloud.eu" 
   // Create an obsClient instance.
   // If you use a temporary AK/SK pair and a security token to access OBS, use the obs.WithSecurityToken 
method to specify a security token when creating an instance.
   obsClient, err := obs.New(ak, sk, endPoint, obs.WithSecurityToken(securityToken))
  if err := nil fmt.Printf("Create obsClient error, errMsg: %s", err.Error())
 }
   input := &obs.SetBucketAclInput{}
   // Specify a bucket name.
   input.Bucket = "examplebucket"
   // Set the bucket ACL to be private.
   input.ACL = obs.AclPrivate
   // Configure the bucket ACL.
   output, err := obsClient.SetBucketAcl(input)
  if err == nil fmt.Printf("Set bucket(%s)'s acl successful!\n", input.Bucket)
      fmt.Printf("RequestId:%s\n", output.RequestId)
      return
   }
   fmt.Printf("Set bucket(%s)'s acl fail!\n", input.Bucket)
   if obsError, ok := err.(obs.ObsError); ok {
      fmt.Println("An ObsError was found, which means your request sent to OBS was rejected with an error 
response.")
      fmt.Println(obsError.Error())
   } else {
      fmt.Println("An Exception was found, which means the client encountered an internal problem when 
attempting to communicate with OBS, for example, the client was unable to access the network.")
      fmt.Println(err)
   }
}
```
# **Helpful Links**

- **[Configuring a Bucket ACL](https://support.huaweicloud.com/eu/api-obs/obs_04_0030.html)**
- **[\(GitHub\) Sample Code for Configuring a Bucket ACL](https://github.com/huaweicloud/huaweicloud-sdk-go-obs/blob/master/examples/bucket_operations_sample.go)**
- **[OBS Error Codes](https://support.huaweicloud.com/eu/api-obs/obs_04_0115.html#section1)**
- **[Access Control FAQ](https://support.huaweicloud.com/eu/obs_faq/obs_faq_1100.html)**

# **7.16 Obtaining the Bucket ACL (SDK for Go)**

# **Function**

OBS provides access control over buckets. You can use an access policy to define whether a user can perform certain operations on a specific bucket. OBS access control can be implemented using IAM permissions, bucket policies, and ACLs (including bucket and object ACLs). For more information, see **[Introduction to](https://support.huaweicloud.com/eu/perms-cfg-obs/obs_40_0001.html) [OBS Access Control](https://support.huaweicloud.com/eu/perms-cfg-obs/obs_40_0001.html)**.

A bucket ACL applies permissions to another Huawei Cloud account and its IAM users, rather than the current account and its IAM users. It can grant access to both a bucket (including the objects in it) and the bucket ACL. The granted access includes view and edit permissions. You must specify a bucket name when configuring a bucket ACL. For more information, see **[ACLs](https://support.huaweicloud.com/eu/perms-cfg-obs/obs_40_0005.html)**.

This API returns the ACL of a bucket.

### **Restrictions**

● To obtain the ACL of a bucket, you must be the bucket owner or have the required permission (**obs:bucket:GetBucketAcl** in IAM or **GetBucketAcl** in a bucket policy). For details, see **[Introduction to OBS Access Control](https://support.huaweicloud.com/eu/perms-cfg-obs/obs_40_0001.html)**, **[IAM](https://support.huaweicloud.com/eu/usermanual-obs/obs_03_0121.html) [Custom Policies](https://support.huaweicloud.com/eu/usermanual-obs/obs_03_0121.html)**, and **[Creating a Custom Bucket Policy](https://support.huaweicloud.com/eu/usermanual-obs/obs_03_0123.html)**.

### **Method**

**func** (obsClient ObsClient) GetBucketAcl(**[bucketName](#page-129-0)** string) (output \***[GetBucketAclOutput](#page-130-0)**, err error)

# <span id="page-129-0"></span>**Request Parameters**

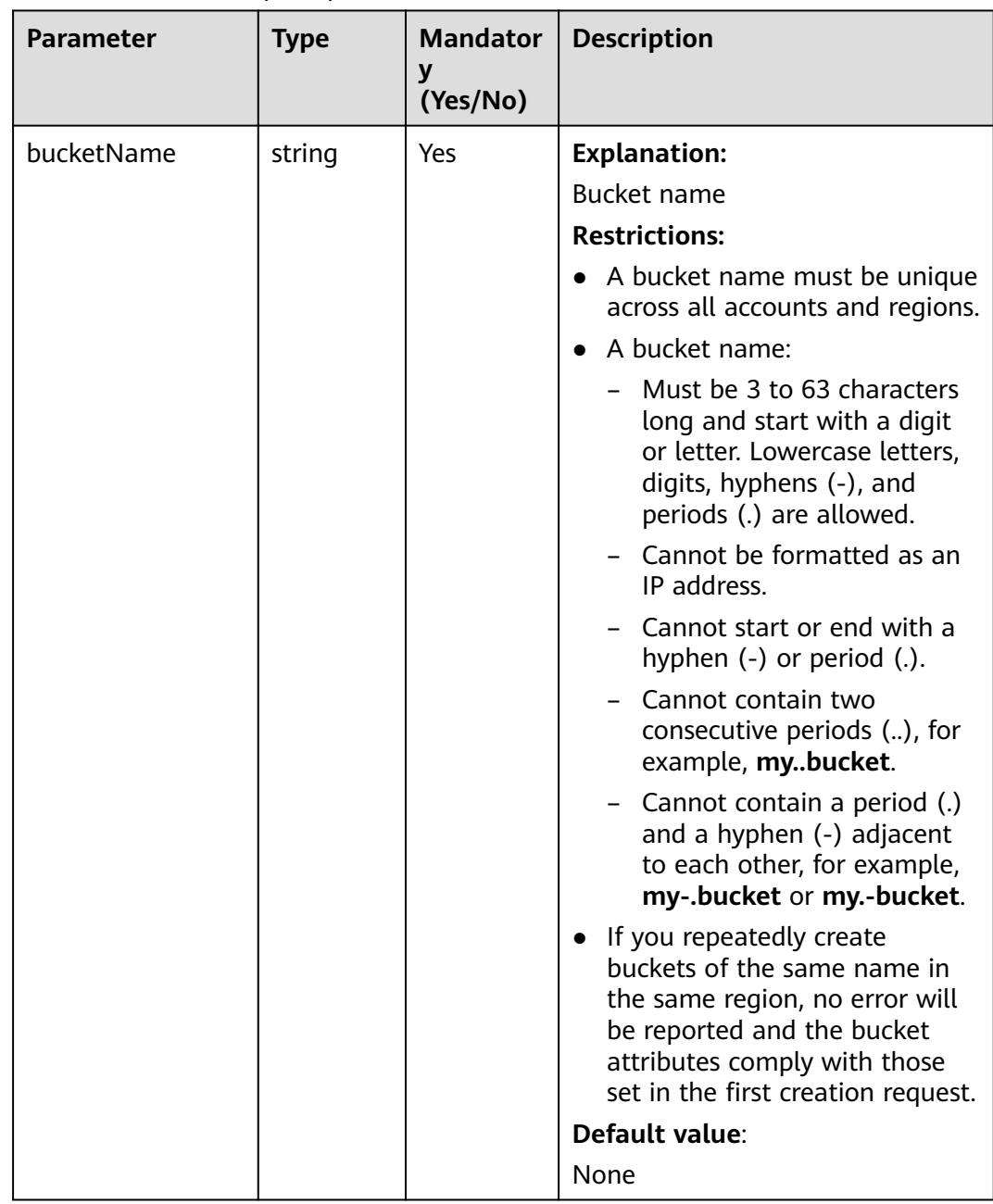

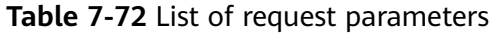

# <span id="page-130-0"></span>**Responses**

**Table 7-73** List of returned results

| Parame<br>ter | Type                    | <b>Description</b>                                                    |
|---------------|-------------------------|-----------------------------------------------------------------------|
| output        | *GetBucketAclOu<br>tput | <b>Explanation:</b><br>Returned results. For details, see Table 7-74. |
| err           | error                   | <b>Explanation:</b><br>Error messages returned by the API             |

#### **Table 7-74** GetBucketAclOutput

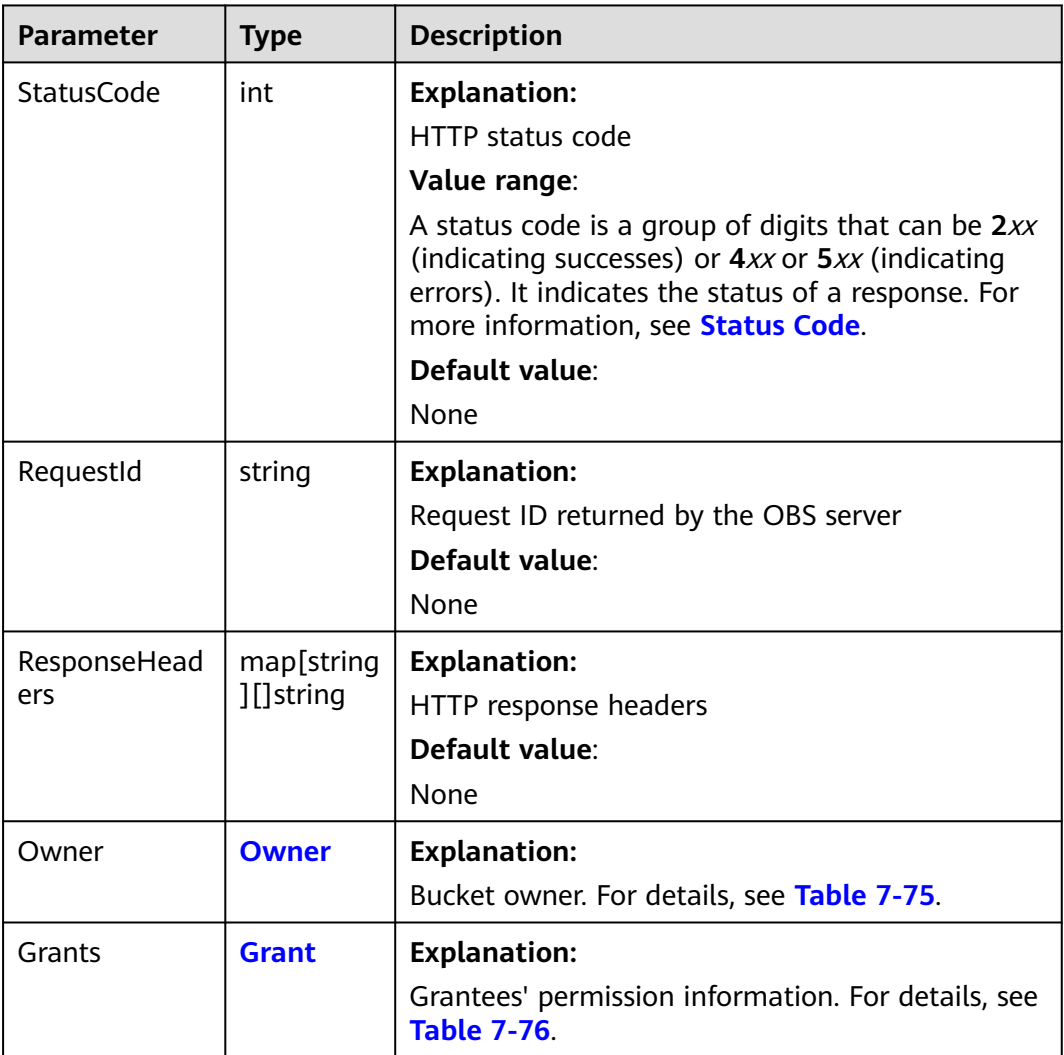

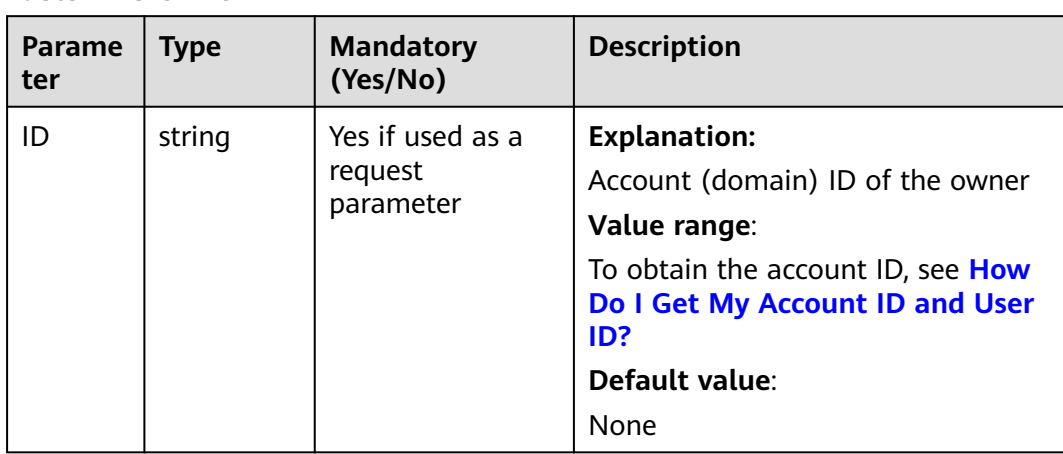

#### <span id="page-131-0"></span>**Table 7-75** Owner

## **Table 7-76** Grant

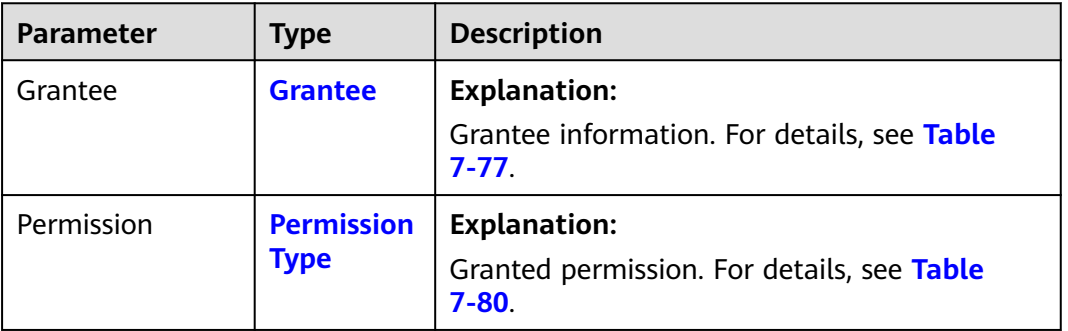

#### **Table 7-77** Grantee

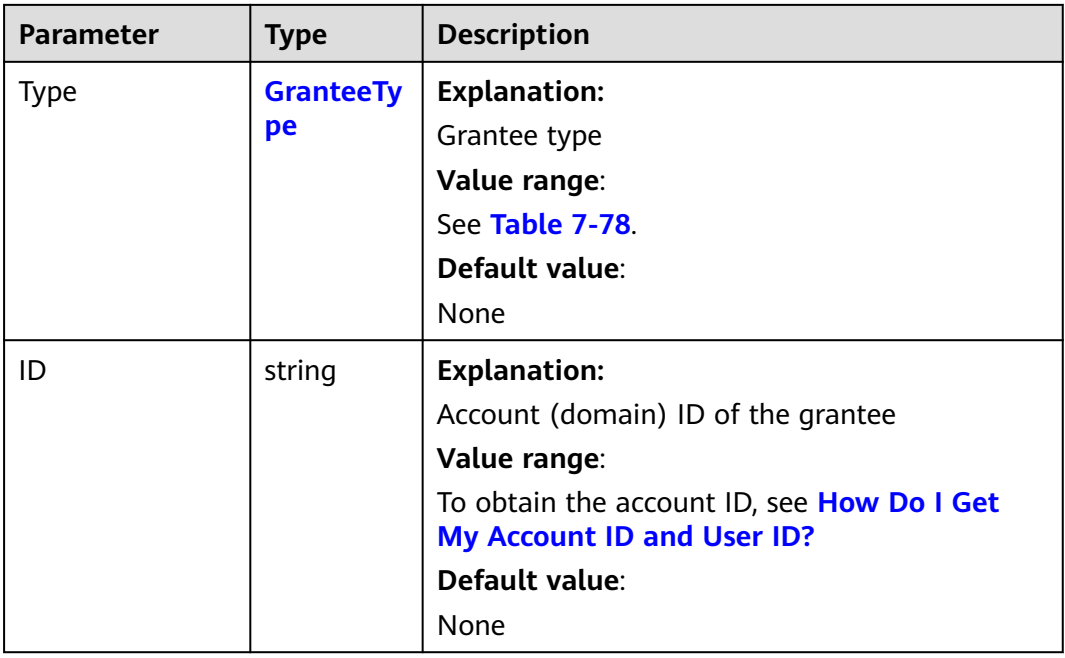

<span id="page-132-0"></span>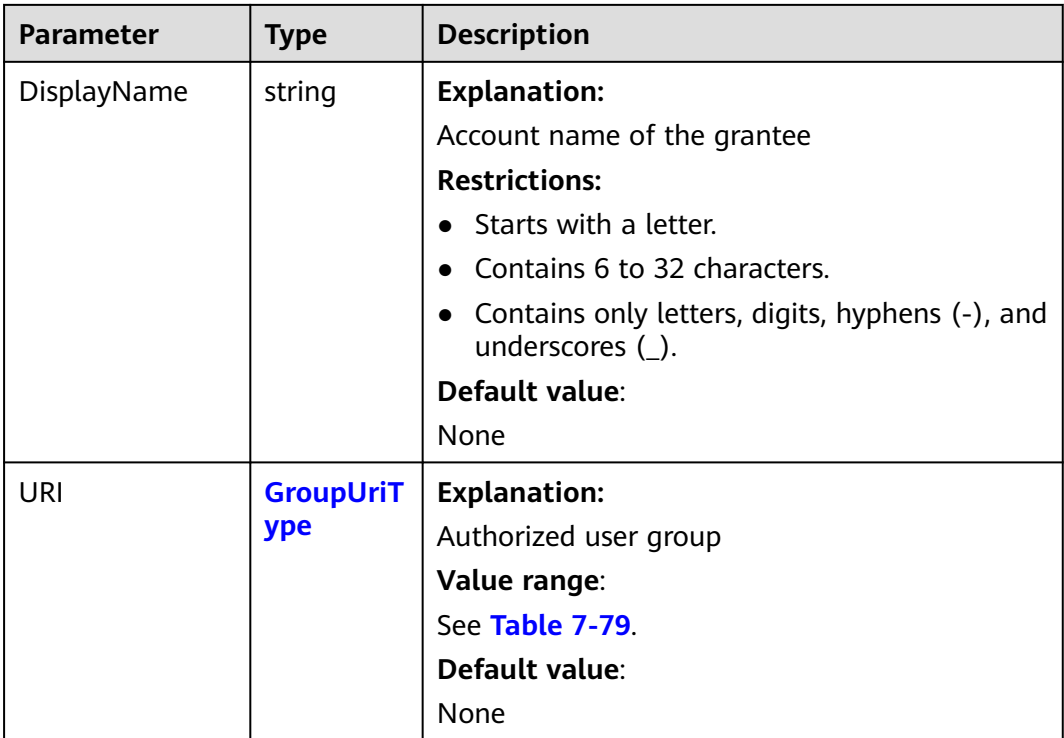

### **Table 7-78** GranteeType

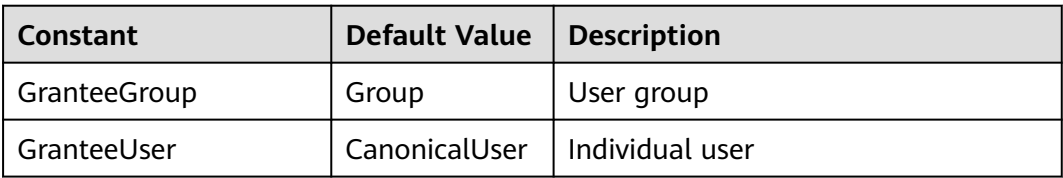

## **Table 7-79** GroupUriType

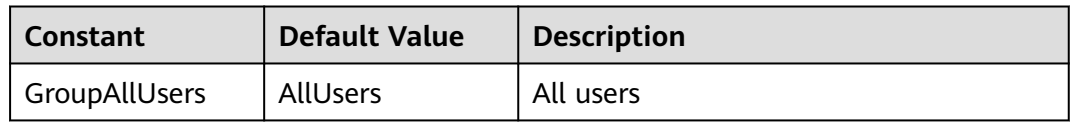

#### **Table 7-80** PermissionType

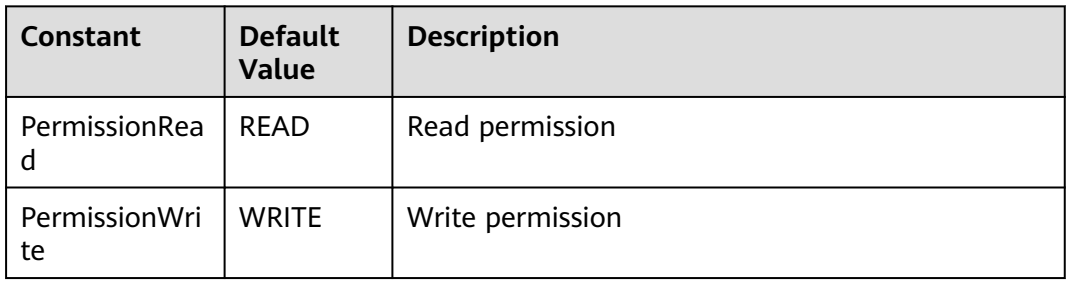

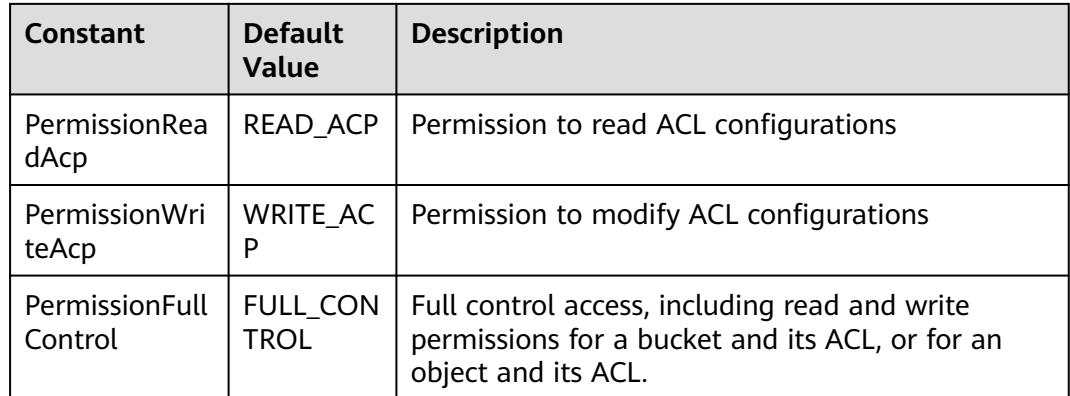

### **Code Examples**

This example returns the ACL information of bucket **examplebucket**.

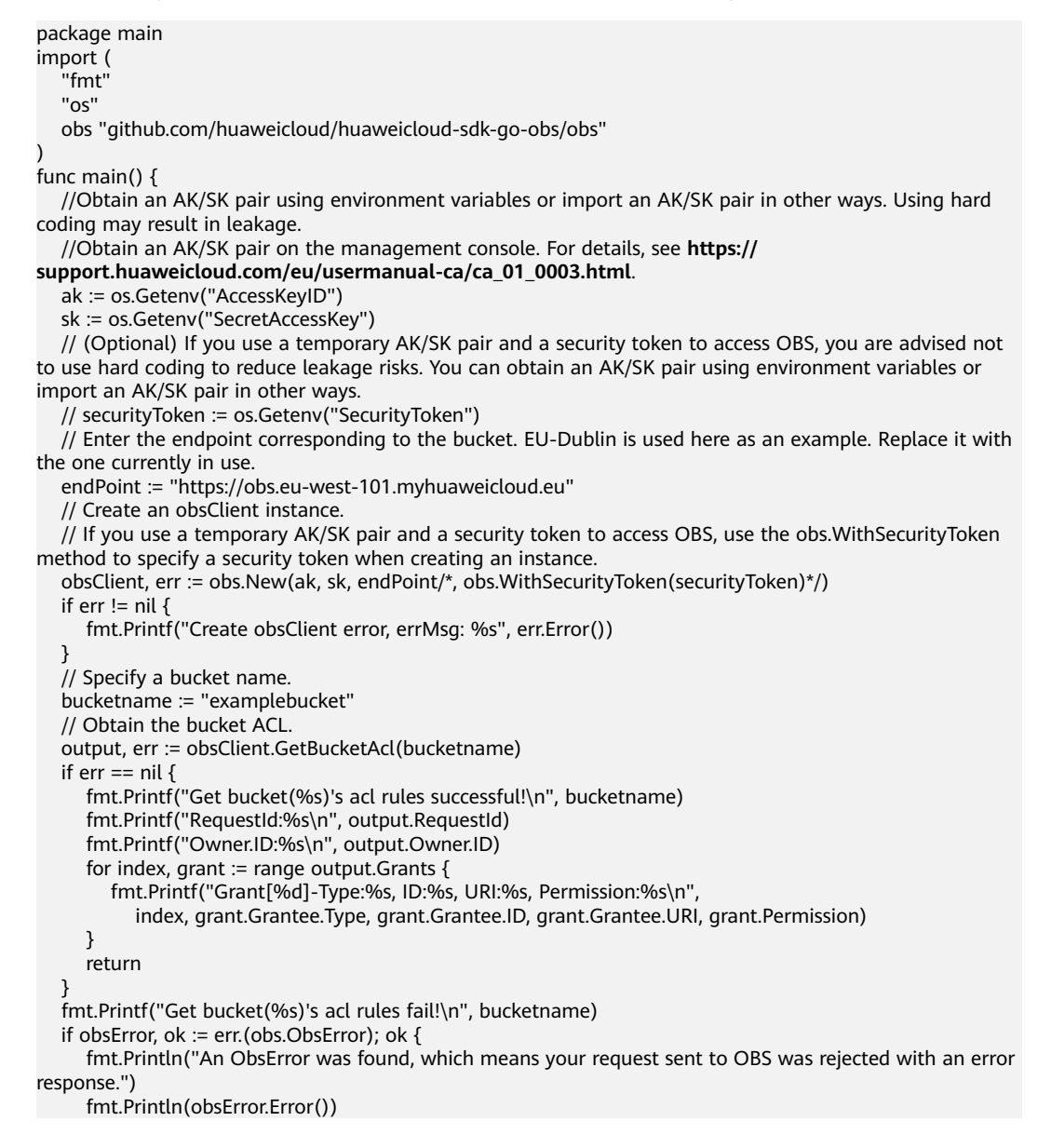

```
 } else {
      fmt.Println("An Exception was found, which means the client encountered an internal problem when 
attempting to communicate with OBS, for example, the client was unable to access the network.")
      fmt.Println(err)
   }
}
```
**Helpful Links**

- **[Obtaining the Bucket ACL](https://support.huaweicloud.com/eu/api-obs/obs_04_0031.html)**
- **[\(GitHub\) Sample Code for Obtaining the Bucket ACL](https://github.com/huaweicloud/huaweicloud-sdk-go-obs/blob/master/examples/bucket_operations_sample.go)**
- **[OBS Error Codes](https://support.huaweicloud.com/eu/api-obs/obs_04_0115.html#section1)**
- **[Access Control FAQ](https://support.huaweicloud.com/eu/obs_faq/obs_faq_1100.html)**

# **7.17 Configuring Logging for a Bucket (SDK for Go)**

### **Function**

This API enables logging for a bucket (source) and configures another bucket (target) to store the log files. When a bucket is created, logging is not enabled by default. You can call this API to enable logging for the bucket. With logging enabled, a log message is generated for each operation on the bucket. Multiple log messages are packed into a file. The bucket for storing log files must be specified when logging is enabled. It can be the bucket logging is enabled for, or any other bucket you have access to. If you specify another bucket for storing logs, the bucket must be in the same region as the logged bucket. You can also configure access to log files and the name prefix of log files.

### **Restrictions**

- OBS creates log files and uploads them to the bucket. Before enabling logging for a bucket, you need to create an IAM agency to delegate OBS to upload log files to the specified bucket. For details about how to create an agency, see **[Cloud Service Delegation](https://support.huaweicloud.com/eu/usermanual-iam/iam_06_0004.html)**.
- To configure logging for a bucket, you must be the bucket owner or have the required permission (**obs:bucket:PutBucketLogging** in IAM or **PutBucketLogging** in a bucket policy). For details, see **[Introduction to OBS](https://support.huaweicloud.com/eu/perms-cfg-obs/obs_40_0001.html) [Access Control](https://support.huaweicloud.com/eu/perms-cfg-obs/obs_40_0001.html)**, **[IAM Custom Policies](https://support.huaweicloud.com/eu/usermanual-obs/obs_03_0121.html)**, and **[Creating a Custom Bucket Policy](https://support.huaweicloud.com/eu/usermanual-obs/obs_03_0123.html)**.

### **Method**

**func** (obsClient ObsClient) SetBucketLoggingConfiguration(input \***[SetBucketLoggingConfigurationInput](#page-136-0)**) (output \***[BaseModel](#page-142-0)**, err error)

# **Request Parameters**

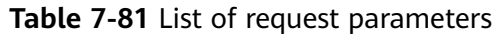

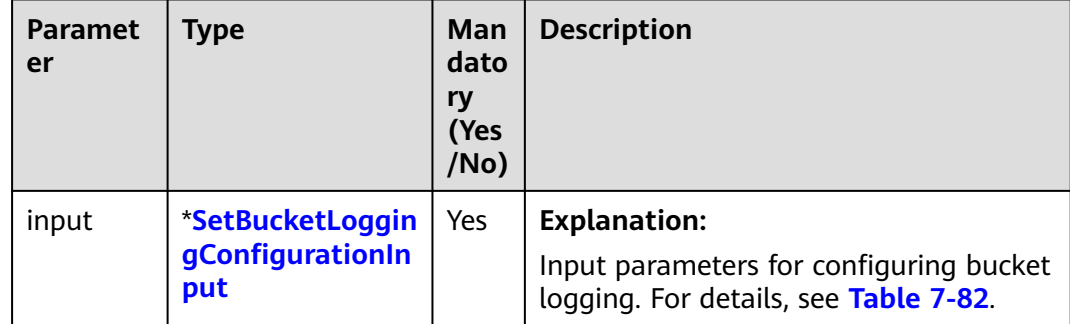

| <b>Parameter</b> | <b>Type</b> | <b>Mandat</b><br>ory<br>(Yes/No | <b>Description</b>                                                                                                    |
|------------------|-------------|---------------------------------|----------------------------------------------------------------------------------------------------|
| <b>Bucket</b>    | string      | Yes                             | <b>Explanation:</b>                                                                                                    |
|                  |             |                                 | <b>Bucket name</b>                                                                                                    |
|                  |             |                                 | <b>Restrictions:</b>                                                                                                    |
|                  |             |                                 | A bucket name must be unique across<br>all accounts and regions.                                                                                                    |
|                  |             |                                 | A bucket name:                                                                                                    |
|                  |             |                                 | - Must be 3 to 63 characters long<br>and start with a digit or letter.<br>Lowercase letters, digits, hyphens<br>(-), and periods (.) are allowed.                                            |
|                  |             |                                 | - Cannot be formatted as an IP<br>address.                                                                                                    |
|                  |             |                                 | - Cannot start or end with a hyphen<br>$(-)$ or period $(.)$ .                                                                                                    |
|                  |             |                                 | - Cannot contain two consecutive<br>periods (), for example,<br>mybucket.                                                                                                    |
|                  |             |                                 | - Cannot contain a period (.) and a<br>hyphen (-) adjacent to each other,<br>for example, my-.bucket or my.-<br>bucket.                                                                      |
|                  |             |                                 | • If you repeatedly create buckets of<br>the same name in the same region,<br>no error will be reported and the<br>bucket attributes comply with those<br>set in the first creation request. |
|                  |             |                                 | Default value:                                                                                                    |
|                  |             |                                 | None                                                                                                    |

<span id="page-136-0"></span>**Table 7-82** SetBucketLoggingConfigurationInput

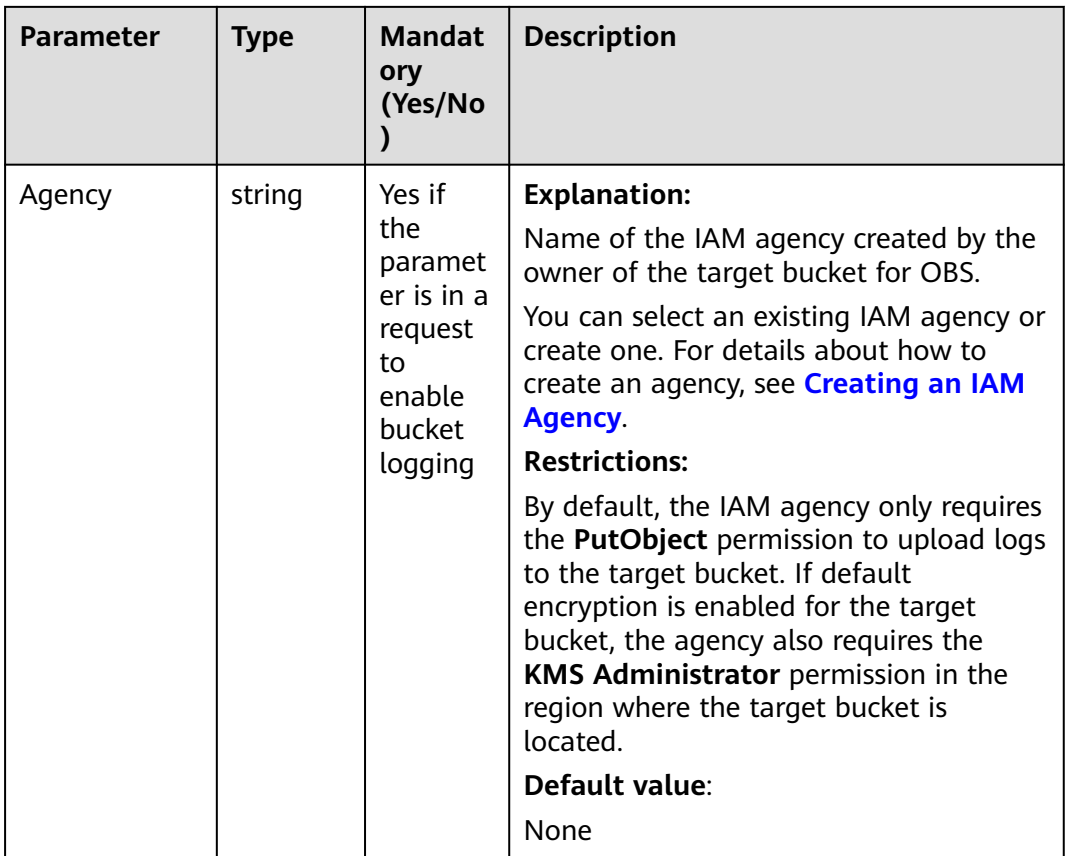

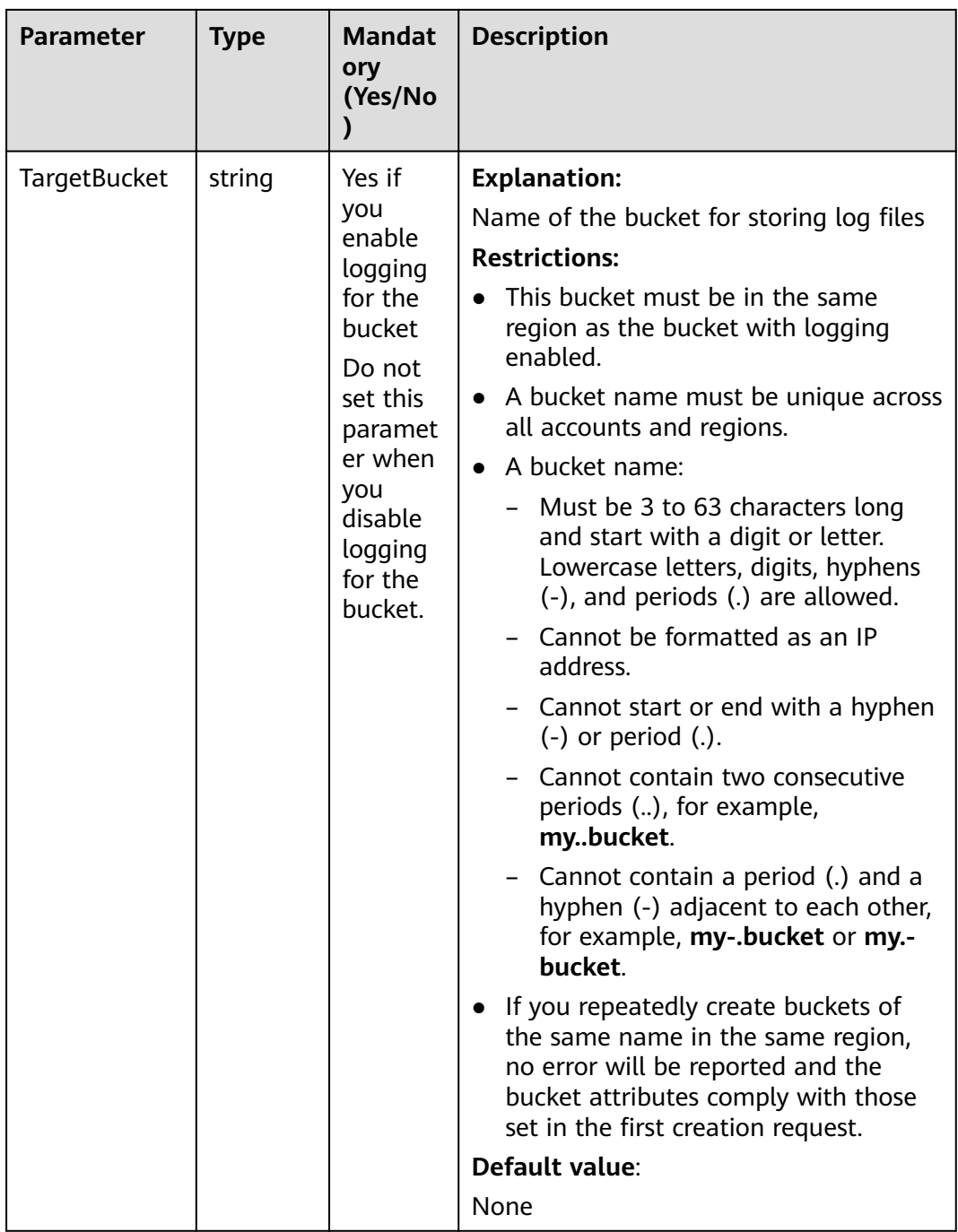

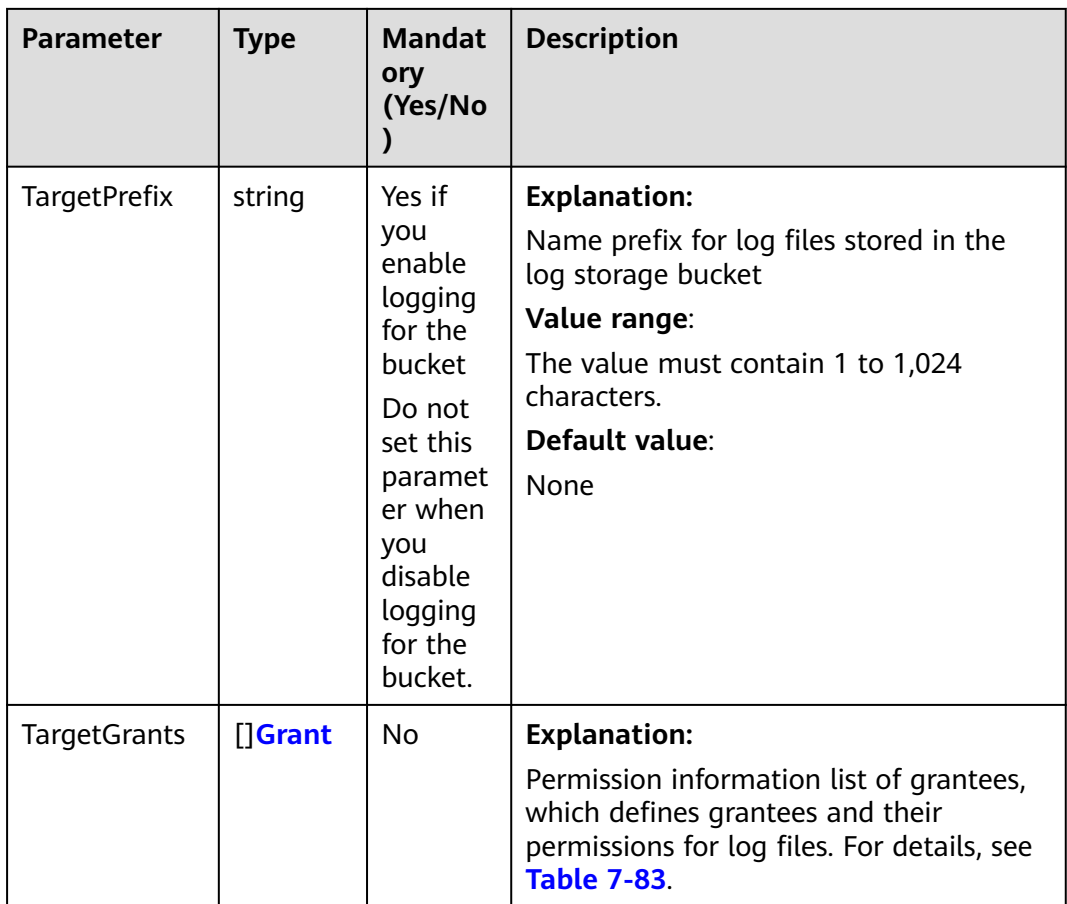

#### **Table 7-83** Grant

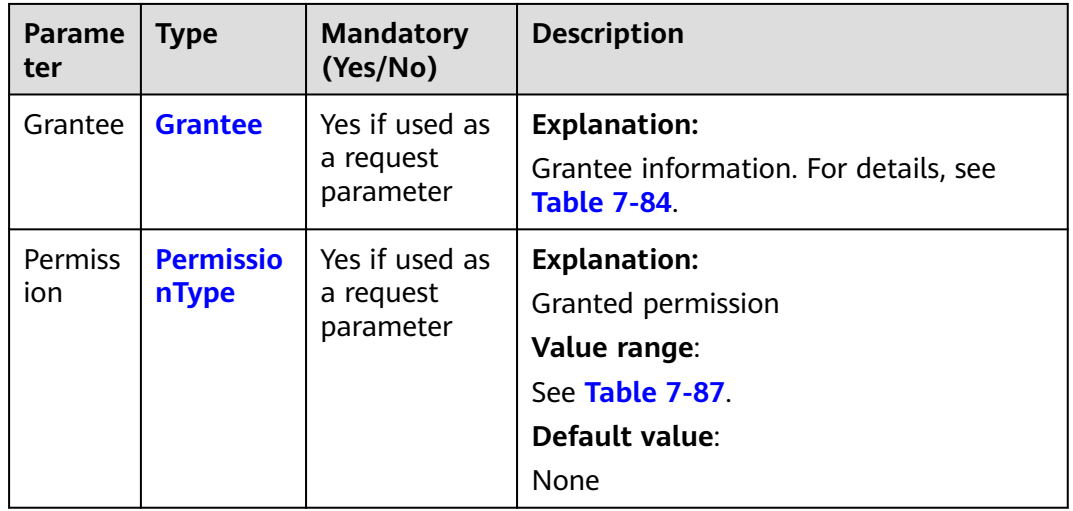

#### <span id="page-140-0"></span>**Table 7-84** Grantee

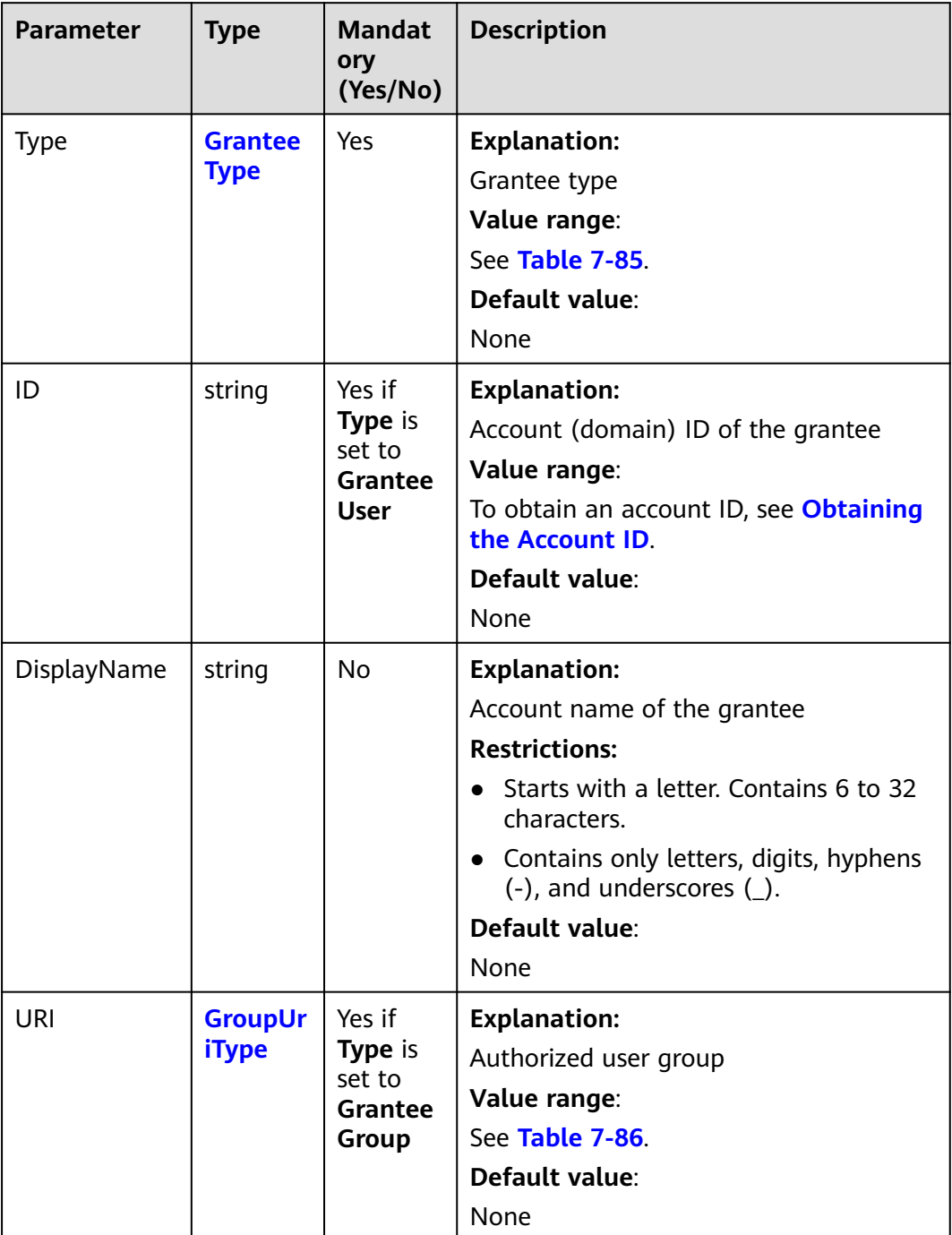

## **Table 7-85** GranteeType

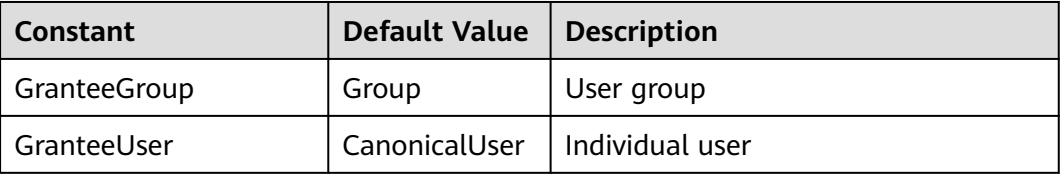

#### <span id="page-141-0"></span>**Table 7-86** GroupUriType

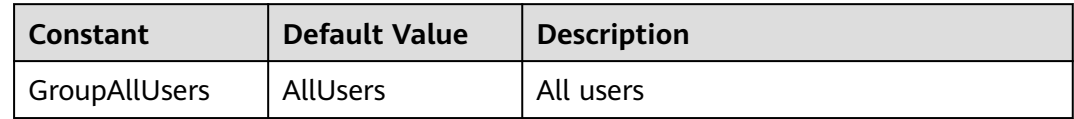

### **Table 7-87** PermissionType

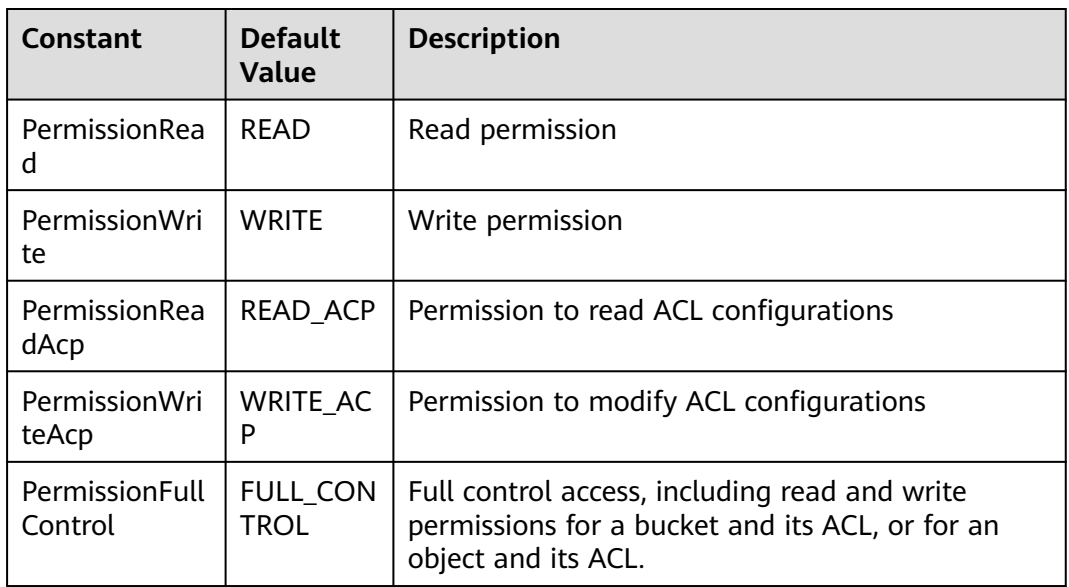

## **Responses**

#### **Table 7-88** List of returned results

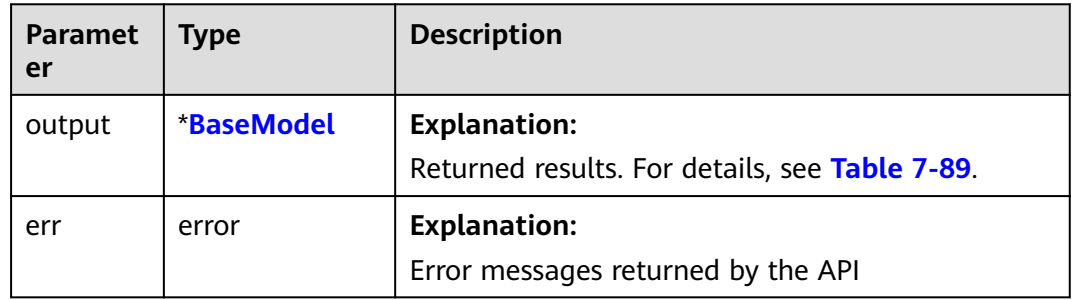

| <b>Parameter</b> | <b>Type</b>             | <b>Description</b>                                                                                                    |
|------------------|-------------------------|----------------------------------------------------------------------------------------------------|
| StatusCode       | int                     | <b>Explanation:</b>                                                                                                    |
|                  |                         | <b>HTTP status code</b>                                                                                                    |
|                  |                         | Value range:                                                                                                    |
|                  |                         | A status code is a group of digits that<br>can be 2xx (indicating successes) or 4xx<br>or 5xx (indicating errors). It indicates the<br>status of a response. For more<br>information, see Status Code. |
|                  |                         | Default value:                                                                                                    |
|                  |                         | <b>None</b>                                                                                                    |
| RequestId        | string                  | <b>Explanation:</b>                                                                                                    |
|                  |                         | Request ID returned by the OBS server                                                                                                    |
|                  |                         | Default value:                                                                                                    |
|                  |                         | None                                                                                                    |
| ResponseHeaders  | map[string]<br>[]string | <b>Explanation:</b>                                                                                                    |
|                  |                         | HTTP response headers                                                                                                    |
|                  |                         | Default value:                                                                                                    |
|                  |                         | None                                                                                                    |

<span id="page-142-0"></span>**Table 7-89** BaseModel

### **Code Examples**

This example configures logging for bucket **examplebucket**, with **obs\_test\_agency** as the agency, **TargetPrefixtest/** as the prefix for generated log files, and **TargetBucketname** as the bucket for storing log files.

package main import ( "fmt" "os" obs "github.com/huaweicloud/huaweicloud-sdk-go-obs/obs" ) func main() { //Obtain an AK/SK pair using environment variables or import an AK/SK pair in other ways. Using hard coding may result in leakage. //Obtain an AK/SK pair on the management console. For details, see **https:// support.huaweicloud.com/eu/usermanual-ca/ca\_01\_0003.html**. ak := os.Getenv("AccessKeyID") sk := os.Getenv("SecretAccessKey") // (Optional) If you use a temporary AK/SK pair and a security token to access OBS, you are advised not to use hard coding to reduce leakage risks. You can obtain an AK/SK pair using environment variables or import an AK/SK pair in other ways. // securityToken := os.Getenv("SecurityToken") // Enter the endpoint corresponding to the bucket. EU-Dublin is used here as an example. Replace it with the one currently in use. endPoint := "https://obs.eu-west-101.myhuaweicloud.eu" // Create an obsClient instance. // If you use a temporary AK/SK pair and a security token to access OBS, use the obs.WithSecurityToken method to specify a security token when creating an instance. obsClient, err := obs.New(ak, sk, endPoint /\*, obs.WithSecurityToken(securityToken)\*/)

```
if err := nil fmt.Printf("Create obsClient error, errMsg: %s", err.Error())
 }
   input := &obs.SetBucketLoggingConfigurationInput{}
   // Specify a bucket name.
   input.Bucket = "examplebucket"
   // Specify an agency name (obs_test_agency as an example).
   input.Agency = "obs_test_agency"
   // Specify a bucket (TargetBucketname as an example) for storing generated log files.
   input.TargetBucket = "TargetBucketname"
   // Specify a prefix (TargetPrefixtest/ as an example) for log files to be generated.
   input.TargetPrefix = "TargetPrefixtest/"
   // Configure logging for the bucket.
   output, err := obsClient.SetBucketLoggingConfiguration(input)
  if err == nil fmt.Printf("Set bucket(%s)'s logging configuration successful!\n", input.Bucket)
      fmt.Printf("RequestId:%s\n", output.RequestId)
      return
 }
   fmt.Printf("Set bucket(%s)'s logging configuration fail!\n", input.Bucket)
   if obsError, ok := err.(obs.ObsError); ok {
      fmt.Println("An ObsError was found, which means your request sent to OBS was rejected with an error 
response.")
      fmt.Println(obsError.Error())
   } else {
      fmt.Println("An Exception was found, which means the client encountered an internal problem when 
attempting to communicate with OBS, for example, the client was unable to access the network.")
      fmt.Println(err)
   }
}
```
## **Helpful Links**

- **[Configuring Logging for a Bucket](https://support.huaweicloud.com/eu/api-obs/obs_04_0032.html)**
- **[\(GitHub\) Sample Code for Bucket Logging Configuration](https://github.com/huaweicloud/huaweicloud-sdk-go-obs/blob/master/examples/bucket_operations_sample.go)**
- **[OBS Error Codes](https://support.huaweicloud.com/eu/api-obs/obs_04_0115.html#section1)**

# **7.18 Obtaining the Logging Configuration of a Bucket (SDK for Go)**

### **Function**

This API returns the logging configuration of a bucket.

### **Restrictions**

● To obtain the logging configuration of a bucket, you must be the bucket owner or have the required permission (**obs:bucket:GetBucketLogging** in IAM or **GetBucketLogging** in a bucket policy). For details, see **[Introduction](https://support.huaweicloud.com/eu/perms-cfg-obs/obs_40_0001.html) [to OBS Access Control](https://support.huaweicloud.com/eu/perms-cfg-obs/obs_40_0001.html)**, **[IAM Custom Policies](https://support.huaweicloud.com/eu/usermanual-obs/obs_03_0121.html)**, and **[Creating a Custom](https://support.huaweicloud.com/eu/usermanual-obs/obs_03_0123.html) [Bucket Policy](https://support.huaweicloud.com/eu/usermanual-obs/obs_03_0123.html)**.

### **Method**

**func** (obsClient ObsClient) GetBucketLoggingConfiguration(**bucketName** string) (output \***[GetBucketLoggingConfigurationOutput](#page-145-0)**, err error)
# **Request Parameters**

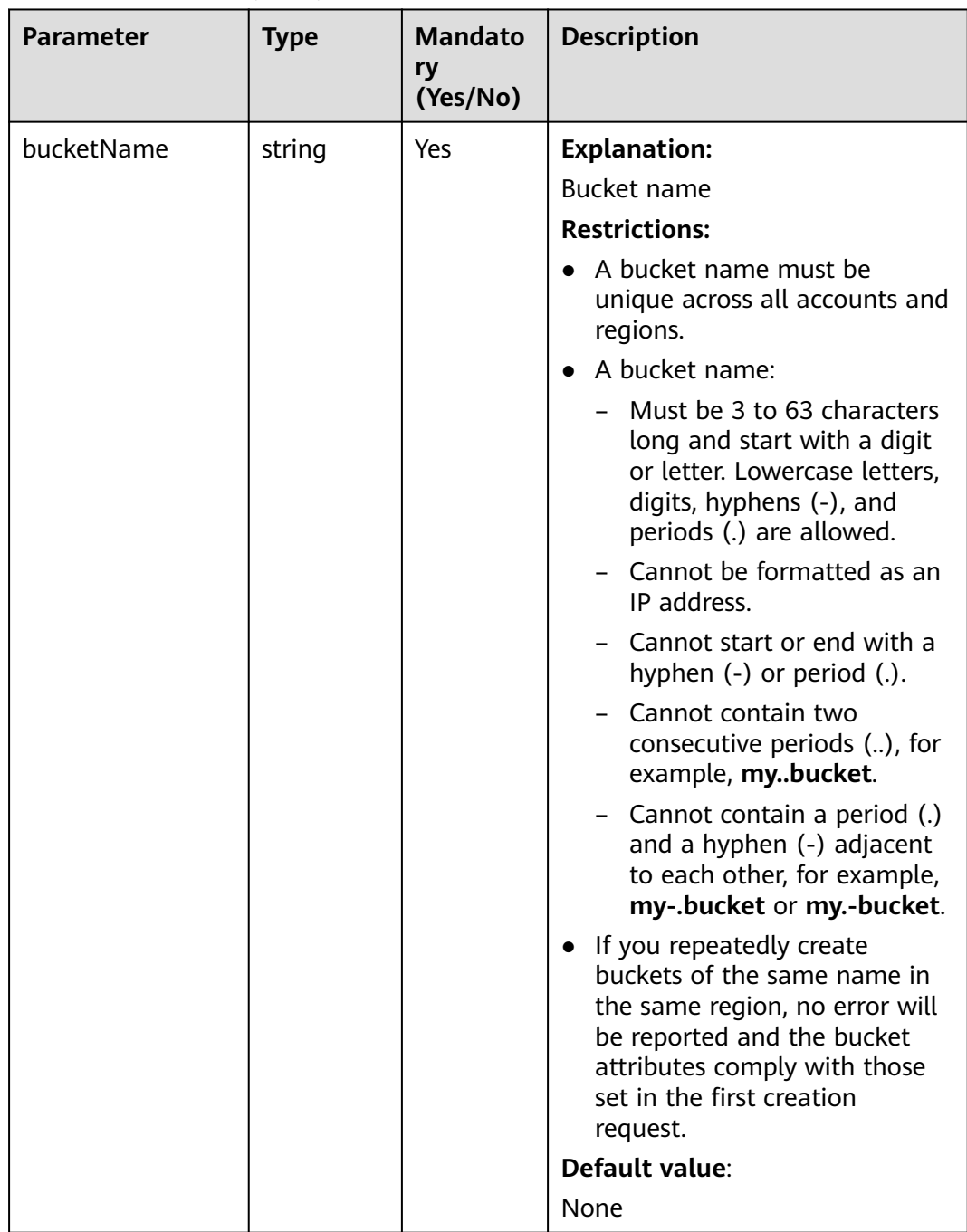

### **Table 7-90** List of request parameters

# **Responses**

**Table 7-91** List of returned results

| Param<br>eter | Type                                             | <b>Description</b>                                                    |
|---------------|--------------------------------------------------|-----------------------------------------------------------------------|
| output        | *GetBucketLogging-<br><b>ConfigurationOutput</b> | <b>Explanation:</b><br>Returned results. For details, see Table 7-92. |
| err           | error                                            | <b>Explanation:</b><br>Error messages returned by the API             |

**Table 7-92** GetBucketLoggingConfigurationOutput

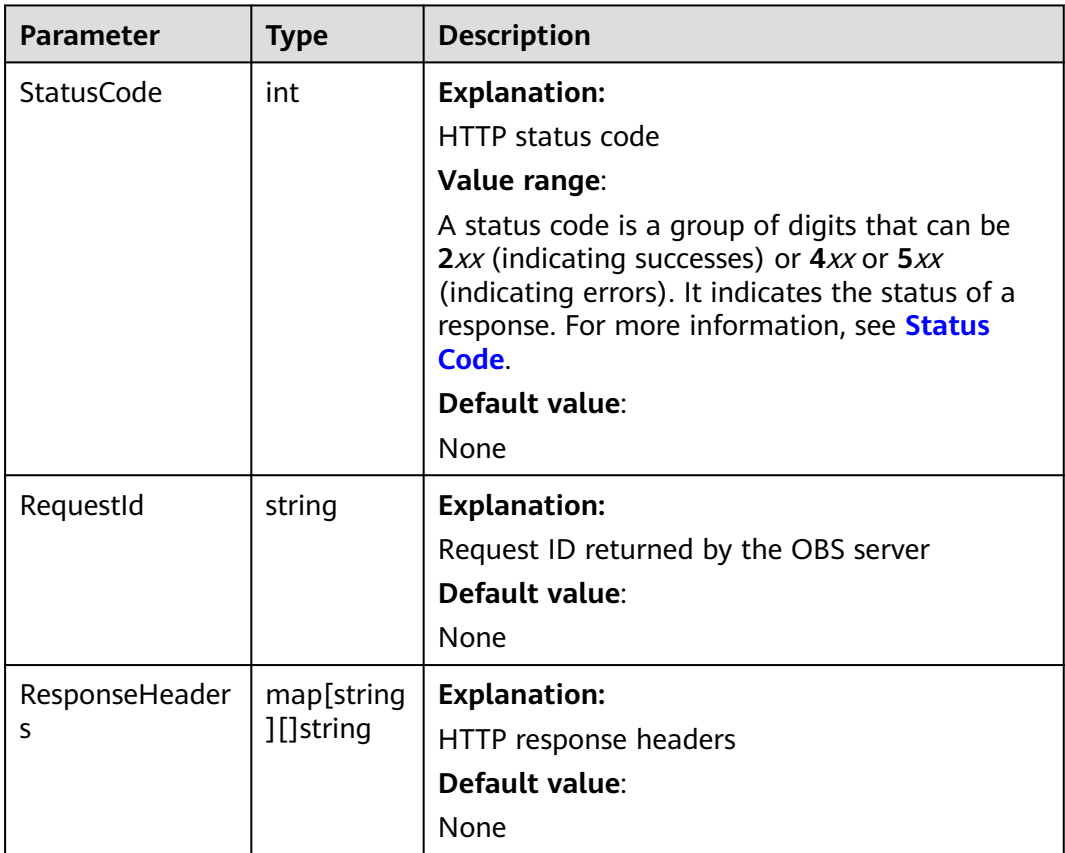

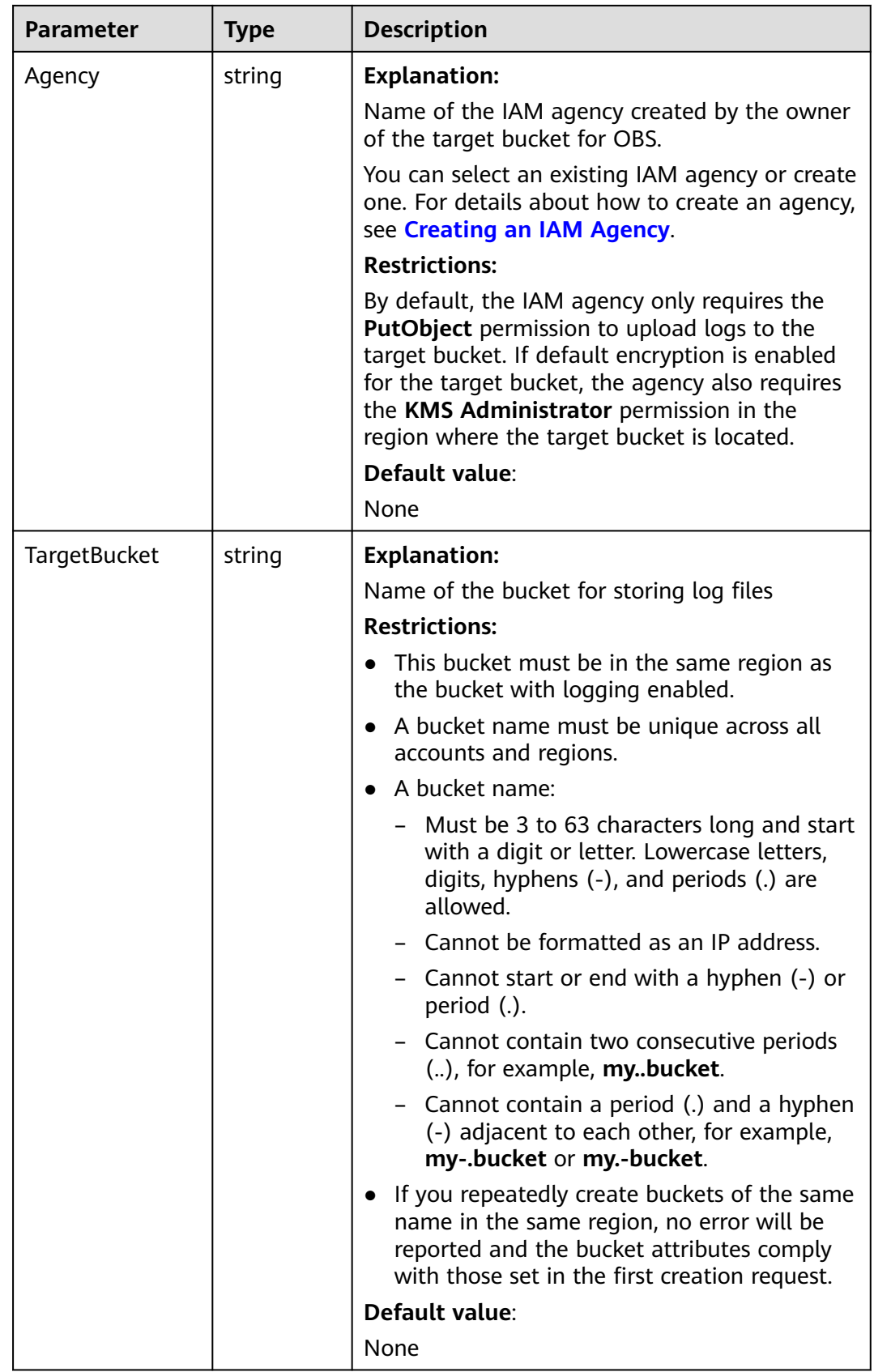

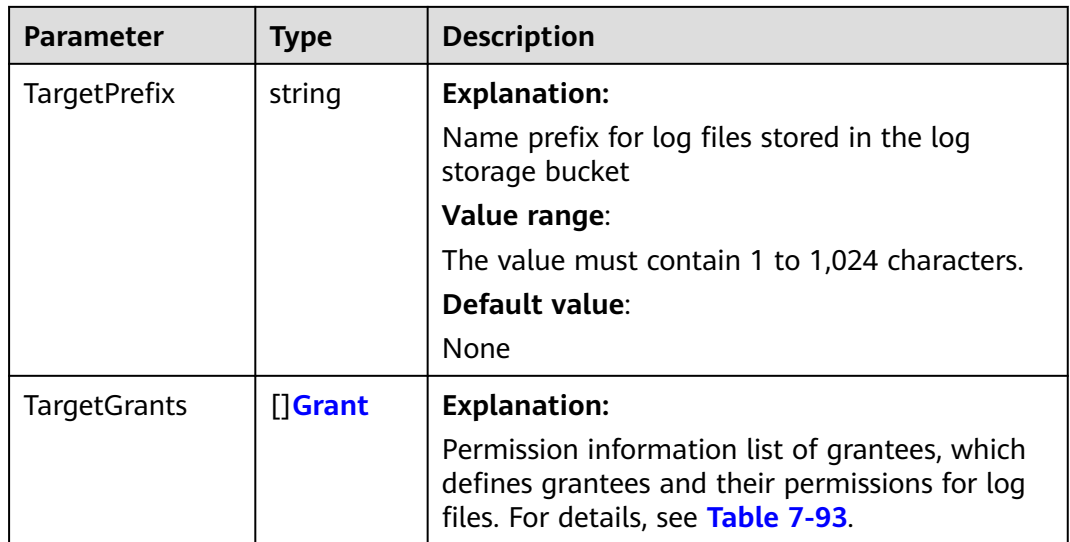

#### **Table 7-93** Grant

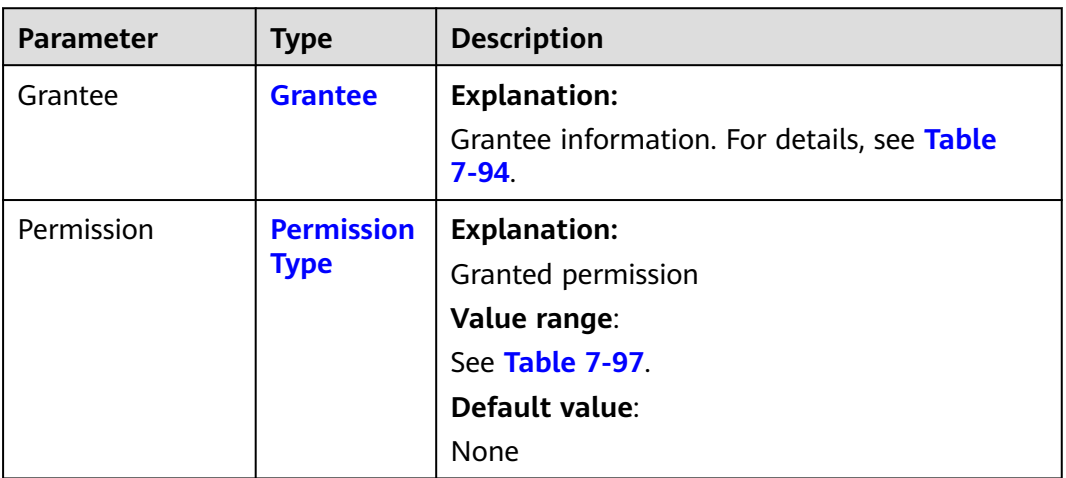

### **Table 7-94** Grantee

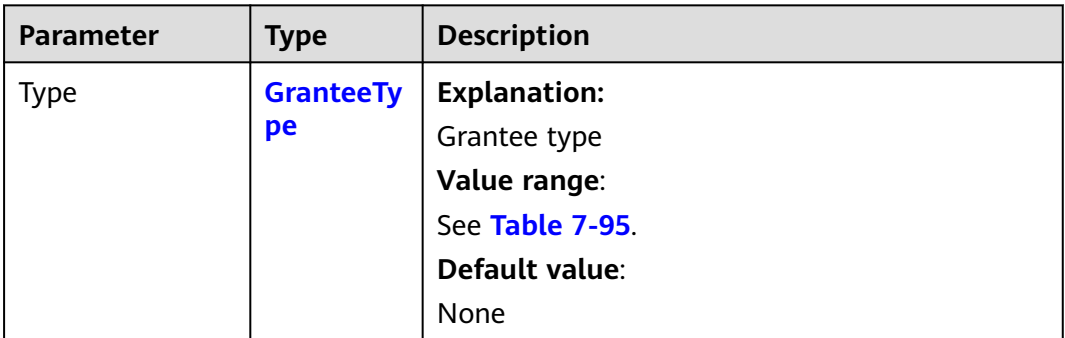

<span id="page-148-0"></span>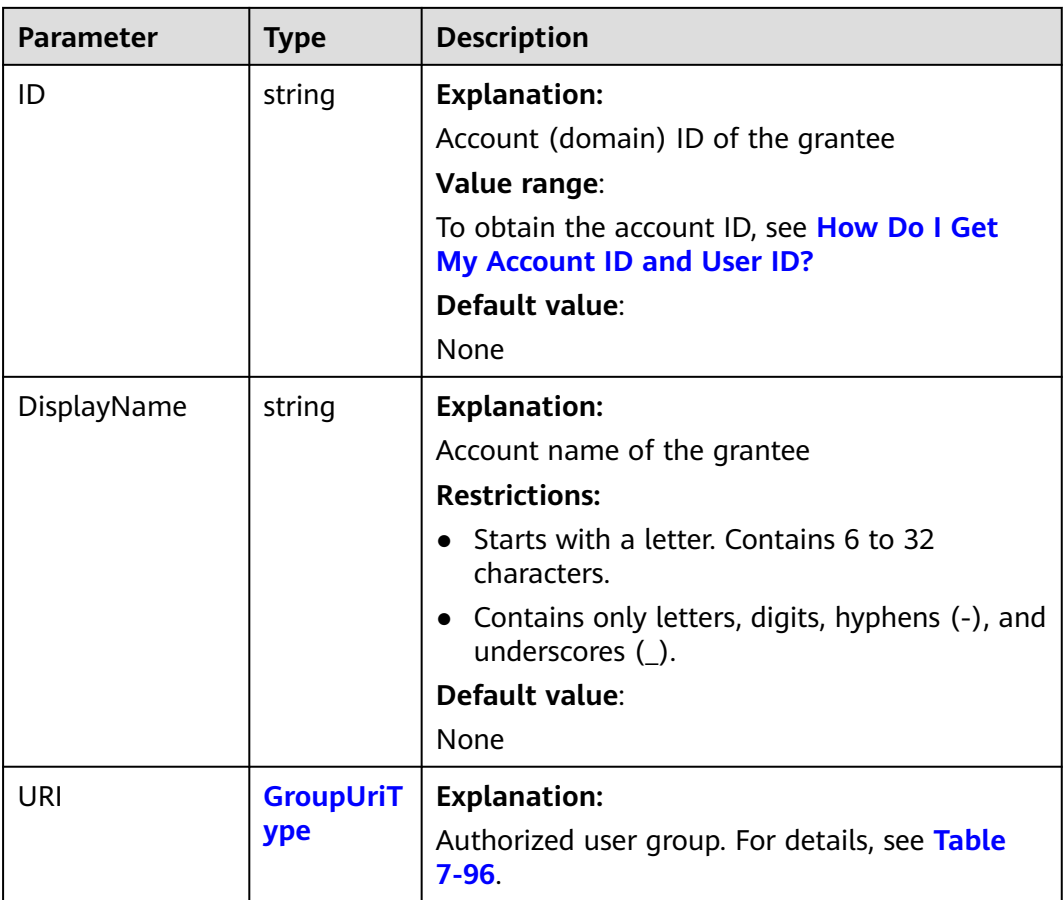

#### **Table 7-95** GranteeType

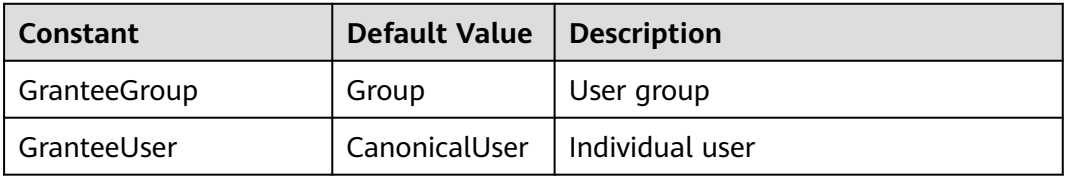

### **Table 7-96** GroupUriType

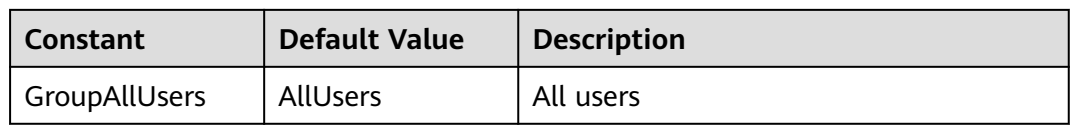

### **Table 7-97** PermissionType

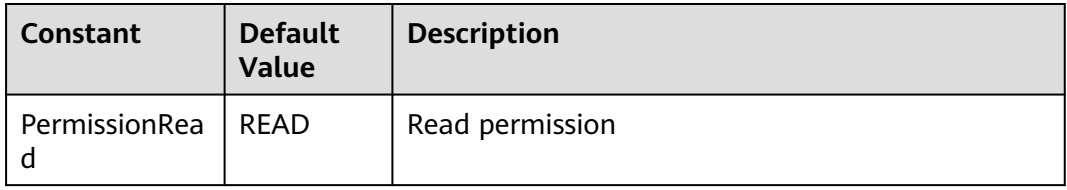

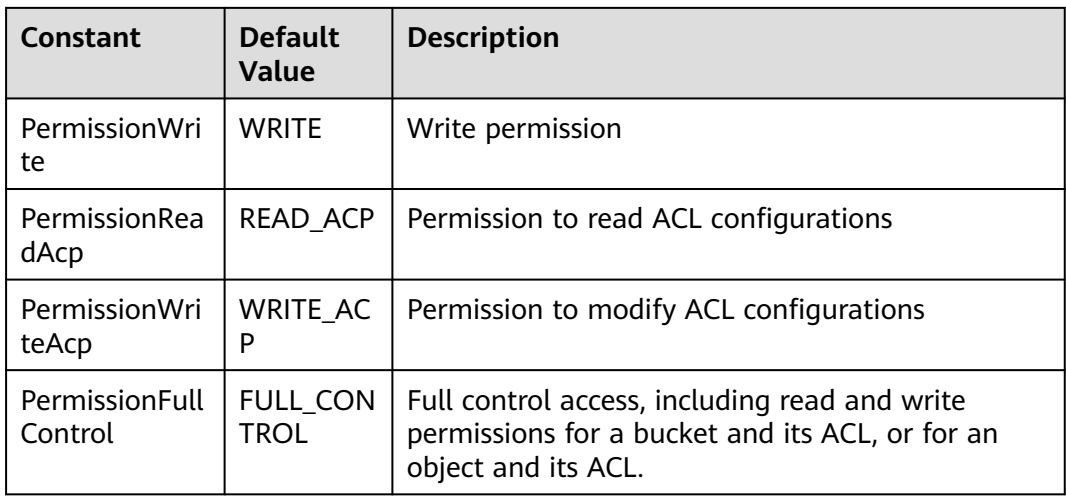

### **Code Examples**

This example returns the logging configuration of bucket **examplebucket**.

package main import ( "fmt" "os" obs "github.com/huaweicloud/huaweicloud-sdk-go-obs/obs" ) func main() { //Obtain an AK/SK pair using environment variables or import an AK/SK pair in other ways. Using hard coding may result in leakage. //Obtain an AK/SK pair on the management console. For details, see **https:// support.huaweicloud.com/eu/usermanual-ca/ca\_01\_0003.html**. ak := os.Getenv("AccessKeyID") sk := os.Getenv("SecretAccessKey") // (Optional) If you use a temporary AK/SK pair and a security token to access OBS, you are advised not to use hard coding to reduce leakage risks. You can obtain an AK/SK pair using environment variables or import an AK/SK pair in other ways. // securityToken := os.Getenv("SecurityToken") // Enter the endpoint corresponding to the bucket. EU-Dublin is used here as an example. Replace it with the one currently in use. endPoint := "https://obs.eu-west-101.myhuaweicloud.eu" // Create an obsClient instance. // If you use a temporary AK/SK pair and a security token to access OBS, use the obs.WithSecurityToken method to specify a security token when creating an instance. obsClient, err := obs.New(ak, sk, endPoint /\*, obs.WithSecurityToken(securityToken)\*/) if  $err := nil$  fmt.Printf("Create obsClient error, errMsg: %s", err.Error()) } // Specify a bucket name. bucketname := "examplebucket" // Obtain the logging configuration of the bucket. output, err := obsClient.GetBucketLoggingConfiguration(bucketname) if  $err == nil$  fmt.Printf("Get bucket(%s)'s BucketLoggingConfiguration successful!\n", bucketname) fmt.Printf("RequestId:%s\n", output.RequestId) fmt.Printf("TargetBucket:%s, TargetPrefix:%s\n", output.TargetBucket, output.TargetPrefix) for index, grant := range output.TargetGrants { fmt.Printf("Grant[%d]-Type:%s, ID:%s, URI:%s, Permission:%s\n", index, grant.Grantee.Type, grant.Grantee.ID, grant.Grantee.URI, grant.Permission) } return } fmt.Printf("Get bucket(%s)'s BucketLoggingConfiguration fail!\n", bucketname) if obsError, ok := err.(obs.ObsError); ok {

```
 fmt.Println("An ObsError was found, which means your request sent to OBS was rejected with an error 
response.")
      fmt.Println(obsError.Error())
   } else {
      fmt.Println("An Exception was found, which means the client encountered an internal problem when 
attempting to communicate with OBS, for example, the client was unable to access the network.")
      fmt.Println(err)
   }
}
```
## **Helpful Links**

- **[Obtaining the Bucket Logging Configuration](https://support.huaweicloud.com/eu/api-obs/obs_04_0033.html)**
- **[\(GitHub\) Sample Code for Obtaining the Bucket Logging Configuration](https://github.com/huaweicloud/huaweicloud-sdk-go-obs/blob/master/examples/bucket_operations_sample.go)**
- **[OBS Error Codes](https://support.huaweicloud.com/eu/api-obs/obs_04_0115.html#section1)**

# **7.19 Configuring a Bucket Policy (SDK for Go)**

### **Function**

OBS provides access control over buckets. You can use an access policy to define whether a user can perform certain operations on a specific bucket. OBS access control can be implemented using IAM permissions, bucket policies, and ACLs. For more information, see **[Introduction to OBS Access Control](https://support.huaweicloud.com/eu/perms-cfg-obs/obs_40_0001.html)**.

A bucket policy is applied to a configured bucket and the objects in it. You can use a bucket policy to grant permissions for the bucket and the objects in it to IAM users or other accounts. If you want IAM users to have different permissions for different buckets, you can configure required bucket policies.

This API configures a policy for a bucket.

### **Restrictions**

- Permissions for creating a bucket and obtaining a bucket list are service level and should be granted using **[IAM Permissions](https://support.huaweicloud.com/eu/perms-cfg-obs/obs_40_0014.html)**.
- Due to data caching, after a bucket policy is configured, it takes 5 minutes at most for the policy to take effect.
- To configure a bucket policy, you must be the bucket owner or have the required permission (**obs:bucket:PutBucketPolicy** in IAM or **PutBucketPolicy** in a bucket policy). For details, see **[Introduction to OBS Access Control](https://support.huaweicloud.com/eu/perms-cfg-obs/obs_40_0001.html)**, **[IAM](https://support.huaweicloud.com/eu/usermanual-obs/obs_03_0121.html) [Custom Policies](https://support.huaweicloud.com/eu/usermanual-obs/obs_03_0121.html)**, and **[Creating a Custom Bucket Policy](https://support.huaweicloud.com/eu/usermanual-obs/obs_03_0123.html)**.

### **Method**

**func** (obsClient ObsClient) SetBucketPolicy(input \***SetBucketPolicyInput**) (output \***[BaseModel](#page-153-0)**, err error)

# **Request Parameters**

**Table 7-98** List of request parameters

| <b>Paramet</b><br>er | <b>Type</b>                | Ma<br>nd<br>ato<br>ry<br>(Ye<br>s/N<br>$\mathsf{o})$ | <b>Description</b>                                                                                          |
|----------------------|----------------------------|------------------------------------------------------|----------------------------------------------------------------------------------------------------|
| input                | *SetBucketPolicyIn-<br>put | Yes                                                  | <b>Explanation:</b><br>Input parameters for configuring a<br>bucket policy. For details, see Table<br>7-99. |

### <span id="page-152-0"></span>**Table 7-99** SetBucketPolicyInput

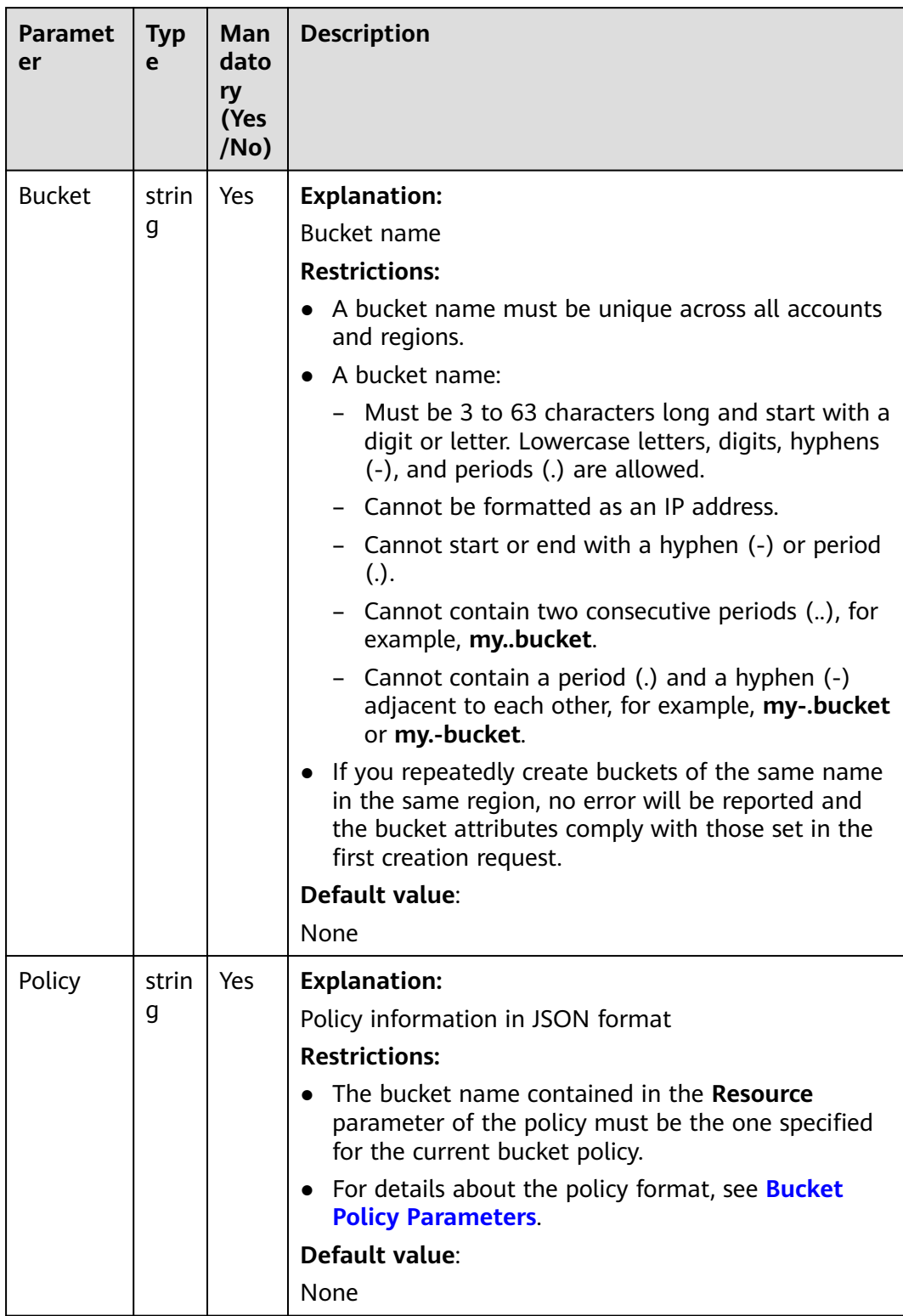

# <span id="page-153-0"></span>**Responses**

**Table 7-100** List of returned results

| <b>Paramete</b> | Type       | <b>Description</b>                                                     |
|-----------------|------------|------------------------------------------------------------------------|
| output          | *BaseModel | <b>Explanation:</b><br>Returned results. For details, see Table 7-101. |
| err             | error      | <b>Explanation:</b><br>Error messages returned by the API              |

#### **Table 7-101** BaseModel

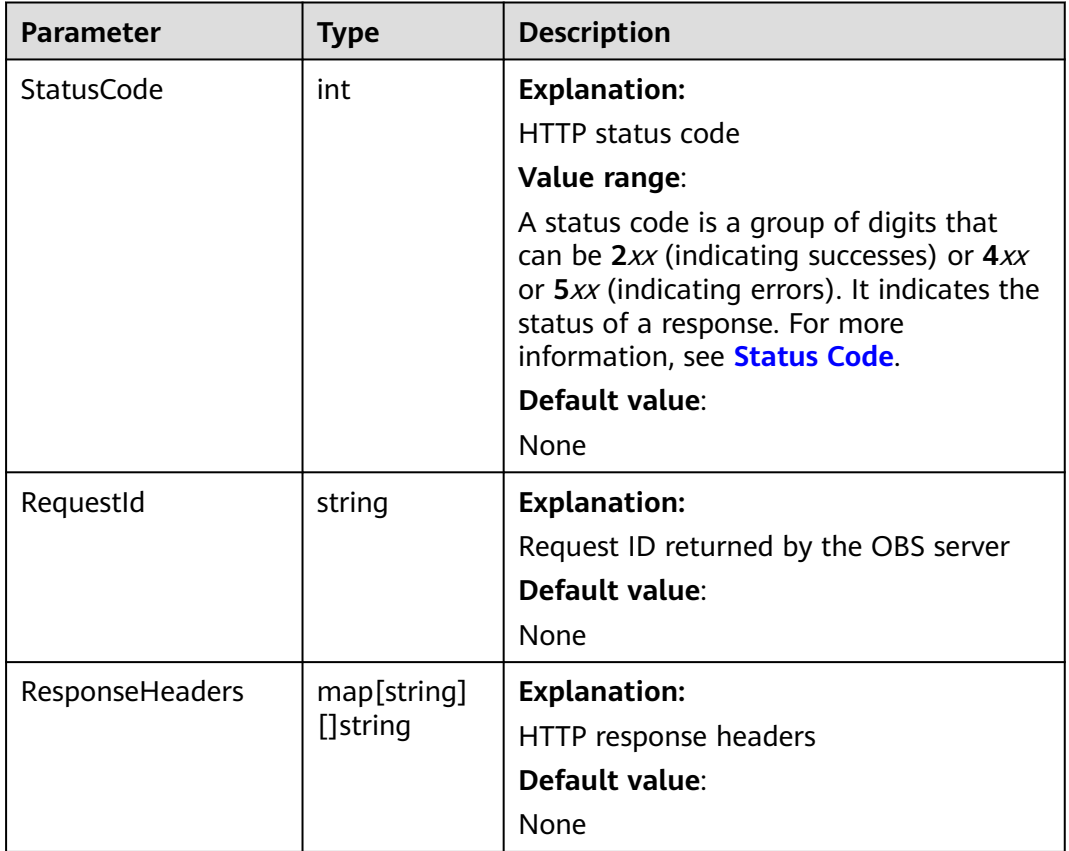

# **Code Examples**

This example configures a policy for bucket **examplebucket**.

```
package main
import (
 "fmt"
 "os"
   obs "github.com/huaweicloud/huaweicloud-sdk-go-obs/obs"
)
func main() \{
```

```
 //Obtain an AK/SK pair using environment variables or import an AK/SK pair in other ways. Using hard 
coding may result in leakage.
   //Obtain an AK/SK pair on the management console. For details, see https://
support.huaweicloud.com/eu/usermanual-ca/ca_01_0003.html.
   ak := os.Getenv("AccessKeyID")
   sk := os.Getenv("SecretAccessKey")
   // (Optional) If you use a temporary AK/SK pair and a security token to access OBS, you are advised not 
to use hard coding to reduce leakage risks. You can obtain an AK/SK pair using environment variables or 
import an AK/SK pair in other ways.
   // securityToken := os.Getenv("SecurityToken")
   // Enter the endpoint corresponding to the bucket. EU-Dublin is used here as an example. Replace it with 
the one currently in use.
   endPoint := "https://obs.eu-west-101.myhuaweicloud.eu" 
   // Create an obsClient instance.
   // If you use a temporary AK/SK pair and a security token to access OBS, use the obs.WithSecurityToken 
method to specify a security token when creating an instance.
   obsClient, err := obs.New(ak, sk, endPoint, obs.WithSignature(obs.SignatureObs) /*, 
obs.WithSecurityToken(securityToken)*/)
  if err := nil fmt.Printf("Create obsClient error, errMsg: %s", err.Error())
 }
   input := &obs.SetBucketPolicyInput{}
   // Specify a bucket name.
   input.Bucket = "exampleBucket"
   // Create a bucket policy.
   input.Policy = "{\"Statement\":[{\"Sid\":\"Custom policy-2482\",\"Effect\":\"Allow\",\"Principal\":{\"ID\":
[\"*\"]},\"Action\":[\"*\",\"ListBucket\"],\"Resource\":[\"" + input.Bucket + "\"]}]}"
   // Configure the bucket policy.
   output, err := obsClient.SetBucketPolicy(input)
  if err == nil fmt.Printf("SetBucketPolicy:%s successful!\n", input.Bucket)
      fmt.Printf("RequestId:%s\n", output.RequestId)
      return
 }
   fmt.Printf("SetBucketPolicy:%s fail!\n", input.Bucket)
   if obsError, ok := err.(obs.ObsError); ok {
      fmt.Println("An ObsError was found, which means your request sent to OBS was rejected with an error 
response.")
      fmt.Println(obsError.Error())
   } else {
      fmt.Println("An Exception was found, which means the client encountered an internal problem when 
attempting to communicate with OBS, for example, the client was unable to access the network.")
      fmt.Println(err)
   }
\mathfrak{r}
```
# **Helpful Links**

- **[Configuring a Bucket Policy](https://support.huaweicloud.com/eu/api-obs/obs_04_0027.html)**
- **[OBS Error Codes](https://support.huaweicloud.com/eu/api-obs/obs_04_0115.html#section1)**
- **[Access Control FAQ](https://support.huaweicloud.com/eu/obs_faq/obs_faq_1100.html)**

# **7.20 Obtaining the Policy of a Bucket (SDK for Go)**

# **Function**

OBS provides access control over buckets. You can use an access policy to define whether a user can perform certain operations on a specific bucket. OBS access control can be implemented using IAM permissions, bucket policies, and ACLs. For more information, see **[Introduction to OBS Access Control](https://support.huaweicloud.com/eu/perms-cfg-obs/obs_40_0001.html)**.

A bucket policy is applied to a configured bucket and the objects in it. You can use a bucket policy to grant permissions for the bucket and the objects in it to IAM

users or other accounts. If you want IAM users to have different permissions for different buckets, you can configure required bucket policies.

This API returns the policy of a bucket.

### **Restrictions**

- OBS returns "404 NoSuchBucketPolicy" when you call this API in the following scenarios:
	- The specified bucket policy does not exist.
	- Access to the specified bucket is denied.
- To obtain the policy of a bucket, you must be the bucket owner or have the required permission (**obs:bucket:GetBucketPolicy** in IAM or **GetBucketPolicy** in a bucket policy). For details, see **[Introduction to OBS Access Control](https://support.huaweicloud.com/eu/perms-cfg-obs/obs_40_0001.html)**, **[IAM](https://support.huaweicloud.com/eu/usermanual-obs/obs_03_0121.html) [Custom Policies](https://support.huaweicloud.com/eu/usermanual-obs/obs_03_0121.html)**, and **[Creating a Custom Bucket Policy](https://support.huaweicloud.com/eu/usermanual-obs/obs_03_0123.html)**.

### **Method**

**func** (obsClient ObsClient) GetBucketPolicy(**[bucketName](#page-156-0)** string) (output \***[GetBucketPolicyOutput](#page-157-0)**, err error)

# <span id="page-156-0"></span>**Request Parameters**

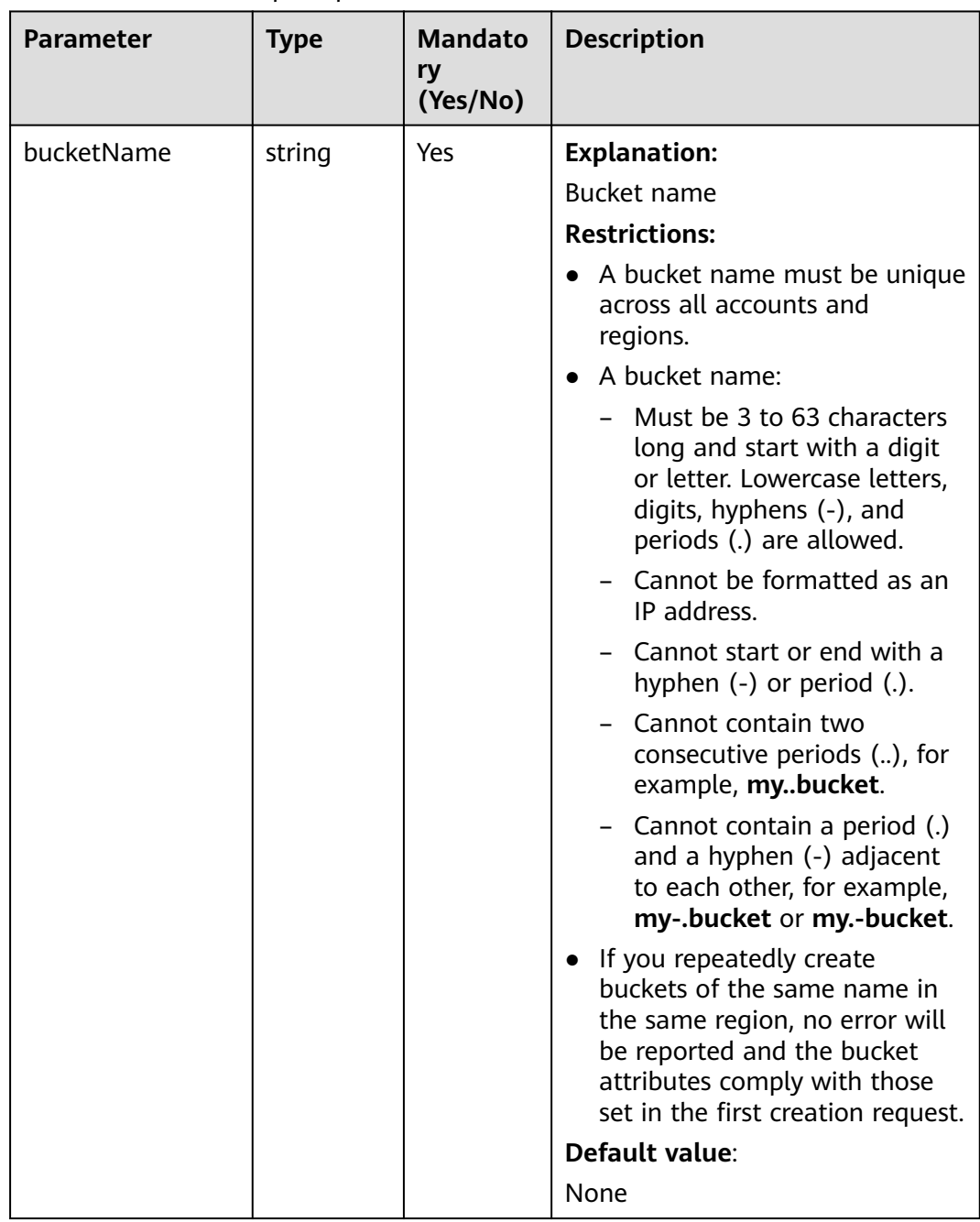

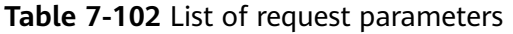

# <span id="page-157-0"></span>**Responses**

**Table 7-103** List of returned results

| <b>Parameter</b> | <b>Type</b>                       | <b>Description</b>                                                            |
|------------------|-----------------------------------|-------------------------------------------------------------------------------|
| output           | *GetBucketPolicy<br><b>Output</b> | <b>Explanation:</b><br>Returned results. For details, see Table<br>$7 - 104.$ |
| err              | error                             | <b>Explanation:</b><br>Error messages returned by the API                     |

**Table 7-104** GetBucketPolicyOutput

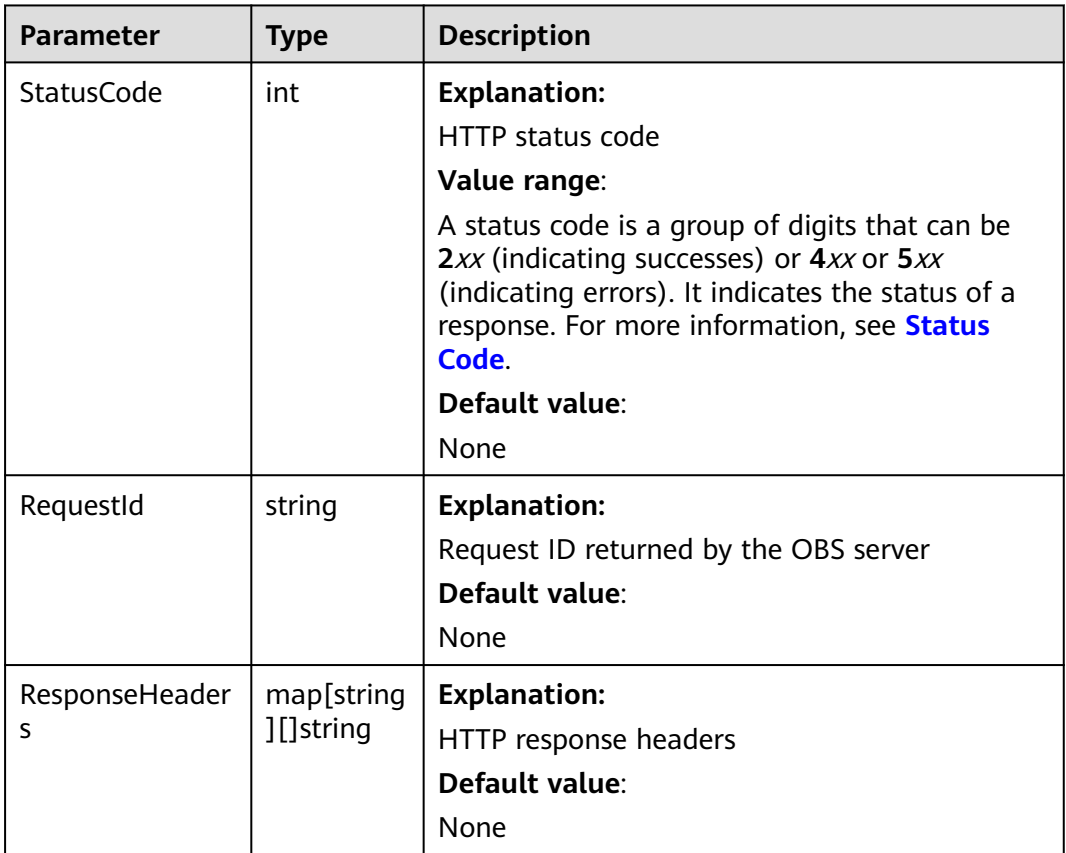

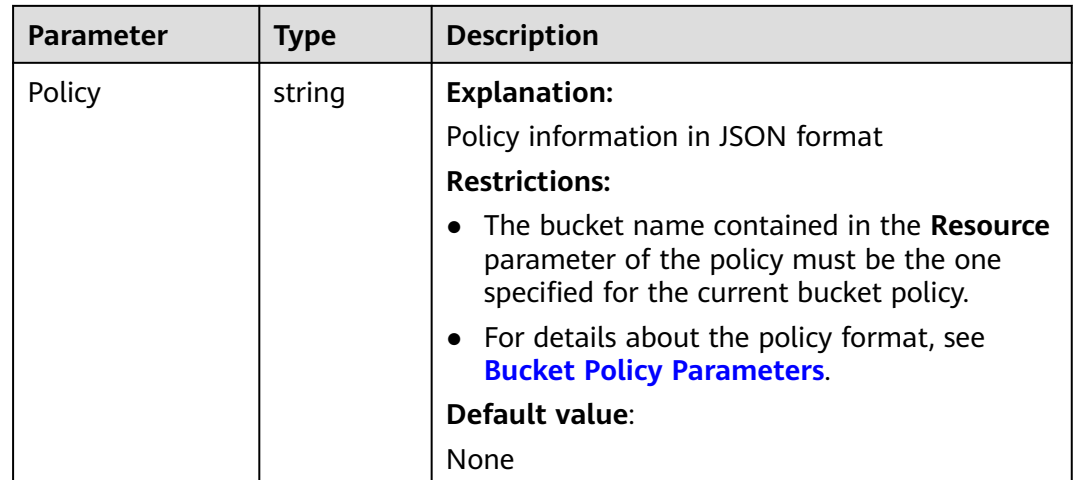

## **Code Examples**

This example returns the policy of bucket **bucketname**.

package main import ( "fmt" "os" obs "github.com/huaweicloud/huaweicloud-sdk-go-obs/obs" ) func main() { //Obtain an AK/SK pair using environment variables or import an AK/SK pair in other ways. Using hard coding may result in leakage. //Obtain an AK/SK pair on the management console. For details, see **https:// support.huaweicloud.com/eu/usermanual-ca/ca\_01\_0003.html**. ak := os.Getenv("AccessKeyID") sk := os.Getenv("SecretAccessKey") // (Optional) If you use a temporary AK/SK pair and a security token to access OBS, you are advised not to use hard coding to reduce leakage risks. You can obtain an AK/SK pair using environment variables or import an AK/SK pair in other ways. // securityToken := os.Getenv("SecurityToken") // Enter the endpoint corresponding to the bucket. EU-Dublin is used here as an example. Replace it with the one currently in use. endPoint := "https://obs.eu-west-101.myhuaweicloud.eu" // Create an obsClient instance. // If you use a temporary AK/SK pair and a security token to access OBS, use the obs.WithSecurityToken method to specify a security token when creating an instance. obsClient, err := obs.New(ak, sk, endPoint /\*, obs.WithSecurityToken(securityToken)\*/) if  $err := nil$  fmt.Printf("Create obsClient error, errMsg: %s", err.Error()) } // Specify a bucket name. bucketname := "examplebucket" // Obtain the bucket policy. output, err := obsClient.GetBucketPolicy(bucketname) if  $err == nil$  fmt.Printf("Get policy successful with bucket:%s!\n", bucketname) fmt.Printf("RequestId:%s\n", output.RequestId) fmt.Printf("Policy:%s\n", output.Policy) return } fmt.Printf("Get policy fail with bucket:%s!\n", bucketname) if obsError, ok := err.(obs.ObsError); ok { fmt.Println("An ObsError was found, which means your request sent to OBS was rejected with an error response.") fmt.Println(obsError.Error()) } else {

```
 fmt.Println("An Exception was found, which means the client encountered an internal problem when 
attempting to communicate with OBS, for example, the client was unable to access the network.")
      fmt.Println(err)
   }
}
```
**Helpful Links**

- **[Obtaining the Bucket Policy](https://support.huaweicloud.com/eu/api-obs/obs_04_0028.html)**
- **[OBS Error Codes](https://support.huaweicloud.com/eu/api-obs/obs_04_0115.html#section1)**
- **[Access Control FAQ](https://support.huaweicloud.com/eu/obs_faq/obs_faq_1100.html)**

# **7.21 Deleting a Bucket Policy (SDK for Go)**

## **Function**

OBS provides access control over buckets. You can use an access policy to define whether a user can perform certain operations on a specific bucket. OBS access control can be implemented using IAM permissions, bucket policies, and ACLs. For more information, see **[Introduction to OBS Access Control](https://support.huaweicloud.com/eu/perms-cfg-obs/obs_40_0001.html)**.

A bucket policy is applied to a configured bucket and the objects in it. You can use a bucket policy to grant permissions for the bucket and the objects in it to IAM users or other accounts. If you want IAM users to have different permissions for different buckets, you can configure required bucket policies.

This API deletes the policy of a bucket. OBS returns "204 No Content" upon a successful deletion, regardless of whether the requested bucket policy exists or not.

## **Restrictions**

● To delete the policy of a bucket, you must be the bucket owner or have the required permission (**obs:bucket:DeleteBucketPolicy** in IAM or **DeleteBucketPolicy** in a bucket policy). For details, see **[Introduction to OBS](https://support.huaweicloud.com/eu/perms-cfg-obs/obs_40_0001.html) [Access Control](https://support.huaweicloud.com/eu/perms-cfg-obs/obs_40_0001.html)**, **[IAM Custom Policies](https://support.huaweicloud.com/eu/usermanual-obs/obs_03_0121.html)**, and **[Creating a Custom Bucket Policy](https://support.huaweicloud.com/eu/usermanual-obs/obs_03_0123.html)**.

## **Method**

**func** (obsClient ObsClient) DeleteBucketPolicy(**[bucketName](#page-160-0)** string) (output \***[BaseModel](#page-161-0)**, err error)

# <span id="page-160-0"></span>**Request Parameters**

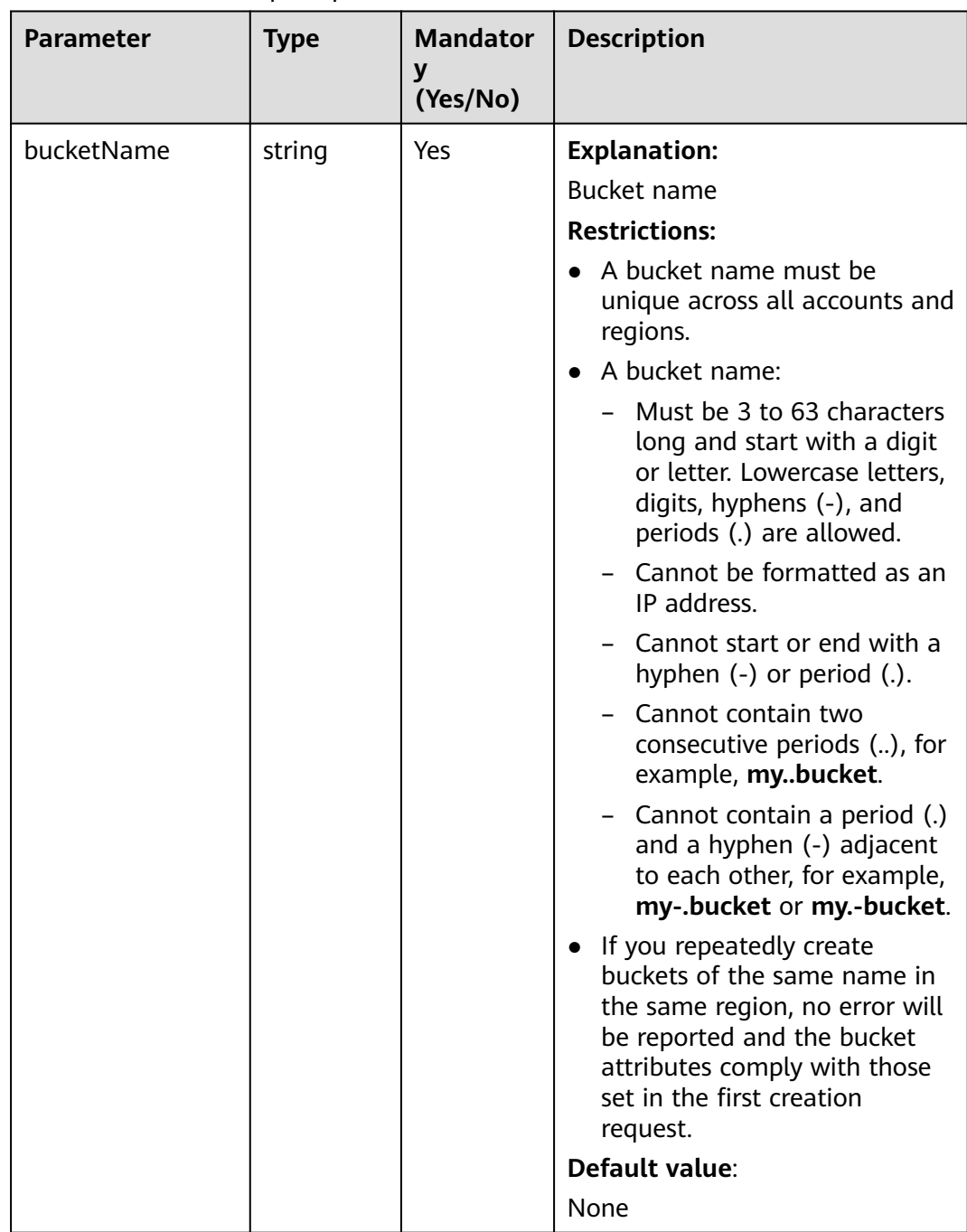

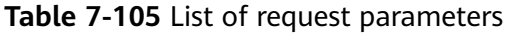

# <span id="page-161-0"></span>**Responses**

**Table 7-106** List of returned results

| <b>Parameter</b> | Type       | <b>Description</b>                                      |
|------------------|------------|---------------------------------------------------------|
| output           | *BaseModel | <b>Explanation:</b>                                     |
|                  |            | Returned results. For details, see Table<br>$7 - 107$ . |
| err              | error      | <b>Explanation:</b>                                     |
|                  |            | Error messages returned by the API                      |

#### **Table 7-107** BaseModel

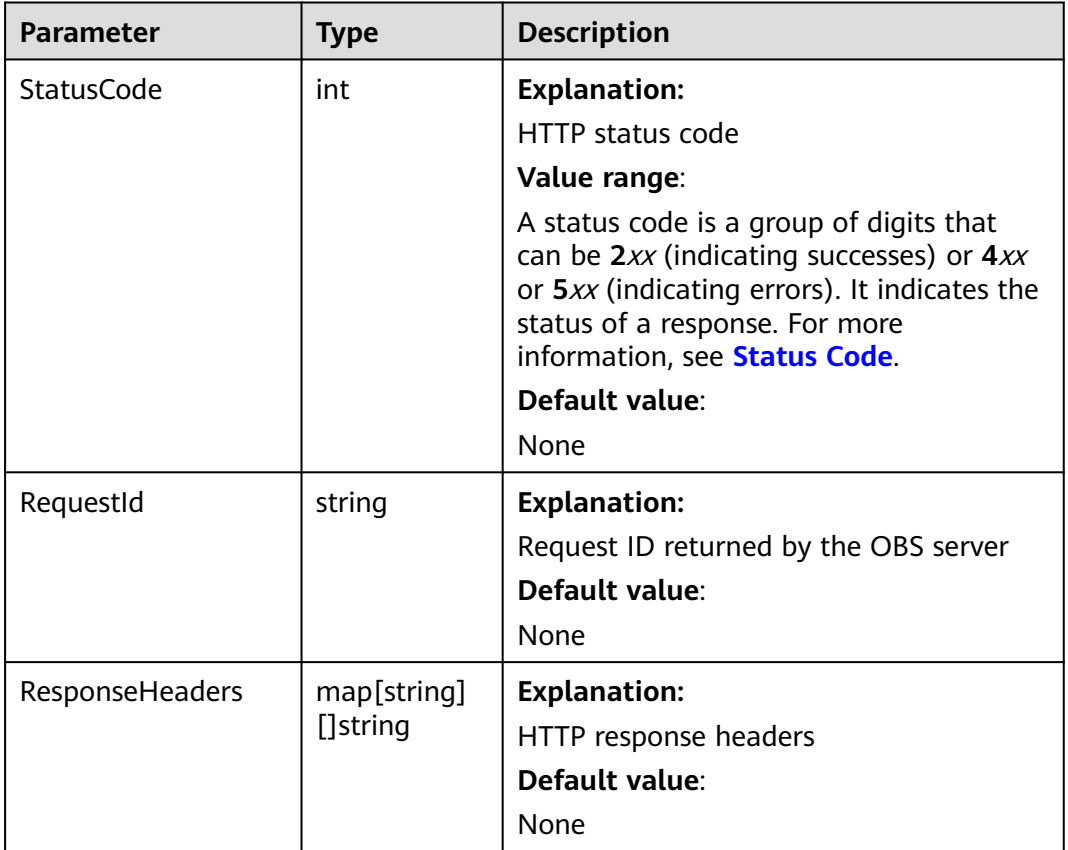

# **Code Examples**

This example deletes the policy of bucket **examplebucket**.

```
package main
import (
 "fmt"
 "os"
   obs "github.com/huaweicloud/huaweicloud-sdk-go-obs/obs"
)
```

```
func main() {
   //Obtain an AK/SK pair using environment variables or import an AK/SK pair in other ways. Using hard 
coding may result in leakage.
   //Obtain an AK/SK pair on the management console. For details, see https://
support.huaweicloud.com/eu/usermanual-ca/ca_01_0003.html.
   ak := os.Getenv("AccessKeyID")
   sk := os.Getenv("SecretAccessKey")
   // (Optional) If you use a temporary AK/SK pair and a security token to access OBS, you are advised not 
to use hard coding to reduce leakage risks. You can obtain an AK/SK pair using environment variables or 
import an AK/SK pair in other ways.
   // securityToken := os.Getenv("SecurityToken")
   // Enter the endpoint corresponding to the bucket. EU-Dublin is used here as an example. Replace it with 
the one currently in use.
   endPoint := "https://obs.eu-west-101.myhuaweicloud.eu" 
   // Create an obsClient instance.
   // If you use a temporary AK/SK pair and a security token to access OBS, use the obs.WithSecurityToken 
method to specify a security token when creating an instance.
   obsClient, err := obs.New(ak, sk, endPoint /*, obs.WithSecurityToken(securityToken)*/)
  if err := nil fmt.Printf("Create obsClient error, errMsg: %s", err.Error())
   }
   // Specify a bucket name.
   bucketname := "examplebucket"
   // Delete the bucket policy.
   output, err := obsClient.DeleteBucketPolicy(bucketname)
  if err == nil fmt.Printf("Delete policy successful with bucket:%s!\n", bucketname)
      fmt.Printf("RequestId:%s\n", output.RequestId)
      return
   }
   fmt.Printf("Delete policy fail with bucket:%s!\n", bucketname)
   if obsError, ok := err.(obs.ObsError); ok {
      fmt.Println("An ObsError was found, which means your request sent to OBS was rejected with an error 
response.")
      fmt.Println(obsError.Error())
   } else {
      fmt.Println("An Exception was found, which means the client encountered an internal problem when 
attempting to communicate with OBS, for example, the client was unable to access the network.")
      fmt.Println(err)
   }
}
```
# **Helpful Links**

- **[Deleting a Bucket Policy](https://support.huaweicloud.com/eu/api-obs/obs_04_0029.html)**
- **[\(GitHub\) Sample Code for Deleting a Bucket Policy](https://github.com/huaweicloud/huaweicloud-sdk-go-obs/blob/master/examples/bucket_operations_sample.go)**
- **[OBS Error Codes](https://support.huaweicloud.com/eu/api-obs/obs_04_0115.html#section1)**
- **[Access Control FAQ](https://support.huaweicloud.com/eu/obs_faq/obs_faq_1100.html)**

# **7.22 Configuring Lifecycle Rules for a Bucket (SDK for Go)**

# **Function**

You can configure lifecycle rules to periodically delete objects or transition objects between storage classes. For more information, see **[Lifecycle Management](https://support.huaweicloud.com/eu/ugobs-obs/obs_41_0033.html)**.

This API configures lifecycle rules for a bucket.

### $\Box$  Note

- Expired objects will be permanently deleted and cannot be recovered.
- Multi-AZ redundancy is not available for Archive storage. For this reason, buckets or objects with multi-AZ redundancy cannot be transitioned to the Archive storage class based on a lifecycle rule.
- The minimum storage duration is 30 days for Infrequent Access storage, and 90 days for Archive storage. After an object is transitioned to the Archive storage class, if it stays in this storage class for less than 90 days, you still need to pay for a full 90 days.

## **Restrictions**

- There is no limit on the number of lifecycle rules in a bucket, but the total size of XML descriptions about all lifecycle rules in a bucket cannot exceed 20 KB.
- A maximum of 20 lifecycle rules can be configured for a parallel file system.
- To configure a lifecycle rule for a bucket, you must be the bucket owner or have the required permission (**obs:bucket:PutLifecycleConfiguration** in IAM or **PutLifecycleConfiguration** in a bucket policy). For details, see **[Introduction to OBS Access Control](https://support.huaweicloud.com/eu/perms-cfg-obs/obs_40_0001.html)**, **[IAM Custom Policies](https://support.huaweicloud.com/eu/usermanual-obs/obs_03_0121.html)**, and **[Creating a](https://support.huaweicloud.com/eu/usermanual-obs/obs_03_0123.html) [Custom Bucket Policy](https://support.huaweicloud.com/eu/usermanual-obs/obs_03_0123.html)**.

### **Method**

**func** (obsClient ObsClient) SetBucketLifecycleConfiguration(input \***[SetBucketLifecycleConfigurationInput](#page-164-0)**) (output \***[BaseModel](#page-172-0)**, err error)

### **Request Parameters**

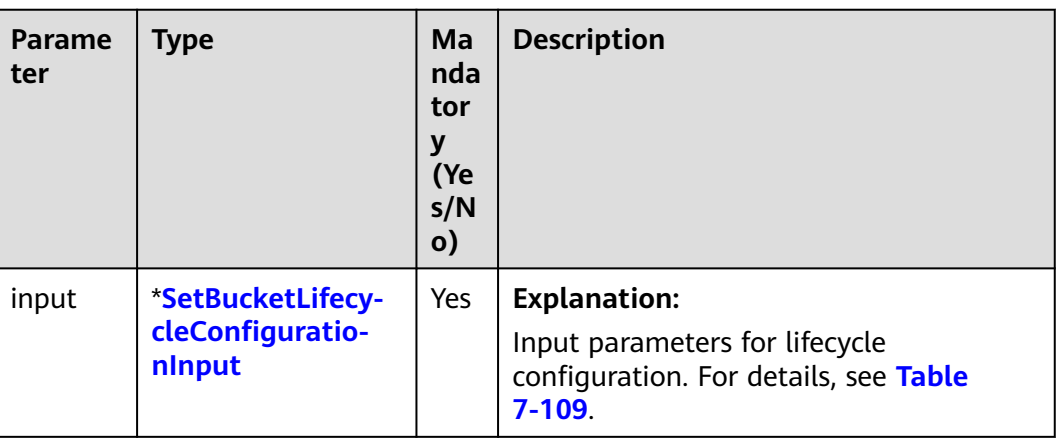

**Table 7-108** List of request parameters

| <b>Parameter</b> | <b>Type</b>   | <b>Mandat</b><br>ory<br>(Yes/No) | <b>Description</b>                                                                                                    |
|------------------|---------------|----------------------------------|----------------------------------------------------------------------------------------------------|
| <b>Bucket</b>    | string        | Yes                              | <b>Explanation:</b>                                                                                                    |
|                  |               |                                  | <b>Bucket name</b>                                                                                                    |
|                  |               |                                  | <b>Restrictions:</b>                                                                                                    |
|                  |               |                                  | A bucket name must be unique<br>across all accounts and regions.                                                                                                    |
|                  |               |                                  | A bucket name:                                                                                                    |
|                  |               |                                  | - Must be 3 to 63 characters long<br>and start with a digit or letter.<br>Lowercase letters, digits, hyphens<br>(-), and periods (.) are allowed.                                            |
|                  |               |                                  | Cannot be formatted as an IP<br>address.                                                                                                    |
|                  |               |                                  | Cannot start or end with a hyphen<br>$(-)$ or period $(.)$ .                                                                                                    |
|                  |               |                                  | Cannot contain two consecutive<br>periods (), for example,<br>mybucket.                                                                                                    |
|                  |               |                                  | Cannot contain a period (.) and a<br>hyphen (-) adjacent to each other,<br>for example, my-.bucket or my.-<br>bucket.                                                                        |
|                  |               |                                  | • If you repeatedly create buckets of<br>the same name in the same region,<br>no error will be reported and the<br>bucket attributes comply with those<br>set in the first creation request. |
|                  |               |                                  | Default value:<br>None                                                                                                    |
| LifecycleRules   | []Lifecyc     | Yes                              | <b>Explanation:</b>                                                                                                    |
|                  | <b>leRule</b> |                                  | Lifecycle rule information. For details,<br>see Table 7-110                                                                                                    |

<span id="page-164-0"></span>**Table 7-109** SetBucketLifecycleConfigurationInput

### <span id="page-165-0"></span>**Table 7-110** LifecycleRule

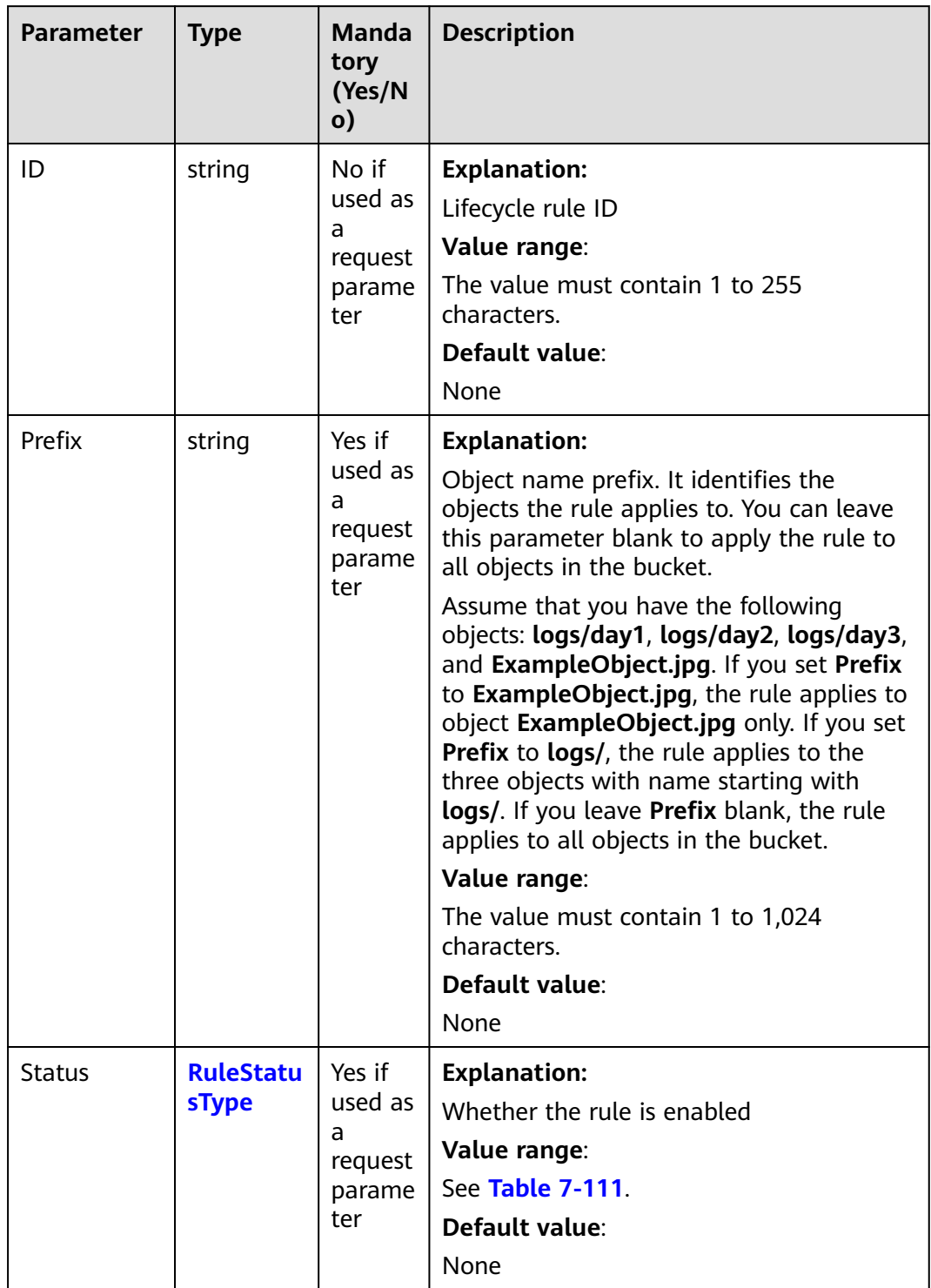

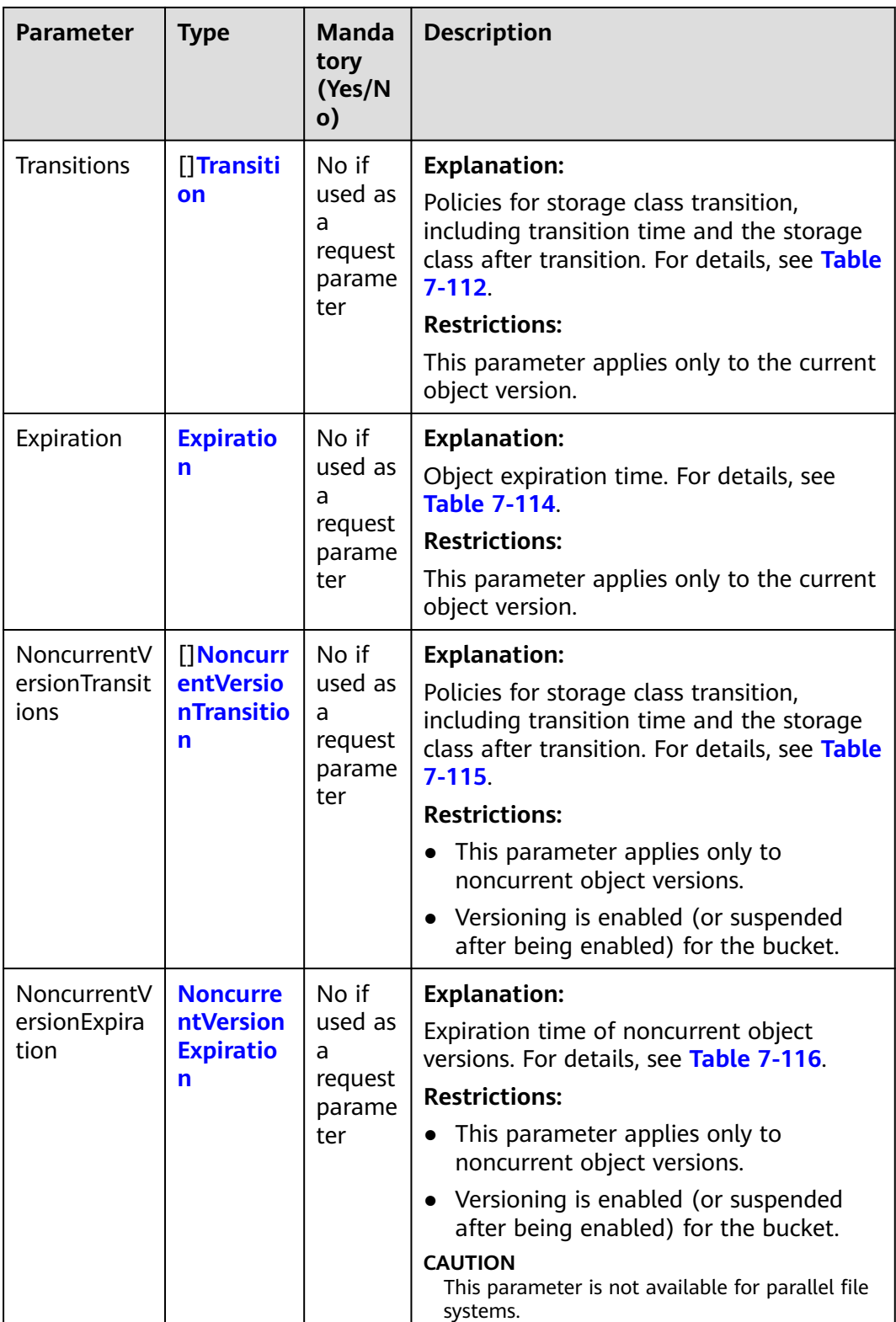

### $\Box$  note

**Transitions**, **Expiration**, **NoncurrentVersionTransitions**, and **NoncurrentVersionExpiration** cannot be all left blank.

<span id="page-167-0"></span>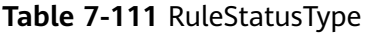

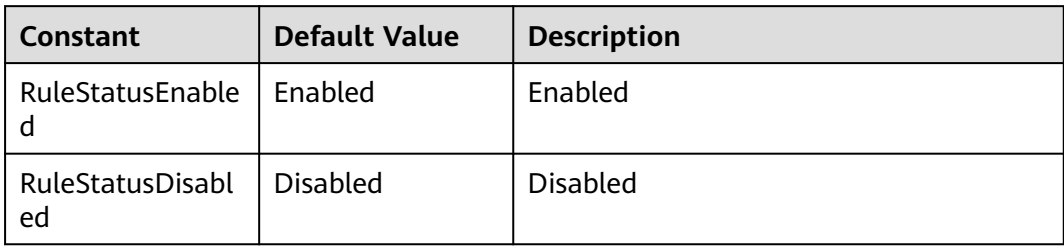

### **Table 7-112** Transition

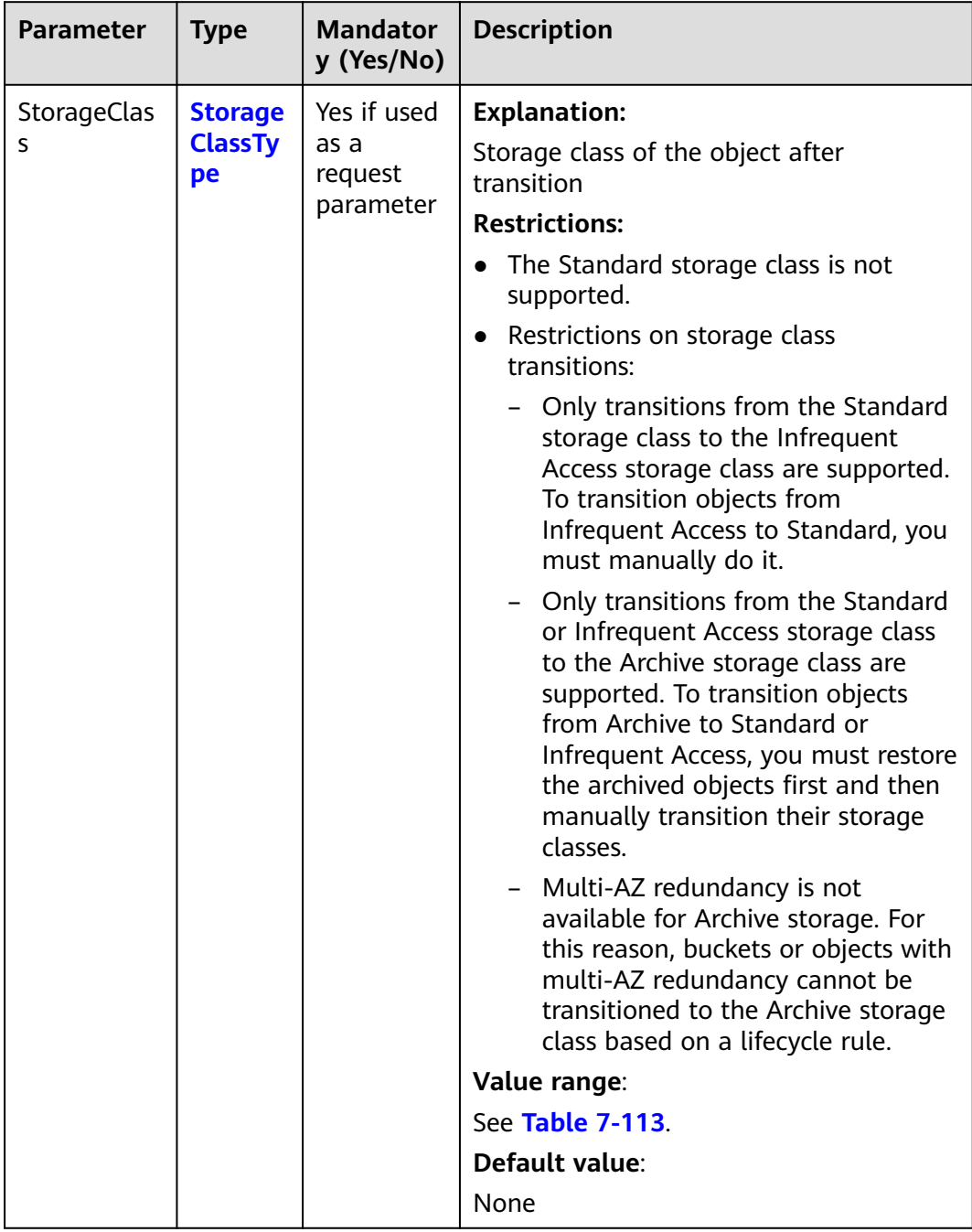

<span id="page-168-0"></span>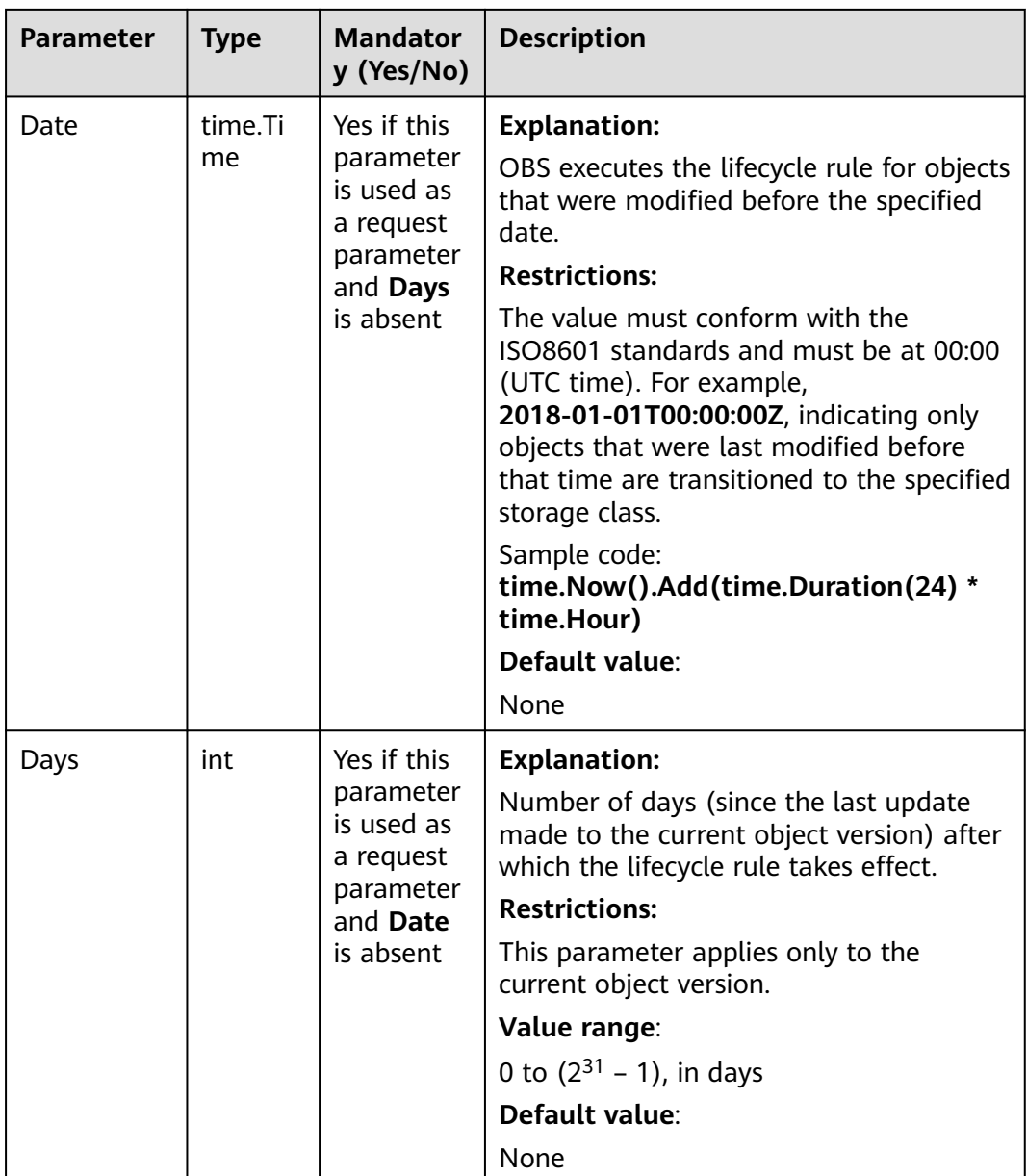

### **Table 7-113** StorageClassType

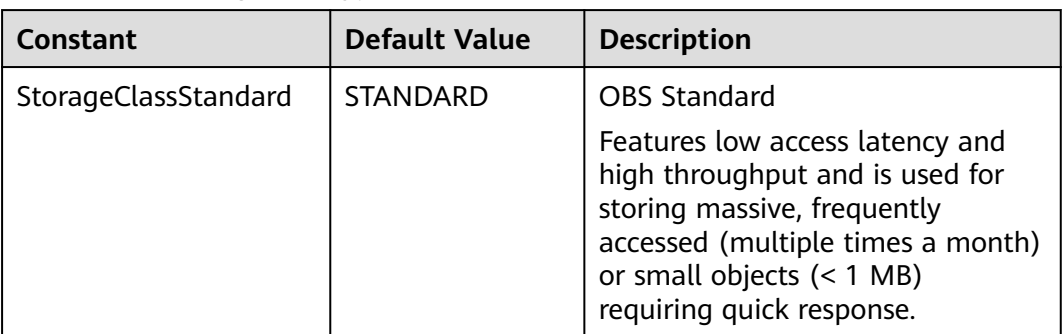

<span id="page-169-0"></span>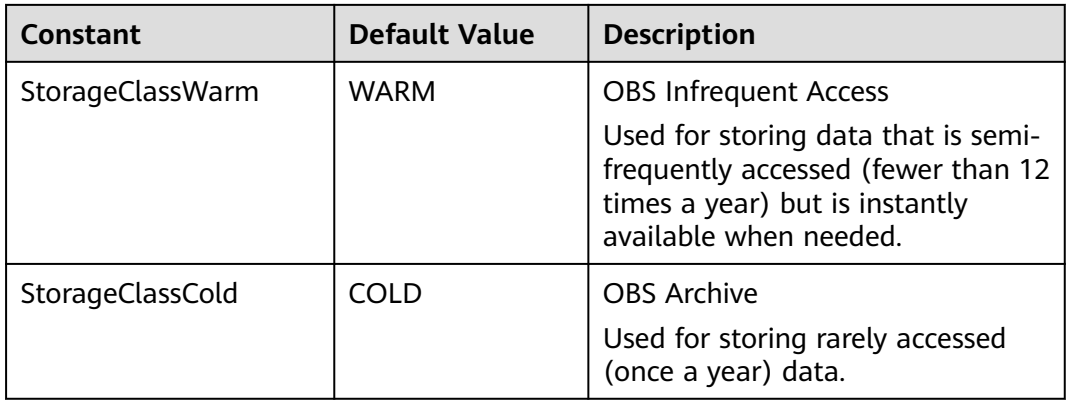

### **Table 7-114** Expiration

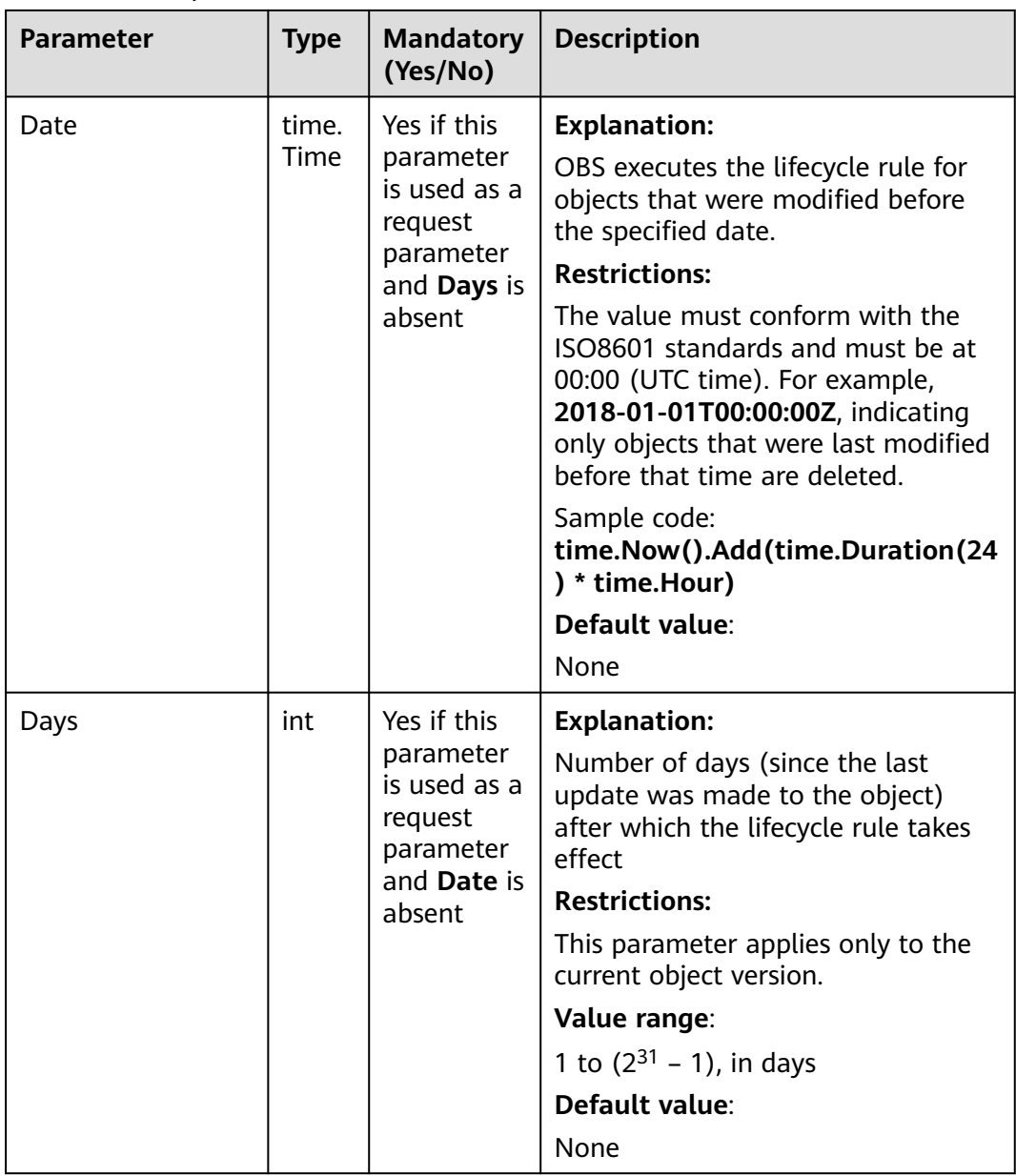

| <b>Parameter</b> | <b>Type</b>                                | <b>Manda</b><br>tory<br>(Yes/N<br>0)               | <b>Description</b>                                                                                                    |
|------------------|--------------------------------------------|----------------------------------------------------|----------------------------------------------------------------------------------------------------|
| StorageClass     | <b>Stora</b><br>geCla<br><b>ssTyp</b><br>e | Yes if<br>used as<br>a<br>request<br>parame<br>ter | <b>Explanation:</b><br>Storage class of noncurrent object<br>versions after transition<br><b>Restrictions:</b><br>The Standard storage class is not<br>$\bullet$<br>supported.<br>Restrictions on storage class<br>transitions:<br>Only transitions from the<br>Standard storage class to the<br>Infrequent Access storage class<br>are supported. To transition<br>objects from Infrequent Access to<br>Standard, you must manually do<br>it.<br>Only transitions from the<br>Standard or Infrequent Access<br>storage class to the Archive<br>storage class are supported. To<br>transition objects from Archive to<br>Standard or Infrequent Access,<br>you must restore the archived<br>objects first and then manually<br>transition their storage classes.<br>Multi-AZ redundancy is not<br>available for Archive storage. For<br>this reason, buckets or objects<br>with multi-AZ redundancy cannot<br>be transitioned to the Archive<br>storage class based on a lifecycle<br>rule.<br>Value range:<br>See Table 7-113.<br>Default value: |
|                  |                                            |                                                    | None                                                                                                    |

<span id="page-170-0"></span>**Table 7-115** NoncurrentVersionTransition

<span id="page-171-0"></span>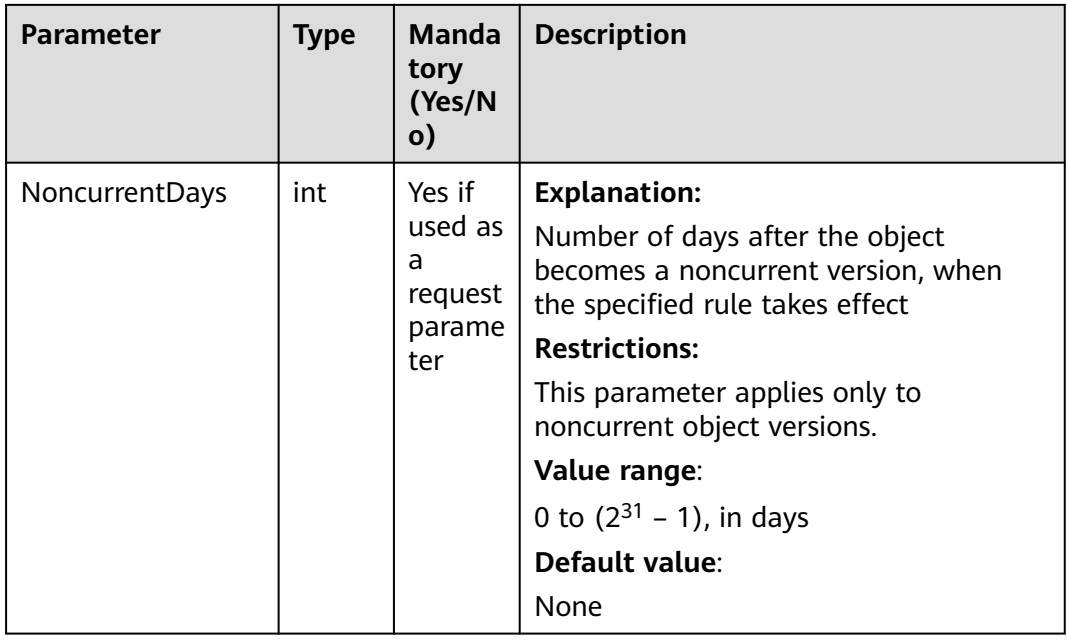

### **Table 7-116** NoncurrentVersionExpiration

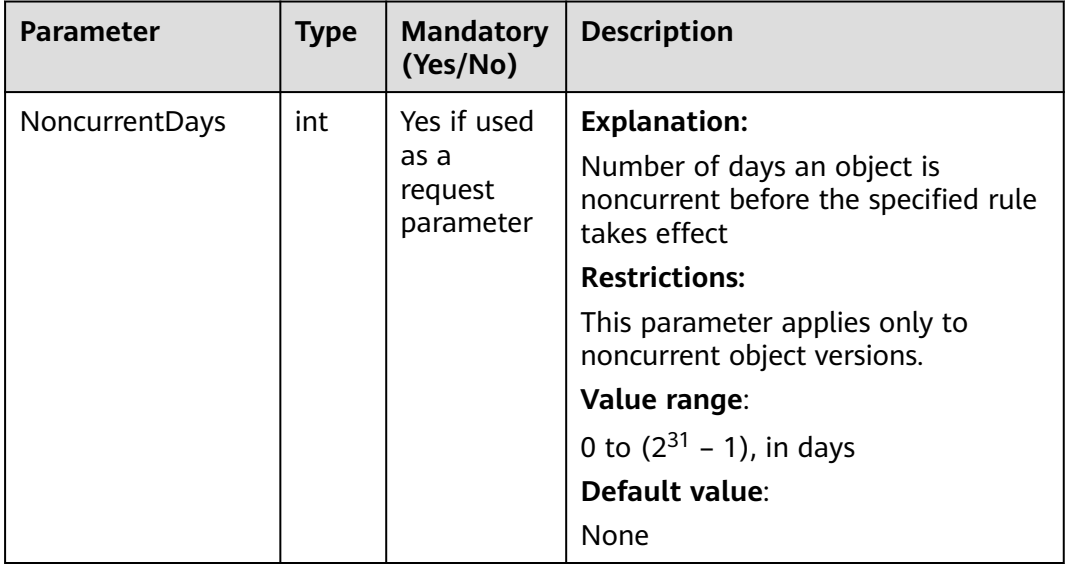

# **Responses**

### **Table 7-117** List of returned results

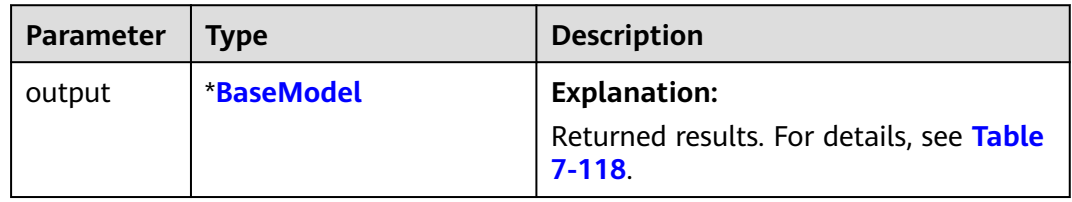

<span id="page-172-0"></span>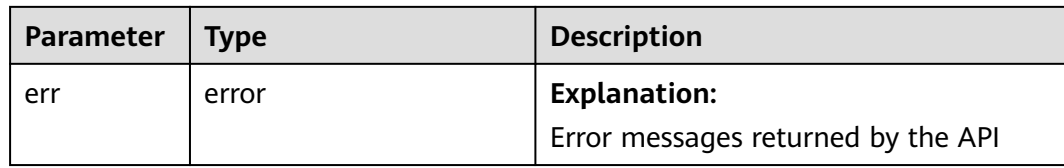

#### **Table 7-118** BaseModel

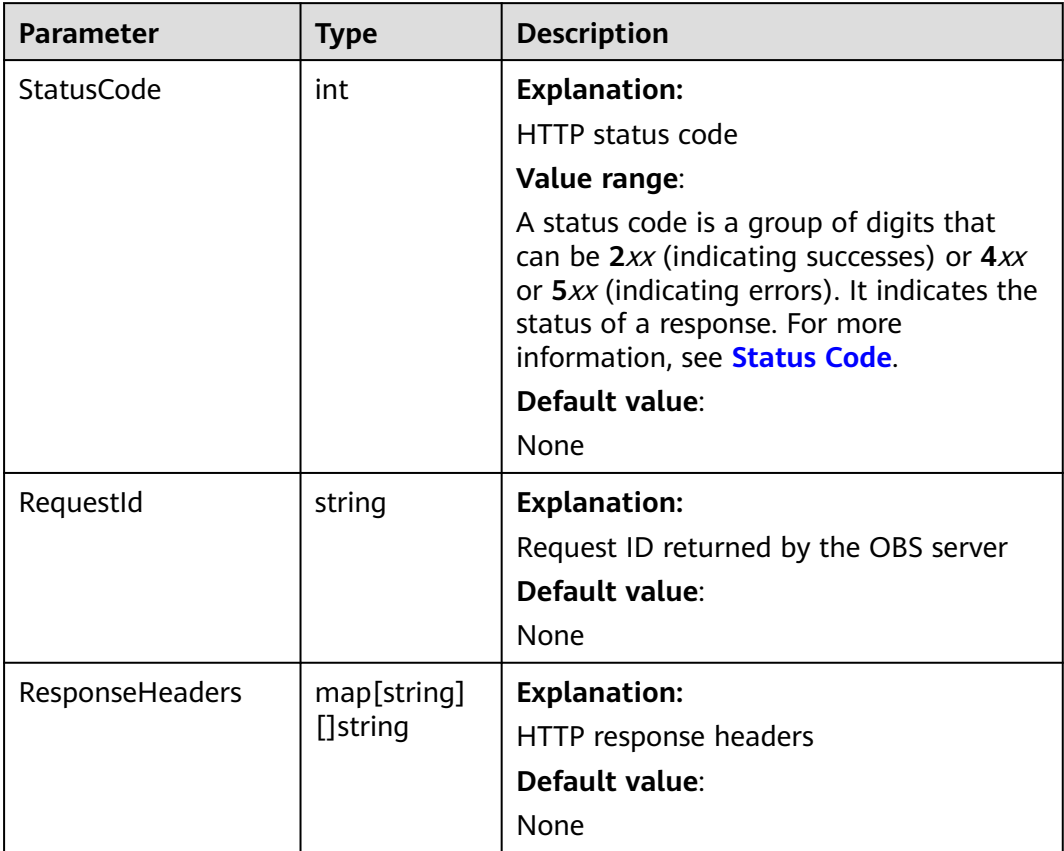

### **Code Examples**

This example configures a lifecycle rule for bucket **examplebucket**.

package main import ( "fmt" "os" obs "github.com/huaweicloud/huaweicloud-sdk-go-obs/obs" ) func main() { //Obtain an AK/SK pair using environment variables or import an AK/SK pair in other ways. Using hard coding may result in leakage. //Obtain an AK/SK pair on the management console. For details, see **https:// support.huaweicloud.com/eu/usermanual-ca/ca\_01\_0003.html**. ak := os.Getenv("AccessKeyID") sk := os.Getenv("SecretAccessKey") // (Optional) If you use a temporary AK/SK pair and a security token to access OBS, you are advised not to use hard coding to reduce leakage risks. You can obtain an AK/SK pair using environment variables or

```
import an AK/SK pair in other ways.
```

```
 // securityToken := os.Getenv("SecurityToken")
```

```
 // Enter the endpoint corresponding to the bucket. EU-Dublin is used here as an example. Replace it with 
the one currently in use.
   endPoint := "https://obs.eu-west-101.myhuaweicloud.eu" 
   // Create an obsClient instance.
   // If you use a temporary AK/SK pair and a security token to access OBS, use the obs.WithSecurityToken 
method to specify a security token when creating an instance.
   obsClient, err := obs.New(ak, sk, endPoint /*, obs.WithSecurityToken(securityToken)*/)
  if err! = nil {
      fmt.Printf("Create obsClient error, errMsg: %s", err.Error())
 }
   input := &obs.SetBucketLifecycleConfigurationInput{}
   // Specify a bucket name.
   input.Bucket = "examplebucket"
   // Create a lifecycle rule for the bucket.
  \sum_{n=1}^{N} {
         ID: "rule1",
         Prefix: "objectPrefix/",
         Status: obs.RuleStatusEnabled,
         Transitions: []obs.Transition{
           {Days: 30, StorageClass: obs.StorageClassCold},
         },
        Expiration: obs.Expiration{Days: 100},
         NoncurrentVersionExpiration: obs.NoncurrentVersionExpiration{NoncurrentDays: 20},
      },
   }
   // Configure a lifecycle rule for the bucket.
   output, err := obsClient.SetBucketLifecycleConfiguration(input)
  if err == nil fmt.Printf("Set bucket(%s)'s LifecycleConfiguration successful!\n", input.Bucket)
      fmt.Printf("RequestId:%s\n", output.RequestId)
      return
 }
   fmt.Printf("Set bucket(%s)'s LifecycleConfiguration fail!\n", input.Bucket)
   if obsError, ok := err.(obs.ObsError); ok {
      fmt.Println("An ObsError was found, which means your request sent to OBS was rejected with an error 
response.")
      fmt.Println(obsError.Error())
   } else {
      fmt.Println("An Exception was found, which means the client encountered an internal problem when 
attempting to communicate with OBS, for example, the client was unable to access the network.")
      fmt.Println(err)
   }
}
```
## **Helpful Links**

- **[Configuring Bucket Lifecycle Rules](https://support.huaweicloud.com/eu/api-obs/obs_04_0034.html)**
- **[\(GitHub\) Sample Code for Configuring a Bucket Lifecycle Rule](https://github.com/huaweicloud/huaweicloud-sdk-go-obs/blob/master/examples/bucket_operations_sample.go)**
- **[OBS Error Codes](https://support.huaweicloud.com/eu/api-obs/obs_04_0115.html#section1)**
- **[Lifecycle Management FAQ](https://support.huaweicloud.com/eu/obs_faq/obs_faq_0400.html)**

# **7.23 Obtaining the Lifecycle Configuration of a Bucket (SDK for Go)**

## **Function**

You can configure lifecycle rules to periodically delete objects or transition objects between storage classes. For more information, see **[Lifecycle Management](https://support.huaweicloud.com/eu/ugobs-obs/obs_41_0033.html)**.

This API returns the lifecycle rules of a bucket.

# **Restrictions**

● To obtain the lifecycle configuration of a bucket, you must be the bucket owner or have the required permission (**obs:bucket:GetLifecycleConfiguration** in IAM or **GetLifecycleConfiguration** in a bucket policy). For details, see **[Introduction to OBS Access Control](https://support.huaweicloud.com/eu/perms-cfg-obs/obs_40_0001.html)**, **[IAM](https://support.huaweicloud.com/eu/usermanual-obs/obs_03_0121.html) [Custom Policies](https://support.huaweicloud.com/eu/usermanual-obs/obs_03_0121.html)**, and **[Creating a Custom Bucket Policy](https://support.huaweicloud.com/eu/usermanual-obs/obs_03_0123.html)**.

## **Method**

**func** (obsClient ObsClient) GetBucketLifecycleConfiguration(**[bucketName](#page-175-0)** string) (output \***[GetBucketLifecycleConfigurationOutput](#page-176-0)**, err error)

# <span id="page-175-0"></span>**Request Parameters**

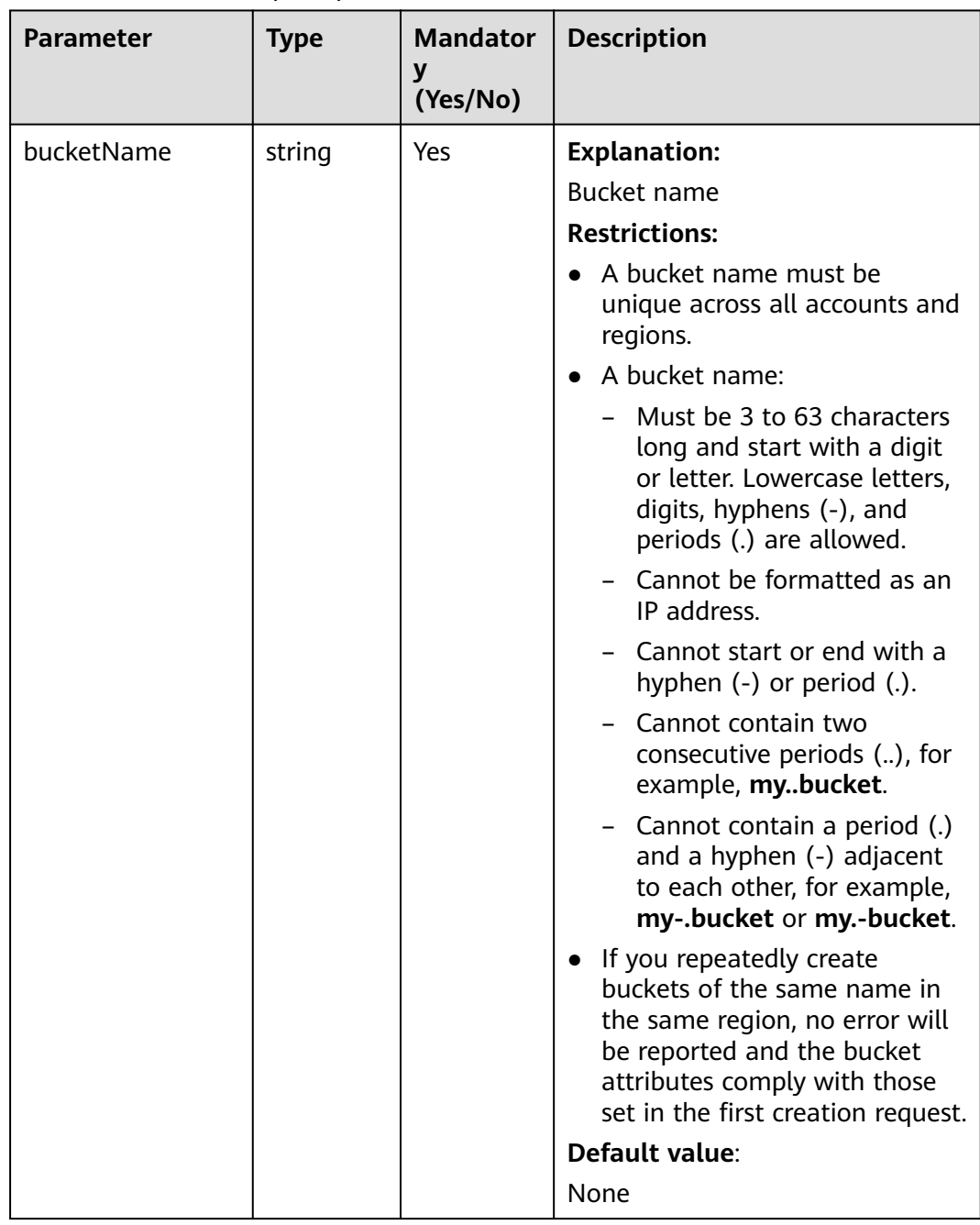

### **Table 7-119** List of request parameters

# <span id="page-176-0"></span>**Responses**

**Table 7-120** List of returned results

| <b>Paramet</b><br>er | <b>Type</b>                                 | <b>Description</b>                                                             |
|----------------------|---------------------------------------------|--------------------------------------------------------------------------------|
| output               | *GetBucketLifecycleConfi-<br>gurationOutput | <b>Explanation:</b><br>Returned results. For details, see Table<br>$7 - 121$ . |
| err                  | error                                       | <b>Explanation:</b><br>Error messages returned by the API                      |

**Table 7-121** GetBucketLifecycleConfigurationOutput

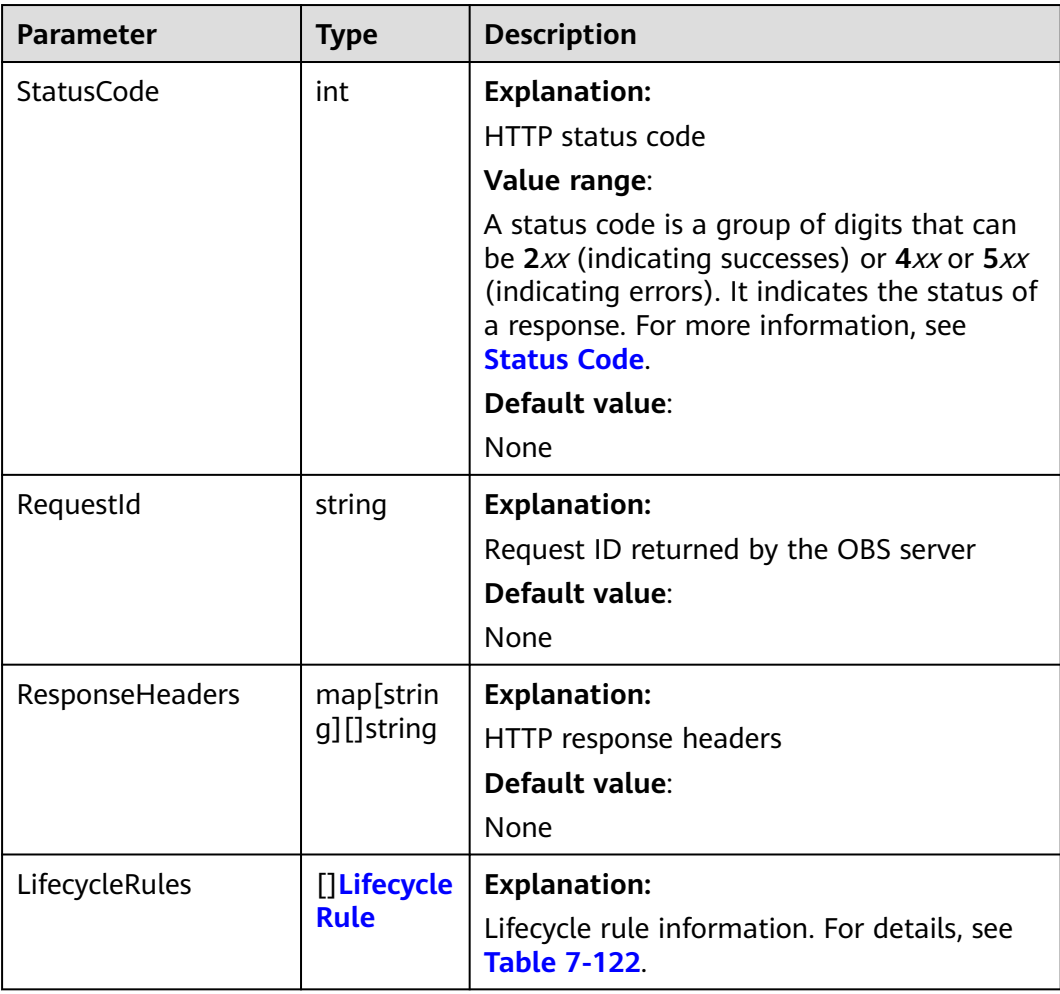

### <span id="page-177-0"></span>**Table 7-122** LifecycleRule

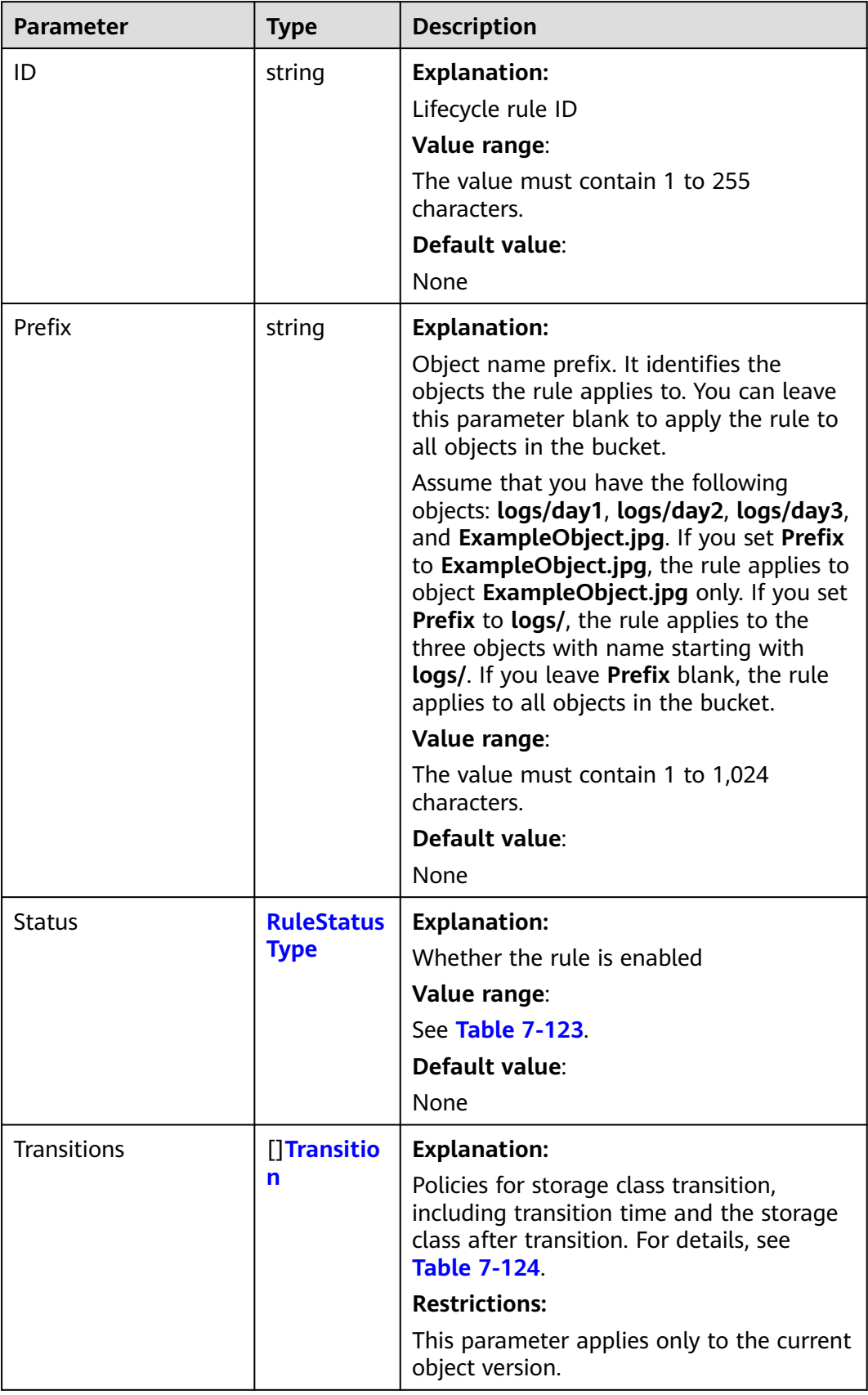

<span id="page-178-0"></span>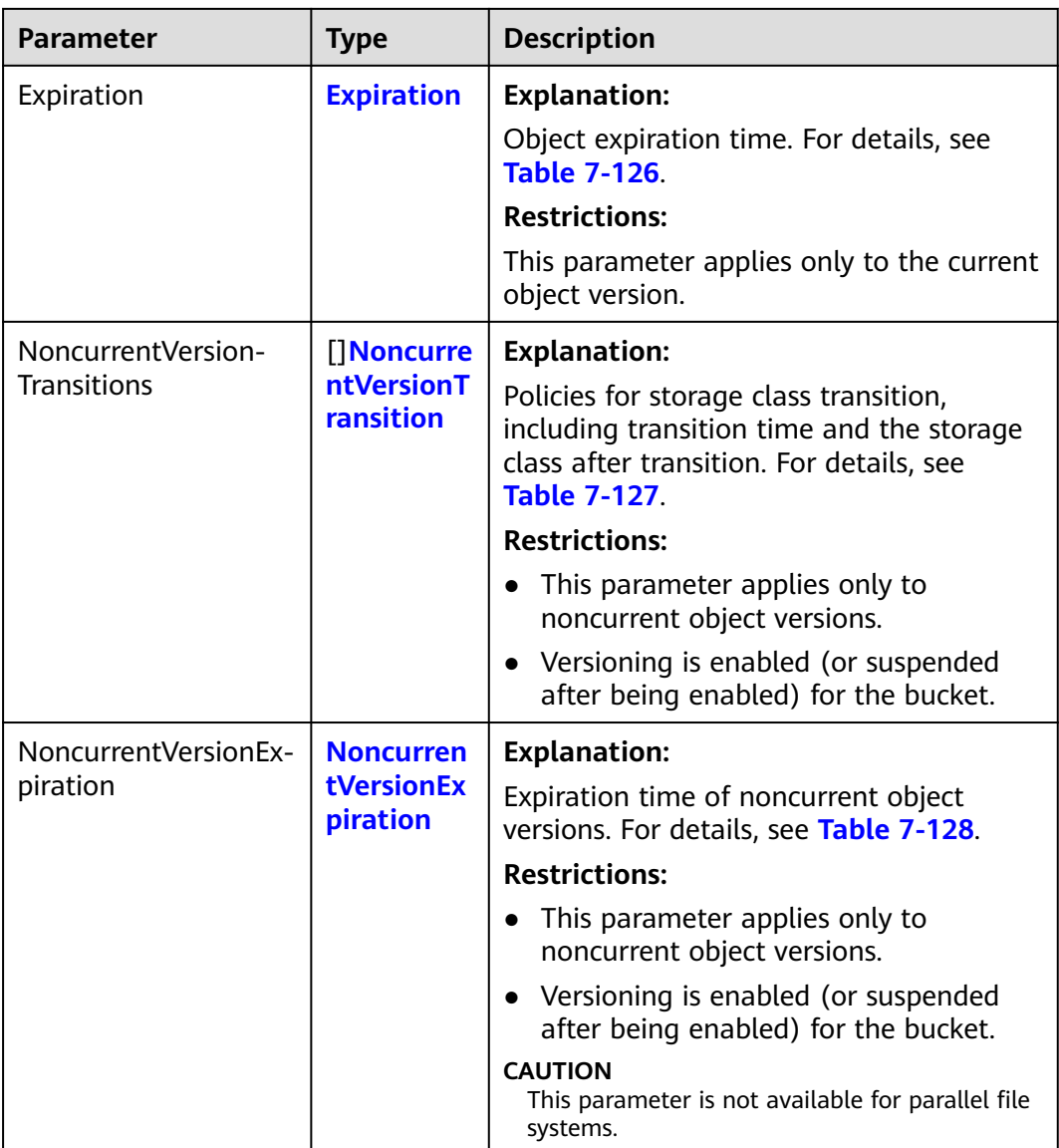

### $\Box$  note

**Transitions**, **Expiration**, **NoncurrentVersionTransitions**, and **NoncurrentVersionExpiration** cannot be all left blank.

### **Table 7-123** RuleStatusType

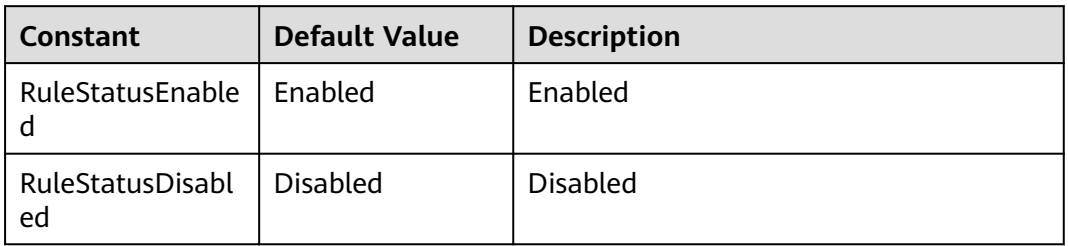

| <b>Parameter</b> | <b>Type</b>                        | <b>Description</b>                                                                                                    |
|------------------|------------------------------------|----------------------------------------------------------------------------------------------------|
| StorageClass     | <b>StorageClass</b><br><b>Type</b> | <b>Explanation:</b>                                                                                                    |
|                  |                                    | Storage class of the object after transition                                                                                                    |
|                  |                                    | <b>Restrictions:</b>                                                                                                    |
|                  |                                    | The Standard storage class is not<br>supported.                                                                                                    |
|                  |                                    | Restrictions on storage class transitions:                                                                                                    |
|                  |                                    | Only transitions from the Standard<br>storage class to the Infrequent Access<br>storage class are supported. To<br>transition objects from Infrequent Access<br>to Standard, you must manually do it.                                                                                                    |
|                  |                                    | - Only transitions from the Standard or<br>Infrequent Access storage class to the<br>Archive storage class are supported. To<br>transition objects from Archive to<br>Standard or Infrequent Access, you must<br>restore the archived objects first and<br>then manually transition their storage<br>classes. |
|                  |                                    | Multi-AZ redundancy is not available for<br>Archive storage. For this reason, buckets<br>or objects with multi-AZ redundancy<br>cannot be transitioned to the Archive<br>storage class based on a lifecycle rule.                                                                                             |
|                  |                                    | Value range:                                                                                                    |
|                  |                                    | See Table 7-125.                                                                                                    |
|                  |                                    | Default value:                                                                                                    |
|                  |                                    | None                                                                                                    |
| Date             | time.Time                          | Explanation:                                                                                                    |
|                  |                                    | Date when an object will be transitioned                                                                                                    |
|                  |                                    | <b>Restrictions:</b>                                                                                                    |
|                  |                                    | The value must conform with the ISO8601<br>standards and must be at 00:00 (UTC time).<br>For example, 2018-01-01T00:00:00Z,<br>indicating only objects that were last modified<br>before that time are transitioned to the<br>specified storage class.                                                        |
|                  |                                    | Sample code:<br>time.Now().Add(time.Duration(24) *<br>time.Hour)                                                                                                    |
|                  |                                    | Default value:                                                                                                    |
|                  |                                    | None                                                                                                    |

<span id="page-179-0"></span>**Table 7-124** Transition
<span id="page-180-0"></span>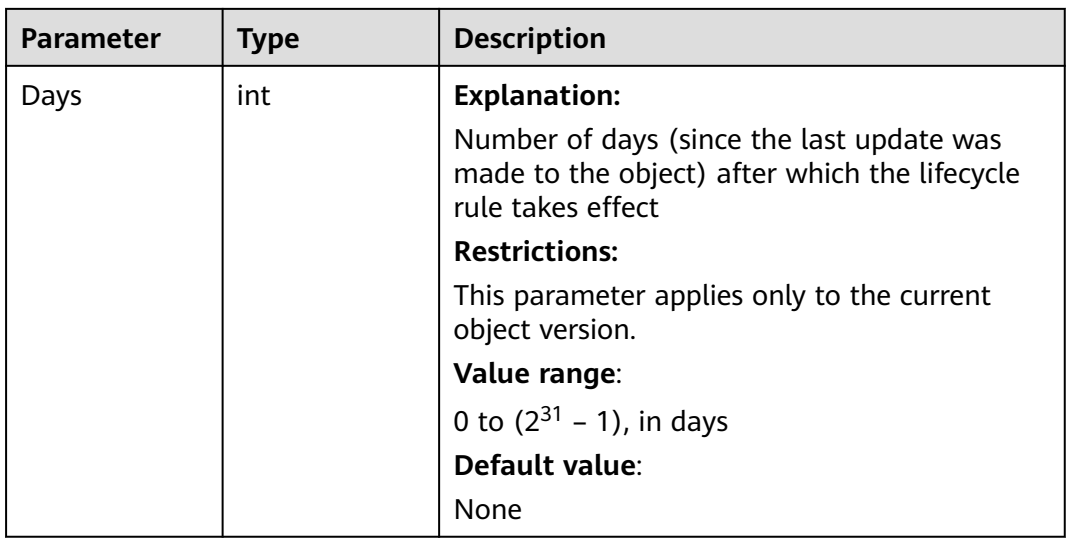

## **Table 7-125** StorageClassType

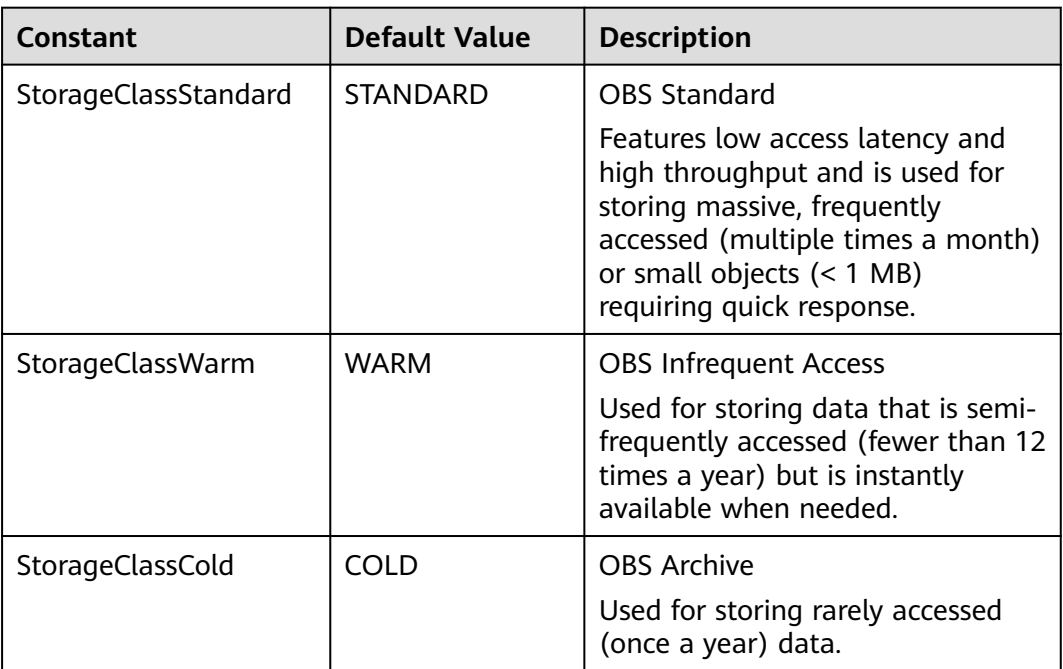

| <b>Parameter</b> | <b>Type</b>   | <b>Mandatory</b><br>(Yes/No)                                                              | <b>Description</b>                                                                                                    |
|------------------|---------------|-------------------------------------------------------------------------------------------|----------------------------------------------------------------------------------------------------|
| Date             | time.<br>Time | Yes if this<br>parameter<br>is used as a<br>request<br>parameter<br>and Days is<br>absent | <b>Explanation:</b><br>OBS executes the lifecycle rule for<br>objects that were modified before<br>the specified date.<br><b>Restrictions:</b><br>The value must conform with the<br>ISO8601 standards and must be at<br>00:00 (UTC time). For example,<br>2018-01-01T00:00:00Z, indicating<br>only objects that were last modified<br>before that time are deleted.<br>Sample code:<br>time.Now().Add(time.Duration(24<br>) * time.Hour)<br>Default value:<br>None |
| Days             | int           | Yes if this<br>parameter<br>is used as a<br>request<br>parameter<br>and Date is<br>absent | <b>Explanation:</b><br>Number of days (since the last<br>update was made to the object)<br>after which the lifecycle rule takes<br>effect<br><b>Restrictions:</b><br>This parameter applies only to the<br>current object version.<br>Value range:<br>1 to $(2^{31} – 1)$ , in days<br>Default value:<br>None                                                                                                    |

**Table 7-126** Expiration

| <b>Parameter</b>    | <b>Type</b>          | <b>Description</b>                                                                                                    |
|---------------------|----------------------|----------------------------------------------------------------------------------------------------|
| <b>StorageClass</b> | <b>StorageClassT</b> | <b>Explanation:</b>                                                                                                    |
|                     | ype                  | Storage class of noncurrent object versions<br>after transition                                                                                                    |
|                     |                      | <b>Restrictions:</b>                                                                                                    |
|                     |                      | The Standard storage class is not<br>supported.                                                                                                    |
|                     |                      | Restrictions on storage class transitions:<br>$\bullet$                                                                                                    |
|                     |                      | Only transitions from the Standard<br>storage class to the Infrequent Access<br>storage class are supported. To<br>transition objects from Infrequent<br>Access to Standard, you must manually<br>do it.                                                                                                    |
|                     |                      | Only transitions from the Standard or<br>Infrequent Access storage class to the<br>Archive storage class are supported. To<br>transition objects from Archive to<br>Standard or Infrequent Access, you<br>must restore the archived objects first<br>and then manually transition their<br>storage classes. |
|                     |                      | Multi-AZ redundancy is not available<br>for Archive storage. For this reason,<br>buckets or objects with multi-AZ<br>redundancy cannot be transitioned to<br>the Archive storage class based on a<br>lifecycle rule.                                                                                        |
|                     |                      | Value range:                                                                                                    |
|                     |                      | See Table 7-125.                                                                                                    |
|                     |                      | Default value:                                                                                                    |
|                     |                      | None                                                                                                    |
| NoncurrentDa        | int                  | <b>Explanation:</b>                                                                                                    |
| уs                  |                      | Number of days an object is noncurrent<br>before the specified rule takes effect                                                                                                    |
|                     |                      | <b>Restrictions:</b>                                                                                                    |
|                     |                      | This parameter applies only to noncurrent<br>object versions.                                                                                                    |
|                     |                      | Value range:                                                                                                    |
|                     |                      | 0 to $(2^{31} – 1)$ , in days                                                                                                    |
|                     |                      | Default value:                                                                                                    |
|                     |                      | None                                                                                                    |

**Table 7-127** NoncurrentVersionTransition

| <b>Parameter</b> | <b>Type</b> | <b>Mandatory</b><br>(Yes/No)                | <b>Description</b>                                                                                                    |
|------------------|-------------|---------------------------------------------|----------------------------------------------------------------------------------------------------|
| NoncurrentDays   | int         | Yes if used<br>as a<br>request<br>parameter | <b>Explanation:</b><br>Number of days an object is<br>noncurrent before the specified rule<br>takes effect<br><b>Restrictions:</b><br>This parameter applies only to<br>noncurrent object versions.<br>Value range:<br>0 to $(2^{31} – 1)$ , in days<br>Default value:<br>None |

**Table 7-128** NoncurrentVersionExpiration

#### **Code Examples**

This example returns the lifecycle configuration of bucket **examplebucket**.

```
package main
import (
   "fmt"
   "os"
   obs "github.com/huaweicloud/huaweicloud-sdk-go-obs/obs"
)
func main() {
   //Obtain an AK/SK pair using environment variables or import an AK/SK pair in other ways. Using hard 
coding may result in leakage.
   //Obtain an AK/SK pair on the management console. For details, see https://
support.huaweicloud.com/eu/usermanual-ca/ca_01_0003.html.
   ak := os.Getenv("AccessKeyID")
   sk := os.Getenv("SecretAccessKey")
   // (Optional) If you use a temporary AK/SK pair and a security token to access OBS, you are advised not 
to use hard coding to reduce leakage risks. You can obtain an AK/SK pair using environment variables or 
import an AK/SK pair in other ways.
   // securityToken := os.Getenv("SecurityToken")
   // Enter the endpoint corresponding to the bucket. EU-Dublin is used here as an example. Replace it with 
the one currently in use.
   endPoint := "https://obs.eu-west-101.myhuaweicloud.eu" 
   // Create an obsClient instance.
   // If you use a temporary AK/SK pair and a security token to access OBS, use the obs.WithSecurityToken 
method to specify a security token when creating an instance.
   obsClient, err := obs.New(ak, sk, endPoint /*, obs.WithSecurityToken(securityToken)*/)
  if err! = nil {
      fmt.Printf("Create obsClient error, errMsg: %s", err.Error())
 }
   // Specify a bucket name.
   bucketname := "examplebucket"
   // Obtain the lifecycle configuration of the bucket.
   output, err := obsClient.GetBucketLifecycleConfiguration(bucketname)
  if err == nil fmt.Printf("Get LifecycleConfiguration successful with bucket:%s!\n", bucketname)
      fmt.Printf("RequestId:%s\n", output.RequestId)
      return
 }
   fmt.Printf("Get LifecycleConfiguration fail with bucket:%s!\n", bucketname)
```

```
 if obsError, ok := err.(obs.ObsError); ok {
      fmt.Println("An ObsError was found, which means your request sent to OBS was rejected with an error 
response.")
      fmt.Println(obsError.Error())
   } else {
      fmt.Println("An Exception was found, which means the client encountered an internal problem when 
attempting to communicate with OBS, for example, the client was unable to access the network.")
      fmt.Println(err)
   }
}
```
## **Helpful Links**

- **[Obtaining Bucket Lifecycle Configuration](https://support.huaweicloud.com/eu/api-obs/obs_04_0035.html)**
- **[\(GitHub\) Sample Code for Obtaining the Bucket Lifecycle Configuration](https://github.com/huaweicloud/huaweicloud-sdk-go-obs/blob/master/examples/bucket_operations_sample.go)**
- **[OBS Error Codes](https://support.huaweicloud.com/eu/api-obs/obs_04_0115.html#section1)**
- **[Lifecycle Management FAQ](https://support.huaweicloud.com/eu/obs_faq/obs_faq_0400.html)**

# **7.24 Deleting the Lifecycle Configuration of a Bucket (SDK for Go)**

#### **Function**

You can configure lifecycle rules to periodically delete objects or transition objects between storage classes. For more information, see **[Lifecycle Management](https://support.huaweicloud.com/eu/ugobs-obs/obs_41_0033.html)**.

This API deletes the lifecycle configuration of a bucket.

## **Restrictions**

● To delete the lifecycle configuration of a bucket, you must be the bucket owner or have the required permission (**obs:bucket:PutLifecycleConfiguration** in IAM or **PutLifecycleConfiguration** in a bucket policy). For details, see **[Introduction to OBS Access Control](https://support.huaweicloud.com/eu/perms-cfg-obs/obs_40_0001.html)**, **[IAM](https://support.huaweicloud.com/eu/usermanual-obs/obs_03_0121.html) [Custom Policies](https://support.huaweicloud.com/eu/usermanual-obs/obs_03_0121.html)**, and **[Creating a Custom Bucket Policy](https://support.huaweicloud.com/eu/usermanual-obs/obs_03_0123.html)**.

#### **Method**

**func** (obsClient ObsClient) DeleteBucketLifecycleConfiguration(**[bucketName](#page-185-0)** string) (output \***[BaseModel](#page-186-0)**, err error)

# <span id="page-185-0"></span>**Request Parameters**

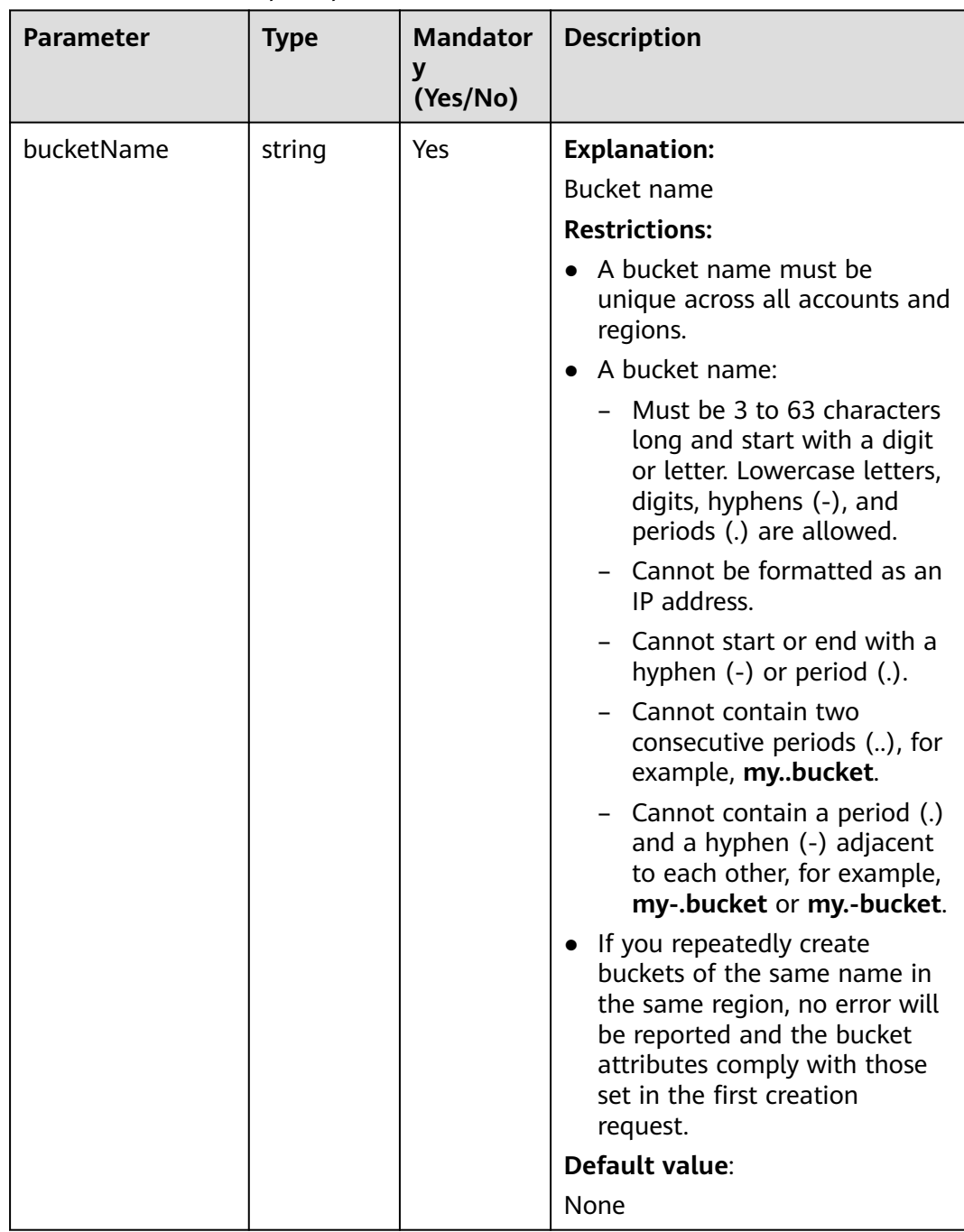

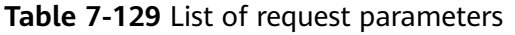

# <span id="page-186-0"></span>**Responses**

**Table 7-130** List of returned results

| <b>Paramet</b><br>er | <b>Type</b> | <b>Description</b>                                                     |
|----------------------|-------------|------------------------------------------------------------------------|
| output               | *BaseModel  | <b>Explanation:</b><br>Returned results. For details, see Table 7-131. |
| err                  | error       | <b>Explanation:</b><br>Error messages returned by the API              |

#### **Table 7-131** BaseModel

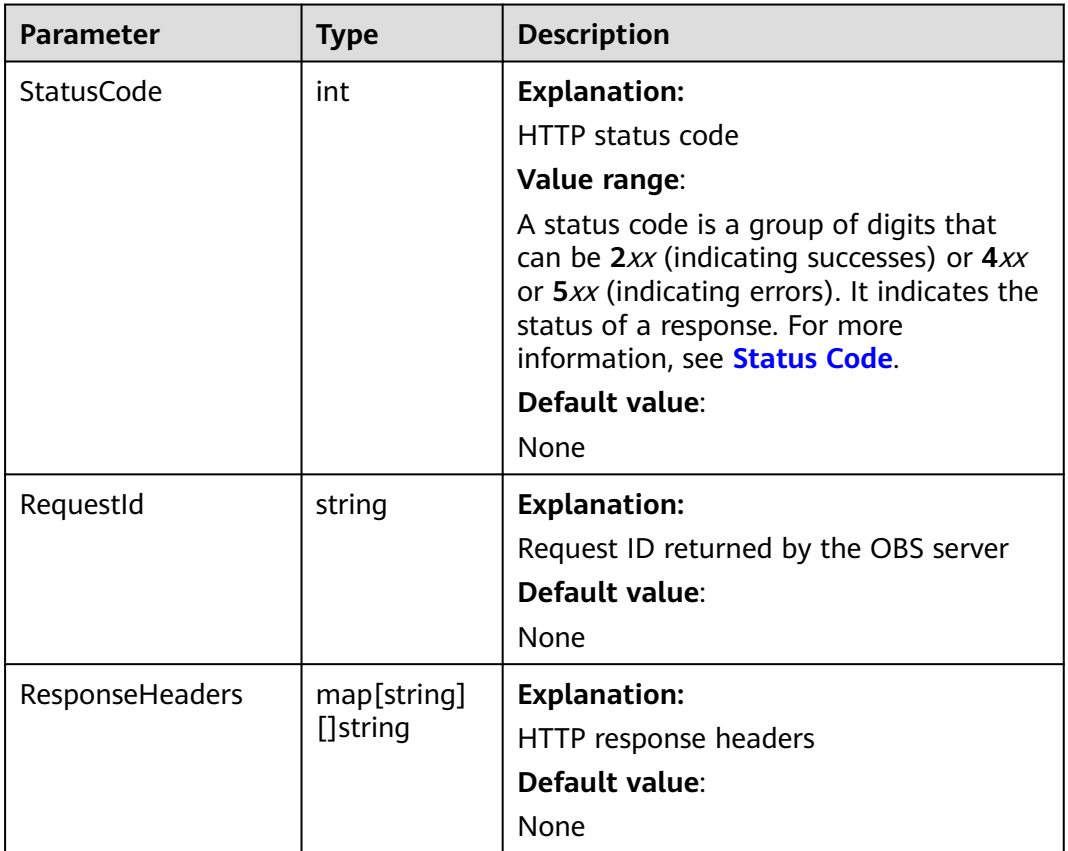

## **Code Examples**

This example deletes all lifecycle configurations of bucket **examplebucket**. Currently, deleting a single lifecycle rule is not supported.

```
package main
import (
   "fmt"
   "os"
   obs "github.com/huaweicloud/huaweicloud-sdk-go-obs/obs"
```

```
)
func main() {
   //Obtain an AK/SK pair using environment variables or import an AK/SK pair in other ways. Using hard 
coding may result in leakage.
   //Obtain an AK/SK pair on the management console. For details, see https://
support.huaweicloud.com/eu/usermanual-ca/ca_01_0003.html.
   ak := os.Getenv("AccessKeyID")
   sk := os.Getenv("SecretAccessKey")
   // (Optional) If you use a temporary AK/SK pair and a security token to access OBS, you are advised not 
to use hard coding to reduce leakage risks. You can obtain an AK/SK pair using environment variables or 
import an AK/SK pair in other ways.
   // securityToken := os.Getenv("SecurityToken")
   // Enter the endpoint corresponding to the bucket. EU-Dublin is used here as an example. Replace it with 
the one currently in use.
   endPoint := "https://obs.eu-west-101.myhuaweicloud.eu" 
   // Create an obsClient instance.
   // If you use a temporary AK/SK pair and a security token to access OBS, use the obs.WithSecurityToken 
method to specify a security token when creating an instance.
   obsClient, err := obs.New(ak, sk, endPoint /*, obs.WithSecurityToken(securityToken)*/)
  if err != nil {
      fmt.Printf("Create obsClient error, errMsg: %s", err.Error())
   }
   // Specify a bucket name.
   bucketname := "examplebucket"
   // Delete lifecycle configurations of the bucket.
   output, err := obsClient.DeleteBucketLifecycleConfiguration(bucketname)
  if err == nil fmt.Printf("Delete LifecycleConfiguration successful with bucket:%s!\n", bucketname)
      fmt.Printf("RequestId:%s\n", output.RequestId)
      return
 }
   fmt.Printf("Delete LifecycleConfiguration fail with bucket:%s!\n", bucketname)
   if obsError, ok := err.(obs.ObsError); ok {
      fmt.Println("An ObsError was found, which means your request sent to OBS was rejected with an error 
response.")
      fmt.Println(obsError.Error())
   } else {
      fmt.Println("An Exception was found, which means the client encountered an internal problem when 
attempting to communicate with OBS, for example, the client was unable to access the network.")
      fmt.Println(err)
   }
}
```
## **Helpful Links**

- **[Deleting Lifecycle Rules](https://support.huaweicloud.com/eu/api-obs/obs_04_0036.html)**
- **[\(GitHub\) Sample Code for Deleting the Bucket Lifecycle Configuration](https://github.com/huaweicloud/huaweicloud-sdk-go-obs/blob/master/examples/bucket_operations_sample.go)**
- **[OBS Error Codes](https://support.huaweicloud.com/eu/api-obs/obs_04_0115.html#section1)**
- **[Lifecycle Management FAQ](https://support.huaweicloud.com/eu/obs_faq/obs_faq_0400.html)**

# **7.25 Configuring Static Website Hosting for a Bucket (SDK for Go)**

## **Function**

You can host static website resources such as HTML web pages, flash files, or audio and video files in an OBS bucket, so that you can access these hosted resources using the bucket's website endpoint. Typical use cases include:

Redirecting all requests to another website

● Redirecting specific requests

This API configures static website hosting for a bucket.

#### **Restrictions**

- Periods (.) should be avoided in the target bucket name, or there may be certificate verification failures on the client when you use HTTPS for access.
- The request body of the website configuration cannot exceed 10 KB.
- To configure static website hosting for a bucket, you must be the bucket owner or have the required permission (**obs:bucket:PutBucketWebsite** in IAM or **PutBucketWebsite** in a bucket policy). For details, see **[Introduction](https://support.huaweicloud.com/eu/perms-cfg-obs/obs_40_0001.html) [to OBS Access Control](https://support.huaweicloud.com/eu/perms-cfg-obs/obs_40_0001.html)**, **[IAM Custom Policies](https://support.huaweicloud.com/eu/usermanual-obs/obs_03_0121.html)**, and **[Creating a Custom](https://support.huaweicloud.com/eu/usermanual-obs/obs_03_0123.html) [Bucket Policy](https://support.huaweicloud.com/eu/usermanual-obs/obs_03_0123.html)**.

#### **Method**

**func** (obsClient ObsClient) SetBucketWebsiteConfiguration(input \***[SetBucketWebsiteConfigurationInput](#page-189-0)**) (output \***[BaseModel](#page-195-0)**, err error)

#### **Request Parameters**

| <b>Paramet</b><br>er | <b>Type</b>                                     | M<br>an<br>da<br>tor<br>у<br>(Y<br>es/<br><b>No</b> | <b>Description</b>                                                                                                  |
|----------------------|-------------------------------------------------|-----------------------------------------------------|----------------------------------------------------------------------------------------------------|
| input                | *SetBucketWebsite-<br><b>ConfigurationInput</b> | Yes                                                 | <b>Explanation:</b><br>Input parameters for configuring<br>static website hosting. For details,<br>see Table 7-133. |

**Table 7-132** List of request parameters

| <b>Parameter</b>  | <b>Type</b>              | Ma<br>nd<br>ato<br>ry<br>(Ye<br>s/N<br>0)                           | <b>Description</b>                                                                                                    |  |
|-------------------|--------------------------|---------------------------------------------------------------------|----------------------------------------------------------------------------------------------------|--|
| <b>Bucket</b>     | string                   | Yes                                                                 | <b>Explanation:</b>                                                                                                    |  |
|                   |                          |                                                                     | Bucket name                                                                                                    |  |
|                   |                          |                                                                     | <b>Restrictions:</b>                                                                                                    |  |
|                   |                          |                                                                     | • A bucket name must be unique across<br>all accounts and regions.                                                                                                    |  |
|                   |                          |                                                                     | A bucket name:<br>$\bullet$                                                                                                    |  |
|                   |                          |                                                                     | Must be 3 to 63 characters long and<br>start with a digit or letter. Lowercase<br>letters, digits, hyphens (-), and<br>periods (.) are allowed.                                              |  |
|                   |                          |                                                                     | Cannot be formatted as an IP<br>address.                                                                                                    |  |
|                   |                          |                                                                     | - Cannot start or end with a hyphen<br>$(-)$ or period $(.)$ .                                                                                                    |  |
|                   |                          |                                                                     | Cannot contain two consecutive<br>periods (), for example, mybucket.                                                                                                    |  |
|                   |                          |                                                                     | Cannot contain a period (.) and a<br>hyphen (-) adjacent to each other,<br>for example, my-.bucket or my.-<br>bucket.                                                                        |  |
|                   |                          |                                                                     | • If you repeatedly create buckets of the<br>same name in the same region, no error<br>will be reported and the bucket<br>attributes comply with those set in the<br>first creation request. |  |
|                   |                          |                                                                     | Value range:                                                                                                    |  |
|                   |                          |                                                                     | The value must contain 3 to 63 characters.                                                                                                    |  |
| RedirectAllR      | <b>RedirectAllR</b>      | <b>No</b>                                                           | <b>Explanation:</b>                                                                                                    |  |
| equestsTo         | equestTo                 |                                                                     | Redirection rules for all requests. For<br>details, see Table 7-134.                                                                                                    |  |
| IndexDocu<br>ment | <b>IndexDocum</b><br>ent | <b>No</b>                                                           | <b>Explanation:</b>                                                                                                    |  |
|                   |                          | Default page configuration. For details, see<br><b>Table 7-135.</b> |                                                                                                    |  |
| ErrorDocum        | <b>ErrorDocume</b>       | <b>No</b>                                                           | <b>Explanation:</b>                                                                                                    |  |
| ent               | nt                       |                                                                     | Error page configuration. For details, see<br><b>Table 7-136.</b>                                                                                                    |  |

<span id="page-189-0"></span>**Table 7-133** SetBucketWebsiteConfigurationInput

<span id="page-190-0"></span>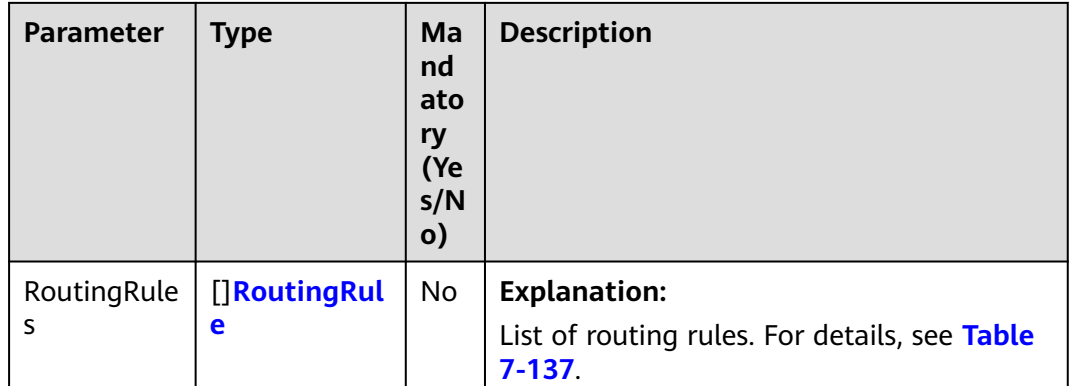

#### $\Box$  Note

- **ErrorDocument**, **IndexDocument**, and **RoutingRules** must be used together and they cannot be used with **RedirectAllRequestsTo**.
- When **ErrorDocument**, **IndexDocument**, and **RoutingRules** are used together, **RoutingRules** can be left blank.
- You must specify either the three parameters (**ErrorDocument**, **IndexDocument**, and **RoutingRules**), or **RedirectAllRequestsTo**.

#### **Table 7-134** RedirectAllRequestsTo

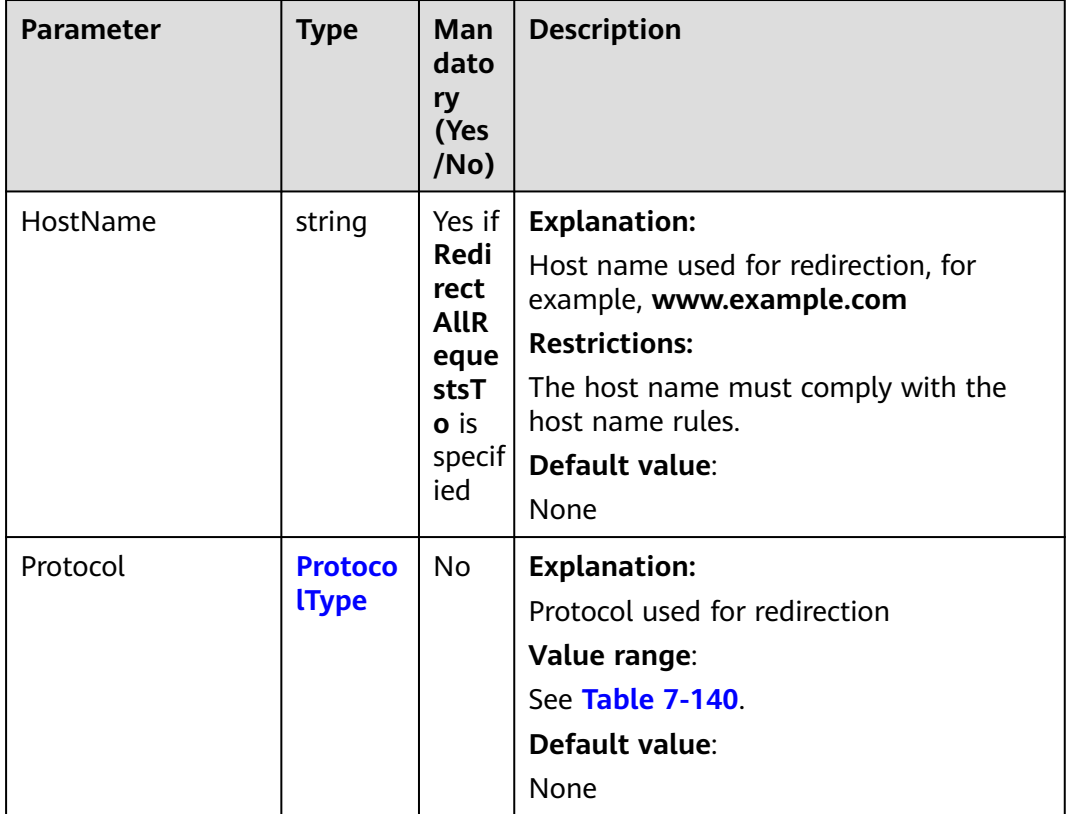

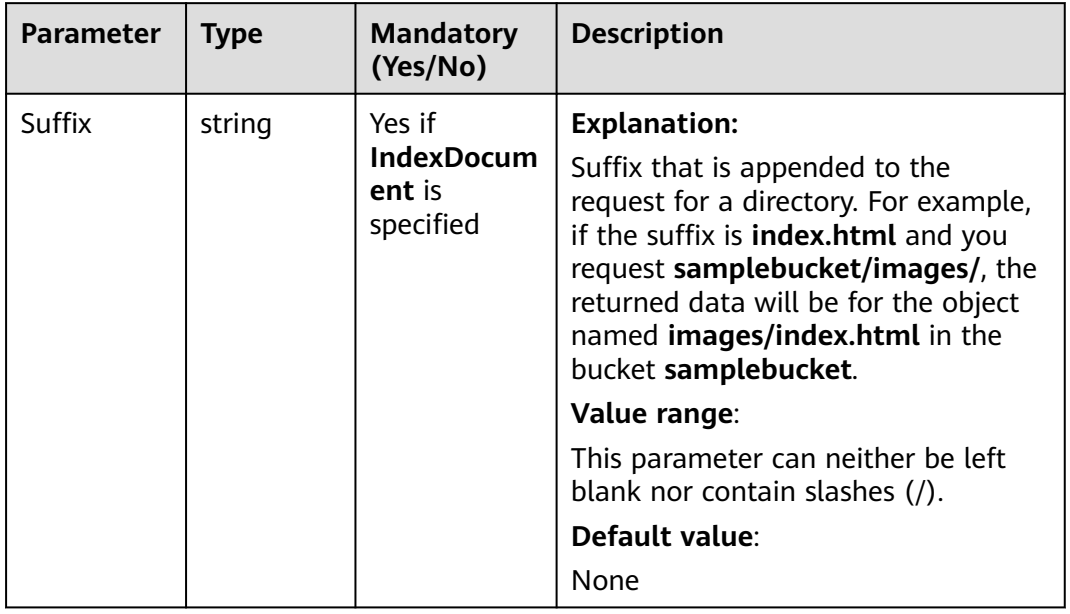

#### <span id="page-191-0"></span>**Table 7-135** IndexDocument

## **Table 7-136** ErrorDocument

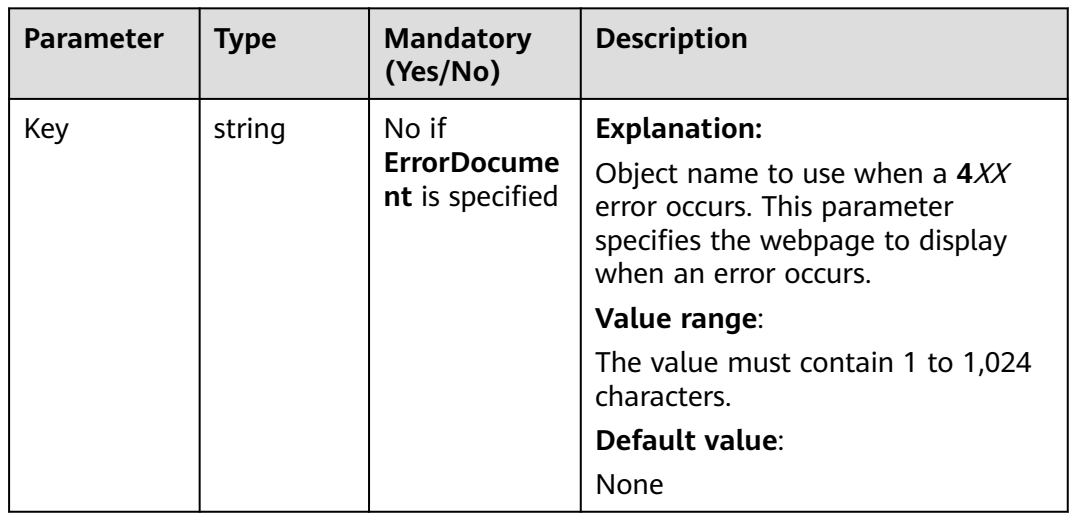

| <b>Parameter</b> | <b>Type</b>          | Man<br>dator<br>y<br>(Yes/<br>No)                 | <b>Description</b>                                                                                                    |
|------------------|----------------------|---------------------------------------------------|----------------------------------------------------------------------------------------------------|
| Condition        | <b>Conditi</b><br>on | No                                                | <b>Explanation:</b><br>Conditions that must be met for the<br>specified redirect to apply<br>Value range:<br>See Table 7-138.<br>Default value:<br>None |
| Redirect         | <b>Redirec</b><br>t  | Yes if<br>Routi<br>ngRu<br>le is<br>specif<br>ied | <b>Explanation:</b><br>Details about the redirection. For details,<br>see Table 7-139.                                                                  |

<span id="page-192-0"></span>**Table 7-137** RoutingRule

#### **Table 7-138** Condition

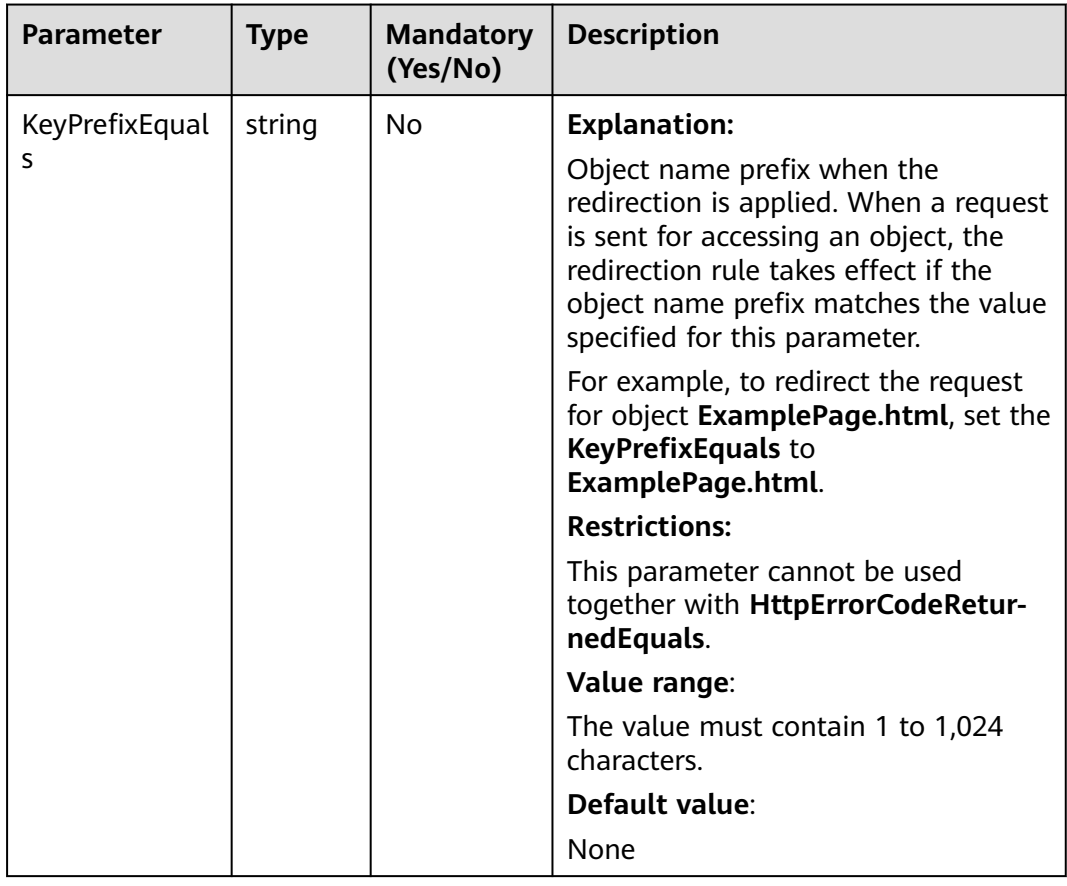

<span id="page-193-0"></span>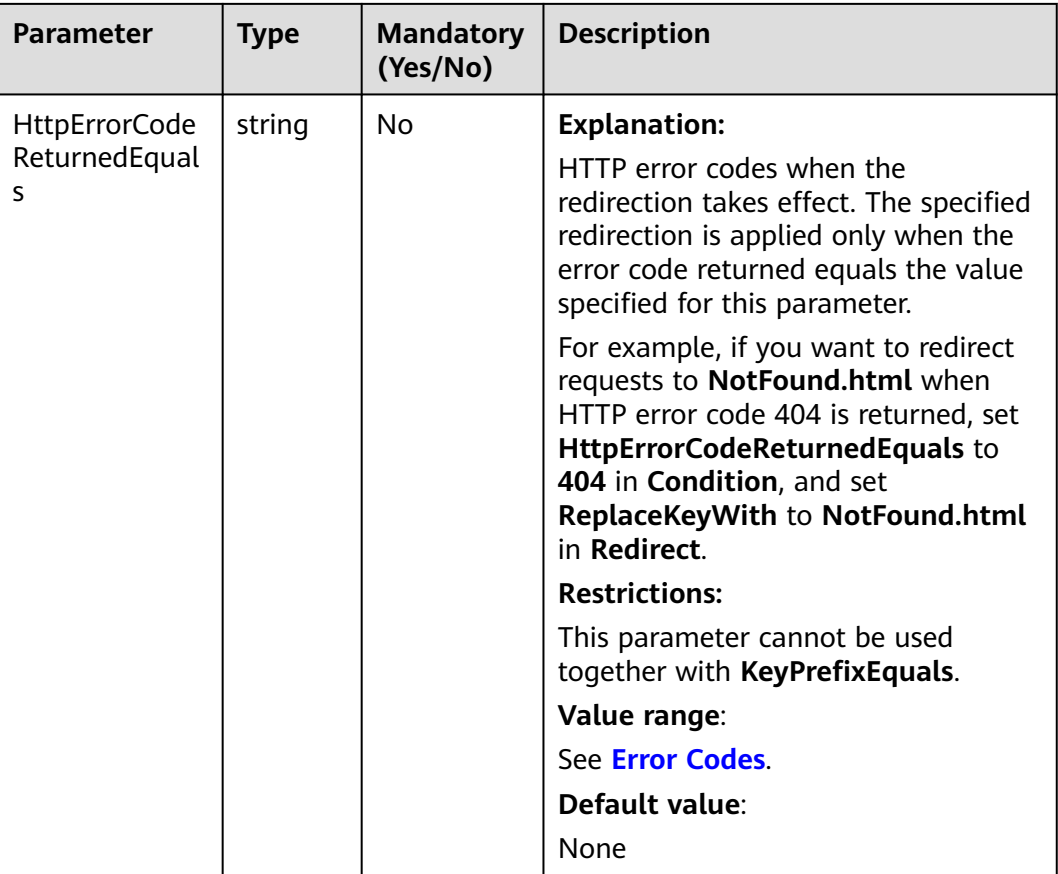

#### **Table 7-139** Redirect

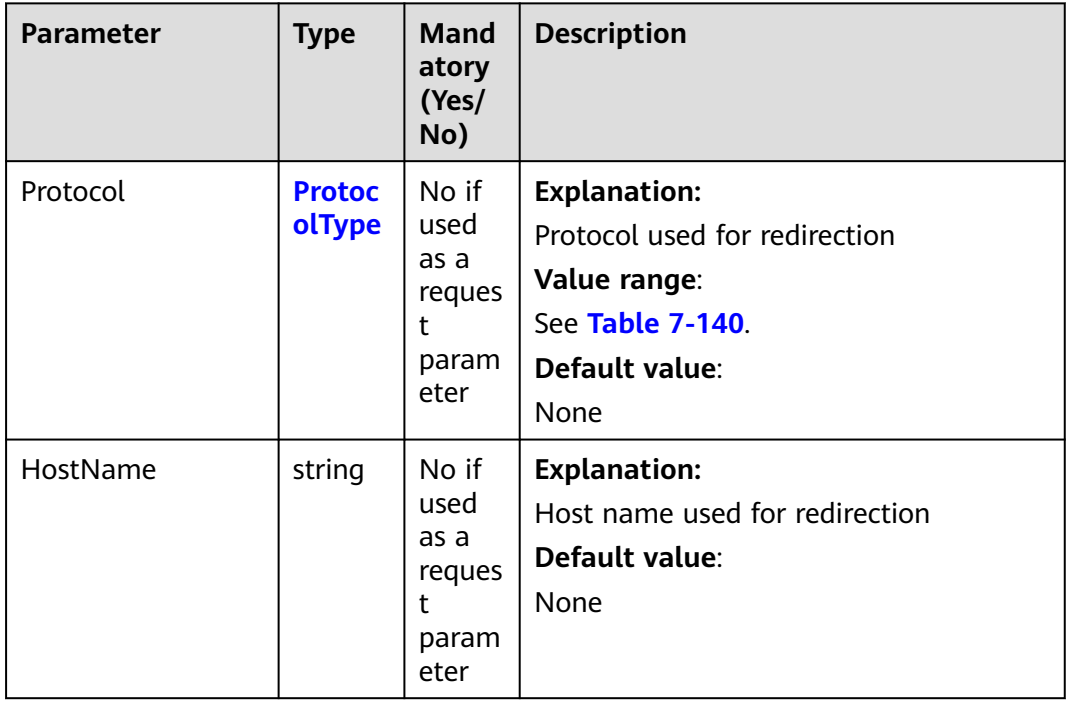

<span id="page-194-0"></span>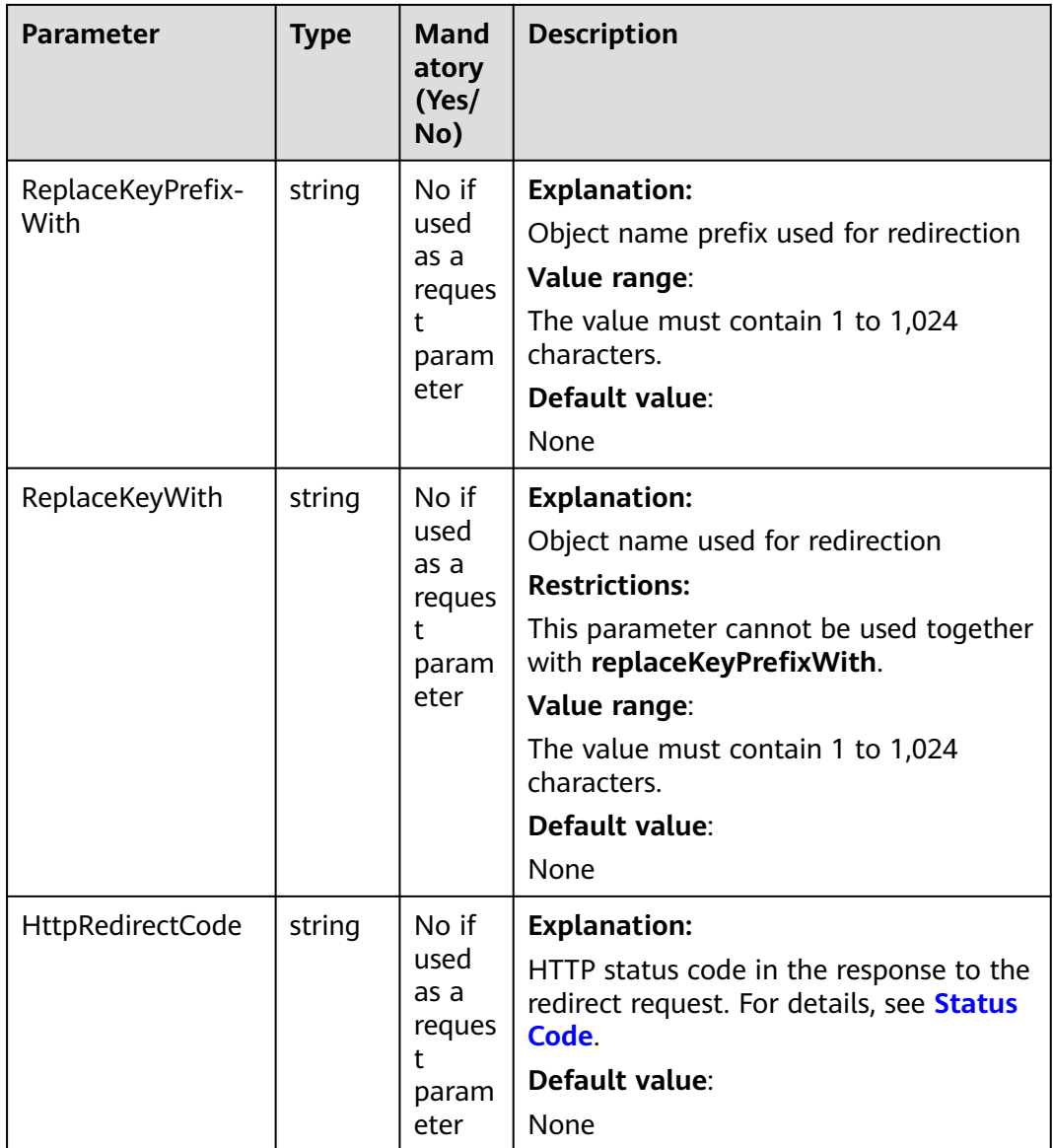

#### **Table 7-140** ProtocolType

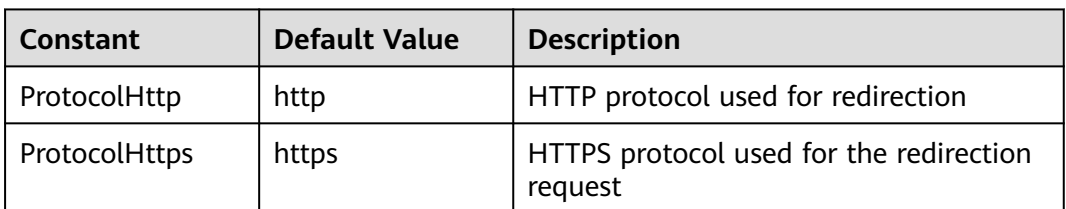

# <span id="page-195-0"></span>**Responses**

**Table 7-141** List of returned results

| <b>Parameter</b> | Type       | <b>Description</b>                                    |
|------------------|------------|-------------------------------------------------------|
| output           | *BaseModel | <b>Explanation:</b>                                   |
|                  |            | Returned results. For details, see Table<br>$7 - 142$ |
| err              | error      | <b>Explanation:</b>                                   |
|                  |            | Error messages returned by the API                    |

#### **Table 7-142** BaseModel

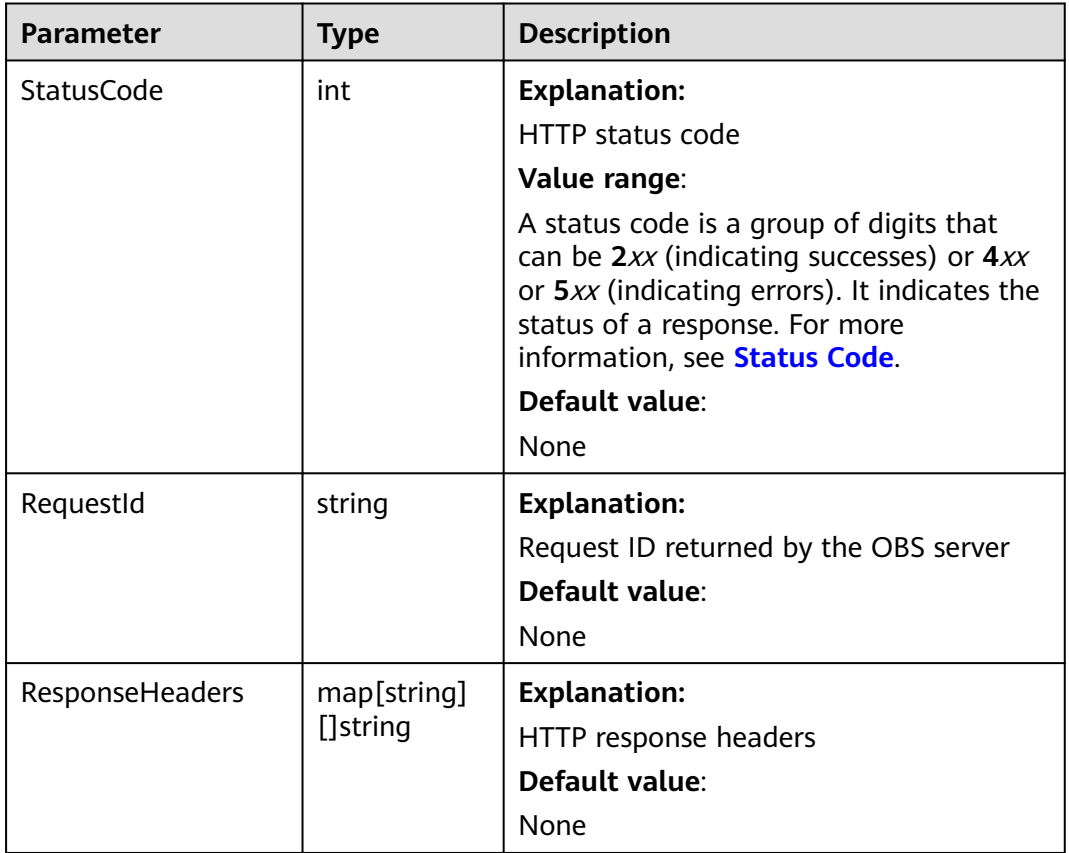

## **Code Examples**

This example configures static website hosting for bucket **examplebucket**.

```
package main
import (
 "fmt"
 "os"
   obs "github.com/huaweicloud/huaweicloud-sdk-go-obs/obs"
)
func main() \{
```

```
 //Obtain an AK/SK pair using environment variables or import an AK/SK pair in other ways. Using hard 
coding may result in leakage.
   //Obtain an AK/SK pair on the management console. For details, see https://
support.huaweicloud.com/eu/usermanual-ca/ca_01_0003.html.
   ak := os.Getenv("AccessKeyID")
   sk := os.Getenv("SecretAccessKey")
   // (Optional) If you use a temporary AK/SK pair and a security token to access OBS, you are advised not 
to use hard coding to reduce leakage risks. You can obtain an AK/SK pair using environment variables or 
import an AK/SK pair in other ways.
   securityToken := os.Getenv("SecurityToken")
   // Enter the endpoint corresponding to the bucket. EU-Dublin is used here as an example. Replace it with 
the one currently in use.
   endPoint := "https://obs.eu-west-101.myhuaweicloud.eu" 
   // Create an obsClient instance.
   // If you use a temporary AK/SK pair and a security token to access OBS, use the obs.WithSecurityToken 
method to specify a security token when creating an instance.
   obsClient, err := obs.New(ak, sk, endPoint, obs.WithSecurityToken(securityToken))
  if err := nil fmt.Printf("Create obsClient error, errMsg: %s", err.Error())
 }
   input := &obs.SetBucketWebsiteConfigurationInput{}
   // Specify a bucket name.
   input.Bucket = "examplebucket"
   // Specify a default page (index.html as an example). This configuration indicates that when 
examplebucket/images/ is requested, the content of object images/index.html in bucket samplebucket
will be returned.
   input.IndexDocument.Suffix = "index.html"
   // Specify an error page (error.html as an example).
   input.ErrorDocument.Key = "error.html"
   // Specify the list of request redirect rules.
   input.RoutingRules = []obs.RoutingRule{
      {Redirect: obs.Redirect{HostName: "www.a.com", Protocol: obs.ProtocolHttp, ReplaceKeyPrefixWith:
"prefix", HttpRedirectCode: "304"}},
      {Redirect: obs.Redirect{HostName: "www.b.com", Protocol: obs.ProtocolHttps, ReplaceKeyWith: 
"replaceKey", HttpRedirectCode: "304"}},
 }
   // Configure static website hosting for the bucket.
   output, err := obsClient.SetBucketWebsiteConfiguration(input)
  if err == nil fmt.Printf("Set bucket(%s)'s website successful!\n", input.Bucket)
      fmt.Printf("RequestId:%s\n", output.RequestId)
      return
 }
   fmt.Printf("Set bucket(%s)'s website fail!\n", input.Bucket)
   if obsError, ok := err.(obs.ObsError); ok {
      fmt.Println("An ObsError was found, which means your request sent to OBS was rejected with an error 
response.")
      fmt.Println(obsError.Error())
   } else {
      fmt.Println("An Exception was found, which means the client encountered an internal problem when 
attempting to communicate with OBS, for example, the client was unable to access the network.")
      fmt.Println(err)
   }
}
```
# **Helpful Links**

- **[Configuring Static Website Hosting for a Bucket](https://support.huaweicloud.com/eu/api-obs/obs_04_0071.html)**
- **[\(GitHub\) Sample Code for Configuring Static Website Hosting for a](https://github.com/huaweicloud/huaweicloud-sdk-go-obs/blob/master/examples/bucket_operations_sample.go) [Bucket](https://github.com/huaweicloud/huaweicloud-sdk-go-obs/blob/master/examples/bucket_operations_sample.go)**
- **[OBS Error Codes](https://support.huaweicloud.com/eu/api-obs/obs_04_0115.html#section1)**
- **[FAQ for Static Website Hosting](https://support.huaweicloud.com/eu/obs_faq/obs_faq_0500.html)**

# **7.26 Obtaining the Static Website Hosting Configuration of a Bucket (SDK for Go)**

## **Function**

You can host static website resources such as HTML web pages, flash files, as well as audio and video files in an OBS bucket, so that you can access these hosted resources using the bucket's website endpoint. Typical use cases include:

- Redirecting all requests to another website
- Redirecting specific requests

This API returns the static website hosting configuration of the bucket.

## **Restrictions**

To obtain the static website hosting configuration of a bucket, you must be the bucket owner or have the required permission (**obs:bucket:GetBucketWebsite** in IAM or **GetBucketWebsite** in a bucket policy). For details, see **[Introduction to OBS Access Control](https://support.huaweicloud.com/eu/perms-cfg-obs/obs_40_0001.html)**, **[IAM Custom](https://support.huaweicloud.com/eu/usermanual-obs/obs_03_0121.html) [Policies](https://support.huaweicloud.com/eu/usermanual-obs/obs_03_0121.html)**, and **[Creating a Custom Bucket Policy](https://support.huaweicloud.com/eu/usermanual-obs/obs_03_0123.html)**.

## **Method**

**func** (obsClient ObsClient) GetBucketWebsiteConfiguration(**[bucketName](#page-198-0)** string) (output \***GetBucketWebsiteConfigurationOutput**, err error)

# <span id="page-198-0"></span>**Request Parameters**

| <b>Parameter</b> | <b>Type</b> | <b>Mandato</b><br>ry<br>(Yes/No) | <b>Description</b>                                                                                                    |
|------------------|-------------|----------------------------------|----------------------------------------------------------------------------------------------------|
| bucketName       | string      | Yes                              | <b>Explanation:</b><br><b>Bucket name</b><br><b>Restrictions:</b><br>A bucket name must be unique<br>across all accounts and<br>regions.<br>A bucket name:<br>Must be 3 to 63 characters<br>long and start with a digit<br>or letter. Lowercase letters,<br>digits, hyphens (-), and<br>periods (.) are allowed.<br>- Cannot be formatted as an<br>IP address.<br>Cannot start or end with a<br>hyphen (-) or period (.).<br>Cannot contain two<br>consecutive periods (), for<br>example, mybucket.<br>Cannot contain a period (.)<br>and a hyphen (-) adjacent<br>to each other, for example,<br>my-.bucket or my.-bucket.<br>If you repeatedly create<br>buckets of the same name in<br>the same region, no error will<br>be reported and the bucket<br>attributes comply with those<br>set in the first creation request.<br>Default value: |
|                  |             |                                  | None                                                                                                    |

**Table 7-143** List of request parameters

# **Responses**

**Table 7-144** List of returned results

| <b>Paramet</b><br>er | Type                                         | <b>Description</b>                                                     |
|----------------------|----------------------------------------------|------------------------------------------------------------------------|
| output               | *GetBucketWebsit<br>eConfigurationOut<br>put | <b>Explanation:</b><br>Returned results. For details, see Table 7-145. |
| err                  | error                                        | <b>Explanation:</b><br>Error messages returned by the API              |

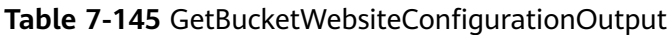

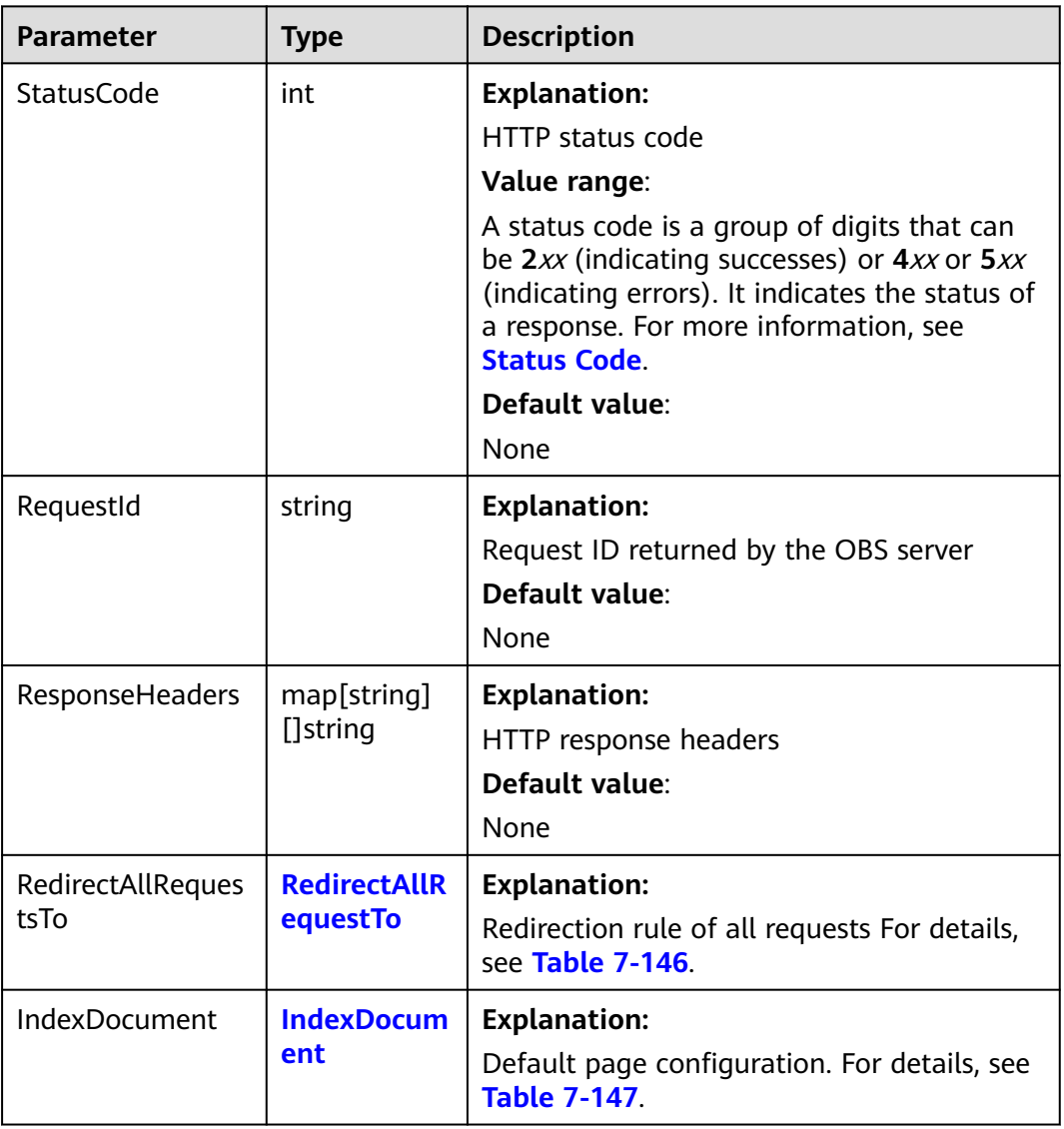

<span id="page-200-0"></span>

| <b>Parameter</b> | <b>Type</b>              | <b>Description</b>                                                                      |
|------------------|--------------------------|-----------------------------------------------------------------------------------------|
| ErrorDocument    | <b>ErrorDocum</b><br>ent | <b>Explanation:</b><br>Error page configuration. For details, see<br><b>Table 7-148</b> |
| RoutingRules     | []RoutingRu<br>le        | <b>Explanation:</b><br>Redirection rule list For details, see Table<br>$7 - 149$        |

**Table 7-146** RedirectAllRequestsTo

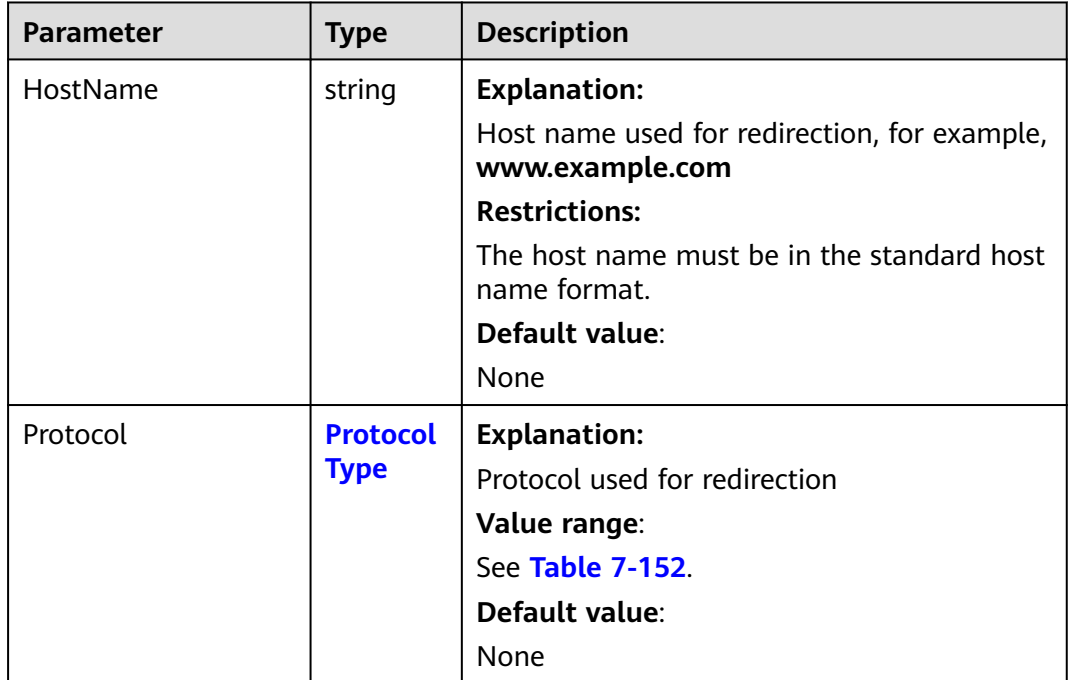

| <b>Parameter</b> | <b>Type</b> | <b>Mandatory</b><br>(Yes/No)                       | <b>Description</b>                                                                                                    |
|------------------|-------------|----------------------------------------------------|----------------------------------------------------------------------------------------------------|
| Suffix           | string      | Yes if<br><b>IndexDocum</b><br>ent is<br>specified | <b>Explanation:</b><br>Suffix that is appended to the<br>request for a directory. For example,<br>if the suffix is <b>index.html</b> and you<br>request samplebucket/images/, the<br>returned data will be for the object<br>named images/index.html in the<br>bucket samplebucket.<br>Value range:<br>This parameter can neither be left<br>blank nor contain slashes (/).<br>Default value:<br>None |

<span id="page-201-0"></span>**Table 7-147** IndexDocument

## **Table 7-148** ErrorDocument

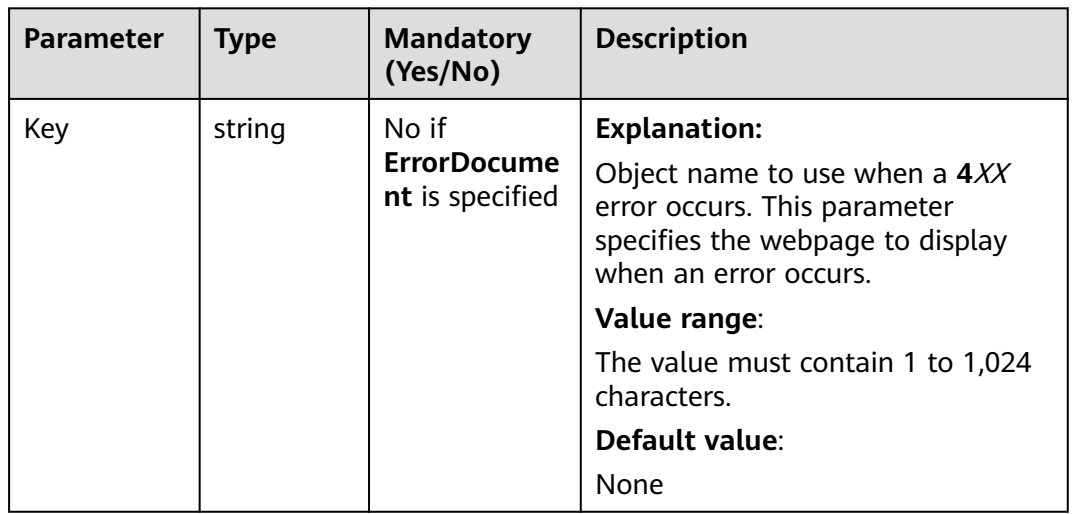

#### <span id="page-202-0"></span>**Table 7-149** RoutingRule

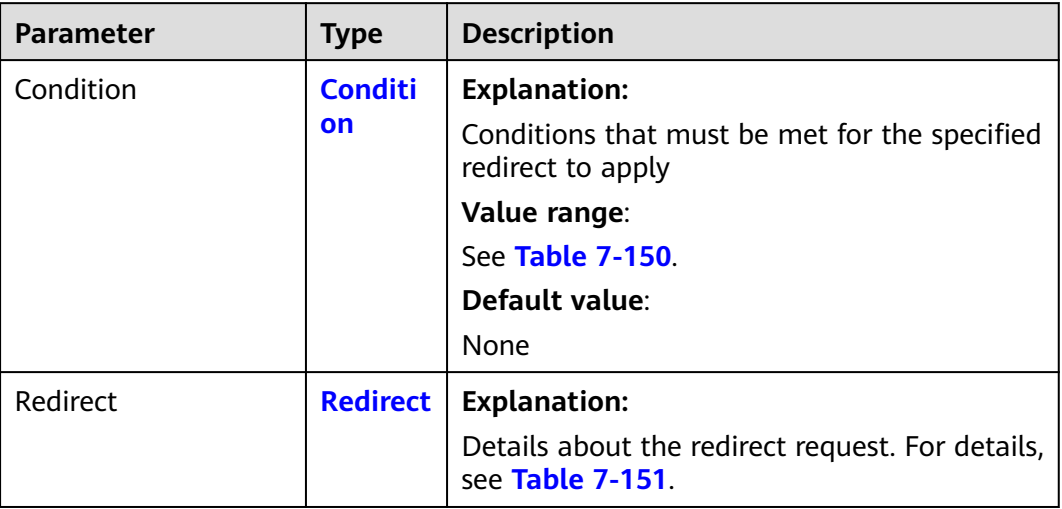

#### **Table 7-150** Condition

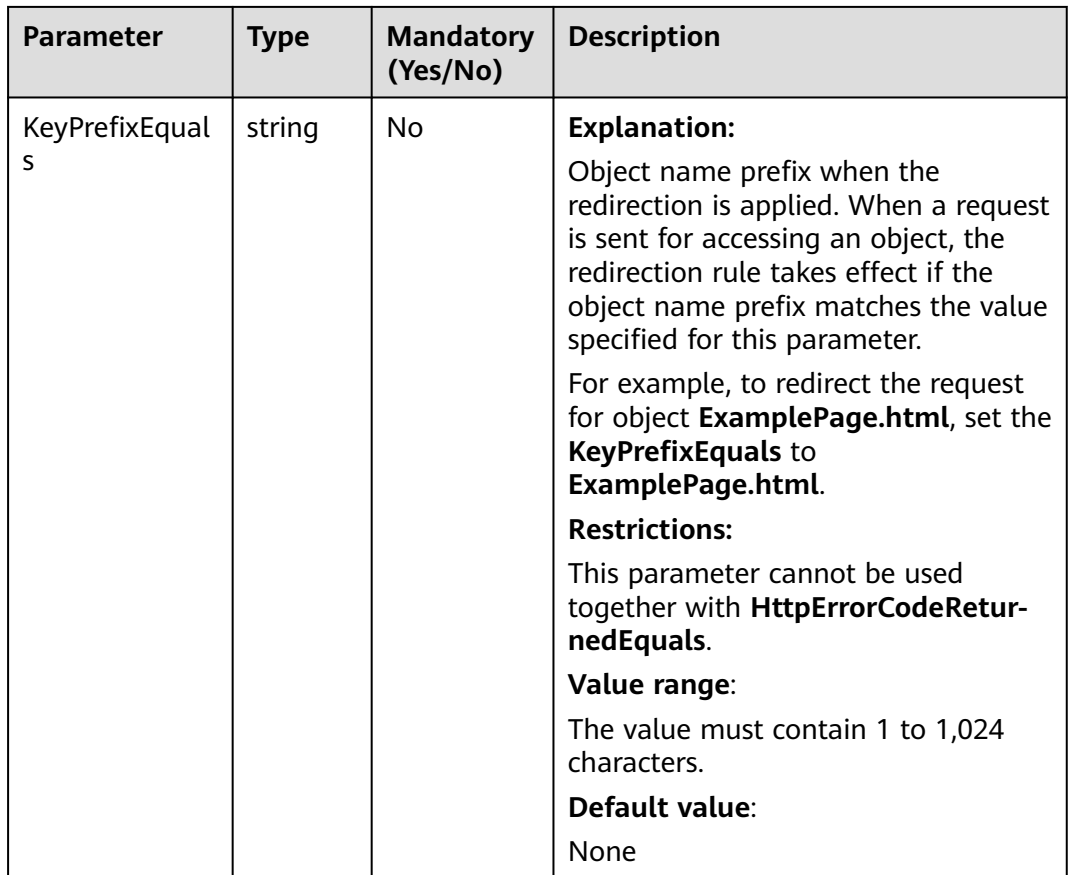

<span id="page-203-0"></span>

| <b>Parameter</b>                           | <b>Type</b> | <b>Mandatory</b><br>(Yes/No) | <b>Description</b>                                                                                                    |
|--------------------------------------------|-------------|------------------------------|----------------------------------------------------------------------------------------------------|
| <b>HttpErrorCode</b><br>ReturnedEqual<br>S | string      | No                           | <b>Explanation:</b>                                                                                                    |
|                                            |             |                              | HTTP error codes when the<br>redirection takes effect. The specified<br>redirection is applied only when the<br>error code returned equals the value<br>specified for this parameter.                                                   |
|                                            |             |                              | For example, if you want to redirect<br>requests to NotFound.html when<br>HTTP error code 404 is returned, set<br><b>HttpErrorCodeReturnedEquals to</b><br>404 in Condition, and set<br>ReplaceKeyWith to NotFound.html<br>in Redirect. |
|                                            |             |                              | <b>Restrictions:</b>                                                                                                    |
|                                            |             |                              | This parameter cannot be used<br>together with KeyPrefixEquals.                                                                                                    |
|                                            |             |                              | Value range:                                                                                                    |
|                                            |             |                              | See Error Codes.                                                                                                    |
|                                            |             |                              | Default value:                                                                                                    |
|                                            |             |                              | None                                                                                                    |

**Table 7-151** Redirect

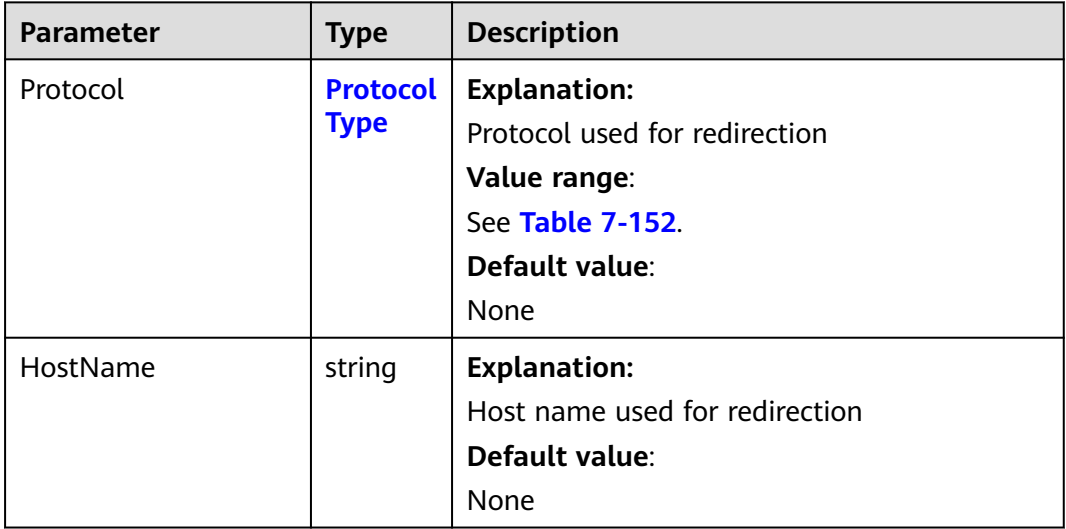

<span id="page-204-0"></span>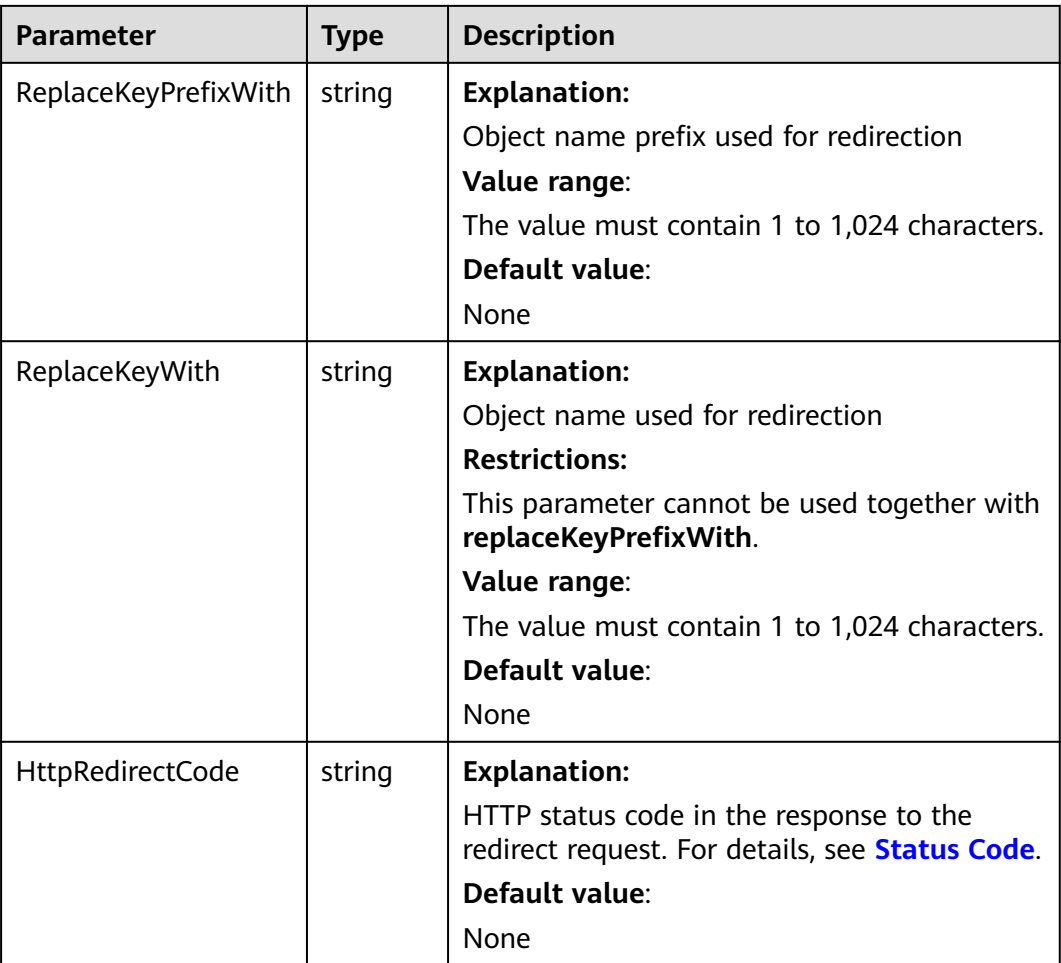

#### **Table 7-152** ProtocolType

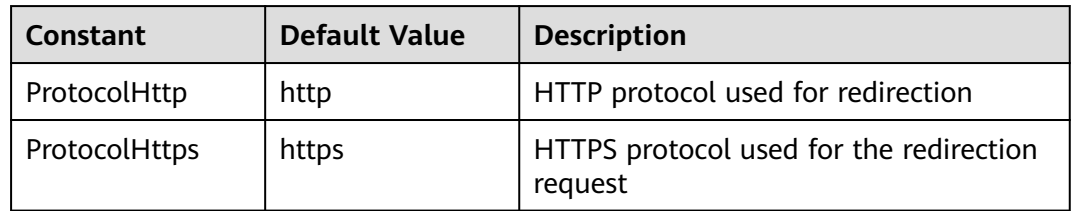

## **Code Examples**

This example returns the website configuration of bucket **examplebucket**.

```
package main
import (
   "fmt"
   "os"
   obs "github.com/huaweicloud/huaweicloud-sdk-go-obs/obs"
)
func main() {
   //Obtain an AK/SK pair using environment variables or import an AK/SK pair in other ways. Using hard 
coding may result in leakage.
 //Obtain an AK/SK pair on the management console. For details, see https://
support.huaweicloud.com/eu/usermanual-ca/ca_01_0003.html.
```

```
 ak := os.Getenv("AccessKeyID")
   sk := os.Getenv("SecretAccessKey")
   // (Optional) If you use a temporary AK/SK pair and a security token to access OBS, you are advised not 
to use hard coding to reduce leakage risks. You can obtain an AK/SK pair using environment variables or 
import an AK/SK pair in other ways.
   // securityToken := os.Getenv("SecurityToken")
   // Enter the endpoint corresponding to the bucket. EU-Dublin is used here as an example. Replace it with 
the one currently in use.
   endPoint := "https://obs.eu-west-101.myhuaweicloud.eu" 
   // Create an obsClient instance.
   // If you use a temporary AK/SK pair and a security token to access OBS, use the obs.WithSecurityToken 
method to specify a security token when creating an instance.
   obsClient, err := obs.New(ak, sk, endPoint/*, obs.WithSecurityToken(securityToken)*/)
  if err := nil fmt.Printf("Create obsClient error, errMsg: %s", err.Error())
   }
   // Specify a bucket name.
   bucketname := "examplebucket"
   // Obtain the website configuration of the bucket.
   output, err := obsClient.GetBucketWebsiteConfiguration(bucketname)
  if err == nil fmt.Printf("Get bucket(%s)'s website configuration successful!\n", bucketname)
      fmt.Printf("Get bucket metadata successful!\n")
      fmt.Printf("RequestId:%s\n", output.RequestId)
      fmt.Printf("Suffix:%s\n", output.IndexDocument.Suffix)
      fmt.Printf("Key:%s\n", output.ErrorDocument.Key)
      for index, routingRule := range output.RoutingRules {
         fmt.Printf("Condition[%d]-KeyPrefixEquals:%s, HttpErrorCodeReturnedEquals:%s\n",
           index, routingRule.Condition.KeyPrefixEquals,
routingRule.Condition.HttpErrorCodeReturnedEquals)
         fmt.Printf("Redirect[%d]-Protocol:%s, HostName:%s, ReplaceKeyPrefixWith:%s,
HttpRedirectCode:%s\n",
           index, routingRule.Redirect.Protocol, routingRule.Redirect.HostName, 
routingRule.Redirect.ReplaceKeyPrefixWith, routingRule.Redirect.HttpRedirectCode)
      }
      return
   }
   fmt.Printf("Get bucket(%s)'s website configuration fail!\n", bucketname)
   if obsError, ok := err.(obs.ObsError); ok {
      fmt.Println("An ObsError was found, which means your request sent to OBS was rejected with an error 
response.")
      fmt.Println(obsError.Error())
   } else {
      fmt.Println("An Exception was found, which means the client encountered an internal problem when 
attempting to communicate with OBS, for example, the client was unable to access the network.")
      fmt.Println(err)
   }
}
```
## **Helpful Links**

- **[Obtaining the Static Website Hosting Configuration of a Bucket](https://support.huaweicloud.com/eu/api-obs/obs_04_0072.html)**
- **[\(GitHub\) Sample Code for Obtaining the Static Website Hosting](https://github.com/huaweicloud/huaweicloud-sdk-go-obs/blob/master/examples/bucket_operations_sample.go) [Configuration](https://github.com/huaweicloud/huaweicloud-sdk-go-obs/blob/master/examples/bucket_operations_sample.go)**
- **[OBS Error Codes](https://support.huaweicloud.com/eu/api-obs/obs_04_0115.html#section1)**
- **[FAQ for Static Website Hosting](https://support.huaweicloud.com/eu/obs_faq/obs_faq_0500.html)**

# **7.27 Deleting the Static Website Hosting Configuration of a Bucket (SDK for Go)**

## **Function**

You can host static website resources such as HTML web pages, flash files, as well as audio and video files in an OBS bucket, so that you can access these hosted resources using the bucket's website endpoint. Typical use cases include:

- Redirecting all requests to another website
- Redirecting specific requests

This API deletes the static website hosting configuration of the bucket.

## **Restrictions**

To delete the static website hosting configuration of a bucket, you must be the bucket owner or have the required permission (**obs:bucket:DeleteBucketWebsite** in IAM or **DeleteBucketWebsite** in a bucket policy). For details, see **[Introduction to OBS Access Control](https://support.huaweicloud.com/eu/perms-cfg-obs/obs_40_0001.html)**, **[IAM](https://support.huaweicloud.com/eu/usermanual-obs/obs_03_0121.html) [Custom Policies](https://support.huaweicloud.com/eu/usermanual-obs/obs_03_0121.html)**, and **[Creating a Custom Bucket Policy](https://support.huaweicloud.com/eu/usermanual-obs/obs_03_0123.html)**.

## **Method**

**func** (obsClient ObsClient) DeleteBucketWebsiteConfiguration(**[bucketName](#page-207-0)** string) (output \***[BaseModel](#page-208-0)**, err error)

# <span id="page-207-0"></span>**Request Parameters**

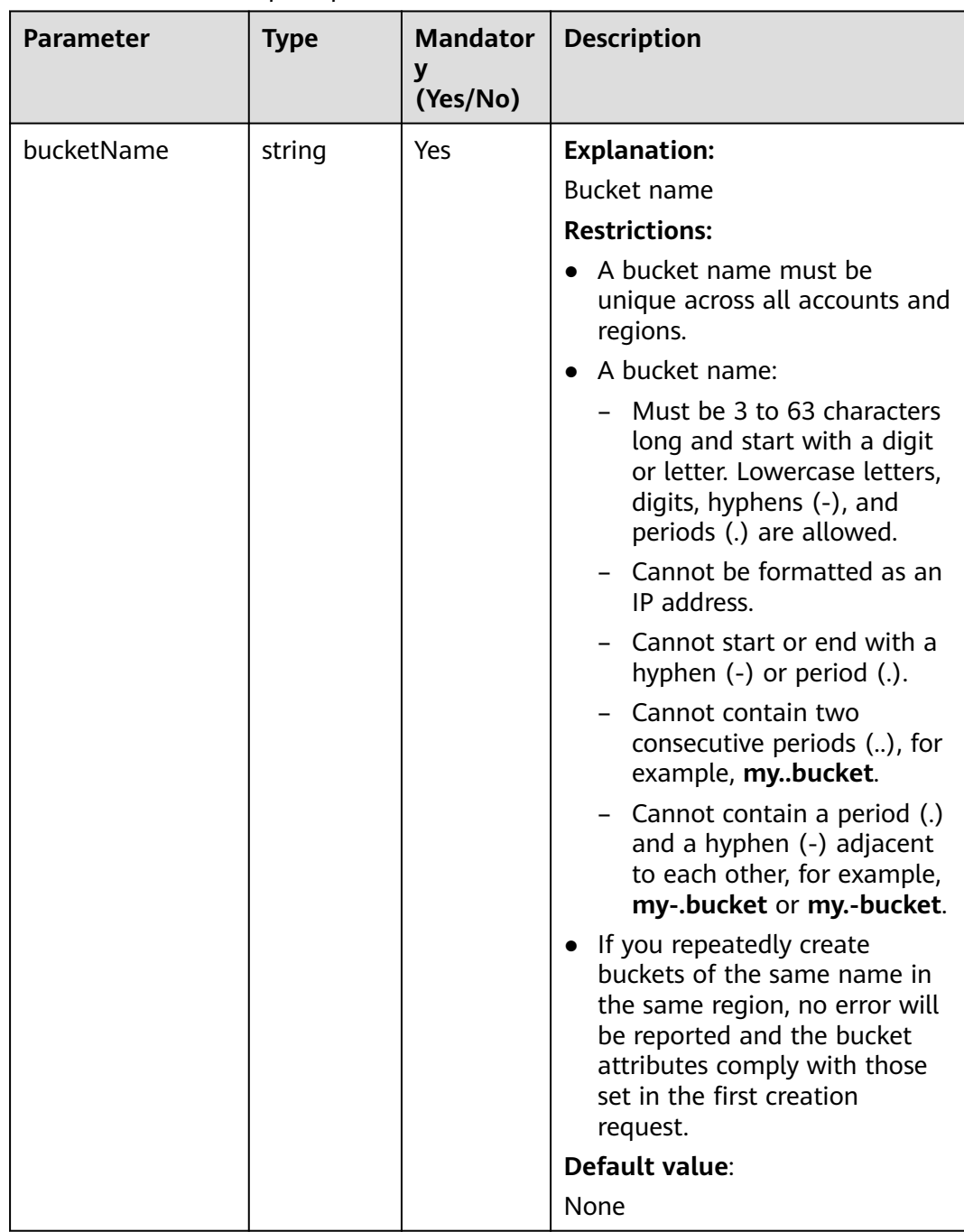

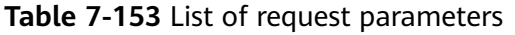

## <span id="page-208-0"></span>**Responses**

**Table 7-154** List of returned results

| Parameter | Type       | <b>Description</b>                                                     |
|-----------|------------|------------------------------------------------------------------------|
| output    | *BaseModel | <b>Explanation:</b><br>Returned results. For details, see Table 7-155. |
| err       | error      | <b>Explanation:</b><br>Error messages returned by the API              |

**Table 7-155** BaseModel

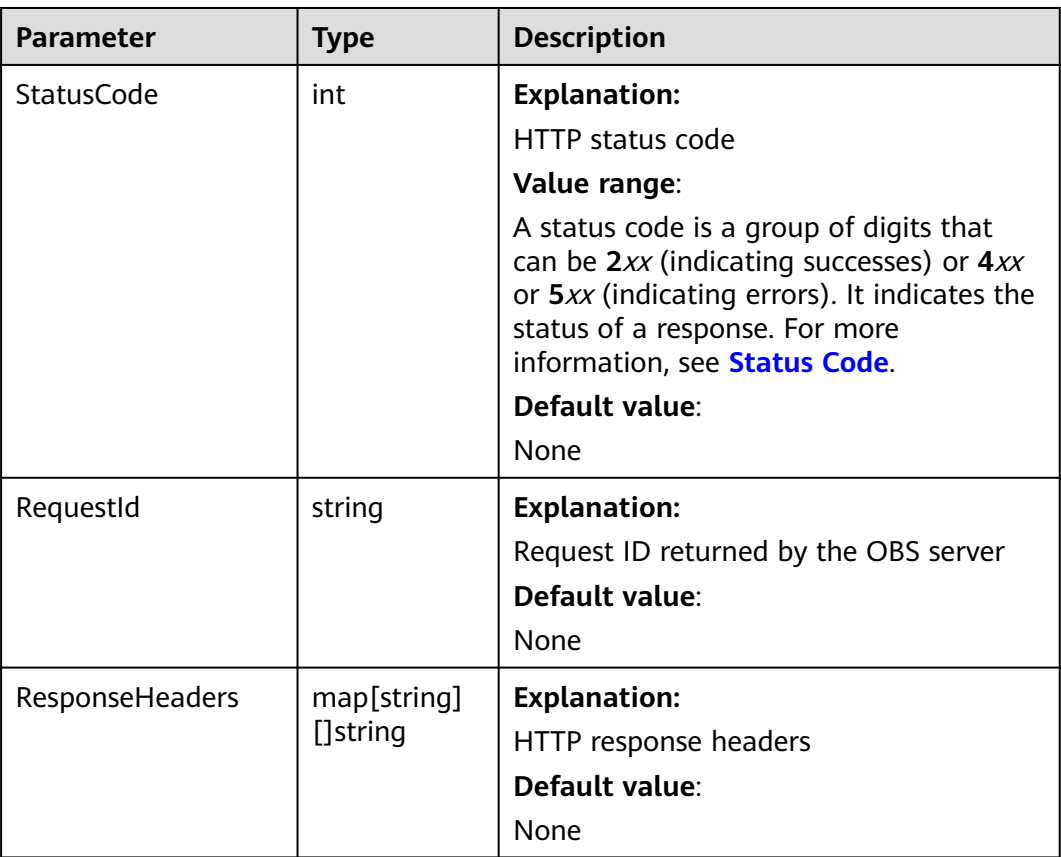

## **Code Examples**

This example deletes the website configuration of bucket **examplebucket**.

```
package main
import (
   "fmt"
   "os"
   obs "github.com/huaweicloud/huaweicloud-sdk-go-obs/obs"
func main() {
 //Obtain an AK/SK pair using environment variables or import an AK/SK pair in other ways. Using hard
```
)

```
coding may result in leakage.
   //Obtain an AK/SK pair on the management console. For details, see https://
support.huaweicloud.com/eu/usermanual-ca/ca_01_0003.html.
   ak := os.Getenv("AccessKeyID")
   sk := os.Getenv("SecretAccessKey")
   // (Optional) If you use a temporary AK/SK pair and a security token to access OBS, you are advised not 
to use hard coding to reduce leakage risks. You can obtain an AK/SK pair using environment variables or 
import an AK/SK pair in other ways.
   // securityToken := os.Getenv("SecurityToken")
   // Enter the endpoint corresponding to the bucket. EU-Dublin is used here as an example. Replace it with 
the one currently in use.
   endPoint := "https://obs.eu-west-101.myhuaweicloud.eu" 
   // Create an obsClient instance.
   // If you use a temporary AK/SK pair and a security token to access OBS, use the obs.WithSecurityToken 
method to specify a security token when creating an instance.
   obsClient, err := obs.New(ak, sk, endPoint/*, obs.WithSecurityToken(securityToken)*/)
  if err := nil fmt.Printf("Create obsClient error, errMsg: %s", err.Error())
 }
   // Specify a bucket name.
   bucketname := "examplebucket"
   // Deletes the website configuration of the bucket.
   output, err := obsClient.DeleteBucketWebsiteConfiguration(bucketname)
  if err == nil fmt.Printf("Delete bucket(%s)'s website configuration successful!\n", bucketname)
      fmt.Printf("RequestId:%s\n", output.RequestId)
      return
 }
   fmt.Printf("Delete bucket(%s)'s website configuration fail!\n", bucketname)
   if obsError, ok := err.(obs.ObsError); ok {
      fmt.Println("An ObsError was found, which means your request sent to OBS was rejected with an error 
response.")
      fmt.Println(obsError.Error())
   } else {
      fmt.Println("An Exception was found, which means the client encountered an internal problem when 
attempting to communicate with OBS, for example, the client was unable to access the network.")
      fmt.Println(err)
   }
}
```
## **Helpful Links**

- **[Deleting the Static Website Hosting Configuration of a Bucket](https://support.huaweicloud.com/eu/api-obs/obs_04_0073.html)**
- **[\(GitHub\) Sample Code for Deleting the Static Website Hosting](https://github.com/huaweicloud/huaweicloud-sdk-go-obs/blob/master/examples/bucket_operations_sample.go) [Configuration](https://github.com/huaweicloud/huaweicloud-sdk-go-obs/blob/master/examples/bucket_operations_sample.go)**
- **[OBS Error Codes](https://support.huaweicloud.com/eu/api-obs/obs_04_0115.html#section1)**
- **[FAQ for Static Website Hosting](https://support.huaweicloud.com/eu/obs_faq/obs_faq_0500.html)**

# **7.28 Configuring Versioning for a Bucket (SDK for Go)**

#### **Function**

You can enable versioning to automatically maintain previous versions of an object. When versioning is enabled, you can access earlier versions of an object to recover your data in the event of accidental actions or application failures. For more information, see **[Versioning](https://support.huaweicloud.com/eu/ugobs-obs/obs_41_0047.html)**.

This API configures the versioning status for a bucket.

## **Restrictions**

● To configure versioning for a bucket, you must be the bucket owner or have the required permission (**obs:bucket:PutBucketVersioning** in IAM or **PutBucketVersioning** in a bucket policy). For details, see **[Introduction to](https://support.huaweicloud.com/eu/perms-cfg-obs/obs_40_0001.html) [OBS Access Control](https://support.huaweicloud.com/eu/perms-cfg-obs/obs_40_0001.html)**, **[IAM Custom Policies](https://support.huaweicloud.com/eu/usermanual-obs/obs_03_0121.html)**, and **[Creating a Custom Bucket](https://support.huaweicloud.com/eu/usermanual-obs/obs_03_0123.html) [Policy](https://support.huaweicloud.com/eu/usermanual-obs/obs_03_0123.html)**.

#### **Method**

**func** (obsClient ObsClient) SetBucketVersioning(input \***[SetBucketVersioningInput](#page-211-0)**) (output \***[BaseModel](#page-212-0)**, err error)

#### **Request Parameters**

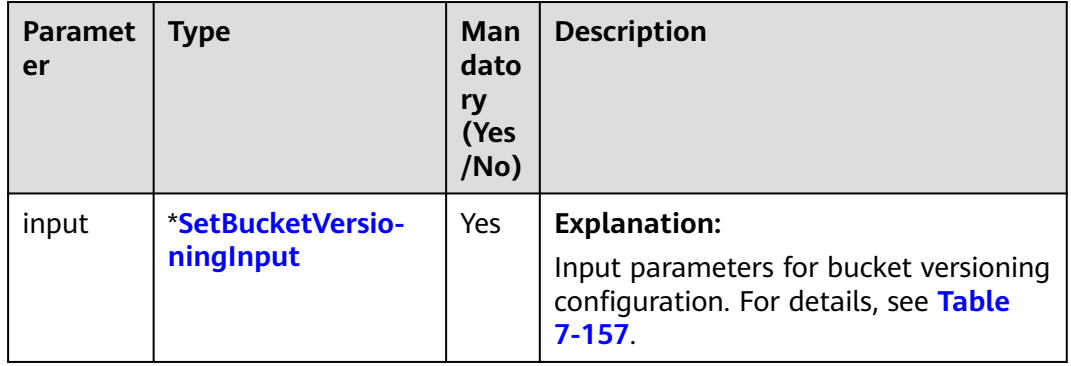

**Table 7-156** List of request parameters

| <b>Paramet</b><br>er | <b>Type</b>                                | Ma<br>nda<br>tor<br>y<br>(Ye<br>s/N<br>$\mathbf{o}$ | <b>Description</b>                                                                                                    |
|----------------------|--------------------------------------------|-----------------------------------------------------|----------------------------------------------------------------------------------------------------|
| <b>Bucket</b>        | string                                     | Yes                                                 | <b>Explanation:</b>                                                                                                    |
|                      |                                            |                                                     | <b>Bucket name</b>                                                                                                    |
|                      |                                            |                                                     | <b>Restrictions:</b>                                                                                                    |
|                      |                                            |                                                     | • A bucket name must be unique across all<br>accounts and regions.                                                                                                    |
|                      |                                            |                                                     | A bucket name:<br>$\bullet$                                                                                                    |
|                      |                                            |                                                     | - Must be 3 to 63 characters long and start<br>with a digit or letter. Lowercase letters,<br>digits, hyphens (-), and periods (.) are<br>allowed.                                                    |
|                      |                                            |                                                     | - Cannot be formatted as an IP address.                                                                                                    |
|                      |                                            |                                                     | - Cannot start or end with a hyphen (-) or<br>period (.).                                                                                                    |
|                      |                                            |                                                     | - Cannot contain two consecutive periods<br>(), for example, mybucket.                                                                                                    |
|                      |                                            |                                                     | - Cannot contain a period (.) and a hyphen<br>(-) adjacent to each other, for example,<br>my-.bucket or my.-bucket.                                                                                  |
|                      |                                            |                                                     | If you repeatedly create buckets of the same<br>$\bullet$<br>name in the same region, no error will be<br>reported and the bucket attributes comply<br>with those set in the first creation request. |
|                      |                                            |                                                     | Default value:                                                                                                    |
|                      |                                            |                                                     | None                                                                                                    |
| <b>Status</b>        | <b>Versioning</b><br><b>StatusTyp</b><br>e | Yes                                                 | <b>Explanation:</b>                                                                                                    |
|                      |                                            |                                                     | Versioning status of the bucket                                                                                                    |
|                      |                                            |                                                     | Value range:                                                                                                    |
|                      |                                            |                                                     | See Table 7-158.                                                                                                    |
|                      |                                            |                                                     | Default value:                                                                                                    |
|                      |                                            |                                                     | None                                                                                                    |

<span id="page-211-0"></span>**Table 7-157** SetBucketVersioningInput

<span id="page-212-0"></span>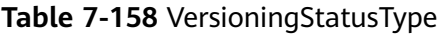

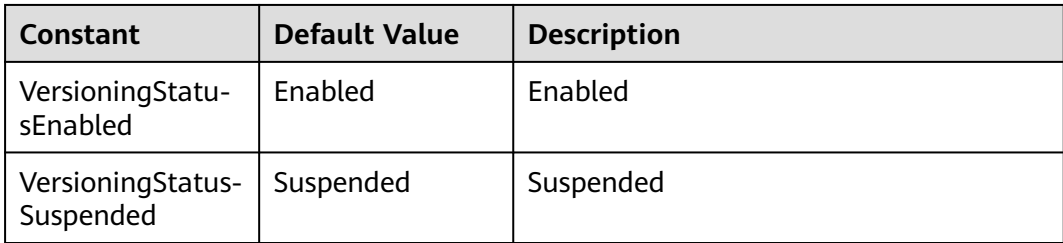

## **Responses**

**Table 7-159** List of returned results

| <b>Parameter</b> | Type       | <b>Description</b>                                                     |
|------------------|------------|------------------------------------------------------------------------|
| output           | *BaseModel | <b>Explanation:</b><br>Returned results. For details, see Table 7-160. |
| err              | error      | <b>Explanation:</b><br>Error messages returned by the API              |

#### **Table 7-160** BaseModel

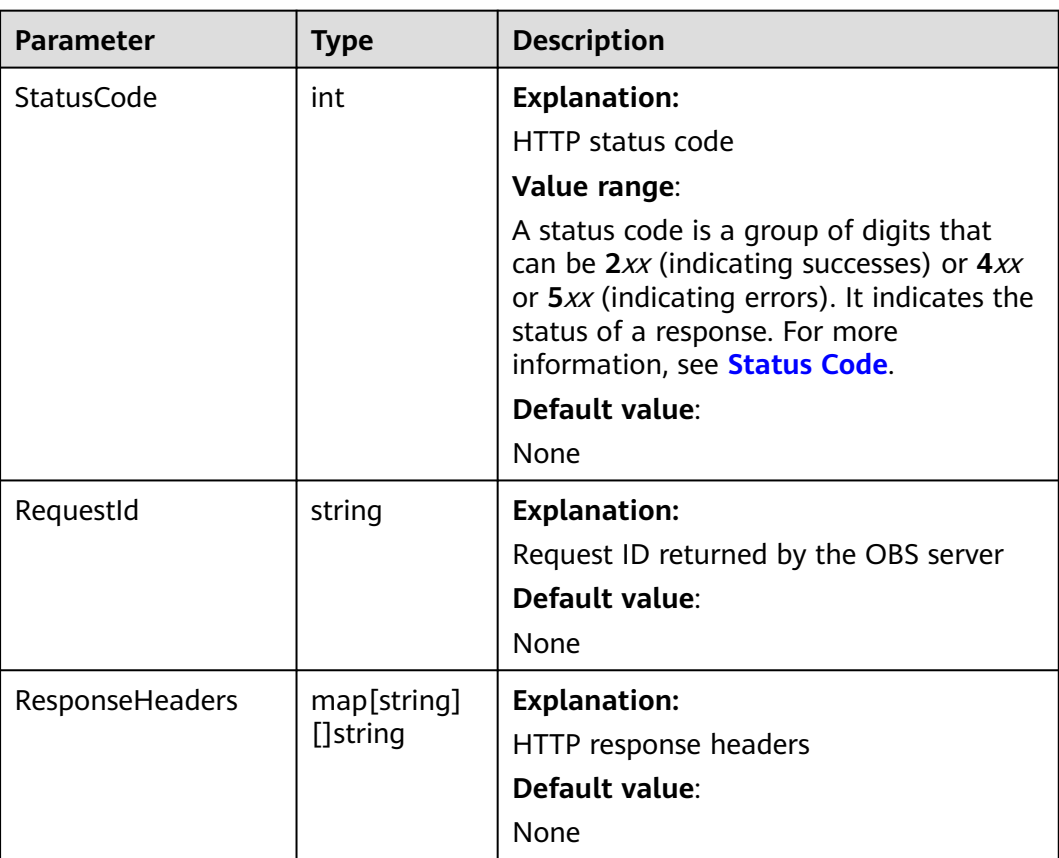

# **Code Examples**

#### This example enables versioning for bucket **examplebucket**.

```
package main
import (
    "fmt"
   "os"
   obs "github.com/huaweicloud/huaweicloud-sdk-go-obs/obs"
)
func main() {
   //Obtain an AK/SK pair using environment variables or import an AK/SK pair in other ways. Using hard 
coding may result in leakage.
   //Obtain an AK/SK pair on the management console. For details, see https://
support.huaweicloud.com/eu/usermanual-ca/ca_01_0003.html.
   ak := os.Getenv("AccessKeyID")
   sk := os.Getenv("SecretAccessKey")
   // (Optional) If you use a temporary AK/SK pair and a security token to access OBS, you are advised not 
to use hard coding to reduce leakage risks. You can obtain an AK/SK pair using environment variables or 
import an AK/SK pair in other ways.
   // securityToken := os.Getenv("SecurityToken")
   // Enter the endpoint corresponding to the bucket. EU-Dublin is used here as an example. Replace it with 
the one currently in use.
   endPoint := "https://obs.eu-west-101.myhuaweicloud.eu" 
   // Create an obsClient instance.
   // If you use a temporary AK/SK pair and a security token to access OBS, use the obs.WithSecurityToken 
method to specify a security token when creating an instance.
   obsClient, err := obs.New(ak, sk, endPoint/*, obs.WithSecurityToken(securityToken)*/)
  if err := nil fmt.Printf("Create obsClient error, errMsg: %s", err.Error())
 }
   input := &obs.SetBucketVersioningInput{}
   // Specify a bucket name.
   input.Bucket = "bucketname"
   // Specify the versioning status (obs.VersioningStatusEnabled as an example) for the bucket.
   input.Status = obs.VersioningStatusEnabled
   // Configure versioning for the bucket.
   output, err := obsClient.SetBucketVersioning(input)
  if err == nil fmt.Printf("Set bucket(%s)'s versioning status successful!\n", input.Bucket)
      fmt.Printf("RequestId:%s\n", output.RequestId)
      return
 }
   fmt.Printf("Set bucket(%s)'s versioning status fail!\n", input.Bucket)
   if obsError, ok := err.(obs.ObsError); ok {
      fmt.Println("An ObsError was found, which means your request sent to OBS was rejected with an error 
response.")
      fmt.Println(obsError.Error())
   } else {
      fmt.Println("An Exception was found, which means the client encountered an internal problem when 
attempting to communicate with OBS, for example, the client was unable to access the network.")
      fmt.Println(err)
   }
}
```
## **Helpful Links**

- **[Configuring Versioning for a Bucket](https://support.huaweicloud.com/eu/api-obs/obs_04_0037.html)**
- **[\(GitHub\) Sample Code for Configuring Versioning Status for a Bucket](https://github.com/huaweicloud/huaweicloud-sdk-go-obs/blob/master/examples/bucket_operations_sample.go)**
- **[OBS Error Codes](https://support.huaweicloud.com/eu/api-obs/obs_04_0115.html#section1)**
- **[Versioning FAQ](https://support.huaweicloud.com/eu/obs_faq/obs_faq_0800.html)**

# **7.29 Obtaining the Versioning Status of a Bucket (SDK for Go)**

# **Function**

You can enable versioning to automatically maintain previous versions of an object. When versioning is enabled, you can access earlier versions of an object to recover your data in the event of accidental actions or application failures. For more information, see **[Versioning](https://support.huaweicloud.com/eu/ugobs-obs/obs_41_0047.html)**.

This API obtains the versioning status of a bucket.

## **Restrictions**

● To obtain the versioning status of a bucket, you must be the bucket owner or have the required permission (**obs:bucket:GetBucketVersioning** in IAM or **GetBucketVersioning** in a bucket policy). For details, see **[Introduction to](https://support.huaweicloud.com/eu/perms-cfg-obs/obs_40_0001.html) [OBS Access Control](https://support.huaweicloud.com/eu/perms-cfg-obs/obs_40_0001.html)**, **[IAM Custom Policies](https://support.huaweicloud.com/eu/usermanual-obs/obs_03_0121.html)**, and **[Creating a Custom Bucket](https://support.huaweicloud.com/eu/usermanual-obs/obs_03_0123.html) [Policy](https://support.huaweicloud.com/eu/usermanual-obs/obs_03_0123.html)**.

## **Method**

**func** (obsClient ObsClient) GetBucketVersioning(**[bucketName](#page-215-0)** string) (output \***[GetBucketVersioningOutput](#page-216-0)**, err error)

# <span id="page-215-0"></span>**Request Parameters**

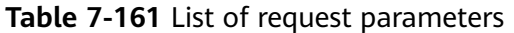

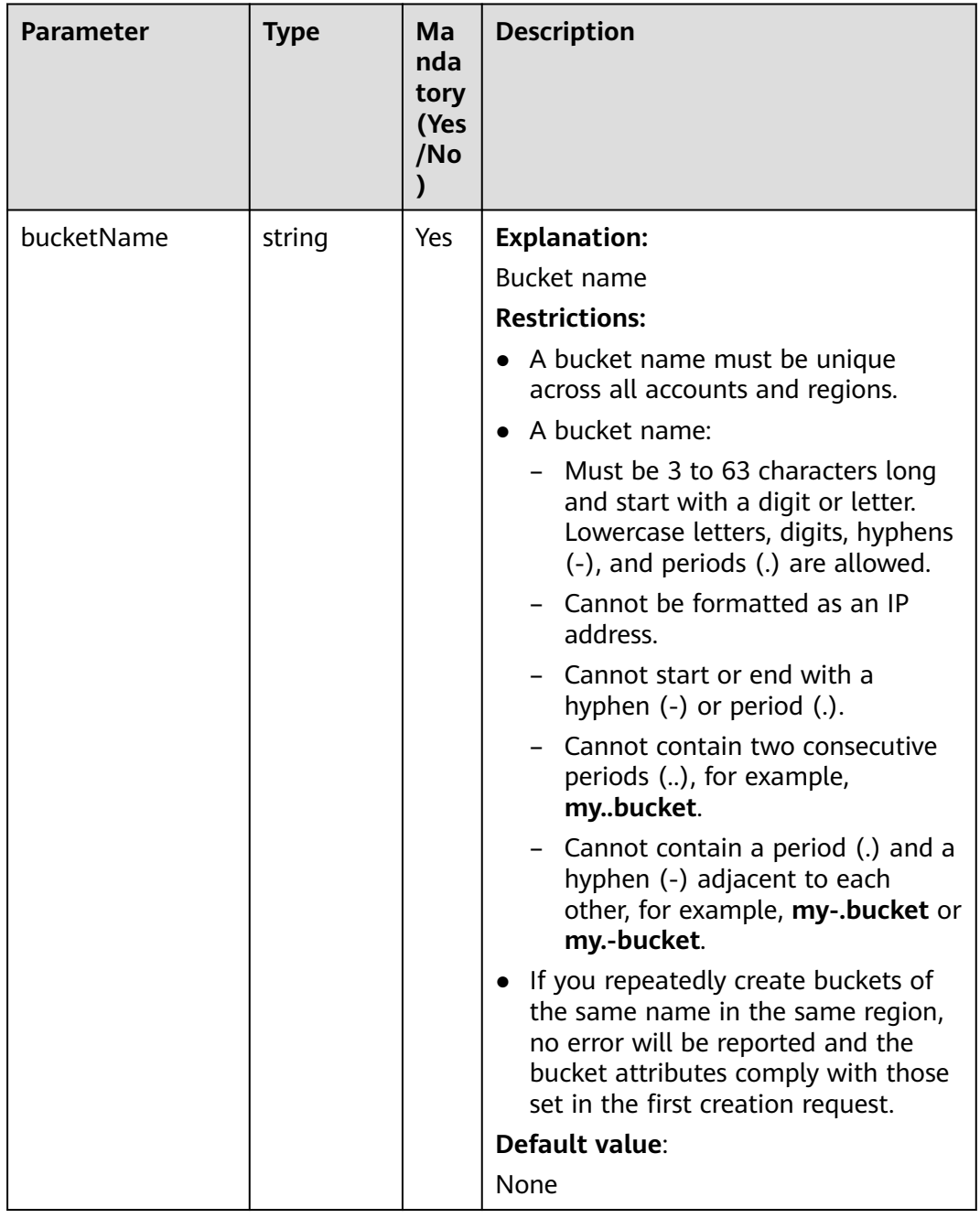
**Table 7-162** List of returned results

| <b>Parameter</b> | <b>Type</b>                        | <b>Description</b>                                                           |
|------------------|------------------------------------|------------------------------------------------------------------------------|
| output           | *GetBucketVe<br>rsioningOutp<br>ut | <b>Explanation:</b><br>Returned results. For details, see Table<br>$7 - 163$ |
| err              | error                              | <b>Explanation:</b><br>Error messages returned by the API                    |

**Table 7-163** GetBucketVersioningOutput

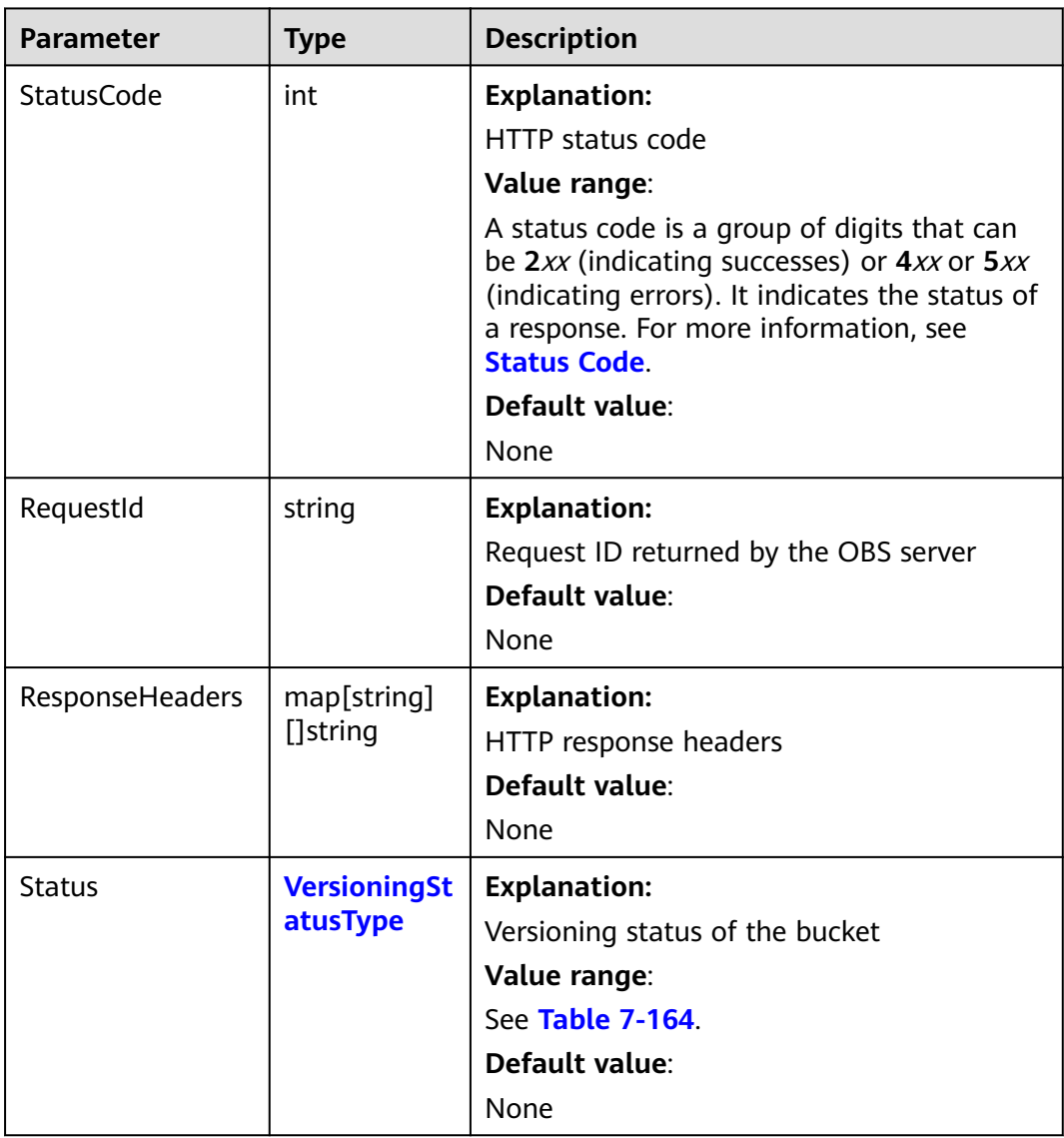

| <b>Constant</b>                | <b>Default Value</b> | <b>Description</b> |
|--------------------------------|----------------------|--------------------|
| VersioningStatu-<br>sEnabled   | Enabled              | Enabled            |
| VersioningStatus-<br>Suspended | Suspended            | Suspended          |

<span id="page-217-0"></span>**Table 7-164** VersioningStatusType

#### **Code Examples**

This example returns the versioning status of bucket **examplebucket**.

```
package main
import (
    "fmt"
   "os"
   obs "github.com/huaweicloud/huaweicloud-sdk-go-obs/obs"
)
func main() {
   //Obtain an AK/SK pair using environment variables or import an AK/SK pair in other ways. Using hard 
coding may result in leakage.
   //Obtain an AK/SK pair on the management console. For details, see https://
support.huaweicloud.com/eu/usermanual-ca/ca_01_0003.html.
   ak := os.Getenv("AccessKeyID")
   sk := os.Getenv("SecretAccessKey")
   // (Optional) If you use a temporary AK/SK pair and a security token to access OBS, you are advised not 
to use hard coding to reduce leakage risks. You can obtain an AK/SK pair using environment variables or 
import an AK/SK pair in other ways.
   // securityToken := os.Getenv("SecurityToken")
   // Enter the endpoint corresponding to the bucket. EU-Dublin is used here as an example. Replace it with 
the one currently in use.
   endPoint := "https://obs.eu-west-101.myhuaweicloud.eu" 
   // Create an obsClient instance.
   // If you use a temporary AK/SK pair and a security token to access OBS, use the obs.WithSecurityToken 
method to specify a security token when creating an instance.
   obsClient, err := obs.New(ak, sk, endPoint/*, obs.WithSecurityToken(securityToken)*/)
  if err! = nil {
      fmt.Printf("Create obsClient error, errMsg: %s", err.Error())
 }
   // Specify a bucket name.
   bucketname := "examplebucket"
   // Obtain the bucket's versioning status.
  \overline{\text{output}}, err := obsClient.GetBucketVersioning(bucketname)
  if err == nil fmt.Printf("Get bucket(%s)'s versioning status successful!\n", bucketname)
      fmt.Printf("RequestId:%s\n", output.RequestId)
      fmt.Printf("VersioningStatus:%s\n", output.Status)
      return
 }
   fmt.Printf("Get bucket(%s)'s versioning status fail!\n", bucketname)
   if obsError, ok := err.(obs.ObsError); ok {
      fmt.Println("An ObsError was found, which means your request sent to OBS was rejected with an error 
response.")
      fmt.Println(obsError.Error())
   } else {
      fmt.Println("An Exception was found, which means the client encountered an internal problem when 
attempting to communicate with OBS, for example, the client was unable to access the network.")
      fmt.Println(err)
   }
}
```
## **Helpful Links**

- **[Obtaining Bucket Versioning Status](https://support.huaweicloud.com/eu/api-obs/obs_04_0038.html)**
- **[\(GitHub\) Sample Code for Obtaining the Versioning Status of a Bucket](https://github.com/huaweicloud/huaweicloud-sdk-go-obs/blob/master/examples/bucket_operations_sample.go)**
- **[OBS Error Codes](https://support.huaweicloud.com/eu/api-obs/obs_04_0115.html#section1)**
- **[Versioning FAQ](https://support.huaweicloud.com/eu/obs_faq/obs_faq_0800.html)**

# **7.30 Configuring CORS for a Bucket (SDK for Go)**

#### **Function**

Cross-origin resource sharing (CORS) is a browser-standard mechanism defined by the World Wide Web Consortium (W3C). It allows a web client in one origin to interact with resources in another one. For general web page requests, website scripts and contents in one origin cannot interact with those in another because of Same Origin Policies (SOPs). OBS supports CORS rules that allow the resources in OBS to be requested from other origins.

This API configures CORS for a bucket.

#### **Restrictions**

To configure CORS for a bucket, you must be the bucket owner or have the required permission (**obs:bucket:PutBucketCORS** in IAM or **PutBucketCORS** in a bucket policy). For details, see **[Introduction to OBS Access Control](https://support.huaweicloud.com/eu/perms-cfg-obs/obs_40_0001.html)**, **[IAM](https://support.huaweicloud.com/eu/usermanual-obs/obs_03_0121.html) [Custom Policies](https://support.huaweicloud.com/eu/usermanual-obs/obs_03_0121.html)**, and **[Creating a Custom Bucket Policy](https://support.huaweicloud.com/eu/usermanual-obs/obs_03_0123.html)**.

#### **Method**

**func** (obsClient ObsClient) SetBucketCors(input \***[SetBucketCorsInput](#page-219-0)**) (output \***[BaseModel](#page-222-0)**, err error)

#### **Request Parameters**

**Table 7-165** List of request parameters

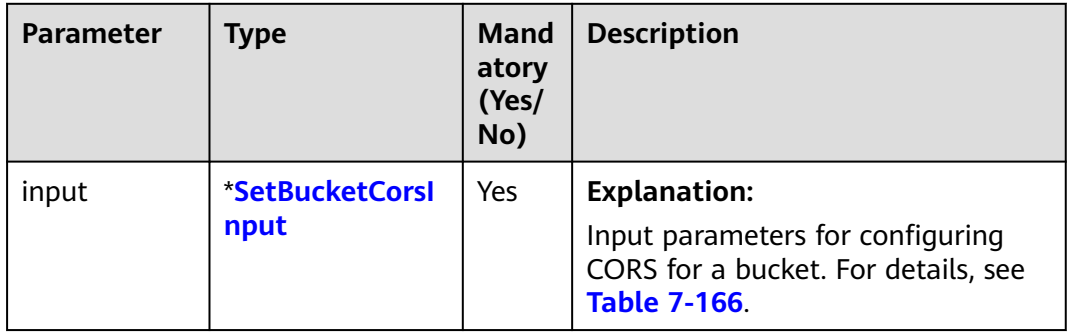

<span id="page-219-0"></span>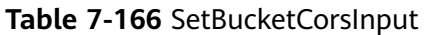

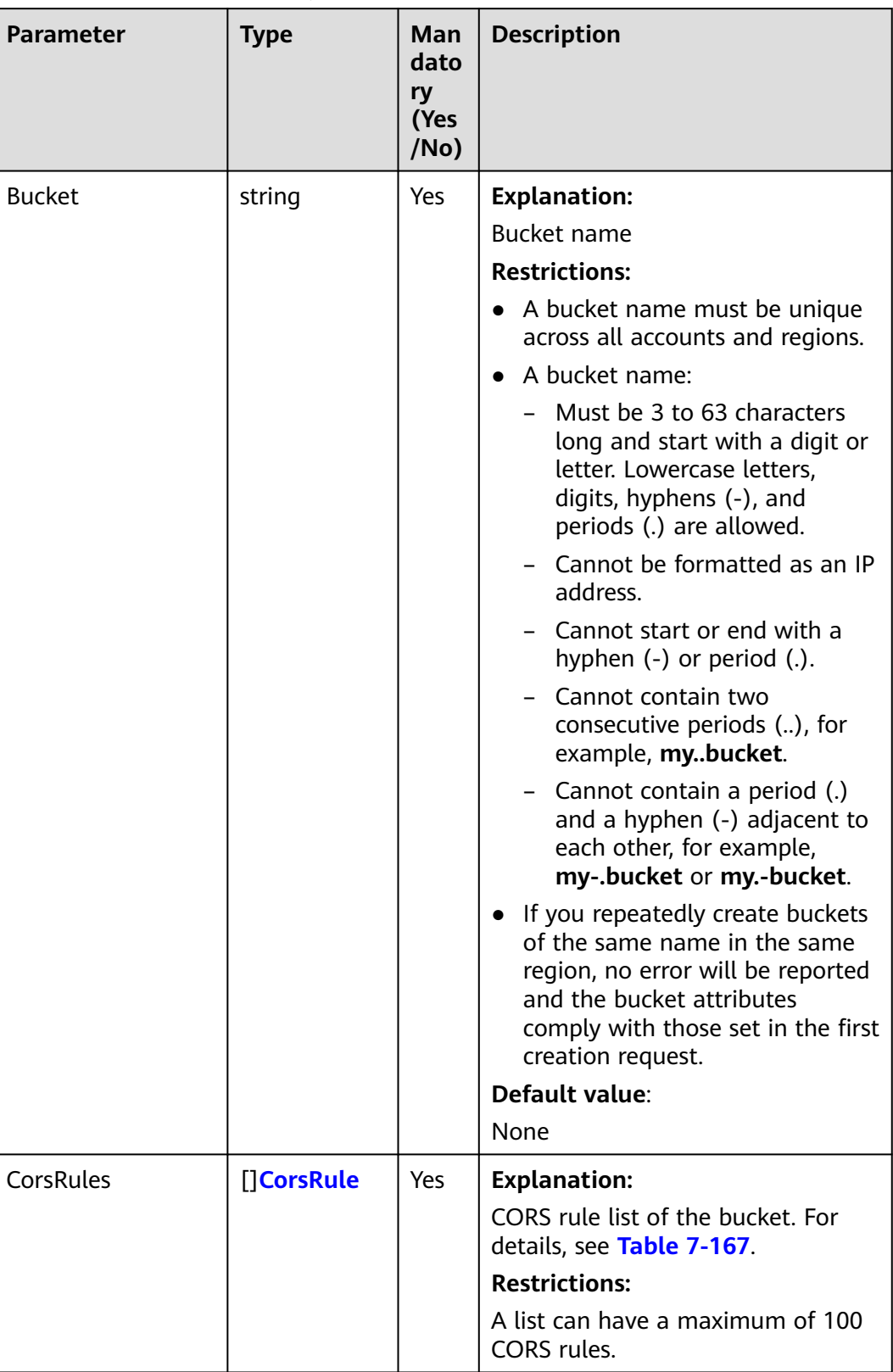

<span id="page-220-0"></span>**Table 7-167** CorsRule

| Parameter     | <b>Ty</b><br>pe     | <b>Mand</b><br>atory<br>(Yes/<br>No)                                                                                                    | <b>Description</b>                                                                                                    |
|---------------|---------------------|----------------------------------------------------------------------------------------------------|----------------------------------------------------------------------------------------------------|
| ID            | stri<br>ng          | No if<br>used<br>as a<br>reque<br>st<br>para<br>meter                                                                                                    | <b>Explanation:</b><br>CORS rule ID<br>Value range:<br>The value must contain 1 to 255 characters.<br>Default value:<br>None                                                                                                    |
| AllowedMethod | $[]$ st<br>rin<br>g | Yes if<br><b>Explanation:</b><br>used<br>The allowed HTTP methods cross-origin<br>as a<br>request, same as the operation types of<br>reque<br>buckets and objects.<br>st<br>Value range:<br>para<br>The following HTTP methods are supported:<br>meter<br><b>GET</b><br>$\bullet$<br>PUT<br>$\bullet$<br><b>HEAD</b><br><b>POST</b><br><b>DELETE</b><br>Default value:<br>None |                                                                                                    |
| AllowedOrigin | $[]$ st<br>rin<br>g | Yes if<br>used<br>as a<br>reque<br>st<br>para<br>meter                                                                                                    | <b>Explanation:</b><br>The origin from which the requests can<br>access the bucket.<br><b>Restrictions:</b><br>Domain name of the origin. Each origin can<br>contain only one wildcard character (*), for<br>example, https://*.vbs.example.com.<br>Default value:<br>None |

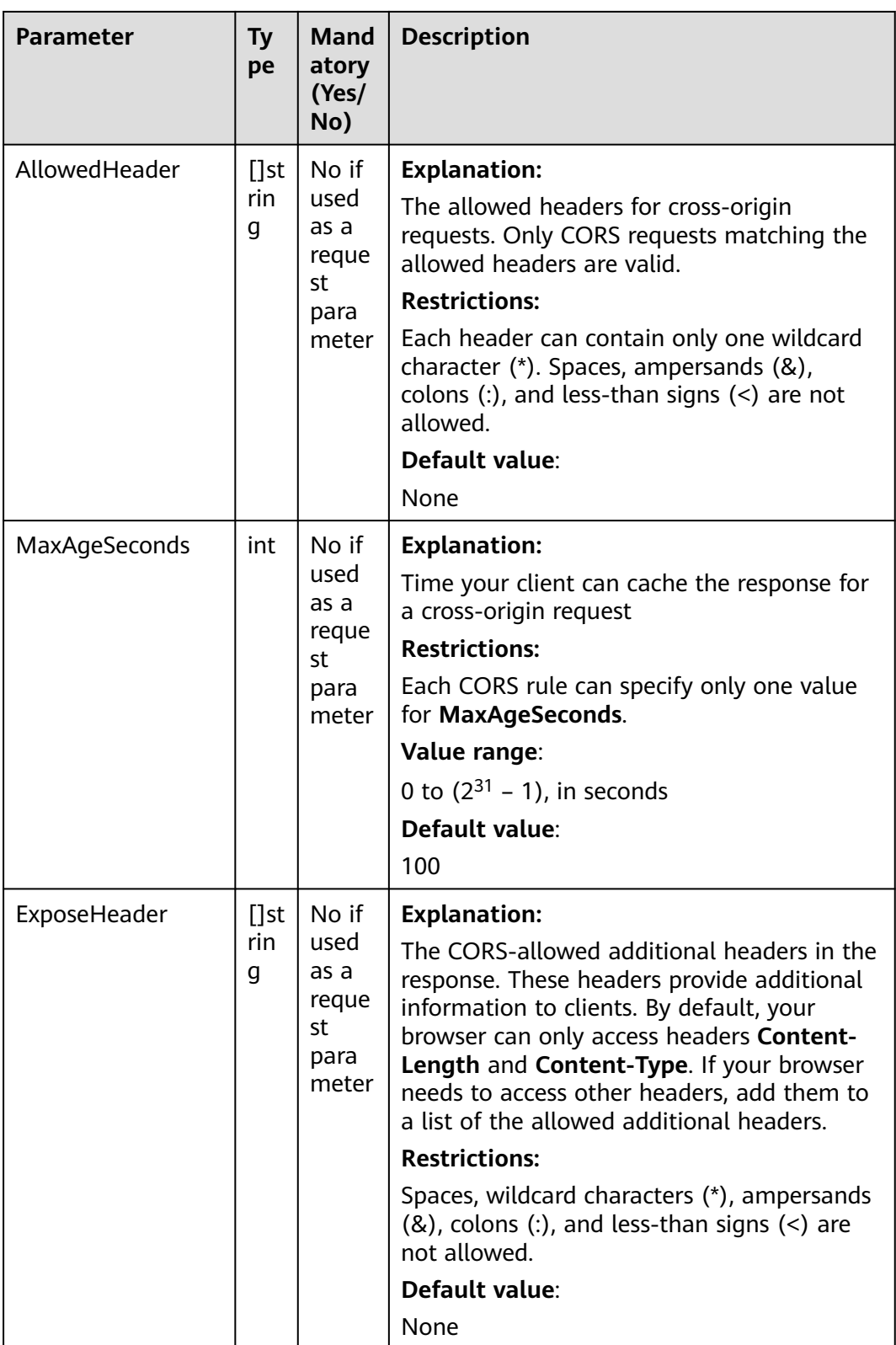

<span id="page-222-0"></span>**Table 7-168** List of returned results

| <b>Parameter</b> | Type       | <b>Description</b>                                                     |
|------------------|------------|------------------------------------------------------------------------|
| output           | *BaseModel | <b>Explanation:</b><br>Returned results. For details, see Table 7-169. |
| err              | error      | <b>Explanation:</b><br>Error messages returned by the API              |

**Table 7-169** BaseModel

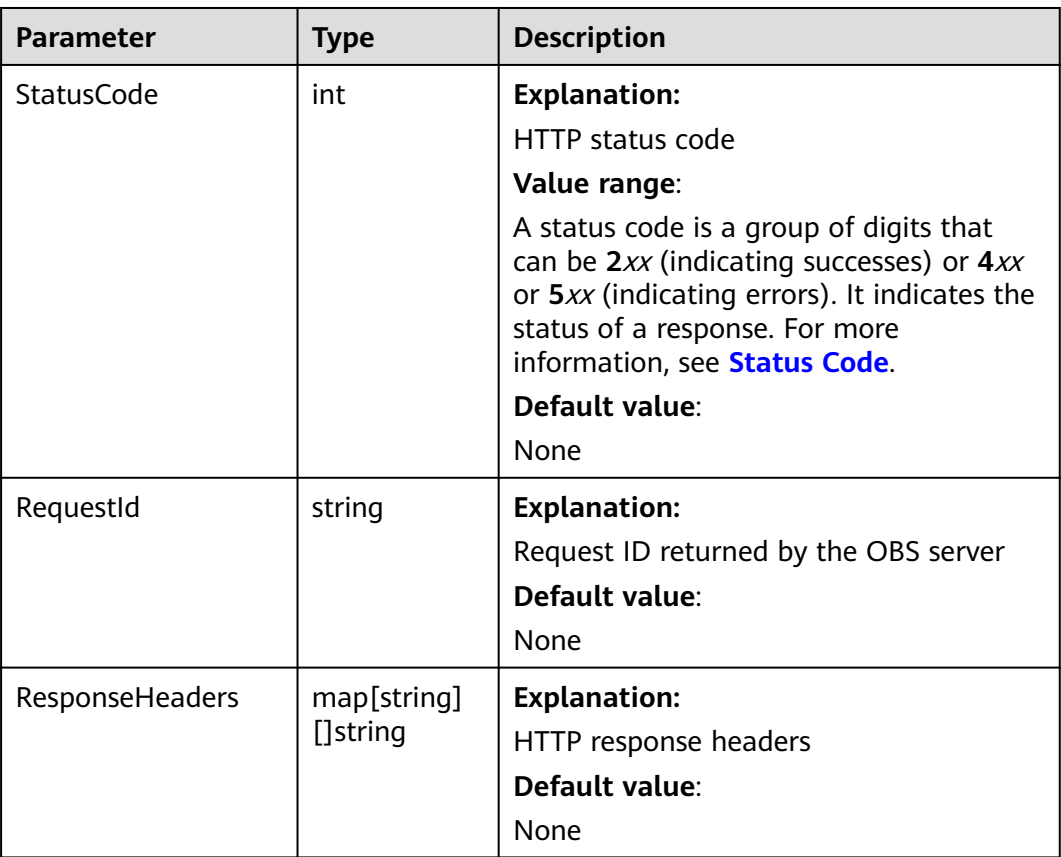

## **Code Examples**

)

This example configures CORS rules for bucket **examplebucket**.

```
package main
import (
   "fmt"
   "os"
   obs "github.com/huaweicloud/huaweicloud-sdk-go-obs/obs"
func main() {
 //Obtain an AK/SK pair using environment variables or import an AK/SK pair in other ways. Using hard
```

```
coding may result in leakage.
   //Obtain an AK/SK pair on the management console. For details, see https://
support.huaweicloud.com/eu/usermanual-ca/ca_01_0003.html.
   ak := os.Getenv("AccessKeyID")
   sk := os.Getenv("SecretAccessKey")
   // (Optional) If you use a temporary AK/SK pair and a security token to access OBS, you are advised not 
to use hard coding to reduce leakage risks. You can obtain an AK/SK pair using environment variables or 
import an AK/SK pair in other ways.
   securityToken := os.Getenv("SecurityToken")
   // Enter the endpoint corresponding to the bucket. EU-Dublin is used here as an example. Replace it with 
the one currently in use.
   endPoint := "https://obs.eu-west-101.myhuaweicloud.eu" 
   // Create an obsClient instance.
   // If you use a temporary AK/SK pair and a security token to access OBS, use the obs.WithSecurityToken 
method to specify a security token when creating an instance.
   obsClient, err := obs.New(ak, sk, endPoint, obs.WithSecurityToken(securityToken))
  if err := nil fmt.Printf("Create obsClient error, errMsg: %s", err.Error())
 }
   input := &obs.SetBucketCorsInput{}
   // Specify a bucket name.
   input.Bucket = "examplebucket"
   // Specify CORS rules.
   input.CorsRules = []obs.CorsRule{
      {
         ID: "rule1",
         AllowedOrigin: []string{"http://www.a.com", "http://www.b.com"},
         AllowedMethod: []string{"GET", "PUT"},
         AllowedHeader: []string{"header1", "header2"},
         MaxAgeSeconds: 1000,
         ExposeHeader: []string{"obs-1", "obs-2"},
      },
      {
         ID: "rule2",
 AllowedOrigin: []string{"http://www.c.com", "http://www.d.com"},
 AllowedMethod: []string{"GET", "POST"},
         AllowedHeader: []string{"header3", "header4"},
         MaxAgeSeconds: 1000,
      },
   }
   // Configure CORS for the bucket.
   output, err := obsClient.SetBucketCors(input)
  if err == nil fmt.Printf("Set bucket(%s) CORS configuration successful!\n", input.Bucket)
      fmt.Printf("RequestId:%s\n", output.RequestId)
      return
 }
   fmt.Printf("Set bucket(%s) CORS configuration fail!\n", input.Bucket)
   if obsError, ok := err.(obs.ObsError); ok {
      fmt.Println("An ObsError was found, which means your request sent to OBS was rejected with an error 
response.")
      fmt.Println(obsError.Error())
   } else {
      fmt.Println("An Exception was found, which means the client encountered an internal problem when 
attempting to communicate with OBS, for example, the client was unable to access the network.")
      fmt.Println(err)
   }
}
```
#### **Helpful Links**

- **[Configuring Bucket CORS](https://support.huaweicloud.com/eu/api-obs/obs_04_0074.html)**
- **[\(GitHub\) Sample Code for Configuring CORS for a Bucket](https://github.com/huaweicloud/huaweicloud-sdk-go-obs/blob/master/examples/bucket_operations_sample.go)**
- **[OBS Error Codes](https://support.huaweicloud.com/eu/api-obs/obs_04_0115.html#section1)**

# **7.31 Obtaining the CORS Configuration of a Bucket (SDK for Go)**

#### **Function**

Cross-origin resource sharing (CORS) is a browser-standard mechanism defined by the World Wide Web Consortium (W3C). It allows a web client in one origin to interact with resources in another one. For general web page requests, website scripts and contents in one origin cannot interact with those in another because of Same Origin Policies (SOPs). OBS supports CORS rules that allow the resources in OBS to be requested from other origins.

This API returns the CORS configuration of a bucket.

#### **Restrictions**

To obtain the CORS configuration of a bucket, you must be the bucket owner or have the required permission (**obs:bucket:GetBucketCORS** in IAM or **GetBucketCORS** in a bucket policy). For details, see **[Introduction to OBS](https://support.huaweicloud.com/eu/perms-cfg-obs/obs_40_0001.html) [Access Control](https://support.huaweicloud.com/eu/perms-cfg-obs/obs_40_0001.html)**, **[IAM Custom Policies](https://support.huaweicloud.com/eu/usermanual-obs/obs_03_0121.html)**, and **[Creating a Custom Bucket Policy](https://support.huaweicloud.com/eu/usermanual-obs/obs_03_0123.html)**.

#### **Method**

**func** (obsClient ObsClient) GetBucketCors(**[bucketName](#page-225-0)** string) (output \***[GetBucketCorsOutput](#page-226-0)**, err error)

<span id="page-225-0"></span>**Table 7-170** List of request parameters

| <b>Parameter</b> | <b>Type</b> | Ma<br>nd<br>ato<br>ry<br>(Ye<br>s/N<br>o) | <b>Description</b>                                                                                                    |
|------------------|-------------|-------------------------------------------|----------------------------------------------------------------------------------------------------|
| bucketNam        | string      | Yes                                       | <b>Explanation:</b>                                                                                                    |
| e                |             |                                           | <b>Bucket name</b>                                                                                                    |
|                  |             |                                           | <b>Restrictions:</b>                                                                                                    |
|                  |             |                                           | • A bucket name must be unique across all<br>accounts and regions.                                                                                                    |
|                  |             |                                           | A bucket name:<br>$\bullet$                                                                                                    |
|                  |             |                                           | Must be 3 to 63 characters long and<br>-<br>start with a digit or letter. Lowercase<br>letters, digits, hyphens (-), and periods<br>(.) are allowed.                                         |
|                  |             |                                           | - Cannot be formatted as an IP address.                                                                                                    |
|                  |             |                                           | - Cannot start or end with a hyphen (-) or<br>period (.).                                                                                                    |
|                  |             |                                           | - Cannot contain two consecutive periods<br>(), for example, mybucket.                                                                                                    |
|                  |             |                                           | - Cannot contain a period (.) and a<br>hyphen (-) adjacent to each other, for<br>example, my-.bucket or my.-bucket.                                                                          |
|                  |             |                                           | • If you repeatedly create buckets of the<br>same name in the same region, no error<br>will be reported and the bucket attributes<br>comply with those set in the first creation<br>request. |
|                  |             |                                           | Default value:                                                                                                    |
|                  |             |                                           | None                                                                                                    |

<span id="page-226-0"></span>**Table 7-171** List of returned results

| <b>Parameter</b> | <b>Type</b>    | <b>Description</b>                                    |
|------------------|----------------|-------------------------------------------------------|
| output           | *GetBucketCors | <b>Explanation:</b>                                   |
|                  | <b>Output</b>  | Returned results. For details, see Table<br>$7 - 172$ |
| err              | error          | <b>Explanation:</b>                                   |
|                  |                | Error messages returned by the API                    |

#### **Table 7-172** GetBucketCorsOutput

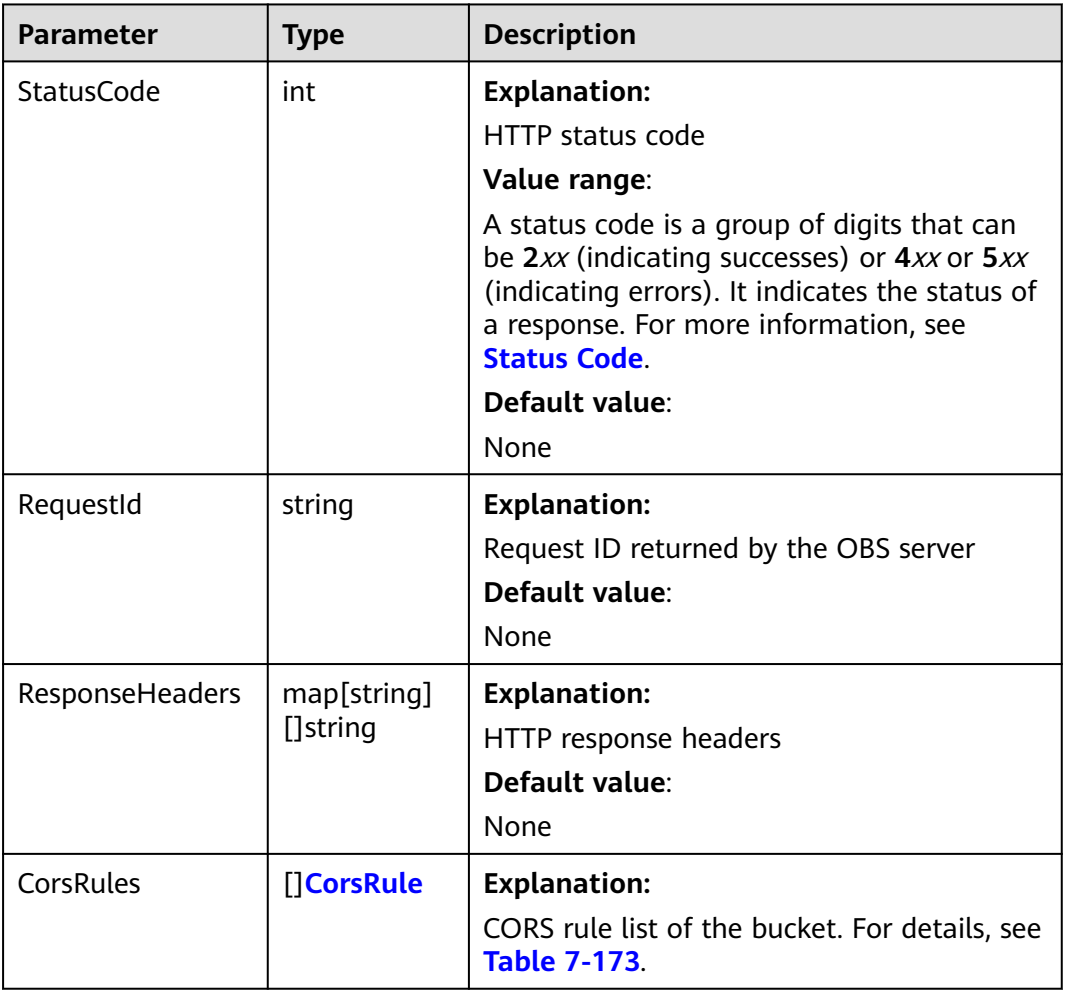

<span id="page-227-0"></span>**Table 7-173** CorsRule

| Parameter     | <b>Ty</b><br>pe     | <b>Mand</b><br>atory<br>(Yes/<br>No)                                                                                                    | <b>Description</b>                                                                                                    |
|---------------|---------------------|----------------------------------------------------------------------------------------------------|----------------------------------------------------------------------------------------------------|
| ID            | stri<br>ng          | No if<br>used<br>as a<br>reque<br>st<br>para<br>meter                                                                                                    | <b>Explanation:</b><br>CORS rule ID<br>Value range:<br>The value must contain 1 to 255 characters.<br>Default value:<br>None                                                                                                    |
| AllowedMethod | $[]$ st<br>rin<br>g | Yes if<br><b>Explanation:</b><br>used<br>The allowed HTTP methods cross-origin<br>as a<br>request, same as the operation types of<br>reque<br>buckets and objects.<br>st<br>Value range:<br>para<br>The following HTTP methods are supported:<br>meter<br><b>GET</b><br>$\bullet$<br>PUT<br>$\bullet$<br><b>HEAD</b><br><b>POST</b><br><b>DELETE</b><br>Default value:<br>None |                                                                                                    |
| AllowedOrigin | $[]$ st<br>rin<br>g | Yes if<br>used<br>as a<br>reque<br>st<br>para<br>meter                                                                                                    | <b>Explanation:</b><br>The origin from which the requests can<br>access the bucket.<br><b>Restrictions:</b><br>Domain name of the origin. Each origin can<br>contain only one wildcard character (*), for<br>example, https://*.vbs.example.com.<br>Default value:<br>None |

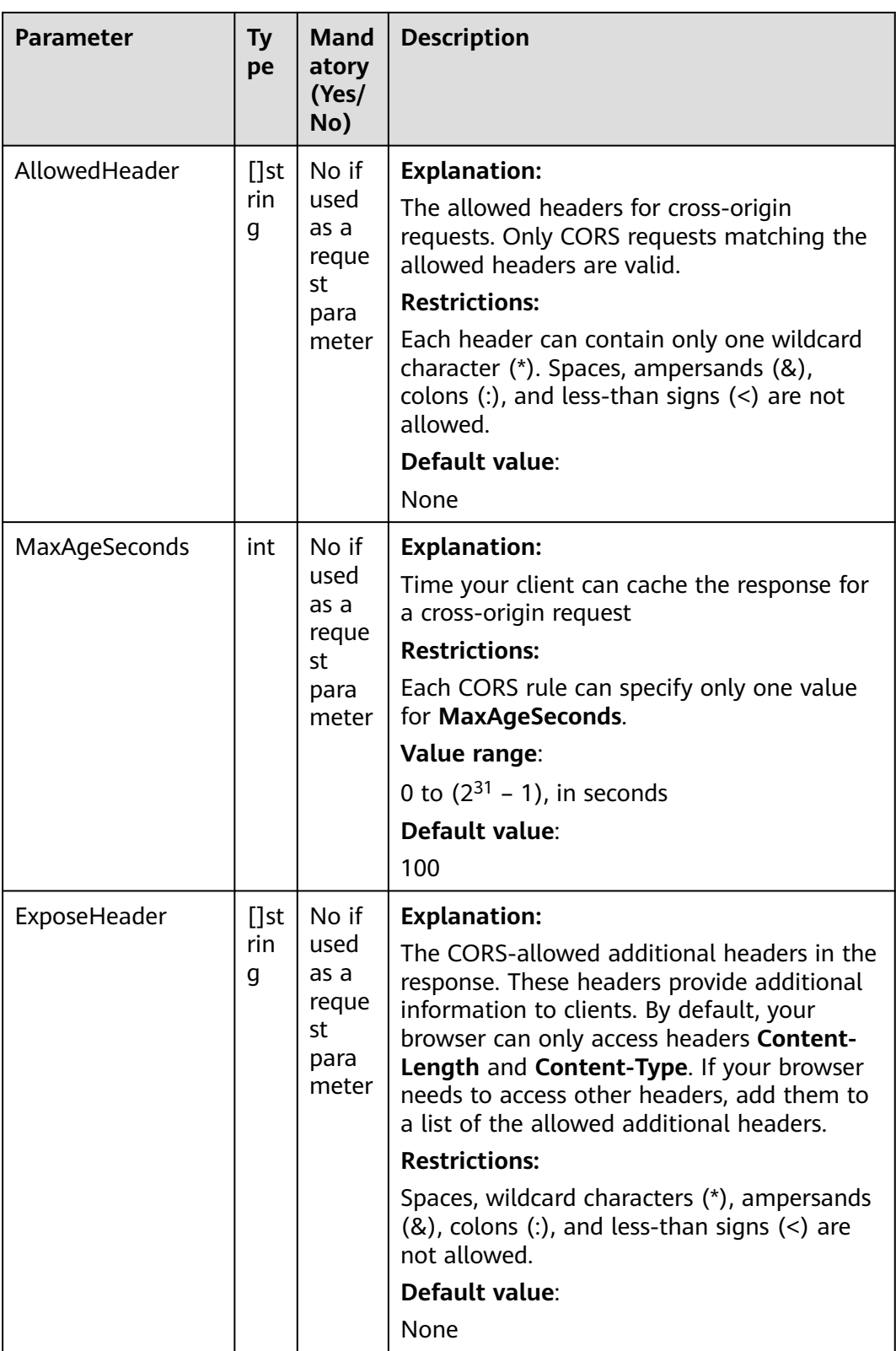

## **Code Examples**

This example returns the CORS configuration of bucket **examplebucket**.

```
package main
import (
    "fmt"
    "os"
   "strings"
   obs "github.com/huaweicloud/huaweicloud-sdk-go-obs/obs"
)
func main() {
   //Obtain an AK/SK pair using environment variables or import an AK/SK pair in other ways. Using hard 
coding may result in leakage.
   //Obtain an AK/SK pair on the management console. For details, see https://
support.huaweicloud.com/eu/usermanual-ca/ca_01_0003.html.
   ak := os.Getenv("AccessKeyID")
   sk := os.Getenv("SecretAccessKey")
   // (Optional) If you use a temporary AK/SK pair and a security token to access OBS, you are advised not 
to use hard coding to reduce leakage risks. You can obtain an AK/SK pair using environment variables or 
import an AK/SK pair in other ways.
   // securityToken := os.Getenv("SecurityToken")
   // Enter the endpoint corresponding to the bucket. EU-Dublin is used here as an example. Replace it with 
the one currently in use.
   endPoint := "https://obs.eu-west-101.myhuaweicloud.eu" 
   // Create an obsClient instance.
   // If you use a temporary AK/SK pair and a security token to access OBS, use the obs.WithSecurityToken 
method to specify a security token when creating an instance.
   obsClient, err := obs.New(ak, sk, endPoint/*, obs.WithSecurityToken(securityToken)*/)
  if err := nil fmt.Printf("Create obsClient error, errMsg: %s", err.Error())
 }
   // Specify a bucket name.
   bucketname := "examplebucket"
   // Obtain the bucket's CORS configuration.
   output, err := obsClient.GetBucketCors(bucketname)
  if err == nil fmt.Printf("Get bucket(%s) CORS configuration successful!\n", bucketname)
      fmt.Printf("RequestId:%s\n", output.RequestId)
      for _, corsRule := range output.CorsRules {
         fmt.Printf("ID:%s, AllowedOrigin:%s, AllowedMethod:%s, AllowedHeader:%s, MaxAgeSeconds:%d, 
ExposeHeader:%s\n",
           corsRule.ID, strings.Join(corsRule.AllowedOrigin, "|"), strings.Join(corsRule.AllowedMethod, "|"),
           strings.Join(corsRule.AllowedHeader, "|"), corsRule.MaxAgeSeconds, 
strings.Join(corsRule.ExposeHeader, "|"))
      }
      return
 }
   fmt.Printf("Get bucket(%s) CORS configuration fail!\n", bucketname)
  if obsError, ok := err.(obs.ObsError); ok \overline{S} fmt.Println("An ObsError was found, which means your request sent to OBS was rejected with an error 
response.")
      fmt.Println(obsError.Error())
   } else {
      fmt.Println("An Exception was found, which means the client encountered an internal problem when 
attempting to communicate with OBS, for example, the client was unable to access the network.")
      fmt.Println(err)
   }
}
```
#### **Helpful Links**

- **[Obtaining the CORS Configuration of a Bucket](https://support.huaweicloud.com/eu/api-obs/obs_04_0075.html)**
- **[\(GitHub\) Sample Code for Obtaining the CORS Configuration](https://github.com/huaweicloud/huaweicloud-sdk-go-obs/blob/master/examples/bucket_operations_sample.go)**
- **[OBS Error Codes](https://support.huaweicloud.com/eu/api-obs/obs_04_0115.html#section1)**

# **7.32 Deleting the CORS Configuration of a Bucket (SDK for Go)**

#### **Function**

Cross-origin resource sharing (CORS) is a browser-standard mechanism defined by the World Wide Web Consortium (W3C). It allows a web client in one origin to interact with resources in another one. For general web page requests, website scripts and contents in one origin cannot interact with those in another because of Same Origin Policies (SOPs). OBS supports CORS rules that allow the resources in OBS to be requested from other origins.

This API deletes the CORS configuration of a bucket.

#### **Restrictions**

To delete the CORS configuration of a bucket, you must be the bucket owner or have the required permission (**obs:bucket:PutBucketCORS** in IAM or **PutBucketCORS** in a bucket policy). For details, see **[Introduction to OBS](https://support.huaweicloud.com/eu/perms-cfg-obs/obs_40_0001.html) [Access Control](https://support.huaweicloud.com/eu/perms-cfg-obs/obs_40_0001.html)**, **[IAM Custom Policies](https://support.huaweicloud.com/eu/usermanual-obs/obs_03_0121.html)**, and **[Creating a Custom Bucket Policy](https://support.huaweicloud.com/eu/usermanual-obs/obs_03_0123.html)**.

#### **Method**

**func** (obsClient ObsClient) DeleteBucketCors(**[bucketName](#page-231-0)** string) (output \***[BaseModel](#page-232-0)**, err error)

<span id="page-231-0"></span>**Table 7-174** List of request parameters

| <b>Parameter</b> | <b>Type</b> | Ma<br>nda<br>tor<br>y<br>(Ye<br>s/N<br>o) | <b>Description</b>                                                                                                    |
|------------------|-------------|-------------------------------------------|----------------------------------------------------------------------------------------------------|
| bucketName       | string      | Yes                                       | <b>Explanation:</b>                                                                                                    |
|                  |             |                                           | <b>Bucket name</b>                                                                                                    |
|                  |             |                                           | <b>Restrictions:</b>                                                                                                    |
|                  |             |                                           | • A bucket name must be unique across<br>all accounts and regions.                                                                                                    |
|                  |             |                                           | A bucket name:<br>$\bullet$                                                                                                    |
|                  |             |                                           | - Must be 3 to 63 characters long and<br>start with a digit or letter. Lowercase<br>letters, digits, hyphens (-), and<br>periods (.) are allowed.                                                       |
|                  |             |                                           | Cannot be formatted as an IP<br>address.                                                                                                    |
|                  |             |                                           | Cannot start or end with a hyphen<br>$(-)$ or period $(.)$ .                                                                                                    |
|                  |             |                                           | Cannot contain two consecutive<br>periods (), for example, mybucket.                                                                                                    |
|                  |             |                                           | Cannot contain a period (.) and a<br>hyphen (-) adjacent to each other,<br>for example, my-.bucket or my .-<br>bucket.                                                                                  |
|                  |             |                                           | If you repeatedly create buckets of the<br>$\bullet$<br>same name in the same region, no error<br>will be reported and the bucket<br>attributes comply with those set in the<br>first creation request. |
|                  |             |                                           | Default value:                                                                                                    |
|                  |             |                                           | None                                                                                                    |

<span id="page-232-0"></span>**Table 7-175** List of returned results

| <b>Parameter</b> | <b>Type</b> | <b>Description</b>                              |
|------------------|-------------|-------------------------------------------------|
| output           | *BaseModel  | <b>Explanation:</b>                             |
|                  |             | Returned results. For details, see Table 7-176. |
| err              | error       | <b>Explanation:</b>                             |
|                  |             | Error messages returned by the API              |

**Table 7-176** BaseModel

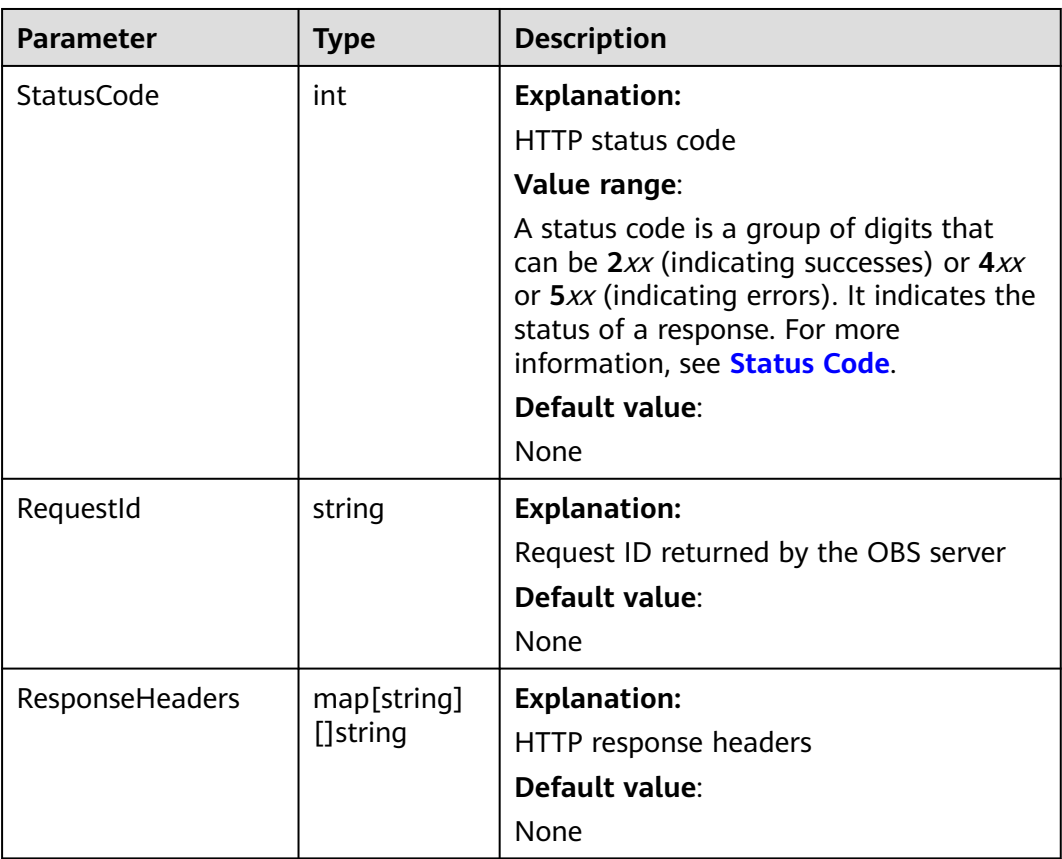

### **Code Examples**

)

This example deletes CORS rules of bucket **examplebucket**.

```
package main
import (
   "fmt"
   "os"
   obs "github.com/huaweicloud/huaweicloud-sdk-go-obs/obs"
func main() {
 //Obtain an AK/SK pair using environment variables or import an AK/SK pair in other ways. Using hard
```

```
coding may result in leakage.
   //Obtain an AK/SK pair on the management console. For details, see https://
support.huaweicloud.com/eu/usermanual-ca/ca_01_0003.html.
   ak := os.Getenv("AccessKeyID")
   sk := os.Getenv("SecretAccessKey")
   // (Optional) If you use a temporary AK/SK pair and a security token to access OBS, you are advised not 
to use hard coding to reduce leakage risks. You can obtain an AK/SK pair using environment variables or 
import an AK/SK pair in other ways.
   // securityToken := os.Getenv("SecurityToken")
   // Enter the endpoint corresponding to the bucket. EU-Dublin is used here as an example. Replace it with 
the one currently in use.
   endPoint := "https://obs.eu-west-101.myhuaweicloud.eu" 
   // Create an obsClient instance.
   // If you use a temporary AK/SK pair and a security token to access OBS, use the obs.WithSecurityToken 
method to specify a security token when creating an instance.
   obsClient, err := obs.New(ak, sk, endPoint/*, obs.WithSecurityToken(securityToken)*/)
  if err := nil fmt.Printf("Create obsClient error, errMsg: %s", err.Error())
 }
   // Specify a bucket name.
   bucketname := "examplebucket"
   // Deletes the website configuration of the bucket.
   output, err := obsClient.DeleteBucketWebsiteConfiguration(bucketname)
  if err == nil fmt.Printf("Delete bucket(%s)'s website configuration successful!\n", bucketname)
      fmt.Printf("RequestId:%s\n", output.RequestId)
      return
 }
   fmt.Printf("Delete bucket(%s)'s website configuration fail!\n", bucketname)
   if obsError, ok := err.(obs.ObsError); ok {
      fmt.Println("An ObsError was found, which means your request sent to OBS was rejected with an error 
response.")
      fmt.Println(obsError.Error())
   } else {
      fmt.Println("An Exception was found, which means the client encountered an internal problem when 
attempting to communicate with OBS, for example, the client was unable to access the network.")
      fmt.Println(err)
   }
}
```
#### **Helpful Links**

- **[Deleting the CORS Configuration of a Bucket](https://support.huaweicloud.com/eu/api-obs/obs_04_0076.html)**
- **[\(GitHub\) Sample Code for Deleting the CORS Configuration](https://github.com/huaweicloud/huaweicloud-sdk-go-obs/blob/master/examples/bucket_operations_sample.go)**
- **[OBS Error Codes](https://support.huaweicloud.com/eu/api-obs/obs_04_0115.html#section1)**

## **7.33 Configuring a Custom Domain Name for a Bucket (SDK for Go)**

#### **Function**

This API configures a custom domain name for a bucket.

#### **Restrictions**

To configure a custom domain name for a bucket, you must be the bucket owner or have the required permission (**obs:bucket:PutBucketCustomDomainConfiguration** in IAM or **PutBucketCustomDomainConfiguration** in a bucket policy). For details, see **[Introduction to OBS Access Control](https://support.huaweicloud.com/eu/perms-cfg-obs/obs_40_0001.html)**, **[IAM Custom Policies](https://support.huaweicloud.com/eu/usermanual-obs/obs_03_0121.html)**, and **[Creating a](https://support.huaweicloud.com/eu/usermanual-obs/obs_03_0123.html) [Custom Bucket Policy](https://support.huaweicloud.com/eu/usermanual-obs/obs_03_0123.html)**.

#### **Method**

**func** (obsClient ObsClient) SetBucketCustomDomain(input \*SetBucketCustomDomainInput) (output \*BaseModel, err error)

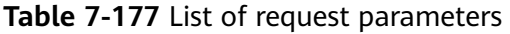

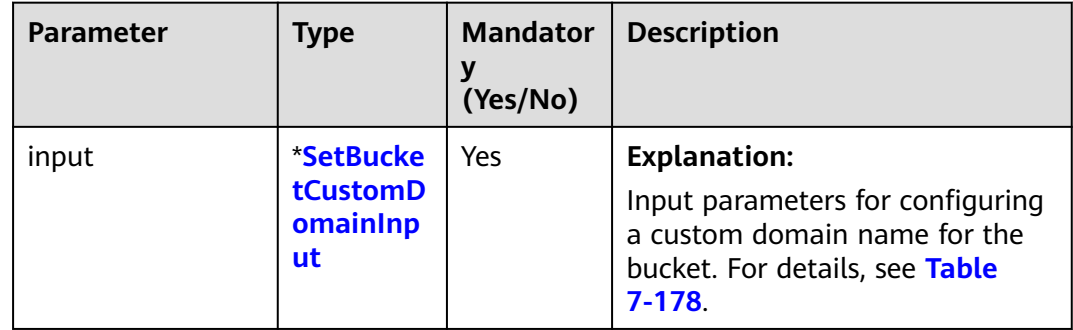

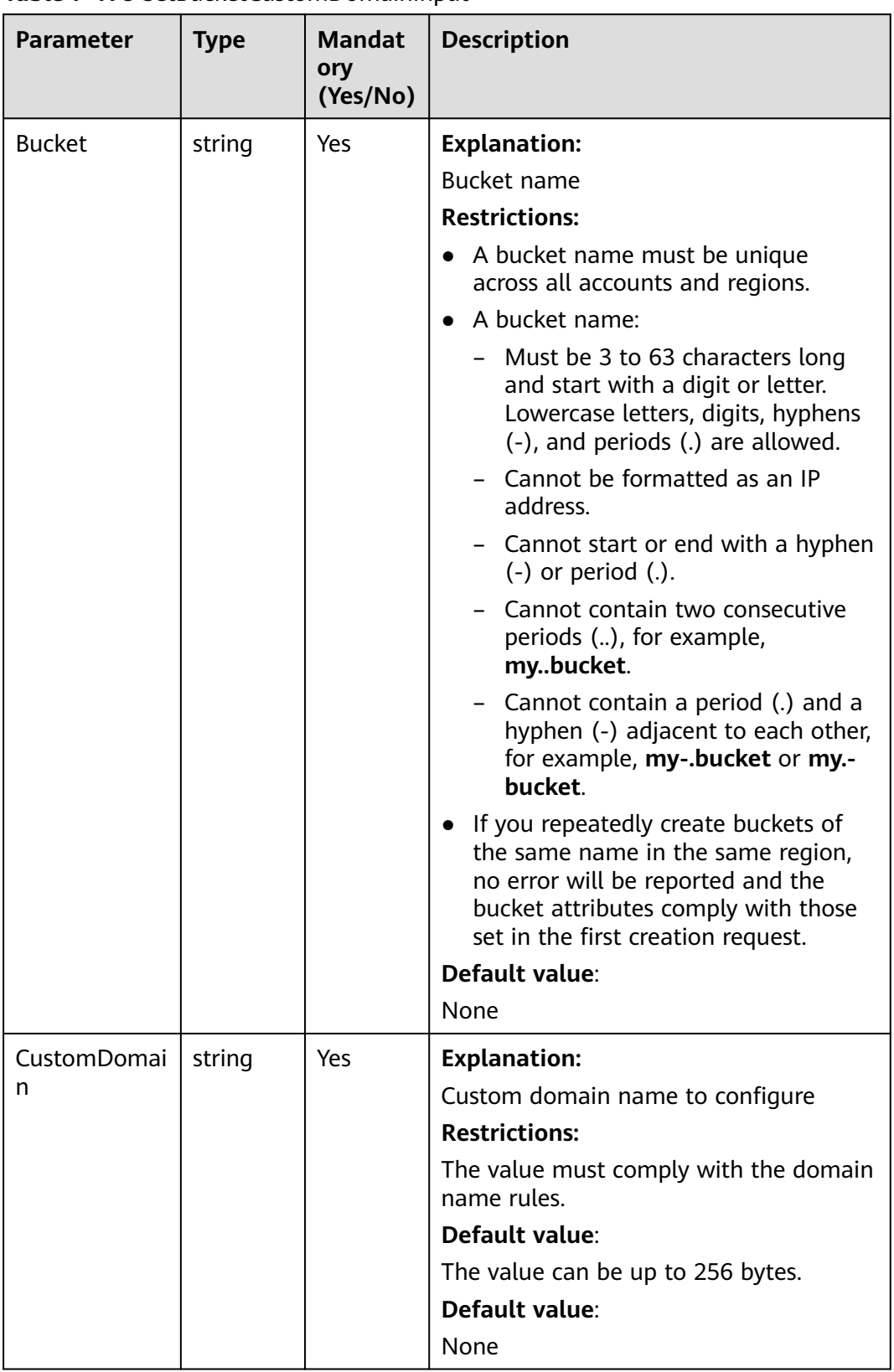

#### <span id="page-235-0"></span>**Table 7-178** SetBucketCustomDomainInput

**Table 7-179** List of returned results

| Parameter | <b>Type</b> | <b>Description</b>                                                     |
|-----------|-------------|------------------------------------------------------------------------|
| output    | *BaseModel  | <b>Explanation:</b><br>Returned results. For details, see Table 7-180. |
| err       | error       | <b>Explanation:</b><br>Error messages returned by the API              |

**Table 7-180** BaseModel

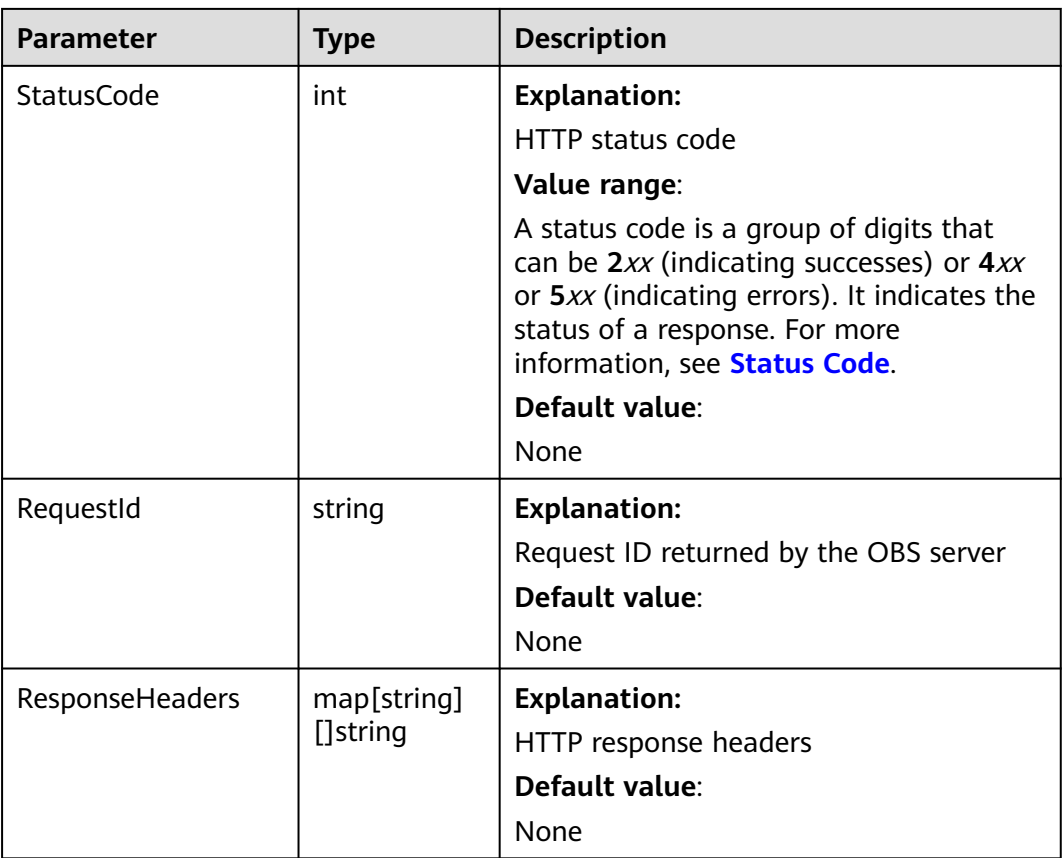

## **Code Examples**

This example configures user-defined domain name **www.example.com** for bucket **examplebucket**.

```
package main
import (
 "fmt"
 "os"
   obs "github.com/huaweicloud/huaweicloud-sdk-go-obs/obs"
)
func main() \{
```

```
 //Obtain an AK/SK pair using environment variables or import an AK/SK pair in other ways. Using hard 
coding may result in leakage.
   //Obtain an AK/SK pair on the management console. For details, see https://
support.huaweicloud.com/eu/usermanual-ca/ca_01_0003.html.
   ak := os.Getenv("AccessKeyID")
   sk := os.Getenv("SecretAccessKey")
   // (Optional) If you use a temporary AK/SK pair and a security token to access OBS, you are advised not 
to use hard coding to reduce leakage risks. You can obtain an AK/SK pair using environment variables or 
import an AK/SK pair in other ways.
   securityToken := os.Getenv("SecurityToken")
   // Enter the endpoint corresponding to the bucket. EU-Dublin is used here as an example. Replace it with 
the one currently in use.
   endPoint := "https://obs.eu-west-101.myhuaweicloud.eu" 
   // Create an obsClient instance.
   // If you use a temporary AK/SK pair and a security token to access OBS, use the obs.WithSecurityToken 
method to specify a security token when creating an instance.
   obsClient, err := obs.New(ak, sk, endPoint, obs.WithSecurityToken(securityToken))
  if err := nil fmt.Printf("Create obsClient error, errMsg: %s", err.Error())
 }
   input := &obs.SetBucketCustomDomainInput{}
   // Specify a bucket name.
   input.Bucket = "examplebucket"
   // Specify a user-defined domain name (www.example.com as an example) for the bucket.
   input.CustomDomain = "www.example.com"
   // Configure a user-defined domain name for the bucket.
   output, err := obsClient.SetBucketCustomDomain(input)
  if err == nil fmt.Printf("Set bucket(%s)'s customdomain successful!\n", input.Bucket)
      fmt.Printf("RequestId:%s\n", output.RequestId)
      return
 }
   fmt.Printf("Set bucket(%s)'s customdomain fail!\n", input.Bucket)
   if obsError, ok := err.(obs.ObsError); ok {
      fmt.Println("An ObsError was found, which means your request sent to OBS was rejected with an error 
response.")
      fmt.Println(obsError.Error())
   } else {
      fmt.Println("An Exception was found, which means the client encountered an internal problem when 
attempting to communicate with OBS, for example, the client was unable to access the network.")
      fmt.Println(err)
   }
}
```
# **7.34 Obtaining the Custom Domain Name of a Bucket (SDK for Go)**

#### **Function**

This API obtains the custom domain name of a bucket.

#### **Restrictions**

To obtain the custom domain name for a bucket, you must be the bucket owner or have the required permission (**obs:bucket:GetBucketCustomDomainConfiguration** in IAM or **GetBucketCustomDomainConfiguration** in a bucket policy). For details, see **[Introduction to OBS Access Control](https://support.huaweicloud.com/eu/perms-cfg-obs/obs_40_0001.html)**, **[IAM Custom Policies](https://support.huaweicloud.com/eu/usermanual-obs/obs_03_0121.html)**, and **[Creating a](https://support.huaweicloud.com/eu/usermanual-obs/obs_03_0123.html) [Custom Bucket Policy](https://support.huaweicloud.com/eu/usermanual-obs/obs_03_0123.html)**.

#### **Method**

**func** (obsClient ObsClient) GetBucketCustomDomain(bucketName string) (output \***[GetBucketCustomDomainOuput](#page-239-0)**, err error)

| <b>Parameter</b> | <b>Type</b> | <b>Mandator</b><br>у<br>(Yes/No) | <b>Description</b>                                                                                                    |
|------------------|-------------|----------------------------------|----------------------------------------------------------------------------------------------------|
| bucketName       | string      | Yes                              | <b>Explanation:</b>                                                                                                    |
|                  |             |                                  | <b>Bucket name</b>                                                                                                    |
|                  |             |                                  | <b>Restrictions:</b>                                                                                                    |
|                  |             |                                  | A bucket name must be<br>unique across all accounts and<br>regions.                                                                                                    |
|                  |             |                                  | A bucket name:                                                                                                    |
|                  |             |                                  | Must be 3 to 63 characters<br>long and start with a digit<br>or letter. Lowercase letters,<br>digits, hyphens (-), and<br>periods (.) are allowed.                                               |
|                  |             |                                  | Cannot be formatted as an<br>IP address.                                                                                                    |
|                  |             |                                  | Cannot start or end with a<br>hyphen (-) or period (.).                                                                                                    |
|                  |             |                                  | Cannot contain two<br>consecutive periods (), for<br>example, mybucket.                                                                                                    |
|                  |             |                                  | Cannot contain a period (.)<br>and a hyphen (-) adjacent<br>to each other, for example,<br>my-.bucket or my.-bucket.                                                                             |
|                  |             |                                  | If you repeatedly create<br>buckets of the same name in<br>the same region, no error will<br>be reported and the bucket<br>attributes comply with those<br>set in the first creation<br>request. |
|                  |             |                                  | Default value:                                                                                                    |
|                  |             |                                  | None                                                                                                    |

**Table 7-181** List of request parameters

<span id="page-239-0"></span>**Table 7-182** List of returned results

| <b>Parameter</b> | <b>Type</b>                         | <b>Description</b>                                                     |
|------------------|-------------------------------------|------------------------------------------------------------------------|
| output           | *GetBucketC<br>ustomDomai<br>nOuput | <b>Explanation:</b><br>Returned results. For details, see Table 7-183. |
| err              | error                               | <b>Explanation:</b><br>Error messages returned by the API              |

**Table 7-183** GetBucketCustomDomainOuput

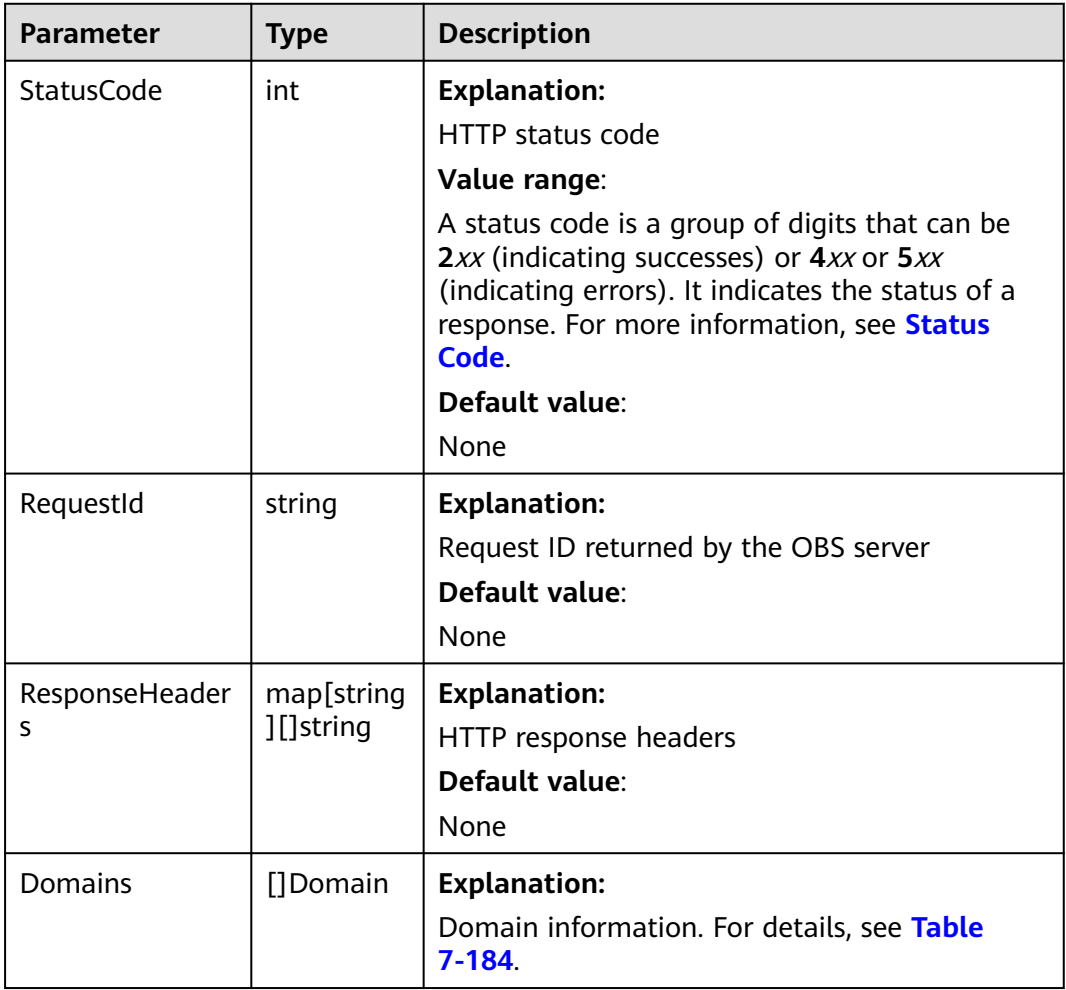

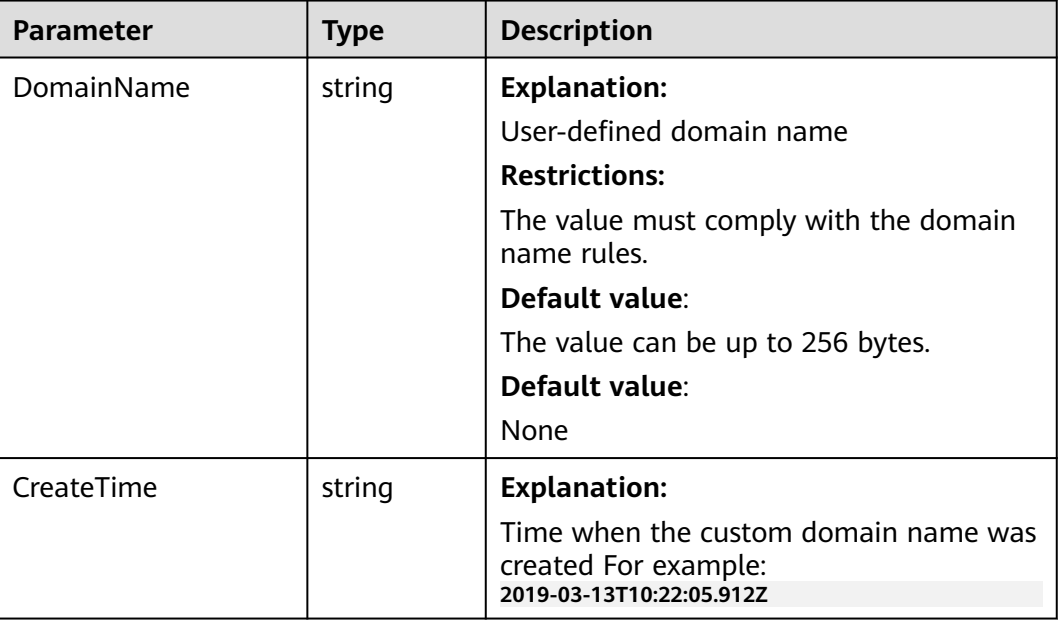

#### <span id="page-240-0"></span>**Table 7-184** Domain

#### **Code Examples**

This example returns the user-defined domain name configured for bucket **examplebucket**.

```
package main
import (
    "fmt"
   "os"
   obs "github.com/huaweicloud/huaweicloud-sdk-go-obs/obs"
)
func main() {
   //Obtain an AK/SK pair using environment variables or import an AK/SK pair in other ways. Using hard 
coding may result in leakage.
   //Obtain an AK/SK pair on the management console. For details, see https://
support.huaweicloud.com/eu/usermanual-ca/ca_01_0003.html.
   ak := os.Getenv("AccessKeyID")
   sk := os.Getenv("SecretAccessKey")
   // (Optional) If you use a temporary AK/SK pair and a security token to access OBS, you are advised not 
to use hard coding to reduce leakage risks. You can obtain an AK/SK pair using environment variables or 
import an AK/SK pair in other ways.
   securityToken := os.Getenv("SecurityToken")
   // Enter the endpoint corresponding to the bucket. EU-Dublin is used here as an example. Replace it with 
the one currently in use.
   endPoint := "https://obs.eu-west-101.myhuaweicloud.eu" 
   // Create an obsClient instance.
   // If you use a temporary AK/SK pair and a security token to access OBS, use the obs.WithSecurityToken 
method to specify a security token when creating an instance.
   obsClient, err := obs.New(ak, sk, endPoint, obs.WithSecurityToken(securityToken))
  if err := nil fmt.Printf("Create obsClient error, errMsg: %s", err.Error())
 }
   // Specify a bucket name.
   bucketname := "examplebucket"
   // Obtain the bucket metadata.
   output, err := obsClient.GetBucketCustomDomain(bucketname)
  if err == nil fmt.Printf("Get bucket(%s)'s customdomain successful!\n", bucketname)
      fmt.Printf("RequestId:%s\n", output.RequestId)
      return
```

```
 }
   fmt.Printf("Get bucket(%s)'s customdomain fail!\n", bucketname)
   if obsError, ok := err.(obs.ObsError); ok {
      fmt.Println("An ObsError was found, which means your request sent to OBS was rejected with an error 
response.")
      fmt.Println(obsError.Error())
   } else {
      fmt.Println("An Exception was found, which means the client encountered an internal problem when 
attempting to communicate with OBS, for example, the client was unable to access the network.")
      fmt.Println(err)
   }
}
```
# **7.35 Deleting the Custom Domain Name of a Bucket (SDK for Go)**

#### **Function**

This API deletes the custom domain name of a bucket.

#### **Restrictions**

To delete the custom domain name of a bucket, you must be the bucket owner or have the required permission (**obs:bucket:DeleteBucketCustomDomainConfiguration** in IAM or **DeleteBucketCustomDomainConfiguration** in a bucket policy). For details, see **[Introduction to OBS Access Control](https://support.huaweicloud.com/eu/perms-cfg-obs/obs_40_0001.html)**, **[IAM Custom Policies](https://support.huaweicloud.com/eu/usermanual-obs/obs_03_0121.html)**, and **[Creating](https://support.huaweicloud.com/eu/usermanual-obs/obs_03_0123.html) [a Custom Bucket Policy](https://support.huaweicloud.com/eu/usermanual-obs/obs_03_0123.html)**.

#### **Method**

**func** (obsClient ObsClient) DeleteBucketCustomDomain(input \***[DeleteBucketCustomDomainInput](#page-242-0)**) (output \***[BaseModel](#page-243-0)**, err error)

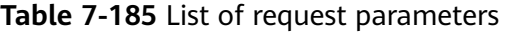

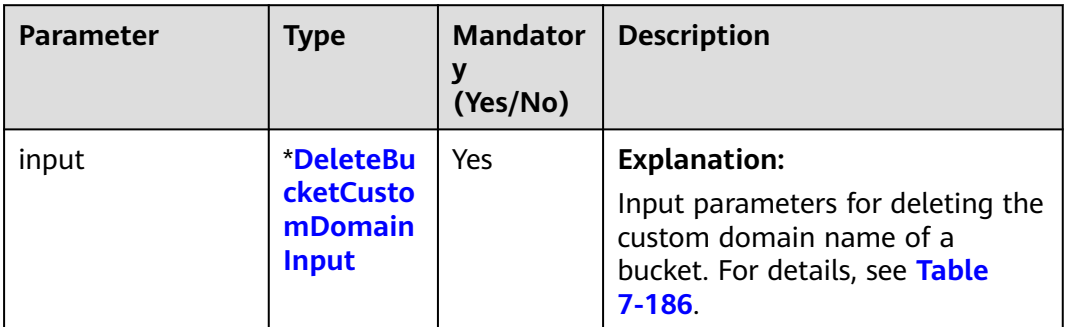

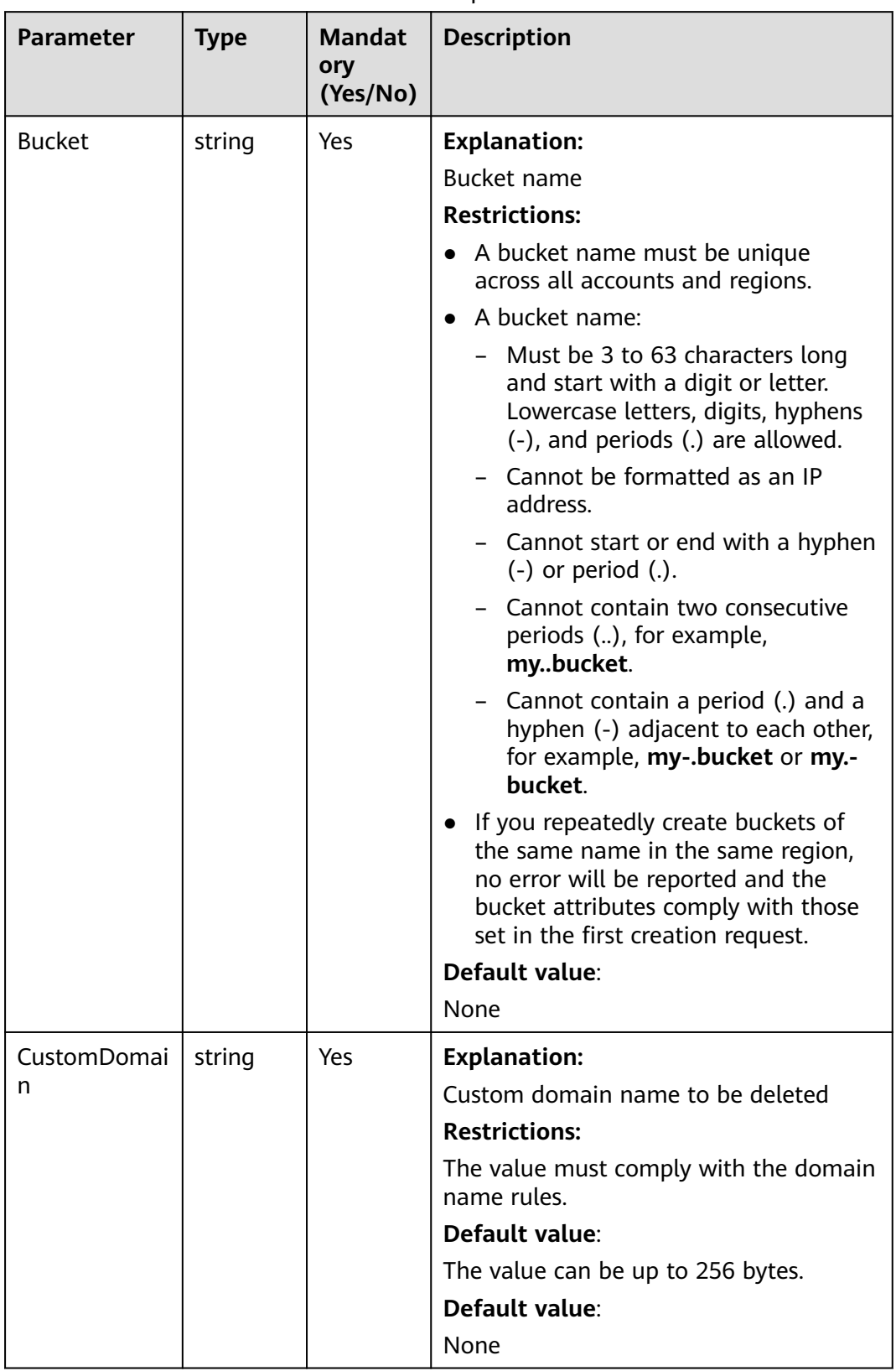

#### <span id="page-242-0"></span>**Table 7-186** DeleteBucketCustomDomainInput

<span id="page-243-0"></span>**Table 7-187** List of returned results

| Parameter | <b>Type</b> | <b>Description</b>                                                     |
|-----------|-------------|------------------------------------------------------------------------|
| output    | *BaseModel  | <b>Explanation:</b><br>Returned results. For details, see Table 7-188. |
| err       | error       | <b>Explanation:</b><br>Error messages returned by the API              |

**Table 7-188** BaseModel

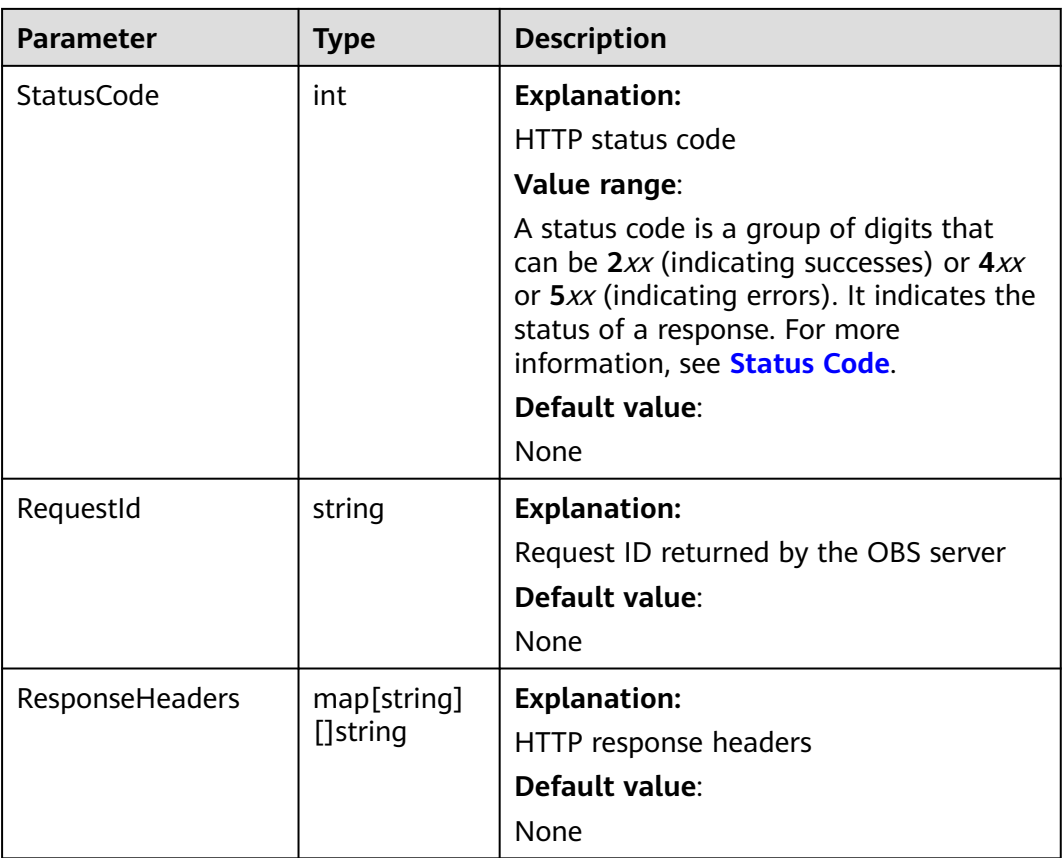

#### **Code Examples**

This example deletes the user-defined domain name **www.example.com** bound to bucket **examplebucket**.

```
package main
import (
 "fmt"
 "os"
   obs "github.com/huaweicloud/huaweicloud-sdk-go-obs/obs"
)
func main() \{
```

```
 //Obtain an AK/SK pair using environment variables or import an AK/SK pair in other ways. Using hard 
coding may result in leakage.
   //Obtain an AK/SK pair on the management console. For details, see https://
support.huaweicloud.com/eu/usermanual-ca/ca_01_0003.html.
   ak := os.Getenv("AccessKeyID")
   sk := os.Getenv("SecretAccessKey")
   // (Optional) If you use a temporary AK/SK pair and a security token to access OBS, you are advised not 
to use hard coding to reduce leakage risks. You can obtain an AK/SK pair using environment variables or 
import an AK/SK pair in other ways.
   securityToken := os.Getenv("SecurityToken")
   // Enter the endpoint corresponding to the bucket. EU-Dublin is used here as an example. Replace it with 
the one currently in use.
   endPoint := "https://obs.eu-west-101.myhuaweicloud.eu" 
   // Create an obsClient instance.
   // If you use a temporary AK/SK pair and a security token to access OBS, use the obs.WithSecurityToken 
method to specify a security token when creating an instance.
   obsClient, err := obs.New(ak, sk, endPoint, obs.WithSecurityToken(securityToken))
  if err := nil fmt.Printf("Create obsClient error, errMsg: %s", err.Error())
 }
   input := &obs.DeleteBucketCustomDomainInput{}
   // Specify a bucket name.
   input.Bucket = "examplebucket"
   // Specify a user-defined domain name (www.example.com as an example) for the bucket.
   input.CustomDomain = "www.example.com"
   // Delete the user-defined domain name bound to the bucket.
   output, err := obsClient.DeleteBucketCustomDomain(input)
  if err == nil fmt.Printf("Delete bucket(%s)'s customdomain successful!\n", input.Bucket)
      fmt.Printf("RequestId:%s\n", output.RequestId)
      return
   }
   fmt.Printf("Delete bucket(%s)'s customdomain fail!\n", input.Bucket)
   if obsError, ok := err.(obs.ObsError); ok {
      fmt.Println("An ObsError was found, which means your request sent to OBS was rejected with an error 
response.")
      fmt.Println(obsError.Error())
   } else {
      fmt.Println("An Exception was found, which means the client encountered an internal problem when 
attempting to communicate with OBS, for example, the client was unable to access the network.")
      fmt.Println(err)
   }
}
```
# **8 Objects (SDK for Go)**

# **8.1 Object API Overview (SDK for Go)**

OBS SDK for Go offers methods for object-related APIs (except for resumable transfer) to access OBS using signed URLs. Such a method may contain a signed URL, headers included in a request, and data passed by a request (optional), in addition to **ObsClient.PutFileWithSignedUrl**.

For details about how to generate a signed URL, see **[Creating a Signed URL \(SDK](#page-601-0) [for Go\)](#page-601-0)**.

# **8.2 Object Upload Overview (SDK for Go)**

In OBS, objects are basic data units that you can operate. OBS Go SDK provides abundant APIs for object upload in the following methods:

- **[Uploading an Object Streaming \(SDK for Go\)](#page-246-0)**
- **[Uploading an Object File-Based \(SDK for Go\)](#page-263-0)**
- **[Uploading a Part \(SDK for Go\)](#page-536-0)**
- **[Uploading an Object Resumable \(SDK for Go\)](#page-298-0)**

SDK supports the upload of objects whose size ranges from 0 KB to 5 GB. If a file is smaller than 5 GB, streaming upload and file-based upload are applicable. If the file is larger than 5 GB, multipart upload (whose part size is smaller than 5 GB) is suitable.

If you grant anonymous users the read permission for an object during the upload, anonymous users can access the object through a URL after the upload is complete. The object URL is in the format of **https://**bucket name**.**domain name**/** directory levels *object name*. If the object resides in the root directory of a bucket, its URL does not contain a directory level.

## <span id="page-246-0"></span>**8.2.1 Uploading an Object - Streaming (SDK for Go)**

#### **Function**

This API uploads a local file to OBS over the Internet. You can upload texts, videos, or any other types of files smaller than 5 GB.

Streaming upload uses **io.Reader** as the object data source. You can call **ObsClient.PutObject** to upload data streams to OBS.

#### **Restrictions**

- To upload an object, you must be the bucket owner or have the required permission (**obs:object:PutObject** in IAM or **PutObject** in a bucket policy). For details, see **[Introduction to OBS Access Control](https://support.huaweicloud.com/eu/perms-cfg-obs/obs_40_0001.html)**, **[IAM Custom Policies](https://support.huaweicloud.com/eu/usermanual-obs/obs_03_0121.html)**, and **[Configuring an Object Policy](https://support.huaweicloud.com/eu/usermanual-obs/obs_03_0075.html)**.
- The object size in a single upload ranges from 0 to 5 GB.
- To upload files larger than 5 GB, **[multipart uploads](#page-516-0)** should be used.

#### **Method**

**func** (obsClient ObsClient) PutObject(input \***[PutObjectInput](#page-247-0)**) (output \***[PutObjectOutput](#page-258-0)**, err error)

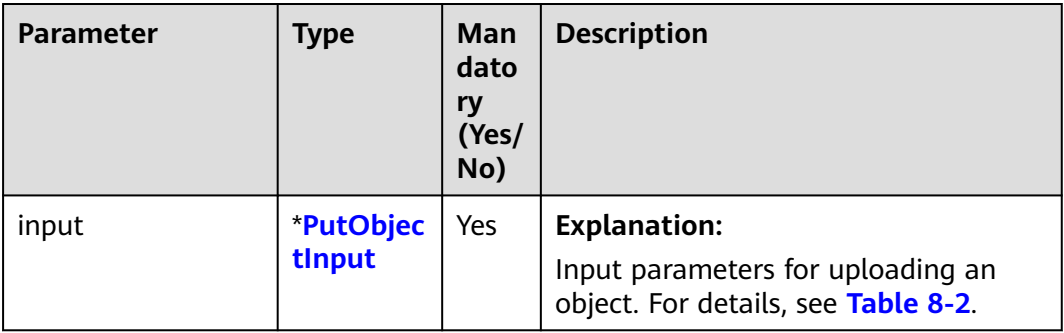

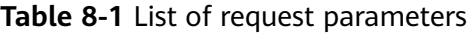

<span id="page-247-0"></span>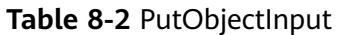

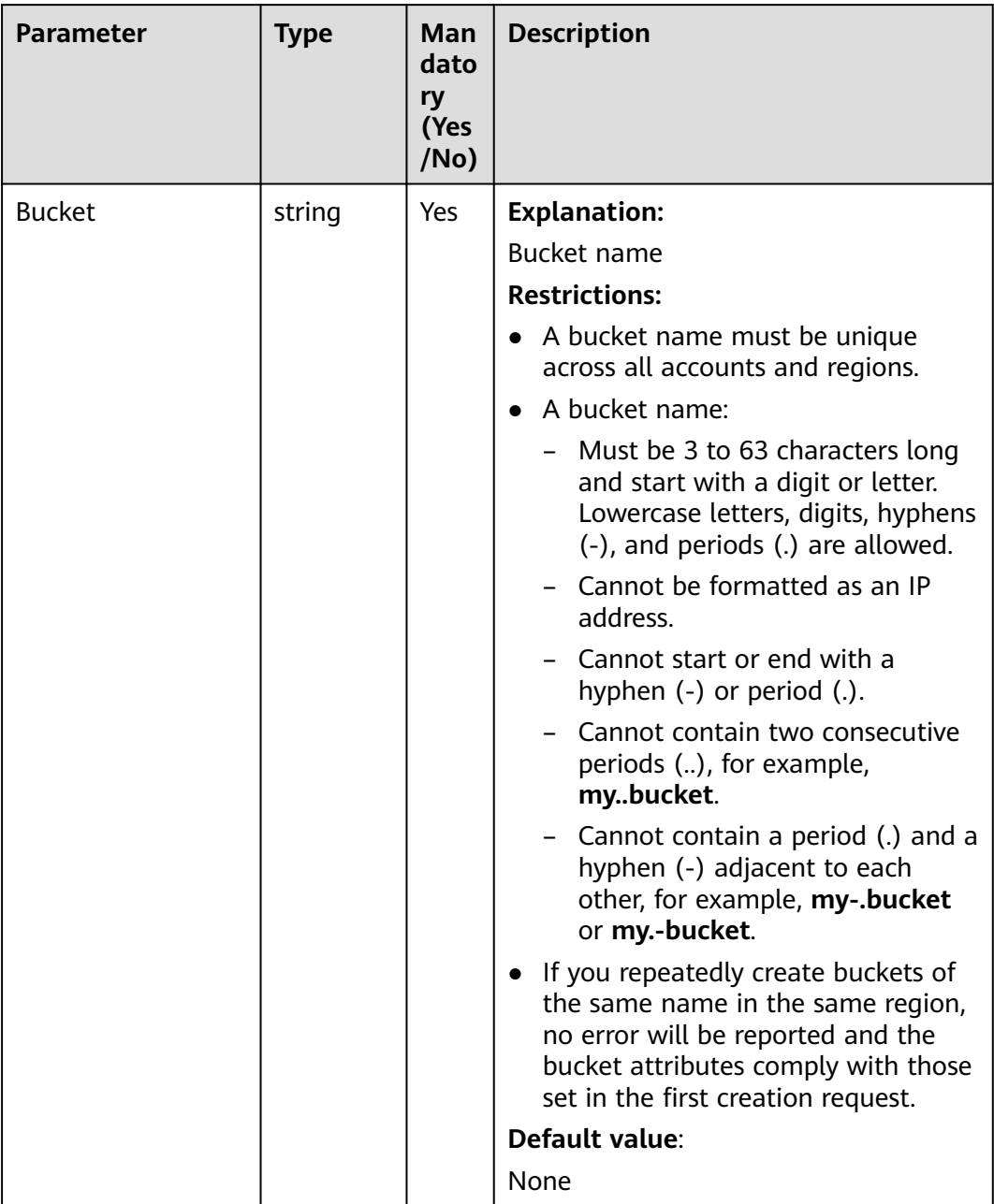

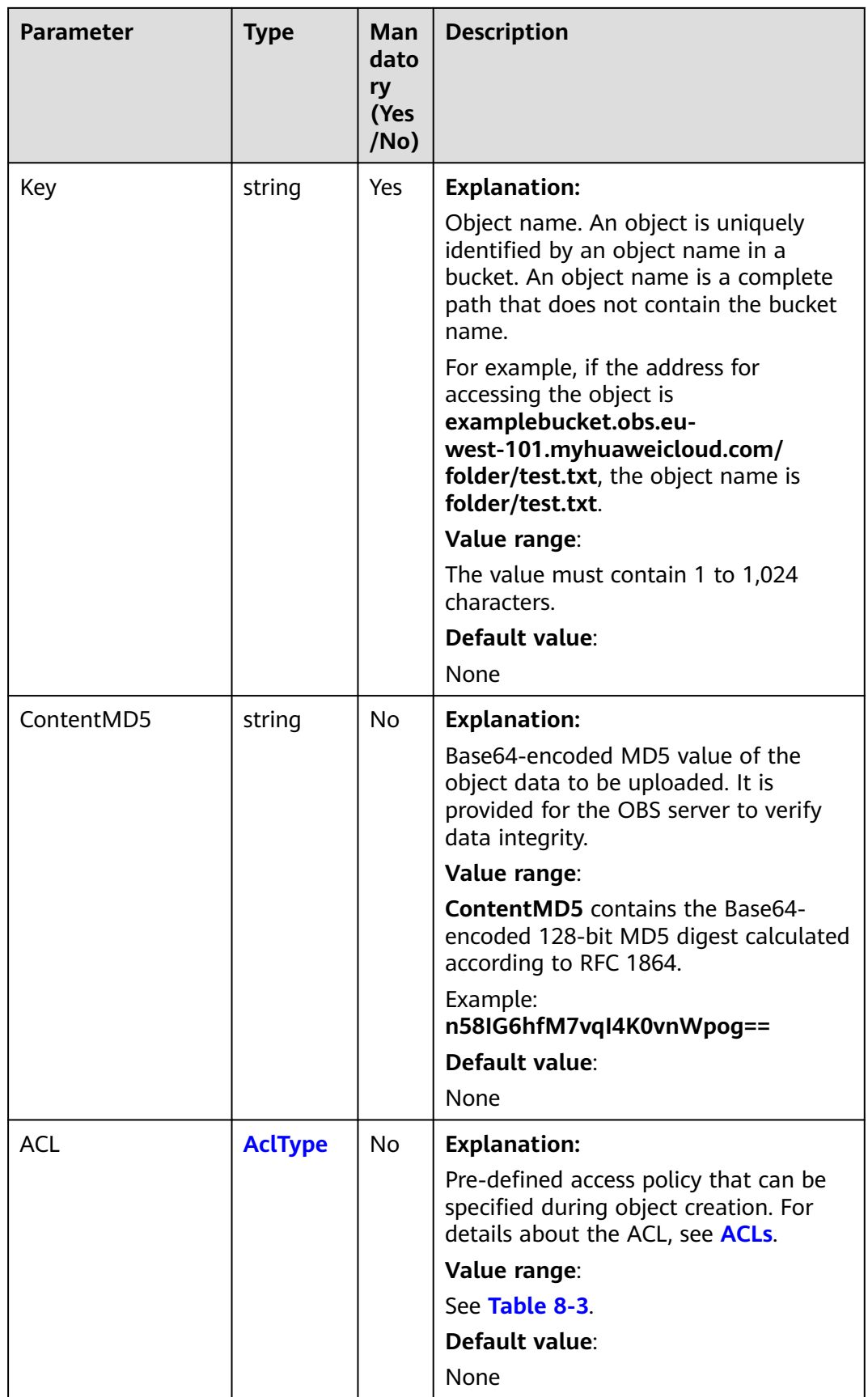

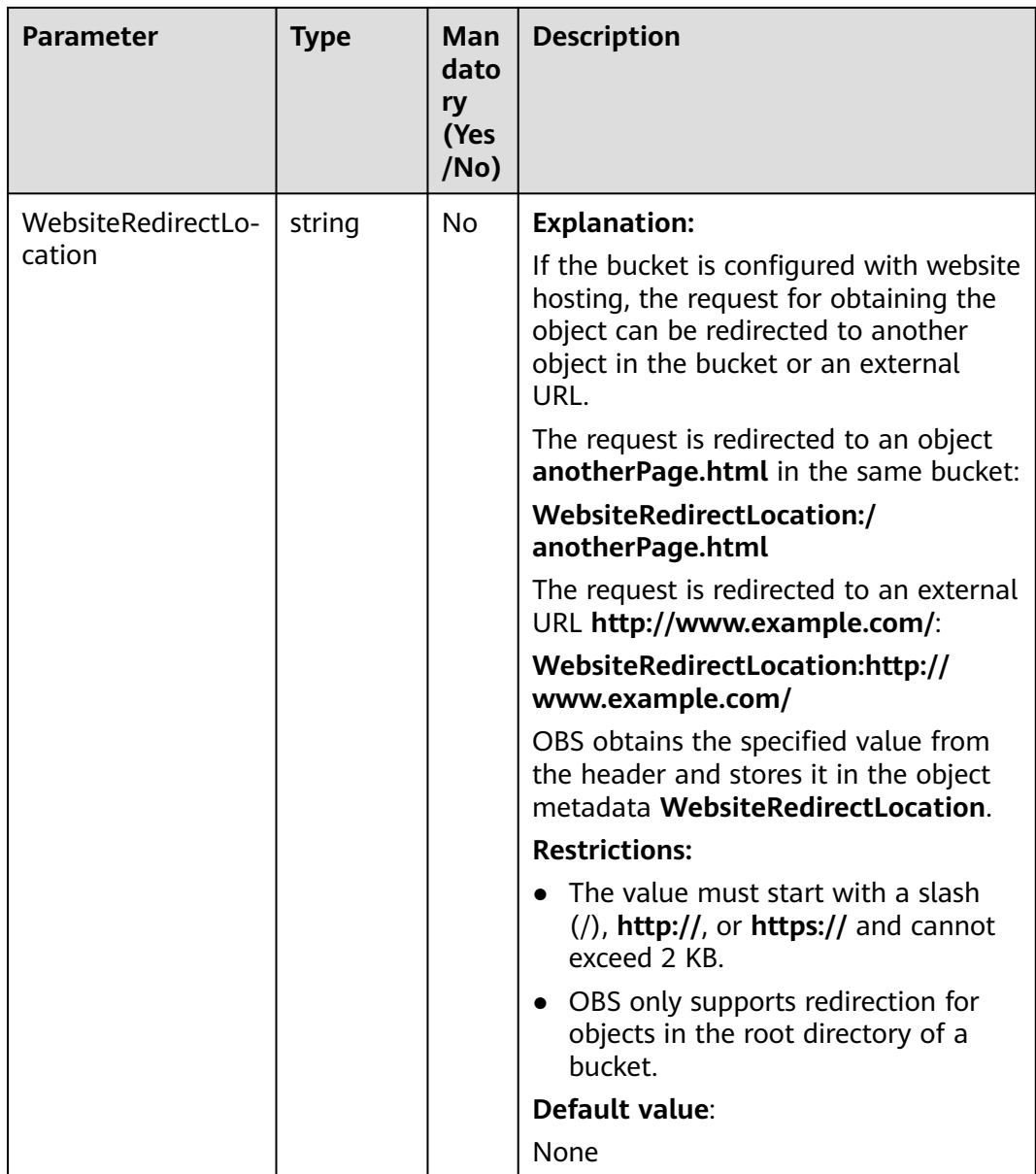

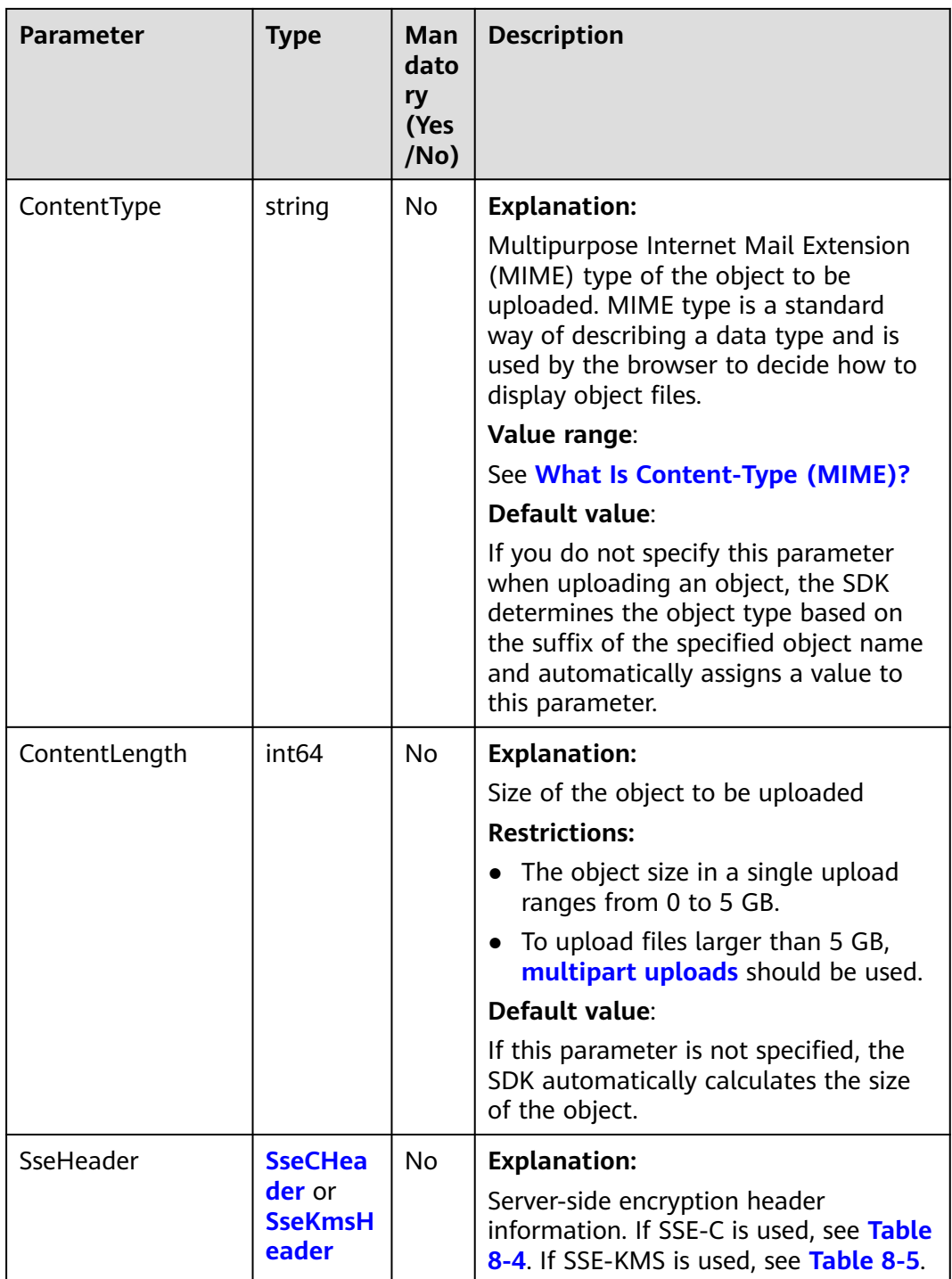

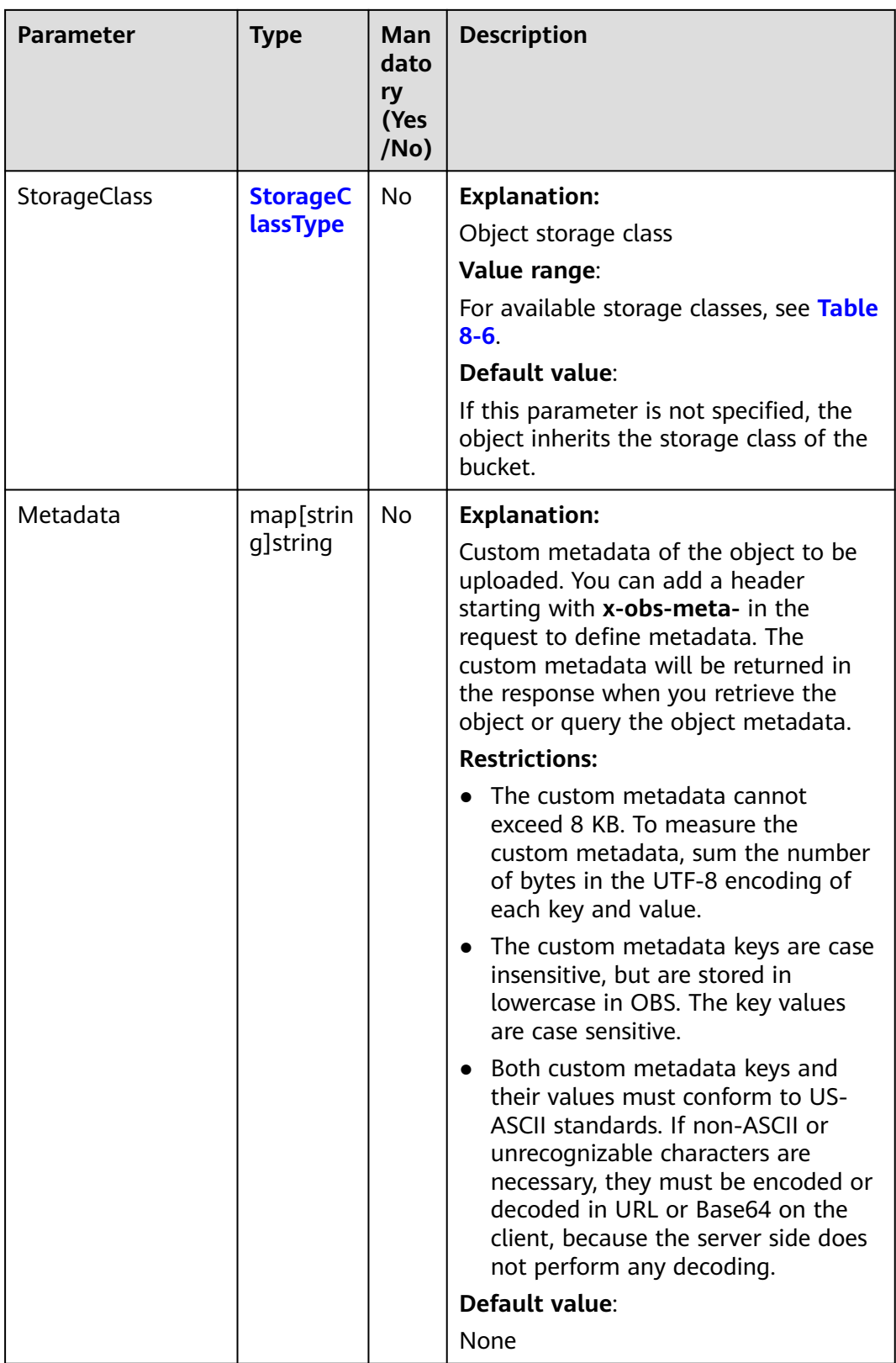
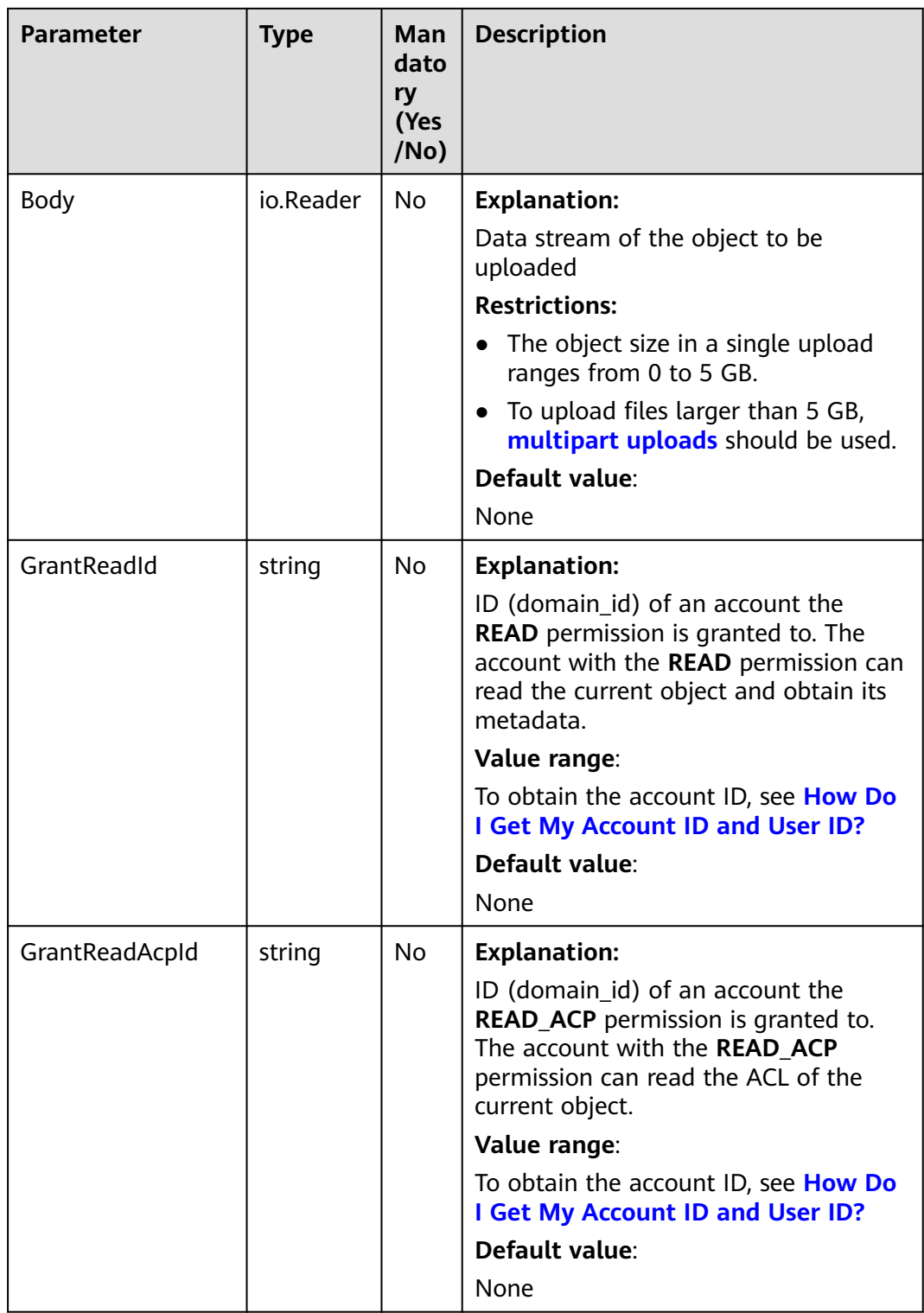

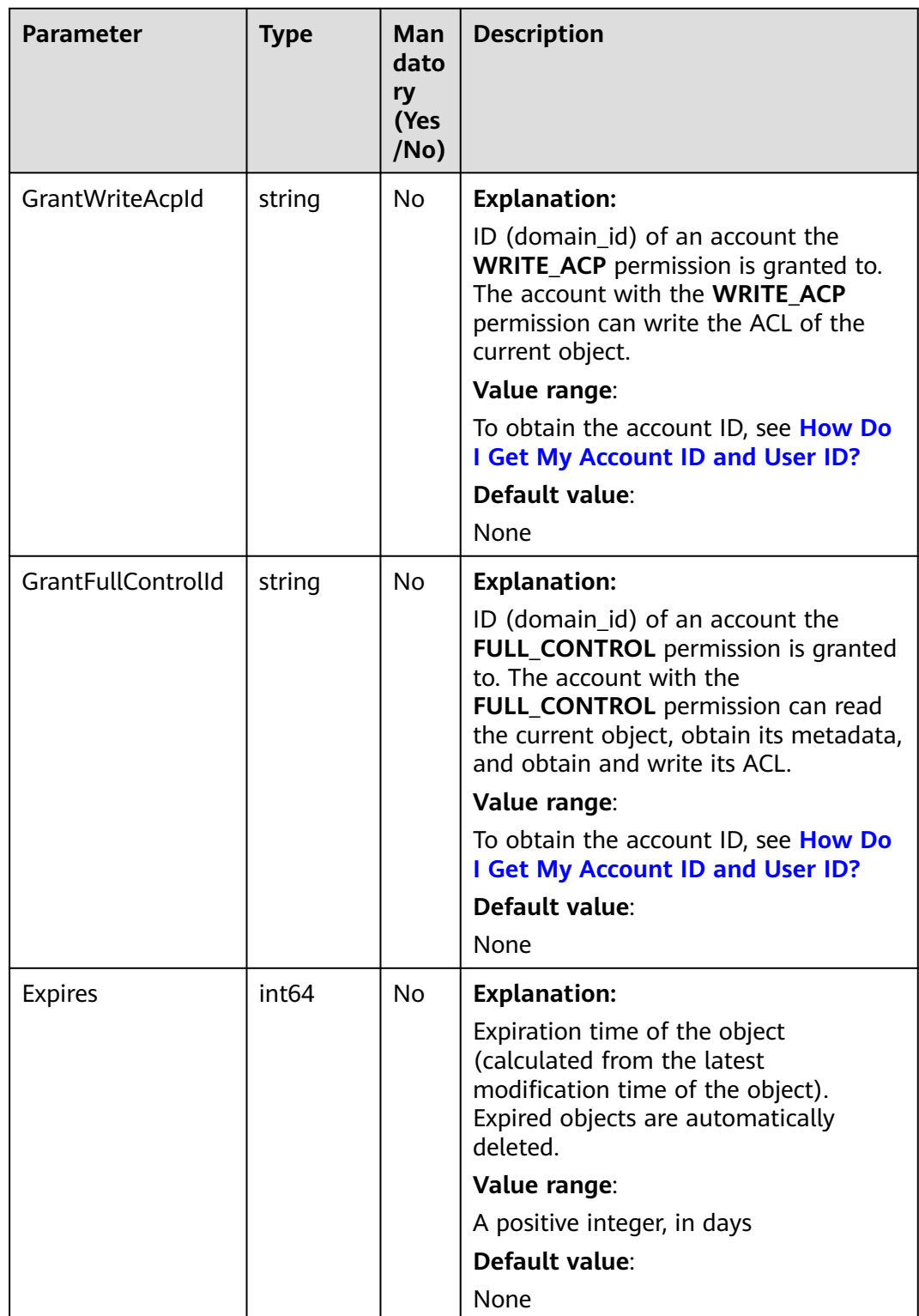

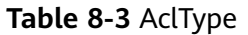

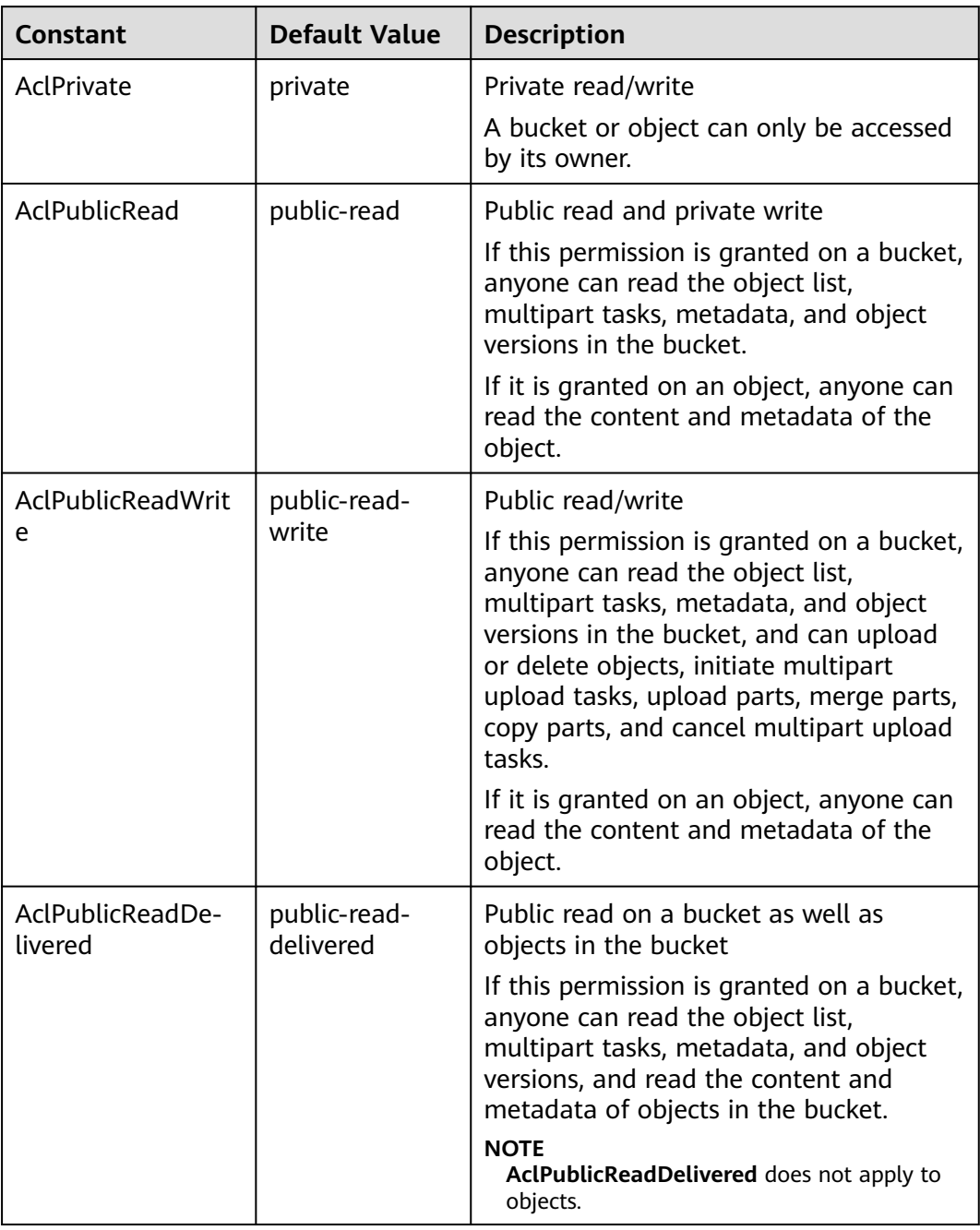

| <b>Constant</b>                      | <b>Default Value</b>            | <b>Description</b>                                                                                                    |
|--------------------------------------|---------------------------------|----------------------------------------------------------------------------------------------------|
| AclPublicReadWri-<br>teDelivered     | public-read-<br>write-delivered | Public read/write on a bucket as well as<br>objects in the bucket                                                                                                    |
|                                      |                                 | If this permission is granted on a bucket,<br>anyone can read the object list,<br>multipart tasks, metadata, and object<br>versions in the bucket, and can upload<br>or delete objects, initiate multipart<br>upload tasks, upload parts, merge parts,<br>copy parts, and cancel multipart upload<br>tasks. You can also obtain the content<br>and metadata of objects in the bucket.<br><b>NOTE</b><br><b>AclPublicReadWriteDelivered does not</b><br>apply to objects. |
| AclBucketOwnerFu<br><b>IlControl</b> | bucket-owner-<br>full-control   | If this permission is granted on an<br>object, only the bucket and object<br>owners have the full control over the<br>object.                                                                                                    |
|                                      |                                 | By default, if you upload an object to a<br>bucket of any other user, the bucket<br>owner does not have the permissions on<br>your object. After you grant this policy<br>to the bucket owner, the bucket owner<br>can have full control over your object.                                                                                                    |

**Table 8-4** SseCHeader

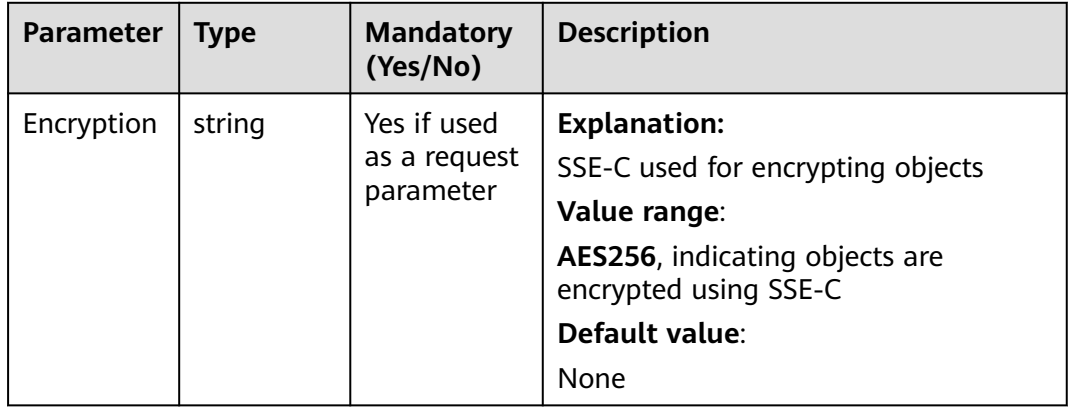

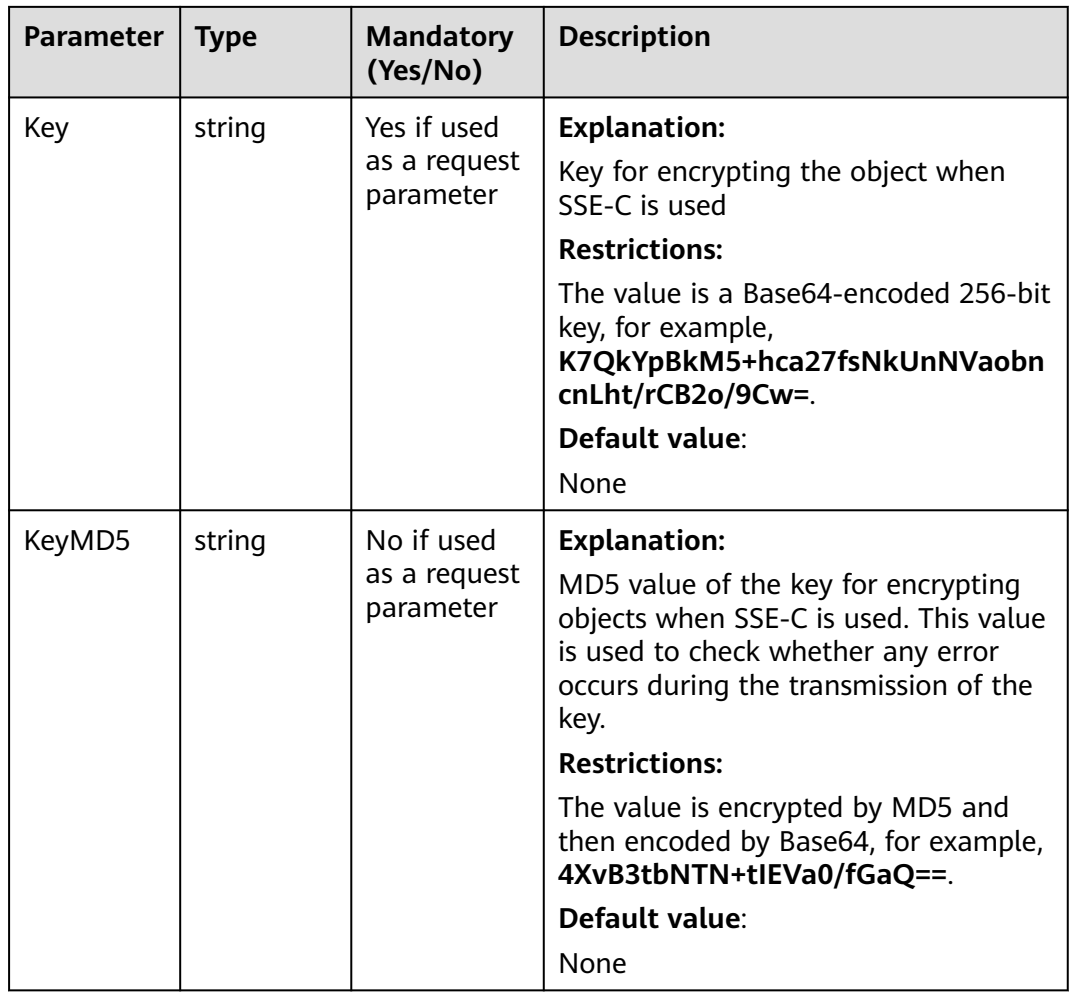

## **Table 8-5** SseKmsHeader

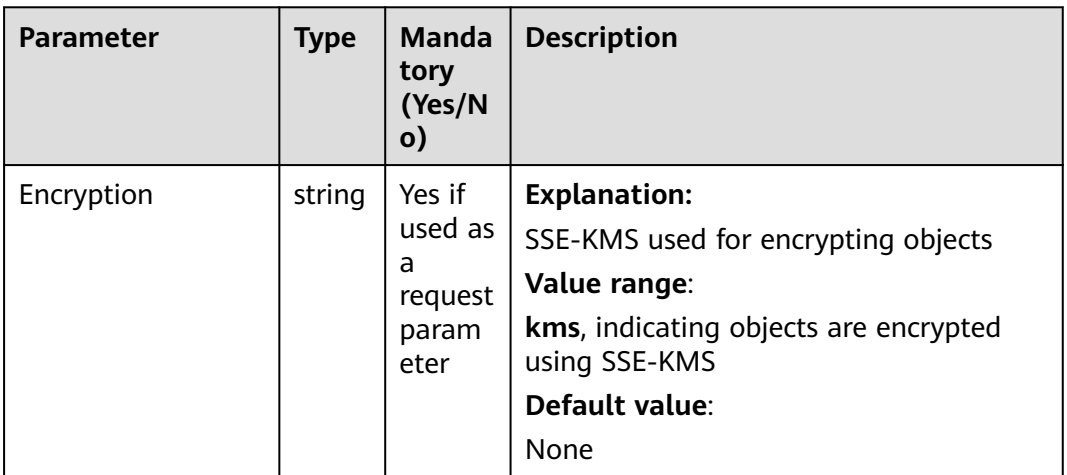

<span id="page-257-0"></span>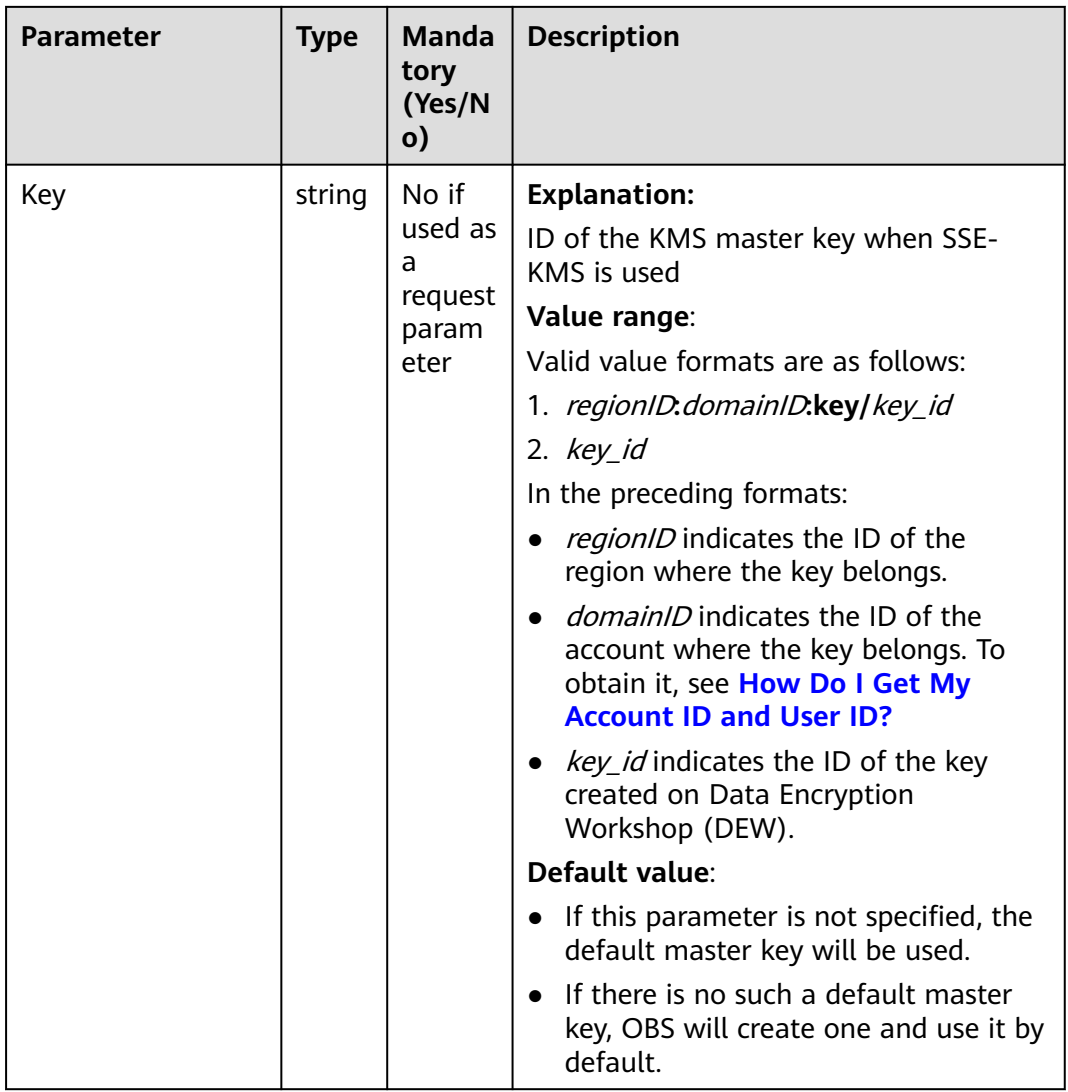

# **Table 8-6** StorageClassType

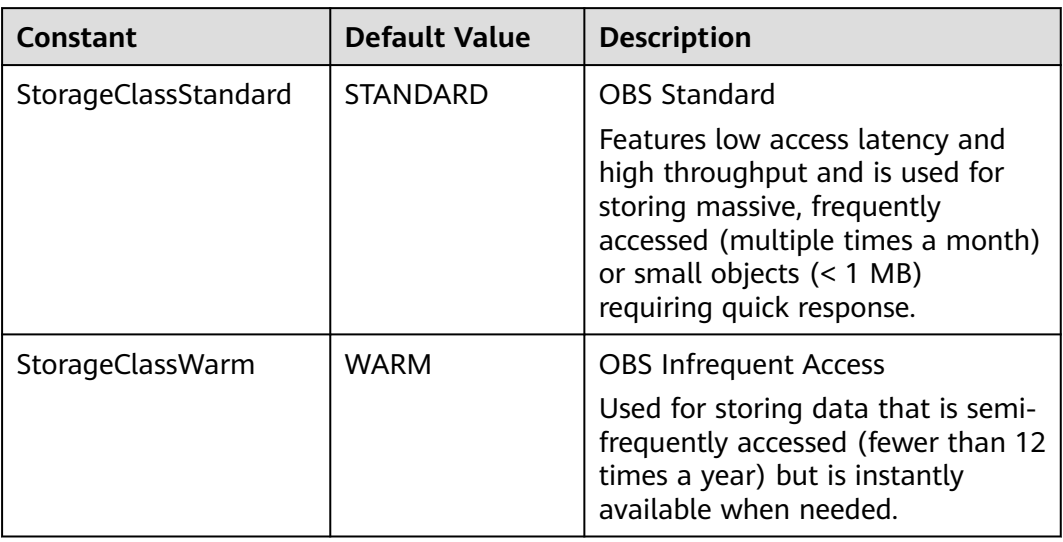

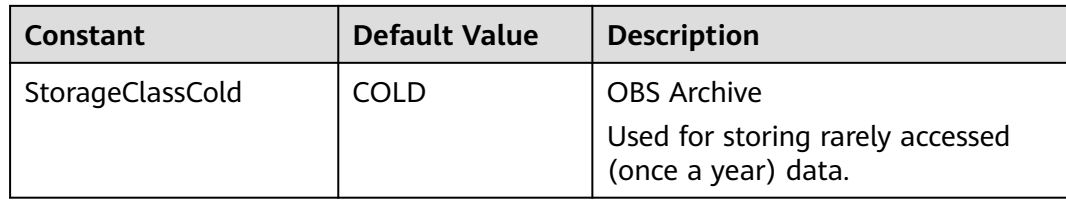

# **Responses**

**Table 8-7** List of returned results

| <b>Paramete</b> | Type             | <b>Description</b>                                                   |
|-----------------|------------------|----------------------------------------------------------------------|
| output          | *PutObjectOutput | <b>Explanation:</b><br>Returned results. For details, see Table 8-8. |
| err             | error            | <b>Explanation:</b><br>Error messages returned by the API            |

# **Table 8-8** PutObjectOutput

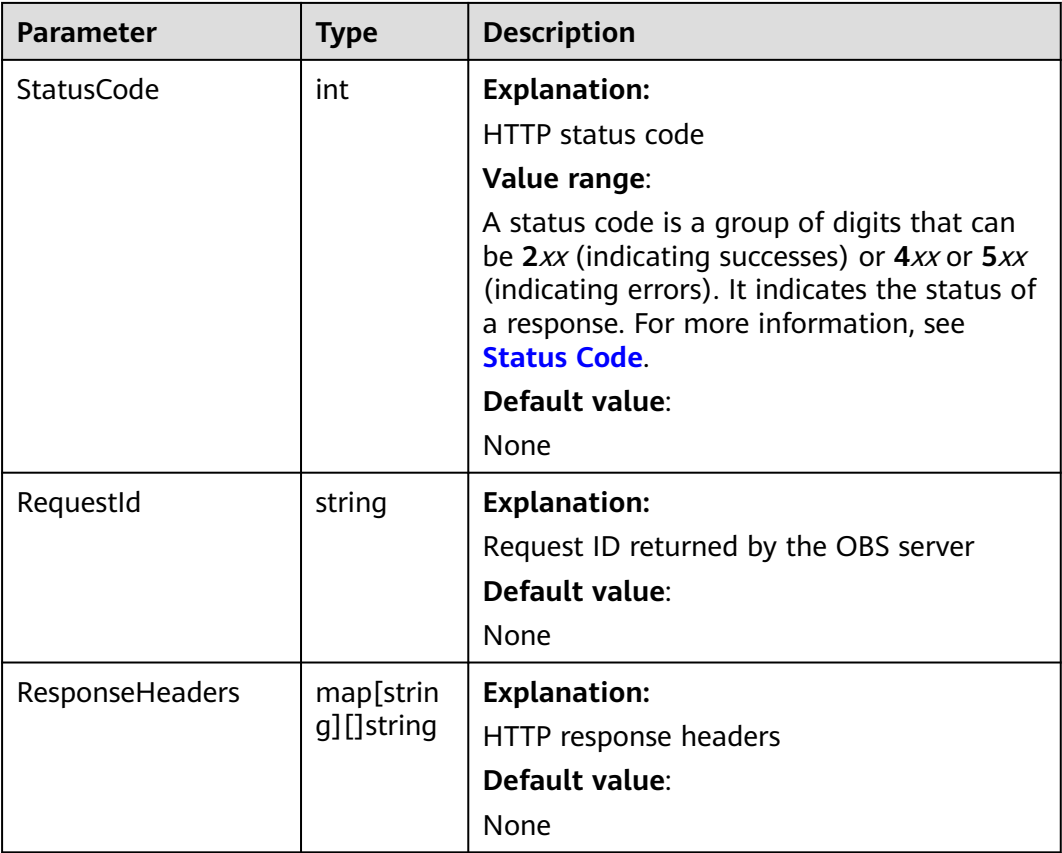

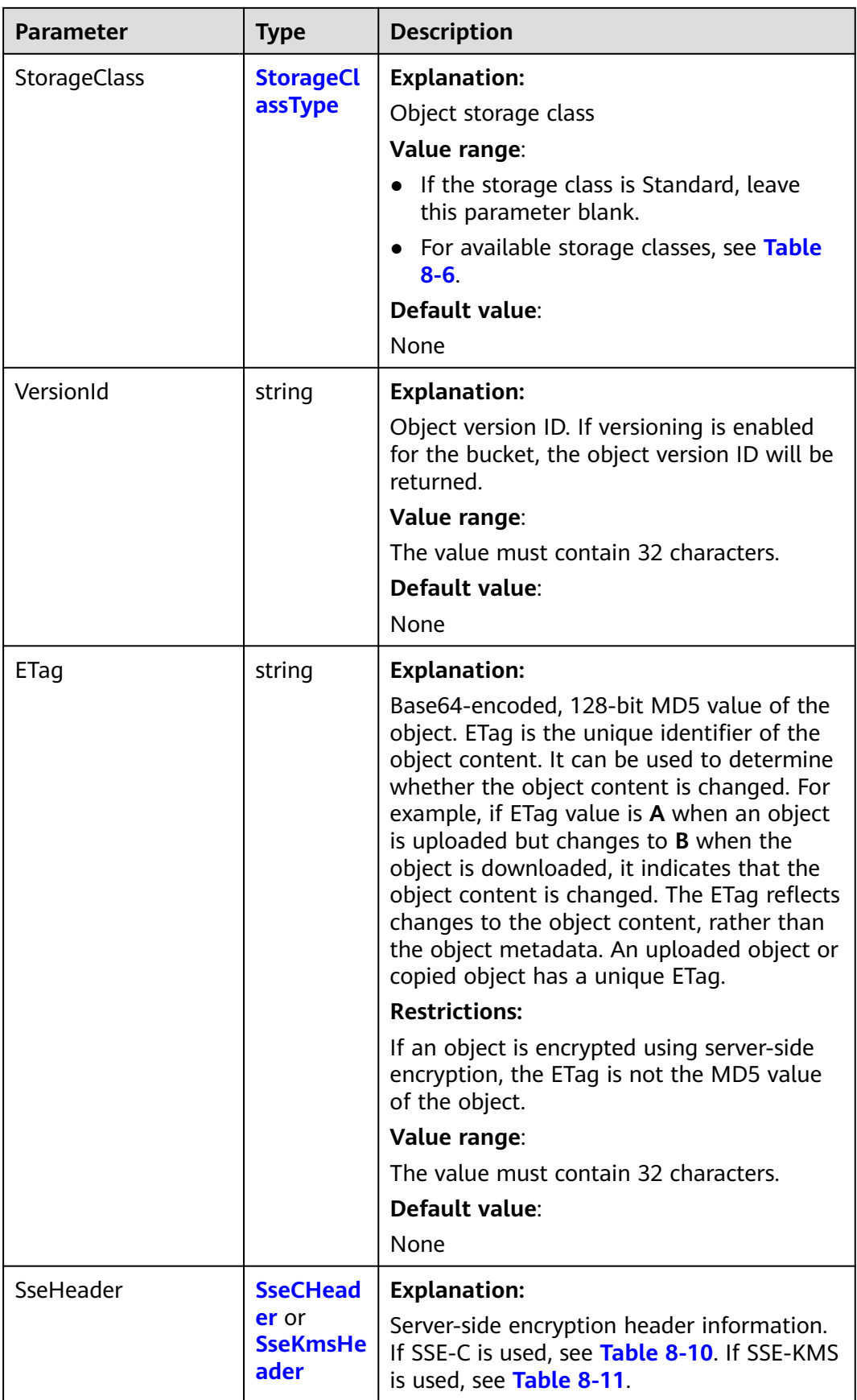

<span id="page-260-0"></span>**Table 8-9** StorageClassType

| <b>Constant</b>      | <b>Default Value</b> | <b>Description</b>                                                                                                    |
|----------------------|----------------------|----------------------------------------------------------------------------------------------------|
| StorageClassStandard | <b>STANDARD</b>      | <b>OBS Standard</b>                                                                                                    |
|                      |                      | Features low access latency and<br>high throughput and is used for<br>storing massive, frequently<br>accessed (multiple times a month)<br>or small objects $(< 1$ MB)<br>requiring quick response. |
| StorageClassWarm     | <b>WARM</b>          | <b>OBS Infrequent Access</b>                                                                                                    |
|                      |                      | Used for storing data that is semi-<br>frequently accessed (fewer than 12<br>times a year) but is instantly<br>available when needed.                                                              |
| StorageClassCold     | COLD                 | <b>OBS</b> Archive                                                                                                    |
|                      |                      | Used for storing rarely accessed<br>(once a year) data.                                                                                                    |

# **Table 8-10** SseCHeader

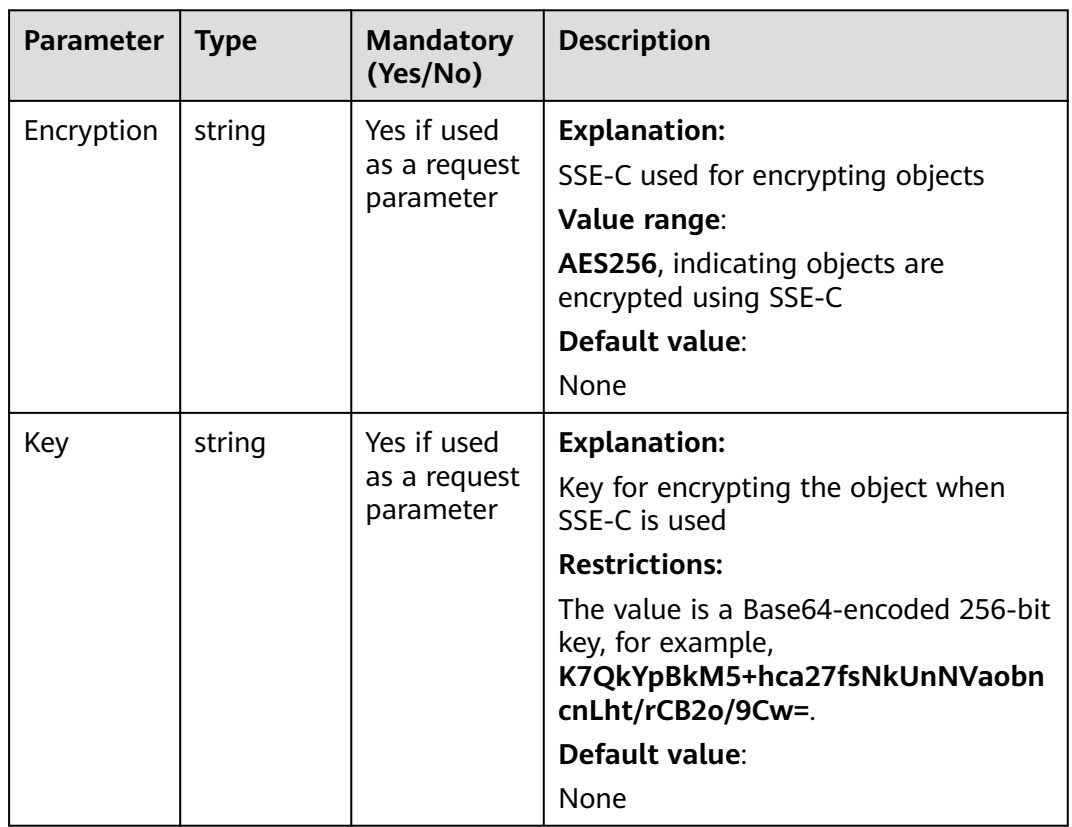

<span id="page-261-0"></span>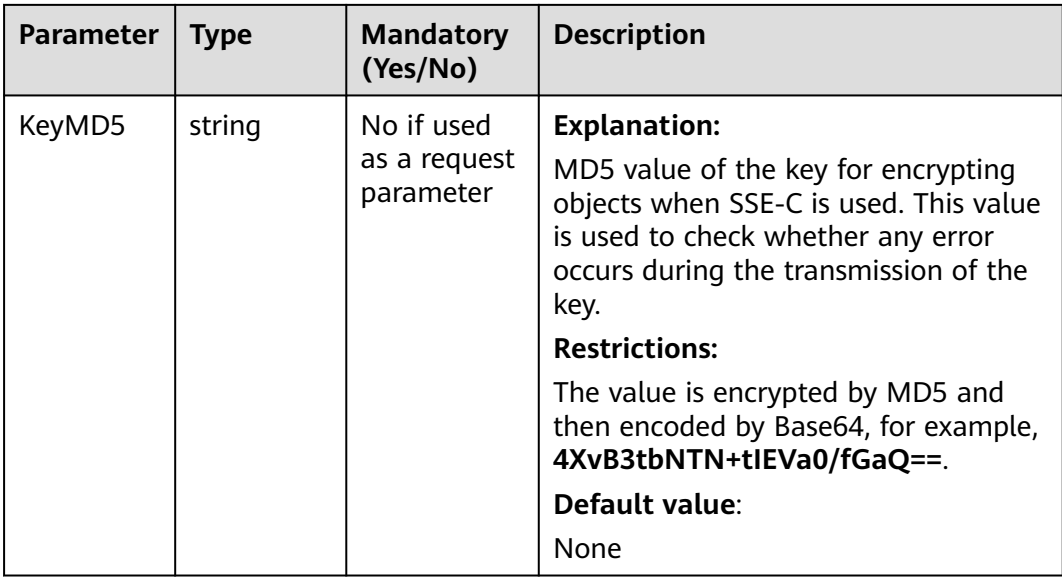

# **Table 8-11** SseKmsHeader

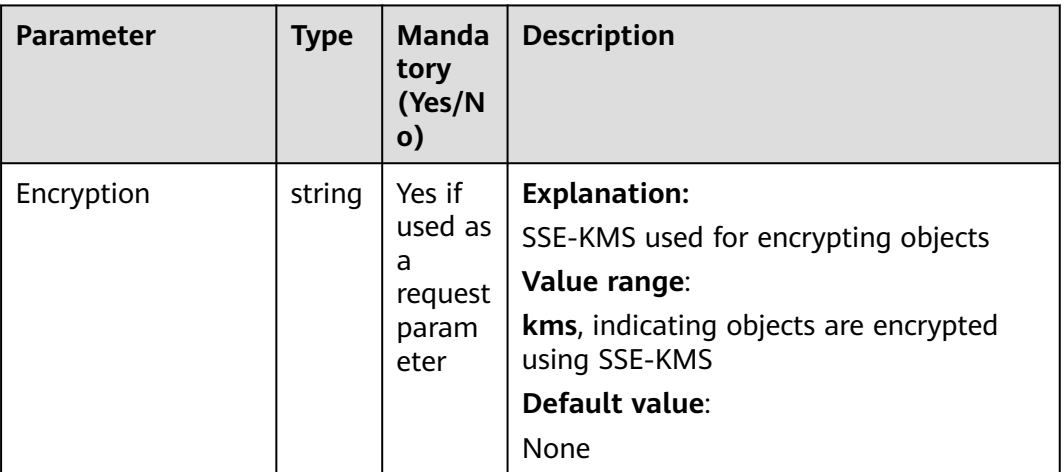

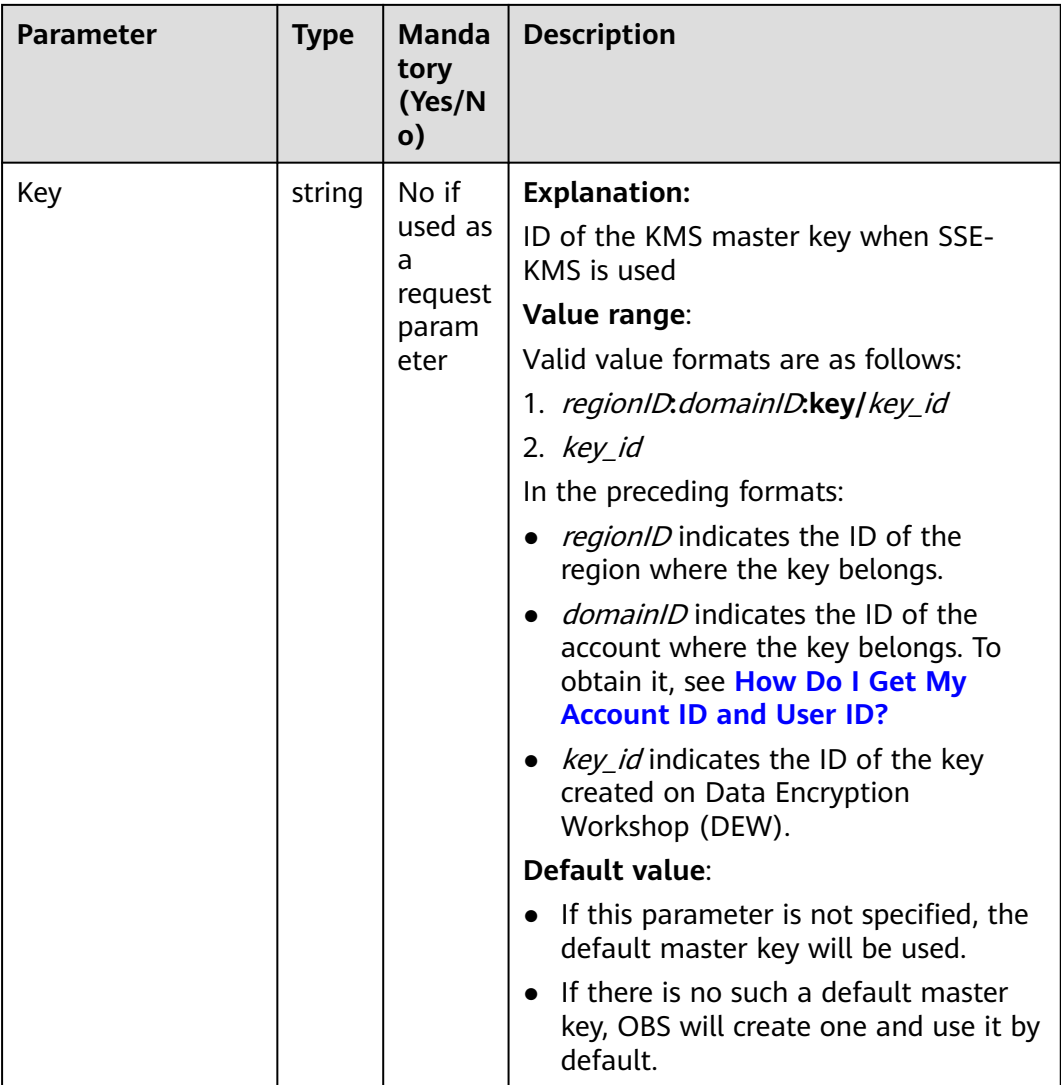

## **Code Examples**

This example uses streaming to upload **example/objectname** to **examplebucket**.

```
package main
import (
    "fmt"
   "os"
   obs "github.com/huaweicloud/huaweicloud-sdk-go-obs/obs"
)
func main() {
   //Obtain an AK/SK pair using environment variables or import an AK/SK pair in other ways. Using hard 
coding may result in leakage.
   //Obtain an AK/SK pair on the management console. For details, see https://
support.huaweicloud.com/eu/usermanual-ca/ca_01_0003.html.
   ak := os.Getenv("AccessKeyID")
   sk := os.Getenv("SecretAccessKey")
   // (Optional) If you use a temporary AK/SK pair and a security token to access OBS, you are advised not 
to use hard coding to reduce leakage risks. You can obtain an AK/SK pair using environment variables or 
import an AK/SK pair in other ways.
   // securityToken := os.Getenv("SecurityToken")
   // Enter the endpoint corresponding to the bucket. EU-Dublin is used here as an example. Replace it with 
the one currently in use.
```
endPoint := "https://obs.eu-west-101.myhuaweicloud.eu"

```
 // Create an obsClient instance.
   // If you use a temporary AK/SK pair and a security token to access OBS, use the obs.WithSecurityToken 
method to specify a security token when creating an instance.
   obsClient, err := obs.New(ak, sk, endPoint/*, obs.WithSecurityToken(securityToken)*/)
  if err := nil fmt.Printf("Create obsClient error, errMsg: %s", err.Error())
 }
   input := &obs.PutObjectInput{}
   // Specify a bucket name.
   input.Bucket = "examplebucket"
   // Specify the object (example/objectname as an example) to upload.
   input.Key = "example/objectname"
  fd, \equiv \circs. Open ("localfile")
  input.Body = fd // Upload you local file using streaming.
   output, err := obsClient.PutObject(input)
  if err == nil fmt.Printf("Put object(%s) under the bucket(%s) successful!\n", input.Key, input.Bucket)
      fmt.Printf("StorageClass:%s, ETag:%s\n",
         output.StorageClass, output.ETag)
      return
 }
   fmt.Printf("Put object(%s) under the bucket(%s) fail!\n", input.Key, input.Bucket)
   if obsError, ok := err.(obs.ObsError); ok {
      fmt.Println("An ObsError was found, which means your request sent to OBS was rejected with an error 
response.")
      fmt.Println(obsError.Error())
   } else {
      fmt.Println("An Exception was found, which means the client encountered an internal problem when 
attempting to communicate with OBS, for example, the client was unable to access the network.")
      fmt.Println(err)
   }
}
```
# **Helpful Links**

- **[Uploading Objects PUT](https://support.huaweicloud.com/eu/api-obs/obs_04_0080.html)**.
- **[\(GitHub\) Sample Code for Uploading an Object](https://github.com/huaweicloud/huaweicloud-sdk-go-obs/blob/master/examples/object_operations_sample.go)**
- **[OBS Error Codes](https://support.huaweicloud.com/eu/api-obs/obs_04_0115.html#section1)**
- **[FAQ for Object Upload Failure](https://support.huaweicloud.com/eu/obs_faq/obs_faq_0134.html)**

# **8.2.2 Uploading an Object - File-Based (SDK for Go)**

## **Function**

This API uploads local files to OBS over the Internet. These files can be texts, images, videos, or any other type of files.

# **Restrictions**

- To upload an object, you must be the bucket owner or have the required permission (**obs:object:PutObject** in IAM or **PutObject** in a bucket policy). For details, see **[Introduction to OBS Access Control](https://support.huaweicloud.com/eu/perms-cfg-obs/obs_40_0001.html)**, **[IAM Custom Policies](https://support.huaweicloud.com/eu/usermanual-obs/obs_03_0121.html)**, and **[Configuring an Object Policy](https://support.huaweicloud.com/eu/usermanual-obs/obs_03_0075.html)**.
- The object size in a single upload ranges from 0 to 5 GB.
- To upload files larger than 5 GB, [multipart uploads](#page-516-0) should be used.

# **Method**

**func** (obsClient ObsClient) PutFile(input \***[PutFileInput](#page-265-0)**) (output \***[PutObjectOutput](#page-276-0)**, err error)

# **Request Parameters**

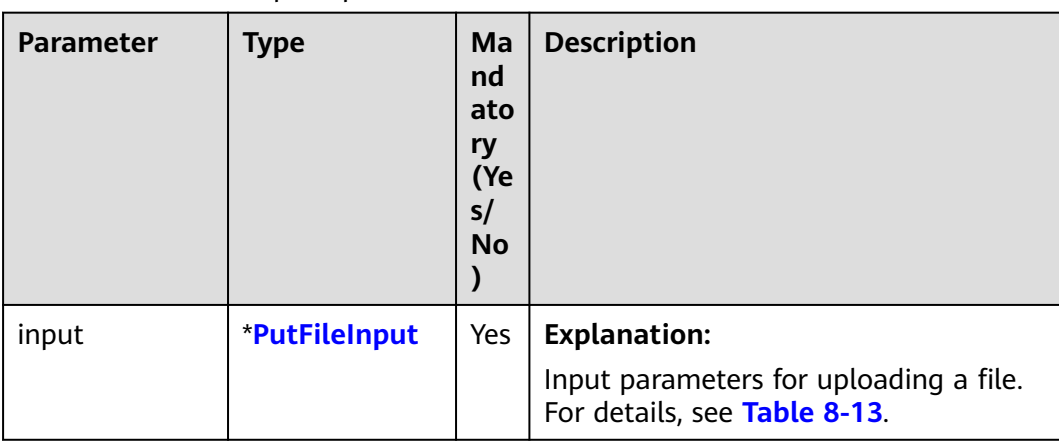

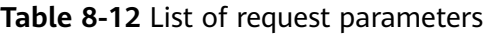

| <b>Parameter</b> | <b>Type</b> | Mand<br>atory<br>(Yes/<br>No) | <b>Description</b>                                                                                                    |  |
|------------------|-------------|-------------------------------|----------------------------------------------------------------------------------------------------|--|
| <b>Bucket</b>    | string      | Yes                           | <b>Explanation:</b><br>Bucket name<br><b>Restrictions:</b><br>A bucket name must be unique across<br>all accounts and regions.<br>A bucket name:<br>Must be 3 to 63 characters long and<br>start with a digit or letter. Lowercase<br>letters, digits, hyphens (-), and<br>periods (.) are allowed.<br>- Cannot be formatted as an IP<br>address.<br>Cannot start or end with a hyphen<br>$(-)$ or period $(.)$ .<br>Cannot contain two consecutive<br>periods (), for example, <b>mybucket</b> .<br>Cannot contain a period (.) and a<br>hyphen (-) adjacent to each other,<br>for example, <b>my-.bucket</b> or <b>my.-</b><br>bucket.<br>If you repeatedly create buckets of the<br>same name in the same region, no error<br>will be reported and the bucket |  |
|                  |             |                               | attributes comply with those set in the<br>first creation request.<br>Default value:<br>None                                                                                                    |  |

<span id="page-265-0"></span>**Table 8-13** PutFileInput

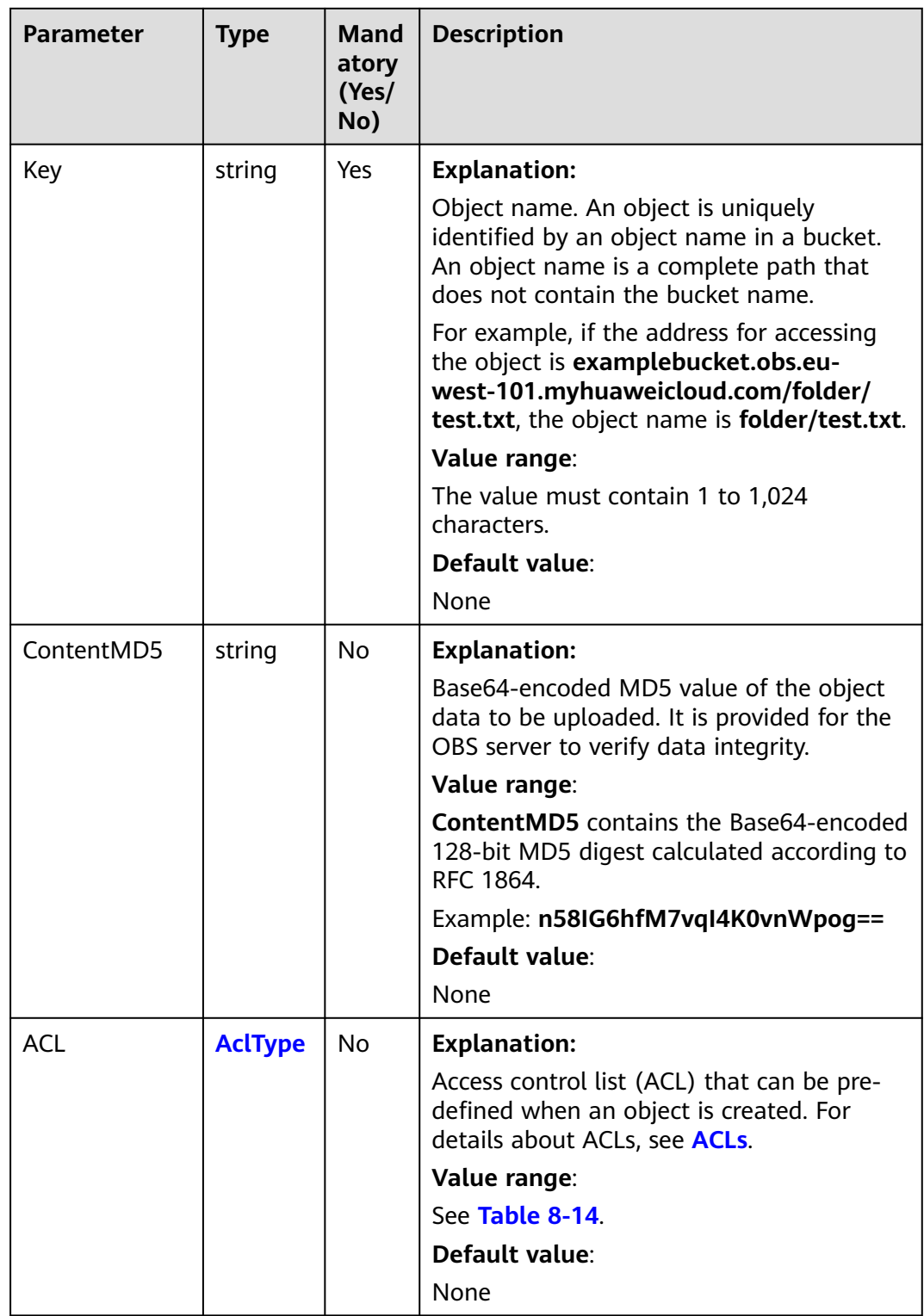

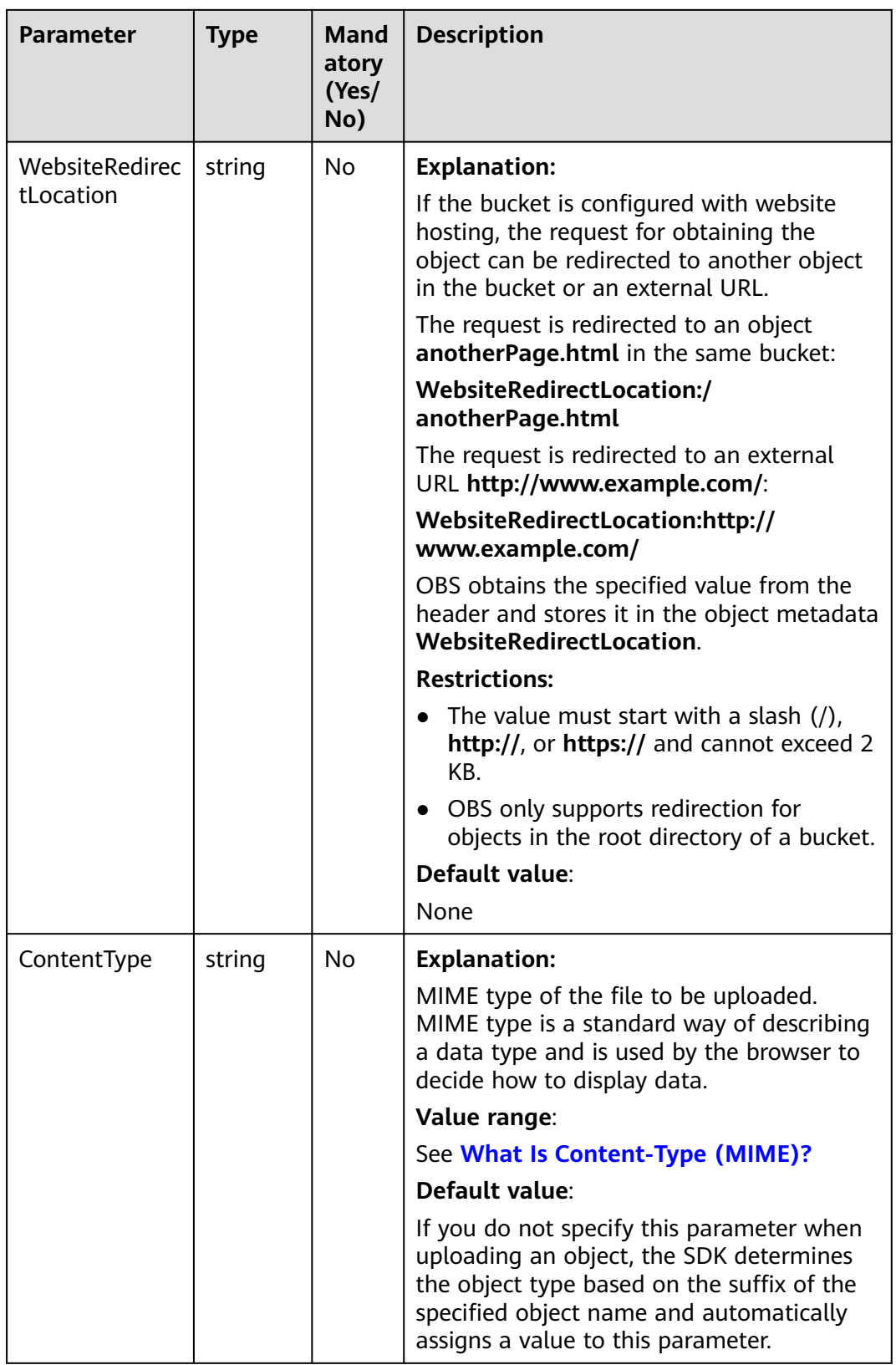

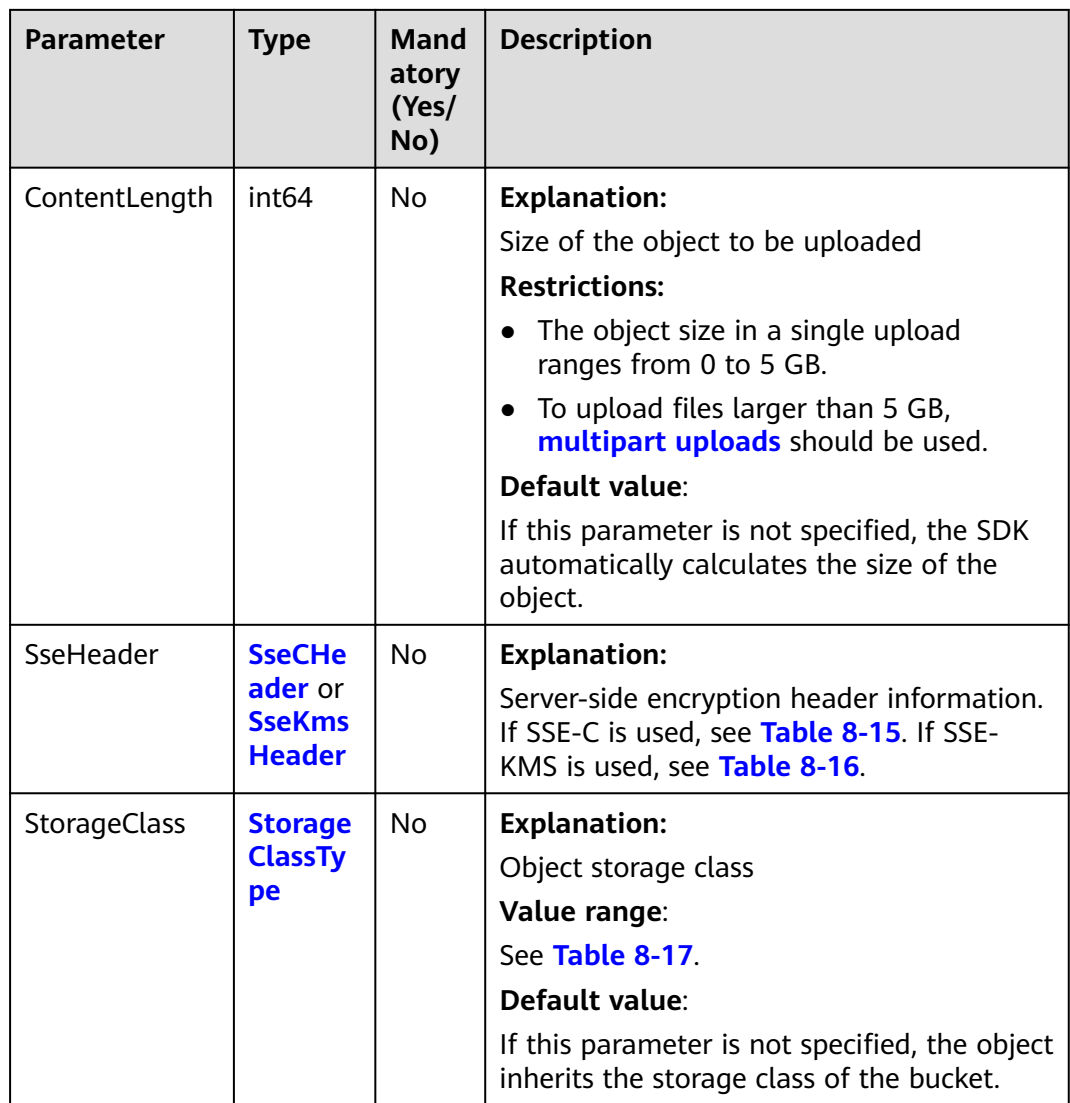

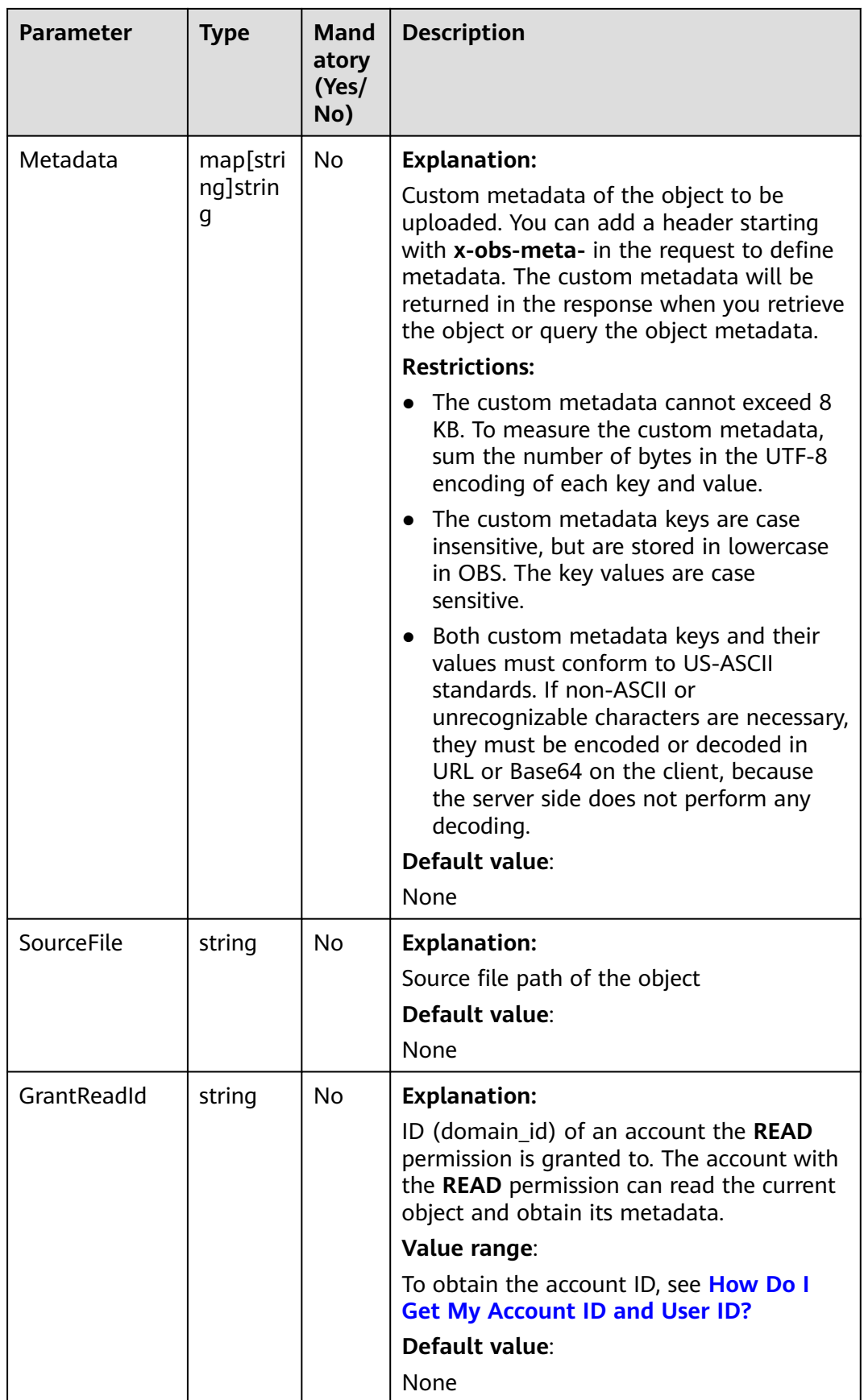

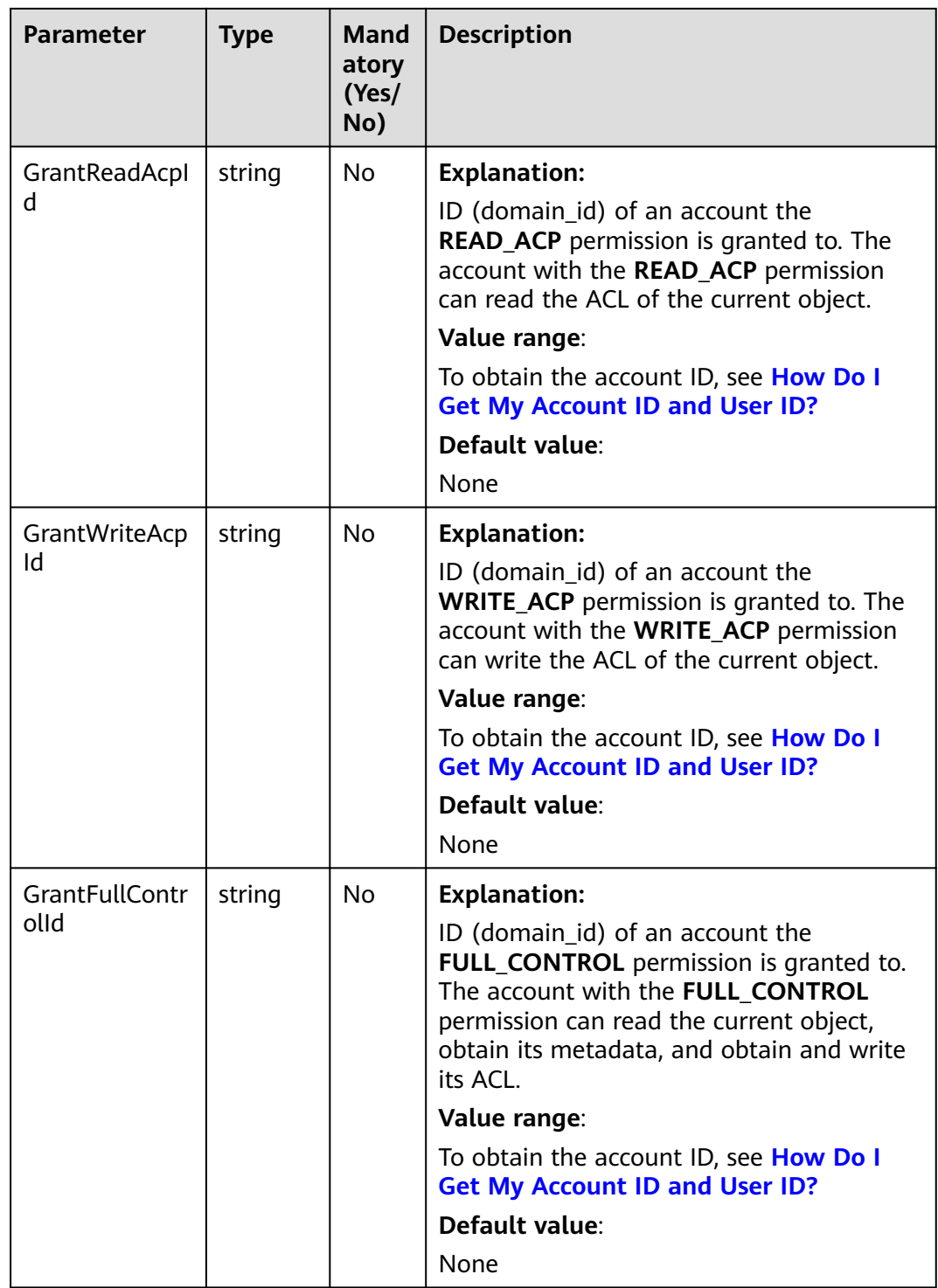

<span id="page-271-0"></span>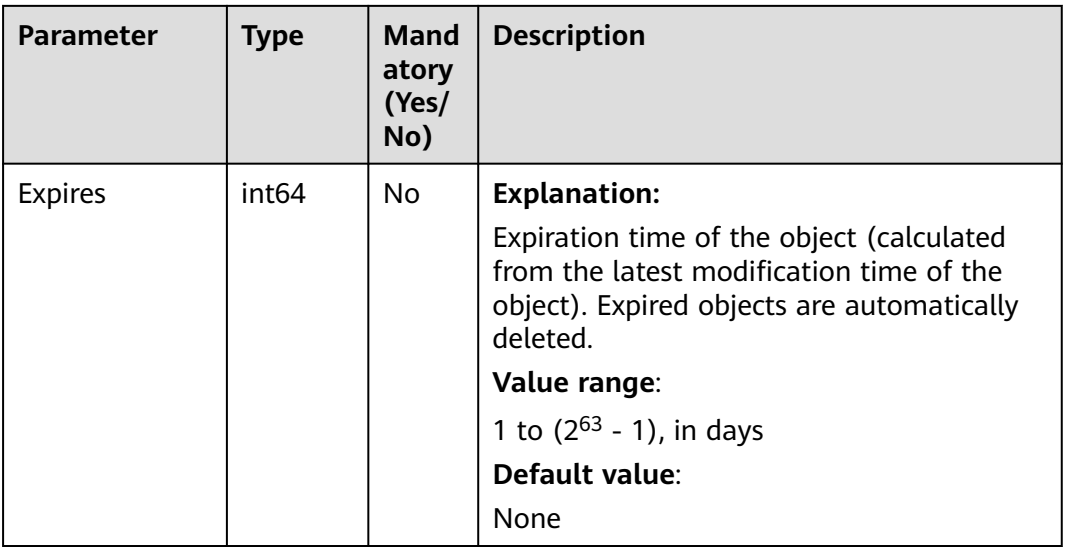

# **Table 8-14** AclType

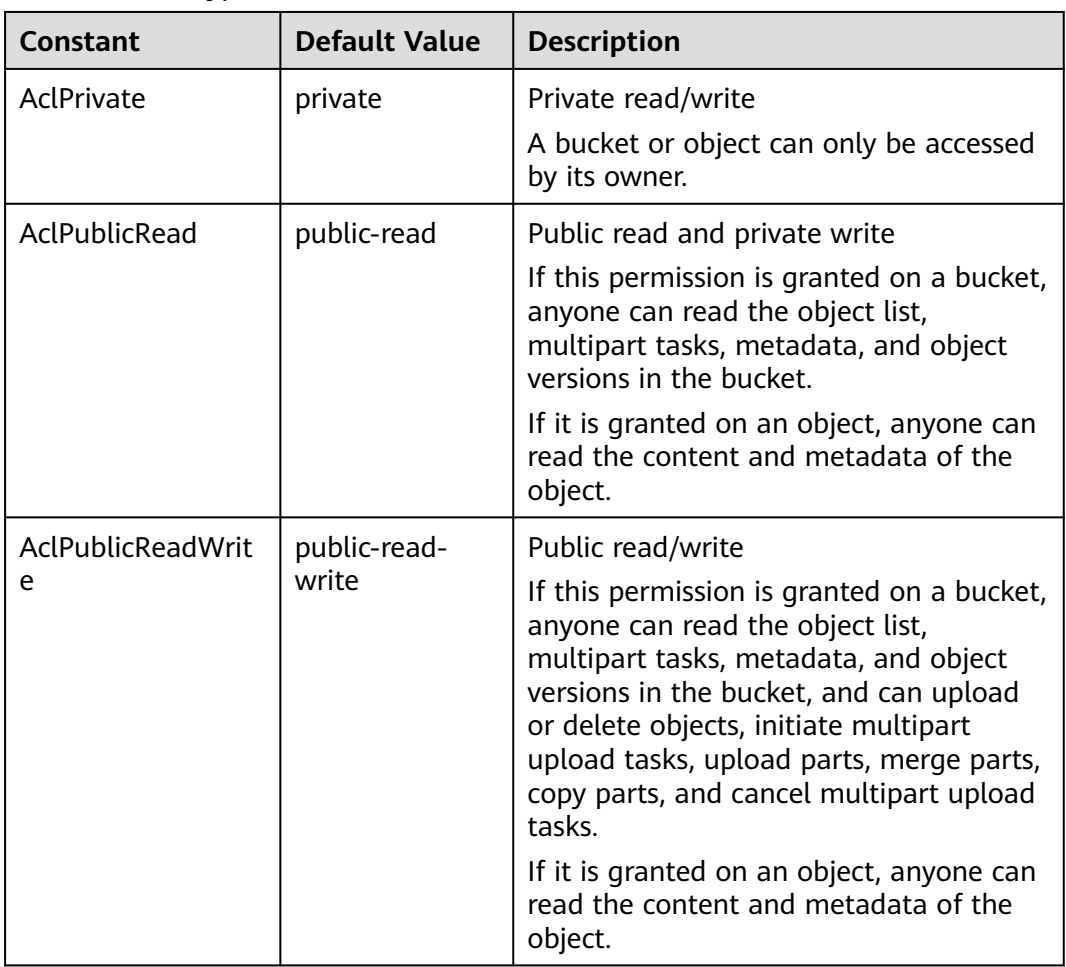

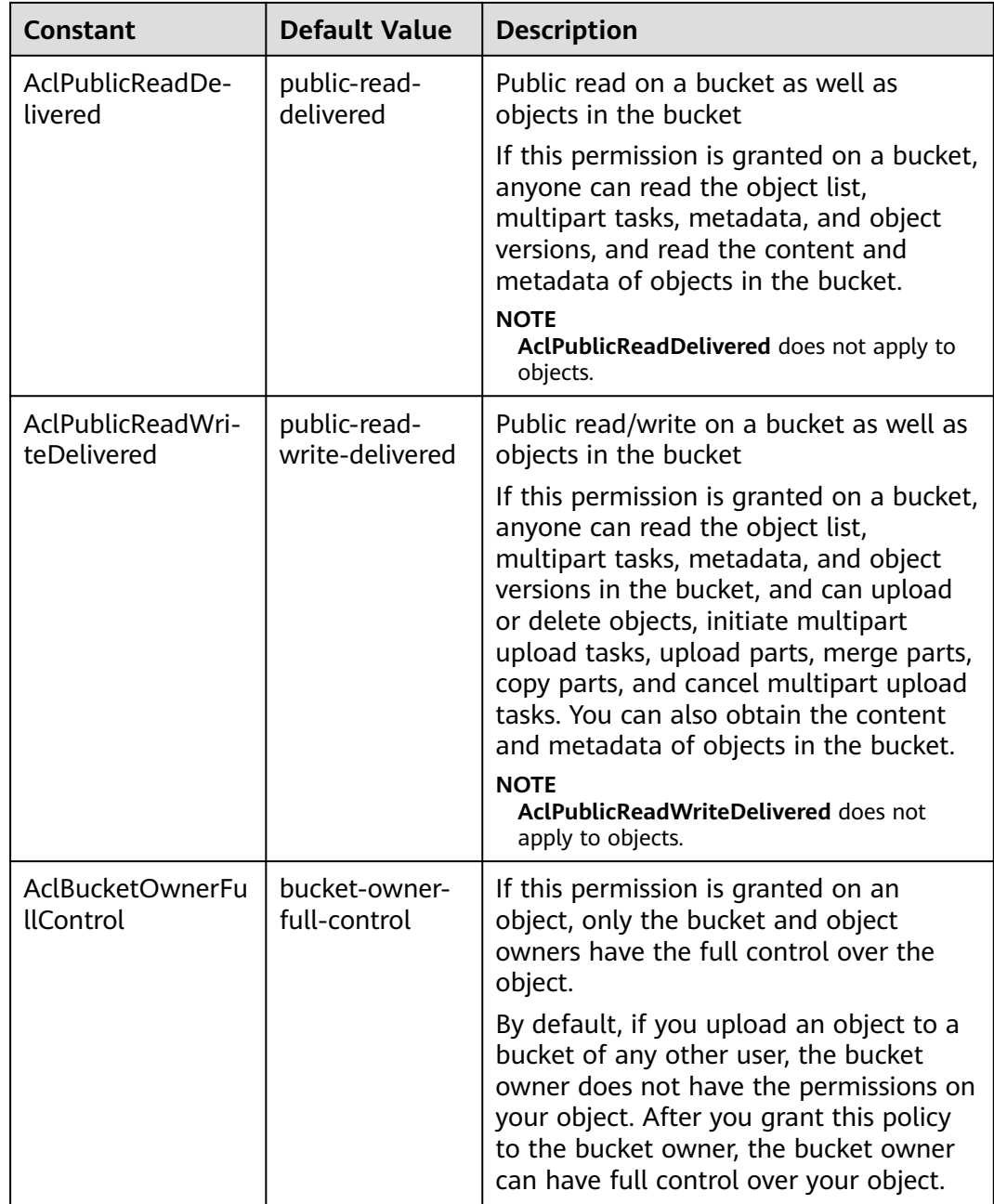

#### <span id="page-273-0"></span>**Table 8-15** SseCHeader

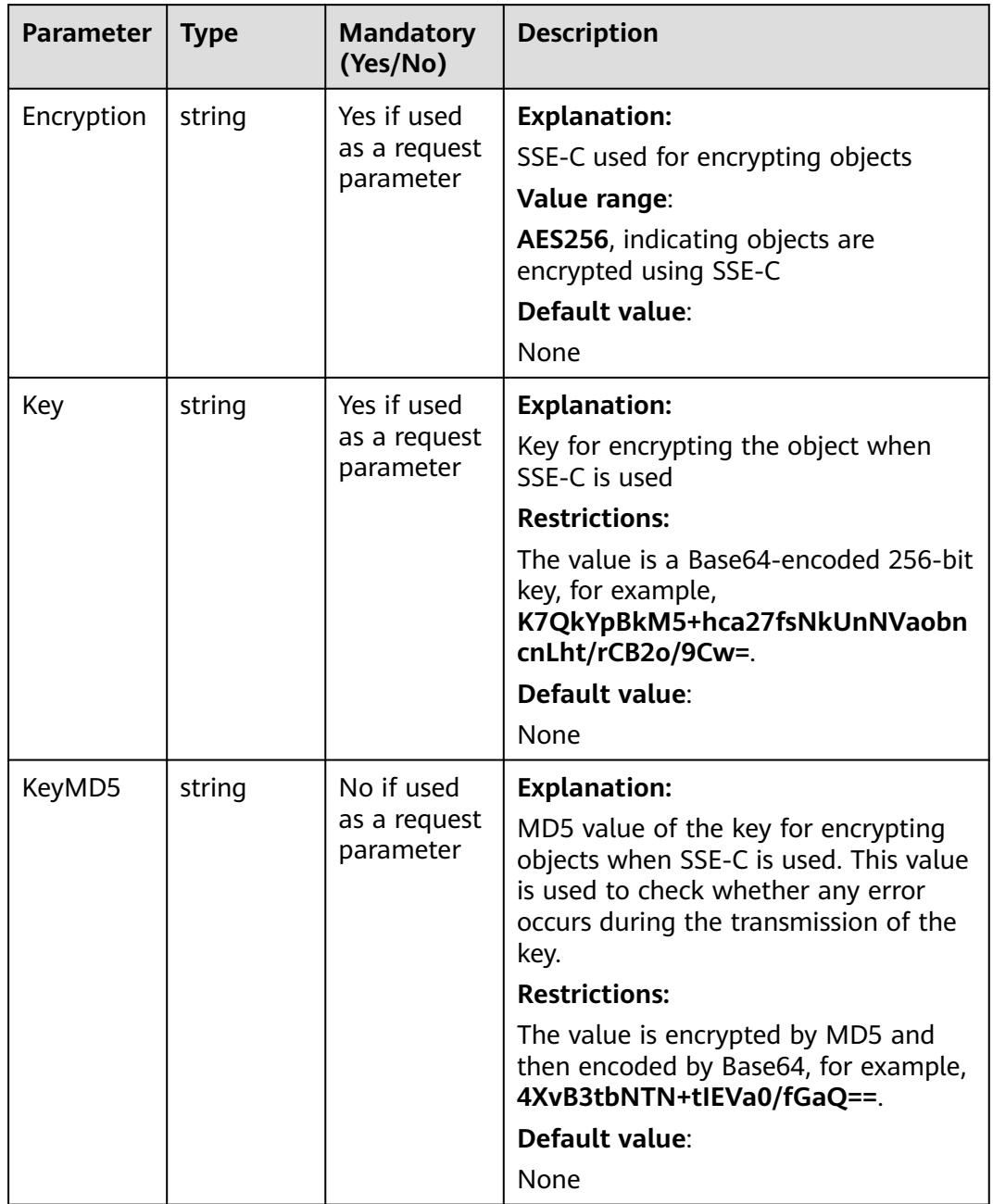

#### <span id="page-274-0"></span>**Table 8-16** SseKmsHeader

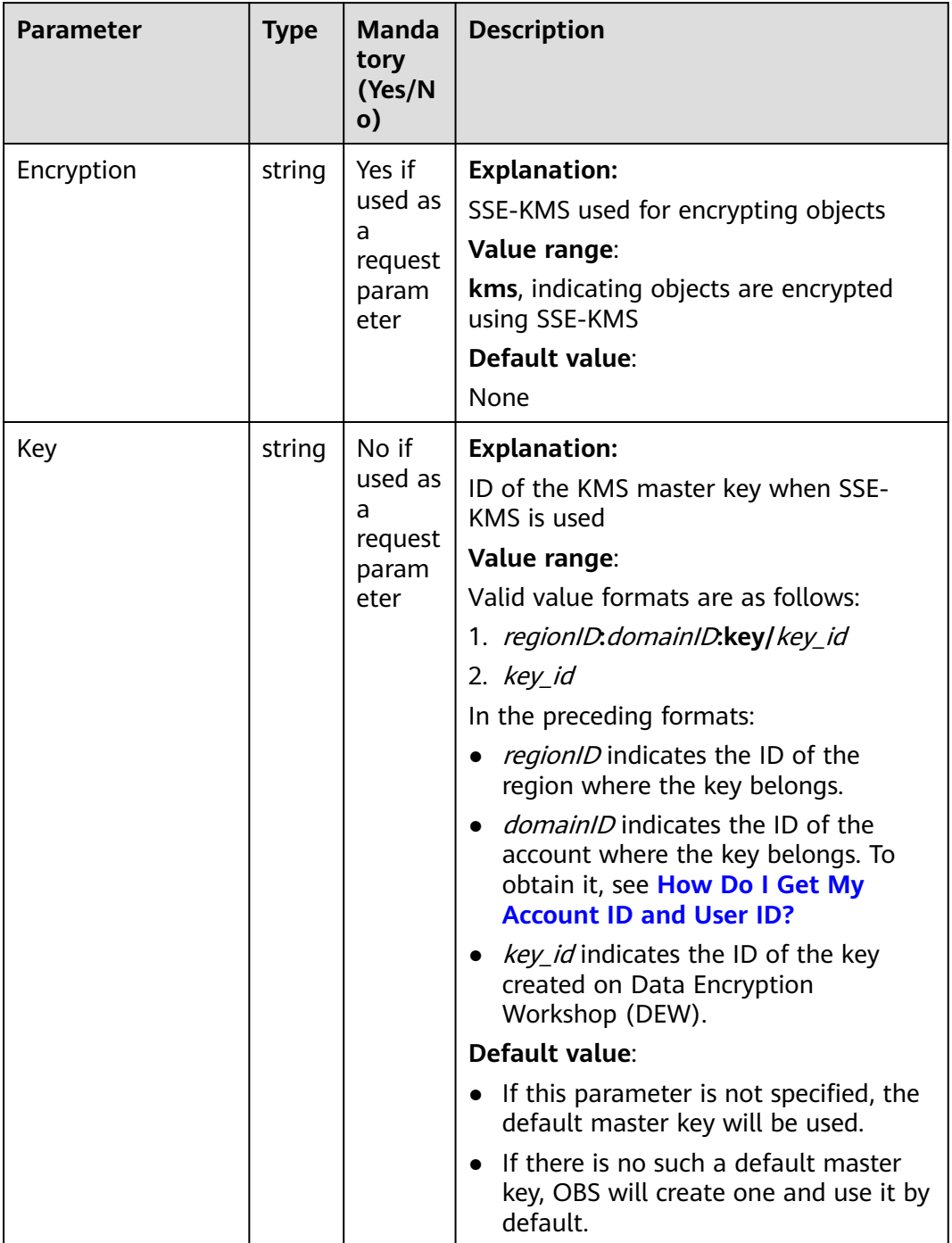

<span id="page-275-0"></span>**Table 8-17** StorageClassType

| Constant             | <b>Default Value</b> | <b>Description</b>                                                                                                    |
|----------------------|----------------------|----------------------------------------------------------------------------------------------------|
| StorageClassStandard | <b>STANDARD</b>      | <b>OBS Standard</b>                                                                                                    |
|                      |                      | Features low access latency and<br>high throughput and is used for<br>storing massive, frequently<br>accessed (multiple times a month)<br>or small objects $(< 1$ MB)<br>requiring quick response. |
| StorageClassWarm     | <b>WARM</b>          | <b>OBS Infrequent Access</b><br>Used for storing data that is semi-<br>frequently accessed (fewer than 12<br>times a year) but is instantly<br>available when needed.                              |
| StorageClassCold     | COLD                 | <b>OBS Archive</b><br>Used for storing rarely accessed<br>(once a year) data.                                                                                                    |

# **Responses**

**Table 8-18** List of returned results

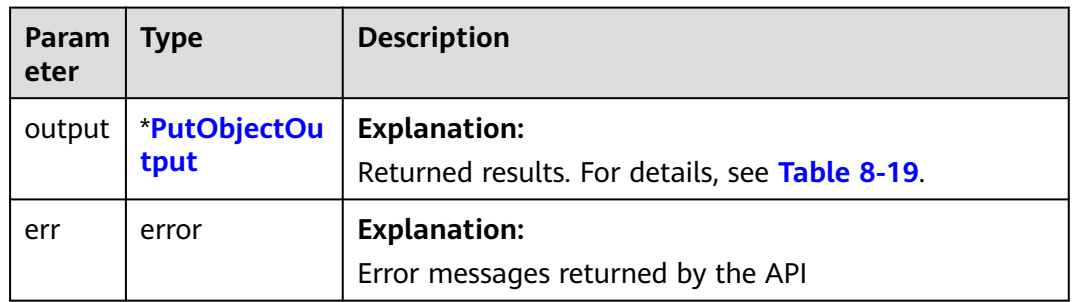

# <span id="page-276-0"></span>**Table 8-19** PutObjectOutput

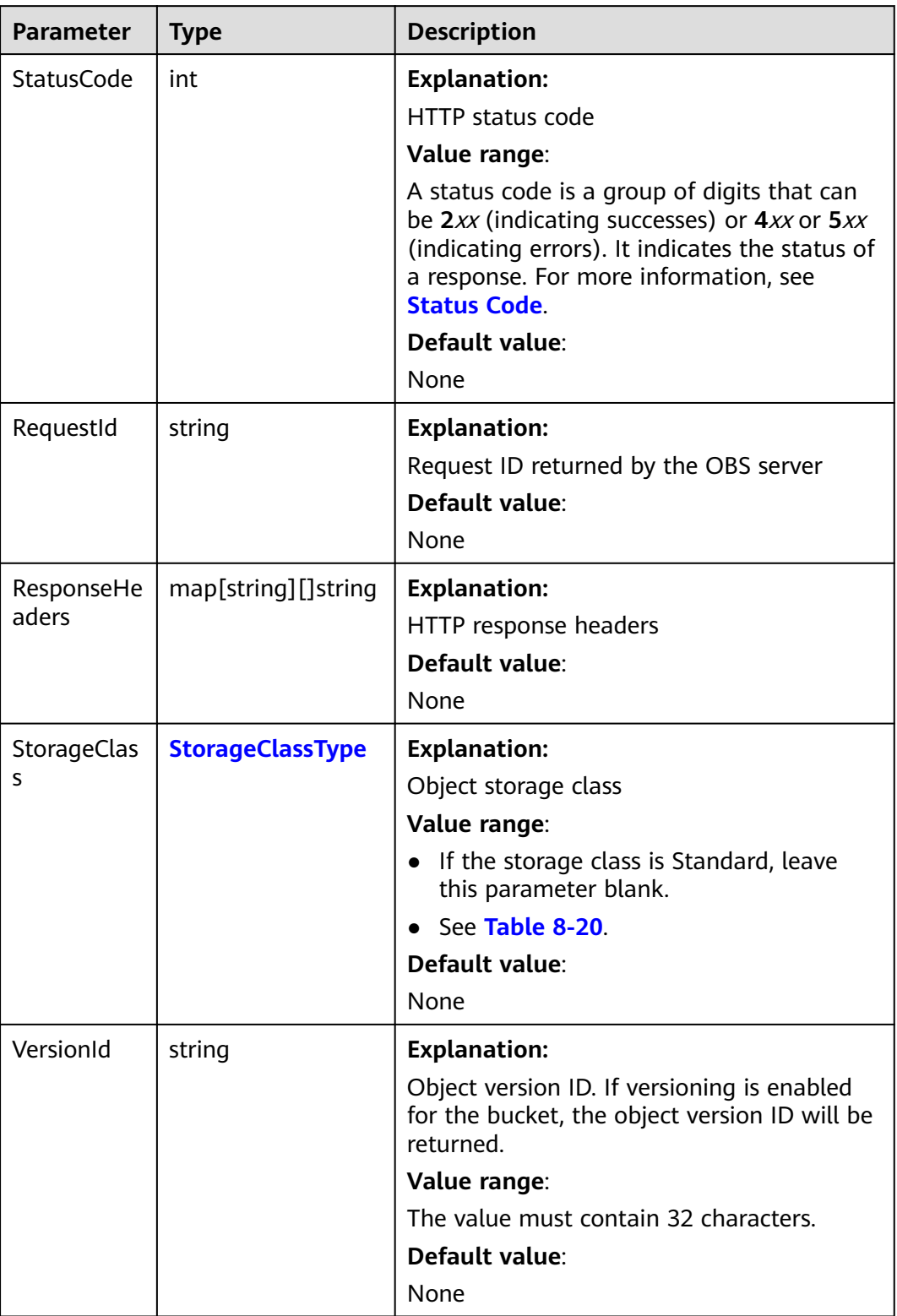

<span id="page-277-0"></span>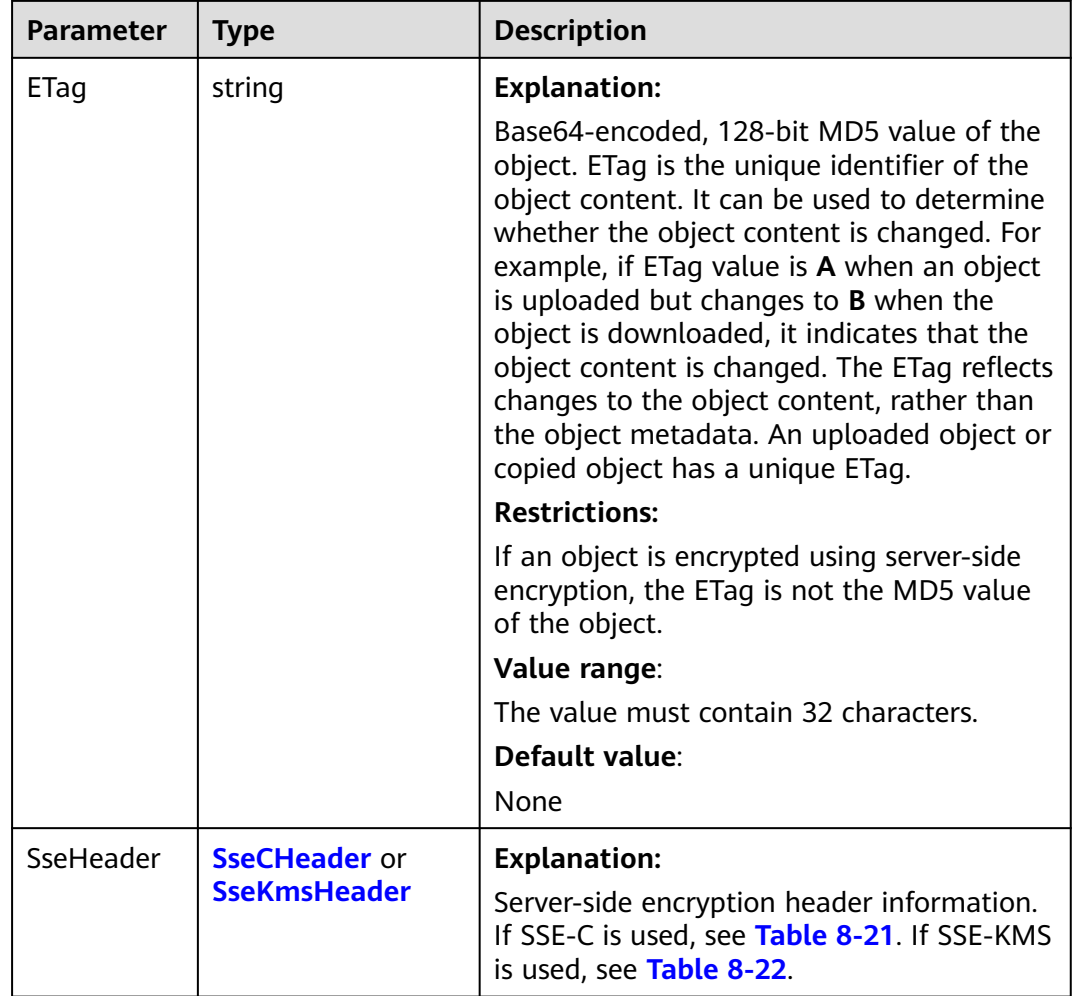

# **Table 8-20** StorageClassType

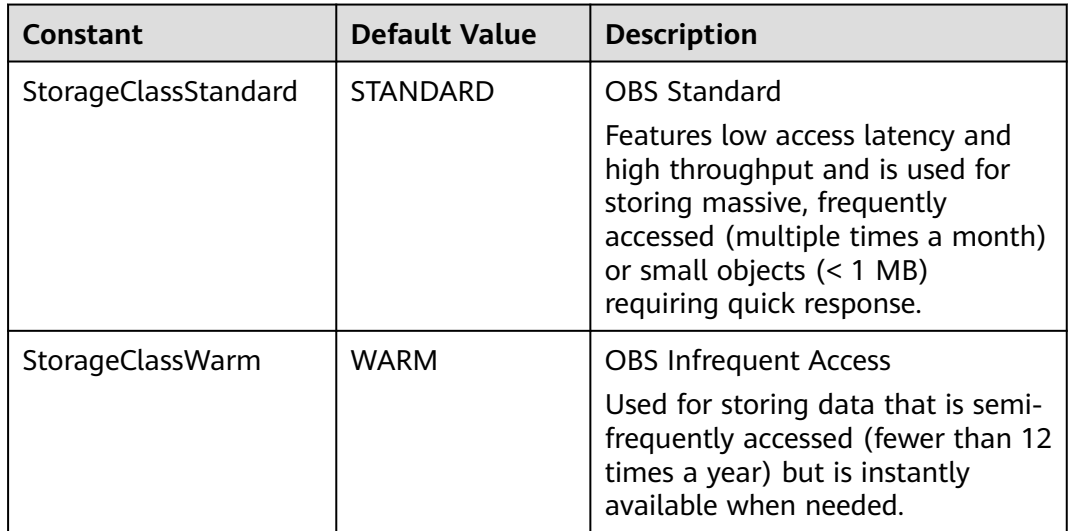

<span id="page-278-0"></span>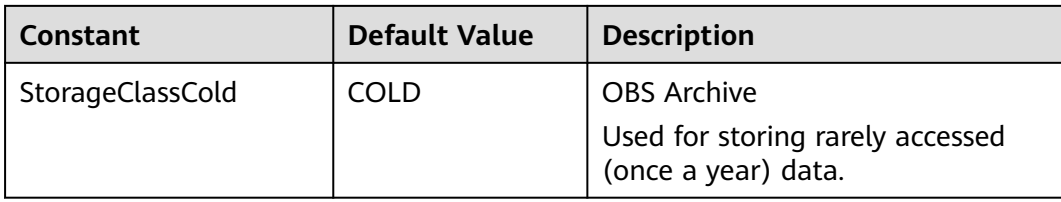

#### **Table 8-21** SseCHeader

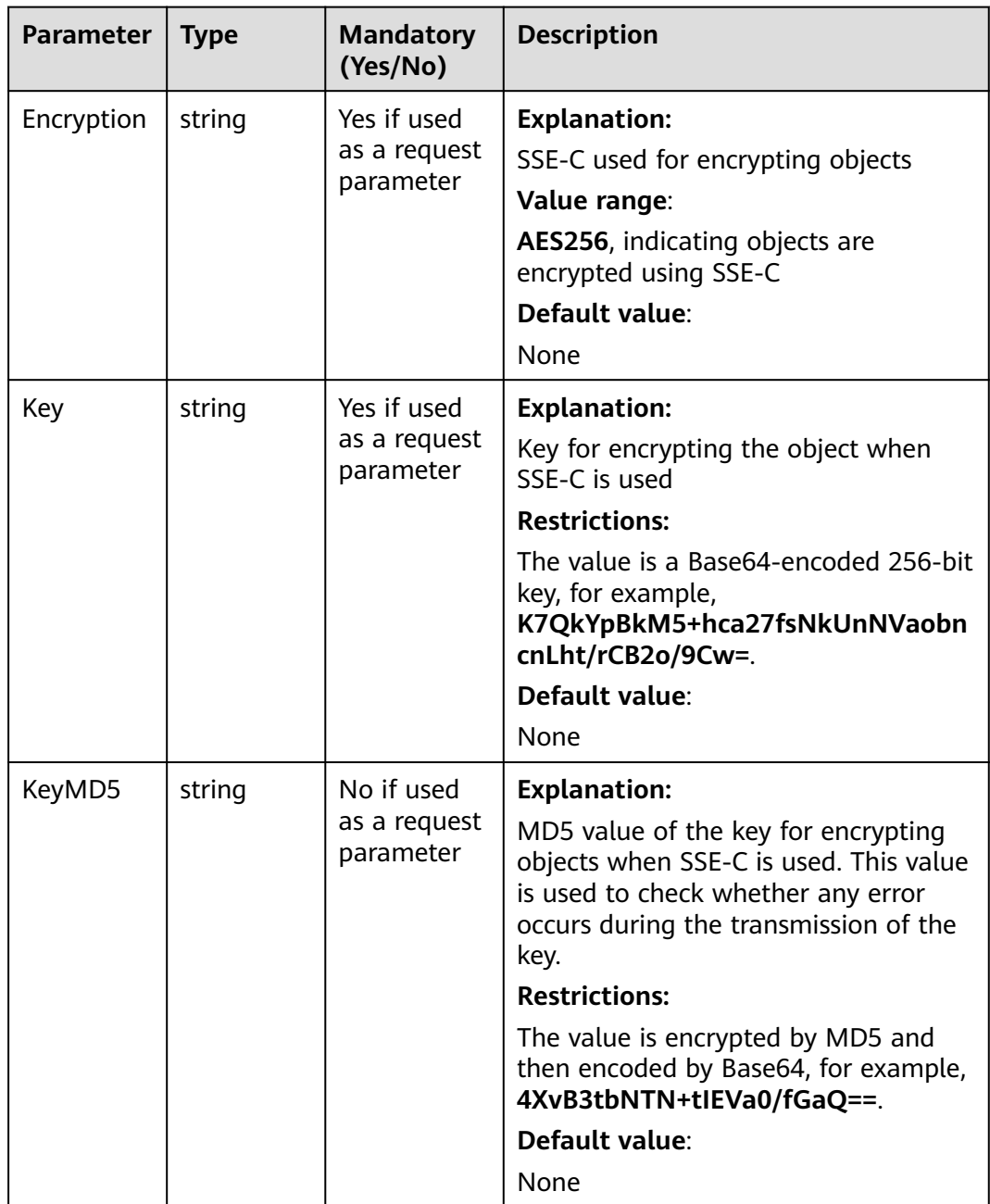

<span id="page-279-0"></span>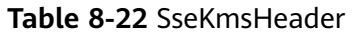

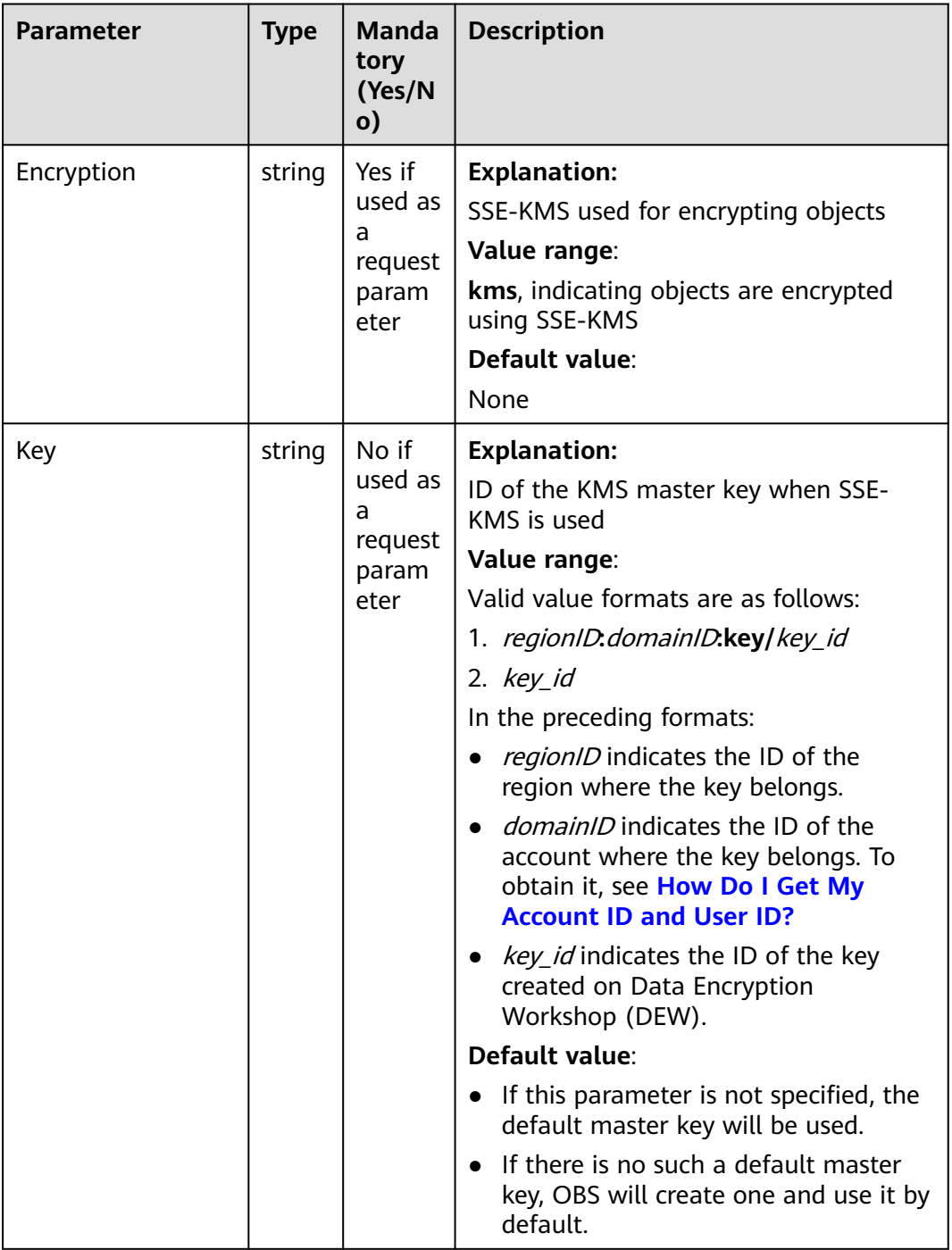

# **Code Examples**

This example uploads **localfile** to **examplebucket** as an object named **example/ objectname**.

package main import ( "fmt" "os"

```
 obs "github.com/huaweicloud/huaweicloud-sdk-go-obs/obs"
)
func main() {
   //Obtain an AK/SK pair using environment variables or import an AK/SK pair in other ways. Using hard 
coding may result in leakage.
   //Obtain an AK/SK pair on the management console. For details, see https://
support.huaweicloud.com/eu/usermanual-ca/ca_01_0003.html.
   ak := os.Getenv("AccessKeyID")
  sk := os.Getenv("SecretAccessKey")
   // (Optional) If you use a temporary AK/SK pair and a security token to access OBS, you are advised not 
to use hard coding to reduce leakage risks. You can obtain an AK/SK pair using environment variables or 
import an AK/SK pair in other ways.
   securityToken := os.Getenv("SecurityToken")
   // Enter the endpoint corresponding to the bucket. EU-Dublin is used here as an example. Replace it with 
the one currently in use.
   endPoint := "https://obs.eu-west-101.myhuaweicloud.eu" 
   // Create an obsClient instance.
   // If you use a temporary AK/SK pair and a security token to access OBS, use the obs.WithSecurityToken 
method to specify a security token when creating an instance.
   obsClient, err := obs.New(ak, sk, endPoint, obs.WithSecurityToken(securityToken))
  if err != nil {
      fmt.Printf("Create obsClient error, errMsg: %s", err.Error())
 }
   input := &obs.PutFileInput{}
   // Specify a bucket name.
   input.Bucket = "examplebucket"
   // Specify the object (example/objectname as an example) to upload.
   input.Key = "example/objectname"
   // Specify a local file (localfile as an example).
   input.SourceFile = "localfile"
   // Perform the file-based upload.
   output, err := obsClient.PutFile(input)
  if err == nil fmt.Printf("Put file(%s) under the bucket(%s) successful!\n", input.Key, input.Bucket)
      fmt.Printf("StorageClass:%s, ETag:%s\n",
         output.StorageClass, output.ETag)
      return
 }
   fmt.Printf("Put file(%s) under the bucket(%s) fail!\n", input.Key, input.Bucket)
   if obsError, ok := err.(obs.ObsError); ok {
      fmt.Println("An ObsError was found, which means your request sent to OBS was rejected with an error 
response.")
      fmt.Println(obsError.Error())
   } else {
      fmt.Println("An Exception was found, which means the client encountered an internal problem when 
attempting to communicate with OBS, for example, the client was unable to access the network.")
      fmt.Println(err)
   }
}
```
# **Helpful Links**

- **[Uploading Objects POST](https://support.huaweicloud.com/eu/api-obs/obs_04_0081.html)**
- **[\(GitHub\) Sample Code for Object Upload](https://github.com/huaweicloud/huaweicloud-sdk-go-obs/blob/master/examples/object_operations_sample.go)**
- **[OBS Error Codes](https://support.huaweicloud.com/eu/api-obs/obs_04_0115.html#section1)**
- **[FAQ for Object Upload Failure](https://support.huaweicloud.com/eu/obs_faq/obs_faq_0134.html)**

# **8.2.3 Uploading an Object - Append (SDK for Go)**

## **Function**

This API uploads a file or folder to an existing OBS bucket. You can upload texts, videos, or any other types of files.

The **AppendObject** operation adds data to the end of an object in a specified bucket. If there is no namesake object in the bucket, a new object is created.

# **Restrictions**

- To upload an object, you must be the bucket owner or have the required permission (**obs:object:PutObject** in IAM or **PutObject** in a bucket policy). For details, see **[Introduction to OBS Access Control](https://support.huaweicloud.com/eu/perms-cfg-obs/obs_40_0001.html)**, **[IAM Custom Policies](https://support.huaweicloud.com/eu/usermanual-obs/obs_03_0121.html)**, and **[Configuring an Object Policy](https://support.huaweicloud.com/eu/usermanual-obs/obs_03_0075.html)**.
- Uploaded objects are stored in buckets. Only the users who have the write permission can upload objects to buckets. The name of each object in a bucket must be unique.
- The last modification time of the object is updated each time an append upload is performed.
- If the server-side encryption (SSE-C) is used, the append upload is the same as the multipart initialization. The request header such as **x-obs-server-sideencryption** should be carried for each append upload.
- If the KMS server-side encryption (SSE-KMS) is used, the request header such as **x-obs-server-side-encryption** should be carried only when the object is uploaded for the first time and no object with the same name exists in the bucket.
- The length of each append upload cannot exceed the upper limit (5 GB) of the object length.
- The maximum number of append writes for each appendable object is 10,000.
- If the storage class is COLD (Archive), this API cannot be called.
- If cross-region replication is configured for a bucket, this API cannot be called.

## **Method**

**func** (obsClient ObsClient) AppendObject(input \***[AppendObjectInput](#page-282-0)**) (output \***[AppendObjectOutput](#page-294-0)**, err error)

## **Request Parameters**

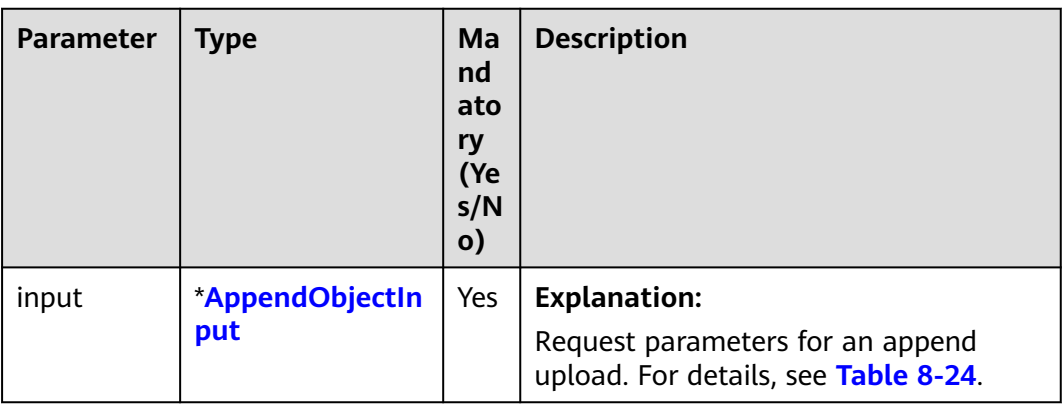

**Table 8-23** List of request parameters

<span id="page-282-0"></span>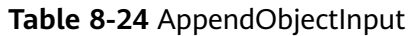

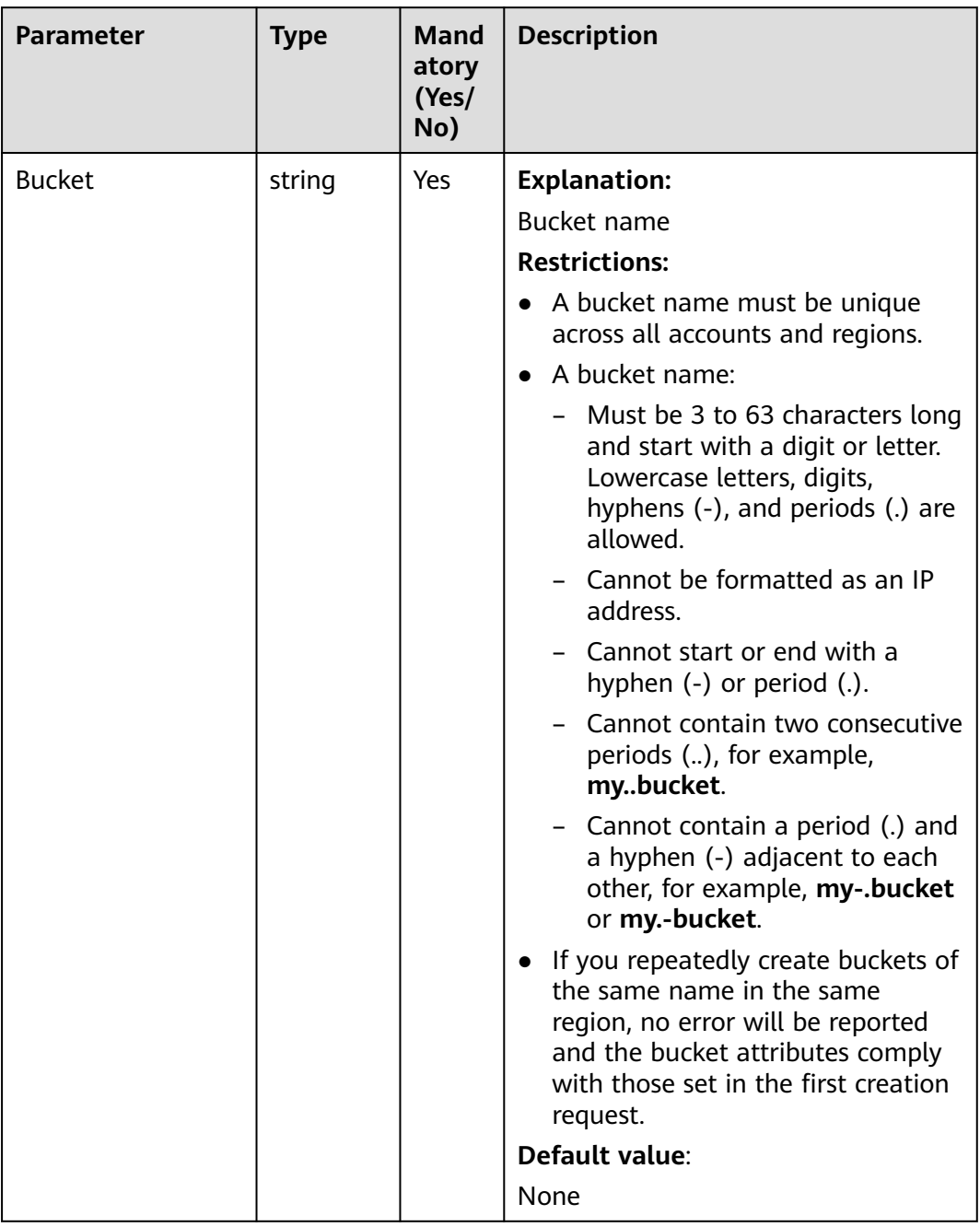

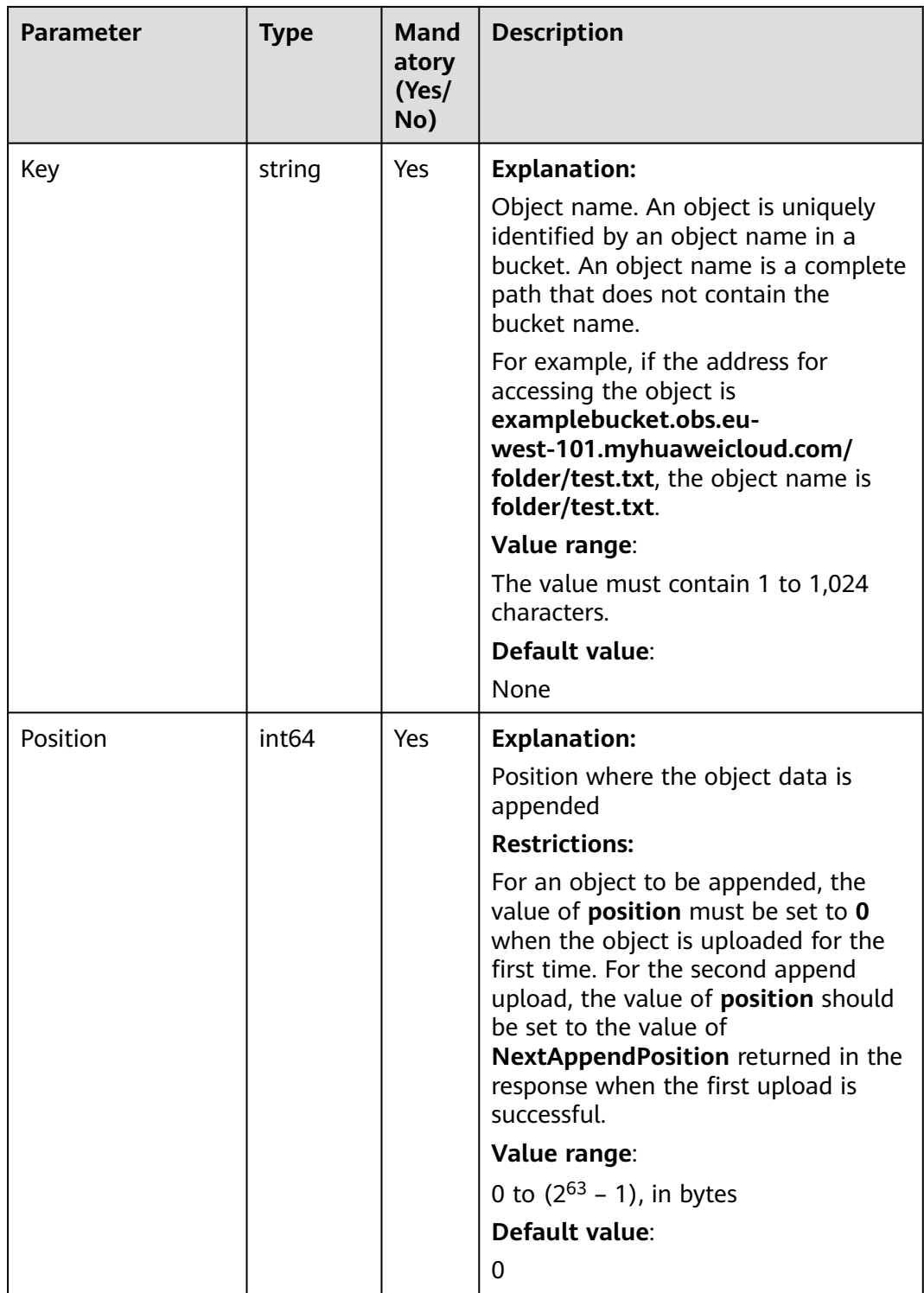

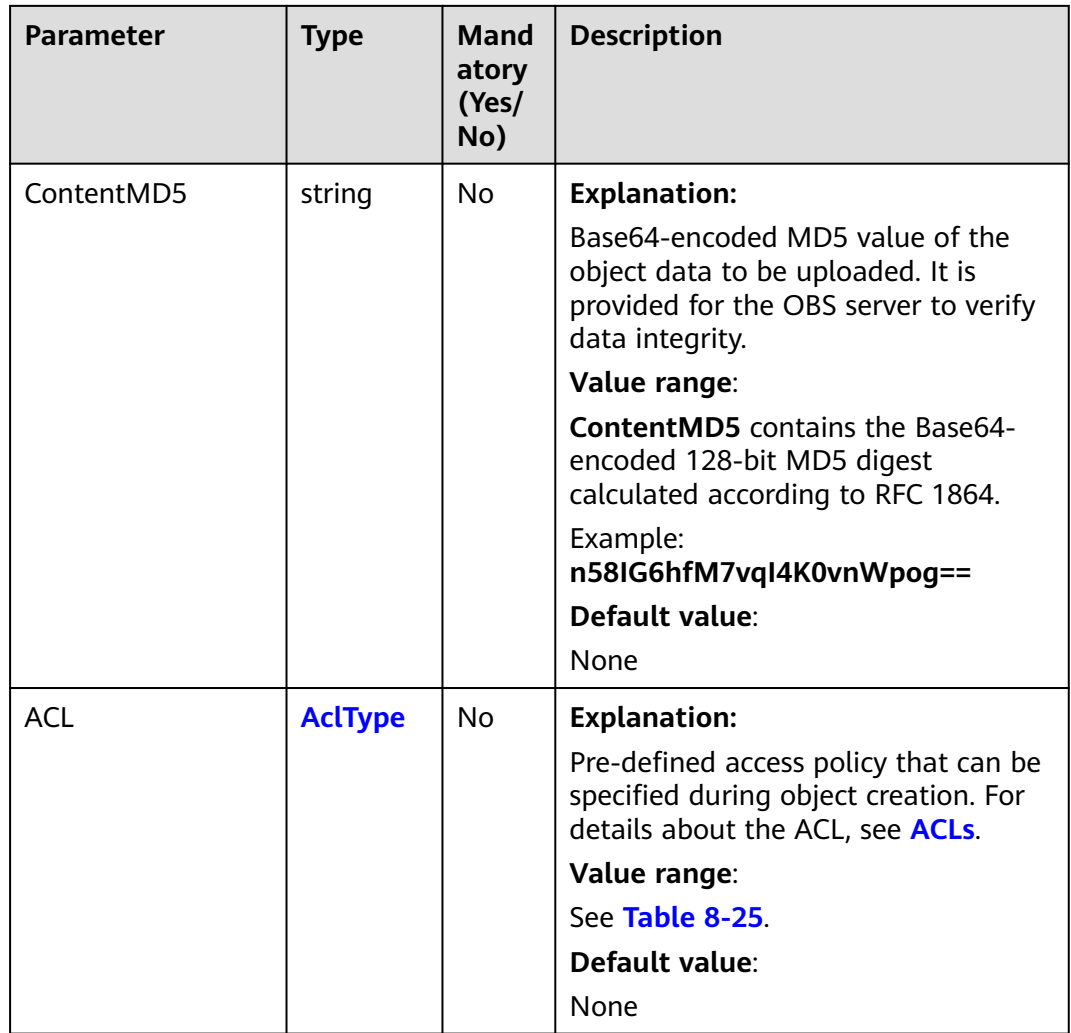

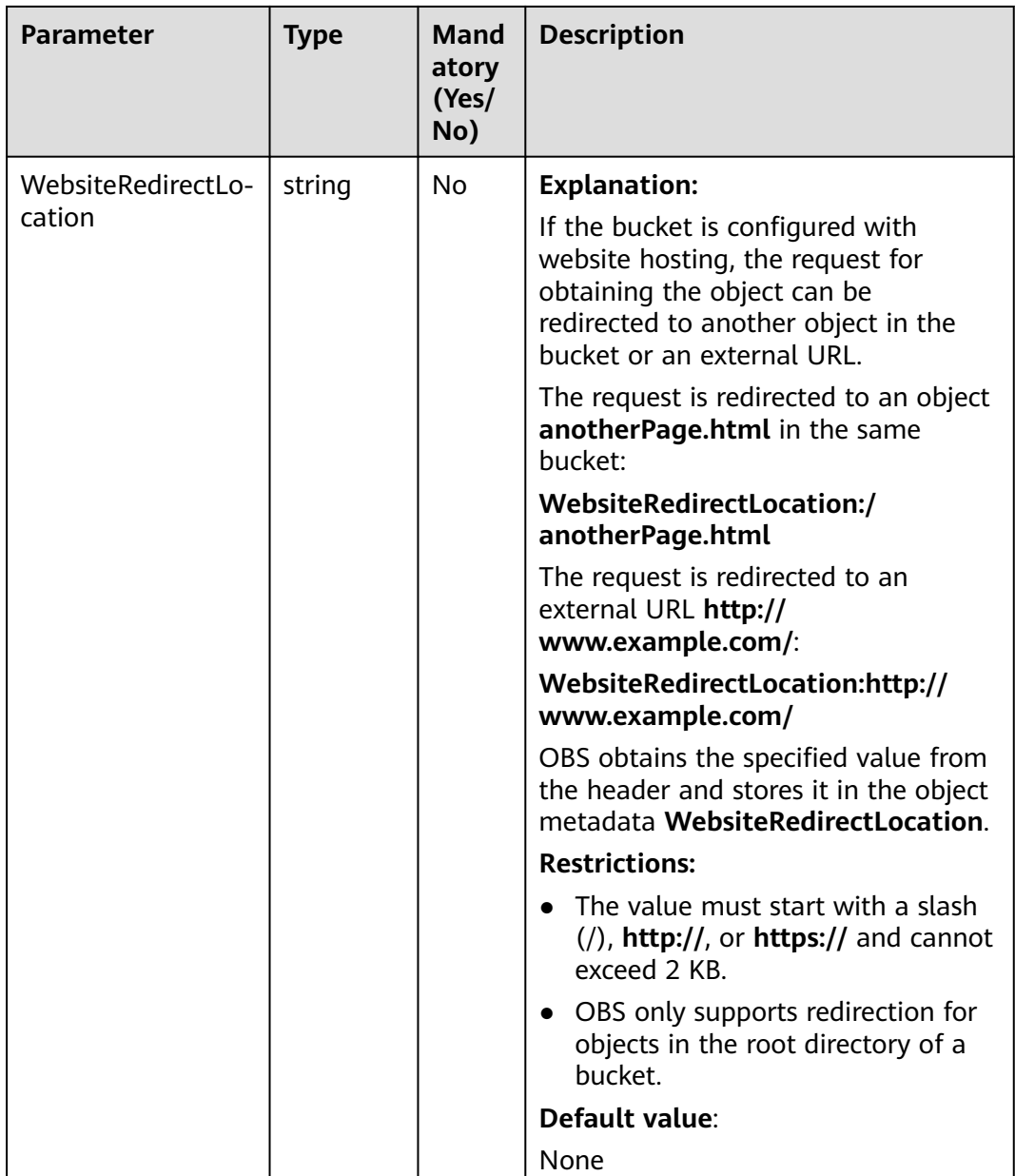

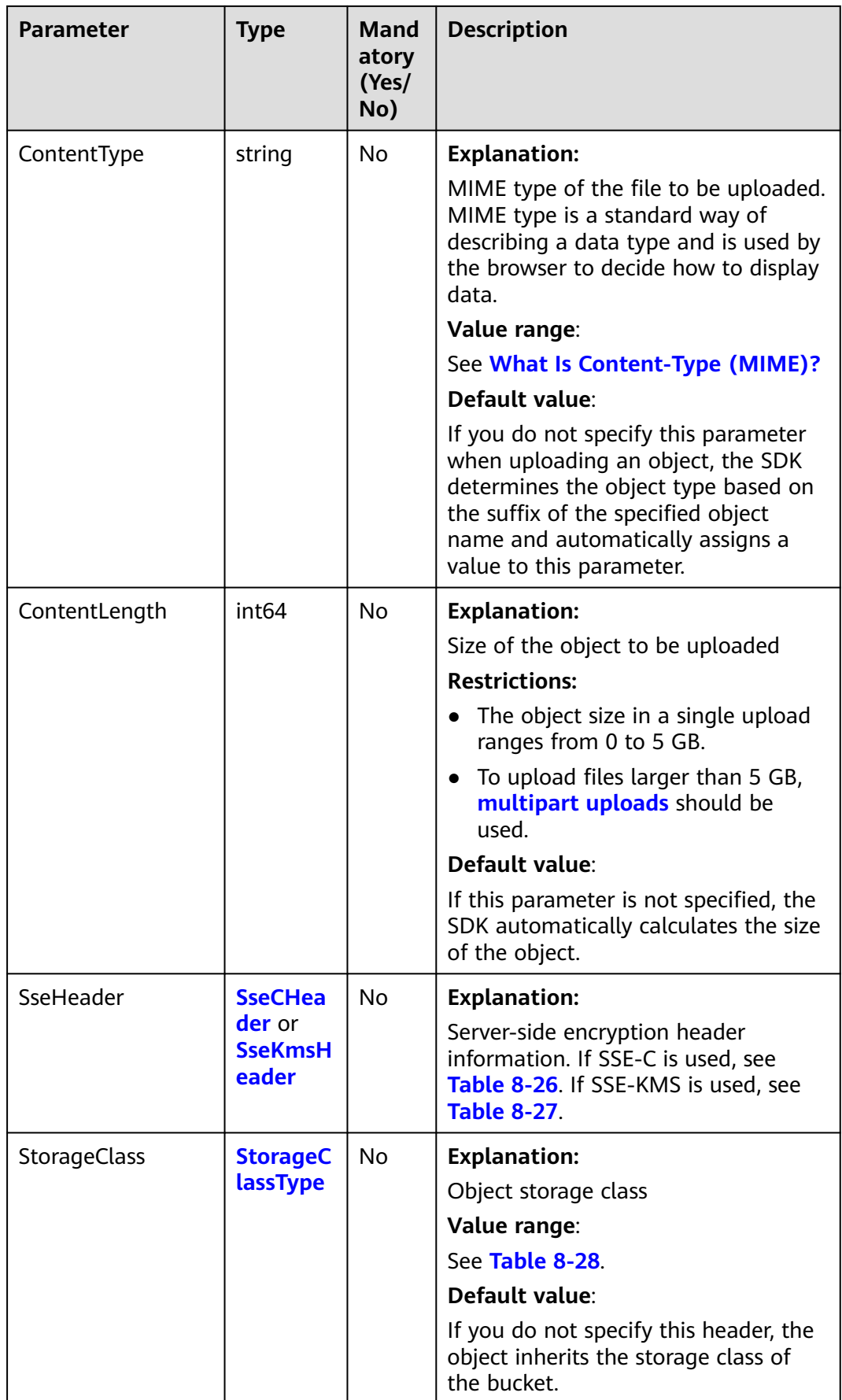

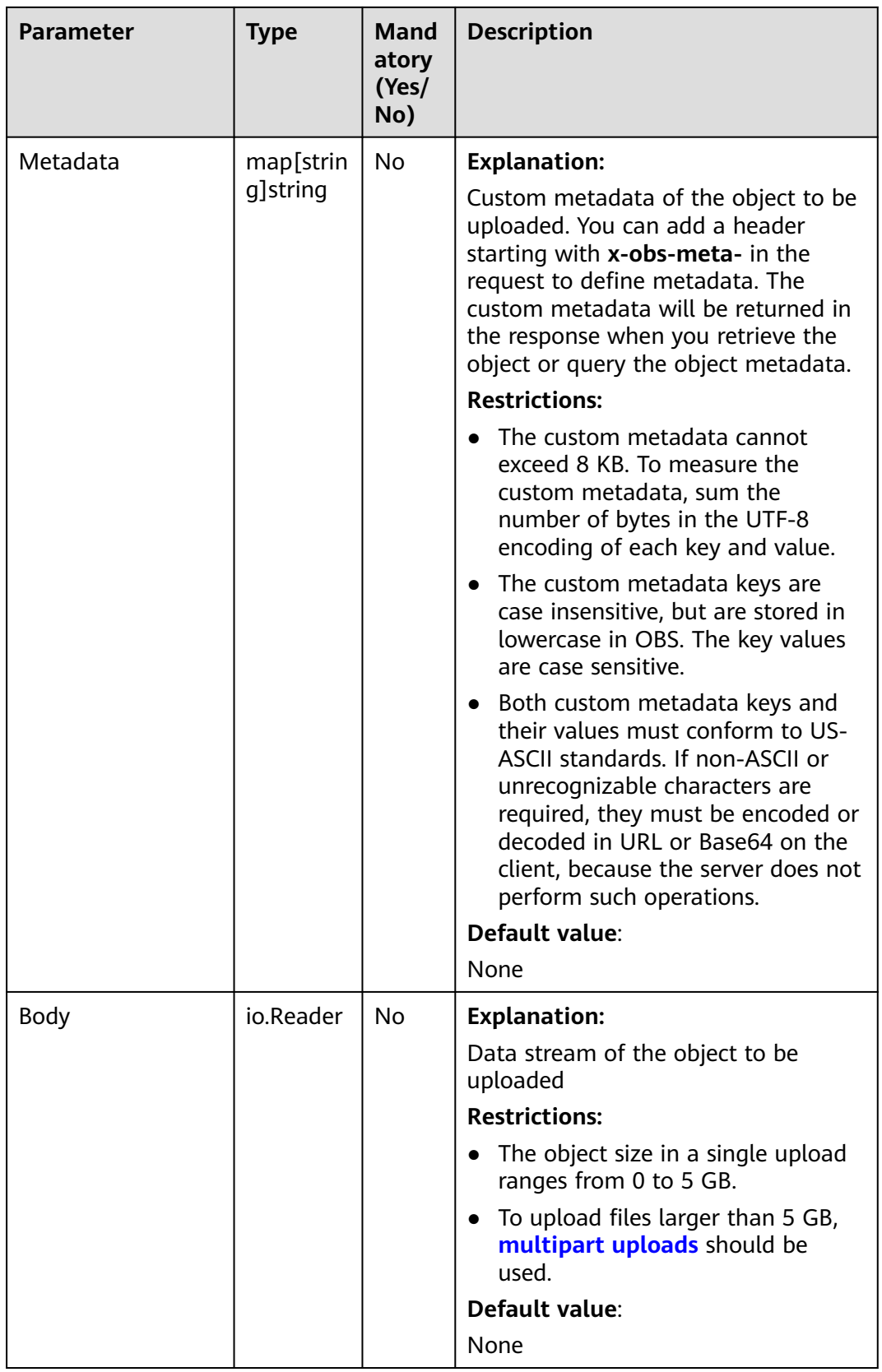
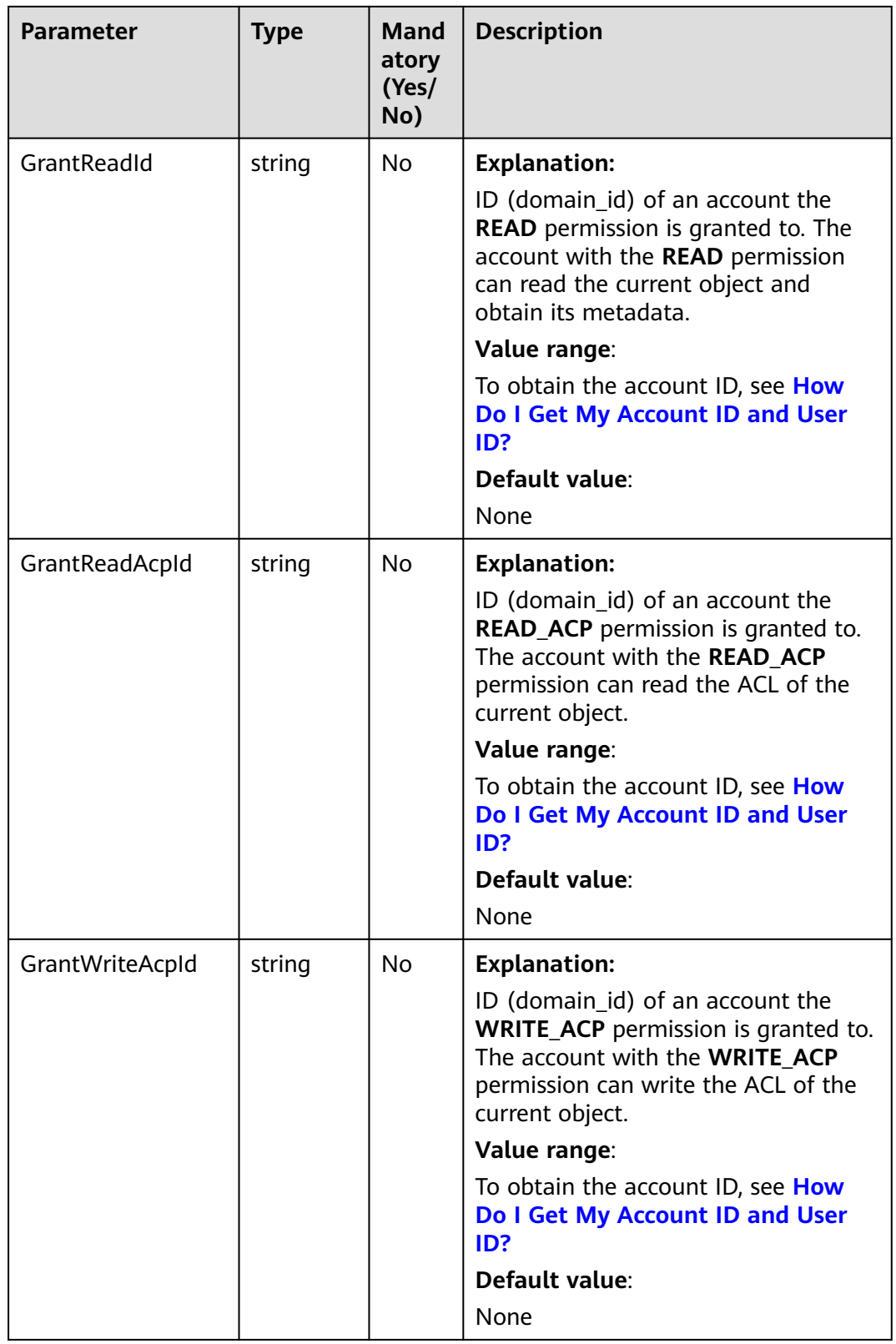

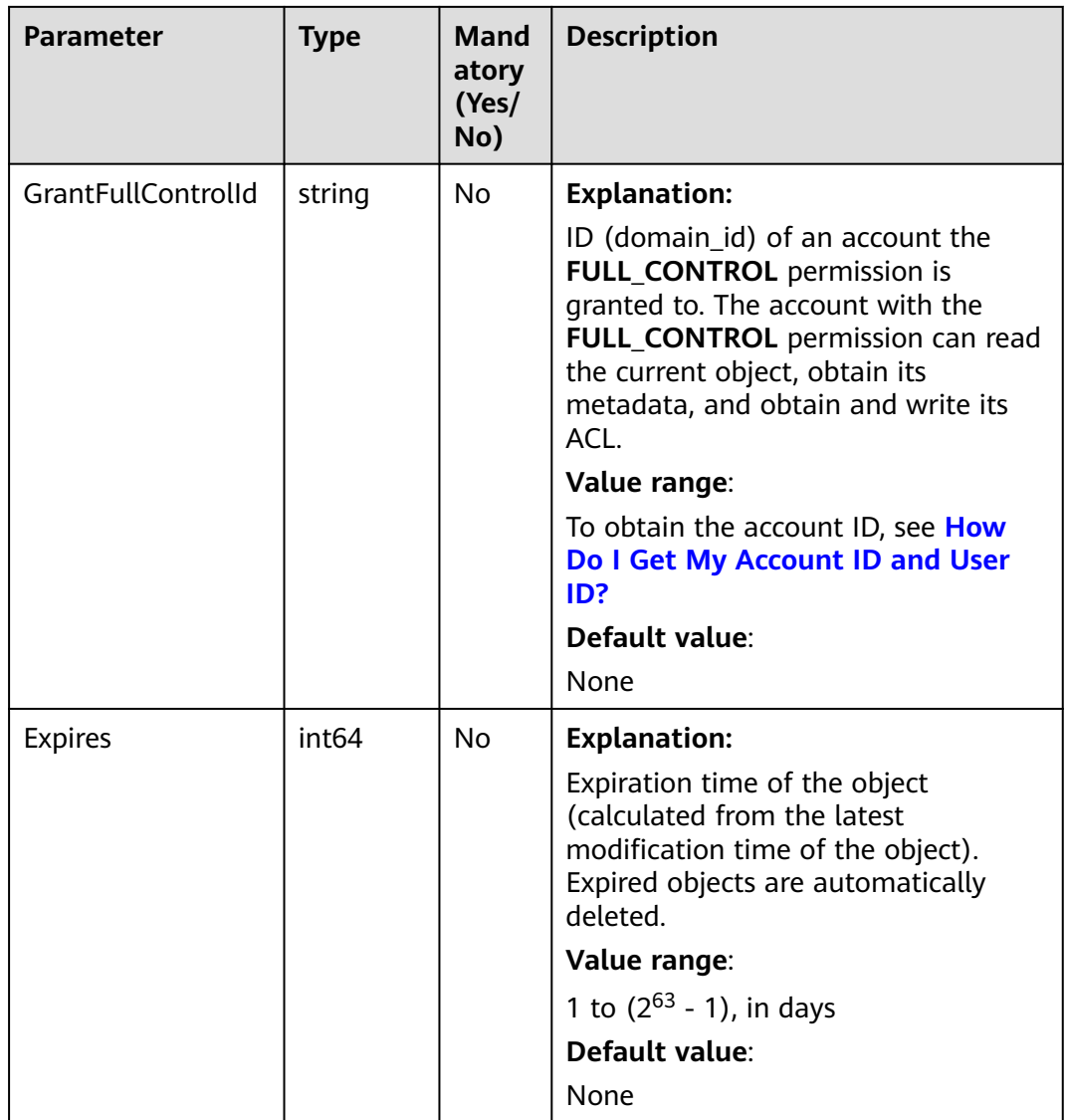

## **Table 8-25** AclType

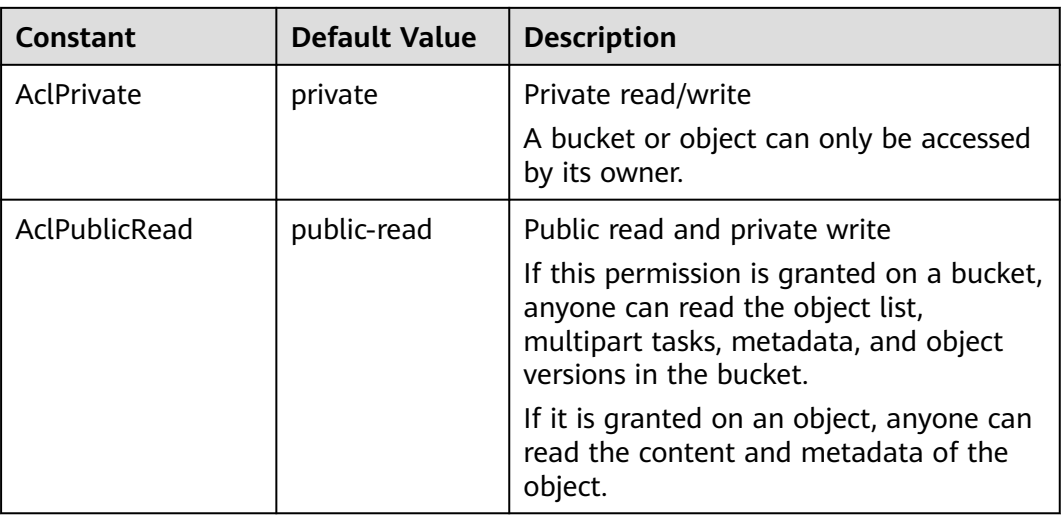

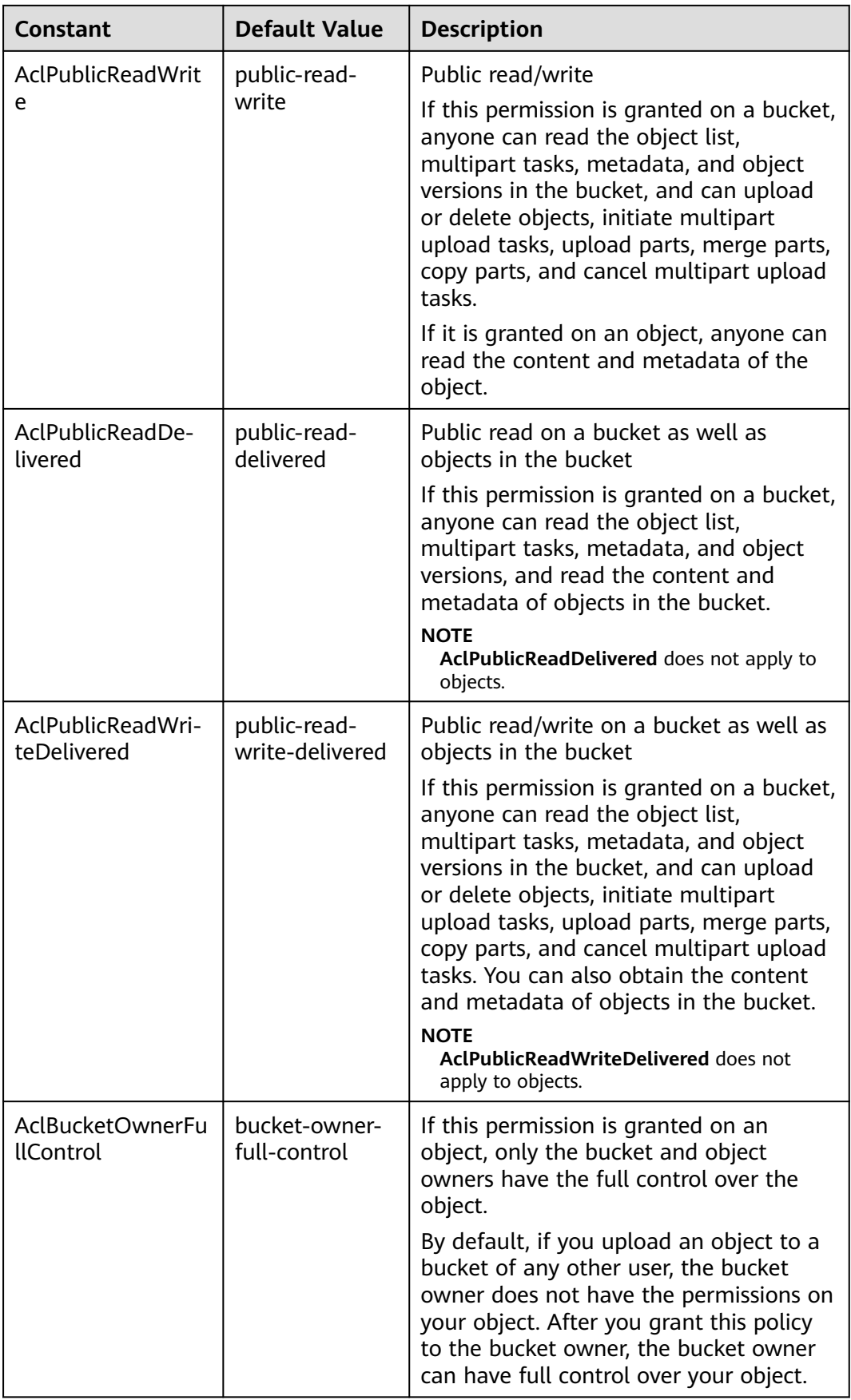

#### **Table 8-26** SseCHeader

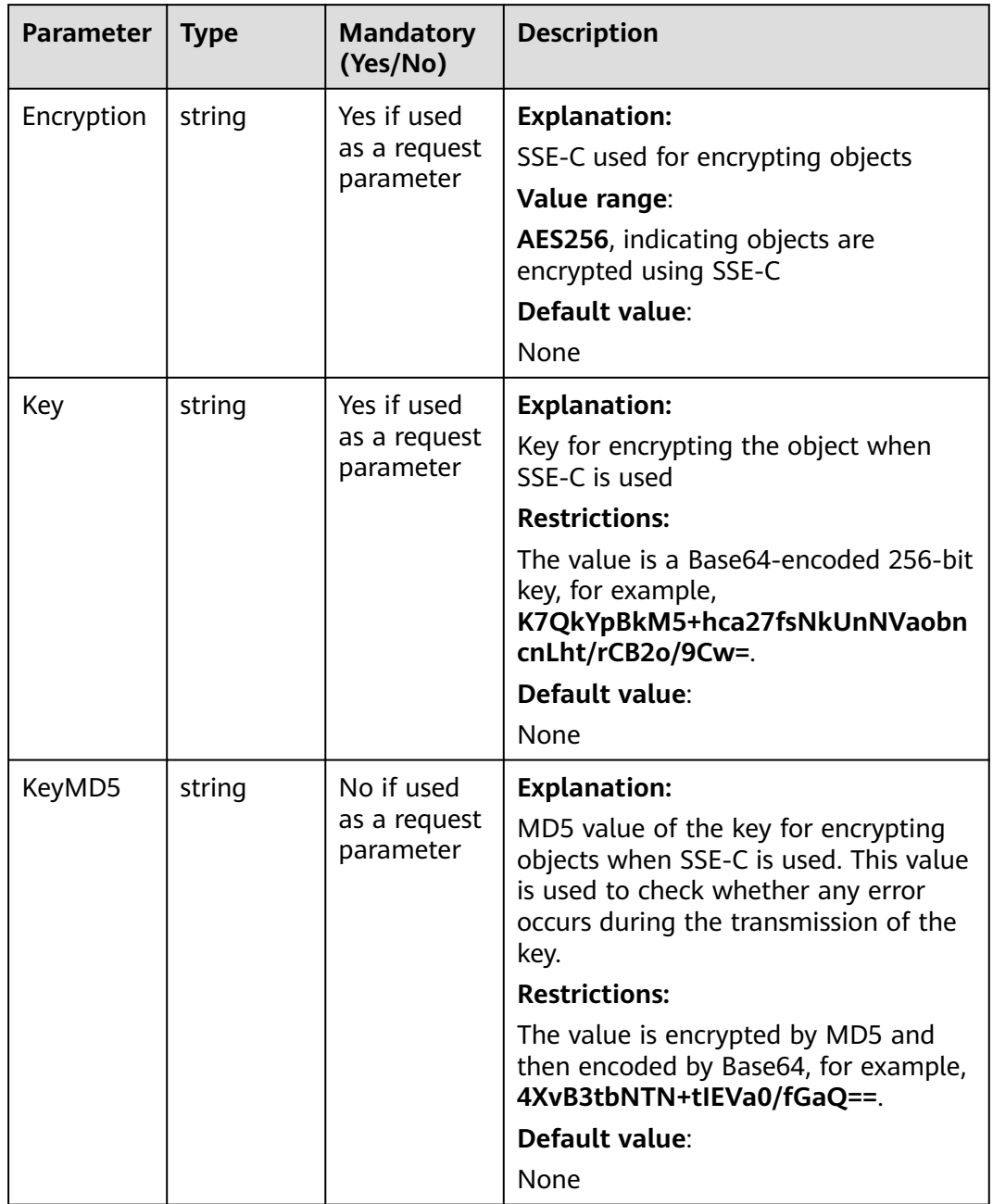

#### **Table 8-27** SseKmsHeader

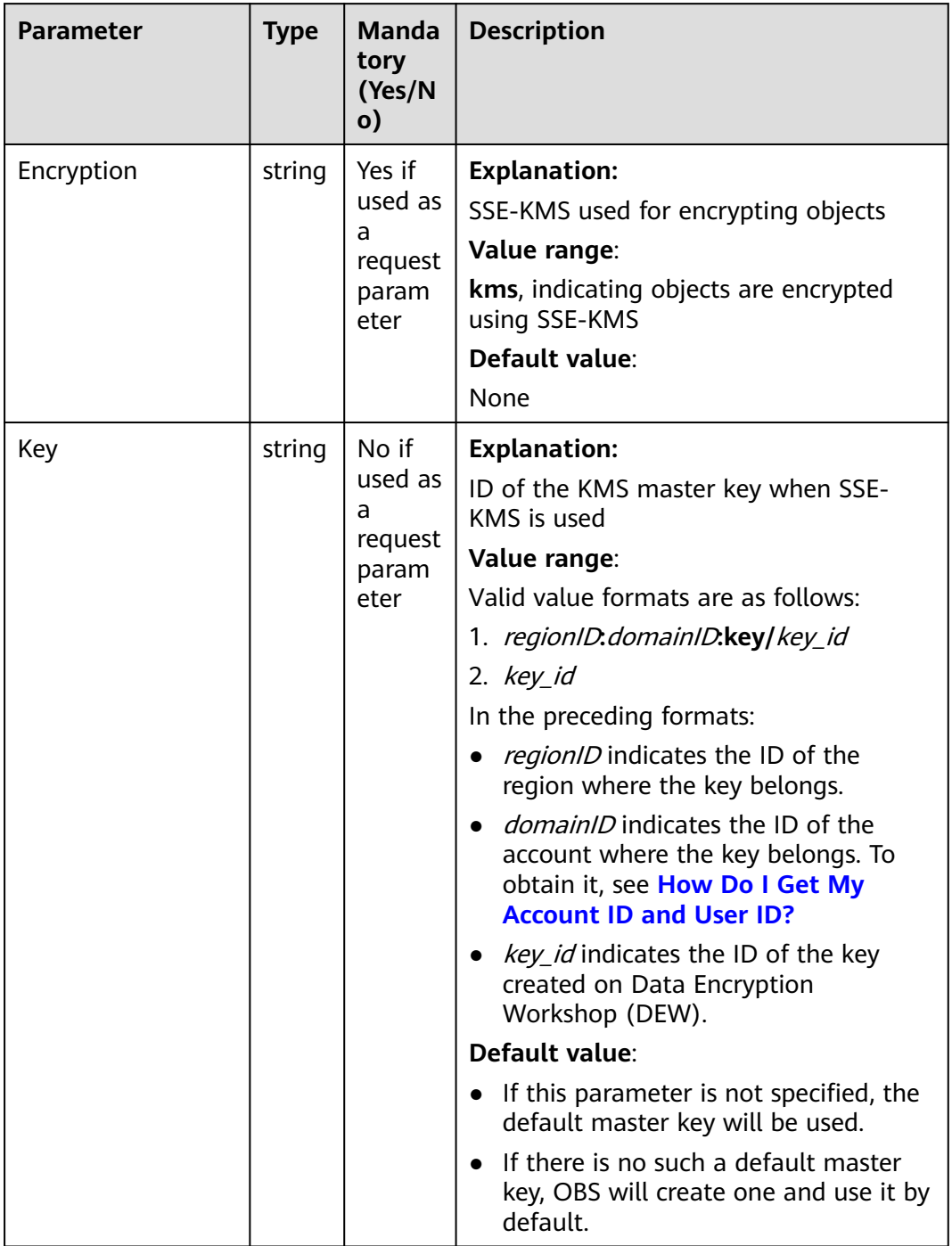

#### **Table 8-28** StorageClassType

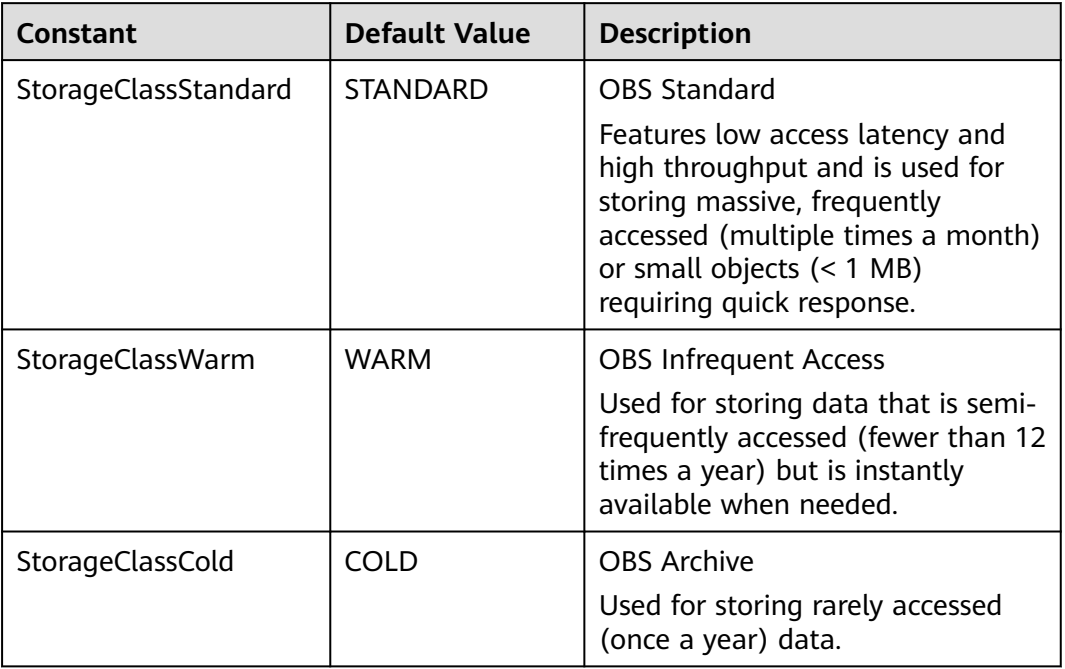

## **Responses**

#### **Table 8-29** List of returned results

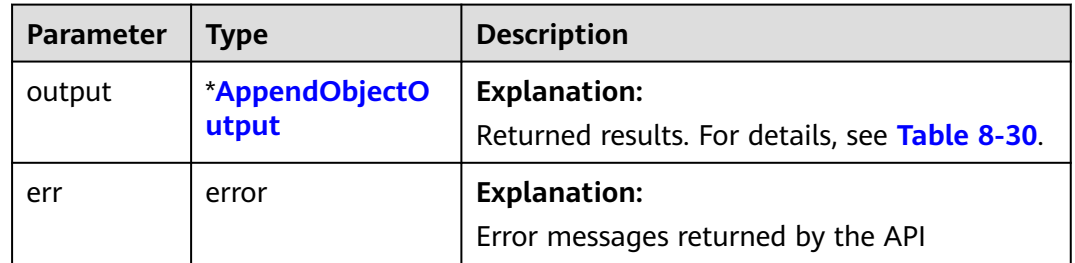

#### <span id="page-294-0"></span>**Table 8-30** AppendObjectOutput

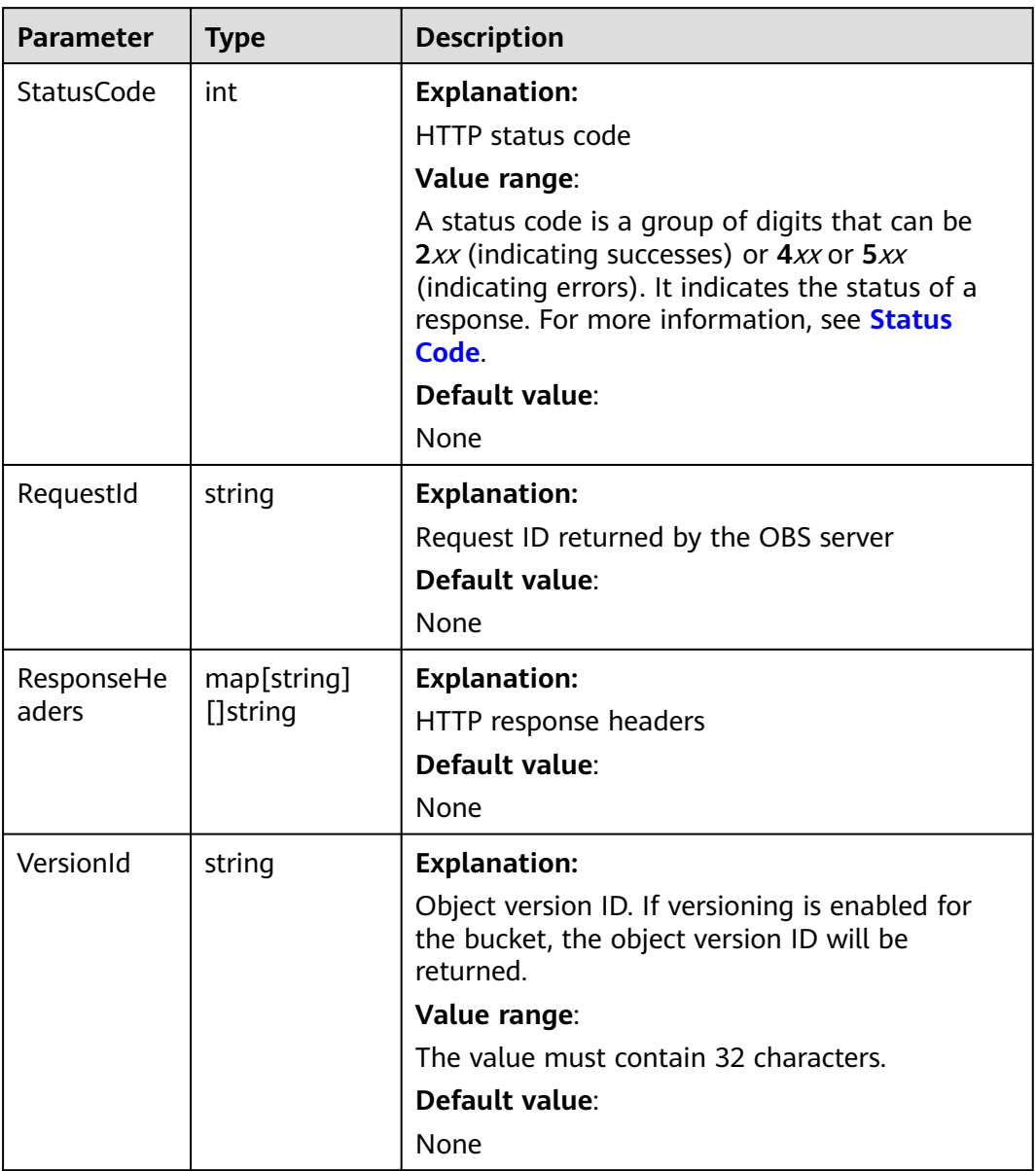

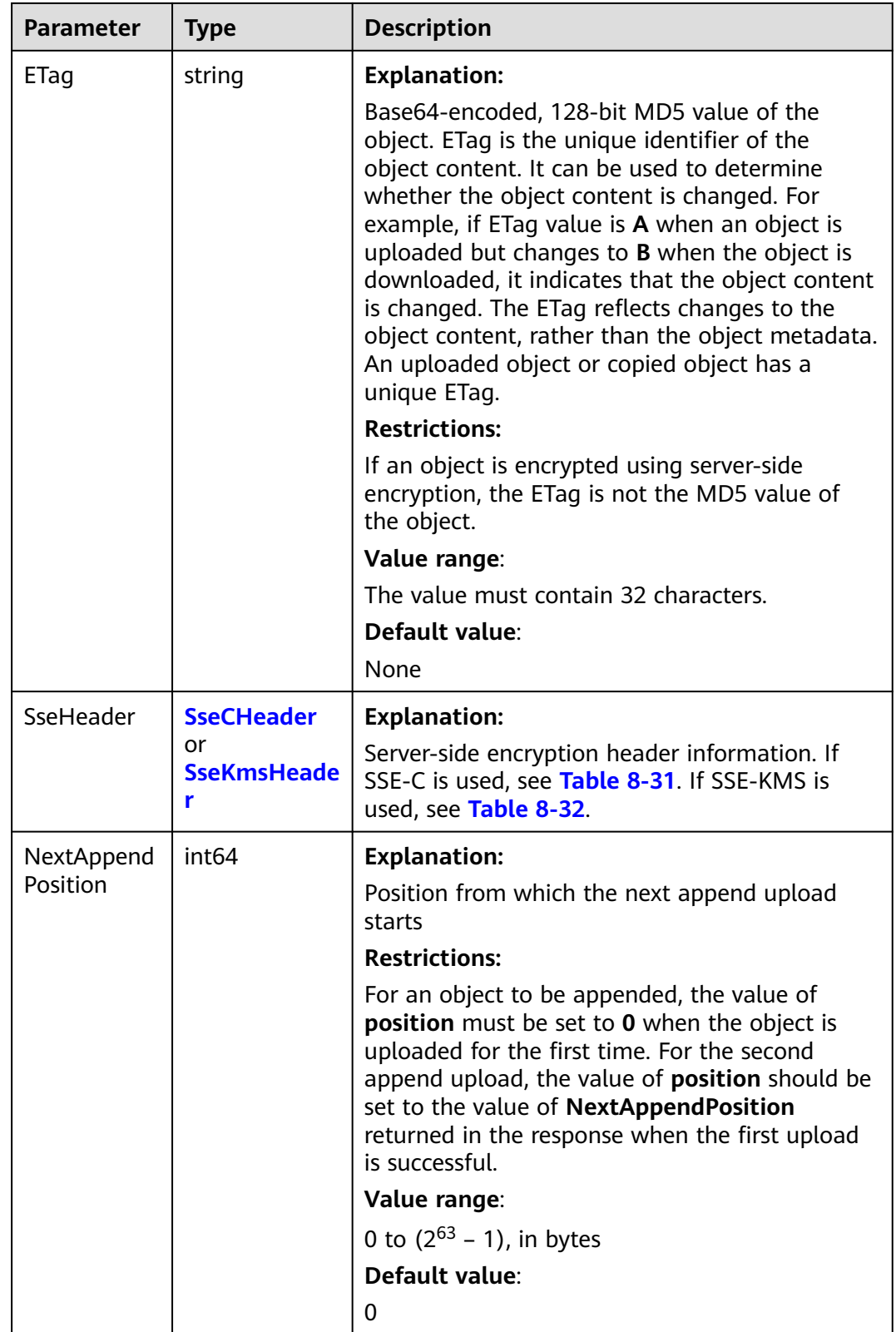

#### <span id="page-296-0"></span>**Table 8-31** SseCHeader

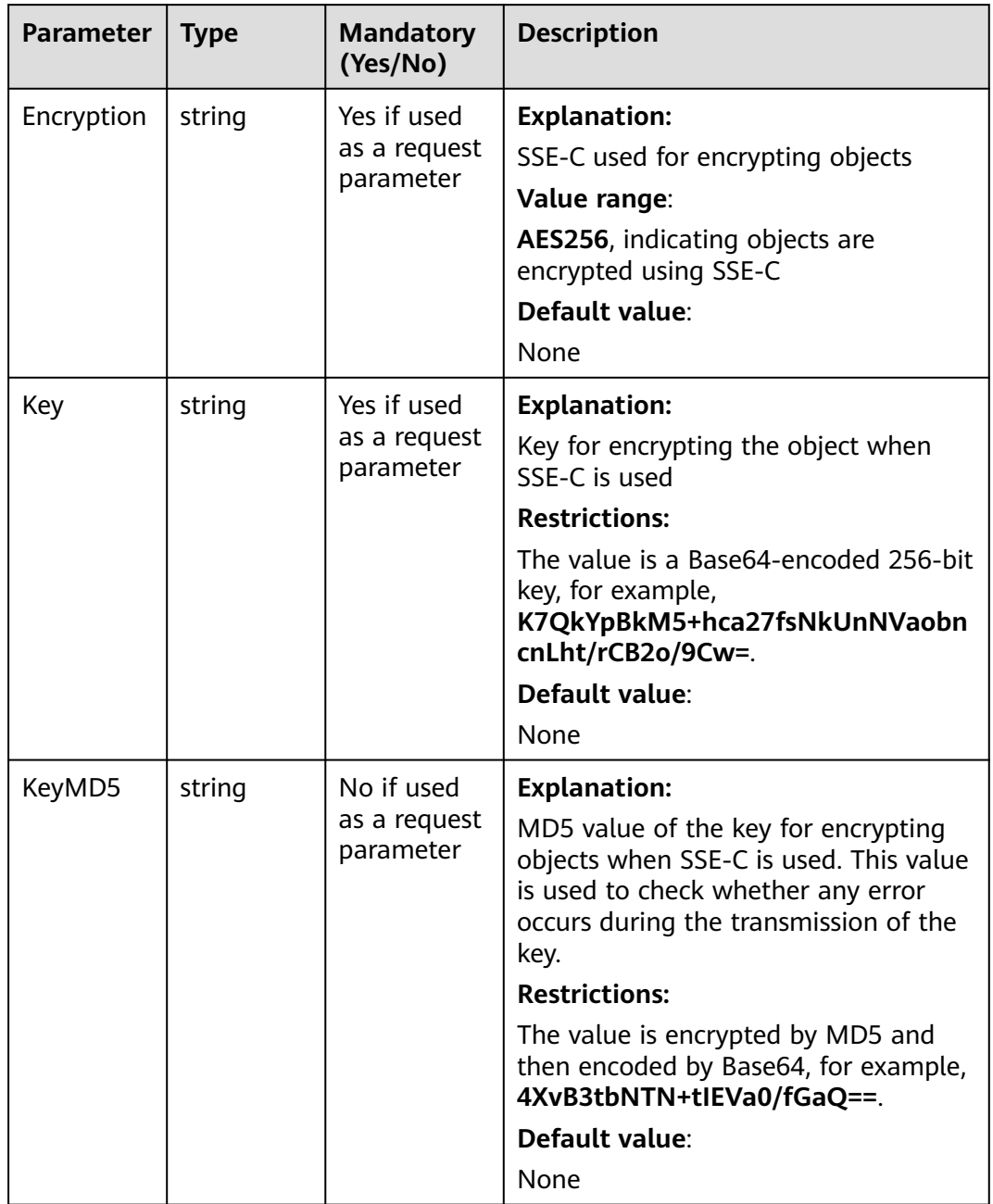

<span id="page-297-0"></span>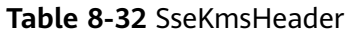

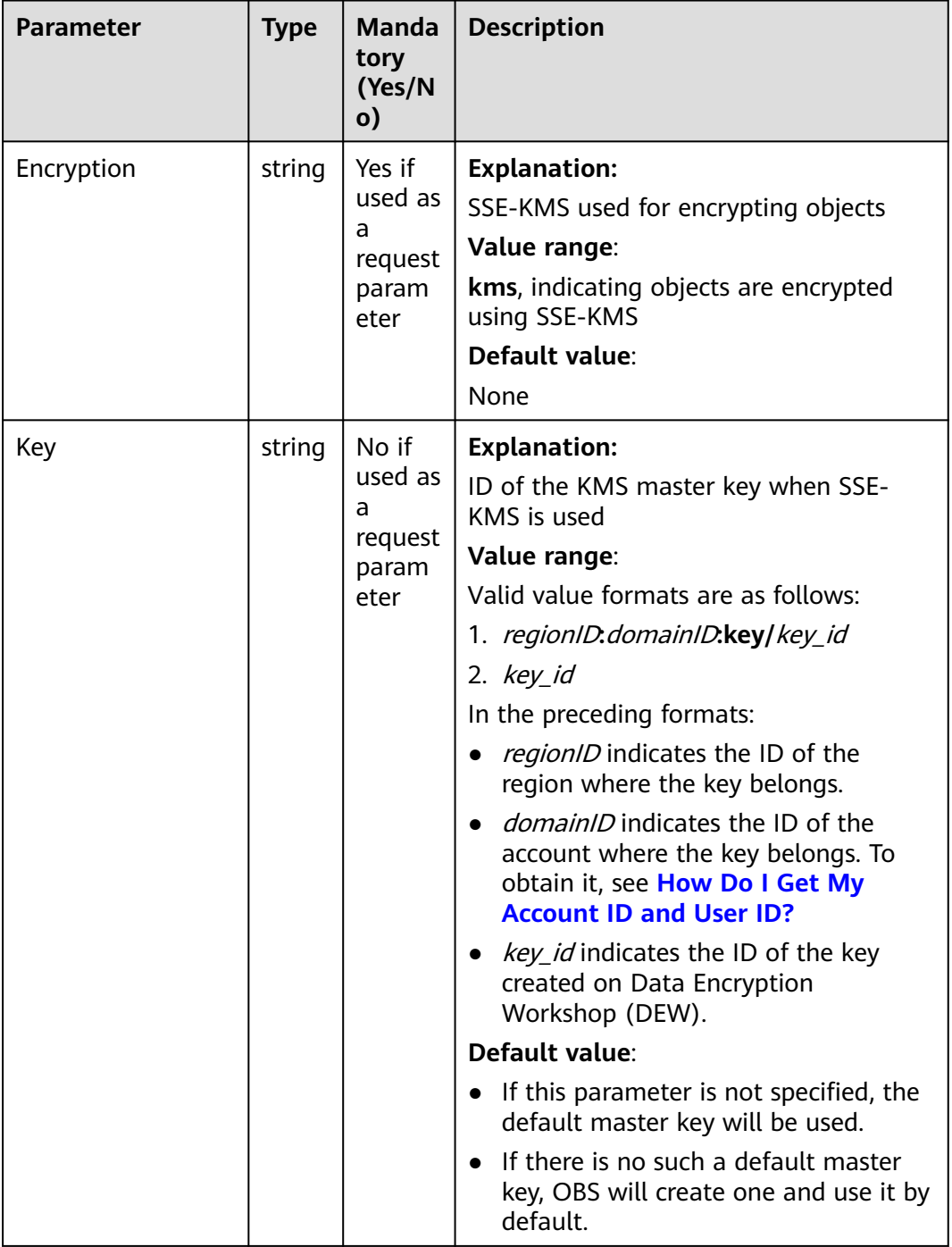

## **Code Examples**

This example appends content to **example/objectname** in **examplebucket**.

package main import ( "fmt" "os" "strings" obs "github.com/huaweicloud/huaweicloud-sdk-go-obs/obs"

```
)
func main() {
   //Obtain an AK/SK pair using environment variables or import an AK/SK pair in other ways. Using hard 
coding may result in leakage.
   //Obtain an AK/SK pair on the management console. For details, see https://
support.huaweicloud.com/eu/usermanual-ca/ca_01_0003.html.
   ak := os.Getenv("AccessKeyID")
   sk := os.Getenv("SecretAccessKey")
   // (Optional) If you use a temporary AK/SK pair and a security token to access OBS, you are advised not 
to use hard coding to reduce leakage risks. You can obtain an AK/SK pair using environment variables or 
import an AK/SK pair in other ways.
   securityToken := os.Getenv("SecurityToken")
   // Enter the endpoint corresponding to the bucket. EU-Dublin is used here as an example. Replace it with 
the one currently in use.
   endPoint := "https://obs.eu-west-101.myhuaweicloud.eu" 
"
   // Create an obsClient instance.
   // If you use a temporary AK/SK pair and a security token to access OBS, use the obs.WithSecurityToken 
method to specify a security token when creating an instance.
   obsClient, err := obs.New(ak, sk, endPoint, obs.WithSecurityToken(securityToken))
  if err := nil fmt.Printf("Create obsClient error, errMsg: %s", err.Error())
 }
   input := &obs.AppendObjectInput{}
   // Specify a bucket name.
   input.Bucket = "examplebucket"
   // Specify the object (example/objectname as an example) to append content to.
   input.Key = "example/objectname"
   // Specify the position where content is appended. Position must be set to 0 for the first append upload.
  innut.Position = 0
   // Specify data streams of the object to upload.
   input.Body = strings.NewReader("Hello OBS")
   // Append content to the object.
   output, err := obsClient.AppendObject(input)
  if err == nil fmt.Printf("Append object(%s) under the bucket(%s) successful!\n", input.Key, input.Bucket)
      fmt.Printf("ETag:%s, NextAppendPosition:%d\n", output.ETag, output.NextAppendPosition)
      return
 }
   fmt.Printf("Append objects under the bucket(%s) fail!\n", input.Bucket)
   if obsError, ok := err.(obs.ObsError); ok {
      fmt.Println("An ObsError was found, which means your request sent to OBS was rejected with an error 
response.")
      fmt.Println(obsError.Error())
   } else {
      fmt.Println("An Exception was found, which means the client encountered an internal problem when 
attempting to communicate with OBS, for example, the client was unable to access the network.")
      fmt.Println(err)
   }
}
```
## **Helpful Links**

- **[Appending an Object](https://support.huaweicloud.com/eu/api-obs/obs_04_0088.html)**
- **[\(GitHub\) Sample Code for Object Upload](https://github.com/huaweicloud/huaweicloud-sdk-go-obs/blob/master/examples/object_operations_sample.go)**
- **[OBS Error Codes](https://support.huaweicloud.com/eu/api-obs/obs_04_0115.html#section1)**
- **[FAQ for Object Upload Failure](https://support.huaweicloud.com/eu/obs_faq/obs_faq_0134.html)**

## **8.2.4 Uploading an Object - Resumable (SDK for Go)**

#### **Function**

The resumable upload is an encapsulated and enhanced version of the multipart upload used for dealing with possible upload failures of large files when the

network connection is unstable or a program crashes. This API splits the file into multiple parts and uploads them individually. The upload result of each part is recorded in a checkpoint file in real time. A success message is returned only when all parts are uploaded. If any parts fail, an error message is returned telling you to call the API again to upload the failed parts. Since the checkpoint file contains the progress of each part, it saves you uploading all parts again in the event of an error.

You can call **ObsClient.UploadFile** to perform a resumable upload.

## **Restrictions**

- To upload an object, you must be the bucket owner or have the required permission (**obs:object:PutObject** in IAM or **PutObject** in a bucket policy). For details, see **[Introduction to OBS Access Control](https://support.huaweicloud.com/eu/perms-cfg-obs/obs_40_0001.html)**, **[IAM Custom Policies](https://support.huaweicloud.com/eu/usermanual-obs/obs_03_0121.html)**, and **[Configuring an Object Policy](https://support.huaweicloud.com/eu/usermanual-obs/obs_03_0075.html)**.
- The file uploaded by the resumable upload API must be larger than 100 KB in size.
- When the resumable upload API is used, this option should be enabled so that the progress of the last upload can be read for entering the process again.

## **Method**

**func** (obsClient ObsClient) UploadFile(input \***[UploadFileInput](#page-300-0)**) (output \***[CompleteMultipartUploadOutput](#page-311-0)**, err error)

### **Request Parameters**

| <b>Parameter</b> | Type                 | Ma<br>nd<br>ato<br>ry<br>(Ye<br>s/N<br>$\mathsf{o})$ | <b>Description</b>                                                                              |
|------------------|----------------------|------------------------------------------------------|-------------------------------------------------------------------------------------------------|
| input            | *UploadFileInp<br>ut | Yes                                                  | <b>Explanation:</b><br>Input parameters for a resumable<br>upload. For details, see Table 8-34. |

**Table 8-33** List of request parameters

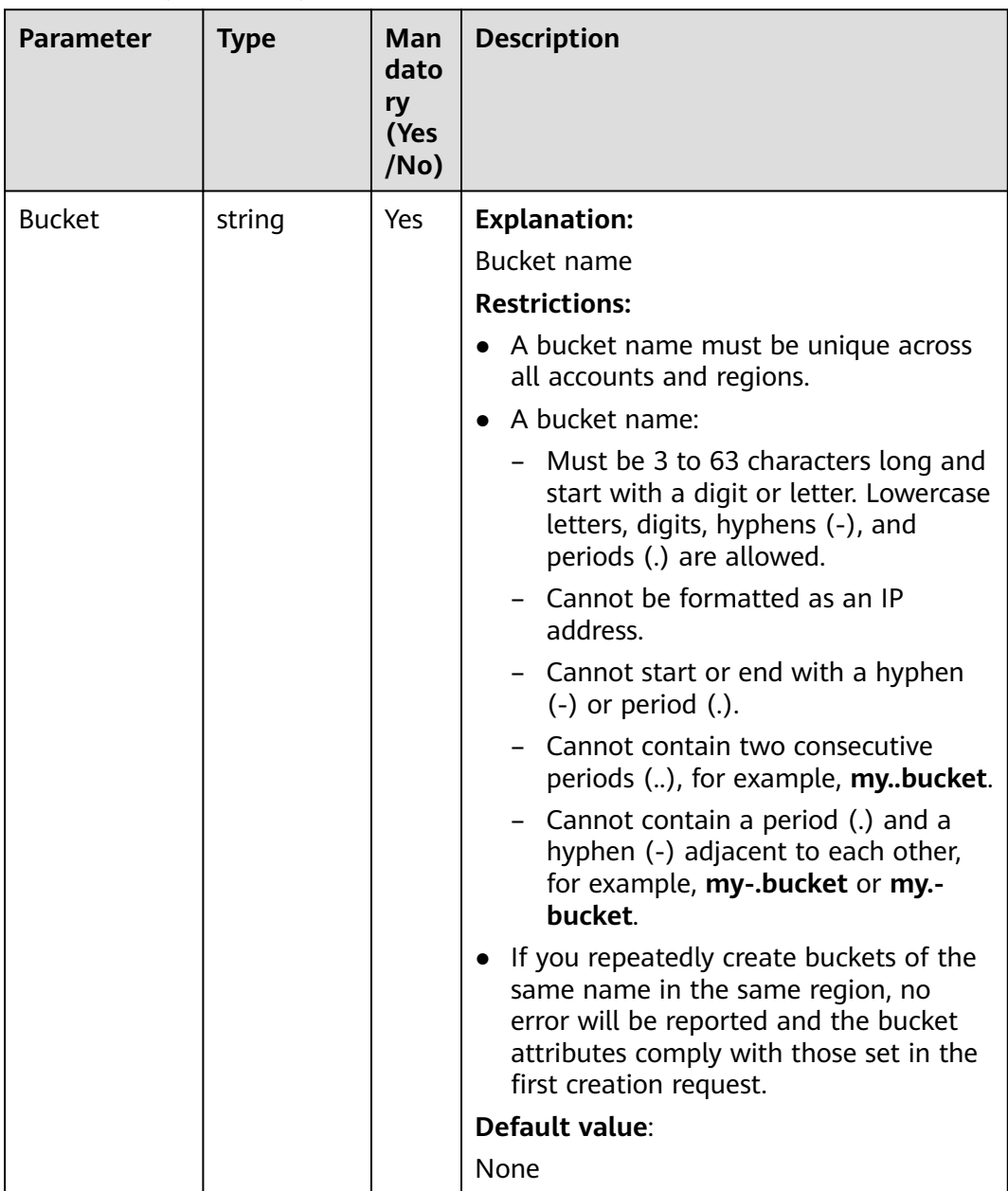

#### <span id="page-300-0"></span>**Table 8-34** UploadFileInput

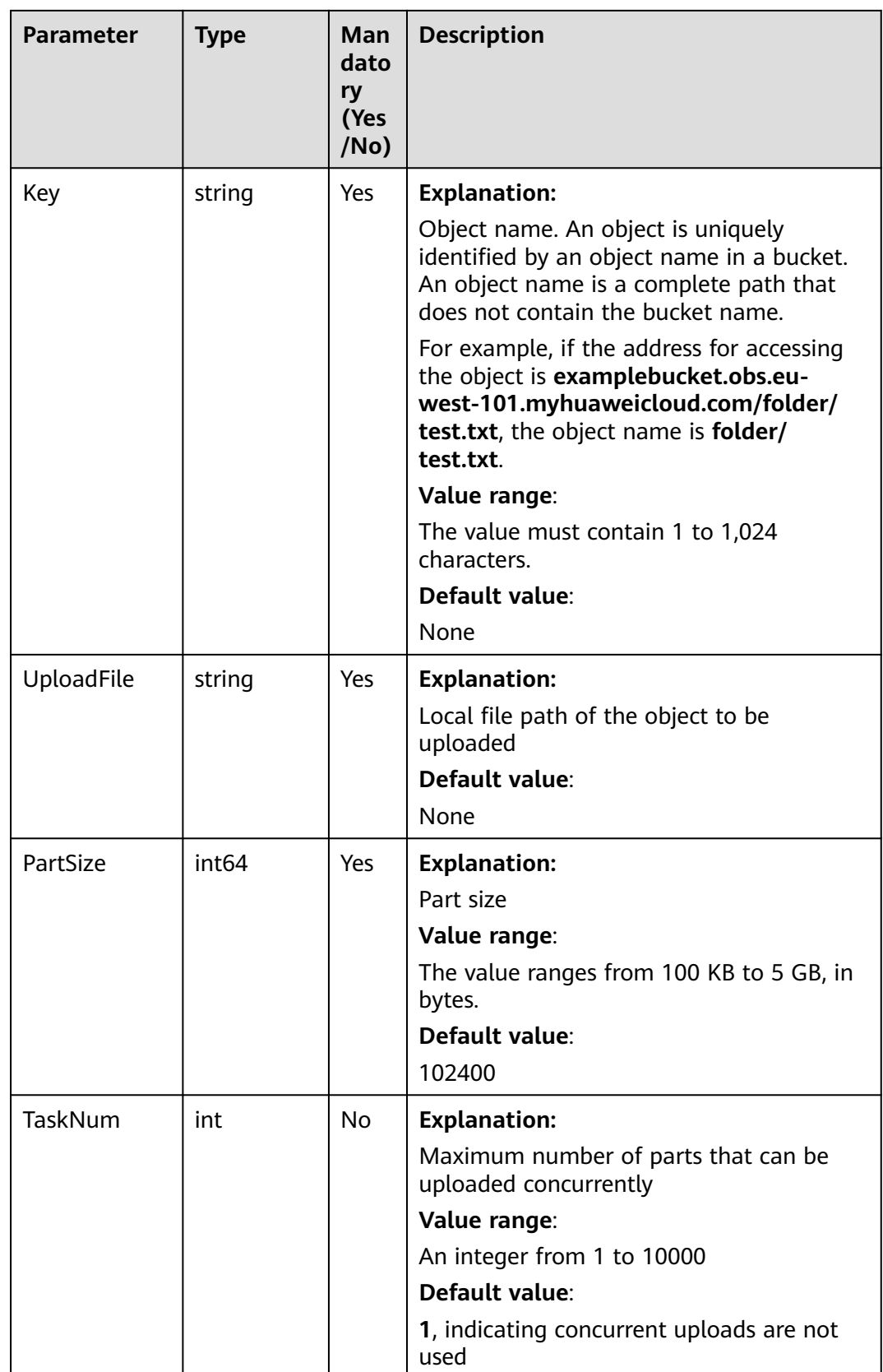

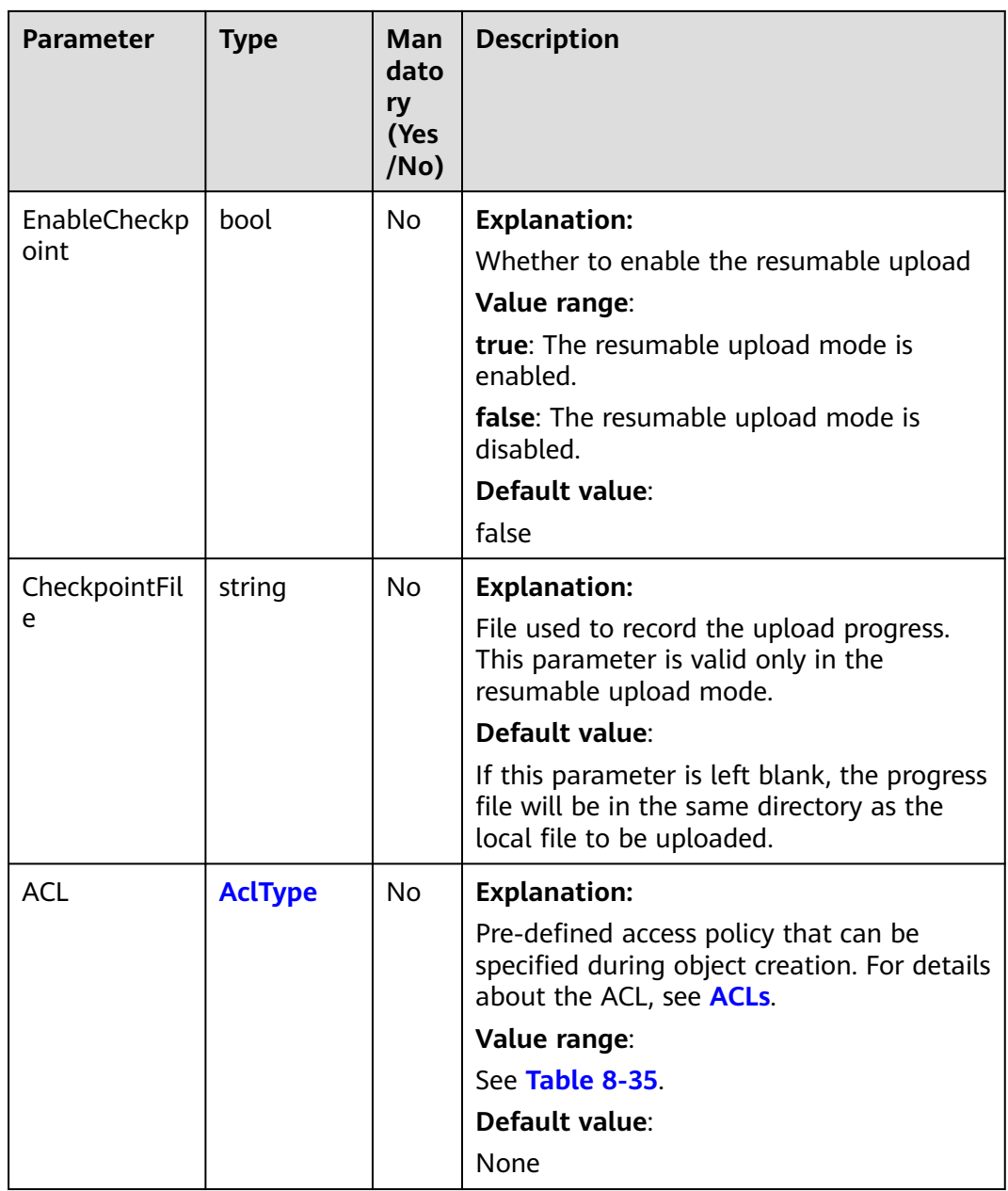

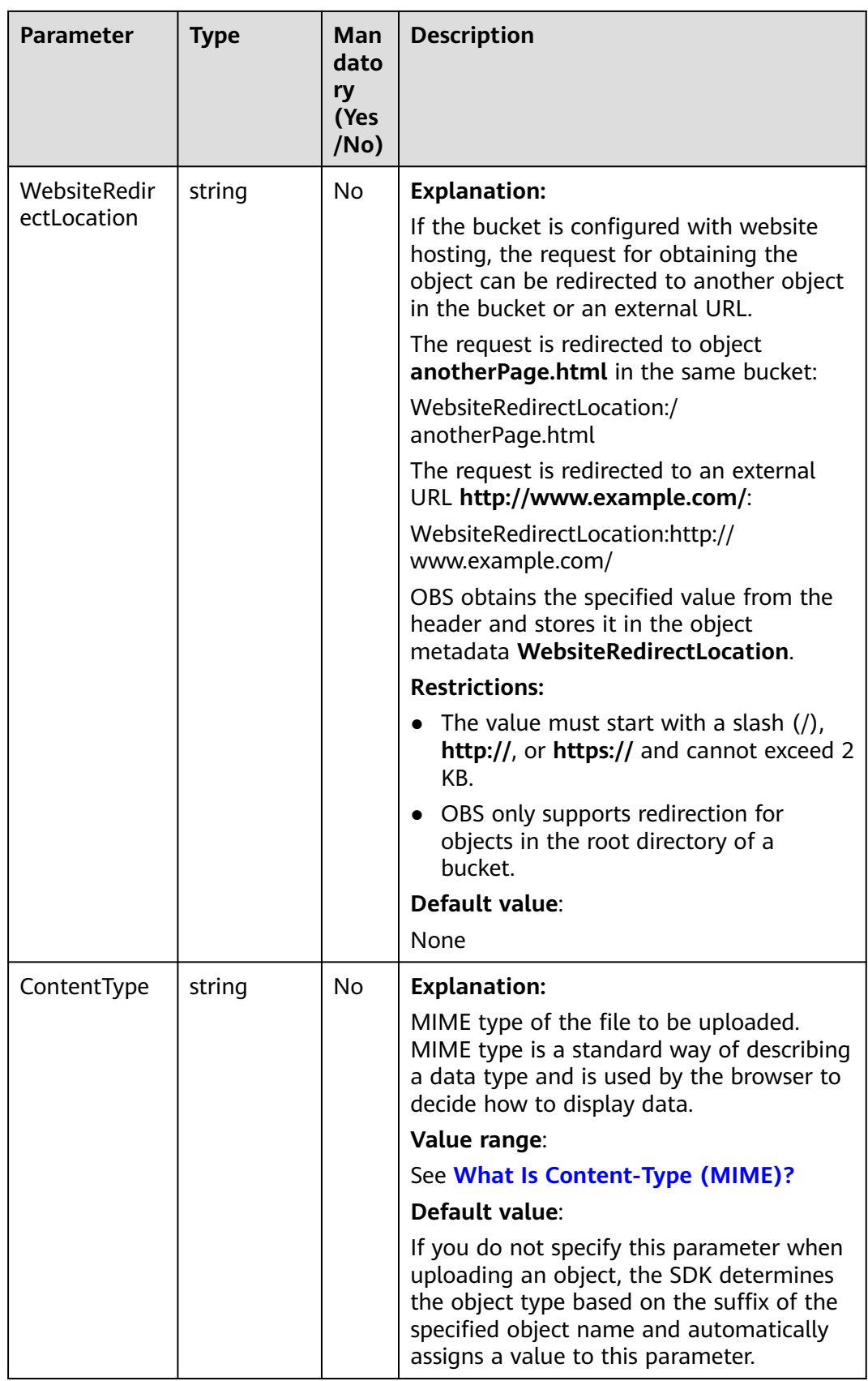

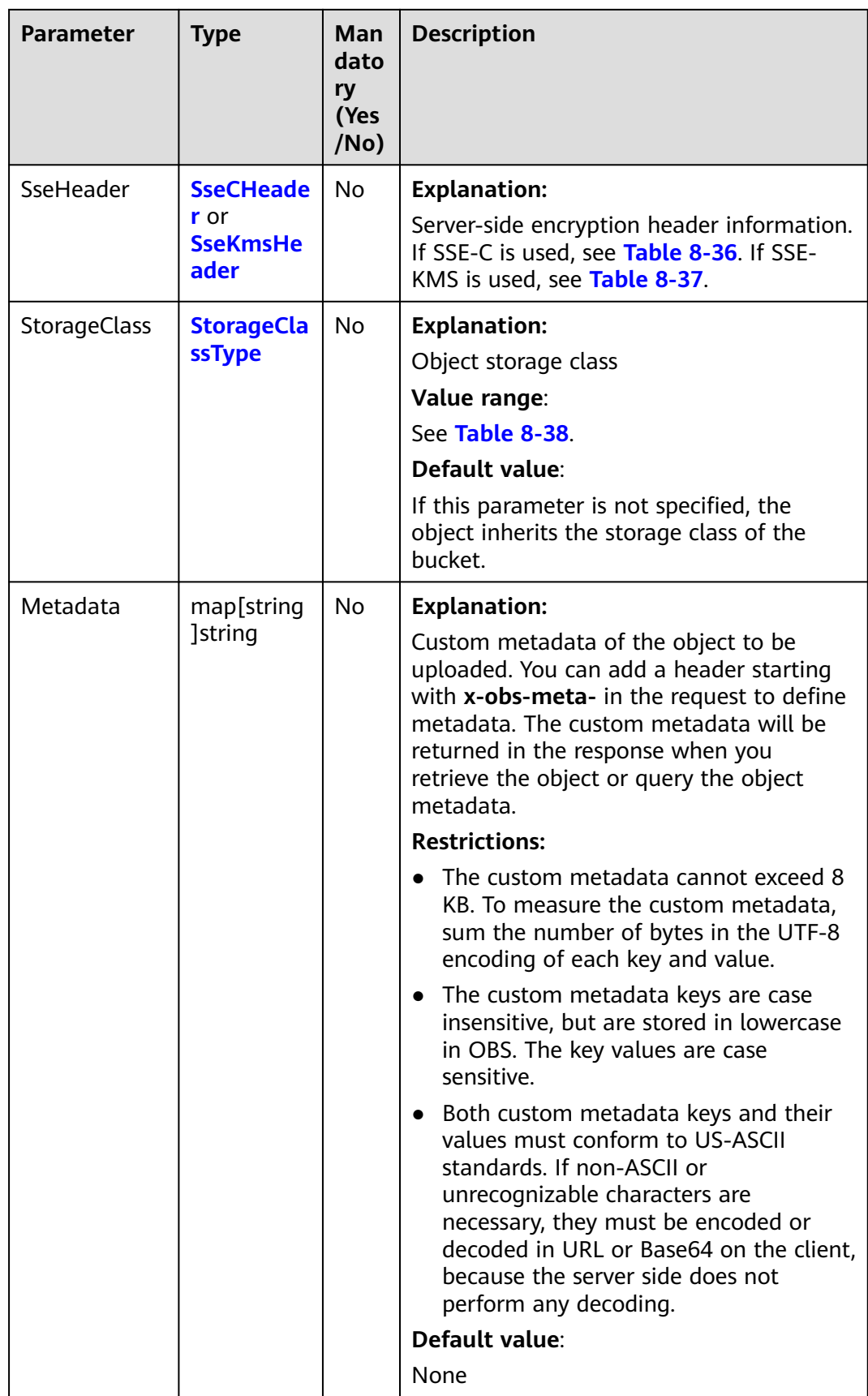

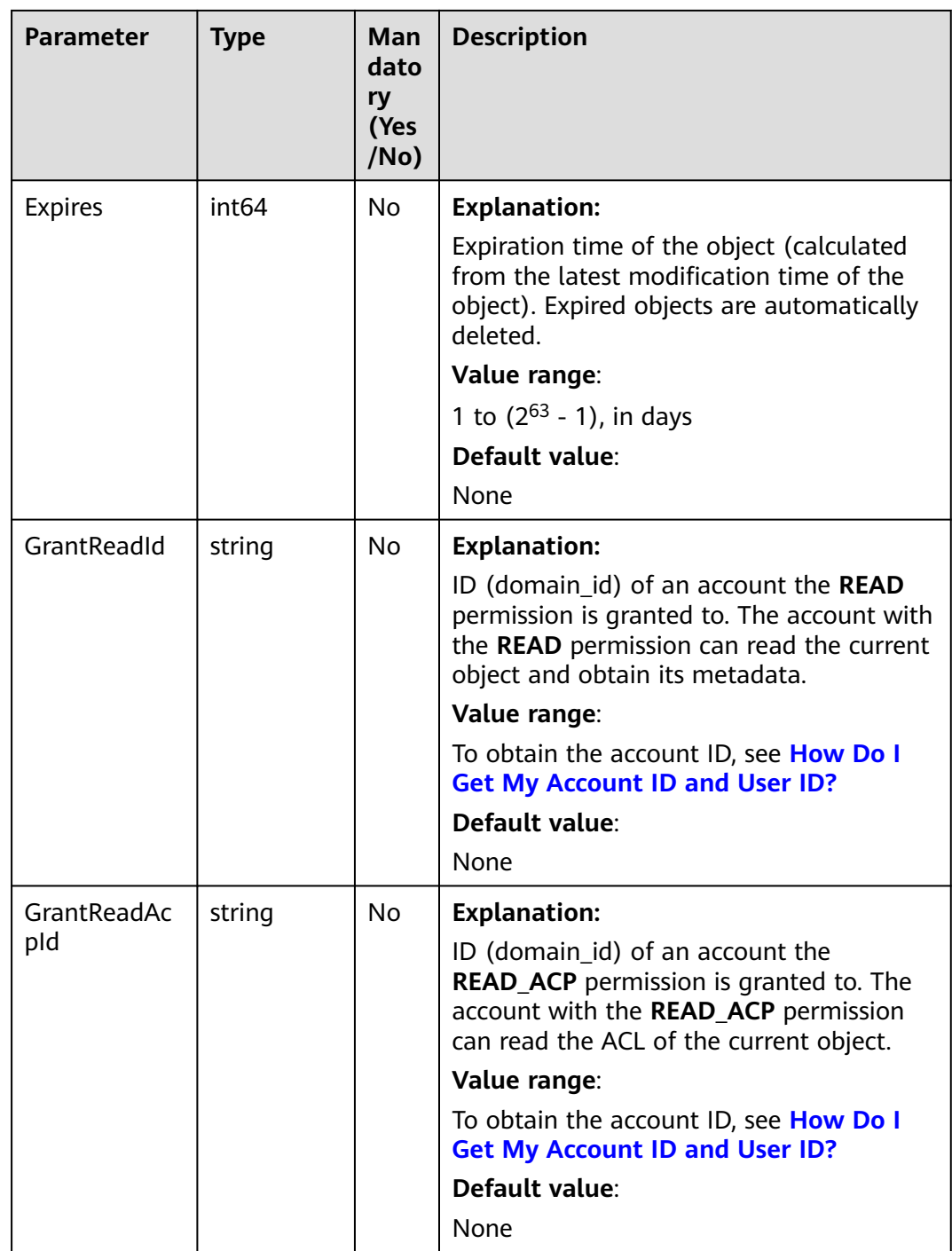

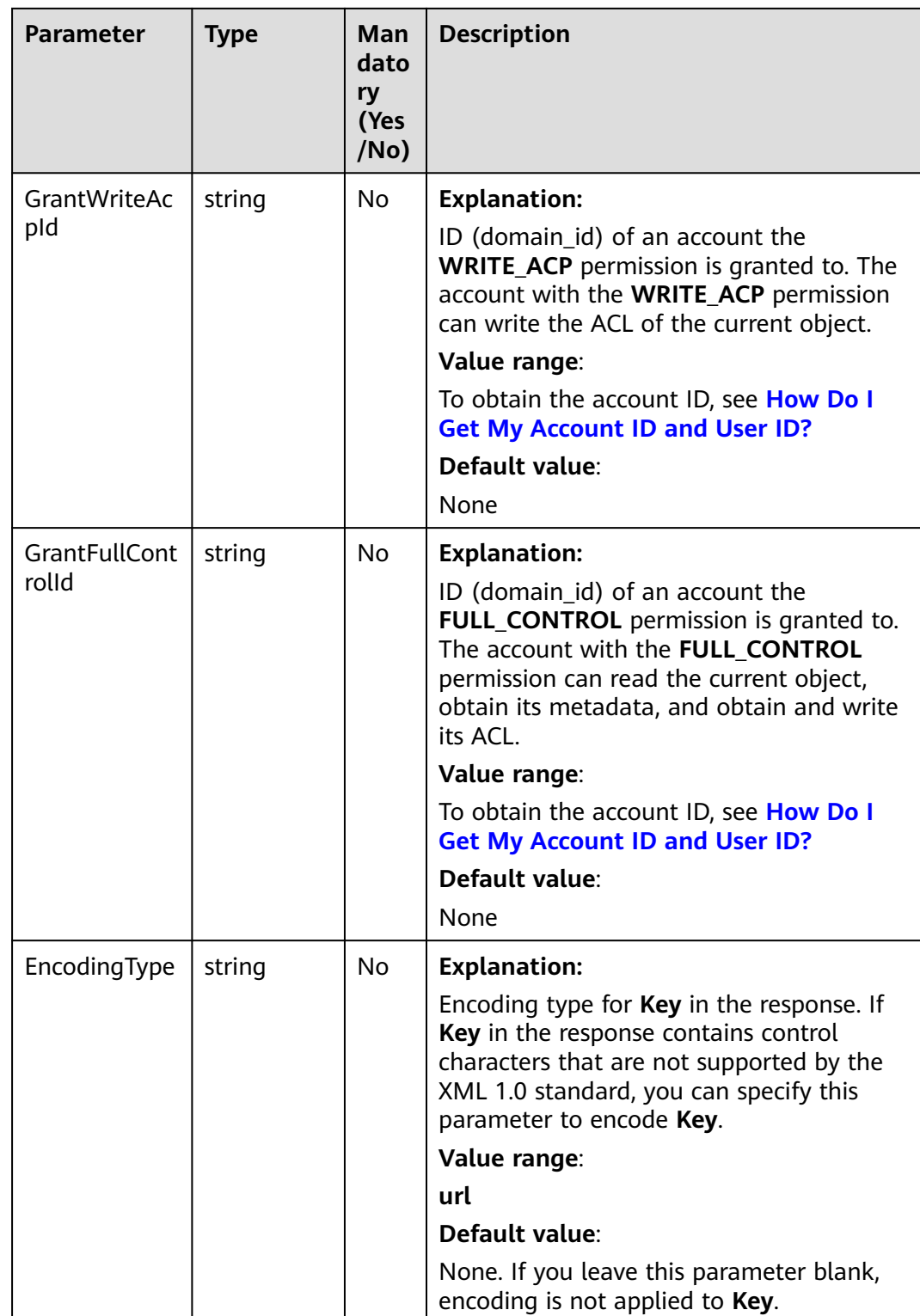

#### <span id="page-307-0"></span>**Table 8-35** AclType

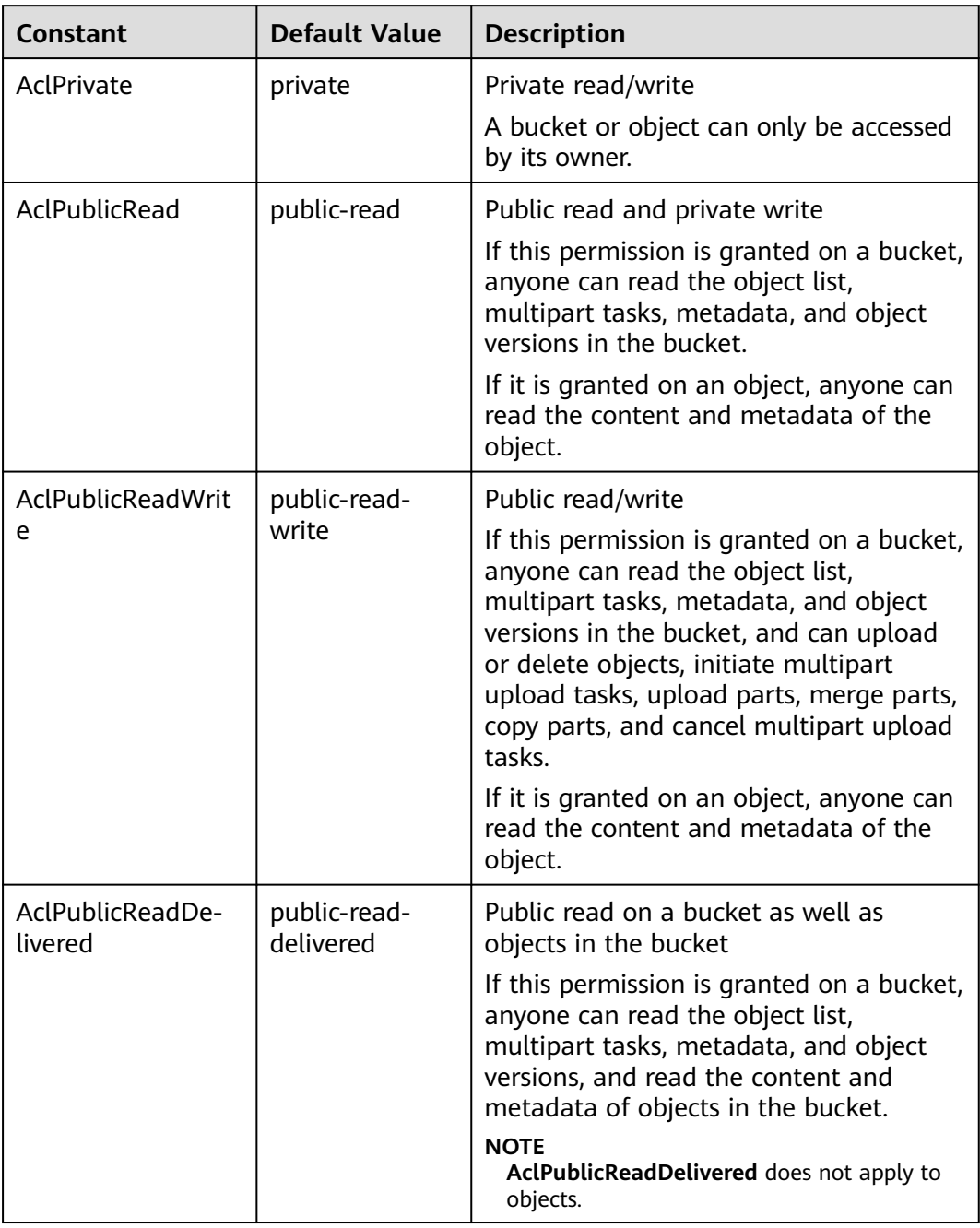

<span id="page-308-0"></span>

| <b>Constant</b>                      | <b>Default Value</b>            | <b>Description</b>                                                                                                    |
|--------------------------------------|---------------------------------|----------------------------------------------------------------------------------------------------|
| AclPublicReadWri-<br>teDelivered     | public-read-<br>write-delivered | Public read/write on a bucket as well as<br>objects in the bucket                                                                                                    |
|                                      |                                 | If this permission is granted on a bucket,<br>anyone can read the object list,<br>multipart tasks, metadata, and object<br>versions in the bucket, and can upload<br>or delete objects, initiate multipart<br>upload tasks, upload parts, merge parts,<br>copy parts, and cancel multipart upload<br>tasks. You can also obtain the content<br>and metadata of objects in the bucket.<br><b>NOTE</b><br><b>AclPublicReadWriteDelivered does not</b><br>apply to objects. |
| AclBucketOwnerFu<br><b>IlControl</b> | bucket-owner-<br>full-control   | If this permission is granted on an<br>object, only the bucket and object<br>owners have the full control over the<br>object.                                                                                                    |
|                                      |                                 | By default, if you upload an object to a<br>bucket of any other user, the bucket<br>owner does not have the permissions on<br>your object. After you grant this policy<br>to the bucket owner, the bucket owner<br>can have full control over your object.                                                                                                    |

**Table 8-36** SseCHeader

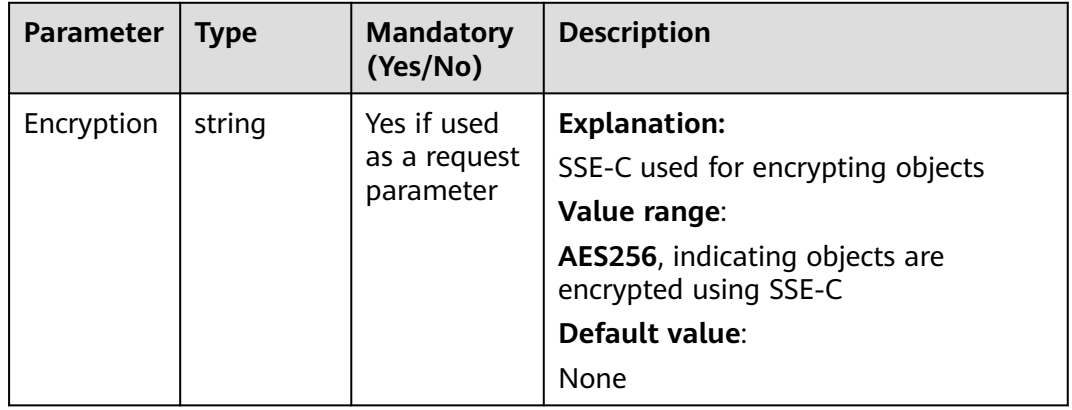

<span id="page-309-0"></span>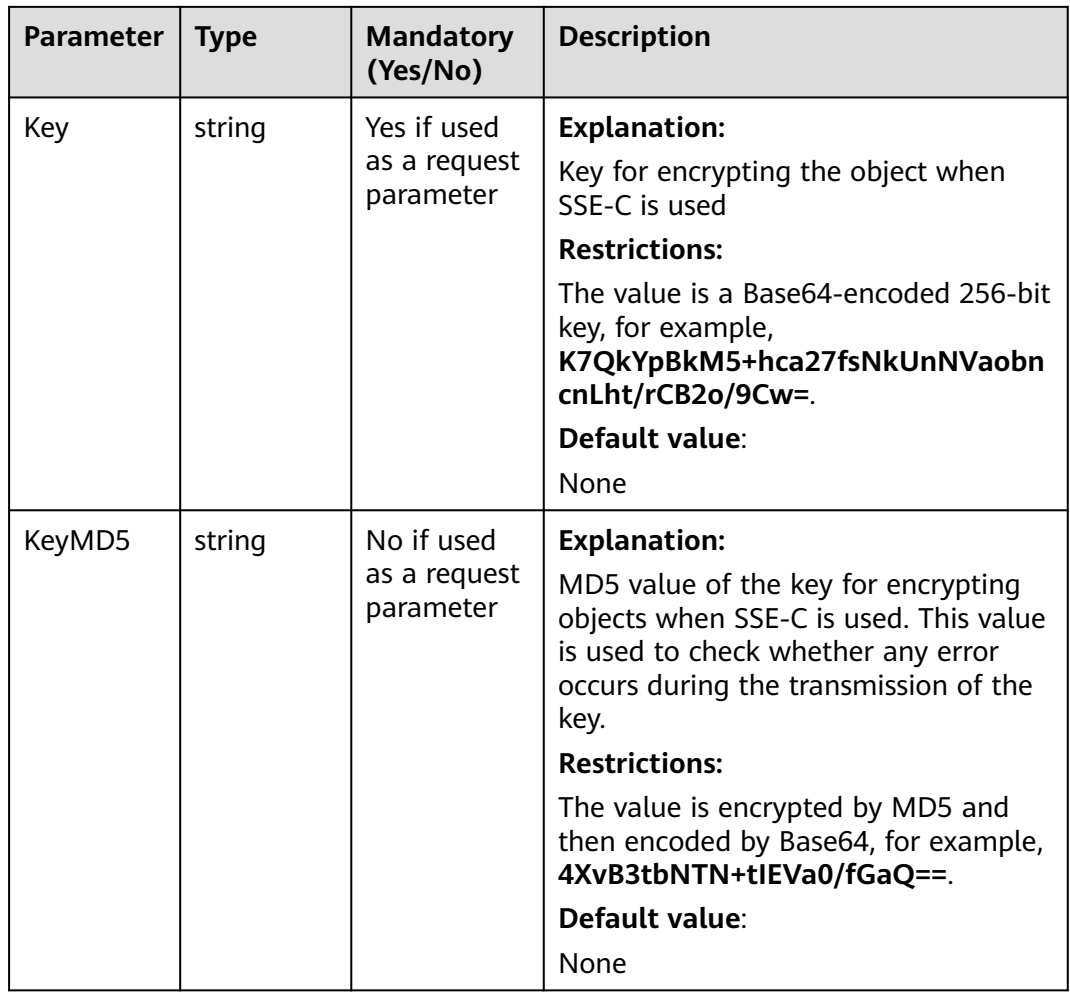

#### **Table 8-37** SseKmsHeader

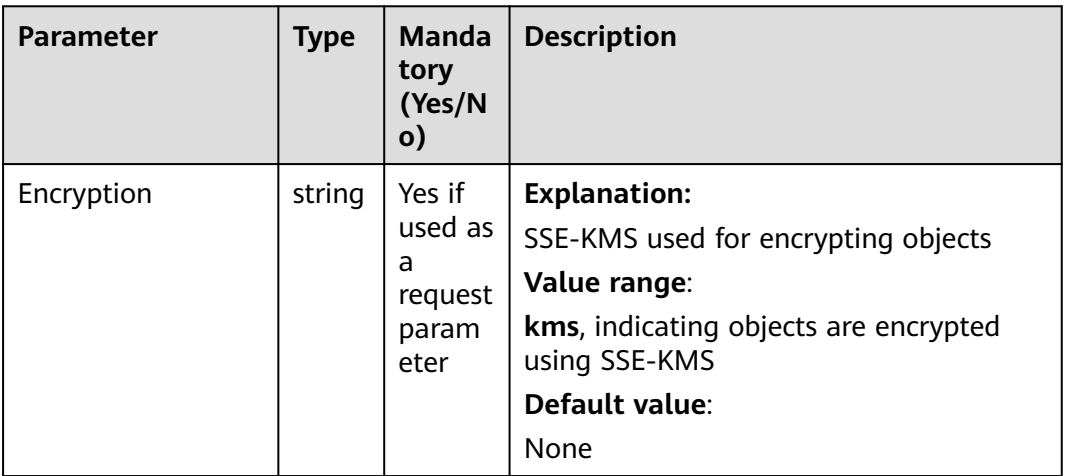

<span id="page-310-0"></span>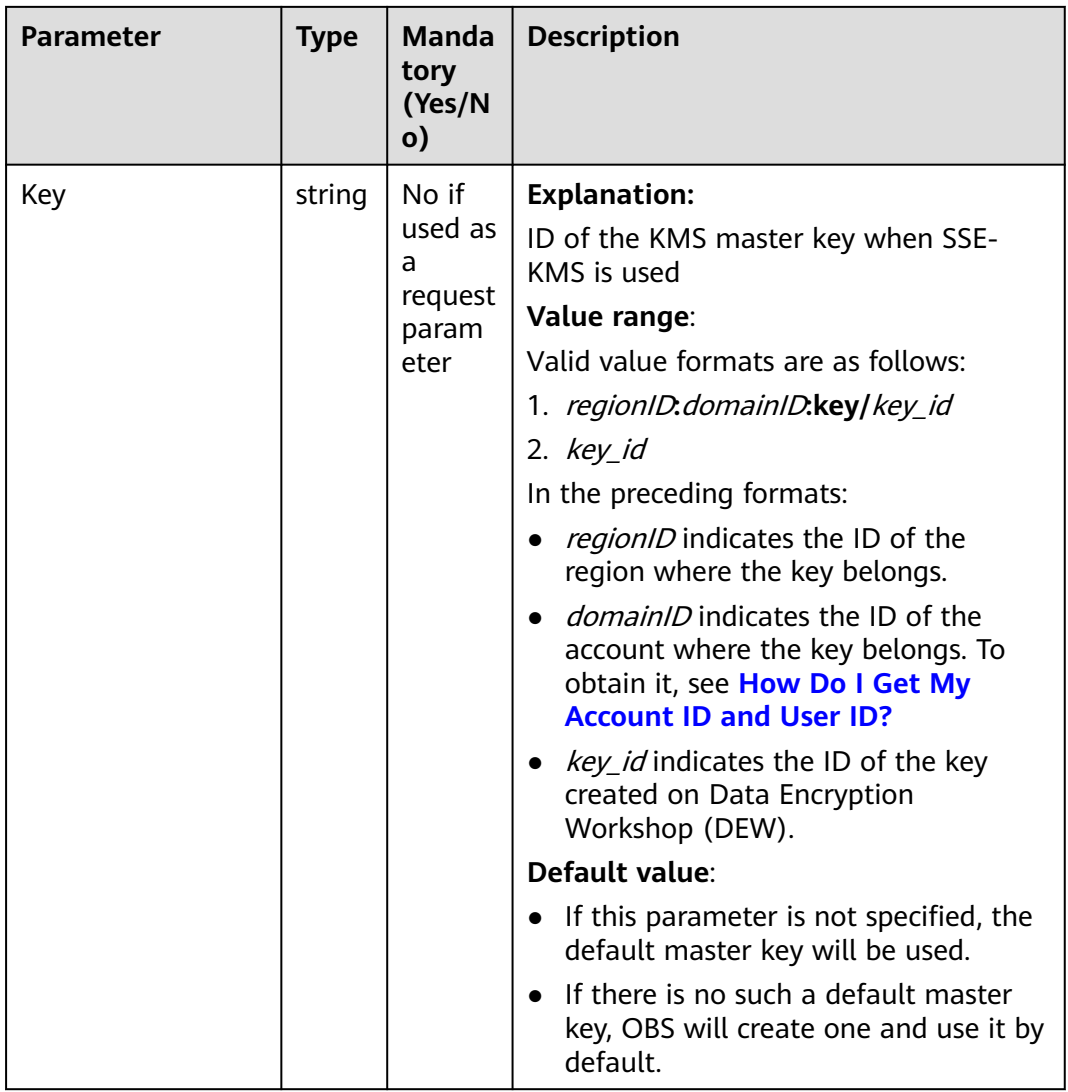

## **Table 8-38** StorageClassType

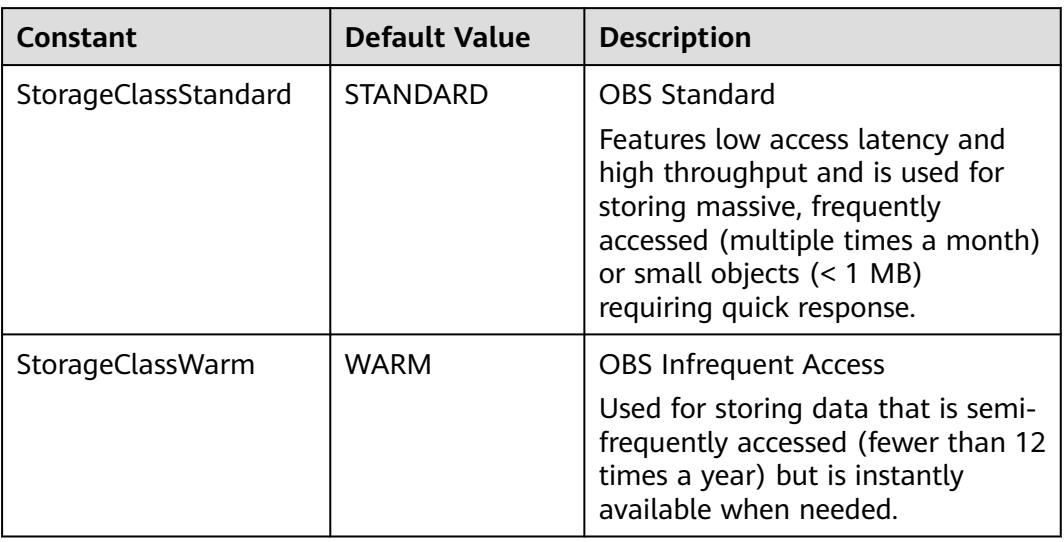

<span id="page-311-0"></span>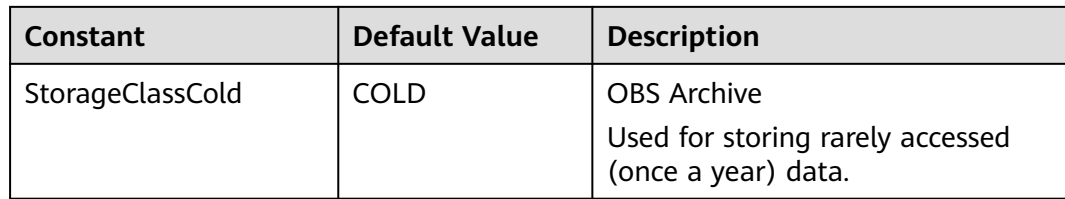

## **Responses**

**Table 8-39** List of returned results

| <b>Parameter</b> | <b>Type</b>                         | <b>Description</b>                                                              |
|------------------|-------------------------------------|---------------------------------------------------------------------------------|
| output           | *CompleteMultipar-<br>tUploadOutput | <b>Explanation:</b><br>Returned results. For details, see<br><b>Table 8-40.</b> |
| err              | error                               | <b>Explanation:</b><br>Error messages returned by the API                       |

## **Table 8-40** CompleteMultipartUploadOutput

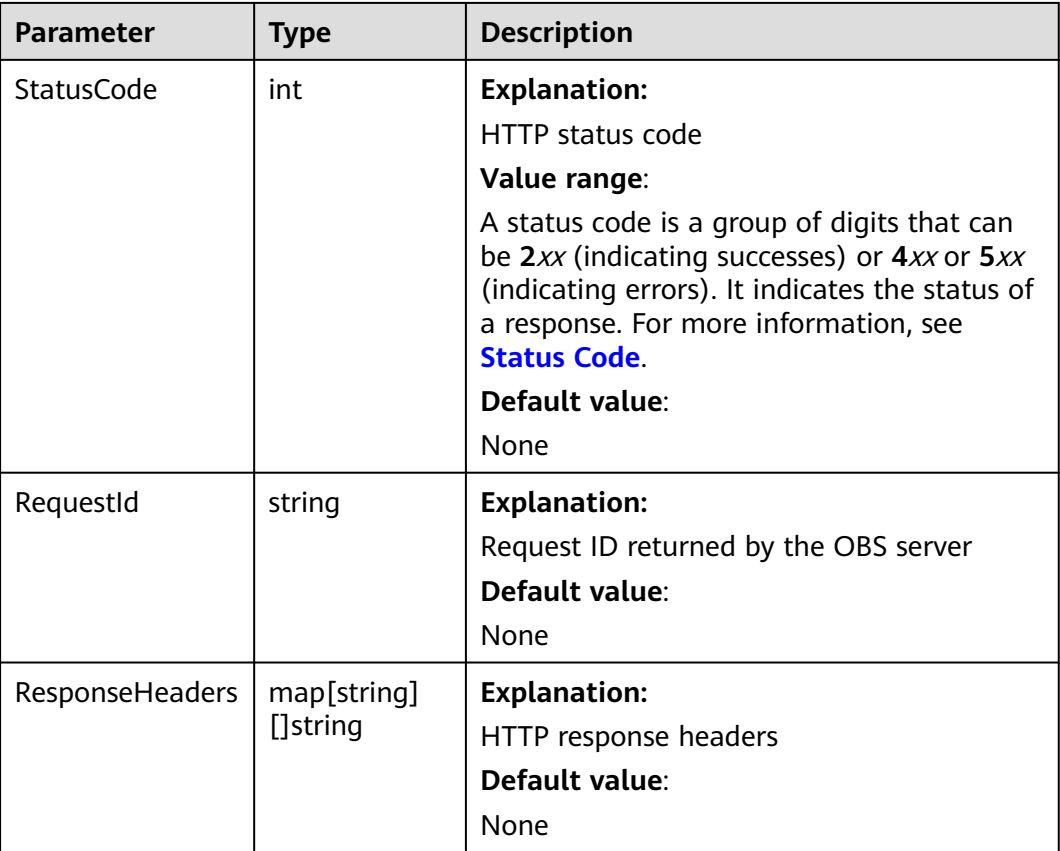

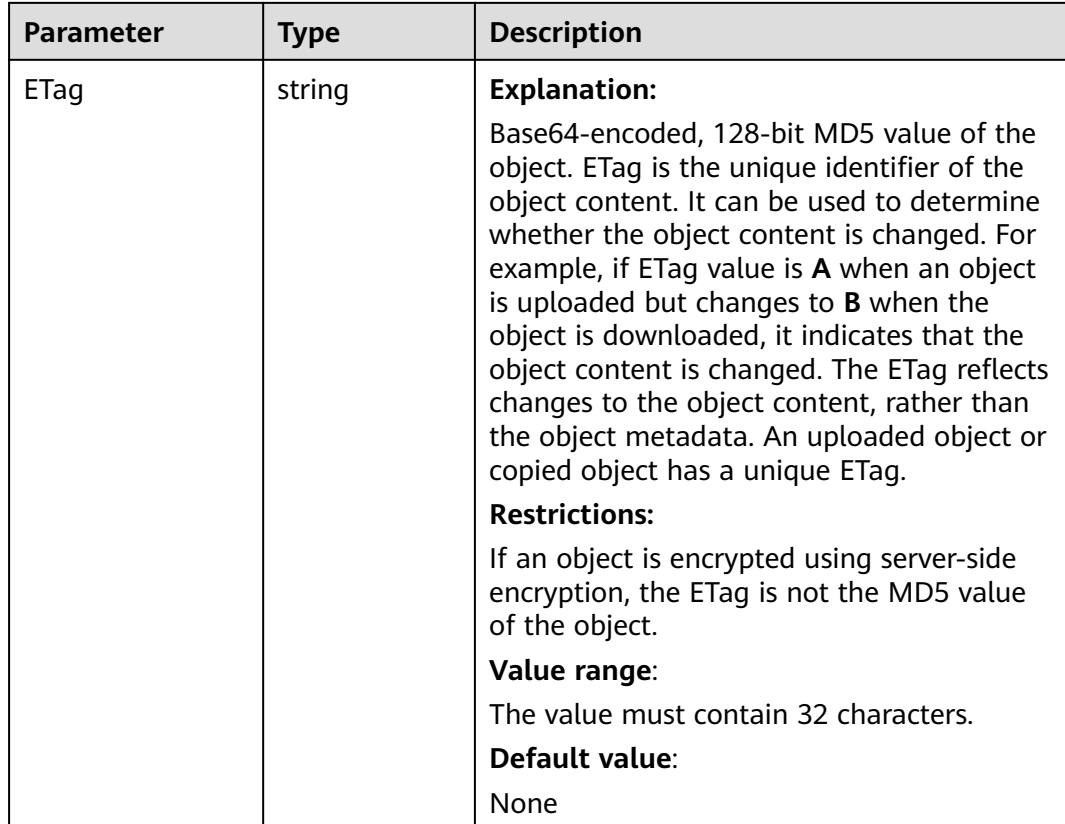

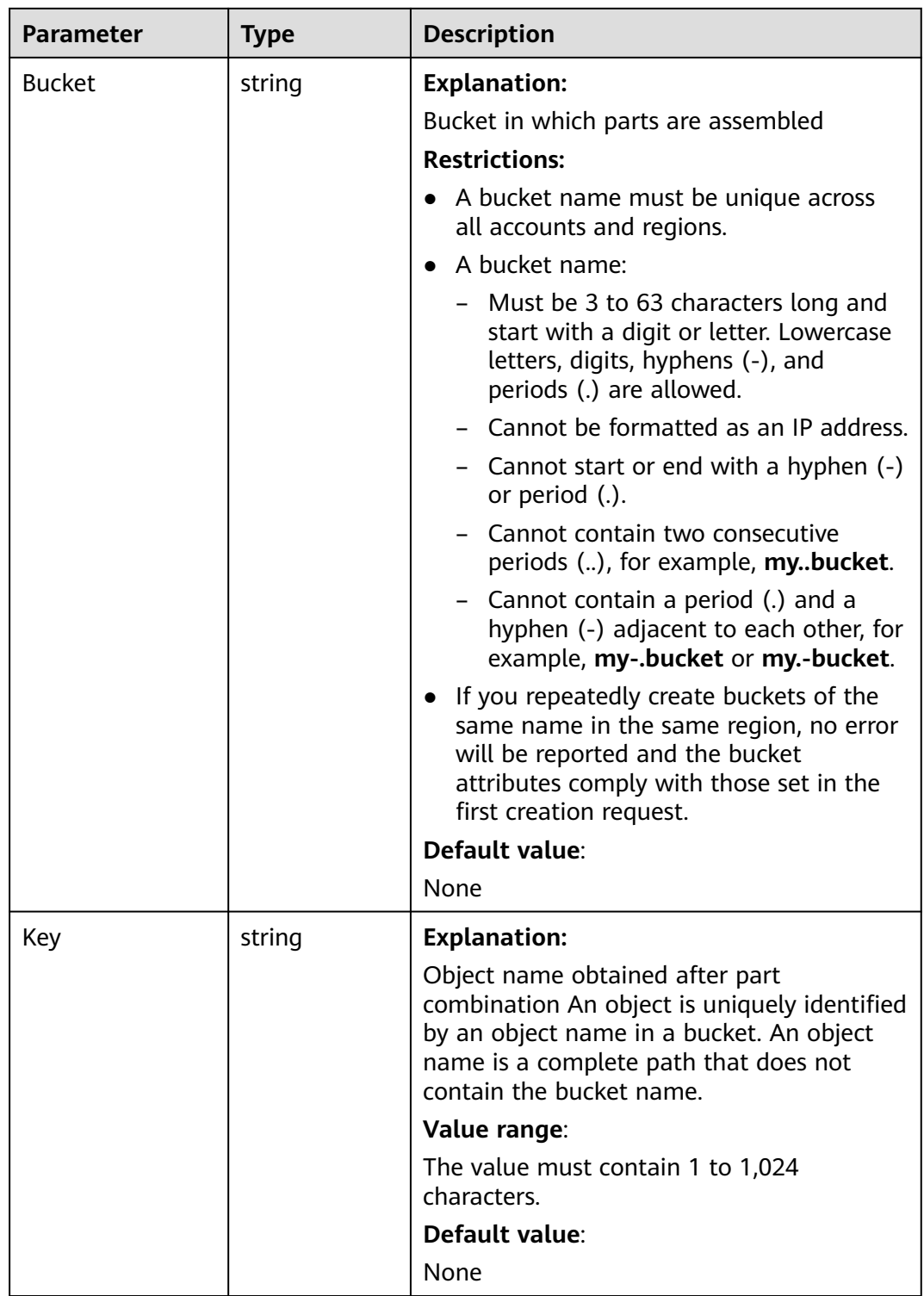

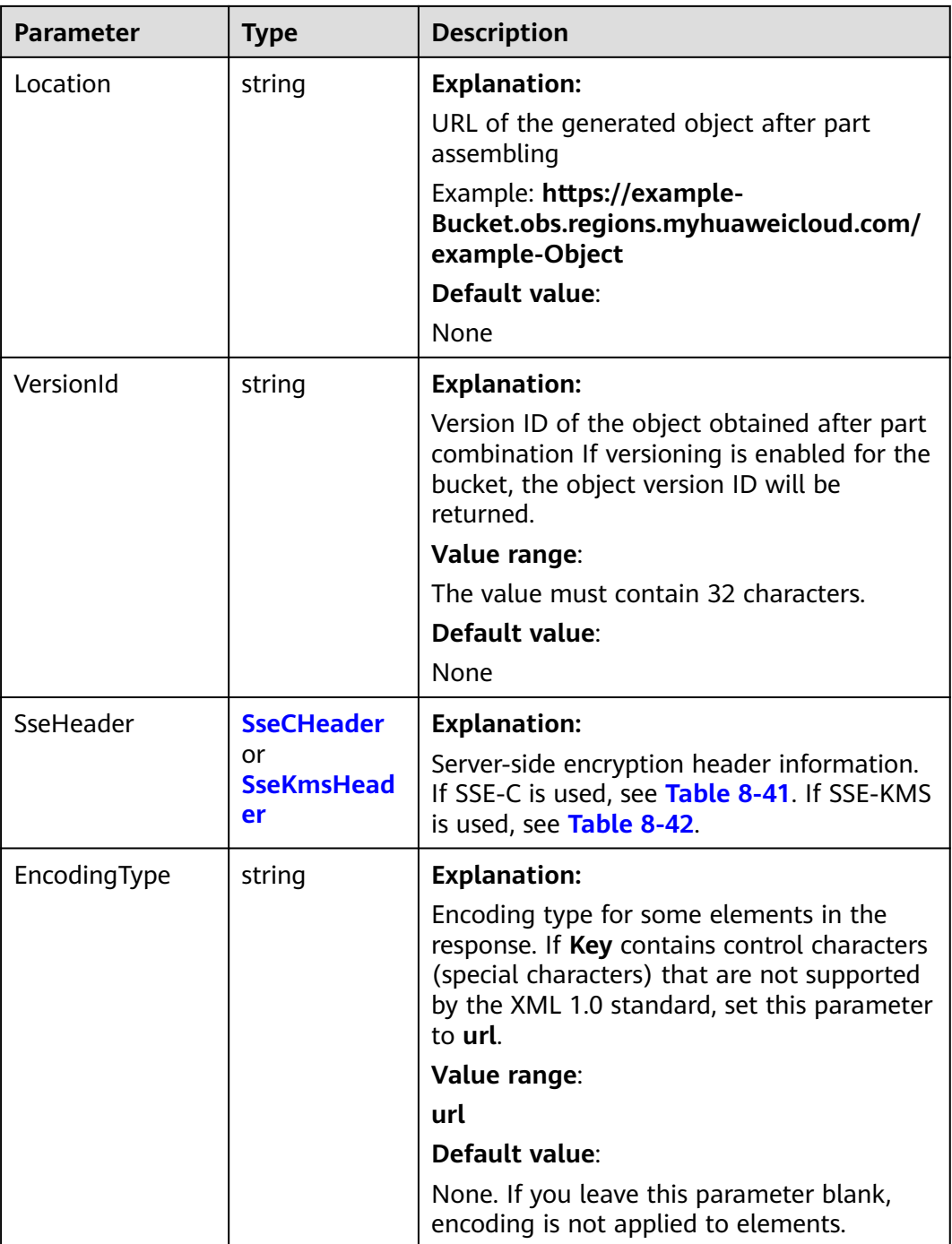

#### <span id="page-315-0"></span>**Table 8-41** SseCHeader

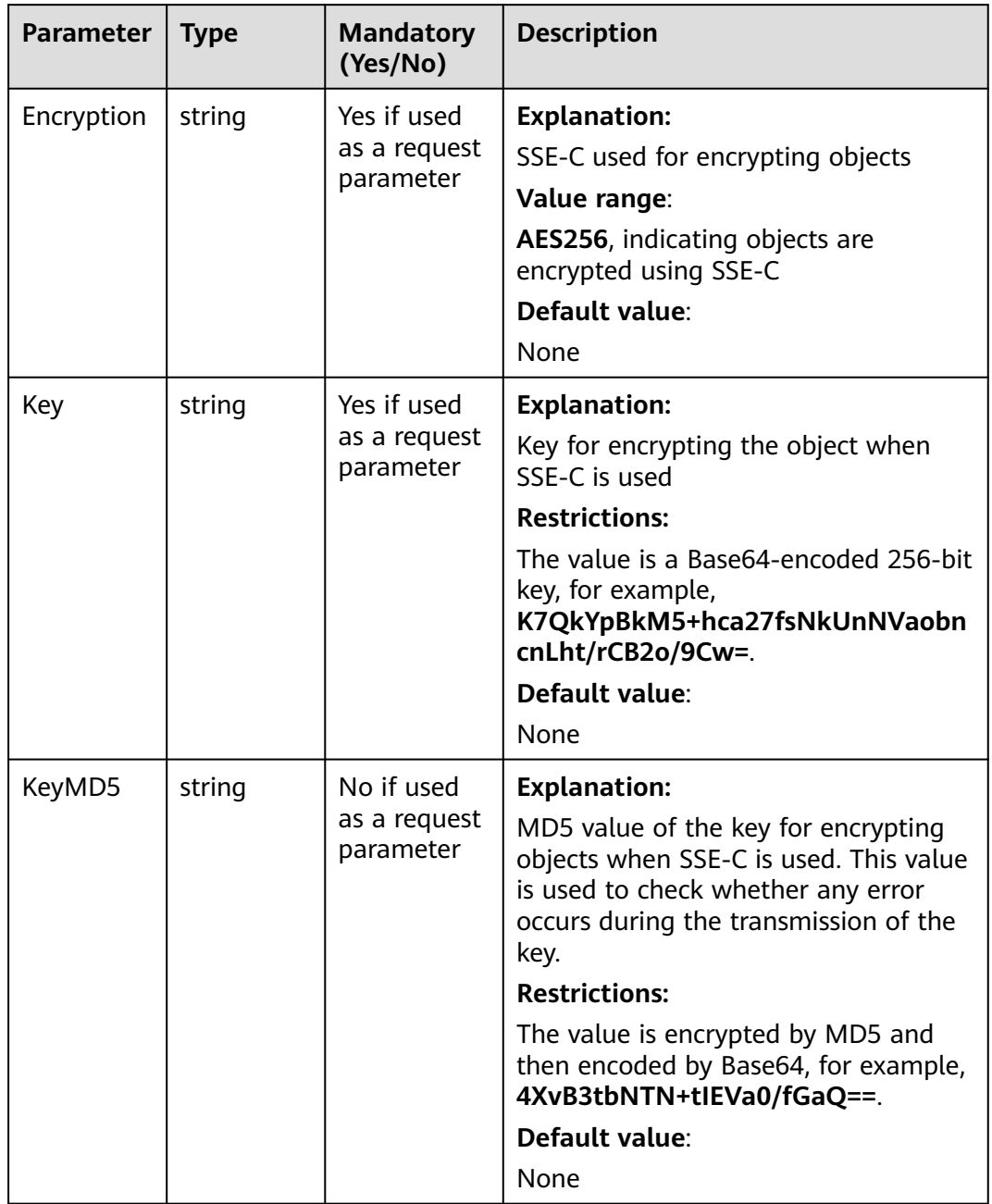

<span id="page-316-0"></span>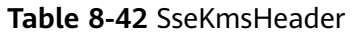

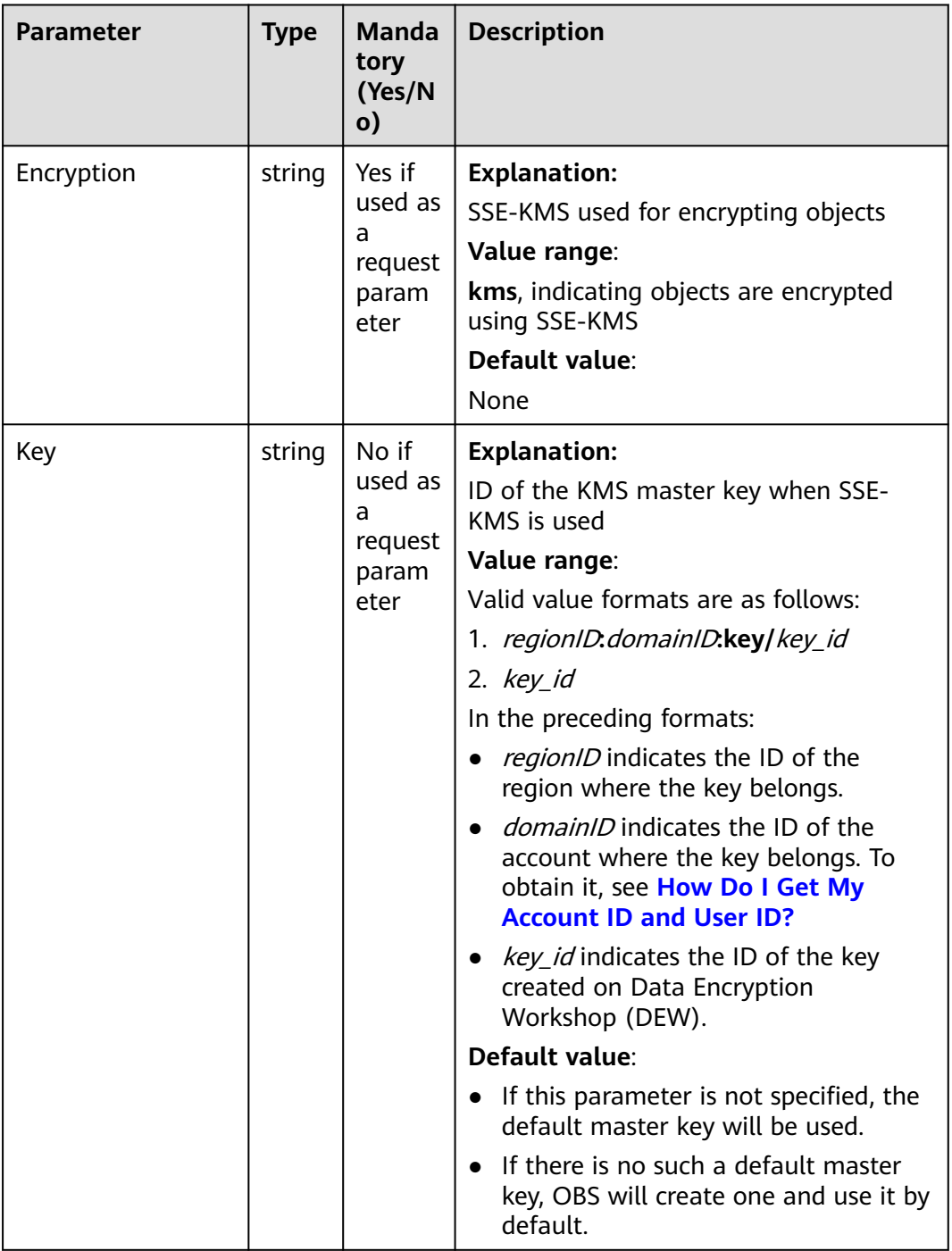

## **Code Examples**

This example uploads **example/objectname** to **examplebucket** in a resumable upload.

package main import ( "fmt" "os"

```
 obs "github.com/huaweicloud/huaweicloud-sdk-go-obs/obs"
)
func main() {
   //Obtain an AK/SK pair using environment variables or import an AK/SK pair in other ways. Using hard 
coding may result in leakage.
   //Obtain an AK/SK pair on the management console. For details, see https://
support.huaweicloud.com/eu/usermanual-ca/ca_01_0003.html.
   ak := os.Getenv("AccessKeyID")
  sk := os.Getenv("SecretAccessKey")
   // (Optional) If you use a temporary AK/SK pair and a security token to access OBS, you are advised not 
to use hard coding to reduce leakage risks. You can obtain an AK/SK pair using environment variables or 
import an AK/SK pair in other ways.
   // securityToken := os.Getenv("SecurityToken")
   // Enter the endpoint corresponding to the bucket. EU-Dublin is used here as an example. Replace it with 
the one currently in use.
   endPoint := "https://obs.eu-west-101.myhuaweicloud.eu" 
   // Create an obsClient instance.
   // If you use a temporary AK/SK pair and a security token to access OBS, use the obs.WithSecurityToken 
method to specify a security token when creating an instance.
   obsClient, err := obs.New(ak, sk, endPoint/*, obs.WithSecurityToken(securityToken)*/)
  if err := nil fmt.Printf("Create obsClient error, errMsg: %s", err.Error())
 }
   input := &obs.UploadFileInput{}
   // Specify a bucket name.
   input.Bucket = "examplebucket"
   // Specify the object (example/objectname as an example) to upload.
   input.Key = "example/objectname"
   // Specify your local file (/tmp/objectname as an example) to upload.
   input.UploadFile = "/tmp/objectname"
   // Specify whether to enable resumable upload (true as an example). The default value is false, 
indicating that resumable upload is disabled.
   input.EnableCheckpoint = true
   // Specify a part size, in bytes. This example sets each part to 9 MB.
   input.PartSize = 9 * 1024 * 1024
   // Specify the maximum number of parts that can be concurrently uploaded. 5 is used as an example.
  input TaskNum = 5
   // Upload the object using resumable upload.
   output, err := obsClient.UploadFile(input)
  if err == nil fmt.Printf("Upload file(%s) under the bucket(%s) successful!\n", input.UploadFile, input.Bucket)
      fmt.Printf("ETag:%s\n", output.ETag)
      return
 }
   fmt.Printf("Upload file(%s) under the bucket(%s) fail!\n", input.UploadFile, input.Bucket)
   if obsError, ok := err.(obs.ObsError); ok {
      fmt.Println("An ObsError was found, which means your request sent to OBS was rejected with an error 
response.")
      fmt.Println(obsError.Error())
   } else {
      fmt.Println("An Exception was found, which means the client encountered an internal problem when 
attempting to communicate with OBS, for example, the client was unable to access the network.")
      fmt.Println(err)
   }
}
```
## **Helpful Links**

- **[\(GitHub\) Sample Code for Object Upload](https://github.com/huaweicloud/huaweicloud-sdk-go-obs/blob/master/examples/object_operations_sample.go)**
- **[OBS Error Codes](https://support.huaweicloud.com/eu/api-obs/obs_04_0115.html#section1)**
- **[FAQ for Object Upload Failure](https://support.huaweicloud.com/eu/obs_faq/obs_faq_0134.html)**

# **8.3 Object Download Overview (SDK for Go)**

OBS Go SDK provides abundant APIs for object download in the following methods:

- **Downloading an Object Streaming (SDK for Go)**
- **[Downloading an Object Range \(SDK for Go\)](#page-335-0)**
- **[Downloading an Object Conditional \(SDK for Go\)](#page-354-0)**
- **[Downloading an Object Resumable \(SDK for Go\)](#page-372-0)**

# **8.3.1 Downloading an Object - Streaming (SDK for Go)**

#### **Function**

This API downloads a file using streaming from OBS to your local computer.

#### **Restrictions**

- To download an object, you must be the bucket owner or have the required permission (**obs:object:GetObject** in IAM or **GetObject** in a bucket policy). For details, see **[Introduction to OBS Access Control](https://support.huaweicloud.com/eu/perms-cfg-obs/obs_40_0001.html)**, **[IAM Custom Policies](https://support.huaweicloud.com/eu/usermanual-obs/obs_03_0121.html)**, and **[Configuring an Object Policy](https://support.huaweicloud.com/eu/usermanual-obs/obs_03_0075.html)**.
- Objects in the Archive storage class can be downloaded only when they are in the **Restored** status.

#### **Method**

**func** (obsClient ObsClient) GetObject(input \***[GetObjectInput](#page-319-0)**) (output \***[GetObjectOutput](#page-325-0)**, err error)

#### **Request Parameters**

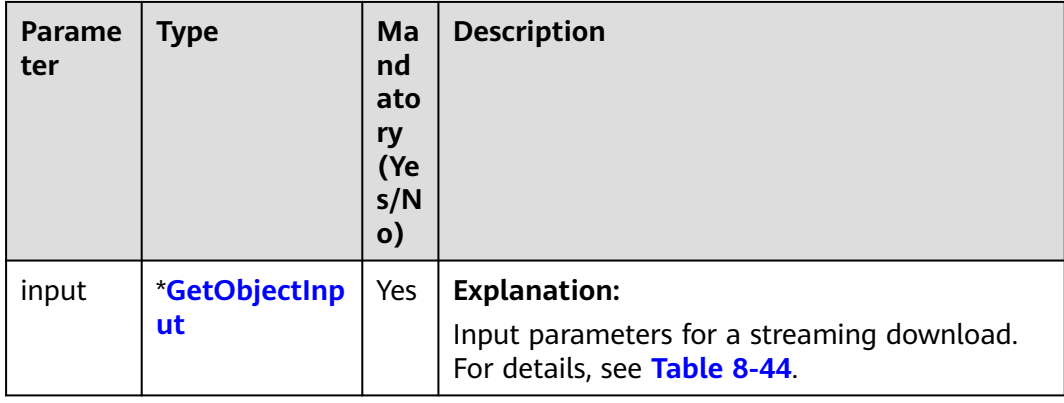

**Table 8-43** List of request parameters

#### <span id="page-319-0"></span>**Table 8-44** GetObjectInput

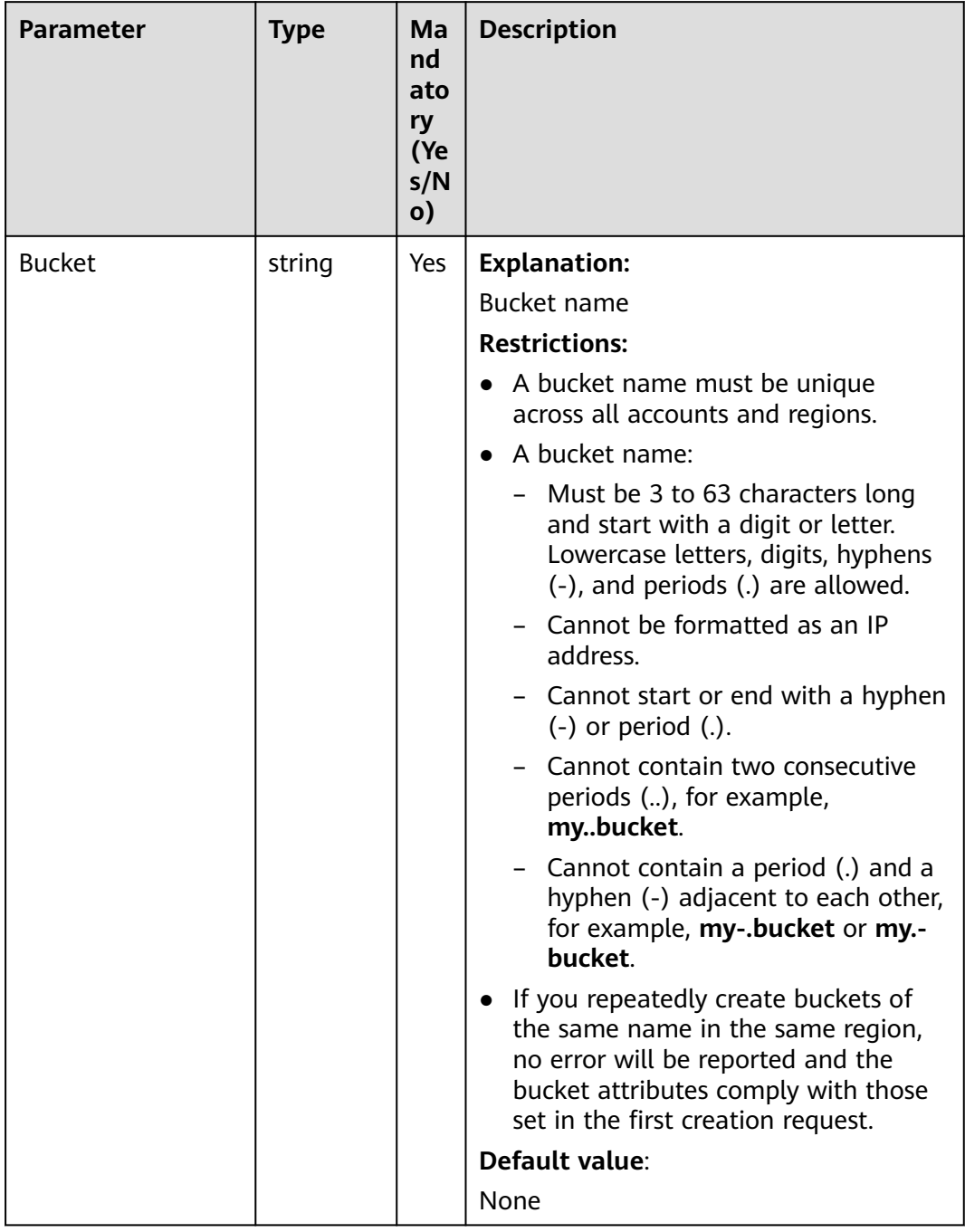

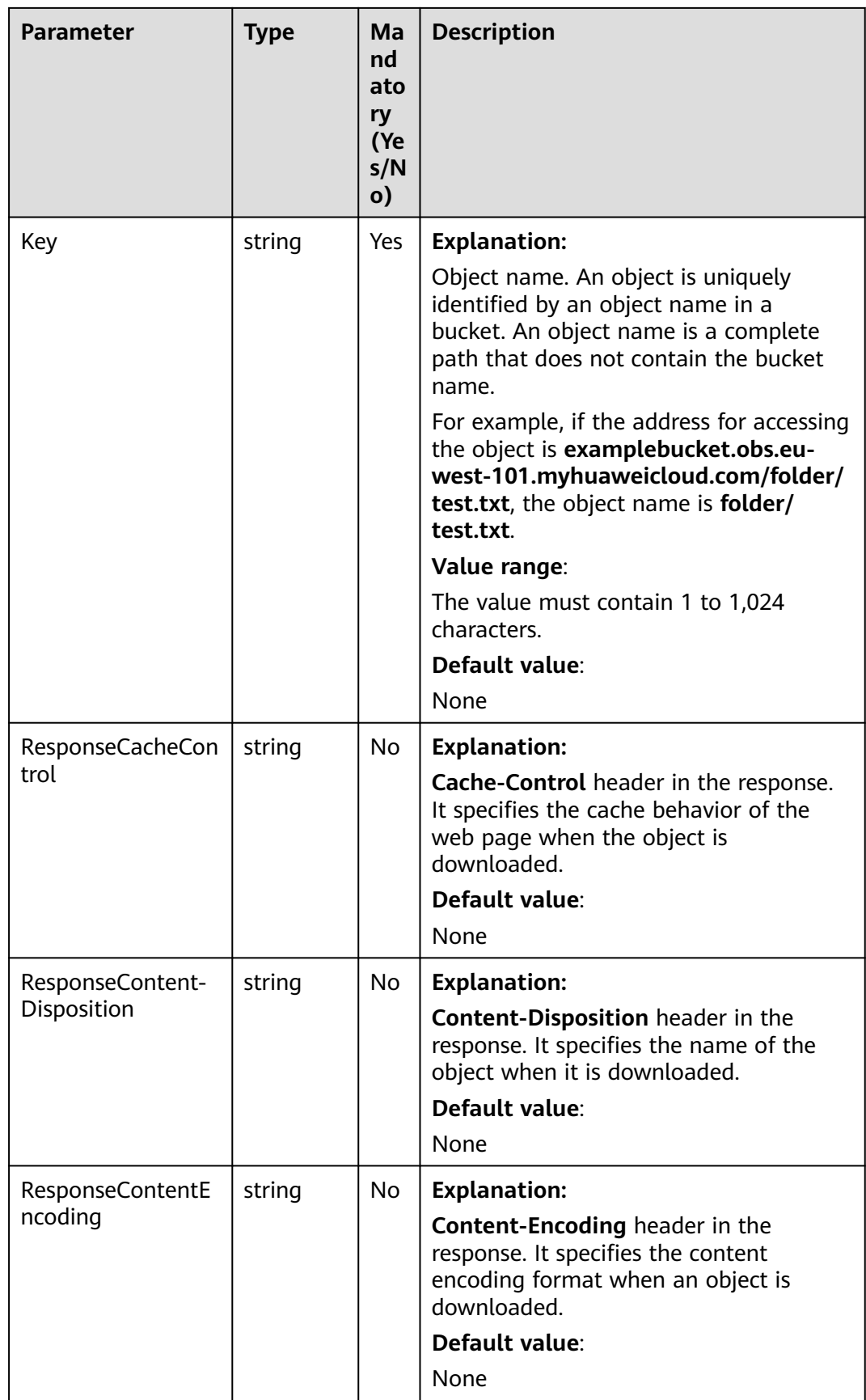

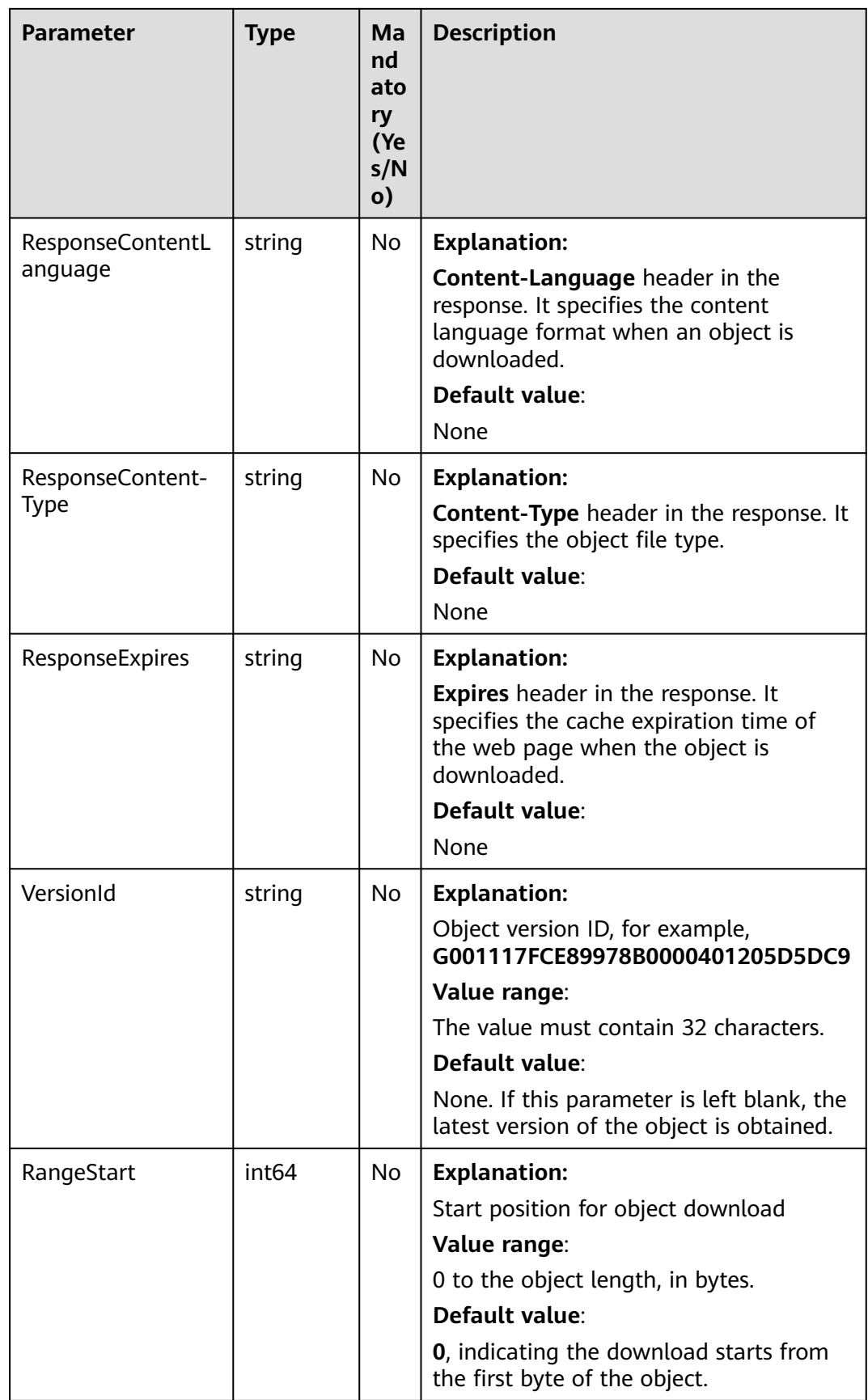

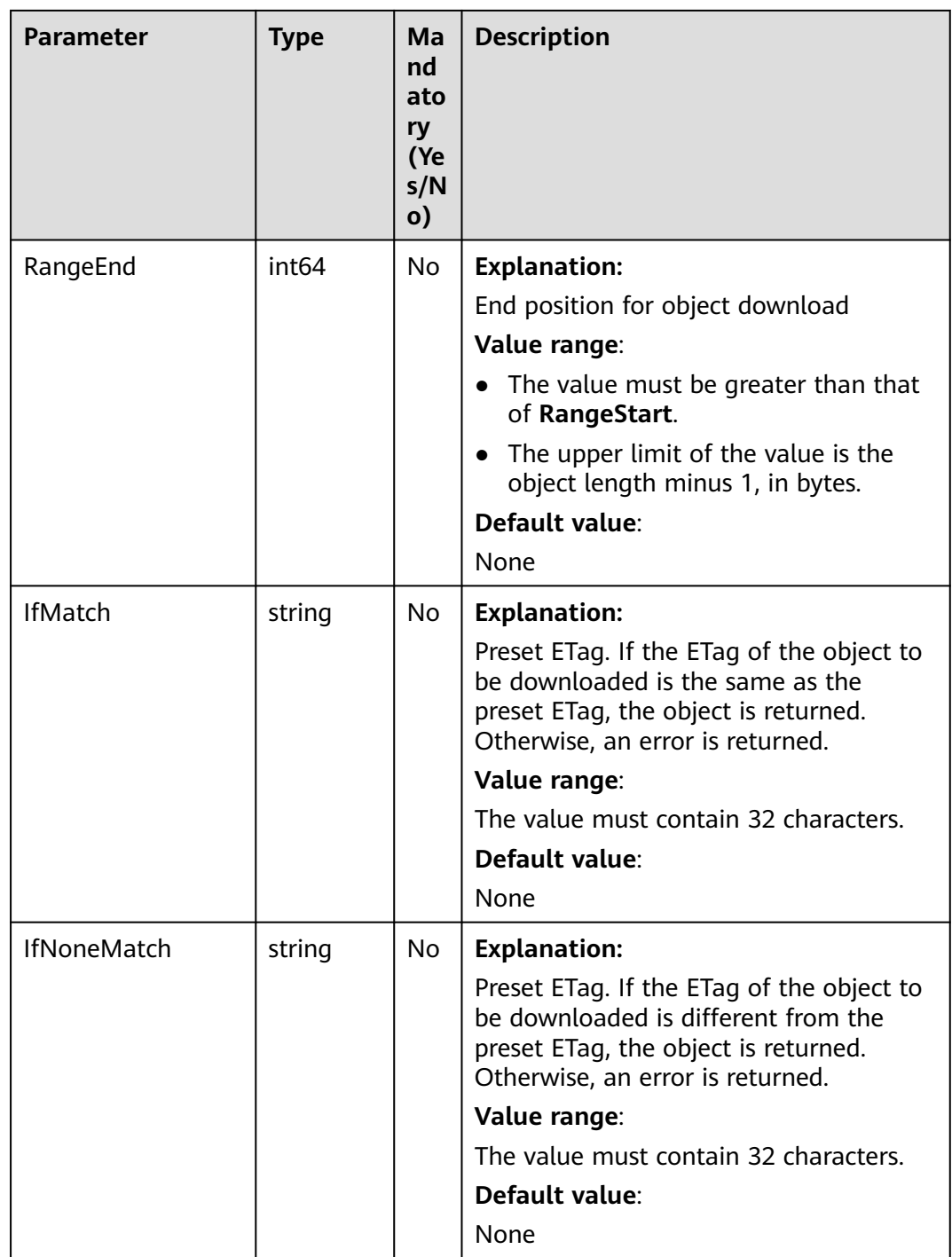

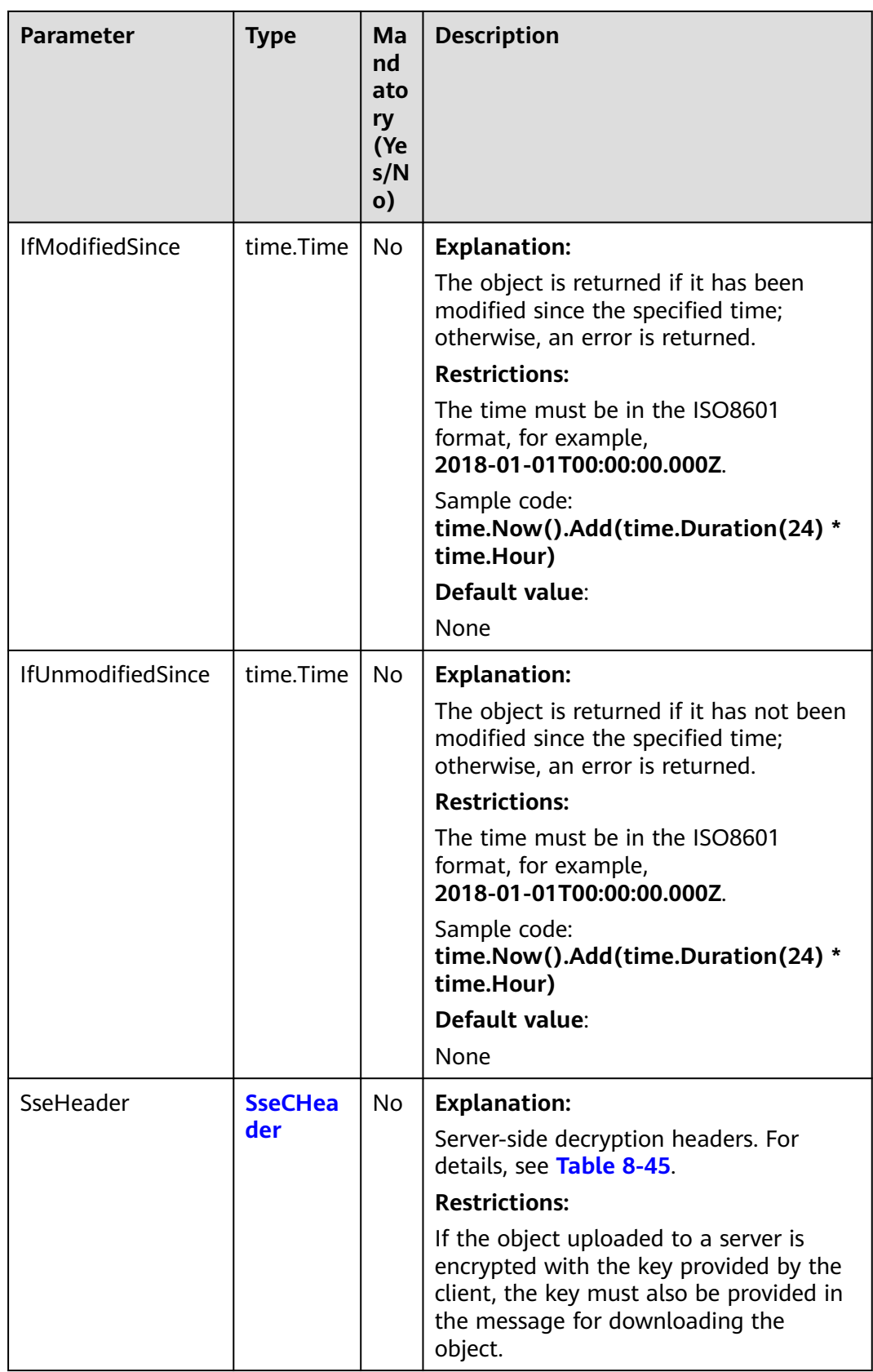
### **Table 8-45** SseCHeader

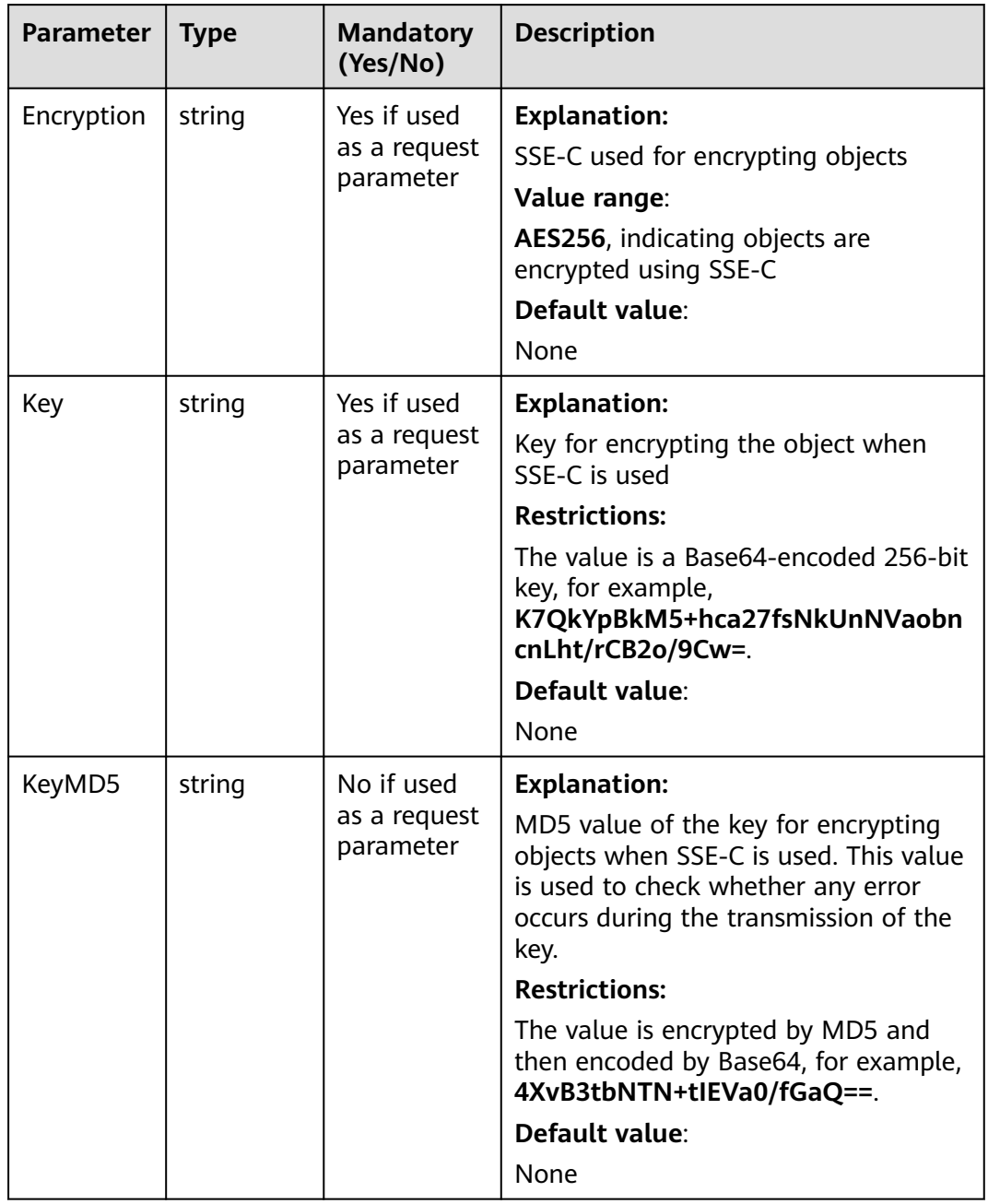

# **Responses**

### **Table 8-46** List of returned results

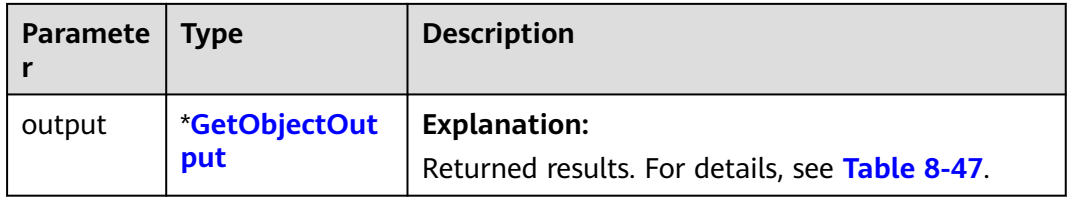

<span id="page-325-0"></span>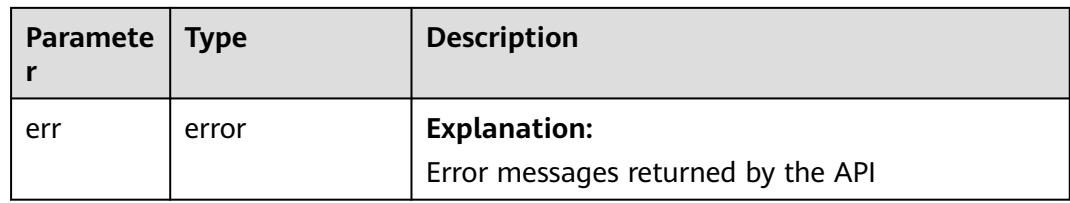

### **Table 8-47** GetObjectOutput

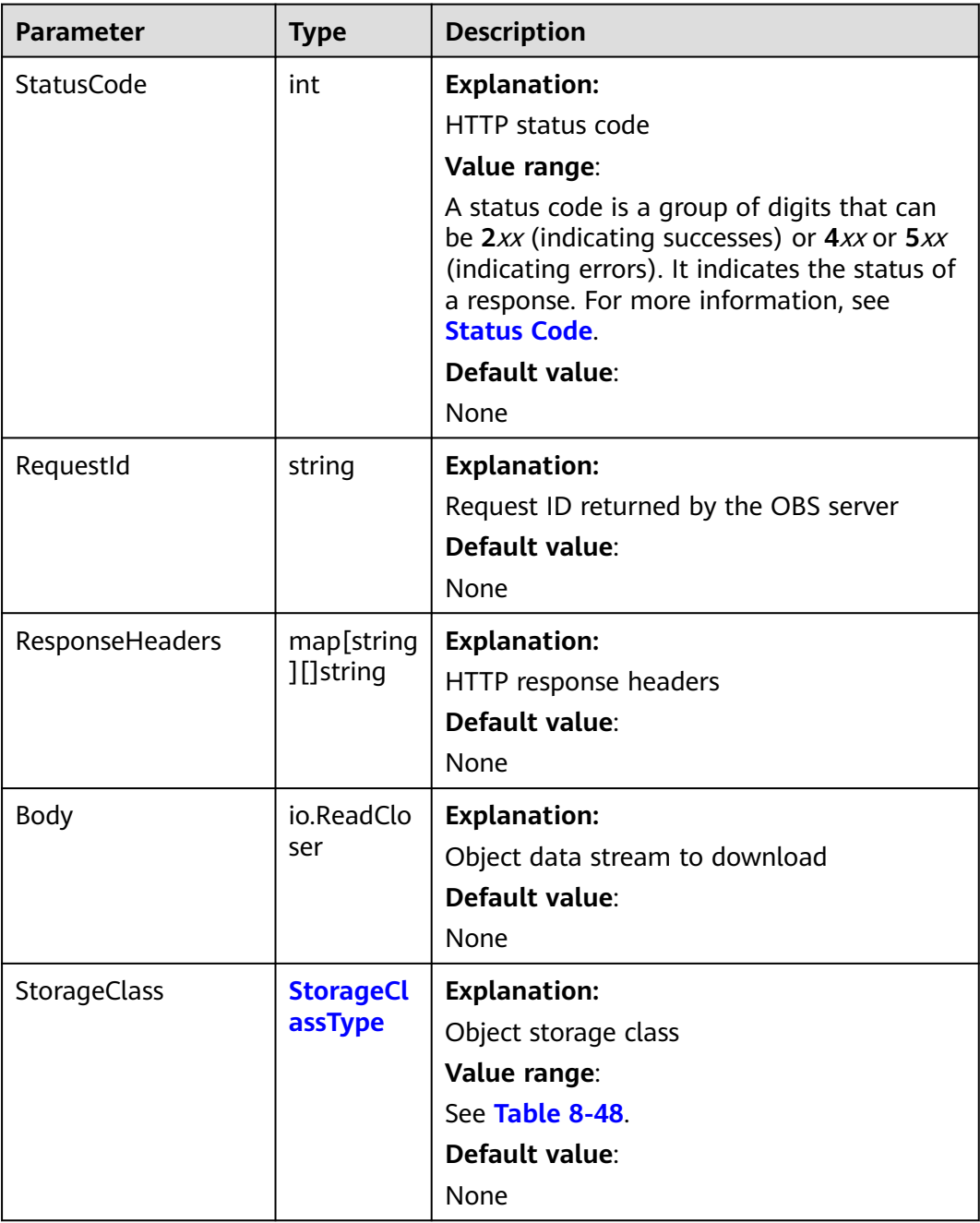

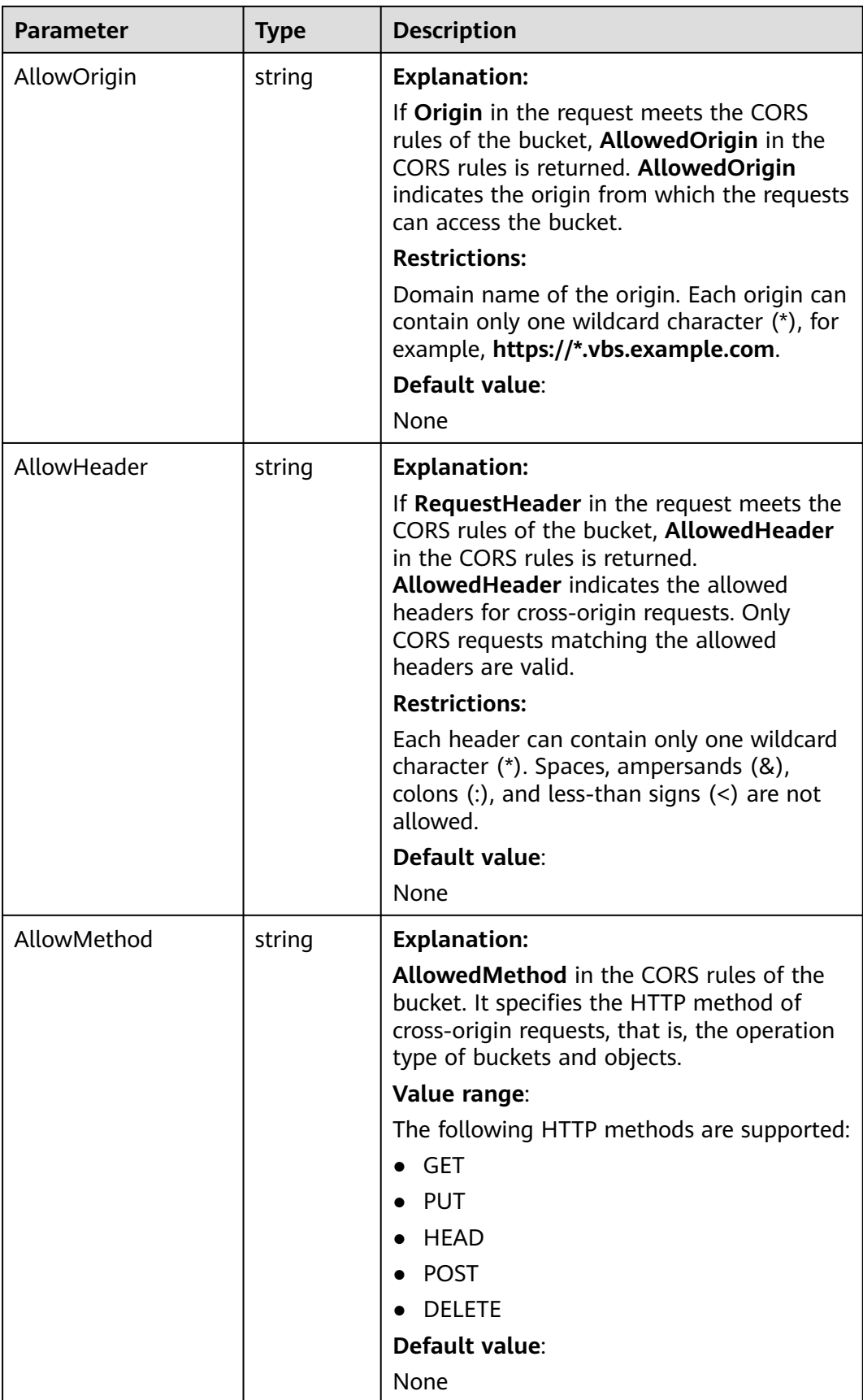

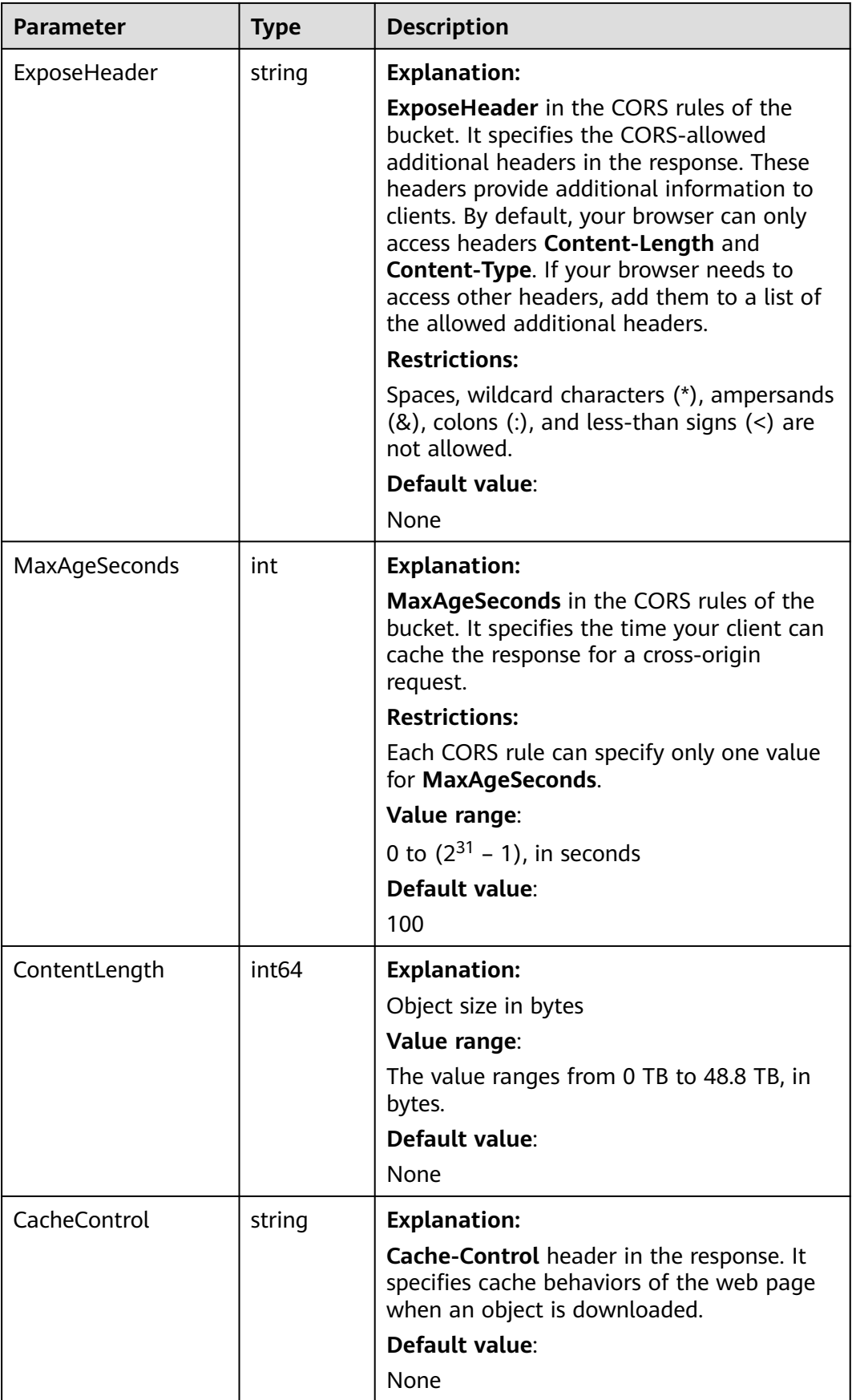

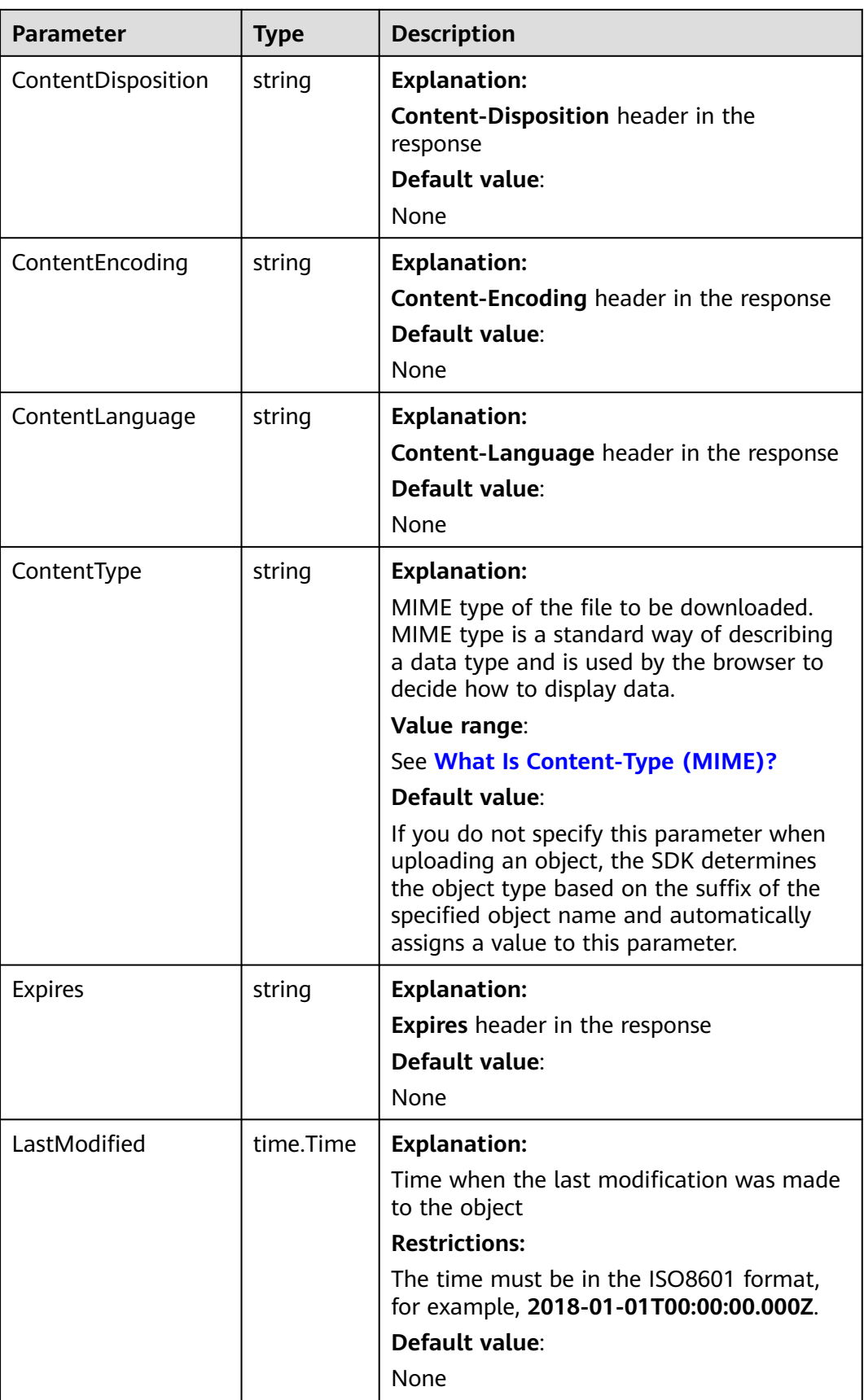

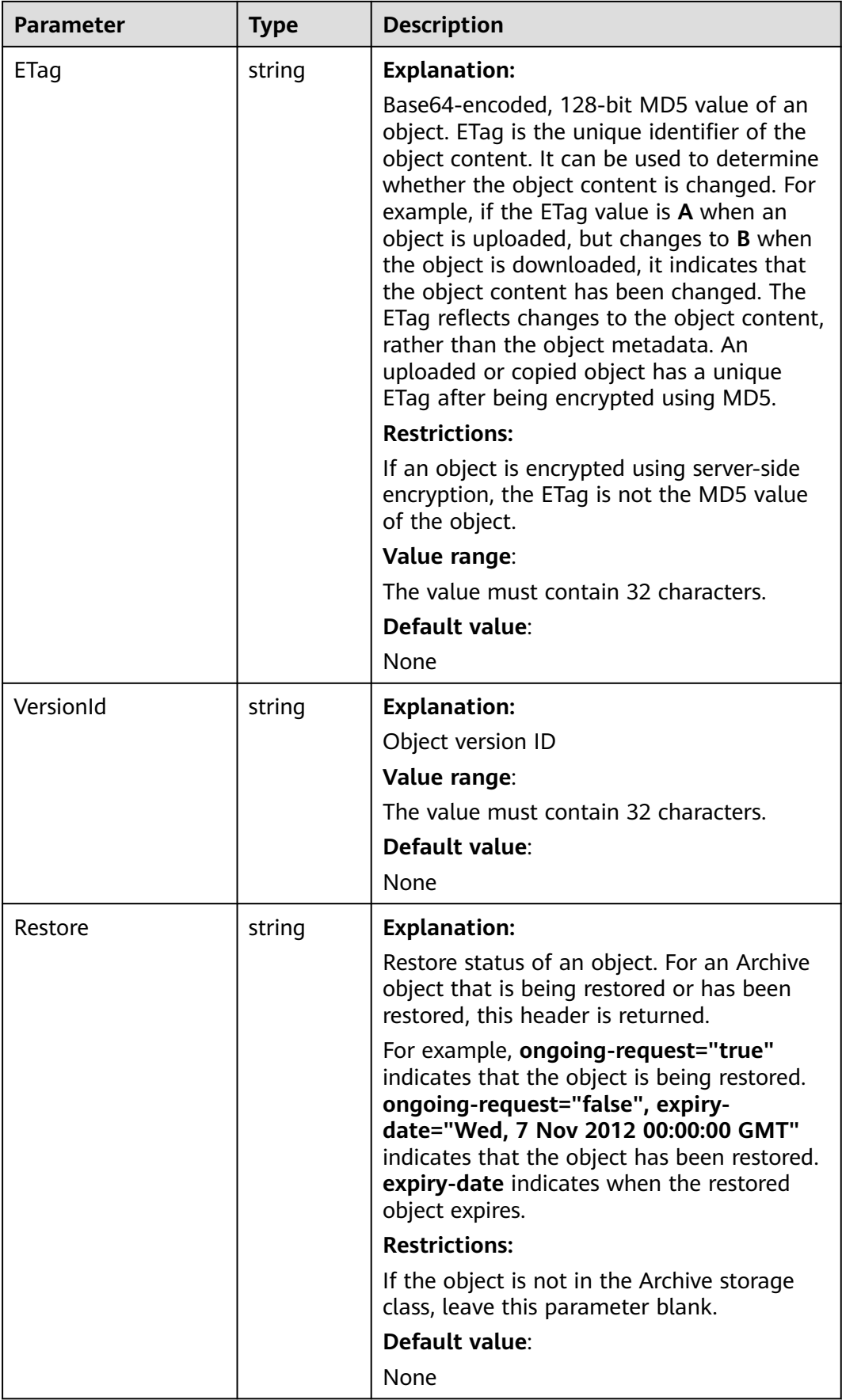

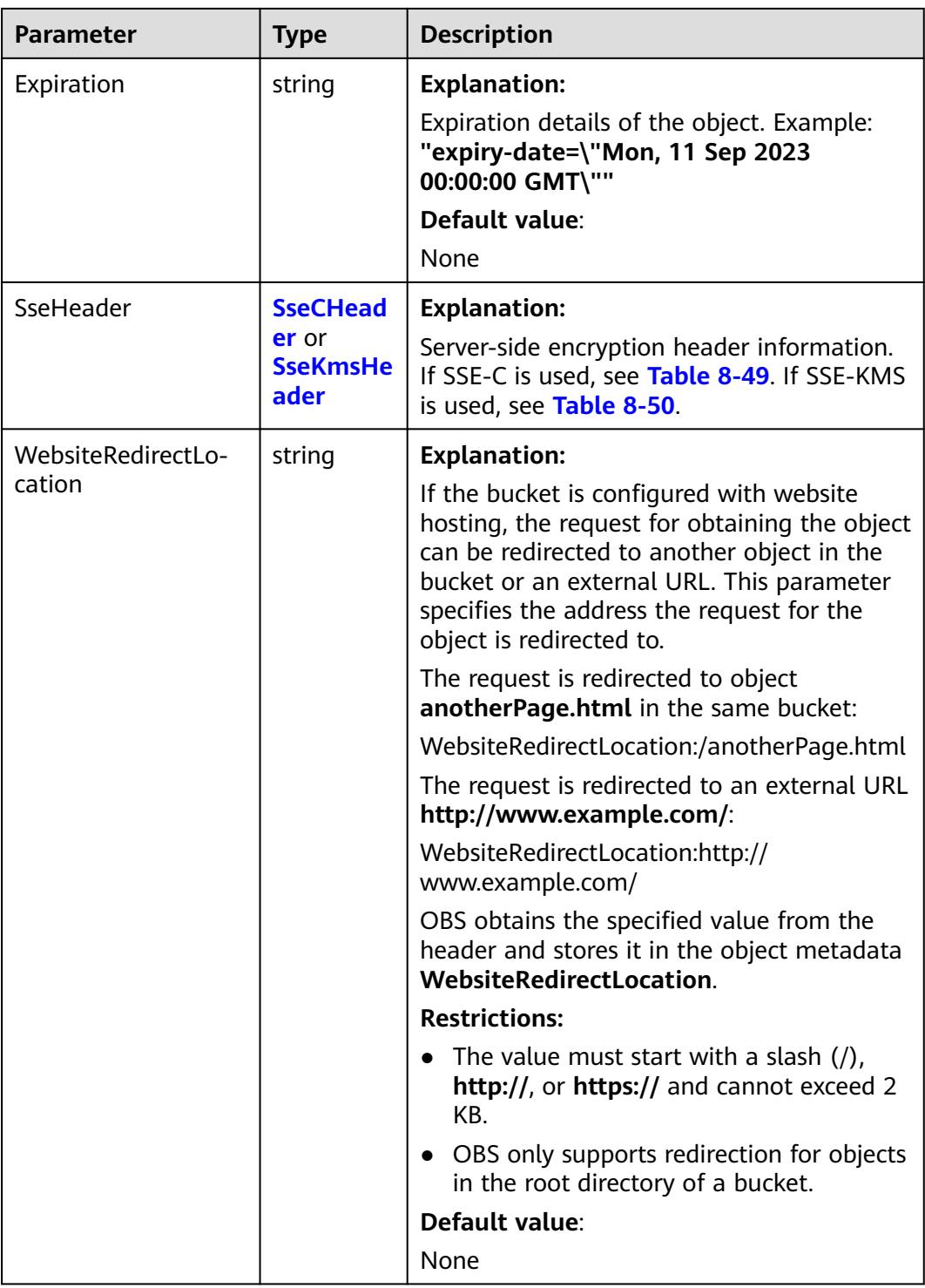

<span id="page-331-0"></span>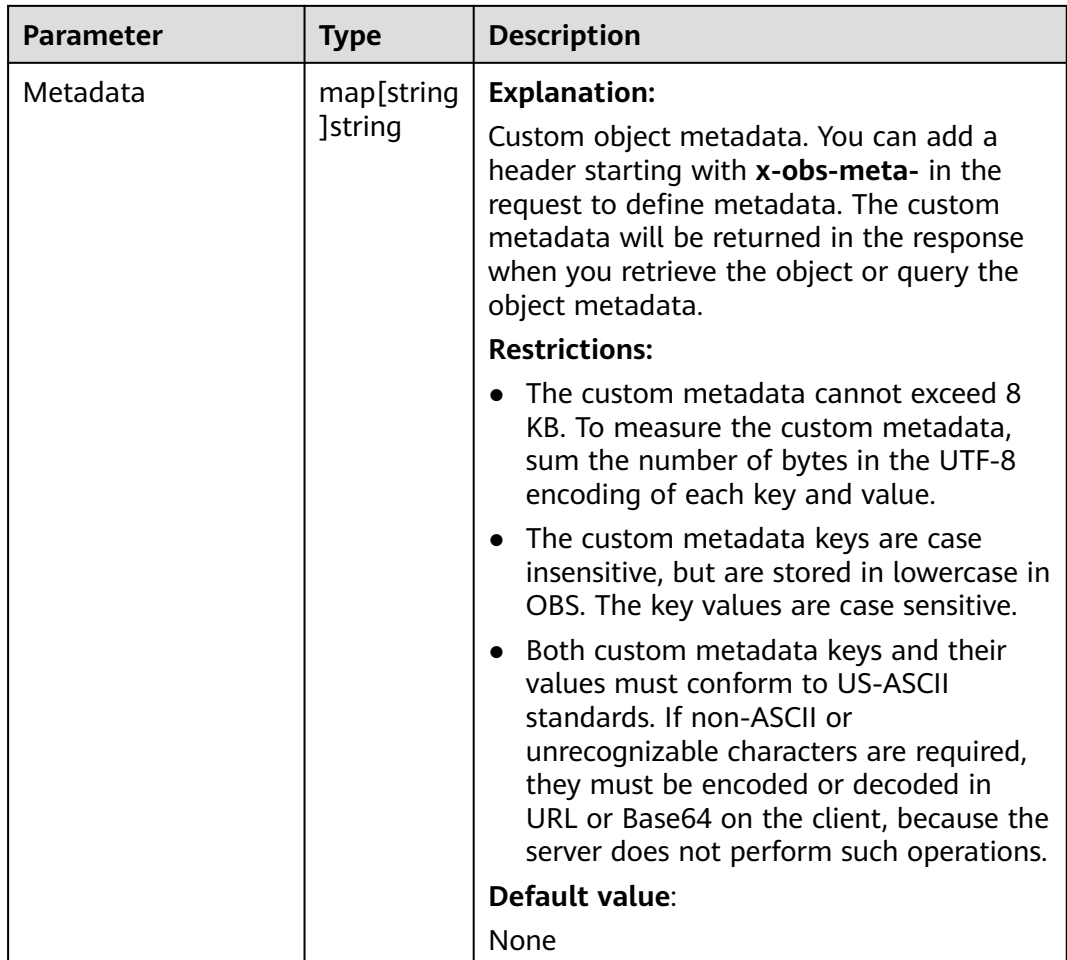

# **Table 8-48** StorageClassType

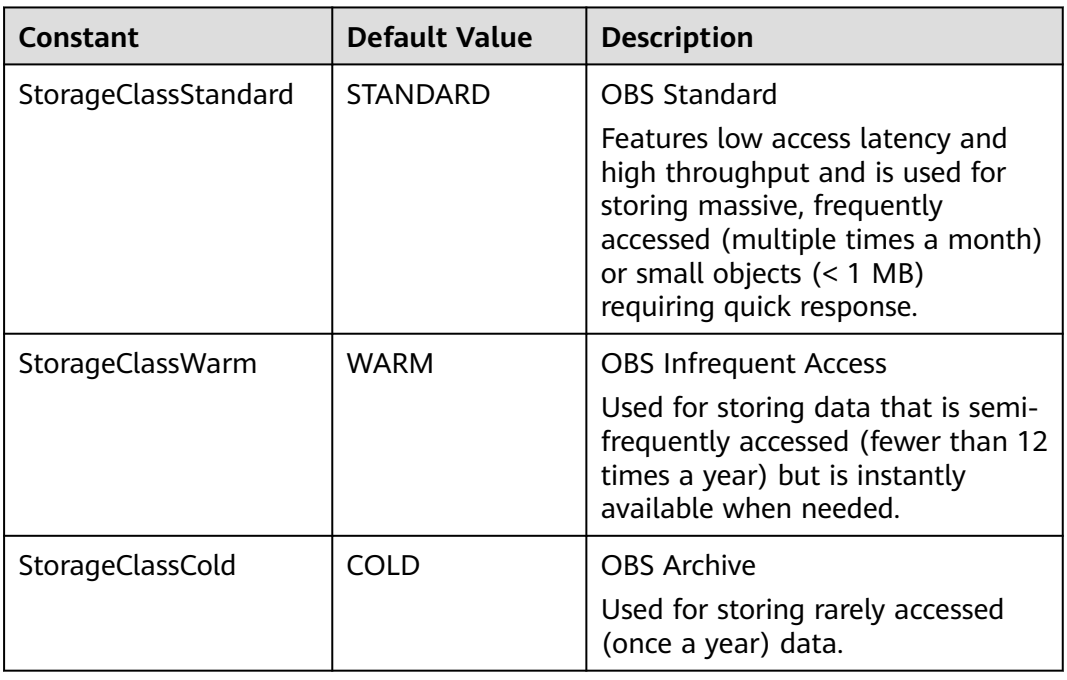

### <span id="page-332-0"></span>**Table 8-49** SseCHeader

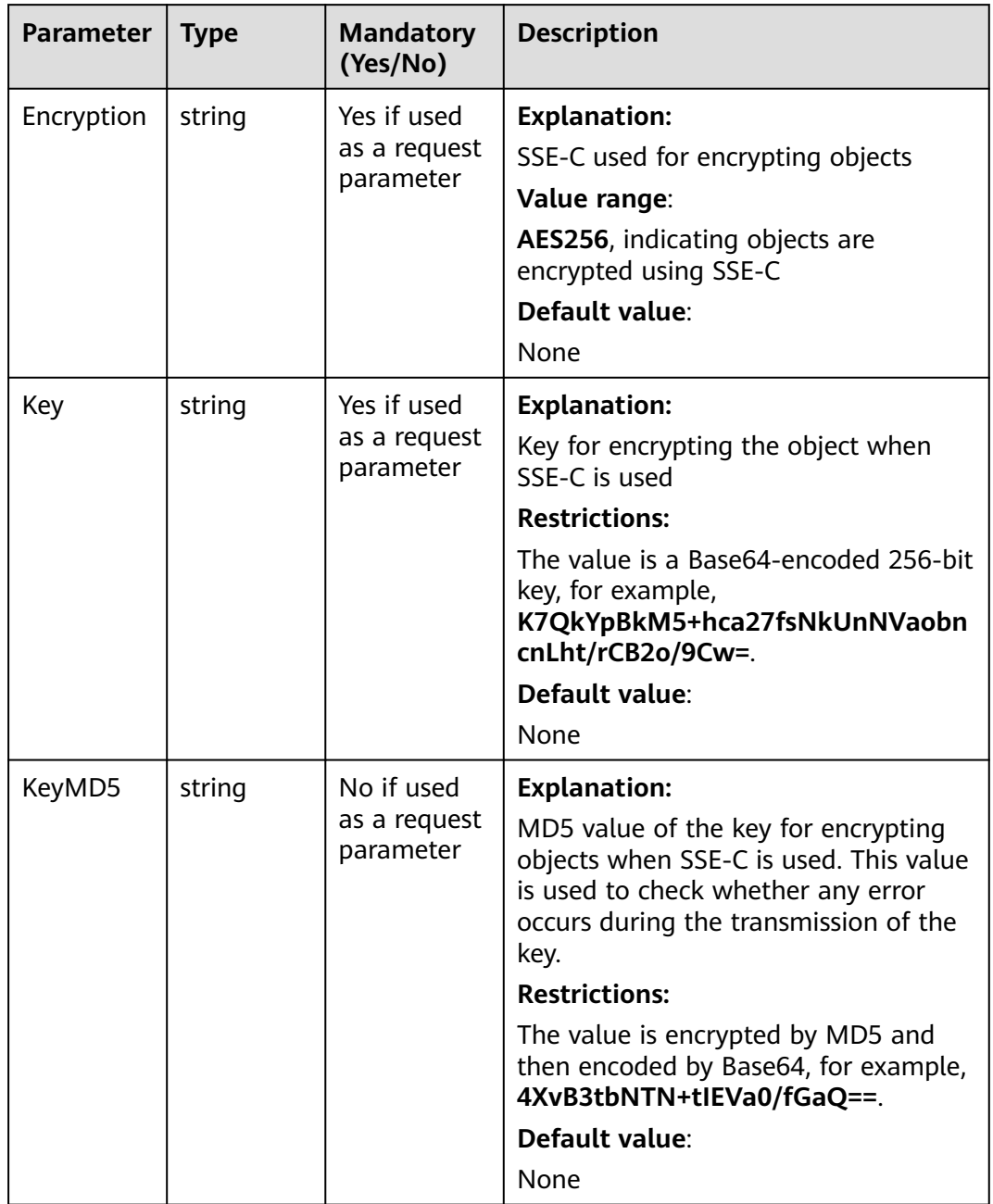

#### <span id="page-333-0"></span>**Table 8-50** SseKmsHeader

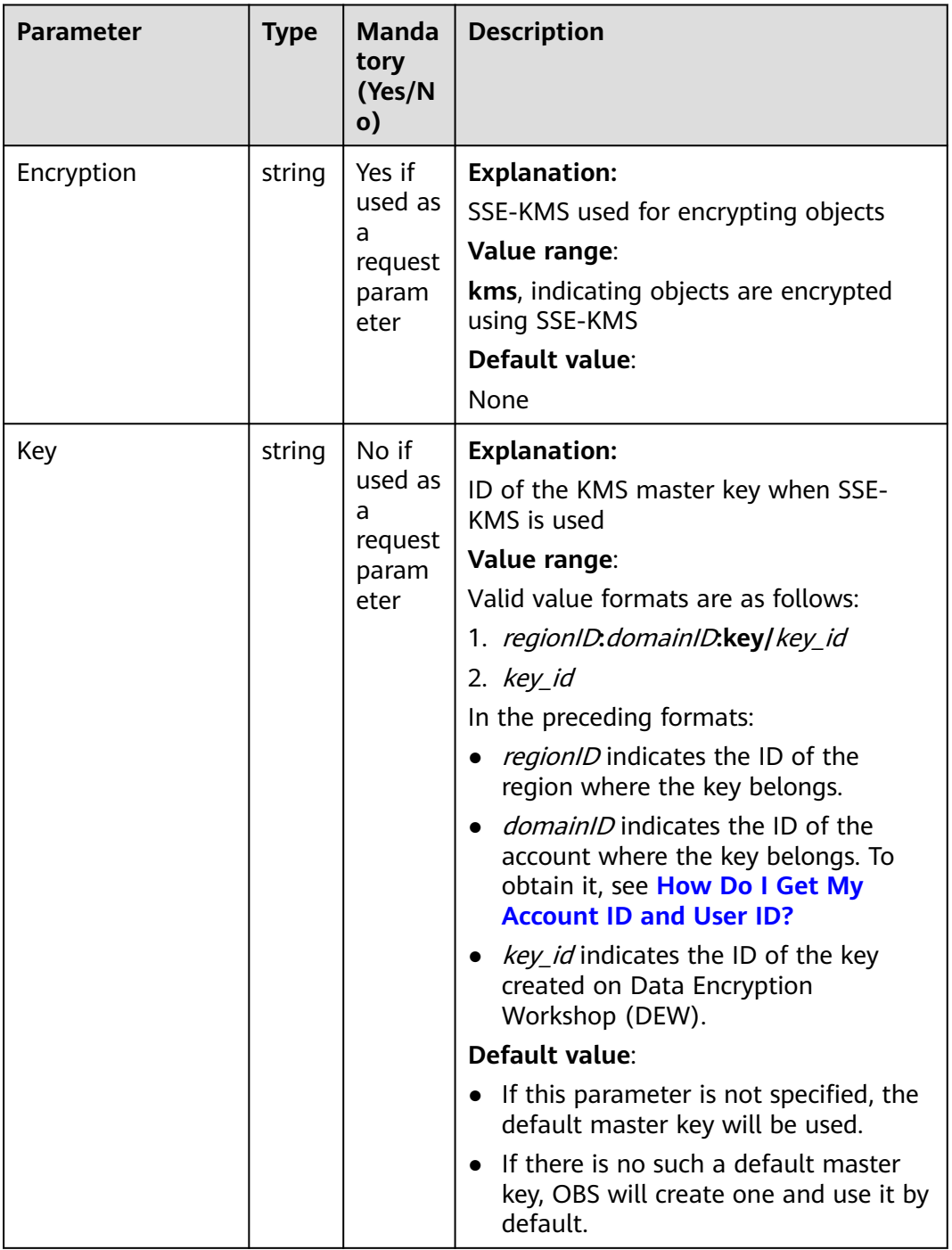

# **Code Examples**

This example downloads **example/objectname** from **examplebucket** using streaming.

package main import ( "fmt" "os"

```
 obs "github.com/huaweicloud/huaweicloud-sdk-go-obs/obs"
)
func main() {
   //Obtain an AK/SK pair using environment variables or import an AK/SK pair in other ways. Using hard 
coding may result in leakage.
   //Obtain an AK/SK pair on the management console. For details, see https://
support.huaweicloud.com/eu/usermanual-ca/ca_01_0003.html.
   ak := os.Getenv("AccessKeyID")
  sk := os.Getenv("SecretAccessKey")
   // (Optional) If you use a temporary AK/SK pair and a security token to access OBS, you are advised not 
to use hard coding to reduce leakage risks. You can obtain an AK/SK pair using environment variables or 
import an AK/SK pair in other ways.
   // securityToken := os.Getenv("SecurityToken")
   // Enter the endpoint corresponding to the bucket. EU-Dublin is used here as an example. Replace it with 
the one currently in use.
   endPoint := "https://obs.eu-west-101.myhuaweicloud.eu" 
   // Create an obsClient instance.
   // If you use a temporary AK/SK pair and a security token to access OBS, use the obs.WithSecurityToken 
method to specify a security token when creating an instance.
   obsClient, err := obs.New(ak, sk, endPoint/*, obs.WithSecurityToken(securityToken)*/)
  if err := nil fmt.Printf("Create obsClient error, errMsg: %s", err.Error())
 }
   input := &obs.GetObjectInput{}
   // Specify a bucket name.
   input.Bucket = "examplebucket"
   // Specify the object (example/objectname as an example) to download.
   input.Key = "example/objectname"
   // Download the object using streaming.
   output, err := obsClient.GetObject(input)
  if err == nil // Close output.Body after using it, to avoid connection leakage.
      defer output.Body.Close()
      fmt.Printf("Get object(%s) under the bucket(%s) successful!\n", input.Key, input.Bucket)
      fmt.Printf("StorageClass:%s, ETag:%s, ContentType:%s, ContentLength:%d, LastModified:%s\n",
         output.StorageClass, output.ETag, output.ContentType, output.ContentLength, output.LastModified)
      // Read the object content.
      p := make([]byte, 1024)
      var readErr error
      var readCount int
      for {
         readCount, readErr = output.Body.Read(p)
         if readCount > 0 {
            fmt.Printf("%s", p[:readCount])
\qquad \qquad \} if readErr != nil {
            break
         }
      }
      return
   }
   fmt.Printf("List objects under the bucket(%s) fail!\n", input.Bucket)
   if obsError, ok := err.(obs.ObsError); ok {
      fmt.Println("An ObsError was found, which means your request sent to OBS was rejected with an error 
response.")
      fmt.Println(obsError.Error())
   } else {
      fmt.Println("An Exception was found, which means the client encountered an internal problem when 
attempting to communicate with OBS, for example, the client was unable to access the network.")
      fmt.Println(err)
   }
}
```
### **NOTICE**

Readable streams obtained by **GetObjectOutput.Body** must be closed explicitly. Otherwise, resource leakage occurs.

# **Helpful Links**

- **[Downloading Objects](https://support.huaweicloud.com/eu/api-obs/obs_04_0083.html)**
- **[\(GitHub\) Sample Code for Object Download](https://github.com/huaweicloud/huaweicloud-sdk-go-obs/blob/master/examples/object_operations_sample.go)**
- **[OBS Error Codes](https://support.huaweicloud.com/eu/api-obs/obs_04_0115.html#section1)**
- **[FAQ for Object Download Failure](https://support.huaweicloud.com/eu/obs_faq/obs_faq_0135.html)**

# **8.3.2 Downloading an Object - Range (SDK for Go)**

### **Function**

This API downloads partial data of an object by specifying a range. If the specified range is from 0 to 1,000, data at the 0th to the 1,000th bytes, 1,001 bytes in total, will be returned. If the specified range is invalid, the whole object data will be returned.

### **Restrictions**

- To download an object, you must be the bucket owner or have the required permission (**obs:object:GetObject** in IAM or **GetObject** in a bucket policy). For details, see **[Introduction to OBS Access Control](https://support.huaweicloud.com/eu/perms-cfg-obs/obs_40_0001.html)**, **[IAM Custom Policies](https://support.huaweicloud.com/eu/usermanual-obs/obs_03_0121.html)**, and **[Configuring an Object Policy](https://support.huaweicloud.com/eu/usermanual-obs/obs_03_0075.html)**.
- Objects in the Archive storage class can be downloaded only when they are in the **Restored** status.
- If the specified range is invalid (for example, the start or end position is set to a negative integer or the range is larger than the object length), the whole object data will be returned.

### **Method**

**func** (obsClient ObsClient) GetObject(input \***[GetObjectInput](#page-337-0)**) (output \***[GetObjectOutput](#page-343-0)**, err error)

# **Request Parameters**

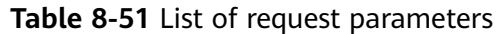

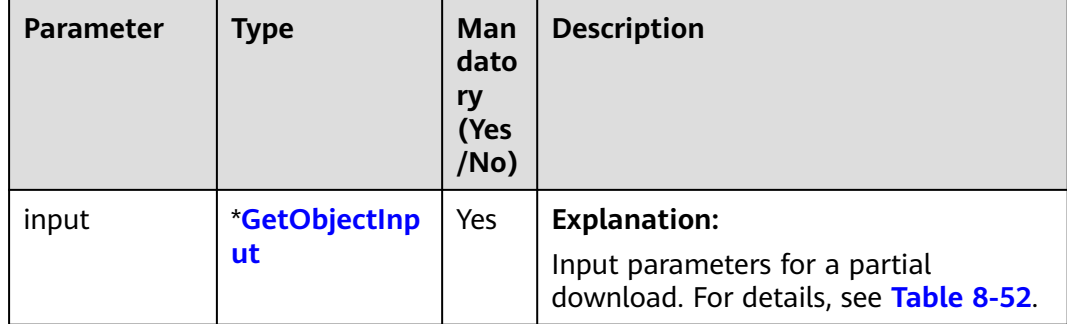

### <span id="page-337-0"></span>**Table 8-52** GetObjectInput

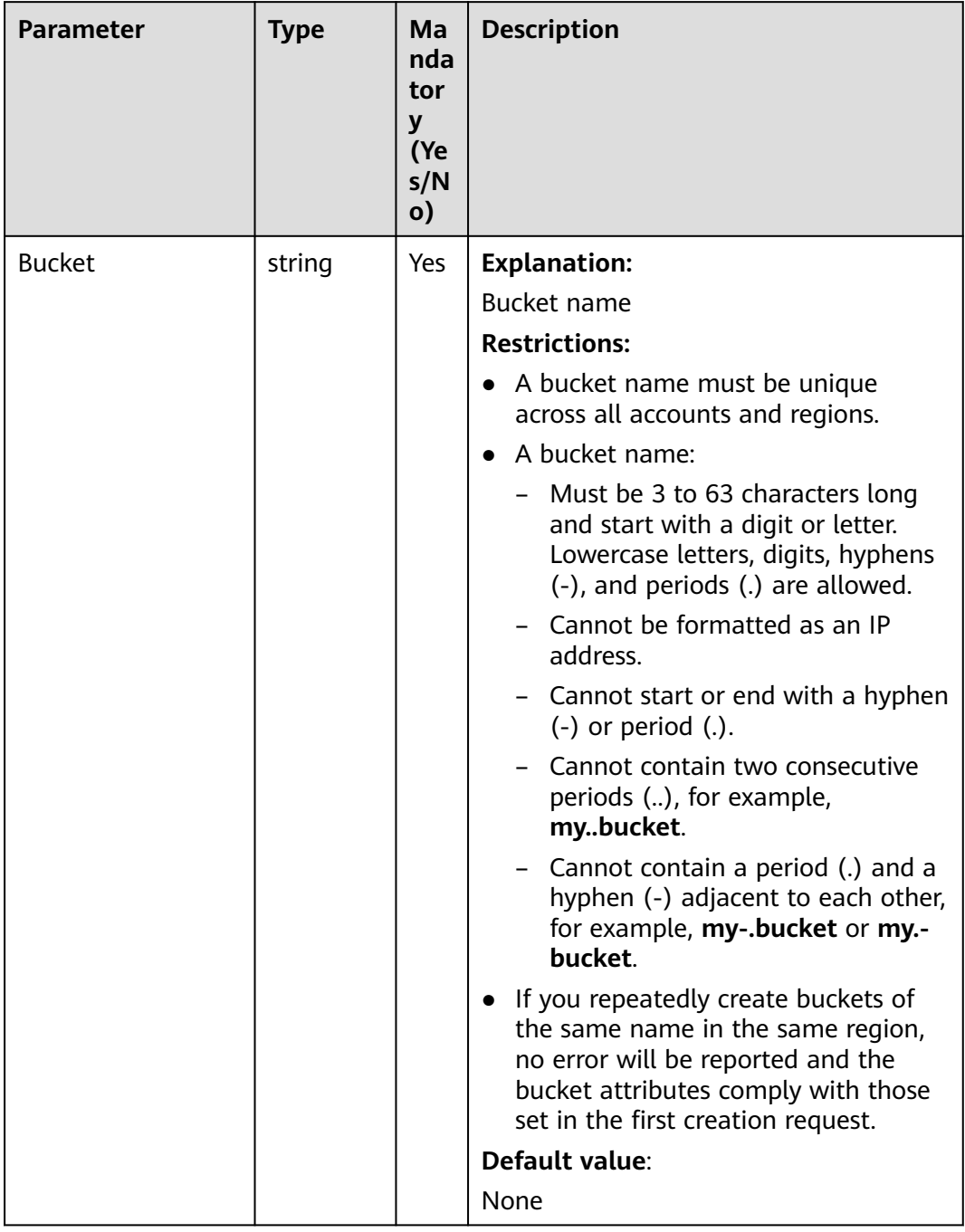

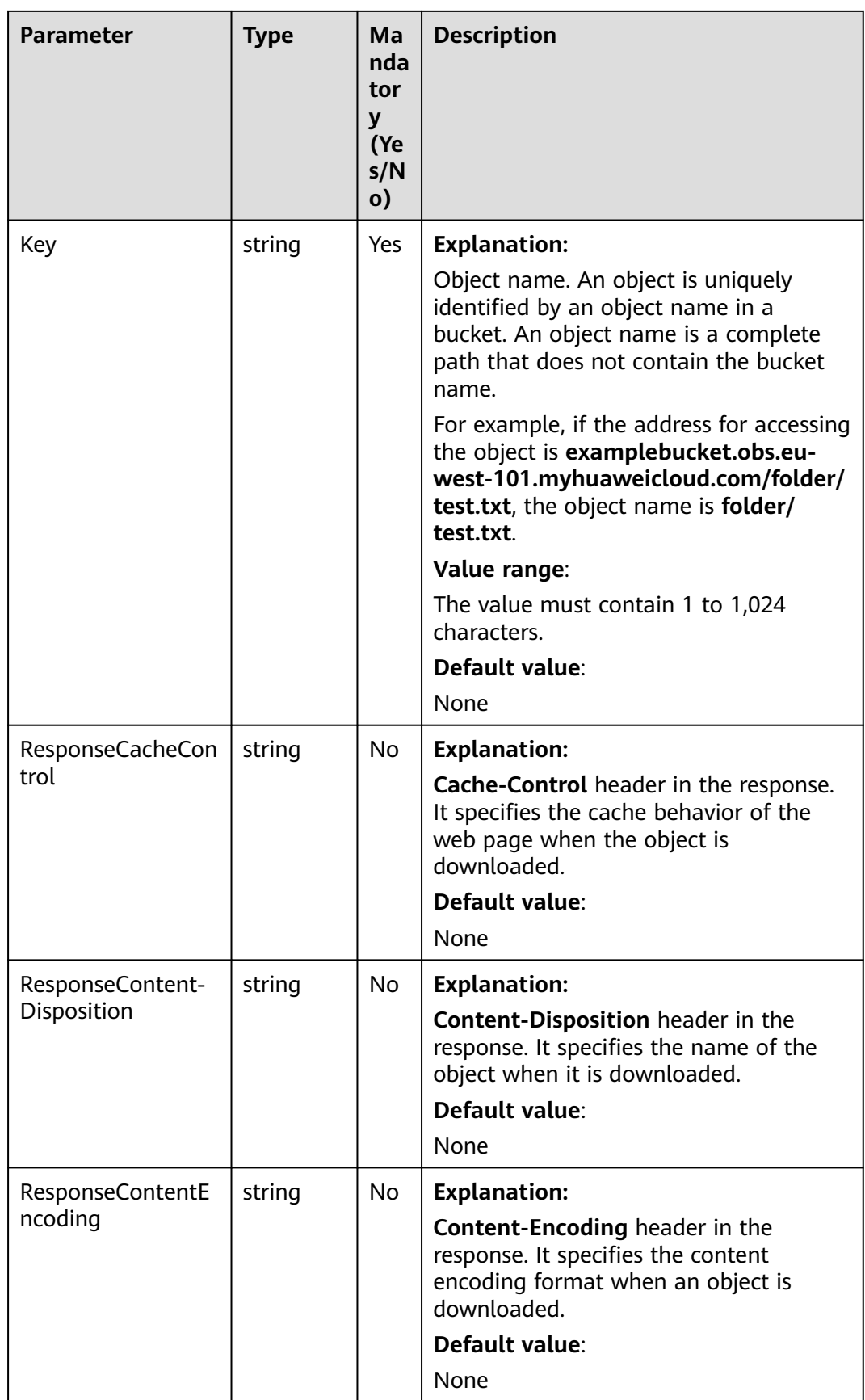

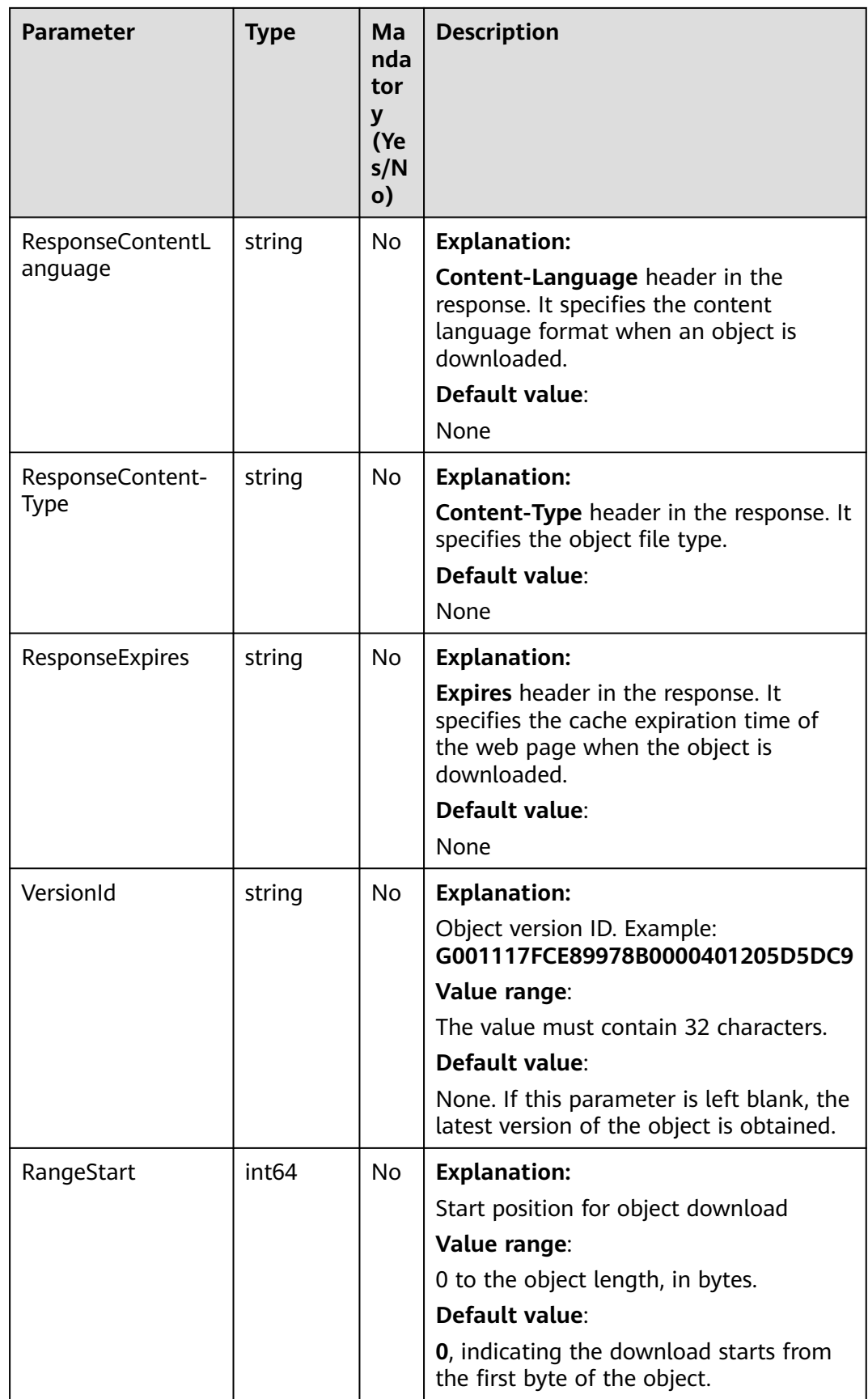

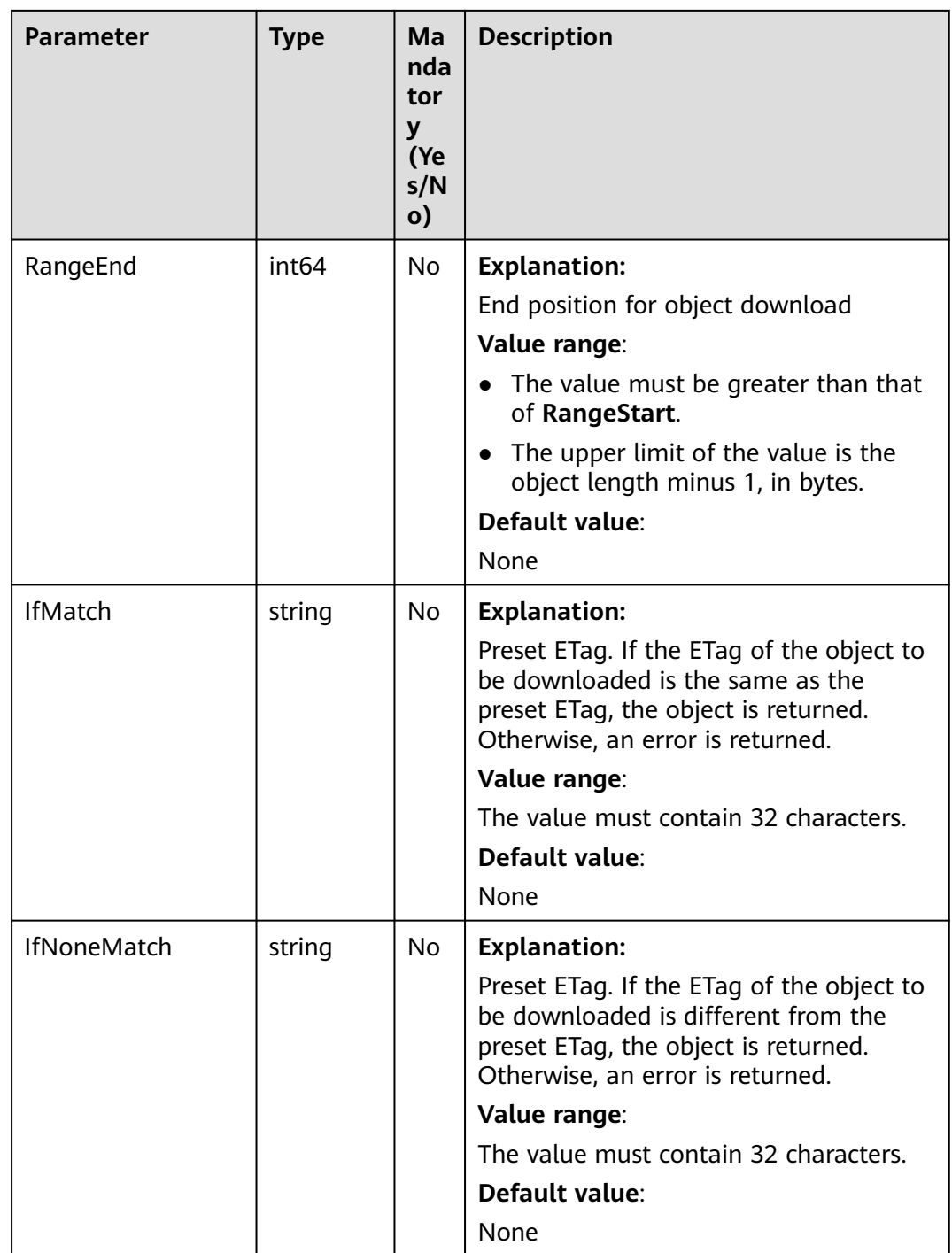

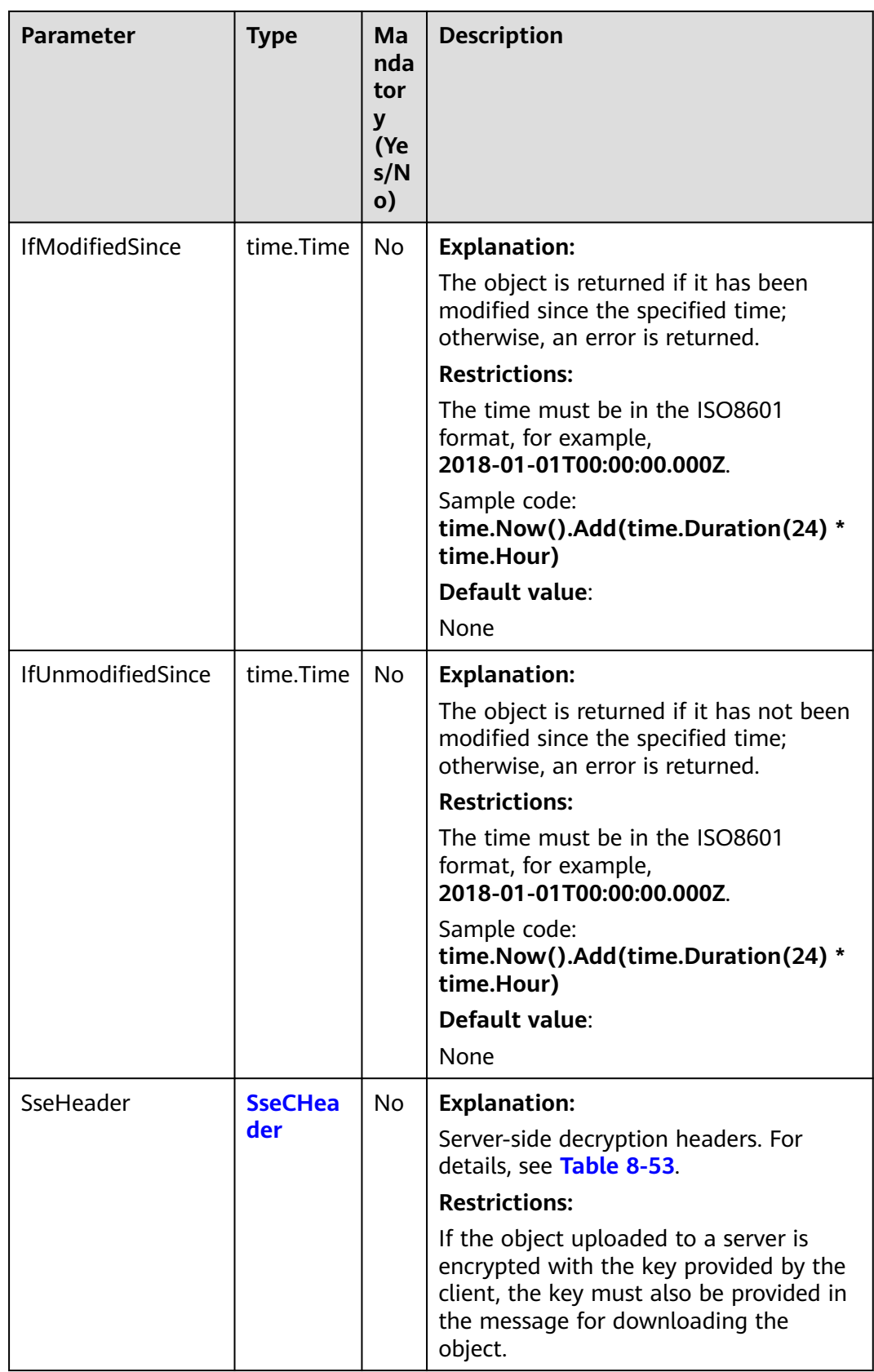

#### <span id="page-342-0"></span>**Table 8-53** SseCHeader

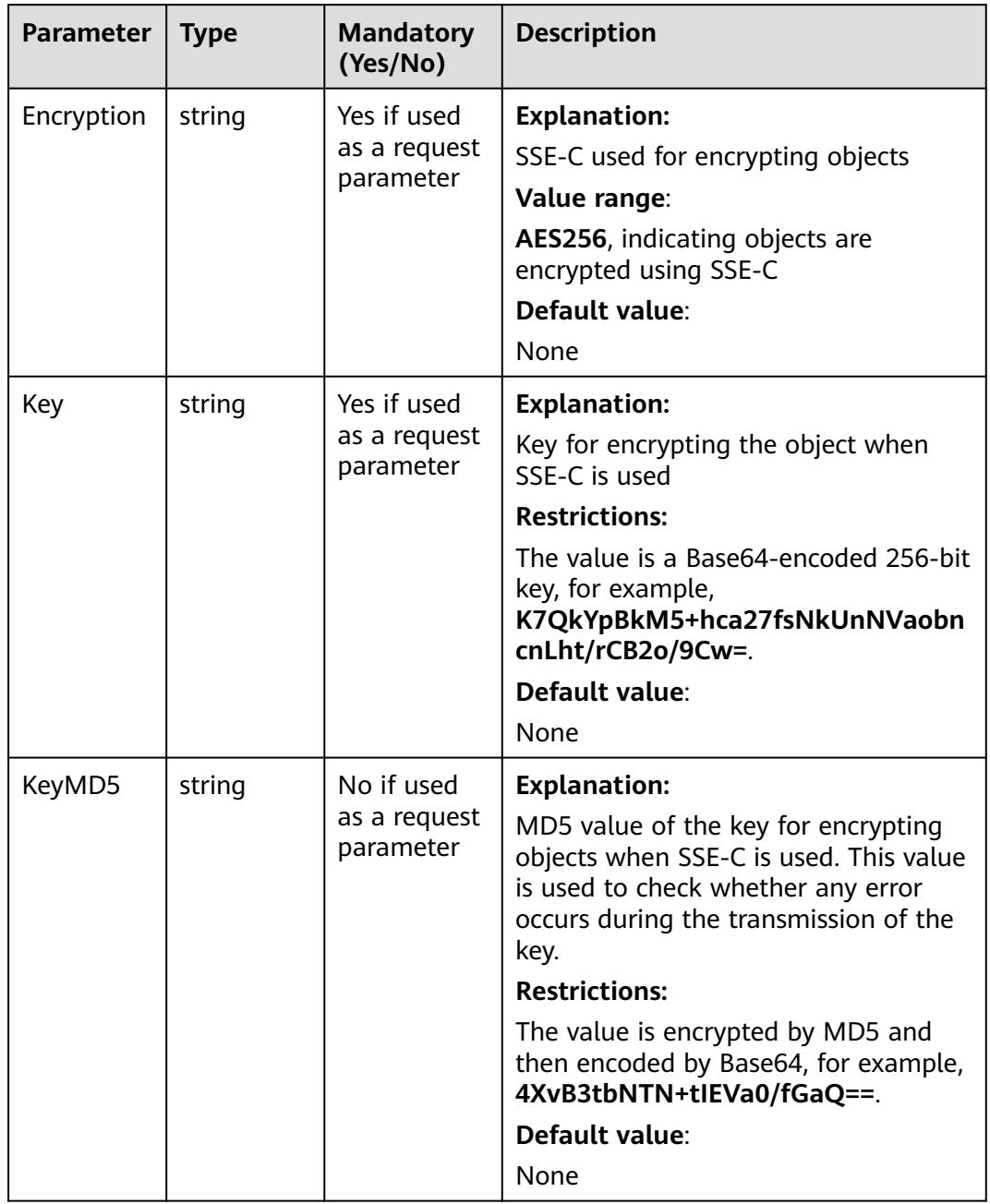

# **Responses**

### **Table 8-54** List of returned results

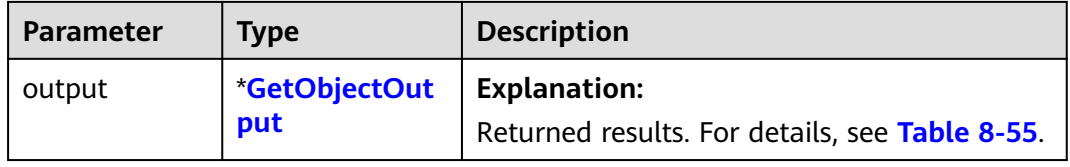

<span id="page-343-0"></span>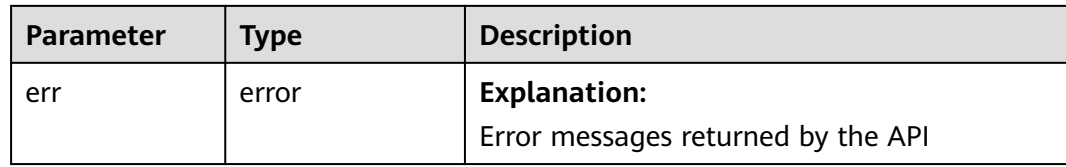

# **Table 8-55** GetObjectOutput

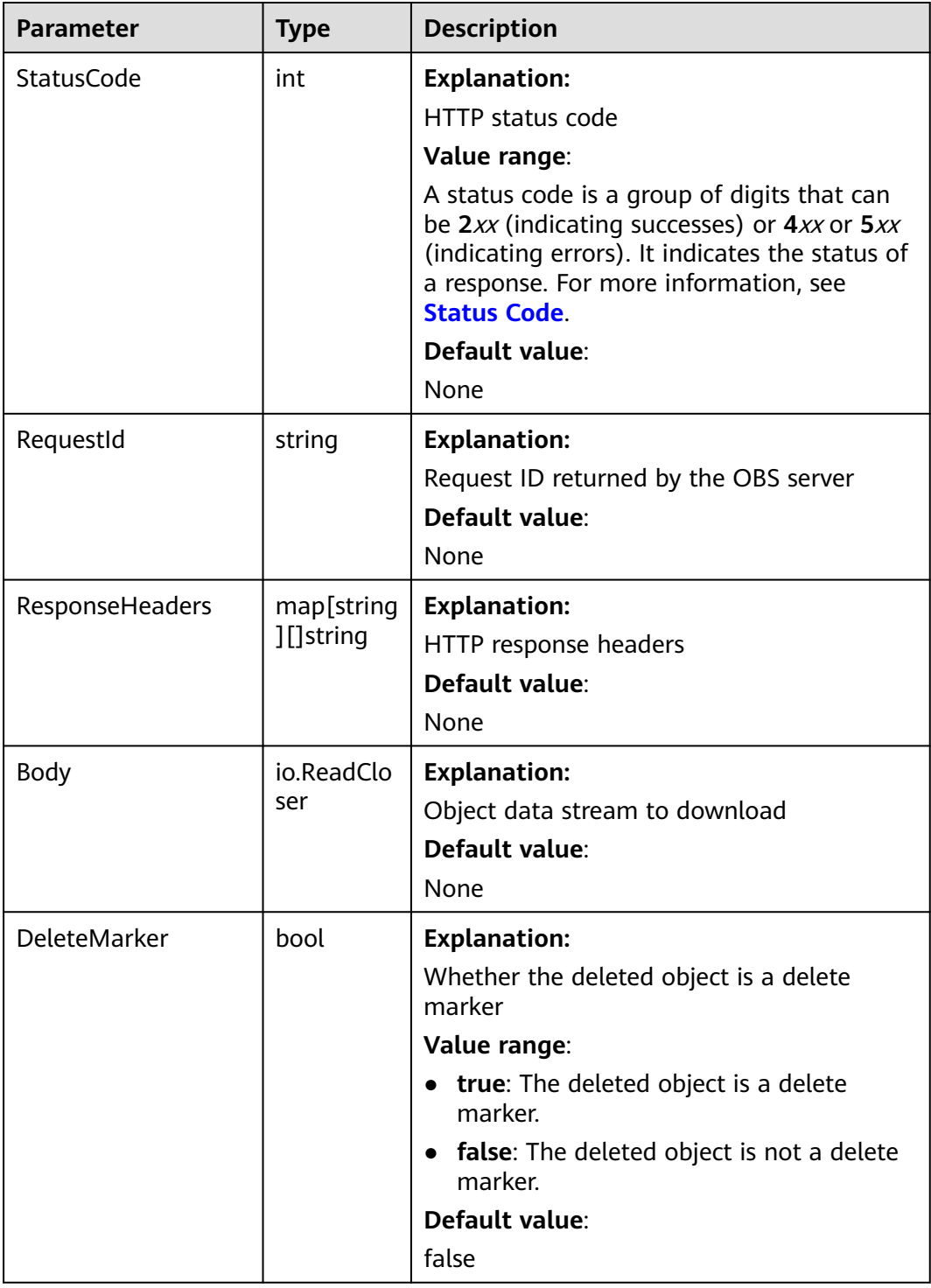

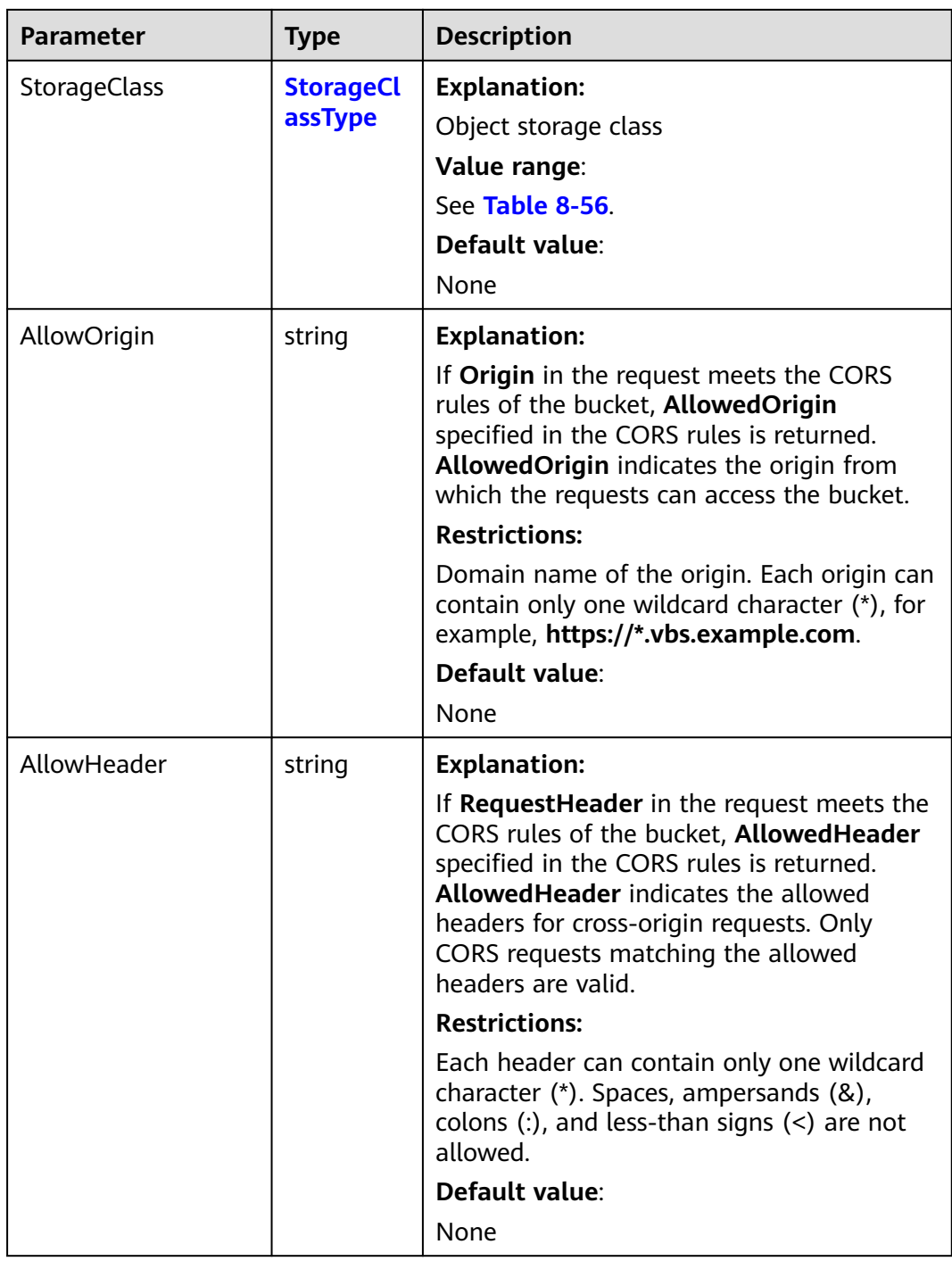

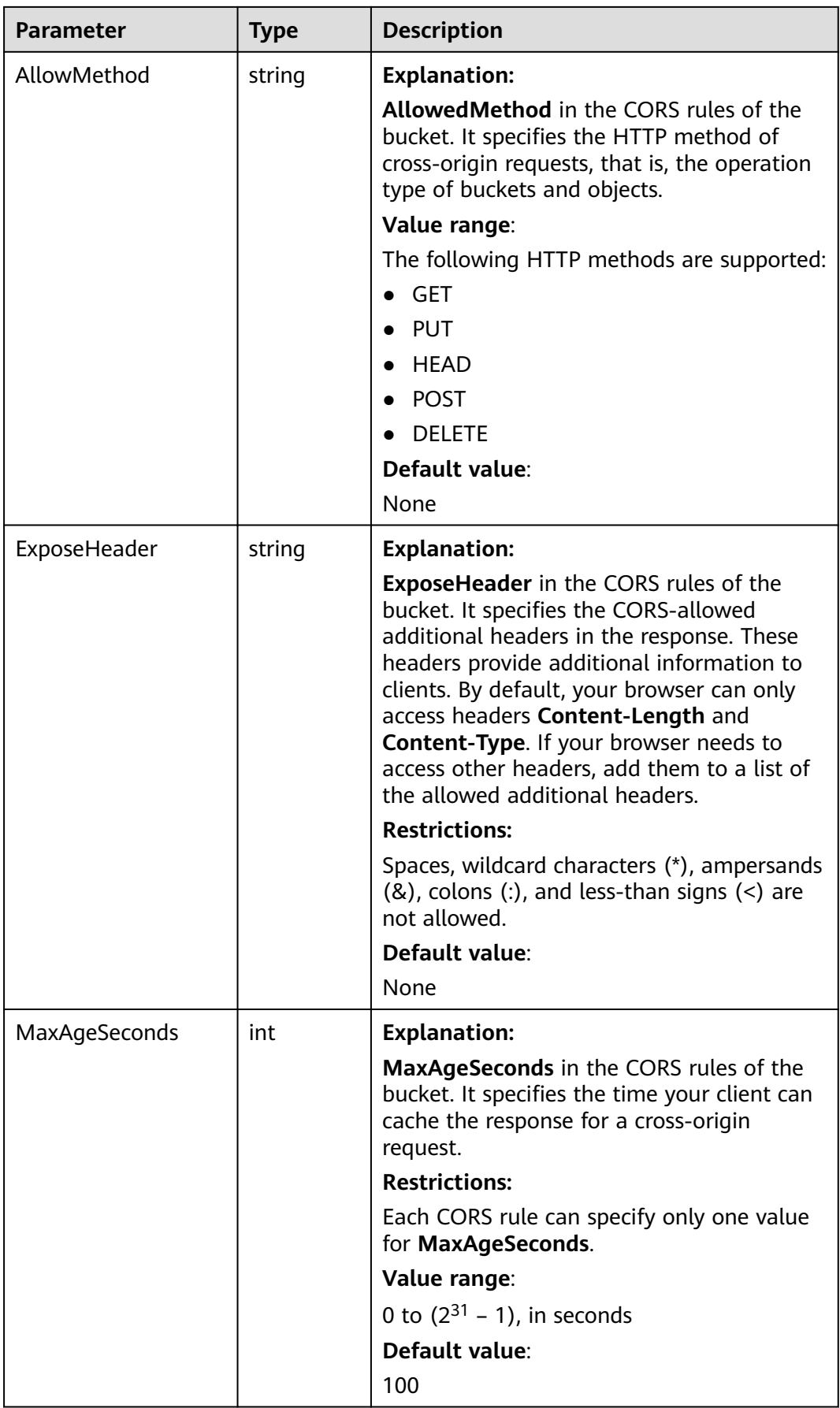

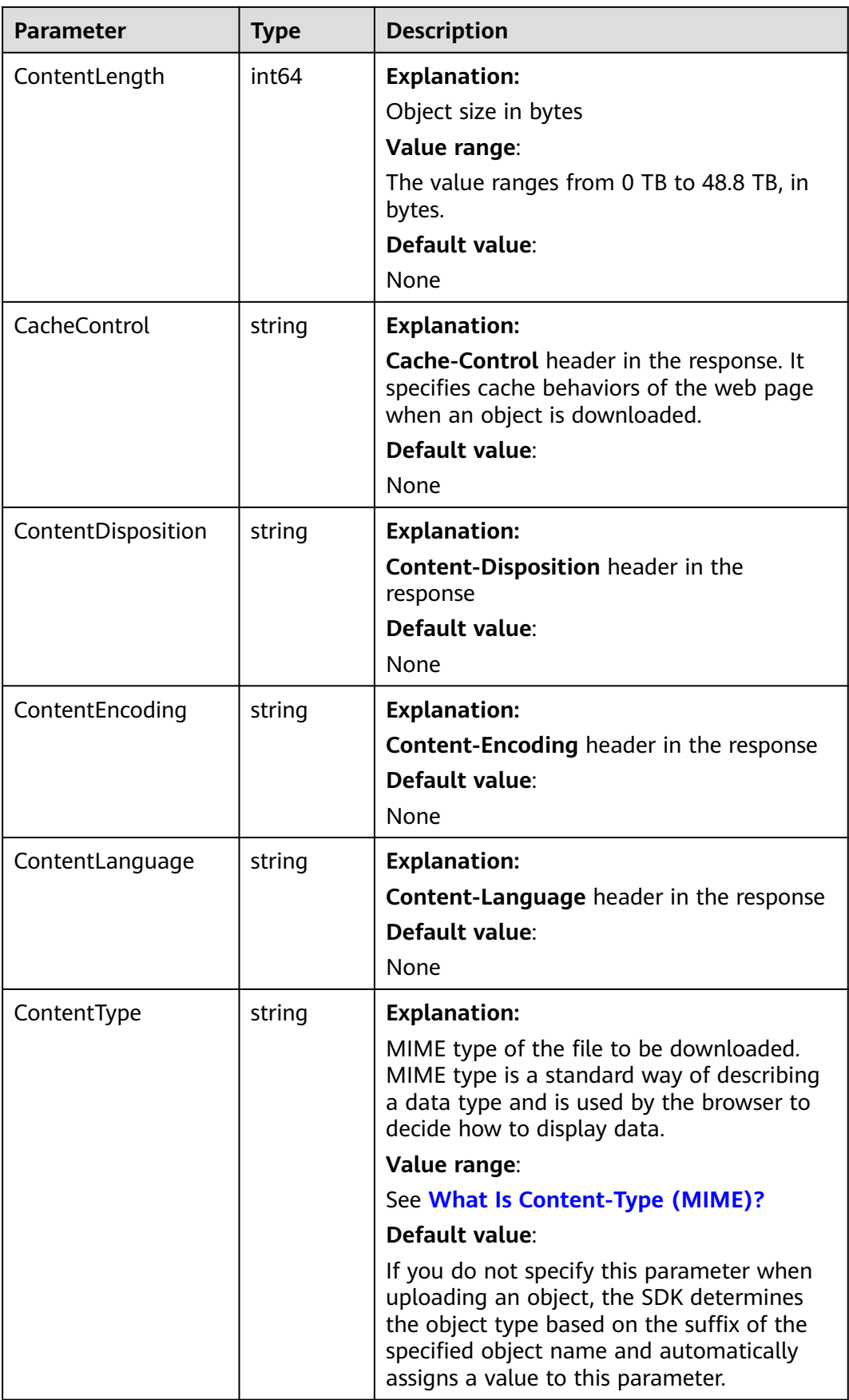

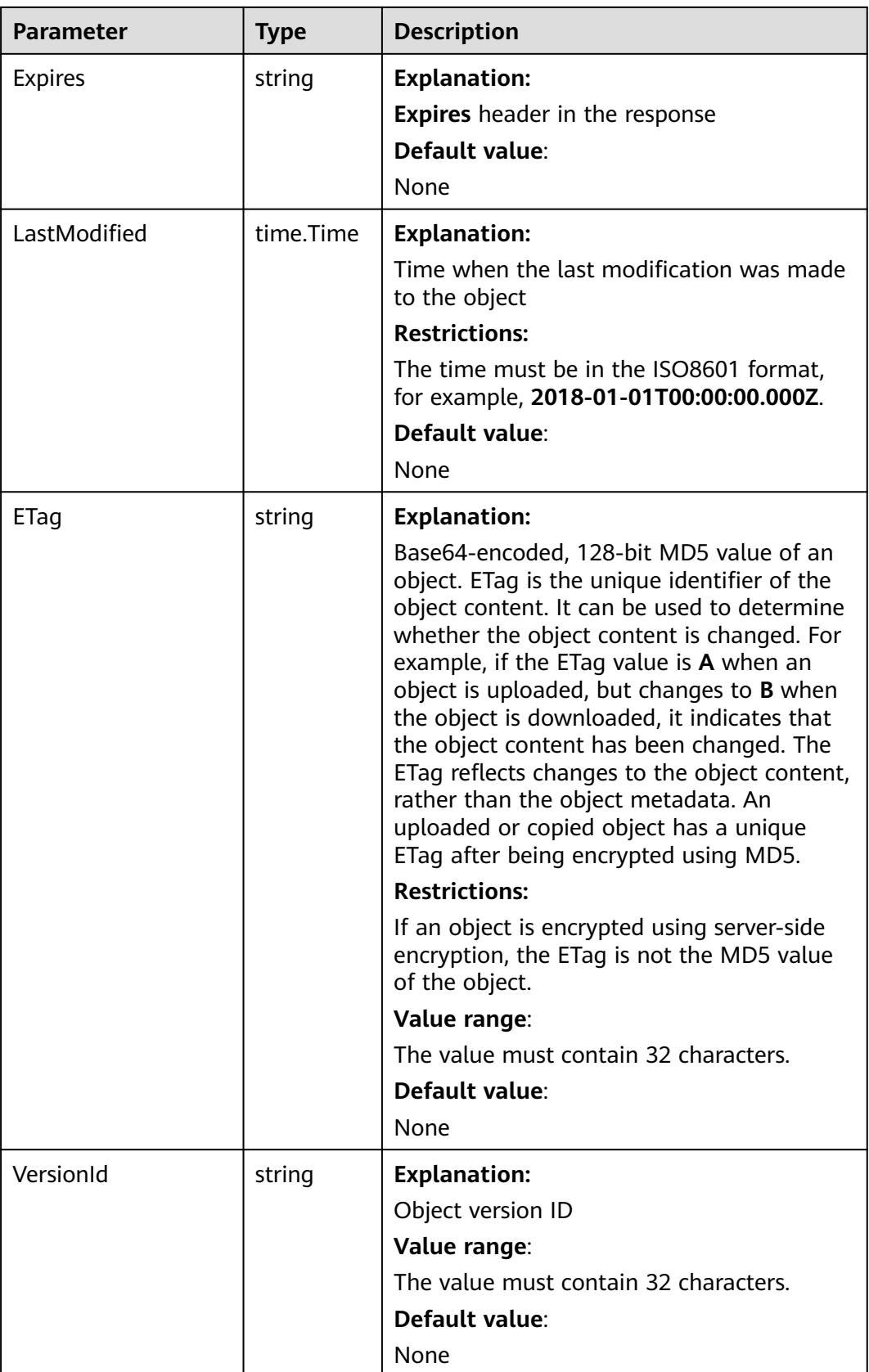

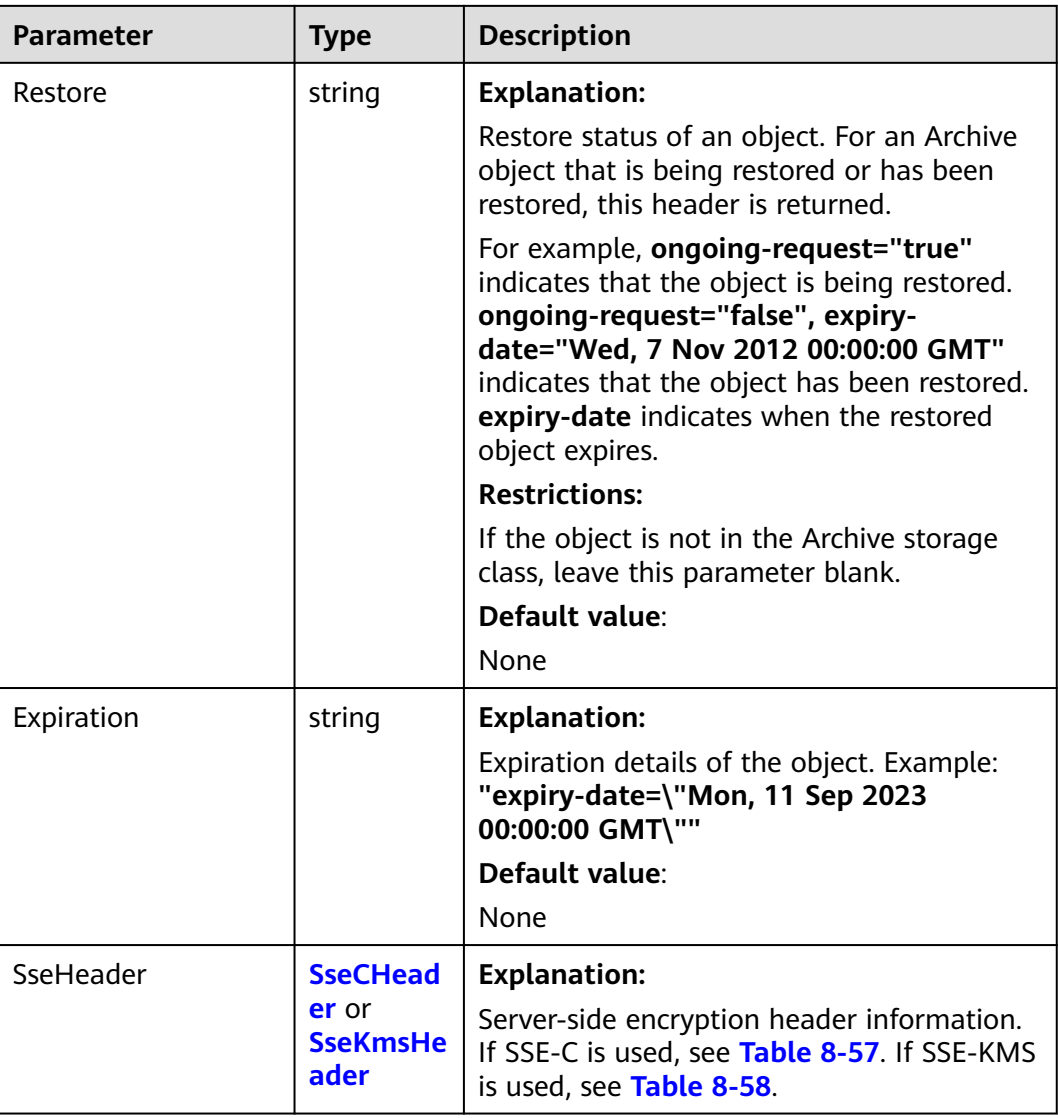

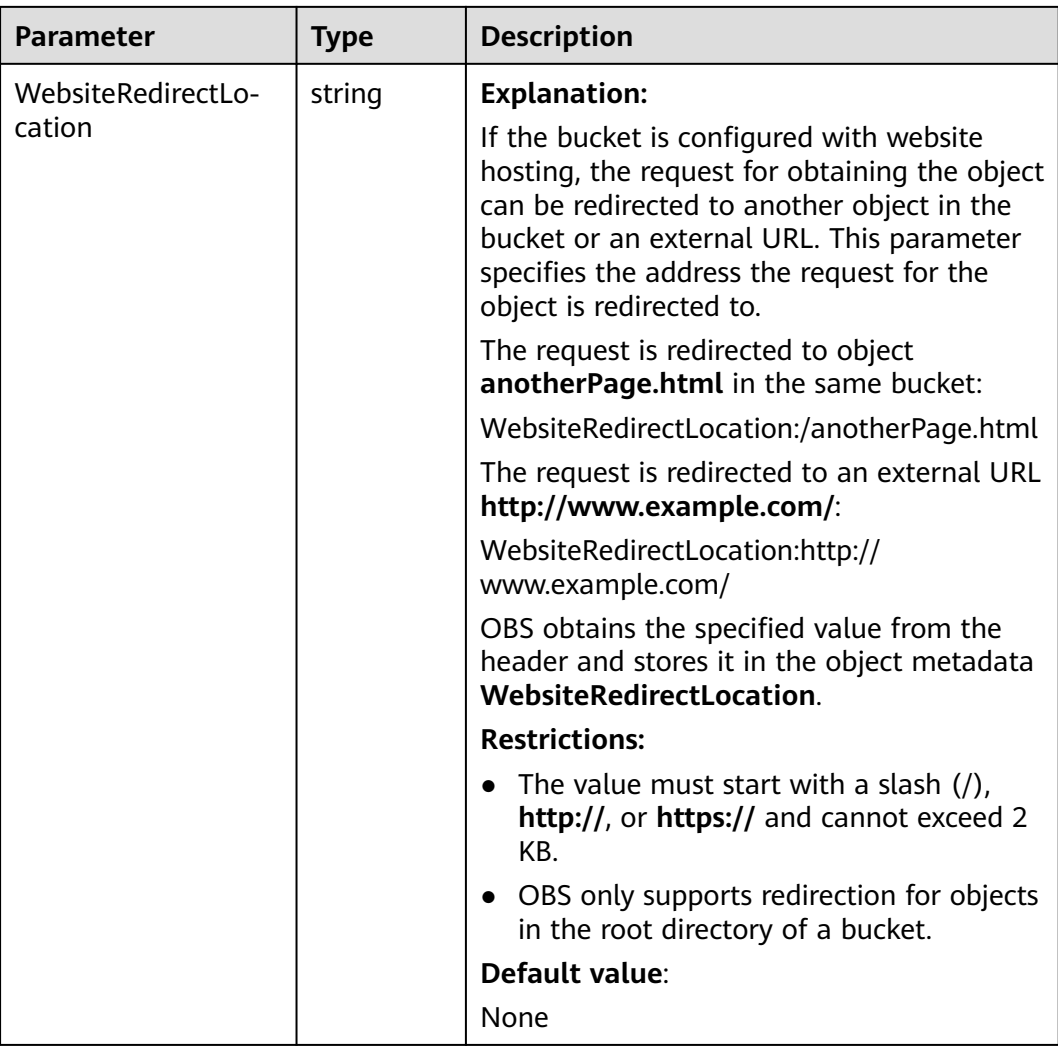

<span id="page-350-0"></span>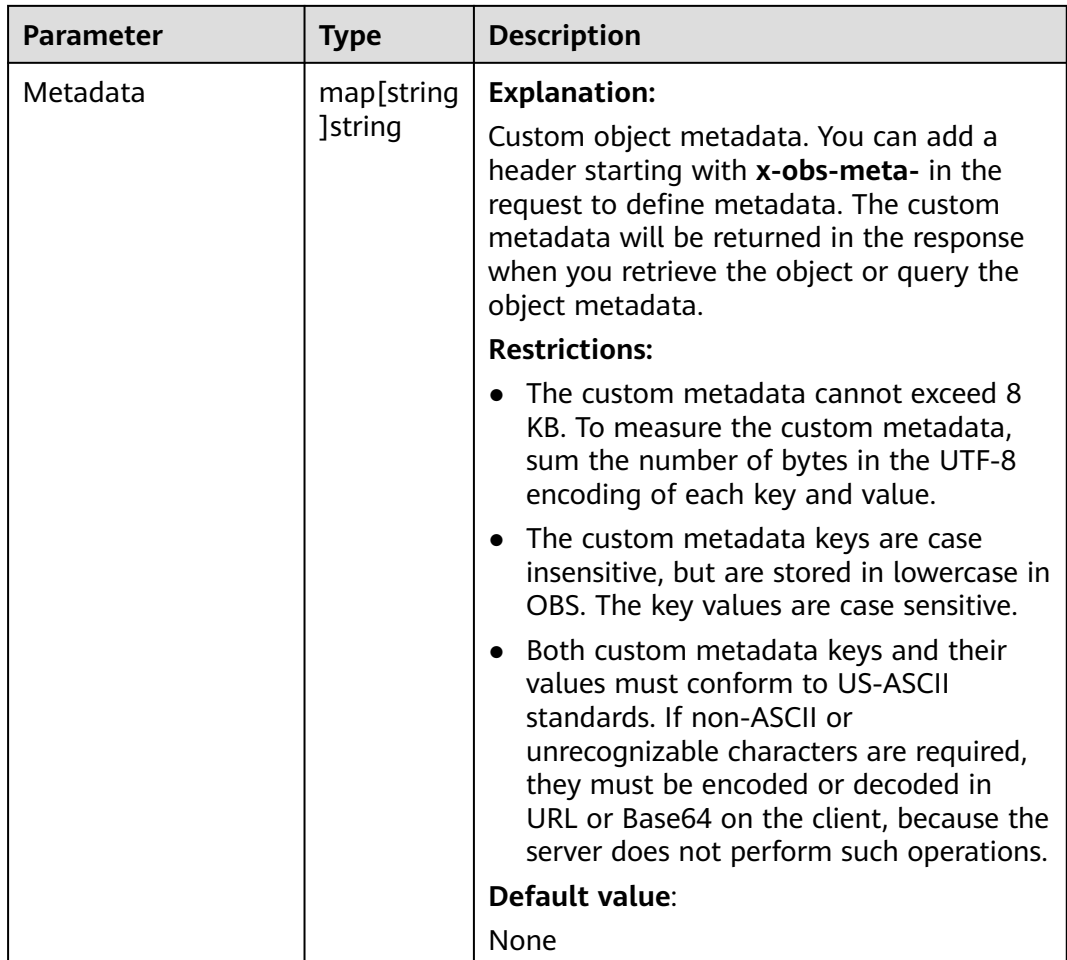

# **Table 8-56** StorageClassType

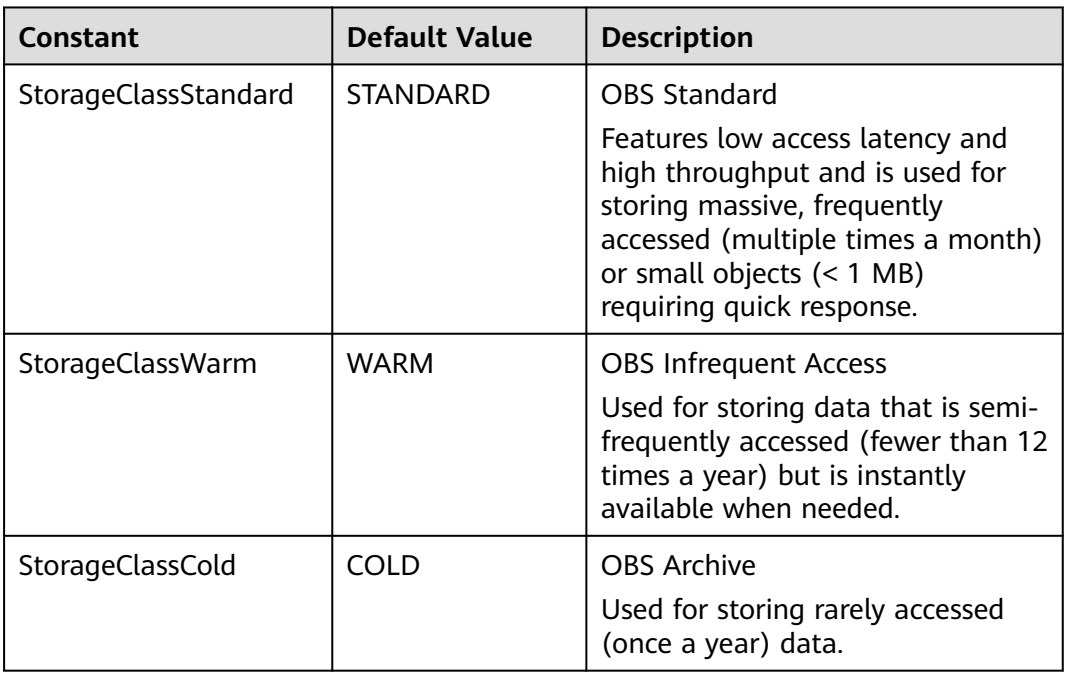

### <span id="page-351-0"></span>**Table 8-57** SseCHeader

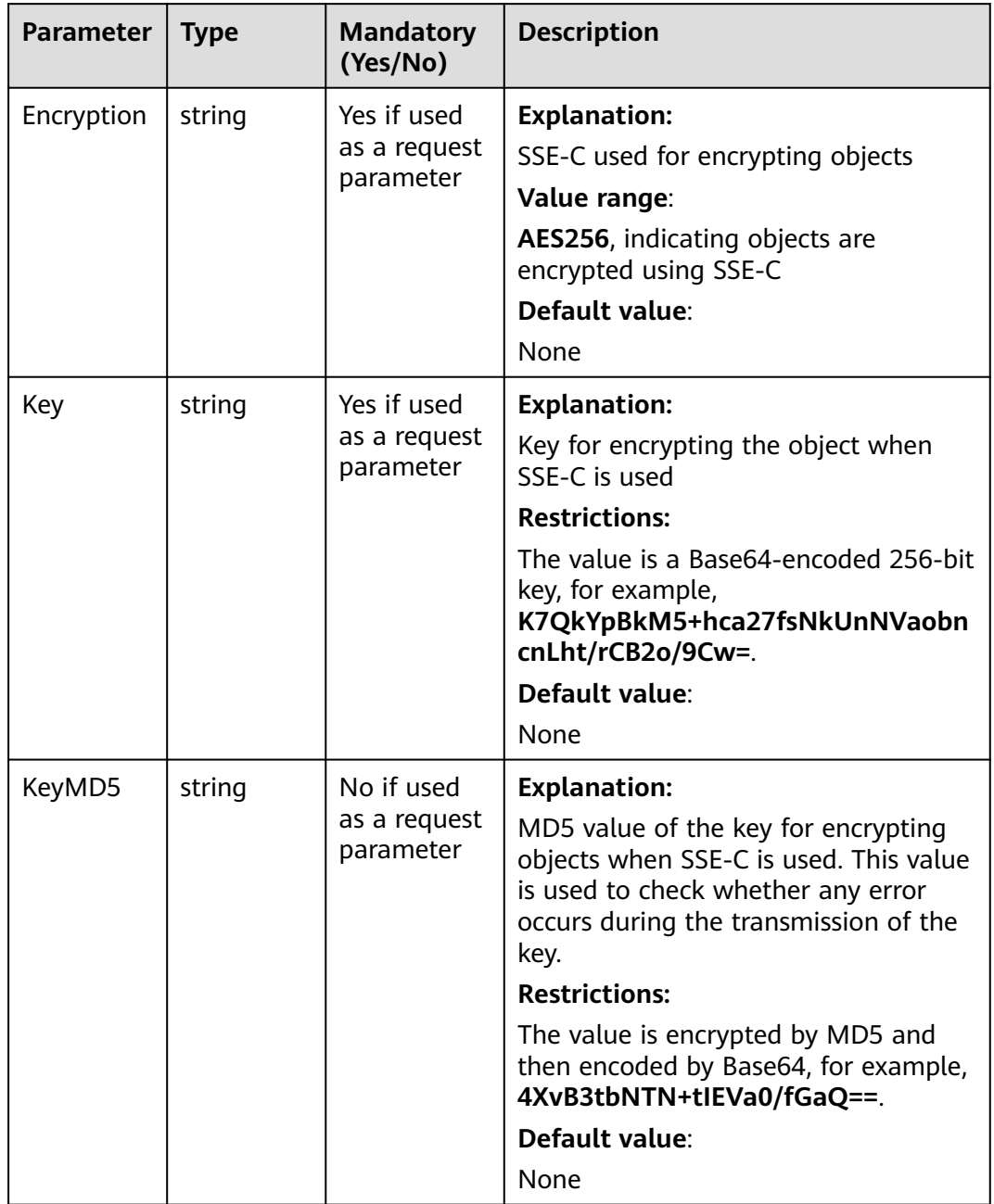

#### <span id="page-352-0"></span>**Table 8-58** SseKmsHeader

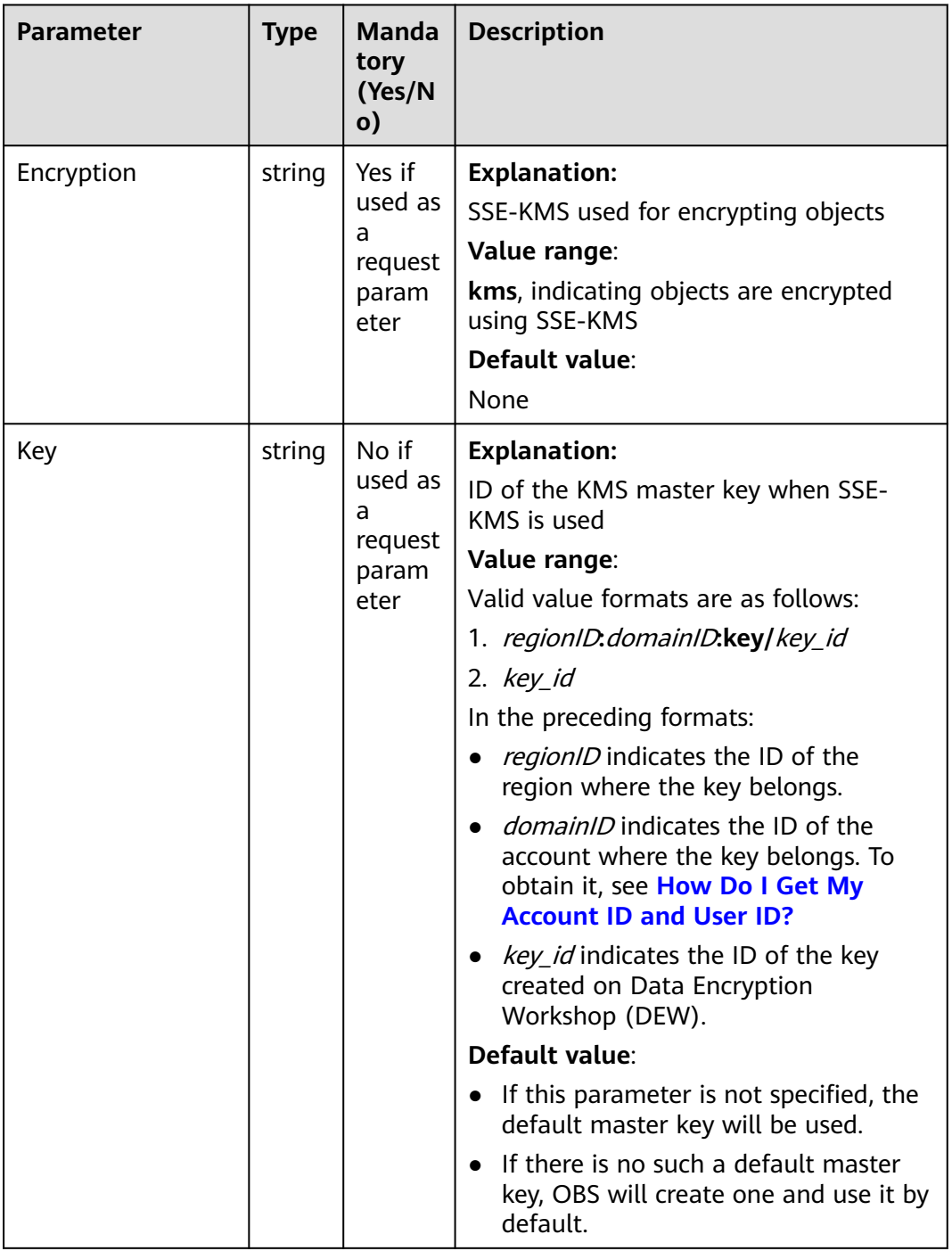

# **Code Examples**

This example downloads part (length range: 0-1,000 bytes) of **example/ objectname** from **examplebucket**.

package main import ( "fmt" "os"

```
 obs "github.com/huaweicloud/huaweicloud-sdk-go-obs/obs"
)
func main() {
   // Obtain an AK/SK pair using environment variables or import an AK/SK pair in other ways. Using hard 
coding may result in leakage.
   // Obtain an AK/SK pair on the management console. For details, see https://
support.huaweicloud.com/eu/usermanual-ca/ca_01_0003.html.
   ak := os.Getenv("AccessKeyID")
  sk := os.Getenv("SecretAccessKey")
   // (Optional) If you use a temporary AK/SK pair and a security token to access OBS, you are advised not 
to use hard coding to reduce leakage risks. You can obtain an AK/SK pair using environment variables or 
import an AK/SK pair in other ways.
   // securityToken := os.Getenv("SecurityToken")
   // Enter the endpoint corresponding to the bucket. EU-Dublin is used here as an example. Replace it with 
the one currently in use.
   endPoint := "https://obs.eu-west-101.myhuaweicloud.eu" 
   // Create an obsClient instance.
   // If you use a temporary AK/SK pair and a security token to access OBS, use the obs.WithSecurityToken 
method to specify a security token when creating an instance.
   obsClient, err := obs.New(ak, sk, endPoint/*, obs.WithSecurityToken(securityToken)*/)
  if err := nil fmt.Printf("Create obsClient error, errMsg: %s", err.Error())
 }
   input := &obs.GetObjectInput{}
   // Specify a bucket name.
   input.Bucket = "examplebucket"
   // Specify the object (example/objectname as an example) to download.
   input.Key = "example/objectname"
   // Specify a range.
  input.RangeStart = 0
   input.RangeEnd = 1000
   // Download the specified part of the object.
   output, err := obsClient.GetObject(input)
  if err == nil // Close output.Body after using it, to avoid connection leakage.
      defer output.Body.Close()
      fmt.Printf("Get object(%s) under the bucket(%s) successful!\n", input.Key, input.Bucket)
      fmt.Printf("StorageClass:%s, ETag:%s, ContentType:%s, ContentLength:%d, LastModified:%s\n",
         output.StorageClass, output.ETag, output.ContentType, output.ContentLength, output.LastModified)
      // Read the object content.
      p := make([]byte, 1024)
      var readErr error
      var readCount int
      for {
         readCount, readErr = output.Body.Read(p)
         if readCount > 0 {
            fmt.Printf("%s", p[:readCount])
\qquad \qquad \} if readErr != nil {
            break
         }
      }
      return
 }
   fmt.Printf("List objects under the bucket(%s) fail!\n", input.Bucket)
   if obsError, ok := err.(obs.ObsError); ok {
      fmt.Println("An ObsError was found, which means your request sent to OBS was rejected with an error 
response.")
      fmt.Println(obsError.Error())
   } else {
      fmt.Println("An Exception was found, which means the client encountered an internal problem when 
attempting to communicate with OBS, for example, the client was unable to access the network.")
      fmt.Println(err)
   }
}
```
### **Helpful Links**

**[Downloading Objects](https://support.huaweicloud.com/eu/api-obs/obs_04_0083.html)** 

- **[\(GitHub\) Sample Code for Object Download](https://github.com/huaweicloud/huaweicloud-sdk-go-obs/blob/master/examples/object_operations_sample.go)**
- **[OBS Error Codes](https://support.huaweicloud.com/eu/api-obs/obs_04_0115.html#section1)**
- **[FAQ for Object Download Failure](https://support.huaweicloud.com/eu/obs_faq/obs_faq_0135.html)**

# **8.3.3 Downloading an Object - Conditional (SDK for Go)**

### **Function**

When downloading an object, you can specify one or more conditions. Only when the conditions are met, the object will be downloaded. Otherwise, an error code will be returned and the download will fail.

### **Restrictions**

- To download an object, you must be the bucket owner or have the required permission (**obs:object:GetObject** in IAM or **GetObject** in a bucket policy). For details, see **[Introduction to OBS Access Control](https://support.huaweicloud.com/eu/perms-cfg-obs/obs_40_0001.html)**, **[IAM Custom Policies](https://support.huaweicloud.com/eu/usermanual-obs/obs_03_0121.html)**, and **[Configuring an Object Policy](https://support.huaweicloud.com/eu/usermanual-obs/obs_03_0075.html)**.
- Objects in the Archive storage class can be downloaded only when they are in the **Restored** status.

### **Method**

**func** (obsClient ObsClient) GetObject(input \***[GetObjectInput](#page-355-0)**) (output \***[GetObjectOutput](#page-361-0)**, err error)

### **Request Parameters**

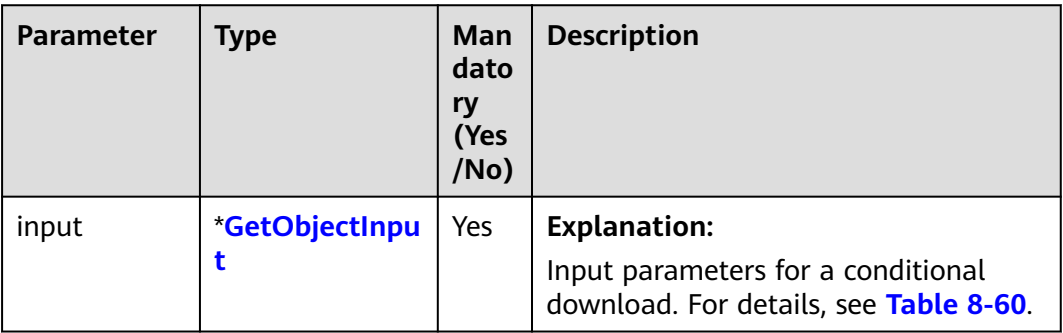

**Table 8-59** List of request parameters

### <span id="page-355-0"></span>**Table 8-60** GetObjectInput

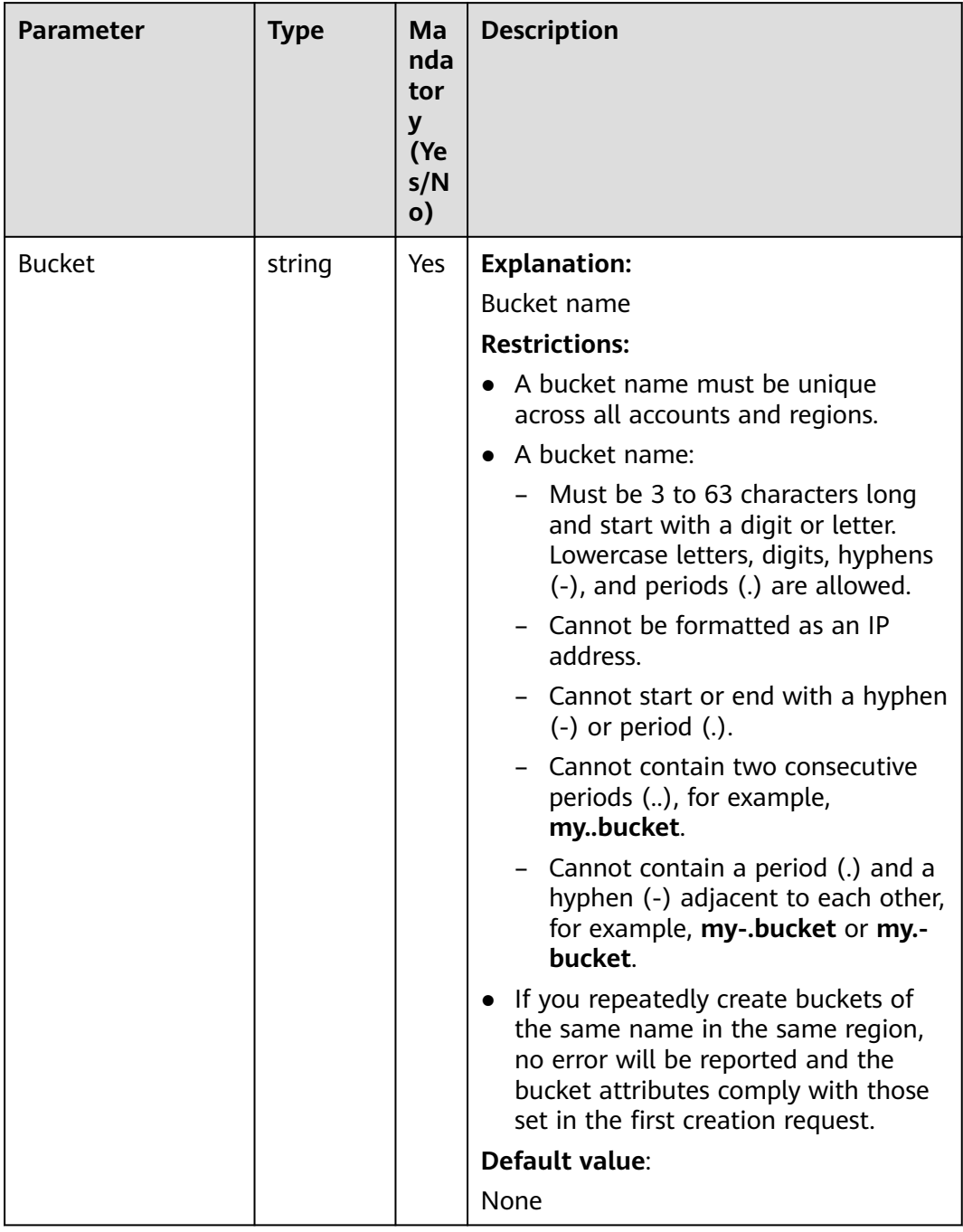

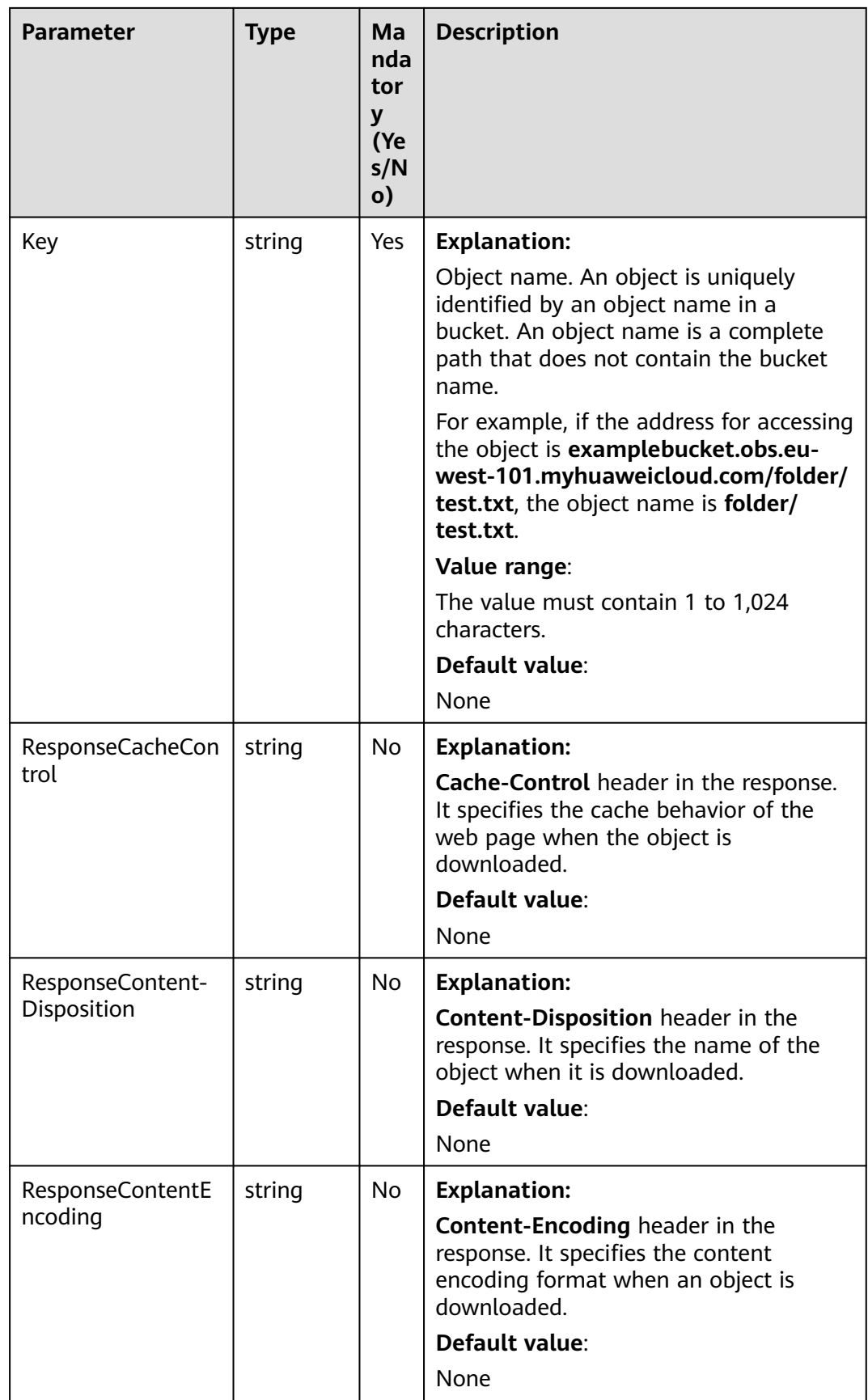

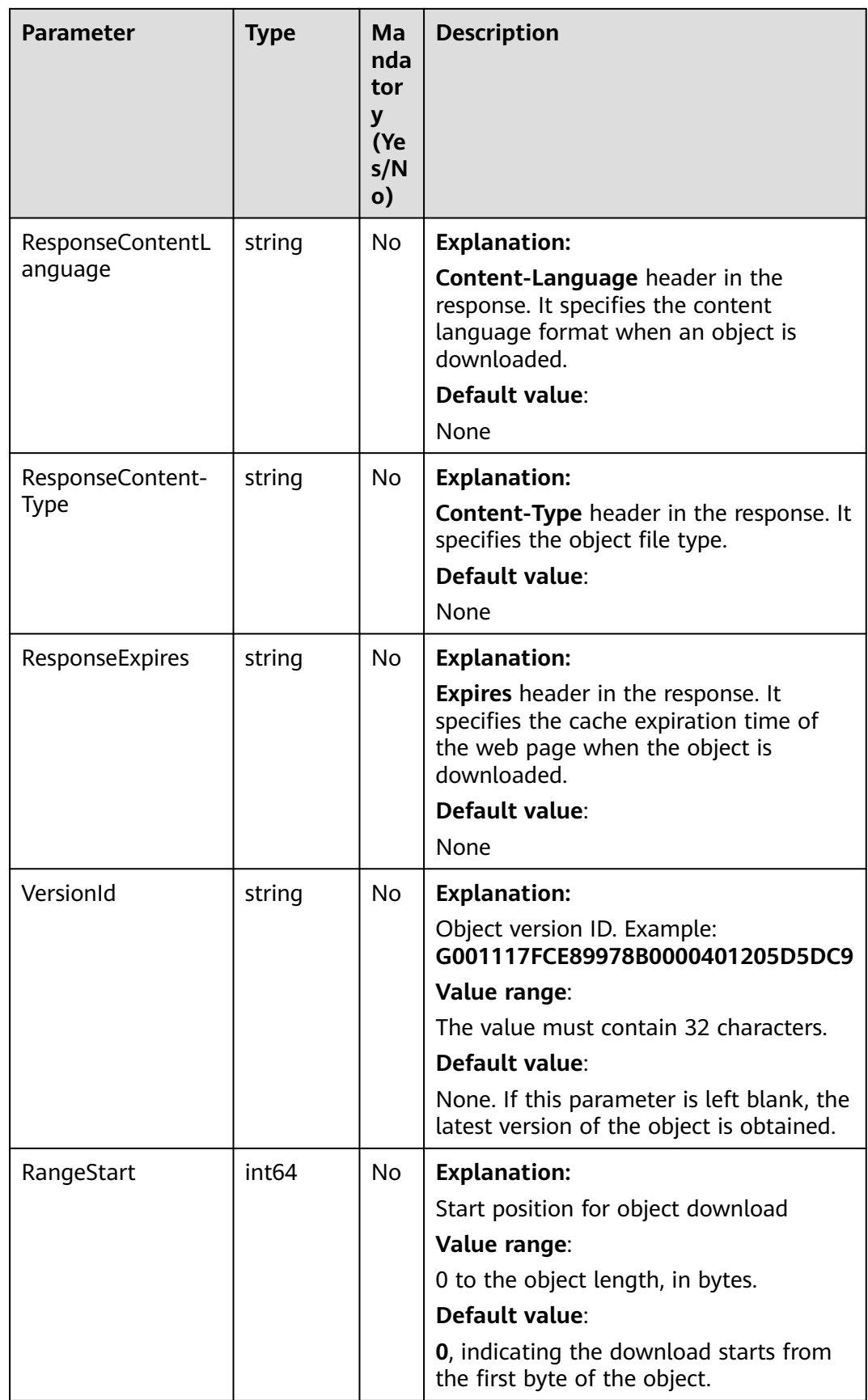

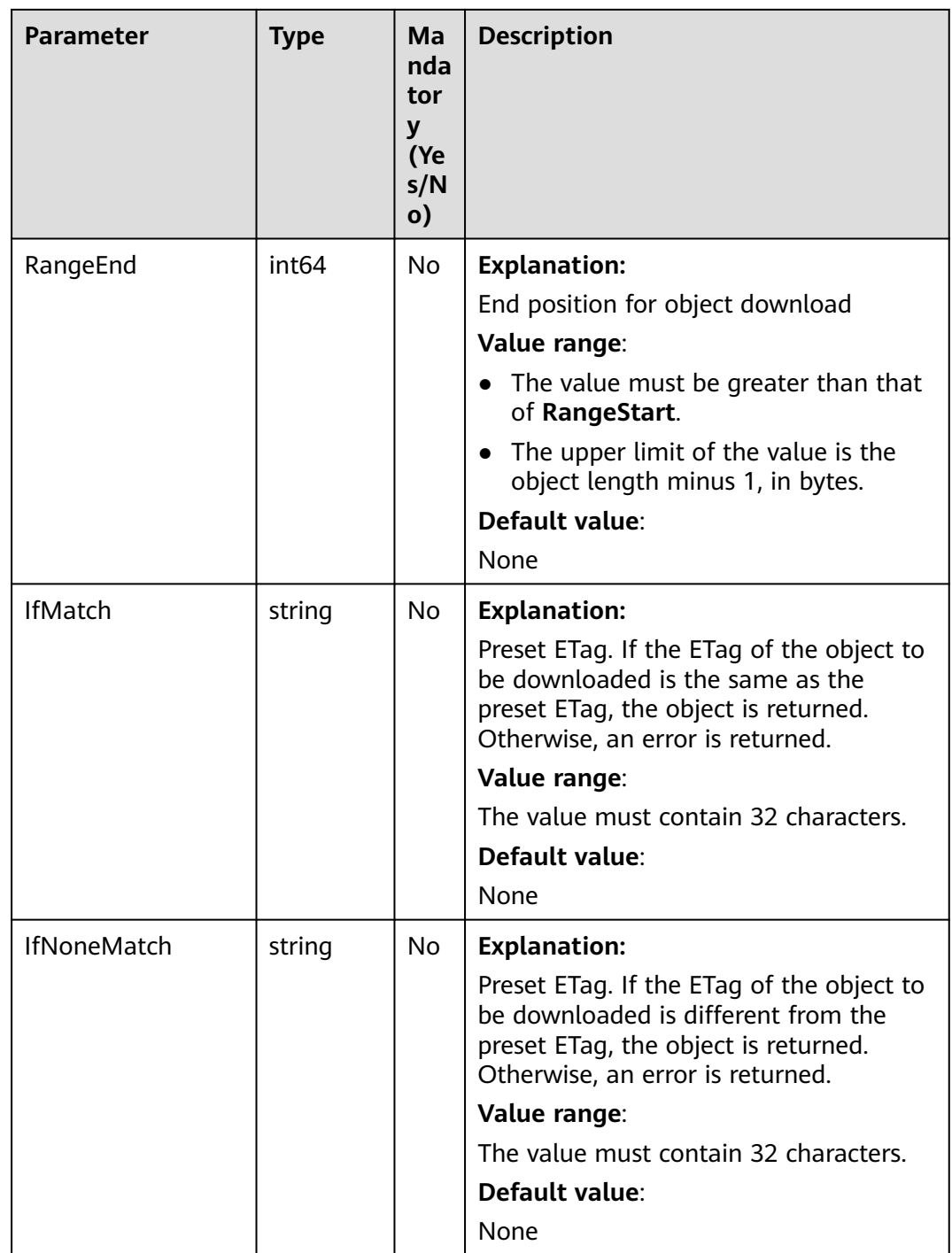

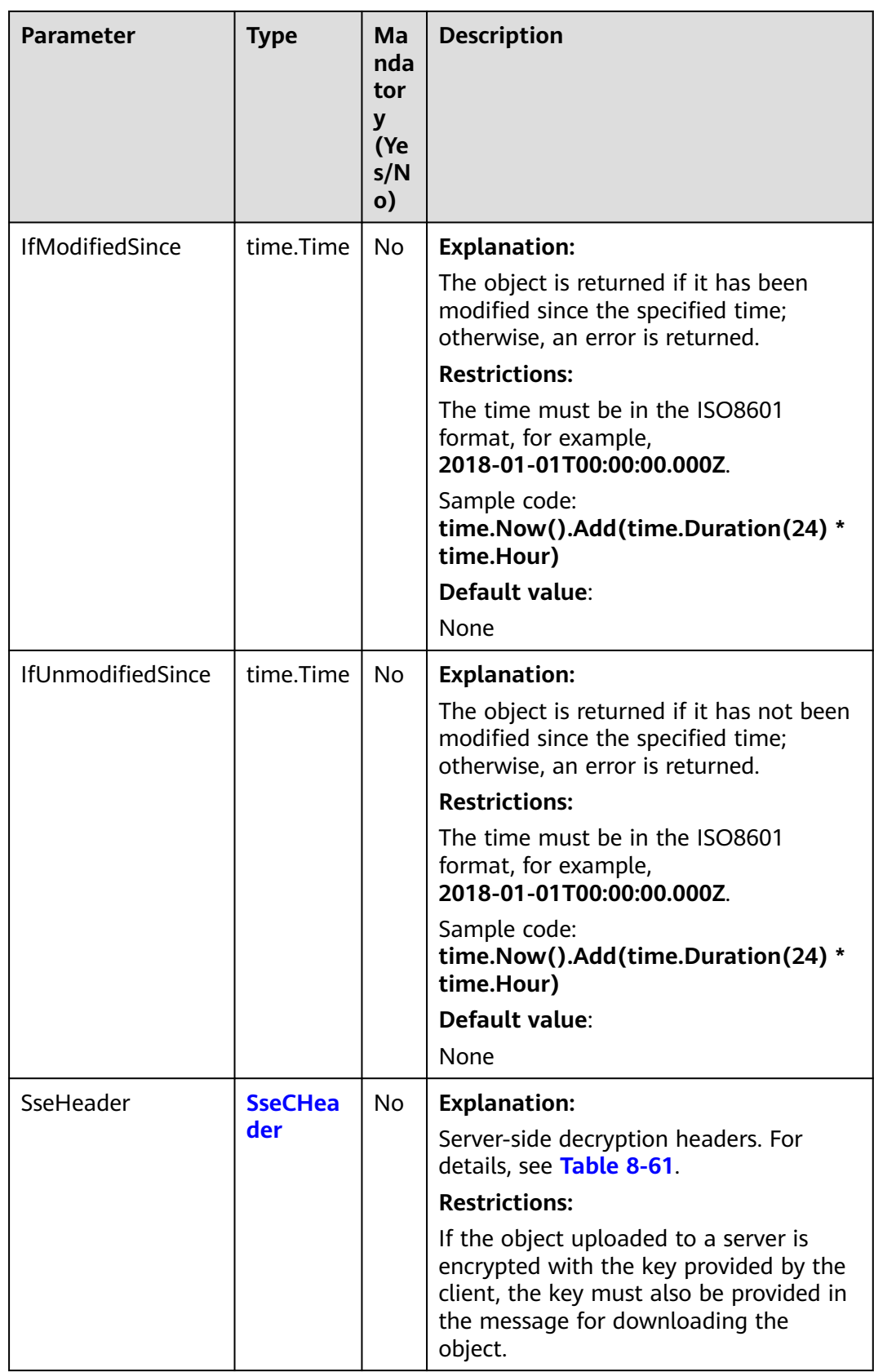
#### **Table 8-61** SseCHeader

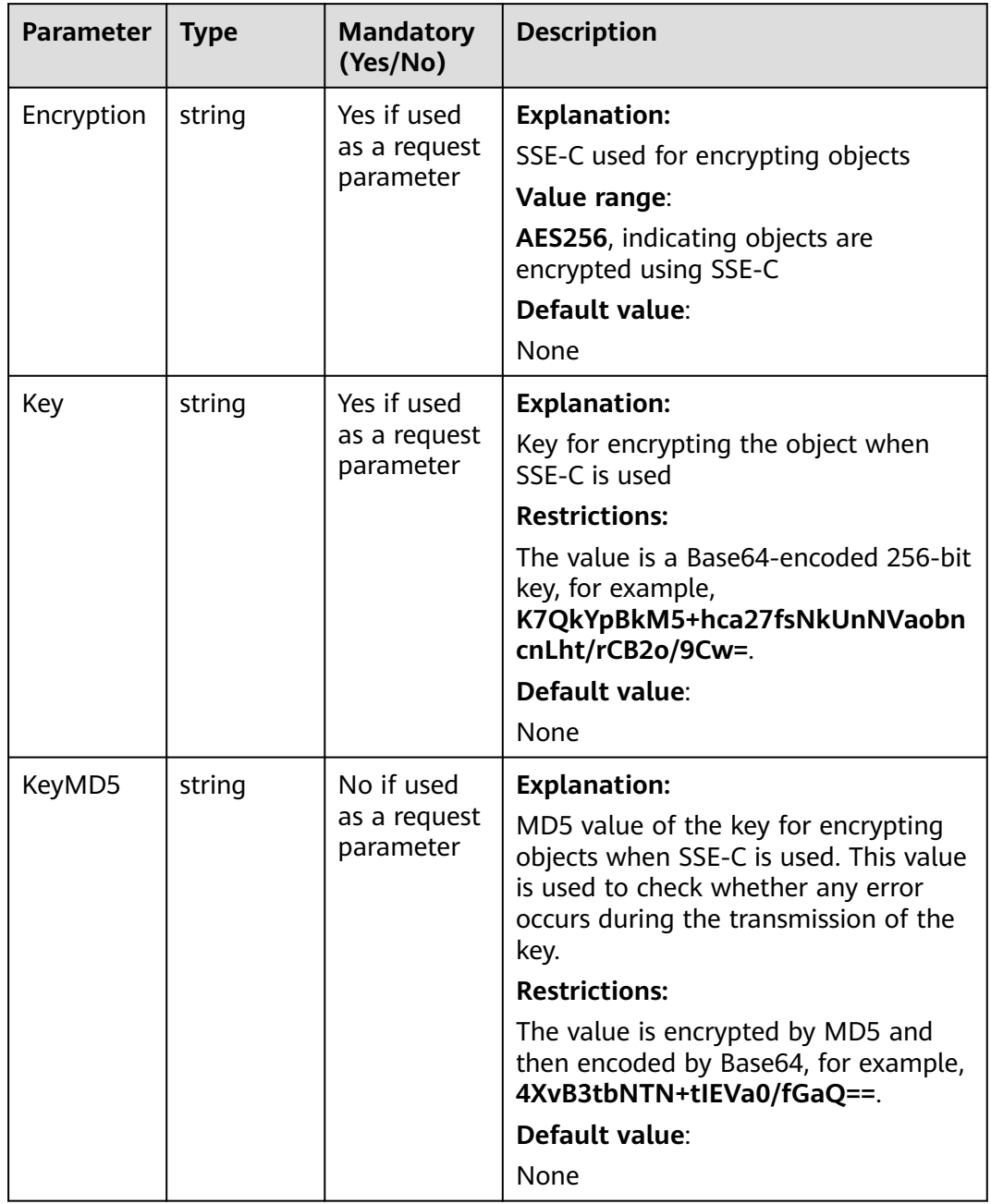

# **Responses**

#### **Table 8-62** List of returned results

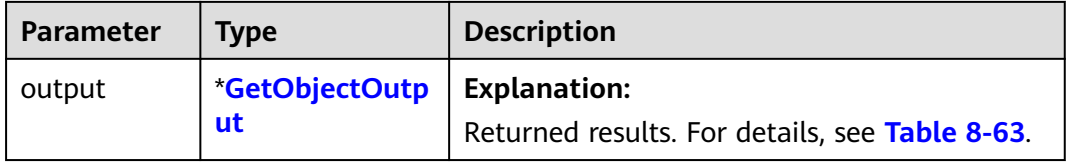

<span id="page-361-0"></span>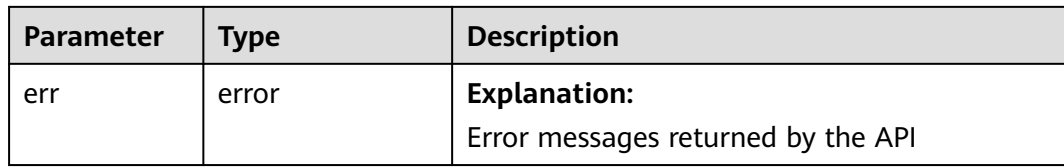

## **Table 8-63** GetObjectOutput

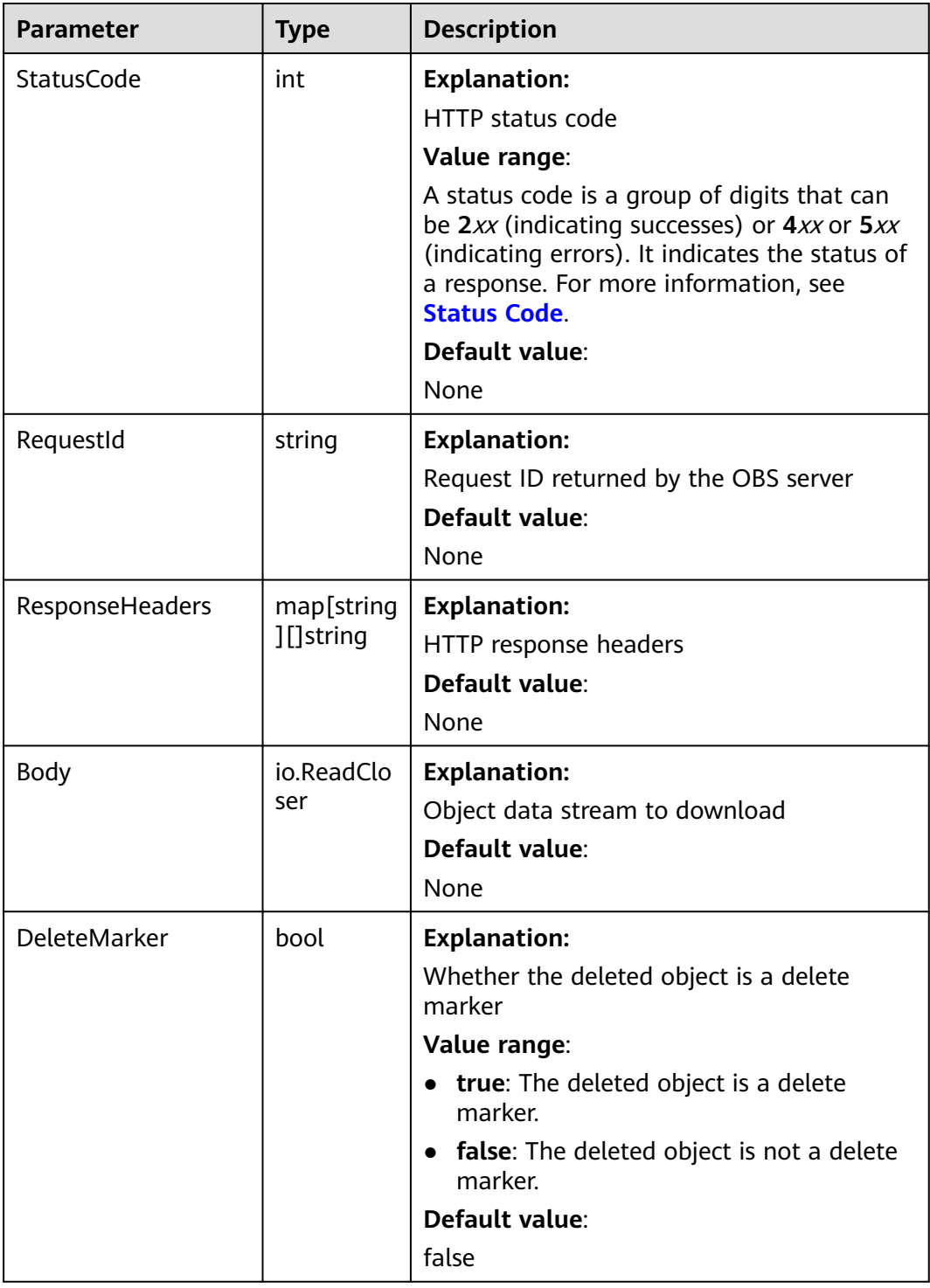

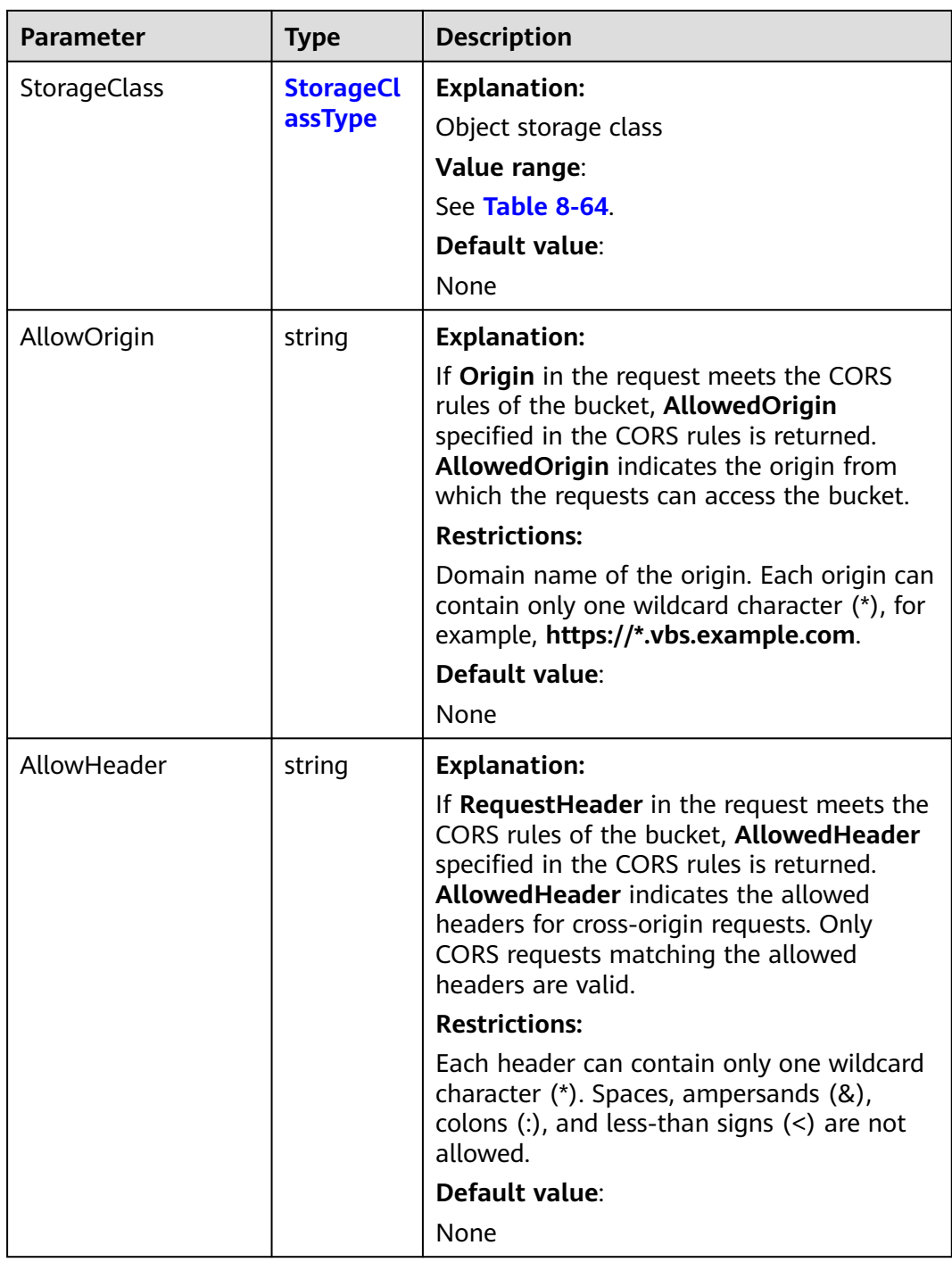

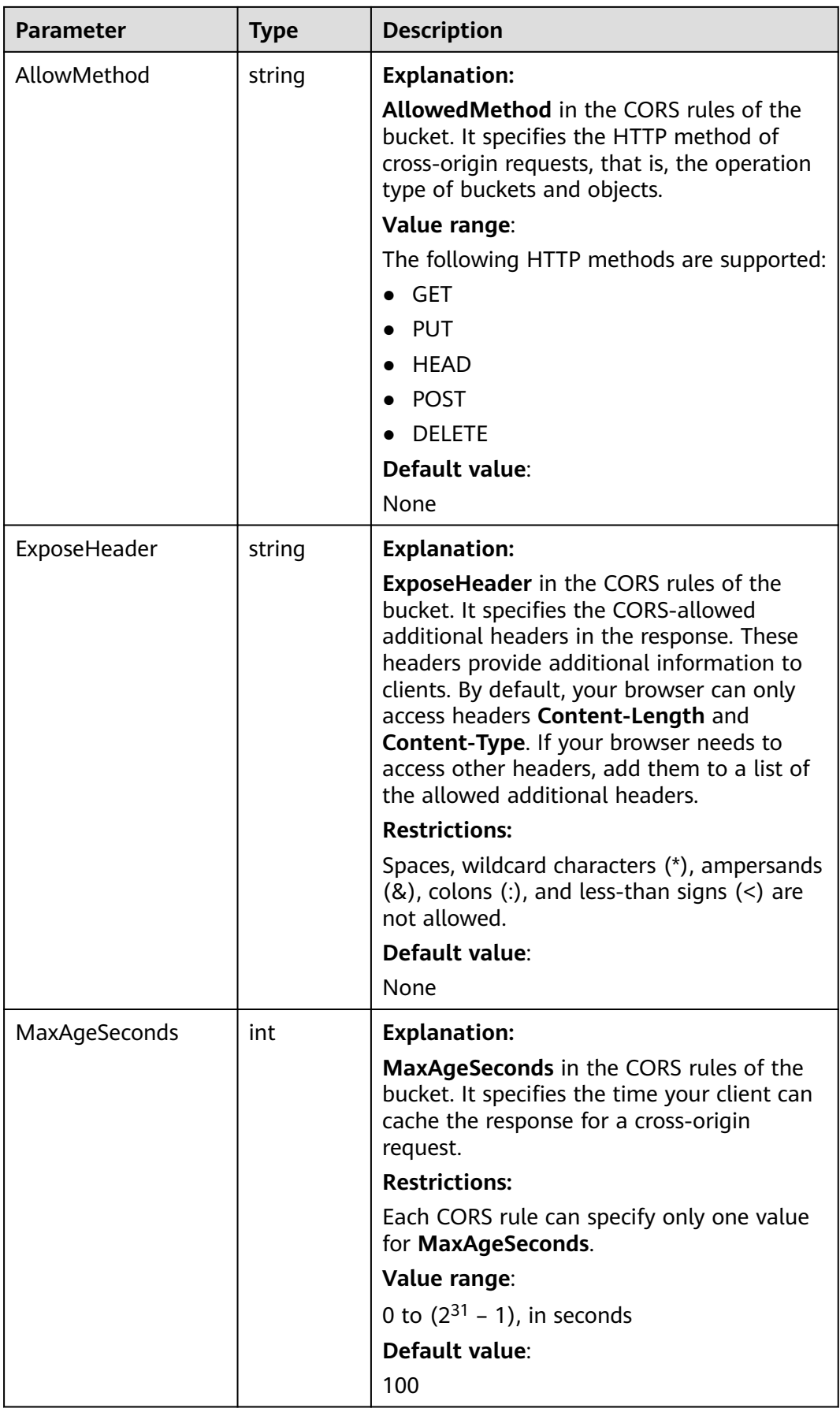

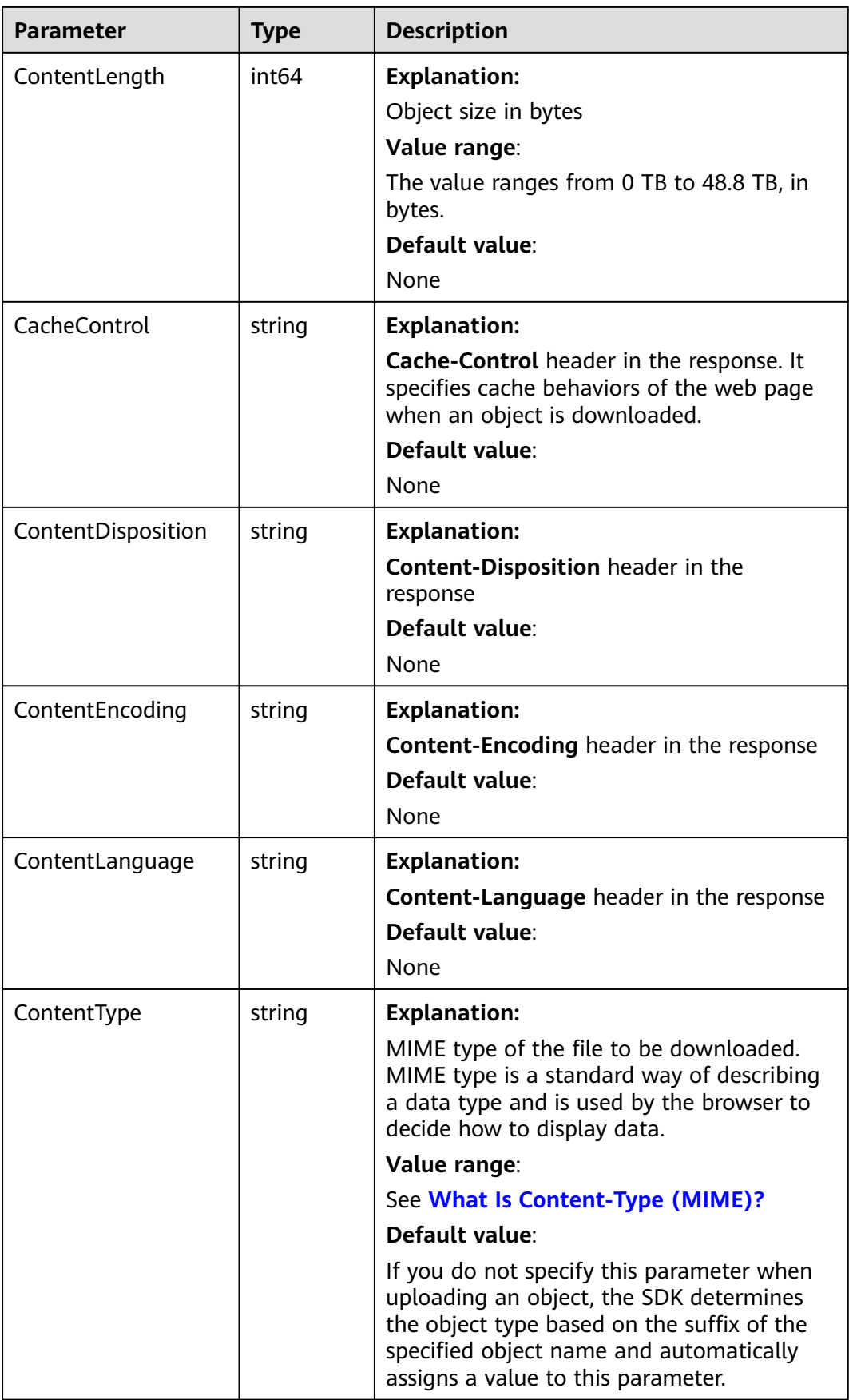

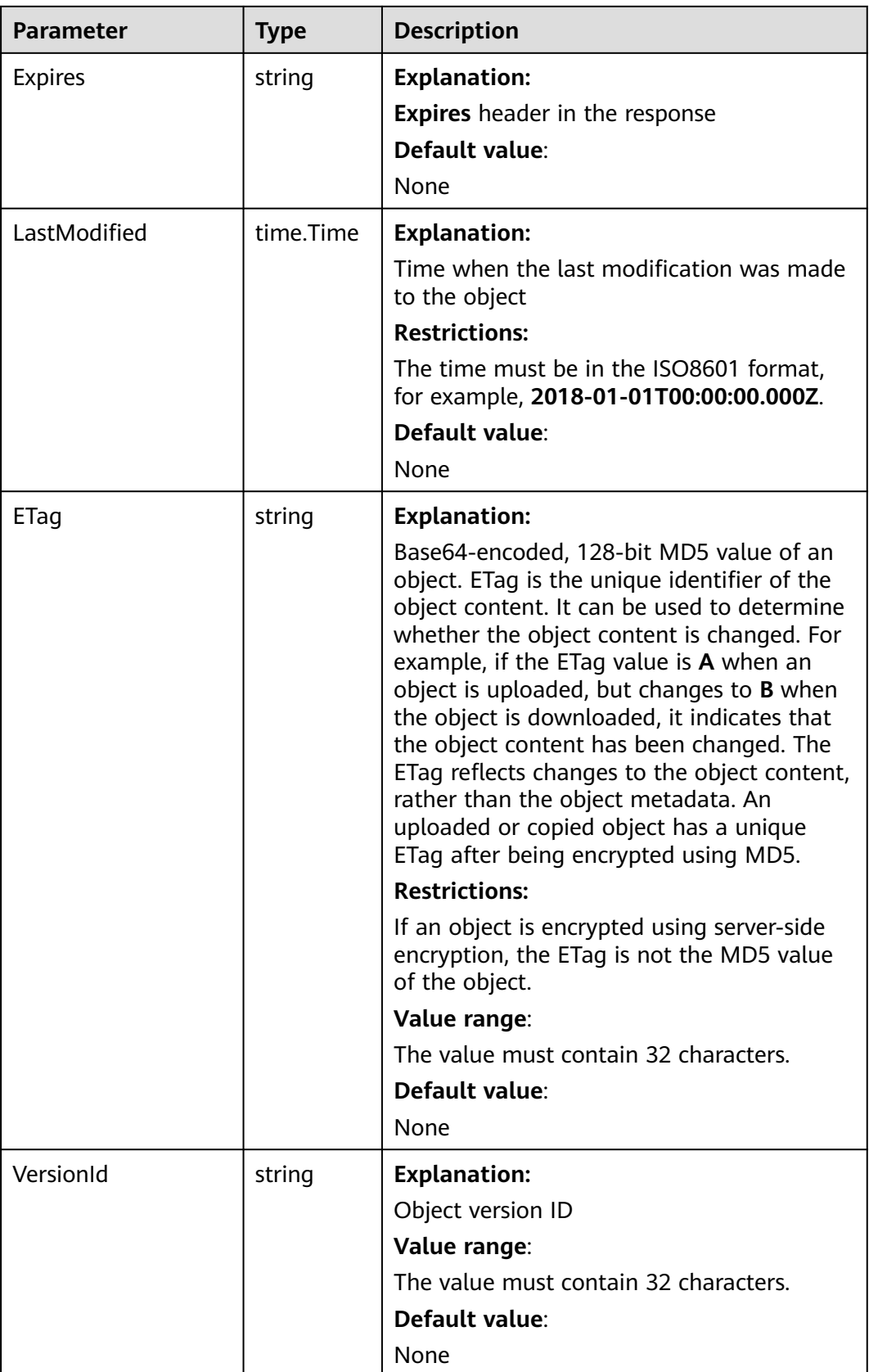

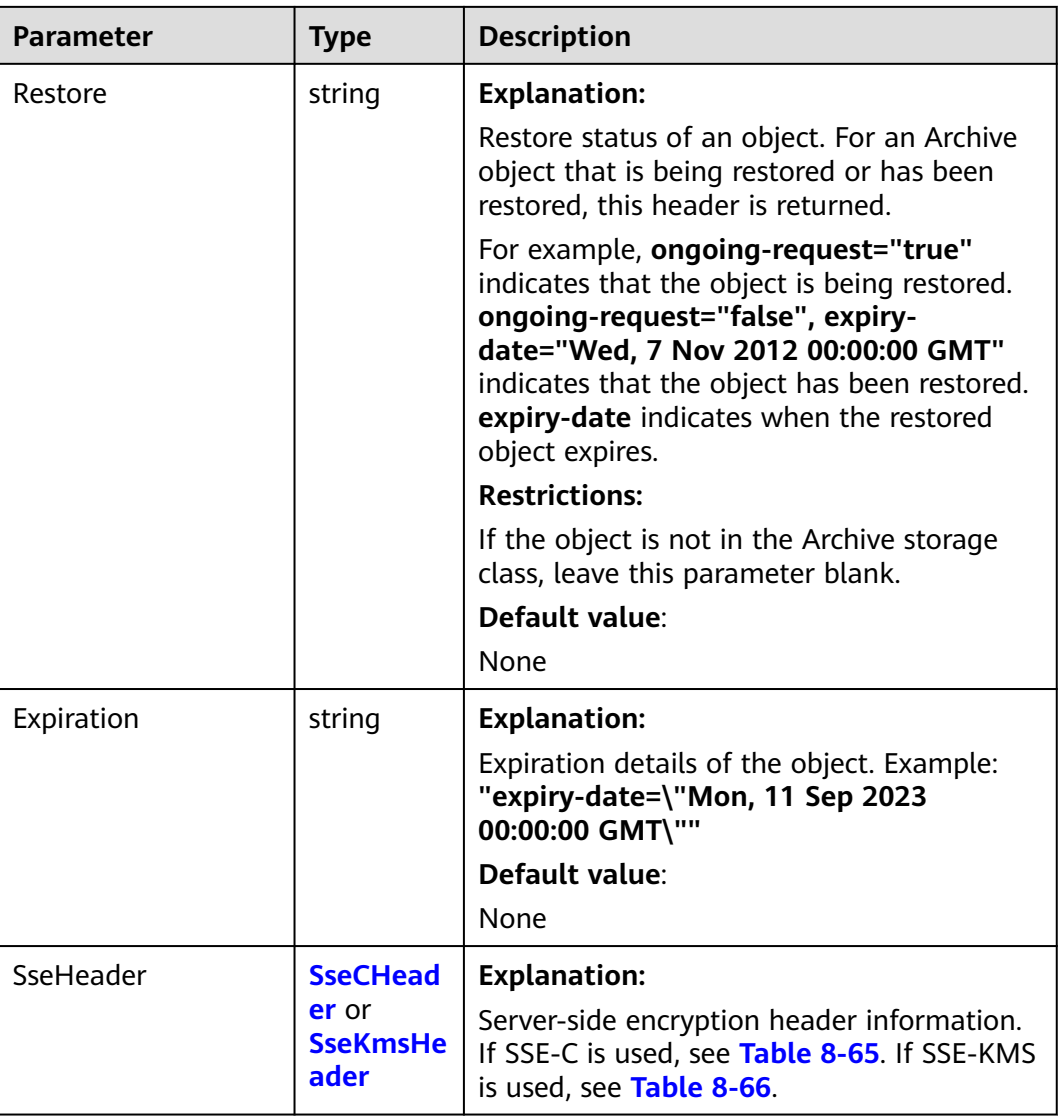

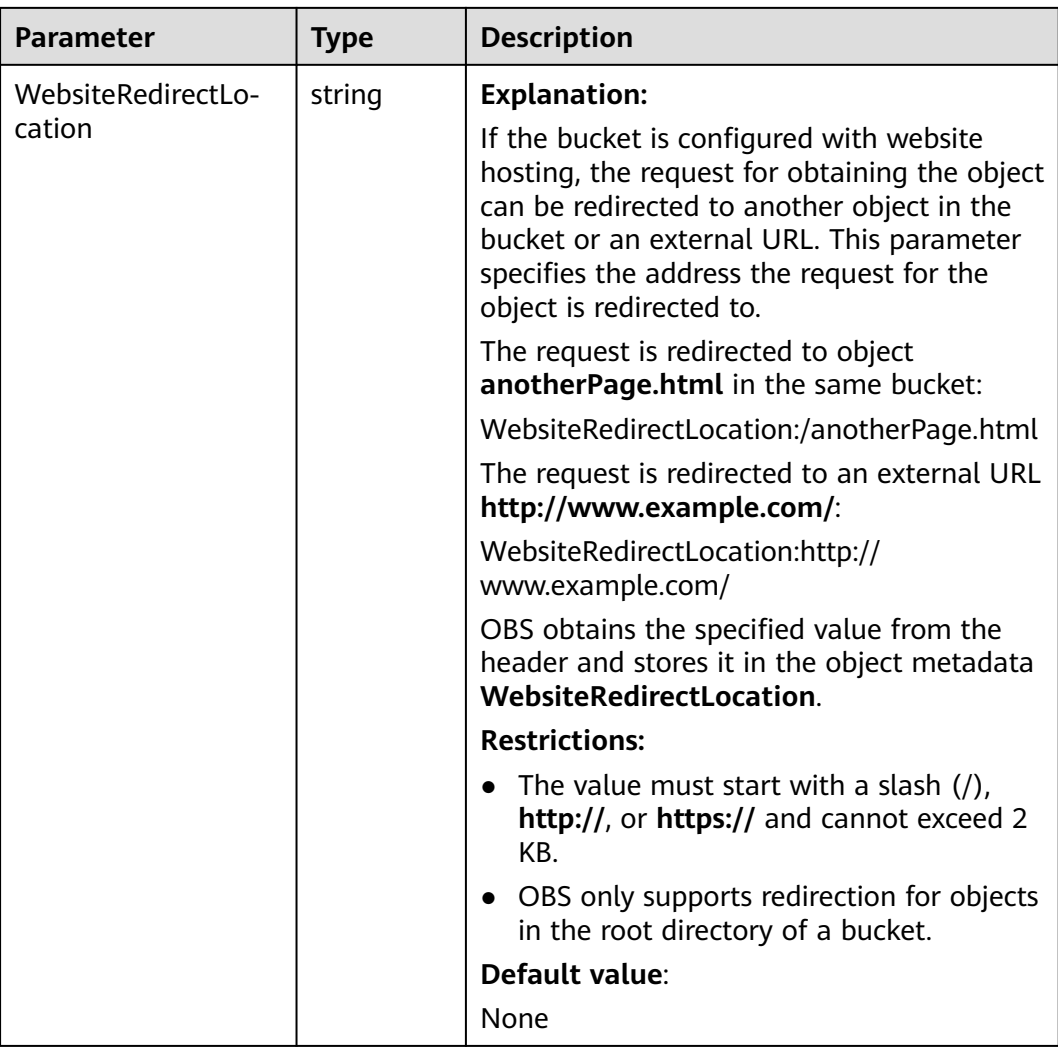

<span id="page-368-0"></span>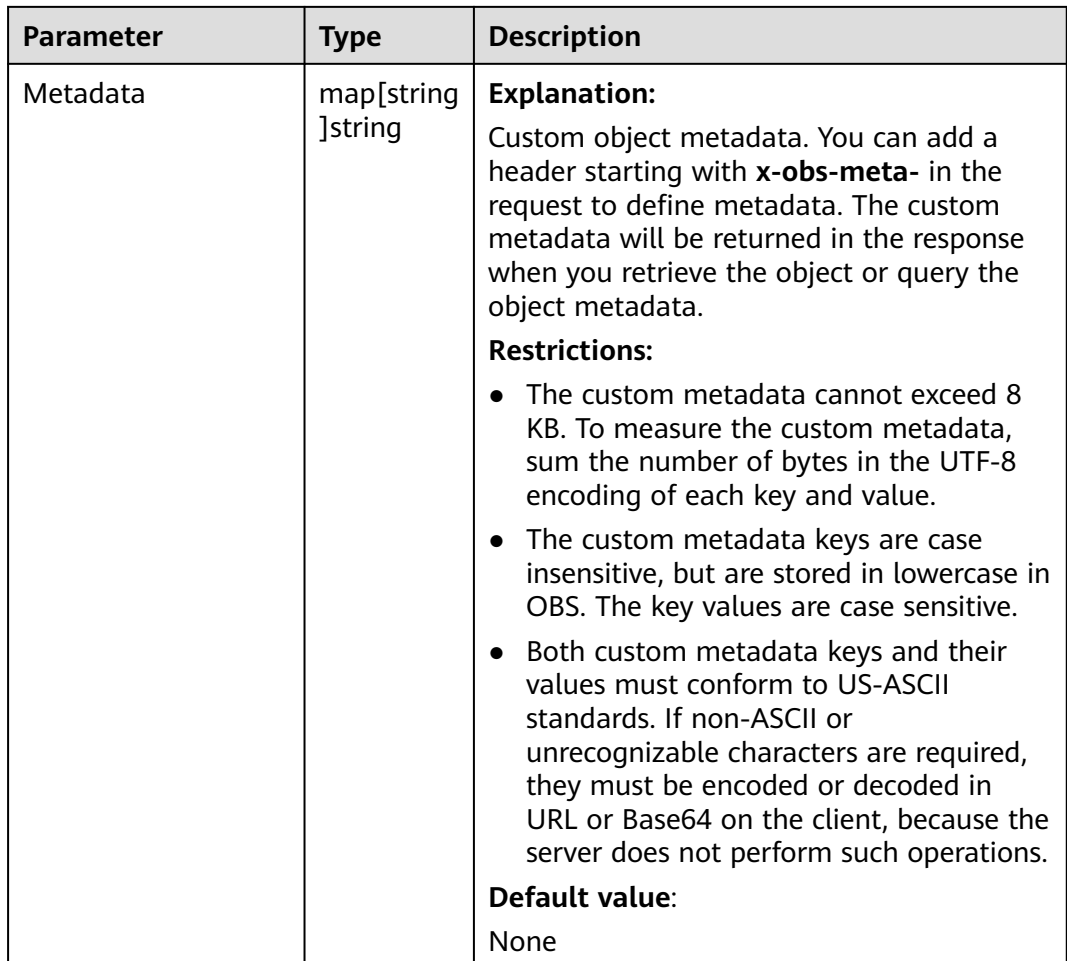

# **Table 8-64** StorageClassType

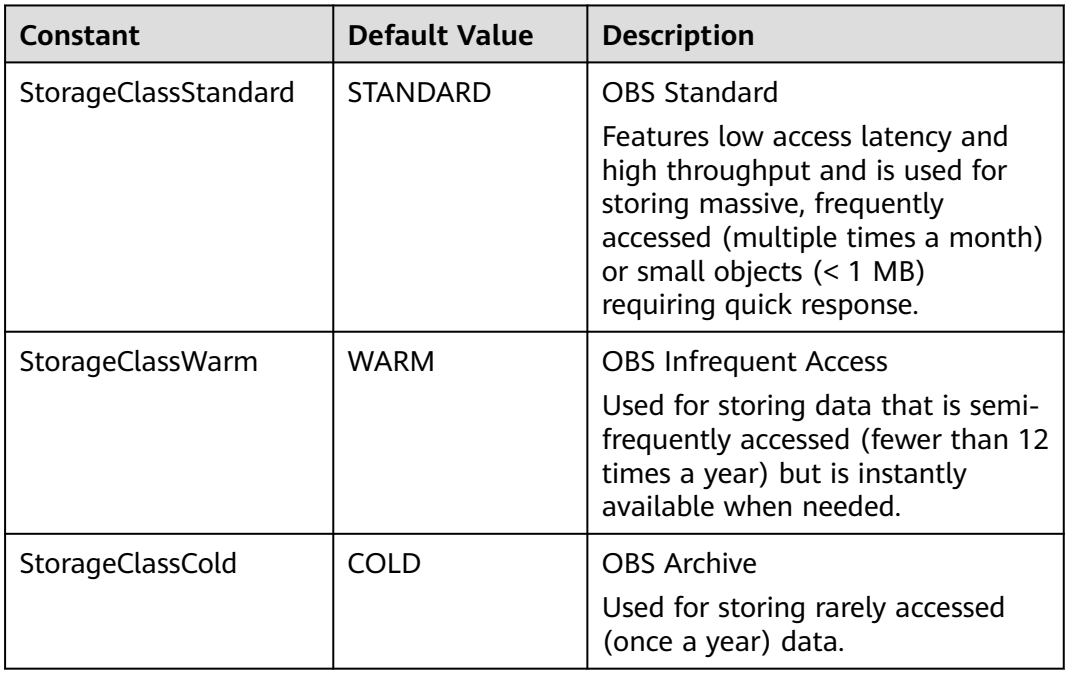

#### <span id="page-369-0"></span>**Table 8-65** SseCHeader

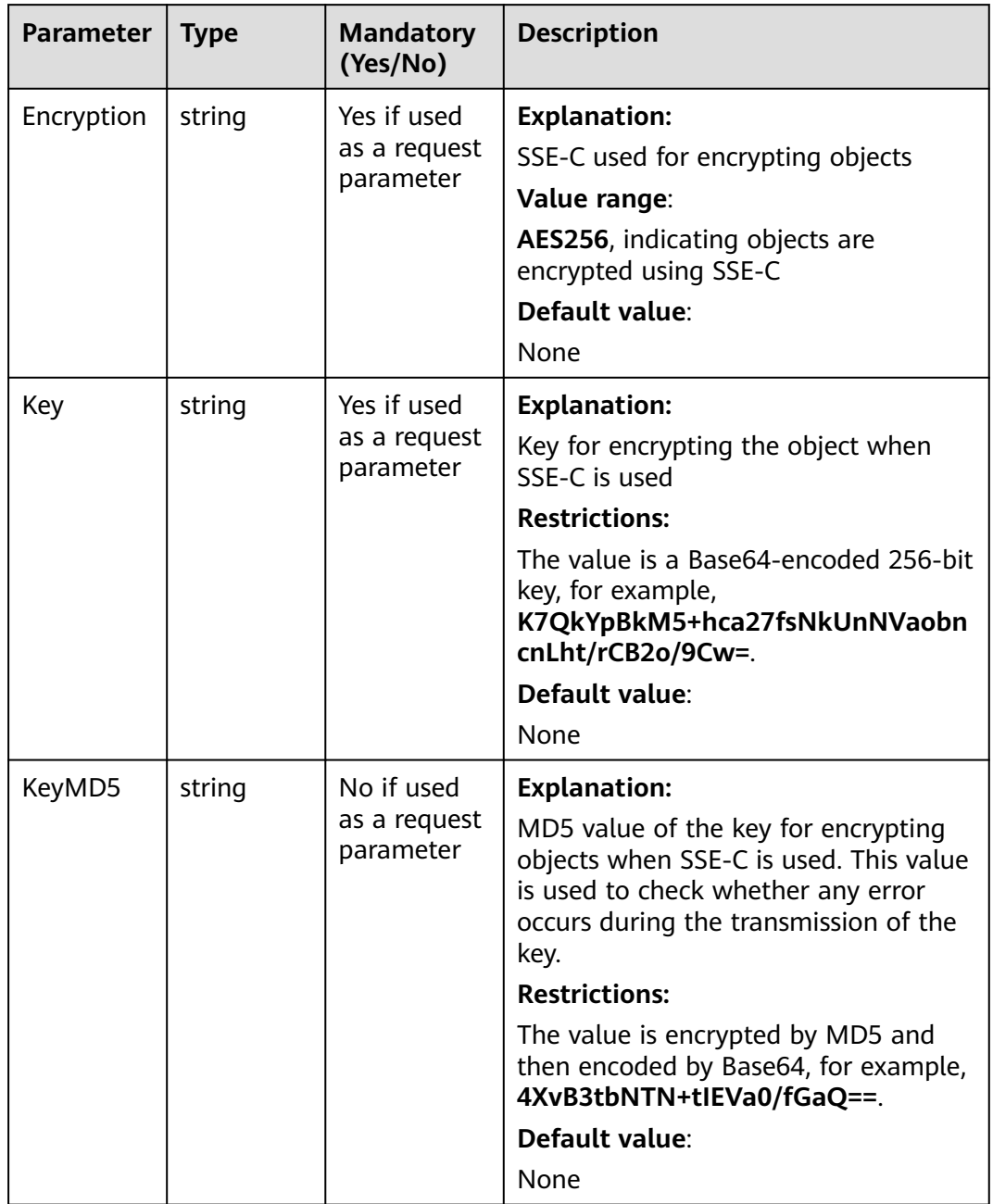

#### <span id="page-370-0"></span>**Table 8-66** SseKmsHeader

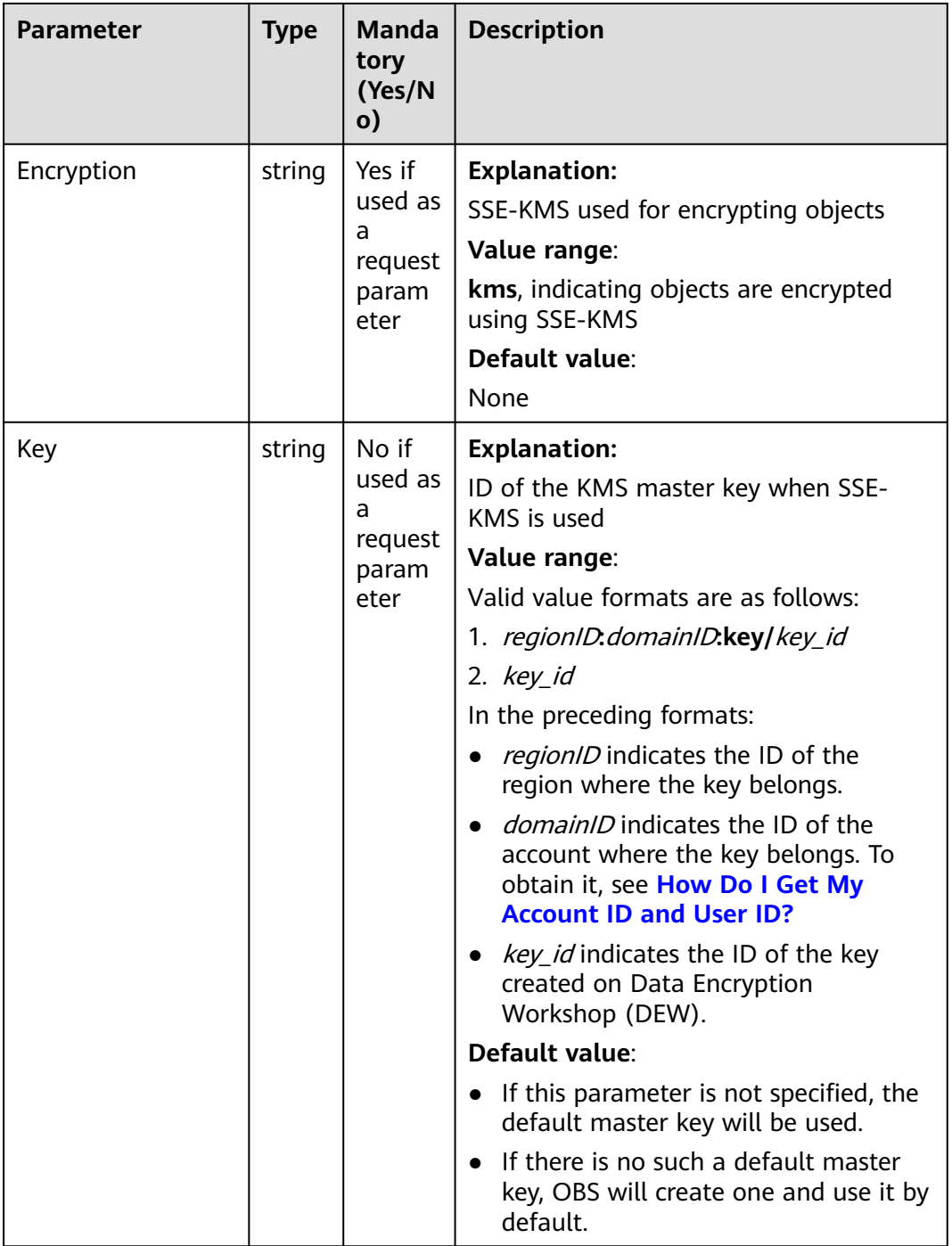

# **Code Examples**

This example downloads **example/objectname** from **examplebucket** based on a specific condition. In this example, **example/objectname** can be downloaded only when it is modified after 00:00:00 on December 31, 2022.

package main import ( "fmt"

```
 "os"
   "time"
   obs "github.com/huaweicloud/huaweicloud-sdk-go-obs/obs"
)
func main() {
   // Obtain an AK/SK pair using environment variables or import an AK/SK pair in other ways. Using hard 
coding may result in leakage.
   // Obtain an AK/SK pair on the management console. For details, see https://
support.huaweicloud.com/eu/usermanual-ca/ca_01_0003.html.
   ak := os.Getenv("AccessKeyID")
   sk := os.Getenv("SecretAccessKey")
   // (Optional) If you use a temporary AK/SK pair and a security token to access OBS, you are advised not 
to use hard coding to reduce leakage risks. You can obtain an AK/SK pair using environment variables or 
import an AK/SK pair in other ways.
   // securityToken := os.Getenv("SecurityToken")
   // Enter the endpoint corresponding to the bucket. EU-Dublin is used here as an example. Replace it with 
the one currently in use.
   endPoint := "https://obs.eu-west-101.myhuaweicloud.eu" 
   // Create an obsClient instance.
   // If you use a temporary AK/SK pair and a security token to access OBS, use the obs.WithSecurityToken 
method to specify a security token when creating an instance.
   obsClient, err := obs.New(ak, sk, endPoint/*, obs.WithSecurityToken(securityToken)*/)
  if err := nil fmt.Printf("Create obsClient error, errMsg: %s", err.Error())
 }
   input := &obs.GetObjectInput{}
   // Specify a bucket name.
   input.Bucket = "examplebucket"
   // Specify the object (example/objectname as an example) to download.
   input.Key = "example/objectname"
   // Define the IfModifiedSince time.
   layout := "2006/01/02 15:04:05"
   t, err := time.Parse(layout, "2022/12/31 00:00:00")
  if err != nil {
      fmt.Printf("Parse time error, errMsg: %s", err.Error())
 }
   // The object can be downloaded only when it is modified after the specified time. Otherwise, a 304 
response without a message subject is returned.
   input.IfModifiedSince = t
   // Download the object.
   output, err := obsClient.GetObject(input)
  if err == nil // Close output.Body to avoid connection leakage.
      defer output.Body.Close()
      fmt.Printf("Get object(%s) under the bucket(%s) successful!\n", input.Key, input.Bucket)
      fmt.Printf("StorageClass:%s, ETag:%s, ContentType:%s, ContentLength:%d, LastModified:%s\n",
         output.StorageClass, output.ETag, output.ContentType, output.ContentLength, output.LastModified)
      return
 }
   fmt.Printf("List objects under the bucket(%s) fail!\n", input.Bucket)
   if obsError, ok := err.(obs.ObsError); ok {
      fmt.Println("An ObsError was found, which means your request sent to OBS was rejected with an error 
response.")
      fmt.Println(obsError.Error())
   } else {
      fmt.Println("An Exception was found, which means the client encountered an internal problem when 
attempting to communicate with OBS, for example, the client was unable to access the network.")
      fmt.Println(err)
   }
}
```
#### **Helpful Links**

- **[Downloading Objects](https://support.huaweicloud.com/eu/api-obs/obs_04_0083.html)**
- **[\(GitHub\) Sample Code for Object Download](https://github.com/huaweicloud/huaweicloud-sdk-go-obs/blob/master/examples/object_operations_sample.go)**
- **[OBS Error Codes](https://support.huaweicloud.com/eu/api-obs/obs_04_0115.html#section1)**

#### **[FAQ for Object Download Failure](https://support.huaweicloud.com/eu/obs_faq/obs_faq_0135.html)**

# **8.3.4 Downloading an Object - Resumable (SDK for Go)**

#### **Function**

Downloading large files often fails due to poor network conditions or program breakdowns. It is a waste of resources to restart the download process upon a download failure, and the restarted download process may still suffer from the unstable network. To resolve such issues, the resumable download API splits the file to be downloaded into multiple parts and downloads them separately. The download result of each part is recorded in a checkpoint file in real time. Only when all parts are successfully downloaded, the result indicating a successful download is returned. Otherwise, an error message is returned to remind you of calling the API again for re-downloading. Based on the download status of each part recorded in the checkpoint file, the re-downloading will download the parts failed to be downloaded previously, instead of downloading all parts. By virtue of this, resources are saved and efficiency is improved.

This API calls **ObsClient.DownloadFile** to perform a resumable download.

#### **Restrictions**

- To download an object, you must be the bucket owner or have the required permission (**obs:object:GetObject** in IAM or **GetObject** in a bucket policy). For details, see **[Introduction to OBS Access Control](https://support.huaweicloud.com/eu/perms-cfg-obs/obs_40_0001.html)**, **[IAM Custom Policies](https://support.huaweicloud.com/eu/usermanual-obs/obs_03_0121.html)**, and **[Configuring an Object Policy](https://support.huaweicloud.com/eu/usermanual-obs/obs_03_0075.html)**.
- The resumable download API, which is implemented based on **[partial](#page-335-0) [download](#page-335-0)**, is an encapsulated and enhanced version of partial download.
- This API saves resources and improves efficiency upon the re-download, and speeds up the download process by concurrently downloading parts. Because this API is invisible to users, users are unaware of internal service details, such as the creation and deletion of checkpoint files, division of objects, and concurrent download of parts.
- **EnableCheckpoint:** The default value is **False**, indicating that resumable download is disabled. In this case, the resumable download API is a simple encapsulation of the partial download API, and no checkpoint file will be generated.
- **CheckpointFile**: This parameter is effective only when **EnableCheckpoint** is **True**.

#### **Method**

**func** (obsClient ObsClient) DownloadFile(input \***[DownloadFileInput](#page-374-0)**) (output \***[GetObjectMetadataOutput](#page-379-0)**, err error)

# **Request Parameters**

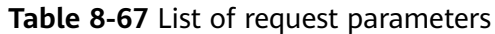

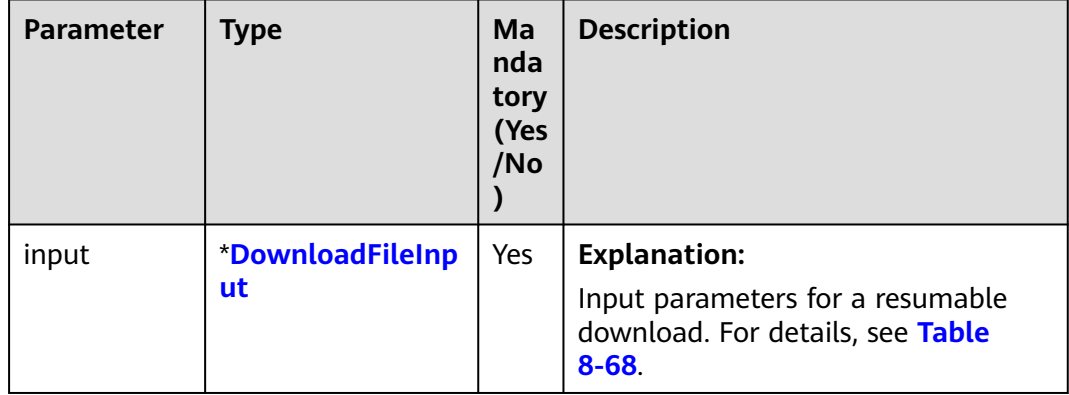

#### <span id="page-374-0"></span>**Table 8-68** DownloadFileInput

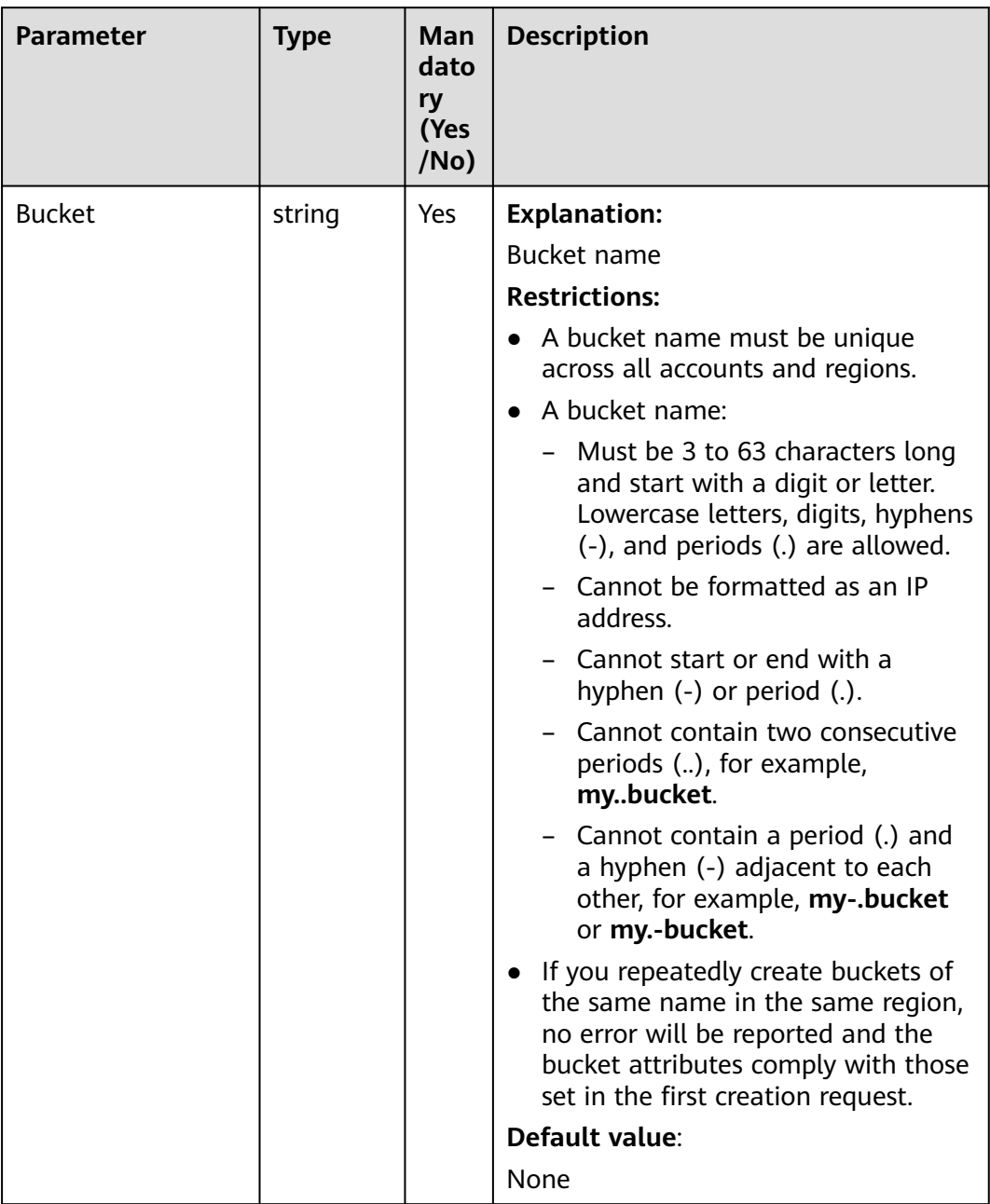

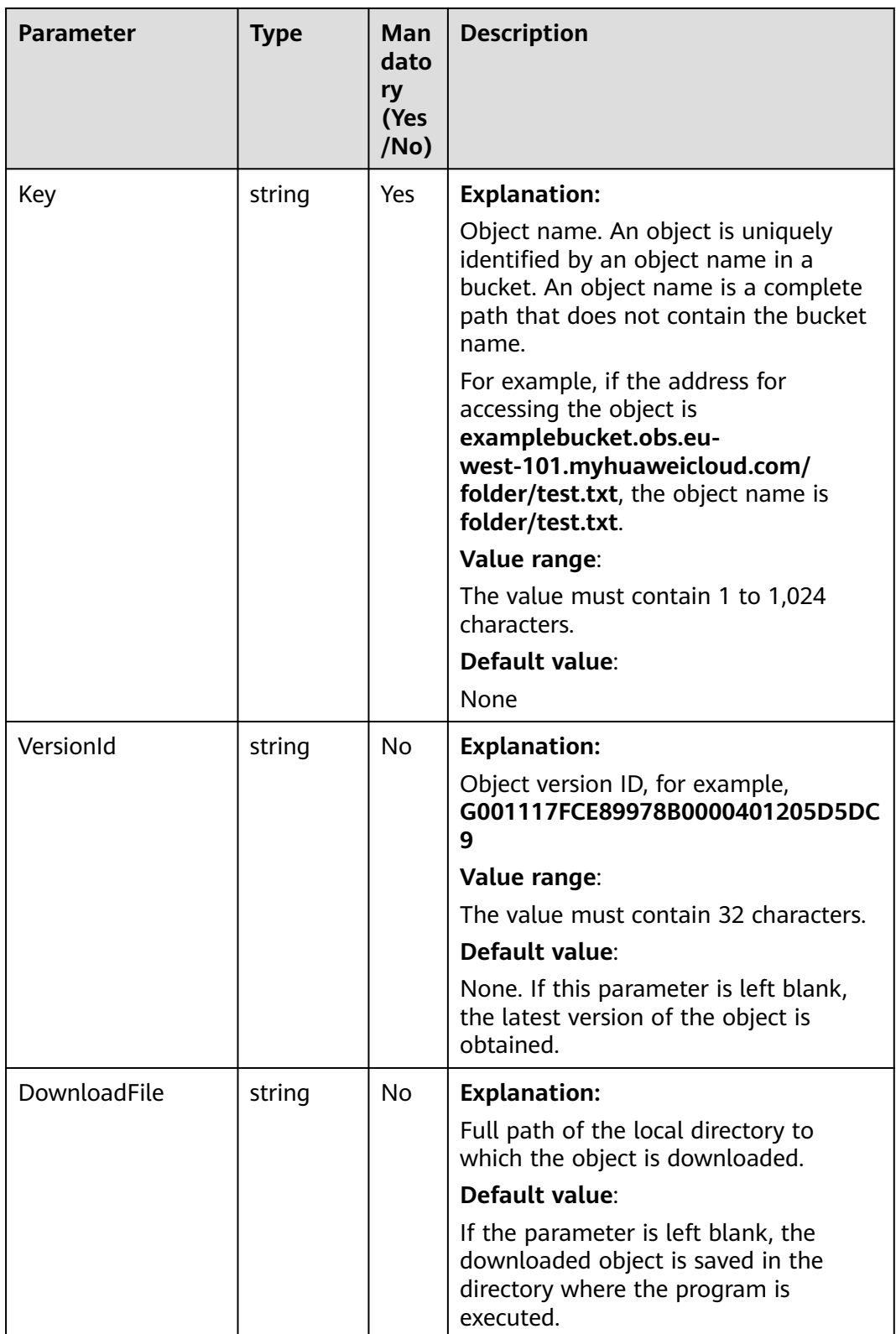

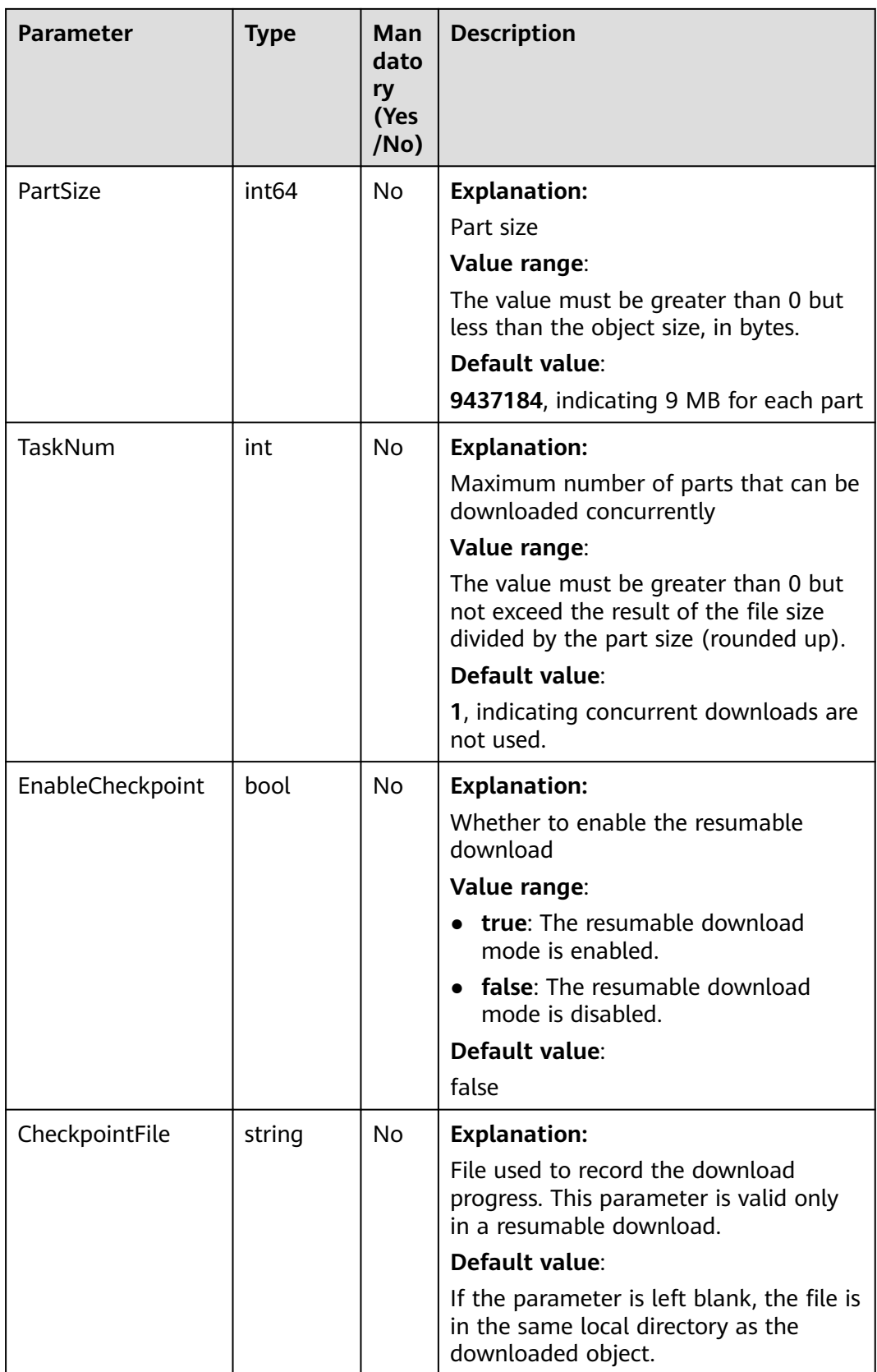

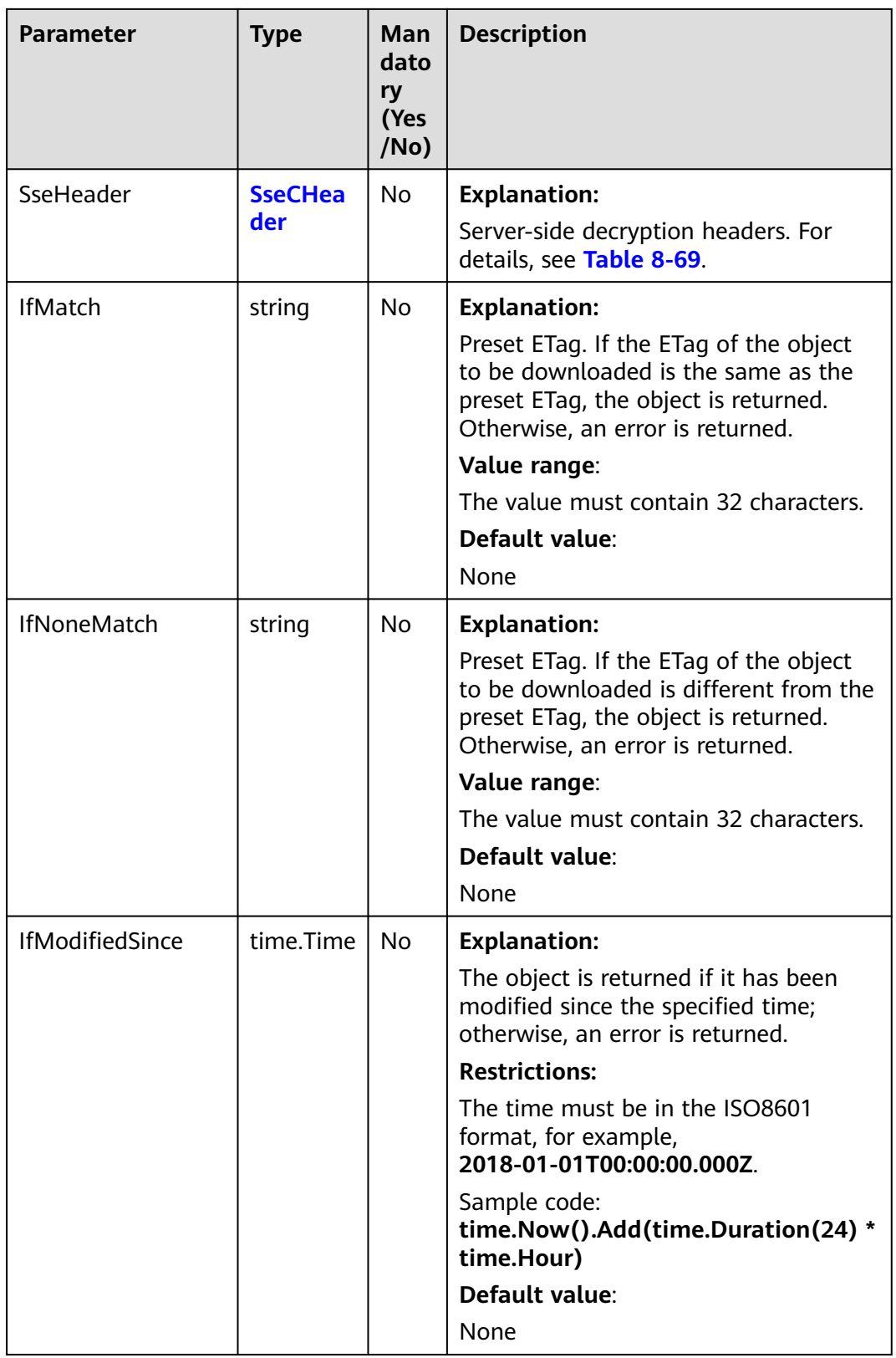

<span id="page-378-0"></span>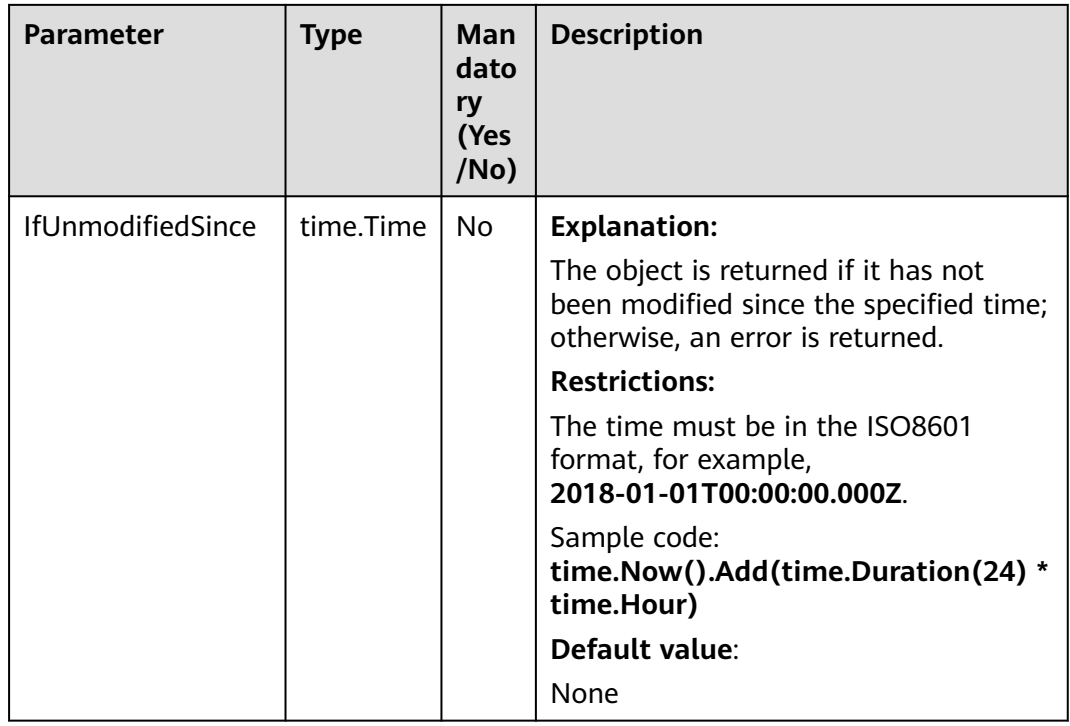

#### **Table 8-69** SseCHeader

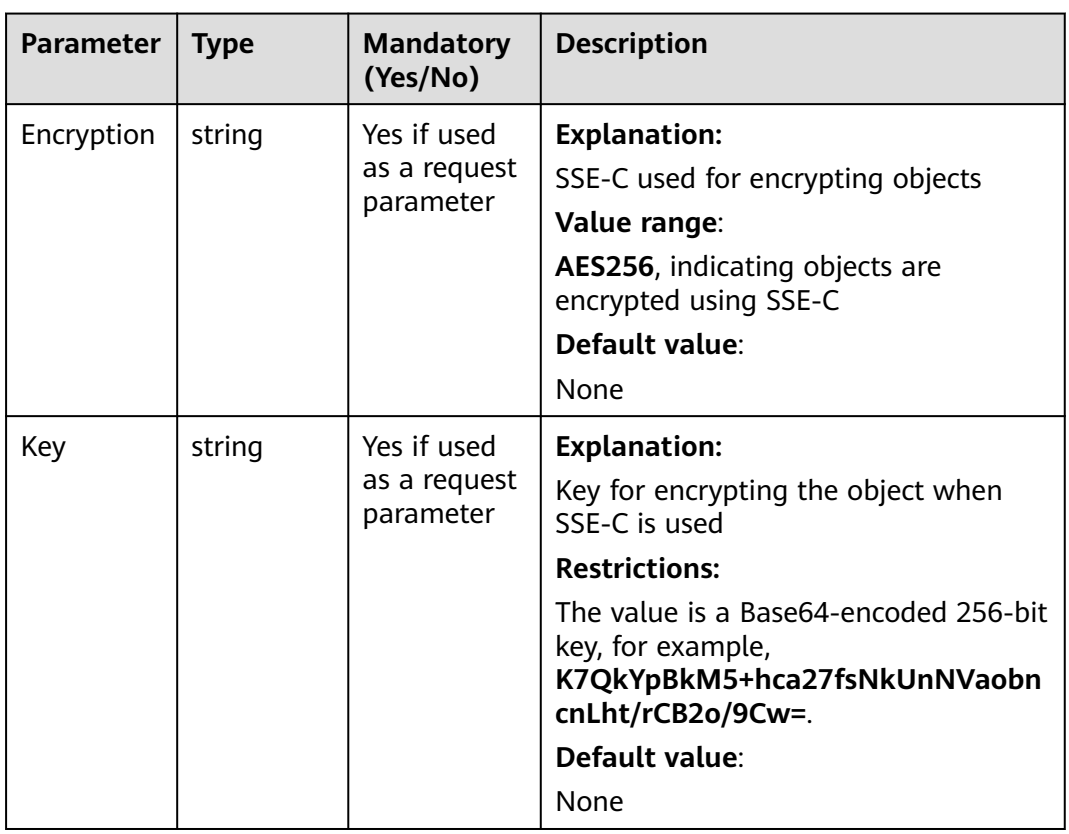

<span id="page-379-0"></span>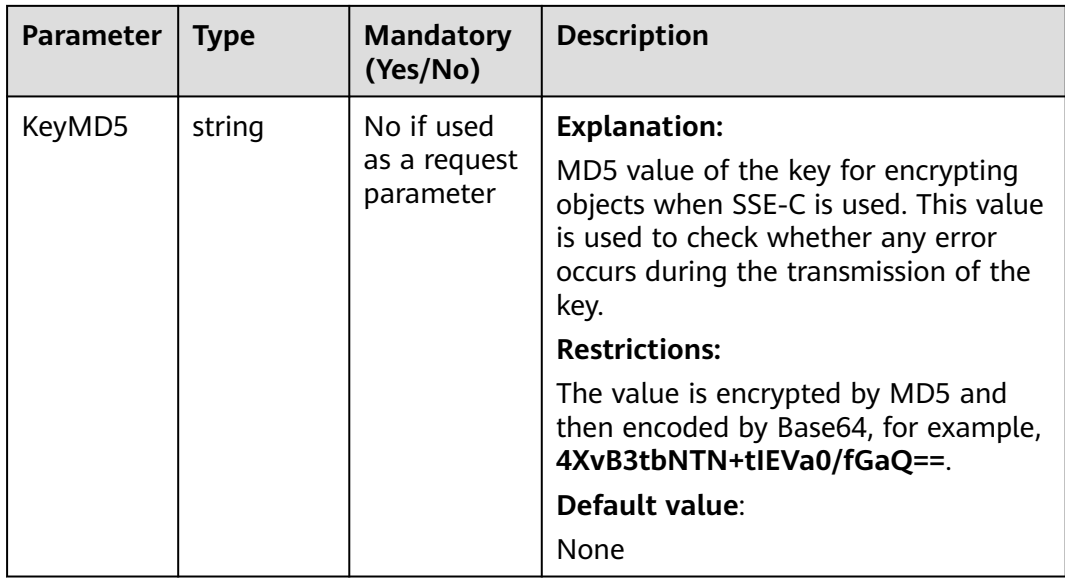

## **Responses**

#### **Table 8-70** List of returned results

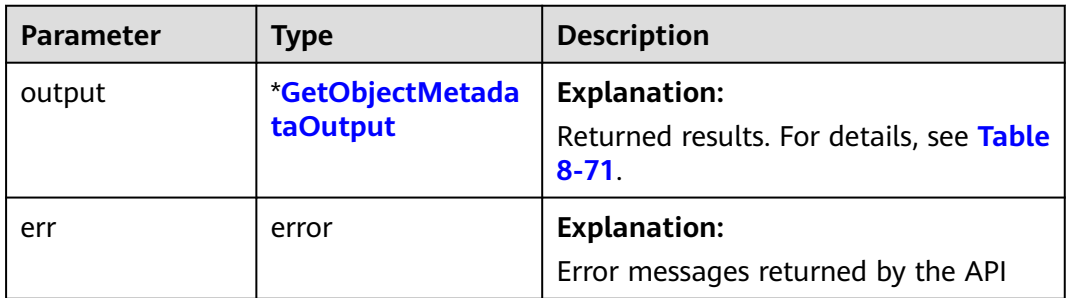

#### **Table 8-71** GetObjectMetadataOutput

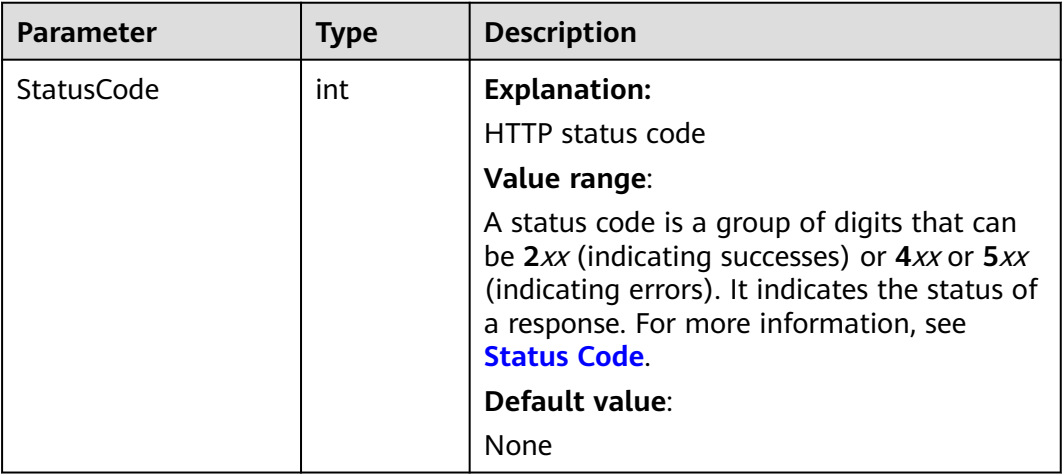

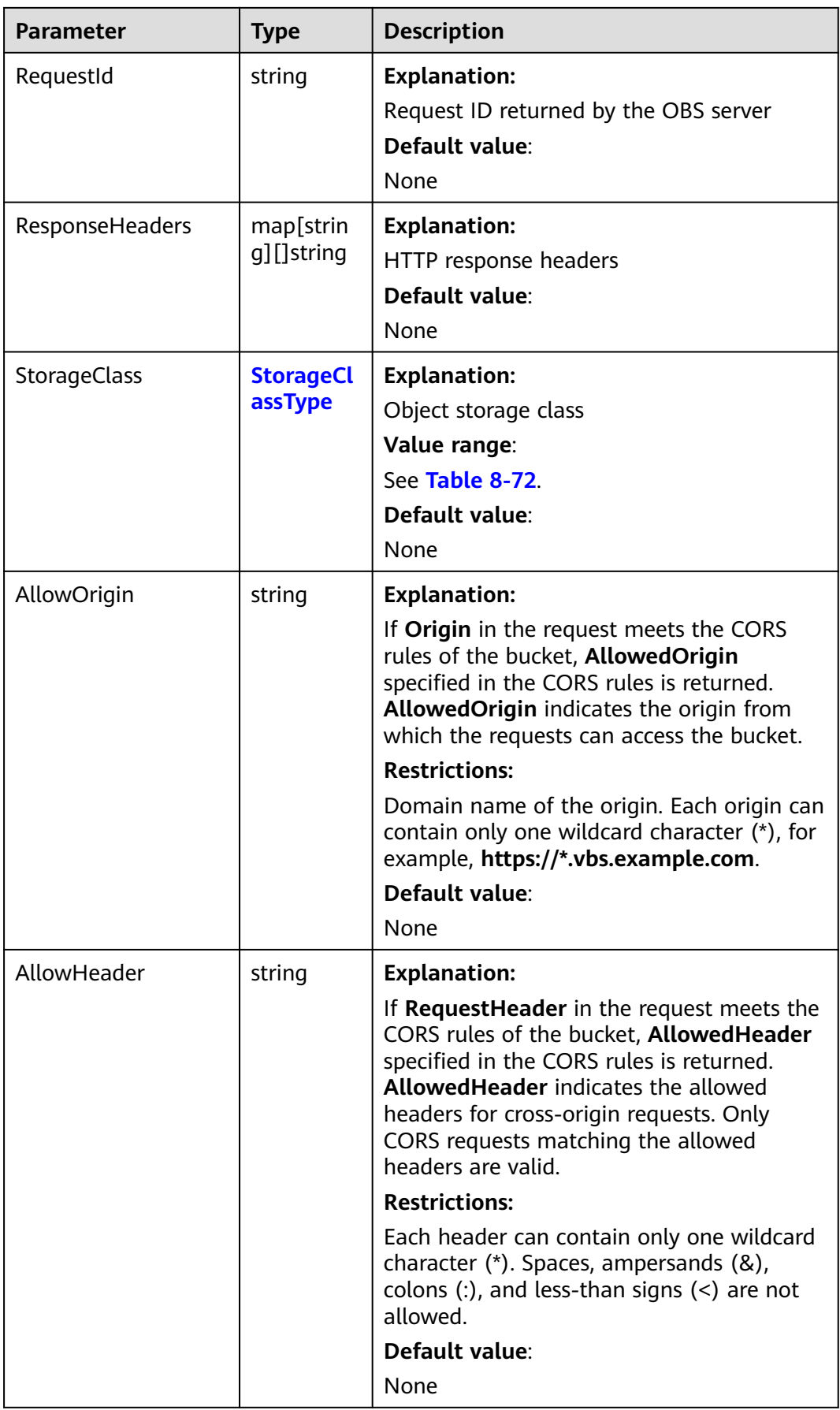

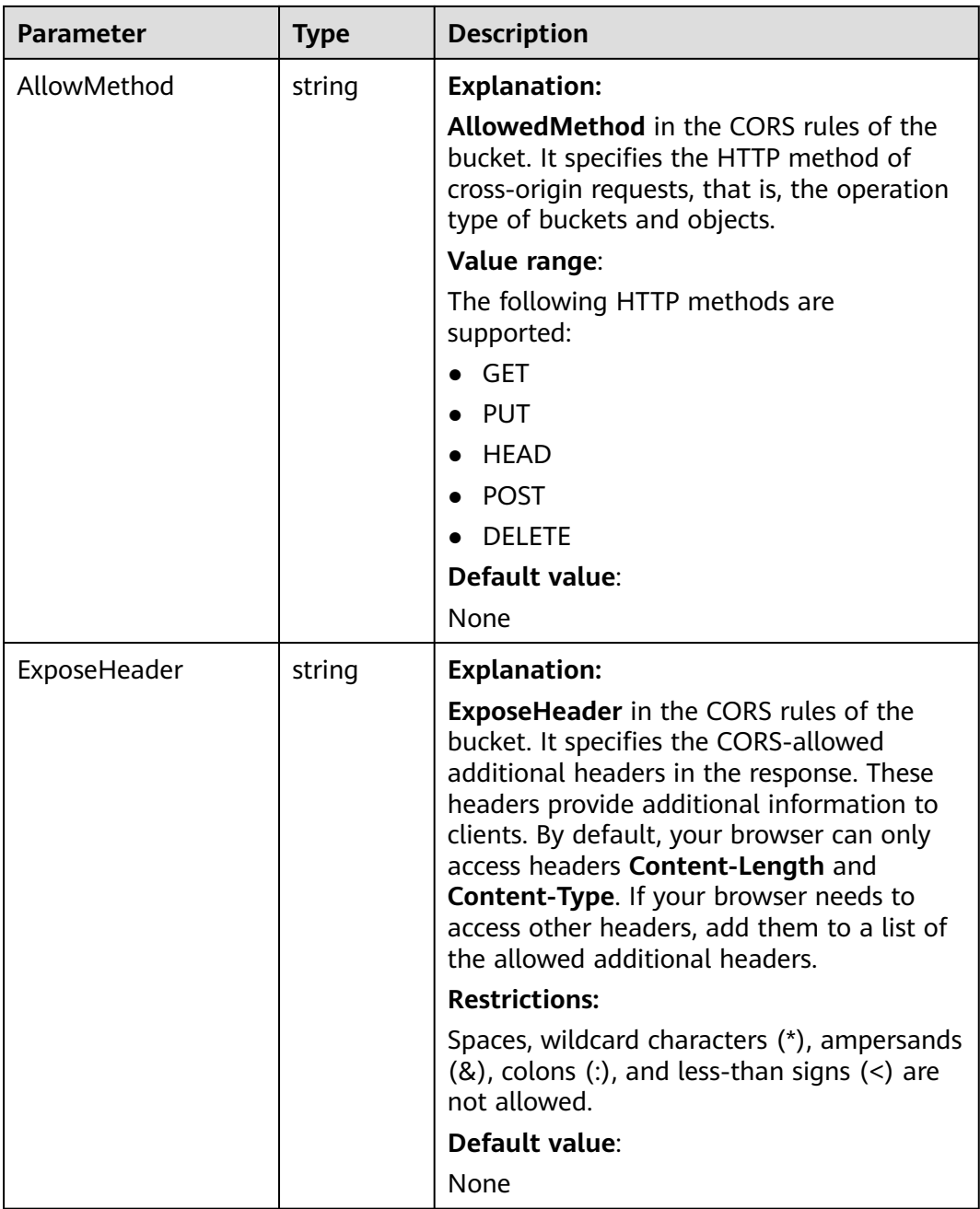

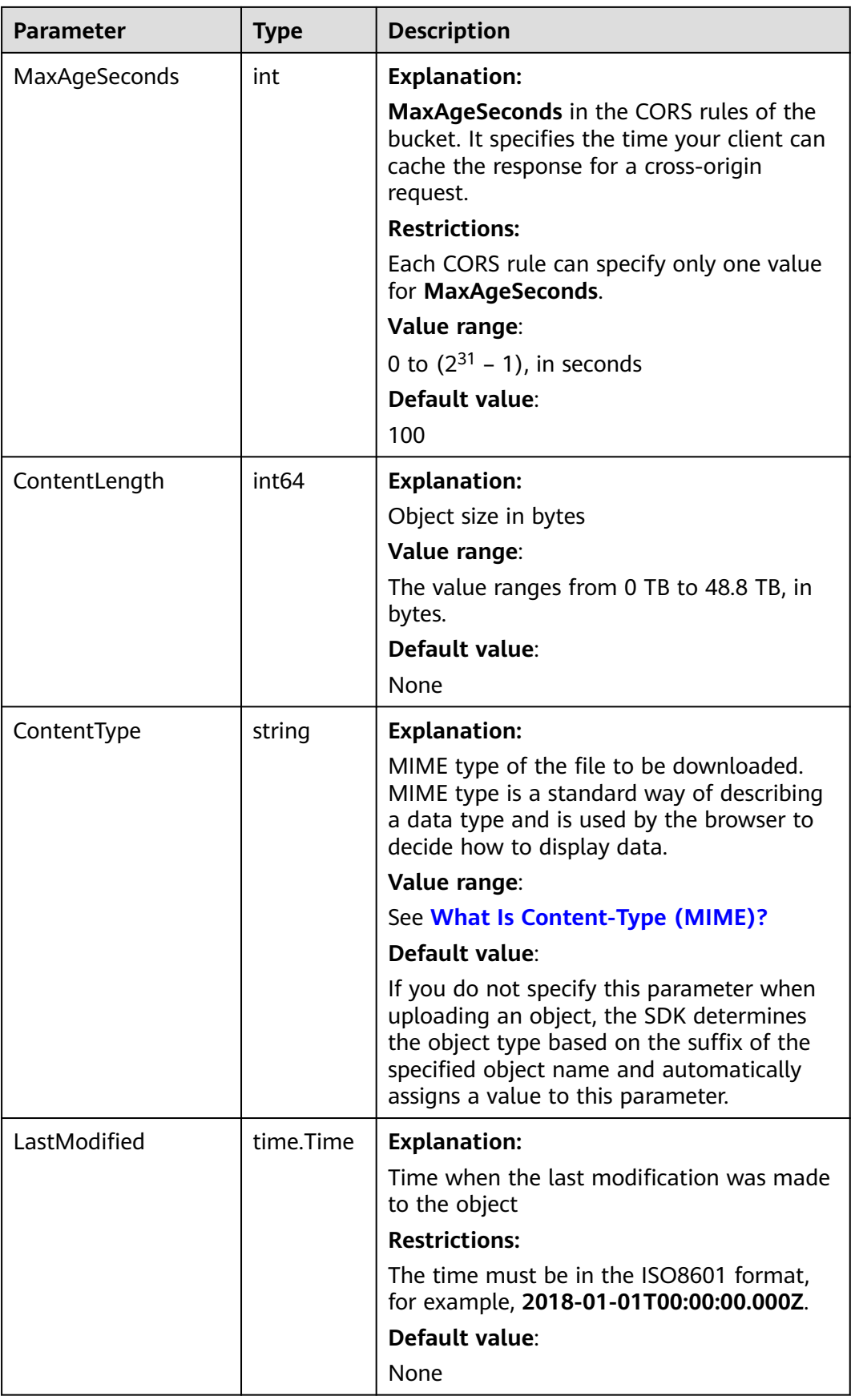

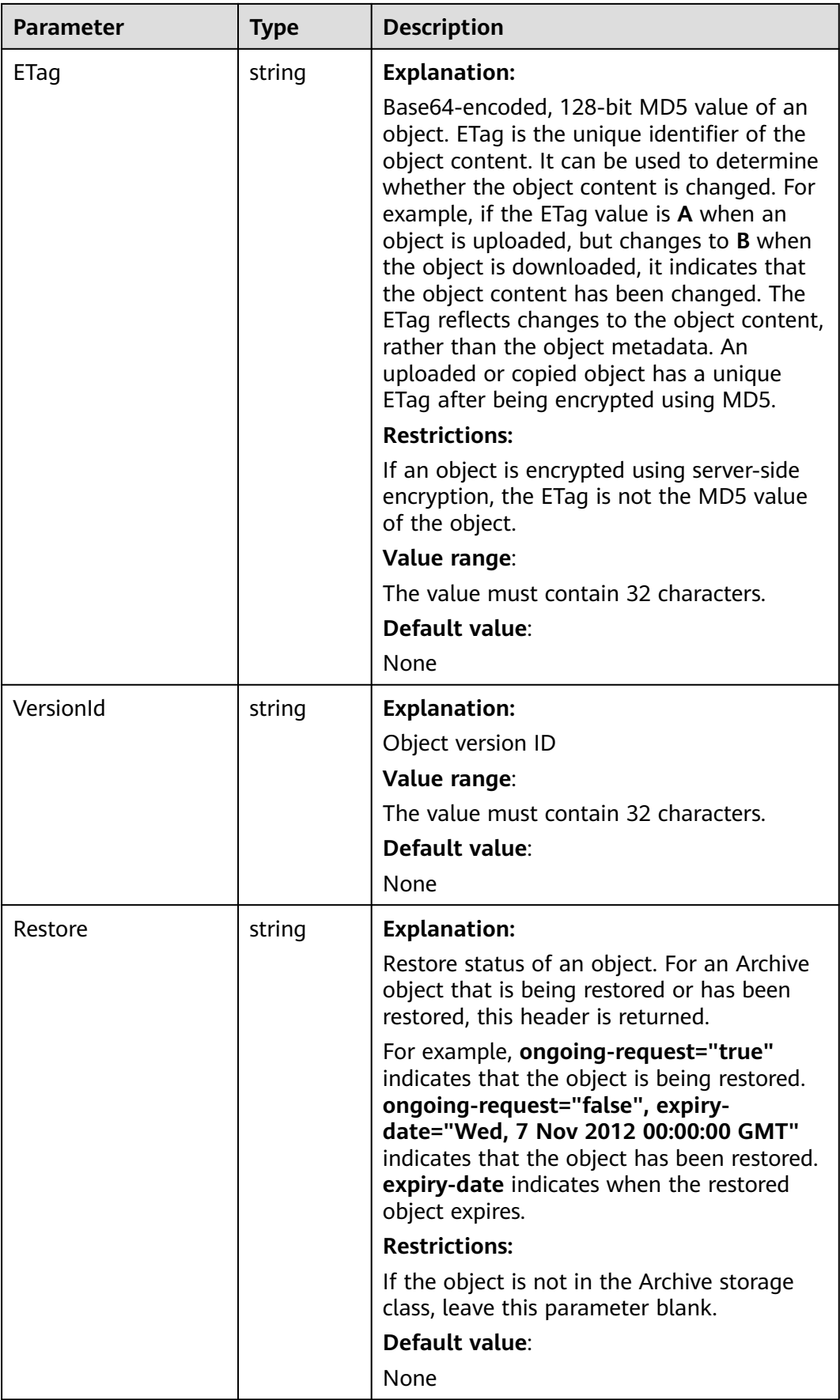

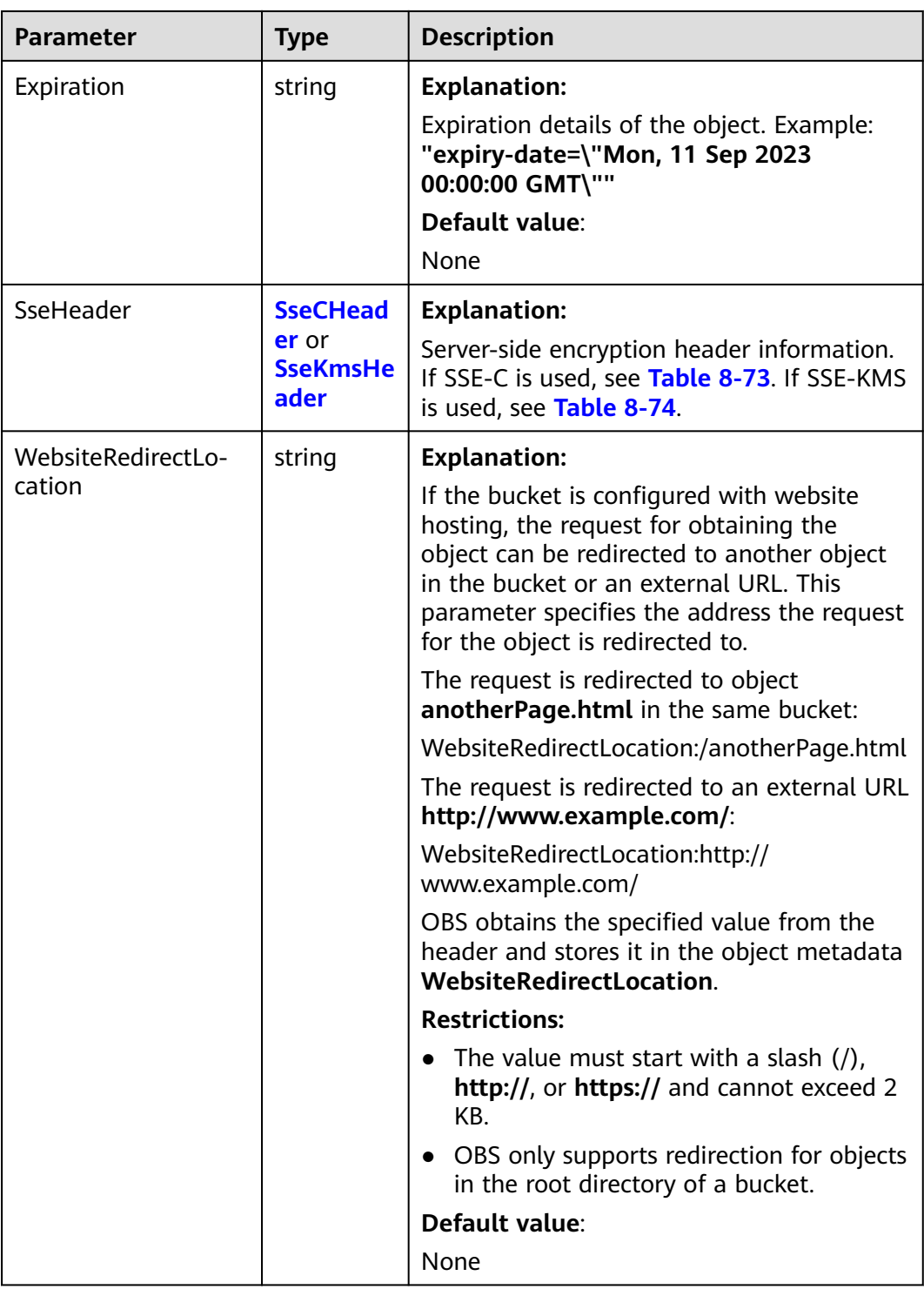

<span id="page-385-0"></span>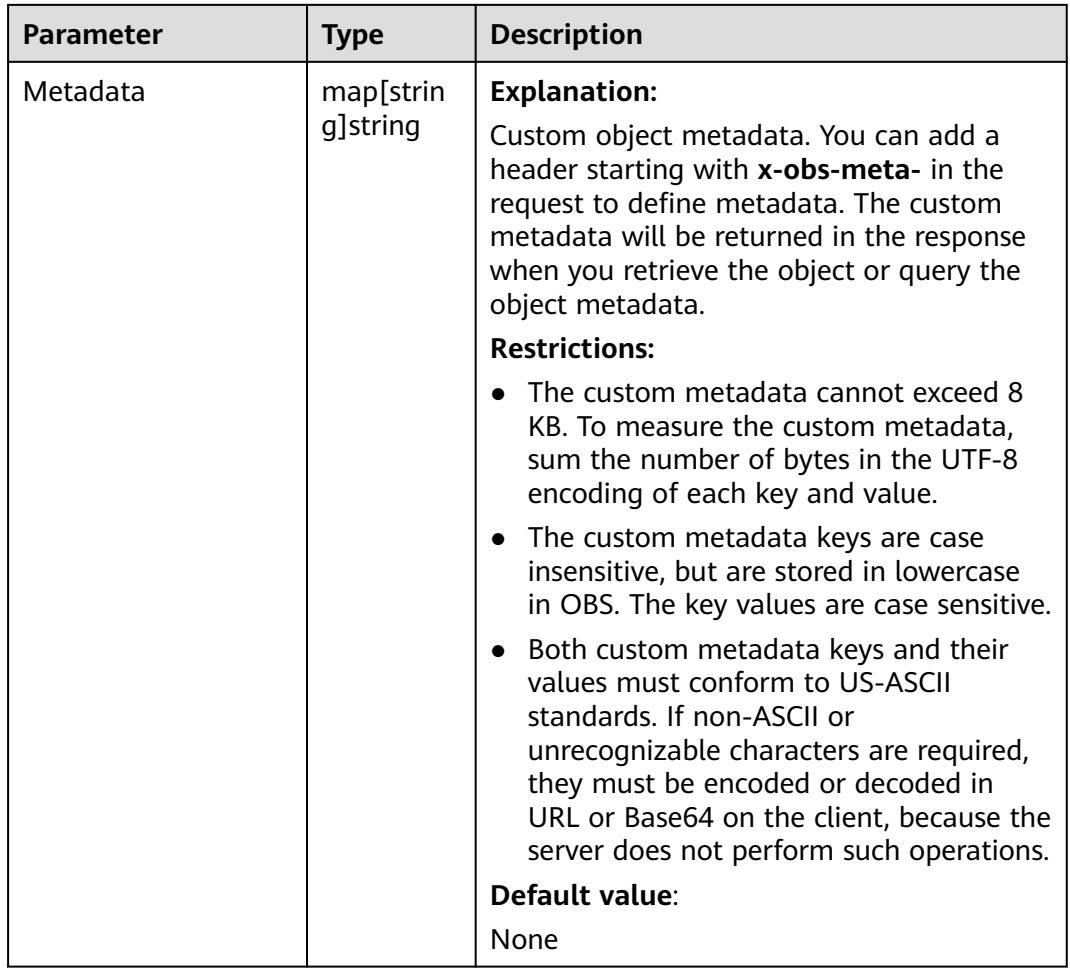

# **Table 8-72** StorageClassType

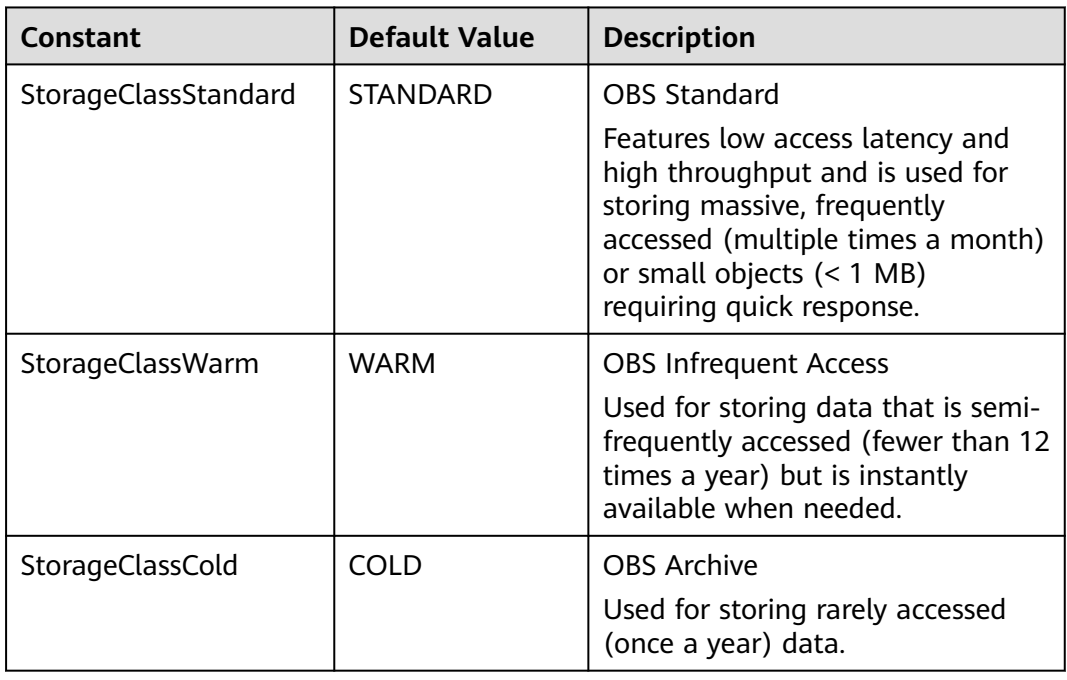

#### <span id="page-386-0"></span>**Table 8-73** SseCHeader

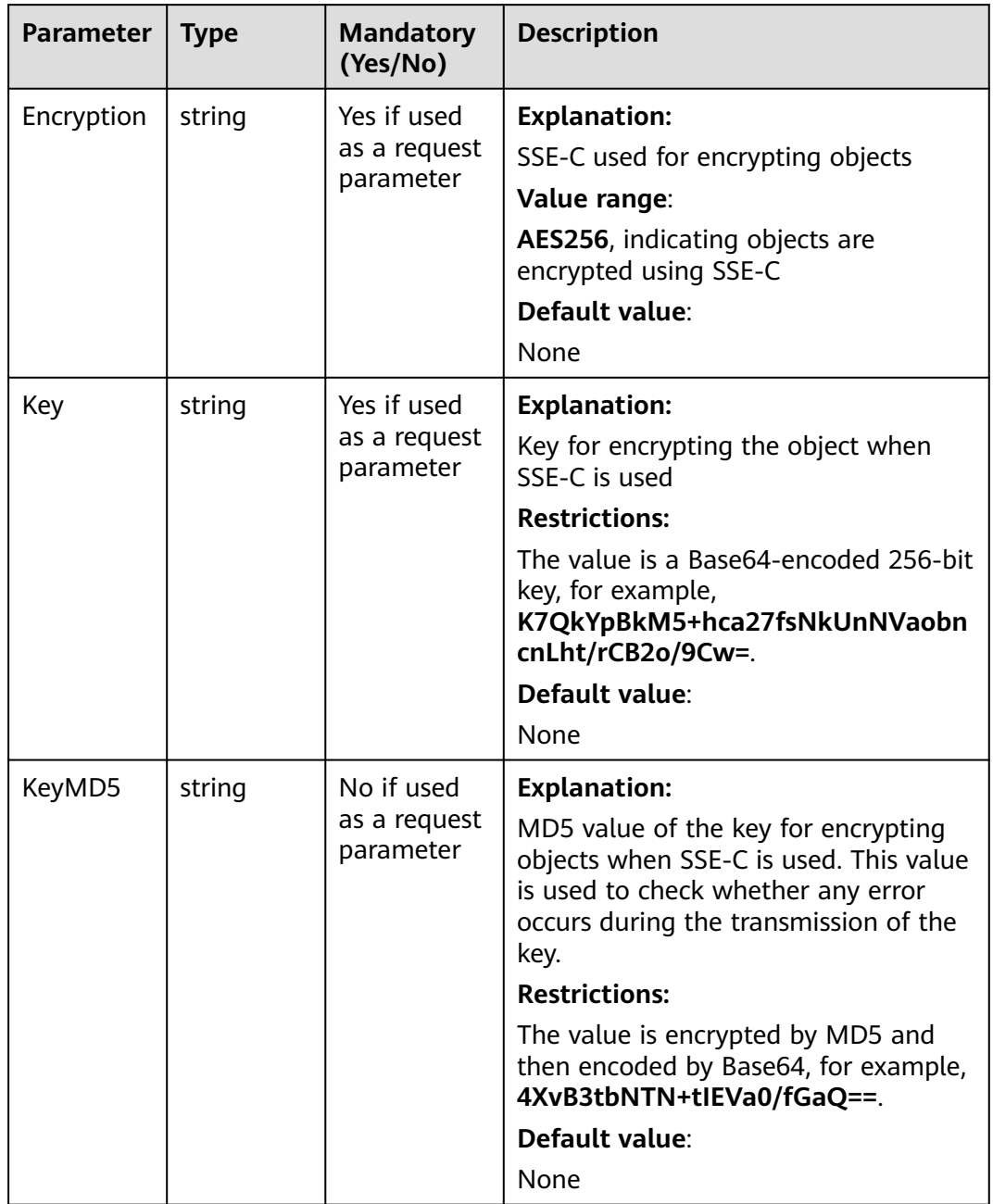

<span id="page-387-0"></span>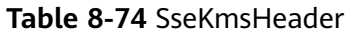

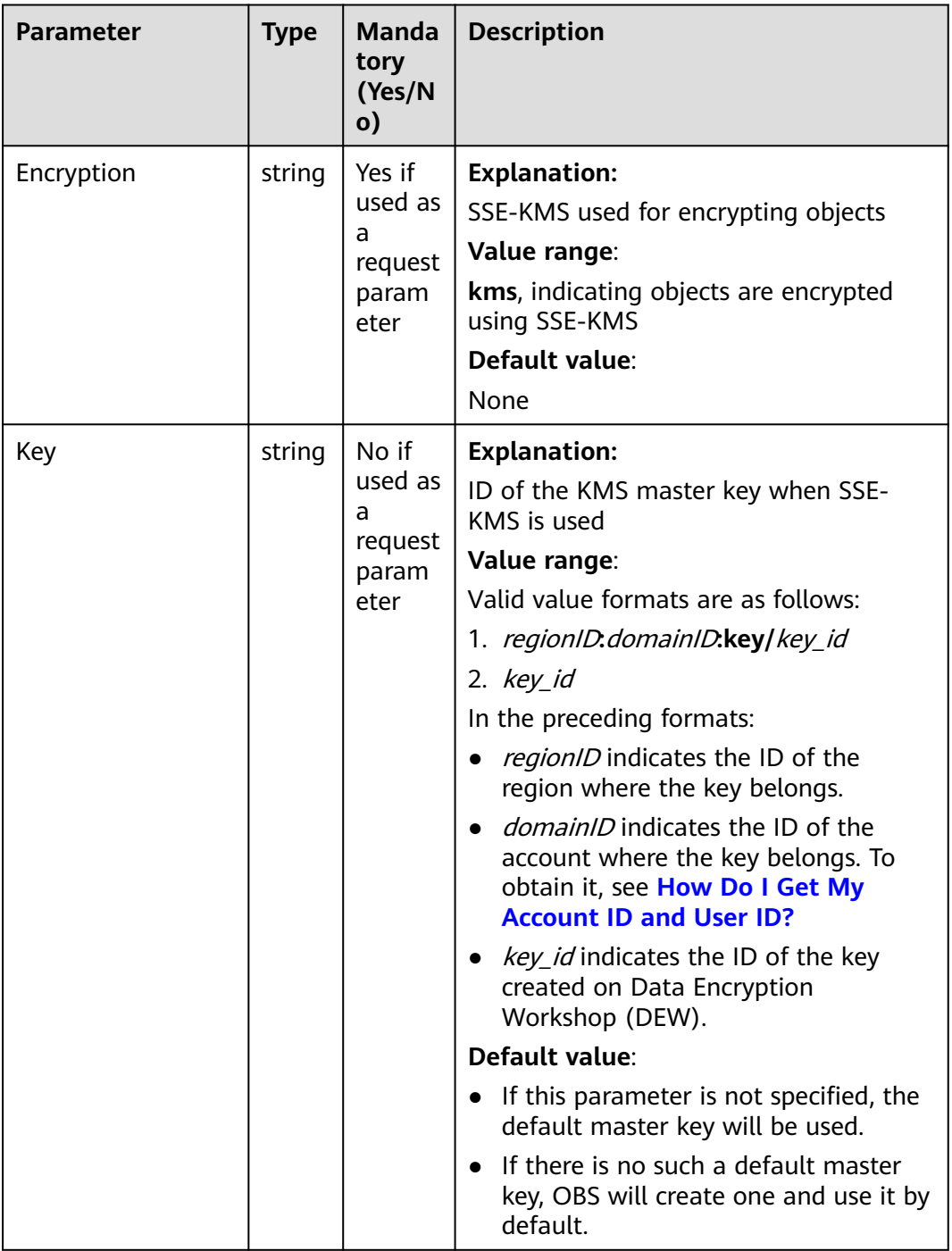

# **Code Examples**

This example downloads **example/objectname** from **examplebucket** in a resumable download.

package main import ( "fmt" "os"

```
 obs "github.com/huaweicloud/huaweicloud-sdk-go-obs/obs"
                       )
                       func main() {
                          //Obtain an AK/SK pair using environment variables or import an AK/SK pair in other ways. Using hard 
                       coding may result in leakage.
                          //Obtain an AK/SK pair on the management console. For details, see https://
                       support.huaweicloud.com/eu/usermanual-ca/ca_01_0003.html.
                          ak := os.Getenv("AccessKeyID")
                         sk := os.Getenv("SecretAccessKey")
                          // (Optional) If you use a temporary AK/SK pair and a security token to access OBS, you are advised not 
                       to use hard coding to reduce leakage risks. You can obtain an AK/SK pair using environment variables or 
                       import an AK/SK pair in other ways.
                           // securityToken := os.Getenv("SecurityToken")
                          // Enter the endpoint corresponding to the bucket. EU-Dublin is used here as an example. Replace it with 
                       the one currently in use.
                          endPoint := "https://obs.eu-west-101.myhuaweicloud.eu" 
                          // Create an obsClient instance.
                           // If you use a temporary AK/SK pair and a security token to access OBS, use the obs.WithSecurityToken 
                       method to specify a security token when creating an instance.
                           obsClient, err := obs.New(ak, sk, endPoint/*, obs.WithSecurityToken(securityToken)*/)
                         if err != nil {
                             fmt.Printf("Create obsClient error, errMsg: %s", err.Error())
                        }
                          input := &obs.DownloadFileInput{}
                          // Specify a bucket name.
                          input.Bucket = "examplebucket"
                          // Specify the object (example/objectname as an example) to download.
                          input.Key = "example/objectname"
                           // Specify a local full path (/tmp/objectname as an example) for the specified object. If the path is left 
                       blank, the current working directory will be used by default.
                           input.DownloadFile = "/tmp/objectname"
                           // Specify whether to enable resumable download. Value true is used as an example. The default value is 
                       false, indicating that resumable download is disabled.
                           input.EnableCheckpoint = true
                           // Specify a part size, in bytes. This example sets each part to 9 MB.
                           input.PartSize = 9 * 1024 * 1024
                           // Specify the maximum number of parts that can be concurrently downloaded. 5 is used as an example.
                          input.TaskNum = 5
                           // Download the object using resumable download.
                          output, err := obsClient.DownloadFile(input)
                          if err == nil fmt.Printf("Download file(%s) under the bucket(%s) successful!\n", input.Key, input.Bucket)
                             fmt.Printf("StorageClass:%s, ETag:%s, ContentType:%s, ContentLength:%d, LastModified:%s\n",
                                output.StorageClass, output.ETag, output.ContentType, output.ContentLength, output.LastModified)
                             return
                        }
                          fmt.Printf("Download file(%s) under the bucket(%s) fail!\n", input.Key, input.Bucket)
                           if obsError, ok := err.(obs.ObsError); ok {
                             fmt.Println("An ObsError was found, which means your request sent to OBS was rejected with an error 
                       response.")
                             fmt.Println(obsError.Error())
                          } else {
                             fmt.Println("An Exception was found, which means the client encountered an internal problem when 
                       attempting to communicate with OBS, for example, the client was unable to access the network.")
                             fmt.Println(err)
                          }
                       }
Helpful Links
```
- **[Downloading Objects](https://support.huaweicloud.com/eu/api-obs/obs_04_0083.html)**
- **[\(GitHub\) Sample Code for Object Download](https://github.com/huaweicloud/huaweicloud-sdk-go-obs/blob/master/examples/object_operations_sample.go)**
- **[OBS Error Codes](https://support.huaweicloud.com/eu/api-obs/obs_04_0115.html#section1)**
- **[FAQ for Object Download Failure](https://support.huaweicloud.com/eu/obs_faq/obs_faq_0135.html)**

# **8.4 Creating a Folder (SDK for Go)**

#### **Function**

This API creates a folder in a bucket created to manage data in OBS.

OBS does not involve folders like in a file system. All elements in buckets are objects. To create a folder in OBS is essentially to create an object whose size is 0 and whose name ends with a slash (/). Such objects have no difference from other objects and can be downloaded and deleted, except that they are displayed as folders in OBS Console.

#### **Restrictions**

- To create a folder, you must be the bucket owner or have the required permission (**obs:object:PutObject** in IAM or **PutObject** in a bucket policy). For details, see **[Introduction to OBS Access Control](https://support.huaweicloud.com/eu/perms-cfg-obs/obs_40_0001.html)**, **[IAM Custom Policies](https://support.huaweicloud.com/eu/usermanual-obs/obs_03_0121.html)**, and **[Configuring an Object Policy](https://support.huaweicloud.com/eu/usermanual-obs/obs_03_0075.html)**.
- To create a folder in OBS is essentially to create an object whose size is 0 and whose name ends with a slash (/).
- To create a multi-level folder, you only need to create the folder with the last level. For example, if you want to create a folder named **src1/src2/src3/**, create it directly, no matter whether the **src1/** and **src1/src2/** folders exist.

#### **Method**

**func** (obsClient ObsClient) PutObject(input \***[PutObjectInput](#page-390-0)**) (output \***[PutObjectOutput](#page-401-0)**, err error)

#### **Request Parameters**

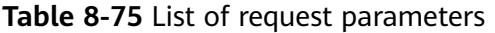

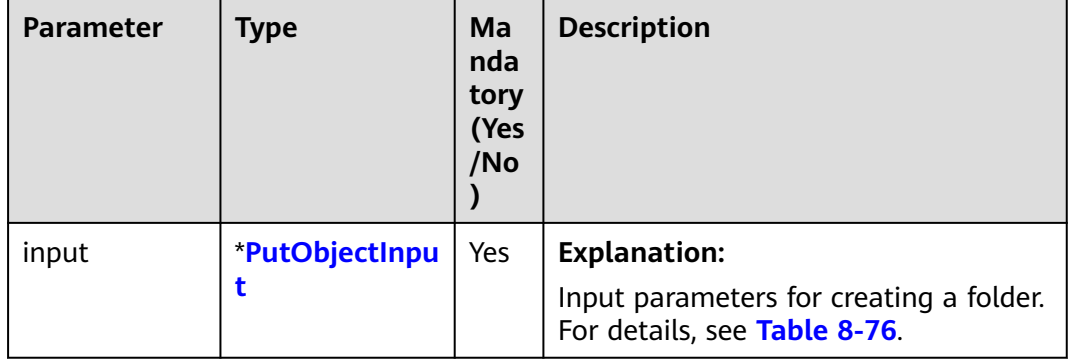

#### <span id="page-390-0"></span>**Table 8-76** PutObjectInput

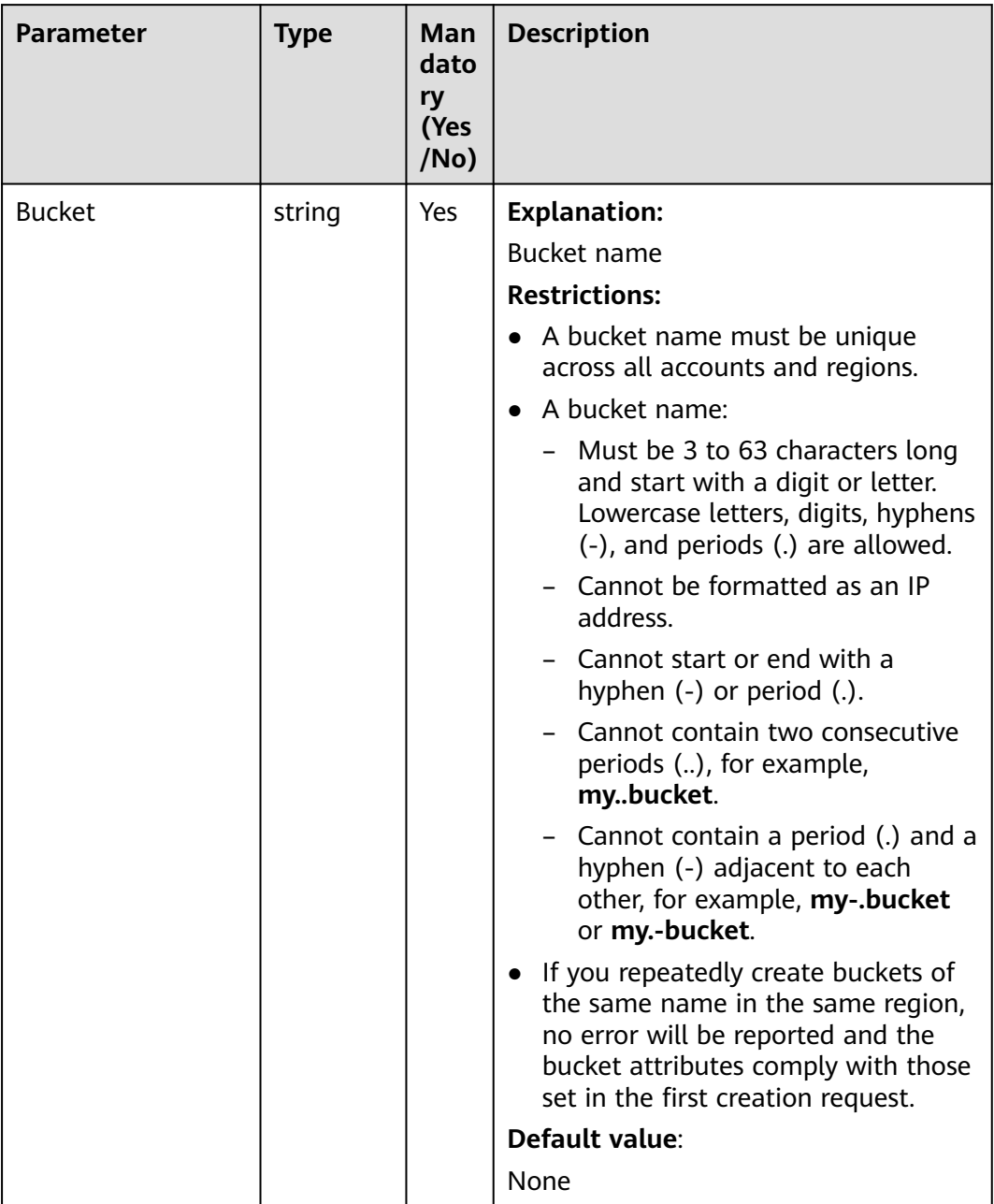

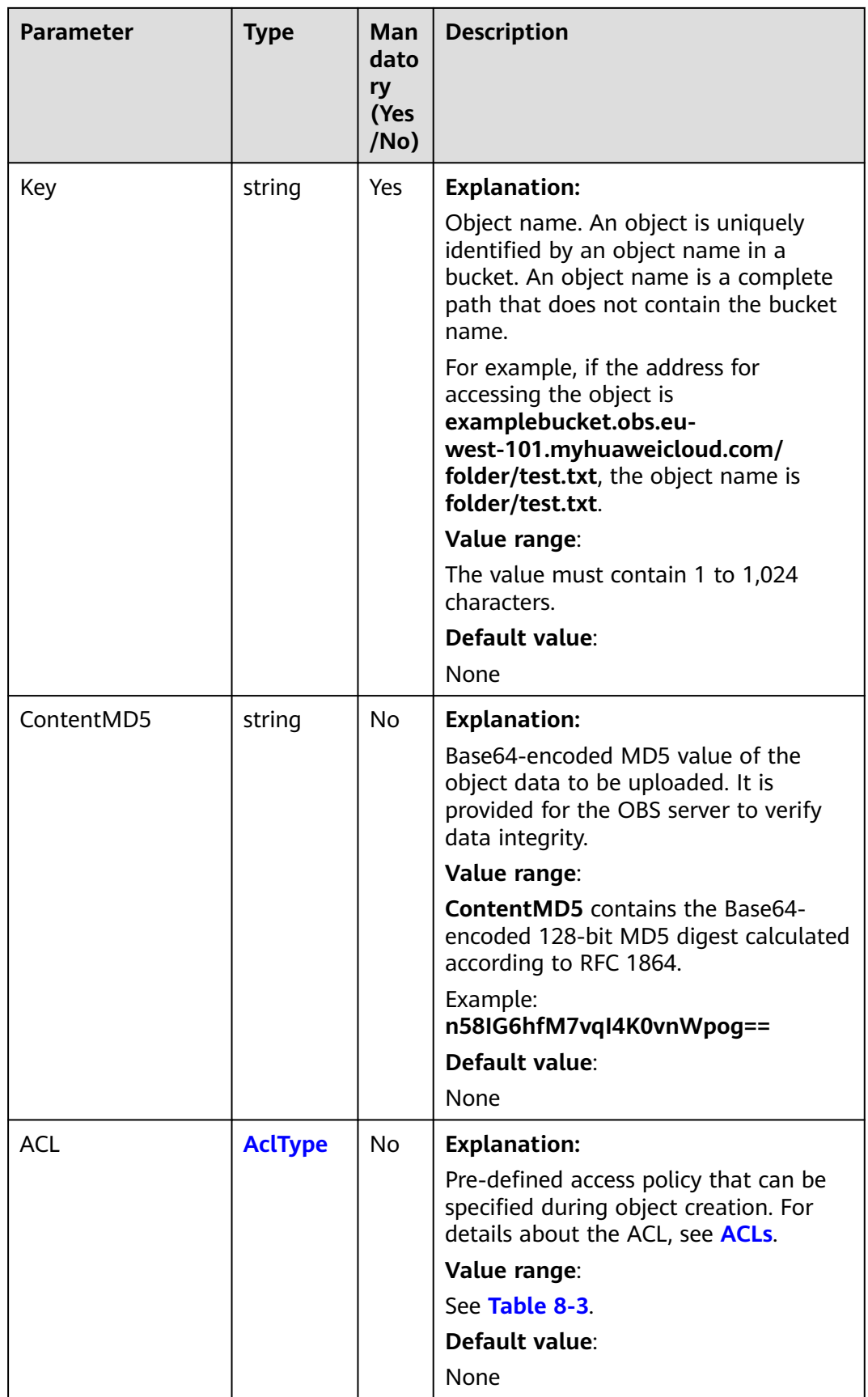

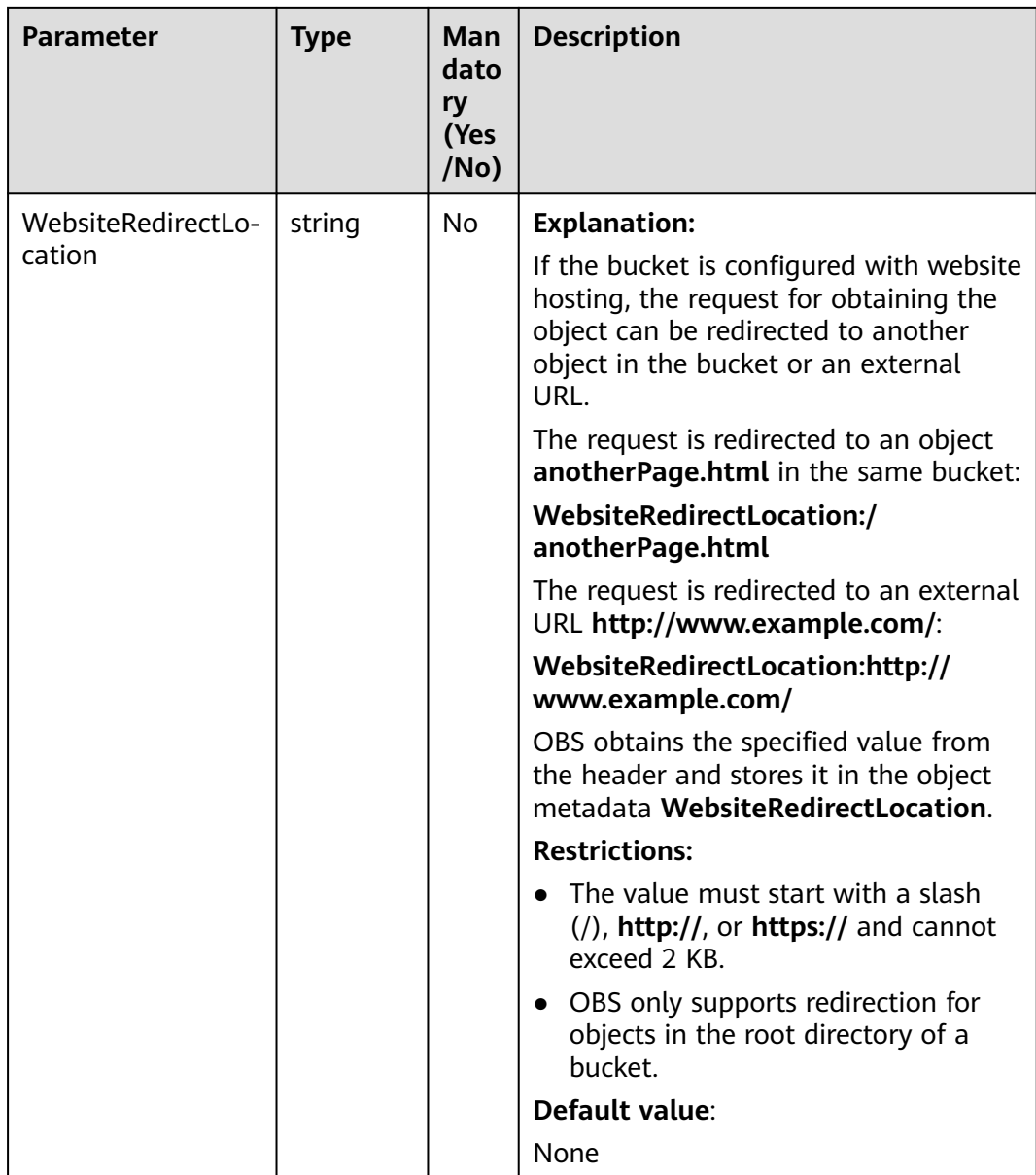

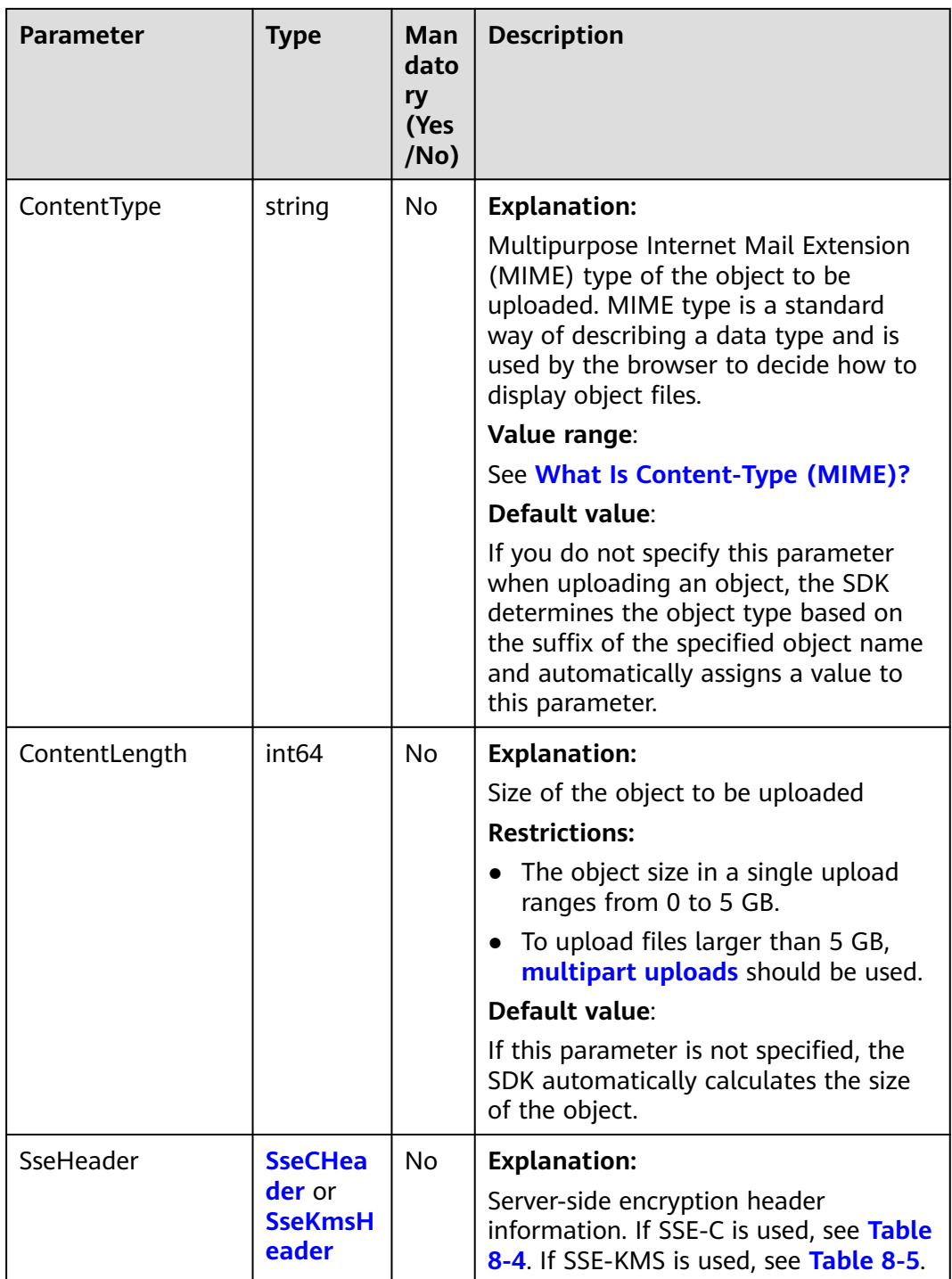

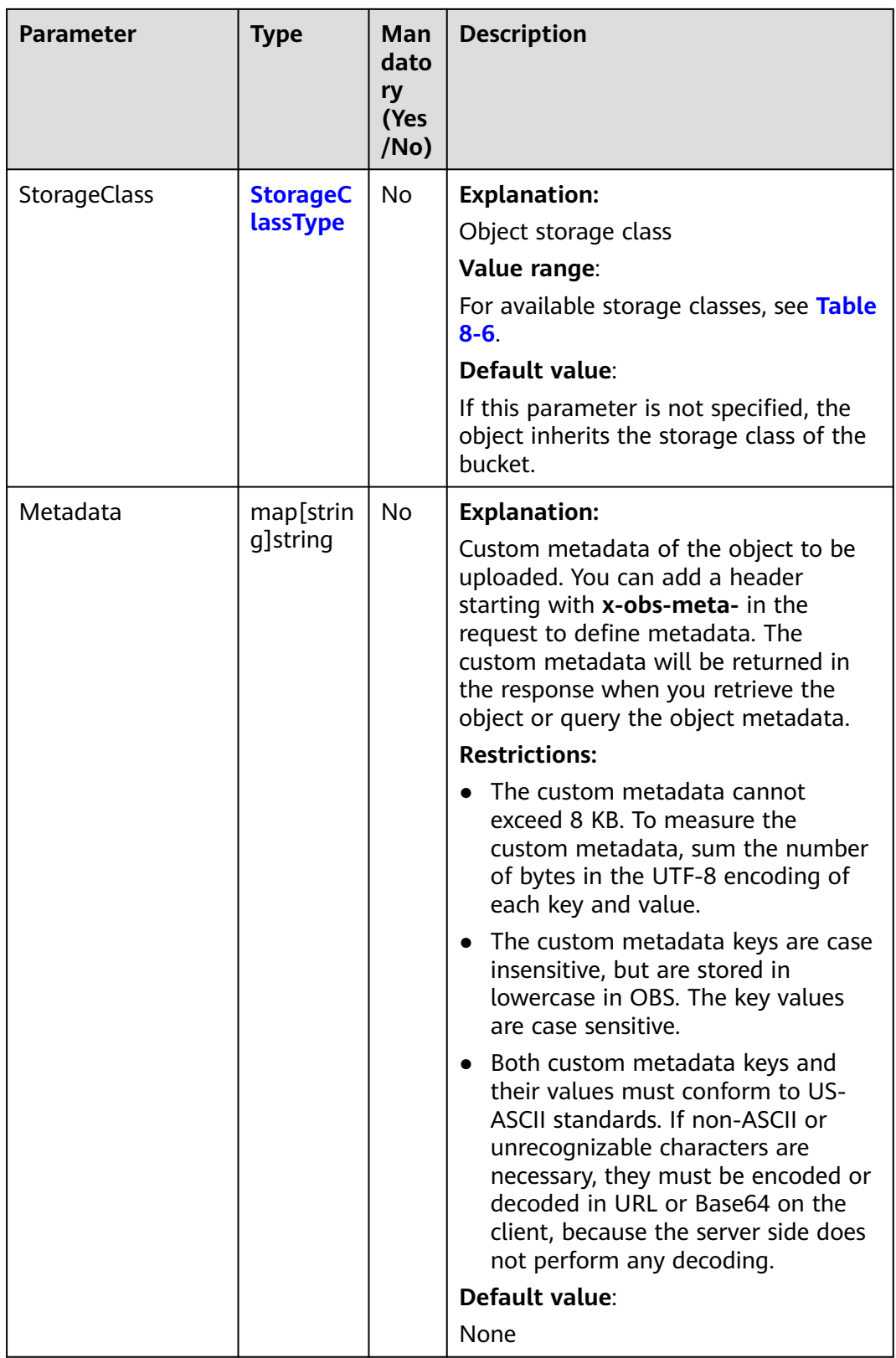

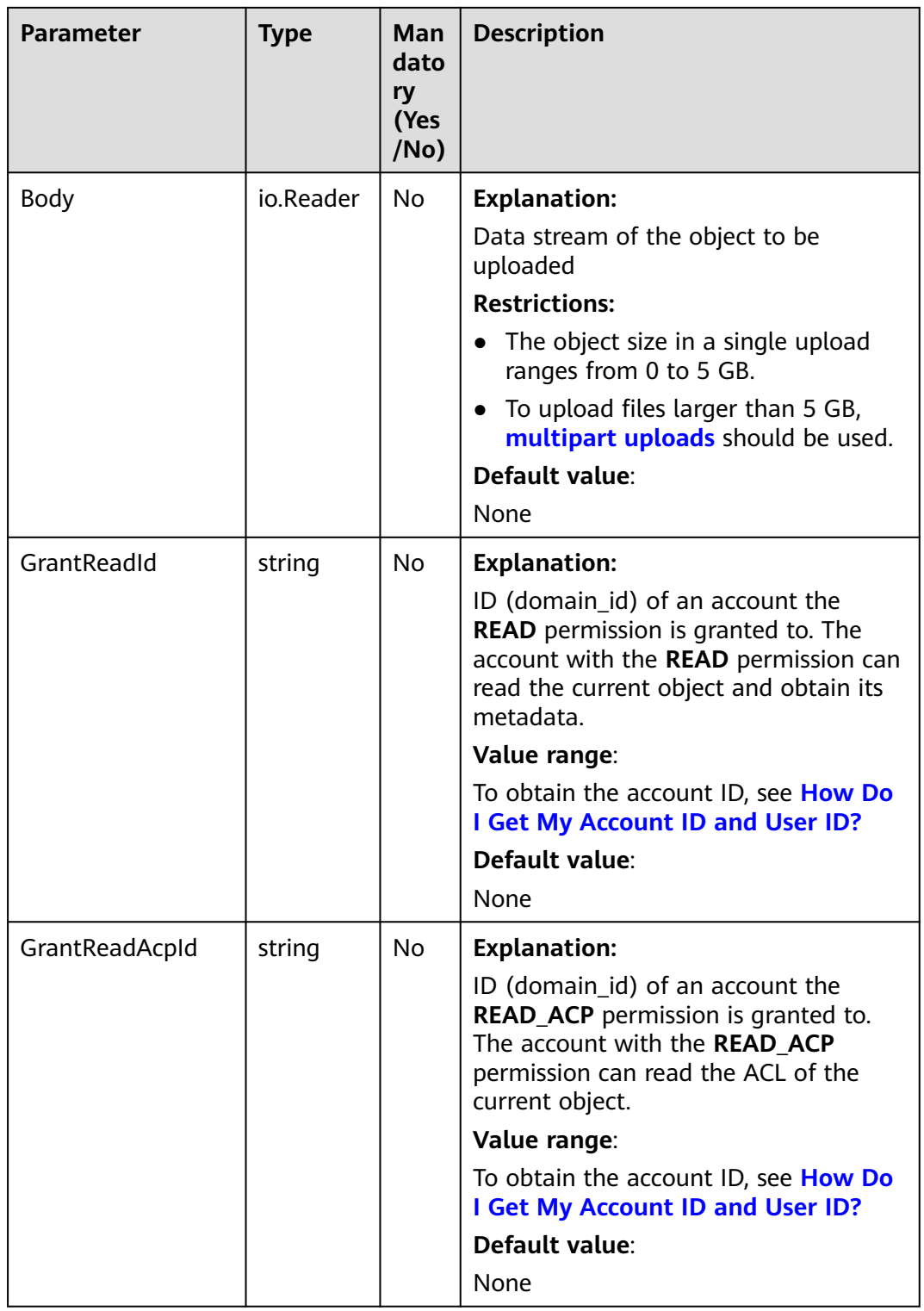
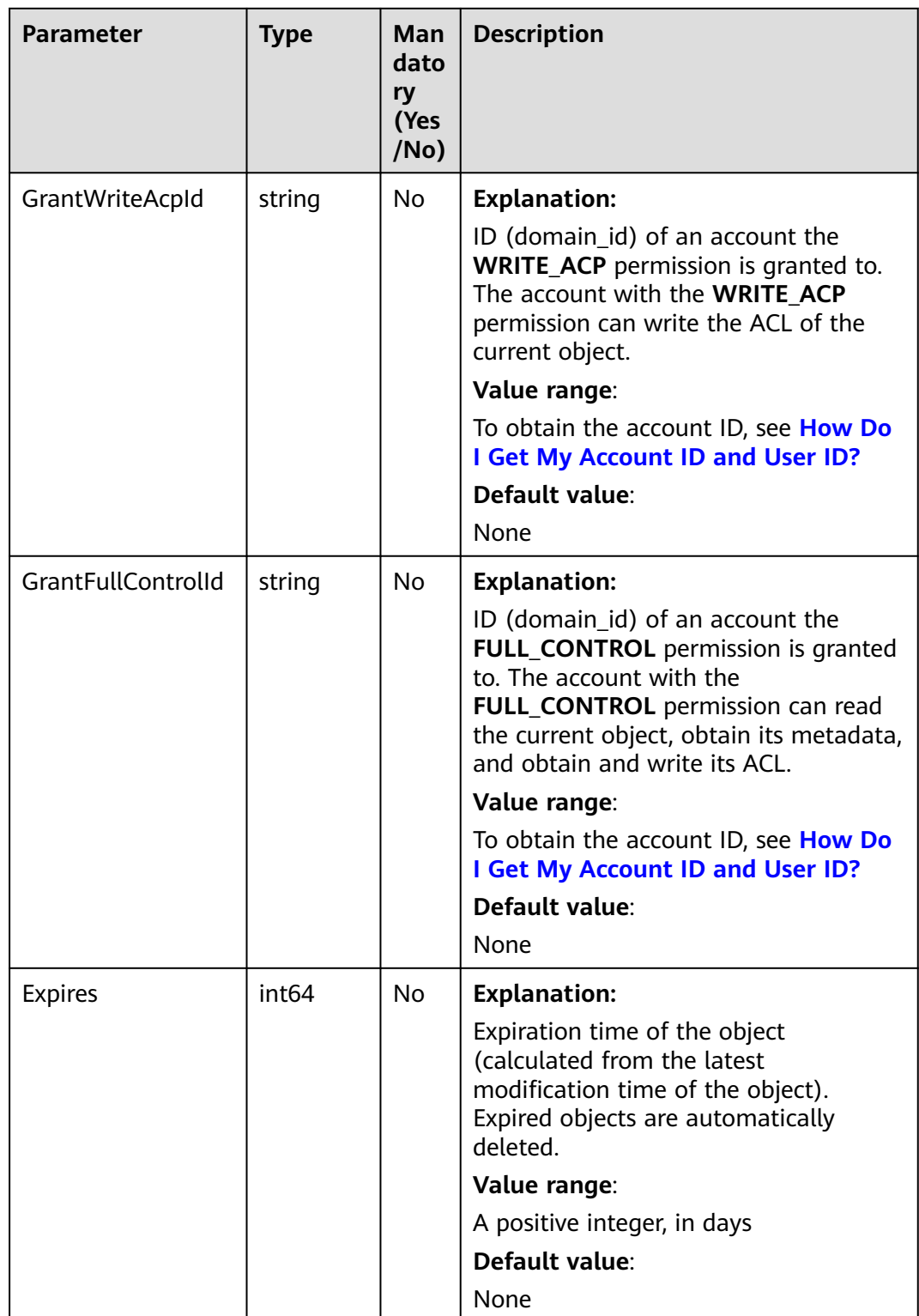

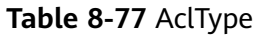

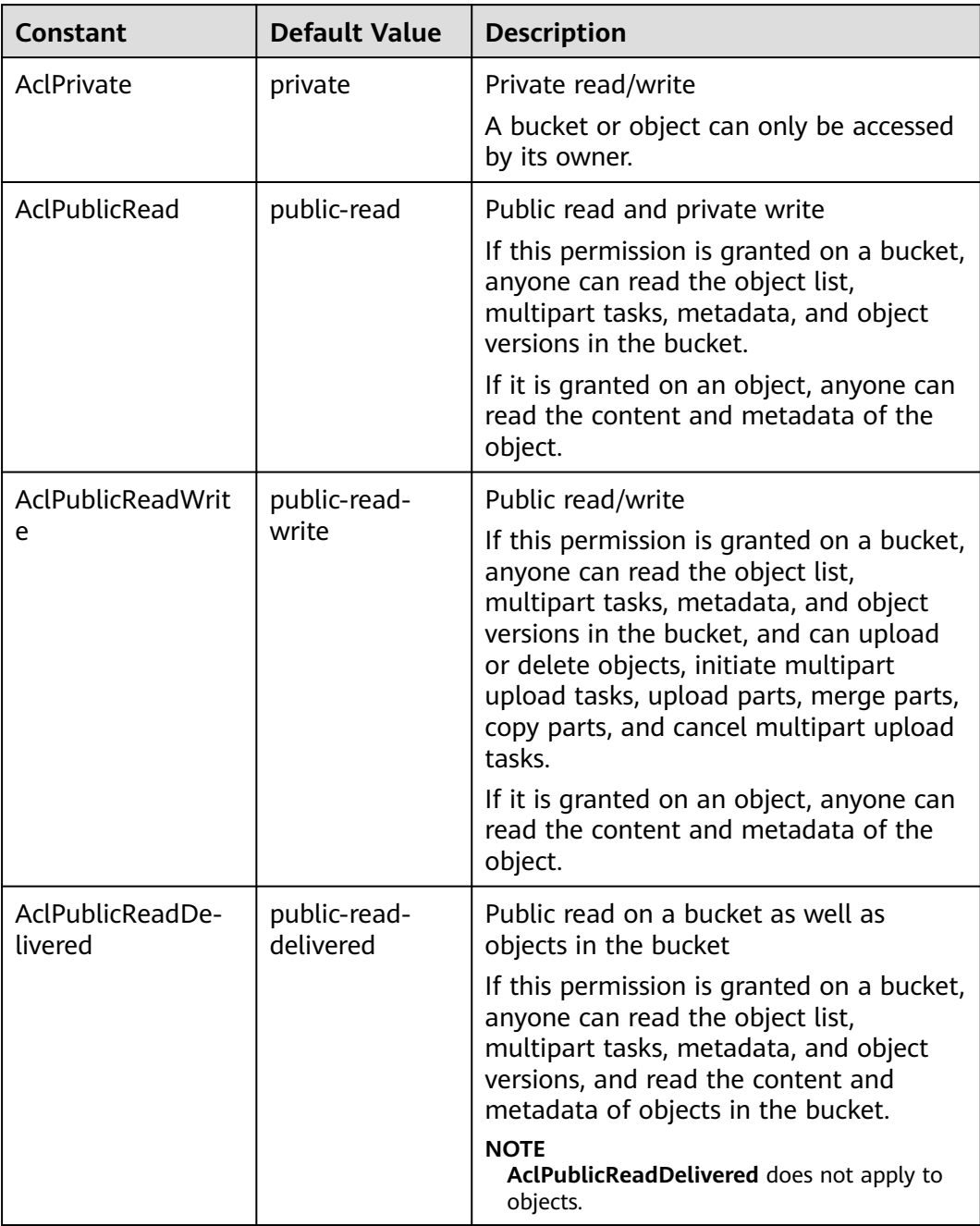

| <b>Constant</b>                      | <b>Default Value</b>            | <b>Description</b>                                                                                                    |
|--------------------------------------|---------------------------------|----------------------------------------------------------------------------------------------------|
| AclPublicReadWri-<br>teDelivered     | public-read-<br>write-delivered | Public read/write on a bucket as well as<br>objects in the bucket                                                                                                    |
|                                      |                                 | If this permission is granted on a bucket,<br>anyone can read the object list,<br>multipart tasks, metadata, and object<br>versions in the bucket, and can upload<br>or delete objects, initiate multipart<br>upload tasks, upload parts, merge parts,<br>copy parts, and cancel multipart upload<br>tasks. You can also obtain the content<br>and metadata of objects in the bucket.<br><b>NOTE</b><br>AclPublicReadWriteDelivered does not<br>apply to objects. |
| AclBucketOwnerFu<br><b>IlControl</b> | bucket-owner-<br>full-control   | If this permission is granted on an<br>object, only the bucket and object<br>owners have the full control over the<br>object.                                                                                                    |
|                                      |                                 | By default, if you upload an object to a<br>bucket of any other user, the bucket<br>owner does not have the permissions on<br>your object. After you grant this policy<br>to the bucket owner, the bucket owner<br>can have full control over your object.                                                                                                    |

**Table 8-78** SseCHeader

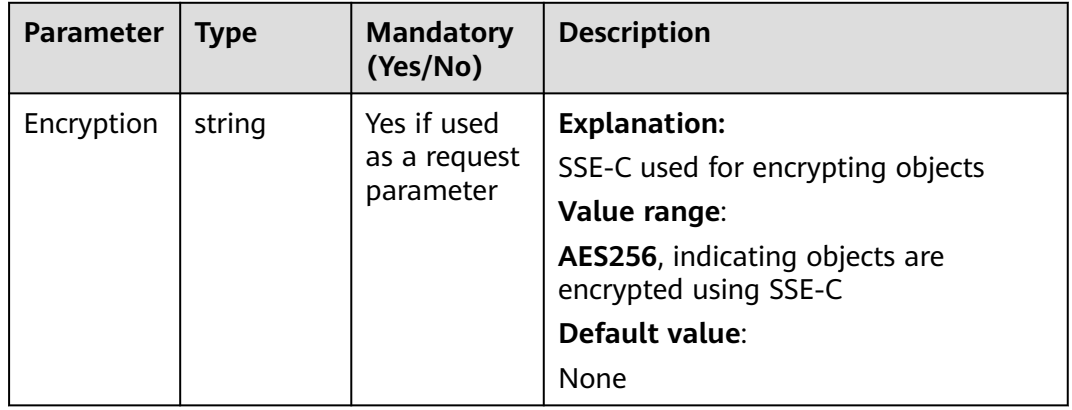

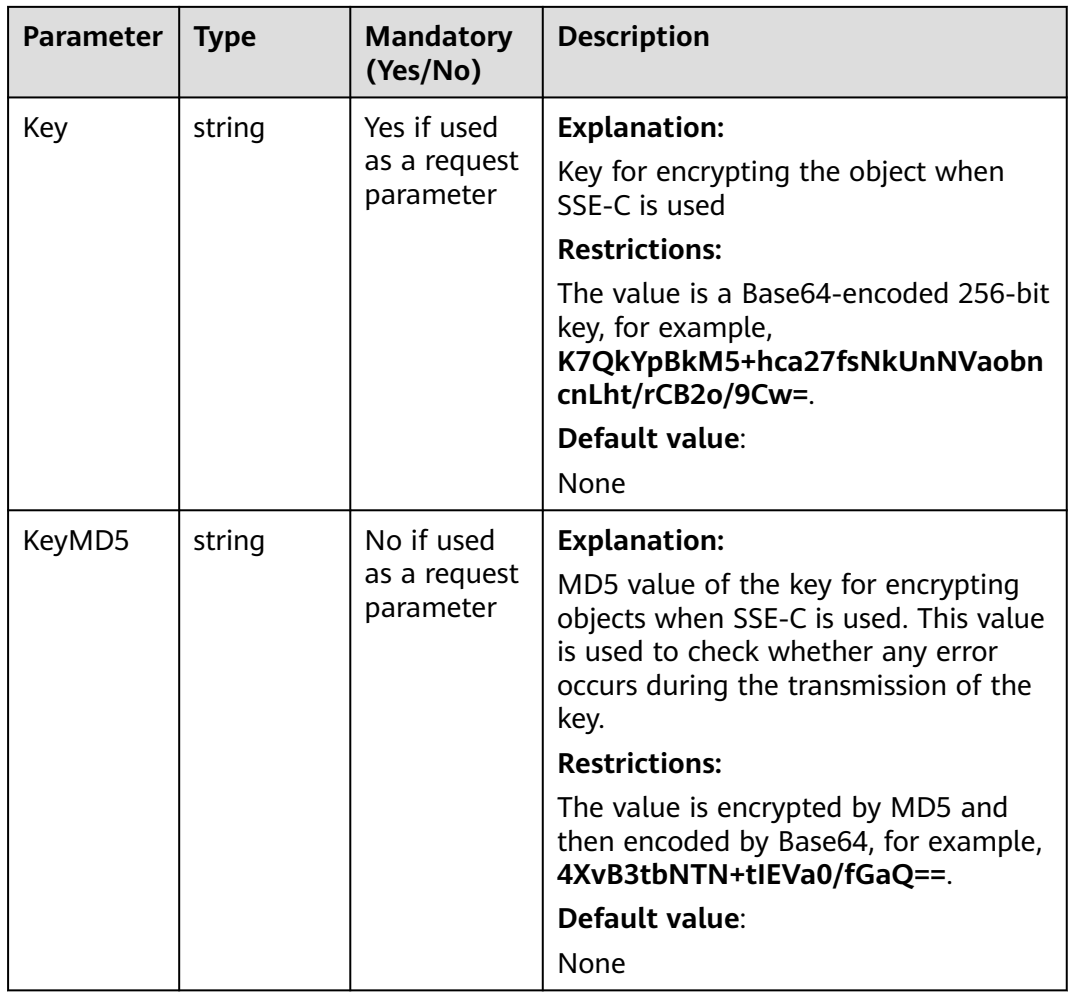

#### **Table 8-79** SseKmsHeader

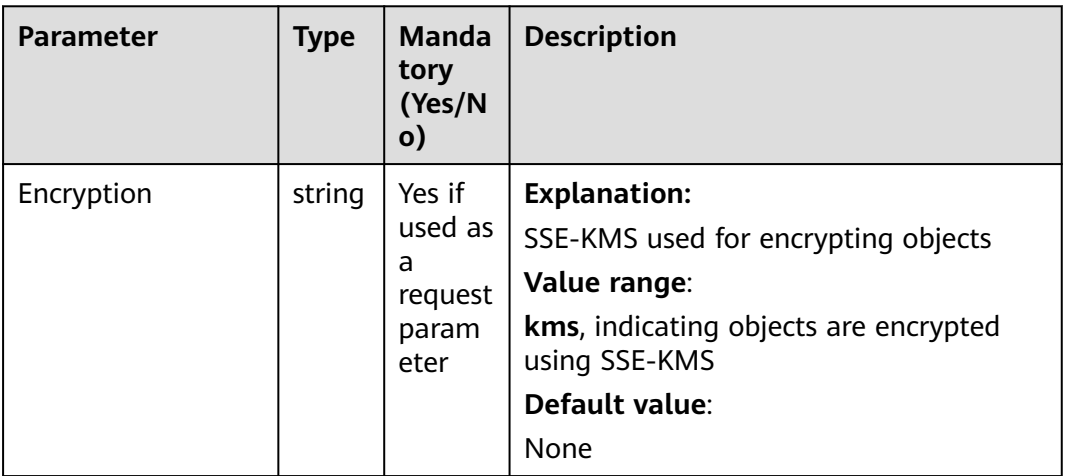

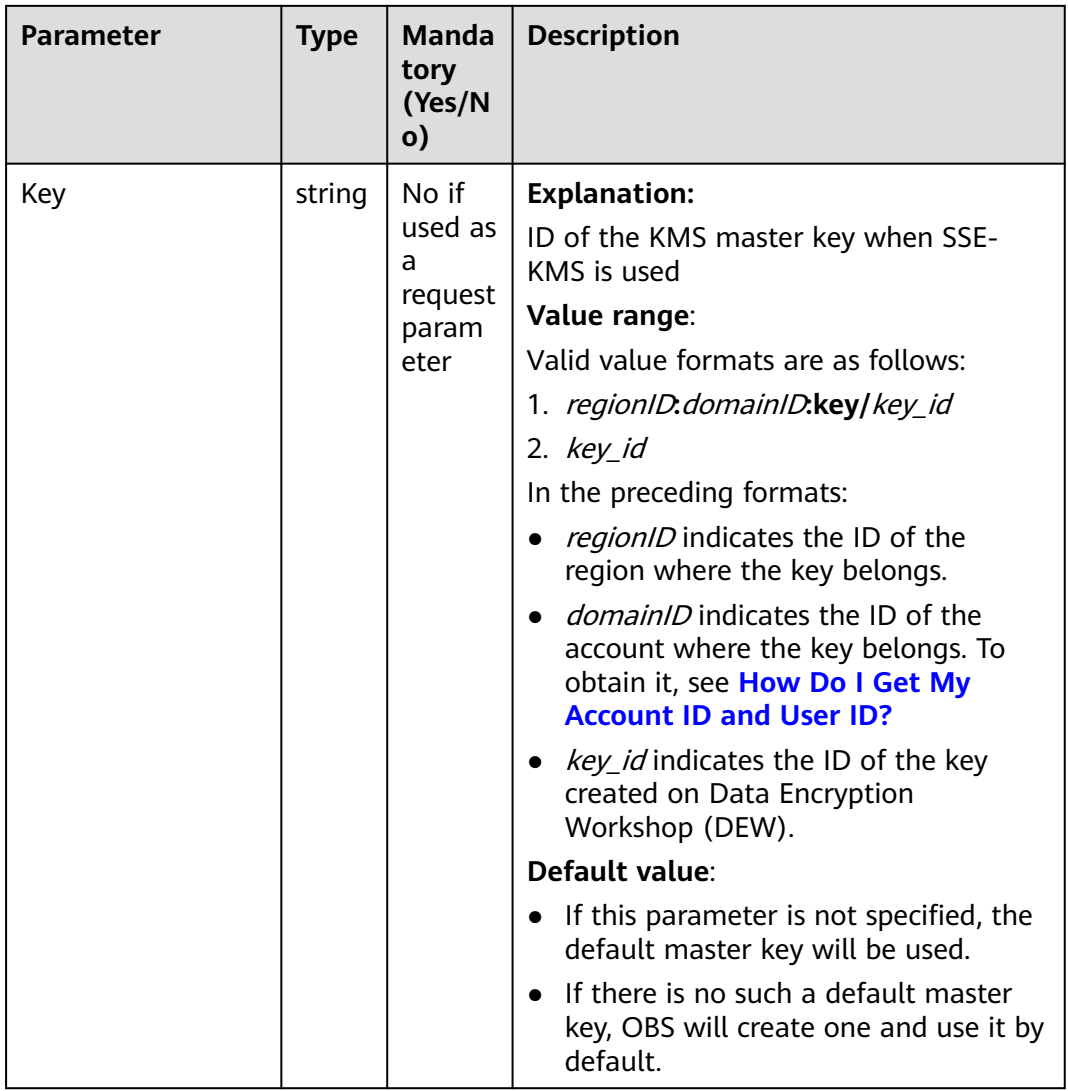

# **Table 8-80** StorageClassType

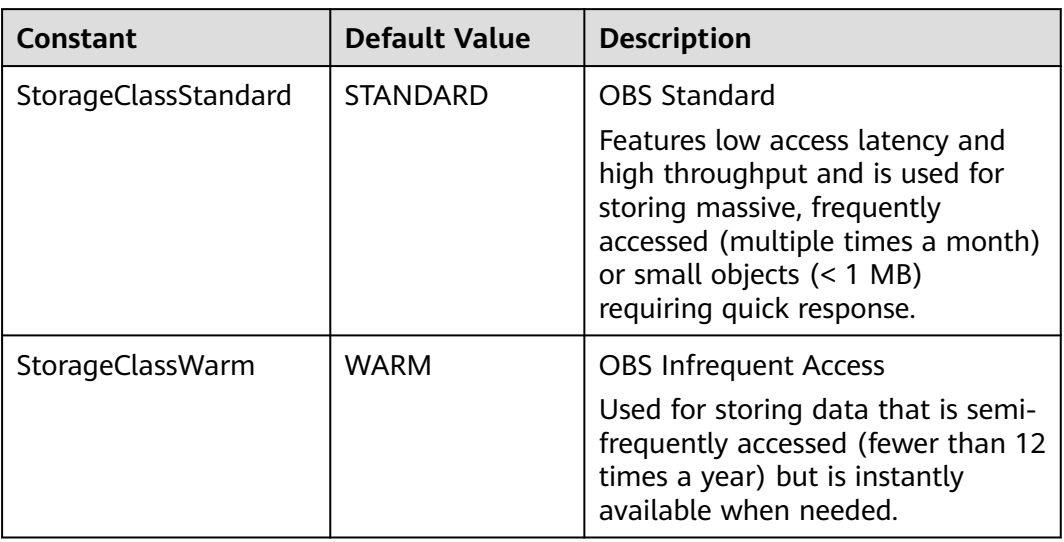

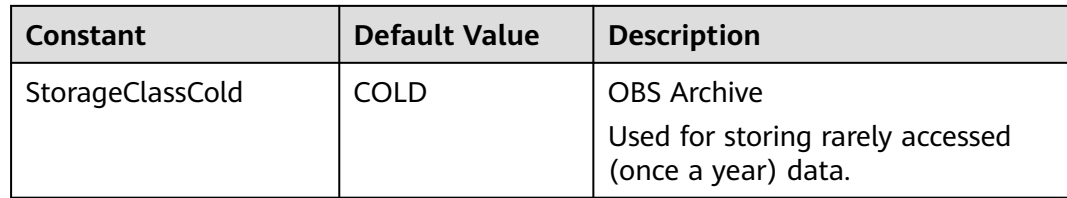

# **Responses**

**Table 8-81** List of returned results

| <b>Parameter</b> | Type                 | <b>Description</b>                                                    |
|------------------|----------------------|-----------------------------------------------------------------------|
| output           | *PutObjectOutp<br>ut | <b>Explanation:</b><br>Returned results. For details, see Table 8-82. |
| err              | error                | <b>Explanation:</b><br>Error messages returned by the API             |

## **Table 8-82** PutObjectOutput

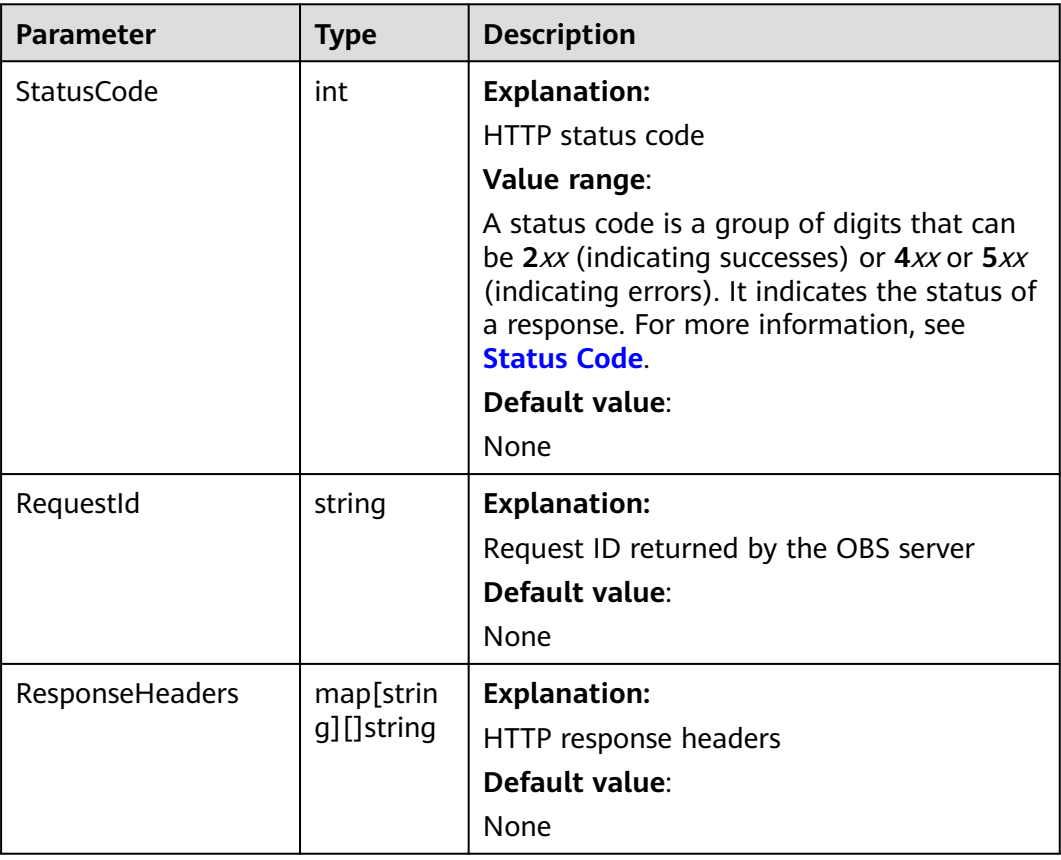

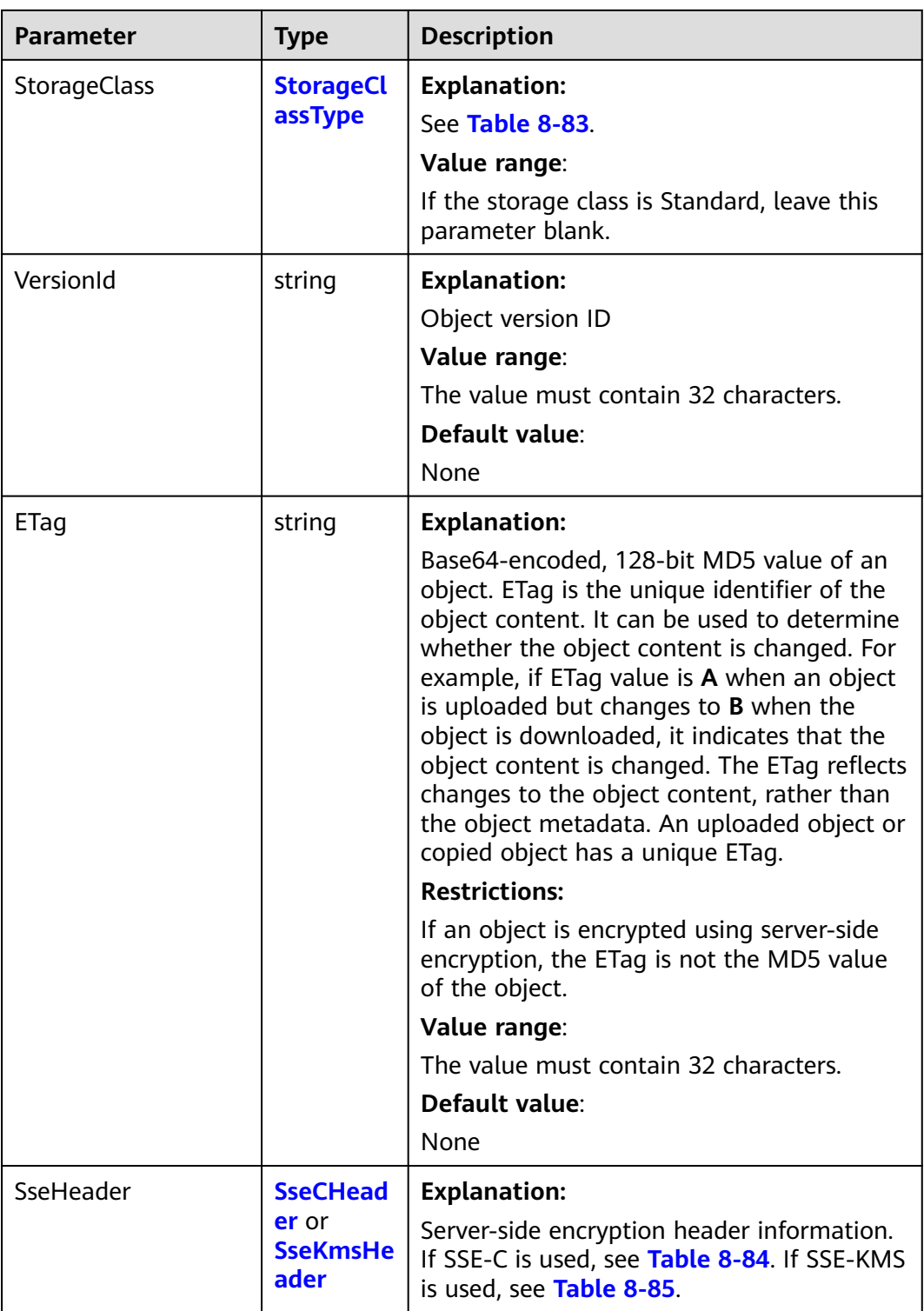

## <span id="page-403-0"></span>**Table 8-83** StorageClassType

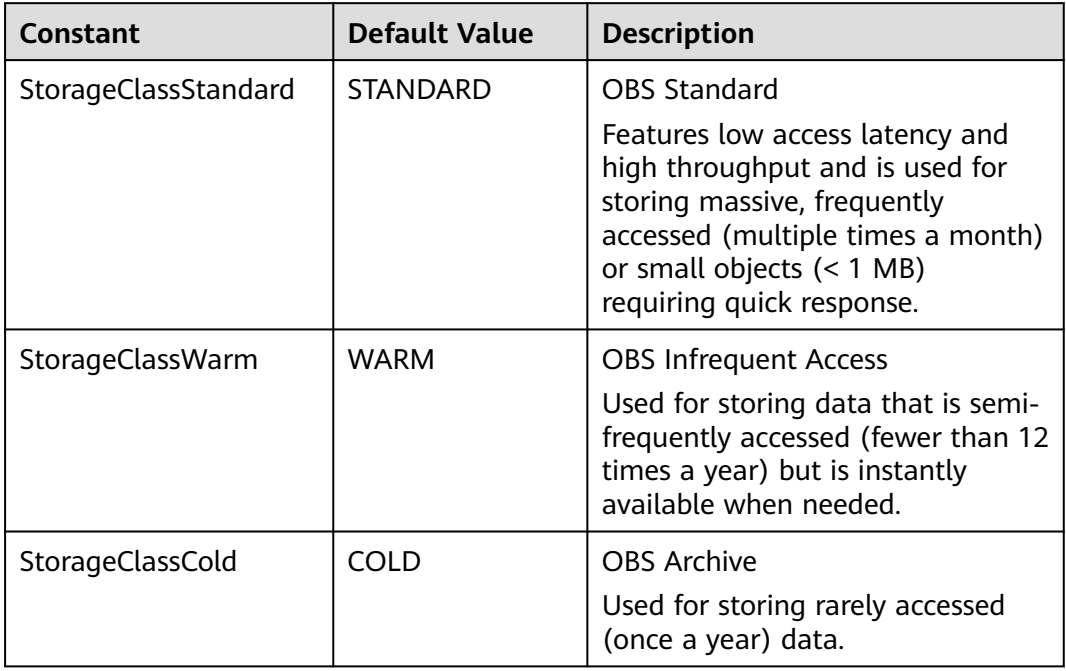

#### **Table 8-84** SseCHeader

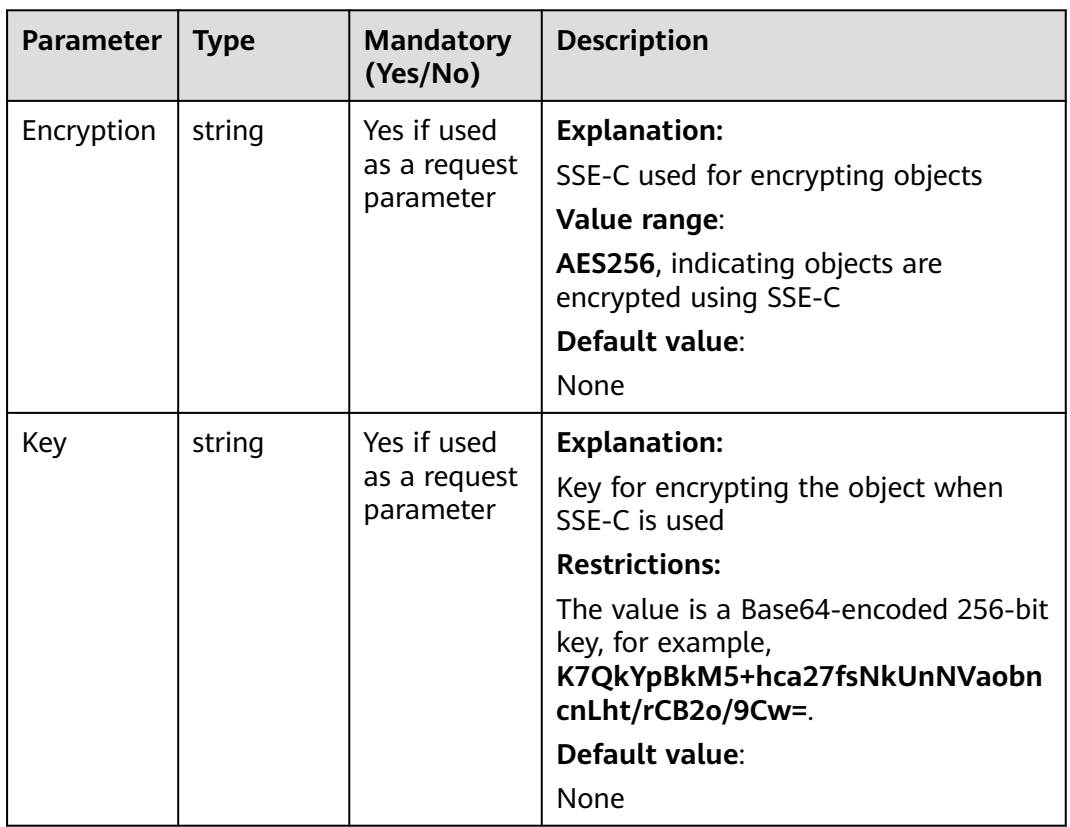

<span id="page-404-0"></span>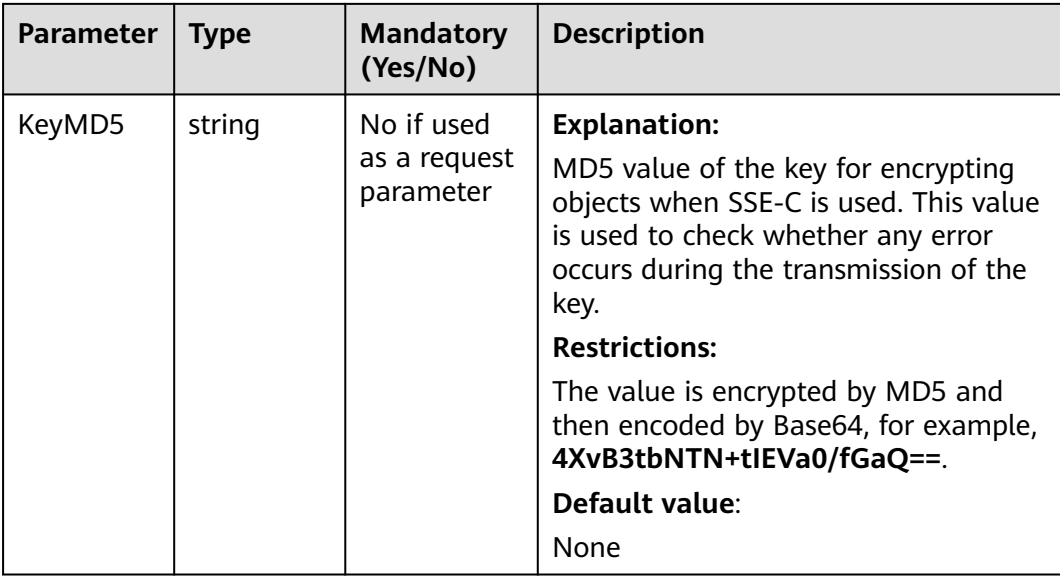

#### **Table 8-85** SseKmsHeader

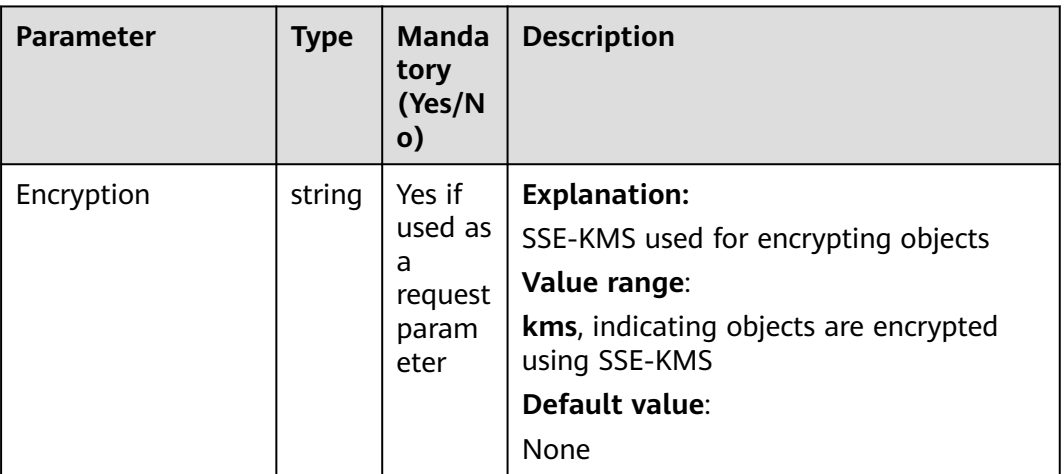

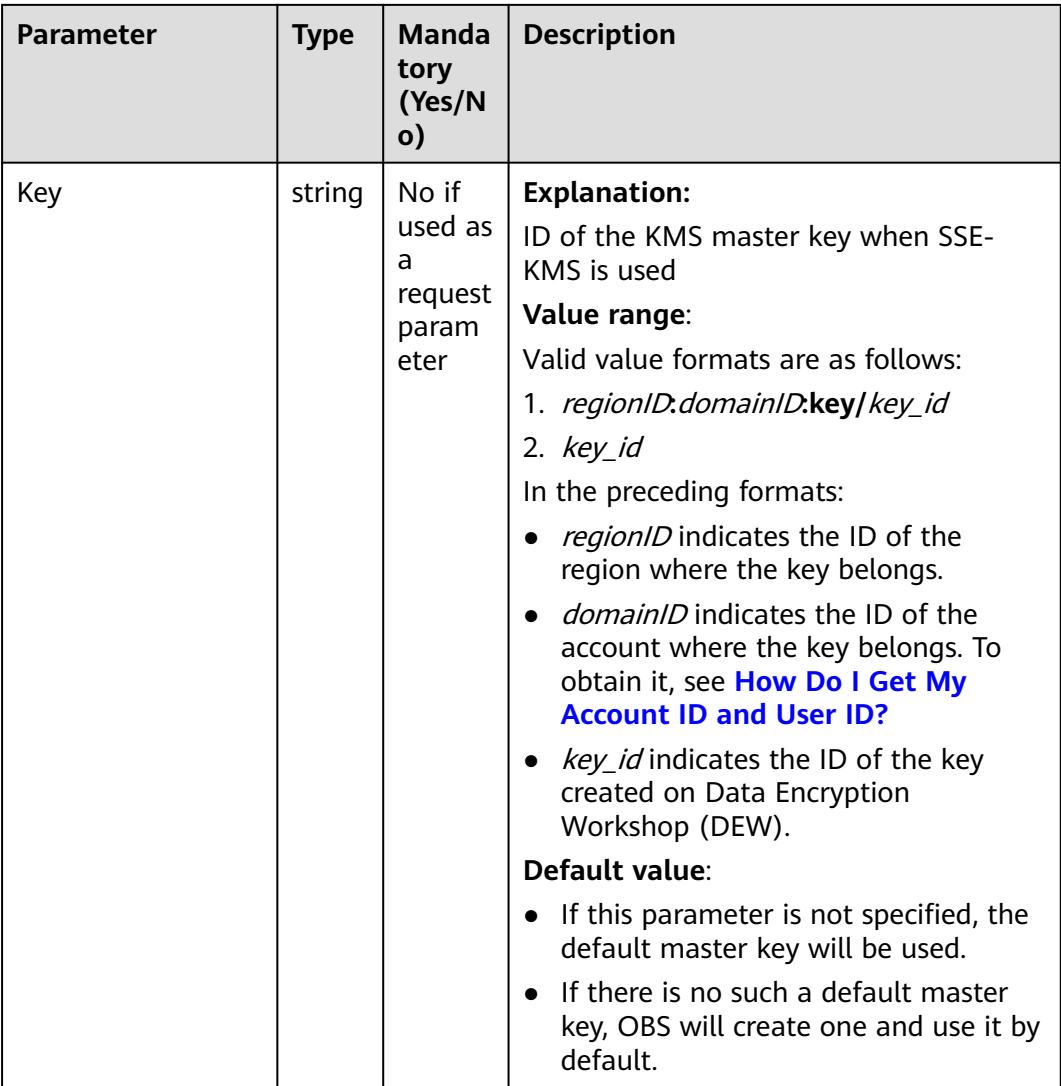

#### **Code Examples**

This example creates a folder in **examplebucket**.

```
package main
import (
    "fmt"
   "os"
   obs "github.com/huaweicloud/huaweicloud-sdk-go-obs/obs"
)
func main() {
   // Obtain an AK/SK pair using environment variables or import an AK/SK pair in other ways. Using hard 
coding may result in leakage.
   // Obtain an AK/SK pair on the management console. For details, see https://
support.huaweicloud.com/eu/usermanual-ca/ca_01_0003.html.
   ak := os.Getenv("AccessKeyID")
   sk := os.Getenv("SecretAccessKey")
   // (Optional) If you use a temporary AK/SK pair and a security token to access OBS, you are advised not 
to use hard coding to reduce leakage risks. You can obtain an AK/SK pair using environment variables or 
import an AK/SK pair in other ways.
   // securityToken := os.Getenv("SecurityToken")
   // Enter the endpoint corresponding to the bucket. EU-Dublin is used here as an example. Replace it with
```

```
the one currently in use.
 endPoint := "https://obs.eu-west-101.myhuaweicloud.eu"
```

```
 // Create an obsClient instance.
   // If you use a temporary AK/SK pair and a security token to access OBS, use the obs.WithSecurityToken 
method to specify a security token when creating an instance.
   obsClient, err := obs.New(ak, sk, endPoint/*, obs.WithSecurityToken(securityToken)*/)
  if err := nil fmt.Printf("Create obsClient error, errMsg: %s", err.Error())
 }
   input := &obs.PutObjectInput{}
   // Specify a bucket name.
   input.Bucket = "examplebucket"
   // Specify a folder (parent_directory as an example).
   input.Key = "parent_directory/"
   // Upload you local file using streaming.
   output, err := obsClient.PutObject(input)
  if err == nil fmt.Printf("Put object(%s) under the bucket(%s) successful!\n", input.Key, input.Bucket)
      fmt.Printf("RequestId:%s, ETag:%s\n",
         output.RequestId, output.ETag)
      return
 }
   fmt.Printf("Put object(%s) under the bucket(%s) fail!\n", input.Key, input.Bucket)
   if obsError, ok := err.(obs.ObsError); ok {
      fmt.Println("An ObsError was found, which means your request sent to OBS was rejected with an error 
response.")
      fmt.Println(obsError.Error())
   } else {
      fmt.Println("An Exception was found, which means the client encountered an internal problem when 
attempting to communicate with OBS, for example, the client was unable to access the network.")
      fmt.Println(err)
   }
}
```
# **Helpful Links**

**[OBS Error Codes](https://support.huaweicloud.com/eu/api-obs/obs_04_0115.html#section1)** 

# **8.5 Copying an Object (SDK for Go)**

# **Function**

This API copies an object stored in OBS to another path. You can create a backup up to 5 GB for an object in a specified bucket by a single operation.

# **Restrictions**

- To copy an object, you must be the bucket owner or have the required permission (**obs:object:PutObject** in IAM or **PutObject** in a bucket policy). For details, see **[Introduction to OBS Access Control](https://support.huaweicloud.com/eu/perms-cfg-obs/obs_40_0001.html)**, **[IAM Custom Policies](https://support.huaweicloud.com/eu/usermanual-obs/obs_03_0121.html)**, and **[Configuring an Object Policy](https://support.huaweicloud.com/eu/usermanual-obs/obs_03_0075.html)**.
- The object copy request carries the information about the bucket and object to be copied in the header field. The message body cannot be carried.
- The target object size ranges from  $0$  to 5 GB. If the source object size exceeds 5 GB, you can only copy some objects using **[Multipart Uploads \(SDK for Go\)](#page-516-0)**.

#### **Method**

**func** (obsClient ObsClient) CopyObject(input \***[CopyObjectInput](#page-408-0)**) (output \***[CopyObjectOutput](#page-422-0)**, err error)

# **Request Parameters**

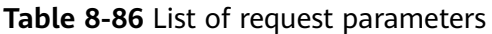

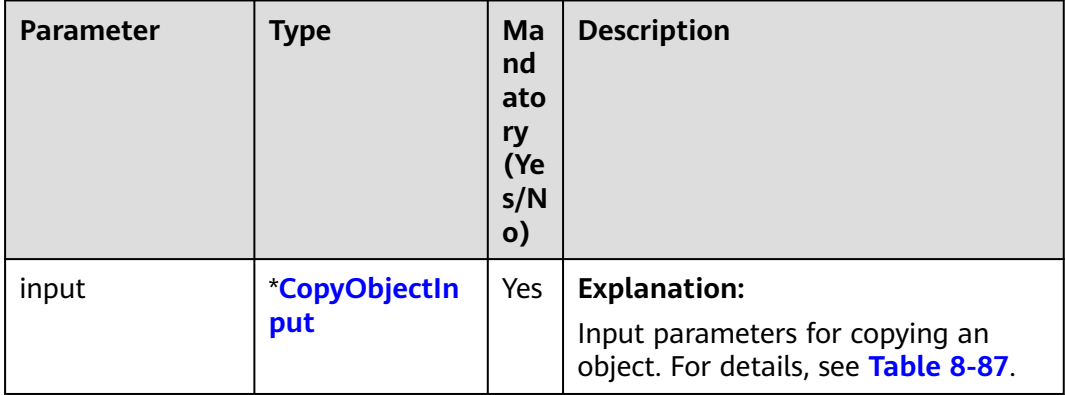

## <span id="page-408-0"></span>**Table 8-87** CopyObjectInput

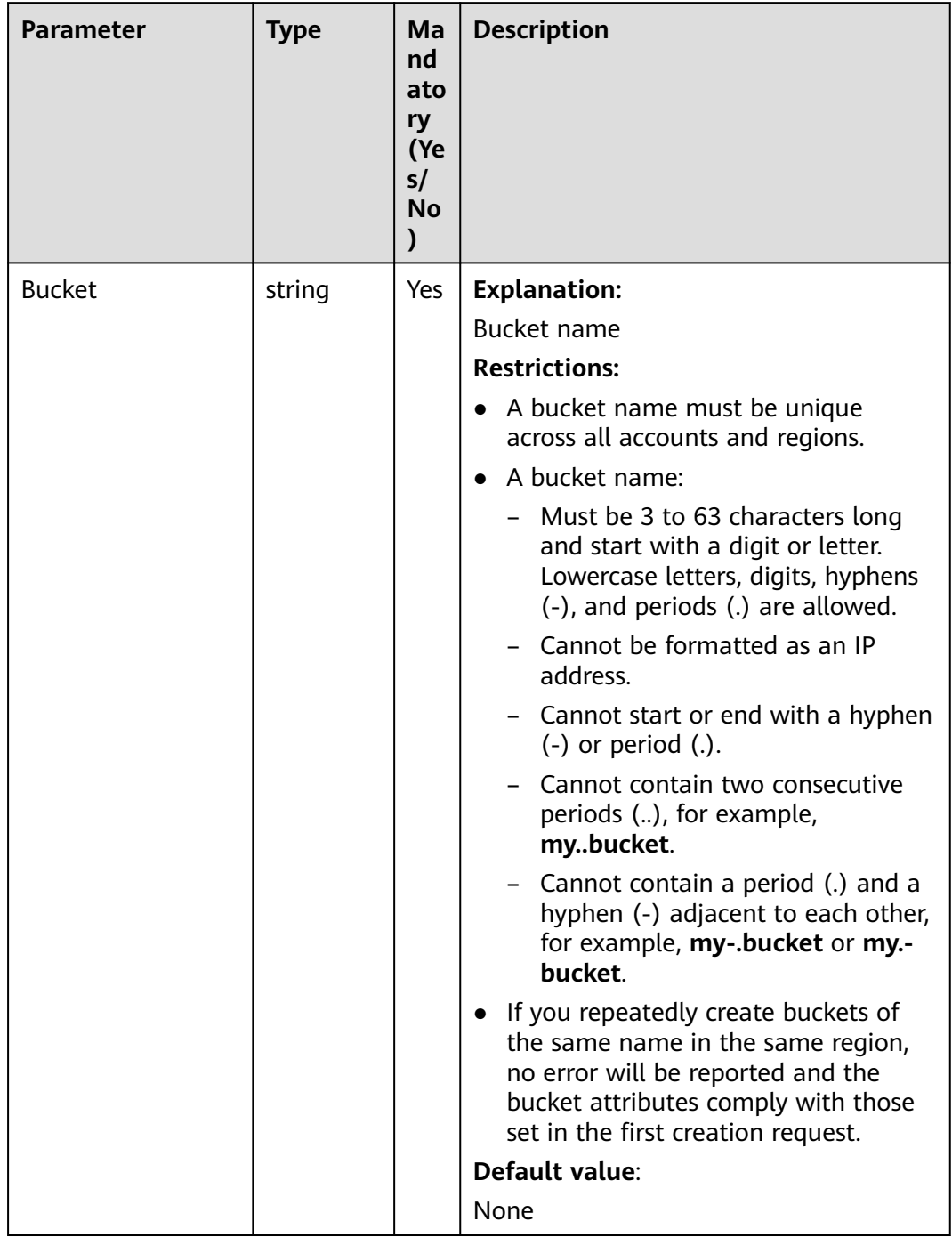

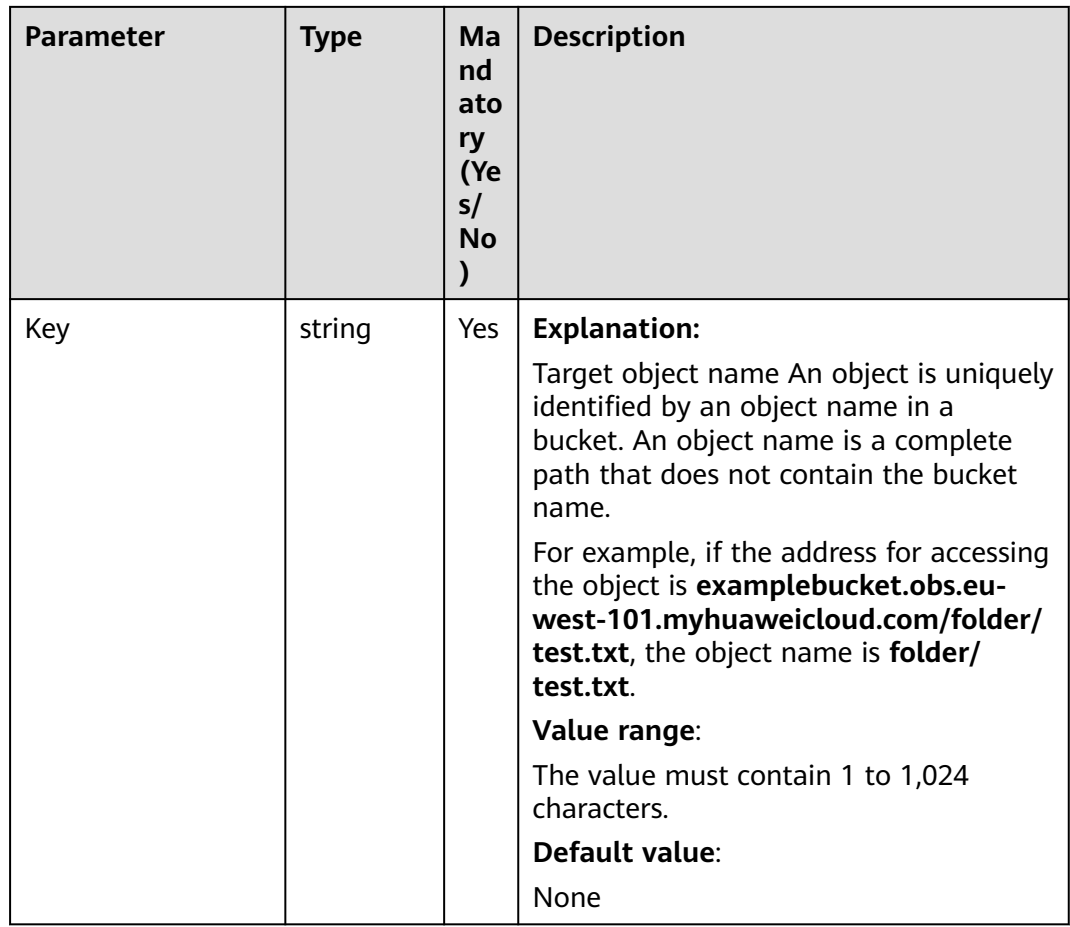

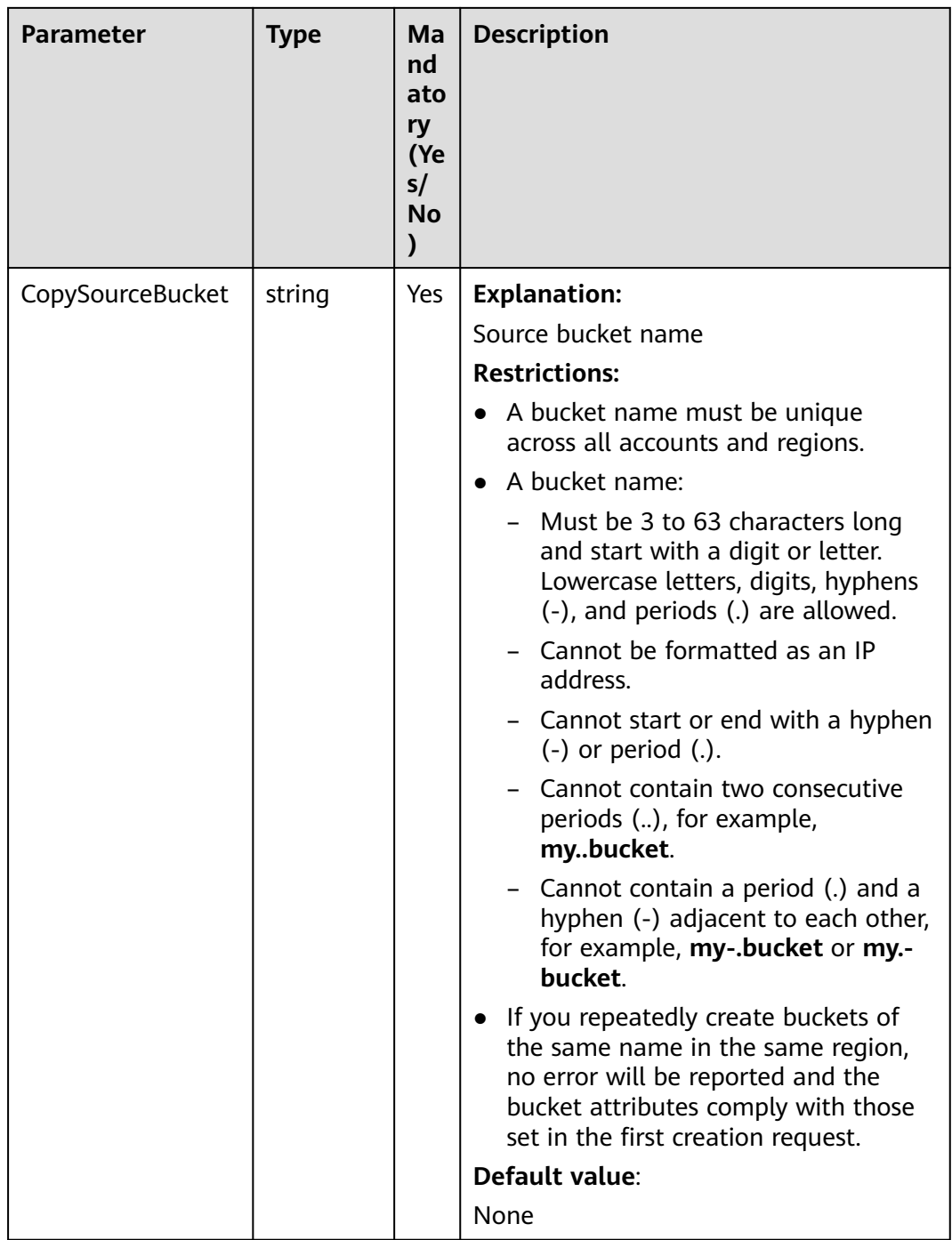

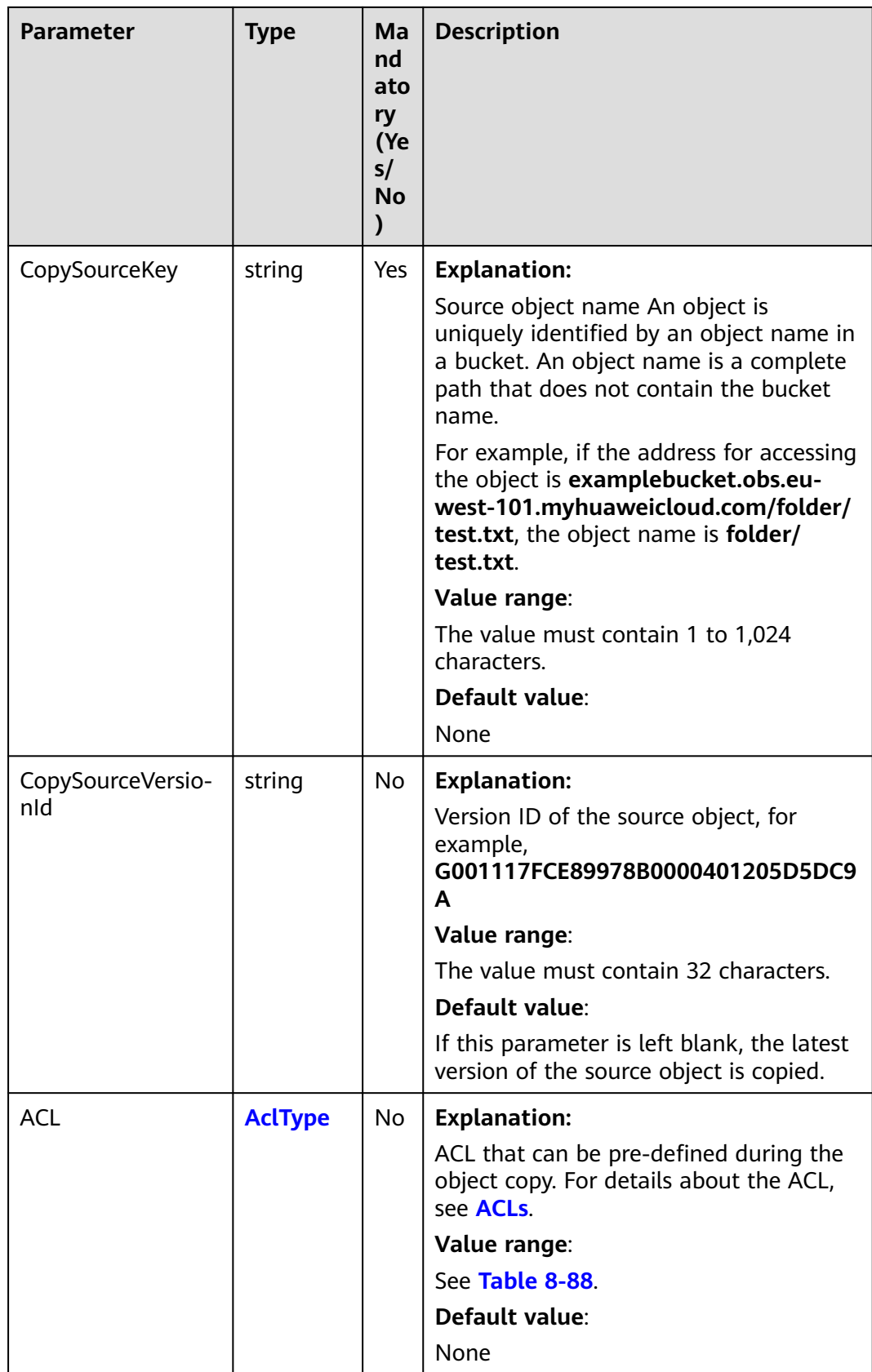

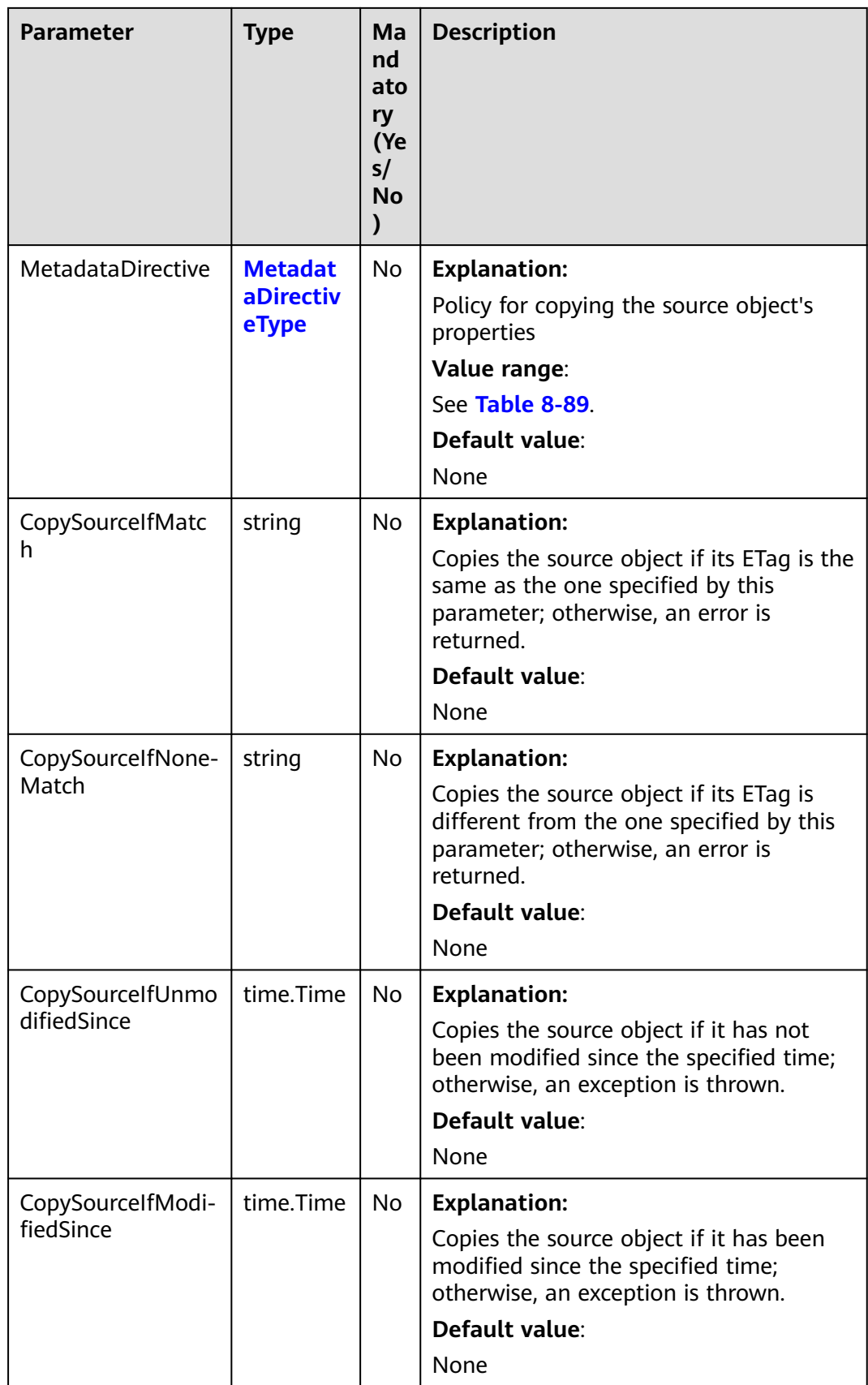

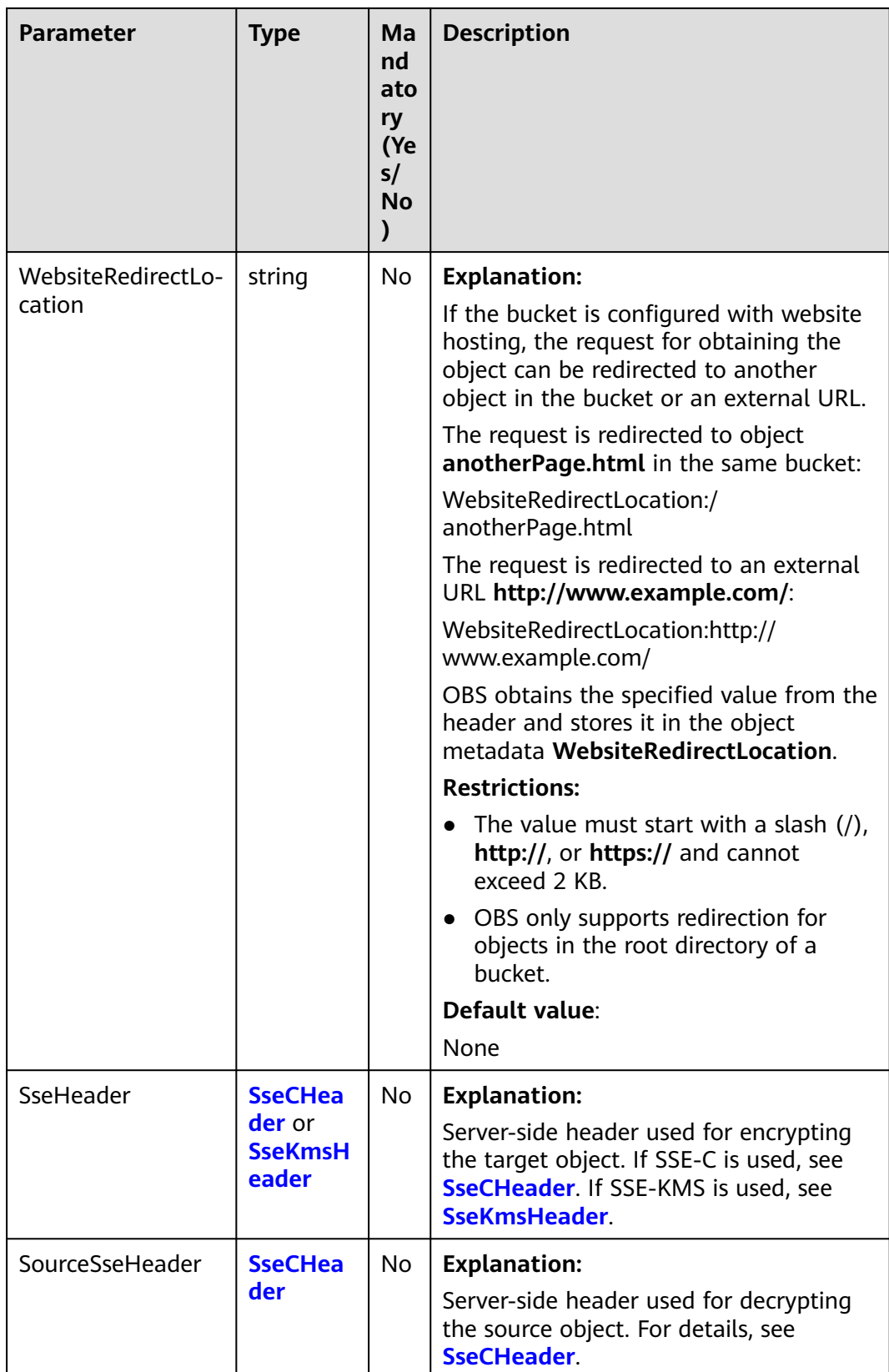

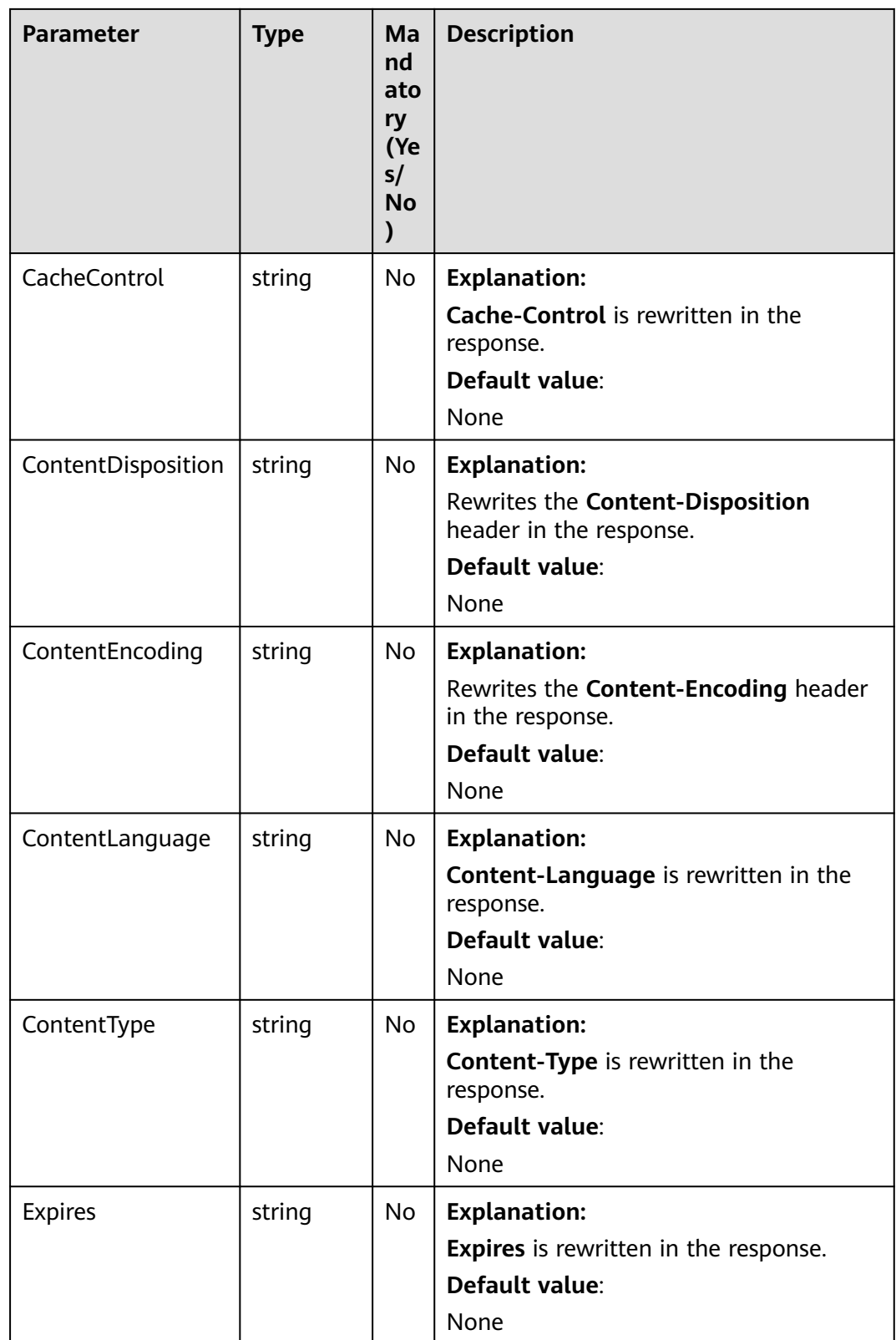

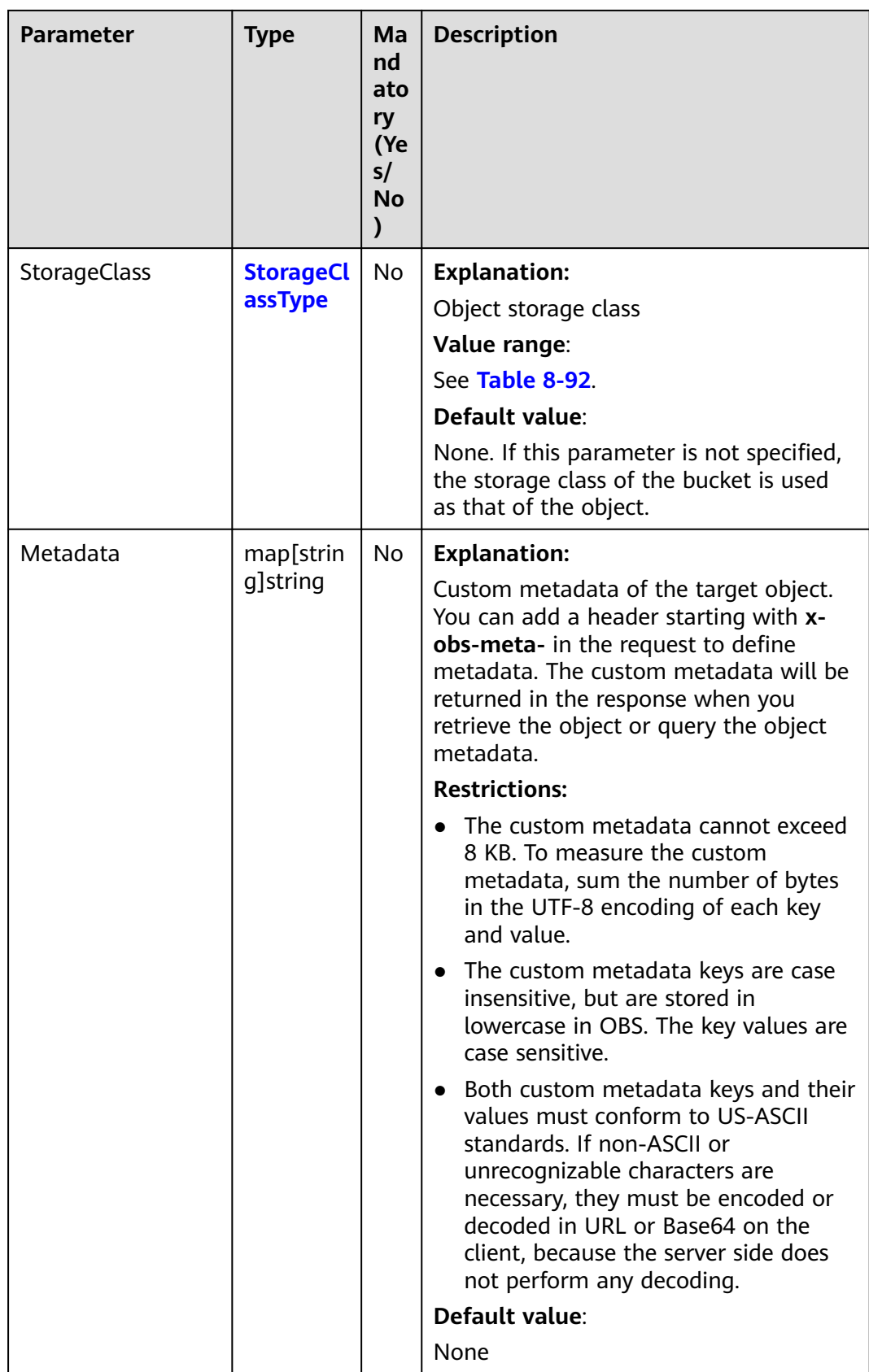

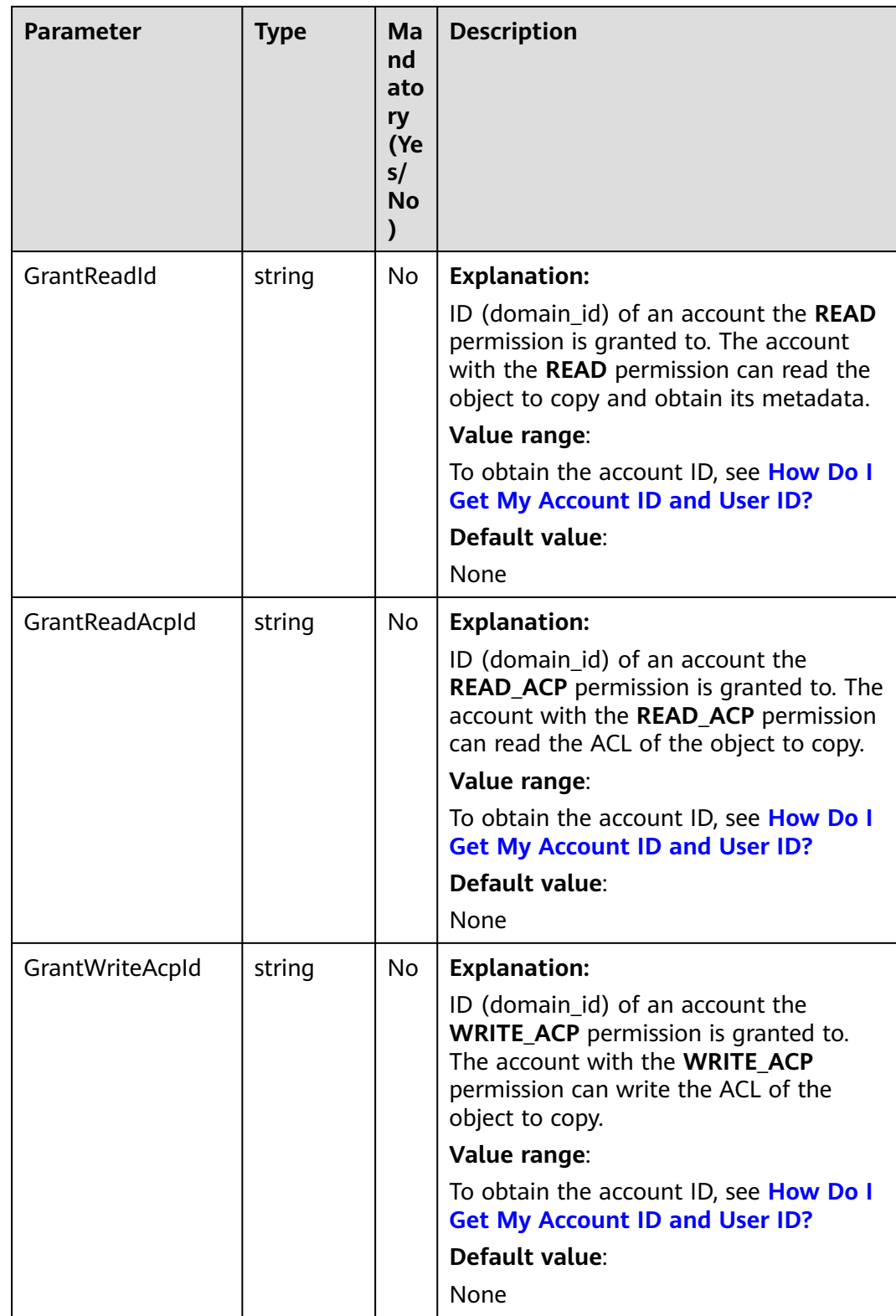

<span id="page-417-0"></span>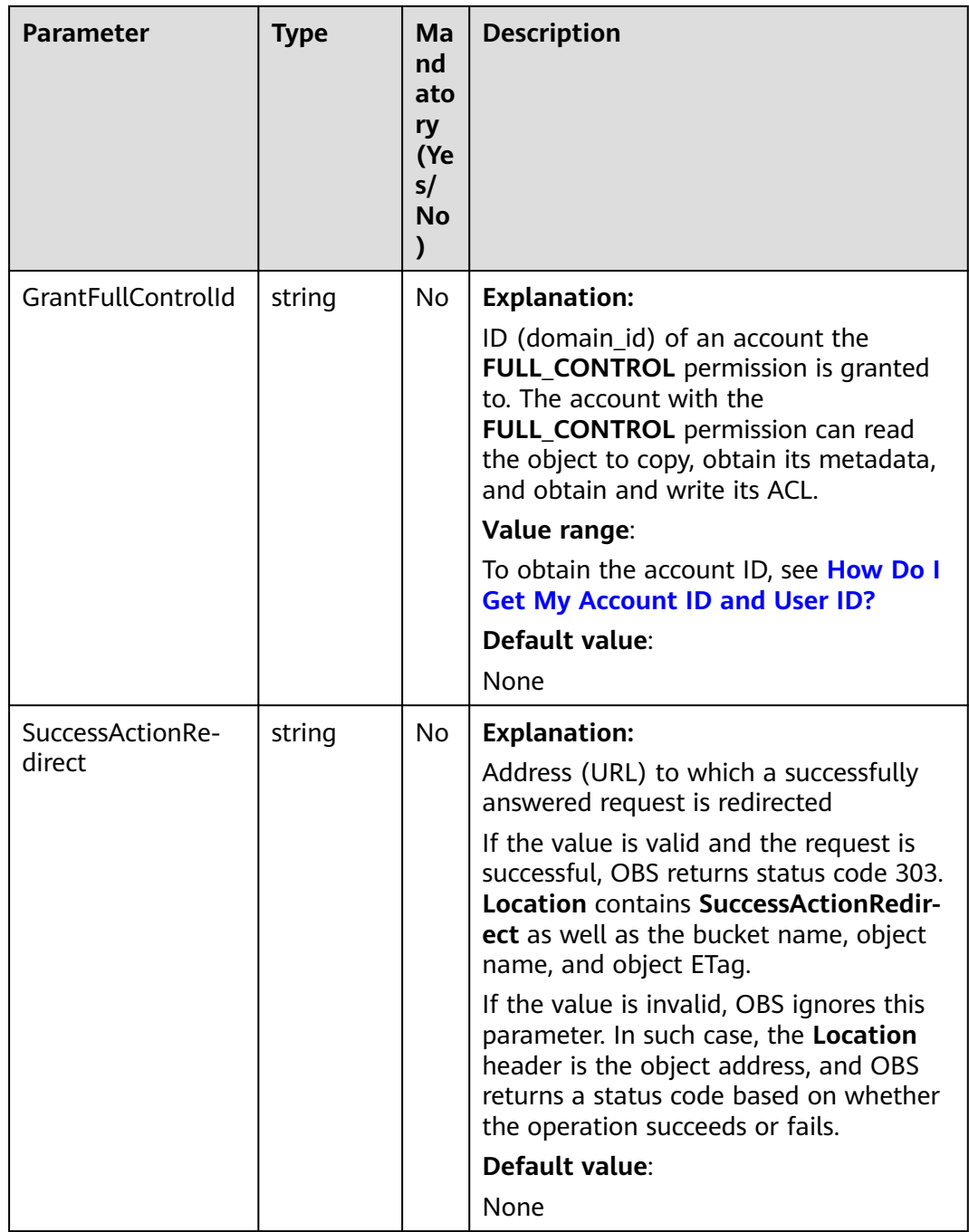

# **Table 8-88** AclType

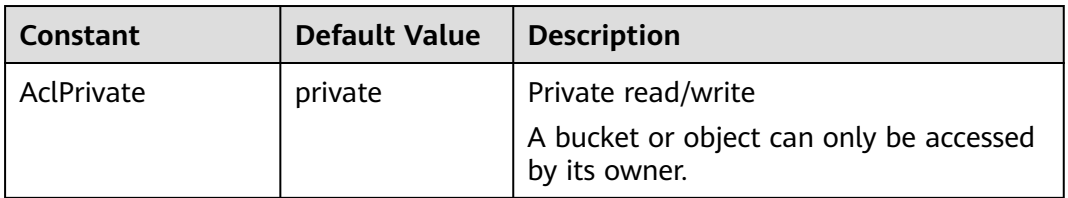

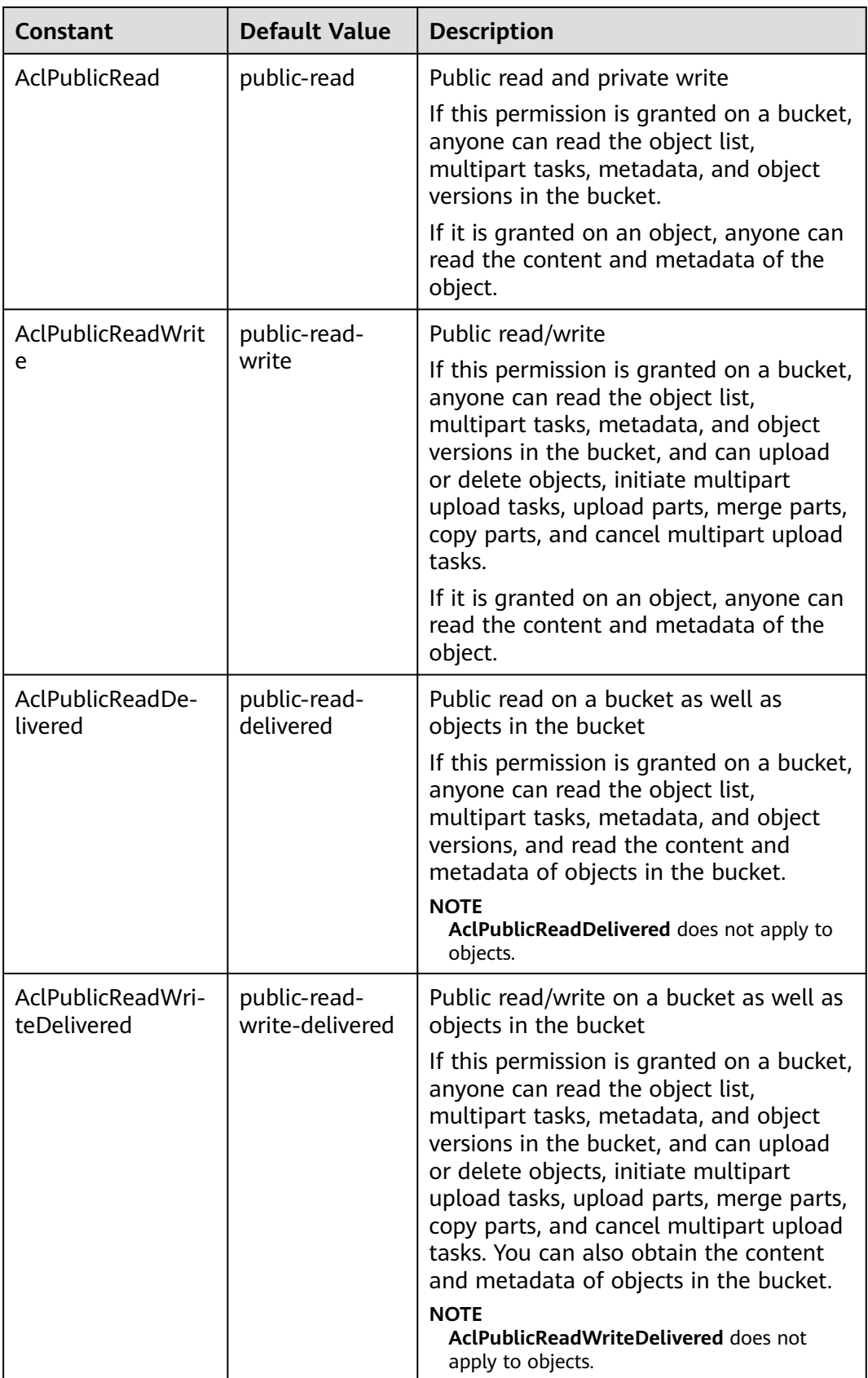

<span id="page-419-0"></span>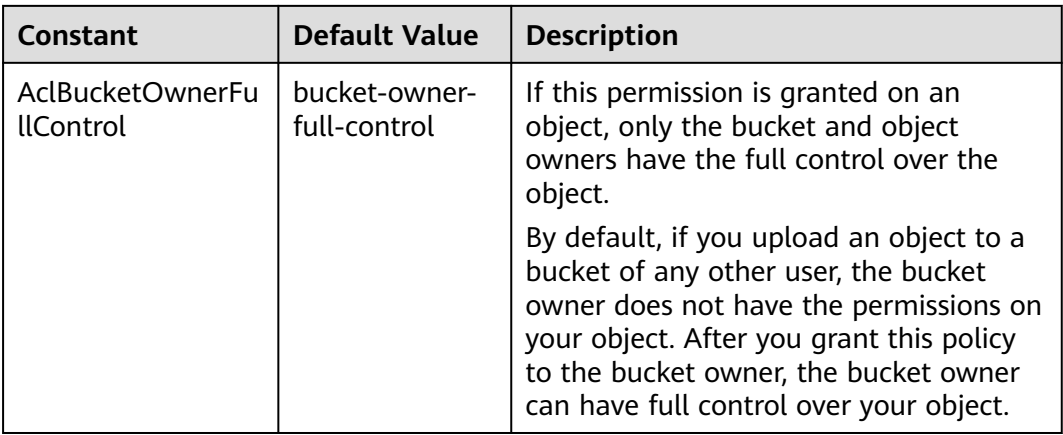

#### **Table 8-89** MetadataDirectiveType

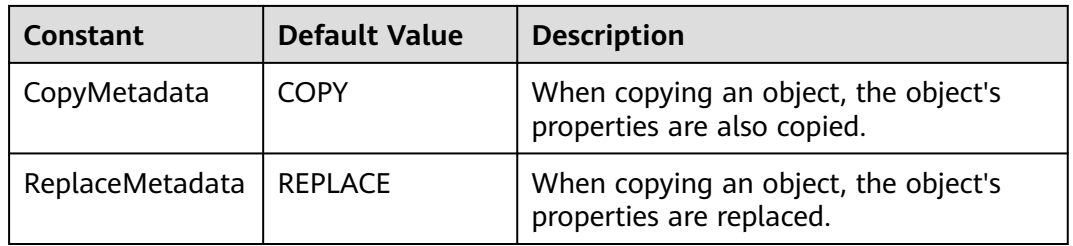

#### **Table 8-90** SseCHeader

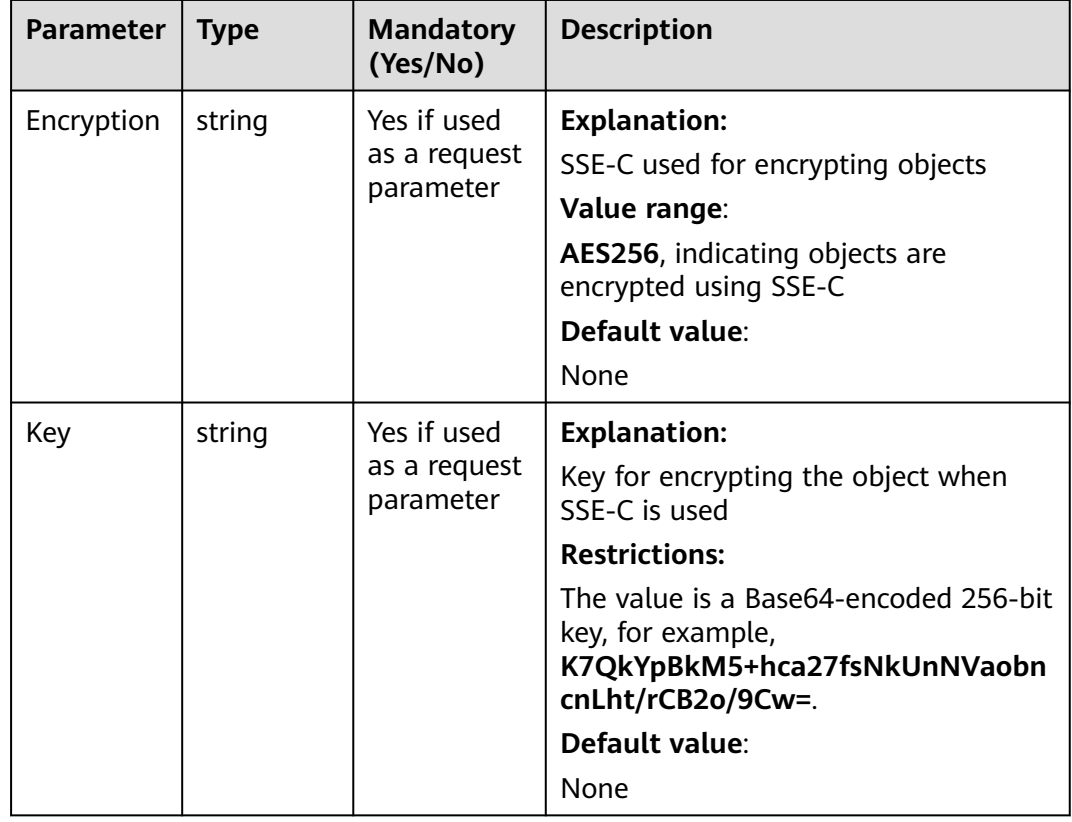

<span id="page-420-0"></span>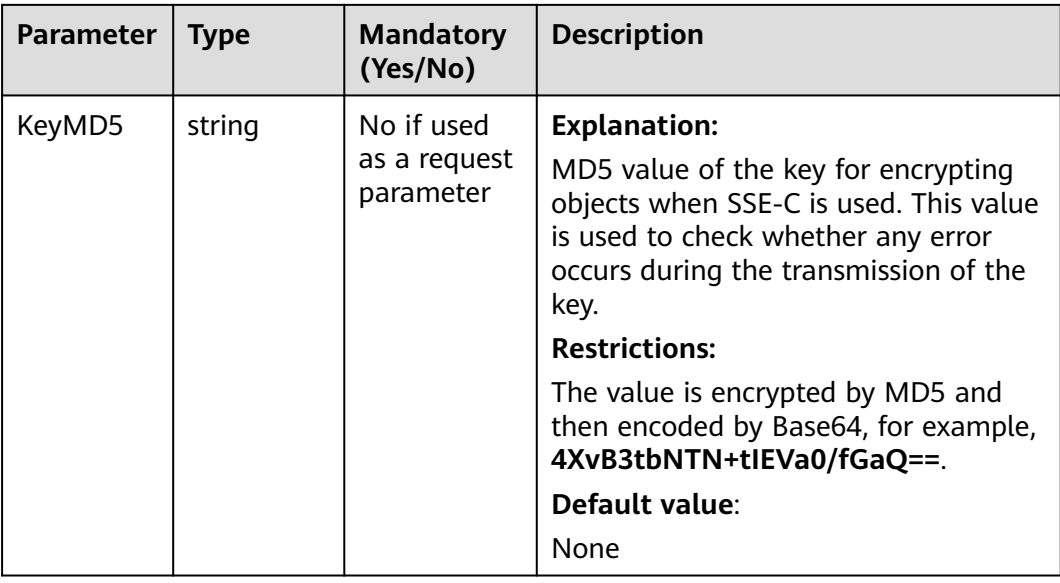

#### **Table 8-91** SseKmsHeader

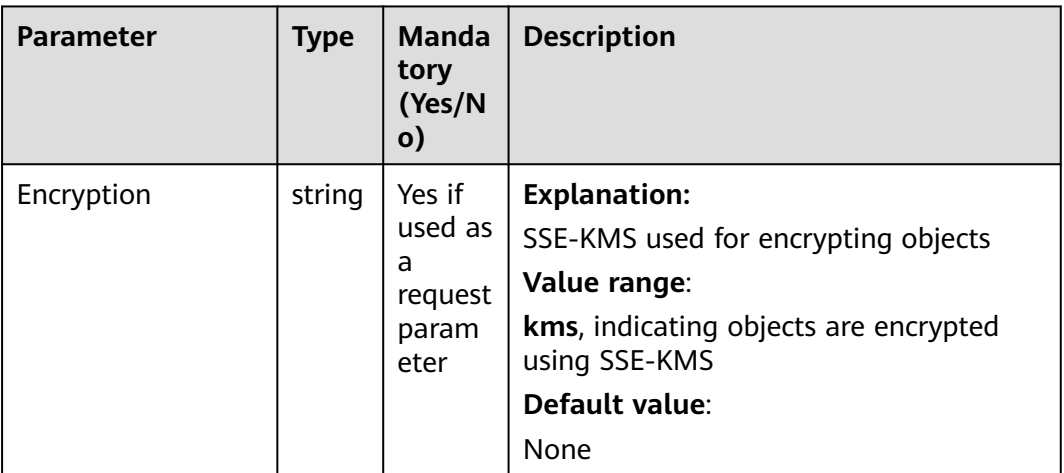

<span id="page-421-0"></span>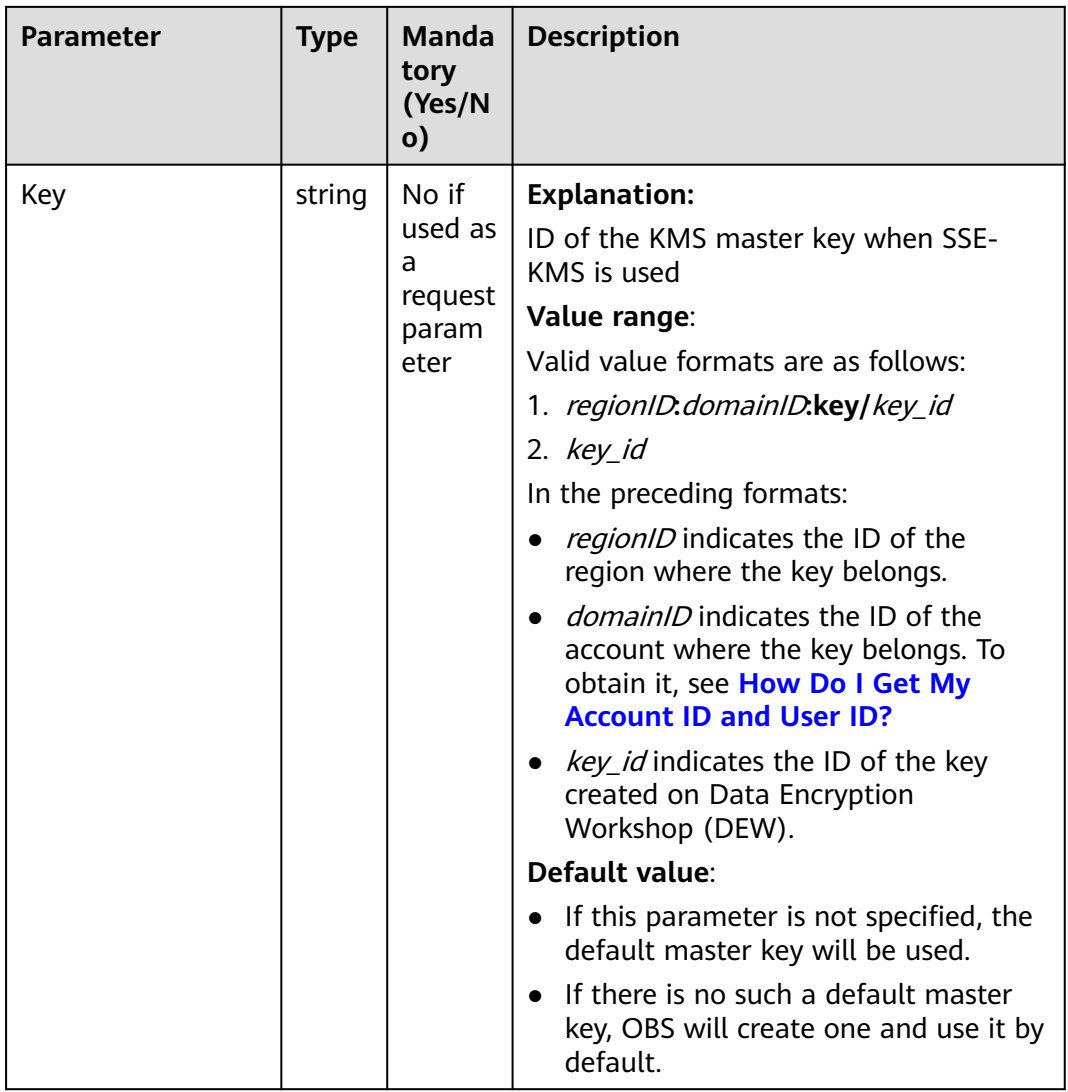

# **Table 8-92** StorageClassType

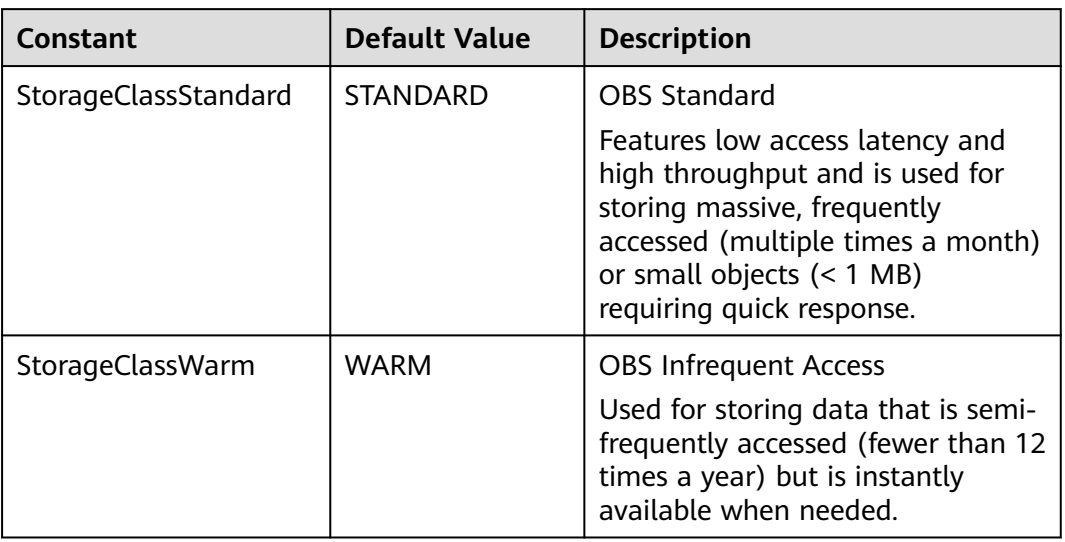

<span id="page-422-0"></span>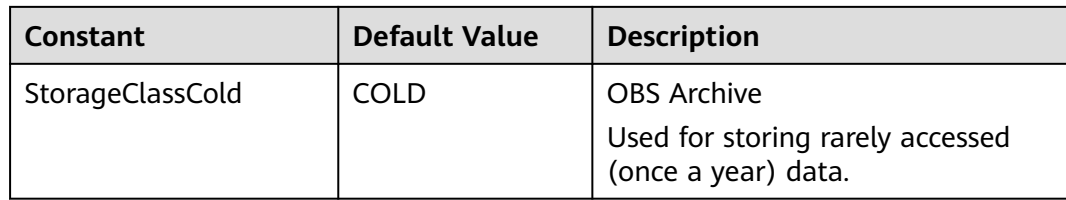

# **Responses**

**Table 8-93** List of returned results

| <b>Paramete</b> | <b>Type</b>           | <b>Description</b>                                                  |
|-----------------|-----------------------|---------------------------------------------------------------------|
| output          | *CopyObjectOutp<br>ut | <b>Explanation:</b><br>Messages returned by the API See Table 8-94. |
| err             | error                 | <b>Explanation:</b><br>Error messages returned by the API           |

# **Table 8-94** CopyObjectOutput

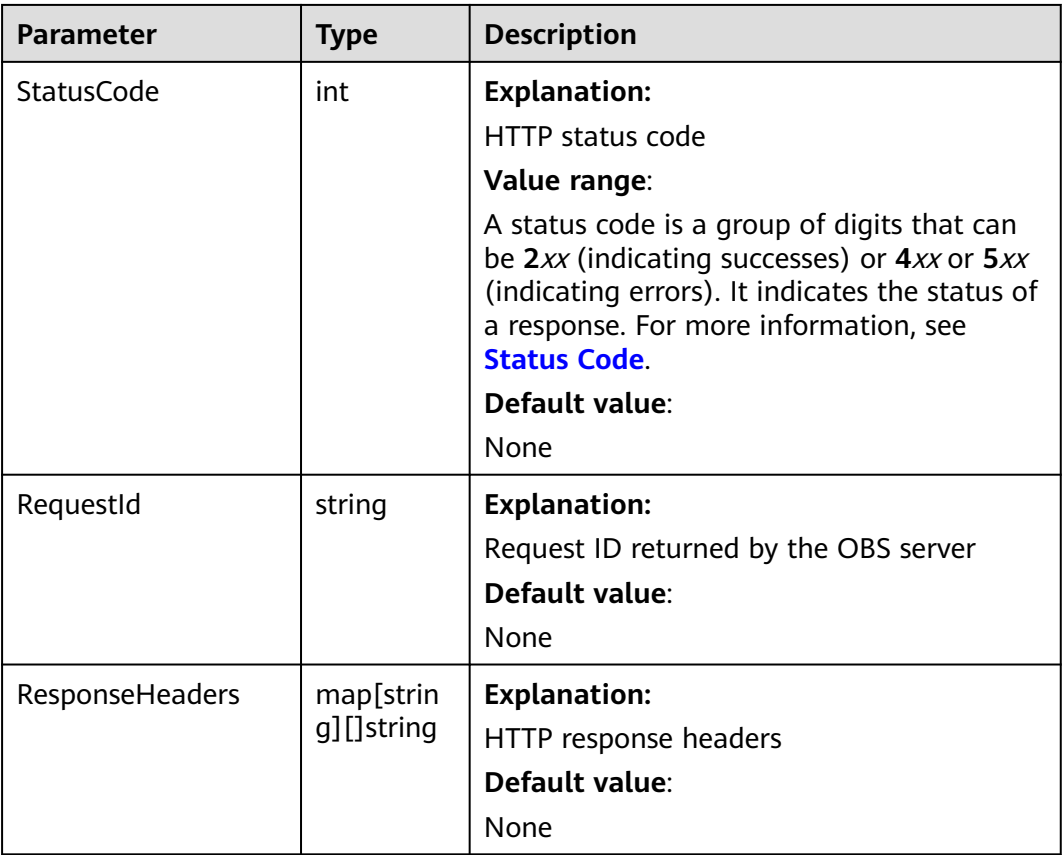

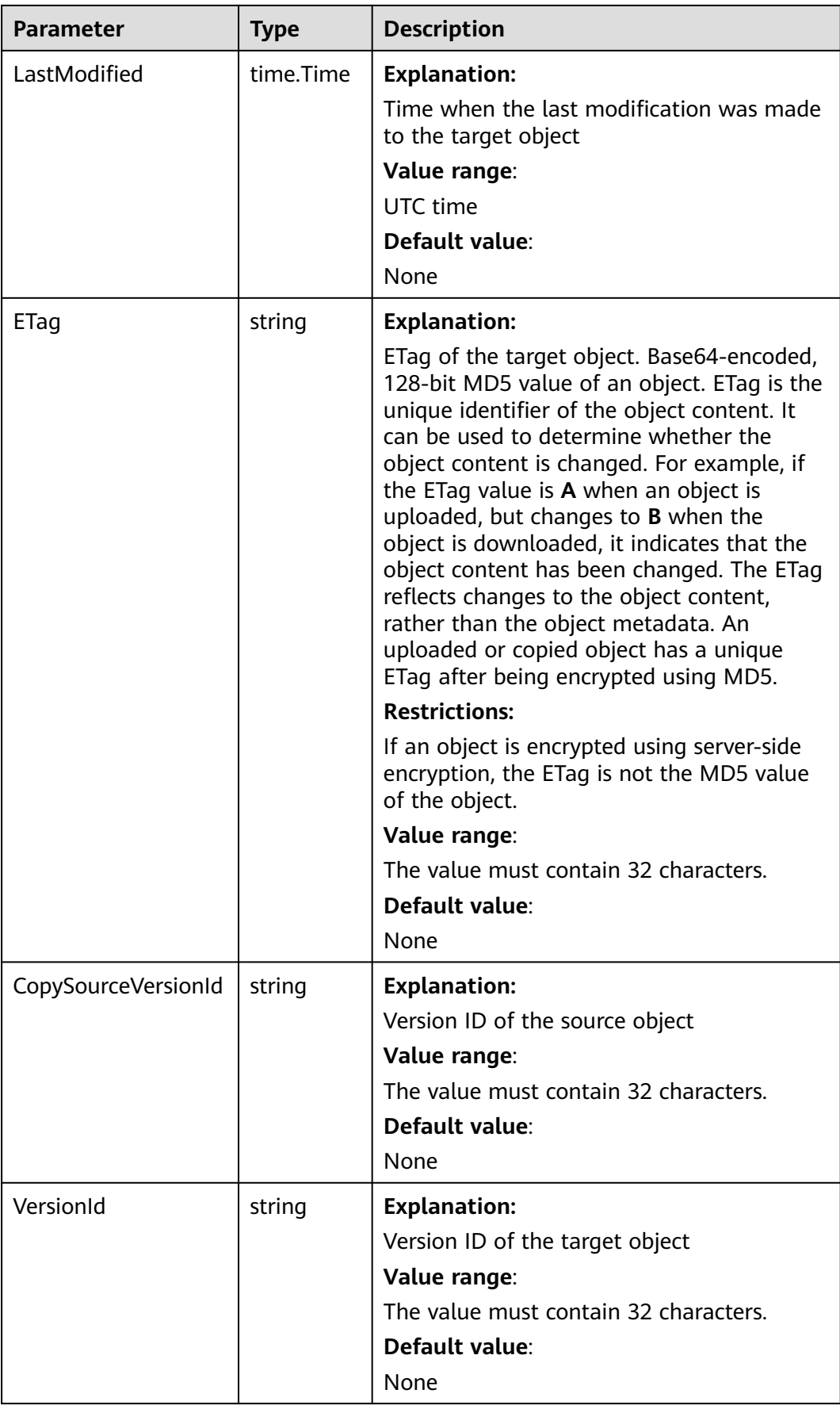

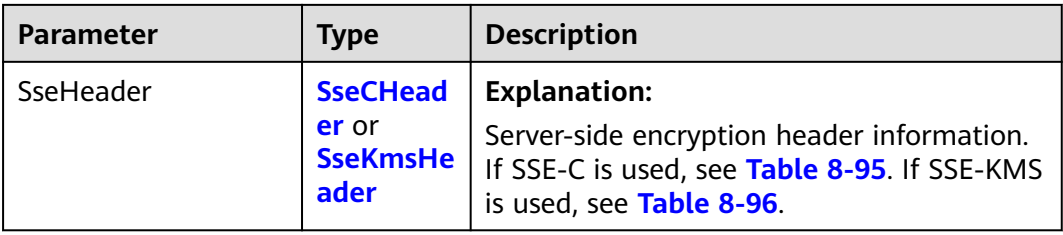

#### **Table 8-95** SseCHeader

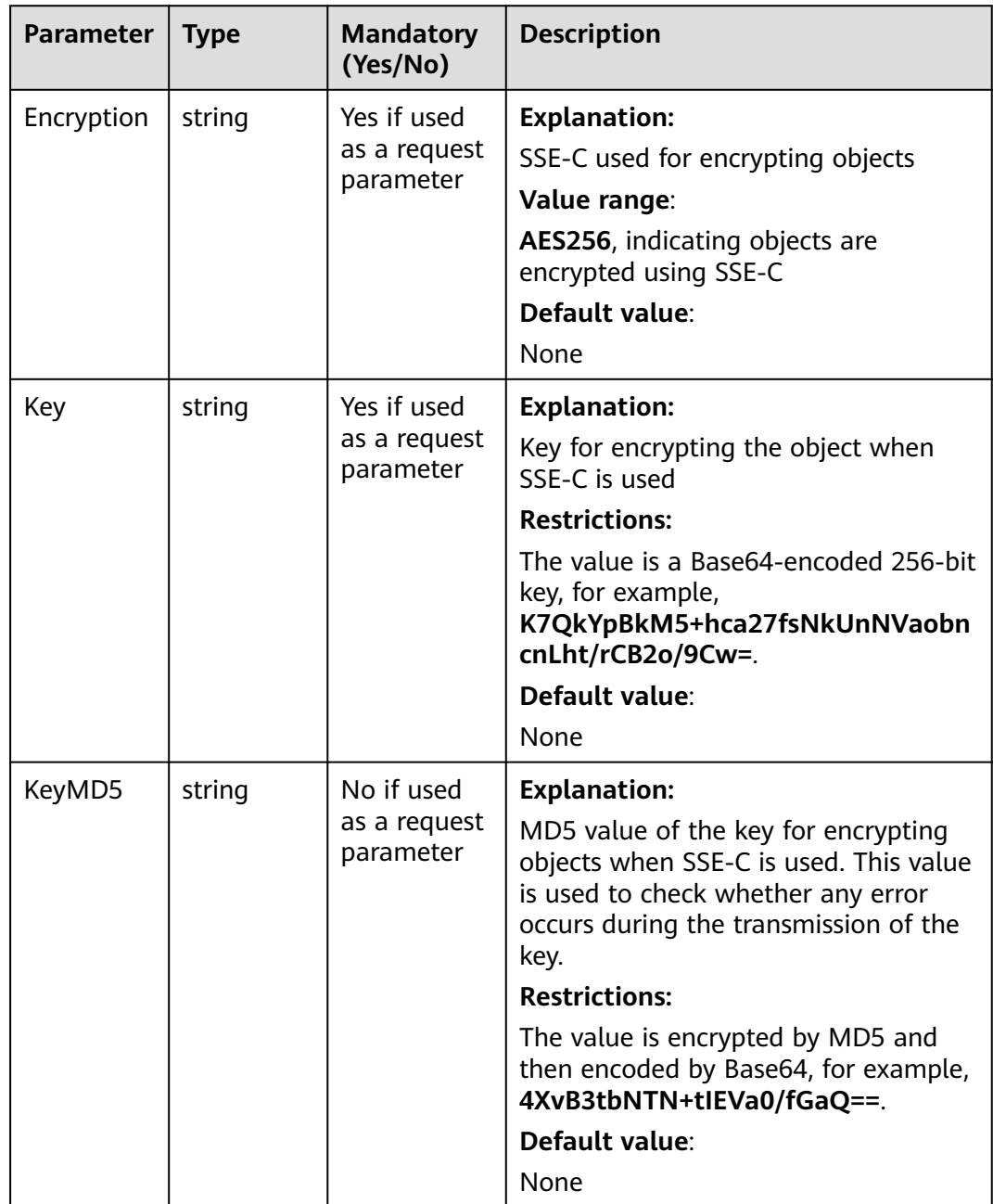

#### <span id="page-425-0"></span>**Table 8-96** SseKmsHeader

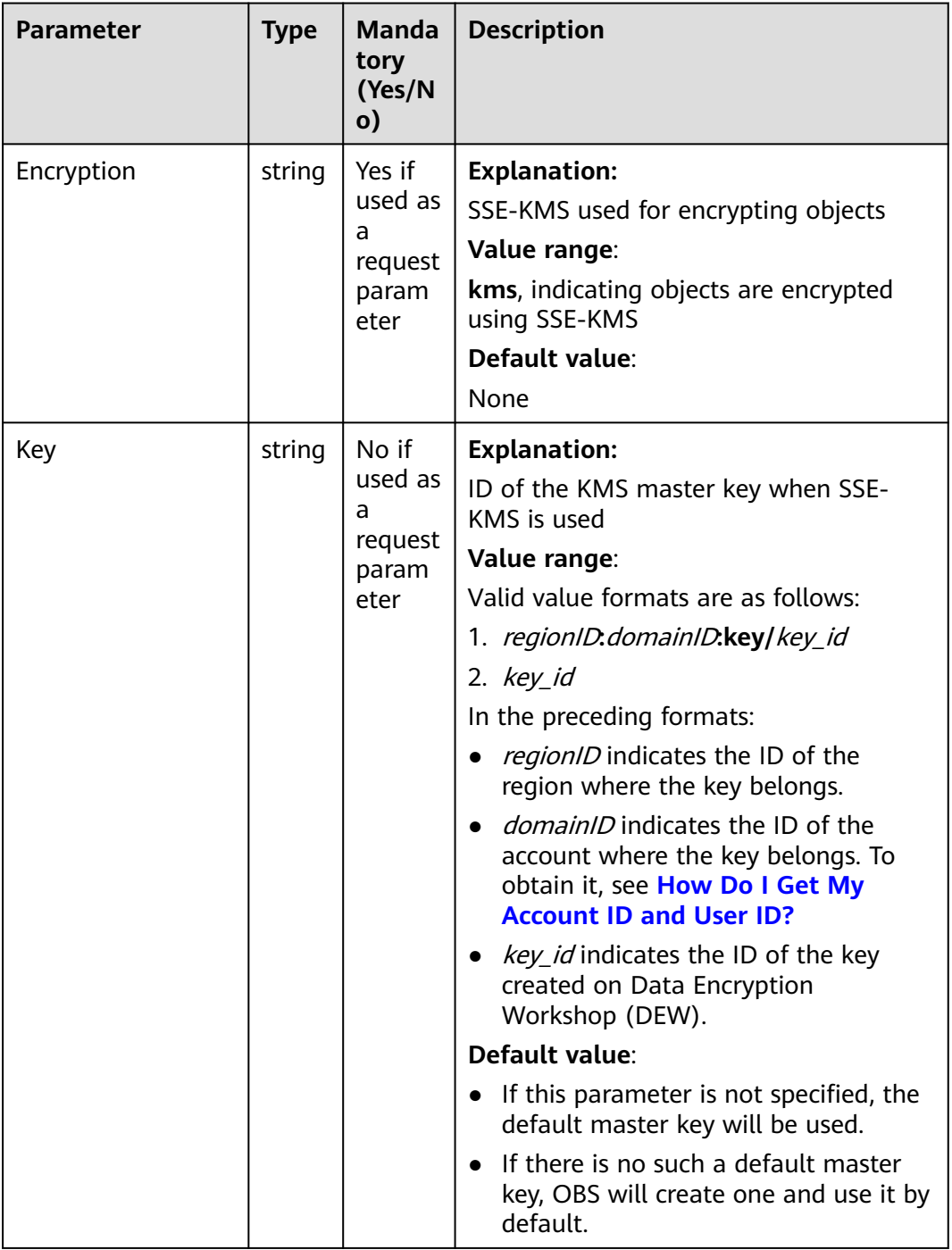

# **Code Examples**

This example copies an object from one bucket to another.

```
package main
import (
 "fmt"
   "os"
   obs "github.com/huaweicloud/huaweicloud-sdk-go-obs/obs"
)
```

```
func main() {
   //Obtain an AK/SK pair using environment variables or import an AK/SK pair in other ways. Using hard 
coding may result in leakage.
   //Obtain an AK/SK pair on the management console. For details, see https://
support.huaweicloud.com/eu/usermanual-ca/ca_01_0003.html.
   ak := os.Getenv("AccessKeyID")
   sk := os.Getenv("SecretAccessKey")
   // (Optional) If you use a temporary AK/SK pair and a security token to access OBS, you are advised not 
to use hard coding to reduce leakage risks. You can obtain an AK/SK pair using environment variables or 
import an AK/SK pair in other ways.
   // securityToken := os.Getenv("SecurityToken")
   // Enter the endpoint corresponding to the bucket. EU-Dublin is used here as an example. Replace it with 
the one currently in use.
   endPoint := "https://obs.eu-west-101.myhuaweicloud.eu" 
   // Create an obsClient instance.
   // If you use a temporary AK/SK pair and a security token to access OBS, use the obs.WithSecurityToken 
method to specify a security token when creating an instance.
   obsClient, err := obs.New(ak, sk, endPoint/*, obs.WithSecurityToken(securityToken)*/)
  if err := nil fmt.Printf("Create obsClient error, errMsg: %s", err.Error())
 }
   input := &obs.CopyObjectInput{}
   // Specify the source bucket name.
   input.Bucket = "examplebucket"
   // Specify a source object (example/objectname as an example).
   input.Key = "example/objectname"
   // Specify a source bucket (sourcebucketname as an example).
   input.CopySourceBucket = "sourcebucketname"
   // Specify an object to copy (sourceobjectkey as an example) in the source bucket.
   input.CopySourceKey = "sourceobjectkey"
   // Copy the object.
   output, err := obsClient.CopyObject(input)
  if err == nil fmt.Printf("Copy part(bucket:%s, object: %s) successful from bucket:%s's object: %s!\n",
         input.Bucket, input.Key, input.CopySourceBucket, input.CopySourceKey)
      fmt.Printf("ETag:%s, LastModified:%s\n", output.ETag, output.LastModified)
      return
 }
   fmt.Printf("Copy part(bucket:%s, object: %s) fail from bucket:%s's object: %s!\n",
      input.Bucket, input.Key, input.CopySourceBucket, input.CopySourceKey)
   if obsError, ok := err.(obs.ObsError); ok {
      fmt.Println("An ObsError was found, which means your request sent to OBS was rejected with an error 
response.")
      fmt.Println(obsError.Error())
   } else {
      fmt.Println("An Exception was found, which means the client encountered an internal problem when 
attempting to communicate with OBS, for example, the client was unable to access the network.")
      fmt.Println(err)
   }
}
```
# **Helpful Links**

- **[Copying Objects](https://support.huaweicloud.com/eu/api-obs/obs_04_0082.html)**
- **[\(GitHub\) Sample Code for Object Copy](https://github.com/huaweicloud/huaweicloud-sdk-go-obs/blob/master/examples/object_operations_sample.go)**
- **[OBS Error Codes](https://support.huaweicloud.com/eu/api-obs/obs_04_0115.html#section1)**

# **8.6 Deleting an Object (SDK for Go)**

#### **Function**

This API deletes an object in the specified bucket to save space and costs.

# **Restrictions**

- To delete an object, you must be the bucket owner or have the required permission (**obs:object:DeleteObject** in IAM or **DeleteObject** in a bucket policy). For details, see **[Introduction to OBS Access Control](https://support.huaweicloud.com/eu/perms-cfg-obs/obs_40_0001.html)**, **[IAM Custom](https://support.huaweicloud.com/eu/usermanual-obs/obs_03_0121.html) [Policies](https://support.huaweicloud.com/eu/usermanual-obs/obs_03_0121.html)**, and **[Configuring an Object Policy](https://support.huaweicloud.com/eu/usermanual-obs/obs_03_0075.html)**.
- If versioning is not enabled for a bucket, deleted objects cannot be recovered.

### **Method**

**func** (obsClient ObsClient) DeleteObject(input \***[DeleteObjectInput](#page-428-0)**) (output \***[DeleteObjectOutput](#page-430-0)**, err error)

## **Request Parameters**

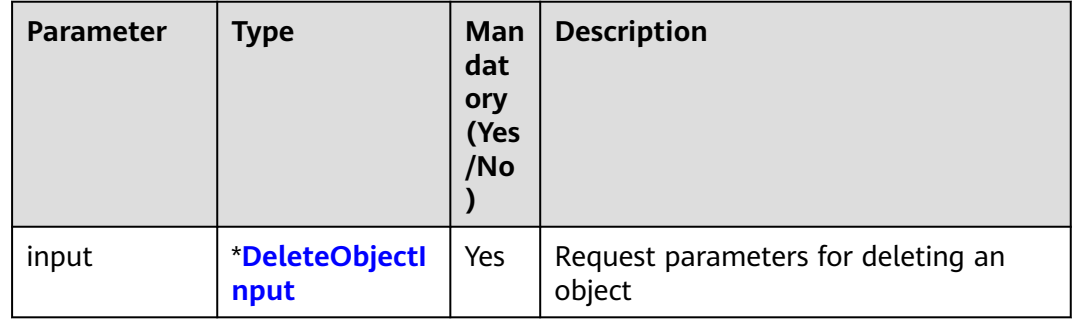

**Table 8-97** List of request parameters

### <span id="page-428-0"></span>**Table 8-98** DeleteObjectInput

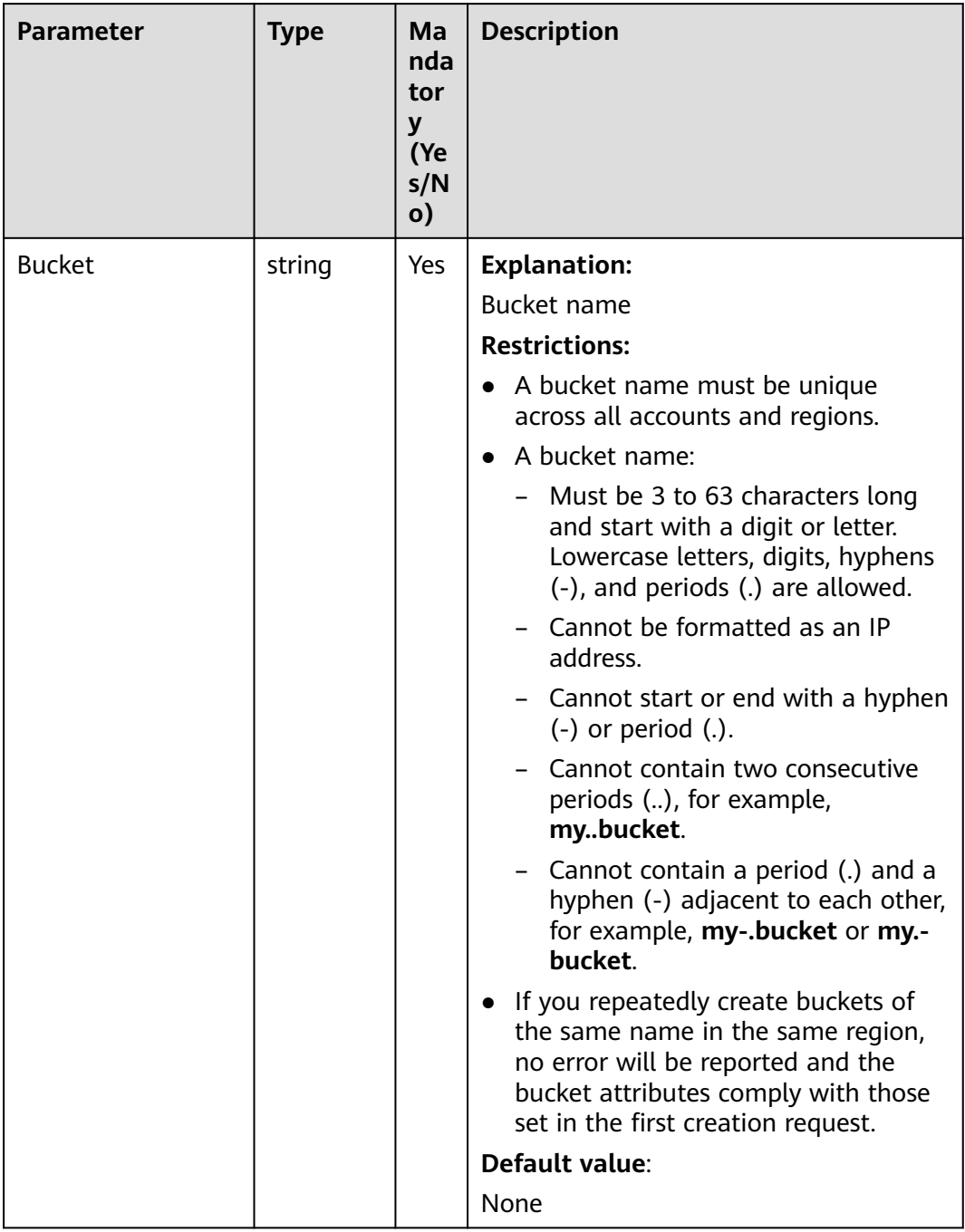

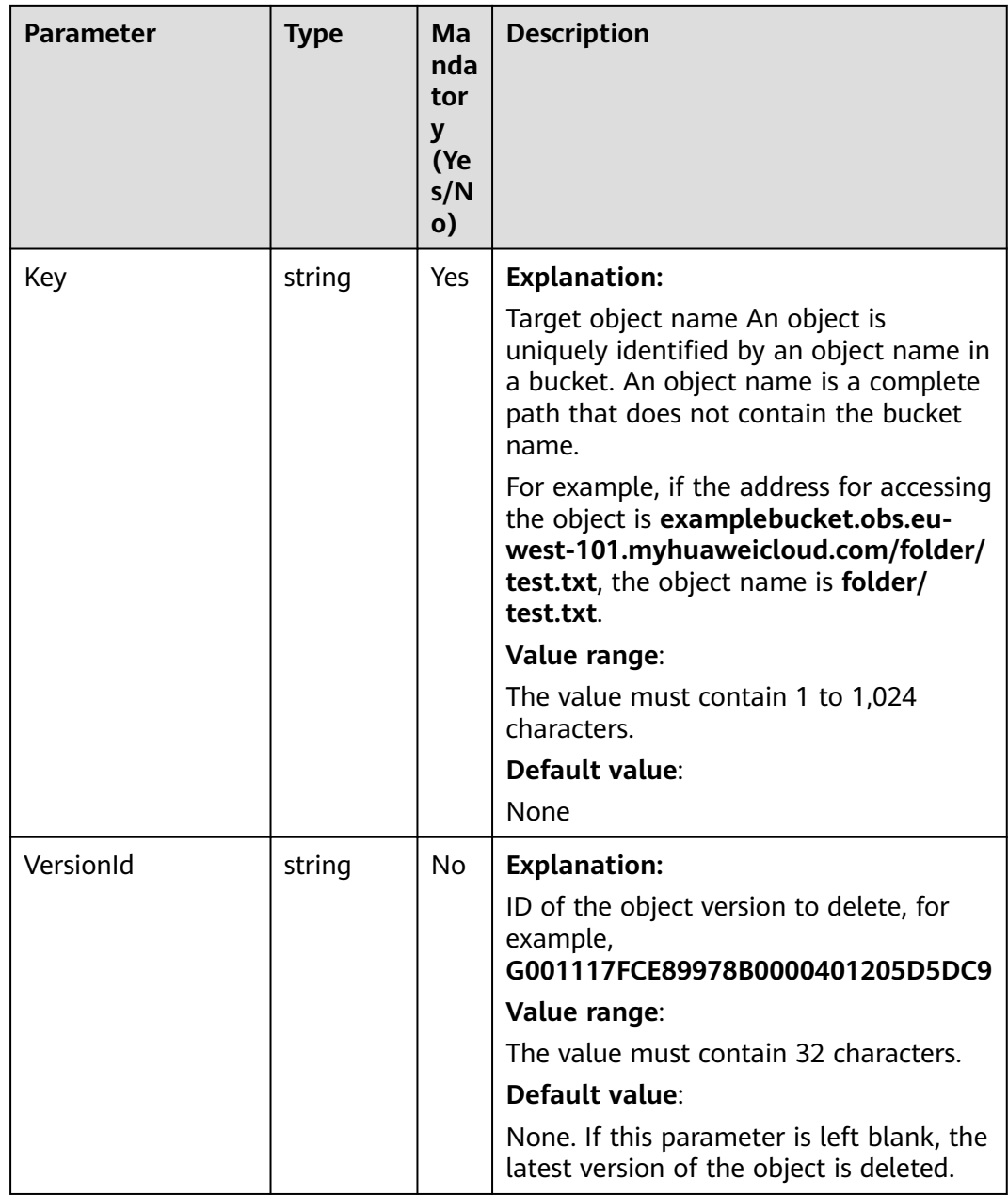

# **Responses**

#### **Table 8-99** List of returned results

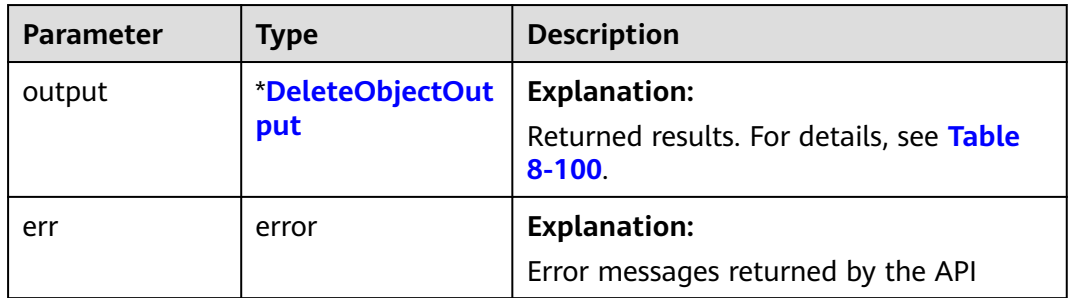

<span id="page-430-0"></span>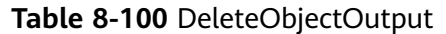

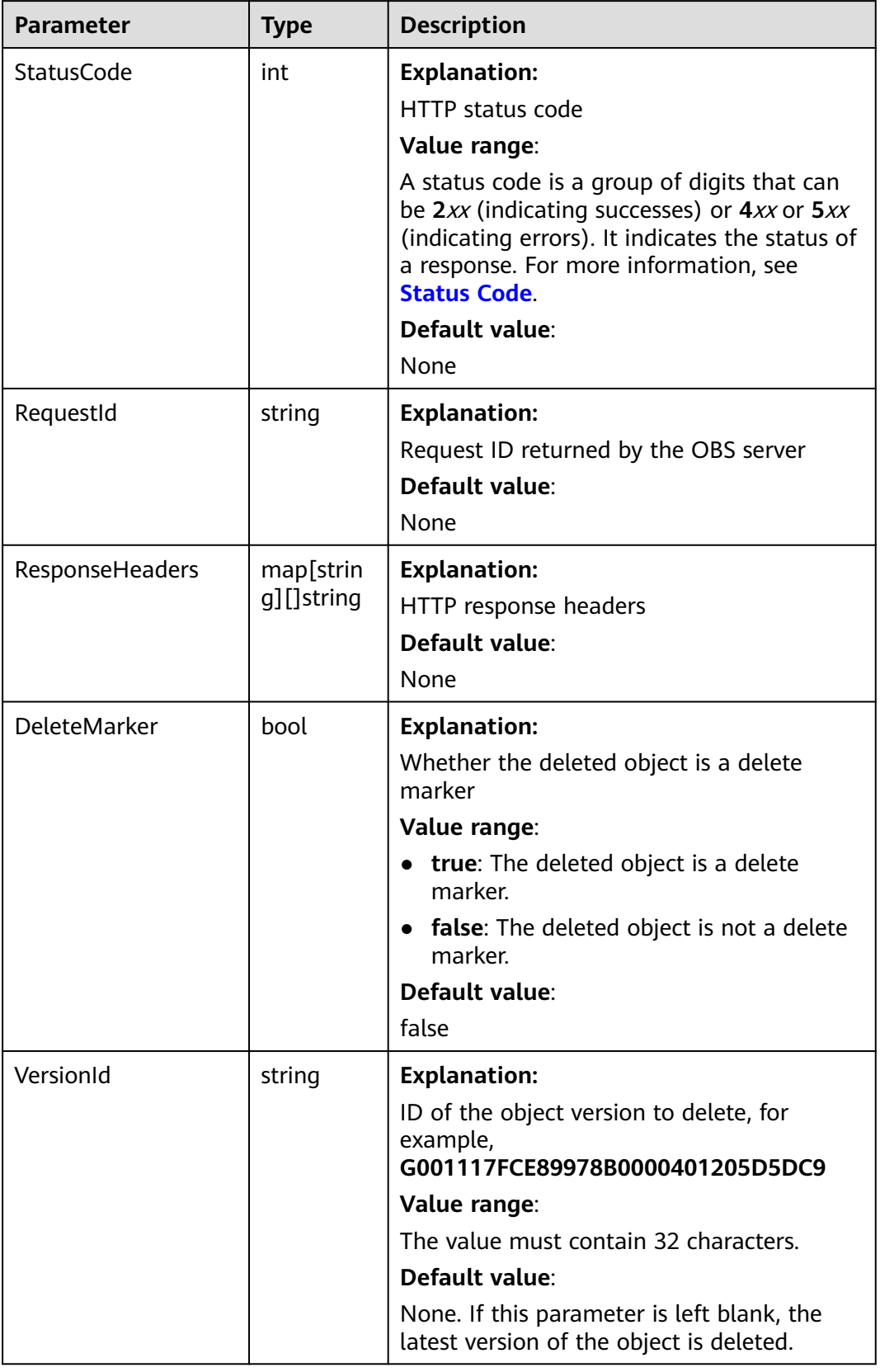

# **Code Examples**

This example deletes object **example/objectname** from bucket **examplebucket**.

```
package main
import (
    "fmt"
   "os"
   obs "github.com/huaweicloud/huaweicloud-sdk-go-obs/obs"
)
func main() {
   //Obtain an AK/SK pair using environment variables or import an AK/SK pair in other ways. Using hard 
coding may result in leakage.
   //Obtain an AK/SK pair on the management console. For details, see https://
support.huaweicloud.com/eu/usermanual-ca/ca_01_0003.html.
   ak := os.Getenv("AccessKeyID")
   sk := os.Getenv("SecretAccessKey")
   // (Optional) If you use a temporary AK/SK pair and a security token to access OBS, you are advised not 
to use hard coding to reduce leakage risks. You can obtain an AK/SK pair using environment variables or 
import an AK/SK pair in other ways.
   // securityToken := os.Getenv("SecurityToken")
   // Enter the endpoint corresponding to the bucket. EU-Dublin is used here as an example. Replace it with 
the one currently in use.
   endPoint := "https://obs.eu-west-101.myhuaweicloud.eu" 
   // Create an obsClient instance.
  \dot{''} If you use a temporary AK/SK pair and a security token to access OBS, use the obs.WithSecurityToken
method to specify a security token when creating an instance.
   obsClient, err := obs.New(ak, sk, endPoint/*, obs.WithSecurityToken(securityToken)*/)
  if err := nil fmt.Printf("Create obsClient error, errMsg: %s", err.Error())
 }
   input := &obs.DeleteObjectInput{}
   // Specify a bucket name.
   input.Bucket = "examplebucket"
   // Specify the object (example/objectname as an example) to delete.
   input.Key = "example/objectname"
   // Delete the object.
   output, err := obsClient.DeleteObject(input)
  if err == nil fmt.Printf("Delete object(%s) under the bucket(%s) successful!\n", input.Key, input.Bucket)
      fmt.Printf("RequestId:%s\n", output.RequestId)
      return
 }
   fmt.Printf("Delete object(%s) under the bucket(%s) fail!\n", input.Key, input.Bucket)
   if obsError, ok := err.(obs.ObsError); ok {
      fmt.Println("An ObsError was found, which means your request sent to OBS was rejected with an error 
response.")
      fmt.Println(obsError.Error())
   } else {
      fmt.Println("An Exception was found, which means the client encountered an internal problem when 
attempting to communicate with OBS, for example, the client was unable to access the network.")
      fmt.Println(err)
   }
}
```
# **Helpful Links**

- **[Deleting an Object](https://support.huaweicloud.com/eu/api-obs/obs_04_0085.html)**
- **[\(GitHub\) Sample Code for Object Deletion](https://github.com/huaweicloud/huaweicloud-sdk-go-obs/blob/master/examples/object_operations_sample.go)**
- **[OBS Error Codes](https://support.huaweicloud.com/eu/api-obs/obs_04_0115.html#section1)**
# **8.7 Batch Deleting Objects (SDK for Go)**

#### **Function**

This API deletes objects in batches from a specific bucket. Deleted objects cannot be recovered.

In a batch delete operation, OBS concurrently deletes the specified objects and returns the deletion result of each object.

#### **Restrictions**

- To delete objects in a batch, you must be the bucket owner or have the required permission (**obs:object:DeleteObject** in IAM or **DeleteObject** in a bucket policy). For details, see **[Introduction to OBS Access Control](https://support.huaweicloud.com/eu/perms-cfg-obs/obs_40_0001.html)**, **[IAM](https://support.huaweicloud.com/eu/usermanual-obs/obs_03_0121.html) [Custom Policies](https://support.huaweicloud.com/eu/usermanual-obs/obs_03_0121.html)**, and **[Configuring an Object Policy](https://support.huaweicloud.com/eu/usermanual-obs/obs_03_0075.html)**.
- If versioning is not enabled for a bucket, deleted objects cannot be recovered.
- A maximum of 1,000 objects can be deleted at a time. If you send a request for deleting more than 1,000 objects, OBS returns an error message.
- After concurrent tasks are assigned, OBS may encounter an internal error during cyclic deletion of multiple objects. In that case, the metadata still exists when the object index data is deleted, which means data inconsistency.

#### **Method**

**func** (obsClient ObsClient) DeleteObjects(input \***[DeleteObjectsInput](#page-433-0)**) (output \***[DeleteObjectsOutput](#page-436-0)**, err error)

#### **Request Parameters**

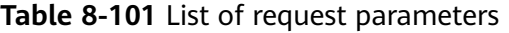

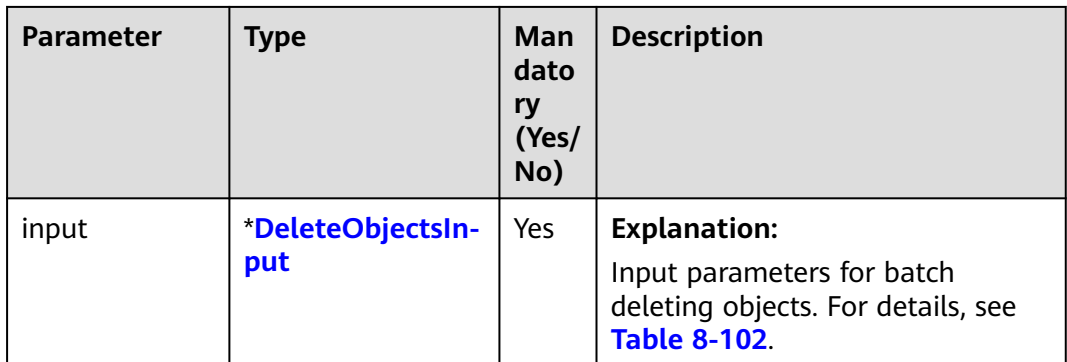

<span id="page-433-0"></span>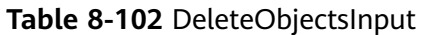

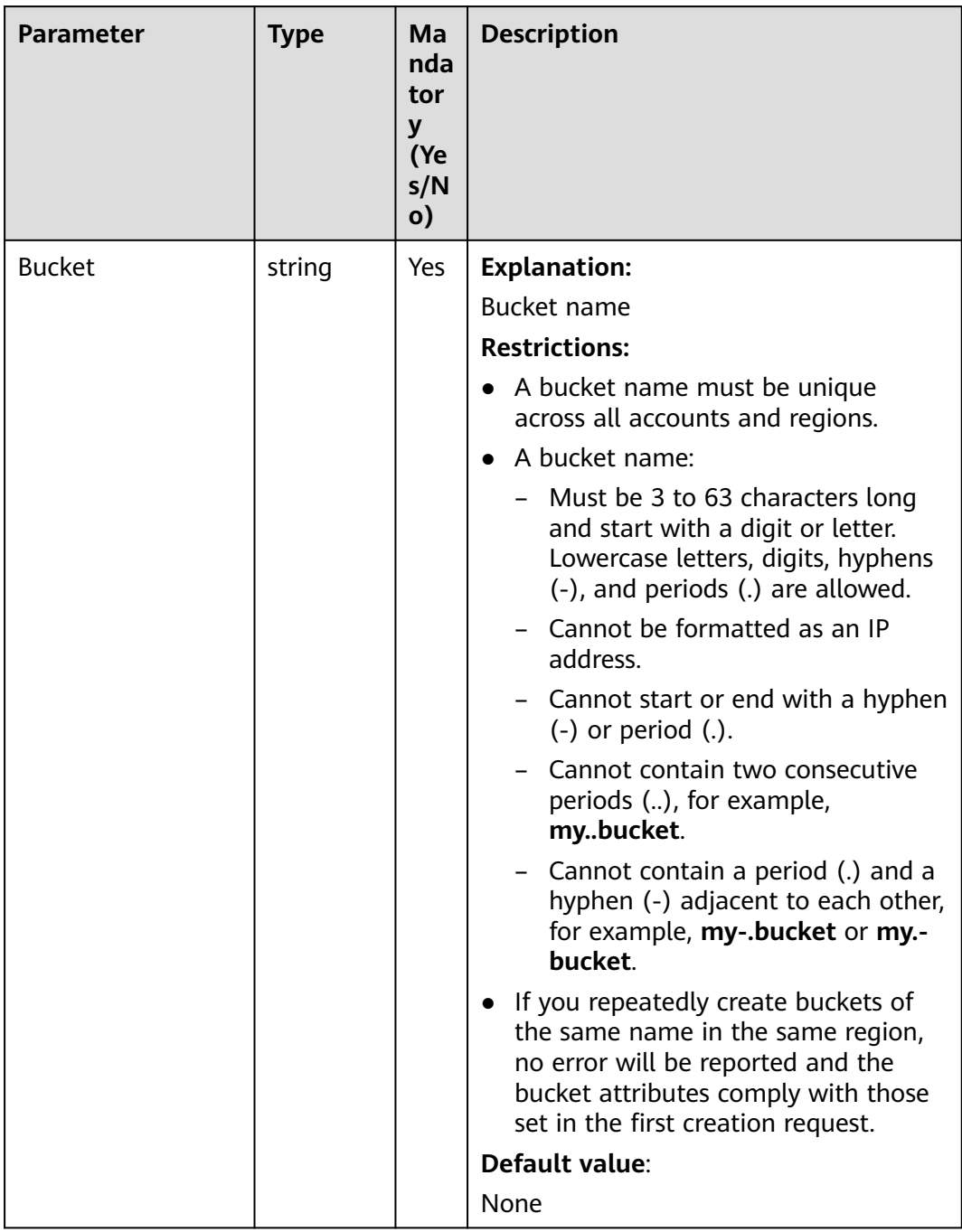

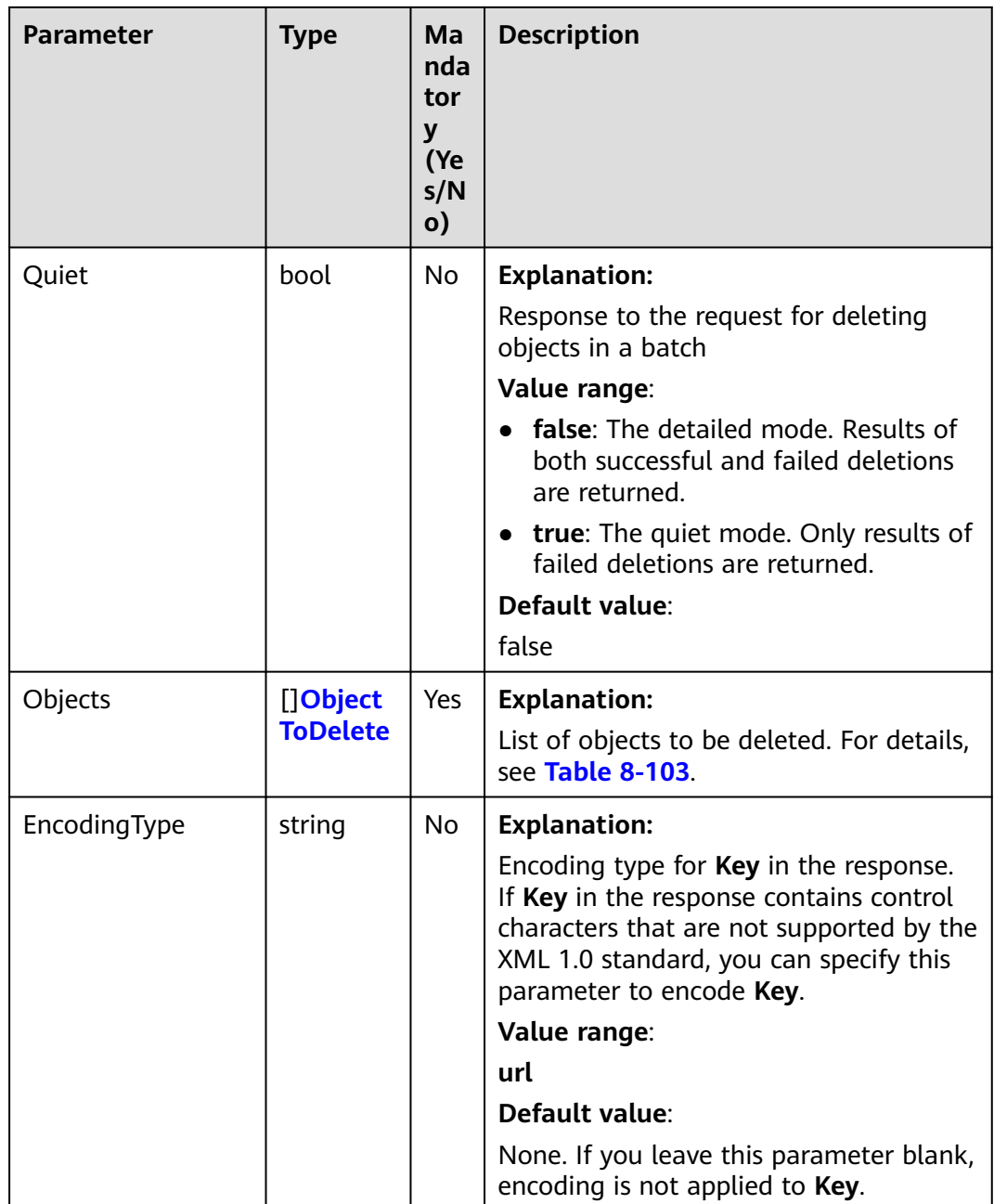

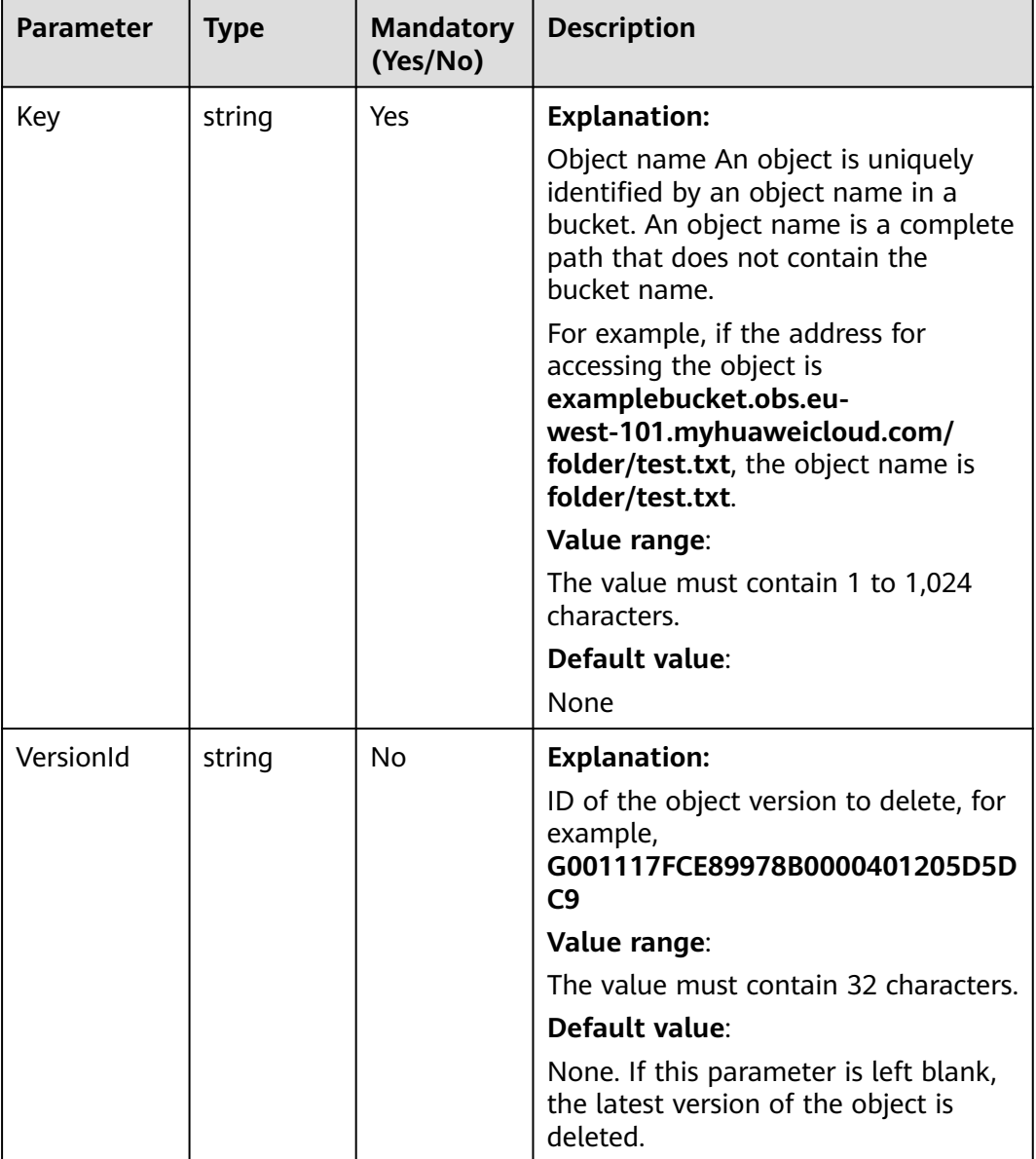

#### <span id="page-435-0"></span>**Table 8-103** ObjectToDelete

## **Responses**

#### **Table 8-104** List of returned results

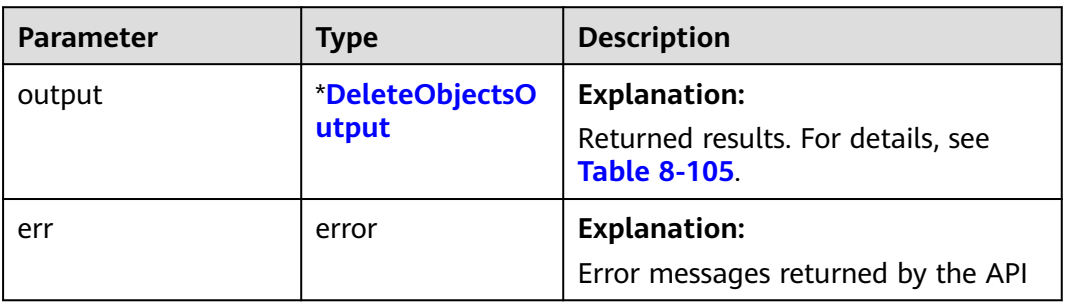

#### <span id="page-436-0"></span>**Table 8-105** DeleteObjectsOutput

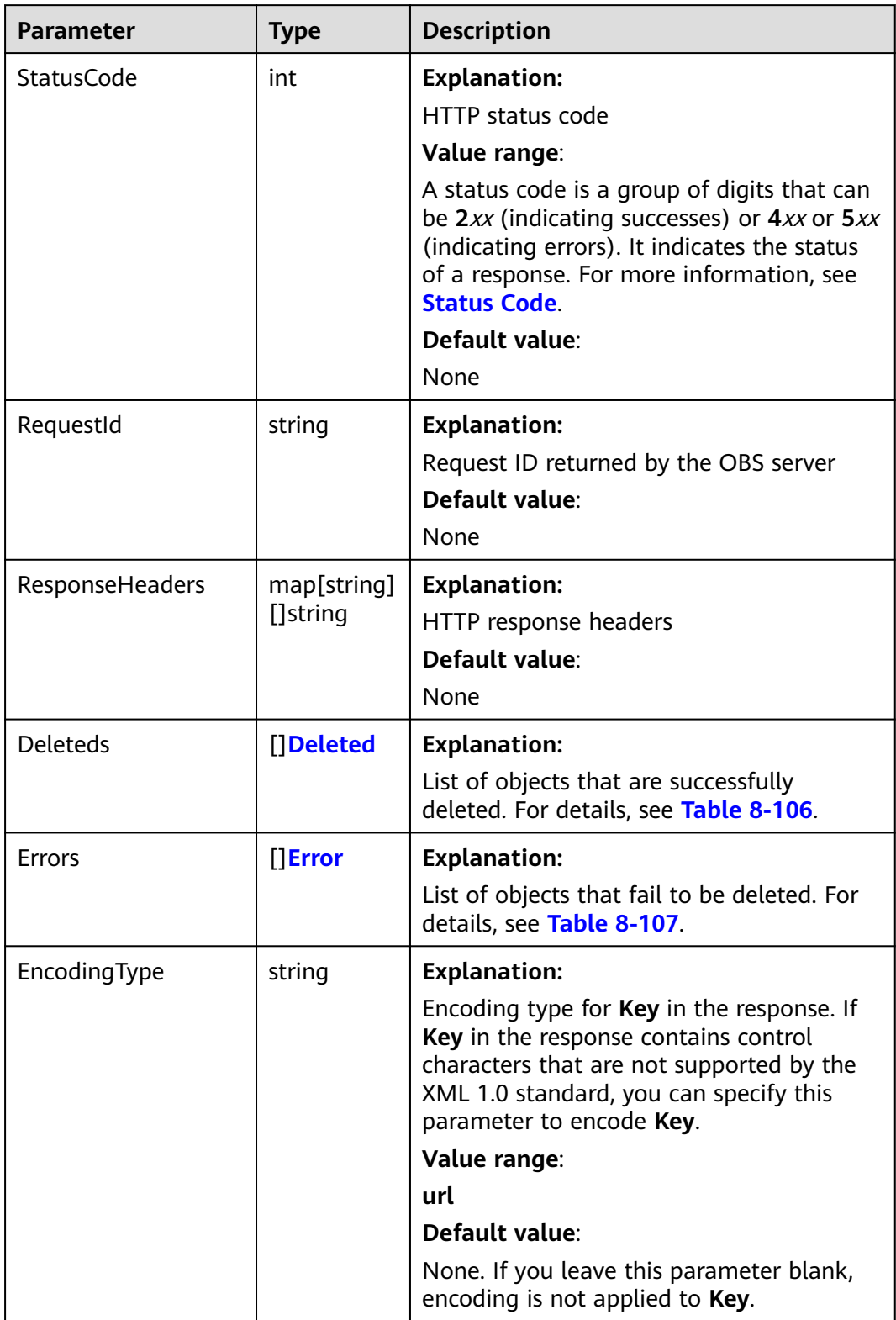

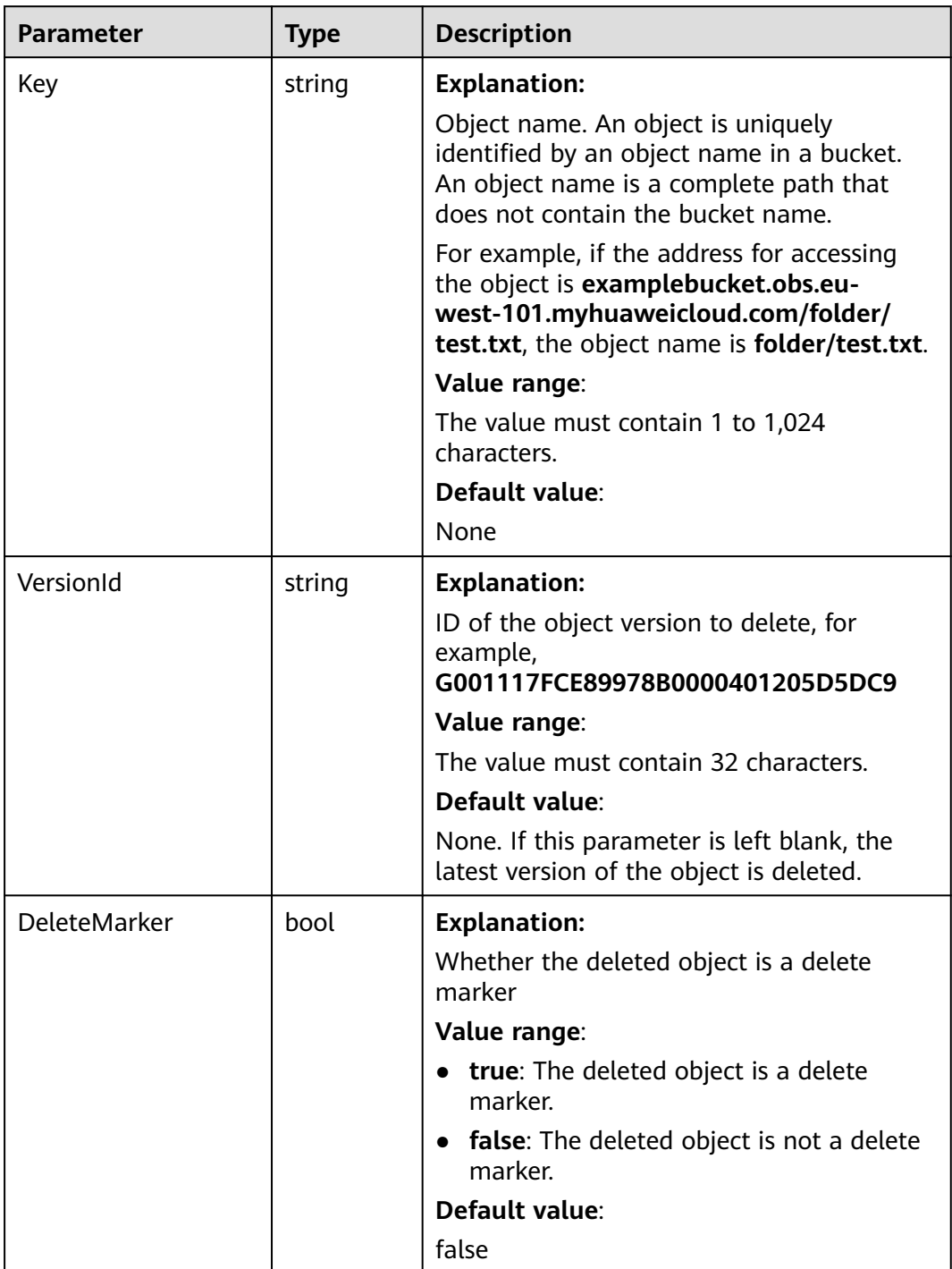

#### <span id="page-437-0"></span>**Table 8-106** Deleted

<span id="page-438-0"></span>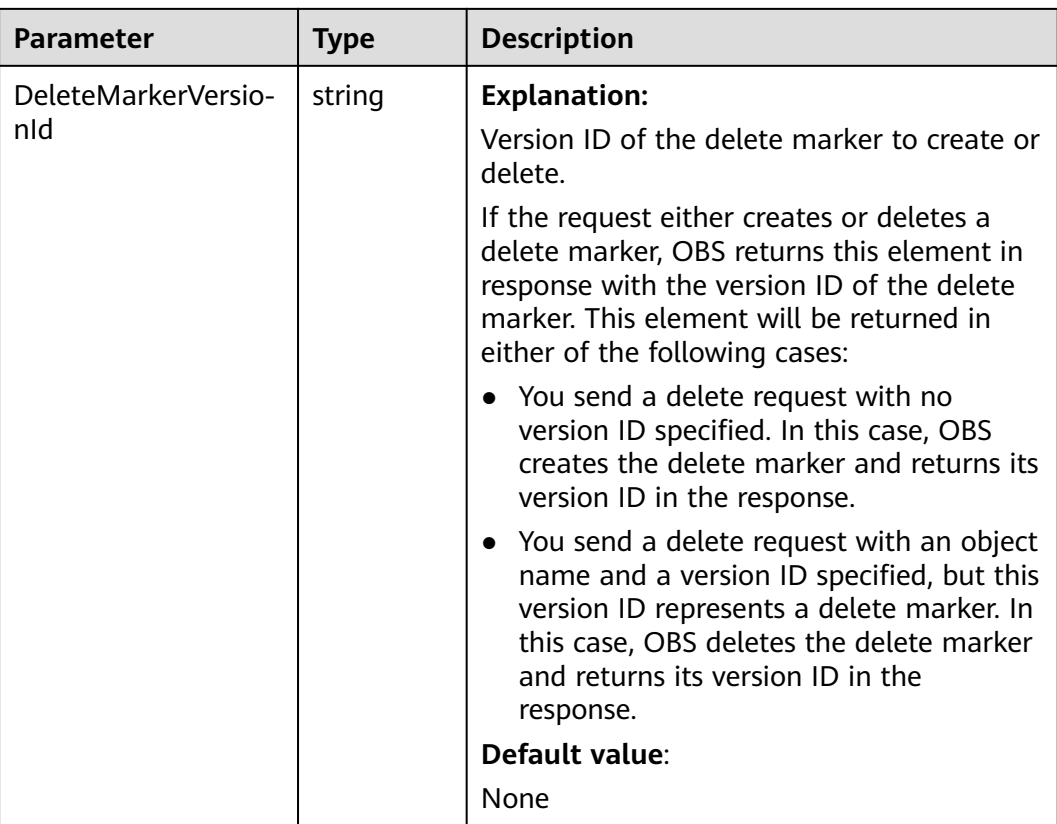

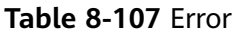

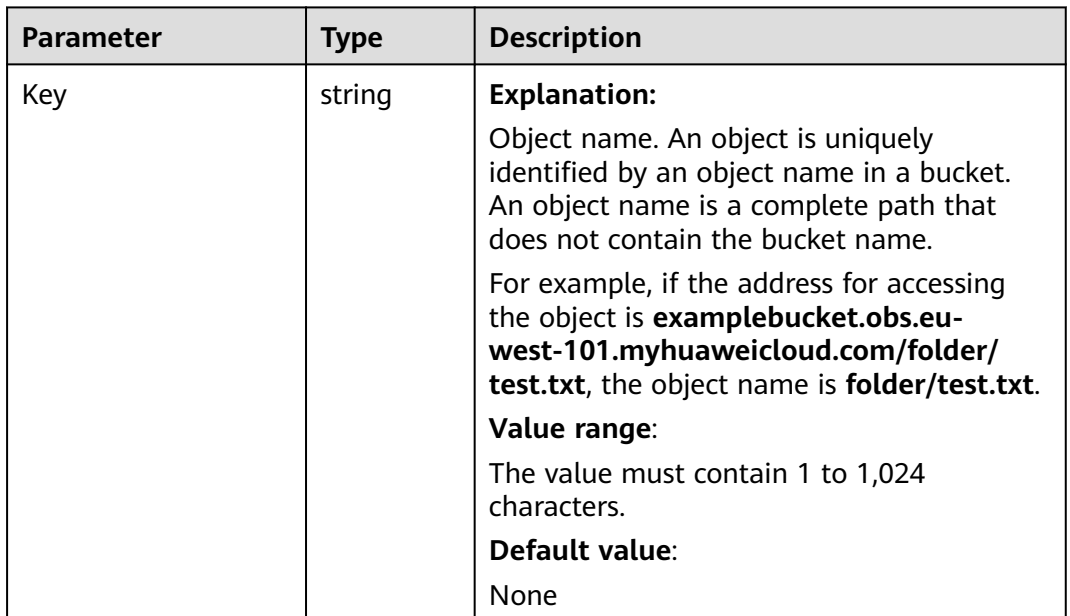

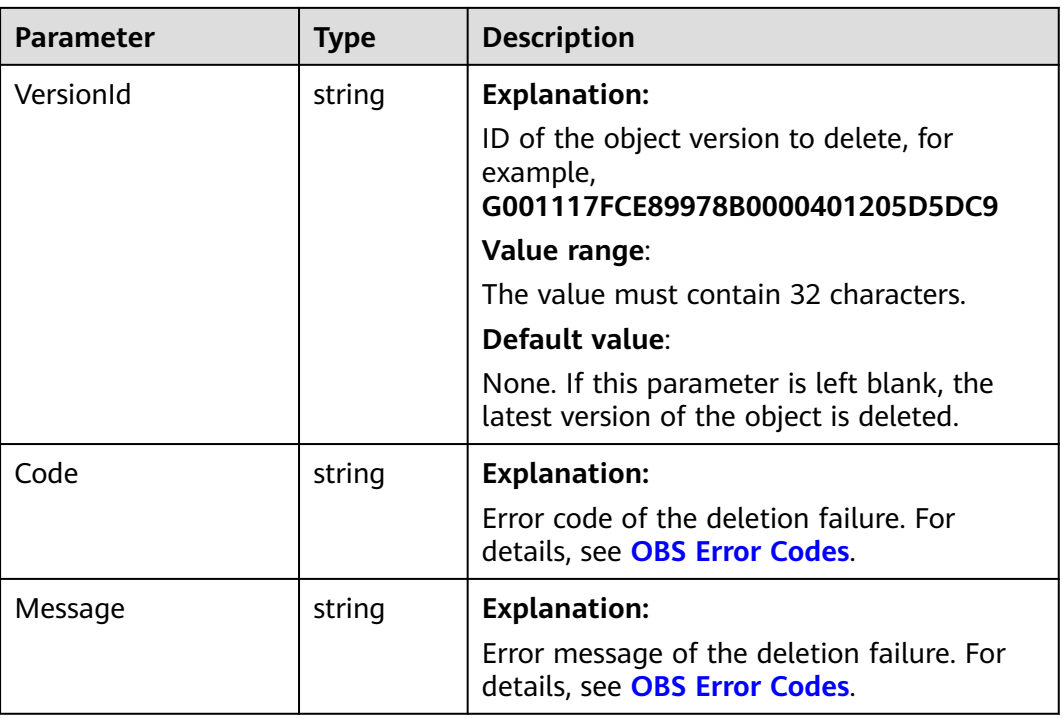

#### **Code Examples**

)

This example deletes objects **key1**, **key2**, and **key3** from bucket **examplebucket** in a batch.

```
package main
import (
   "fmt"
   "os"
   obs "github.com/huaweicloud/huaweicloud-sdk-go-obs/obs"
func main() {
   //Obtain an AK/SK pair using environment variables or import an AK/SK pair in other ways. Using hard 
coding may result in leakage.
   //Obtain an AK/SK pair on the management console. For details, see https://
support.huaweicloud.com/eu/usermanual-ca/ca_01_0003.html.
   ak := os.Getenv("AccessKeyID")
   sk := os.Getenv("SecretAccessKey")
   // (Optional) If you use a temporary AK/SK pair and a security token to access OBS, you are advised not 
to use hard coding to reduce leakage risks. You can obtain an AK/SK pair using environment variables or 
import an AK/SK pair in other ways.
   // securityToken := os.Getenv("SecurityToken")
   // Enter the endpoint corresponding to the bucket. EU-Dublin is used here as an example. Replace it with 
the one currently in use.
   endPoint := "https://obs.eu-west-101.myhuaweicloud.eu" 
   // Create an obsClient instance.
   // If you use a temporary AK/SK pair and a security token to access OBS, use the obs.WithSecurityToken 
method to specify a security token when creating an instance.
   obsClient, err := obs.New(ak, sk, endPoint/*, obs.WithSecurityToken(securityToken)*/)
  if err := nil fmt.Printf("Create obsClient error, errMsg: %s", err.Error())
   }
   input := &obs.DeleteObjectsInput{}
   // Specify a bucket name.
   input.Bucket = "examplebucket"
   // Specify the list of objects to delete.
   var objects [3]obs.ObjectToDelete
   objects[0] = obs.ObjectToDelete{Key: "key1", VersionId: ""}
```

```
 objects[1] = obs.ObjectToDelete{Key: "key2", VersionId: ""}
   objects[2] = obs.ObjectToDelete{Key: "key3", VersionId: ""}
    input.Objects = objects[:]
    // Batch delete the objects.
   \overline{\text{output}}, err := obsClient.DeleteObjects(input)
  if err == nil fmt.Printf("Delete objects under the bucket(%s) successful!\n", input.Bucket)
     for index, deleted := range output.Deleteds \{ fmt.Printf("Deleted[%d]-Key:%s, VersionId:%s\n", index, deleted.Key, deleted.VersionId)
\qquad \qquad \} for index, err := range output.Errors {
         fmt.Printf("Error[%d]-Key:%s, Code:%s\n", index, err.Key, err.Code)
      }
      return
 }
   fmt.Printf("Delete objects under the bucket(%s) fail!\n", input.Bucket)
    if obsError, ok := err.(obs.ObsError); ok {
      fmt.Println("An ObsError was found, which means your request sent to OBS was rejected with an error 
response.")
      fmt.Println(obsError.Error())
   } else {
      fmt.Println("An Exception was found, which means the client encountered an internal problem when 
attempting to communicate with OBS, for example, the client was unable to access the network.")
      fmt.Println(err)
   }
}
```
## **Helpful Links**

- **[Deleting Objects](https://support.huaweicloud.com/eu/api-obs/obs_04_0086.html)**
- **[\(GitHub\) Sample Code for Object Batch Deletion](https://github.com/huaweicloud/huaweicloud-sdk-go-obs/blob/master/examples/object_operations_sample.go)**
- **[OBS Error Codes](https://support.huaweicloud.com/eu/api-obs/obs_04_0115.html#section1)**

## **8.8 Configuring Object Metadata (SDK for Go)**

#### **Function**

Object metadata is a set of name-value pairs that describe the object and is used for object management.

Currently, only the metadata defined by the system is supported.

There are two kinds of metadata: system-controlled metadata and user-controlled metadata. For example, metadata such as **Last-Modified** is controlled by the system and cannot be modified. You can modify the metadata such as **ContentLanguage** through the API.

This API sends a HEAD request to configure the metadata of an object in a specified bucket.

## **Restrictions**

- To configure object metadata, you must be the bucket owner or have the required permission (**obs:object:ModifyObjectMetaData** in IAM or **ModifyObjectMetaData** in a bucket policy). For details, see **[Introduction to](https://support.huaweicloud.com/eu/perms-cfg-obs/obs_40_0001.html) [OBS Access Control](https://support.huaweicloud.com/eu/perms-cfg-obs/obs_40_0001.html)**, **[IAM Custom Policies](https://support.huaweicloud.com/eu/usermanual-obs/obs_03_0121.html)**, and **[Configuring an Object](https://support.huaweicloud.com/eu/usermanual-obs/obs_03_0075.html) [Policy](https://support.huaweicloud.com/eu/usermanual-obs/obs_03_0075.html)**.
- When versioning is enabled for a bucket, you can set metadata for objects of the latest version, but cannot set metadata for objects of historical versions.

● You cannot set metadata for Archive objects.

#### **Method**

**func** (obsClient ObsClient) SetObjectMetadata(input \***[SetObjectMetadataInput](#page-442-0)**) (output \***[SetObjectMetadataOutput](#page-447-0)**, err error)

## **Request Parameters**

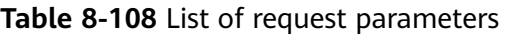

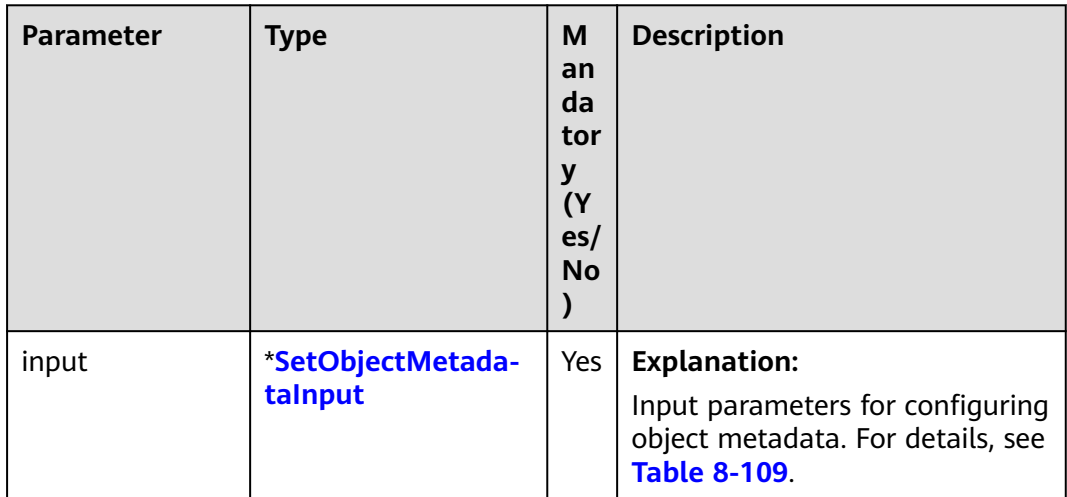

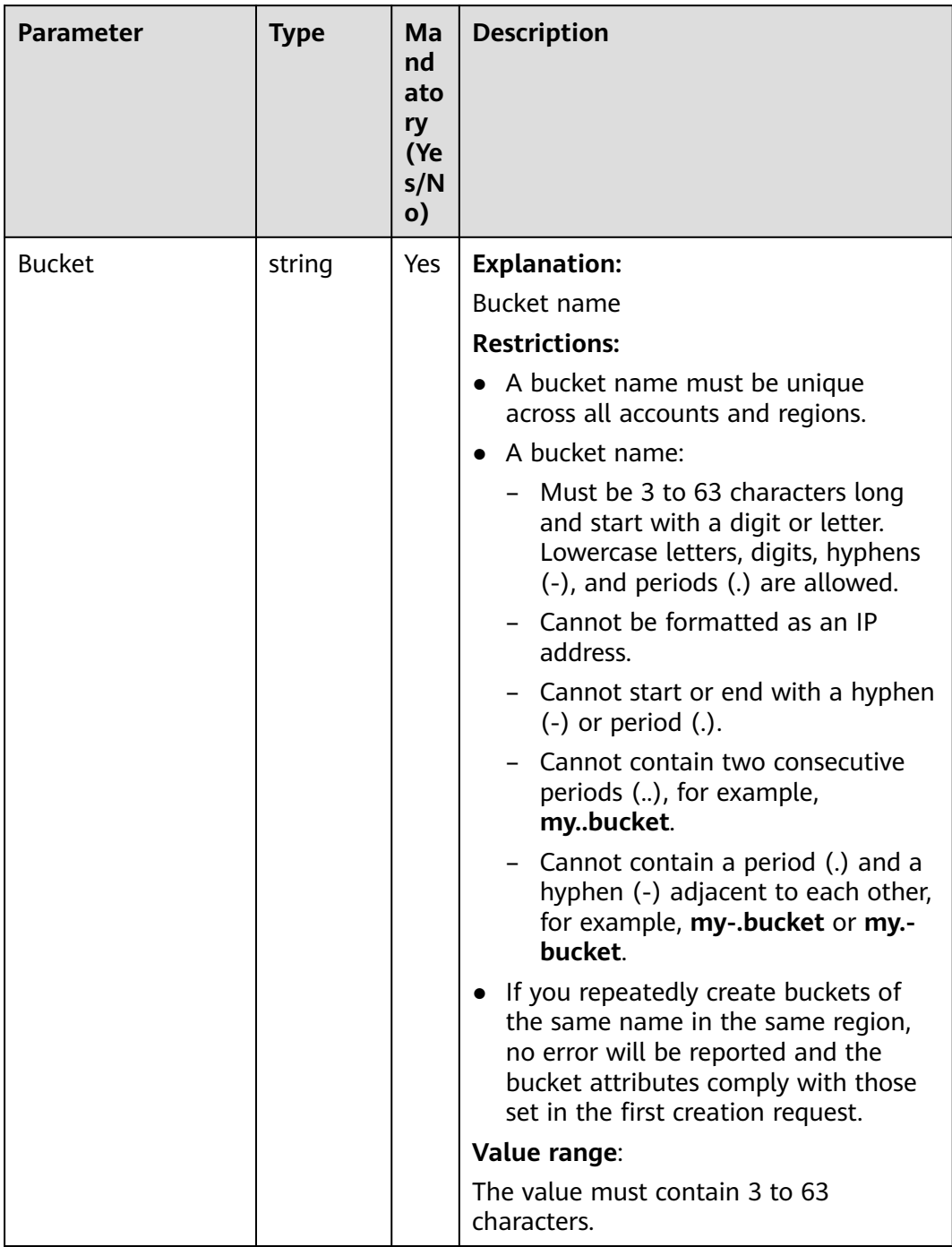

#### <span id="page-442-0"></span>**Table 8-109** SetObjectMetadataInput

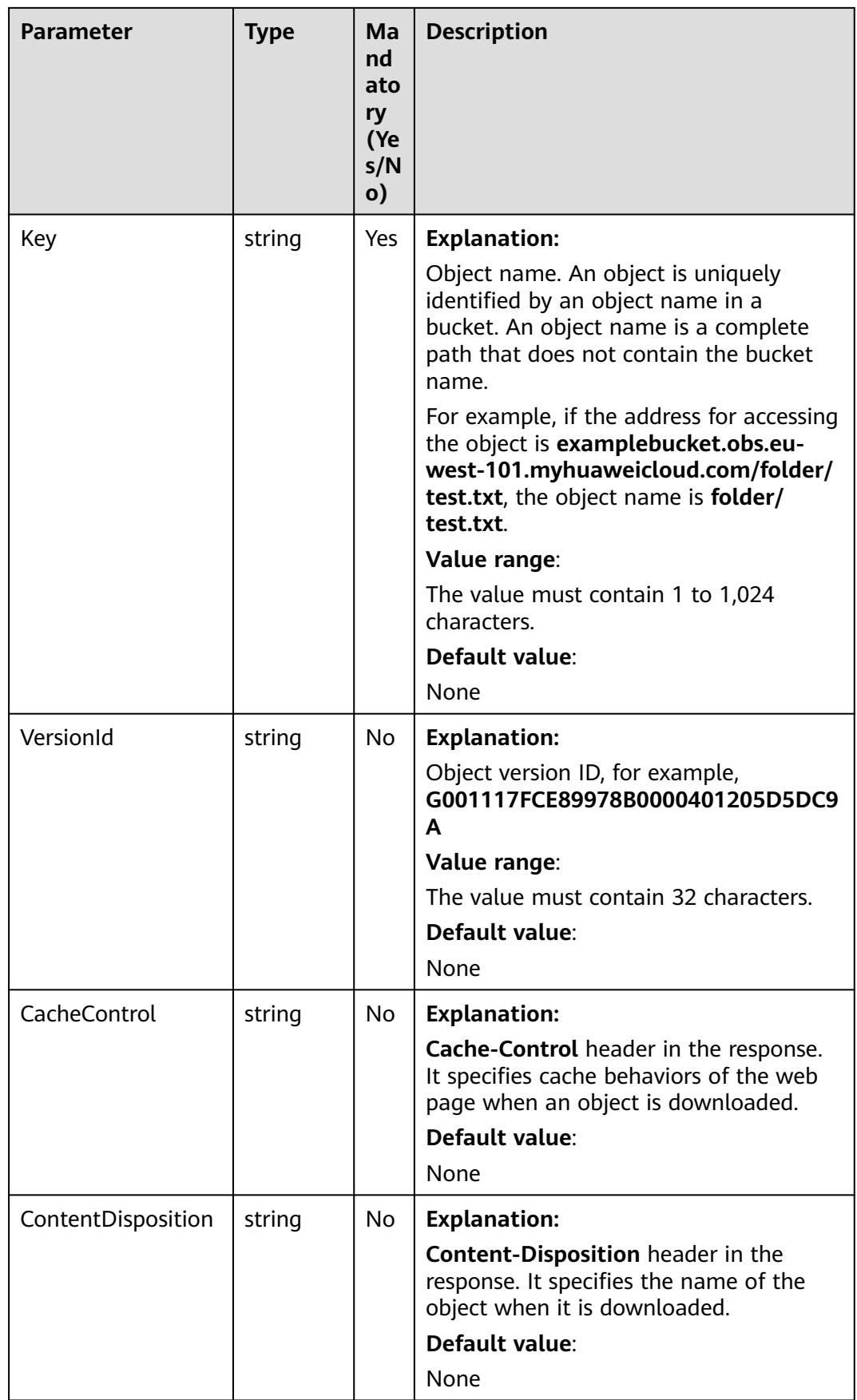

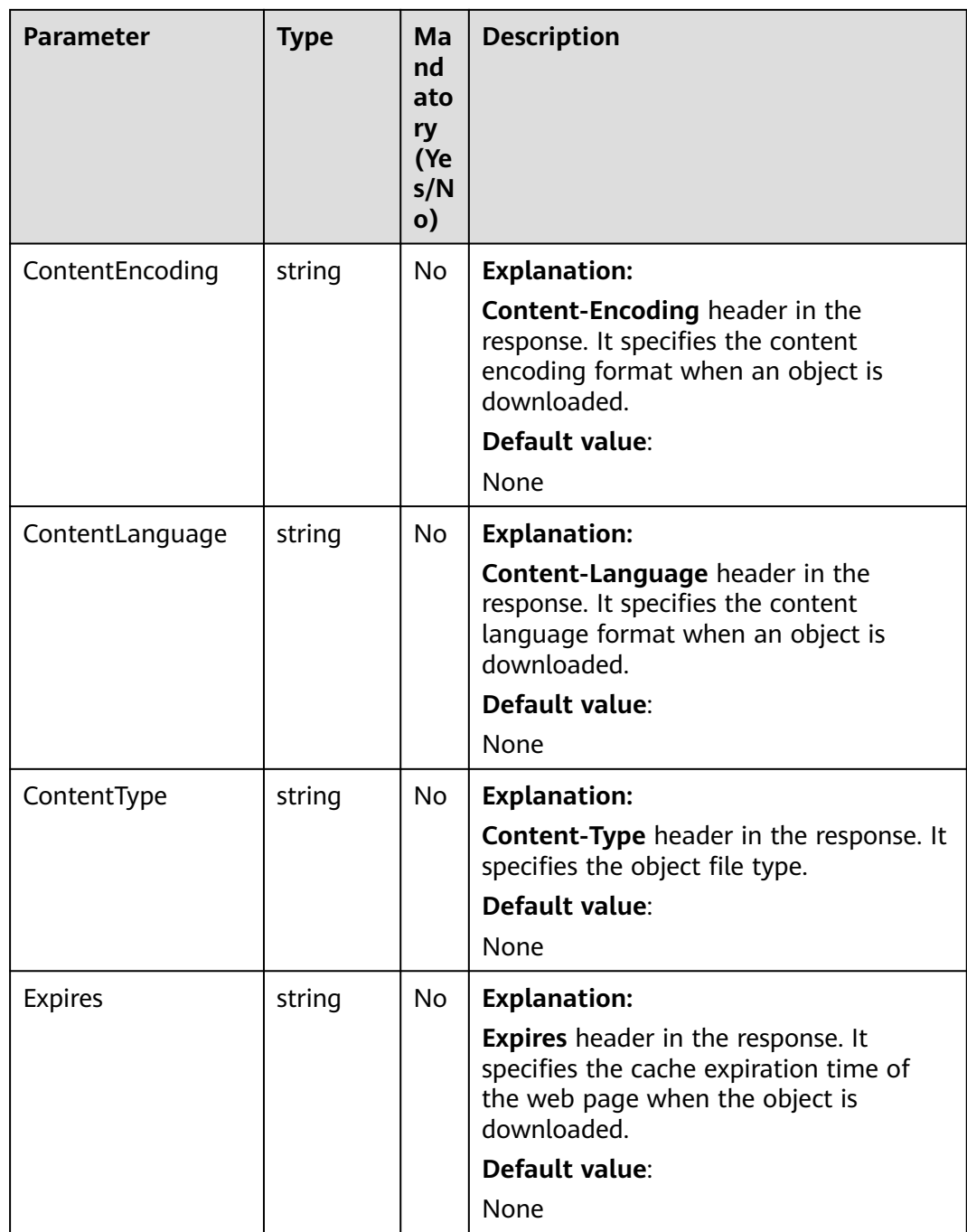

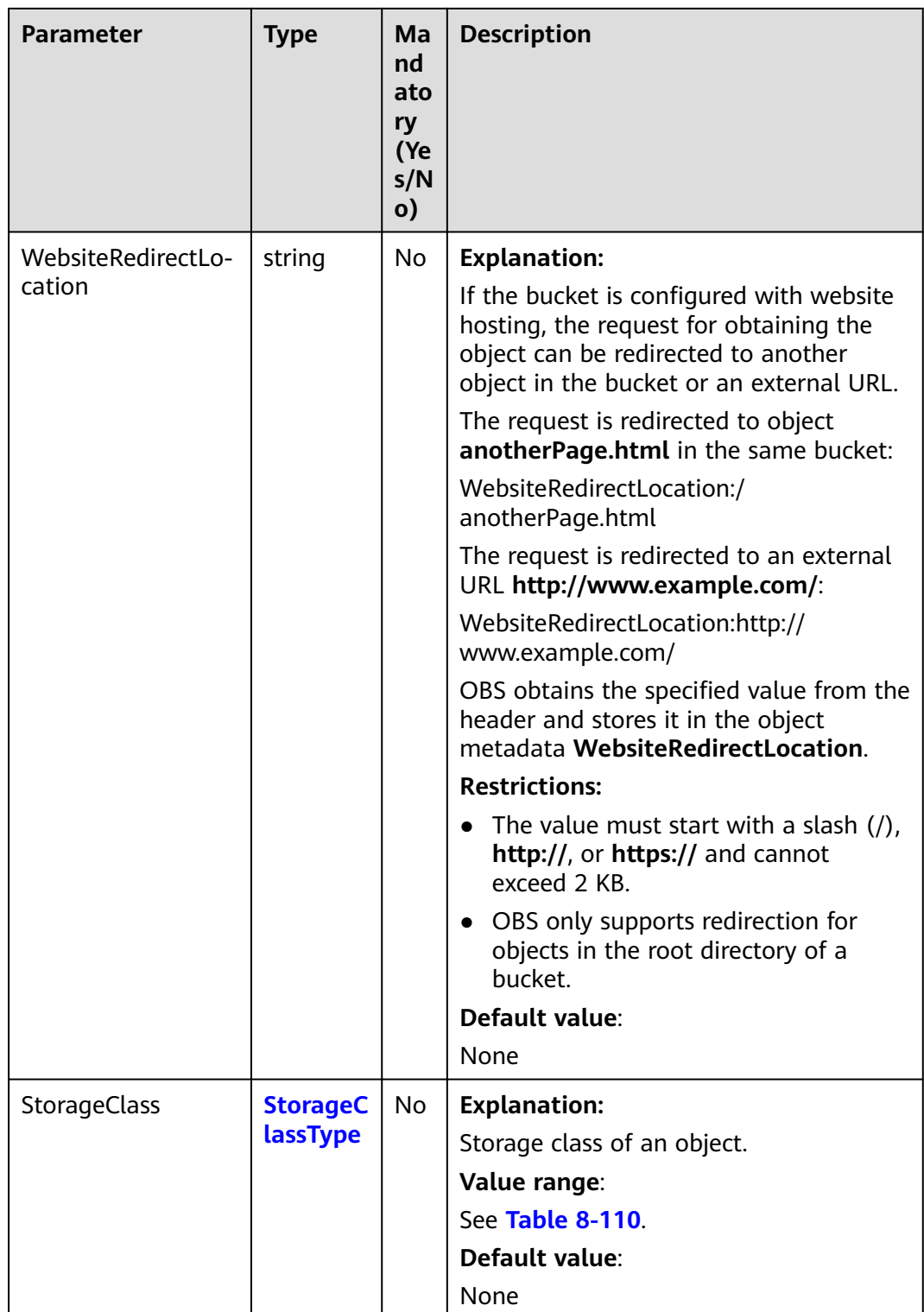

<span id="page-446-0"></span>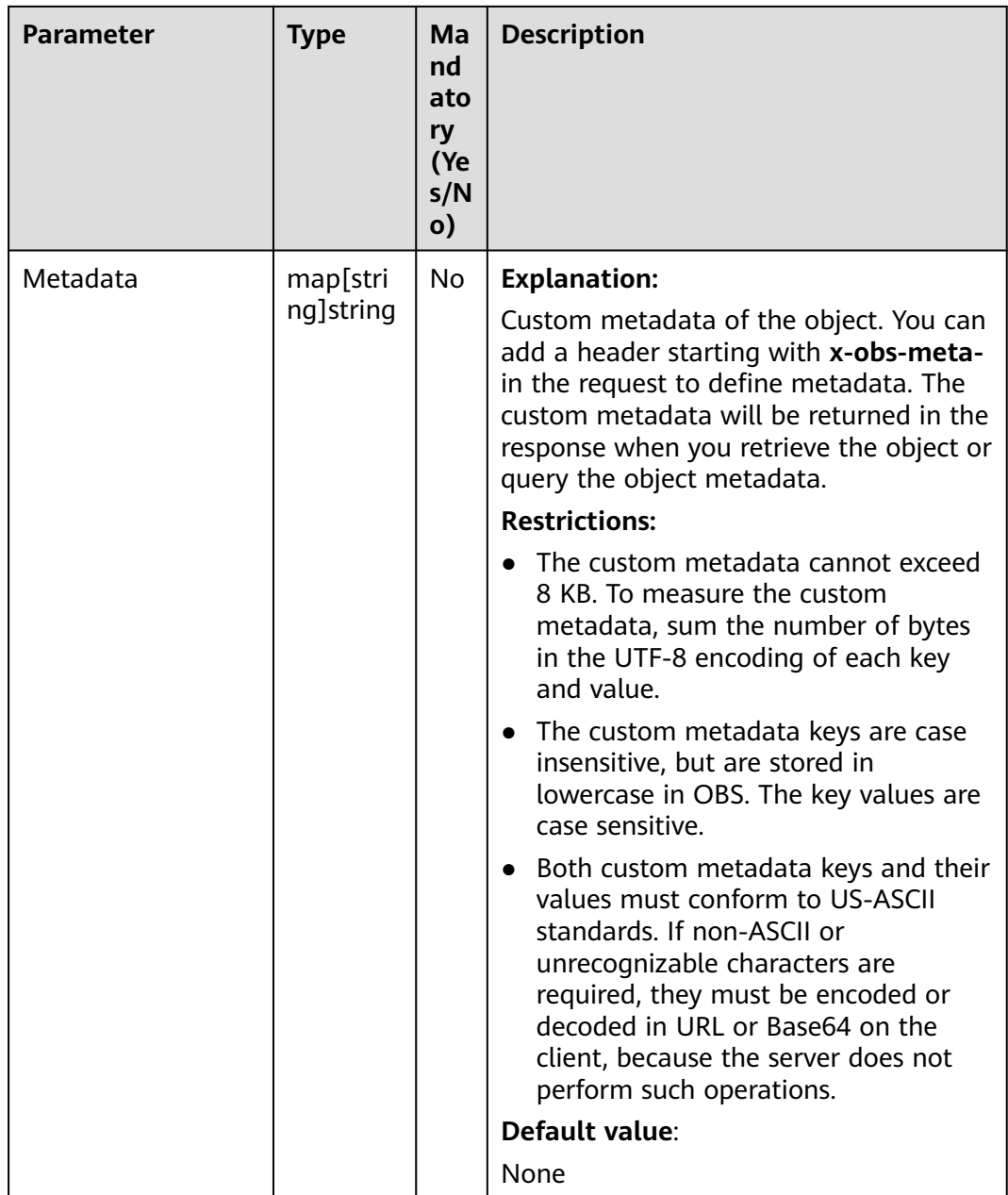

#### **Table 8-110** StorageClassType

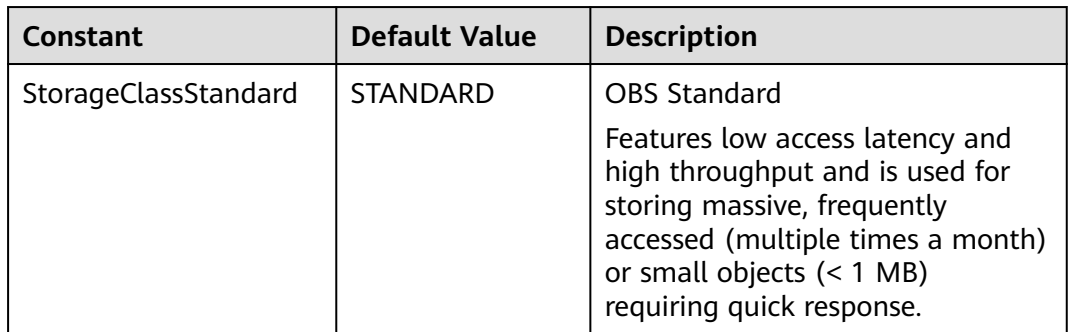

<span id="page-447-0"></span>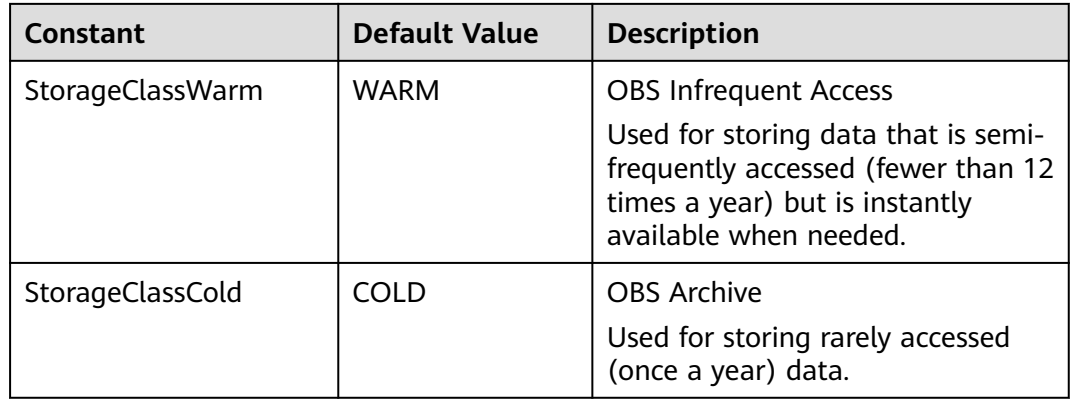

## **Responses**

#### **Table 8-111** List of returned results

| <b>Parameter</b> | <b>Type</b>                  | <b>Description</b>                                                          |
|------------------|------------------------------|-----------------------------------------------------------------------------|
| output           | *SetObjectMetada<br>taOutput | <b>Explanation:</b><br>Returned results. For details, see Table<br>$8-112.$ |
| err              | error                        | <b>Explanation:</b><br>Error messages returned by the API                   |

**Table 8-112** SetObjectMetadataOutput

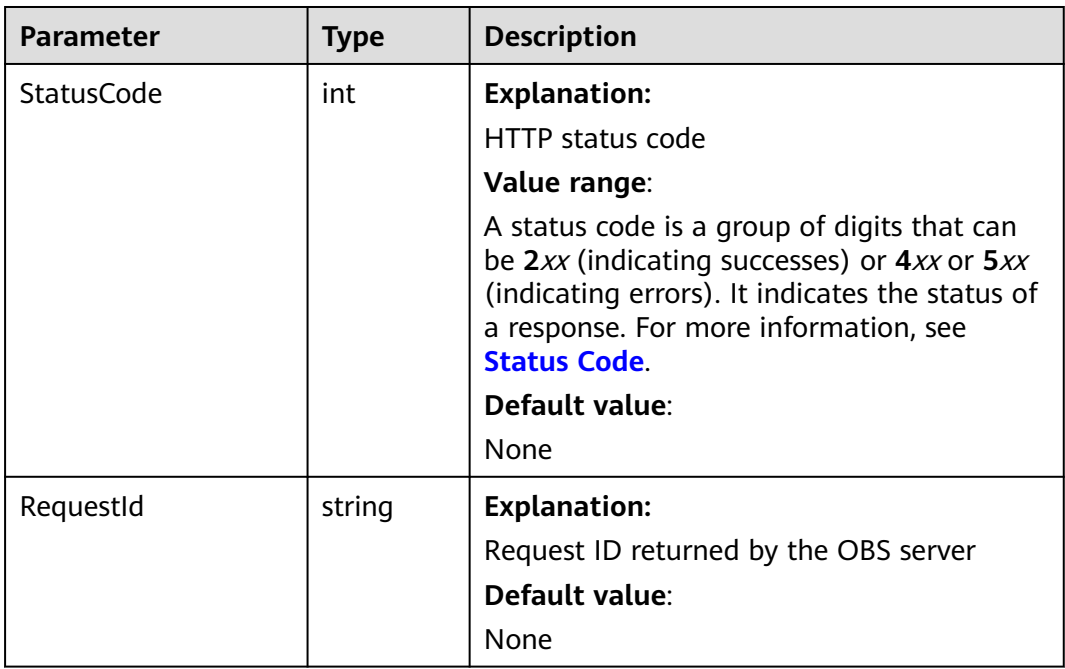

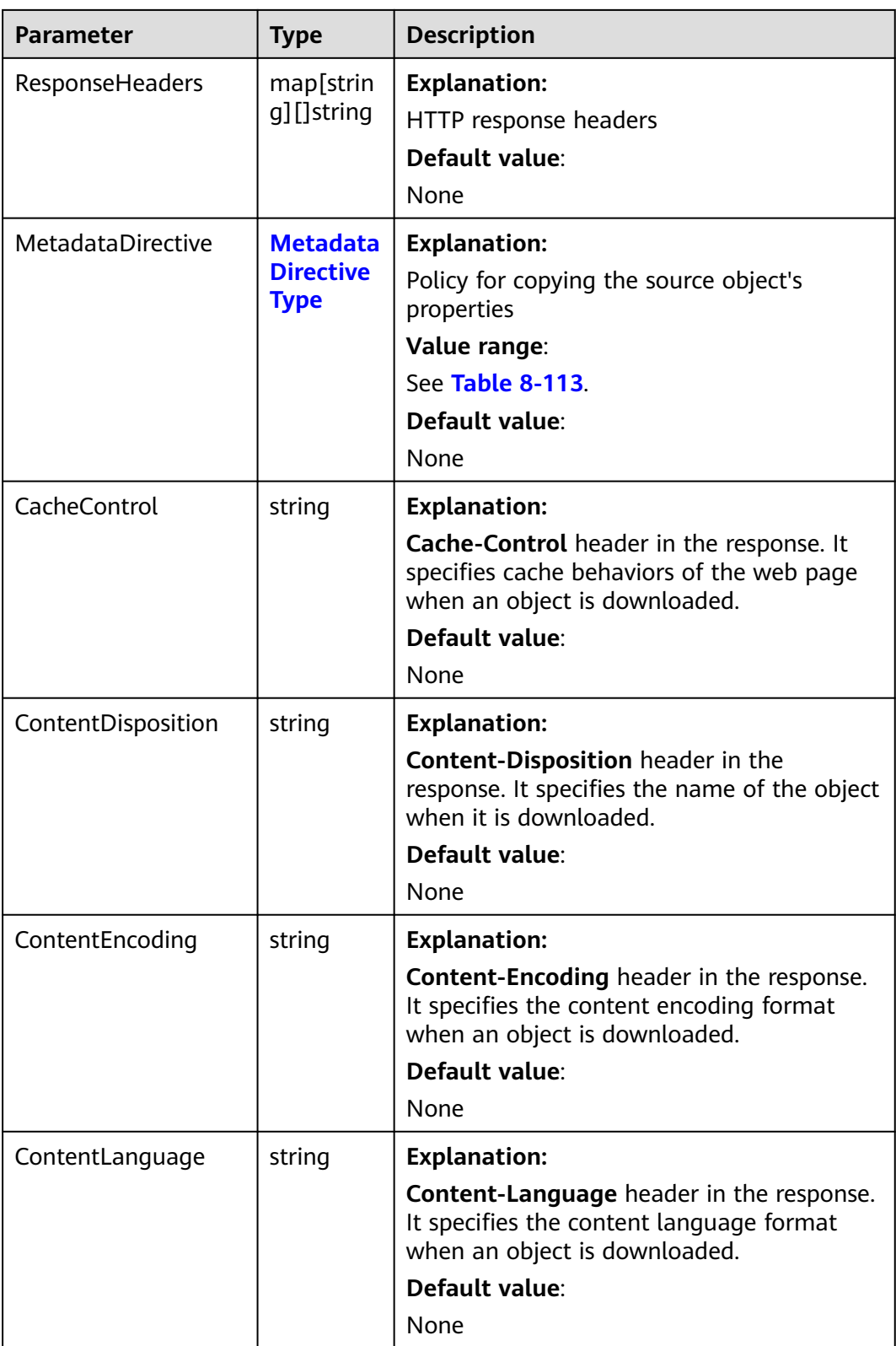

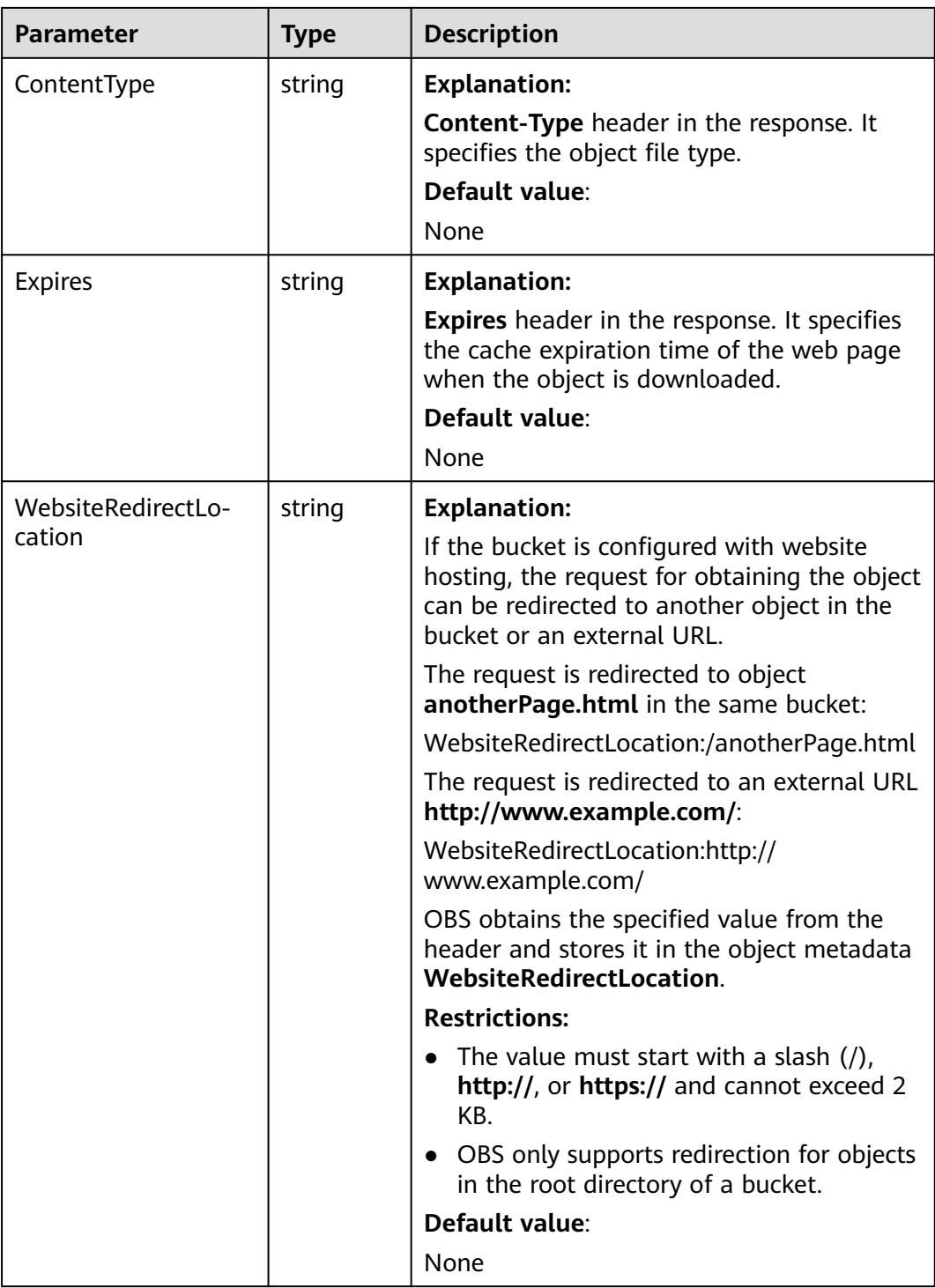

<span id="page-450-0"></span>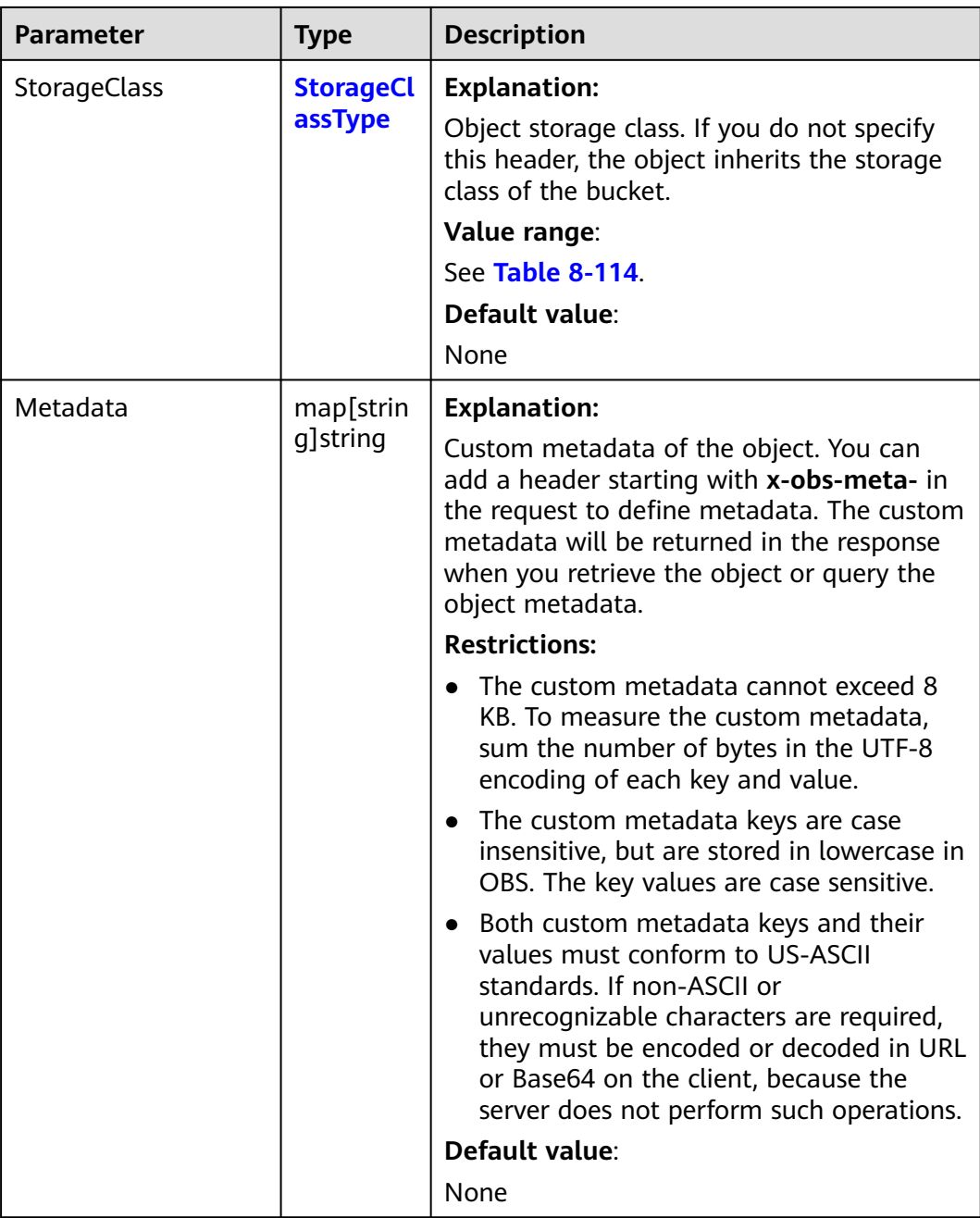

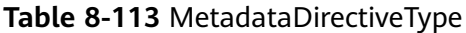

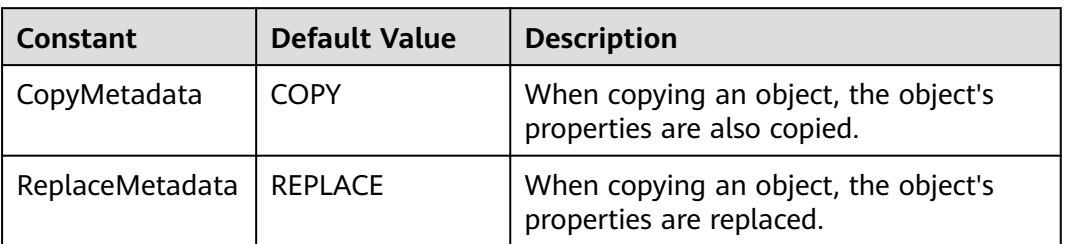

<span id="page-451-0"></span>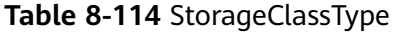

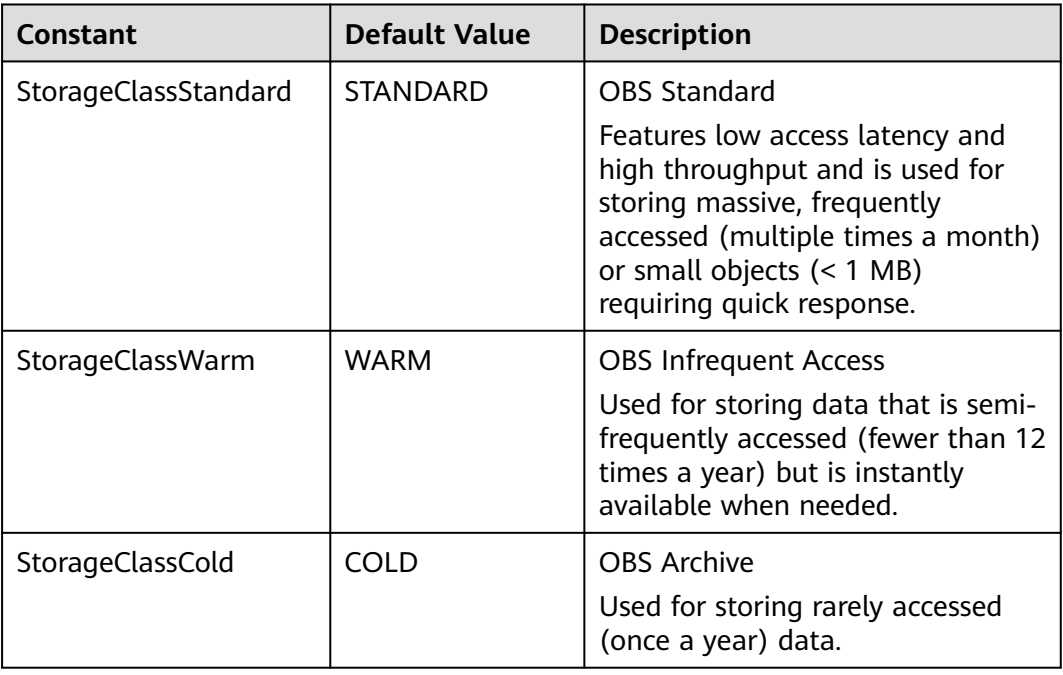

#### **Code Examples**

)

This example configures metadata for object **example/objectname** in bucket **examplebucket**. The MIME type of the object is set to image/jpeg, the storage class is set to Archive, and custom metadata is also configured for the object.

package main import ( "fmt" "os" obs "github.com/huaweicloud/huaweicloud-sdk-go-obs/obs" func main() { //Obtain an AK/SK pair using environment variables or import an AK/SK pair in other ways. Using hard coding may result in leakage. //Obtain an AK/SK pair on the management console. For details, see **https:// support.huaweicloud.com/eu/usermanual-ca/ca\_01\_0003.html**. ak := os.Getenv("AccessKeyID") sk := os.Getenv("SecretAccessKey") // (Optional) If you use a temporary AK/SK pair and a security token to access OBS, you are advised not to use hard coding to reduce leakage risks. You can obtain an AK/SK pair using environment variables or import an AK/SK pair in other ways. // securityToken := os.Getenv("SecurityToken") // Enter the endpoint corresponding to the bucket. EU-Dublin is used here as an example. Replace it with the one currently in use. endPoint := "https://obs.eu-west-101.myhuaweicloud.eu" // Create an obsClient instance. // If you use a temporary AK/SK pair and a security token to access OBS, use the obs.WithSecurityToken method to specify a security token when creating an instance. obsClient, err := obs.New(ak, sk, endPoint /\*, obs.WithSecurityToken(securityToken)\*/) if  $err := nil$  fmt.Printf("Create obsClient error, errMsg: %s", err.Error()) } input := &obs.SetObjectMetadataInput{} // Specify a bucket name. input.Bucket = "examplebucket" // Specify an object (**example/objectname** as an example). input.Key = "example/objectname"

```
 // Specify a MIME type (image/jpeg as an example) for the object.
   input.ContentType = "image/jpeg"
   // Specify a storage class (obs.StorageClassCold as an example) for the object.
   input.StorageClass = obs.StorageClassCold
   // Specify custom metadata.
   input.Metadata = map[string]string{"property1": "property-value1", "property2": "property-value2"}
   // Configure metadata for the object.
   output, err := obsClient.SetObjectMetadata(input)
  if err == nil fmt.Printf("Set Object(%s)'s metadata successful with bucket(%s)!\n", input.Key, input.Bucket)
      fmt.Printf("RequestId:%s\n", output.RequestId)
      return
 }
   fmt.Printf("Set Object(%s)'s metadata fail with bucket(%s)!\n", input.Key, input.Bucket)
   if obsError, ok := err.(obs.ObsError); ok {
      fmt.Println("An ObsError was found, which means your request sent to OBS was rejected with an error 
response.")
      fmt.Println(obsError.Error())
   } else {
      fmt.Println("An Exception was found, which means the client encountered an internal problem when 
attempting to communicate with OBS, for example, the client was unable to access the network.")
      fmt.Println(err)
   }
}
```
## **Helpful Links**

- **[Modifying Object Metadata](https://support.huaweicloud.com/eu/api-obs/obs_04_0091.html)**
- **[\(GitHub\) Sample Code for Configuring Object Metadata](https://github.com/huaweicloud/huaweicloud-sdk-go-obs/blob/master/examples/object_operations_sample.go)**
- **[OBS Error Codes](https://support.huaweicloud.com/eu/api-obs/obs_04_0115.html#section1)**

## **8.9 Obtaining Object Metadata (SDK for Go)**

#### **Function**

Object metadata is a set of name-value pairs that describe the object and is used for object management.

Currently, only the metadata defined by the system is supported. There are two kinds of metadata: system-controlled metadata and user-controlled metadata.

You can use this API to send a HEAD request to the object of a specified bucket to obtain its metadata.

## **Restrictions**

- To obtain object metadata, you must be the bucket owner or have the required permission (**obs:object:GetObject** in IAM or **GetObject** in a bucket policy). For details, see **[Introduction to OBS Access Control](https://support.huaweicloud.com/eu/perms-cfg-obs/obs_40_0001.html)**, **[IAM Custom](https://support.huaweicloud.com/eu/usermanual-obs/obs_03_0121.html) [Policies](https://support.huaweicloud.com/eu/usermanual-obs/obs_03_0121.html)**, and **[Configuring an Object Policy](https://support.huaweicloud.com/eu/usermanual-obs/obs_03_0075.html)**.
- Users with the read permission on an object can perform the HEAD operation to obtain the object metadata. The object metadata is included in the response.

## **Method**

**func** (obsClient ObsClient) GetObjectMetadata(input \***[GetObjectMetadataInput](#page-454-0)**) (output \***[GetObjectMetadataOutput](#page-457-0)**, err error)

## **Request Parameters**

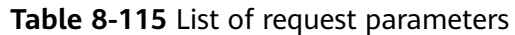

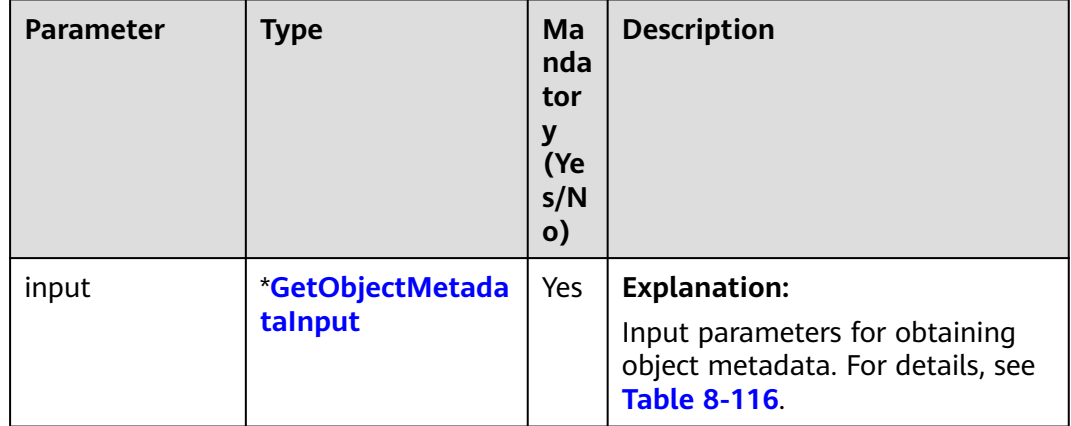

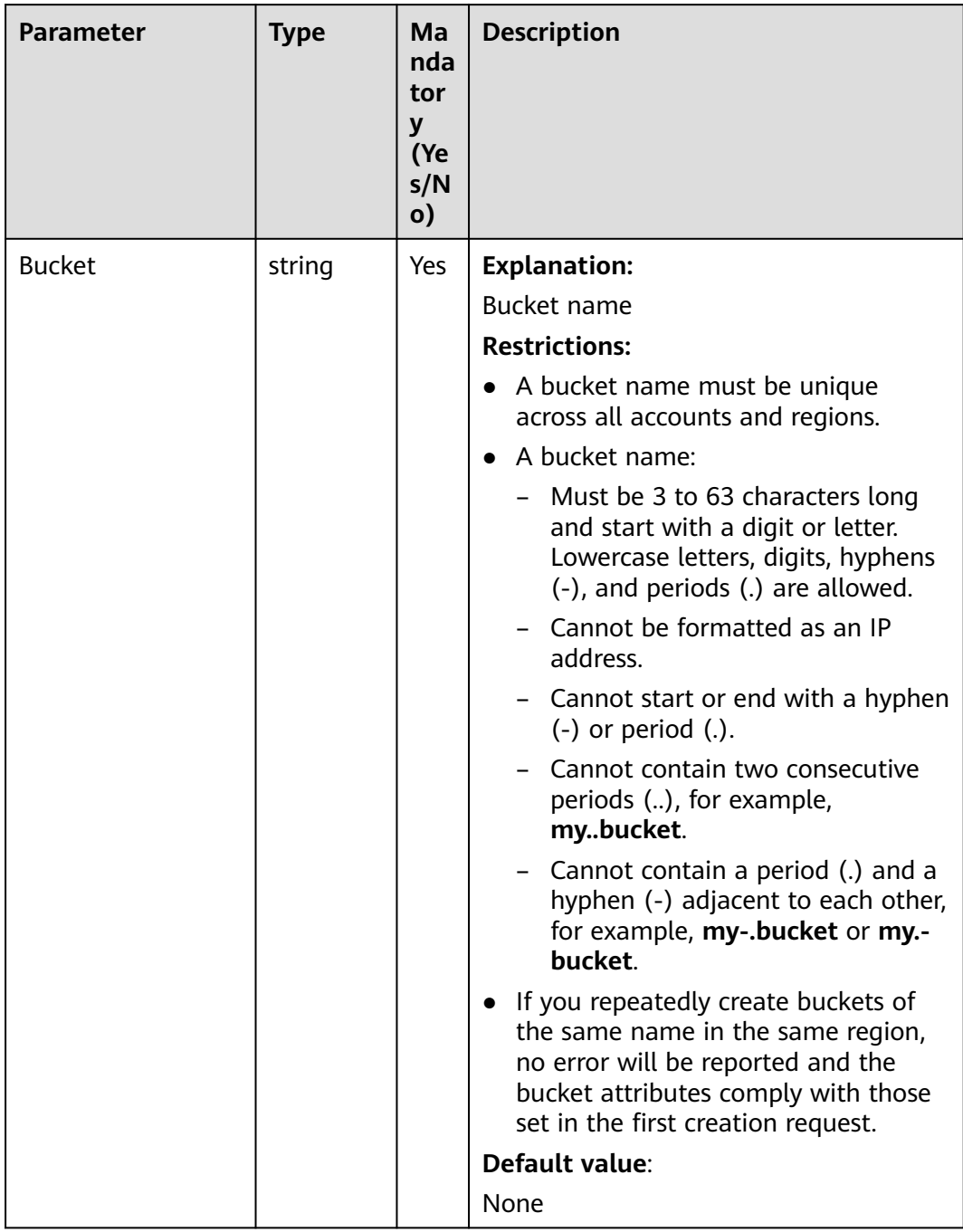

#### <span id="page-454-0"></span>**Table 8-116** GetObjectMetadataInput

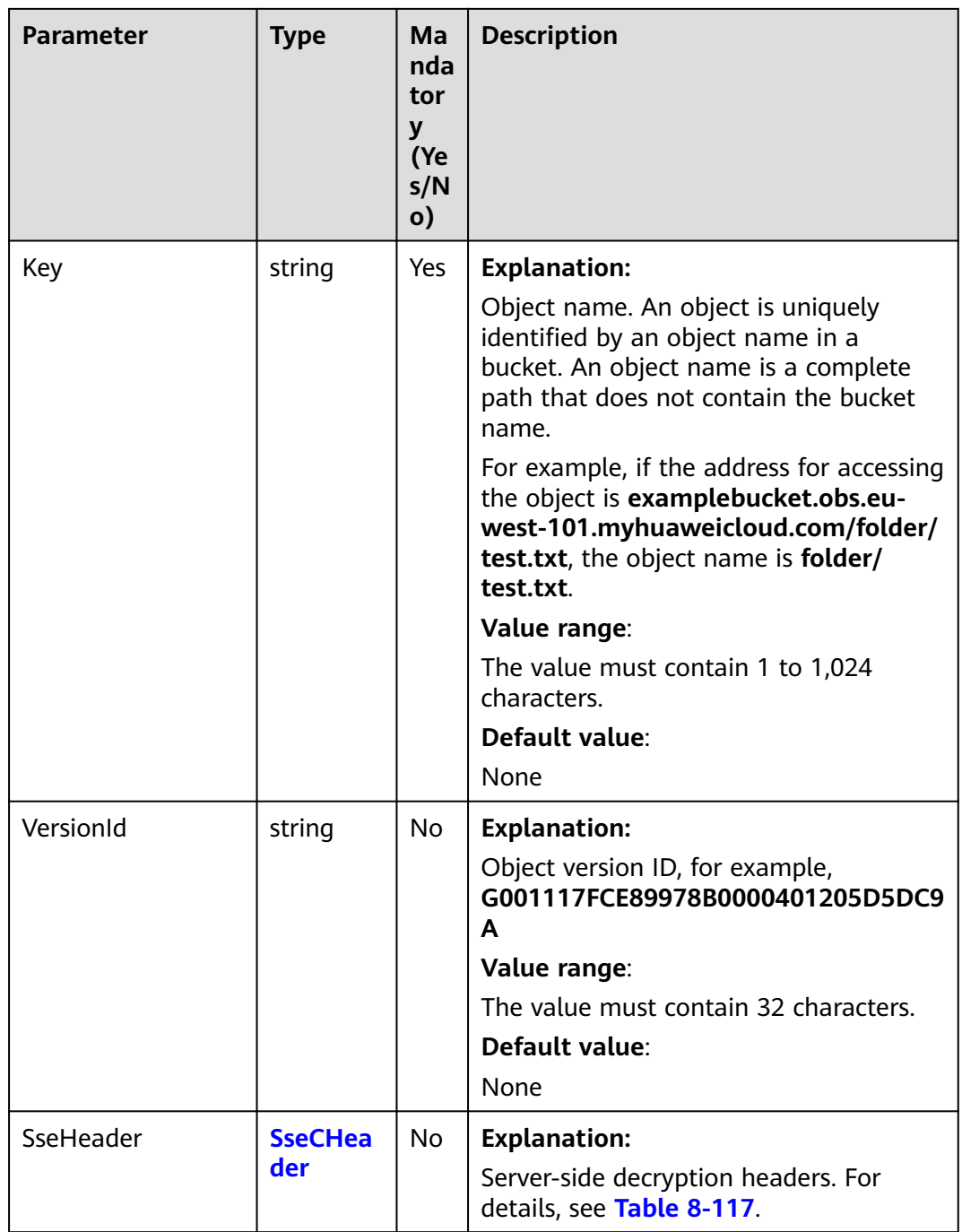

<span id="page-456-0"></span>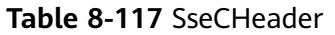

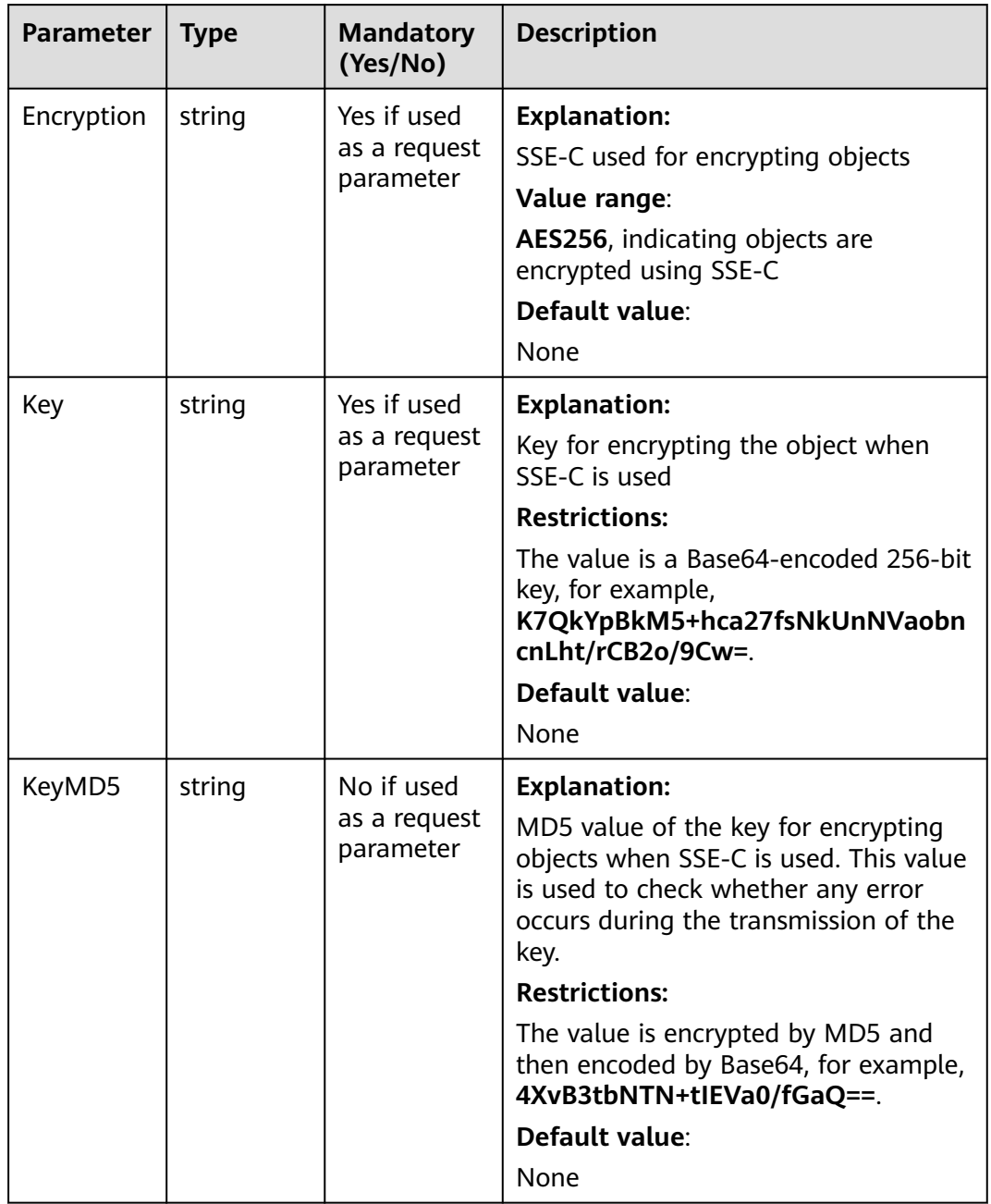

## **Responses**

#### **Table 8-118** List of returned results

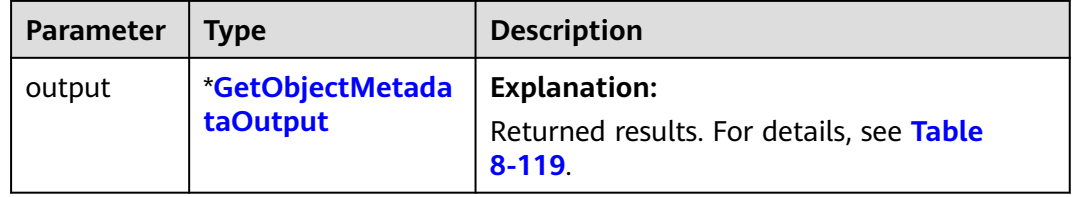

<span id="page-457-0"></span>

| Parameter | <b>Type</b> | <b>Description</b>                 |
|-----------|-------------|------------------------------------|
| err       | error       | <b>Explanation:</b>                |
|           |             | Error messages returned by the API |

**Table 8-119** GetObjectMetadataOutput

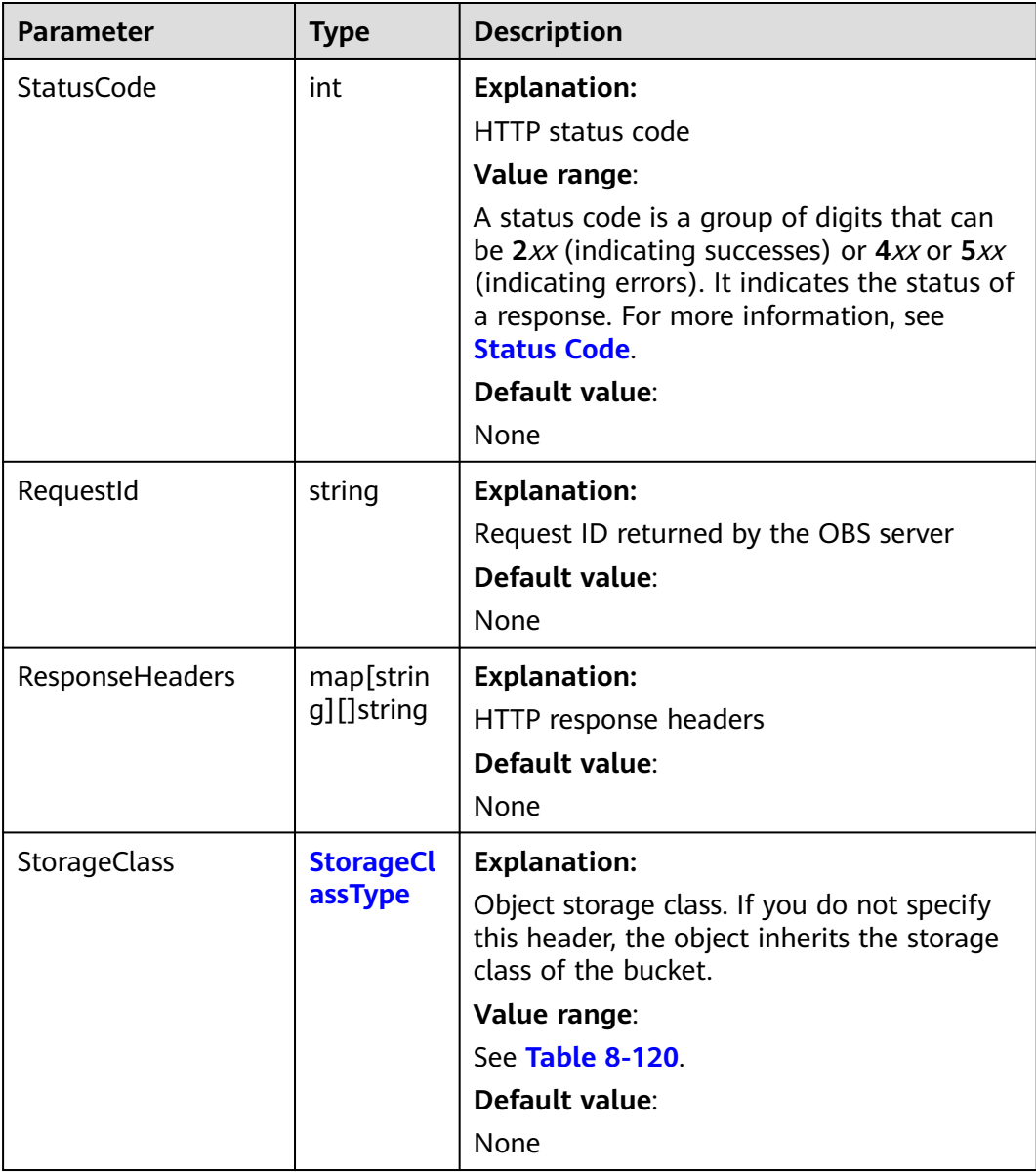

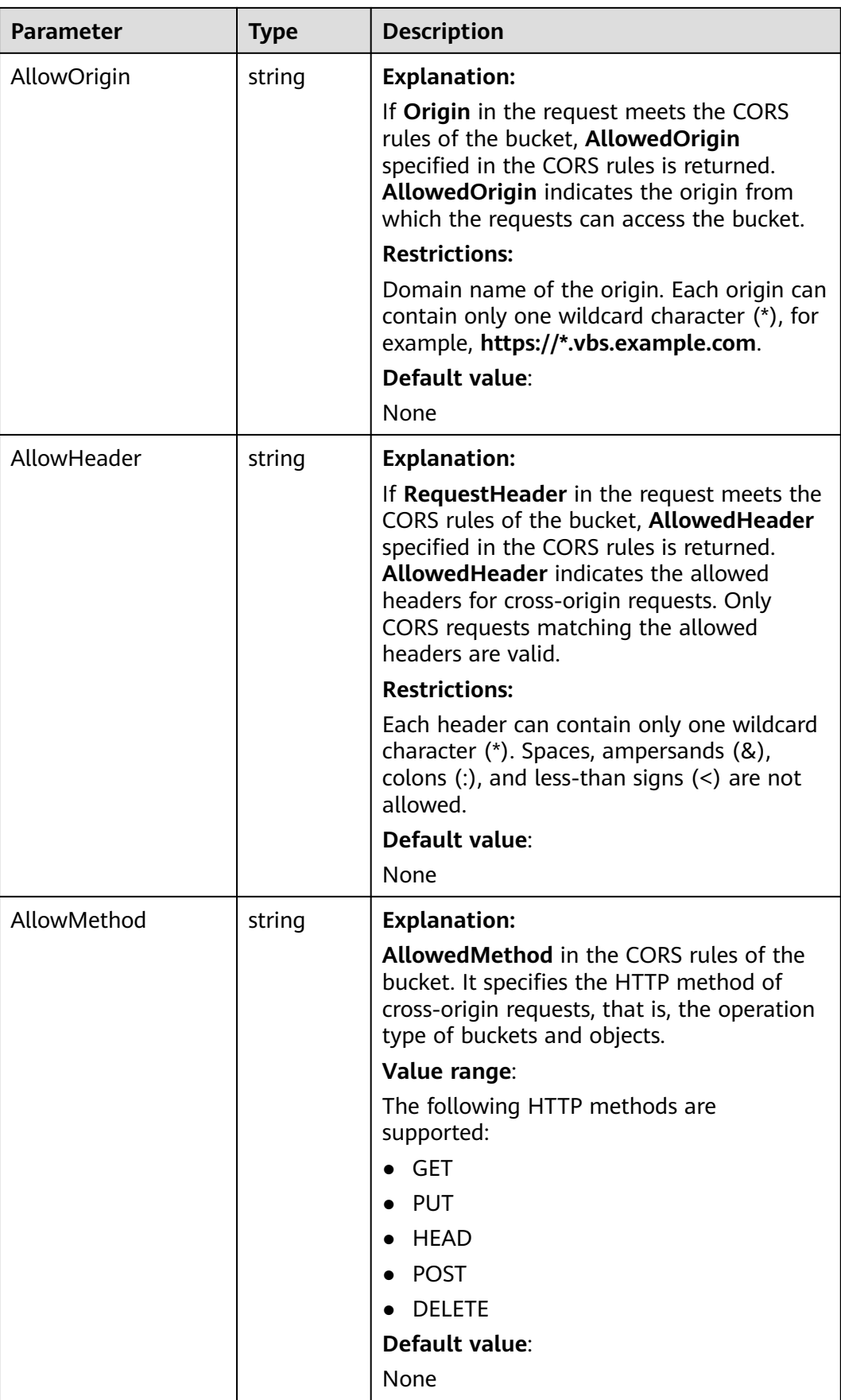

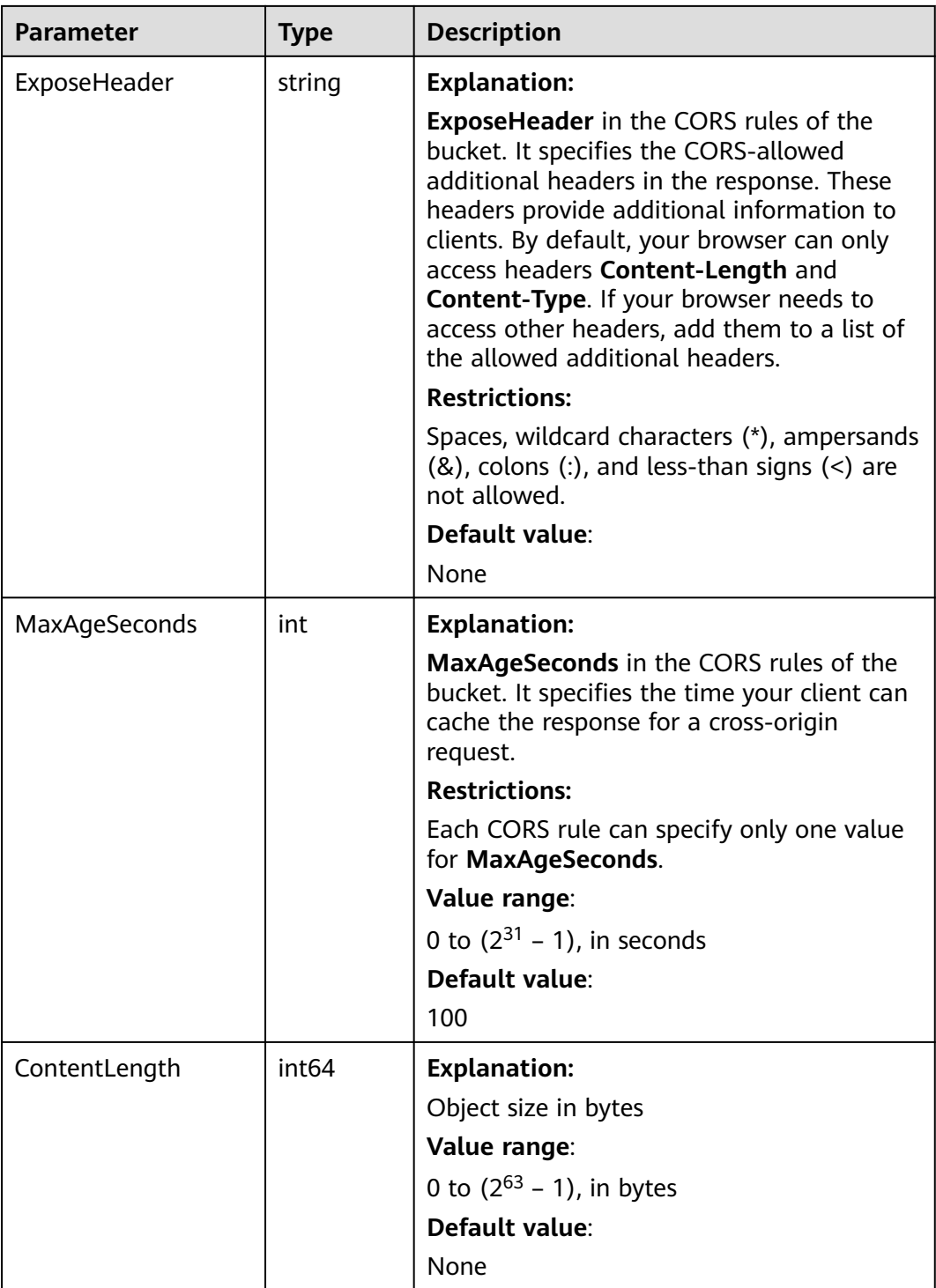

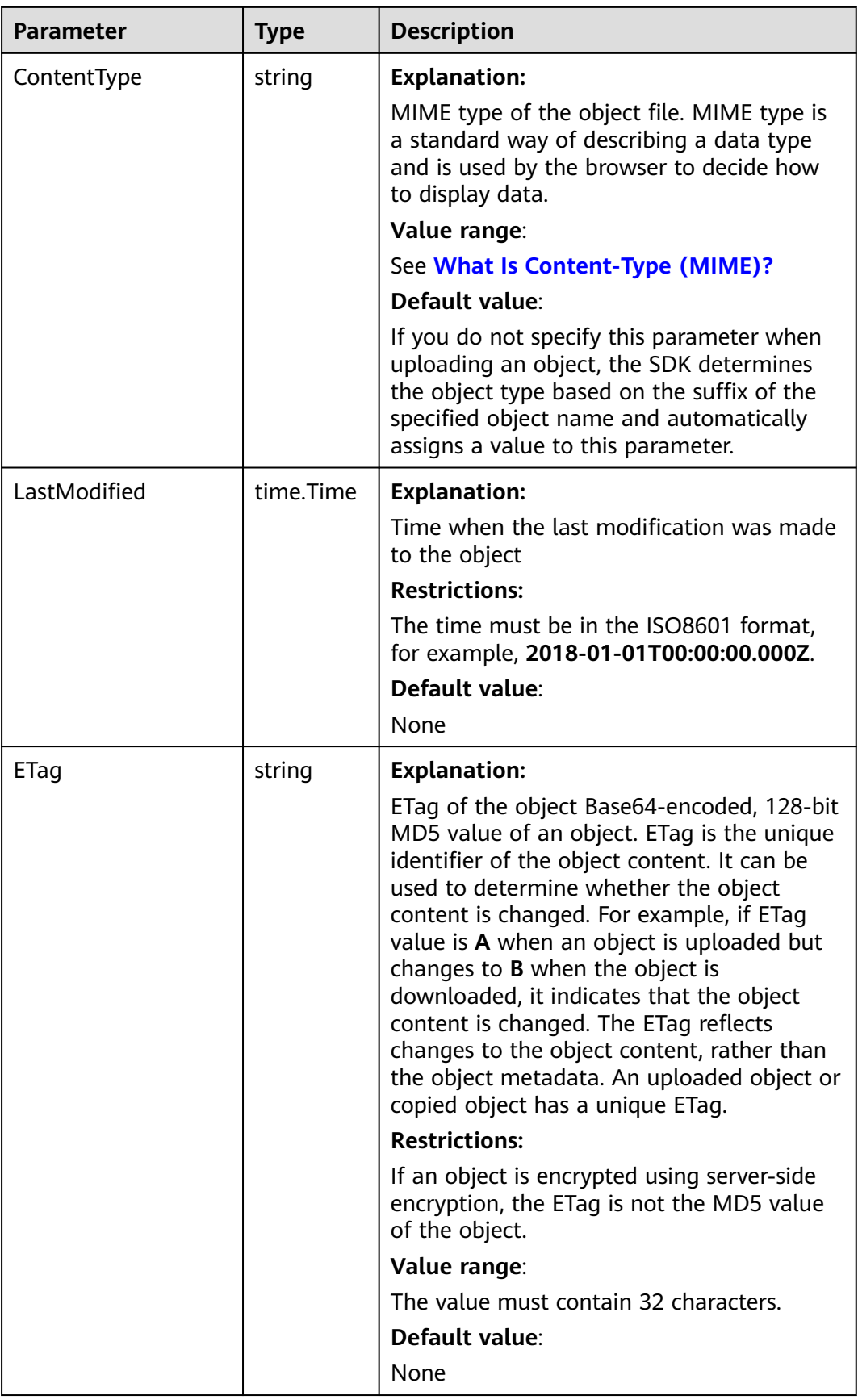

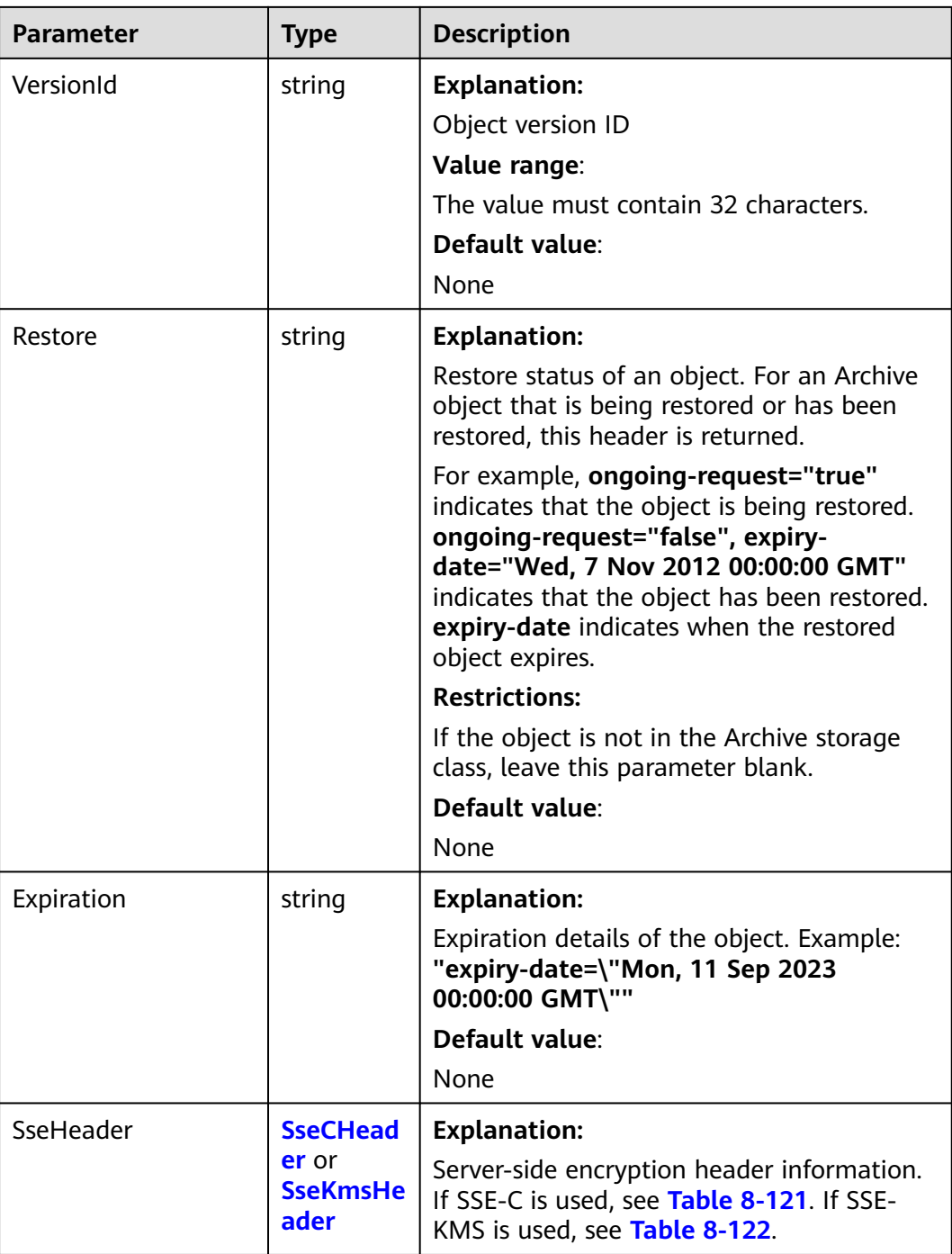

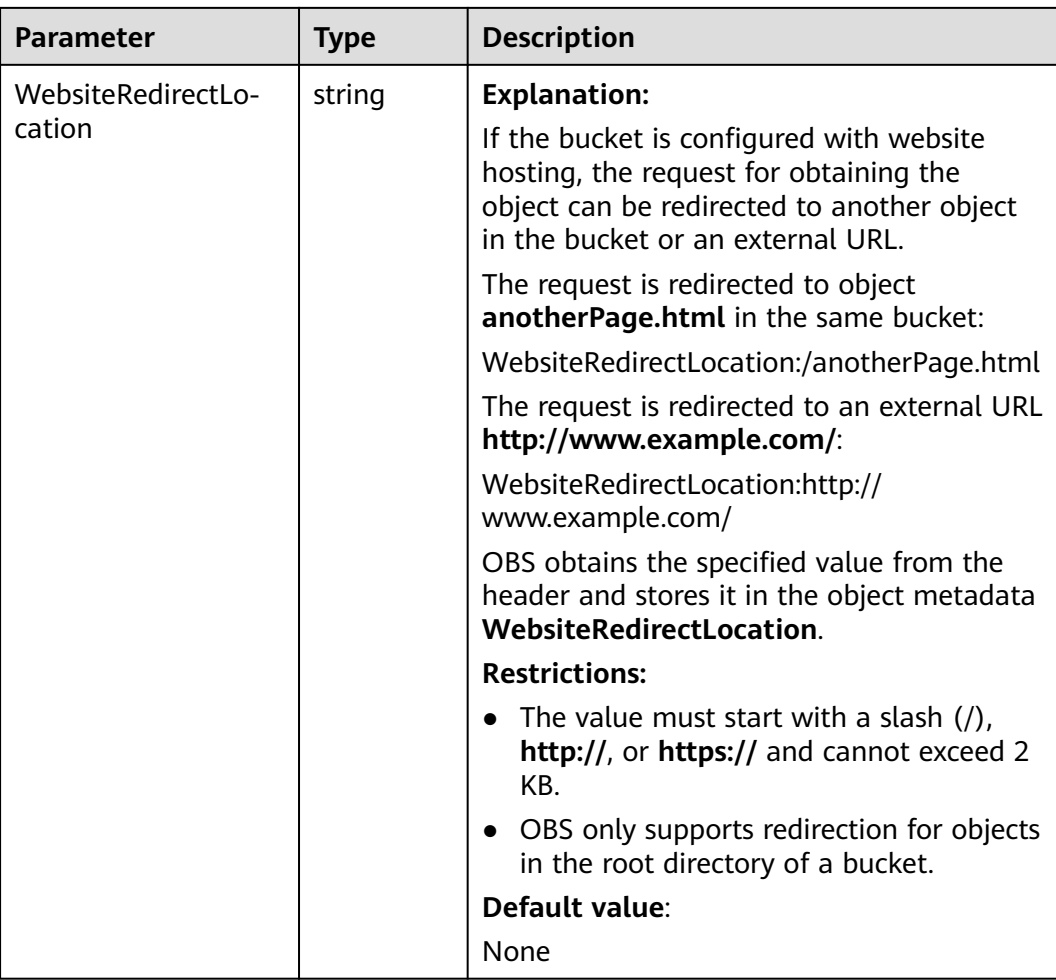

<span id="page-463-0"></span>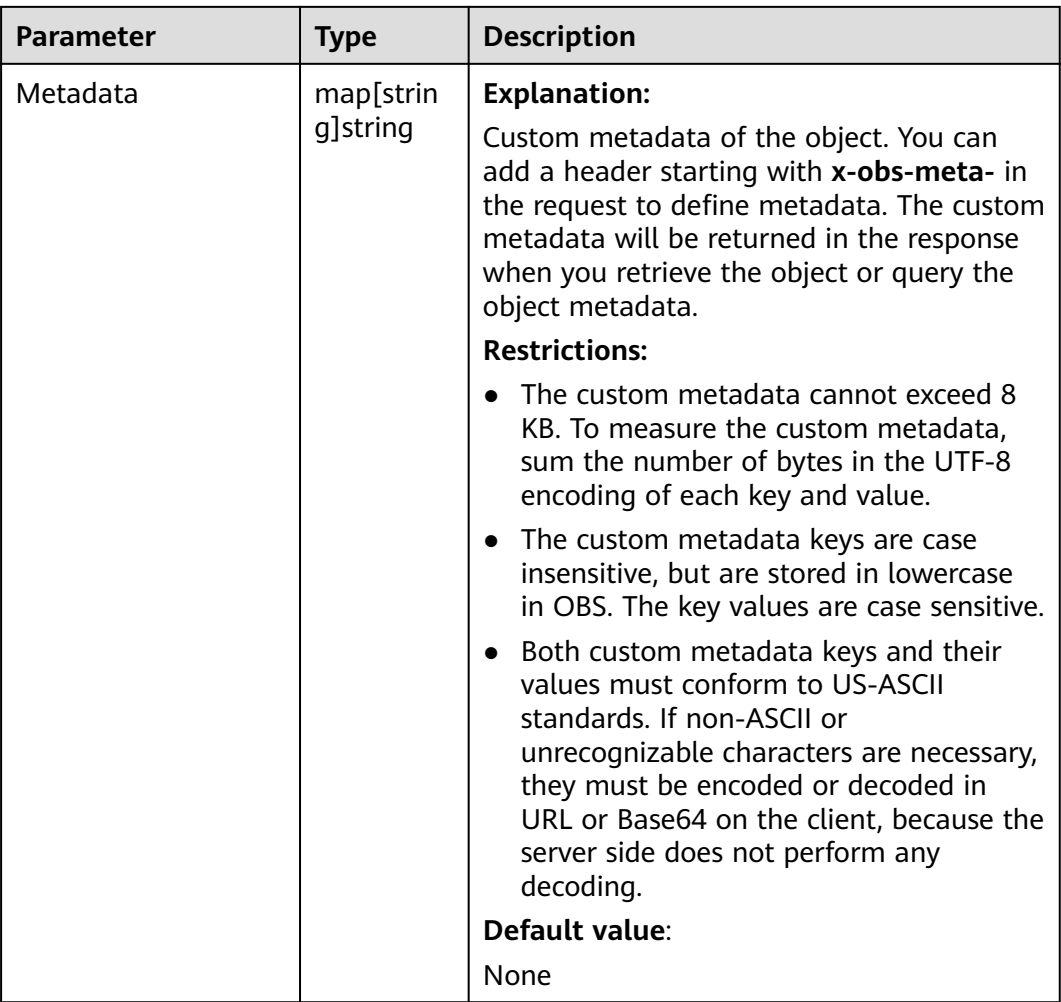

## **Table 8-120** StorageClassType

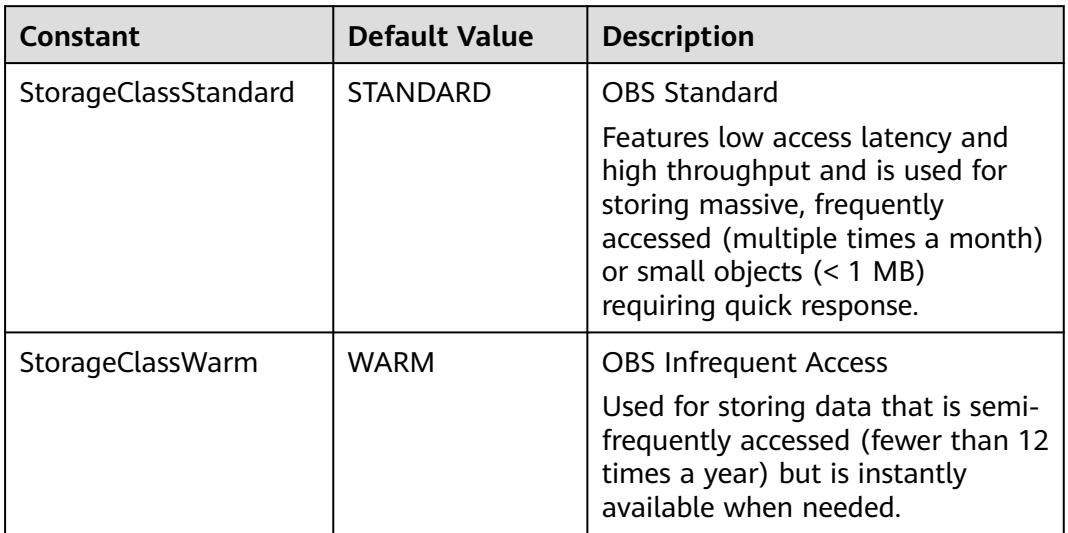

<span id="page-464-0"></span>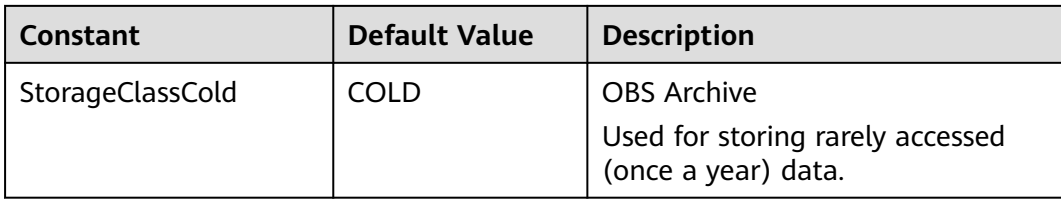

#### **Table 8-121** SseCHeader

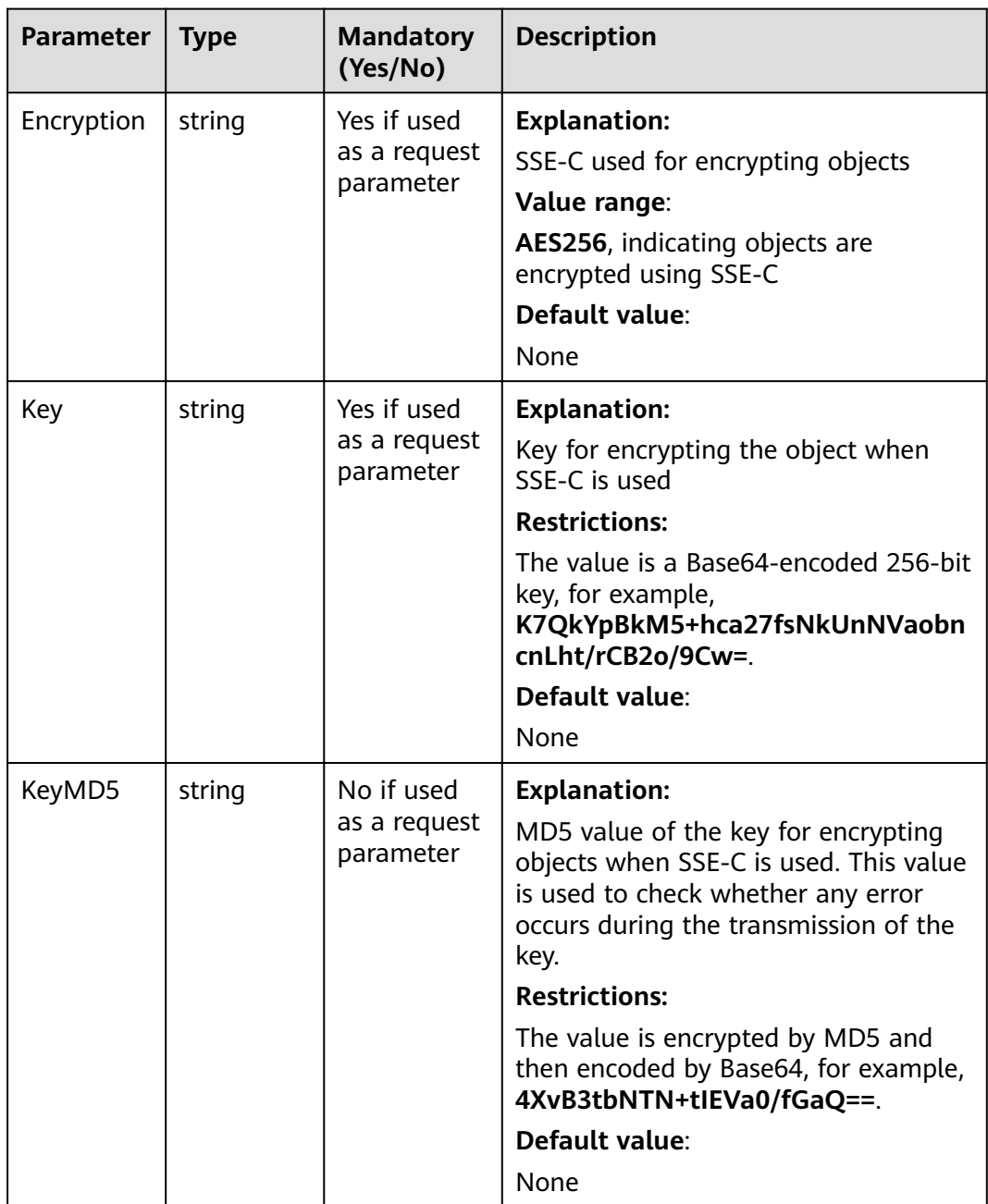

<span id="page-465-0"></span>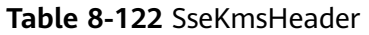

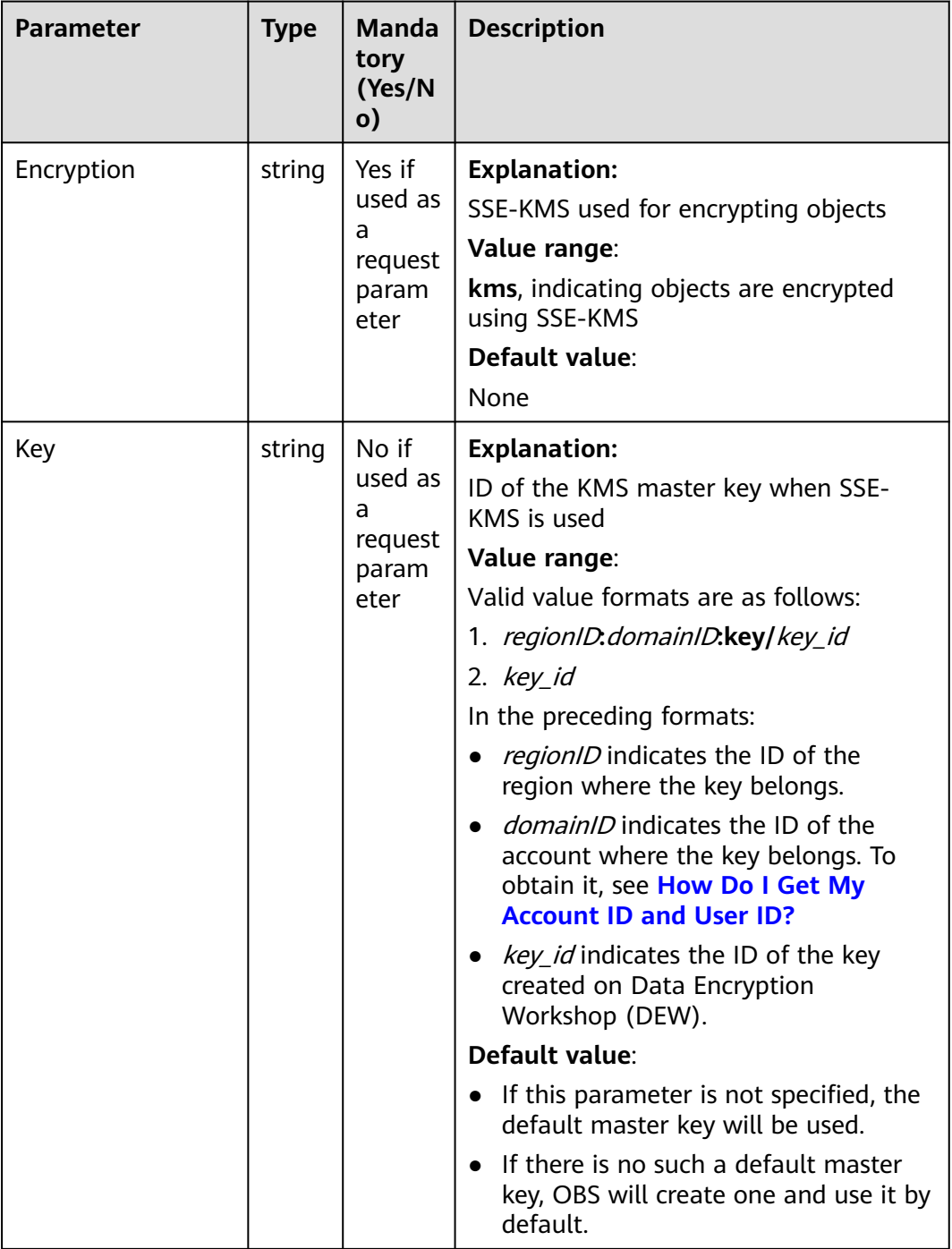

## **Code Examples**

This example returns the metadata of object **example/objectname**.

```
package main
import (
 "fmt"
   "os"
   obs "github.com/huaweicloud/huaweicloud-sdk-go-obs/obs"
)
```

```
func main() {
   //Obtain an AK/SK pair using environment variables or import an AK/SK pair in other ways. Using hard 
coding may result in leakage.
   //Obtain an AK/SK pair on the management console. For details, see https://
support.huaweicloud.com/eu/usermanual-ca/ca_01_0003.html.
   ak := os.Getenv("AccessKeyID")
   sk := os.Getenv("SecretAccessKey")
   // (Optional) If you use a temporary AK/SK pair and a security token to access OBS, you are advised not 
to use hard coding to reduce leakage risks. You can obtain an AK/SK pair using environment variables or 
import an AK/SK pair in other ways.
   // securityToken := os.Getenv("SecurityToken")
   // Enter the endpoint corresponding to the bucket. EU-Dublin is used here as an example. Replace it with 
the one currently in use.
   endPoint := "https://obs.eu-west-101.myhuaweicloud.eu" 
   // Create an obsClient instance.
   // If you use a temporary AK/SK pair and a security token to access OBS, use the obs.WithSecurityToken 
method to specify a security token when creating an instance.
   obsClient, err := obs.New(ak, sk, endPoint/*, obs.WithSecurityToken(securityToken)*/)
  if err := nil fmt.Printf("Create obsClient error, errMsg: %s", err.Error())
 }
   input := &obs.GetObjectMetadataInput{} 
   // Specify a bucket name.
   input.Bucket = "examplebucket"
   // Specify an object (example/objectname as an example).
   input.Key = "example/objectname"
   // Obtain the custom metadata of the object.
   output, err := obsClient.GetObjectMetadata(input)
  if err == nil fmt.Printf("Get object(%s)'s metadata successful with bucket(%s)!\n", input.Key, input.Bucket)
      fmt.Printf("StorageClass:%s, ETag:%s, ContentType:%s, ContentLength:%d, LastModified:%s\n",
         output.StorageClass, output.ETag, output.ContentType, output.ContentLength, output.LastModified)
      // Obtain the custom metadata of the object.
      fmt.Printf("Metadata:%v\n", output.Metadata)
      return
 }
   fmt.Printf("Get object(%s)'s metadata fail with bucket(%s)!\n", input.Key, input.Bucket)
   if obsError, ok := err.(obs.ObsError); ok {
      fmt.Println("An ObsError was found, which means your request sent to OBS was rejected with an error 
response.")
      fmt.Println(obsError.Error())
   } else {
      fmt.Println("An Exception was found, which means the client encountered an internal problem when 
attempting to communicate with OBS, for example, the client was unable to access the network.")
      fmt.Println(err)
   }
}
```
## **Helpful Links**

- **[Querying Object Metadata](https://support.huaweicloud.com/eu/api-obs/obs_04_0084.html)**
- **[\(GitHub\) Sample Code for Obtaining Object Metadata](https://github.com/huaweicloud/huaweicloud-sdk-go-obs/blob/master/examples/object_operations_sample.go)**
- **[OBS Error Codes](https://support.huaweicloud.com/eu/api-obs/obs_04_0115.html#section1)**

# **8.10 Configuring an Object ACL (SDK for Go)**

## **Function**

OBS supports the control of access permission for objects. By default, only the object creators have the read and write permissions on the object. You can set other access control policies for objects. For example, if an object is configured with the public access policy, all users are allowed to read the object. Even if the ACL is configured for an object encrypted in the SSE-KMS mode, the inter-tenant access is unavailable.

You can set an access control policy when uploading an object or make a call of an API operation to modify or obtain the object ACL.

#### **Restrictions**

- To configure object ACL, you must be the bucket owner or have the required permission (**obs:object:PutObjectAcl** in IAM or **PutObjectAcl** in a bucket policy). For details, see **[Introduction to OBS Access Control](https://support.huaweicloud.com/eu/perms-cfg-obs/obs_40_0001.html)**, **[IAM Custom](https://support.huaweicloud.com/eu/usermanual-obs/obs_03_0121.html) [Policies](https://support.huaweicloud.com/eu/usermanual-obs/obs_03_0121.html)**, and **[Configuring an Object Policy](https://support.huaweicloud.com/eu/usermanual-obs/obs_03_0075.html)**.
- An object ACL supports a maximum of 100 grants.

#### **Method**

**func** (obsClient ObsClient) SetObjectAcl(input \***[SetObjectAclInput](#page-468-0)**) (output \***[BaseModel](#page-475-0)**, err error)

#### **Request Parameters**

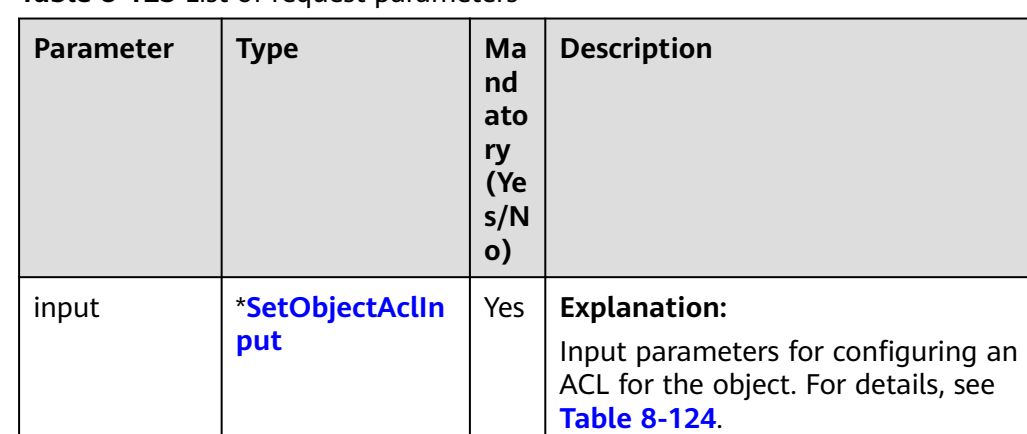

**Table 8-123** List of request parameters
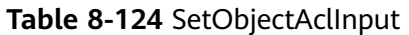

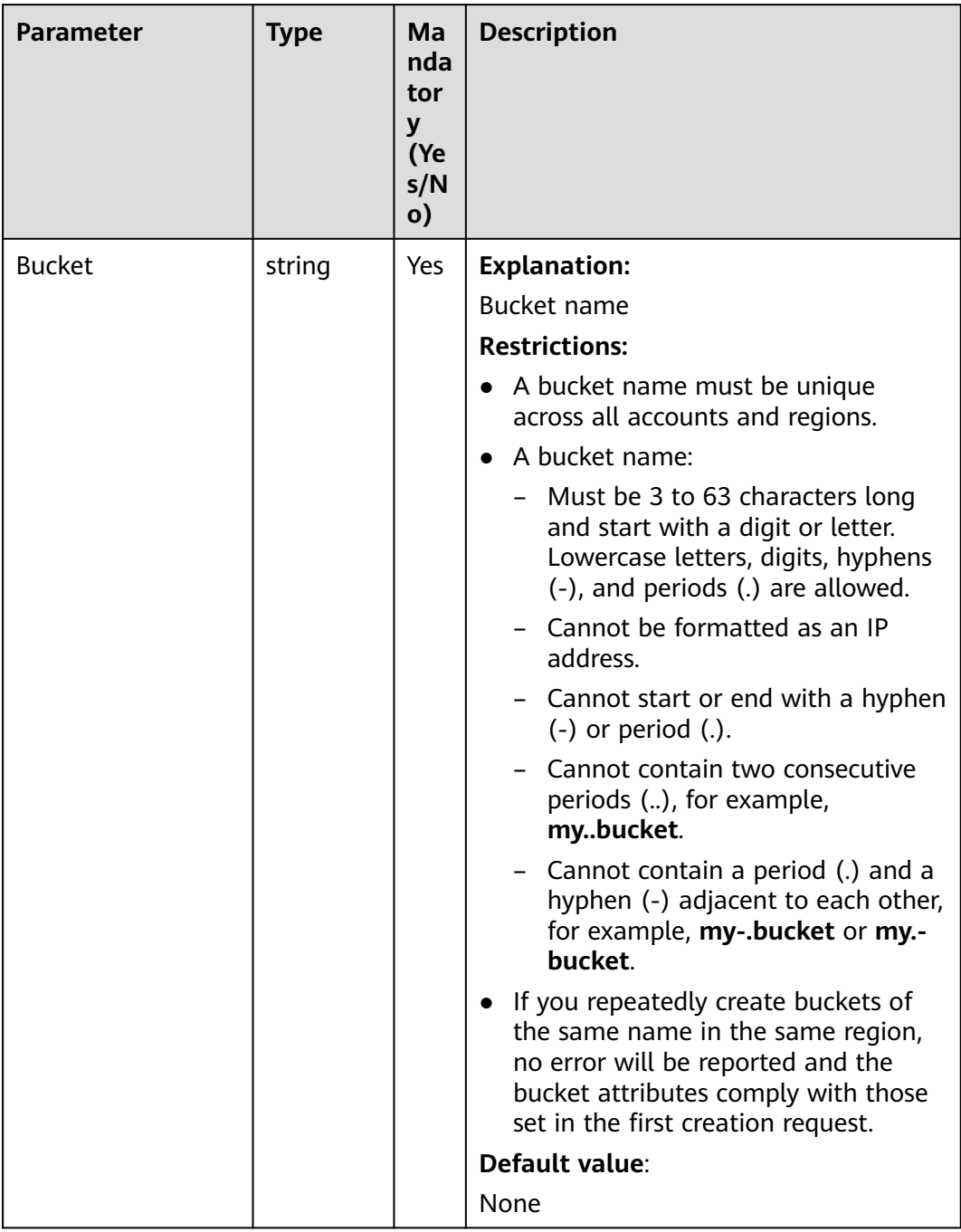

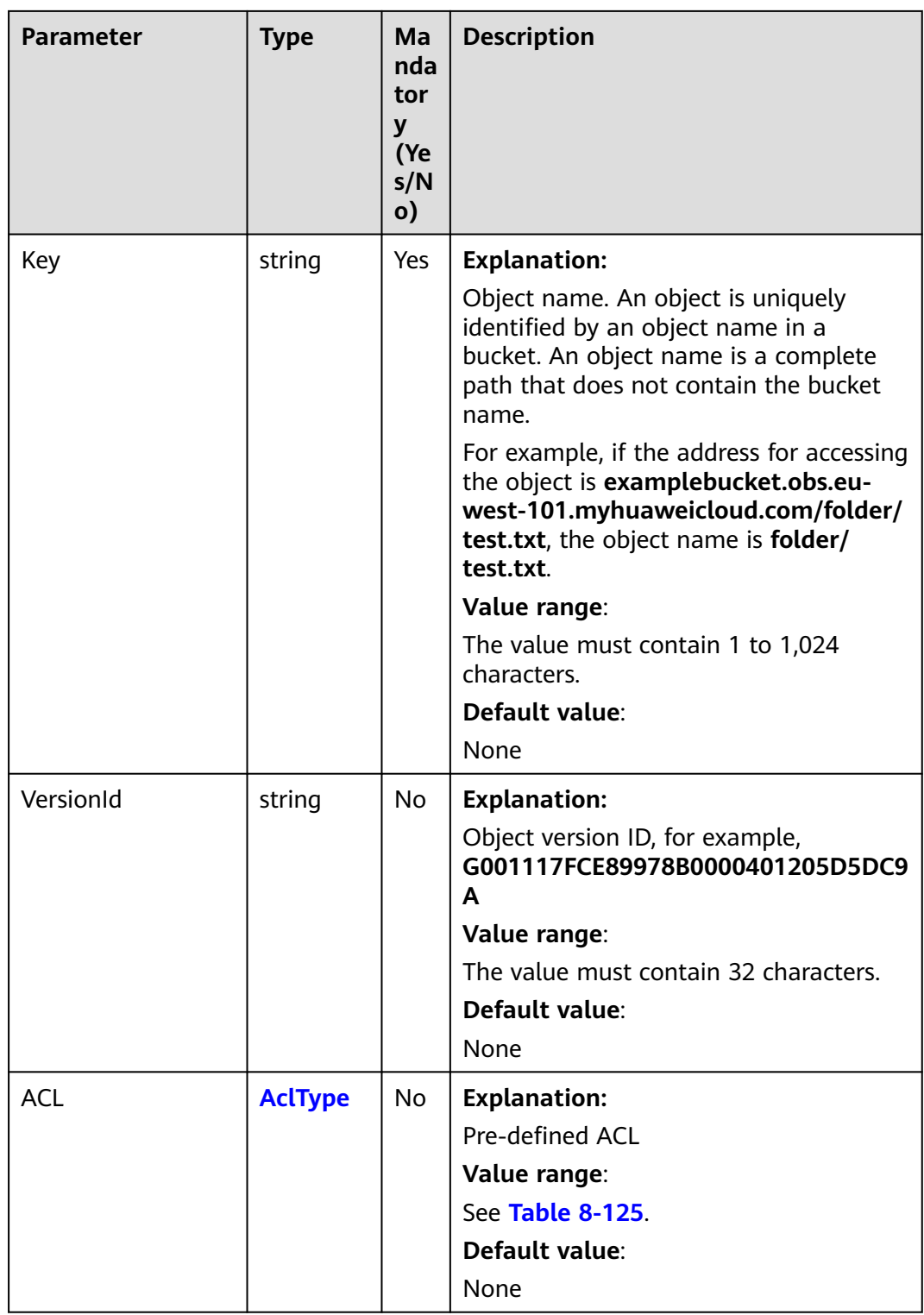

<span id="page-470-0"></span>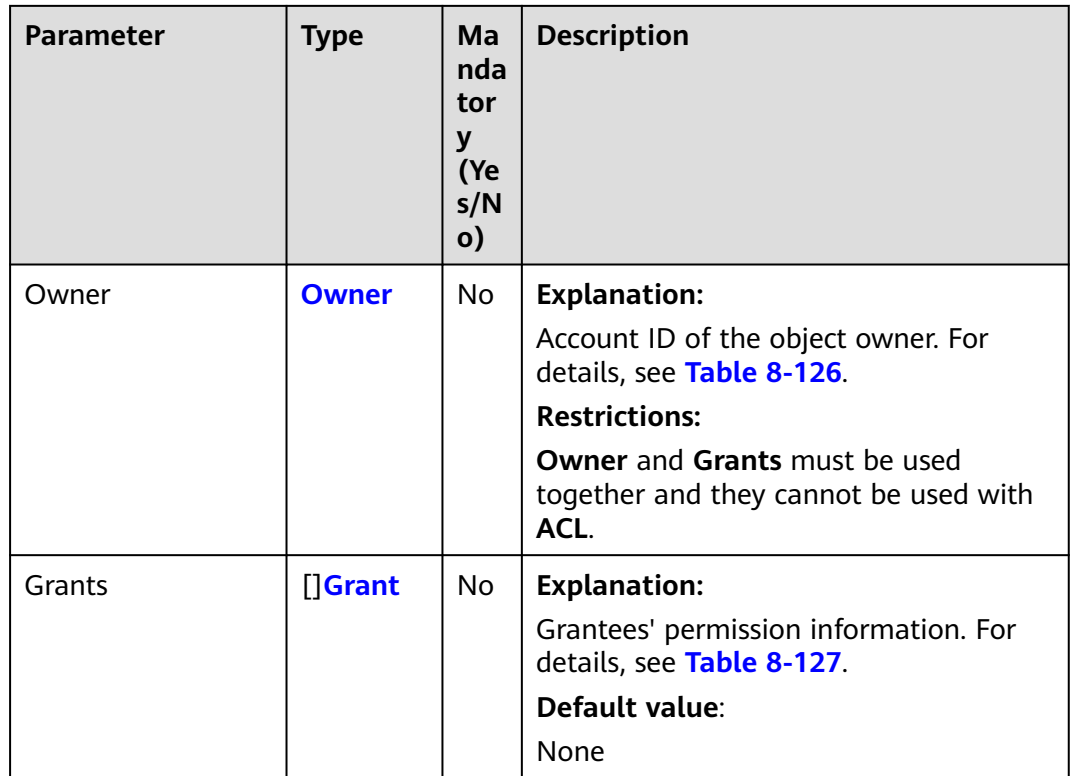

## **Table 8-125** AclType

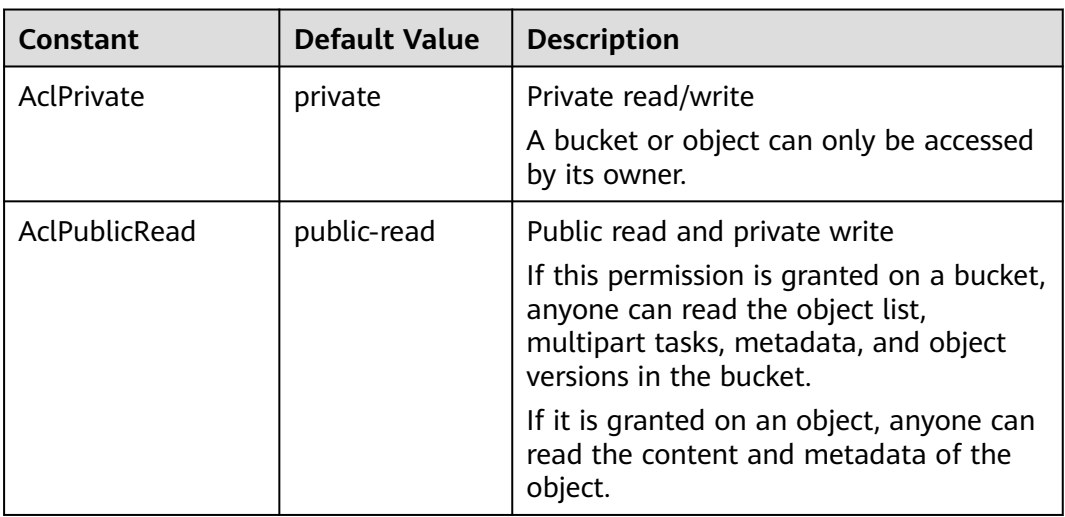

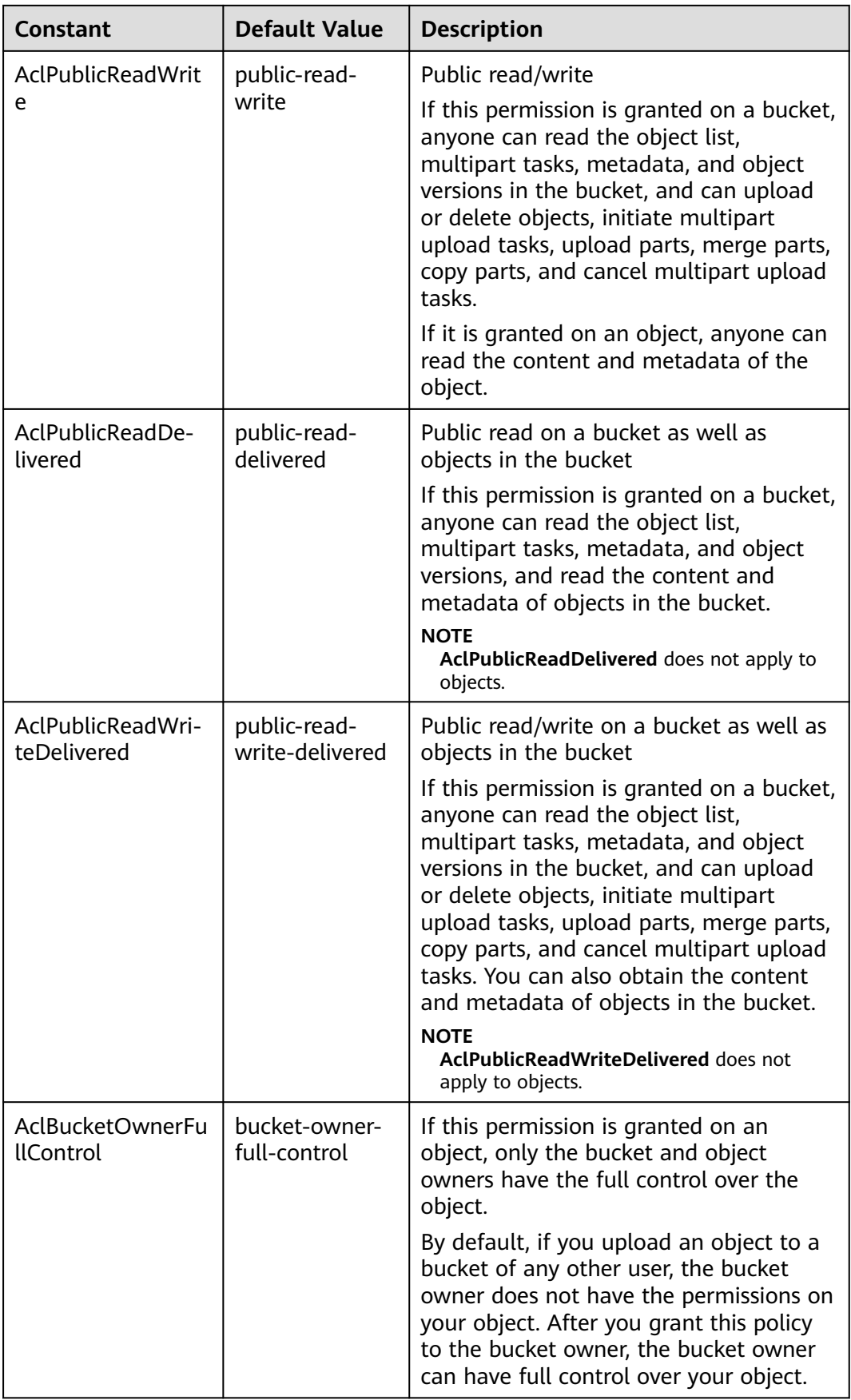

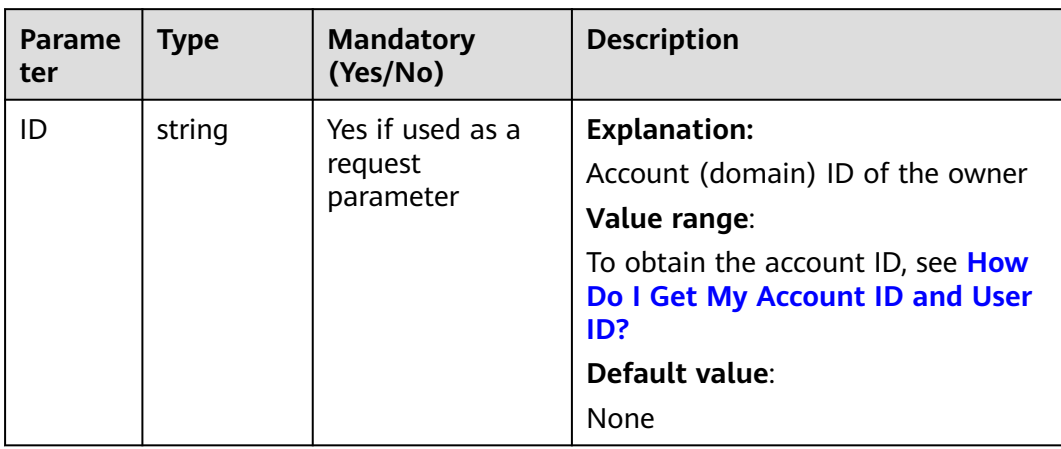

#### <span id="page-472-0"></span>**Table 8-126** Owner

## **Table 8-127** Grant

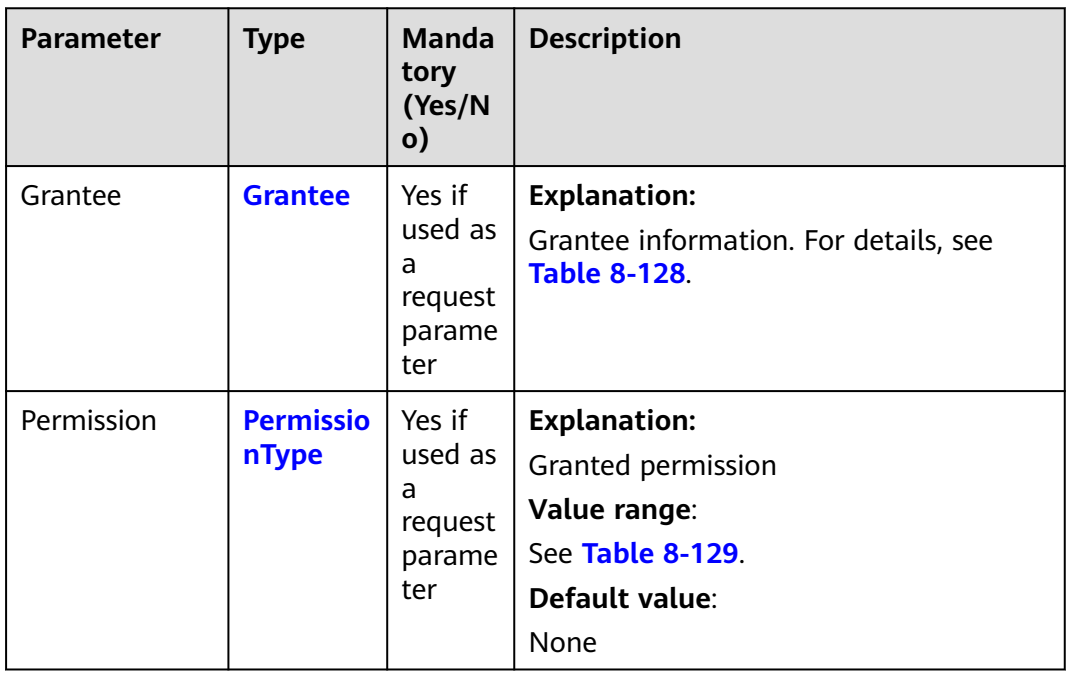

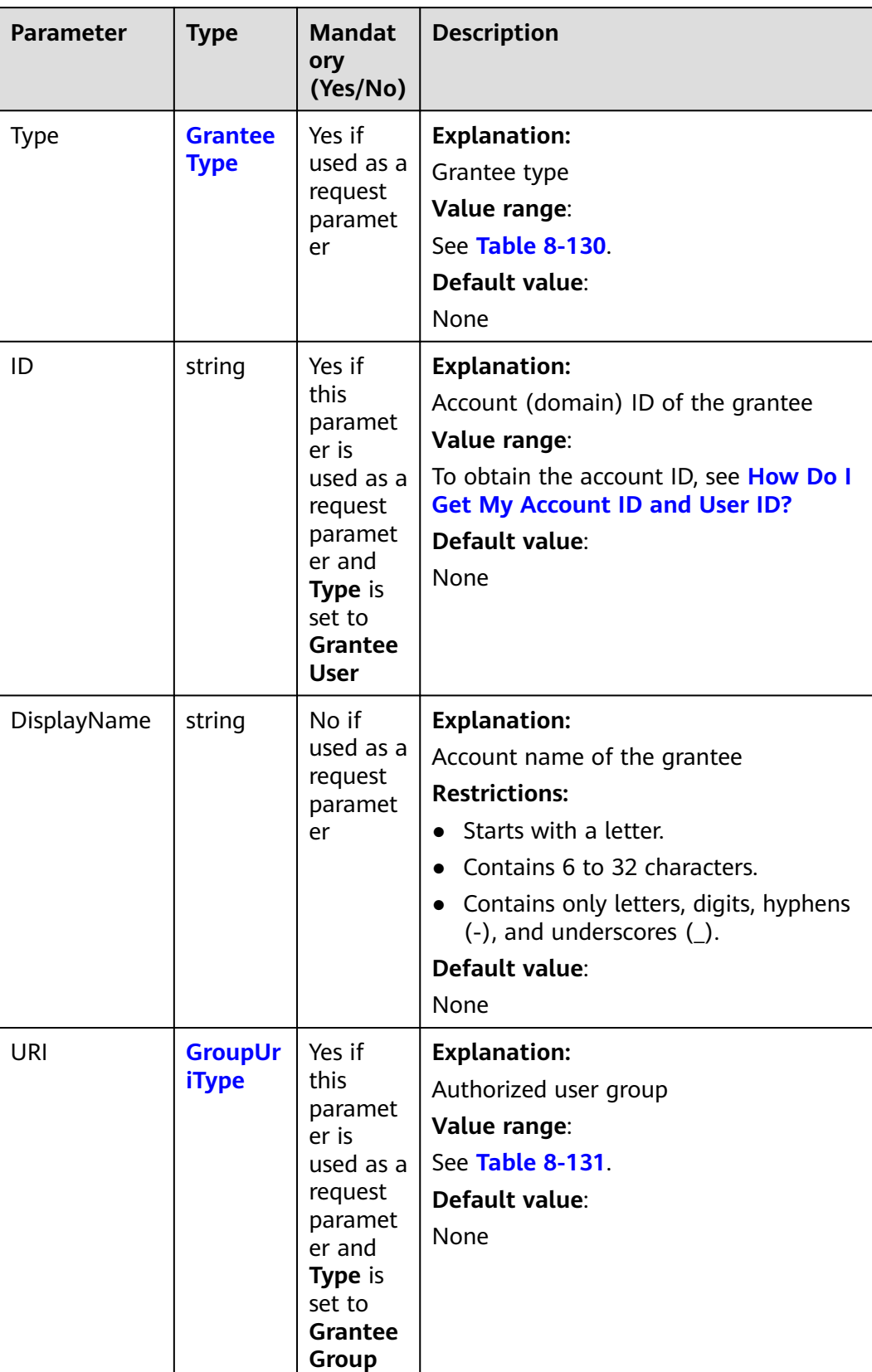

#### <span id="page-473-0"></span>**Table 8-128** Grantee

#### <span id="page-474-0"></span>**Table 8-129** PermissionType

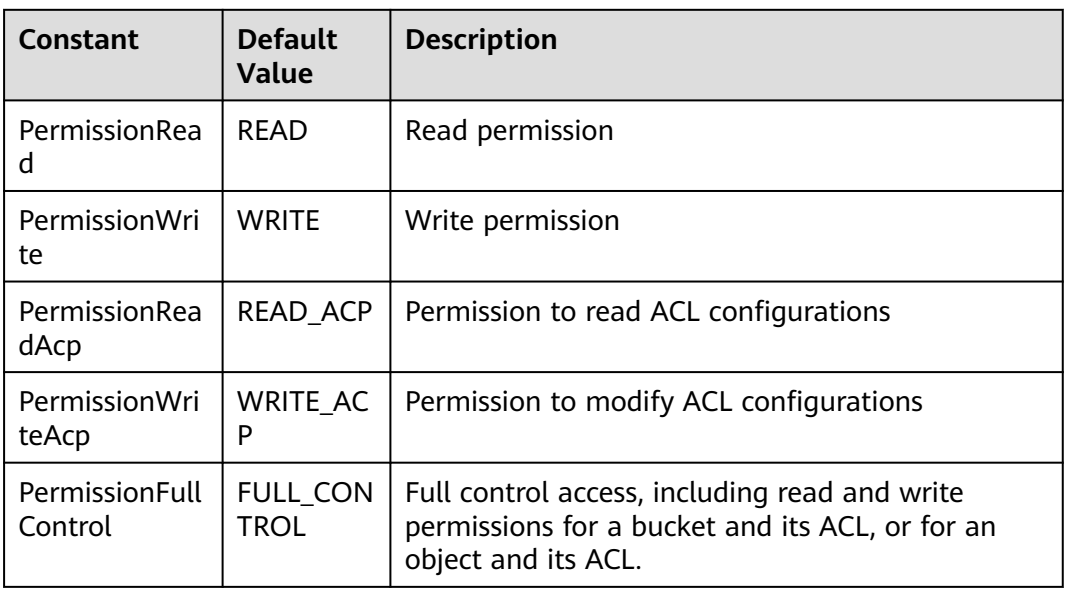

#### **Table 8-130** GranteeType

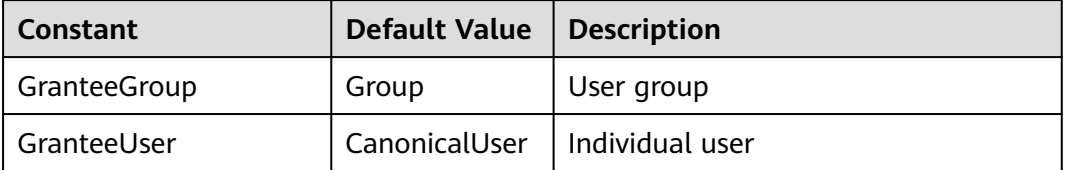

#### **Table 8-131** GroupUriType

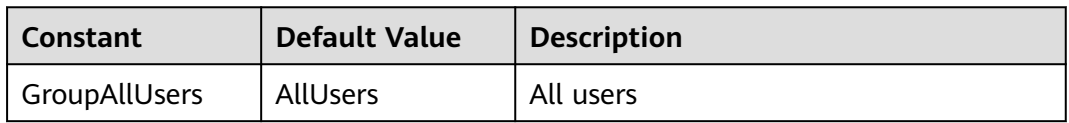

## **Responses**

**Table 8-132** List of returned results

| <b>Parameter</b> | <b>Type</b> | <b>Description</b>                                      |
|------------------|-------------|---------------------------------------------------------|
| output           | *BaseModel  | <b>Explanation:</b>                                     |
|                  |             | Returned results. For details, see Table<br>$8 - 133$ . |
| err              | error       | <b>Explanation:</b>                                     |
|                  |             | Error messages returned by the API                      |

| <b>Parameter</b> | <b>Type</b>             | <b>Description</b>                                                                                                    |
|------------------|-------------------------|----------------------------------------------------------------------------------------------------|
| StatusCode       | int                     | <b>Explanation:</b>                                                                                                    |
|                  |                         | <b>HTTP status code</b>                                                                                                    |
|                  |                         | Value range:                                                                                                    |
|                  |                         | A status code is a group of digits that<br>can be 2xx (indicating successes) or 4xx<br>or 5xx (indicating errors). It indicates the<br>status of a response. For more<br>information, see Status Code. |
|                  |                         | Default value:                                                                                                    |
|                  |                         | None                                                                                                    |
| RequestId        | string                  | <b>Explanation:</b>                                                                                                    |
|                  |                         | Request ID returned by the OBS server                                                                                                    |
|                  |                         | Default value:                                                                                                    |
|                  |                         | None                                                                                                    |
| ResponseHeaders  | map[string]<br>[]string | <b>Explanation:</b>                                                                                                    |
|                  |                         | HTTP response headers                                                                                                    |
|                  |                         | Default value:                                                                                                    |
|                  |                         | None                                                                                                    |

<span id="page-475-0"></span>**Table 8-133** BaseModel

## **Code Examples**

This example sets the ACL of object **example/objectname** to be private.

```
package main
import (
    "fmt"
   "os"
   obs "github.com/huaweicloud/huaweicloud-sdk-go-obs/obs"
)
func main() {
   //Obtain an AK/SK pair using environment variables or import an AK/SK pair in other ways. Using hard 
coding may result in leakage.
   //Obtain an AK/SK pair on the management console. For details, see https://
support.huaweicloud.com/eu/usermanual-ca/ca_01_0003.html.
   ak := os.Getenv("AccessKeyID")
   sk := os.Getenv("SecretAccessKey")
   // (Optional) If you use a temporary AK/SK pair and a security token to access OBS, you are advised not 
to use hard coding to reduce leakage risks. You can obtain an AK/SK pair using environment variables or 
import an AK/SK pair in other ways.
   securityToken := os.Getenv("SecurityToken")
   // Enter the endpoint corresponding to the bucket. EU-Dublin is used here as an example. Replace it with 
the one currently in use.
   endPoint := "https://obs.eu-west-101.myhuaweicloud.eu" 
   // Create an obsClient instance.
   // If you use a temporary AK/SK pair and a security token to access OBS, use the obs.WithSecurityToken 
method to specify a security token when creating an instance.
   obsClient, err := obs.New(ak, sk, endPoint, obs.WithSecurityToken(securityToken))
  if err! = nil {
      fmt.Printf("Create obsClient error, errMsg: %s", err.Error())
   }
```

```
 input := &obs.SetObjectAclInput{}
   // Specify a bucket name.
   input.Bucket = "examplebucket"
   // Specify an object (example/objectname as an example).
   input.Key = "example/objectname"
   // Set the object ACL to be private.
   input.ACL = obs.AclPrivate
   // Configure the object ACL.
   output, err := obsClient.SetObjectAcl(input)
  if err == nil fmt.Printf("Set Object(%s)'s acl successful with Bucket(%s)!\n", input.Key, input.Bucket)
      fmt.Printf("RequestId:%s\n", output.RequestId)
      return
 }
   fmt.Printf("Set Object(%s)'s acl fail with Bucket(%s)!\n", input.Key, input.Bucket)
   if obsError, ok := err.(obs.ObsError); ok {
      fmt.Println("An ObsError was found, which means your request sent to OBS was rejected with an error 
response.")
      fmt.Println(obsError.Error())
   } else {
      fmt.Println("An Exception was found, which means the client encountered an internal problem when 
attempting to communicate with OBS, for example, the client was unable to access the network.")
      fmt.Println(err)
   }
}
```
## **Helpful Links**

- **[Configuring an Object ACL](https://support.huaweicloud.com/eu/api-obs/obs_04_0089.html)**
- **[\(GitHub\) Sample Code for Configuring Object ACL](https://github.com/huaweicloud/huaweicloud-sdk-go-obs/blob/master/examples/object_operations_sample.go)**
- **[OBS Error Codes](https://support.huaweicloud.com/eu/api-obs/obs_04_0115.html#section1)**

# **8.11 Obtaining Object ACL Information (SDK for Go)**

#### **Function**

This API returns information about the ACL of an object.

#### **Restrictions**

- To obtain an object ACL, you must be the bucket owner or have the required permission (**obs:object:GetObjectAcl** in IAM or **GetObjectAcl** in a bucket policy). For details, see **[Introduction to OBS Access Control](https://support.huaweicloud.com/eu/perms-cfg-obs/obs_40_0001.html)**, **[IAM Custom](https://support.huaweicloud.com/eu/usermanual-obs/obs_03_0121.html) [Policies](https://support.huaweicloud.com/eu/usermanual-obs/obs_03_0121.html)**, and **[Configuring an Object Policy](https://support.huaweicloud.com/eu/usermanual-obs/obs_03_0075.html)**.
- You can perform this operation to view the ACL of an object, as long as you have the **READ\_ACP** permission for the object.

#### **Method**

**func** (obsClient ObsClient) GetObjectAcl(input \***[GetObjectAclInput](#page-477-0)**) (output \***[GetObjectAclOutput](#page-478-0)**, err error)

## **Method (with a Signed URL Used)**

**func** (obsClient ObsClient) GetObjectAclWithSignedUrl(signedUrl string, actualSignedRequestHeaders http.Header) (output \*GetObjectAclOutput, err error)

# <span id="page-477-0"></span>**Request Parameters**

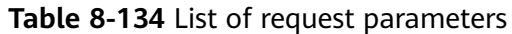

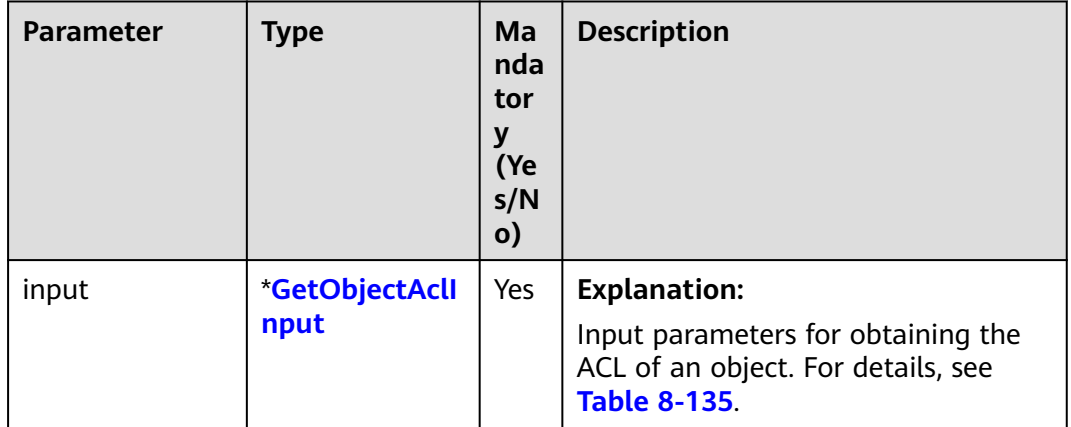

## **Table 8-135** GetObjectAclInput

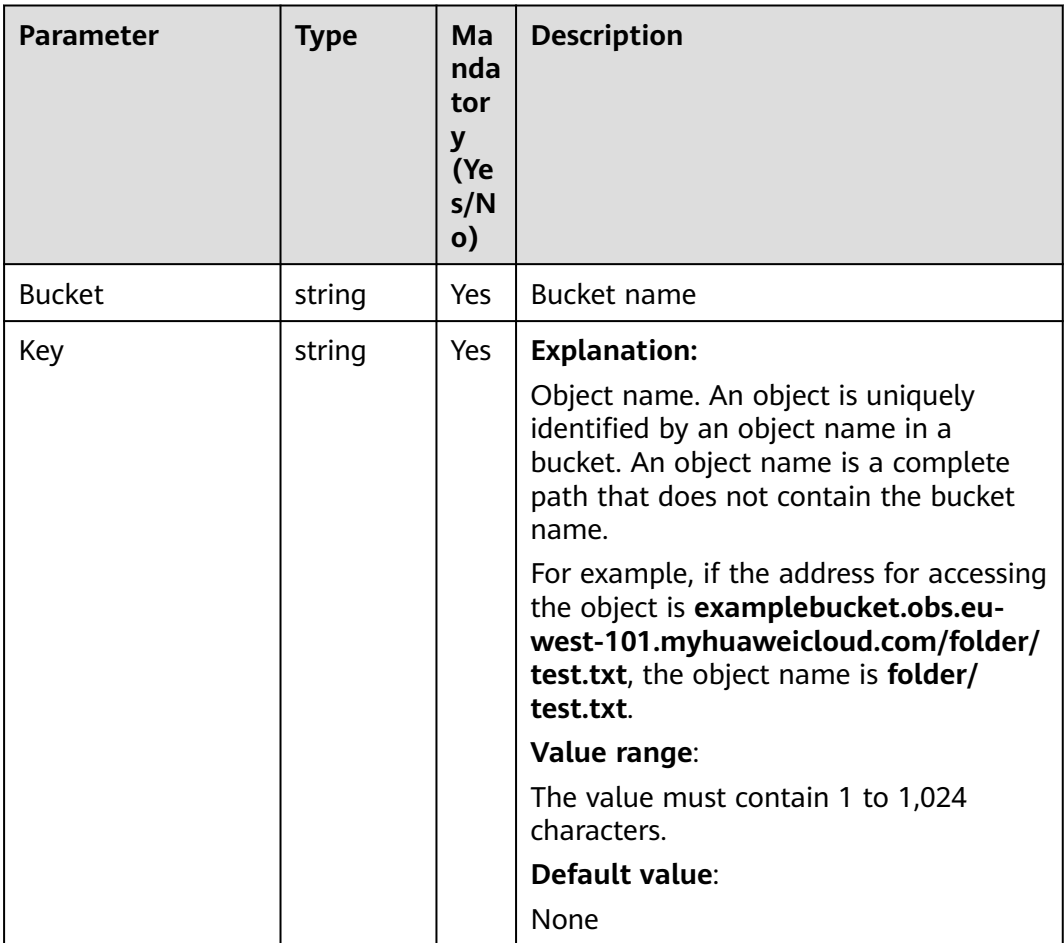

<span id="page-478-0"></span>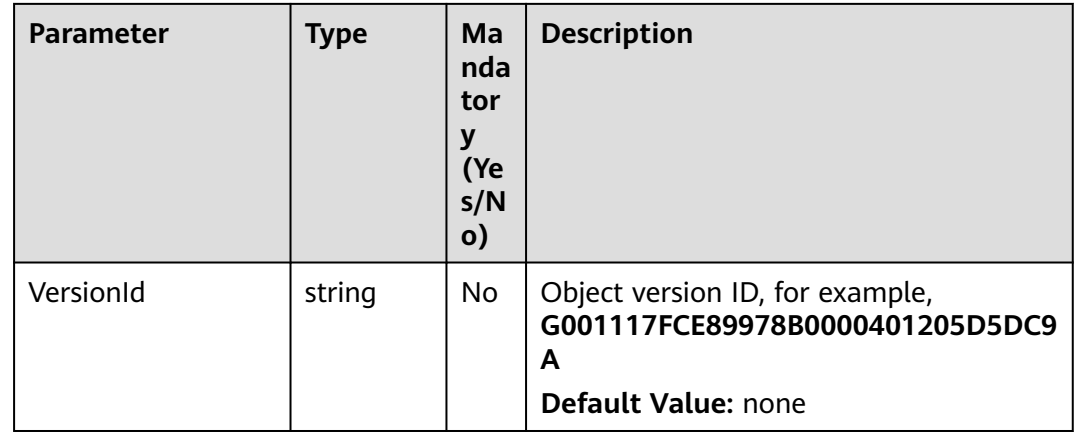

## **Responses**

#### **Table 8-136** List of returned results

| Parameter | Type                      | <b>Description</b>                                                     |
|-----------|---------------------------|------------------------------------------------------------------------|
| output    | *GetObjectAclOut  <br>put | <b>Explanation:</b><br>Returned results. For details, see Table 8-137. |
| err       | error                     | <b>Explanation:</b><br>Error messages returned by the API              |

**Table 8-137** GetObjectAclOutput

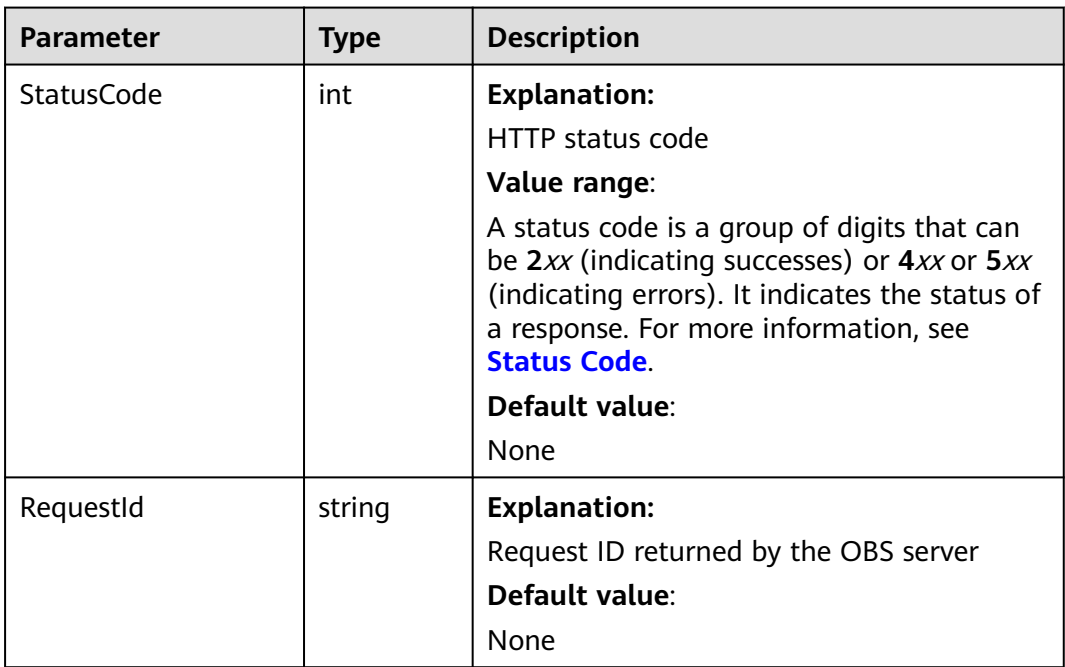

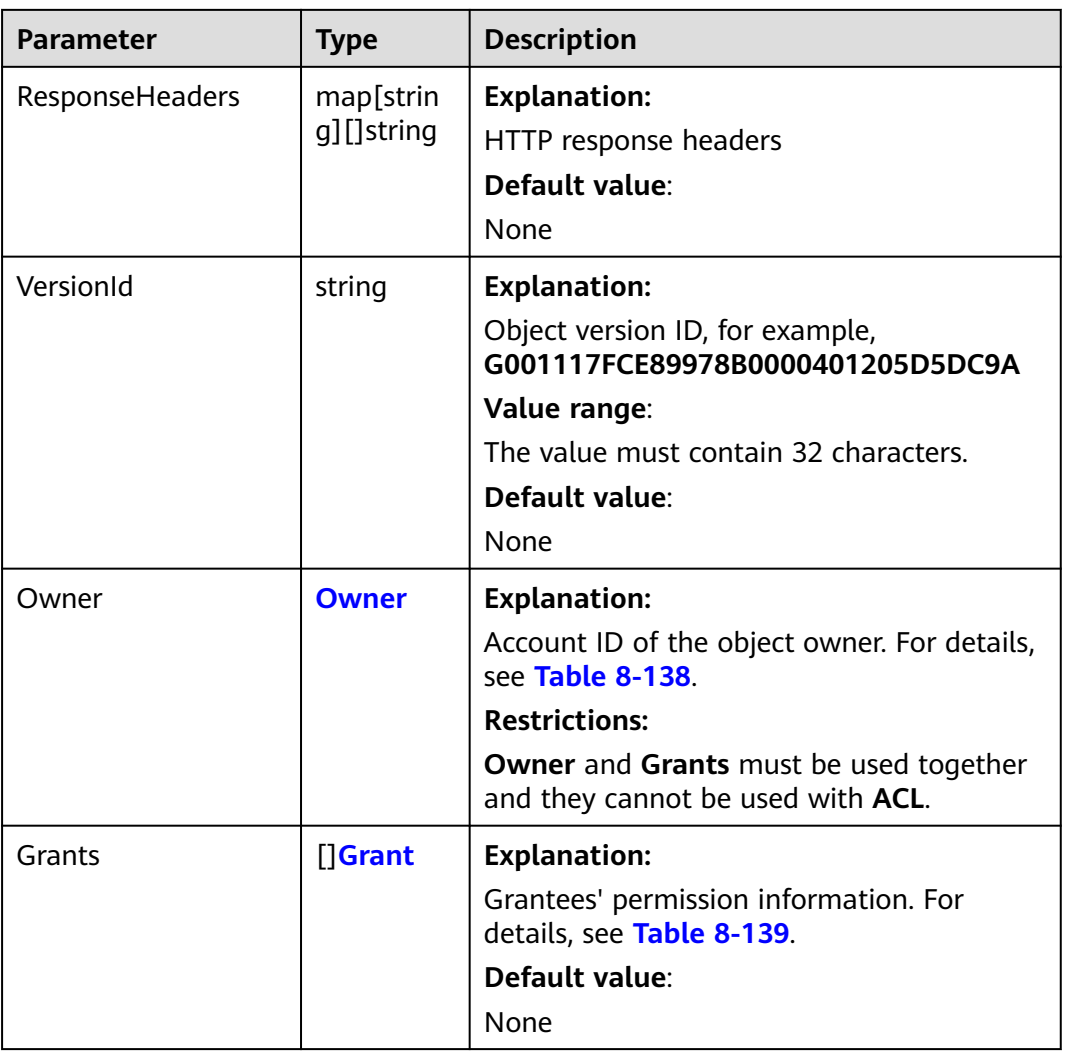

#### **Table 8-138** Owner

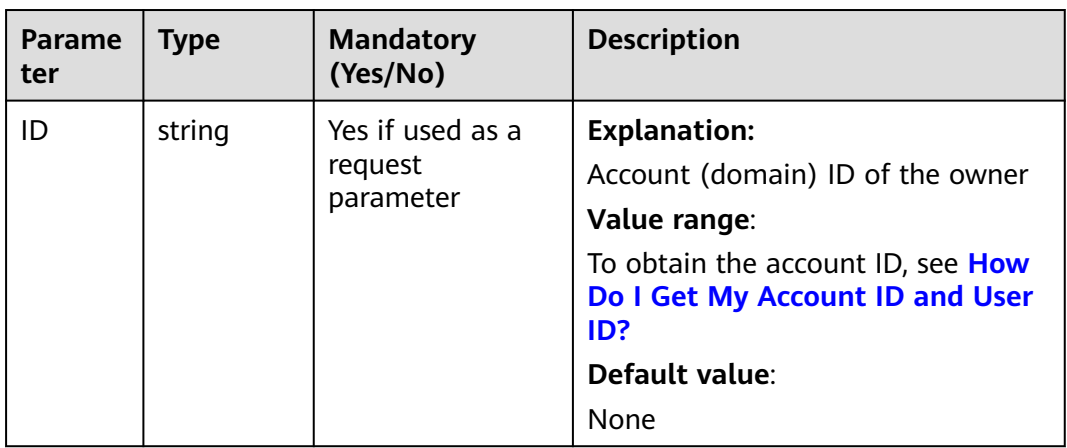

#### <span id="page-480-0"></span>**Table 8-139** Grant

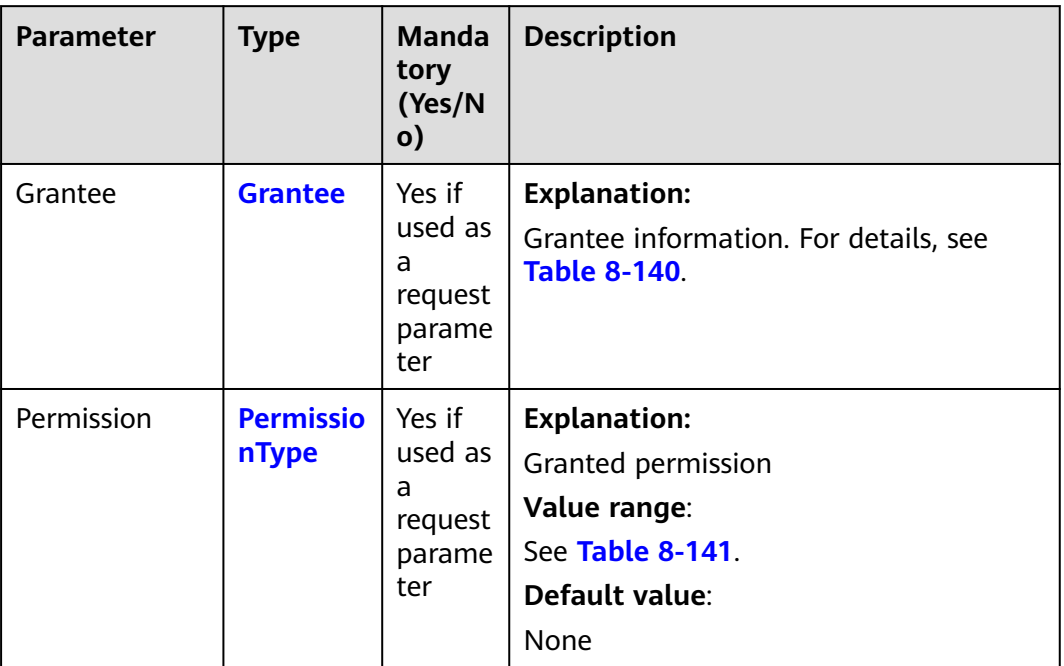

## **Table 8-140** Grantee

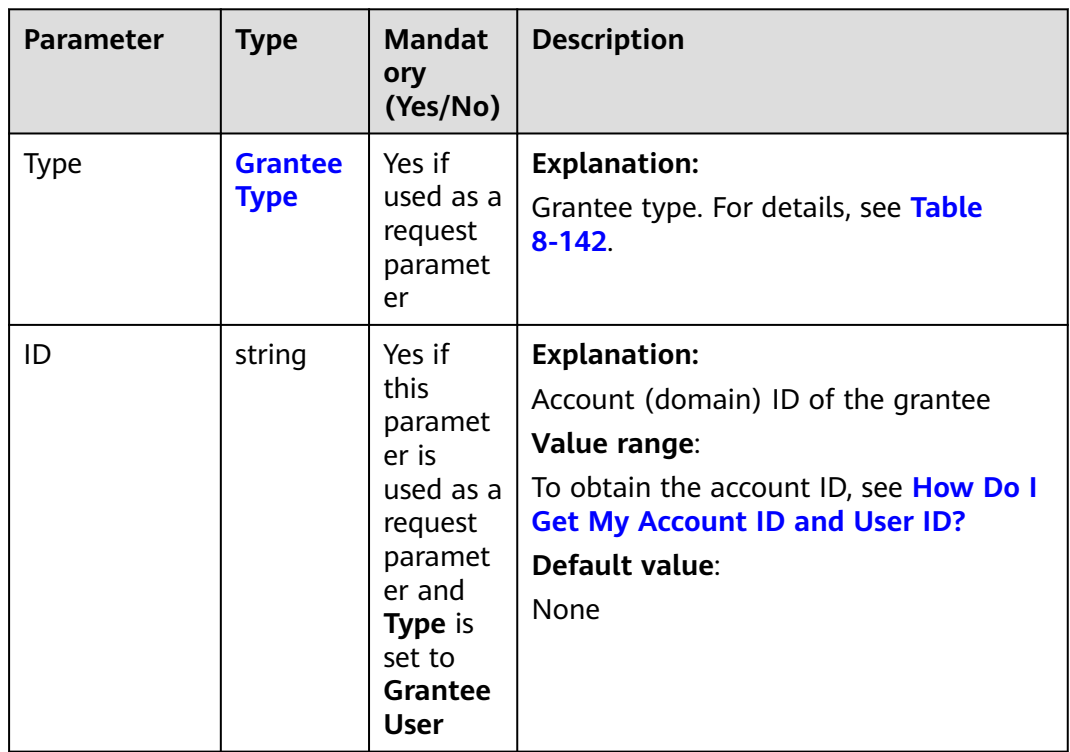

<span id="page-481-0"></span>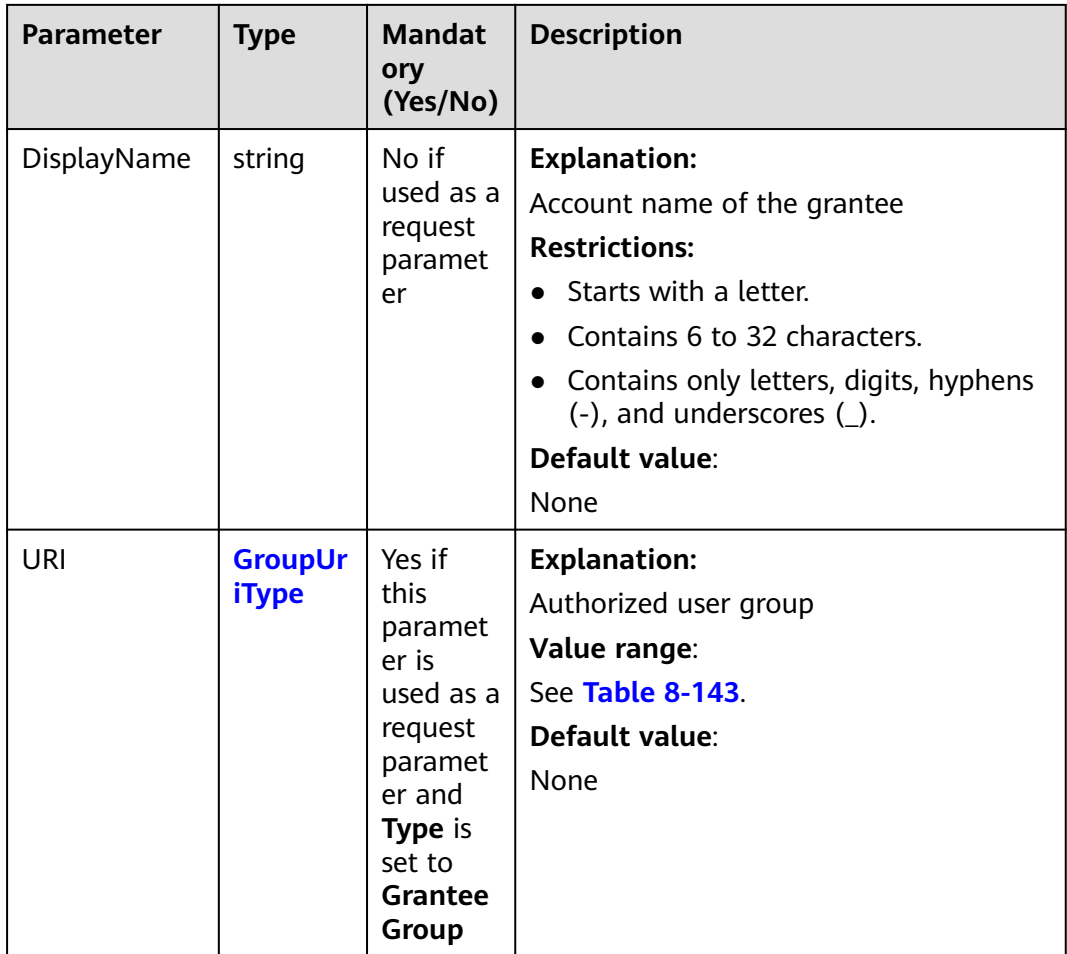

## **Table 8-141** PermissionType

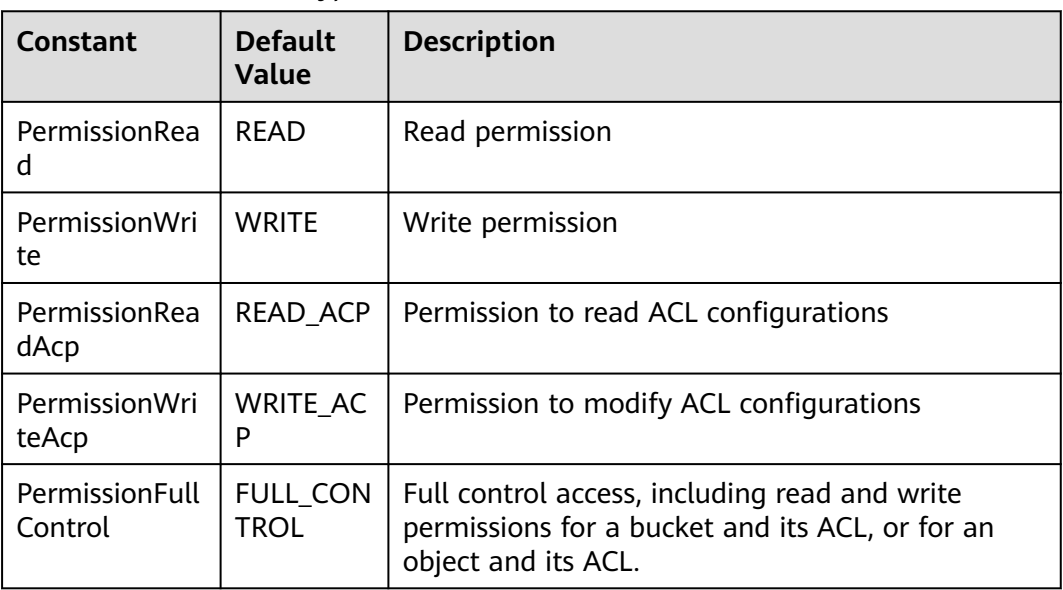

#### <span id="page-482-0"></span>**Table 8-142** GranteeType

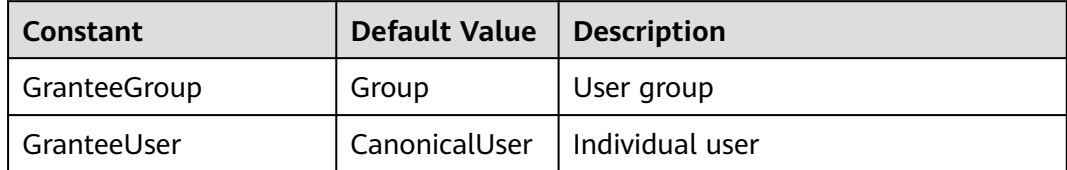

## **Table 8-143** GroupUriType

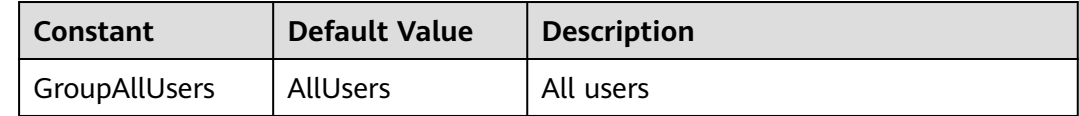

# **Code Examples**

This example returns the ACL information of object **example/objectname**.

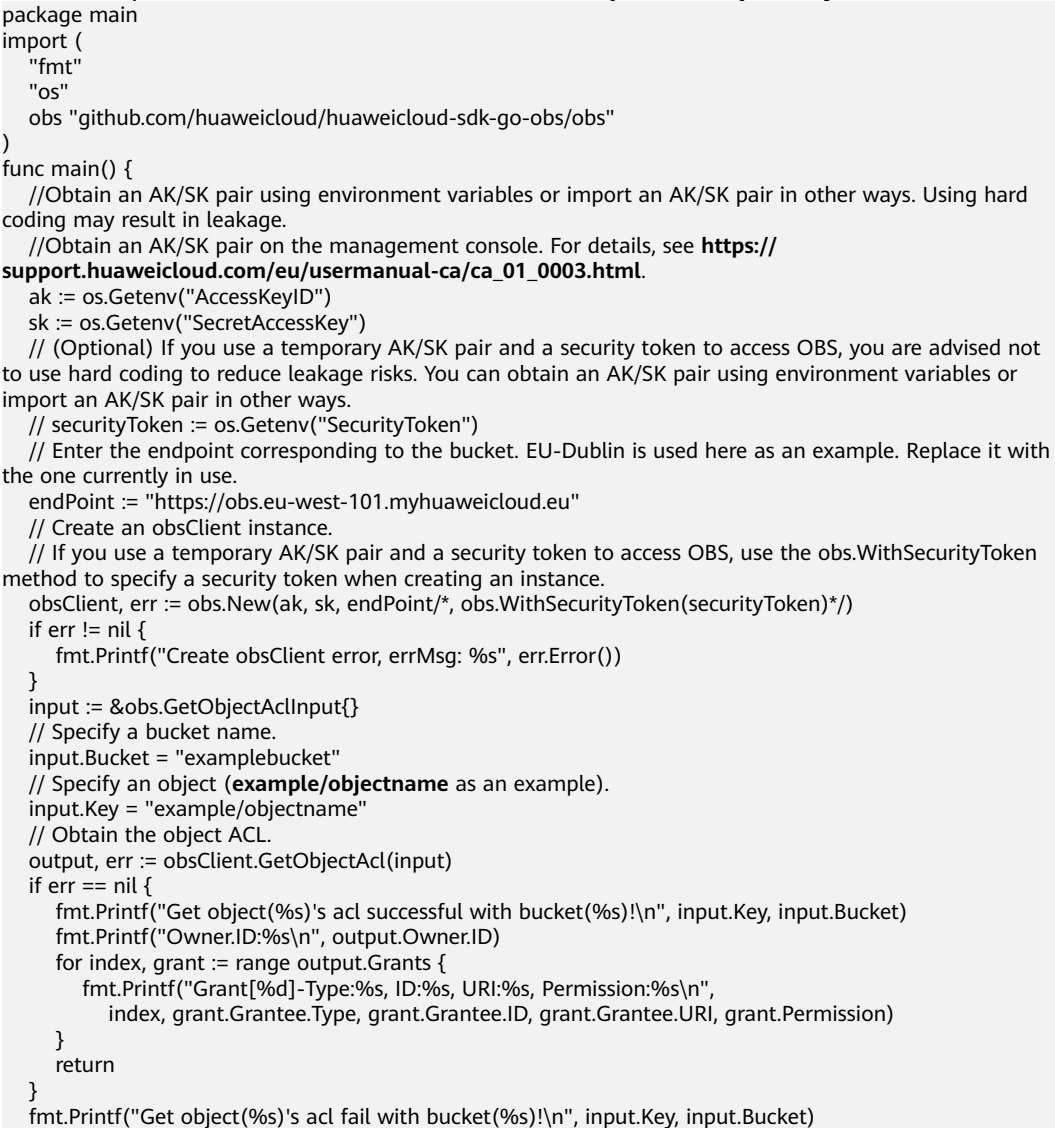

```
 if obsError, ok := err.(obs.ObsError); ok {
      fmt.Println("An ObsError was found, which means your request sent to OBS was rejected with an error 
response.")
      fmt.Println(obsError.Error())
   } else {
      fmt.Println("An Exception was found, which means the client encountered an internal problem when 
attempting to communicate with OBS, for example, the client was unable to access the network.")
      fmt.Println(err)
   }
}
package main
import (
   .<br>"fmt"
   "os"
   obs "github.com/huaweicloud/huaweicloud-sdk-go-obs/obs"
)
func main() {
   //Obtain an AK/SK pair using environment variables or import an AK/SK pair in other ways. Using hard 
coding may result in leakage.
   //Obtain an AK/SK pair on the management console. For details, see https://
support.huaweicloud.com/eu/usermanual-ca/ca_01_0003.html.
   ak := os.Getenv("AccessKeyID")
   sk := os.Getenv("SecretAccessKey")
   // (Optional) If you use a temporary AK/SK pair and a security token to access OBS, you are advised not 
to use hard coding to reduce leakage risks. You can obtain an AK/SK pair using environment variables or 
import an AK/SK pair in other ways.
   // securityToken := os.Getenv("SecurityToken")
   // Enter the endpoint corresponding to the bucket. EU-Dublin is used here as an example. Replace it with 
the one currently in use.
   endPoint := "https://obs.eu-west-101.myhuaweicloud.eu" 
   // Create an obsClient instance.
   // If you use a temporary AK/SK pair and a security token to access OBS, use the obs.WithSecurityToken 
method to specify a security token when creating an instance.
   obsClient, err := obs.New(ak, sk, endPoint/*, obs.WithSecurityToken(securityToken)*/)
  if err := nil fmt.Printf("Create obsClient error, errMsg: %s", err.Error())
 }
   input := &obs.GetObjectAclInput{}
   // Specify a bucket name.
   input.Bucket = "examplebucket"
   // Specify an object (example/objectname as an example).
   input.Key = "example/objectname"
   // Obtain the object ACL.
   output, err := obsClient.GetObjectAcl(input)
  if err == nil fmt.Printf("Get object(%s)'s acl successful with bucket(%s)!\n", input.Key, input.Bucket)
      fmt.Printf("Owner.ID:%s\n", output.Owner.ID)
      for index, grant := range output.Grants {
         fmt.Printf("Grant[%d]-Type:%s, ID:%s, URI:%s, Permission:%s\n",
            index, grant.Grantee.Type, grant.Grantee.ID, grant.Grantee.URI, grant.Permission)
      }
      return
 }
   fmt.Printf("Get object(%s)'s acl fail with bucket(%s)!\n", input.Key, input.Bucket)
   if obsError, ok := err.(obs.ObsError); ok {
      fmt.Println("An ObsError was found, which means your request sent to OBS was rejected with an error 
response.")
      fmt.Println(obsError.Error())
   } else {
      fmt.Println("An Exception was found, which means the client encountered an internal problem when 
attempting to communicate with OBS, for example, the client was unable to access the network.")
      fmt.Println(err)
   }
}
```
## **Helpful Links**

**[Obtaining Object ACL Configuration](https://support.huaweicloud.com/eu/api-obs/obs_04_0090.html)** 

- **[\(GitHub\) Sample Code for Obtaining Object ACL](https://github.com/huaweicloud/huaweicloud-sdk-go-obs/blob/master/examples/object_operations_sample.go)**
- **[OBS Error Codes](https://support.huaweicloud.com/eu/api-obs/obs_04_0115.html#section1)**

# **8.12 Rewriting Response Headers (SDK for Go)**

## **Function**

This API rewrites some HTTP/HTTPS response headers when downloading an object. The following table lists rewritable response headers.

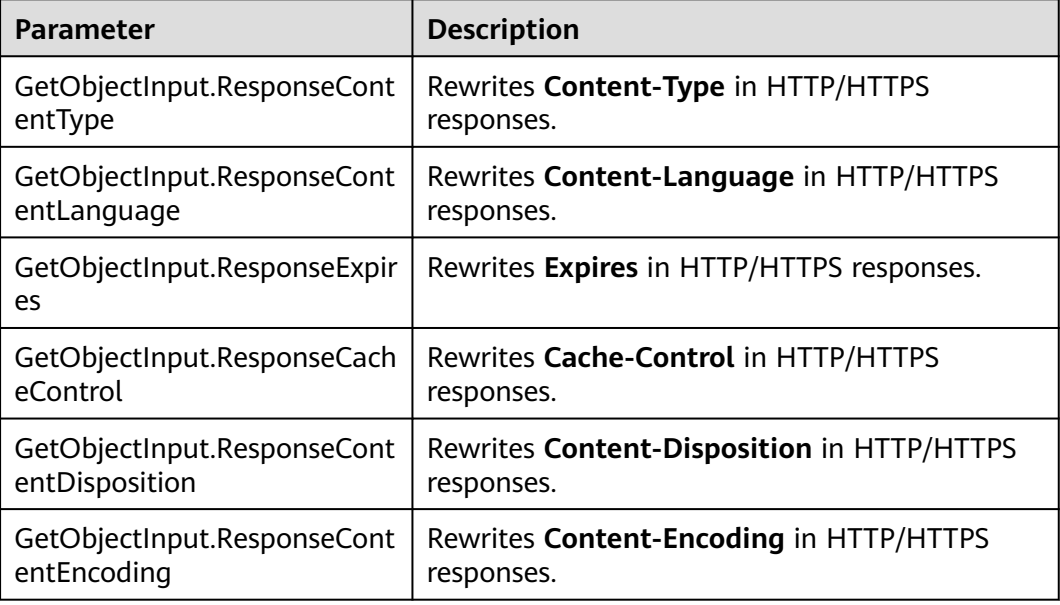

#### **Restrictions**

● To rewrite response headers, you must have the **obs:object:GETObject** permission. For details, see **[Typical Permission Control Scenarios](https://support.huaweicloud.com/eu/perms-cfg-obs/obs_40_0011.html)**.

## **Method**

**func** (obsClient ObsClient) GetObject(input \***[GetObjectInput](#page-486-0)**) (output \***[GetObjectOutput](#page-493-0)**, err error)

# **Request Parameters**

**Table 8-144** List of request parameters

| <b>Parameter</b> | <b>Type</b>         | Ma<br>nda<br>tory<br>(Yes<br>/No | <b>Description</b>                                                                                               |
|------------------|---------------------|----------------------------------|----------------------------------------------------------------------------------------------------|
| input            | *GetObjectInp<br>ut | Yes                              | <b>Explanation:</b><br>Input parameters for rewriting<br>object headers. For details, see<br><b>Table 8-145.</b> |

### <span id="page-486-0"></span>**Table 8-145** GetObjectInput

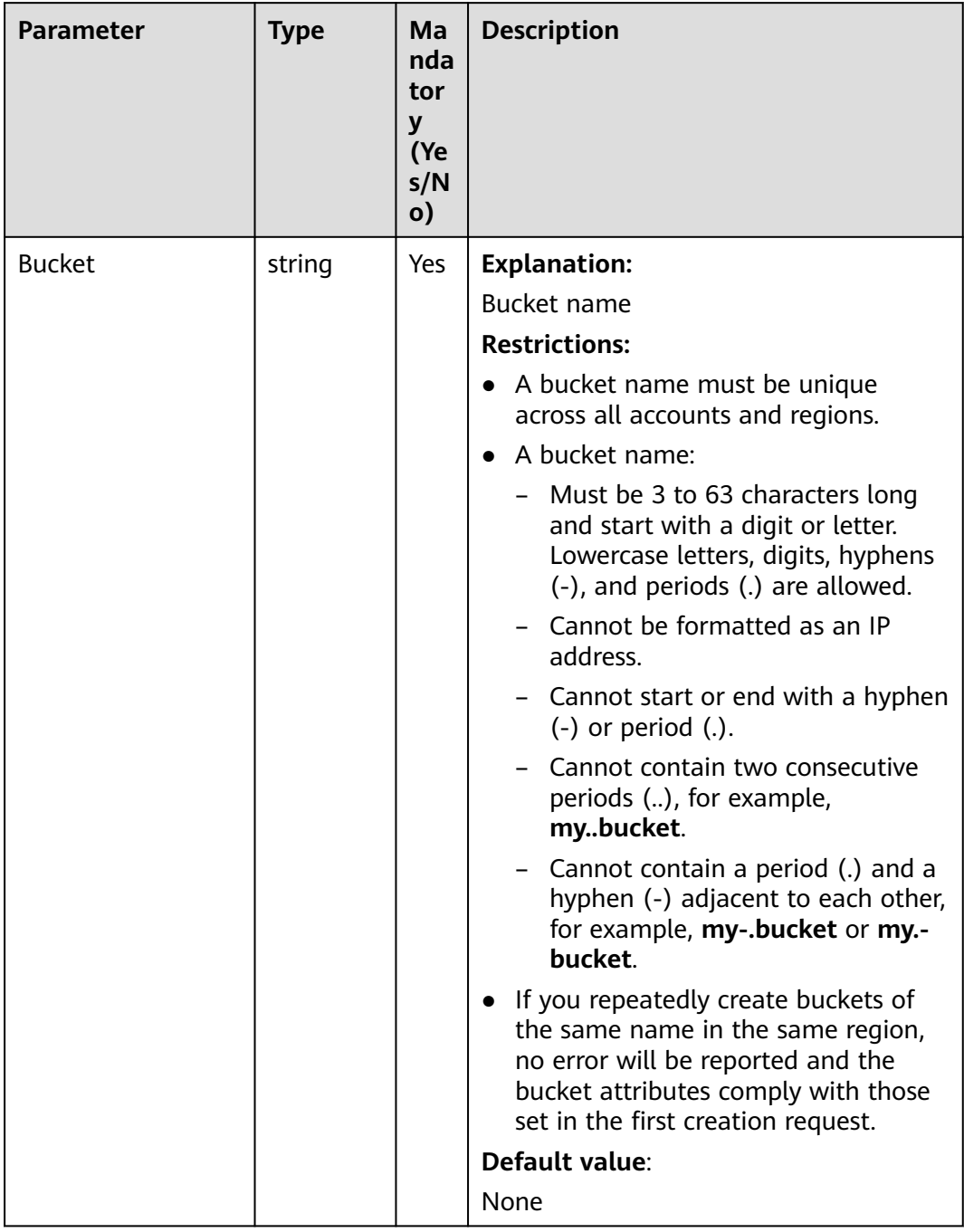

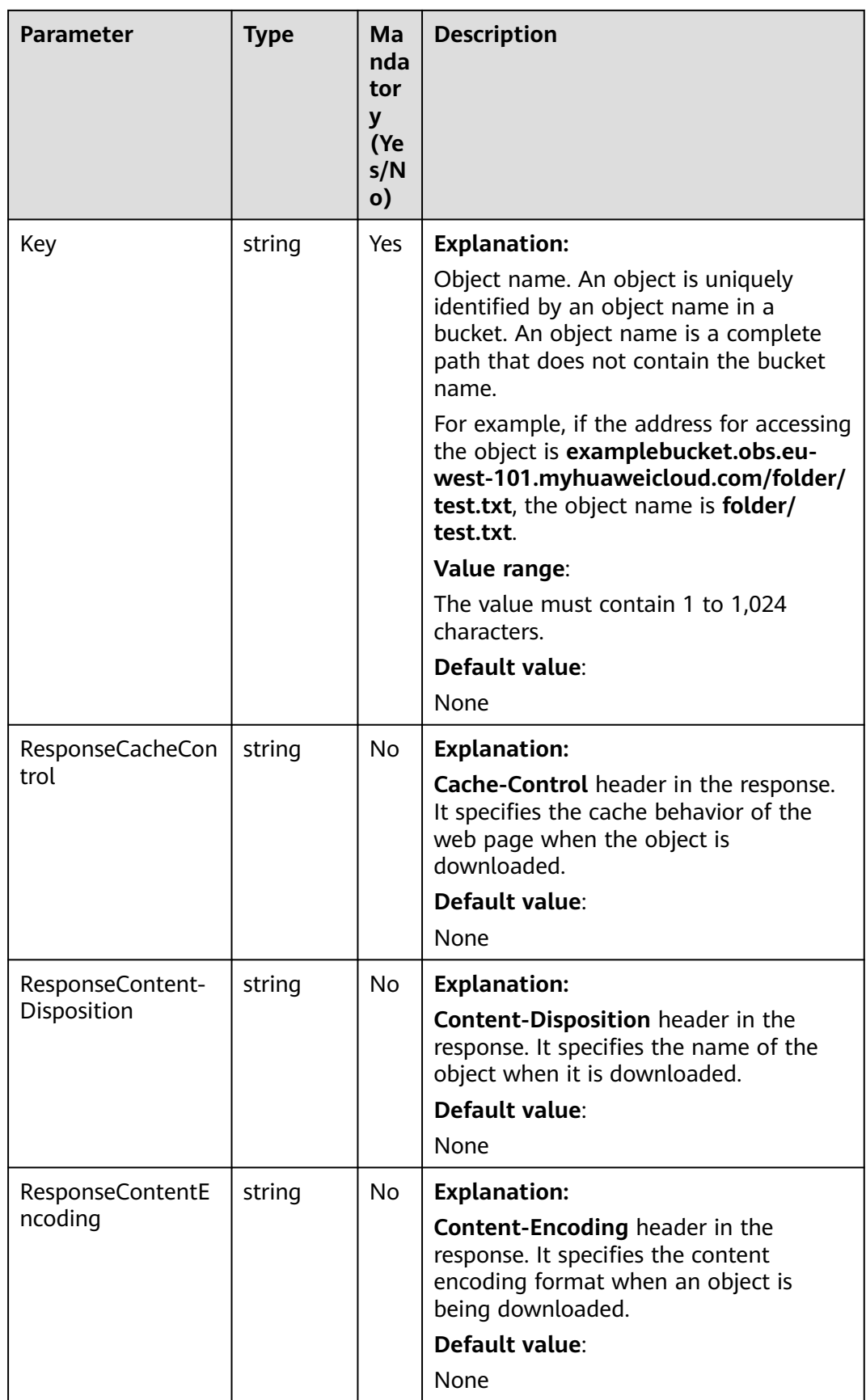

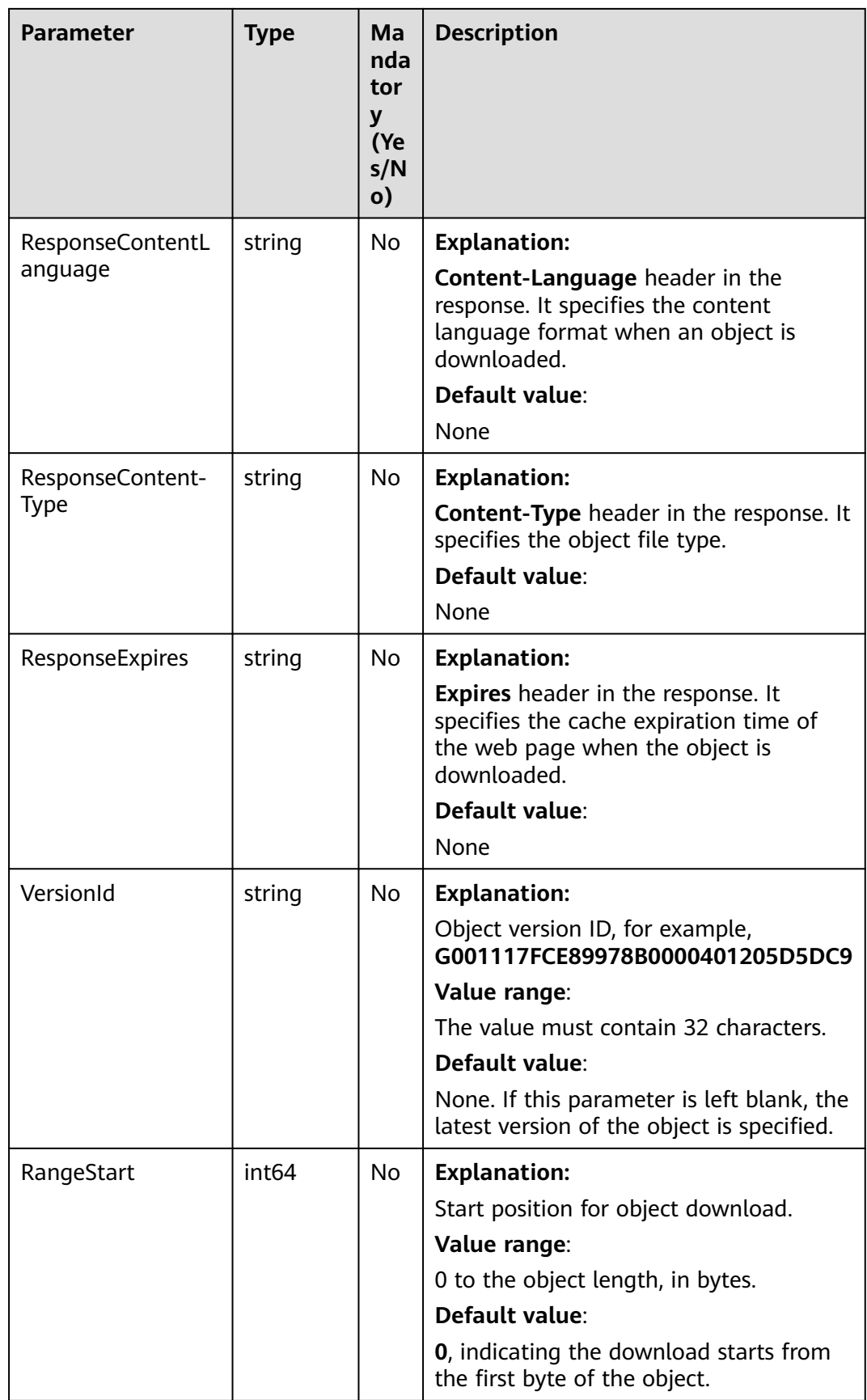

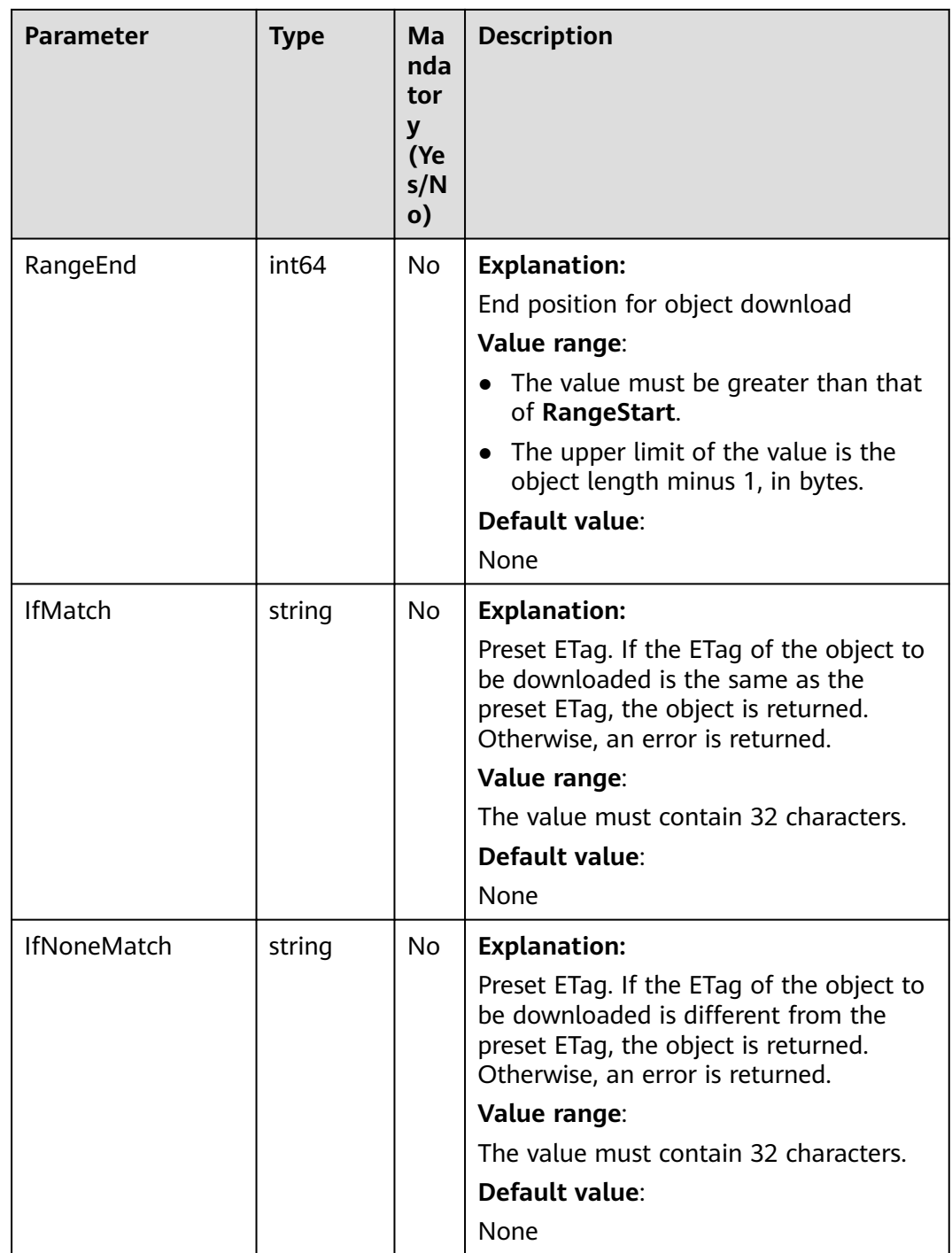

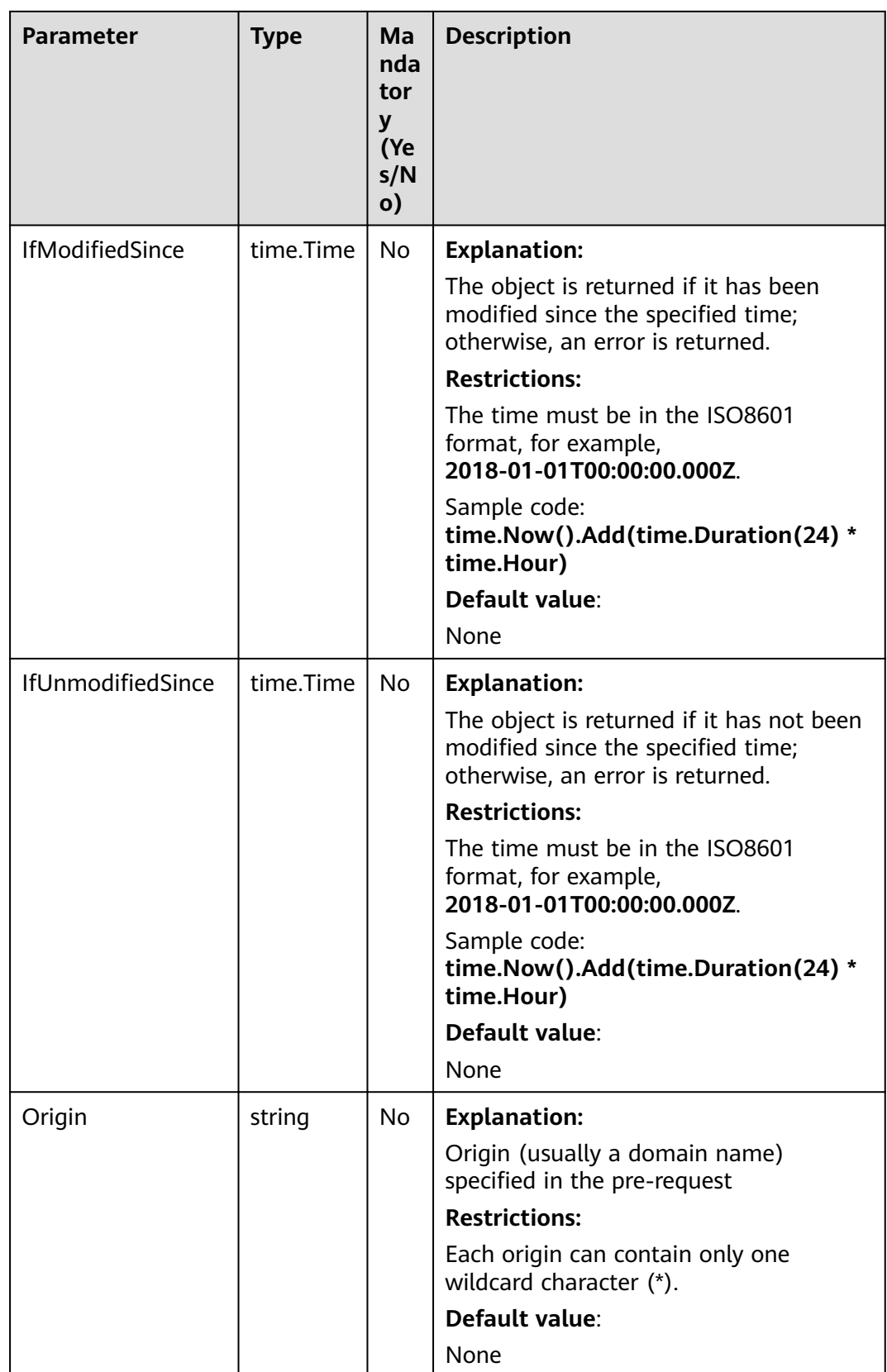

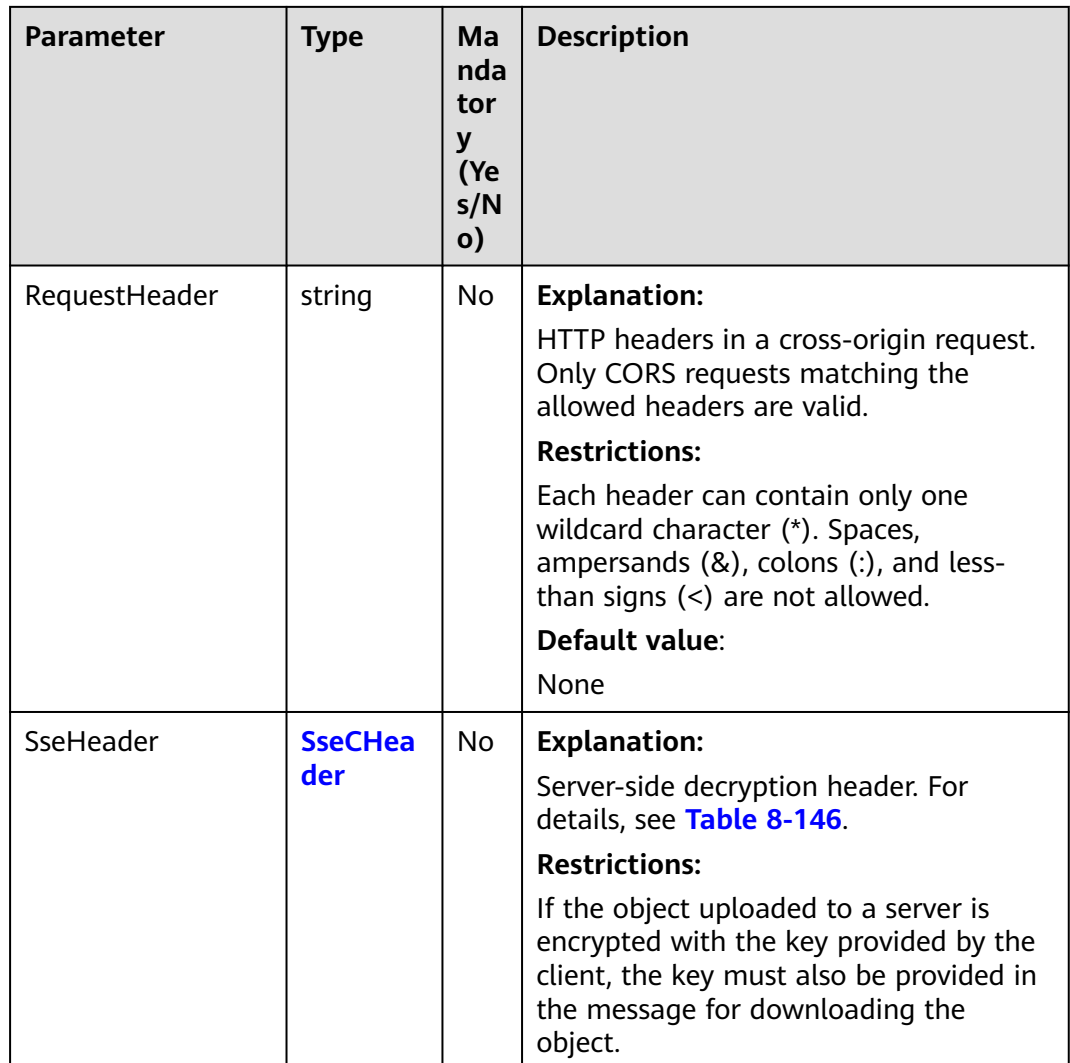

#### **Table 8-146** SseCHeader

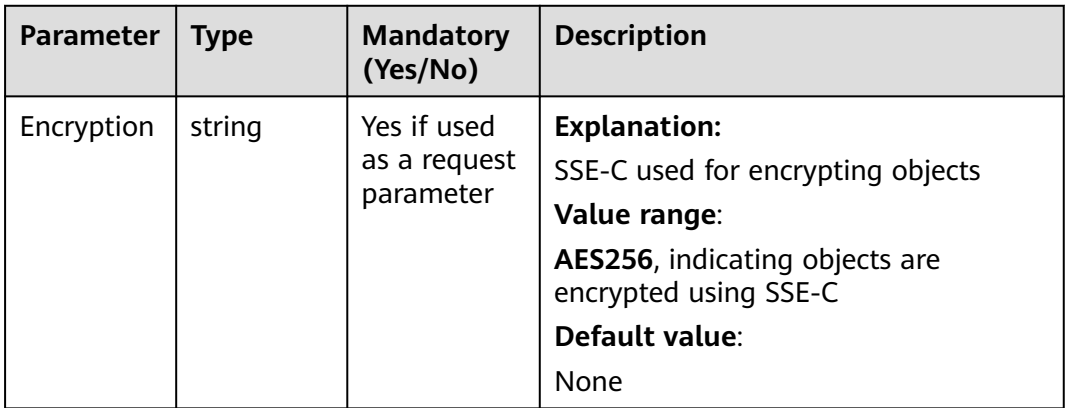

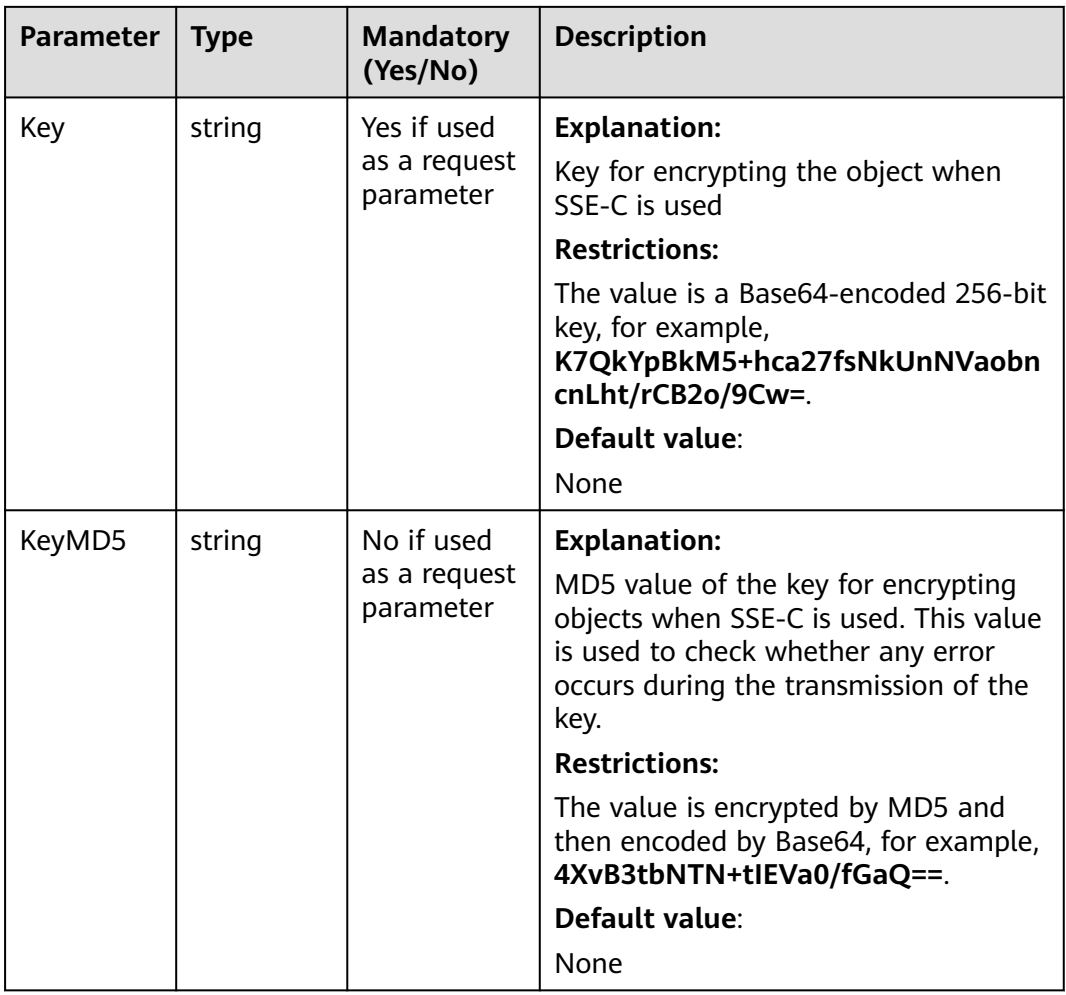

## **Responses**

**Table 8-147** List of returned results

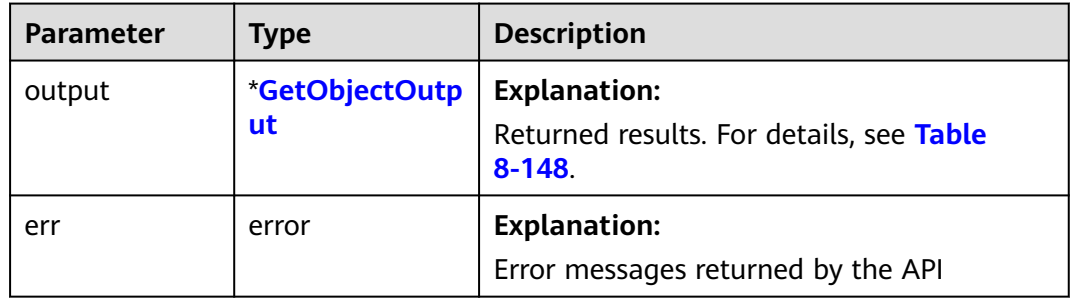

### <span id="page-493-0"></span>**Table 8-148** GetObjectOutput

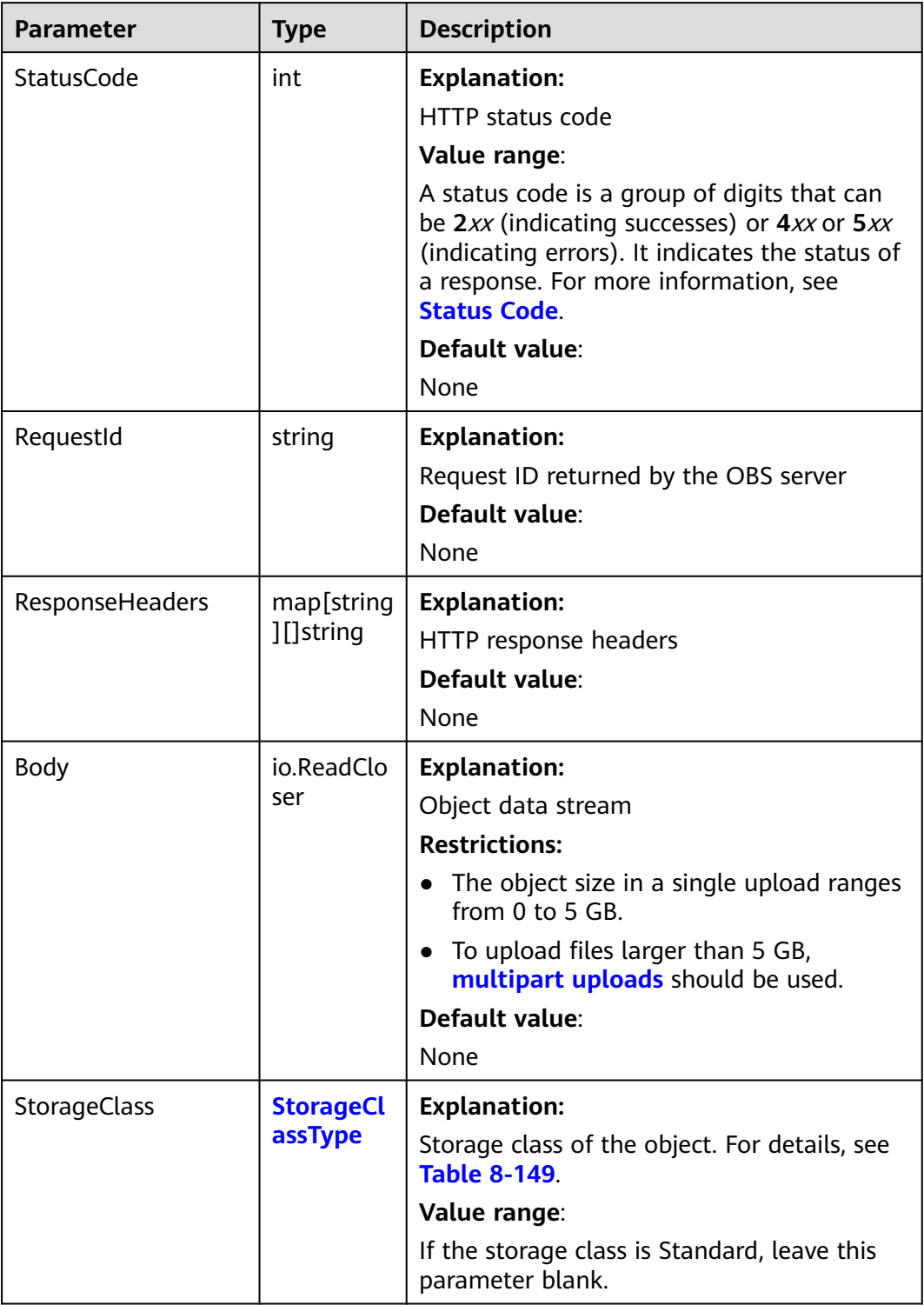

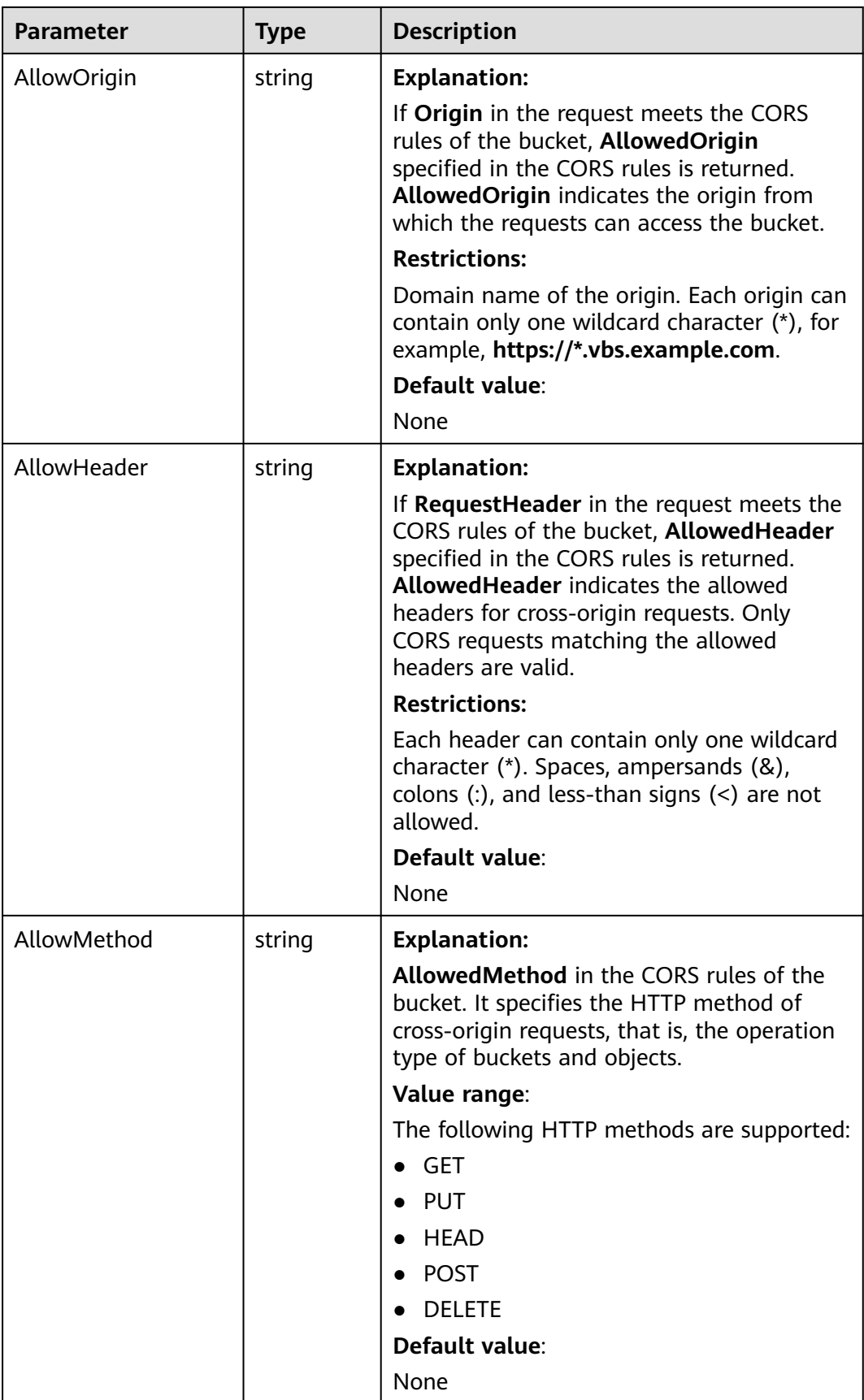

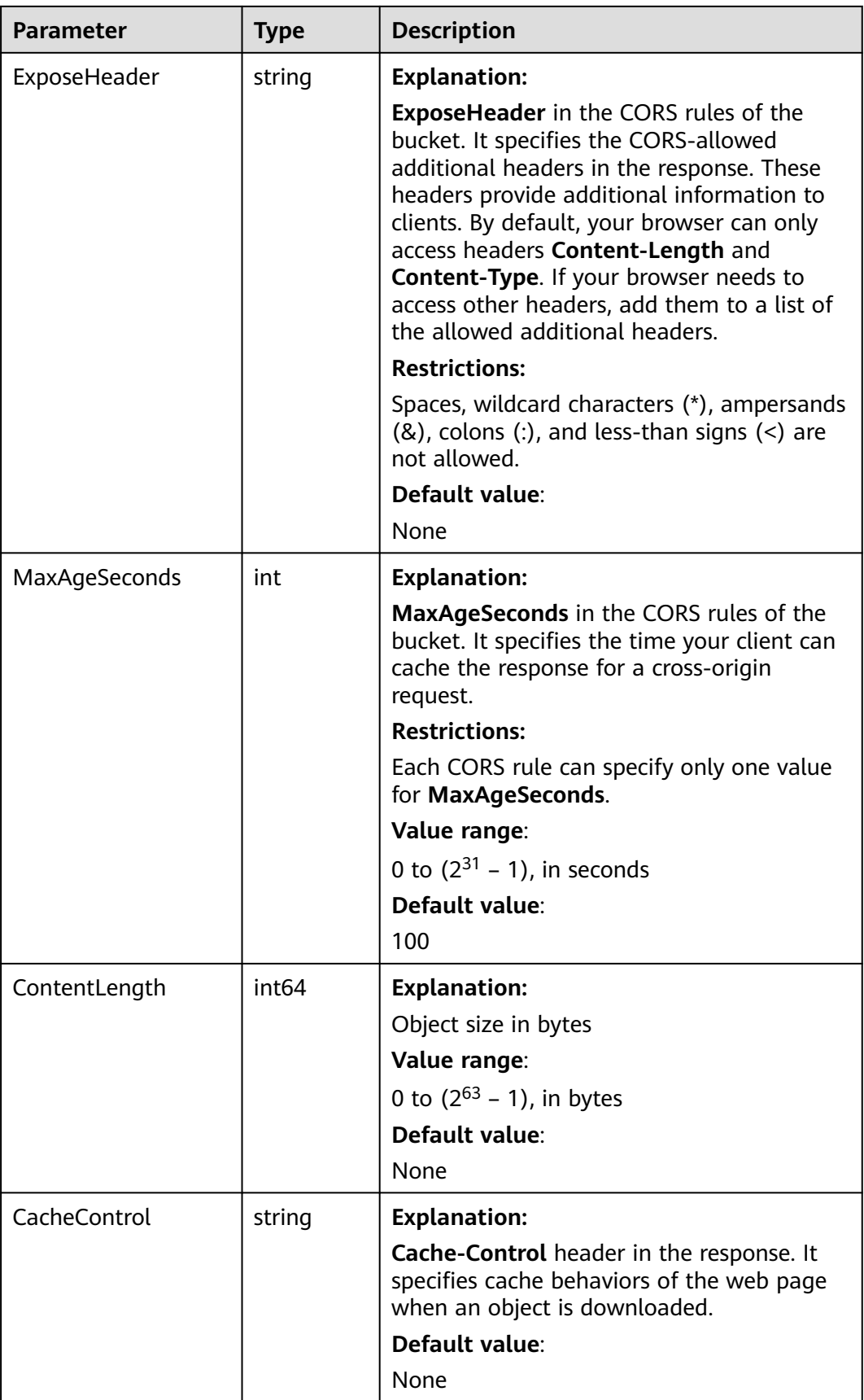

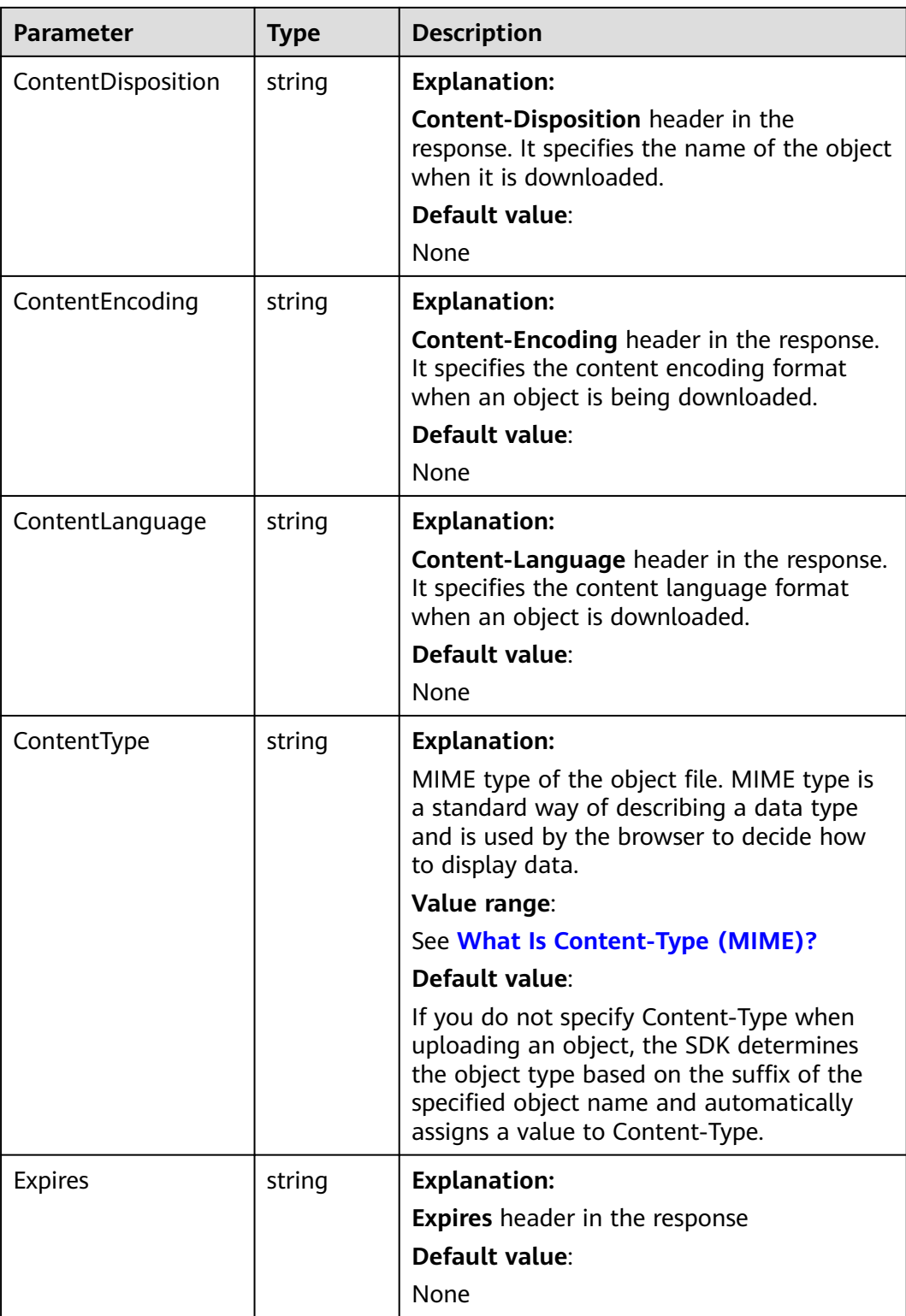

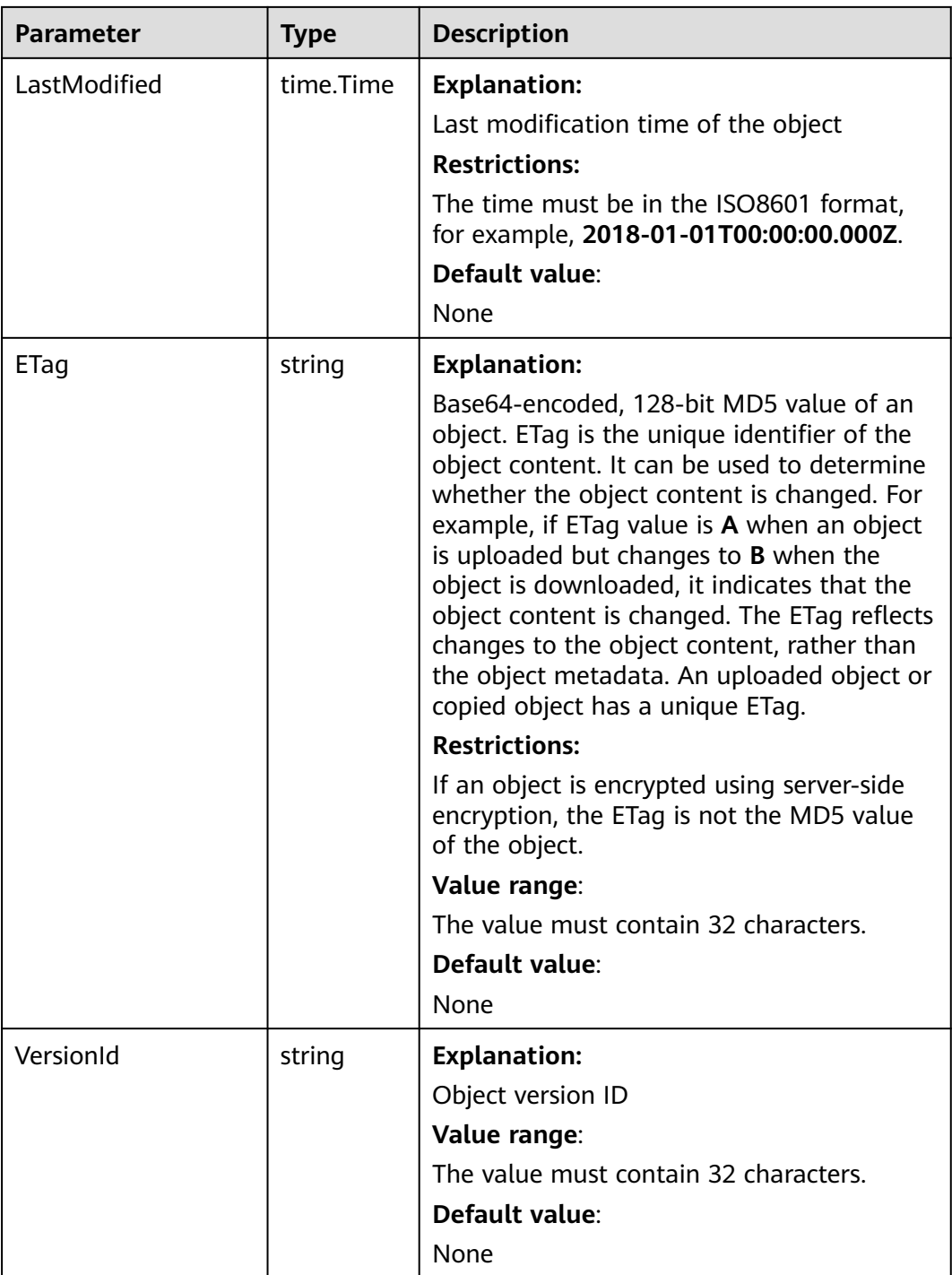

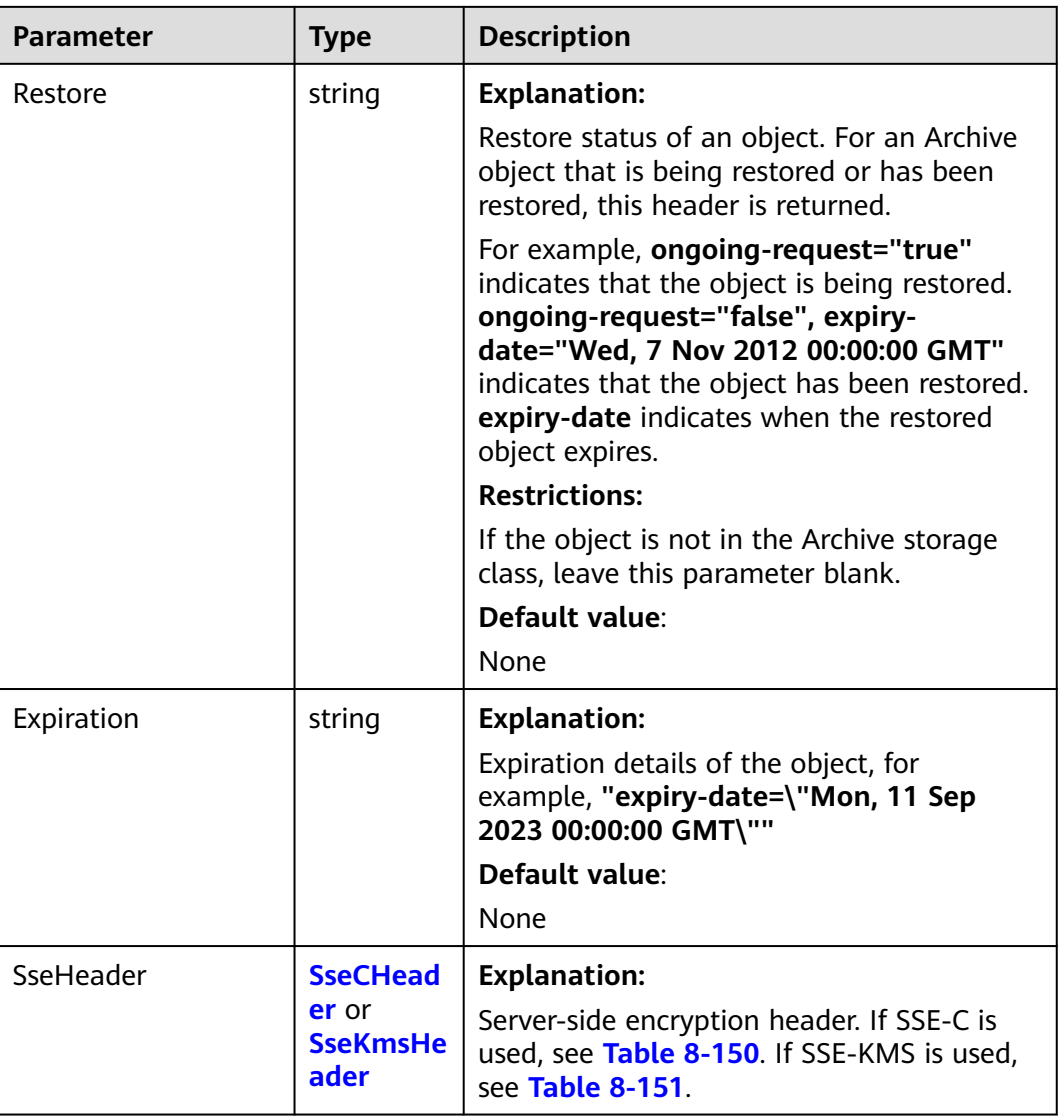

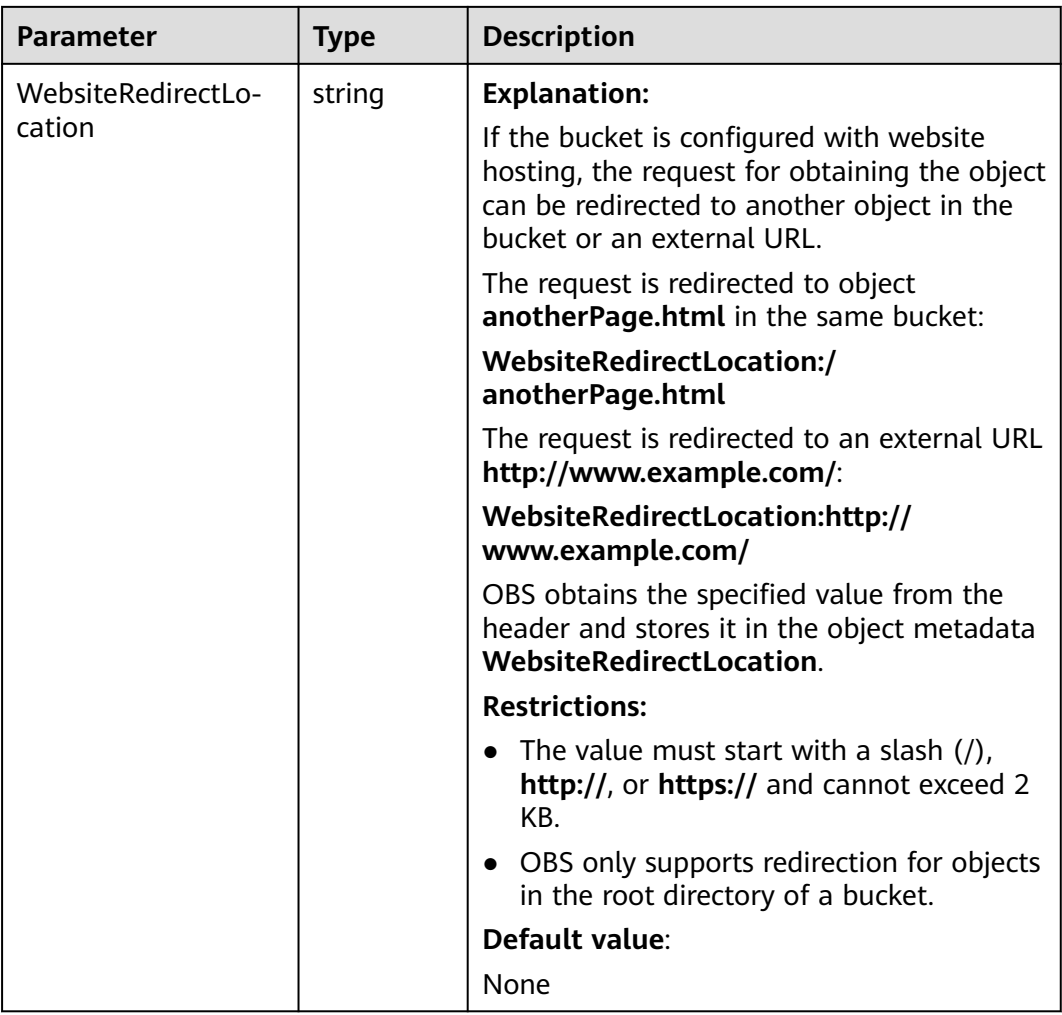

<span id="page-500-0"></span>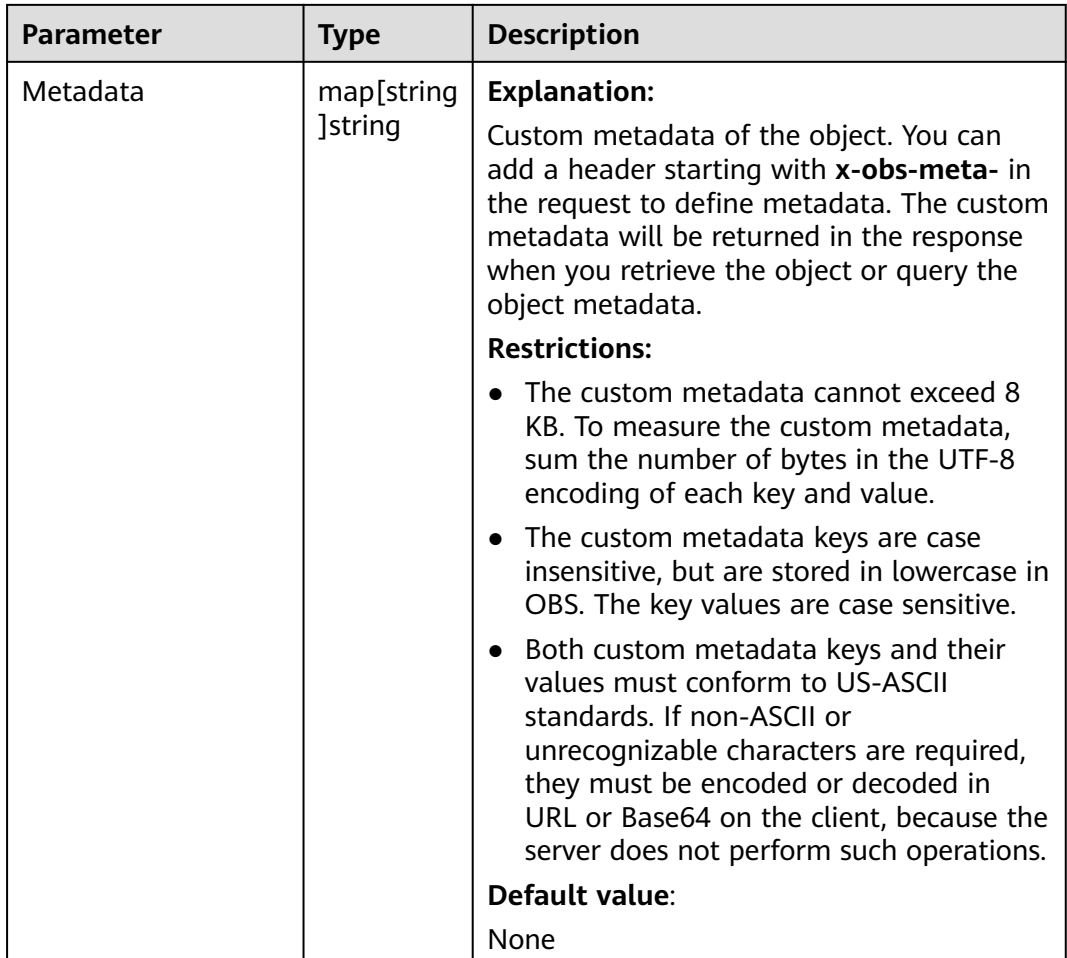

## **Table 8-149** StorageClassType

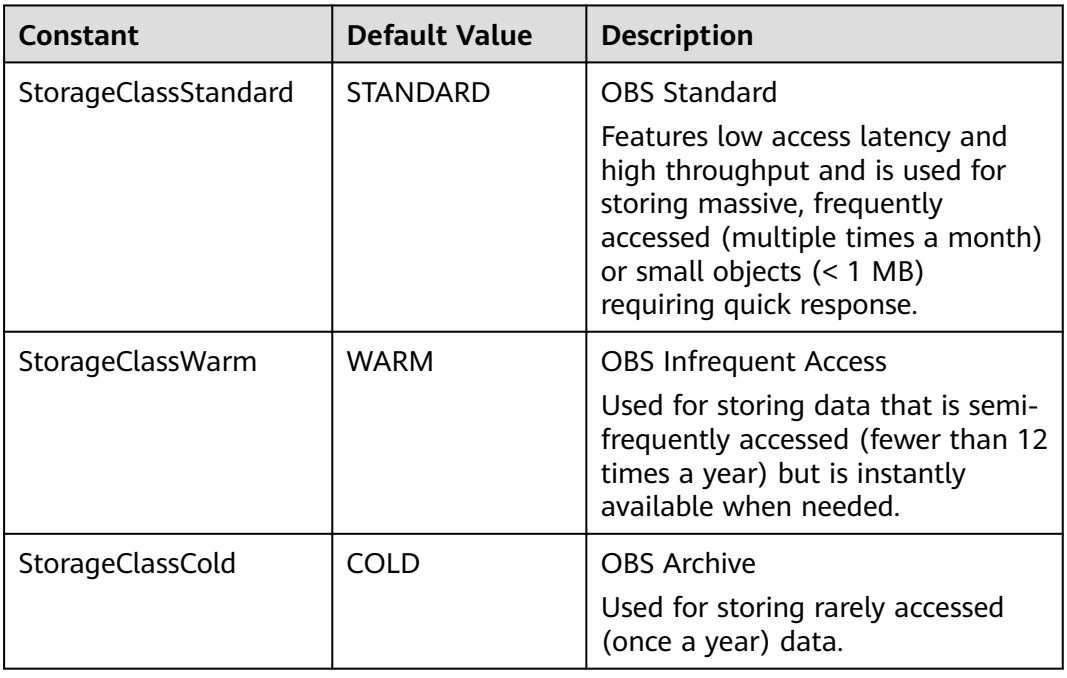

#### <span id="page-501-0"></span>**Table 8-150** SseCHeader

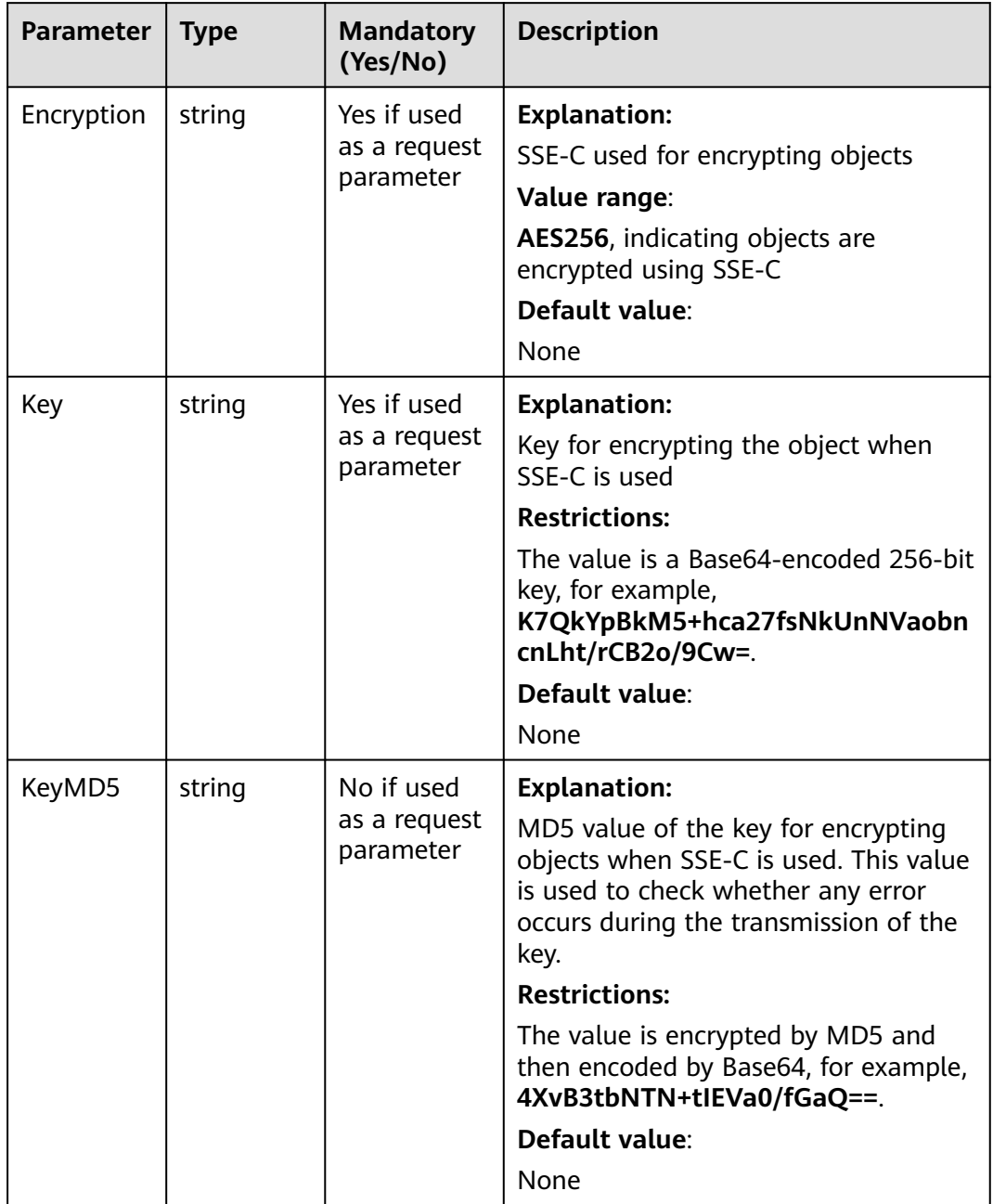

| <b>Parameter</b> | <b>Type</b> | Manda<br>tory<br>(Yes/N<br>0)                      | <b>Description</b>                                                                                                    |
|------------------|-------------|----------------------------------------------------|----------------------------------------------------------------------------------------------------|
| Encryption       | string      | Yes if<br>used as<br>a<br>request<br>param<br>eter | <b>Explanation:</b><br>SSE-KMS used for encrypting objects<br>Value range:<br>kms, indicating objects are encrypted<br>using SSE-KMS<br>Default value:<br>None                                                                                                    |
| Key              | string      | No if<br>used as<br>a<br>request<br>param<br>eter  | <b>Explanation:</b><br>ID of the KMS master key when SSE-<br>KMS is used<br>Value range:<br>Valid value formats are as follows:<br>1. regionID.domainID.key/key_id<br>2. key_id<br>In the preceding formats:<br>regionID indicates the ID of the<br>$\bullet$<br>region where the key belongs.<br>• <i>domainID</i> indicates the ID of the<br>account where the key belongs. To<br>obtain it, see How Do I Get My<br><b>Account ID and User ID?</b><br>• key_id indicates the ID of the key<br>created on Data Encryption<br>Workshop (DEW).<br>Default value:<br>• If this parameter is not specified, the<br>default master key will be used.<br>If there is no such a default master<br>key, OBS will create one and use it by<br>default. |

<span id="page-502-0"></span>**Table 8-151** SseKmsHeader

# **Code Examples**

This example rewrites response header **ContentType** to **image/jpeg** during an object download.

package main import ( "fmt" "os"

```
 obs "github.com/huaweicloud/huaweicloud-sdk-go-obs/obs"
)
func main() {
   //Obtain an AK/SK pair using environment variables or import an AK/SK pair in other ways. Using hard 
coding may result in leakage.
   //Obtain an AK/SK pair on the management console. For details, see https://
support.huaweicloud.com/eu/usermanual-ca/ca_01_0003.html.
   ak := os.Getenv("AccessKeyID")
  sk := os.Getenv("SecretAccessKey")
   // (Optional) If you use a temporary AK/SK pair and a security token to access OBS, you are advised not 
to use hard coding to reduce leakage risks. You can obtain an AK/SK pair using environment variables or 
import an AK/SK pair in other ways.
   securityToken := os.Getenv("SecurityToken")
   // Enter the endpoint corresponding to the bucket. EU-Dublin is used here as an example. Replace it with 
the one currently in use.
   endPoint := "https://obs.eu-west-101.myhuaweicloud.eu" 
   // Create an obsClient instance.
   // If you use a temporary AK/SK pair and a security token to access OBS, use the obs.WithSecurityToken 
method to specify a security token when creating an instance.
   obsClient, err := obs.New(ak, sk, endPoint, obs.WithSecurityToken(securityToken))
  if err := nil fmt.Printf("Create obsClient error, errMsg: %s", err.Error())
 }
   input := &obs.GetObjectInput{}
   // Specify a bucket name.
   input.Bucket = "examplebucket"
   // Specify the object (example/objectname as an example) to download.
   input.Key = "example/objectname"
   // Rewrite a response header (ContentType as an example).
   input.ResponseContentType = "image/jpeg"
   // Download the object using streaming.
   output, err := obsClient.GetObject(input)
  if err == nil // Close output.Body after using it, to avoid connection leakage.
      defer output.Body.Close()
      fmt.Printf("Get object(%s) under the bucket(%s) successful!\n", input.Key, input.Bucket)
      // Obtain the response header that was rewritten.
      fmt.Printf("ContentType:%s\n", output.ContentType)
      return
 }
   fmt.Printf("List objects under the bucket(%s) fail!\n", input.Bucket)
   if obsError, ok := err.(obs.ObsError); ok {
      fmt.Println("An ObsError was found, which means your request sent to OBS was rejected with an error 
response.")
      fmt.Println(obsError.Error())
   } else {
      fmt.Println("An Exception was found, which means the client encountered an internal problem when 
attempting to communicate with OBS, for example, the client was unable to access the network.")
      fmt.Println(err)
   }
}
```
# **Helpful Links**

- **[Downloading Objects](https://support.huaweicloud.com/eu/api-obs/obs_04_0083.html)**
- **[\(GitHub\) Sample Code for Downloading an Object](https://github.com/huaweicloud/huaweicloud-sdk-go-obs/blob/master/examples/object_operations_sample.go)**
- **[OBS Error Codes](https://support.huaweicloud.com/eu/api-obs/obs_04_0115.html#section1)**
- **[FAQ for Object Download Failure](https://support.huaweicloud.com/eu/obs_faq/obs_faq_0135.html)**
# **8.13 Restoring an Archive Object (SDK for Go)**

## **Function**

To obtain the content of an object in the Archive storage class, you need to restore the object first and then you can download it. After an object is restored, a copy of the object is saved in the Standard storage class. By doing so, the object in the Archive storage class and its copy in the Standard storage class co-exist in the bucket. The copy will be automatically deleted once its retention period expires.

You can use this API to restore an Archive object in a specified bucket.

# **Restrictions**

- To restore an Archive object, you must be the bucket owner or have the required permission (**obs:object:RestoreObject** in IAM or **RestoreObject** in a bucket policy.) For details, see **[Introduction to OBS Access Control](https://support.huaweicloud.com/eu/perms-cfg-obs/obs_40_0001.html)**, **[IAM](https://support.huaweicloud.com/eu/usermanual-obs/obs_03_0121.html) [Custom Policies](https://support.huaweicloud.com/eu/usermanual-obs/obs_03_0121.html)**, and **[Configuring an Object Policy](https://support.huaweicloud.com/eu/usermanual-obs/obs_03_0075.html)**.
- To prolong the validity period of the Archive data restored, you can repeatedly restore the data, but you will be billed for each restore. After a second restore, the validity period of Standard object copies will be prolonged, and you need to pay for storing these copies during the prolonged period.

## **Method**

**func** (obsClient ObsClient) RestoreObject(input \***[RestoreObjectInput](#page-505-0)**) (output \***[BaseModel](#page-507-0)**, err error)

## **Request Parameters**

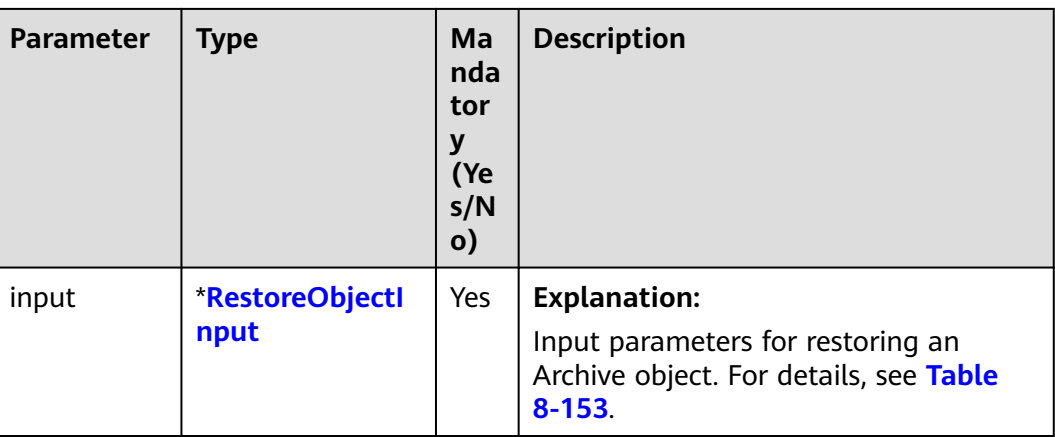

**Table 8-152** List of request parameters

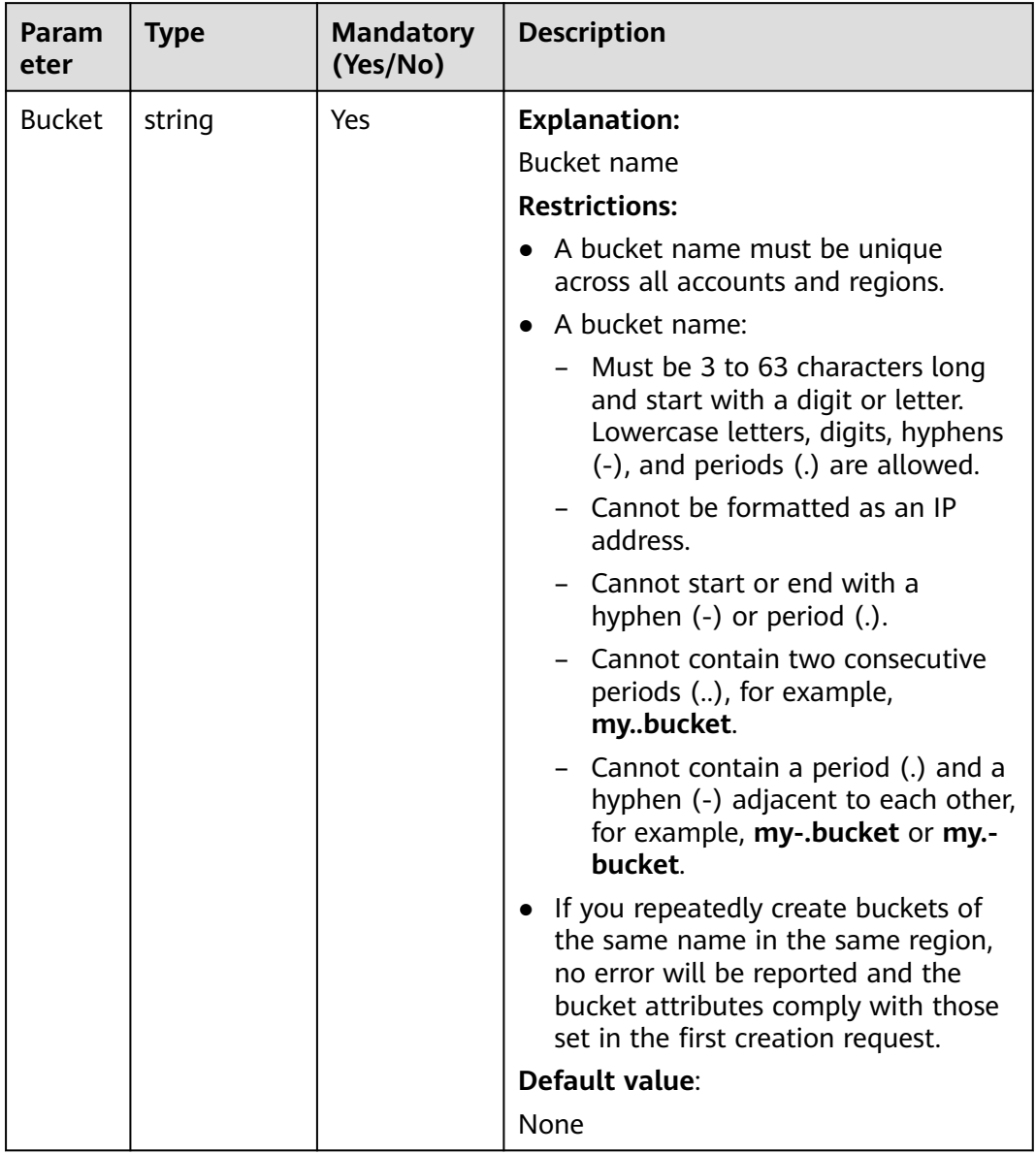

## <span id="page-505-0"></span>**Table 8-153** RestoreObjectInput

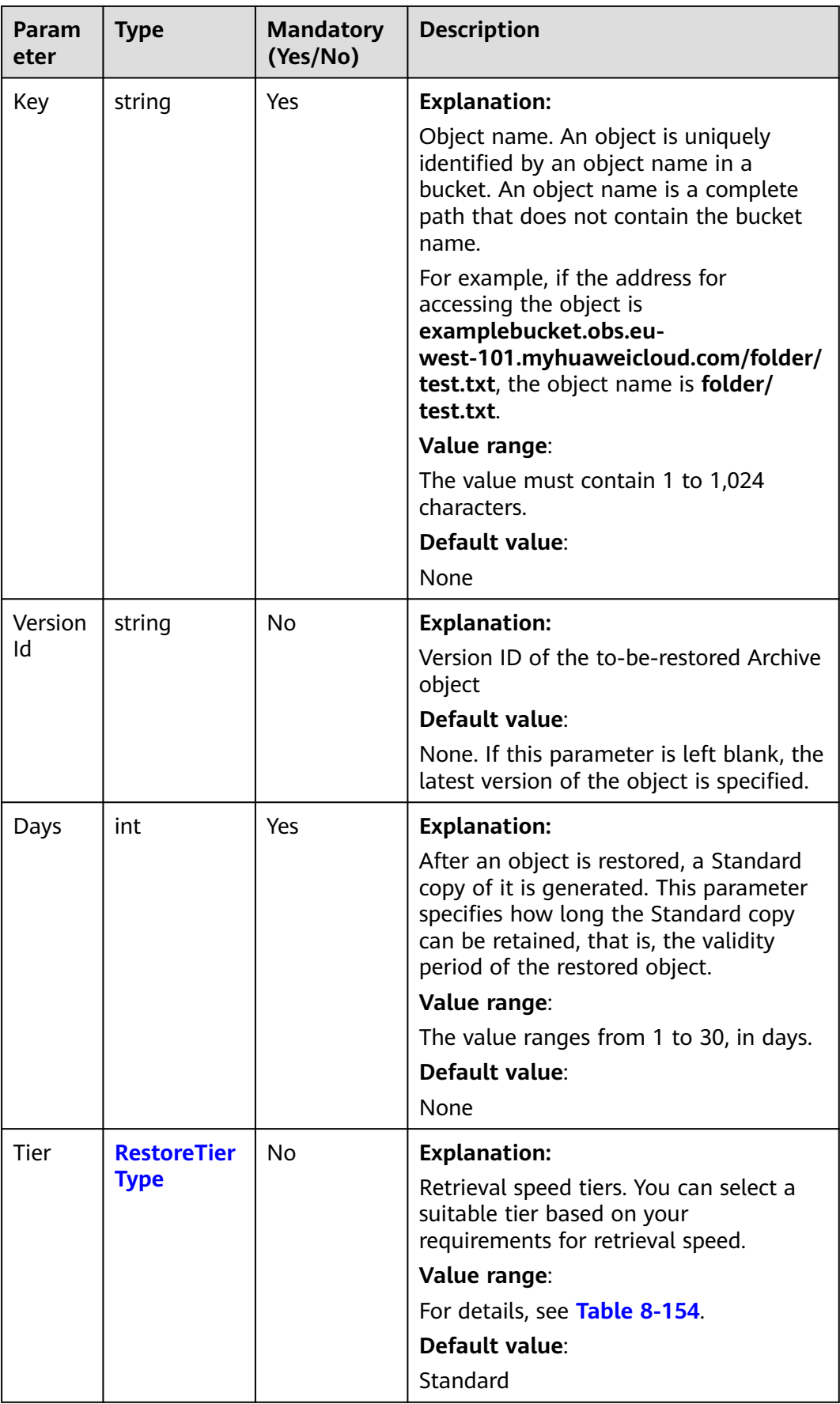

<span id="page-507-0"></span>**Table 8-154** RestoreTierType

| <b>Constant</b>           | <b>Default Value</b> | <b>Description</b>                                                             |
|---------------------------|----------------------|--------------------------------------------------------------------------------|
| RestoreTierExpedi-<br>ted | Expedited            | Objects can be quickly restored from<br>Archive storage within 1 to 5 minutes. |
| RestoreTierStan-<br>dard  | Standard             | Objects can be restored from Archive<br>storage within 3 to 5 hours.           |

# **Responses**

## **Table 8-155** List of returned results

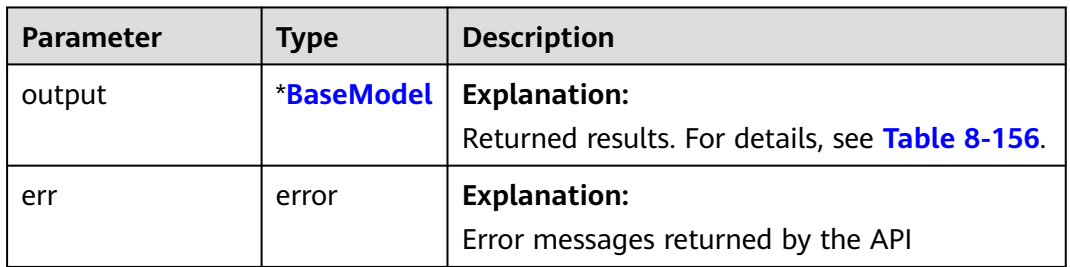

## **Table 8-156** BaseModel

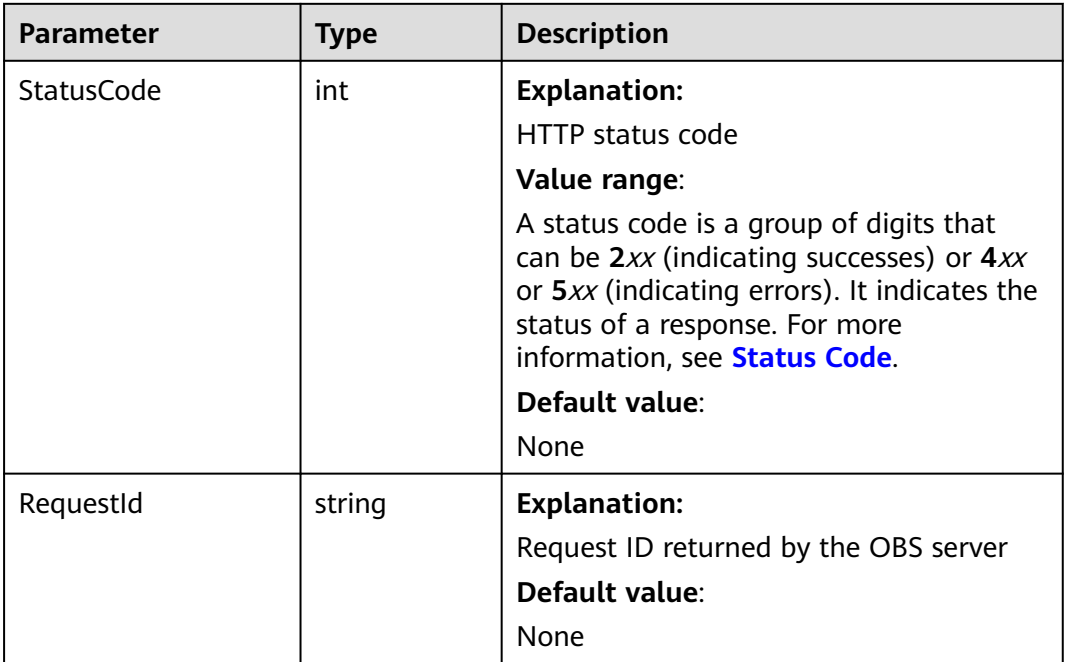

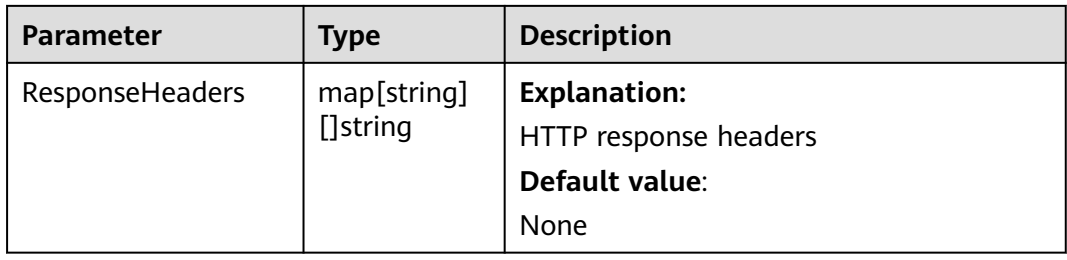

## **Code Examples**

This example restores the Archive object **example/objectname** in bucket **examplebucket**. package main import ( "fmt" "os" obs "github.com/huaweicloud/huaweicloud-sdk-go-obs/obs" ) func main() { //Obtain an AK/SK pair using environment variables or import an AK/SK pair in other ways. Using hard coding may result in leakage. //Obtain an AK/SK pair on the management console. For details, see **https:// support.huaweicloud.com/eu/usermanual-ca/ca\_01\_0003.html**. ak := os.Getenv("AccessKeyID") sk := os.Getenv("SecretAccessKey") // (Optional) If you use a temporary AK/SK pair and a security token to access OBS, you are advised not to use hard coding to reduce leakage risks. You can obtain an AK/SK pair using environment variables or import an AK/SK pair in other ways. // securityToken := os.Getenv("SecurityToken") // Enter the endpoint corresponding to the bucket. EU-Dublin is used here as an example. Replace it with the one currently in use. endPoint := "https://obs.eu-west-101.myhuaweicloud.eu" // Create an obsClient instance. // If you use a temporary AK/SK pair and a security token to access OBS, use the obs.WithSecurityToken method to specify a security token when creating an instance. obsClient, err := obs.New(ak, sk, endPoint/\*, obs.WithSecurityToken(securityToken)\*/) if err !=  $nil$  { fmt.Printf("Create obsClient error, errMsg: %s", err.Error()) } input := &obs.RestoreObjectInput{} // Specify a bucket name. input.Bucket = "examplebucket" // Specify the Archive object (**example/objectname** as an example) to restore. input.Key = "example/objectname" // Specify the version ID of the Archive object to be restored. input.VersionId = "G001117FCE89978B0000401205D5DC9A" // Specify how long the restored object will be retained, in days. **1** is used as an example, which can be any value from 1 to 30. input.Days = 1 // Specify the restore speed (**obs.RestoreTierExpedited** as an example). By default, the object is restored at a standard speed. input.Tier = obs.RestoreTierExpedited // Restore the Archive object. output, err := obsClient.RestoreObject(input) if  $err == nil$  fmt.Printf("Restore object(%s) under the bucket(%s) successful!\n", input.Key, input.Bucket) fmt.Printf("RequestId:%s\n", output.RequestId) return } fmt.Printf("Restore object(%s) under the bucket(%s) fail!\n", input.Key, input.Bucket) if obsError, ok := err.(obs.ObsError); ok { fmt.Println("An ObsError was found, which means your request sent to OBS was rejected with an error response.") fmt.Println(obsError.Error())

#### } else {

```
 fmt.Println("An Exception was found, which means the client encountered an internal problem when 
attempting to communicate with OBS, for example, the client was unable to access the network.")
      fmt.Println(err)
   }
}
```
## $\Box$  Note

- The object specified in **ObsClient.RestoreObject** must be in the Archive storage class. Otherwise, an error will be reported when you call this API.
- **RestoreObjectInput.Days** is used to specify how long (1 to 30 days) the restored object will be retained and **RestoreObjectInput.Tier** is used to specify how fast the object will be restored.

## **Helpful Links**

- **[Restoring Archive Objects](https://support.huaweicloud.com/eu/api-obs/obs_04_0087.html)**
- **[\(GitHub\) Sample Code for Restoring an Archive Object](https://github.com/huaweicloud/huaweicloud-sdk-go-obs/blob/master/examples/object_operations_sample.go)**
- **[OBS Error Codes](https://support.huaweicloud.com/eu/api-obs/obs_04_0115.html#section1)**

# **8.14 Modifying an Object (SDK for Go)**

## **Function**

This API modifies the content of an object in a parallel file system from the specified position.

## **Restrictions**

- This API is currently available only for parallel file systems, not for object buckets. For details about how to create a parallel file system, see **[Creating a](#page-32-0) [Bucket \(SDK for Go\)](#page-32-0)**.
- To modify an object, you must have the **obs:object:PutObject** permission. For details, see **[Typical Permission Control Scenarios](https://support.huaweicloud.com/eu/perms-cfg-obs/obs_40_0011.html)**.

#### **Method**

**func** (obsClient ObsClient) ModifyObject(input \***[ModifyObjectInput](#page-511-0)**) (output \***[ModifyObjectOutput](#page-513-0)**, err error)

# **Request Parameters**

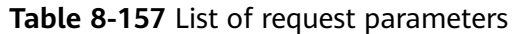

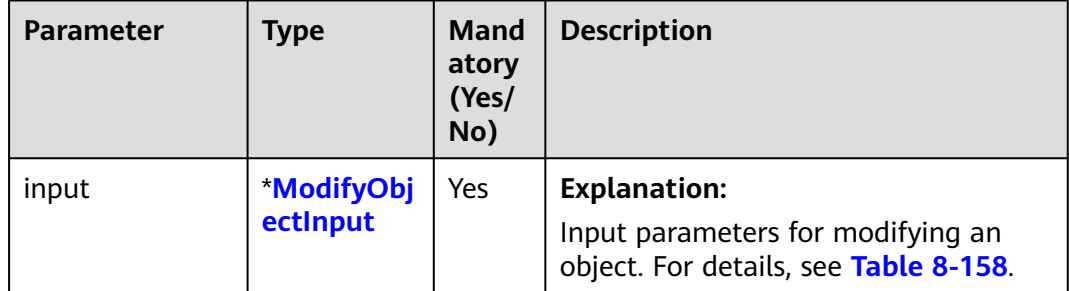

## <span id="page-511-0"></span>**Table 8-158** ModifyObjectInput

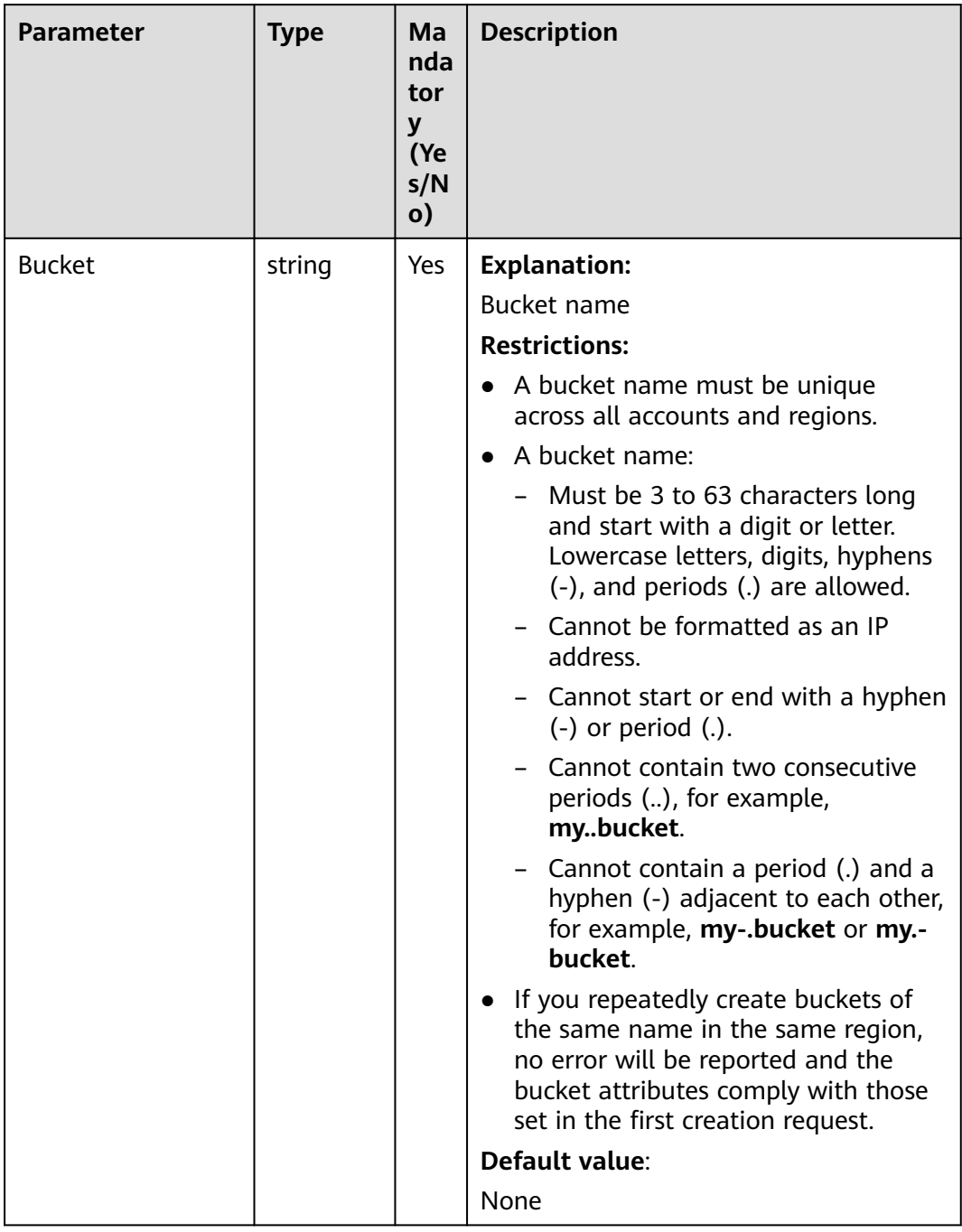

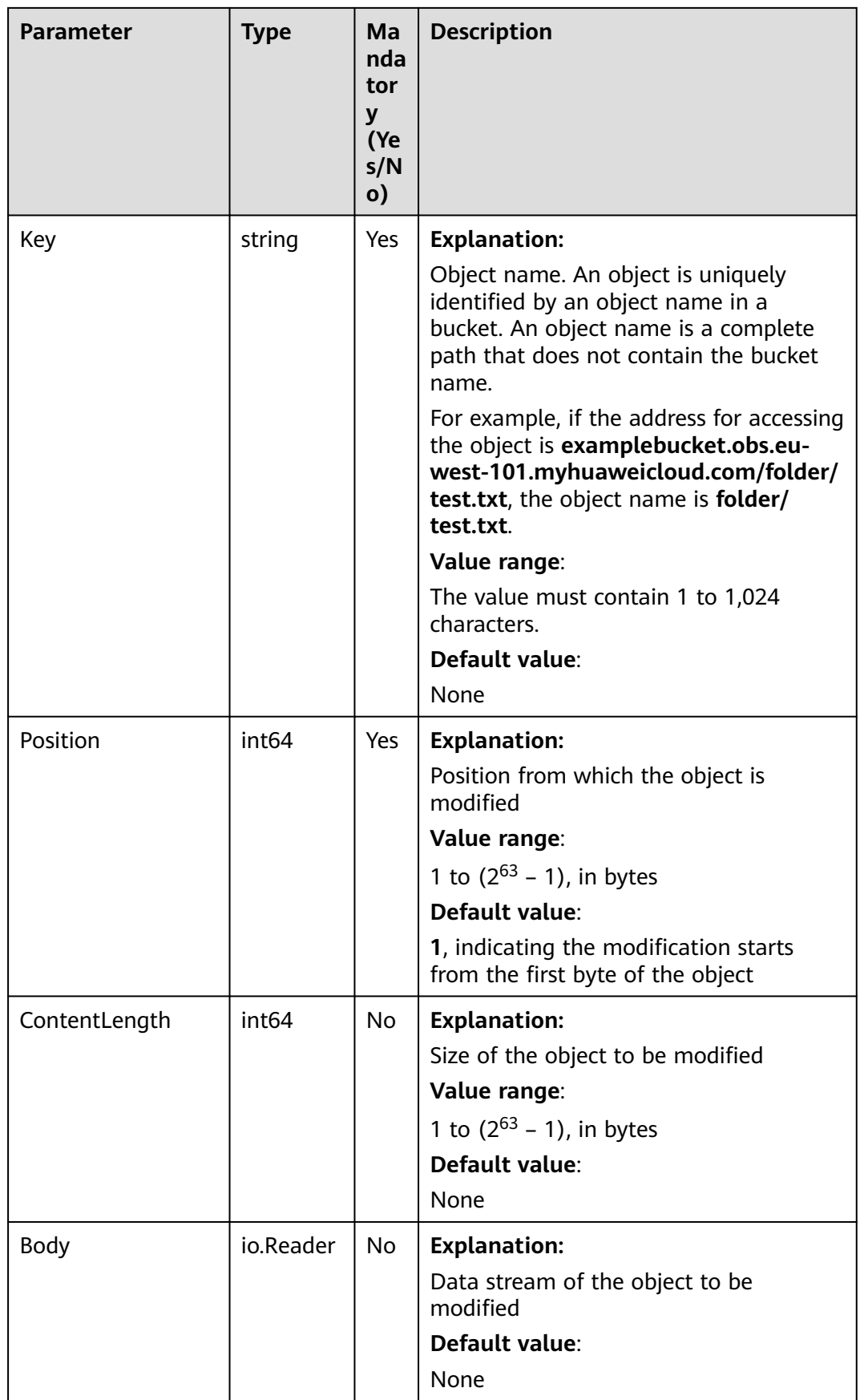

# <span id="page-513-0"></span>**Responses**

**Table 8-159** List of returned results

| Parameter | <b>Type</b>            | <b>Description</b>                                                     |
|-----------|------------------------|------------------------------------------------------------------------|
| output    | ModifyObjectO<br>utput | <b>Explanation:</b><br>Returned results. For details, see Table 8-160. |
| err       | error                  | <b>Explanation:</b><br>Error messages returned by the API              |

## **Table 8-160** ModifyObjectOutput

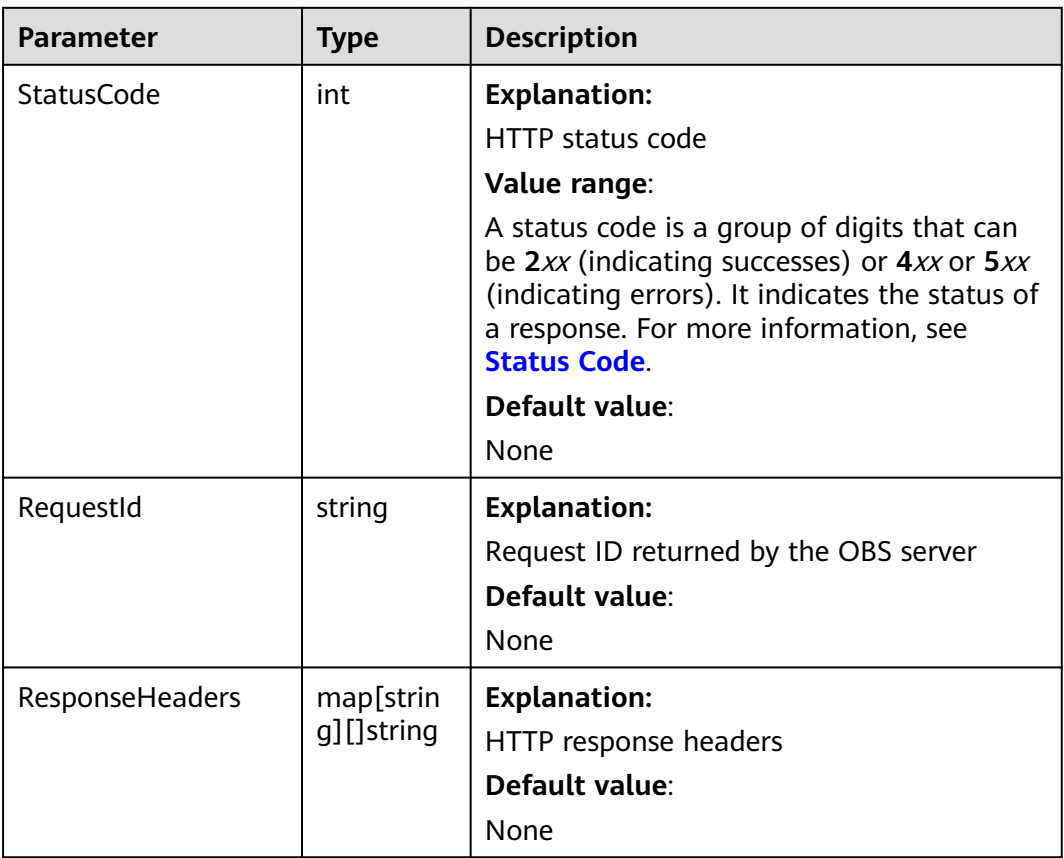

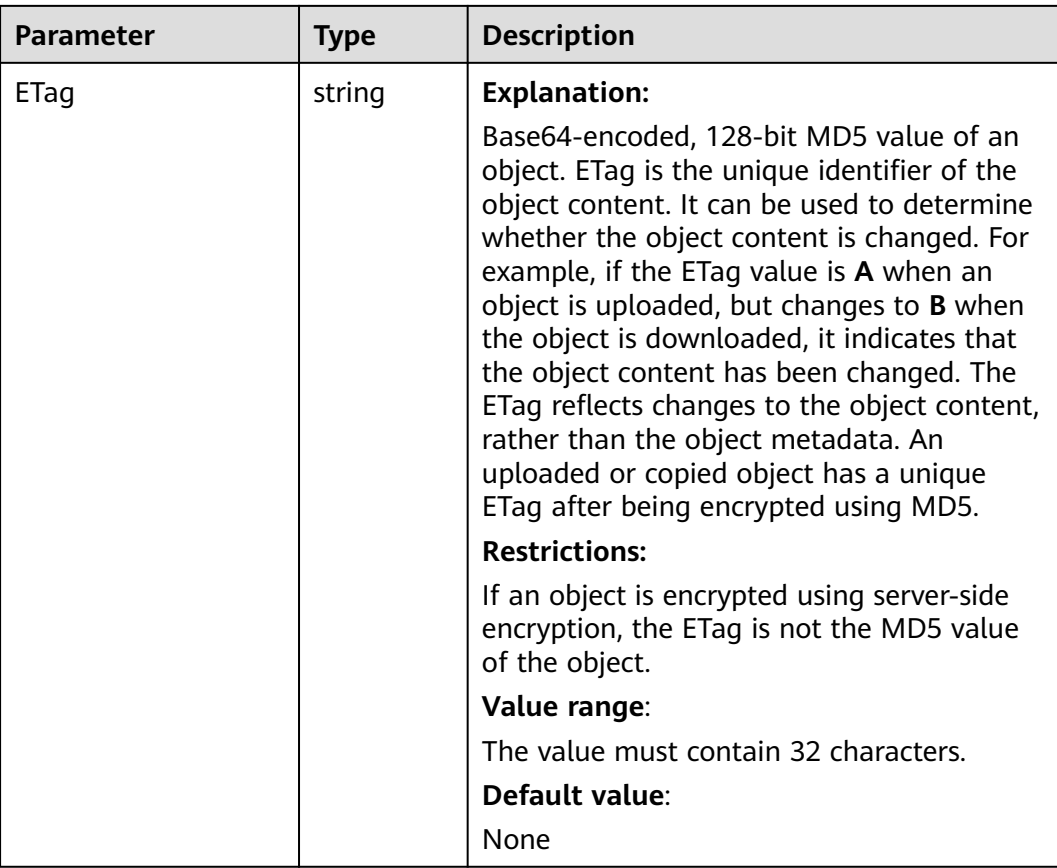

## **Code Examples**

This example modifies object **example/objectname** in bucket **examplebucket**.

```
package main
import (
   "fmt"
   "os"
   "strings"
   obs "github.com/huaweicloud/huaweicloud-sdk-go-obs/obs"
)
func main() {
   //Obtain an AK/SK pair using environment variables or import an AK/SK pair in other ways. Using hard 
coding may result in leakage.
   //Obtain an AK/SK pair on the management console. For details, see https://
support.huaweicloud.com/eu/usermanual-ca/ca_01_0003.html.
   ak := os.Getenv("AccessKeyID")
   sk := os.Getenv("SecretAccessKey")
   // (Optional) If you use a temporary AK/SK pair and a security token to access OBS, you are advised not 
to use hard coding to reduce leakage risks. You can obtain an AK/SK pair using environment variables or 
import an AK/SK pair in other ways.
   // securityToken := os.Getenv("SecurityToken")
   // Enter the endpoint corresponding to the bucket. EU-Dublin is used here as an example. Replace it with 
the one currently in use.
   endPoint := "https://obs.eu-west-101.myhuaweicloud.eu" 
   // Create an obsClient instance.
   // If you use a temporary AK/SK pair and a security token to access OBS, use the obs.WithSecurityToken 
method to specify a security token when creating an instance.
   obsClient, err := obs.New(ak, sk, endPoint/*, obs.WithSecurityToken(securityToken)*/)
  if err! = nil {
      fmt.Printf("Create obsClient error, errMsg: %s", err.Error())
   }
```

```
 input := &obs.ModifyObjectInput{}
   // Specify a bucket name.
   input.Bucket = "examplebucket"
   // Specify an object (example/objectname as an example).
   input.Key = "example/objectname"
  input.Position = 0
   input.Body = strings.NewReader("Modify Hello OBS")
   // Modify the object.
   output, err := obsClient.ModifyObject(input)
  if err == nil fmt.Printf("Modify object(%s) under the bucket(%s) successful!\n", input.Key, input.Bucket)
      fmt.Printf("ETag:%s\n", output.ETag)
      return
   }
   fmt.Printf("Modify object(%s) under the bucket(%s) fail!\n", input.Key, input.Bucket)
   if obsError, ok := err.(obs.ObsError); ok {
      fmt.Println("An ObsError was found, which means your request sent to OBS was rejected with an error 
response.")
 fmt.Println(obsError.Error())
   } else {
      fmt.Println("An Exception was found, which means the client encountered an internal problem when 
attempting to communicate with OBS, for example, the client was unable to access the network.")
      fmt.Println(err)
   }
}
```
# **Helpful Links**

- **[Modifying an Object](https://support.huaweicloud.com/eu/api-obs/obs_04_0092.html)**
- **[\(GitHub\) Sample Code for Modifying an Object](https://github.com/huaweicloud/huaweicloud-sdk-go-obs/blob/master/examples/object_operations_sample.go)**
- **[OBS Error Codes](https://support.huaweicloud.com/eu/api-obs/obs_04_0115.html#section1)**
- **[FAQ for Object Modification](https://support.huaweicloud.com/eu/obs_faq/obs_faq_1000.html)**

# **9 Multipart Uploads (SDK for Go)**

# **9.1 Multipart Upload Overview (SDK for Go)**

You can upload large files using multipart upload. Multipart upload is applicable to many scenarios, including:

- Files to be uploaded are larger than 100 MB.
- The network condition is poor. Connection to the OBS server is constantly down.
- Sizes of files to be uploaded are uncertain.

A multipart upload consists of the following steps:

- 1. **[Initiate a multipart upload](#page-518-0)** (**ObsClient.InitiateMultipartUpload**).
- 2. **[Upload parts one by one or concurrently](#page-536-0)** (**ObsClient.UploadPart**).
- 3. **[Assemble parts](#page-547-0)** (**ObsClient.CompleteMultipartUpload**) or **[abort the](#page-595-0) [multipart upload](#page-595-0)** (**ObsClient.AbortMultipartUpload**).

```
The following code shows how to perform a multipart upload:
// Import a dependency.
import (
   "fmt"
   obs "github.com/huaweicloud/huaweicloud-sdk-go-obs/obs"
)
//Obtain an AK/SK pair using environment variables or import the AK/SK pair in other ways. Using hard 
coding may result in leakage.
//Obtain an AK/SK pair on the management console. For details, see https://support.huaweicloud.com/eu/
usermanual-ca/ca_01_0003.html.
ak := os.Getenv("AccessKeyID")
sk := os.Getenv("SecretAccessKey")
// (Optional) If you use a temporary AK/SK pair and a security token to access OBS, you are advised not to 
use hard coding to reduce leakage risks. You can obtain an AK/SK pair using environment variables or 
import it in other ways.
// securityToken := os.Getenv("SecurityToken")
// Enter the endpoint corresponding to the bucket. EU-Dublin is used here as an example. Replace it with 
the one currently in use.
endPoint := "https://obs.eu-west-101.myhuaweicloud.com"
// Create an obsClient instance.
// If you use a temporary AK/SK pair and a security token to access OBS, use the obs.WithSecurityToken
```

```
obsClient, _:= obs.New(ak, sk, endPoint/*, obs.WithSecurityToken(securityToken)*/)
func main() {
     var uploadId = ""
      var eTag1 = ""
     var eTag2 = ""
      var partNumber1= 1
      var partNumber2= 2
      // Initiate a multipart upload.
      inputInit := &obs.InitiateMultipartUploadInput{}
      inputInit.Bucket = "bucketname"
      inputInit.Key = "objectkey"
      outputInit, err := obsClient.InitiateMultipartUpload(inputInit)
     if err == nil {
          fmt.Printf("RequestId:%s\n", outputInit.RequestId)
          fmt.Printf("UploadId:%s\n", outputInit.UploadId)
          uploadId = outputInit.UploadId
     } else {
         if obsError, ok := err.(obs.ObsError); ok {
               fmt.Println(obsError.Code)
               fmt.Println(obsError.Message)
          } else {
               fmt.Println(err)
          }
     }
      // Upload a part.
      inputUploadPart := &obs.UploadPartInput{}
      inputUploadPart.Bucket = "bucketname"
      inputUploadPart.Key = "objectkey"
      inputUploadPart.UploadId = uploadId
      inputUploadPart.PartNumber = partNumber1
      inputUploadPart.SourceFile = "localFilePath"
      outputUploadPart, err := obsClient.UploadPart(inputUploadPart)
     if err == nil fmt.Printf("RequestId:%s\n", outputUploadPart.RequestId)
          fmt.Printf("ETag:%s\n", outputUploadPart.ETag)
          eTag1 = outputUploadPart.ETag
      } else {
         if obsError, ok := err.(obs.ObsError); ok {
               fmt.Println(obsError.Code)
               fmt.Println(obsError.Message)
          } else {
               fmt.Println(err)
          }
      }
      inputUploadPart = &obs.UploadPartInput{}
 inputUploadPart.Bucket = "bucketname"
 inputUploadPart.Key = "objectkey"
      inputUploadPart.UploadId = uploadId
      inputUploadPart.PartNumber = partNumber2
      inputUploadPart.SourceFile = "localFilePath"
      outputUploadPart, err = obsClient.UploadPart(inputUploadPart)
     if err == nil {
          fmt.Printf("RequestId:%s\n", outputUploadPart.RequestId)
          fmt.Printf("ETag:%s\n", outputUploadPart.ETag)
          eTag2 = outputUploadPart.ETag
     } else {
         if obsError, ok := err.(obs.ObsError); ok {
               fmt.Println(obsError.Code)
               fmt.Println(obsError.Message)
          } else {
               fmt.Println(err)
          }
     }
      // Assemble parts.
      inputCompleteMultipart := &obs.CompleteMultipartUploadInput{}
```
<span id="page-518-0"></span>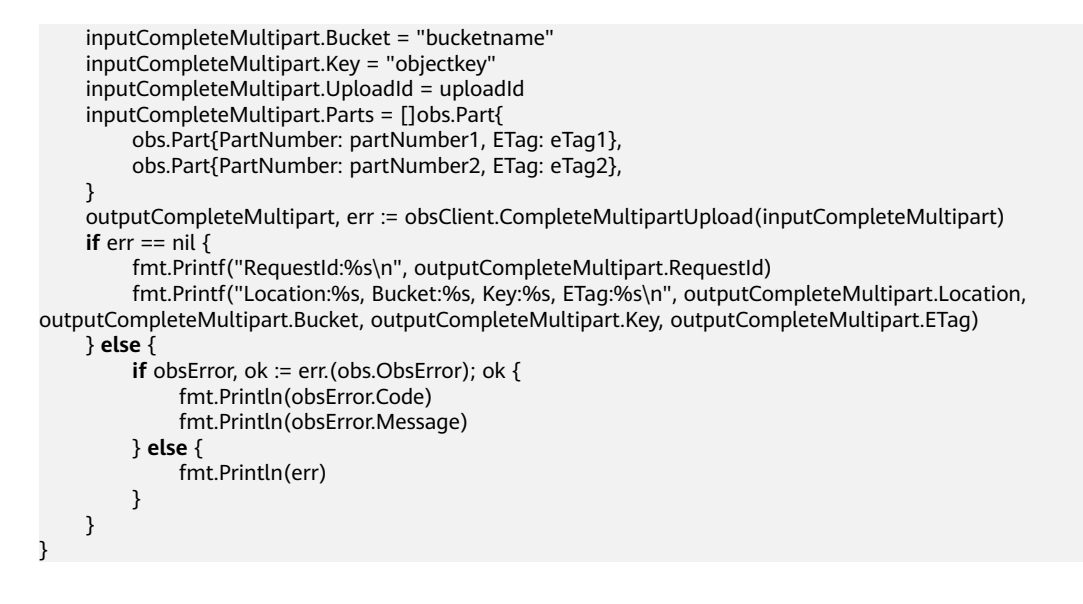

Below lists other multipart upload operations:

- **[Listing Multipart Uploads \(SDK for Go\)](#page-558-0)**
- **[Listing Uploaded Parts \(SDK for Go\)](#page-572-0)**
- **[Copying a Part \(SDK for Go\)](#page-583-0)**

# **9.2 Initiating a Multipart Upload (SDK for Go)**

## **Function**

This API initiates a multipart upload and returns a globally unique upload ID. You can use this upload ID in your subsequent requests including **UploadPart**, **CompleteMultipartUpload**, and **ListParts**. There can be more than one multipart upload for the same object. Each multipart upload initiation request can contain headers such as **Content-Type**, **Content-Encoding**, and the headers for ACL and user-defined metadata. These headers are recorded in the multipart upload metadata.

## **Restrictions**

- To initiate a multipart upload, you must be the bucket owner or have the required permission (**obs:object:PutObject** in IAM or **PutObject** in a bucket policy). For details, see **[Introduction to OBS Access Control](https://support.huaweicloud.com/eu/perms-cfg-obs/obs_40_0001.html)**, **[IAM Custom](https://support.huaweicloud.com/eu/usermanual-obs/obs_03_0121.html) [Policies](https://support.huaweicloud.com/eu/usermanual-obs/obs_03_0121.html)**, and **[Configuring an Object Policy](https://support.huaweicloud.com/eu/usermanual-obs/obs_03_0075.html)**.
- After initiating a multipart upload and uploading one or more parts, you must assemble the parts or abort the multipart upload. Only after that can OBS stops billing you for storing the uploaded parts.

## **Method**

**func** (obsClient ObsClient) InitiateMultipartUpload(input \***[InitiateMultipartUploadInput](#page-520-0)**) (output \***[InitiateMultipartUploadOutput](#page-531-0)**, err error)

# **Request Parameters**

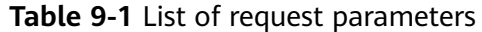

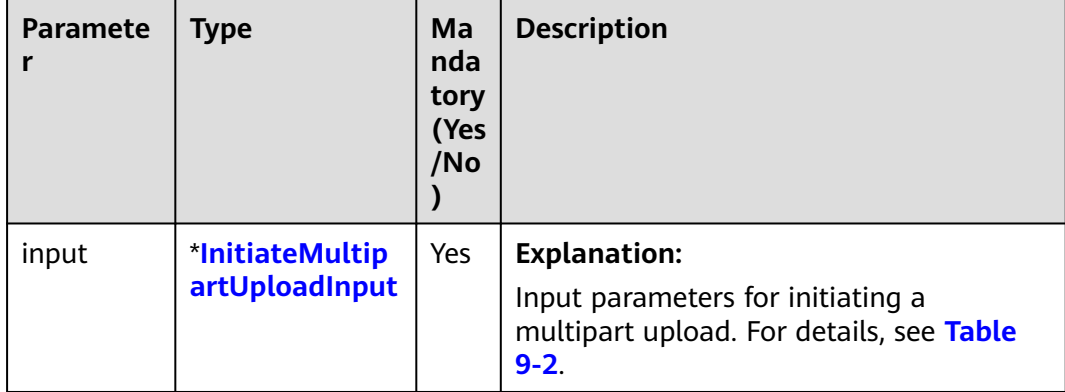

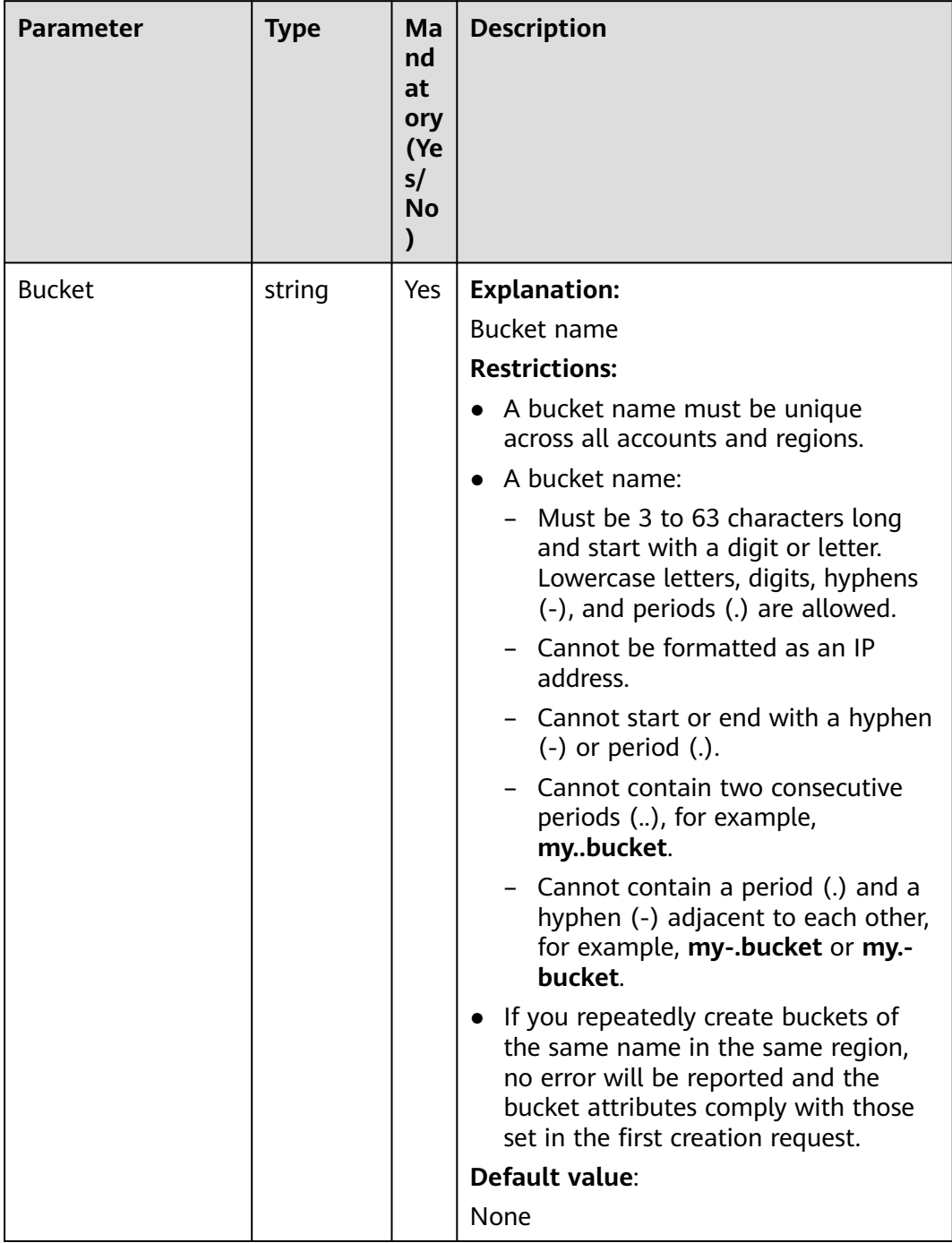

## <span id="page-520-0"></span>**Table 9-2** InitiateMultipartUploadInput

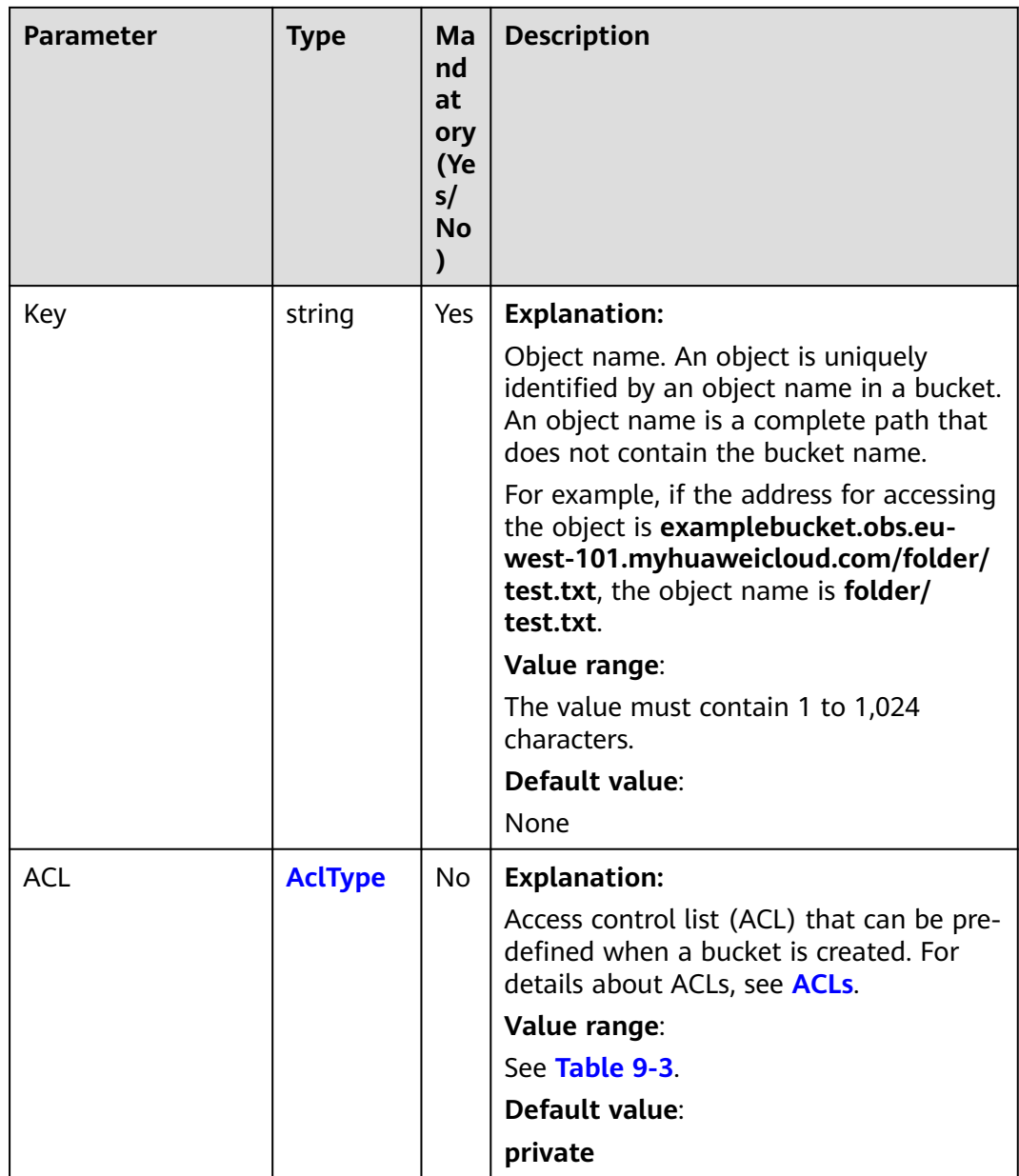

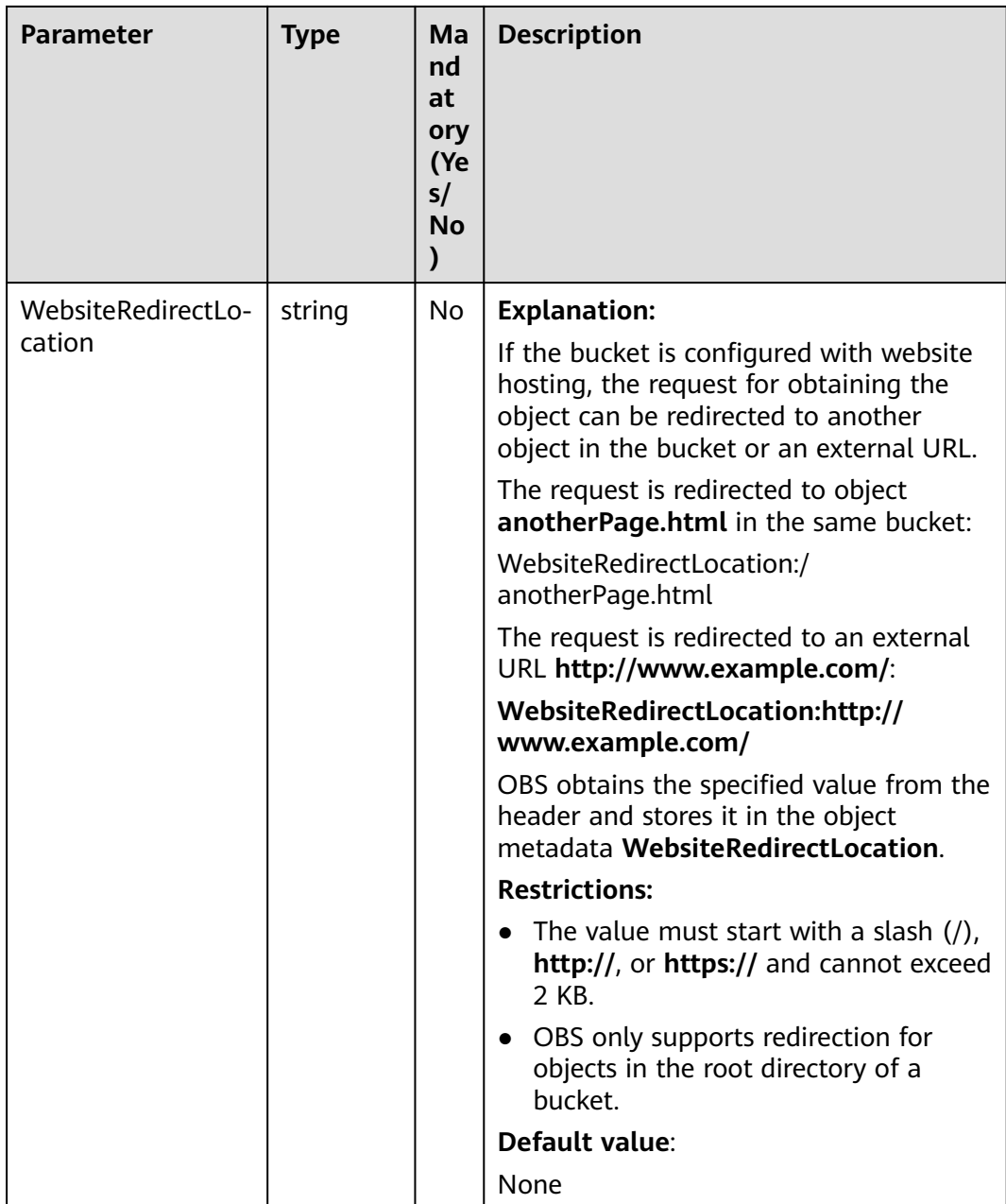

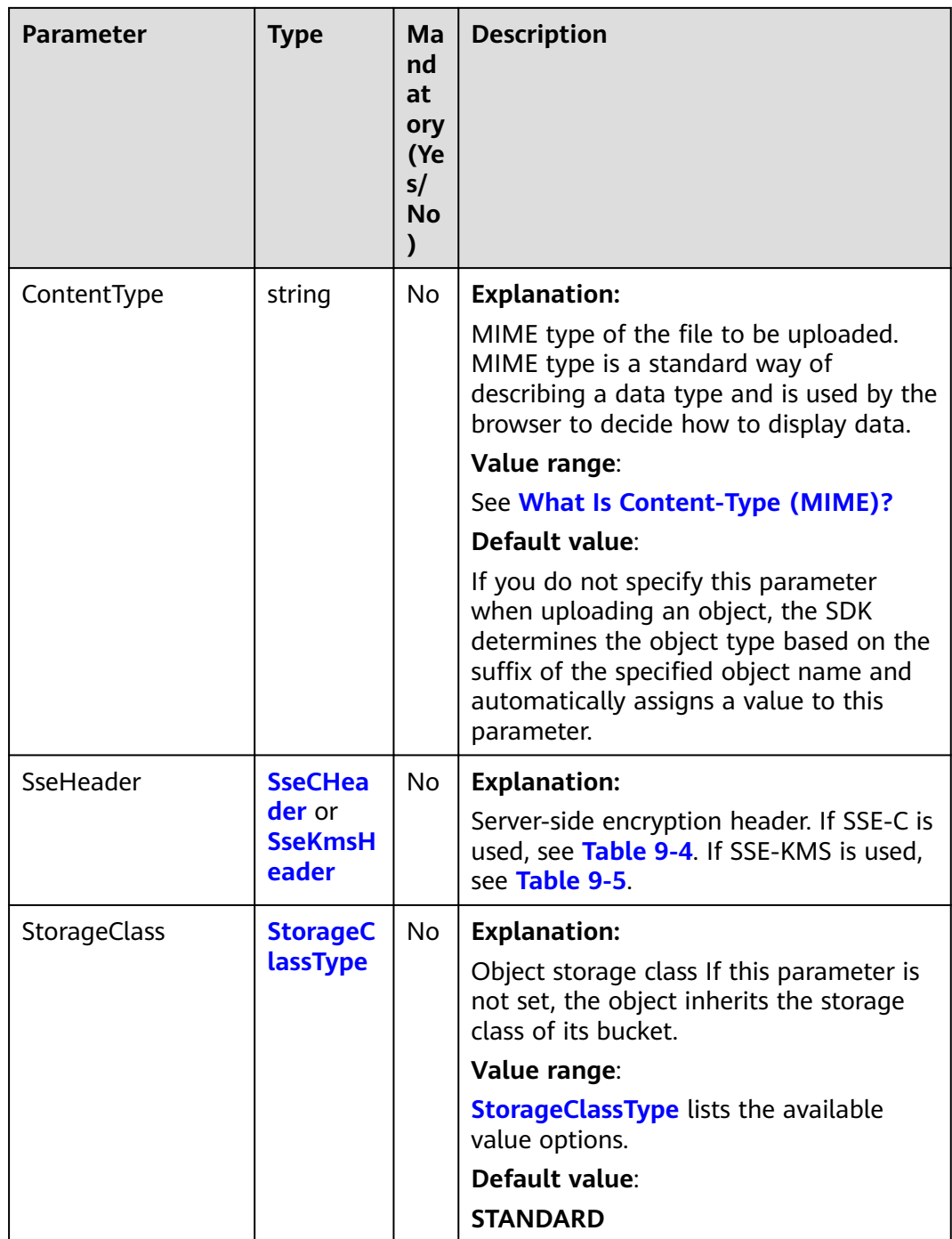

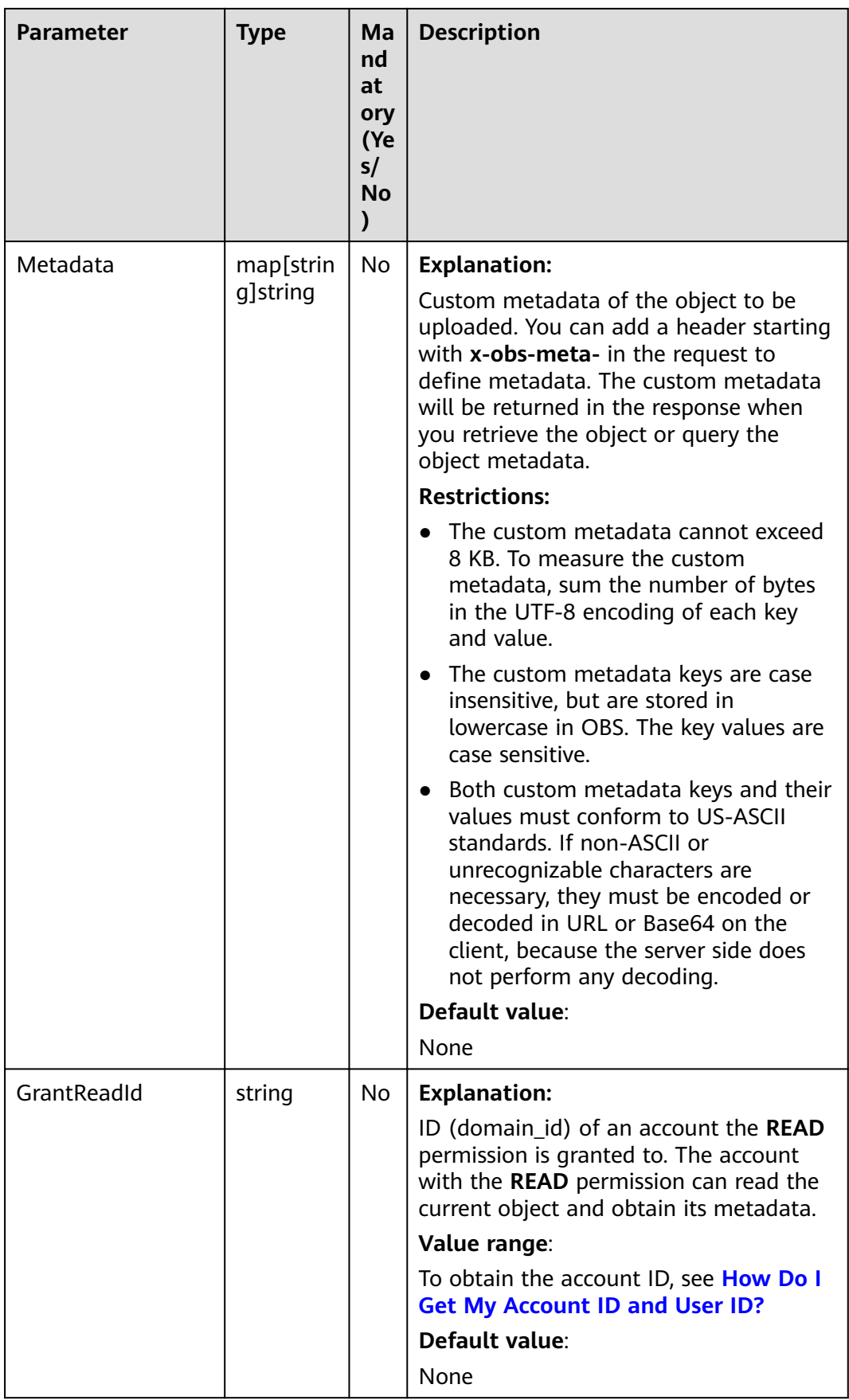

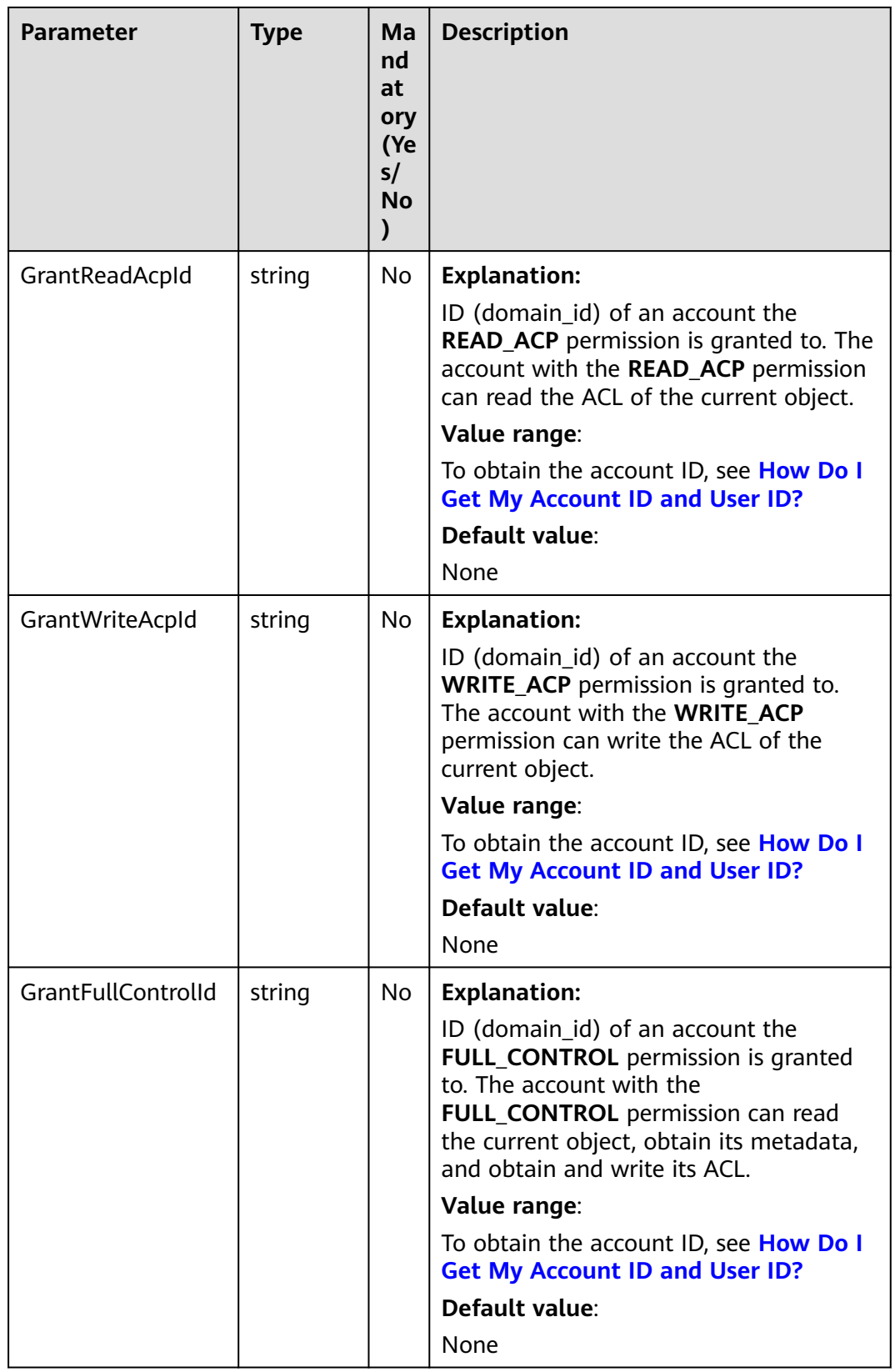

<span id="page-526-0"></span>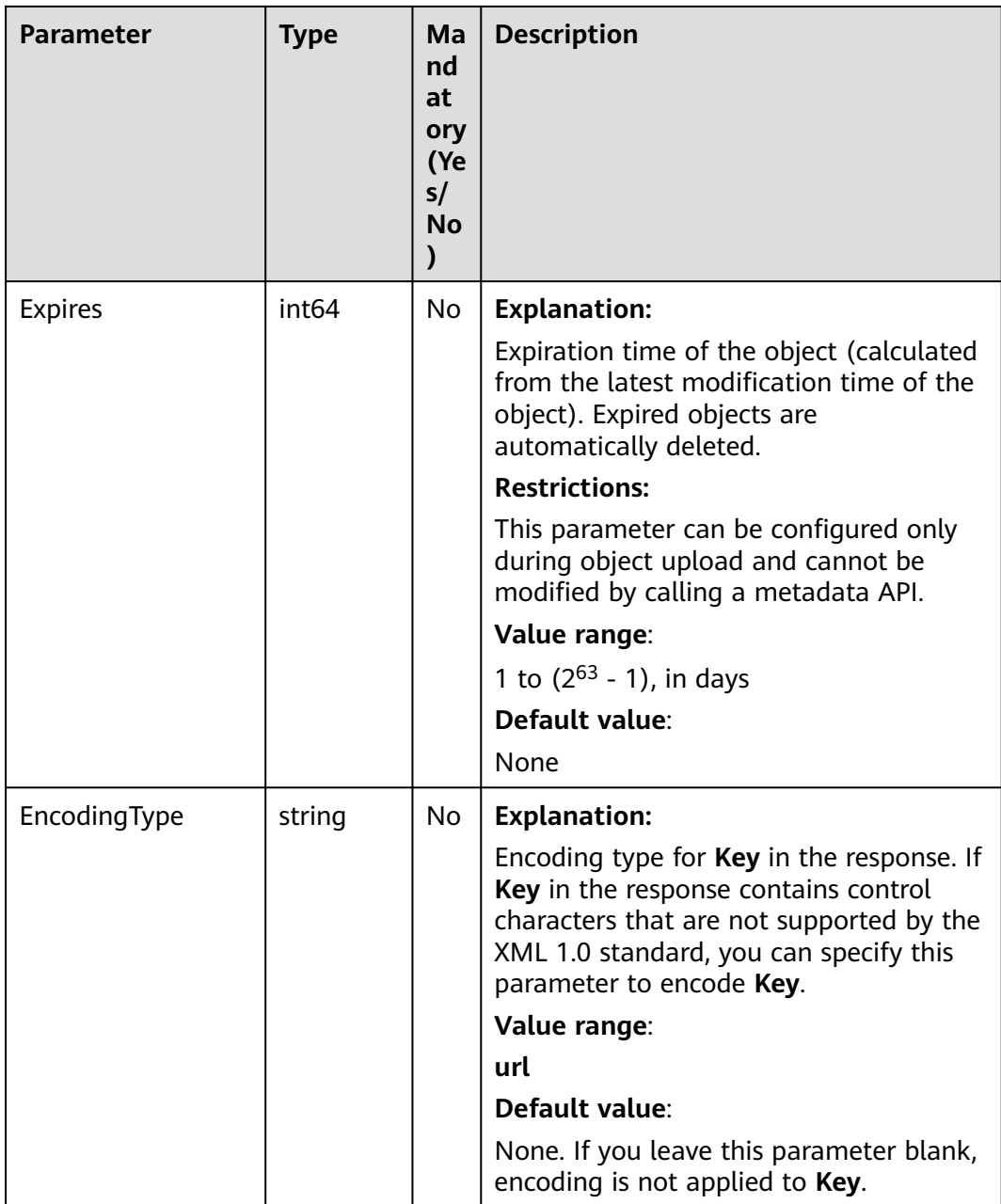

## **Table 9-3** AclType

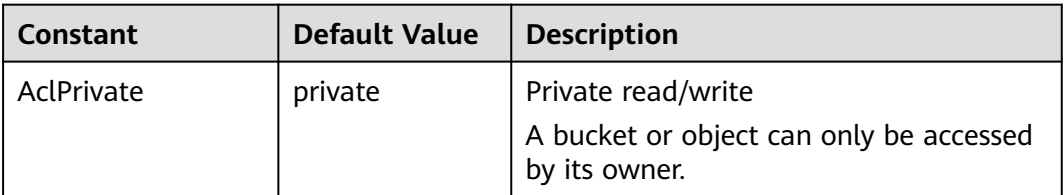

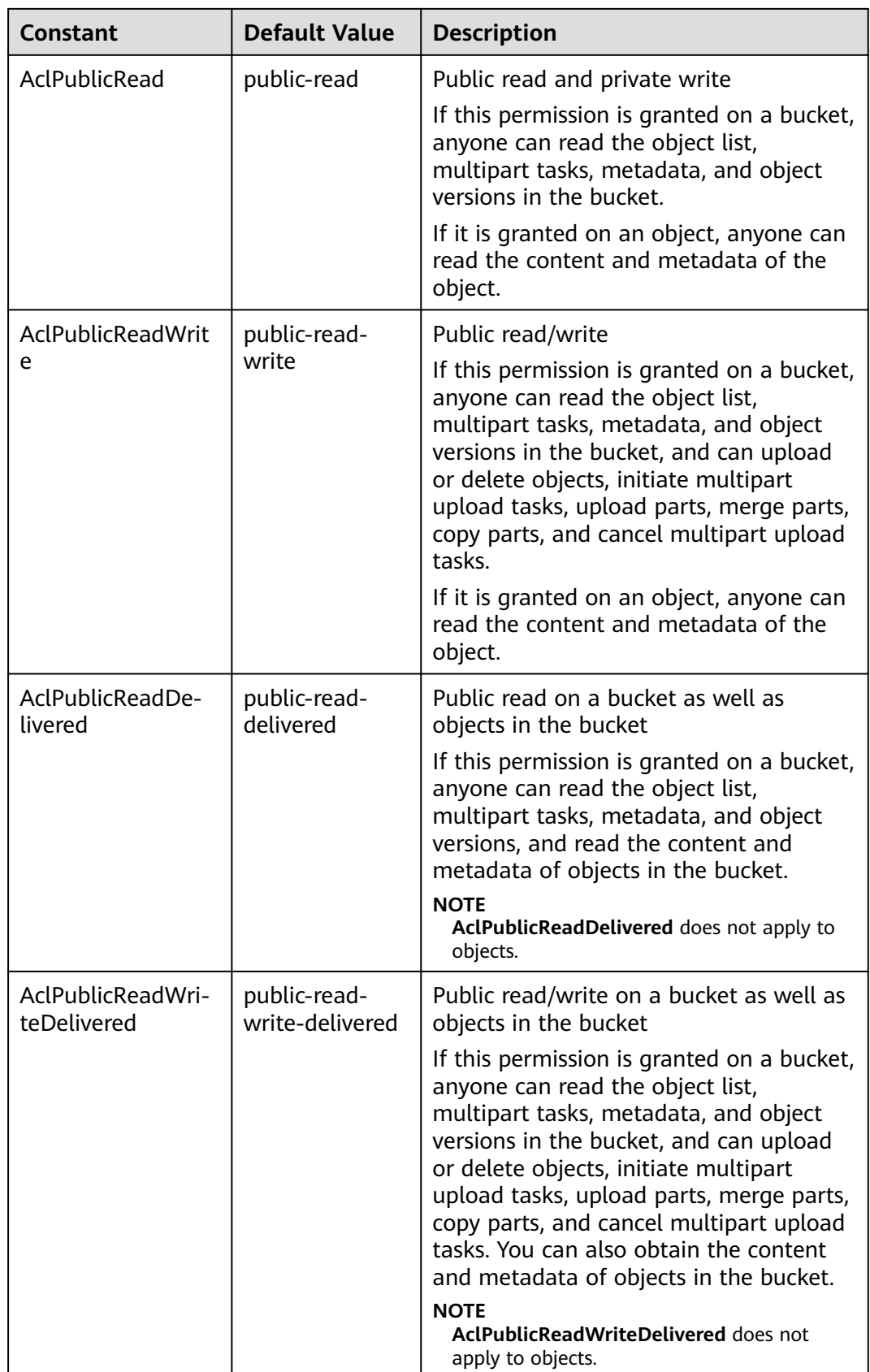

<span id="page-528-0"></span>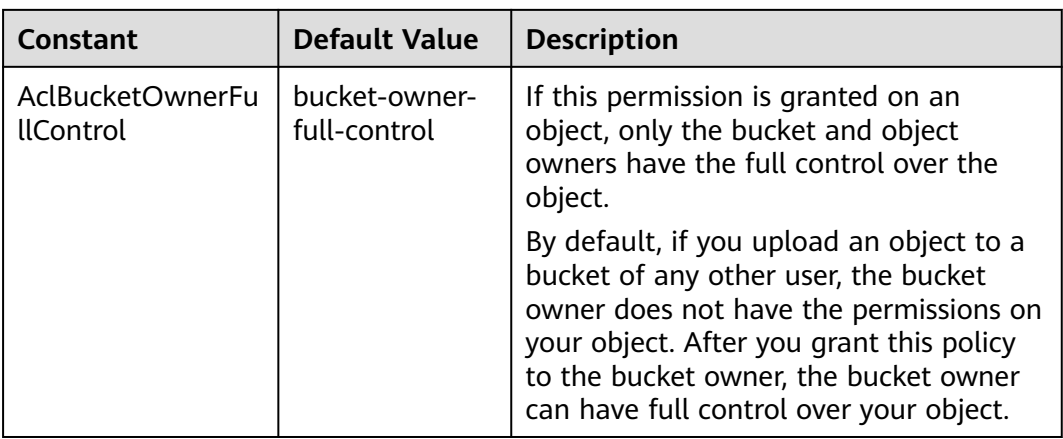

## **Table 9-4** SseCHeader

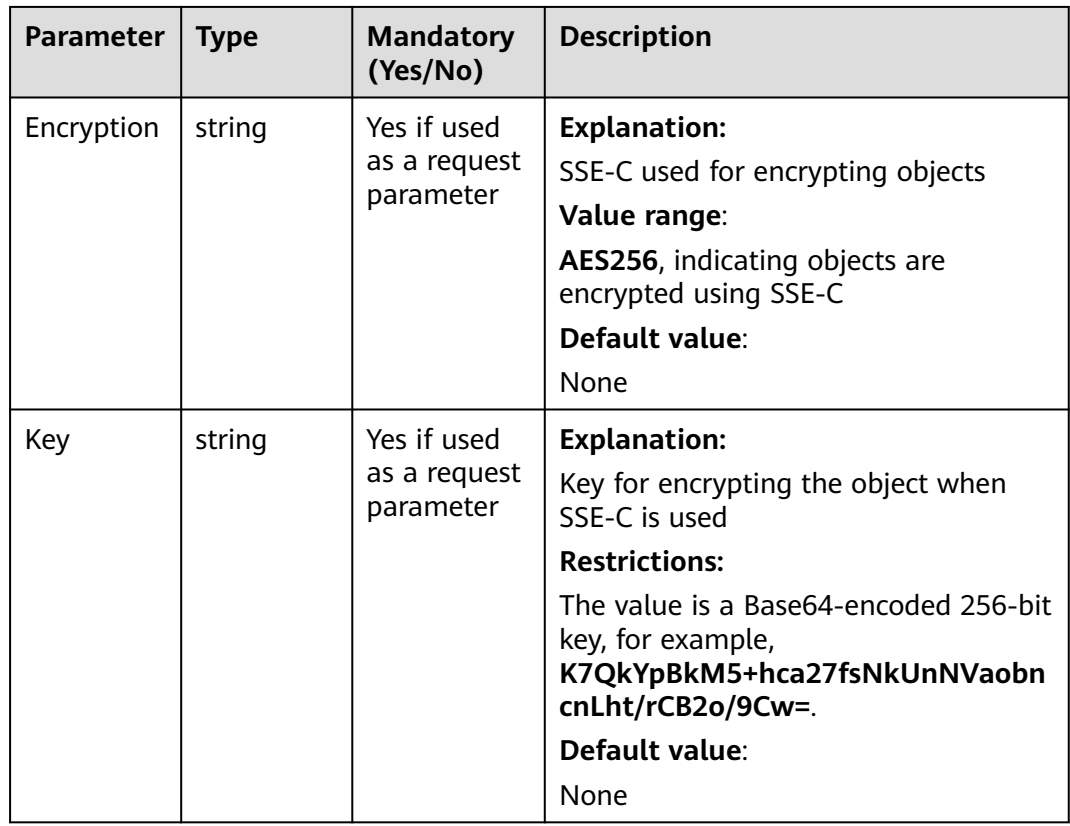

<span id="page-529-0"></span>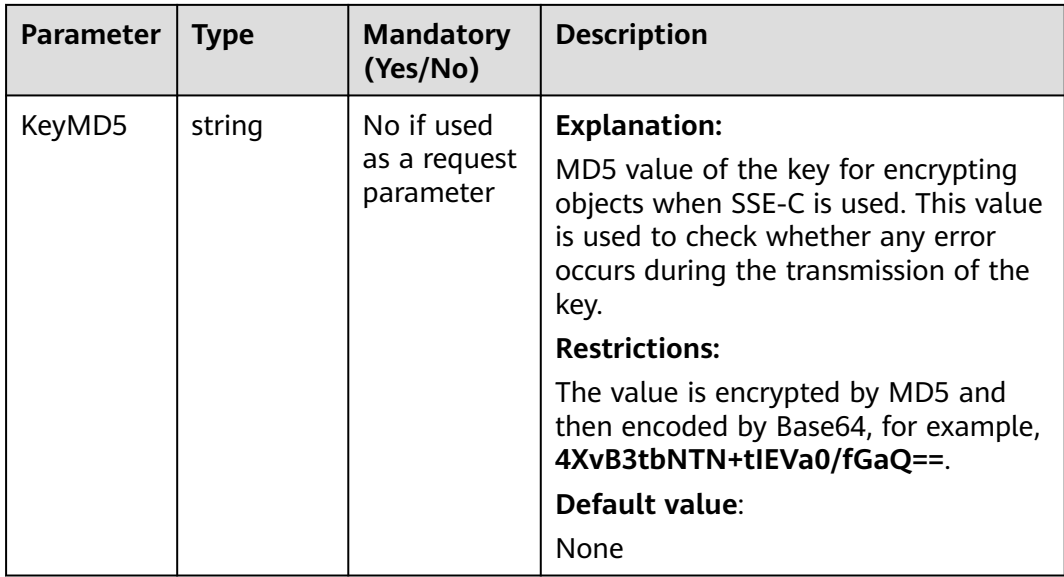

## **Table 9-5** SseKmsHeader

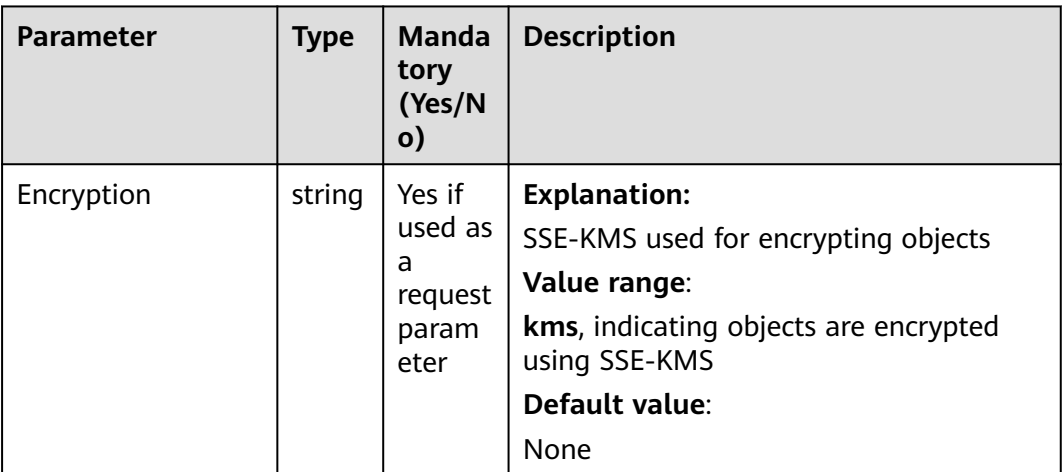

<span id="page-530-0"></span>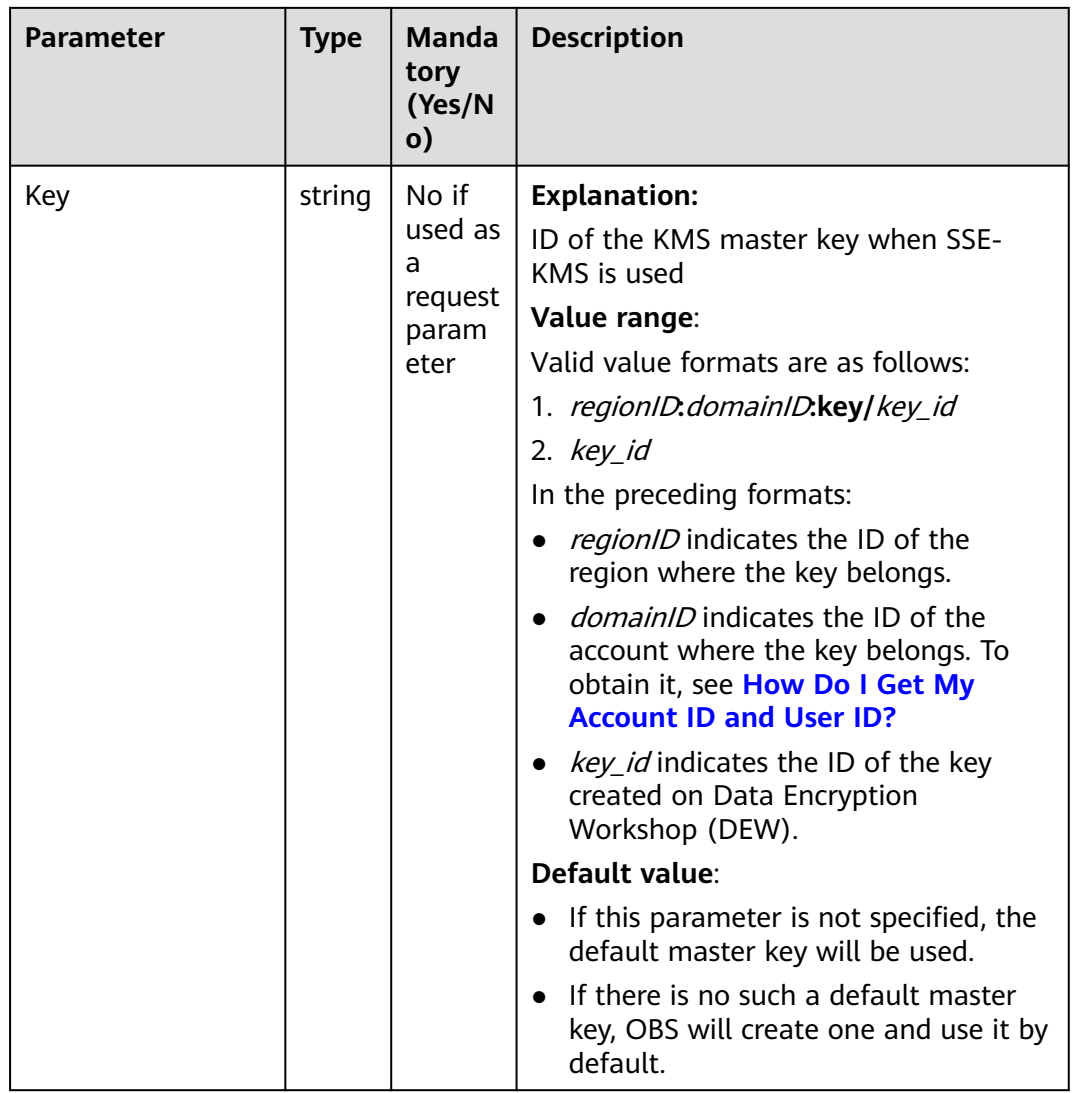

# **Table 9-6** StorageClassType

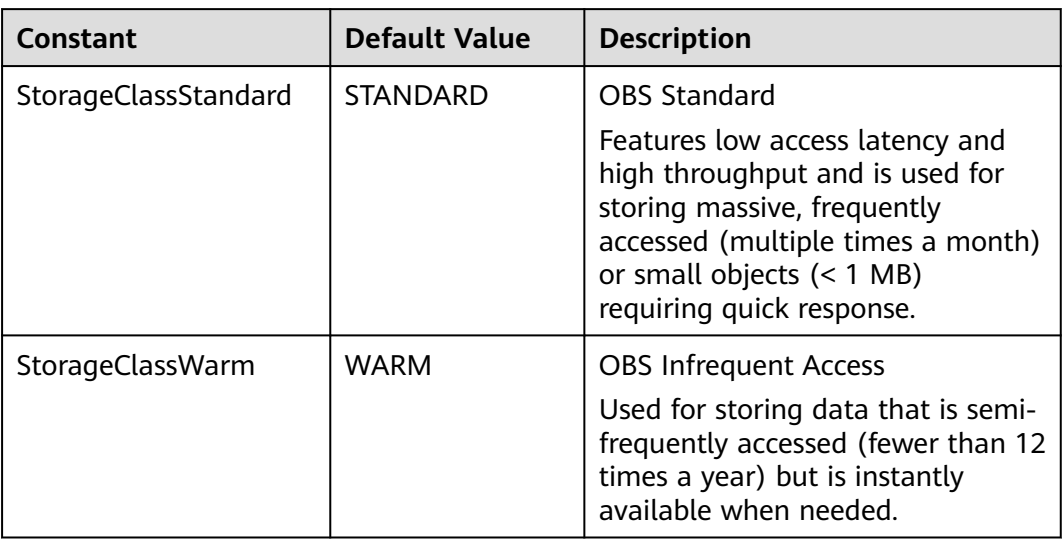

<span id="page-531-0"></span>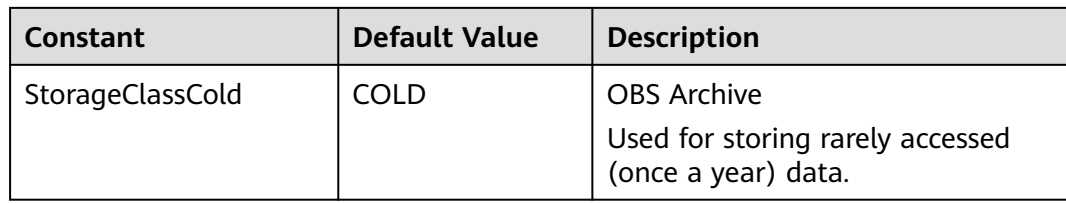

# **Responses**

**Table 9-7** List of returned results

| Paramet<br>er | <b>Type</b>                         | <b>Description</b>                                                           |
|---------------|-------------------------------------|------------------------------------------------------------------------------|
| output        | *InitiateMultipartU-<br>ploadOutput | <b>Explanation:</b><br>Returned results. For details, see Table<br>$9 - 8$ . |
| err           | error                               | <b>Explanation:</b><br>Error messages returned by the API                    |

**Table 9-8** InitiateMultipartUploadOutput

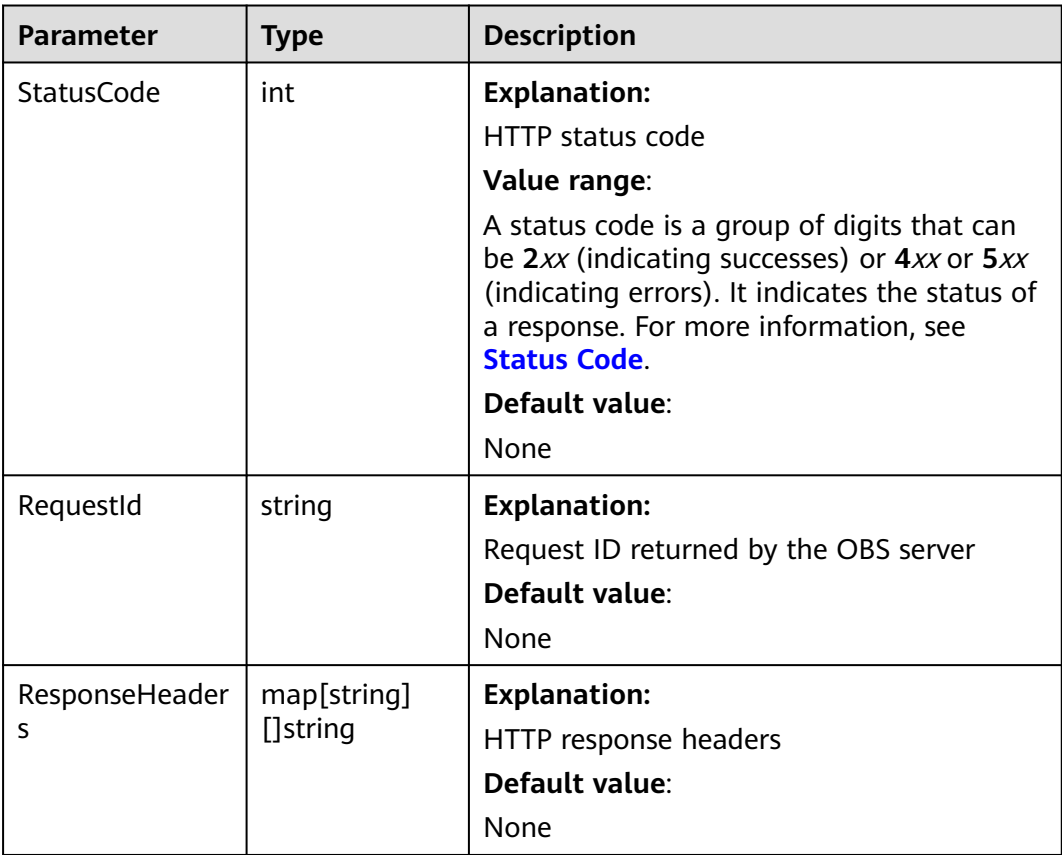

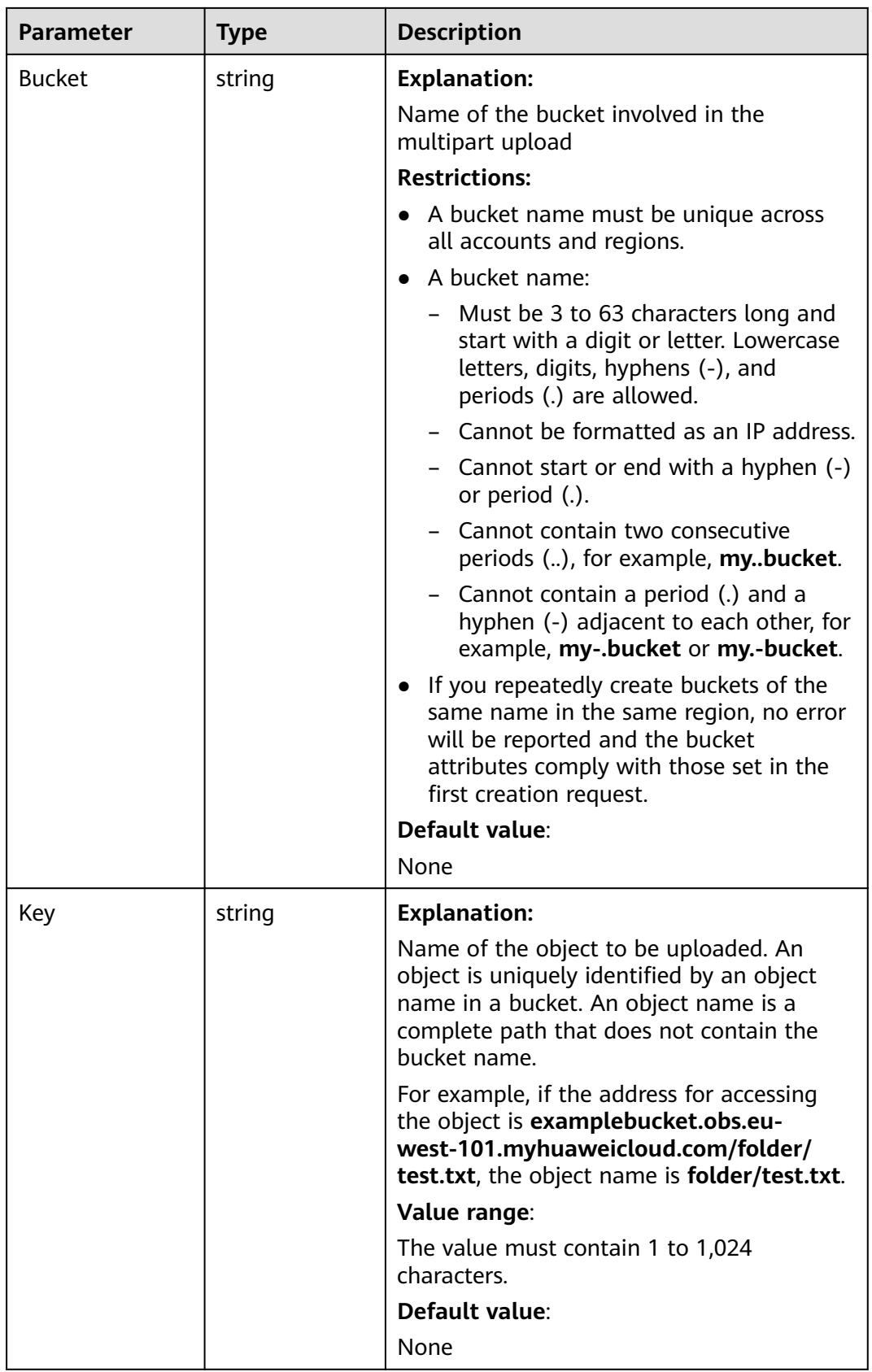

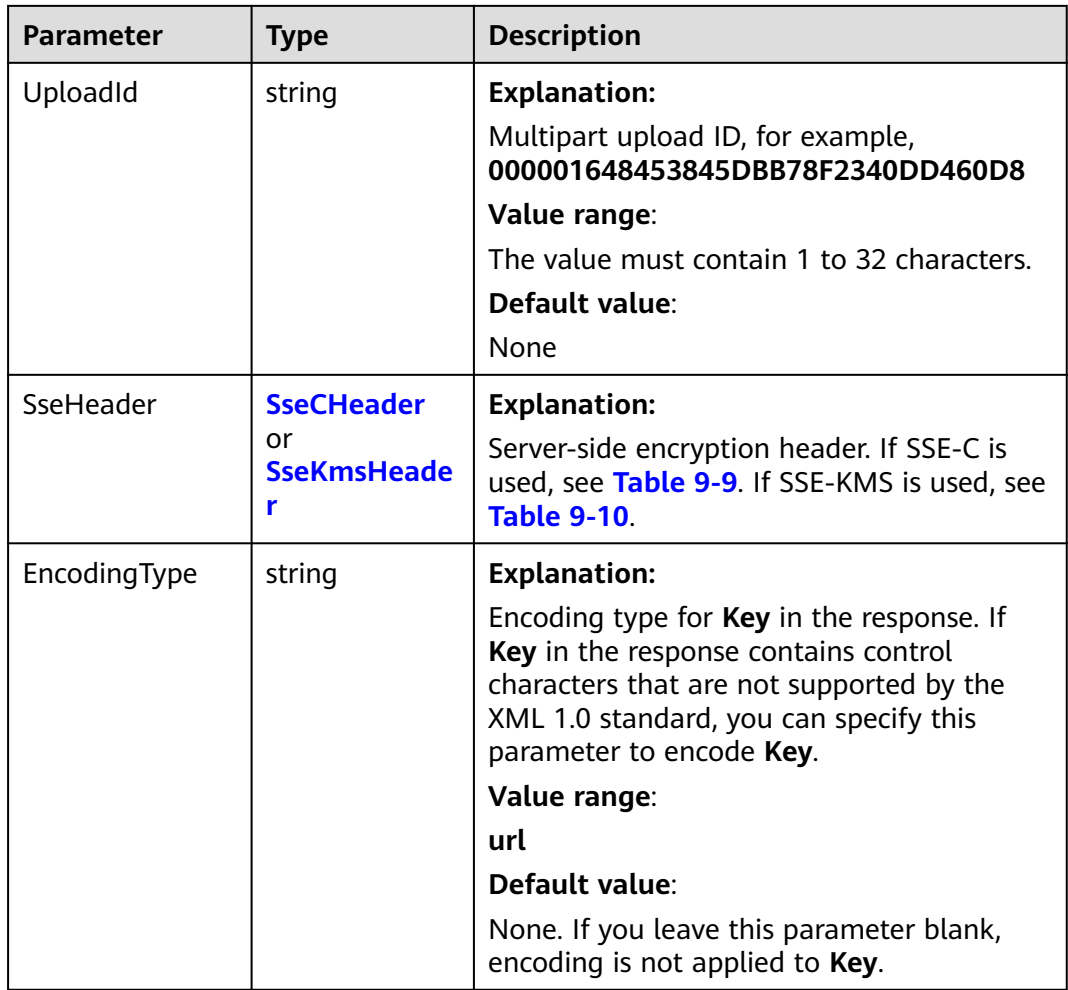

## **Table 9-9** SseCHeader

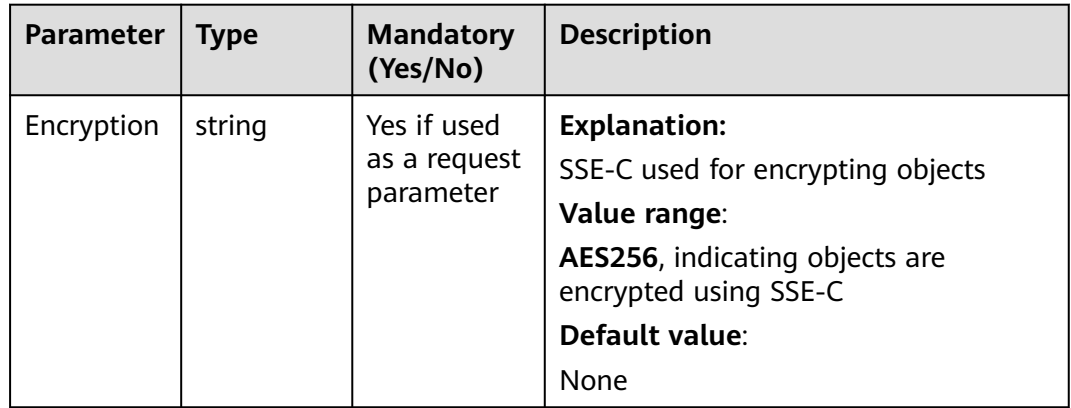

<span id="page-534-0"></span>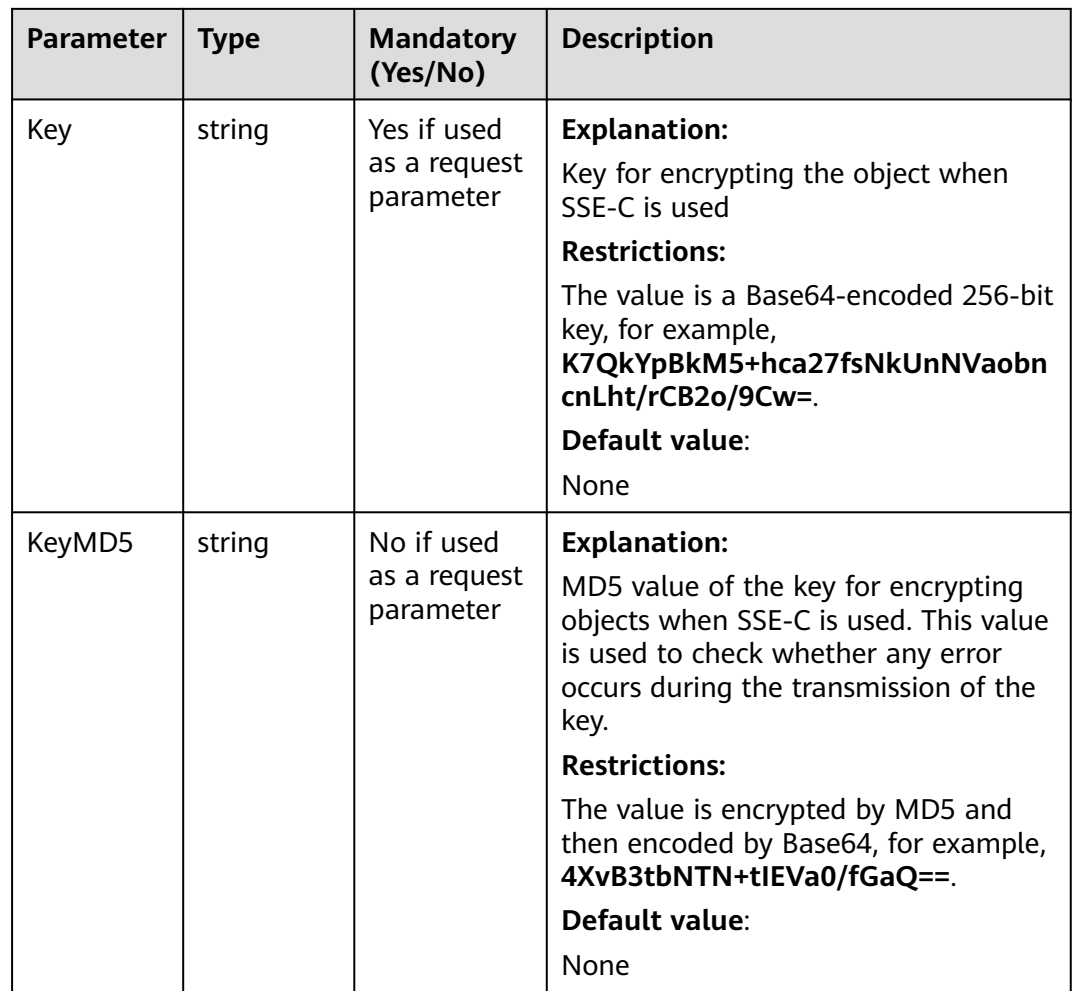

## **Table 9-10** SseKmsHeader

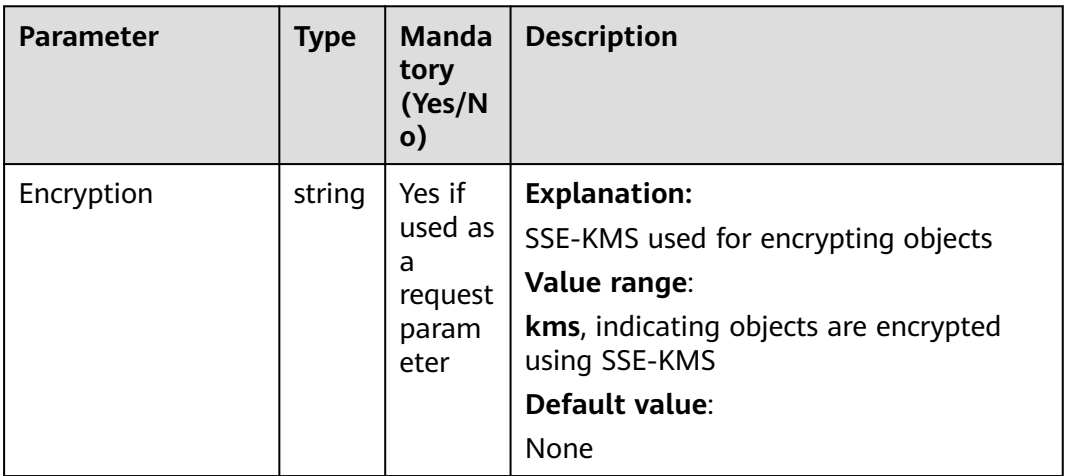

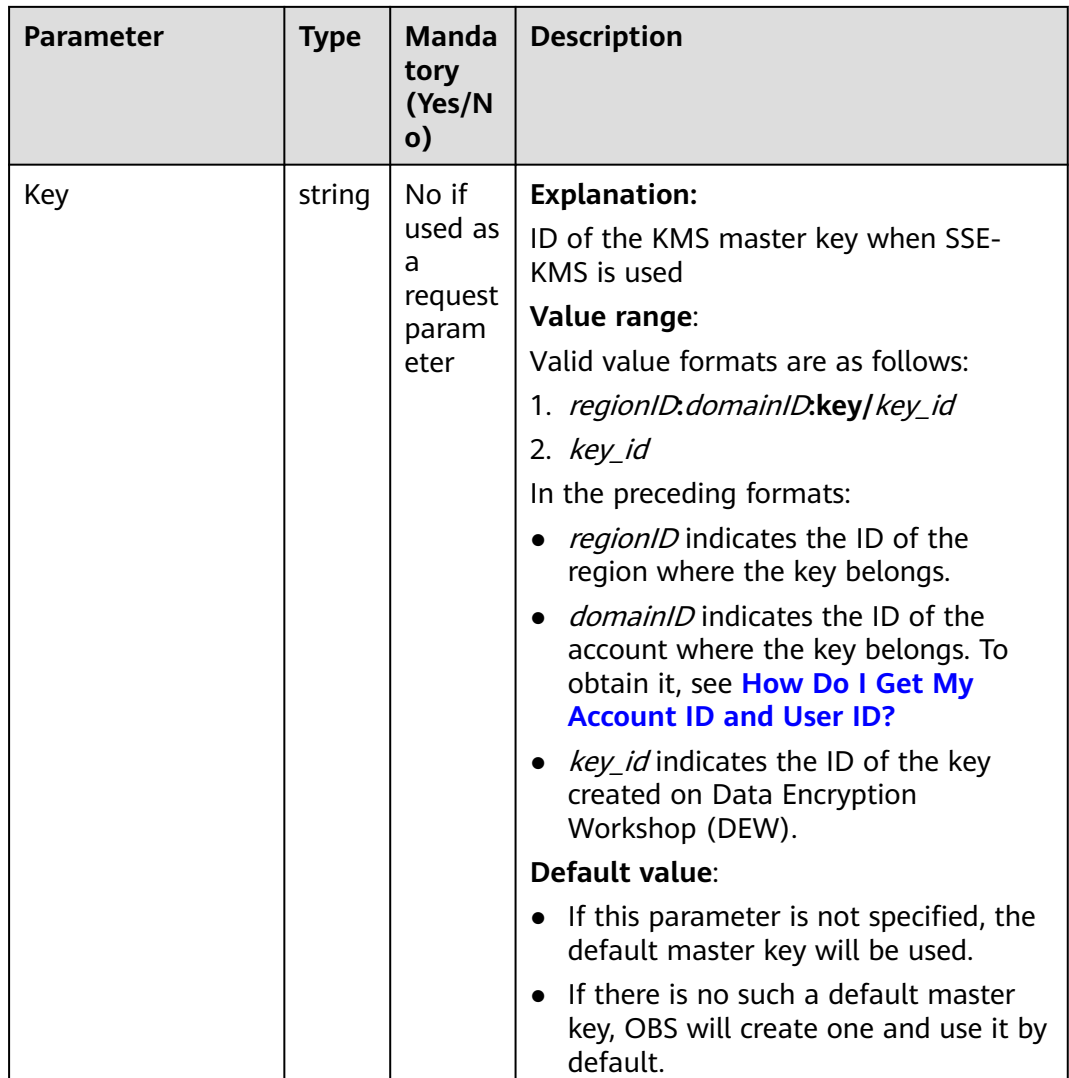

## **Code Examples**

This example initiates a multipart upload. package main import ( "fmt" "os" obs "github.com/huaweicloud/huaweicloud-sdk-go-obs/obs" ) func main() { //Obtain an AK/SK pair using environment variables or import an AK/SK pair in other ways. Using hard coding may result in leakage. //Obtain an AK/SK pair on the management console. For details, see **https:// support.huaweicloud.com/eu/usermanual-ca/ca\_01\_0003.html**. ak := os.Getenv("AccessKeyID") sk := os.Getenv("SecretAccessKey") // (Optional) If you use a temporary AK/SK pair and a security token to access OBS, you are advised not to use hard coding to reduce leakage risks. You can obtain an AK/SK pair using environment variables or import an AK/SK pair in other ways. // securityToken := os.Getenv("SecurityToken") // Enter the endpoint corresponding to the bucket. EU-Dublin is used here as an example. Replace it with the one currently in use. endPoint := "https://obs.eu-west-101.myhuaweicloud.eu"

```
 // Create an obsClient instance.
```

```
 // If you use a temporary AK/SK pair and a security token to access OBS, use the obs.WithSecurityToken 
method to specify a security token when creating an instance.
   obsClient, err := obs.New(ak, sk, endPoint/*, obs.WithSecurityToken(securityToken)*/)
  if err I = nil fmt.Printf("Create obsClient error, errMsg: %s", err.Error())
 }
   input := &obs.InitiateMultipartUploadInput{}
   // Specify a bucket name.
   input.Bucket = "examplebucket"
   // Specify an object name (example/objectname as an example).
   input.Key = "example/objectname"
   // Initiate a multipart upload.
   output, err := obsClient.InitiateMultipartUpload(input)
  if err == nil fmt.Printf("Initiate multipart upload successful with bucket(%s) and object(%s)!\n", input.Bucket, 
input.Key)
      fmt.Printf("UploadId:%s\n", output.UploadId)
      return
 }
   fmt.Printf("Initiate multipart upload fail with bucket(%s) and object(%s)!\n", input.Bucket, input.Key)
   if obsError, ok := err.(obs.ObsError); ok {
      fmt.Println("An ObsError was found, which means your request sent to OBS was rejected with an error 
response.")
      fmt.Println(obsError.Error())
   } else {
      fmt.Println("An Exception was found, which means the client encountered an internal problem when 
attempting to communicate with OBS, for example, the client was unable to access the network.")
      fmt.Println(err)
   }
}
```
# **Helpful Links**

- **[Initiating a Multipart Upload](https://support.huaweicloud.com/eu/api-obs/obs_04_0098.html)**
- **[\(GitHub\) Sample Code for Multipart Uploads](https://github.com/huaweicloud/huaweicloud-sdk-go-obs/blob/master/examples/object_operations_sample.go)**
- **[OBS Error Codes](https://support.huaweicloud.com/eu/api-obs/obs_04_0115.html#section1)**

# **9.3 Uploading a Part (SDK for Go)**

## **Function**

After a multipart upload is initiated, this API uploads a part to a specified bucket. In the upload request, the multipart upload ID must be included. Except for the part lastly being uploaded whose size ranges from 0 to 5 GB, sizes of the other parts range from 100 KB to 5 GB. Part numbers can be any number from 1 to 10,000.

When uploading a part, you must specify its upload ID and part number. A part number uniquely identifies a part and its position in the object you are uploading. If you upload a new part with the same part number as that of a previous part, the previously uploaded part will be overwritten. Whenever you upload a part, OBS returns the ETag header in the response. For each part upload task, you must record the part number and ETag value. These values are required in subsequent requests for you to complete a multipart upload.

## **Restrictions**

To upload a part, you must be the bucket owner or have the required permission (**obs:object:PutObject** in IAM or **PutObject** in a bucket policy). For details, see **[Introduction to OBS Access Control](https://support.huaweicloud.com/eu/perms-cfg-obs/obs_40_0001.html)**, **[IAM Custom Policies](https://support.huaweicloud.com/eu/usermanual-obs/obs_03_0121.html)**, and **[Configuring an Object Policy](https://support.huaweicloud.com/eu/usermanual-obs/obs_03_0075.html)**.

- After initiating a multipart upload and uploading one or more parts, you must assemble the parts or abort the multipart upload. Only after that can OBS stops billing you for storing the uploaded parts.
- **partNumber** in a multipart upload must be unique. When the same **partNumber** of the same object is concurrently uploaded, last write wins policy is applied. The time of last write is defined as the time when the part metadata is created. To ensure data accuracy, the client must be locked to ensure concurrent uploads of the same part of the same object. Concurrent uploads for different parts of the same object do not need to be locked.

## **Method**

**func** (obsClient ObsClient) UploadPart(input \***[UploadPartInput](#page-538-0)**) (output \***[UploadPartOutput](#page-543-0)**, err error)

## **Request Parameters**

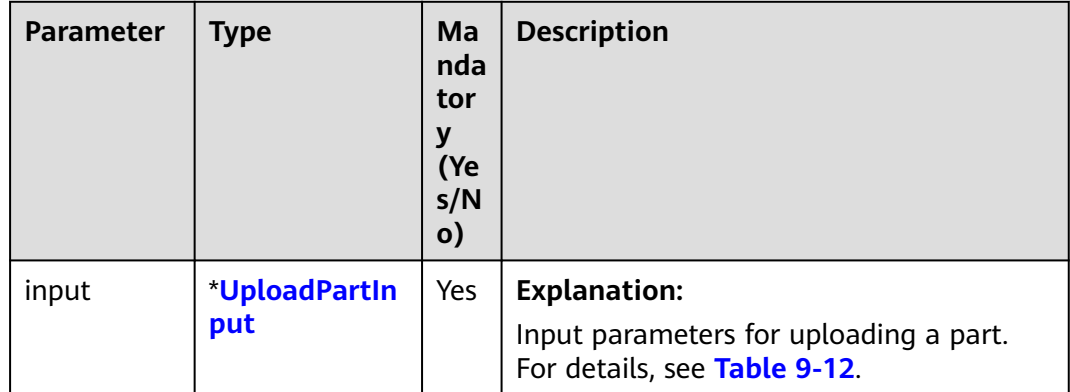

**Table 9-11** List of request parameters

| <b>Parameter</b> | <b>Type</b> | Ma<br>nda<br>tor<br>y<br>(Ye<br>s/N<br>o) | <b>Description</b>                                                                                                    |
|------------------|-------------|-------------------------------------------|----------------------------------------------------------------------------------------------------|
| <b>Bucket</b>    | string      | Yes                                       | <b>Explanation:</b><br><b>Bucket name</b><br><b>Restrictions:</b><br>• A bucket name must be unique<br>across all accounts and regions.<br>A bucket name:<br>Must be 3 to 63 characters long<br>and start with a digit or letter.<br>Lowercase letters, digits, hyphens<br>(-), and periods (.) are allowed.<br>Cannot be formatted as an IP<br>address.<br>- Cannot start or end with a hyphen<br>$(-)$ or period $(.)$ .<br>Cannot contain two consecutive<br>periods (), for example,<br>mybucket.<br>Cannot contain a period (.) and a<br>hyphen (-) adjacent to each other,<br>for example, my-.bucket or my.-<br>bucket.<br>• If you repeatedly create buckets of<br>the same name in the same region,<br>no error will be reported and the<br>bucket attributes comply with those<br>set in the first creation request.<br>Default value:<br>None |

<span id="page-538-0"></span>**Table 9-12** UploadPartInput

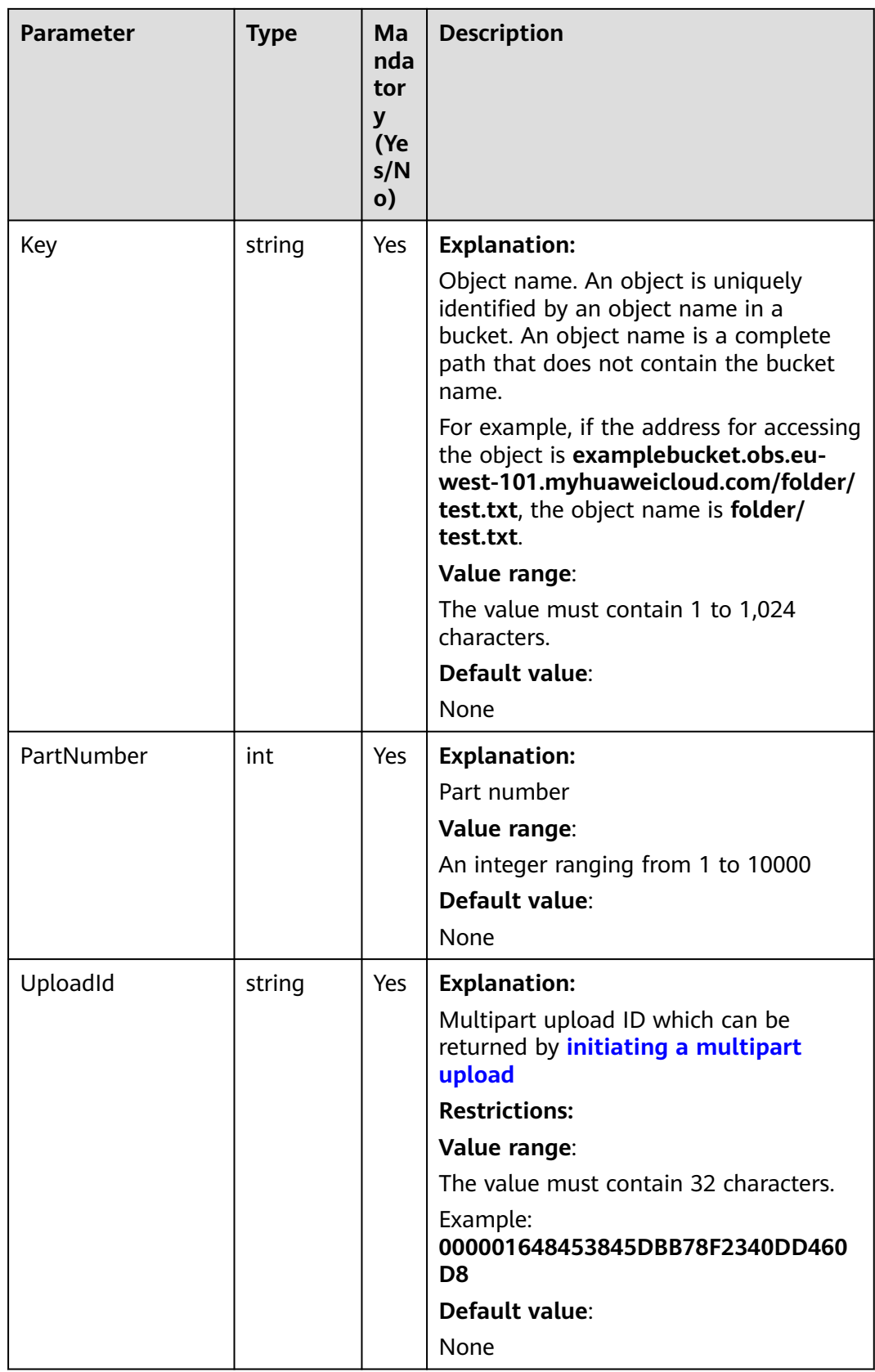
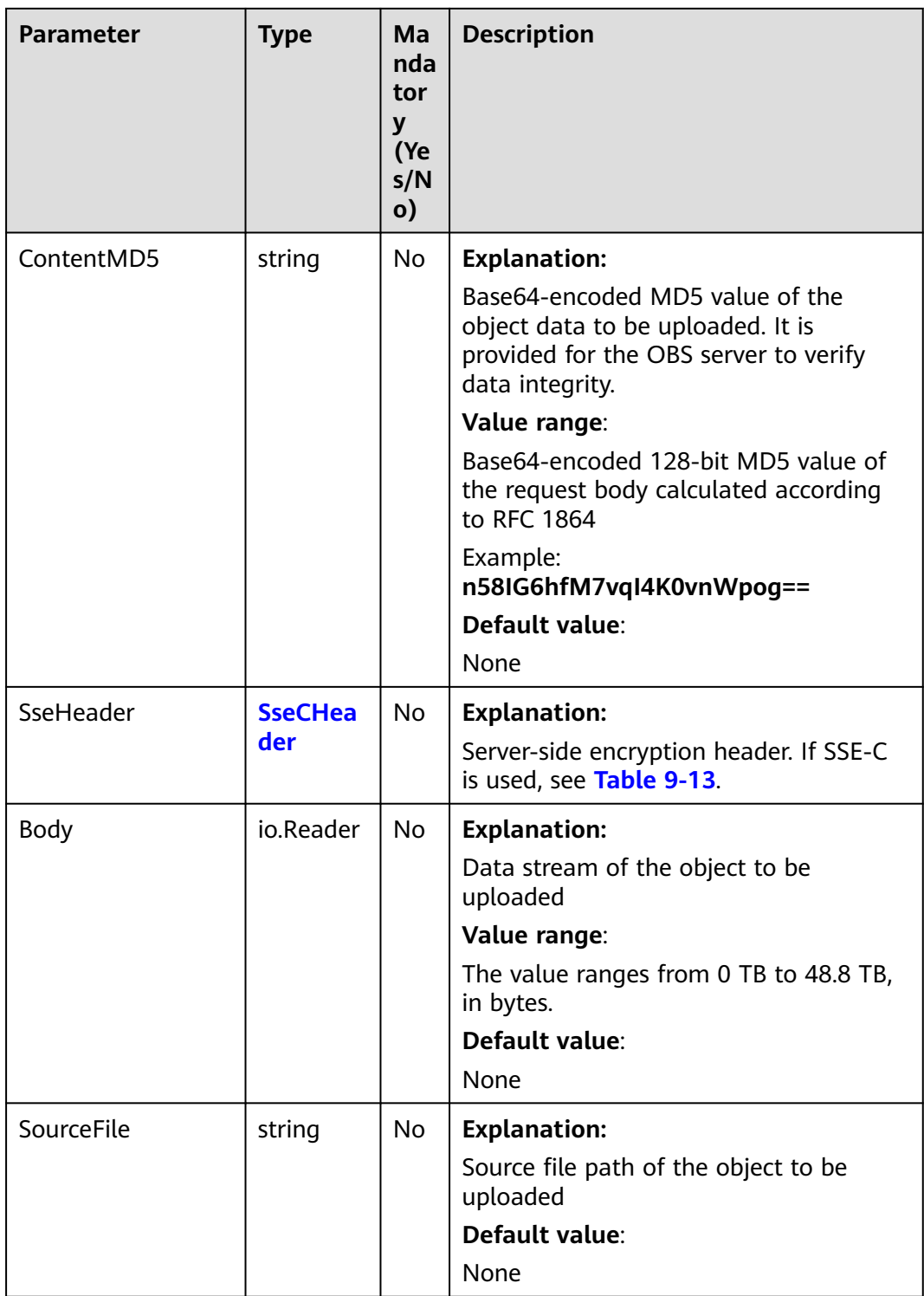

<span id="page-541-0"></span>

| <b>Parameter</b> | <b>Type</b>       | Ma<br>nda<br>tor<br>y<br>(Ye<br>s/N<br>$\mathbf{o}$ | <b>Description</b>                                                                        |
|------------------|-------------------|-----------------------------------------------------|-------------------------------------------------------------------------------------------|
| Offset           | int <sub>64</sub> | No                                                  | <b>Explanation:</b>                                                                       |
|                  |                   |                                                     | Start offset of a part in the source file                                                 |
|                  |                   |                                                     | Value range:                                                                              |
|                  |                   |                                                     | A non-negative integer smaller than the<br>size of the object to be uploaded, in<br>bytes |
|                  |                   |                                                     | Default value:                                                                            |
|                  |                   |                                                     | $\Omega$                                                                                  |
| PartSize         | int <sub>64</sub> | <b>No</b>                                           | <b>Explanation:</b>                                                                       |
|                  |                   |                                                     | Part size                                                                                 |
|                  |                   |                                                     | Value range:                                                                              |
|                  |                   |                                                     | The value ranges from 100 KB to 5 GB,<br>in bytes.                                        |
|                  |                   |                                                     | Default value:                                                                            |
|                  |                   |                                                     | 102400                                                                                    |

**Table 9-13** SseCHeader

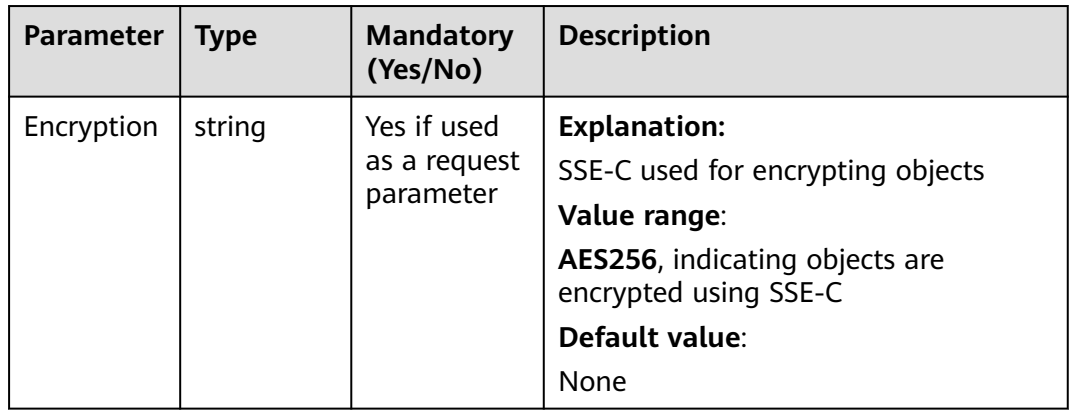

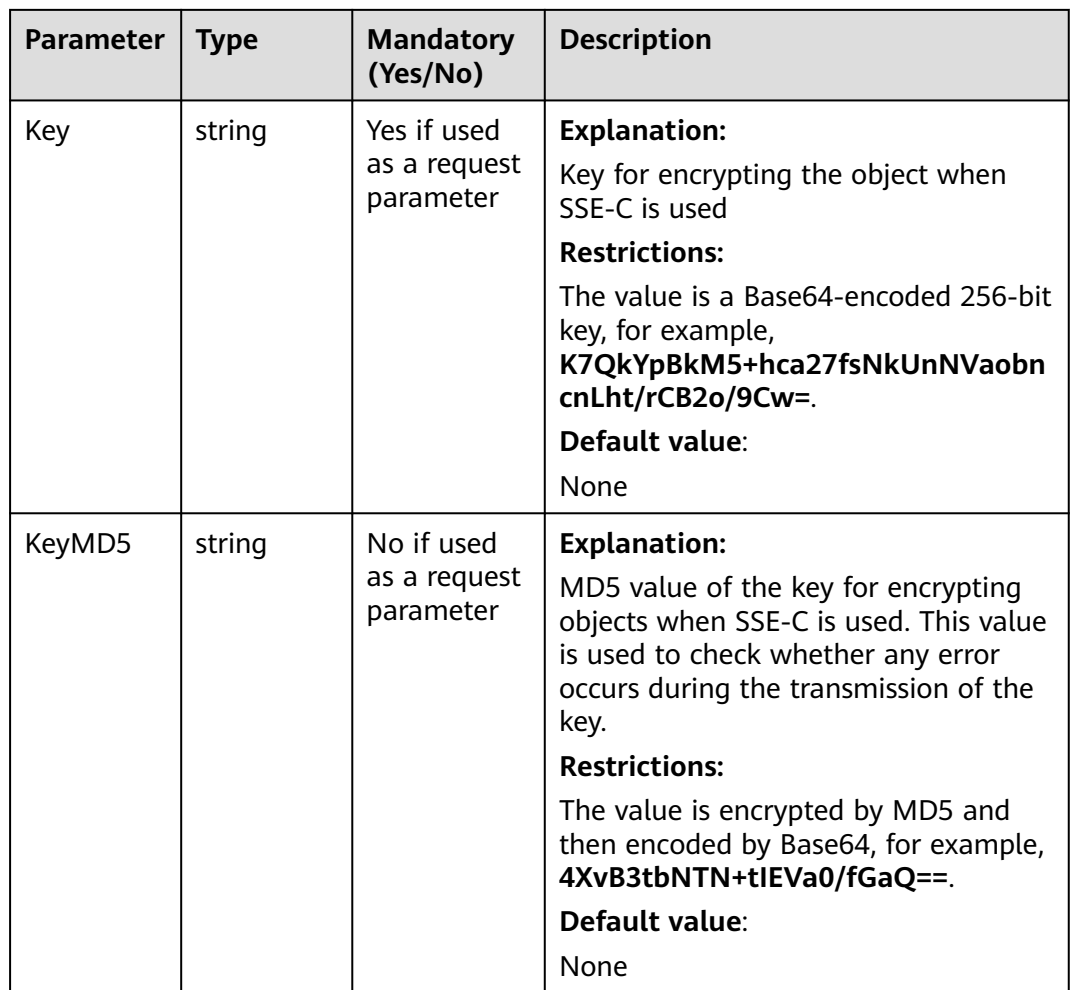

# **Responses**

**Table 9-14** List of returned results

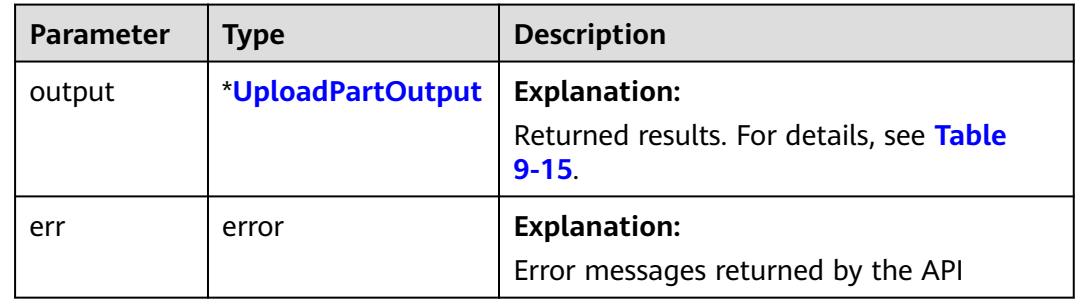

<span id="page-543-0"></span>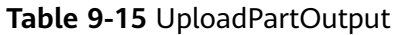

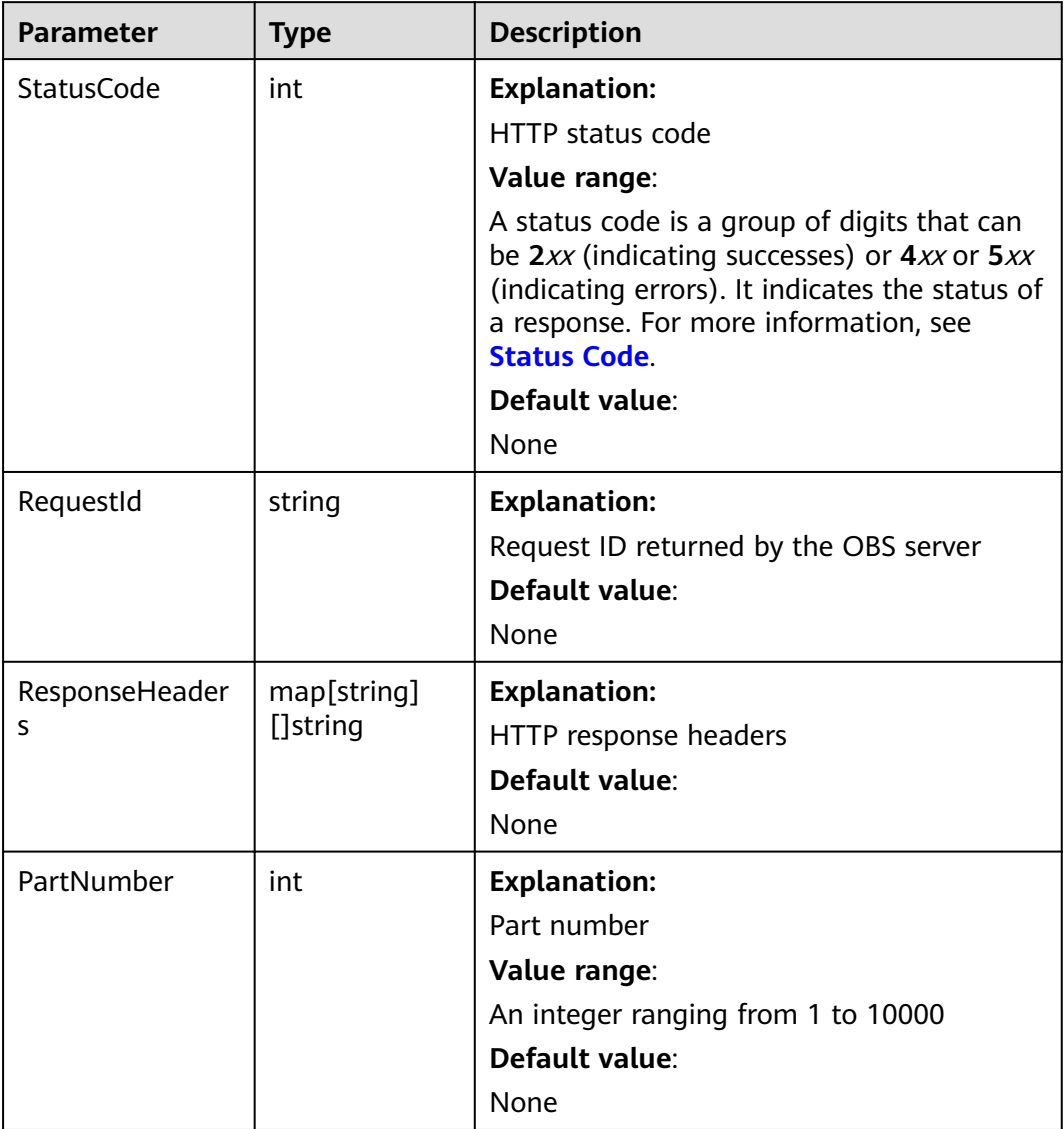

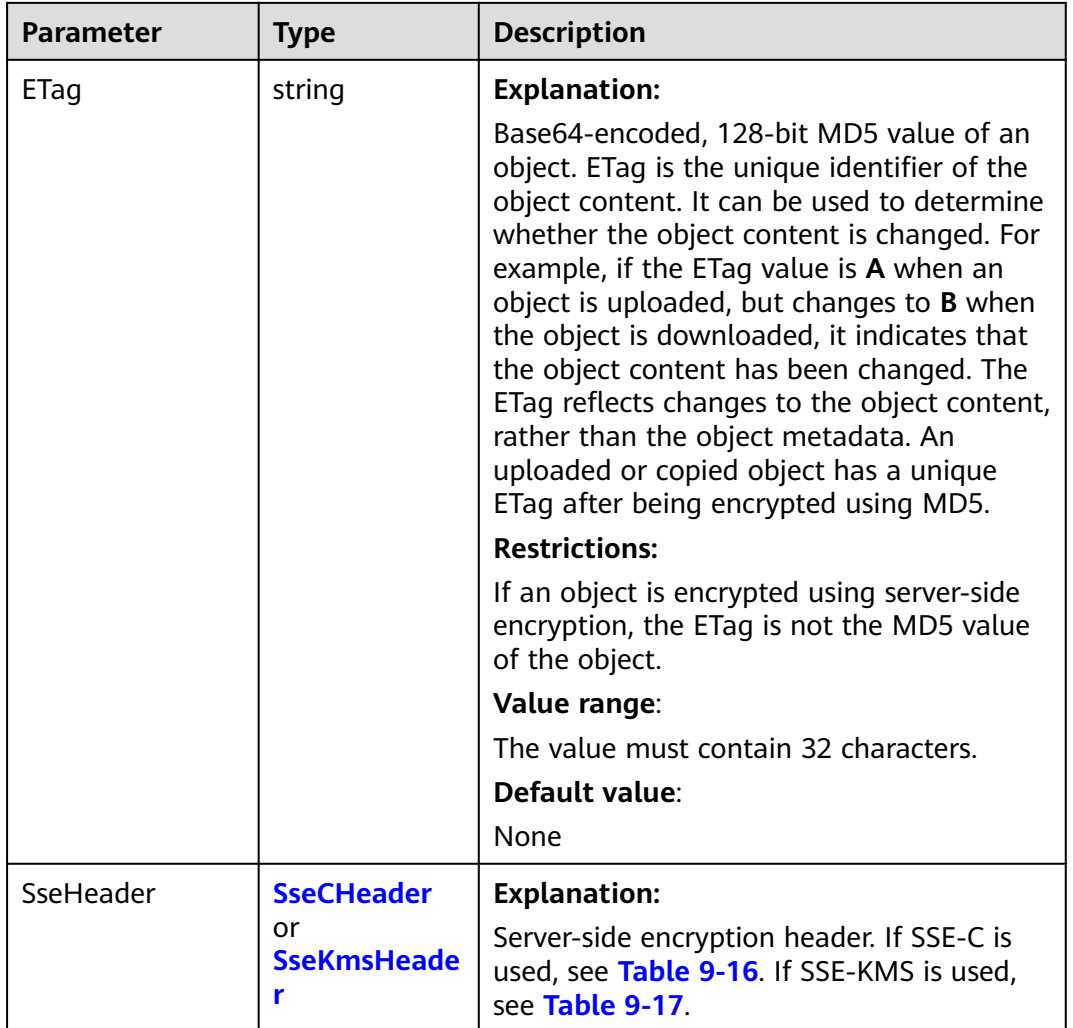

#### **Table 9-16** SseCHeader

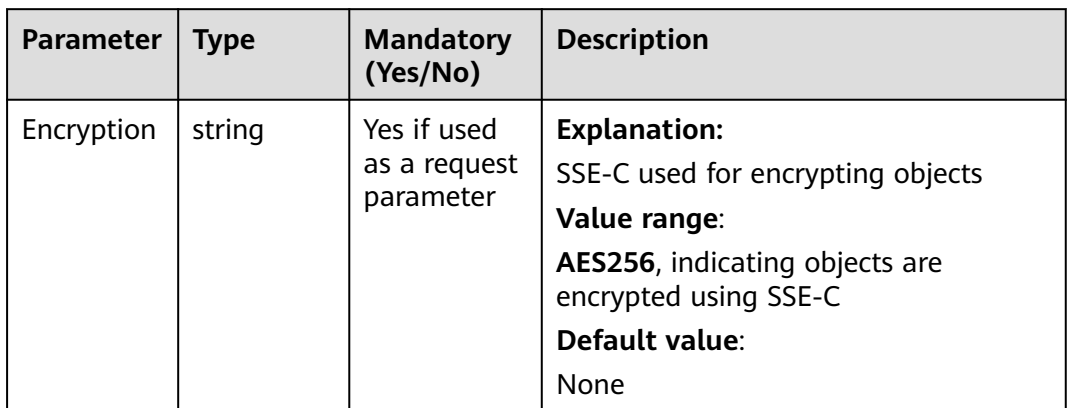

<span id="page-545-0"></span>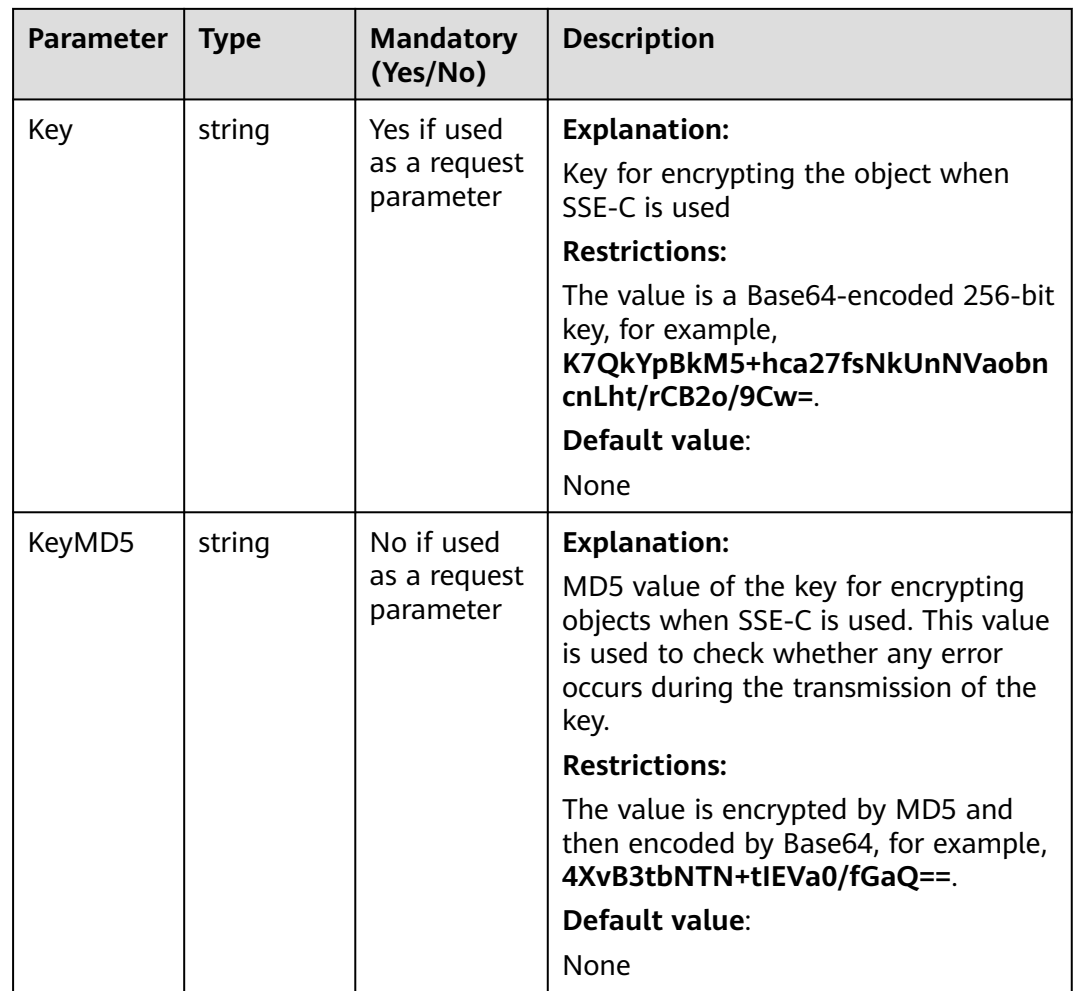

#### **Table 9-17** SseKmsHeader

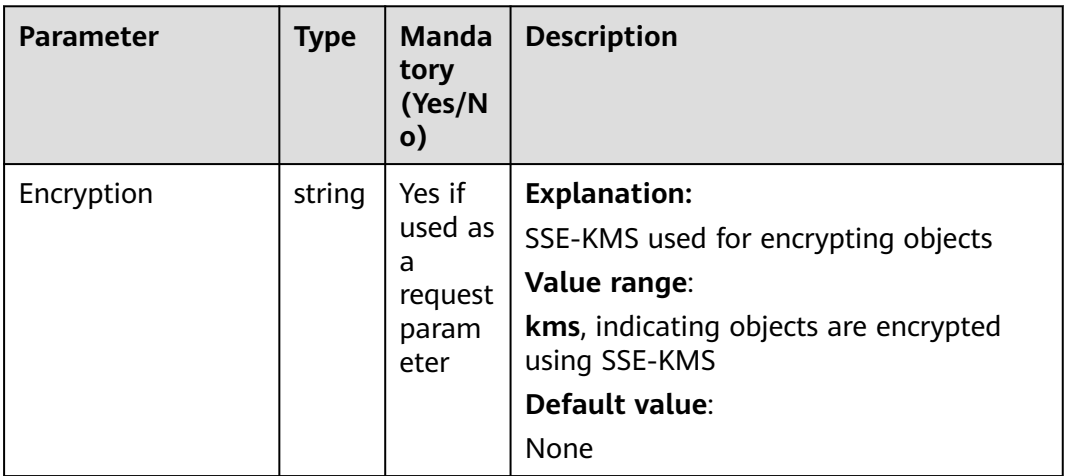

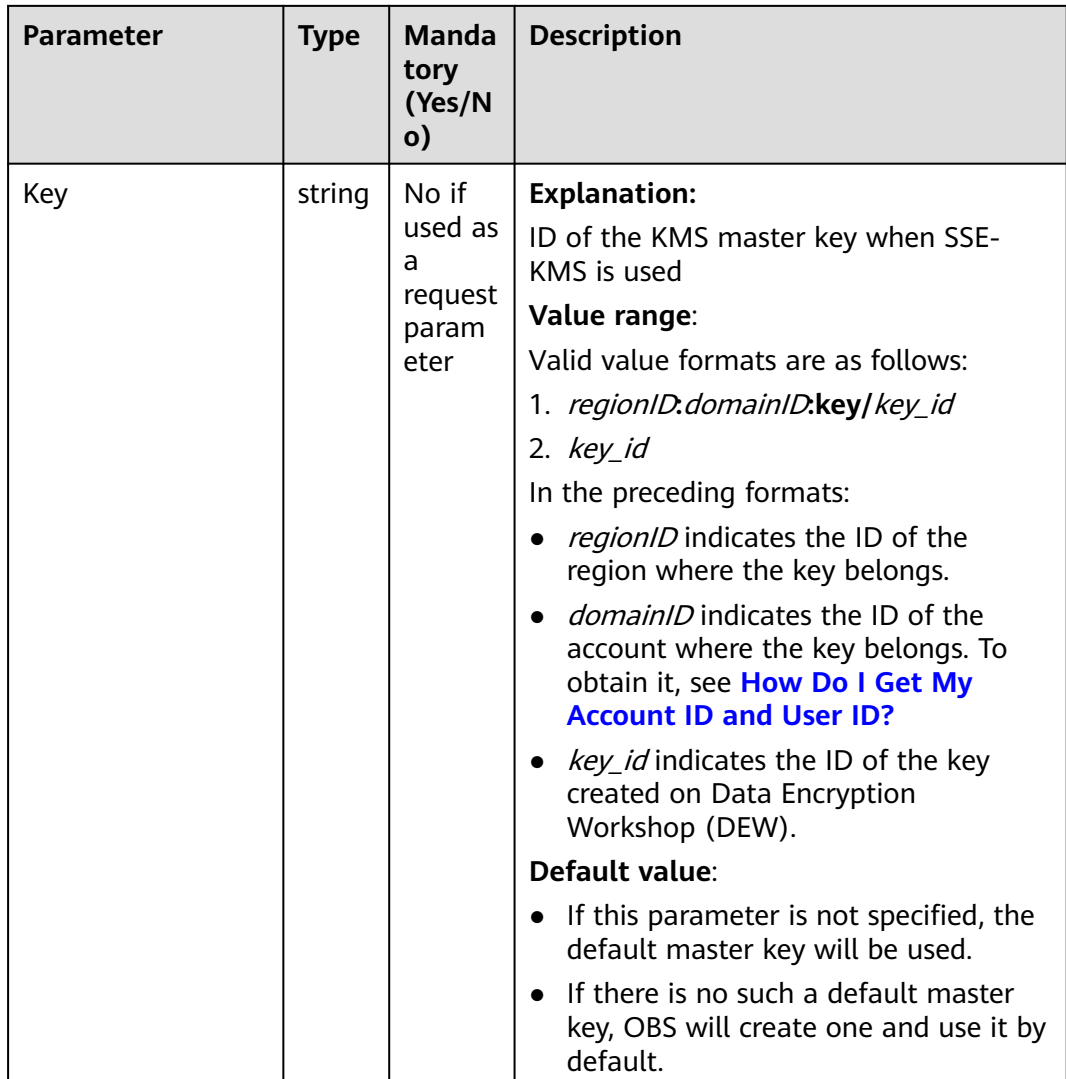

# **Code Example**

This example uploads a part to bucket **examplebucket** by specifying a multipart upload ID.

package main import ( "fmt" "os" "strings" obs "github.com/huaweicloud/huaweicloud-sdk-go-obs/obs" ) func main() { //Obtain an AK/SK pair using environment variables or import an AK/SK pair in other ways. Using hard coding may result in leakage. //Obtain an AK/SK pair on the management console. For details, see **https:// support.huaweicloud.com/eu/usermanual-ca/ca\_01\_0003.html**. ak := os.Getenv("AccessKeyID") sk := os.Getenv("SecretAccessKey") // (Optional) If you use a temporary AK/SK pair and a security token to access OBS, you are advised not to use hard coding to reduce leakage risks. You can obtain an AK/SK pair using environment variables or import an AK/SK pair in other ways.

```
 // securityToken := os.Getenv("SecurityToken")
```

```
 // Enter the endpoint corresponding to the bucket. EU-Dublin is used here as an example. Replace it with 
the one currently in use.
   endPoint := "https://obs.eu-west-101.myhuaweicloud.eu" 
   // Create an obsClient instance.
   // If you use a temporary AK/SK pair and a security token to access OBS, use the obs.WithSecurityToken 
method to specify a security token when creating an instance.
   obsClient, err := obs.New(ak, sk, endPoint/*, obs.WithSecurityToken(securityToken)*/)
  if err! = nil {
      fmt.Printf("Create obsClient error, errMsg: %s", err.Error())
 }
   input := &obs.UploadPartInput{}
   // Specify a bucket name.
   input.Bucket = "examplebucket"
   // Specify an object name (example/objectname as an example).
   input.Key = "example/objectname"
   // Specify the multipart upload ID (00000188677110424014075CC4A77xxx as an example).
   input.UploadId = "00000188677110424014075CC4A77xxx"
   // Specify the part number (1 as an example) of part to upload. The part number can be any integer 
from 1 to 10,000.
   input.PartNumber = 1
   // Specify the source file path (localfile as an example) of the part to upload.
   input.SourceFile = "localfile"
   // Upload the part.
   output, err := obsClient.UploadPart(input)
  if err == nil fmt.Printf("Upload part(%d) successful with bucket(%s) and object(%s)!!\n", input.PartNumber, 
input.Bucket, input.Key)
      fmt.Printf("ETag:%s\n", output.ETag)
      return
   }
   fmt.Printf("Upload part(%d) fail with bucket(%s) and object(%s)!!\n", input.PartNumber, input.Bucket, 
input.Key)
   if obsError, ok := err.(obs.ObsError); ok {
      fmt.Println("An ObsError was found, which means your request sent to OBS was rejected with an error 
response.")
      fmt.Println(obsError.Error())
   } else {
      fmt.Println("An Exception was found, which means the client encountered an internal problem when 
attempting to communicate with OBS, for example, the client was unable to access the network.")
      fmt.Println(err)
   }
}
```
# **Helpful Links**

- **[Uploading a Part](https://support.huaweicloud.com/eu/api-obs/obs_04_0099.html)**
- **[\(GitHub\) Sample Code for Multipart Uploads](https://github.com/huaweicloud/huaweicloud-sdk-go-obs/blob/master/examples/object_operations_sample.go)**
- **[OBS Error Codes](https://support.huaweicloud.com/eu/api-obs/obs_04_0115.html#section1)**

# **9.4 Assembling Parts (SDK for Go)**

# **Function**

This API assembles the uploaded parts to compete the multipart upload. Before performing this operation, you cannot download the uploaded data. When assembling parts, you need to copy the additional message header information recorded during the multipart upload initiation to the object metadata. Such information is processed the same way the information in a common object upload is processed. In the case of assembling parts concurrently, last write wins is applied, but the time of last write is defined as the time when a multipart upload was initiated.

The uploaded parts occupy your storage as long as the multipart upload has not been aborted. You can assemble all or some of the uploaded parts to complete the multipart upload. Once the multipart upload is complete, the parts that are not assembled will be deleted and no longer occupy storage.

When assembling parts, OBS creates an object by putting part numbers in ascending order. If any object metadata is provided in the initiation of the multipart upload, OBS will associate the metadata with the object. After the multipart upload is complete, the parts will no longer exist. A part assembling request must contain the upload ID, part numbers, and a list of corresponding ETag values. In response to the request, the ETag that uniquely identifies the assembled parts is contained. This ETag is not the MD5 hash value of the entire object.

# **Restrictions**

- To assemble parts, you must be the bucket owner or have the required permission (**obs:object:PutObject** in IAM or **PutObject** in a bucket policy). For details, see **[Introduction to OBS Access Control](https://support.huaweicloud.com/eu/perms-cfg-obs/obs_40_0001.html)**, **[IAM Custom Policies](https://support.huaweicloud.com/eu/usermanual-obs/obs_03_0121.html)**, and **[Configuring an Object Policy](https://support.huaweicloud.com/eu/usermanual-obs/obs_03_0075.html)**.
- After a multipart upload is complete, the uploaded parts that are not assembled will be automatically deleted and cannot be recovered. Before assembling parts, use the API for listing uploaded parts to check all parts to ensure that no part is missed.

# **Method**

**func** (obsClient ObsClient) CompleteMultipartUpload(input \***[CompleteMultipartUploadInput](#page-549-0)**) (output \***[CompleteMultipartUploadOutput](#page-552-0)**, err error)

# **Request Parameters**

| <b>Paramet</b><br>er | <b>Type</b>                        | Man<br>dato<br>ry<br>(Yes<br>/No) | <b>Description</b>                                                                            |
|----------------------|------------------------------------|-----------------------------------|-----------------------------------------------------------------------------------------------|
| input                | *CompleteMultipar-<br>tUploadInput | Yes                               | <b>Explanation:</b><br>Input parameters for assembling<br>parts. For details, see Table 9-19. |

**Table 9-18** List of request parameters

| <b>Parameter</b> | <b>Type</b> | <b>Mandatory</b><br>(Yes/No) | <b>Description</b>                                                                                                    |
|------------------|-------------|------------------------------|----------------------------------------------------------------------------------------------------|
| <b>Bucket</b>    | string      | Yes                          | <b>Explanation:</b>                                                                                                    |
|                  |             |                              | <b>Bucket name</b>                                                                                                    |
|                  |             |                              | <b>Restrictions:</b>                                                                                                    |
|                  |             |                              | • A bucket name must be unique<br>across all accounts and regions.                                                                                                    |
|                  |             |                              | A bucket name:                                                                                                    |
|                  |             |                              | Must be 3 to 63 characters long<br>and start with a digit or letter.<br>Lowercase letters, digits, hyphens<br>(-), and periods (.) are allowed.                                            |
|                  |             |                              | Cannot be formatted as an IP<br>address.                                                                                                    |
|                  |             |                              | Cannot start or end with a<br>hyphen (-) or period (.).                                                                                                    |
|                  |             |                              | Cannot contain two consecutive<br>periods (), for example,<br>mybucket.                                                                                                    |
|                  |             |                              | Cannot contain a period (.) and a<br>hyphen (-) adjacent to each other,<br>for example, my-.bucket or my.-<br>bucket.                                                                      |
|                  |             |                              | If you repeatedly create buckets of<br>the same name in the same region,<br>no error will be reported and the<br>bucket attributes comply with those<br>set in the first creation request. |
|                  |             |                              | Default value:                                                                                                    |
|                  |             |                              | None                                                                                                    |

<span id="page-549-0"></span>**Table 9-19** CompleteMultipartUploadInput

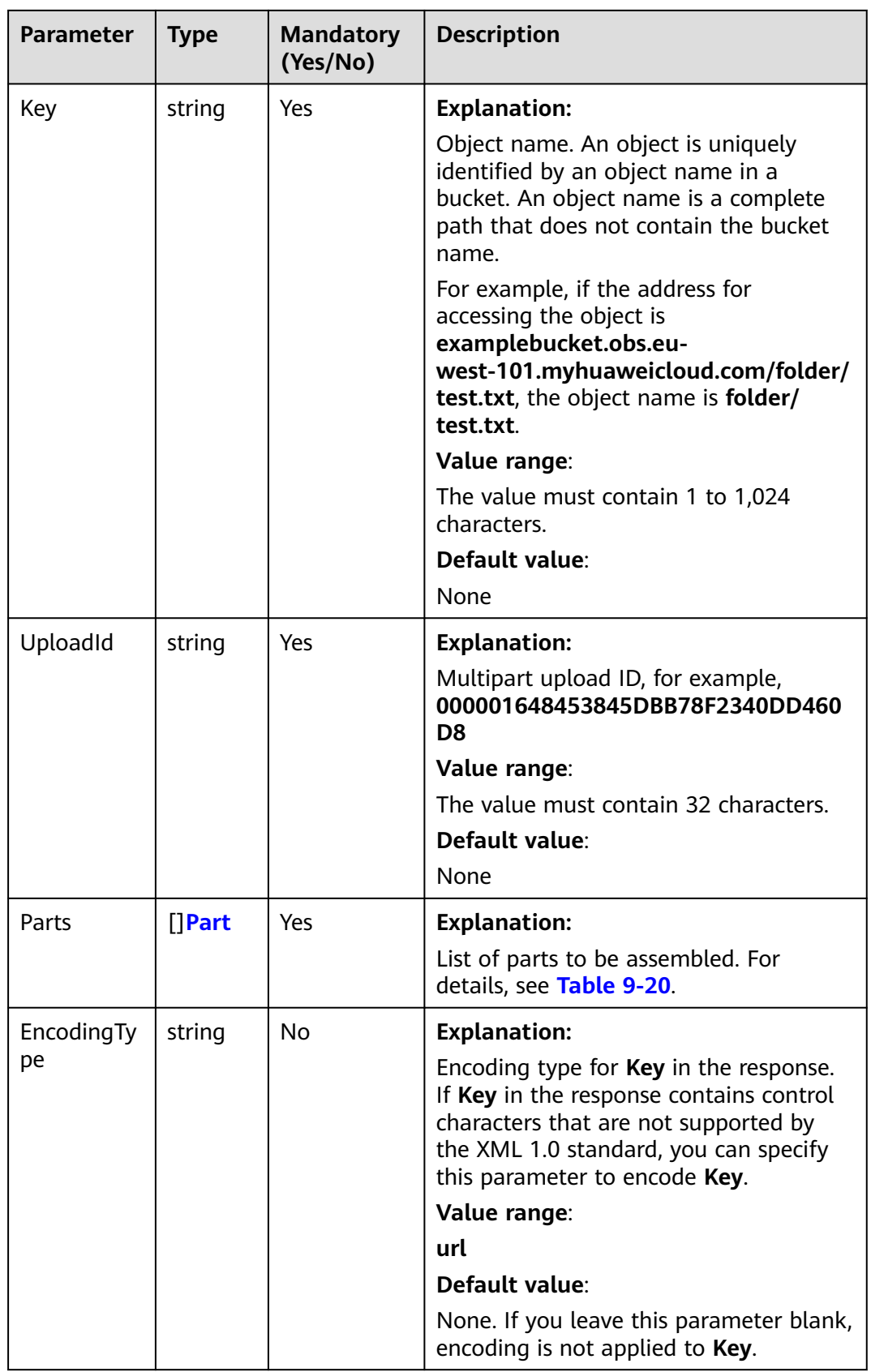

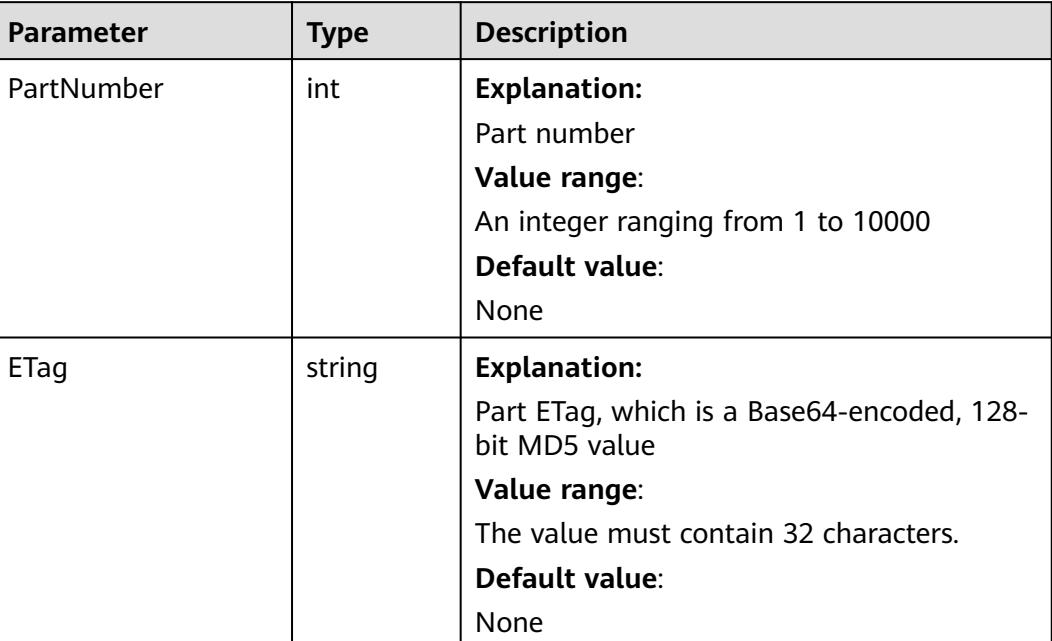

#### <span id="page-551-0"></span>**Table 9-20** Part

# **Responses**

#### **Table 9-21** List of returned results

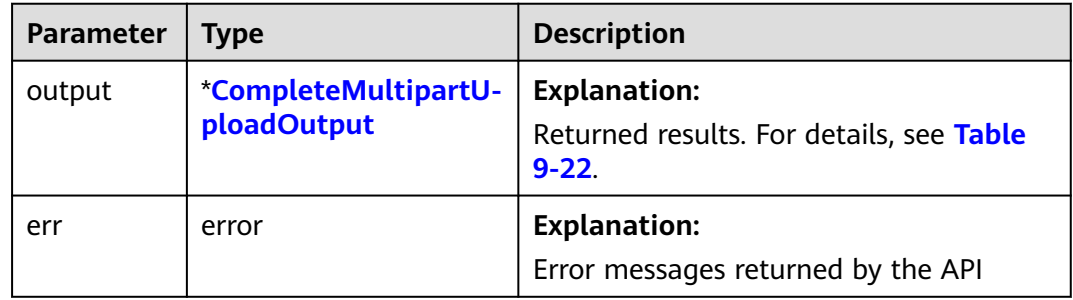

| <b>Parameter</b> | <b>Type</b> | <b>Description</b>                                                                                                    |
|------------------|-------------|----------------------------------------------------------------------------------------------------|
| StatusCode       | int         | <b>Explanation:</b>                                                                                                    |
|                  |             | <b>HTTP</b> status code                                                                                                    |
|                  |             | Value range:                                                                                                    |
|                  |             | A status code is a group of digits that can<br>be 2xx (indicating successes) or 4xx or 5xx<br>(indicating errors). It indicates the status of<br>a response. For more information, see<br><b>Status Code.</b>                                                                                                    |
|                  |             | Default value:                                                                                                    |
|                  |             | None                                                                                                    |
| RequestId        | string      | <b>Explanation:</b>                                                                                                    |
|                  |             | Request ID returned by the OBS server                                                                                                    |
|                  |             | Default value:                                                                                                    |
|                  |             | None                                                                                                    |
| ResponseHeaders  | map[string] | <b>Explanation:</b>                                                                                                    |
|                  | []string    | HTTP response headers                                                                                                    |
|                  |             | Default value:                                                                                                    |
|                  |             | None                                                                                                    |
| ETag             | string      | <b>Explanation:</b>                                                                                                    |
|                  |             | ETag calculated based on the ETags of all<br>assembled parts, which is a Base64-<br>encoded, 128-bit MD5 value of an object.<br>ETag is the unique identifier of the object<br>content. It can be used to determine<br>whether the object content is changed. For<br>example, if the ETag value is A when an<br>object is uploaded, but changes to <b>B</b> when<br>the object is downloaded, it indicates that<br>the object content has been changed. The<br>ETag reflects changes to the object content,<br>rather than the object metadata. An<br>uploaded or copied object has a unique<br>ETag after being encrypted using MD5. |
|                  |             | <b>Restrictions:</b>                                                                                                    |
|                  |             | If an object is encrypted using server-side<br>encryption, the ETag is not the MD5 value<br>of the object.                                                                                                    |
|                  |             | Value range:                                                                                                    |
|                  |             | The value must contain 32 characters.                                                                                                    |
|                  |             | Default value:                                                                                                    |
|                  |             | None                                                                                                    |

<span id="page-552-0"></span>**Table 9-22** CompleteMultipartUploadOutput

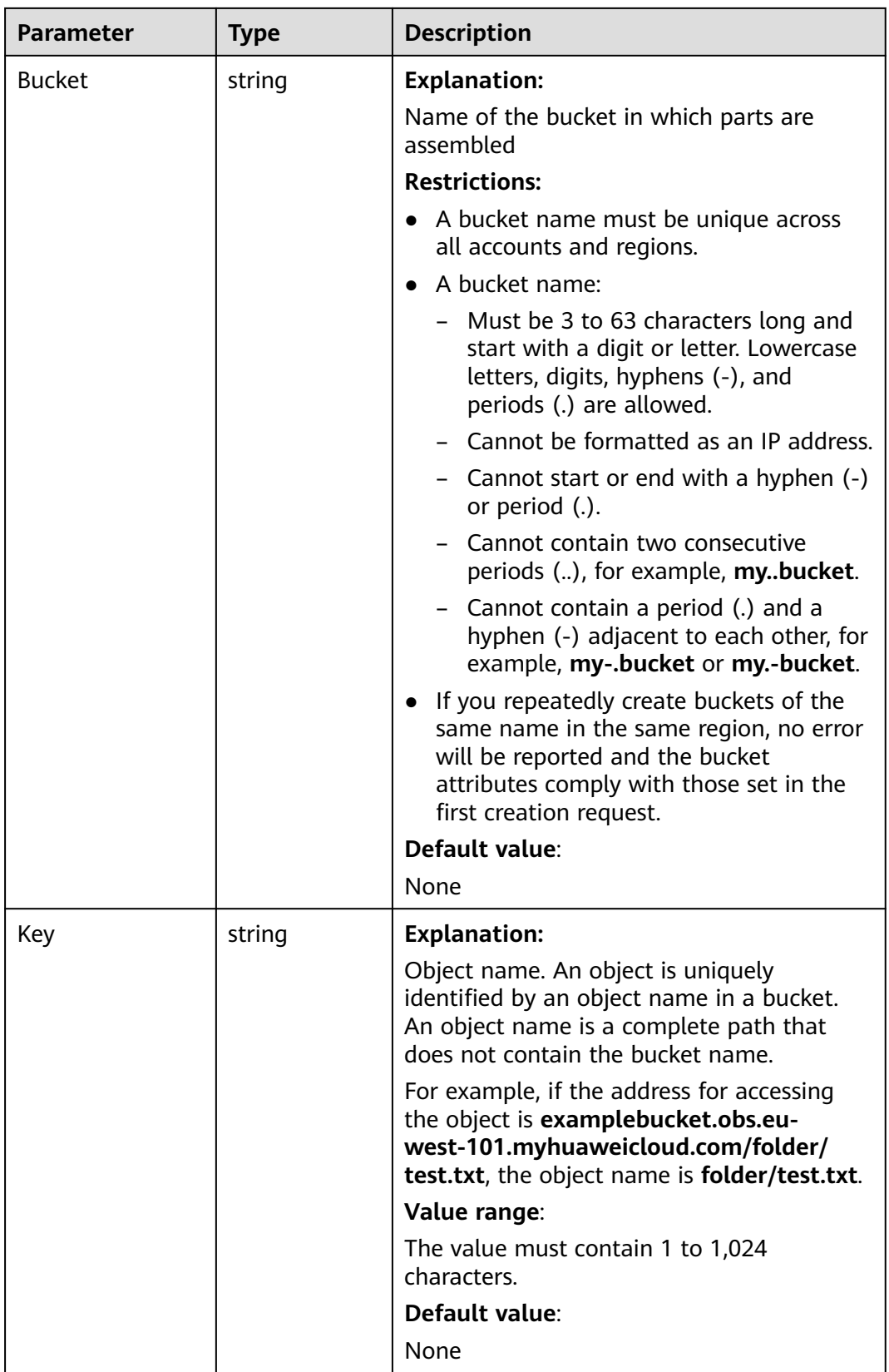

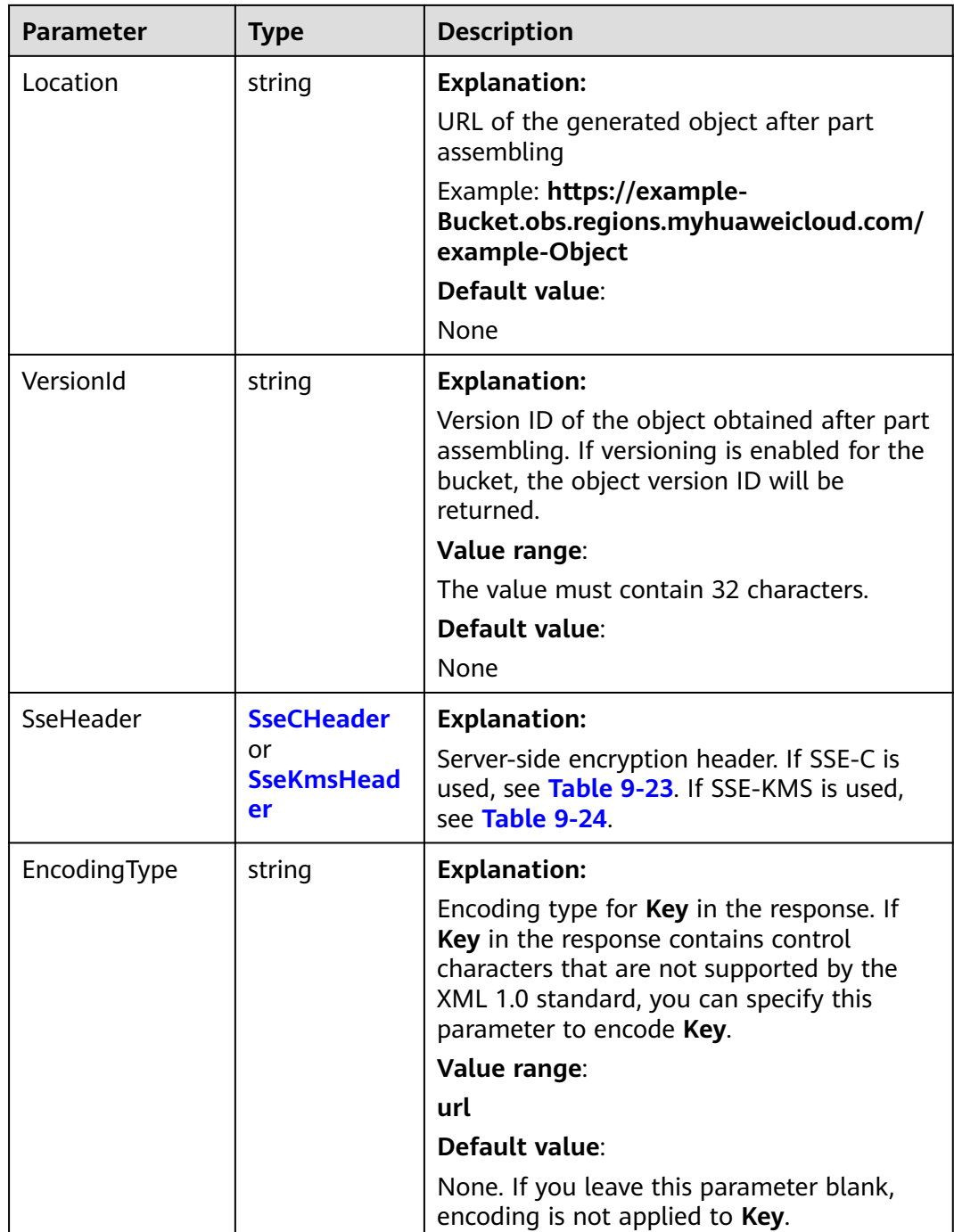

#### <span id="page-555-0"></span>**Table 9-23** SseCHeader

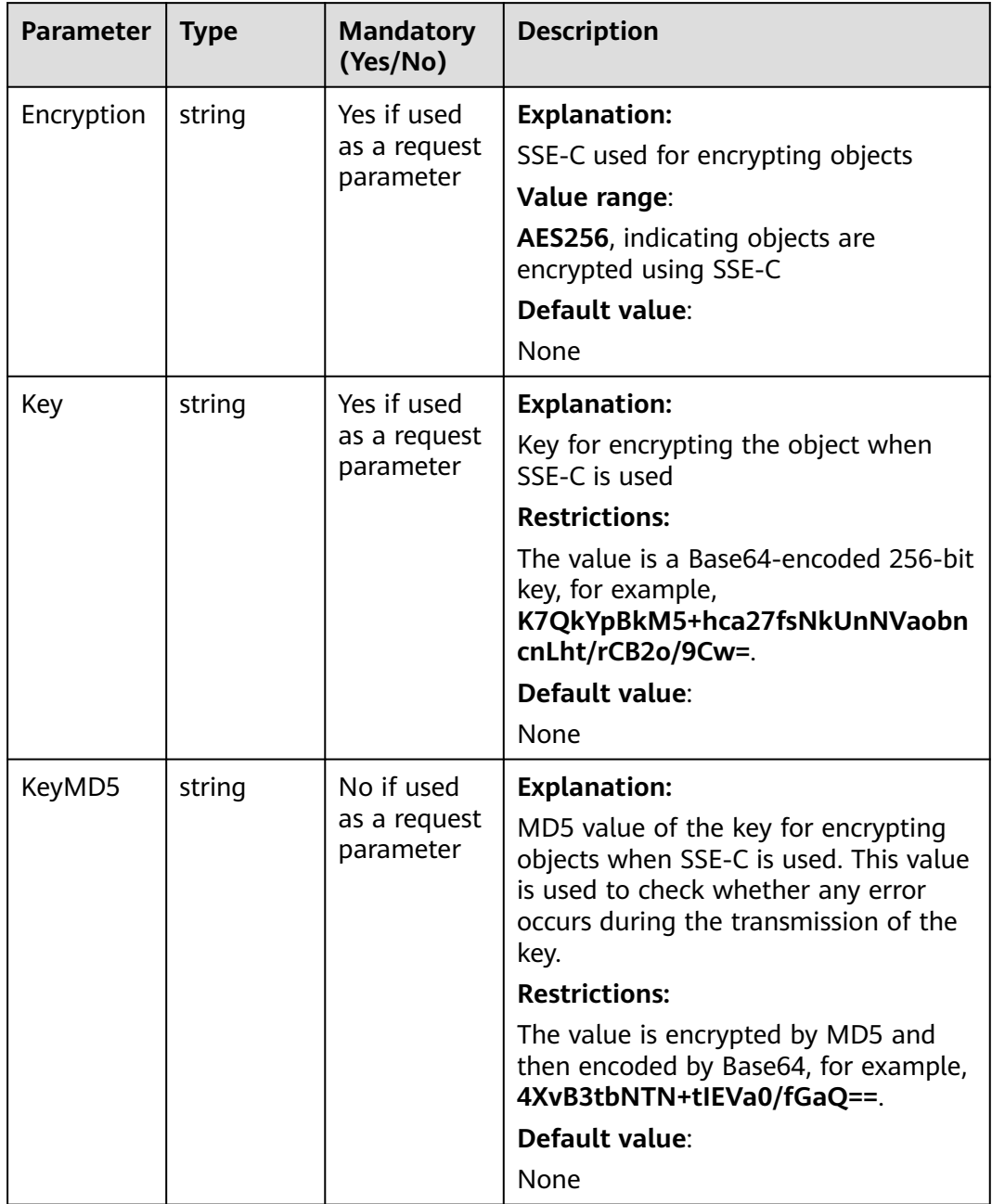

<span id="page-556-0"></span>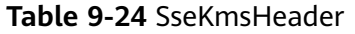

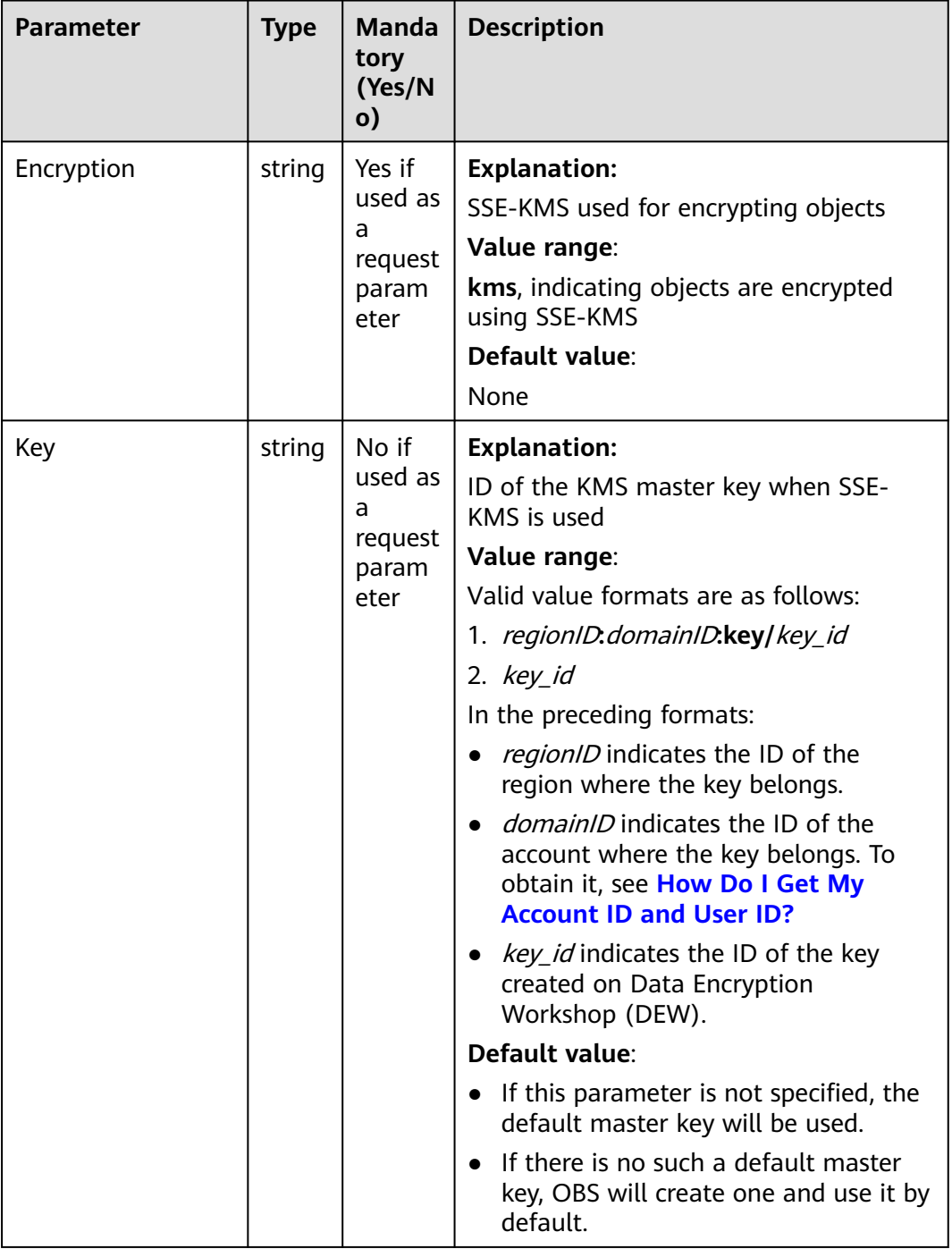

# **Code Example**

This example assembles the parts previously uploaded to bucket **examplebucket**.

```
package main
import (
 "fmt"
   "os"
   obs "github.com/huaweicloud/huaweicloud-sdk-go-obs/obs"
)
```

```
func main() {
   //Obtain an AK/SK pair using environment variables or import an AK/SK pair in other ways. Using hard 
coding may result in leakage.
   //Obtain an AK/SK pair on the management console. For details, see https://
support.huaweicloud.com/eu/usermanual-ca/ca_01_0003.html.
   ak := os.Getenv("AccessKeyID")
   sk := os.Getenv("SecretAccessKey")
   // (Optional) If you use a temporary AK/SK pair and a security token to access OBS, you are advised not 
to use hard coding to reduce leakage risks. You can obtain an AK/SK pair using environment variables or 
import an AK/SK pair in other ways.
   // securityToken := os.Getenv("SecurityToken")
   // Enter the endpoint corresponding to the bucket. EU-Dublin is used here as an example. Replace it with 
the one currently in use.
   endPoint := "https://obs.eu-west-101.myhuaweicloud.eu" 
   // Create an obsClient instance.
   // If you use a temporary AK/SK pair and a security token to access OBS, use the obs.WithSecurityToken 
method to specify a security token when creating an instance.
   obsClient, err := obs.New(ak, sk, endPoint/*, obs.WithSecurityToken(securityToken)*/)
  if err := nil fmt.Printf("Create obsClient error, errMsg: %s", err.Error())
 }
   input := &obs.CompleteMultipartUploadInput{}
   // Specify a bucket name.
   input.Bucket = "examplebucket"
   // Specify an object name (example/objectname as an example).
   input.Key = "example/objectname"
   // Specify the multipart upload ID (00000188677110424014075CC4A77xxx as an example).
   input.UploadId = "00000188677110424014075CC4A77xxx"
   // Specify the list of parts to be assembled.
   input.Parts = []obs.Part{
      {PartNumber: 1, ETag: "etag1"},
 {PartNumber: 2, ETag: "etag2"},
 {PartNumber: 3, ETag: "etag3"},
 }
   // Complete the multipart upload.
   output, err := obsClient.CompleteMultipartUpload(input)
  if err == nil fmt.Printf("Complete multipart upload(%s) successful with bucket(%s) and object(%s)!\n", 
input.Bucket, input.Key)
      fmt.Printf("Location:%s, Bucket:%s, Key:%s, ETag:%s\n", output.Location, output.Bucket, output.Key, 
output.ETag)
      return
 }
   fmt.Printf("Complete multipart upload(%s) fail with bucket(%s) and object(%s)!\n", input.Bucket, 
input.Key)
   if obsError, ok := err.(obs.ObsError); ok {
      fmt.Println("An ObsError was found, which means your request sent to OBS was rejected with an error 
response.")
      fmt.Println(obsError.Error())
   } else {
      fmt.Println("An Exception was found, which means the client encountered an internal problem when 
attempting to communicate with OBS, for example, the client was unable to access the network.")
      fmt.Println(err)
   }
}
```
# **Helpful Links**

- **[Completing a Multipart Upload](https://support.huaweicloud.com/eu/api-obs/obs_04_0102.html)**
- **[\(GitHub\) Sample Code for Multipart Uploads](https://github.com/huaweicloud/huaweicloud-sdk-go-obs/blob/master/examples/object_operations_sample.go)**
- **[OBS Error Codes](https://support.huaweicloud.com/eu/api-obs/obs_04_0115.html#section1)**

# **9.5 Listing Multipart Uploads (SDK for Go)**

# **Function**

This API lists ongoing multipart uploads.

Ongoing multipart uploads are the multipart uploads that have been initiated but have not been completed or aborted. A maximum of 1,000 multipart uploads can be returned in a response. If there are over 1,000 ongoing tasks satisfying the list criteria, you need to send more requests to query additional multipart uploads.

# **Restrictions**

- To list multipart uploads, you must be the bucket owner or have the required permission (**obs:bucket:ListBucketMultipartUploads** in IAM or **ListBucketMultipartUploads** in a bucket policy). For details, see **[Introduction to OBS Access Control](https://support.huaweicloud.com/eu/perms-cfg-obs/obs_40_0001.html)**, **[IAM Custom Policies](https://support.huaweicloud.com/eu/usermanual-obs/obs_03_0121.html)**, and **[Configuring](https://support.huaweicloud.com/eu/usermanual-obs/obs_03_0075.html) [an Object Policy](https://support.huaweicloud.com/eu/usermanual-obs/obs_03_0075.html)**.
- To list ongoing multipart uploads in a bucket, you must have the **ListBucketMultipartUploads** permission.
- The bucket owner can grant others the **ListBucketMultipartUploads** permission.

#### **Method**

**func** (obsClient ObsClient) ListMultipartUploads(input \***[ListMultipartUploadsInput](#page-559-0)**) (output \***[ListMultipartUploadsOutput](#page-563-0)**, err error)

#### **Request Parameters**

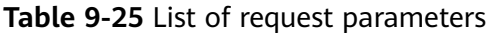

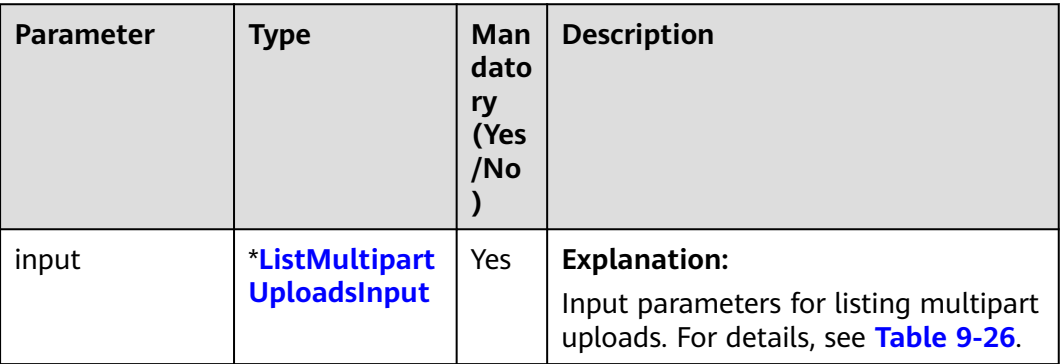

| Parameter     | <b>Type</b> | <b>Manda</b><br>tory<br>(Yes/N<br>$\mathbf{o}$ | <b>Description</b>                                                                                                    |
|---------------|-------------|------------------------------------------------|----------------------------------------------------------------------------------------------------|
| <b>Bucket</b> | string      | Yes                                            | <b>Explanation:</b>                                                                                                    |
|               |             |                                                | Bucket name                                                                                                    |
|               |             |                                                | <b>Restrictions:</b>                                                                                                    |
|               |             |                                                | A bucket name must be unique<br>across all accounts and regions.                                                                                                    |
|               |             |                                                | A bucket name:<br>$\bullet$                                                                                                    |
|               |             |                                                | - Must be 3 to 63 characters long<br>and start with a digit or letter.<br>Lowercase letters, digits, hyphens<br>(-), and periods (.) are allowed.                                            |
|               |             |                                                | - Cannot be formatted as an IP<br>address.                                                                                                    |
|               |             |                                                | - Cannot start or end with a hyphen<br>$(-)$ or period $(.)$ .                                                                                                    |
|               |             |                                                | - Cannot contain two consecutive<br>periods (), for example,<br>mybucket.                                                                                                    |
|               |             |                                                | Cannot contain a period (.) and a<br>hyphen (-) adjacent to each other,<br>for example, my-.bucket or my.-<br>bucket.                                                                        |
|               |             |                                                | • If you repeatedly create buckets of<br>the same name in the same region,<br>no error will be reported and the<br>bucket attributes comply with those<br>set in the first creation request. |
|               |             |                                                | Default value:                                                                                                    |
|               |             |                                                | None                                                                                                    |

<span id="page-559-0"></span>**Table 9-26** ListMultipartUploadsInput

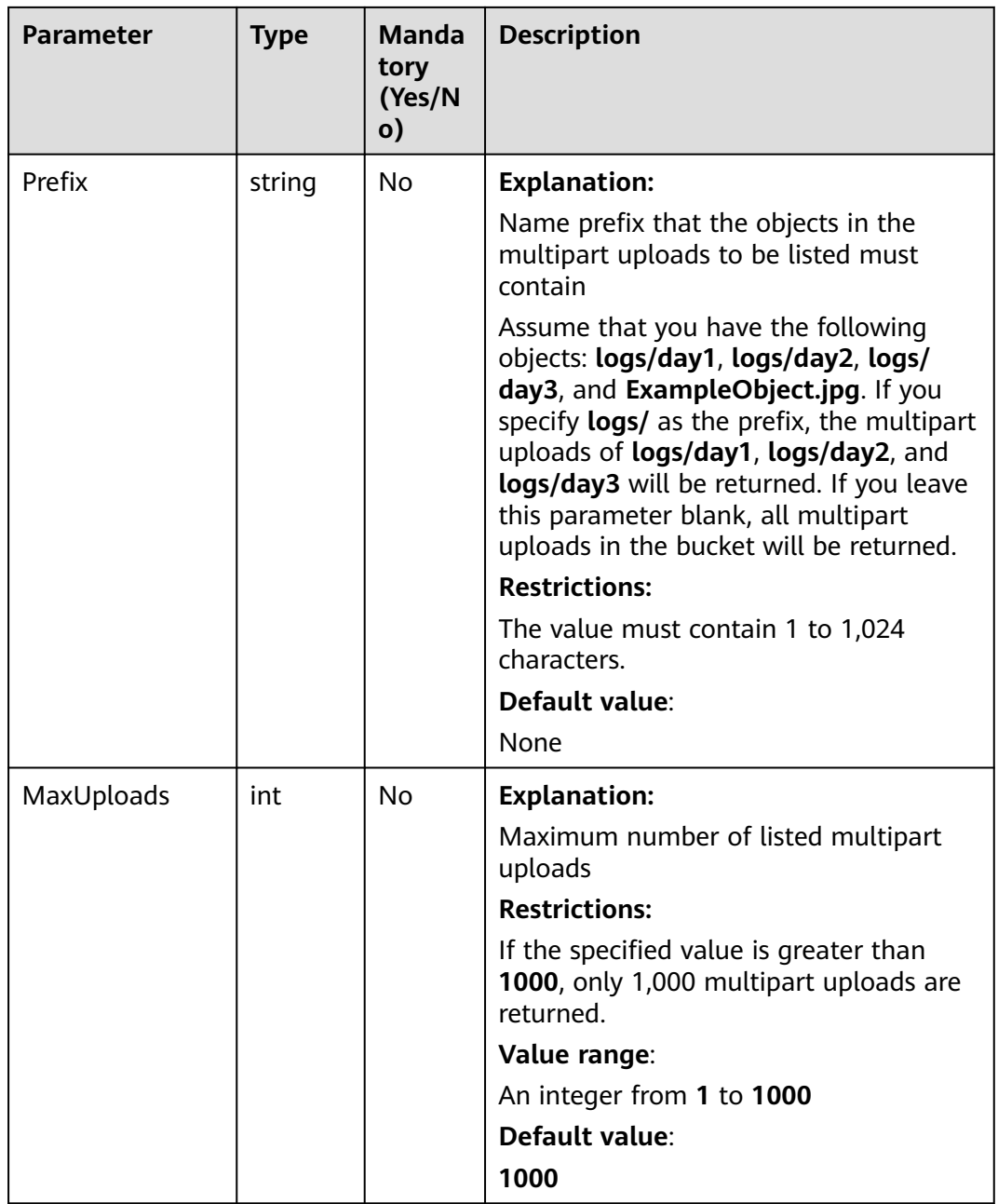

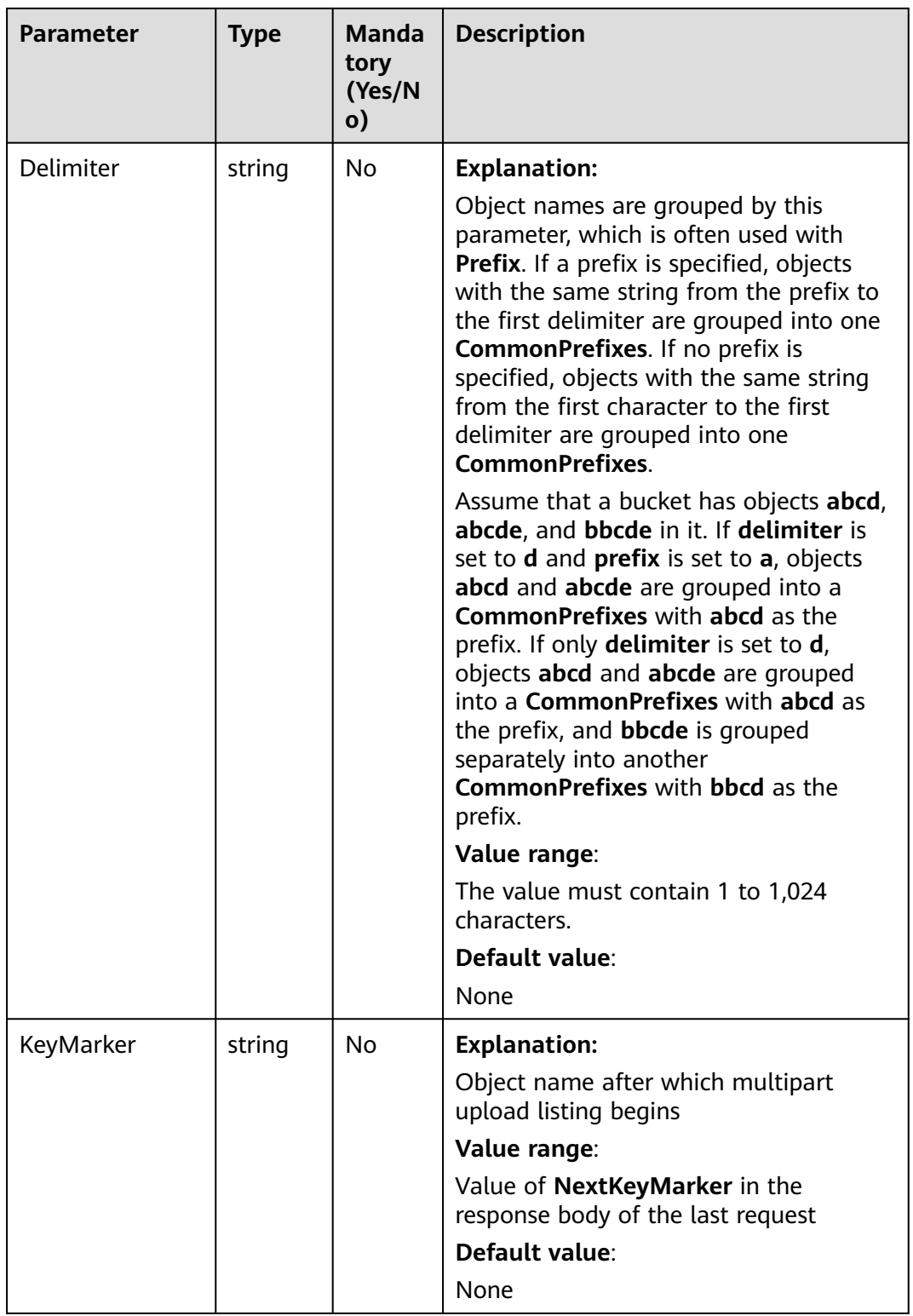

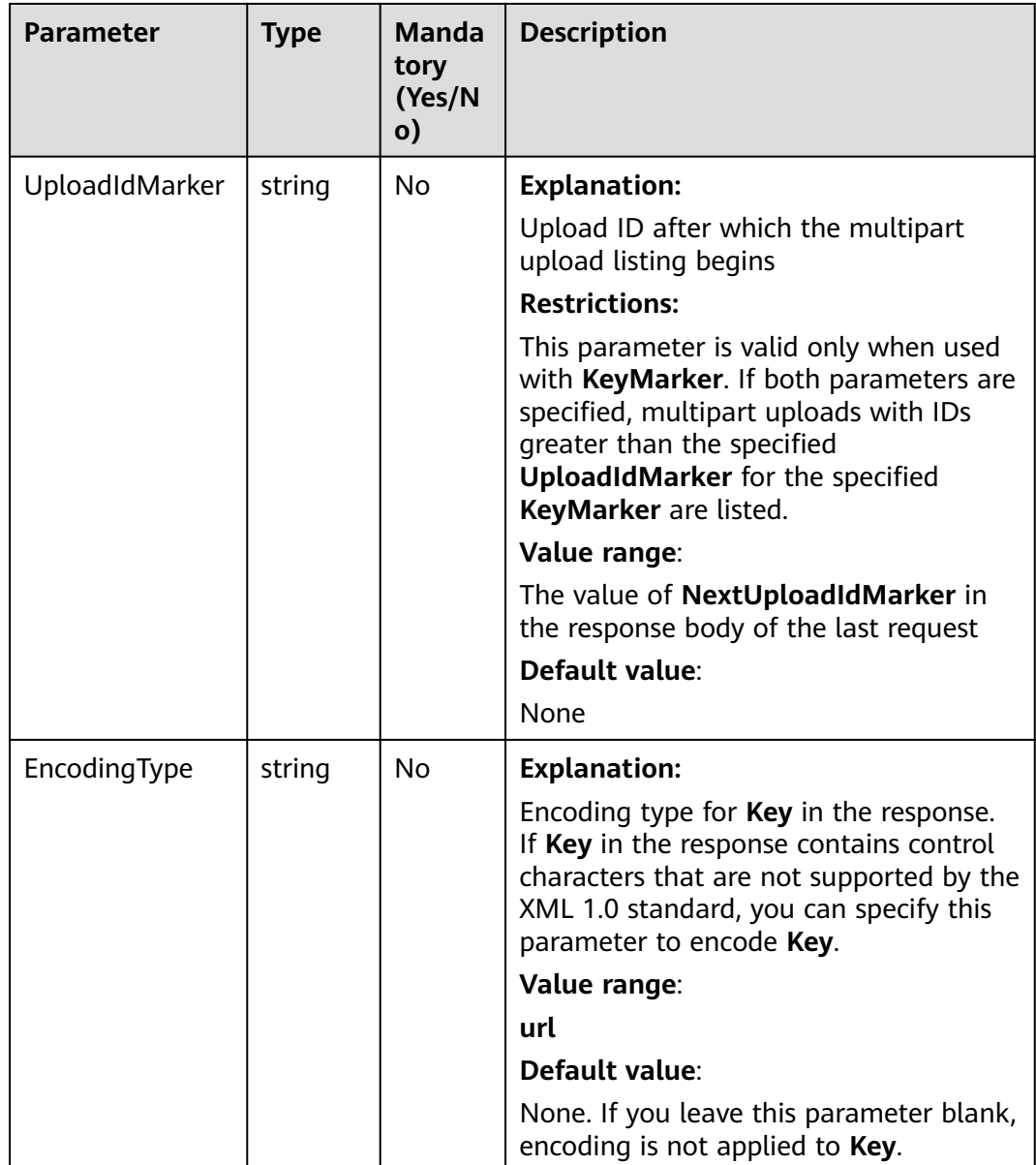

# **Responses**

#### **Table 9-27** List of returned results

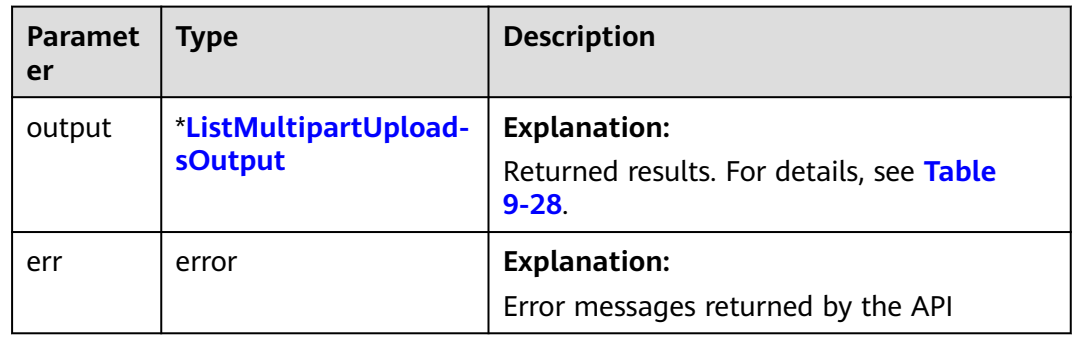

| <b>Parameter</b>               | <b>Type</b>         | <b>Description</b>                                                                                                    |
|--------------------------------|---------------------|----------------------------------------------------------------------------------------------------|
| <b>StatusCode</b>              | int                 | <b>Explanation:</b>                                                                                                    |
|                                |                     | HTTP status code                                                                                                    |
|                                |                     | Value range:                                                                                                    |
|                                |                     | A status code is a group of digits that can<br>be 2xx (indicating successes) or 4xx or 5xx<br>(indicating errors). It indicates the status of<br>a response. For more information, see<br><b>Status Code.</b> |
|                                |                     | Default value:                                                                                                    |
|                                |                     | None                                                                                                    |
| RequestId                      | string              | <b>Explanation:</b>                                                                                                    |
|                                |                     | Request ID returned by the OBS server                                                                                                    |
|                                |                     | Default value:                                                                                                    |
|                                |                     | None                                                                                                    |
| ResponseHeaders<br>map[string] | <b>Explanation:</b> |                                                                                                    |
|                                | []string            | HTTP response headers                                                                                                    |
|                                |                     | Default value:                                                                                                    |
|                                |                     | None                                                                                                    |

<span id="page-563-0"></span>**Table 9-28** ListMultipartUploadsOutput

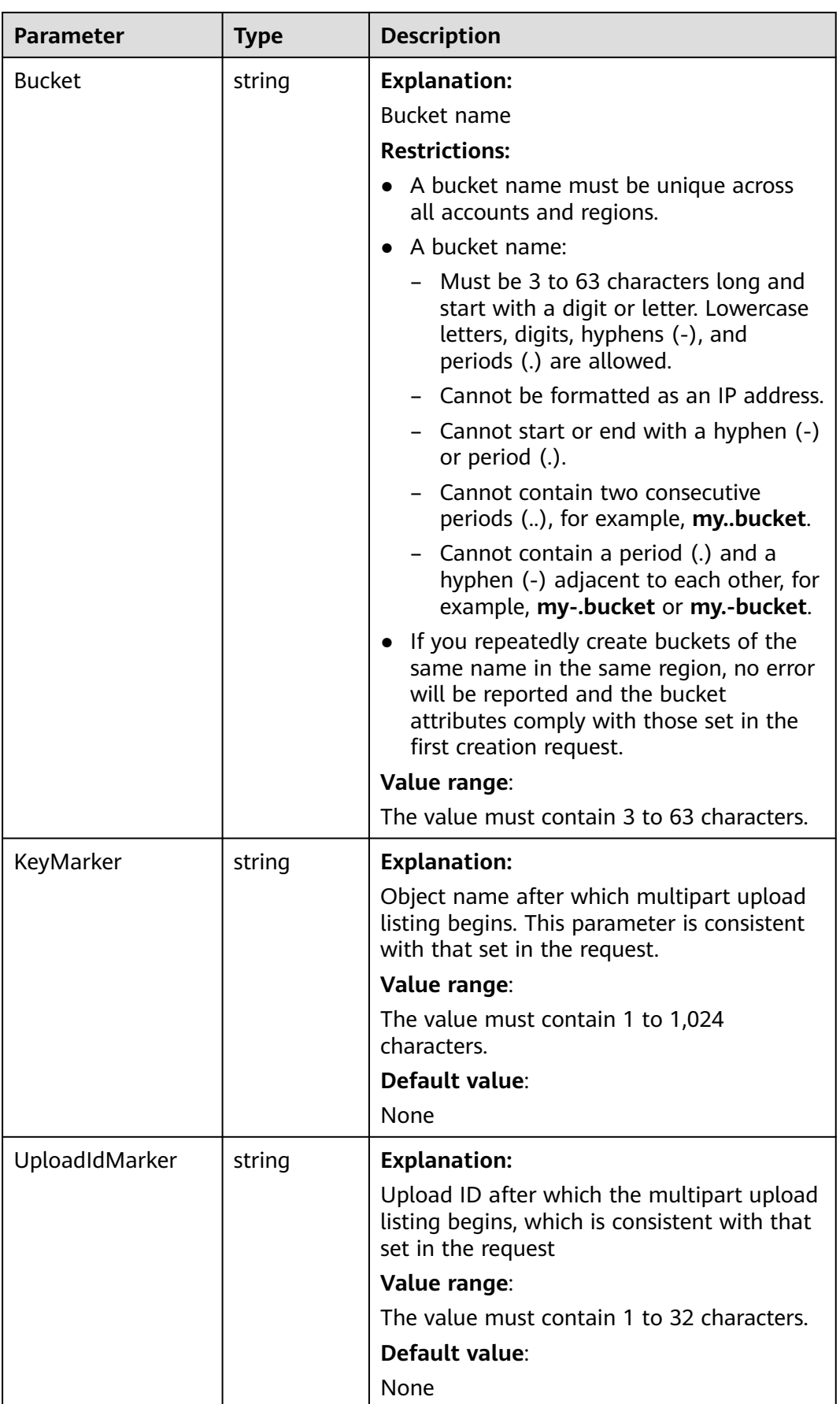

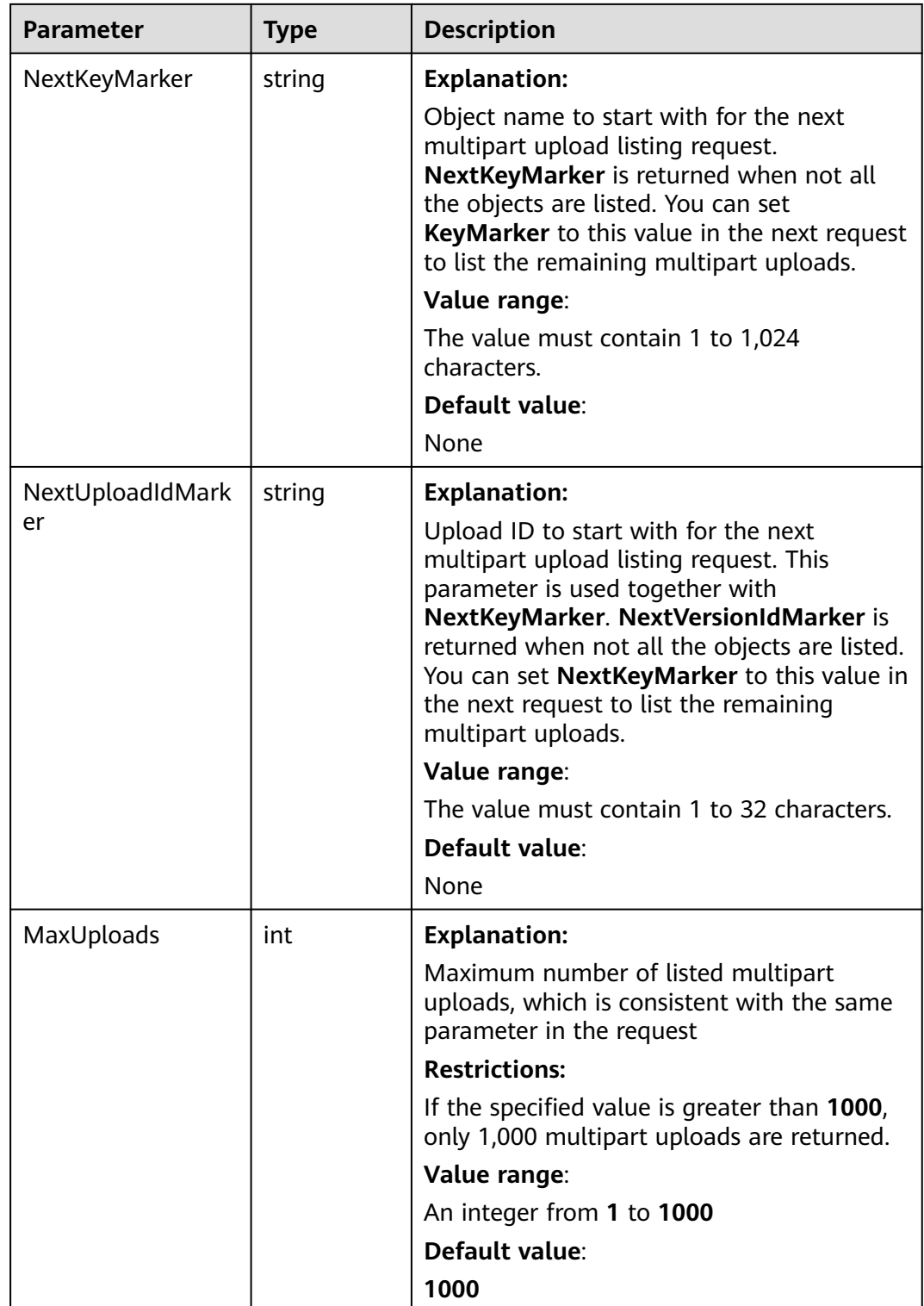

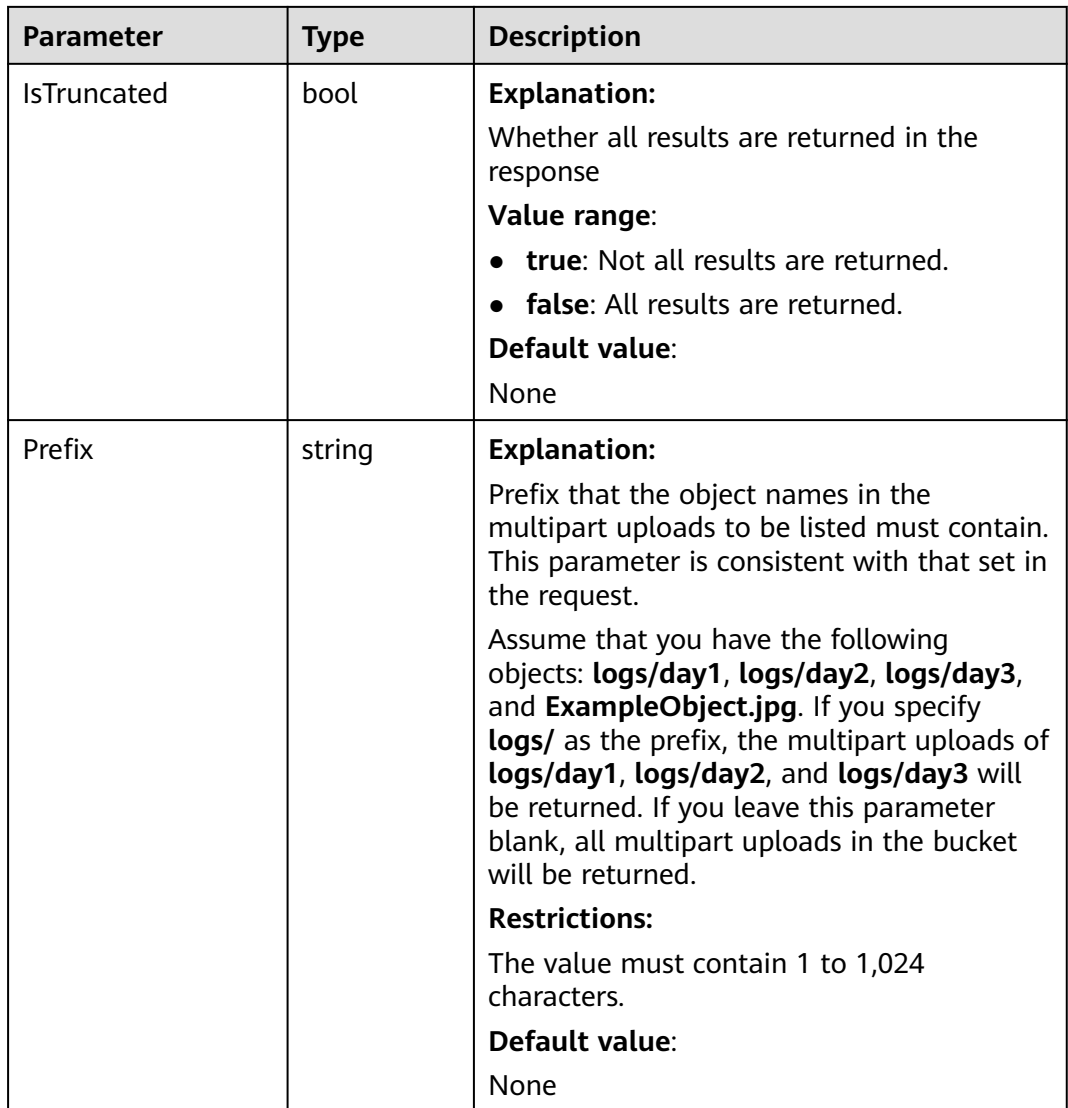

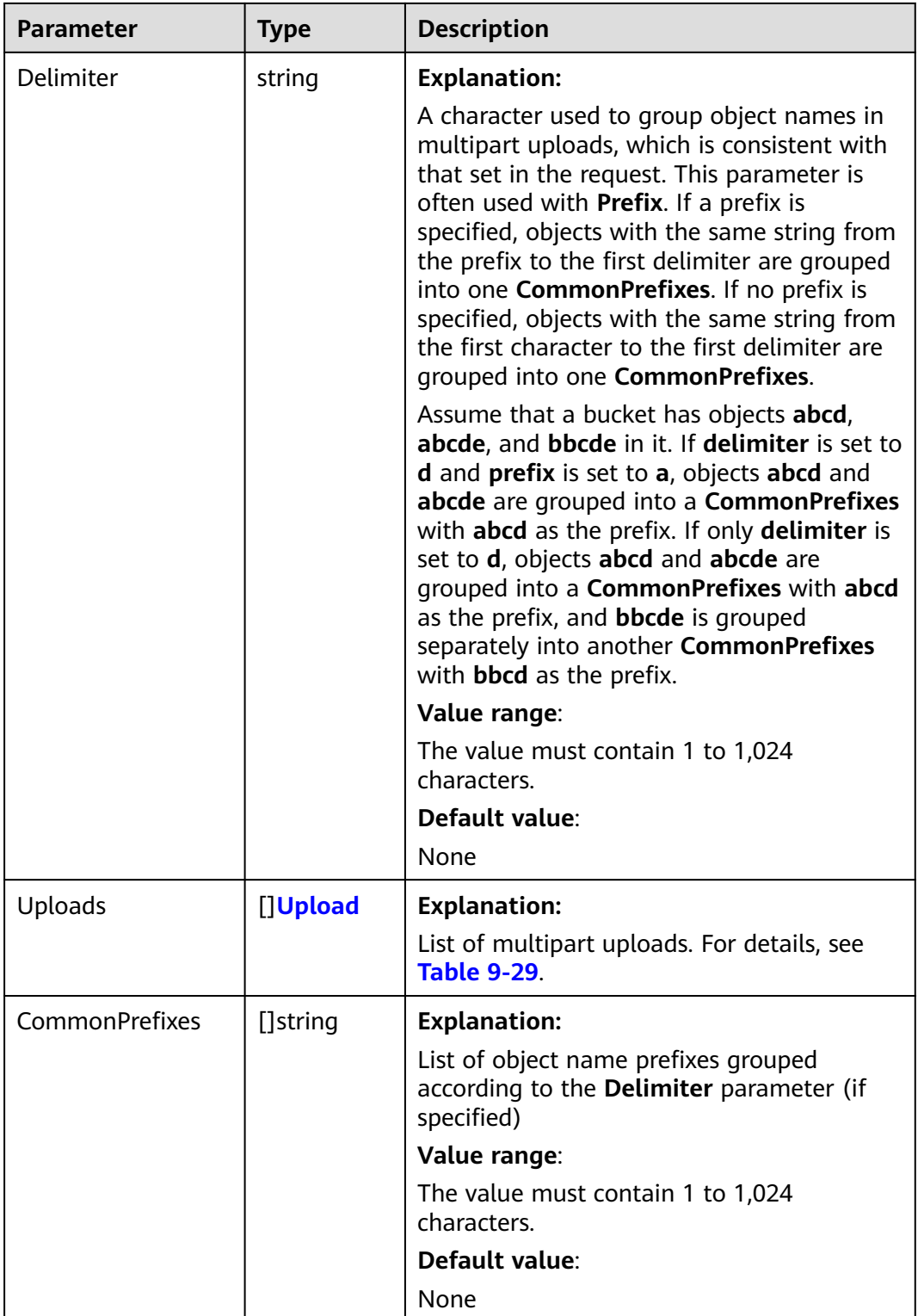

<span id="page-568-0"></span>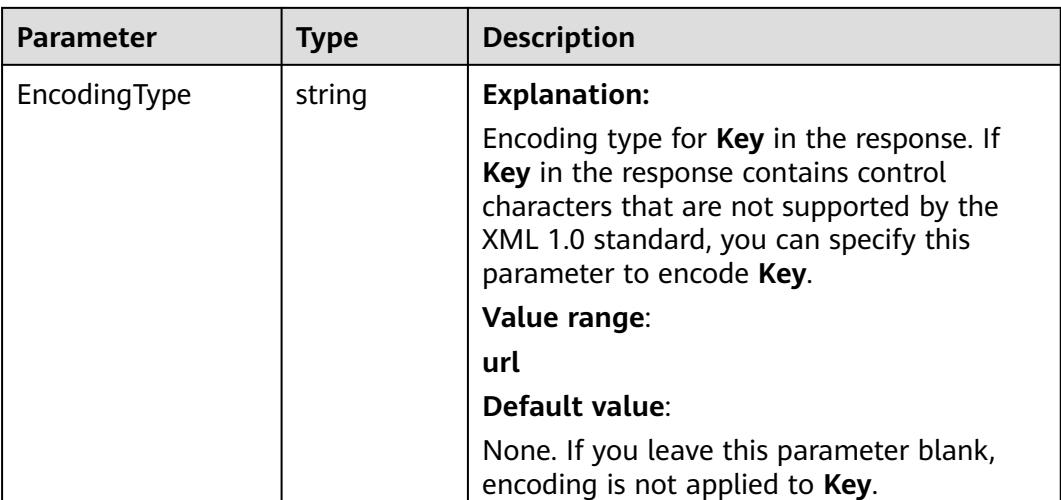

#### **Table 9-29** Upload

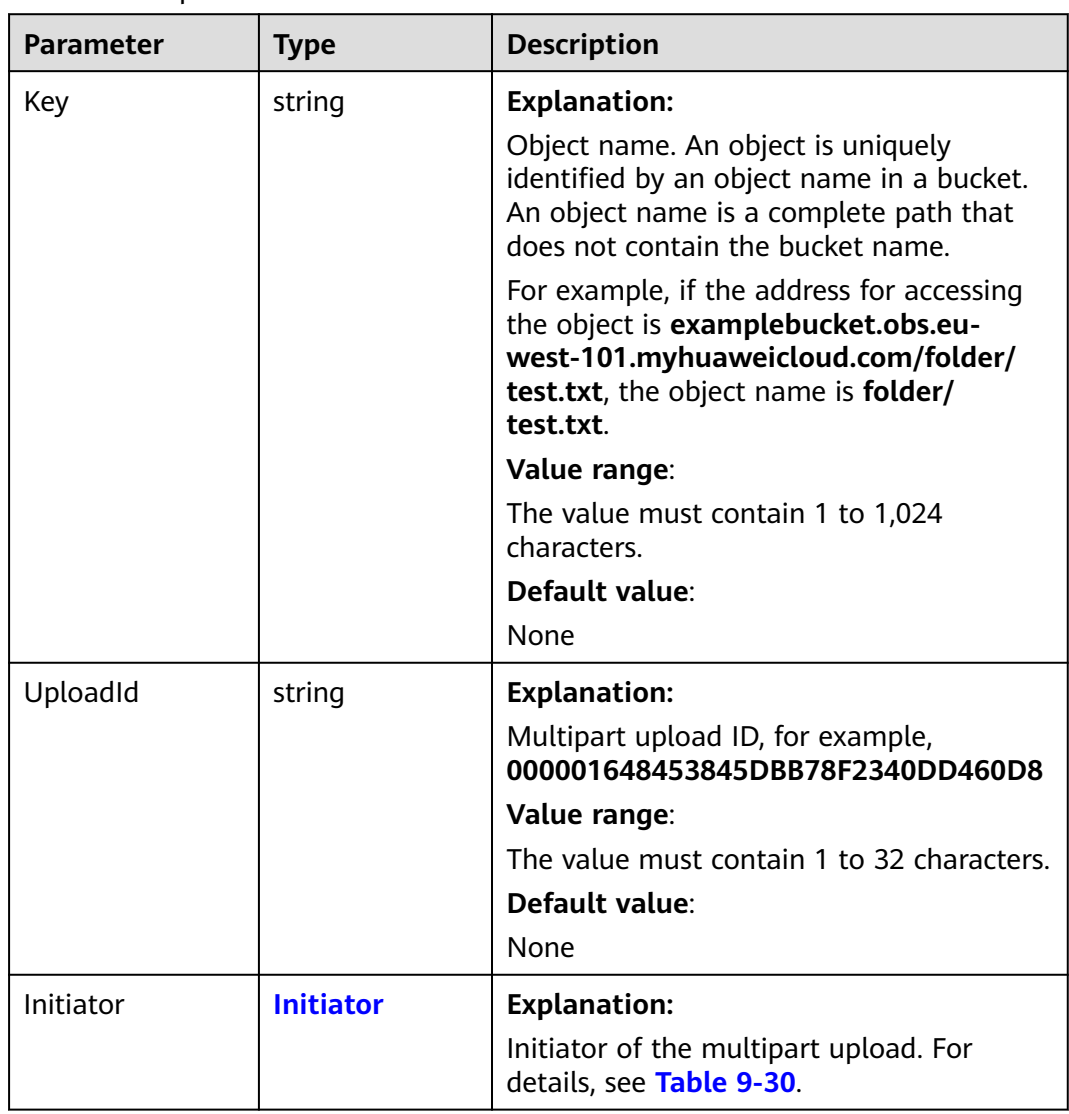

<span id="page-569-0"></span>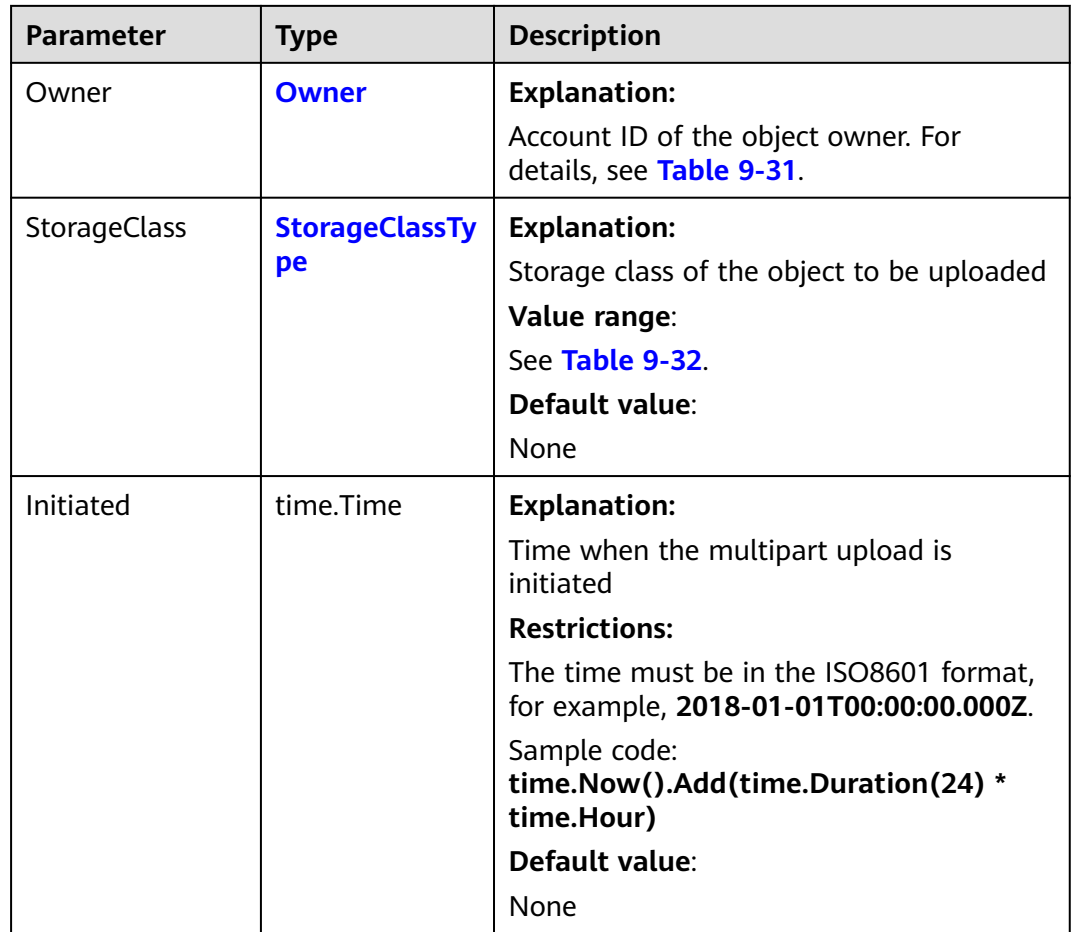

#### **Table 9-30** Initiator

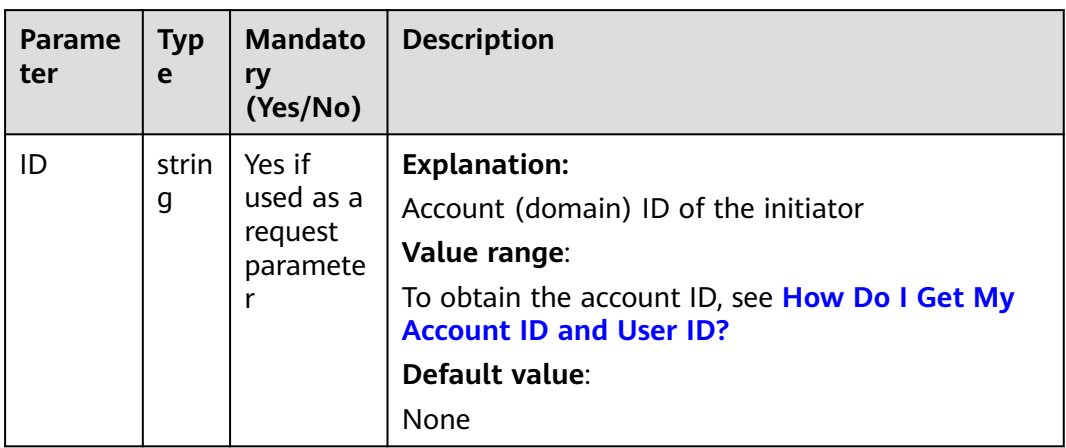

<span id="page-570-0"></span>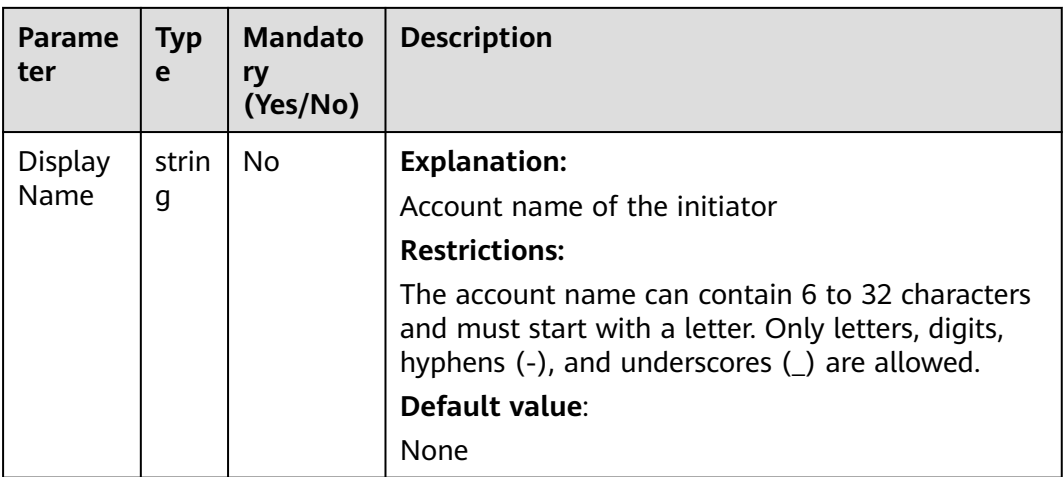

#### **Table 9-31** Owner

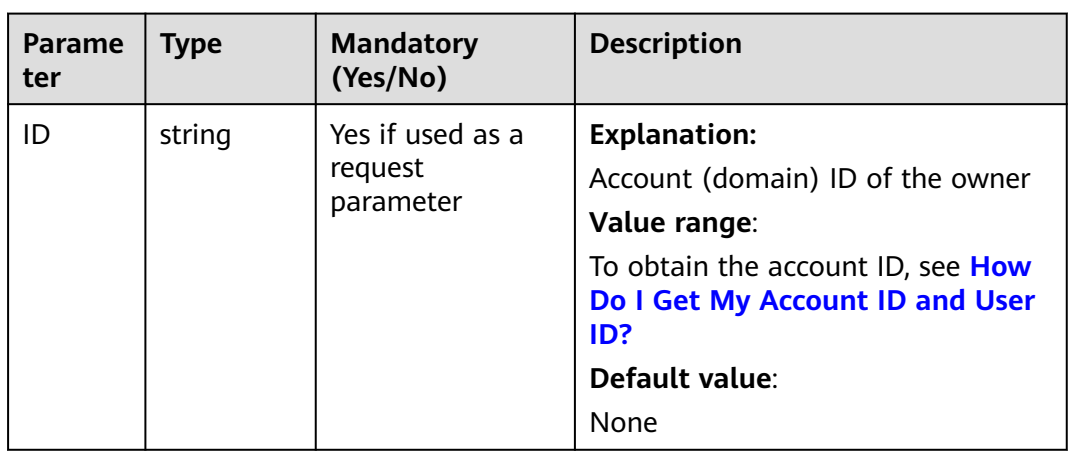

# **Table 9-32** StorageClassType

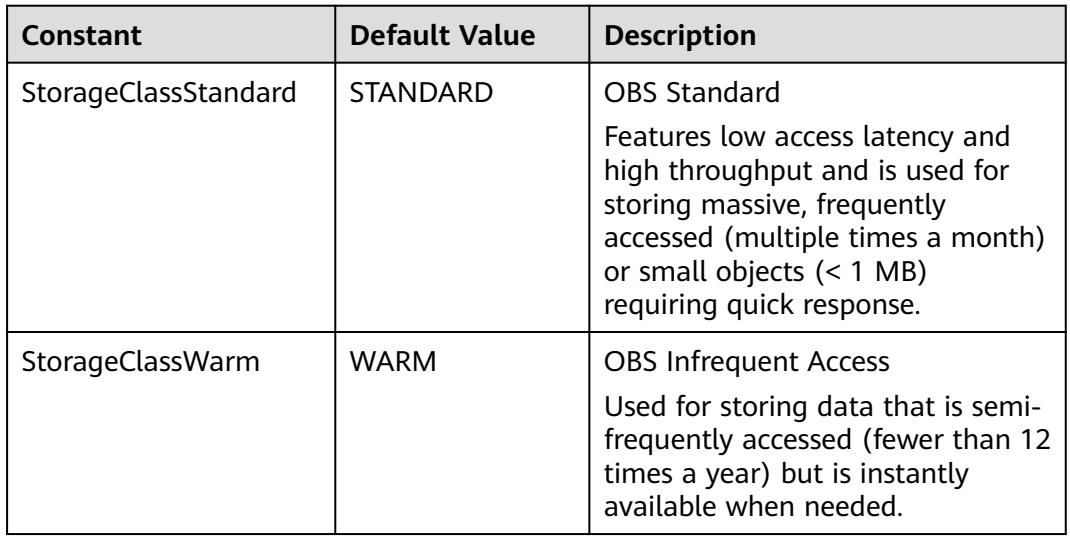

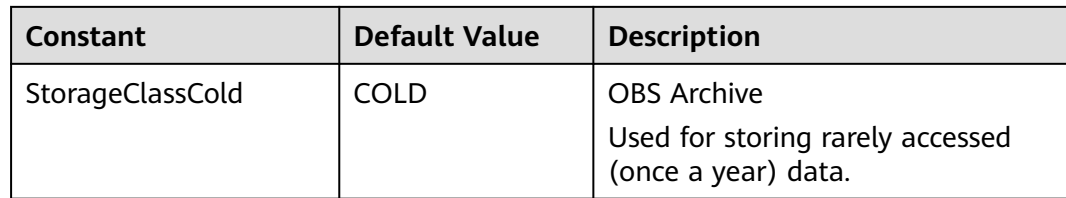

#### **Code Examples**

This example lists all initiated multipart uploads (that have not yet been completed or aborted) in bucket **examplebucket**.

```
package main
import (
   "fmt"
   "os"
   obs "github.com/huaweicloud/huaweicloud-sdk-go-obs/obs"
)
func main() {
   //Obtain an AK/SK pair using environment variables or import an AK/SK pair in other ways. Using hard 
coding may result in leakage.
   //Obtain an AK/SK pair on the management console. For details, see https://
support.huaweicloud.com/eu/usermanual-ca/ca_01_0003.html.
   ak := os.Getenv("AccessKeyID")
   sk := os.Getenv("SecretAccessKey")
   // (Optional) If you use a temporary AK/SK pair and a security token to access OBS, you are advised not 
to use hard coding to reduce leakage risks. You can obtain an AK/SK pair using environment variables or 
import an AK/SK pair in other ways.
   // securityToken := os.Getenv("SecurityToken")
   // Enter the endpoint corresponding to the bucket. EU-Dublin is used here as an example. Replace it with 
the one currently in use.
   endPoint := "https://obs.eu-west-101.myhuaweicloud.eu" 
   // Create an obsClient instance.
   // If you use a temporary AK/SK pair and a security token to access OBS, use the obs.WithSecurityToken 
method to specify a security token when creating an instance.
   obsClient, err := obs.New(ak, sk, endPoint/*, obs.WithSecurityToken(securityToken)*/)
   if err != nil {
      fmt.Printf("Create obsClient error, errMsg: %s", err.Error())
   }
   input := &obs.ListMultipartUploadsInput{}
   // Specify a bucket name.
   input.Bucket = "examplebucket"
   // Specify the maximum number of multipart uploads that can be listed. 10 is used as an example.
   input.MaxUploads = 10
   // List initiated multipart uploads in the bucket.
   output, err := obsClient.ListMultipartUploads(input)
  if err == nil fmt.Printf("List mulitpart uploads successful with bucket(%s) !\n", input.Bucket)
      for index, upload := range output.Uploads {
         fmt.Printf("Upload[%d]-OwnerId:%s, UploadId:%s, Key:%s, Initiated:%s\n",
            index, upload.Owner.ID, upload.UploadId, upload.Key, upload.Initiated)
      }
      return
 }
   fmt.Printf("List mulitpart uploads fail with bucket(%s) !\n", input.Bucket)
   if obsError, ok := err.(obs.ObsError); ok {
      fmt.Println("An ObsError was found, which means your request sent to OBS was rejected with an error 
response.")
      fmt.Println(obsError.Error())
   } else {
      fmt.Println("An Exception was found, which means the client encountered an internal problem when 
attempting to communicate with OBS, for example, the client was unable to access the network.")
      fmt.Println(err)
   }
}
```
# **Helpful Links**

- **[Listing Initiated Multipart Uploads in a Bucket](https://support.huaweicloud.com/eu/api-obs/obs_04_0097.html)**
- **[\(GitHub\) Sample Code for Multipart Uploads](https://github.com/huaweicloud/huaweicloud-sdk-go-obs/blob/master/examples/object_operations_sample.go)**
- **[OBS Error Codes](https://support.huaweicloud.com/eu/api-obs/obs_04_0115.html#section1)**

# **9.6 Listing Uploaded Parts (SDK for Go)**

# **Function**

This API lists the uploaded parts in a specified bucket. This request must contain the multipart upload ID.

You can list the uploaded parts of a specified multipart upload or of all ongoing multipart uploads. A maximum of 1,000 uploaded parts can be returned in a response. If your multipart upload has more than 1,000 parts, you need to send multiple requests to list all uploaded parts. Assembled parts will not be listed.

# **Restrictions**

● To list uploaded parts, you must be the bucket owner or have the required permission (**obs:object:ListMultipartUploadParts** in IAM or **ListMultipartUploadParts** in a bucket policy). For details, see **[Introduction](https://support.huaweicloud.com/eu/perms-cfg-obs/obs_40_0001.html) [to OBS Access Control](https://support.huaweicloud.com/eu/perms-cfg-obs/obs_40_0001.html)**, **[IAM Custom Policies](https://support.huaweicloud.com/eu/usermanual-obs/obs_03_0121.html)**, and **[Configuring an Object](https://support.huaweicloud.com/eu/usermanual-obs/obs_03_0075.html) [Policy](https://support.huaweicloud.com/eu/usermanual-obs/obs_03_0075.html)**.

# **Method**

**func** (obsClient ObsClient) ListParts(input \***[ListPartsInput](#page-573-0)**) (output \***[ListPartsOutput](#page-576-0)**, err error)

#### **Request Parameters**

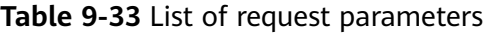

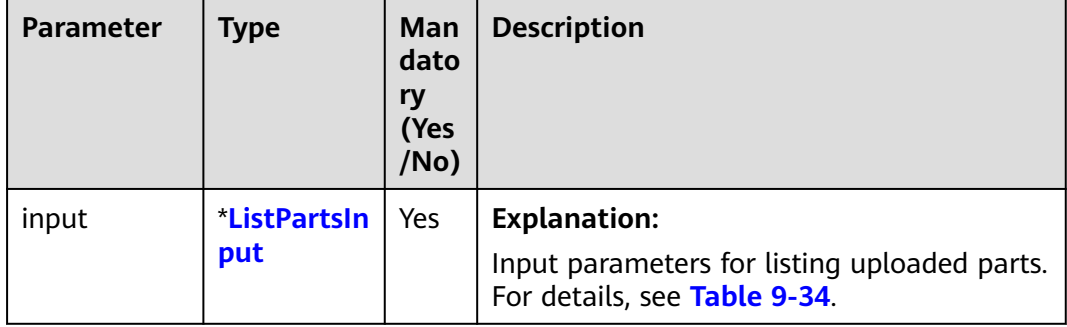

| <b>Parameter</b> | <b>Type</b> | <b>Mandatory</b><br>(Yes/No) | <b>Description</b>                                                                                                    |
|------------------|-------------|------------------------------|----------------------------------------------------------------------------------------------------|
| <b>Bucket</b>    | string      | Yes                          | <b>Explanation:</b>                                                                                                    |
|                  |             |                              | <b>Bucket name</b>                                                                                                    |
|                  |             |                              | <b>Restrictions:</b>                                                                                                    |
|                  |             |                              | A bucket name must be unique<br>across all accounts and regions.                                                                                                    |
|                  |             |                              | A bucket name:                                                                                                    |
|                  |             |                              | Must be 3 to 63 characters long<br>and start with a digit or letter.<br>Lowercase letters, digits, hyphens<br>(-), and periods (.) are allowed.                                            |
|                  |             |                              | Cannot be formatted as an IP<br>address.                                                                                                    |
|                  |             |                              | Cannot start or end with a<br>hyphen (-) or period (.).                                                                                                    |
|                  |             |                              | Cannot contain two consecutive<br>periods (), for example,<br>mybucket.                                                                                                    |
|                  |             |                              | Cannot contain a period (.) and a<br>hyphen (-) adjacent to each other,<br>for example, my-.bucket or my.-<br>bucket.                                                                      |
|                  |             |                              | If you repeatedly create buckets of<br>the same name in the same region,<br>no error will be reported and the<br>bucket attributes comply with those<br>set in the first creation request. |
|                  |             |                              | Default value:                                                                                                    |
|                  |             |                              | None                                                                                                    |

<span id="page-573-0"></span>**Table 9-34** ListPartsInput

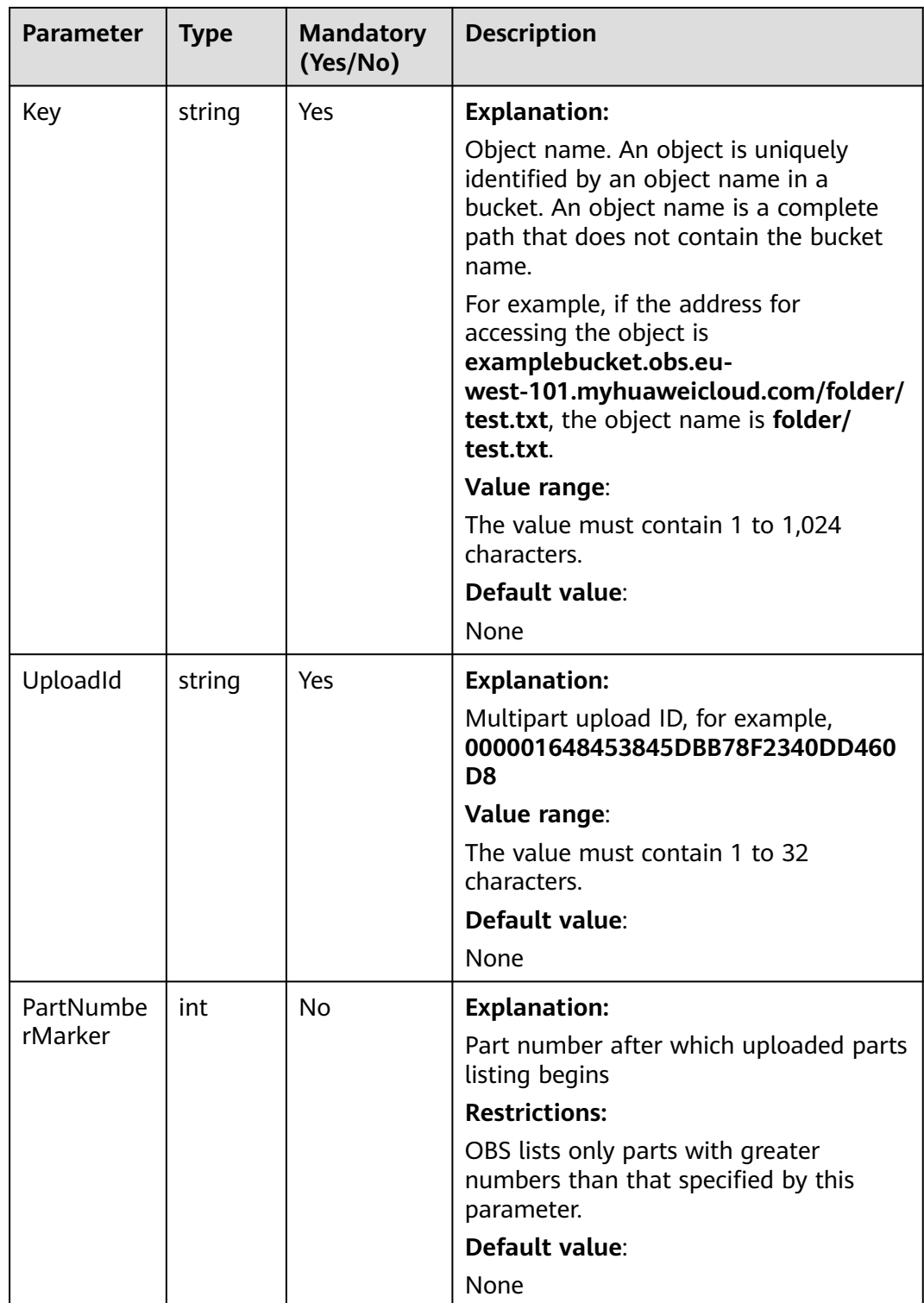

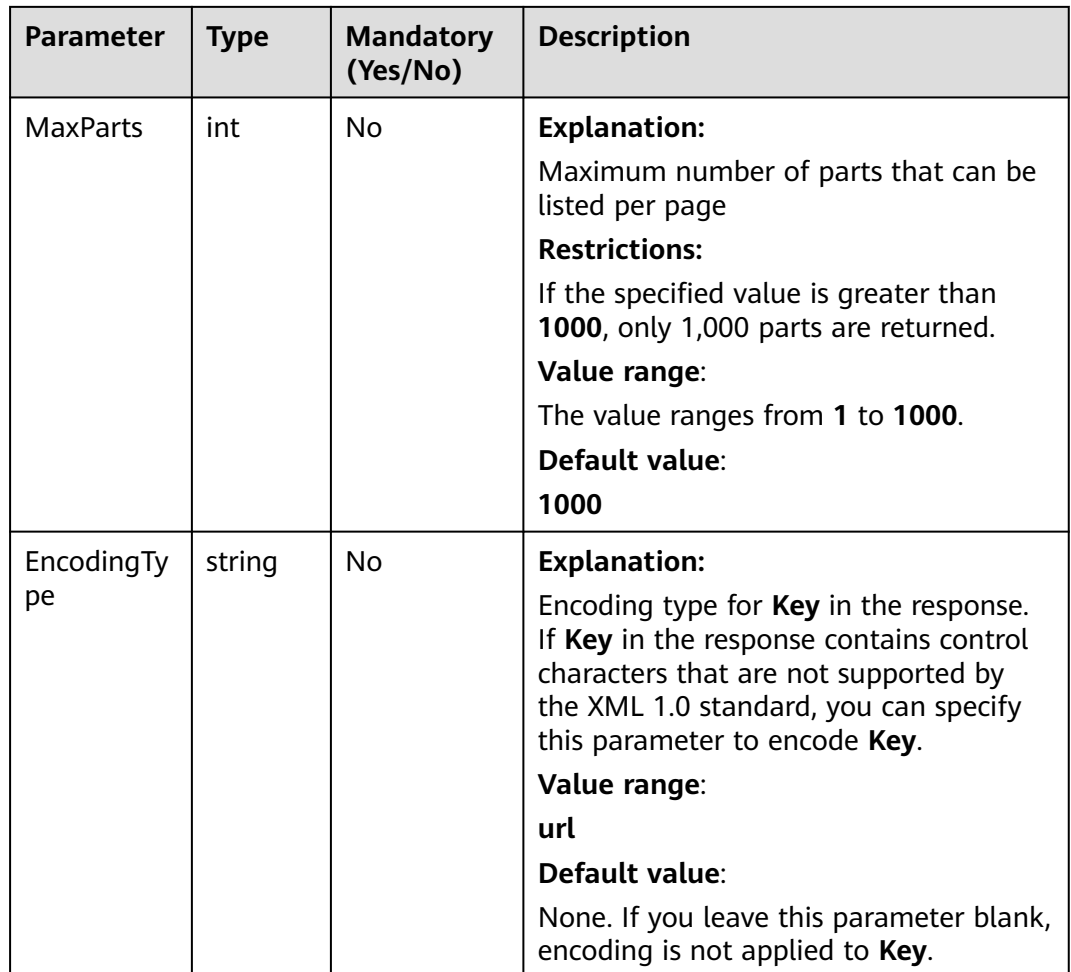

# **Responses**

**Table 9-35** List of returned results

| <b>Parameter</b> | <b>Type</b>          | <b>Description</b>                                   |
|------------------|----------------------|------------------------------------------------------|
| output           | *ListPartsOut<br>put | <b>Explanation:</b>                                  |
|                  |                      | Returned results. For details, see Table<br>$9 - 36$ |
| err              | error                | <b>Explanation:</b>                                  |
|                  |                      | Error messages returned by the API                   |
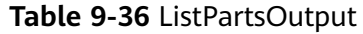

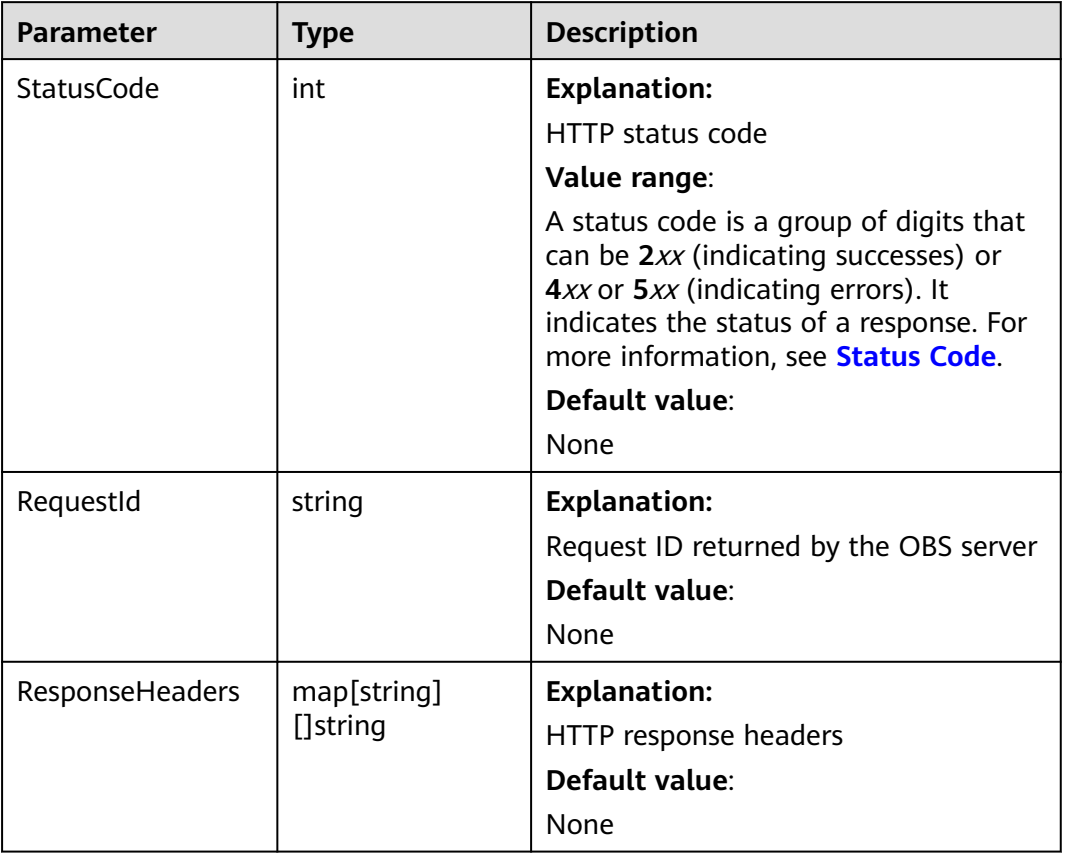

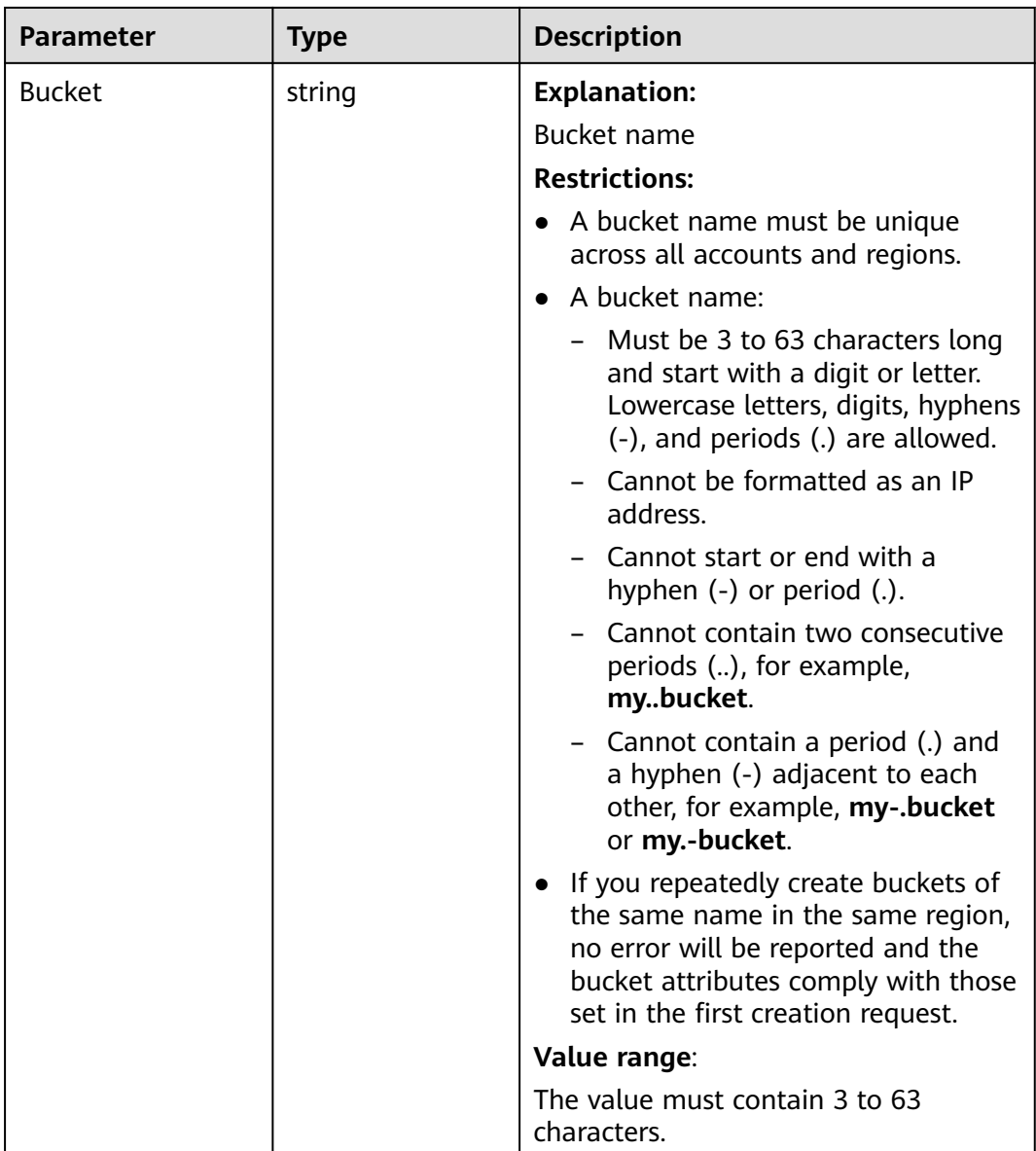

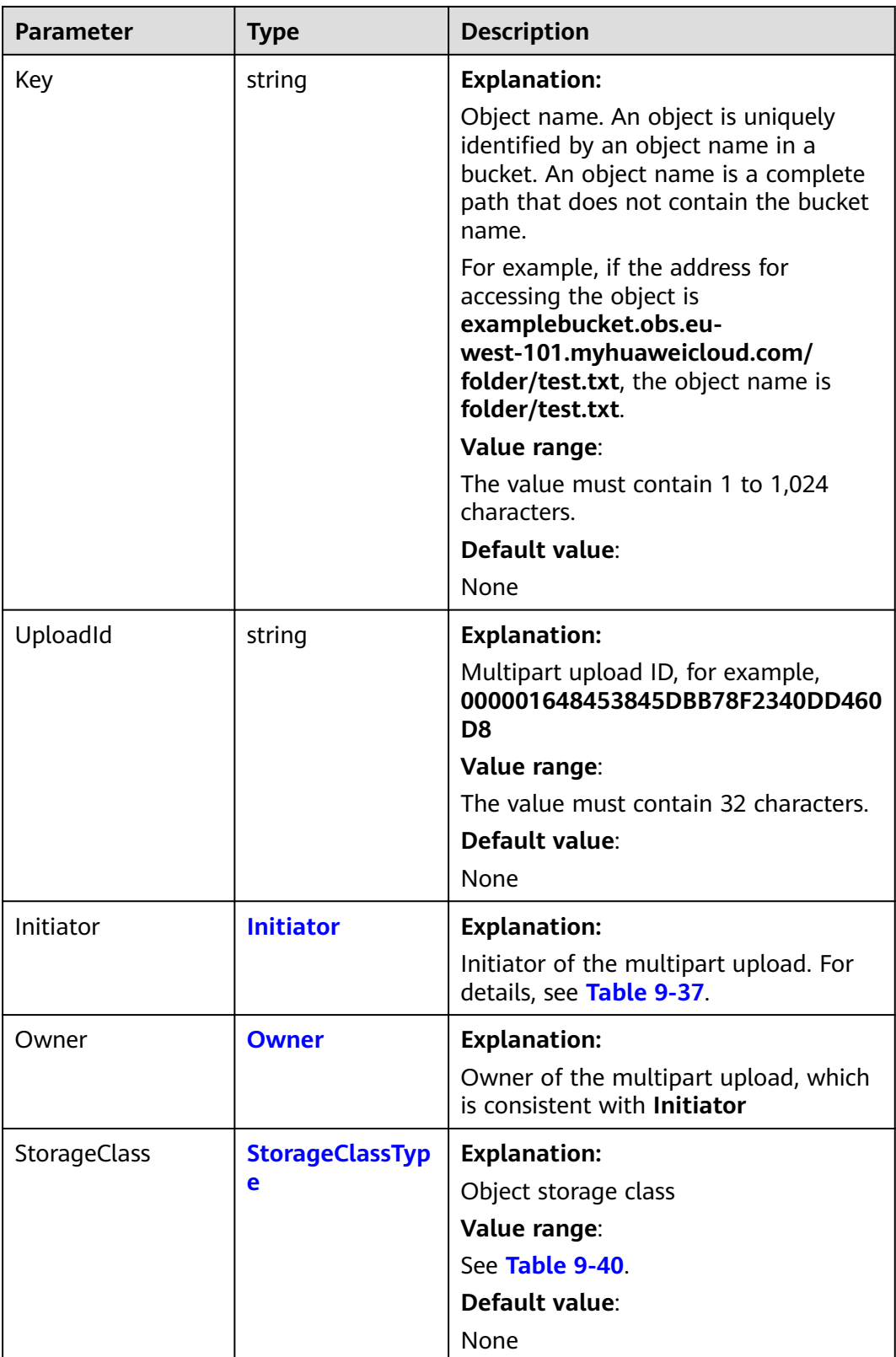

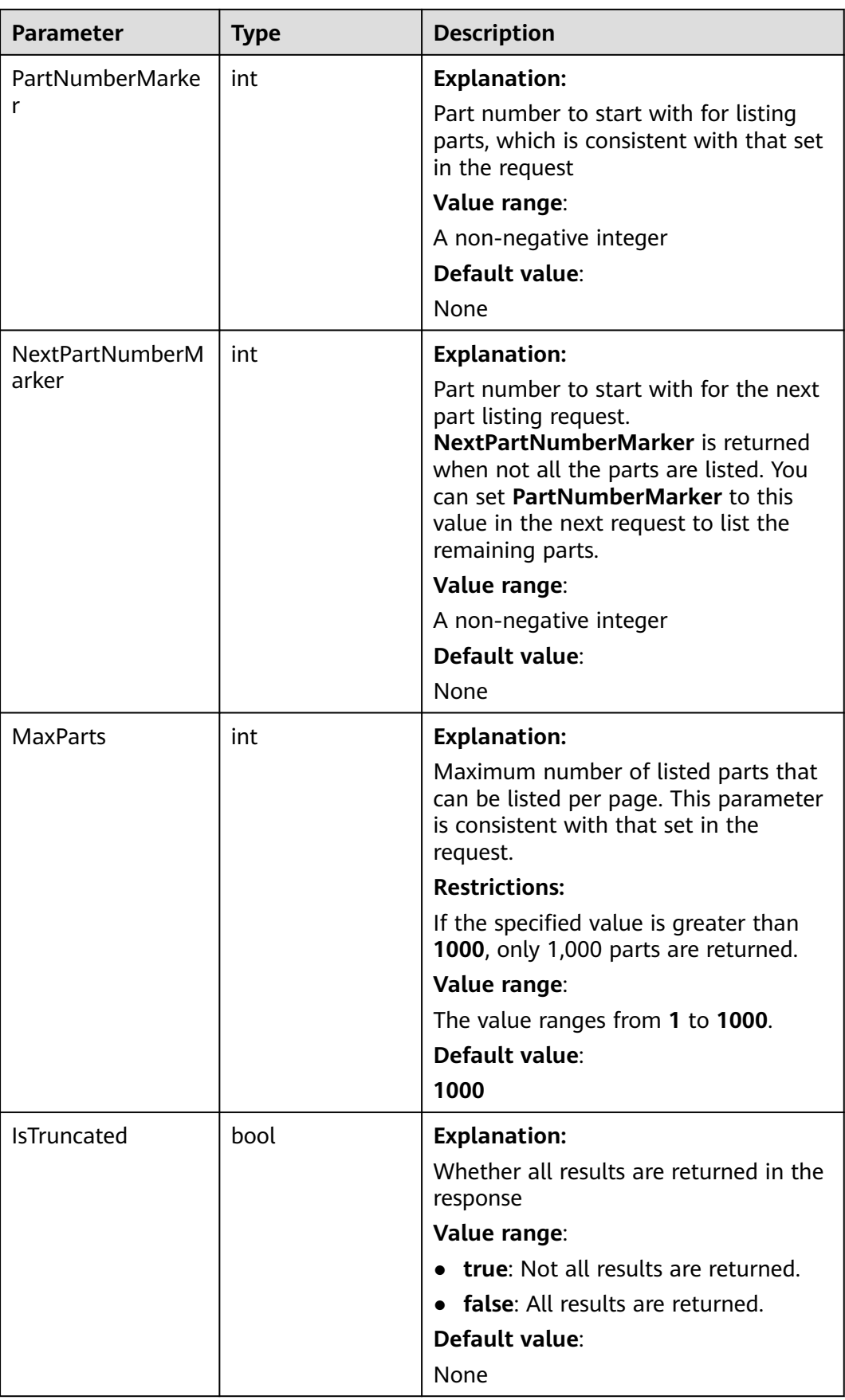

<span id="page-580-0"></span>

| <b>Parameter</b> | <b>Type</b> | <b>Description</b>                                                                                                    |
|------------------|-------------|----------------------------------------------------------------------------------------------------|
| Parts            | []Part      | <b>Explanation:</b>                                                                                                    |
|                  |             | List of uploaded parts. For details, see<br><b>Table 9-39.</b>                                                                                                    |
| EncodingType     | string      | <b>Explanation:</b>                                                                                                    |
|                  |             | Encoding type for <b>Key</b> in the response.<br>If Key in the response contains control<br>characters that are not supported by<br>the XML 1.0 standard, you can specify<br>this parameter to encode Key. |
|                  |             | Value range:                                                                                                    |
|                  |             | url                                                                                                    |
|                  |             | Default value:                                                                                                    |
|                  |             | None. If you leave this parameter<br>blank, encoding is not applied to Key.                                                                                                    |

**Table 9-37** Initiator

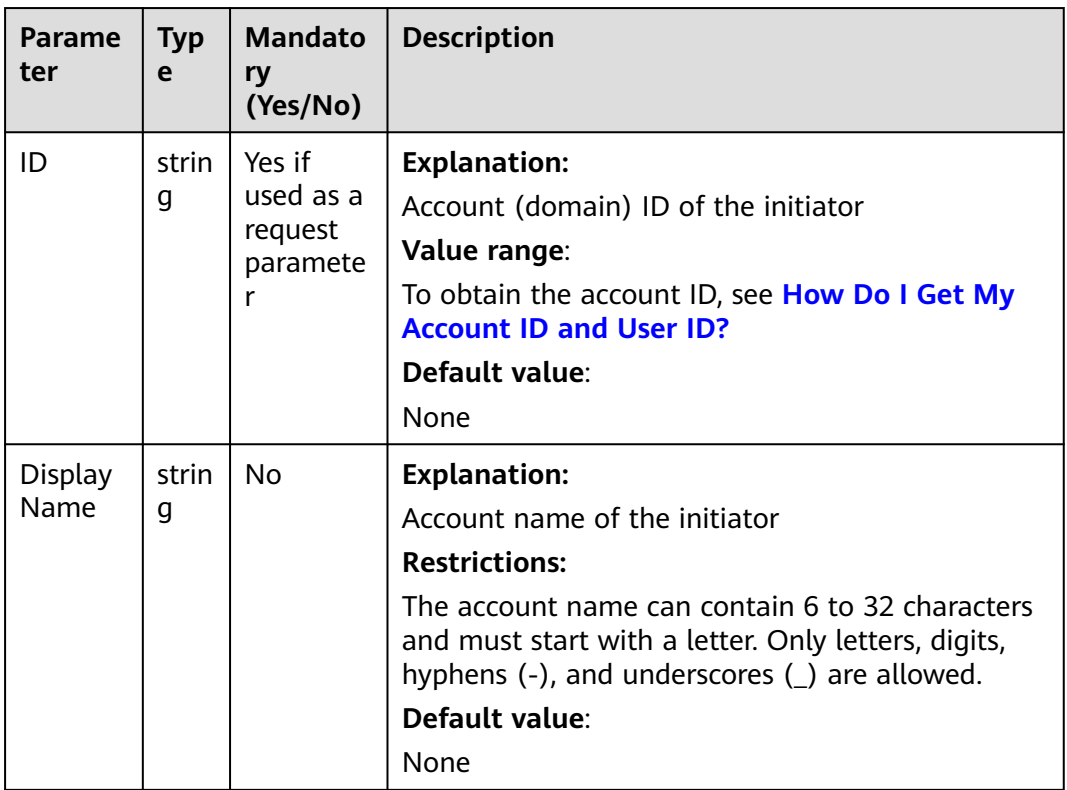

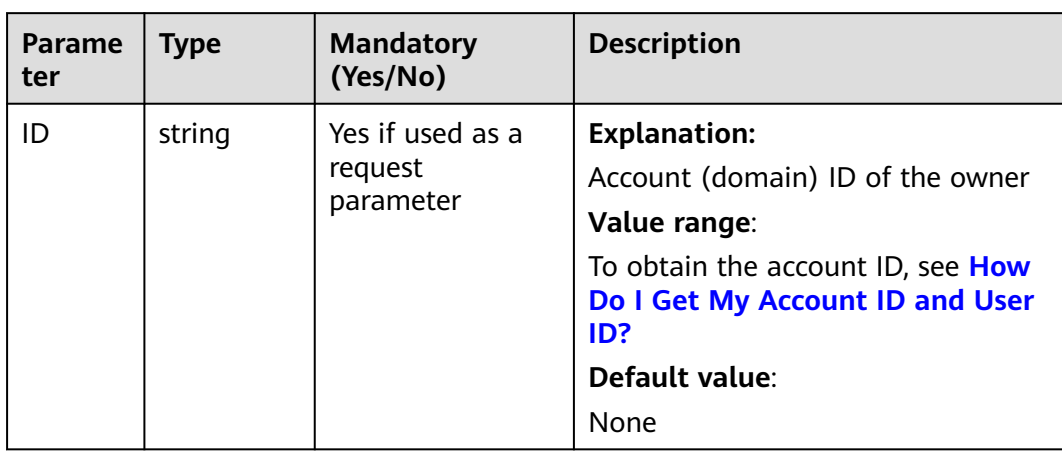

#### <span id="page-581-0"></span>**Table 9-38** Owner

#### **Table 9-39** Part

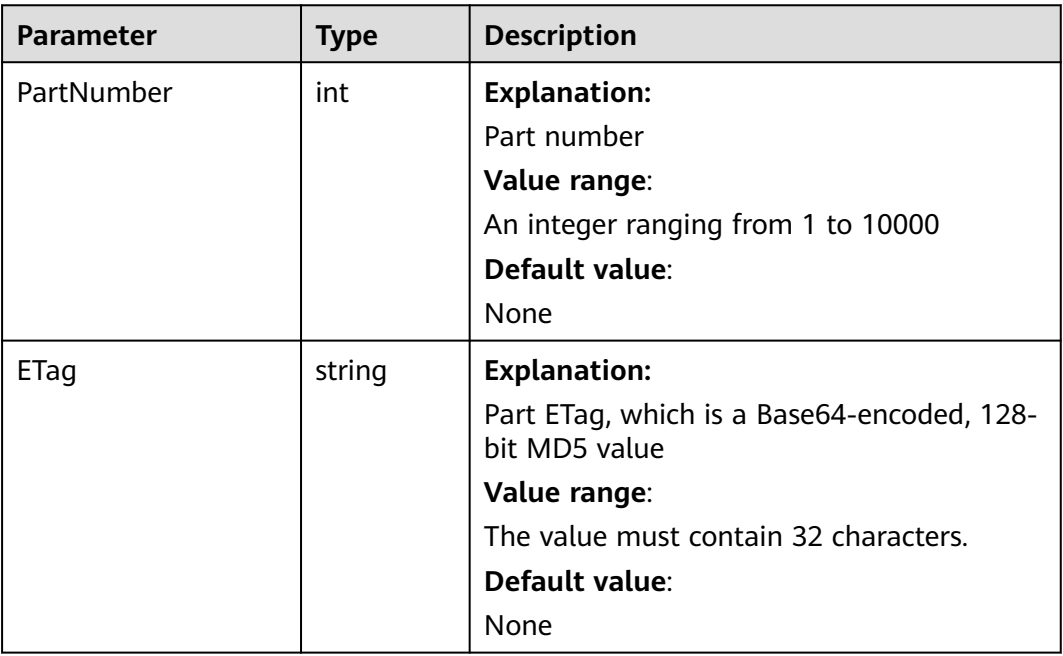

#### **Table 9-40** StorageClassType

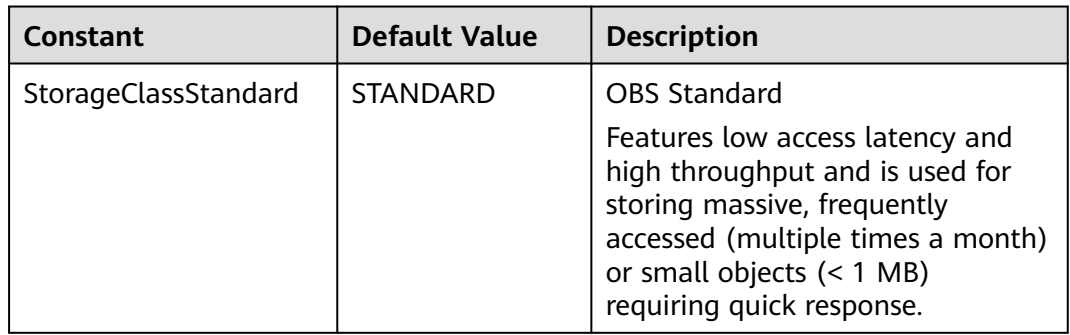

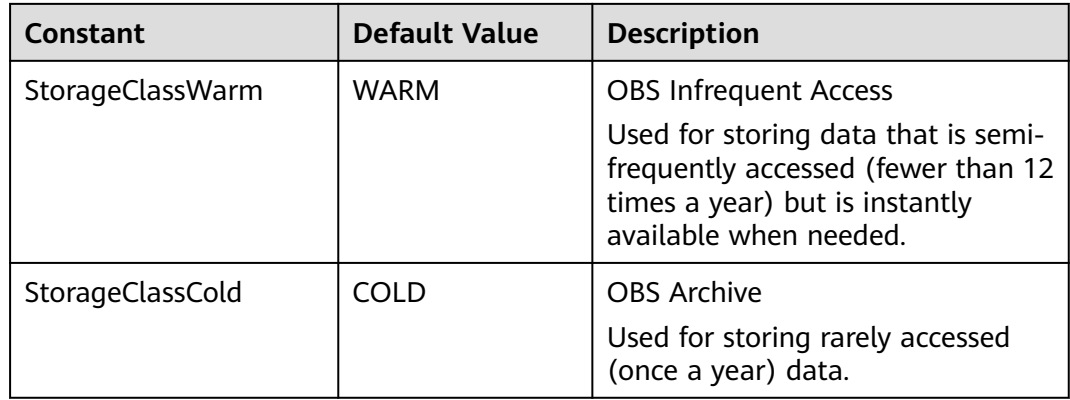

#### **Code Examples**

This example lists the parts that have been uploaded for a multipart upload.

```
package main
import (
   "fmt"
   "os"
   obs "github.com/huaweicloud/huaweicloud-sdk-go-obs/obs"
)
func main() {
   //Obtain an AK/SK pair using environment variables or import an AK/SK pair in other ways. Using hard 
coding may result in leakage.
   //Obtain an AK/SK pair on the management console. For details, see https://
support.huaweicloud.com/eu/usermanual-ca/ca_01_0003.html.
   ak := os.Getenv("AccessKeyID")
   sk := os.Getenv("SecretAccessKey")
   // (Optional) If you use a temporary AK/SK pair and a security token to access OBS, you are advised not 
to use hard coding to reduce leakage risks. You can obtain an AK/SK pair using environment variables or 
import an AK/SK pair in other ways.
   // securityToken := os.Getenv("SecurityToken")
   // Enter the endpoint corresponding to the bucket. EU-Dublin is used here as an example. Replace it with 
the one currently in use.
   endPoint := "https://obs.eu-west-101.myhuaweicloud.eu" 
   // Create an obsClient instance.
   // If you use a temporary AK/SK pair and a security token to access OBS, use the obs.WithSecurityToken 
method to specify a security token when creating an instance.
   obsClient, err := obs.New(ak, sk, endPoint/*, obs.WithSecurityToken(securityToken)*/)
  if err != nil {
      fmt.Printf("Create obsClient error, errMsg: %s", err.Error())
 }
   input := &obs.ListPartsInput{}
   // Specify a bucket name.
   input.Bucket = "examplebucket"
   // Specify an object name (example/objectname as an example).
   input.Key = "example/objectname"
   // Specify the multipart upload ID (00000188677110424014075CC4A77xxx as an example).
   input.UploadId = "00000188677110424014075CC4A77xxx"
   // List the uploaded parts.
   output, err := obsClient.ListParts(input)
  if err == nil fmt.Printf("List part successful with bucket(%s) and object(%s)!\n", input.Bucket, input.Object)
      for index, part := range output.Parts {
         fmt.Printf("Part[%d]-ETag:%s, PartNumber:%d, LastModified:%s, Size:%d\n", index, part.ETag,
           part.PartNumber, part.LastModified, part.Size)
      }
      return
 }
   fmt.Printf("List part fail with bucket(%s) and object(%s)!\n", input.Bucket, input.Object)
   if obsError, ok := err.(obs.ObsError); ok {
      fmt.Println("An ObsError was found, which means your request sent to OBS was rejected with an error
```

```
response.")
      fmt.Println(obsError.Error())
   } else {
      fmt.Println("An Exception was found, which means the client encountered an internal problem when 
attempting to communicate with OBS, for example, the client was unable to access the network.")
      fmt.Println(err)
   }
}
```
# **Helpful Links**

- **[Listing Uploaded Parts](https://support.huaweicloud.com/eu/api-obs/obs_04_0101.html)**
- **[\(GitHub\) Sample Code for Multipart Uploads](https://github.com/huaweicloud/huaweicloud-sdk-go-obs/blob/master/examples/object_operations_sample.go)**
- **[OBS Error Codes](https://support.huaweicloud.com/eu/api-obs/obs_04_0115.html#section1)**

# **9.7 Copying a Part (SDK for Go)**

#### **Function**

This API copies a part to a specified bucket. This request must contain the multipart upload ID.

After creating a multipart upload, you can specify the upload ID and upload parts for the multipart upload. Alternatively, you can call this API to add a part (part of an object or the whole object).

Assume that you copy a source object and save it as **part1**. If there is already a **part1** before the copy, the new **part1** will overwrite the existing **part1**. Then, only the new **part1** can be listed and the old **part1** is deleted. Therefore, when using this API, ensure that the target part does not exist or is no longer used, to avoid accidental deletion. The source object keeps unchanged in the entire copy process.

## **Restrictions**

- To copy a part, you must be the bucket owner or have the required permission (**obs:object:PutObject** in IAM or **PutObject** in a bucket policy). For details, see **[Introduction to OBS Access Control](https://support.huaweicloud.com/eu/perms-cfg-obs/obs_40_0001.html)**, **[IAM Custom Policies](https://support.huaweicloud.com/eu/usermanual-obs/obs_03_0121.html)**, and **[Configuring an Object Policy](https://support.huaweicloud.com/eu/usermanual-obs/obs_03_0075.html)**.
- You cannot determine whether a part copy is successful only based on **status\_code** in the HTTP header returned. A **200** response indicates that the server has received the request and starts to process the request. Only when the response body contains ETag, the copy is successful, or the copy fails.

#### **Method**

**func** (obsClient ObsClient) CopyPart(input \***[CopyPartInput](#page-585-0)**) (output \***[CopyPartOutput](#page-590-0)**, err error)

# **Request Parameters**

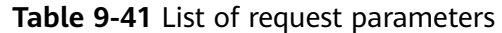

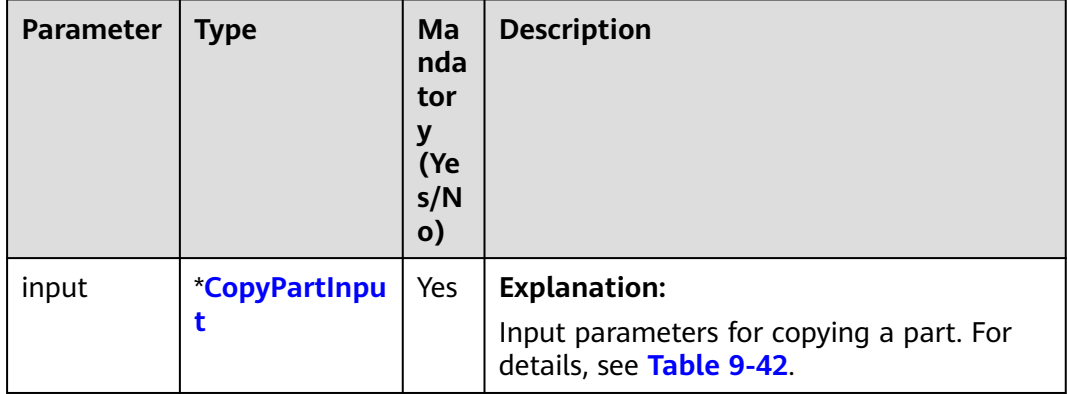

<span id="page-585-0"></span>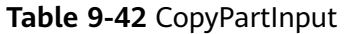

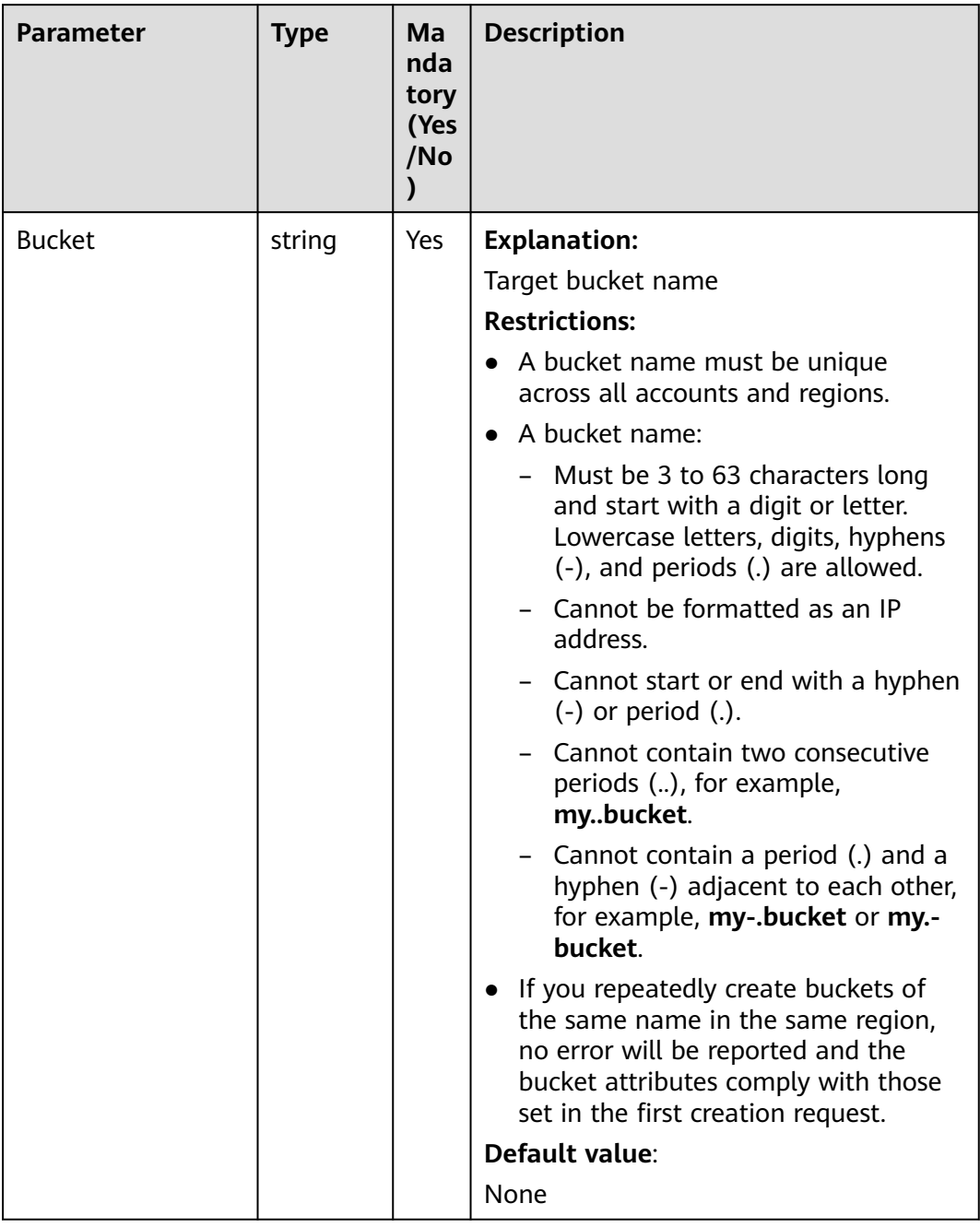

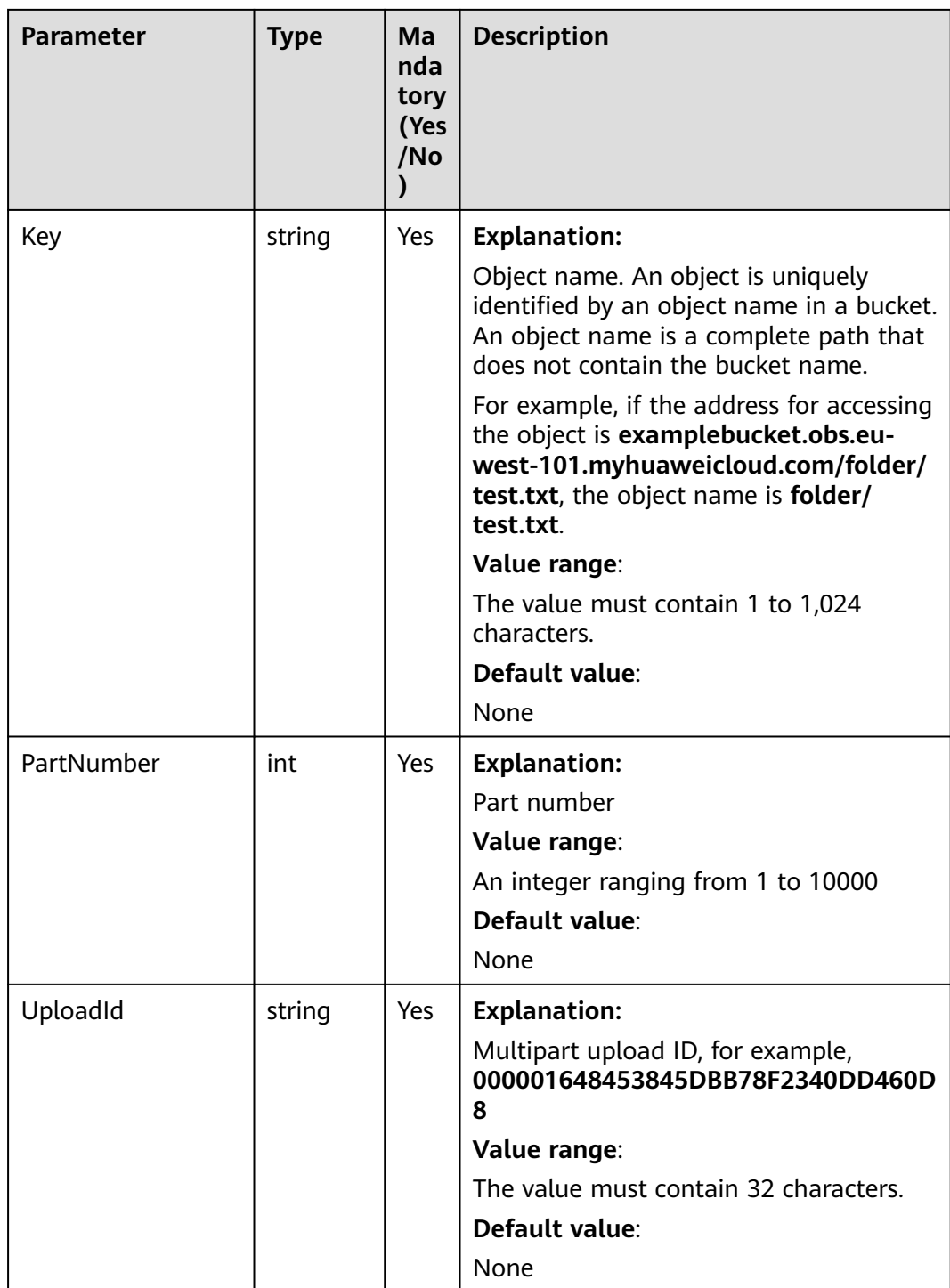

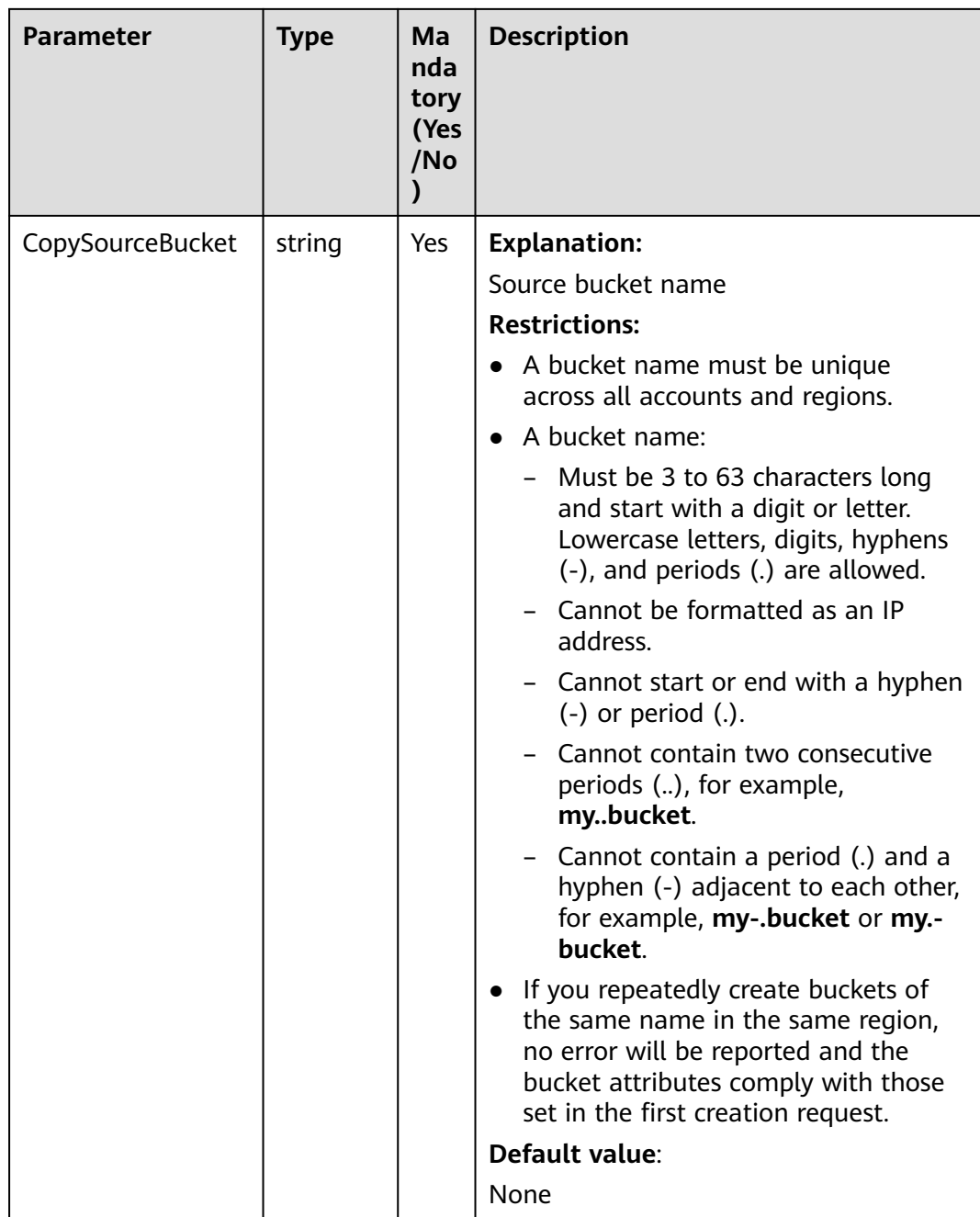

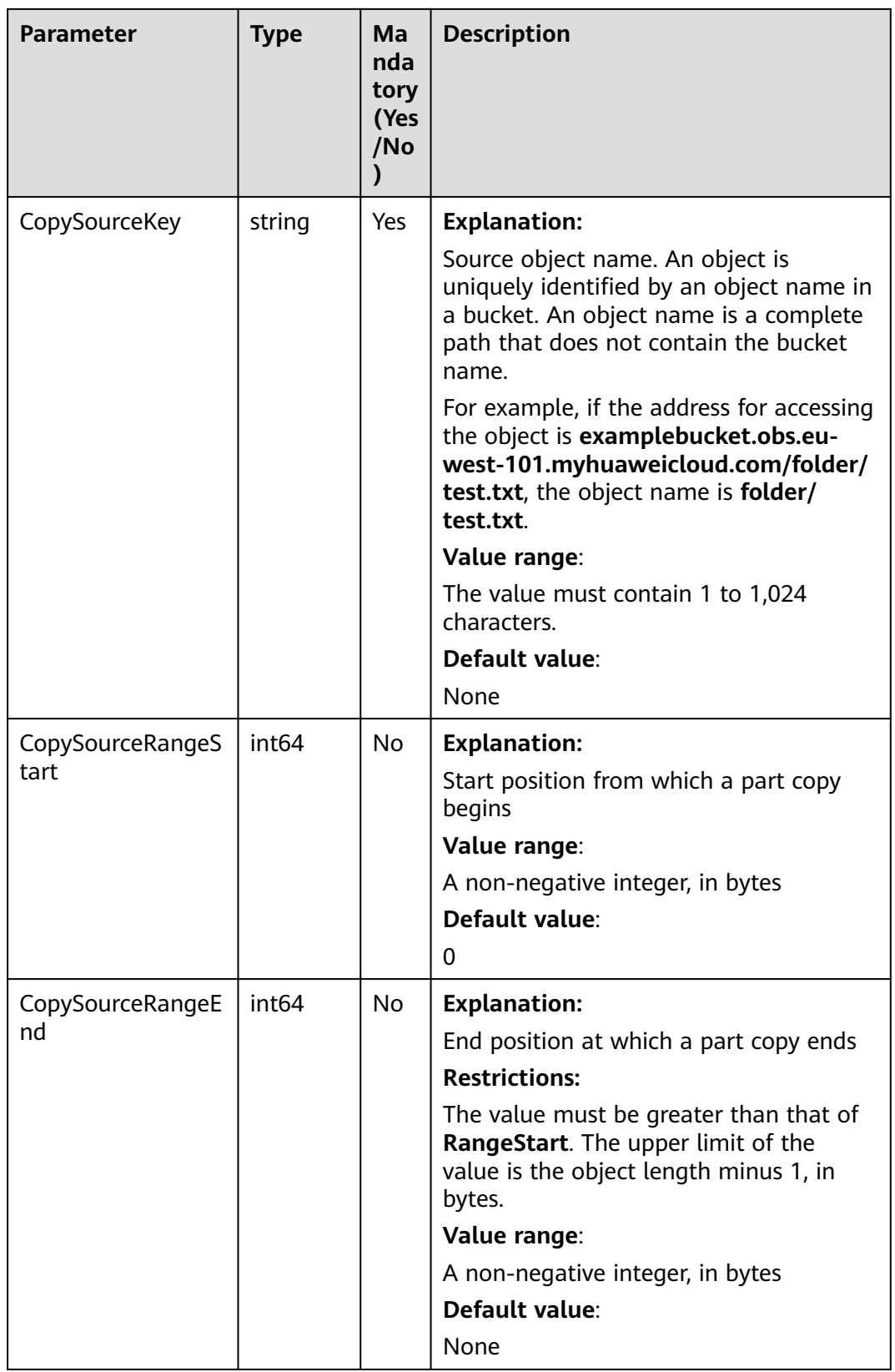

| <b>Parameter</b> | <b>Type</b>           | Ma<br>nda<br>tory<br>(Yes<br>/No | <b>Description</b>                                                                                                    |
|------------------|-----------------------|----------------------------------|----------------------------------------------------------------------------------------------------|
| SseHeader        | <b>SseCHea</b><br>der | No.                              | <b>Explanation:</b>                                                                                                    |
|                  |                       |                                  | Server-side encryption header used for<br>encrypting the target object. For details,<br>see Table 9-43.                                                                |
|                  |                       |                                  | <b>Restrictions:</b>                                                                                                    |
|                  |                       |                                  | If the object uploaded to a server is<br>encrypted with the key provided by the<br>client, the key must also be provided in<br>the message for downloading the object. |
| SourceSseHeader  | <b>SseCHea</b><br>der | No.                              | <b>Explanation:</b>                                                                                                    |
|                  |                       |                                  | Server-side decryption header used for<br>decrypting the source object. For details,<br>see Table 9-43.                                                                |

**Table 9-43** SseCHeader

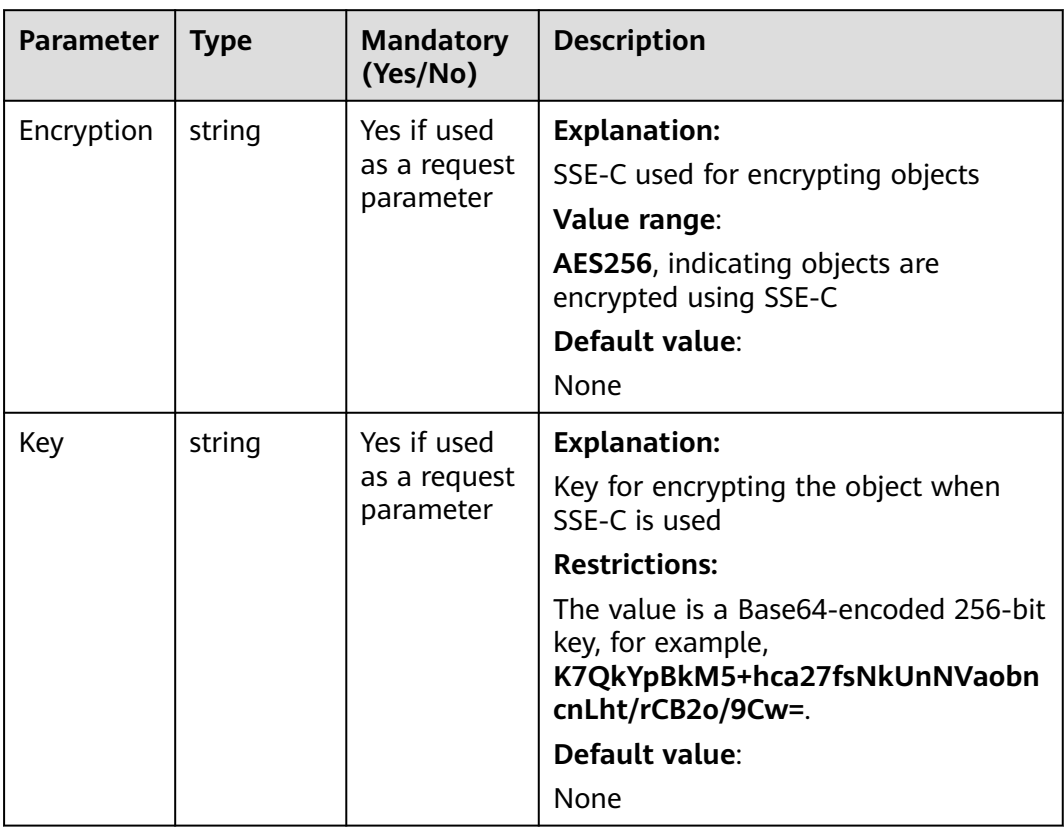

<span id="page-590-0"></span>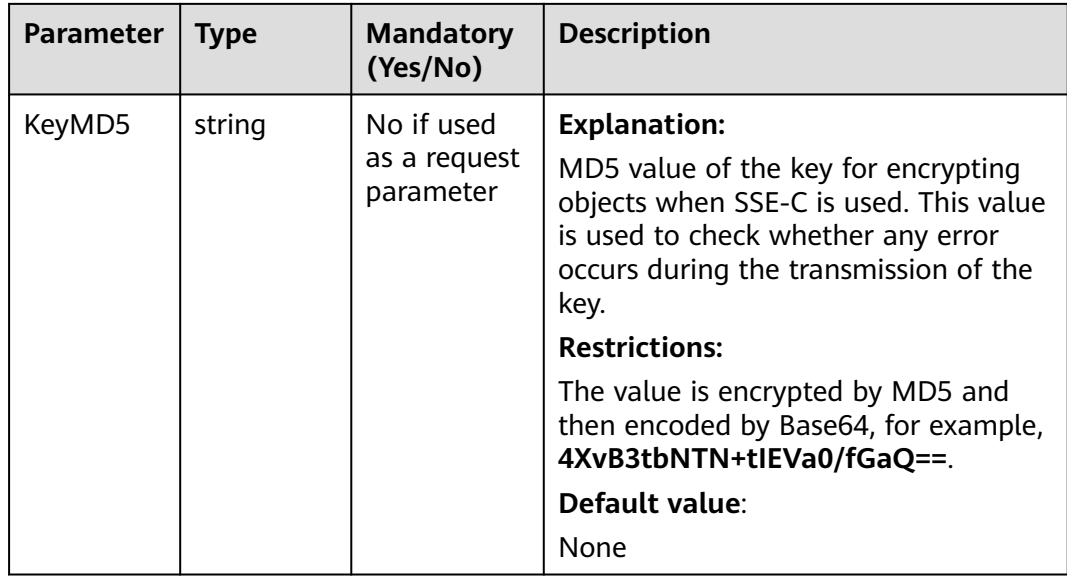

# **Responses**

#### **Table 9-44** List of returned results

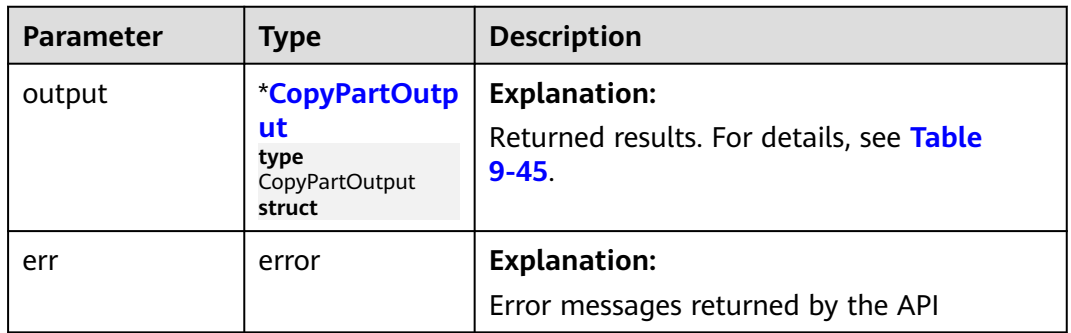

#### **Table 9-45** CopyPartOutput

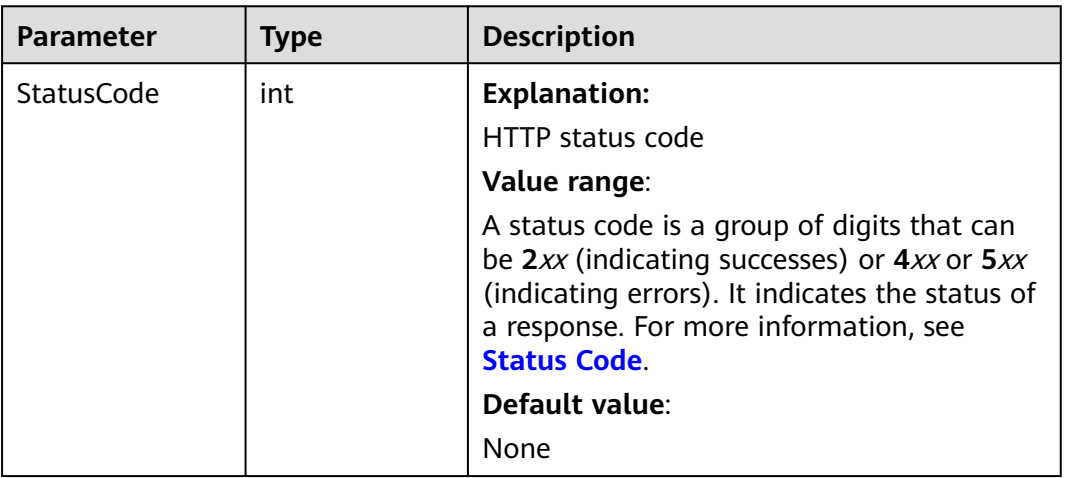

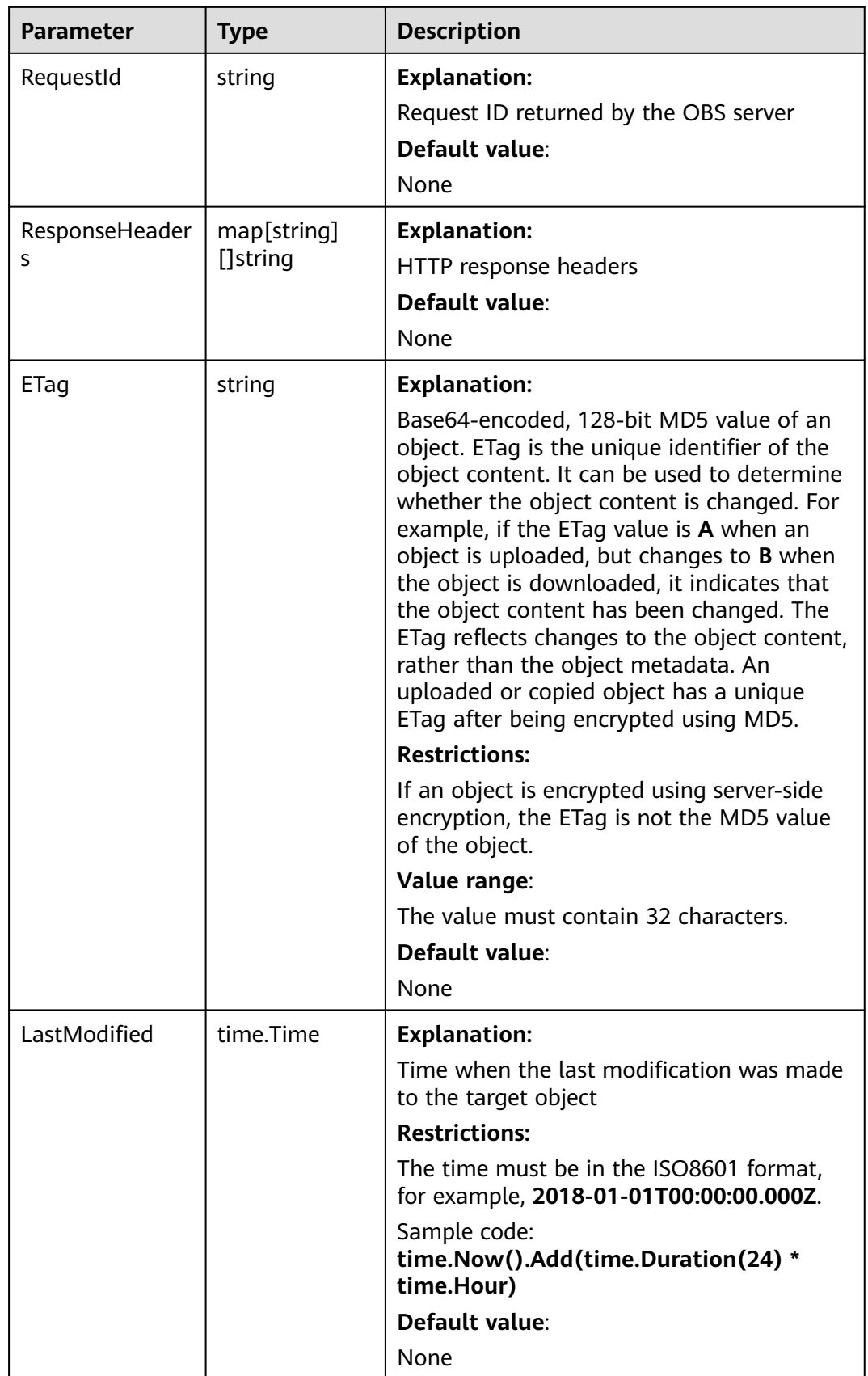

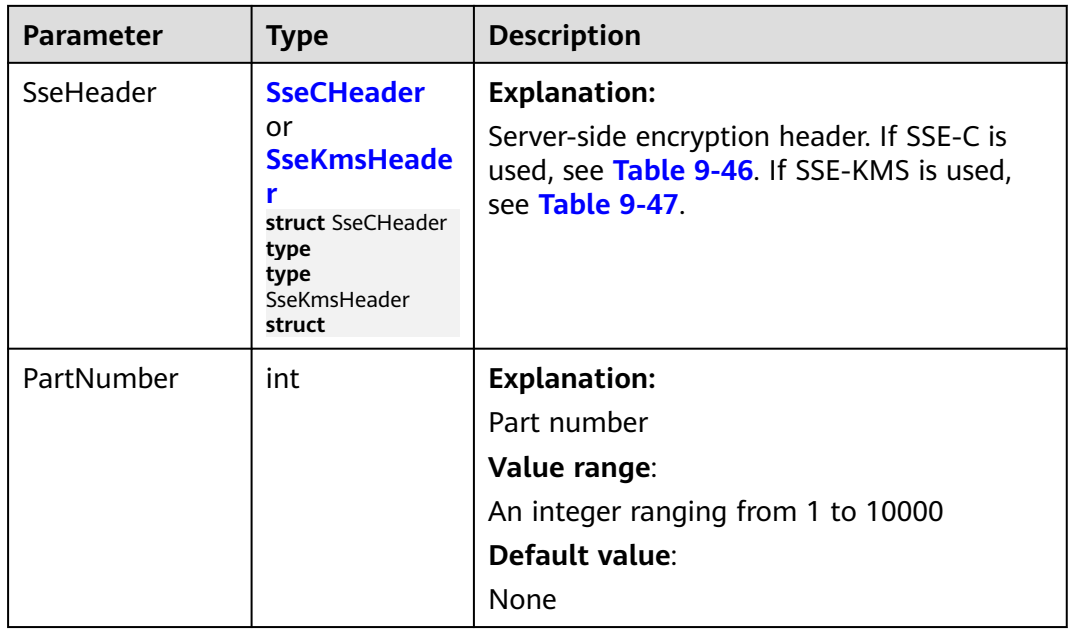

#### **Table 9-46** SseCHeader

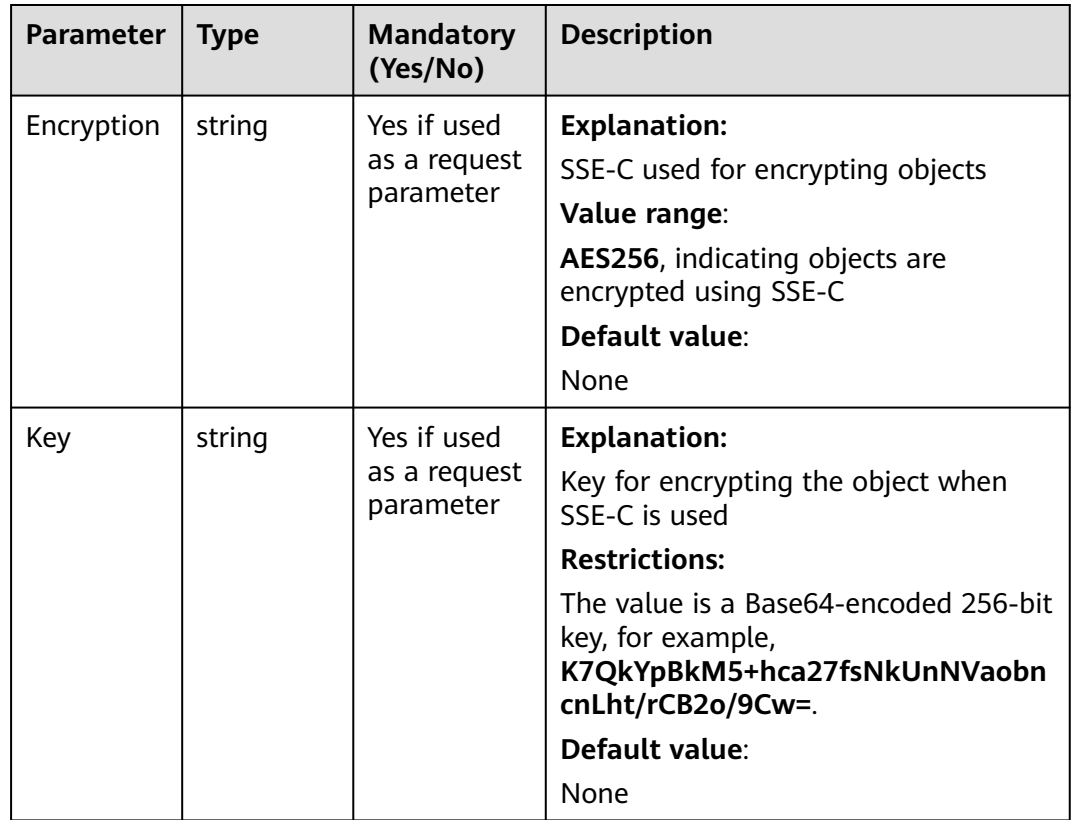

<span id="page-593-0"></span>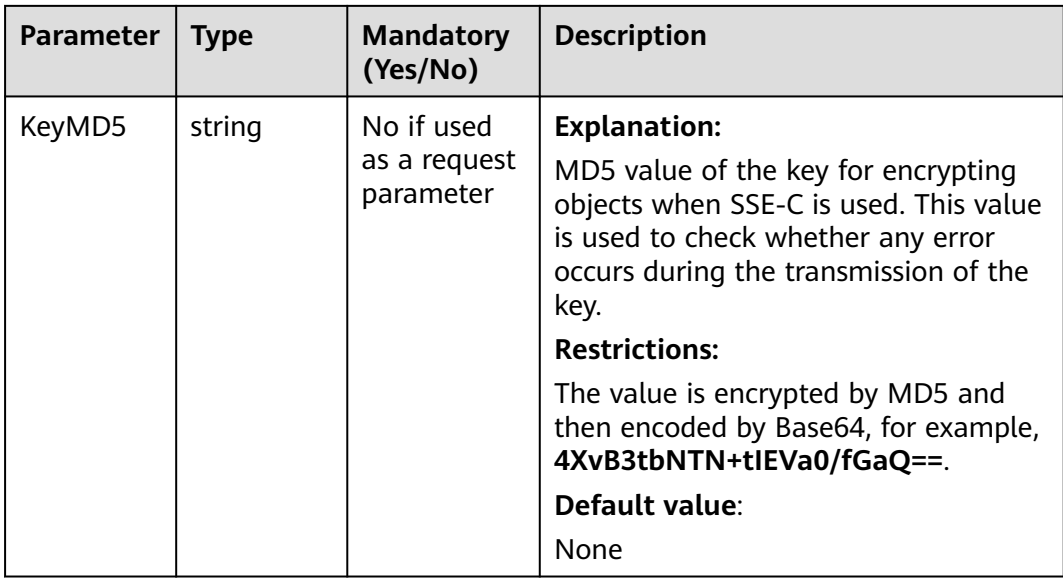

#### **Table 9-47** SseKmsHeader

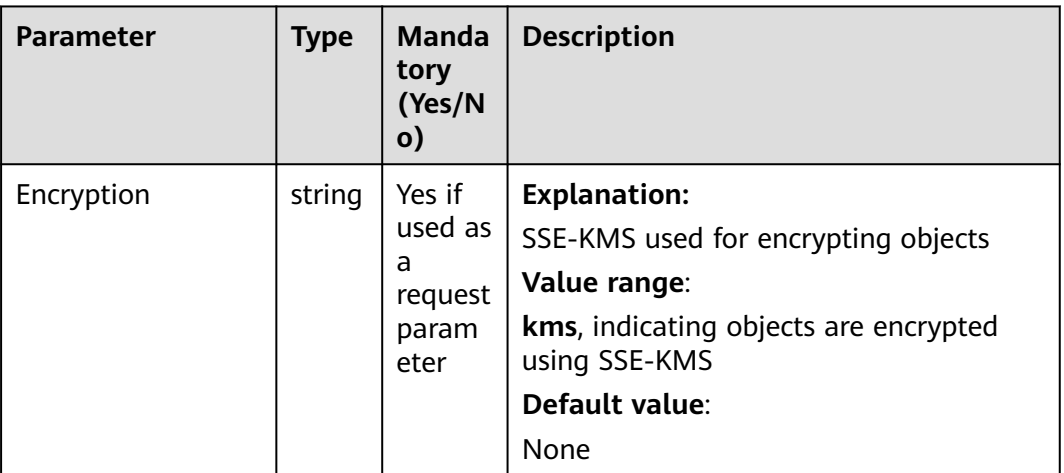

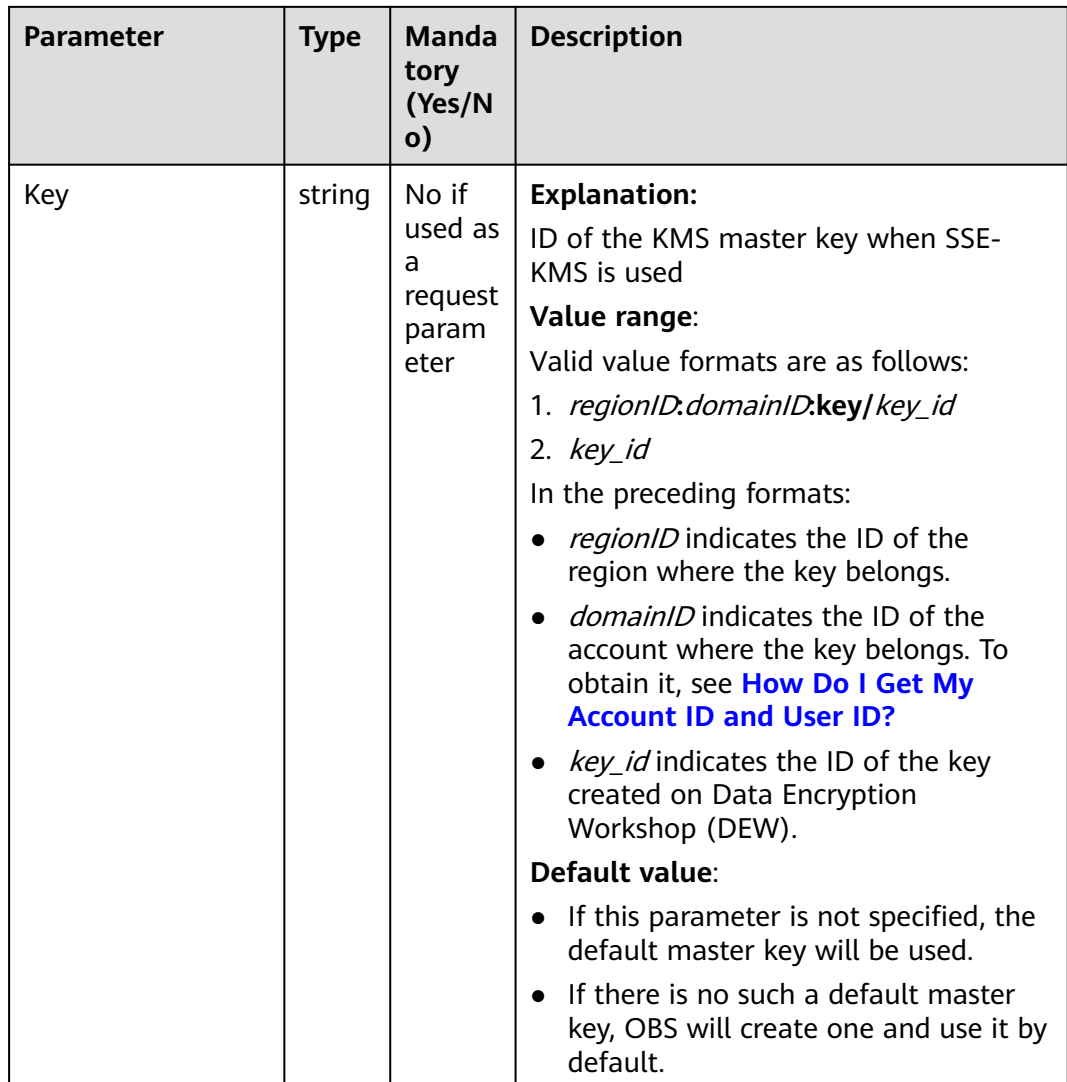

## **Code Example**

This example copies parts from one bucket to another.

```
package main
import (
    "fmt"
   "os"
   obs "github.com/huaweicloud/huaweicloud-sdk-go-obs/obs"
)
func main() {
   //Obtain an AK/SK pair using environment variables or import an AK/SK pair in other ways. Using hard 
coding may result in leakage.
   //Obtain an AK/SK pair on the management console. For details, see https://
support.huaweicloud.com/eu/usermanual-ca/ca_01_0003.html.
   ak := os.Getenv("AccessKeyID")
   sk := os.Getenv("SecretAccessKey")
   // (Optional) If you use a temporary AK/SK pair and a security token to access OBS, you are advised not 
to use hard coding to reduce leakage risks. You can obtain an AK/SK pair using environment variables or 
import an AK/SK pair in other ways.
   // securityToken := os.Getenv("SecurityToken")
   // Enter the endpoint corresponding to the bucket. EU-Dublin is used here as an example. Replace it with 
the one currently in use.
```
endPoint := "https://obs.eu-west-101.myhuaweicloud.eu"

```
 // Create an obsClient instance.
   // If you use a temporary AK/SK pair and a security token to access OBS, use the obs.WithSecurityToken 
method to specify a security token when creating an instance.
   obsClient, err := obs.New(ak, sk, endPoint/*, obs.WithSecurityToken(securityToken)*/)
  if err := nil fmt.Printf("Create obsClient error, errMsg: %s", err.Error())
 }
   input := &obs.CopyPartInput{}
   // Specify a bucket name.
   input.Bucket = "examplebucket"
   // Specify an object (example/objectname as an example).
   input.Key = "example/objectname"
   // Specify a source bucket (sourcebucketname as an example).
   input.CopySourceBucket = "sourcebucketname"
   // Specify an object to copy (example/sourceobjectname as an example) in the source bucket.
   input.CopySourceKey = "example/sourceobjectname"
   // Specify the number (1 as an example) of the part to upload.
   input.PartNumber = 1
   // Copy the part.
   output, err := obsClient.CopyPart(input)
  if err == nil fmt.Printf("Copy part(bucket:%s, object: %s) successful from bucket:%s's object: %s!\n", 
         input.Bucket, input.Key, input.CopySourceBucket, input.CopySourceKey)
      fmt.Printf("ETag:%s, LastModified:%s\n", output.ETag, output.LastModified)
      return
 }
   fmt.Printf("Copy part(bucket:%s, object: %s) fail from bucket:%s's object: %s!\n", 
         input.Bucket, input.Key, input.CopySourceBucket, input.CopySourceKey)
   if obsError, ok := err.(obs.ObsError); ok {
      fmt.Println("An ObsError was found, which means your request sent to OBS was rejected with an error 
response.")
      fmt.Println(obsError.Error())
   } else {
      fmt.Println("An Exception was found, which means the client encountered an internal problem when 
attempting to communicate with OBS, for example, the client was unable to access the network.")
      fmt.Println(err)
   }
}
```
# **Helpful Links**

- **[Copying a Part](https://support.huaweicloud.com/eu/api-obs/obs_04_0100.html)**
- **[\(GitHub\) Sample Code for Multipart Uploads](https://github.com/huaweicloud/huaweicloud-sdk-go-obs/blob/master/examples/object_operations_sample.go)**
- **[OBS Error Codes](https://support.huaweicloud.com/eu/api-obs/obs_04_0115.html#section1)**

# **9.8 Aborting a Multipart Upload (SDK for Go)**

#### **Function**

This API aborts a multipart upload using the multipart upload ID.

After a multipart upload is aborted, the upload ID cannot be used to upload any part. The storage occupied by any uploaded parts will be released. If any part uploads are in progress, aborting the multipart upload might or might not make the uploads successful. To release the storage occupied by all uploaded parts, abort the multipart upload only after all parts have been uploaded.

#### **Restrictions**

To abort a multipart upload, you must be the bucket owner or have the required permission (**obs:object:AbortMultipartUpload** in IAM or

**AbortMultipartUpload** in a bucket policy). For details, see **[Introduction to](https://support.huaweicloud.com/eu/perms-cfg-obs/obs_40_0001.html) [OBS Access Control](https://support.huaweicloud.com/eu/perms-cfg-obs/obs_40_0001.html)**, **[IAM Custom Policies](https://support.huaweicloud.com/eu/usermanual-obs/obs_03_0121.html)**, and **[Configuring an Object](https://support.huaweicloud.com/eu/usermanual-obs/obs_03_0075.html) [Policy](https://support.huaweicloud.com/eu/usermanual-obs/obs_03_0075.html)**.

#### **Method**

**func** (obsClient ObsClient) AbortMultipartUpload(input \***[AbortMultipartUploadInput](#page-597-0)**) (output \***[BaseModel](#page-599-0)**, err error)

#### **Request Parameters**

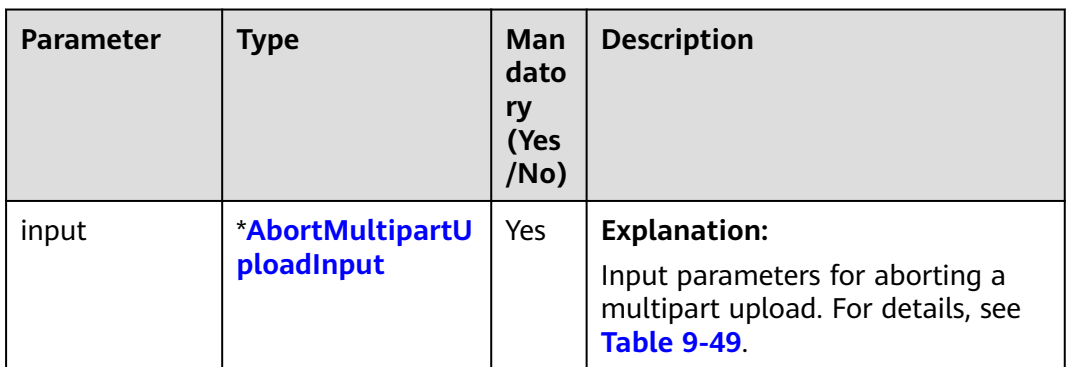

**Table 9-48** List of request parameters

| <b>Parameter</b> | <b>Type</b> | <b>Mandatory</b><br>(Yes/No) | <b>Description</b>                                                                                                    |
|------------------|-------------|------------------------------|----------------------------------------------------------------------------------------------------|
| <b>Bucket</b>    | string      | Yes                          | <b>Explanation:</b>                                                                                                    |
|                  |             |                              | Bucket name                                                                                                    |
|                  |             |                              | <b>Restrictions:</b>                                                                                                    |
|                  |             |                              | A bucket name must be unique<br>across all accounts and regions.                                                                                                    |
|                  |             |                              | A bucket name:                                                                                                    |
|                  |             |                              | Must be 3 to 63 characters long<br>and start with a digit or letter.<br>Lowercase letters, digits, hyphens<br>(-), and periods (.) are allowed.                                            |
|                  |             |                              | Cannot be formatted as an IP<br>address.                                                                                                    |
|                  |             |                              | Cannot start or end with a<br>hyphen (-) or period (.).                                                                                                    |
|                  |             |                              | Cannot contain two consecutive<br>periods (), for example,<br>mybucket.                                                                                                    |
|                  |             |                              | Cannot contain a period (.) and a<br>hyphen (-) adjacent to each other,<br>for example, my-.bucket or my.-<br>bucket.                                                                      |
|                  |             |                              | If you repeatedly create buckets of<br>the same name in the same region,<br>no error will be reported and the<br>bucket attributes comply with those<br>set in the first creation request. |
|                  |             |                              | Default value:                                                                                                    |
|                  |             |                              | None                                                                                                    |

<span id="page-597-0"></span>**Table 9-49** AbortMultipartUploadInput

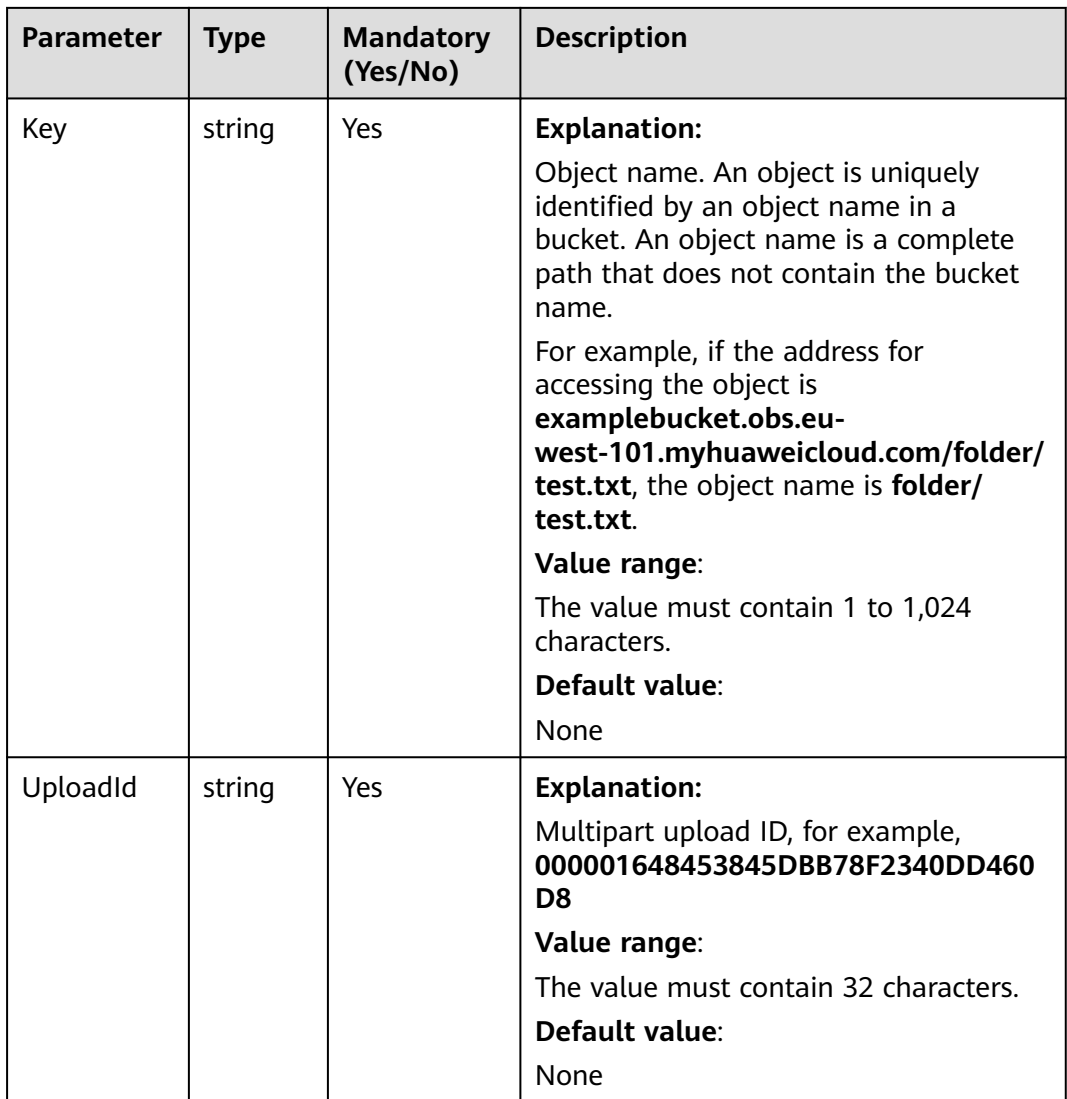

# **Responses**

#### **Table 9-50** List of returned results

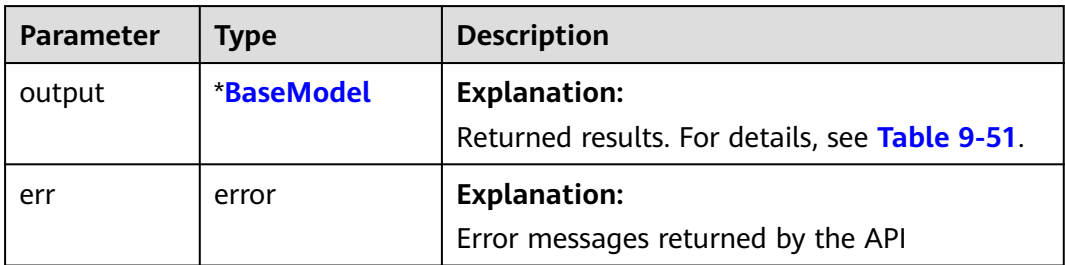

| <b>Parameter</b> | <b>Type</b>             | <b>Description</b>                                                                                                    |
|------------------|-------------------------|----------------------------------------------------------------------------------------------------|
| StatusCode       | int                     | <b>Explanation:</b>                                                                                                    |
|                  |                         | <b>HTTP</b> status code                                                                                                    |
|                  |                         | Value range:                                                                                                    |
|                  |                         | A status code is a group of digits that<br>can be 2xx (indicating successes) or 4xx<br>or 5xx (indicating errors). It indicates the<br>status of a response. For more<br>information, see Status Code. |
|                  |                         | Default value:                                                                                                    |
|                  |                         | None                                                                                                    |
| RequestId        | string                  | <b>Explanation:</b>                                                                                                    |
|                  |                         | Request ID returned by the OBS server                                                                                                    |
|                  |                         | Default value:                                                                                                    |
|                  |                         | None                                                                                                    |
| ResponseHeaders  | map[string]<br>[]string | <b>Explanation:</b>                                                                                                    |
|                  |                         | HTTP response headers                                                                                                    |
|                  |                         | Default value:                                                                                                    |
|                  |                         | None                                                                                                    |

<span id="page-599-0"></span>**Table 9-51** BaseModel

## **Code Example**

This example aborts a multipart upload.

package main

import ( "fmt"

"os"

obs "github.com/huaweicloud/huaweicloud-sdk-go-obs/obs"

) func main() {

 //Obtain an AK/SK pair using environment variables or import an AK/SK pair in other ways. Using hard coding may result in leakage.

//Obtain an AK/SK pair on the management console. For details, see **https://**

**support.huaweicloud.com/eu/usermanual-ca/ca\_01\_0003.html**.

ak := os.Getenv("AccessKeyID")

 sk := os.Getenv("SecretAccessKey") // (Optional) If you use a temporary AK/SK pair and a security token to access OBS, you are advised not to use hard coding to reduce leakage risks. You can obtain an AK/SK pair using environment variables or import an AK/SK pair in other ways.

// securityToken := os.Getenv("SecurityToken")

 // Enter the endpoint corresponding to the bucket. EU-Dublin is used here as an example. Replace it with the one currently in use.

endPoint := "https://obs.eu-west-101.myhuaweicloud.eu"

// Create an obsClient instance.

 // If you use a temporary AK/SK pair and a security token to access OBS, use the obs.WithSecurityToken method to specify a security token when creating an instance.

obsClient, err := obs.New(ak, sk, endPoint/\*, obs.WithSecurityToken(securityToken)\*/)

if  $err$ ! = nil {

fmt.Printf("Create obsClient error, errMsg: %s", err.Error())

```
 }
   input := &obs.AbortMultipartUploadInput{}
   // Specify a bucket name.
   input.Bucket = "examplebucket"
   // Specify the object (example/objectname as an example) to upload.
   input.Key = "example/objectname"
   // Specify the multipart upload ID (00000188677110424014075CC4A77xxx as an example).
   input.UploadId = "00000188677110424014075CC4A77xxx"
   // Abort the multipart upload.
   output, err := obsClient.AbortMultipartUpload(input)
  if err == nil fmt.Printf("Abort multipart upload successful!\n")
      fmt.Printf("RequestId:%s\n", output.RequestId)
      return
   }
   fmt.Printf("Abort multipart upload fail!\n")
   if obsError, ok := err.(obs.ObsError); ok {
      fmt.Println("An ObsError was found, which means your request sent to OBS was rejected with an error 
response.")
      fmt.Println(obsError.Error())
   } else {
      fmt.Println("An Exception was found, which means the client encountered an internal problem when 
attempting to communicate with OBS, for example, the client was unable to access the network.")
      fmt.Println(err)
   }
}
```
# **Helpful Links**

- **[Aborting a Multipart Upload](https://support.huaweicloud.com/eu/api-obs/obs_04_0103.html)**
- **[\(GitHub\) Sample Code for Multipart Uploads](https://github.com/huaweicloud/huaweicloud-sdk-go-obs/blob/master/examples/object_operations_sample.go)**
- **[OBS Error Codes](https://support.huaweicloud.com/eu/api-obs/obs_04_0115.html#section1)**

# **10 Other APIs (SDK for Go)**

# **10.1 Creating a Signed URL (SDK for Go)**

# **Function**

This API creates a URL whose **Query** parameters are carried with authentication information by specifying the AK and SK, HTTP method, and request parameters. You can provide other users with this URL for temporary access. When generating a URL, you need to specify the validity period of the URL to restrict the access duration of visitors.

If you want to grant other users the permission to perform other operations on buckets or objects (for example, upload or download objects), generate a URL with the corresponding request (for example, to upload an object using the URL that generates the PUT request) and provide the URL for other users.

## **Restrictions**

- If a CORS or signature mismatch error occurs, refer to the following steps to troubleshoot the issue:
	- a. If CORS is not configured, you need to configure CORS rules on OBS Console. For details, see **[Configuring CORS](https://support.huaweicloud.com/eu/usermanual-obs/en-us_topic_0066036542.html)**.
	- b. If the signatures do not match, check whether signature parameters are correct. For details, see **[Authentication of Signature in a URL](https://support.huaweicloud.com/eu/api-obs/obs_04_0011.html)**. For example, during an object upload, the backend uses **Content-Type** to calculate the signature and generate an authorized URL, but if **Content-Type** is not set or is set to an incorrect value when the frontend uses the authorized URL, a CORS error occurs. To avoid this issue, ensure that **Content-Type** fields at both the frontend and backend are kept consistent.

# **Method**

**func** (obsClient ObsClient) CreateSignedUrl(input \***[CreateSignedUrlInput](#page-602-0)**) (output \***[CreateSignedUrlOutput](#page-606-0)**, err error)

# <span id="page-602-0"></span>**Request Parameters**

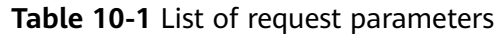

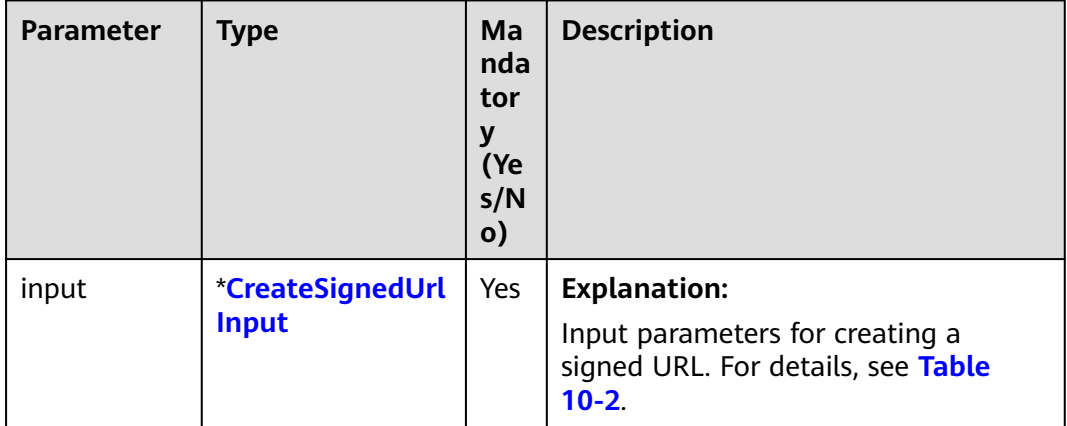

# **Table 10-2** CreateSignedUrlInput

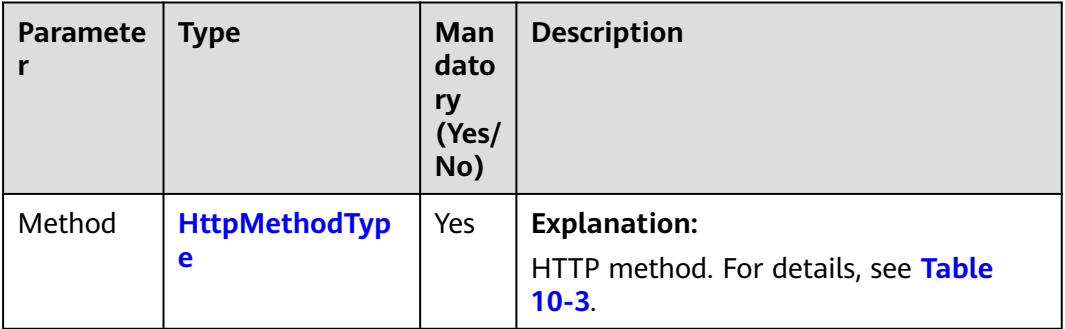

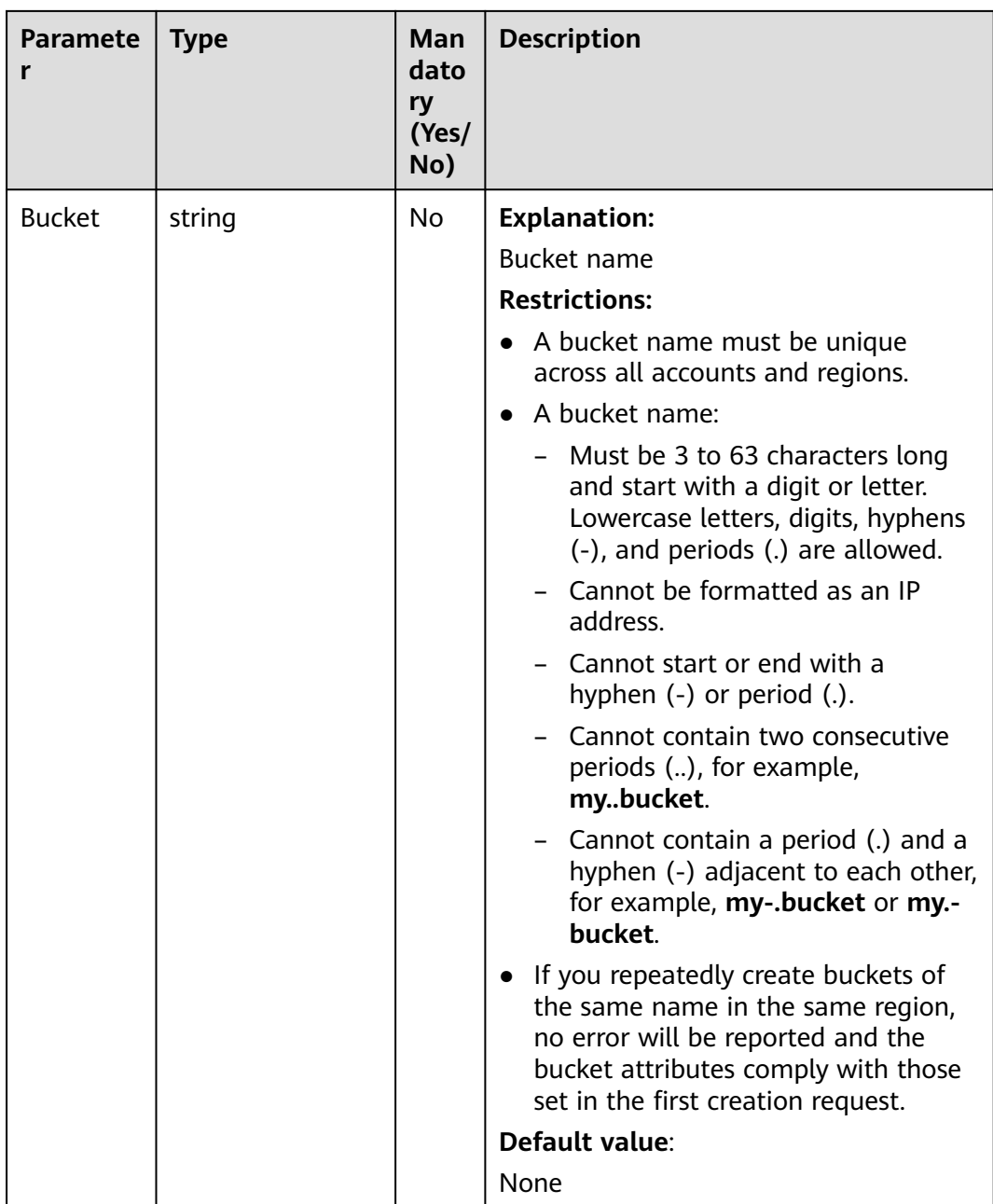

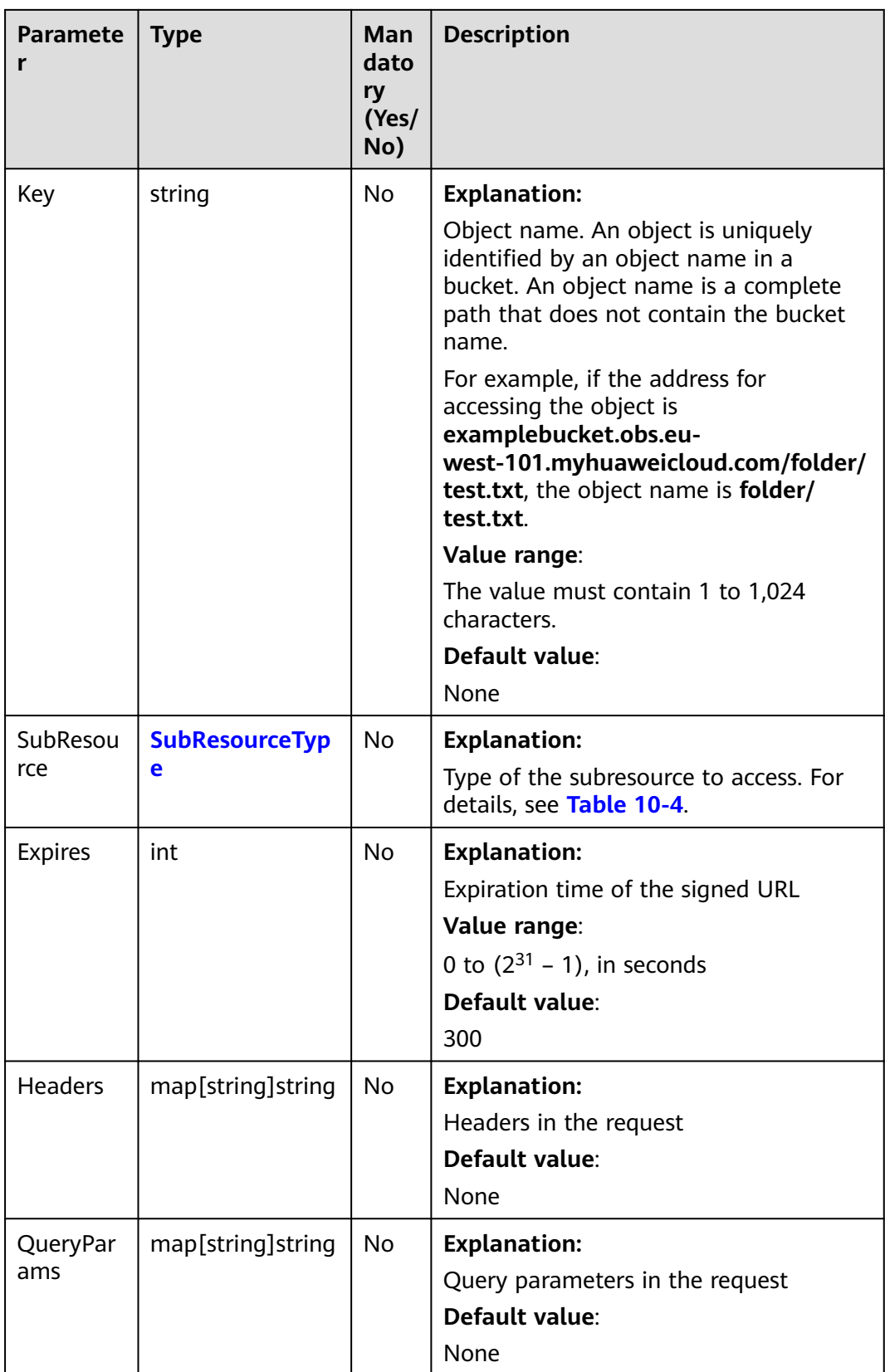

#### <span id="page-605-0"></span>**Table 10-3** HttpMethodType

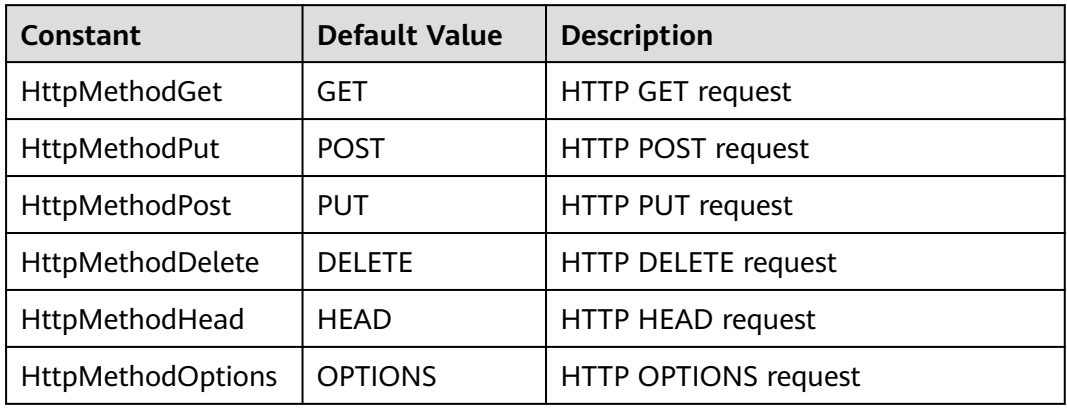

#### **Table 10-4** SubResourceType

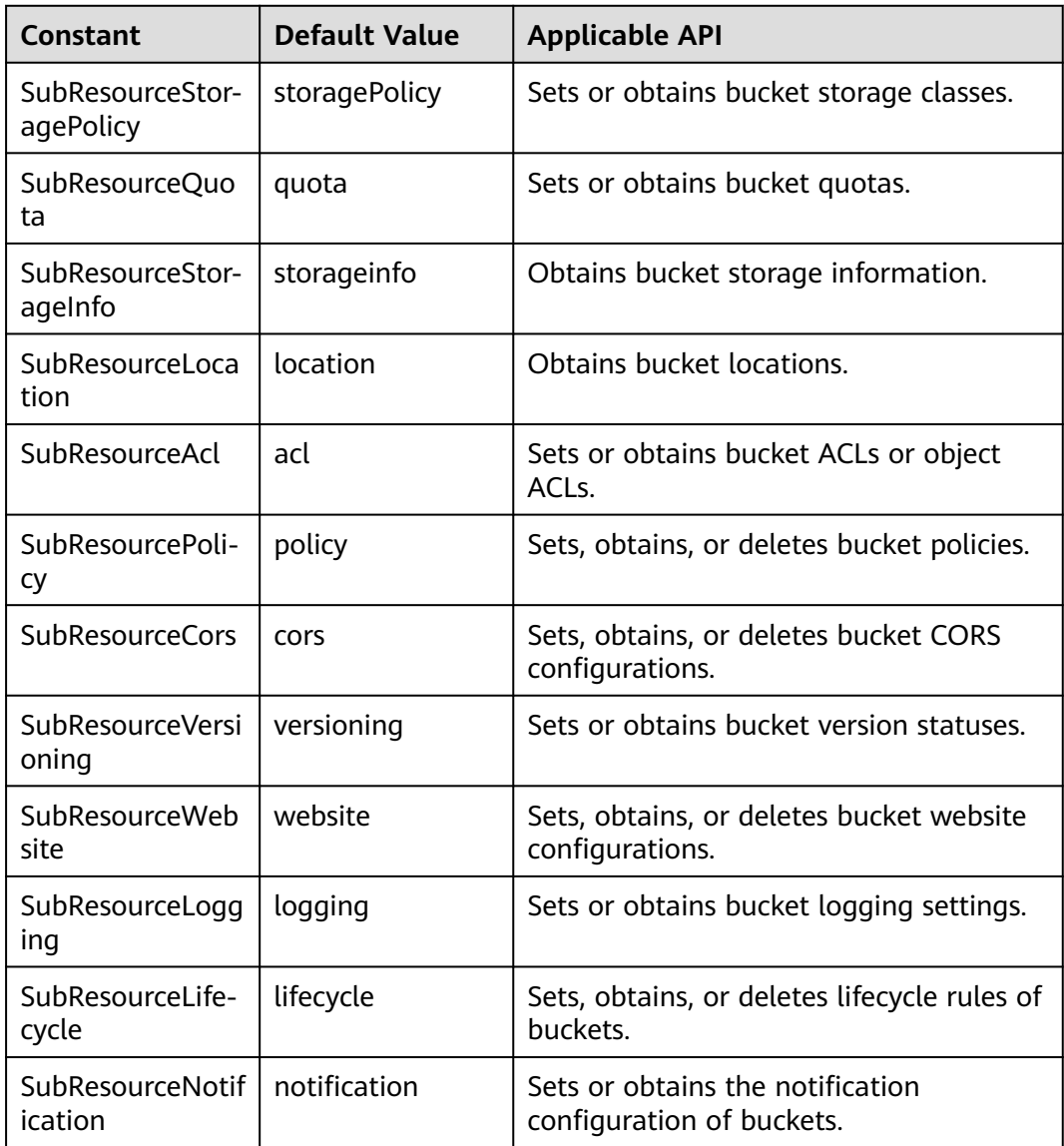

<span id="page-606-0"></span>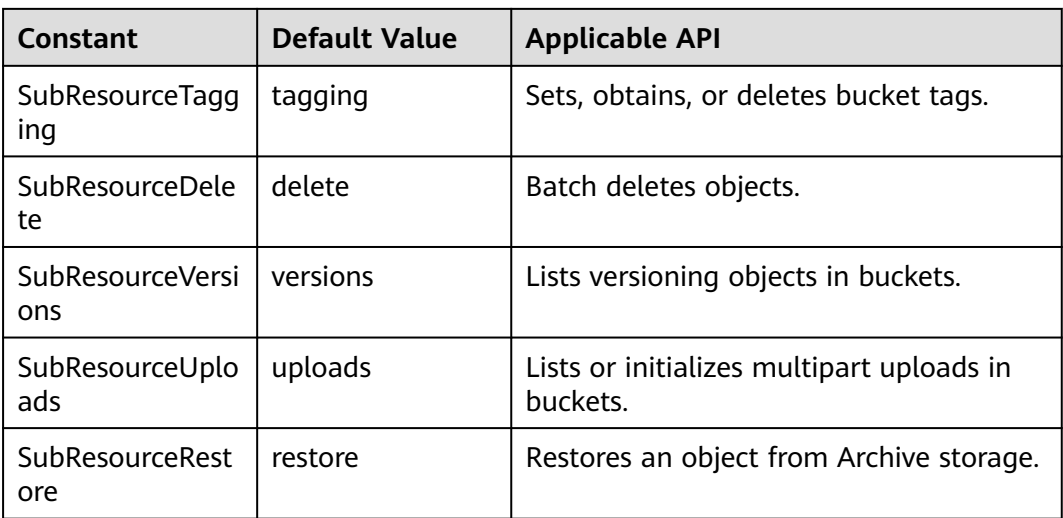

# **Responses**

## **Table 10-5** List of returned results

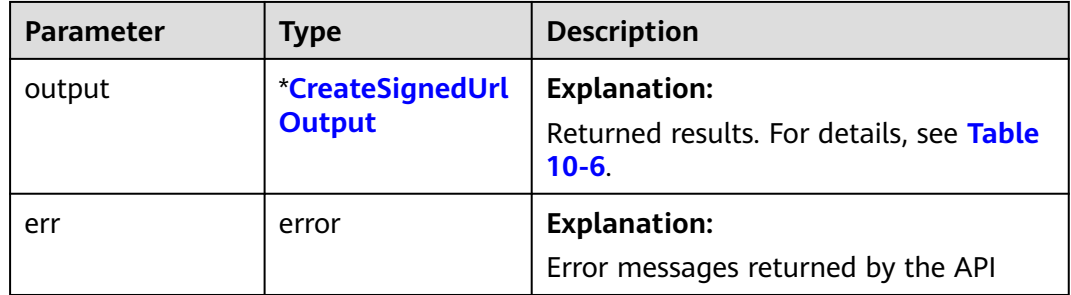

#### **Table 10-6** CreateSignedUrlOutput

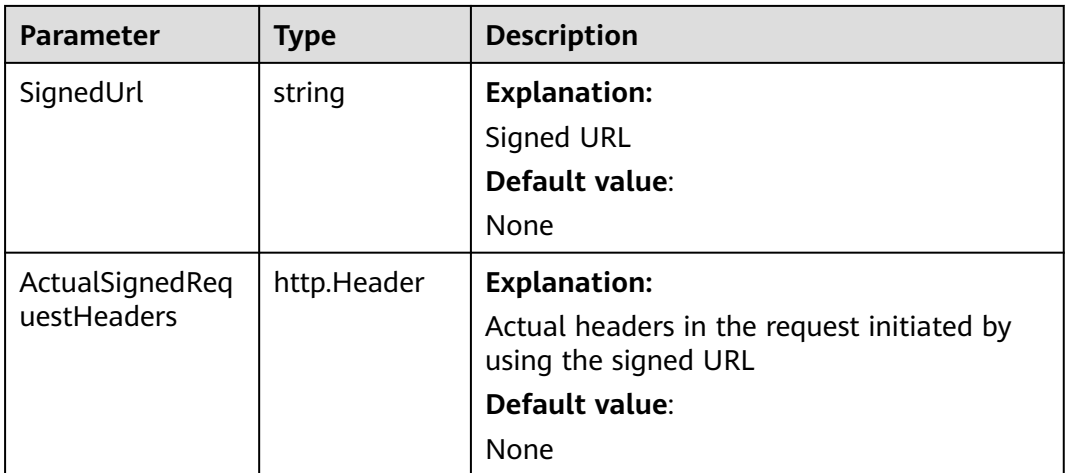

# **Code Example**

```
This example creates a signed URL for uploading an object.
package main
import (
   "fmt"
   "net/http"
   "os"
   obs "github.com/huaweicloud/huaweicloud-sdk-go-obs/obs"
)
func main() {
   //Obtain an AK/SK pair using environment variables or import an AK/SK pair in other ways. Using hard 
coding may result in leakage.
   //Obtain an AK/SK pair on the management console. For details, see https://
support.huaweicloud.com/eu/usermanual-ca/ca_01_0003.html.
   ak := os.Getenv("AccessKeyID")
   sk := os.Getenv("SecretAccessKey")
   // (Optional) If you use a temporary AK/SK pair and a security token to access OBS, you are advised not 
to use hard coding to reduce leakage risks. You can obtain an AK/SK pair using environment variables or 
import an AK/SK pair in other ways.
   // securityToken := os.Getenv("SecurityToken")
   // Enter the endpoint corresponding to the bucket. EU-Dublin is used here as an example. Replace it with 
the one currently in use.
   endPoint := "https://obs.eu-west-101.myhuaweicloud.eu" 
   // Create an obsClient instance.
   // If you use a temporary AK/SK pair and a security token to access OBS, use the obs.WithSecurityToken 
method to specify a security token when creating an instance.
   obsClient, err := obs.New(ak, sk, endPoint/*, obs.WithSecurityToken(securityToken)*/)
  if err! = nil {
      fmt.Printf("Create obsClient error, errMsg: %s", err.Error())
   }
   putObjectInput := &obs.CreateSignedUrlInput{}
   putObjectInput.Method = obs.HttpMethodPut
   putObjectInput.Bucket = "examplebucket"
   putObjectInput.Key = "example/objectname"
   putObjectInput.Expires = 3600
   // Create a signed URL for uploading an object.
   putObjectOutput, err := obsClient.CreateSignedUrl(putObjectInput)
  if err := nil fmt.Println(err)
      return
 }
   fmt.Printf("SignedUrl:%s\n", putObjectOutput.SignedUrl)
   fmt.Printf("ActualSignedRequestHeaders:%v\n", putObjectOutput.ActualSignedRequestHeaders)
   // Call the signed URL.
   payload := strings.NewReader("hello OBS!")
   req, err := http.NewRequest("PUT", putObjectOutput.SignedUrl, payload)
   req.Header = putObjectOutput.ActualSignedRequestHeaders
  if err := nil fmt.Printf("Create request error, errMsg: %s", err.Error())
      return
   }
   response, err := http.DefaultClient.Do(req)
  if err == nil fmt.Printf("Use signed-url successful!\n")
      fmt.Printf("Status:%s,Etag:%s\n", response.Status, response.Header.Get("Etag"))
      return
 }
   fmt.Printf("Use signed-url successful!\n")
   fmt.Println("An Exception was found, which means the client encountered an internal problem when 
attempting to communicate with OBS, for example, the client was unable to access the network.")
   fmt.Println(err)
}
This example creates a signed URL for downloading an object.
package main
import (
```
 "fmt" "net/http"

```
 "os"
   obs "github.com/huaweicloud/huaweicloud-sdk-go-obs/obs"
)
func main() {
   // Obtain an AK/SK pair using environment variables or import an AK/SK pair in other ways. Using hard 
coding may result in leakage.
   // Obtain an AK/SK pair on the management console. For details, see https://
support.huaweicloud.com/eu/usermanual-ca/ca_01_0003.html.
   ak := os.Getenv("AccessKeyID")
   sk := os.Getenv("SecretAccessKey")
   // (Optional) If you use a temporary AK/SK pair and a security token to access OBS, you are advised not 
to use hard coding to reduce leakage risks. You can obtain an AK/SK pair using environment variables or 
import an AK/SK pair in other ways.
   // securityToken := os.Getenv("SecurityToken")
   // Enter the endpoint corresponding to the bucket. EU-Dublin is used here as an example. Replace it with 
the one currently in use.
   endPoint := "https://obs.eu-west-101.myhuaweicloud.eu" 
   // Create an obsClient instance.
   // If you use a temporary AK/SK pair and a security token to access OBS, use the obs.WithSecurityToken 
method to specify a security token when creating an instance.
   obsClient, err := obs.New(ak, sk, endPoint/*, obs.WithSecurityToken(securityToken)*/)
  if err! = nil {
      fmt.Printf("Create obsClient error, errMsg: %s", err.Error())
   }
   getObjectInput := &obs.CreateSignedUrlInput{}
   getObjectInput.Method = obs.HttpMethodGet
   getObjectInput.Bucket = "examplebucket"
   getObjectInput.Key = "example/objectname"
   getObjectInput.Expires = 3600
   // Create a signed URL for downloading an object.
   getObjectOutput, err := obsClient.CreateSignedUrl(getObjectInput)
  if err != nil {
      fmt.Println(err)
      return
 }
   fmt.Printf("SignedUrl:%s\n", getObjectOutput.SignedUrl)
   fmt.Printf("ActualSignedRequestHeaders:%v\n", getObjectOutput.ActualSignedRequestHeaders)
   // Call the signed URL.
   req, err := http.NewRequest("GET", getObjectOutput.SignedUrl, nil)
   req.Header = getObjectOutput.ActualSignedRequestHeaders
  if err := nil fmt.Printf("Create request error, errMsg: %s", err.Error())
      return
   }
   response, err := http.DefaultClient.Do(req)
  if err == nil fmt.Printf("Use signed-url successful!\n")
      fmt.Printf("Status:%s,Etag:%s\n", response.Status, response.Header.Get("Etag"))
      p := make([]byte, 1024)
      var readErr error
      var readCount int
      // Read the object content.
      for {
         readCount, readErr = response.Body.Read(p)
         if readCount > 0 {
           fmt.Printf("%s", p[:readCount])
 }
         if readErr != nil {
           break
         }
      }
      return
   }
   fmt.Printf("Use signed-url successful!\n")
   fmt.Println("An Exception was found, which means the client encountered an internal problem when 
attempting to communicate with OBS, for example, the client was unable to access the network.")
   fmt.Println(err)
}
```
This example creates a signed URL for deleting an object.

```
package main
import (
   "fmt"
    "net/http"
   "os"
   obs "github.com/huaweicloud/huaweicloud-sdk-go-obs/obs"
)
func main() {
   // Obtain an AK/SK pair using environment variables or import an AK/SK pair in other ways. Using hard 
coding may result in leakage.
   // Obtain an AK/SK pair on the management console. For details, see https://
support.huaweicloud.com/eu/usermanual-ca/ca_01_0003.html.
   ak := os.Getenv("AccessKeyID")
   sk := os.Getenv("SecretAccessKey")
   // (Optional) If you use a temporary AK/SK pair and a security token to access OBS, you are advised not 
to use hard coding to reduce leakage risks. You can obtain an AK/SK pair using environment variables or 
import an AK/SK pair in other ways.
   // securityToken := os.Getenv("SecurityToken")
   // Enter the endpoint corresponding to the bucket. EU-Dublin is used here as an example. Replace it with 
the one currently in use.
   endPoint := "https://obs.eu-west-101.myhuaweicloud.eu" 
   // Create an obsClient instance.
   // If you use a temporary AK/SK pair and a security token to access OBS, use the obs.WithSecurityToken 
method to specify a security token when creating an instance.
   obsClient, err := obs.New(ak, sk, endPoint/*, obs.WithSecurityToken(securityToken)*/)
  if err := nil fmt.Printf("Create obsClient error, errMsg: %s", err.Error())
   }
   // Create a signed URL for deleting an object.
  \ddot{\text{de}}leteObjectInput := &obs.CreateSignedUrlInput{}
   deleteObjectInput.Method = obs.HttpMethodDelete
   deleteObjectInput.Bucket = "examplebucket"
   deleteObjectInput.Key = "example/objectname"
   deleteObjectInput.Expires = 3600
   deleteObjectOutput, err := obsClient.CreateSignedUrl(deleteObjectInput)
  if err := nil fmt.Println(err)
      return
 }
   fmt.Printf("SignedUrl:%s\n", deleteObjectOutput.SignedUrl)
   fmt.Printf("ActualSignedRequestHeaders:%v\n", deleteObjectOutput.ActualSignedRequestHeaders)
   // Call the signed URL.
   req, err := http.NewRequest("DELETE", deleteObjectOutput.SignedUrl, nil)
   req.Header = deleteObjectOutput.ActualSignedRequestHeaders
  if err = nil fmt.Printf("Create request error, errMsg: %s", err.Error())
      return
   }
   response, err := http.DefaultClient.Do(req)
  if err == nil fmt.Printf("Use signed-url successful!\n")
      fmt.Printf("Status:%s\n", response.Status)
      return
 }
   fmt.Printf("Use signed-url successful!\n")
   fmt.Println("An Exception was found, which means the client encountered an internal problem when 
attempting to communicate with OBS, for example, the client was unable to access the network.")
   fmt.Println(err)
}
```
# **10.2 Creating Authentication Parameters for a Browser-based Upload (SDK for Go)**

## **Function**

This API generates parameters for authentication. The parameters can be used to upload data through POST operations based on a browser.

#### $\Box$  Note

There are two request parameters generated:

- **Policy**, which corresponds to the **policy** parameter in the form
- **Signature**, which corresponds to the **x-obs-signature** parameter in the form

#### **Restrictions**

To upload an object, you must be the bucket owner or have the required permission (**obs:object:PutObject** in IAM or **PutObject** in a bucket policy). For details, see **[Introduction to OBS Access Control](https://support.huaweicloud.com/eu/perms-cfg-obs/obs_40_0001.html)**, **[IAM Custom Policies](https://support.huaweicloud.com/eu/usermanual-obs/obs_03_0121.html)**, and **[Configuring an Object Policy](https://support.huaweicloud.com/eu/usermanual-obs/obs_03_0075.html)**.

#### **Method**

**func** (obsClient ObsClient) CreateBrowserBasedSignature(input \***[CreateBrowserBasedSignatureInput](#page-611-0)**) (output \***[CreateBrowserBasedSignatureOutput](#page-613-0)**, err error)

#### **Request Parameters**

**Table 10-7** List of request parameters

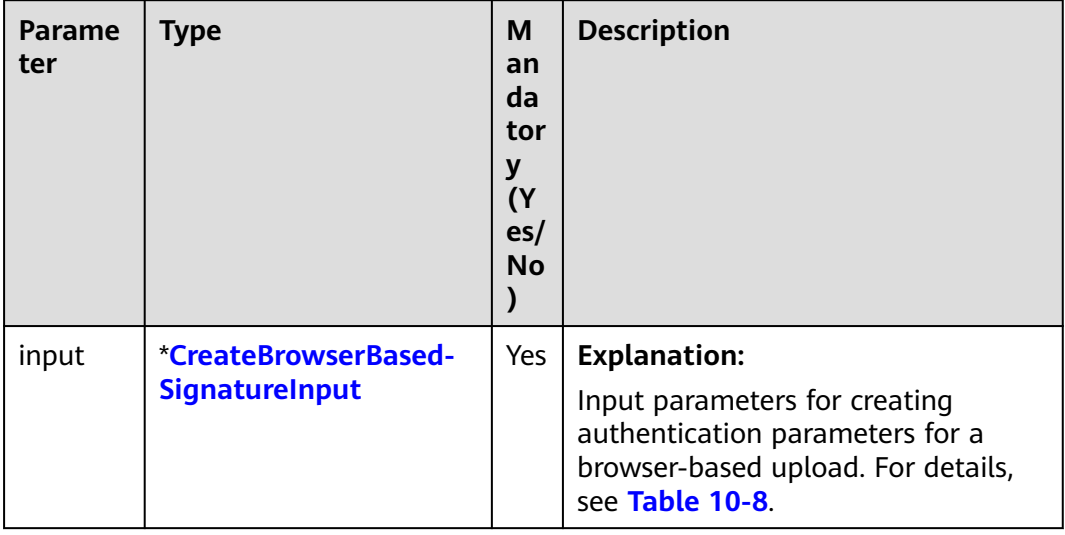

| Parame<br>ter | <b>Type</b> | <b>Mandato</b><br>ry<br>(Yes/No) | <b>Description</b>                                                                                                    |
|---------------|-------------|----------------------------------|----------------------------------------------------------------------------------------------------|
| <b>Bucket</b> | string      | N <sub>0</sub>                   | <b>Explanation:</b>                                                                                                    |
|               |             |                                  | <b>Bucket name</b>                                                                                                    |
|               |             |                                  | <b>Restrictions:</b>                                                                                                    |
|               |             |                                  | • A bucket name must be unique<br>across all accounts and regions.                                                                                                    |
|               |             |                                  | • A bucket name:                                                                                                    |
|               |             |                                  | - Must be 3 to 63 characters long<br>and start with a digit or letter.<br>Lowercase letters, digits, hyphens<br>(-), and periods (.) are allowed.                                            |
|               |             |                                  | - Cannot be formatted as an IP<br>address.                                                                                                    |
|               |             |                                  | Cannot start or end with a hyphen<br>$(-)$ or period $(.)$ .                                                                                                    |
|               |             |                                  | Cannot contain two consecutive<br>periods (), for example,<br>mybucket.                                                                                                    |
|               |             |                                  | Cannot contain a period (.) and a<br>hyphen (-) adjacent to each other,<br>for example, my-.bucket or my.-<br>bucket.                                                                        |
|               |             |                                  | • If you repeatedly create buckets of<br>the same name in the same region,<br>no error will be reported and the<br>bucket attributes comply with those<br>set in the first creation request. |
|               |             |                                  | Default value:                                                                                                    |
|               |             |                                  | None                                                                                                    |

<span id="page-611-0"></span>**Table 10-8** CreateBrowserBasedSignatureInput
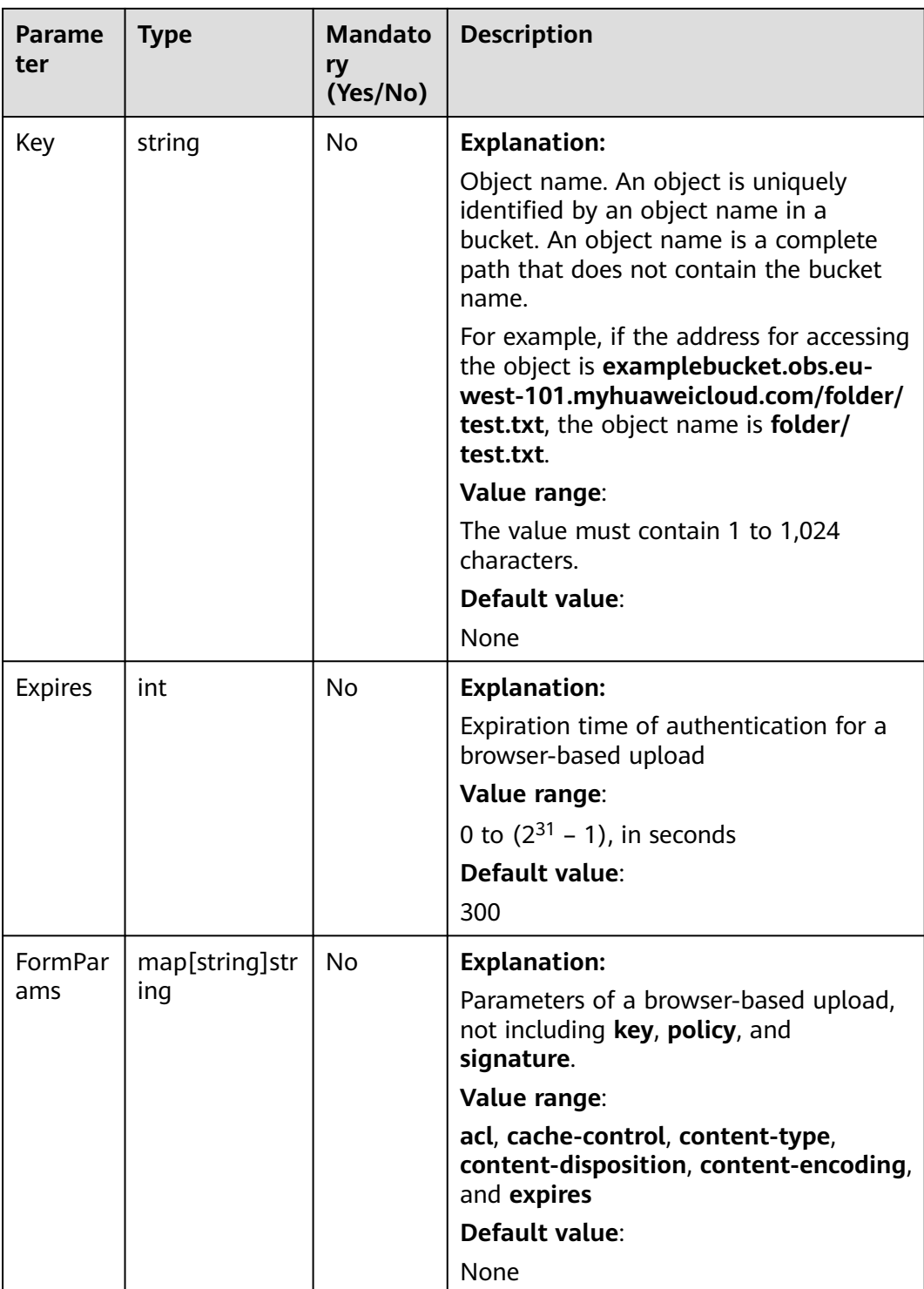

# **Responses**

**Table 10-9** List of returned results

| Paramet<br>er | Type                                    | <b>Description</b>                                                          |
|---------------|-----------------------------------------|-----------------------------------------------------------------------------|
| output        | *CreateBrowserBa-<br>sedSignatureOutput | <b>Explanation:</b><br>Returned results. For details, see Table<br>$10-10.$ |
| err           | error                                   | <b>Explanation:</b><br>Error messages returned by the API                   |

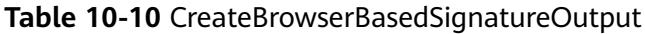

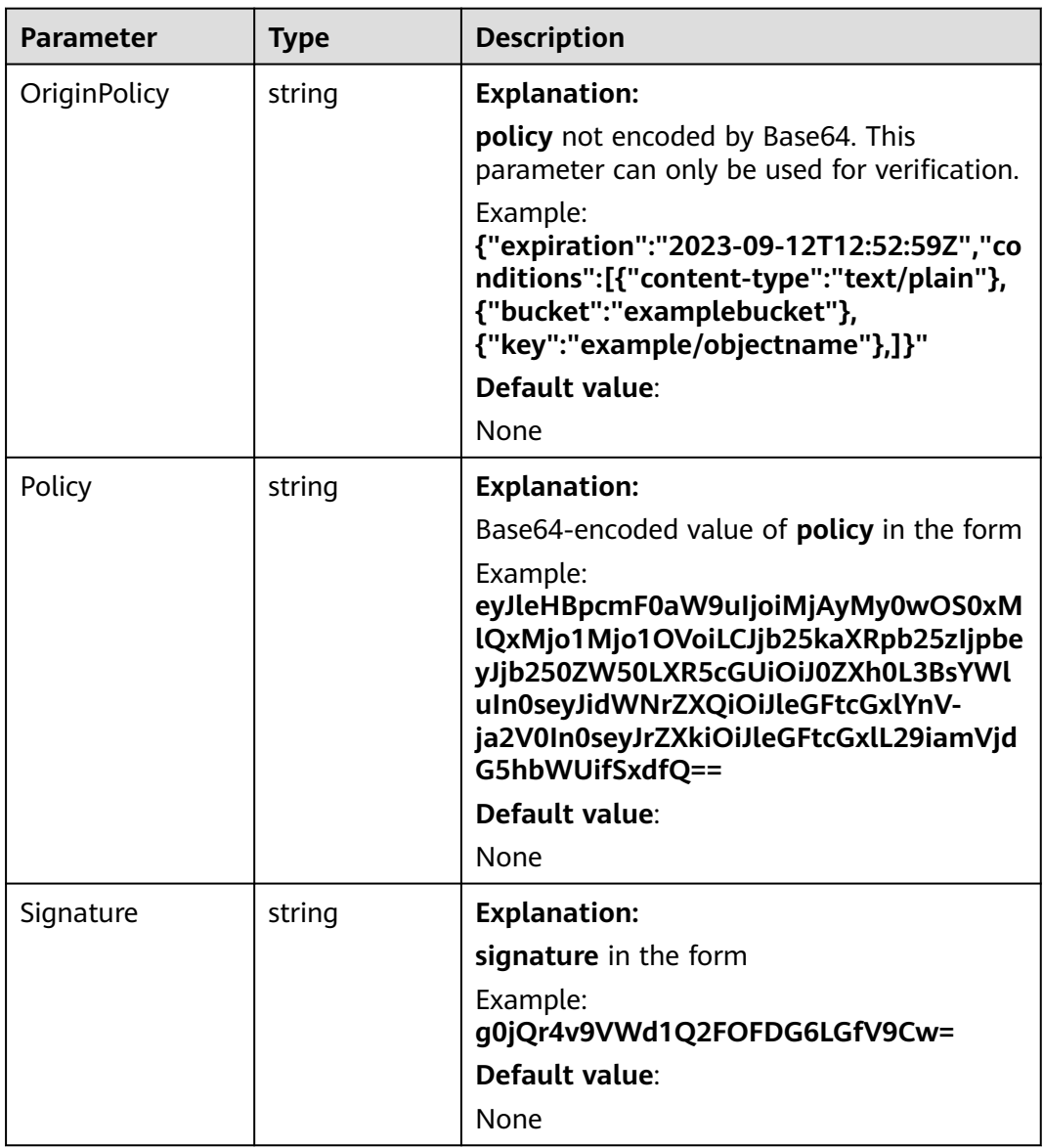

# **Code Example**

```
This example creates a signed URL for uploading an object using POST.
package main
import (
    "fmt"
   "os"
   obs "github.com/huaweicloud/huaweicloud-sdk-go-obs/obs"
)
func main() {
   //Obtain an AK/SK pair using environment variables or import an AK/SK pair in other ways. Using hard 
coding may result in leakage.
   //Obtain an AK/SK pair on the management console. For details, see https://
support.huaweicloud.com/eu/usermanual-ca/ca_01_0003.html.
   ak := os.Getenv("AccessKeyID")
   sk := os.Getenv("SecretAccessKey")
   // (Optional) If you use a temporary AK/SK pair and a security token to access OBS, you are advised not 
to use hard coding to reduce leakage risks. You can obtain an AK/SK pair using environment variables or 
import an AK/SK pair in other ways.
   // securityToken := os.Getenv("SecurityToken")
   // Enter the endpoint corresponding to the bucket. EU-Dublin is used here as an example. Replace it with 
the one currently in use.
   endPoint := "https://obs.eu-west-101.myhuaweicloud.eu" 
   // Create an obsClient instance.
   // If you use a temporary AK/SK pair and a security token to access OBS, use the obs.WithSecurityToken 
method to specify a security token when creating an instance.
   obsClient, err := obs.New(ak, sk, endPoint/*, obs.WithSecurityToken(securityToken)*/)
  if err != nil {
      fmt.Printf("Create obsClient error, errMsg: %s", err.Error())
   }
   // Create a signed URL for uploading an object.
   input := &obs.CreateBrowserBasedSignatureInput{}
   input.Bucket = "examplebucket"
   input.Key = "example/objectname"
   input.FormParams = map[string]string{
      "content-type": "text/plain",
       "success_action_redirect": "https://www.example.com",
   }
   output, err := obsClient.CreateBrowserBasedSignature(input)
if err == nil fmt.Printf("Policy:%s\n", output.Policy)
      fmt.Printf("Signature:%s\n", output.Signature)
   } else {
      fmt.Println(err)
      return
   }
   requestBody := &bytes.Buffer{}
   writer := multipart.NewWriter(requestBody)
   writer.WriteField("key", input.Key)
   writer.WriteField("AccessKeyId", ak)
 writer.WriteField("policy", output.Policy)
 writer.WriteField("signature", output.Signature)
   writer.WriteField("success_action_redirect", "https://www.example.com")
   // writer.WriteField("token", obs.WithSecurityToken(securityToken))
   writer.WriteField("Content-Type", "text/plain")
   formFile, _ := writer.CreateFormFile("file", "filename")
   io.Copy(formFile, strings.NewReader("hello OBS!"))
   writer.Close()
  url := "https://" + input.Bucket + "." + strings.Replace(endPoint, "https://", "", 1)
   request, err := http.NewRequest("POST", url, requestBody)
  if err := nil fmt.Println(err)
      return
   }
   request.Header.Set("Content-Type", writer.FormDataContentType())
   client := &http.Client{}
   response, err := client.Do(request)
```
if err !=  $nil$  {

```
 fmt.Println(err)
      return
 }
   defer response.Body.Close()
  if err == nil fmt.Printf("Use signed-url successful!\n")
      fmt.Printf("Status:%s,Etag:%s\n", response.Status, response.Header.Get("Etag"))
      return
 }
   fmt.Printf("Use signed-url successful!\n")
   fmt.Println("An Exception was found, which means the client encountered an internal problem when 
attempting to communicate with OBS, for example, the client was unable to access the network.")
   fmt.Println(err)
}
```
# **10.3 Server-Side Encryption (SDK for Go)**

# **Function**

This API configures server-side encryption for objects, so that they will be encrypted or decrypted when you upload them to or download them from a bucket.

The encryption and decryption happen on the server side.

There are different encryption methods for you to choose from. Available encryption methods include server-side encryption with KMS-managed keys (SSE-KMS) and server-side encryption with customer-provided keys (SSE-C). Both of the two methods use the AES-256 algorithm.

With SSE-KMS, OBS uses the keys provided by KMS for server-side encryption.

With SSE-C, OBS uses the keys and MD5 values provided by customers for serverside encryption.

When server-side encryption is used, the returned ETag value is not the object's MD5 value. OBS will verify the object's MD5 value as long as the upload request includes the **Content-MD5** header, no matter whether server-side encryption is used or not.

For more information, see **[Server-Side Encryption](https://support.huaweicloud.com/eu/ugobs-obs/obs_41_0035.html)**.

# **Restrictions**

To upload an object, you must be the bucket owner or have the required permission (**obs:object:PutObject** in IAM or **PutObject** in a bucket policy). For details, see **[Introduction to OBS Access Control](https://support.huaweicloud.com/eu/perms-cfg-obs/obs_40_0001.html)**, **[IAM Custom Policies](https://support.huaweicloud.com/eu/usermanual-obs/obs_03_0121.html)**, and **[Configuring an Object Policy](https://support.huaweicloud.com/eu/usermanual-obs/obs_03_0075.html)**.

# **Method**

**func** (obsClient ObsClient) PutFile(input \*PutFileInput) (output \*PutObjectOutput, err error)

# **Supported APIs**

The following table lists APIs related to server-side encryption:

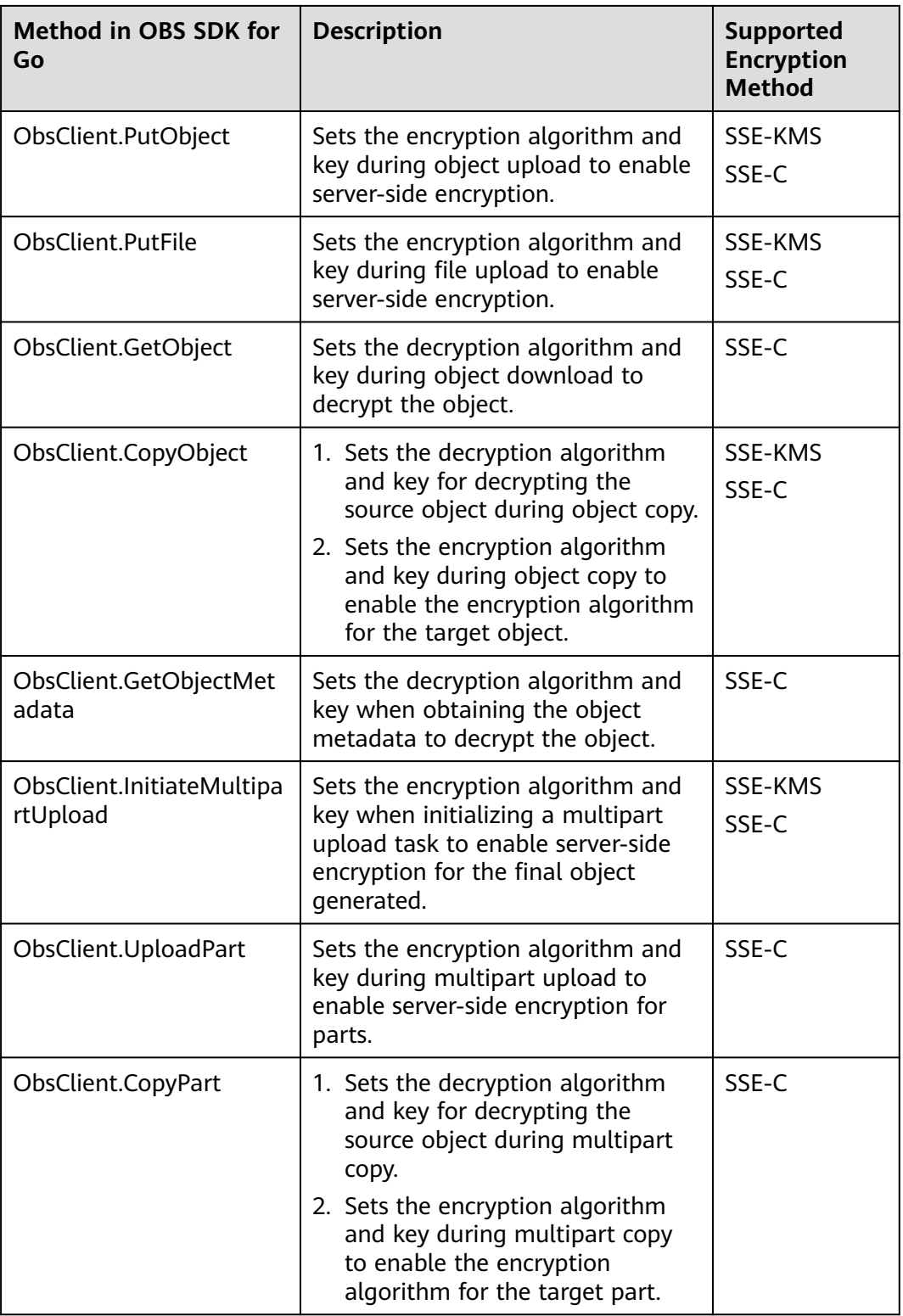

# **Code Examples**

This example encrypts object **example/objectname** that is uploaded using streaming.

```
package main
import (
    "crypto/md5"
    "encoding/base64"
   "fmt"
   "os"
   "strings"
   obs "github.com/huaweicloud/huaweicloud-sdk-go-obs/obs"
)
func main() {
   //Obtain an AK/SK pair using environment variables or import an AK/SK pair in other ways. Using hard 
coding may result in leakage.
   //Obtain an AK/SK pair on the management console. For details, see https://
support.huaweicloud.com/eu/usermanual-ca/ca_01_0003.html.
   ak := os.Getenv("AccessKeyID")
  sk := os.Getenv("SecretAccessKey")
   // (Optional) If you use a temporary AK/SK pair and a security token to access OBS, you are advised not 
to use hard coding to reduce leakage risks. You can obtain an AK/SK pair using environment variables or 
import an AK/SK pair in other ways.
   // securityToken := os.Getenv("SecurityToken")
   // Enter the endpoint corresponding to the bucket. EU-Dublin is used here as an example. Replace it with 
the one currently in use.
   endPoint := "https://obs.eu-west-101.myhuaweicloud.eu" 
   // Create an obsClient instance.
   // If you use a temporary AK/SK pair and a security token to access OBS, use the obs.WithSecurityToken 
method to specify a security token when creating an instance.
   obsClient, err := obs.New(ak, sk, endPoint/*, obs.WithSecurityToken(securityToken)*/)
  if err != \mathsf{nil} \mathsf{f} fmt.Printf("Create obsClient error, errMsg: %s", err.Error())
   }
   input := &obs.PutObjectInput{}
   // Specify a bucket name.
   input.Bucket = "examplebucket"
   // Specify the object (example/objectname as an example) to upload.
   input.Key = "example/objectname"
   // Specify the content to upload.
   input.Body = strings.NewReader("Hello OBS")
   // Specify a server-side encryption header (obs.SseCHeader as an example).
   key := os.Getenv("Key")
  digest := md5.New() digest.Write([]byte(key))
   bodyHash := digest.Sum(nil)
   input.SseHeader = obs.SseCHeader{
     Encryption: "AES256"
      Key: base64.StdEncoding.EncodeToString([]byte(key)), // 32byteslongsecretkeymustprovided
      KeyMD5: base64.StdEncoding.EncodeToString(bodyHash),
 }
   // Upload you local file using streaming.
   output, err := obsClient.PutObject(input)
  if err == nil fmt.Printf("Put object(%s) under the bucket(%s) successful!\n", input.Key, input.Bucket)
      fmt.Printf("RequestId:%s\n", output.RequestId)
      fmt.Printf("StorageClass:%s, ETag:%s\n",
         output.StorageClass, output.ETag)
      return
   }
   fmt.Printf("Put object(%s) under the bucket(%s) fail!\n", input.Key, input.Bucket)
   if obsError, ok := err.(obs.ObsError); ok {
      fmt.Println("An ObsError was found, which means your request sent to OBS was rejected with an error 
response.")
      fmt.Println(obsError.Error())
   } else {
      fmt.Println("An Exception was found, which means the client encountered an internal problem when 
attempting to communicate with OBS, for example, the client was unable to access the network.")
      fmt.Println(err)
   }
}
```
### This example downloads the encrypted object **example/objectname** using streaming.

```
package main
import (
    "crypto/md5"
    "encoding/base64"
   "fmt"
   "os"
   obs "github.com/huaweicloud/huaweicloud-sdk-go-obs/obs"
)
func main() {
   // Obtain an AK/SK pair using environment variables or import an AK/SK pair in other ways. Using hard 
coding may result in leakage.
   // Obtain an AK/SK pair on the management console. For details, see https://
support.huaweicloud.com/eu/usermanual-ca/ca_01_0003.html.
   ak := os.Getenv("AccessKeyID")
   sk := os.Getenv("SecretAccessKey")
   // (Optional) If you use a temporary AK/SK pair and a security token to access OBS, you are advised not 
to use hard coding to reduce leakage risks. You can obtain an AK/SK pair using environment variables or 
import an AK/SK pair in other ways.
   // securityToken := os.Getenv("SecurityToken")
   // Enter the endpoint corresponding to the bucket. EU-Dublin is used here as an example. Replace it with 
the one currently in use.
   endPoint := "https://obs.eu-west-101.myhuaweicloud.eu" 
   // Create an obsClient instance.
   // If you use a temporary AK/SK pair and a security token to access OBS, use the obs.WithSecurityToken 
method to specify a security token when creating an instance.
   obsClient, err := obs.New(ak, sk, endPoint/*, obs.WithSecurityToken(securityToken)*/)
  if err := nil fmt.Printf("Create obsClient error, errMsg: %s", err.Error())
 }
   input := &obs.GetObjectInput{}
   // Specify a bucket name.
   input.Bucket = "examplebucket"
   // Specify the object (example/objectname as an example) to download.
   input.Key = "example/objectname"
   // Specify a server-side encryption header (obs.SseCHeader as an example).
   key := os.Getenv("Key")
  diaest := md5.New() digest.Write([]byte(key))
   bodyHash := digest.Sum(nil)
   input.SseHeader = obs.SseCHeader{
      Encryption: "AES256",
      Key: base64.StdEncoding.EncodeToString([]byte(key)), // 32byteslongsecretkeymustprovided
      KeyMD5: base64.StdEncoding.EncodeToString(bodyHash),
 }
   // Download the object using streaming.
   output, err := obsClient.GetObject(input)
  if err == nil // Close output.Body after using it, to avoid connection leakage.
      defer output.Body.Close()
      fmt.Printf("Get object(%s) under the bucket(%s) successful!\n", input.Key, input.Bucket)
      fmt.Printf("StorageClass:%s, ETag:%s, ContentType:%s, ContentLength:%d, LastModified:%s\n",
         output.StorageClass, output.ETag, output.ContentType, output.ContentLength, output.LastModified)
      // Read the object content.
      p := make([]byte, 1024)
      var readErr error
      var readCount int
      for {
         readCount, readErr = output.Body.Read(p)
         if readCount > 0 {
            fmt.Printf("%s", p[:readCount])
\sim \sim \sim \sim \sim \sim \sim if readErr != nil {
            break
         }
      }
      return
```

```
 }
   fmt.Printf("List objects under the bucket(%s) fail!\n", input.Bucket)
 if obsError, ok := err.(obs.ObsError); ok {
 fmt.Println("An ObsError was found, which means your request sent to OBS was rejected with an error 
response.")
      fmt.Println(obsError.Error())
   } else {
      fmt.Println("An Exception was found, which means the client encountered an internal problem when 
attempting to communicate with OBS, for example, the client was unable to access the network.")
      fmt.Println(err)
   }
}
```
# **Helpful Links**

- **[Server-Side Encryption](https://support.huaweicloud.com/eu/api-obs/obs_04_0105.html)**
- **[\(GitHub\) Sample Code for Server-Side Encryption](https://github.com/huaweicloud/huaweicloud-sdk-go-obs/blob/master/examples/object_operations_sample.go)**
- **[OBS Error Codes](https://support.huaweicloud.com/eu/api-obs/obs_04_0115.html#section1)**

# **11 Single-Connection Bandwidth Throttling (SDK for Go)**

# **Function**

A client will use a large amount of bandwidth when it accesses OBS objects. This impacts the normal use of other applications. To resolve this problem, you can use the single-connection bandwidth throttling.

### **NOTICE**

This API currently supports only the **GetObject** method.

# **Method**

**func** (obsClient ObsClient) GetObject(input \***[GetObjectInput](#page-622-0)**, obs.WithTrafficLimitHeader(traffic \*int64)) (output \***[GetObjectOutput](#page-628-0)**, err error)

# **Request Parameters**

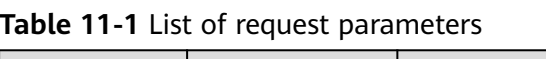

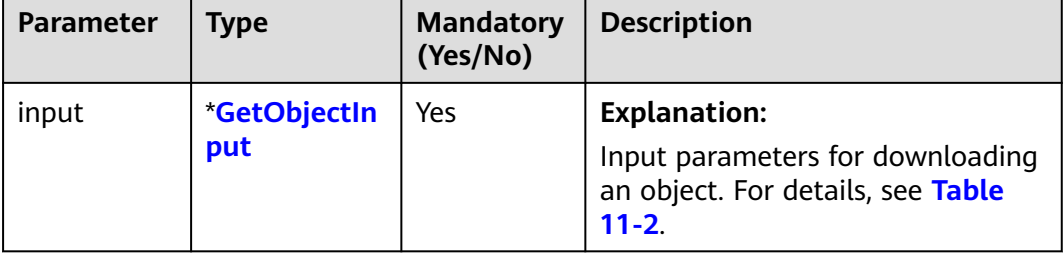

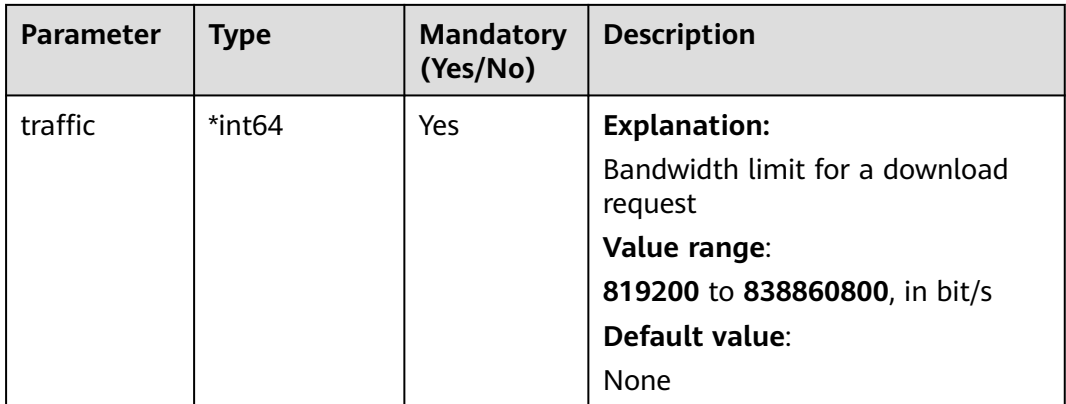

<span id="page-622-0"></span>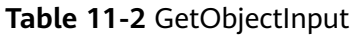

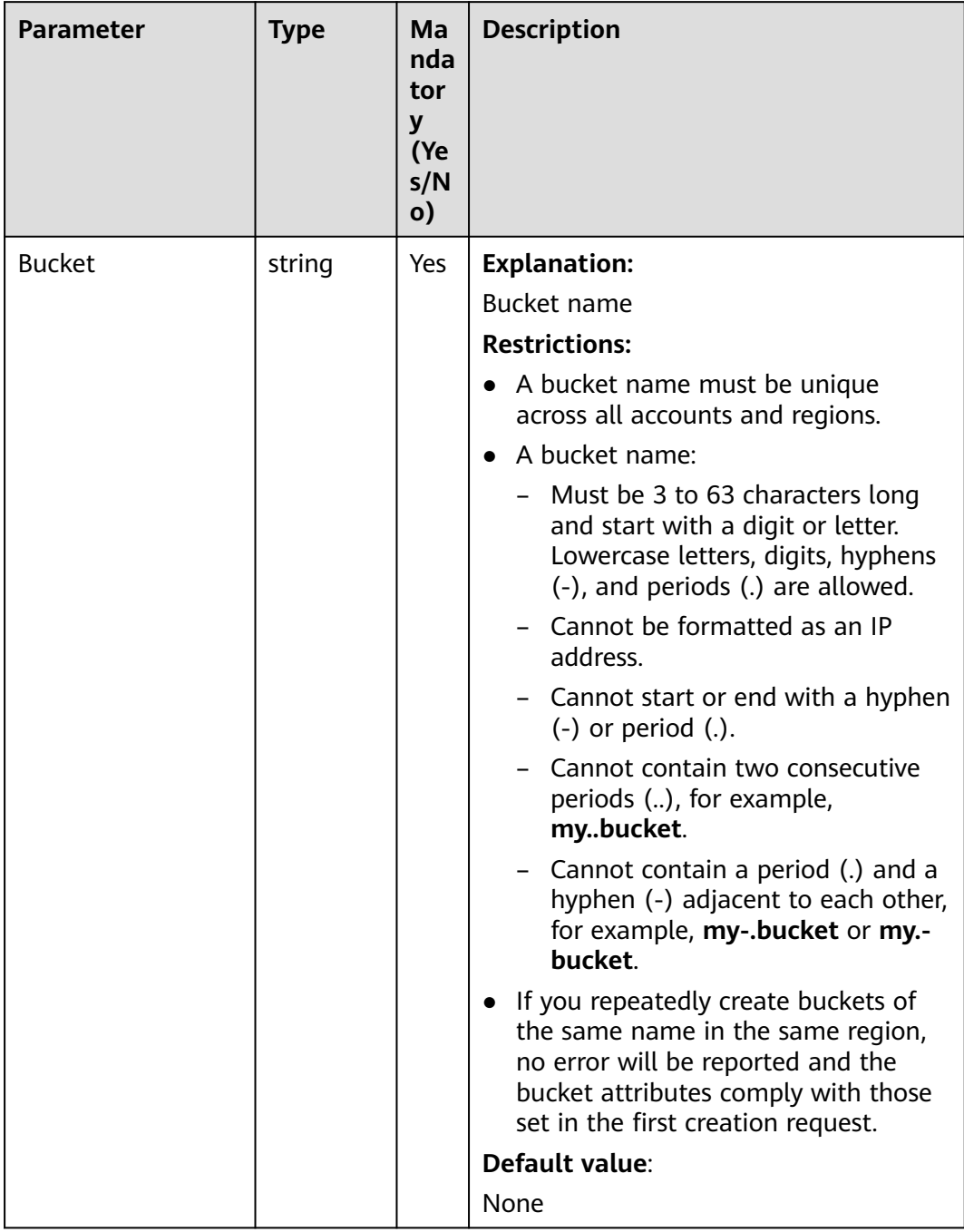

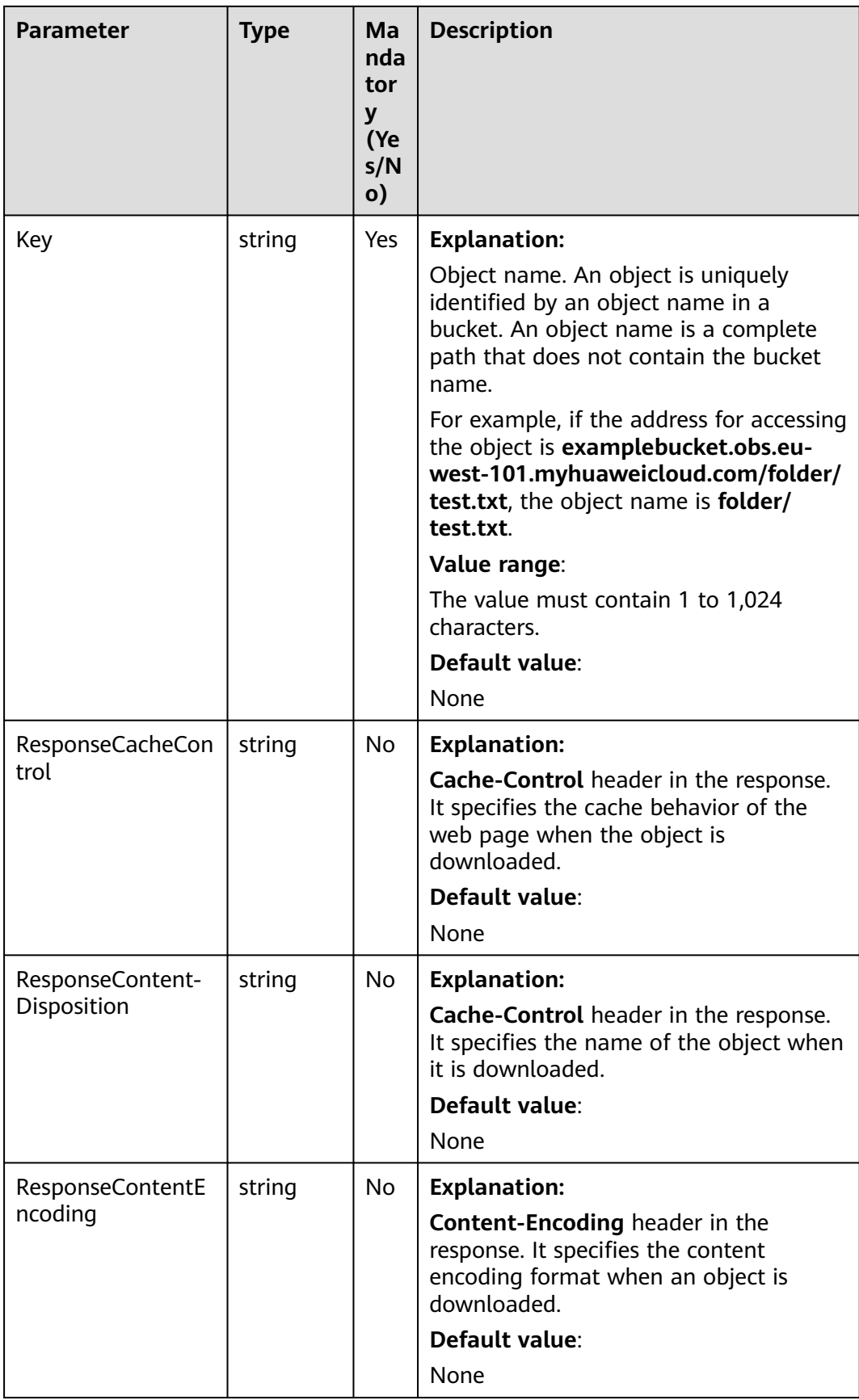

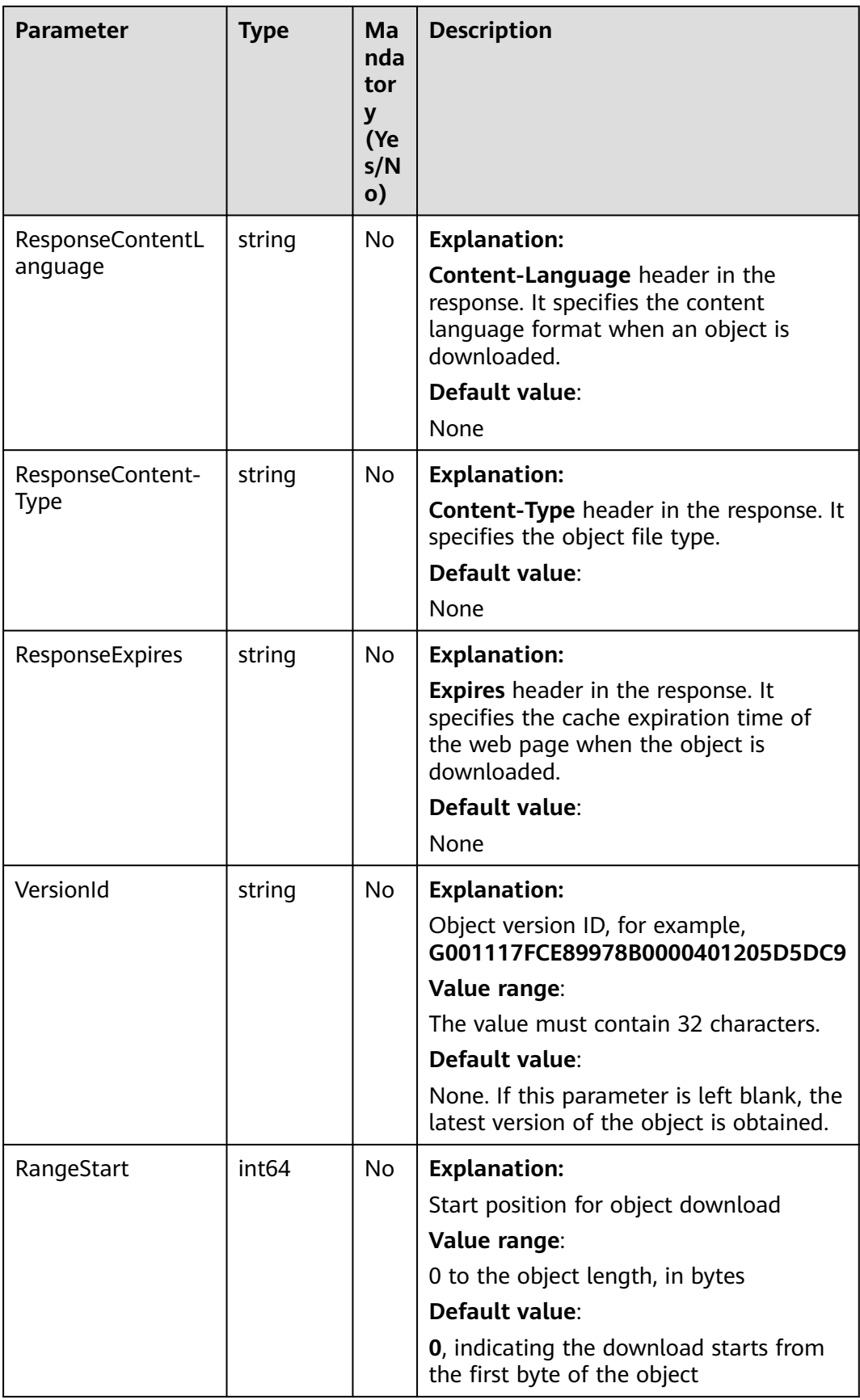

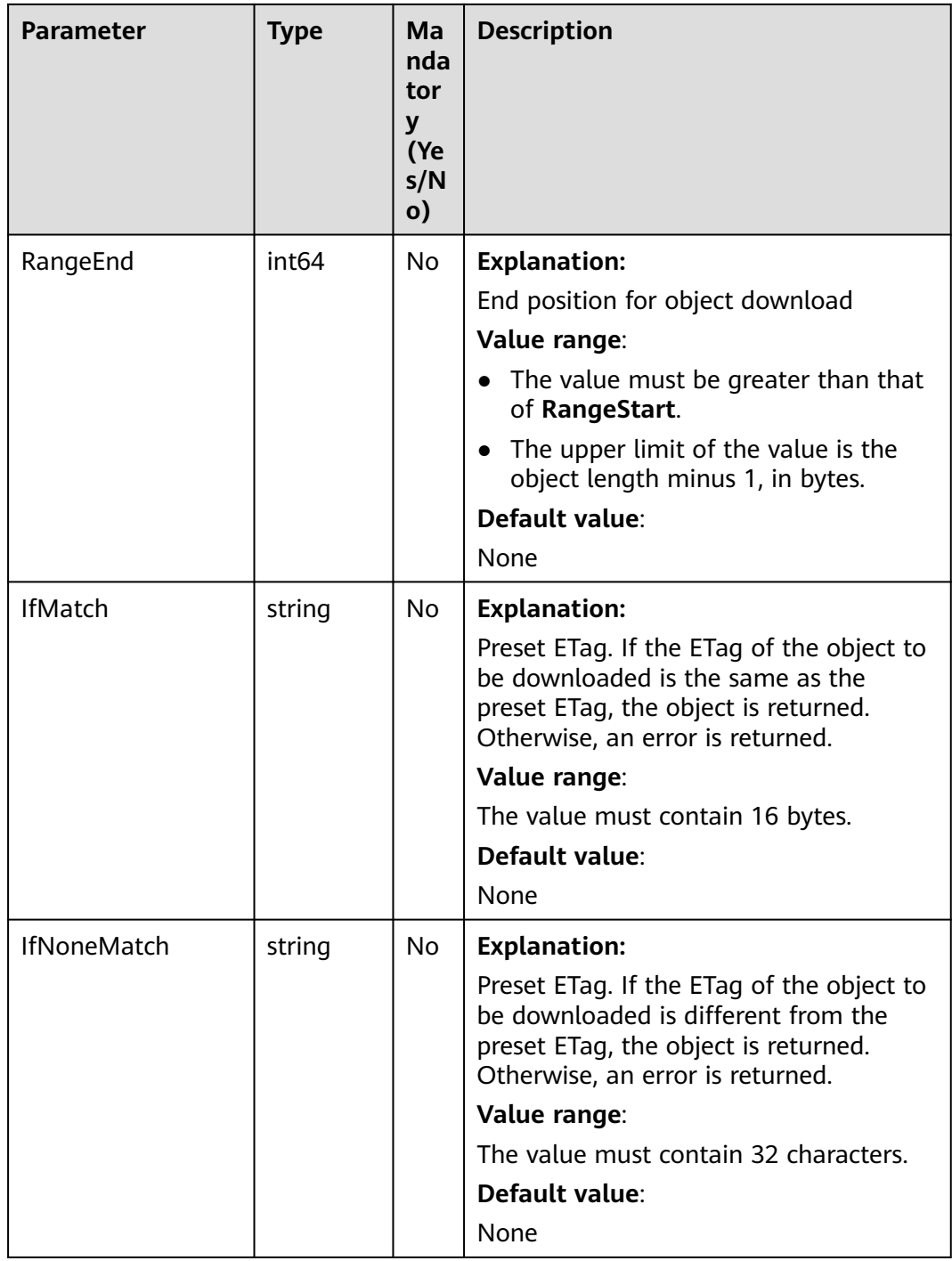

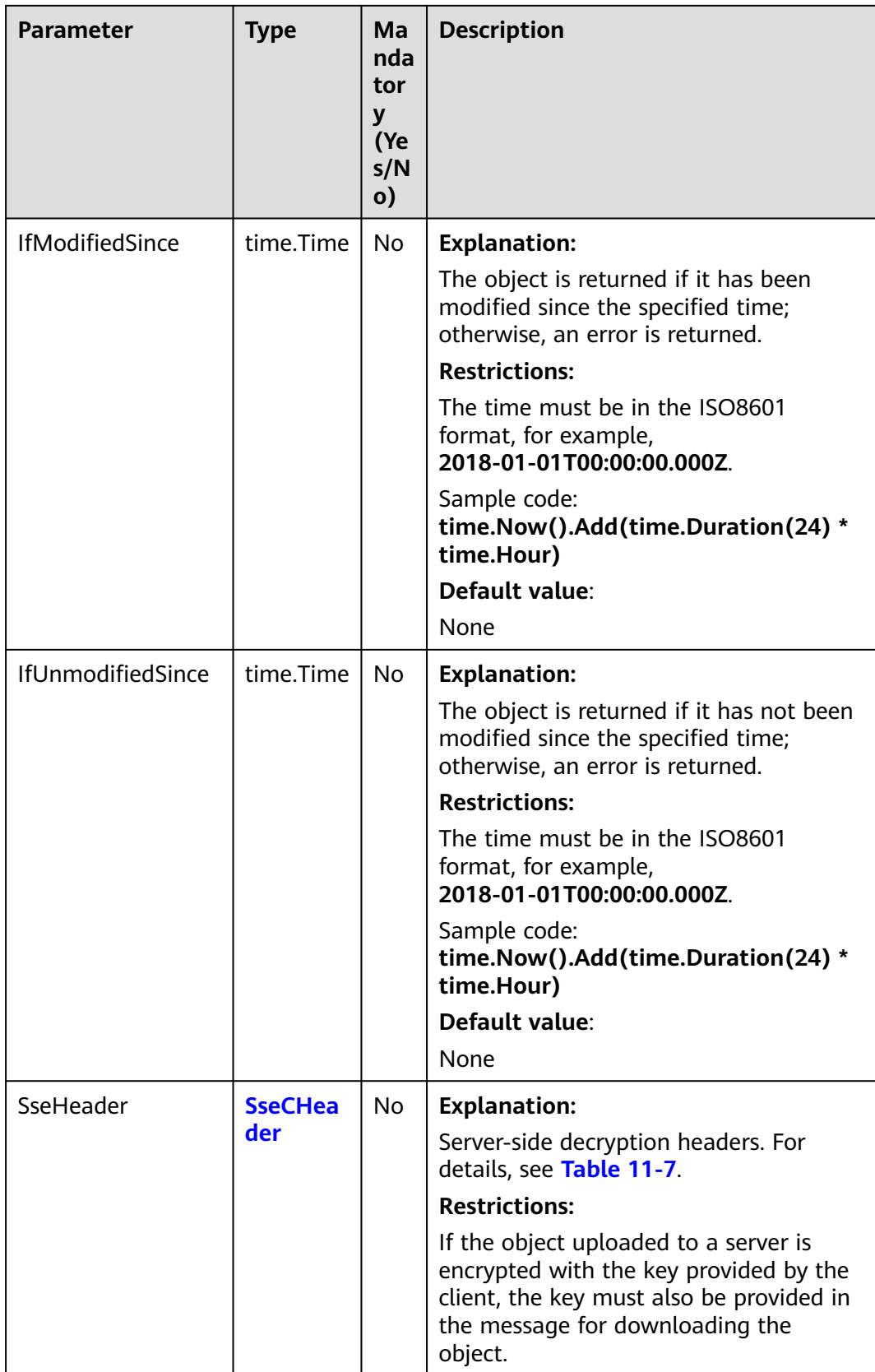

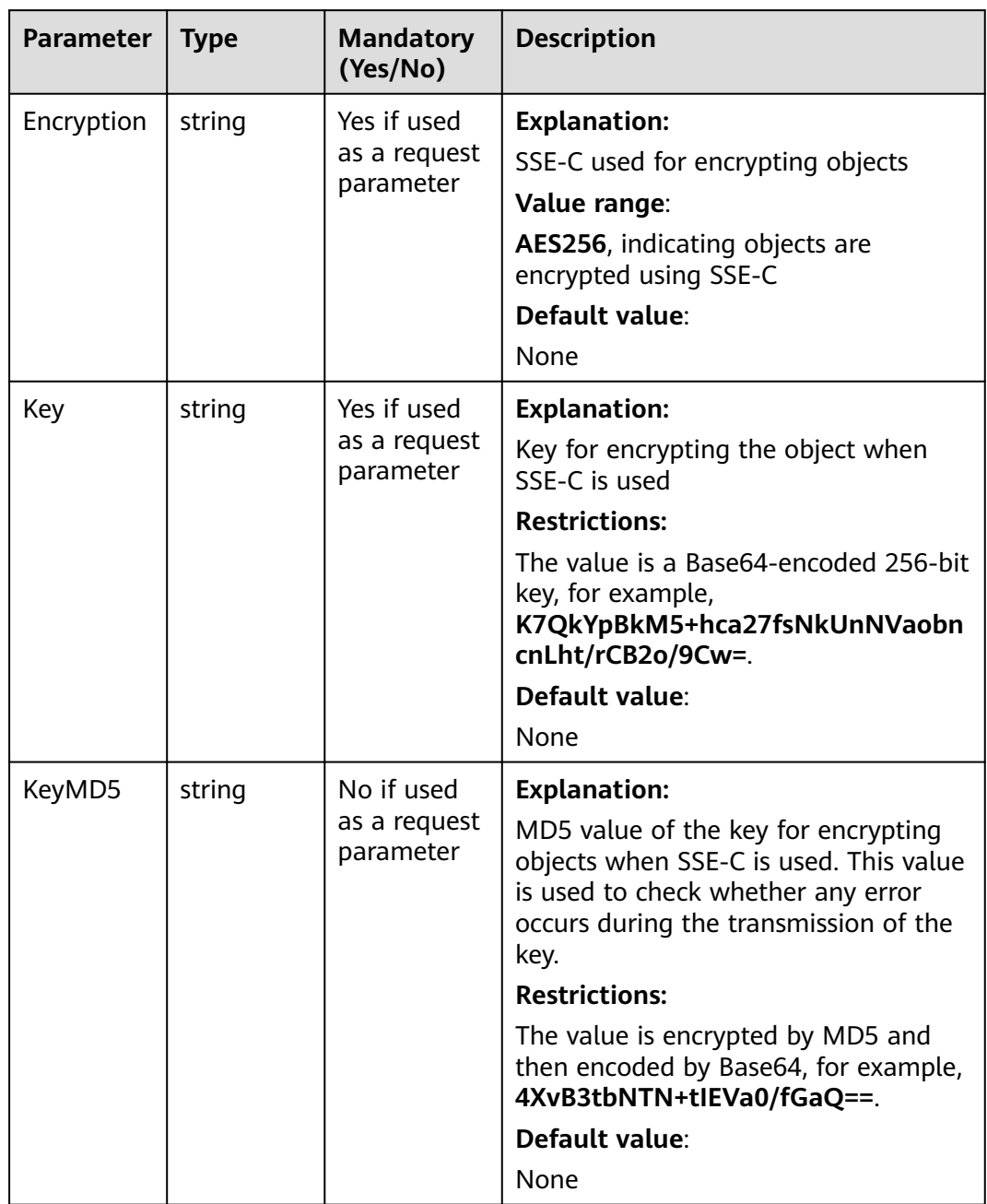

# **Table 11-3** SseCHeader

# **List of returned results**

### **Table 11-4** List of returned results

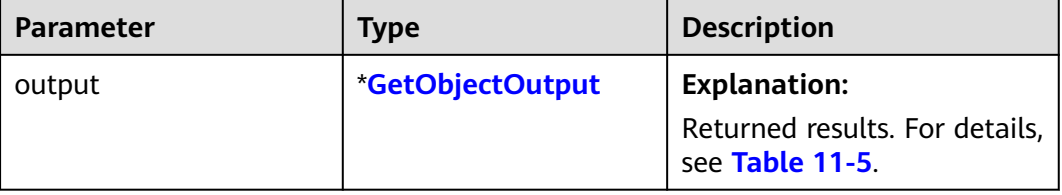

<span id="page-628-0"></span>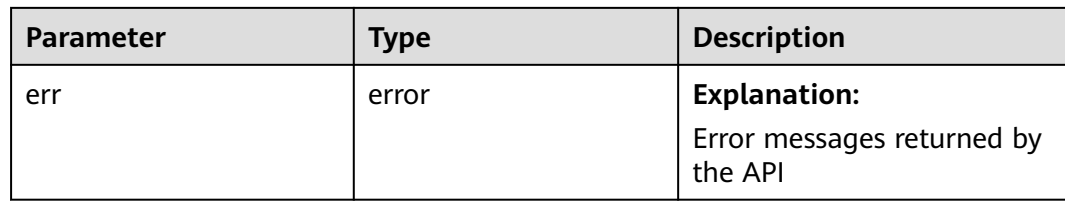

# **Table 11-5** GetObjectOutput

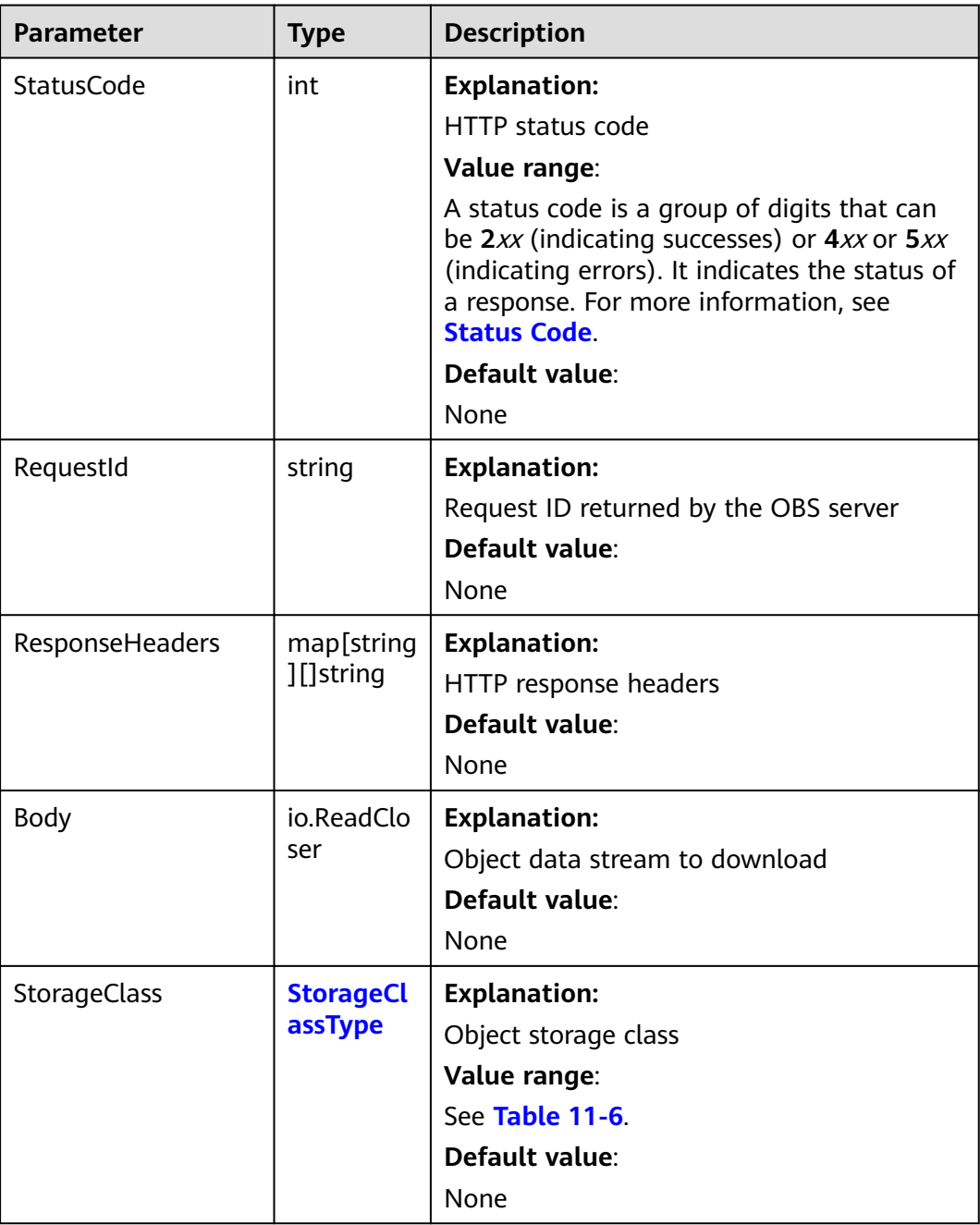

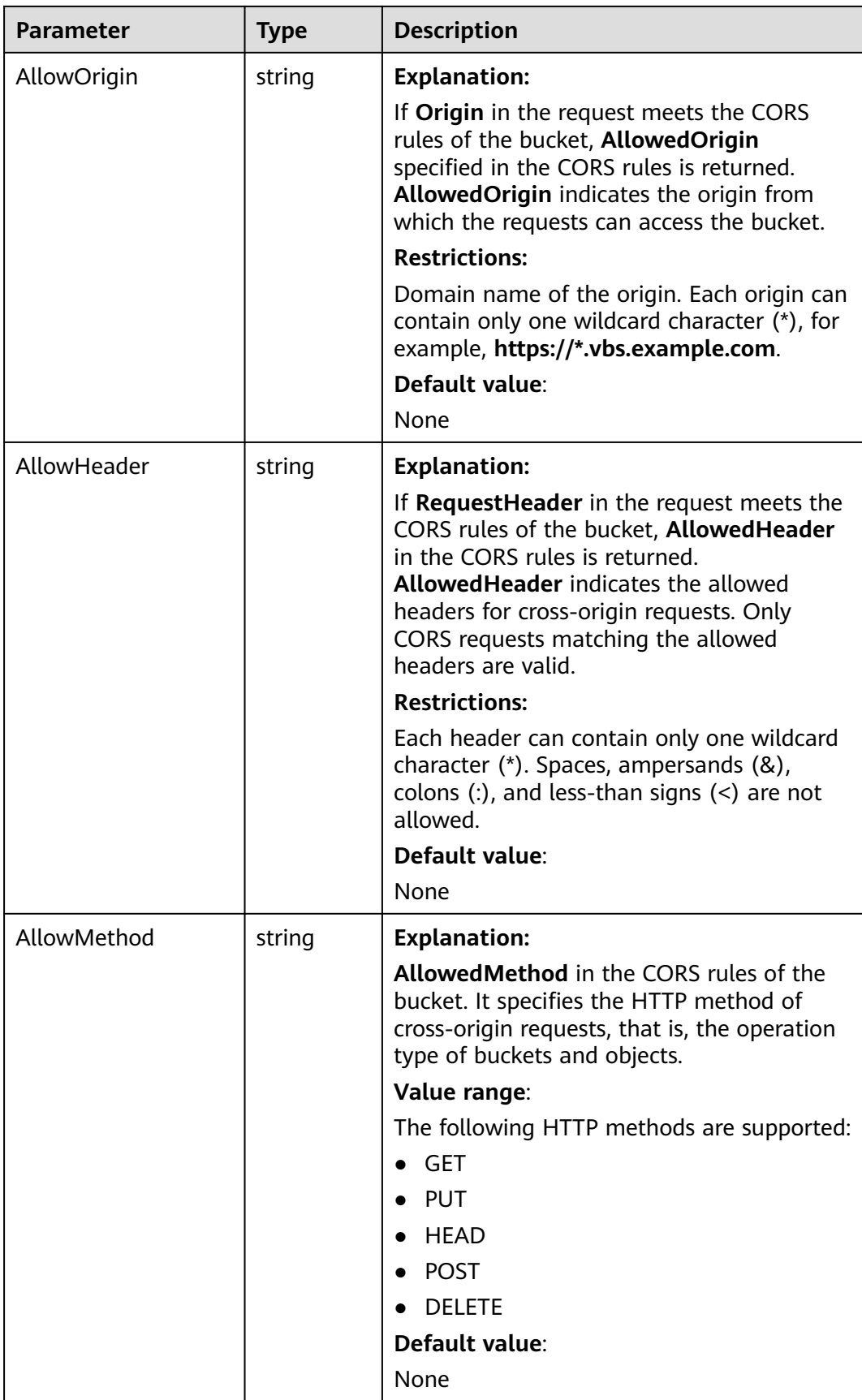

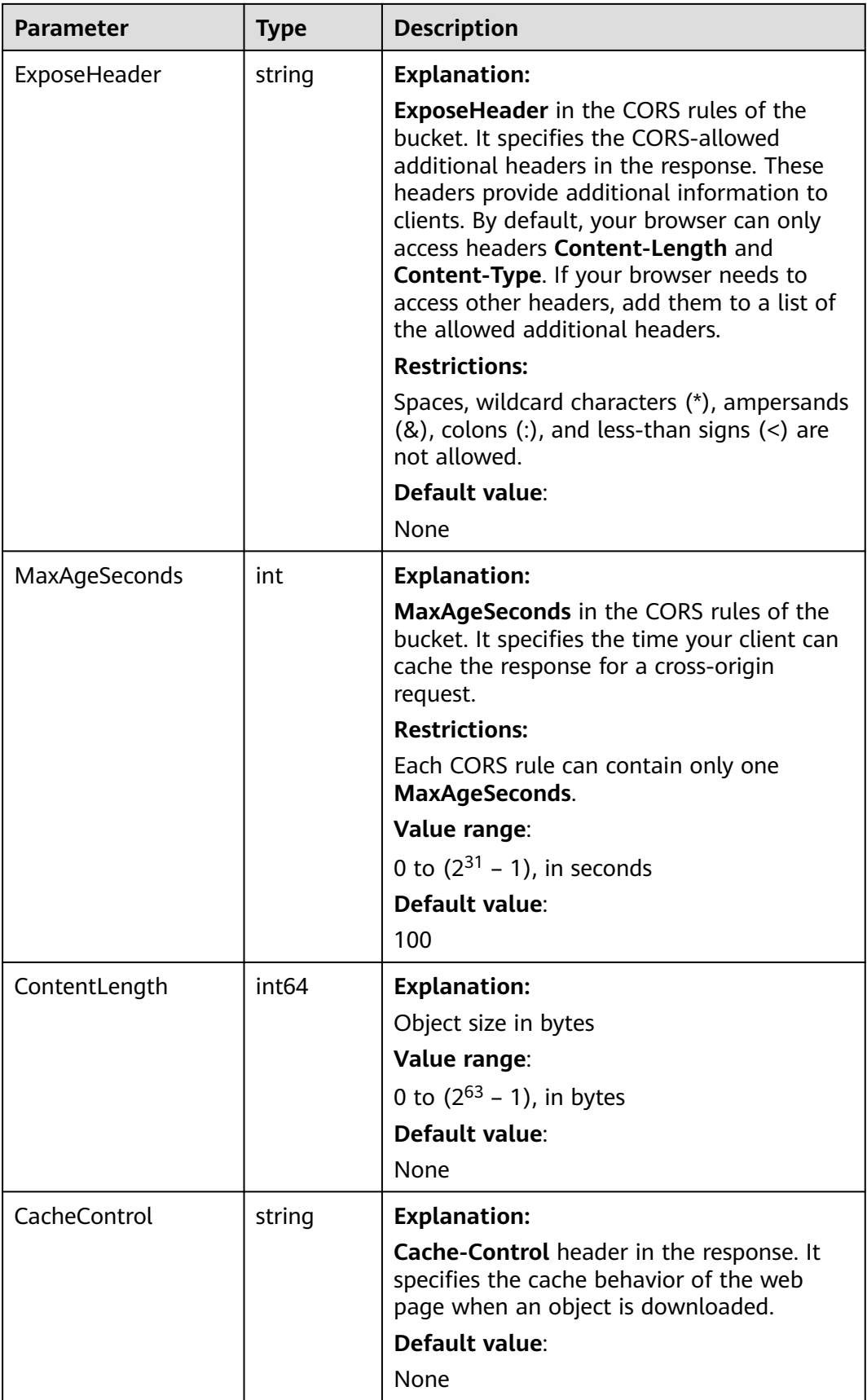

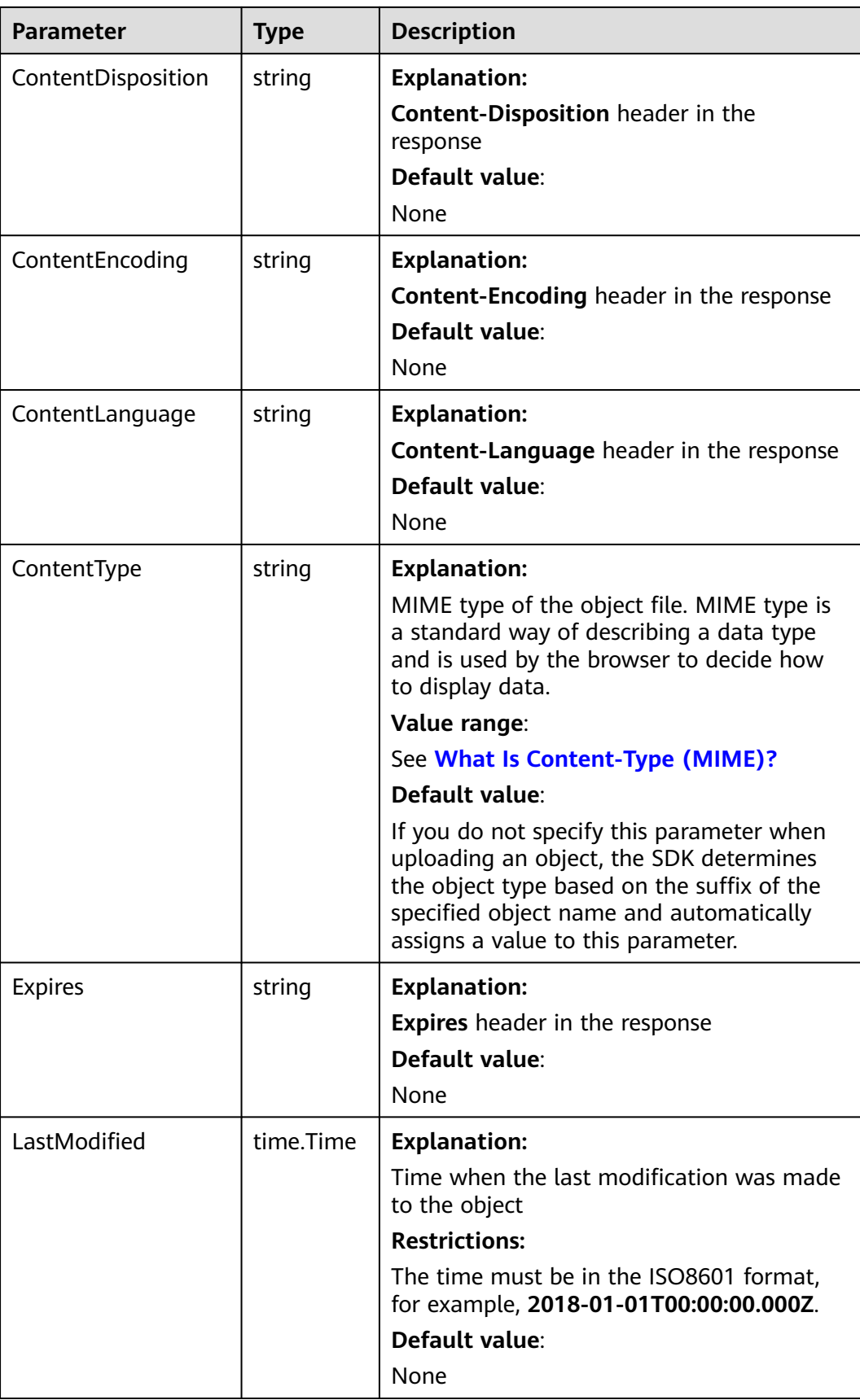

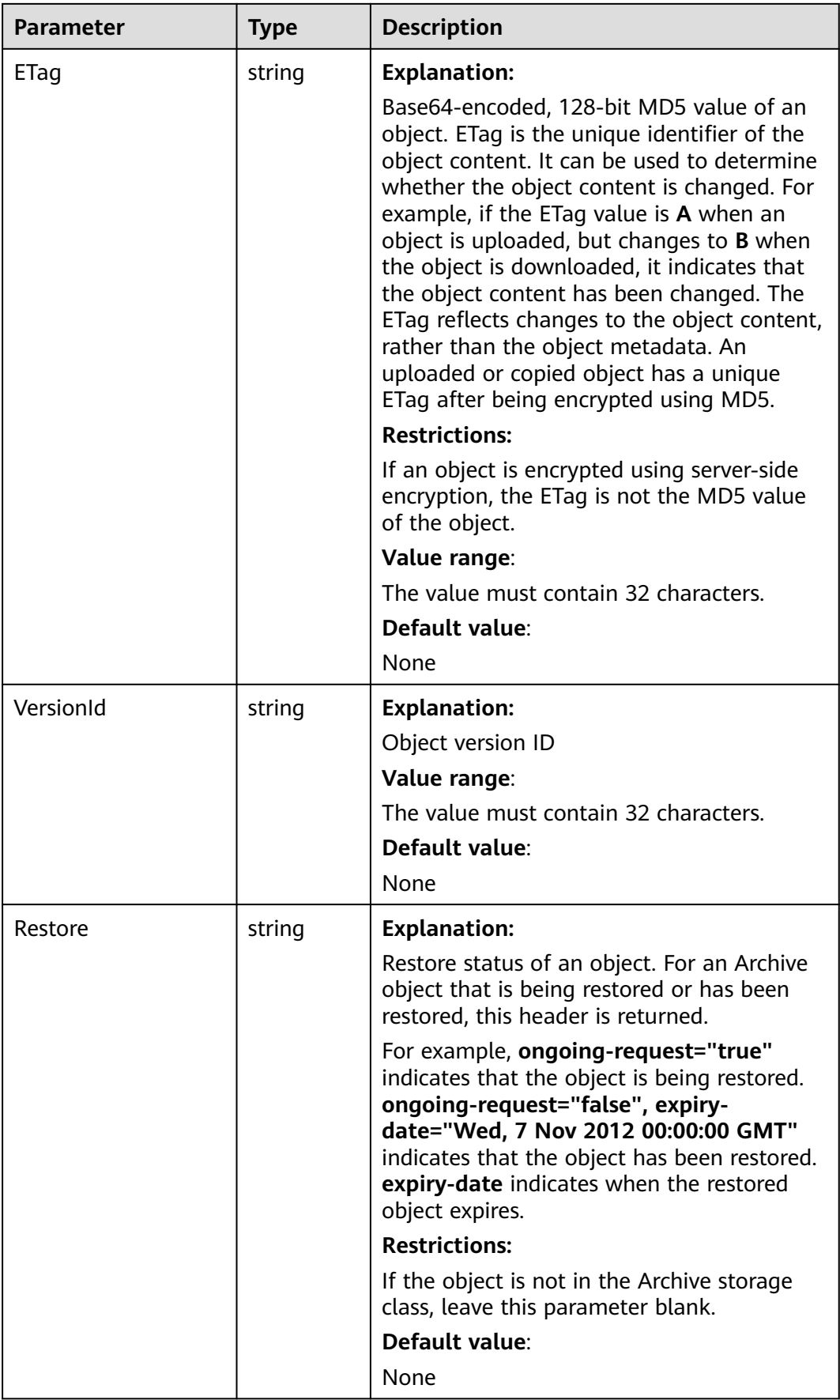

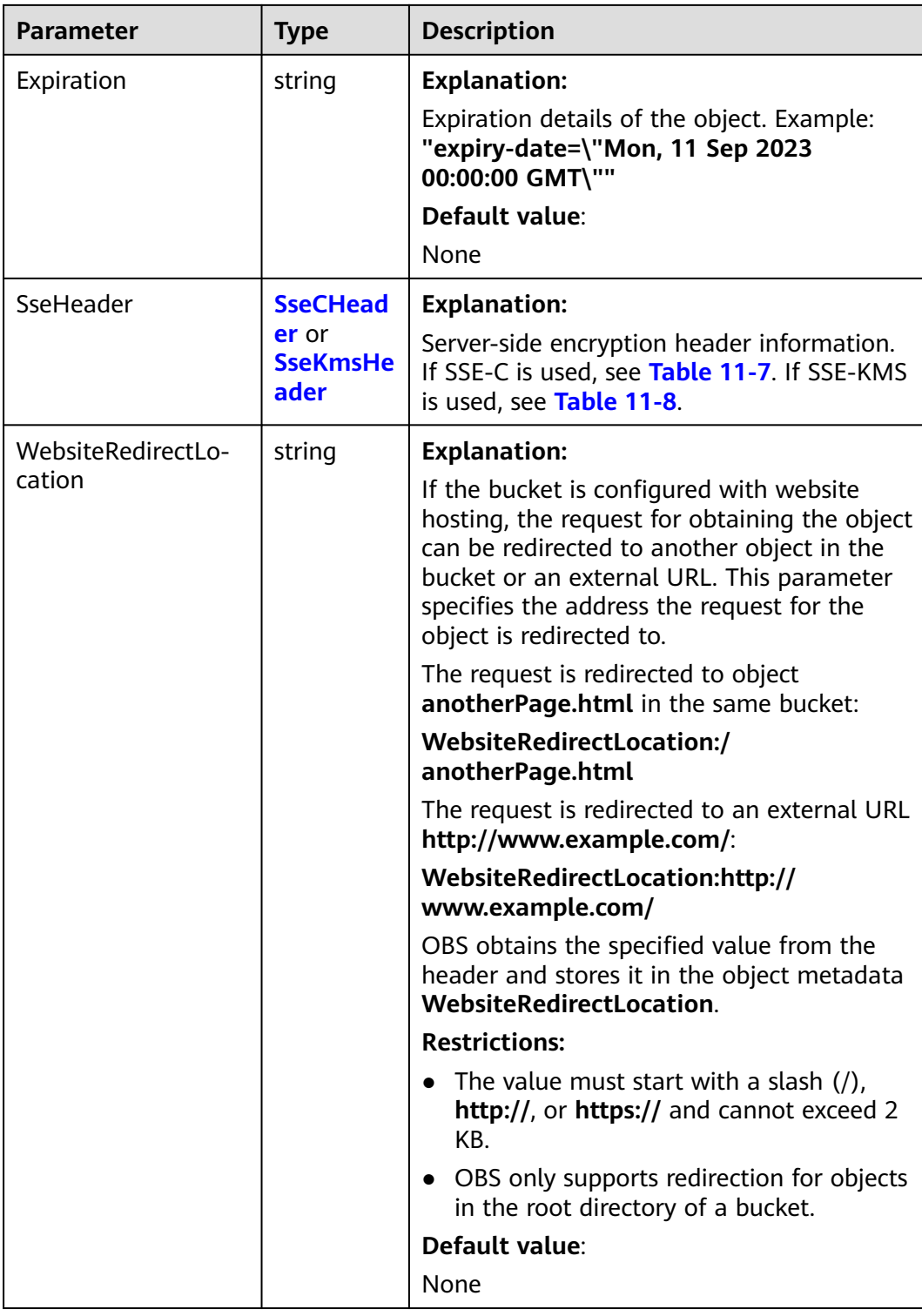

<span id="page-634-0"></span>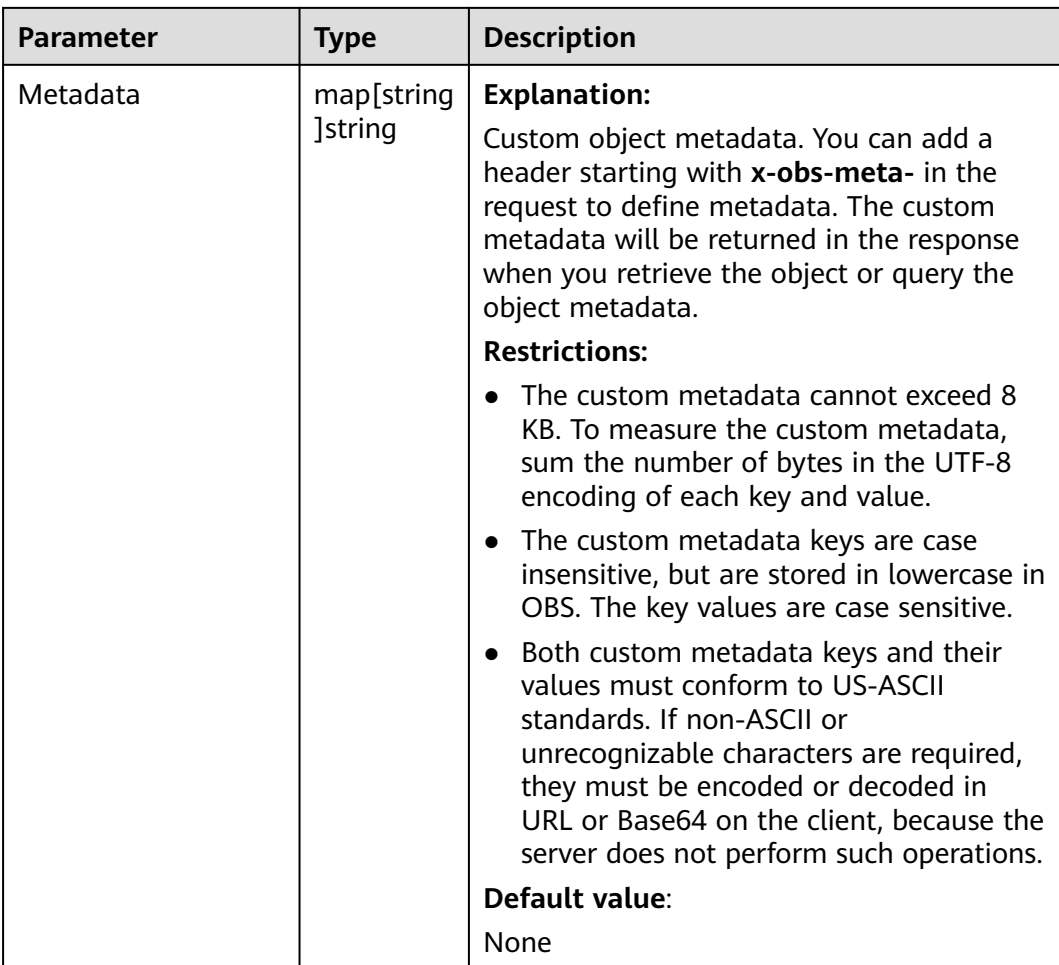

# **Table 11-6** StorageClassType

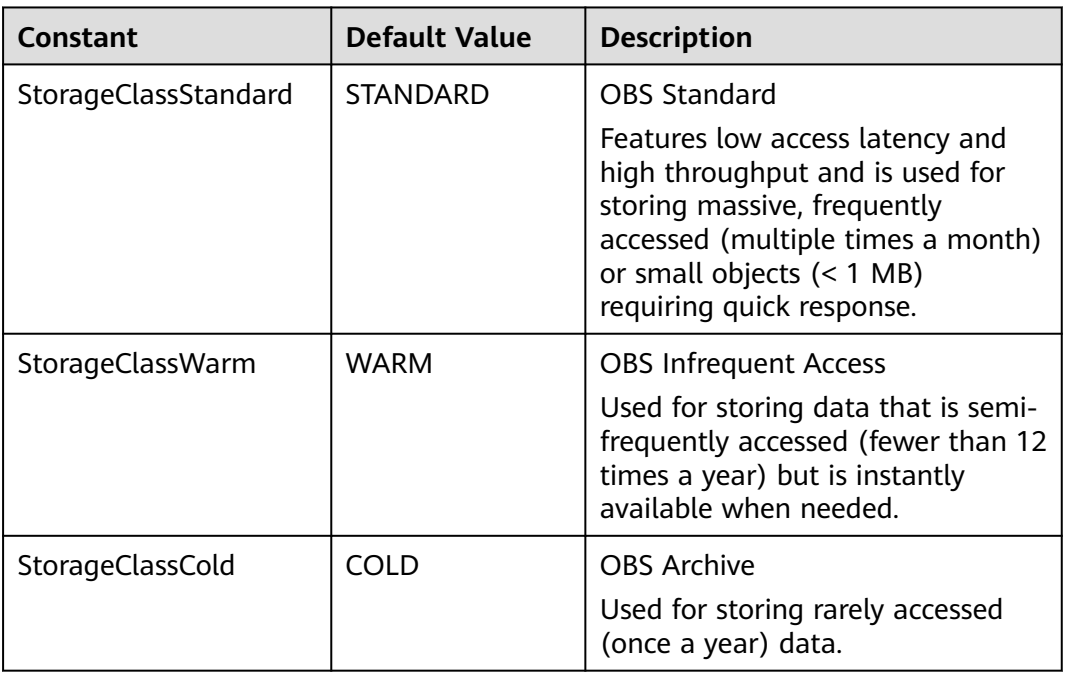

### <span id="page-635-0"></span>**Table 11-7** SseCHeader

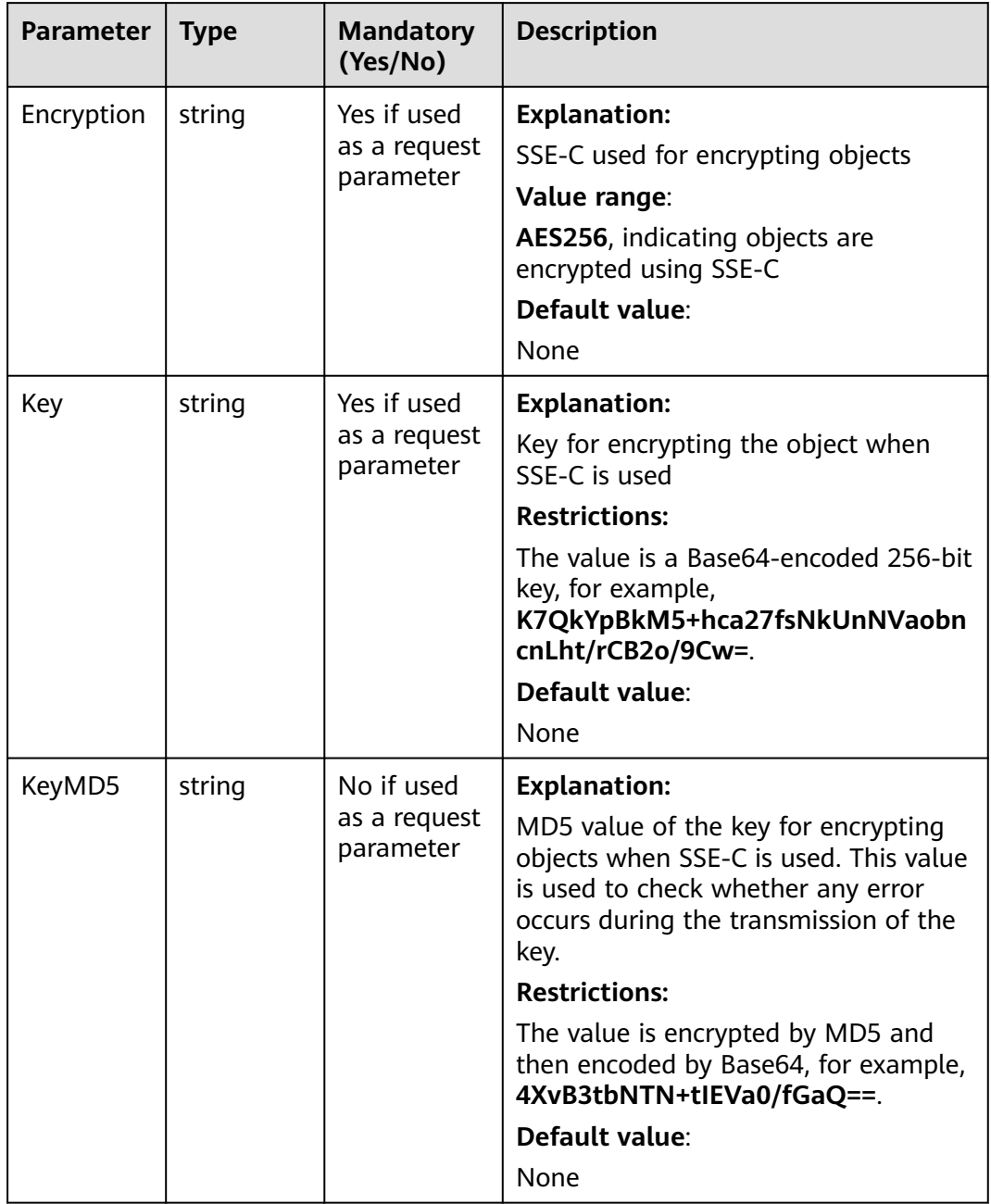

<span id="page-636-0"></span>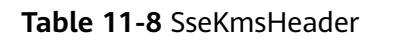

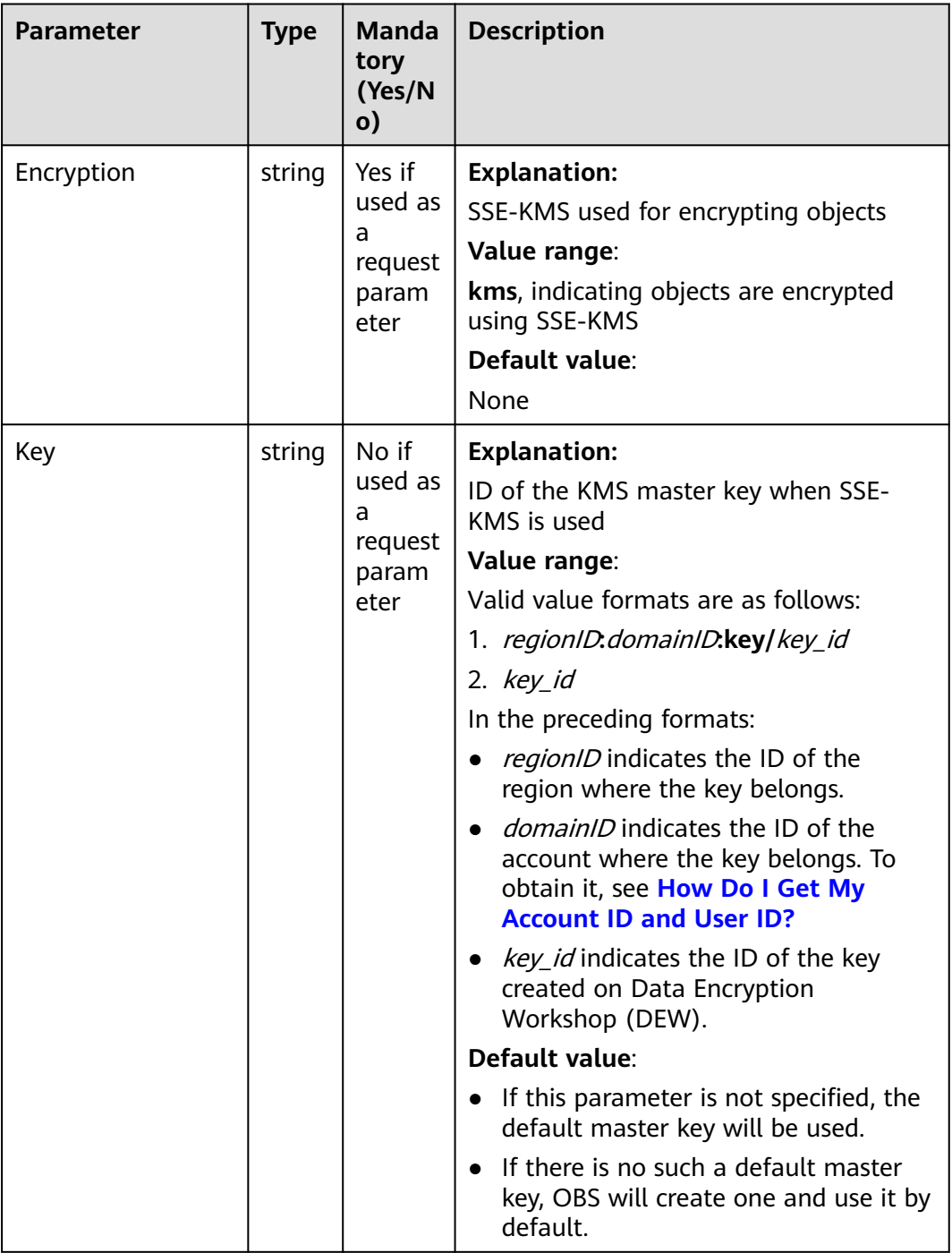

# **Code Examples**

This example downloads **example/objectname** from **examplebucket** at a limited rate.

package main import ( "fmt" "os"

```
 obs "github.com/huaweicloud/huaweicloud-sdk-go-obs/obs"
)
func main() {
   // Obtain an AK/SK pair using environment variables or import an AK/SK pair in other ways. Using hard 
coding may result in leakage.
   // Obtain an AK/SK pair on the management console. For details, see https://
support.huaweicloud.com/eu/usermanual-ca/ca_01_0003.html.
   ak := os.Getenv("AccessKeyID")
  sk := os.Getenv("SecretAccessKey")
   // (Optional) If you use a temporary AK/SK pair and a security token to access OBS, you are advised not 
to use hard coding to reduce leakage risks. You can obtain an AK/SK pair using environment variables or 
import an AK/SK pair in other ways.
   // securityToken := os.Getenv("SecurityToken")
   // Enter the endpoint corresponding to the bucket. EU-Dublin is used here as an example. Replace it with 
the one currently in use.
   endPoint := "https://obs.eu-west-101.myhuaweicloud.eu" 
   // Create an obsClient instance.
   // If you use a temporary AK/SK pair and a security token to access OBS, use the obs.WithSecurityToken 
method to specify a security token when creating an instance.
   obsClient, err := obs.New(ak, sk, endPoint/*, obs.WithSecurityToken(securityToken)*/)
  if err != nil {
      fmt.Printf("Create obsClient error, errMsg: %s", err.Error())
 }
   input := &obs.GetObjectInput{}
   // Specify a bucket name.
   input.Bucket = "examplebucket"
   // Specify the object (example/objectname as an example) to download.
   input.Key = "example/objectname"
   // Define a download limit rate, in bit/s. 819200 is used as an example, indicating that the download 
request is limited to 100 KB/s.
   var traffic int64 = 819200
   // Limit the object download rate using obs.WithTrafficLimitHeader.
   output, err := obsClient.GetObject(input, obs.WithTrafficLimitHeader(traffic))
  if err == nil fmt.Printf("Get object(%s) under the bucket(%s) successful!\n", input.Key, input.Bucket)
      fmt.Printf("StorageClass:%s, ETag:%s, ContentType:%s, ContentLength:%d, LastModified:%s\n",
         output.StorageClass, output.ETag, output.ContentType, output.ContentLength, output.LastModified)
      // Close output.Body after using it, to avoid connection leakage.
      defer output.Body.Close()
      // Read the object content.
      p := make([]byte, 1024)
      var readErr error
      var readCount int
      for {
         readCount, readErr = output.Body.Read(p)
         if readCount > 0 {
            fmt.Printf("%s", p[:readCount])
\qquad \qquad \} if readErr != nil {
            break
         }
      }
      return
 }
   fmt.Printf("List objects under the bucket(%s) fail!\n", input.Bucket)
   if obsError, ok := err.(obs.ObsError); ok {
      fmt.Println("An ObsError was found, which means your request sent to OBS was rejected with an error 
response.")
      fmt.Println(obsError.Error())
   } else {
      fmt.Println("An Exception was found, which means the client encountered an internal problem when 
attempting to communicate with OBS, for example, the client was unable to access the network.")
      fmt.Println(err)
   }
}
```
# **Helpful Links**

### **[OBS Error Codes](https://support.huaweicloud.com/eu/api-obs/obs_04_0115.html#section1)**

# **12 Troubleshooting (SDK for Go)**

# **12.1 OBS Server-Side Error Codes**

If the OBS server encounters an error when processing a request, a response containing the error code and error description is returned. For details about error codes, their descriptions, and HTTP status codes, see **[OBS API Error Codes](https://support.huaweicloud.com/eu/api-obs/obs_04_0115.html)**.

# **12.2 SDK Custom Errors**

Each time you fail to call an **ObsClient** API, an SDK custom error — containing an HTTP status code, OBS error code, and error message — is returned, to help you locate and rectify the fault. The struct is defined as follows:

# **Type Definition**

**type** ObsError **struct**

# **Parameter Description**

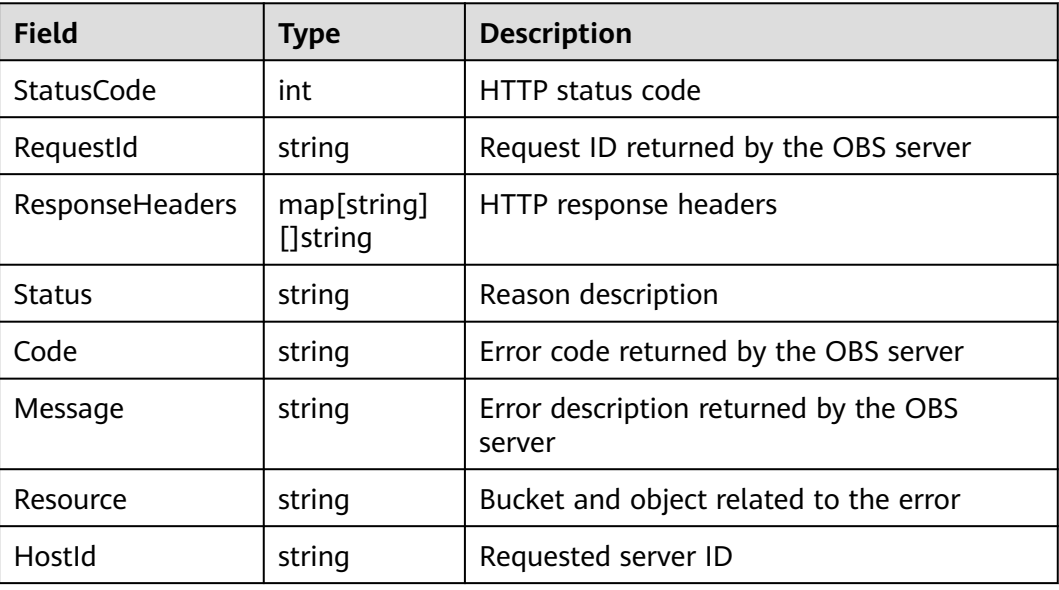

# **12.3 Log Analysis**

# **Log Configuration**

OBS Go SDK provides the logging function based on the **log** standard library. You can use **InitLog** to enable logging, **CloseLog** to disable logging, and synchronize log information in the cache to log files. Sample code:

```
// Import the dependency package.
import (
     obs "github.com/huaweicloud/huaweicloud-sdk-go-obs/obs"
)
func main() {
 // Set the path for saving log files.
 var logFullPath string = "./logs/OBS-SDK.log"
     // Set the size (in bytes) for each log file.
     var maxLogSize int64 = 1024 * 1024 * 10
      // Set the number of retained log files.
      var backups int = 10
     // Set the log level.
     var level = obs.LEVEL_INFO
      // Specify whether to print logs to the console.
      var logToConsole bool = false
      // Enable logging.
      obs.InitLog(logFullPath, maxLogSize, backups, level, logToConsole)
      // Disable logging.
      obs.CloseLog()
}
```
### $\Box$  Note

- The logging function is disabled by default. You need to enable it manually.
- By default, logs are written to the cache (then written to log files after logs are accumulated to a certain amount). You can call **obs.CloseLog()** to forcibly synchronize the log information from the cache to log files.

# **Log Format**

The SDK log format is: Log time|file saving the printed log: row number|log level| log content The following are example logs:

2018/03/13 16:21:50 [INFO]: http.go:79|Enter method ListBuckets... 2018/03/13 16:21:52 [INFO]: http.go:287|Do http request cost 2597 ms

# **Log Levels**

When current logs cannot be used to troubleshoot system faults, you can change the log level to obtain more information. The following table lists the enumeration constants provided by OBS Go SDK of supported log levels:

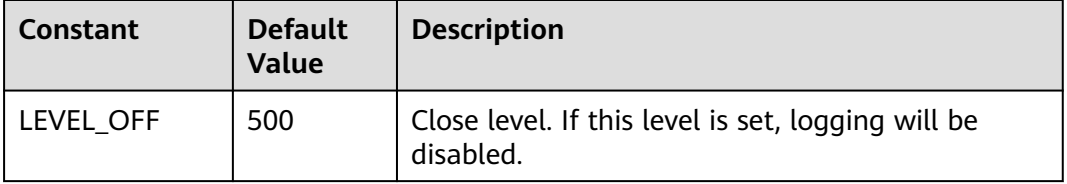

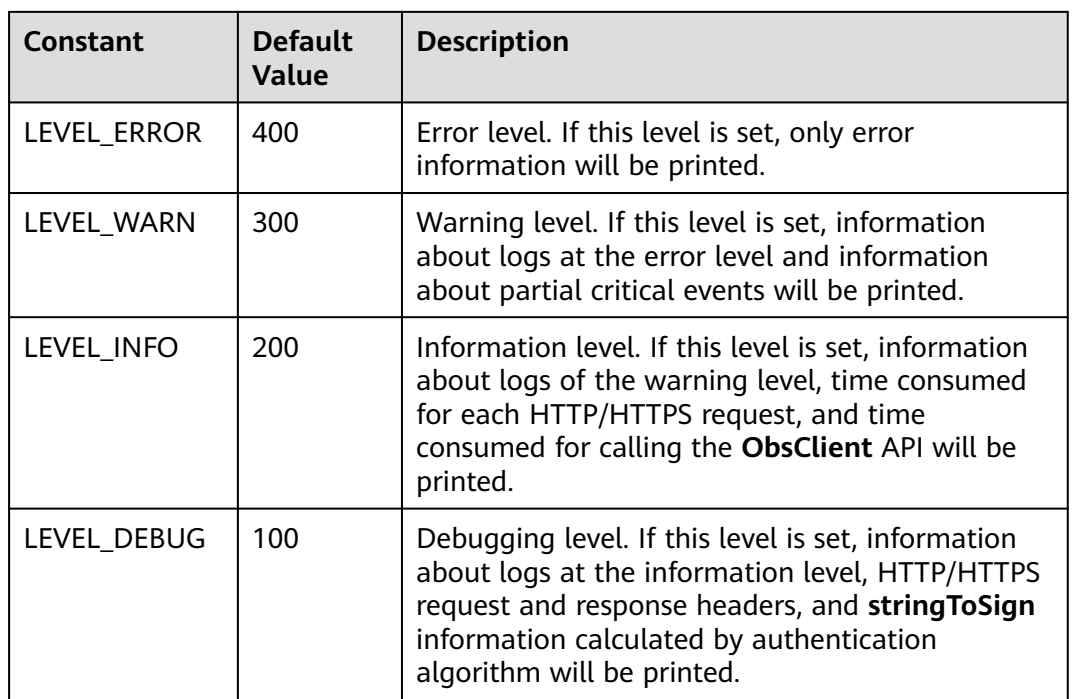

# **12.4 Resources Cannot Be Released**

If OBS Go SDK is disconnected from the OBS server after you use it, check whether **ObsClient.Close** is properly called to release resources.

# **12.5 Unmatched Signatures**

If the status code obtained from the custom error is **403** and the OBS server-side error code obtained from the **Code** field is **SignatureDoesNotMatch**, check whether the AK/SK is correct.

# **13 FAQ (SDK for Go)**

# <span id="page-641-0"></span>**13.1 How Do I Get My Account ID and User ID?**

# **Obtaining Account, IAM User, and Project Information**

- **Using the console** 
	- a. On the Huawei Cloud homepage, click **Console** in the upper right corner.
	- b. In the upper right corner, hover over the username and choose **My Credentials** from the drop-down list.

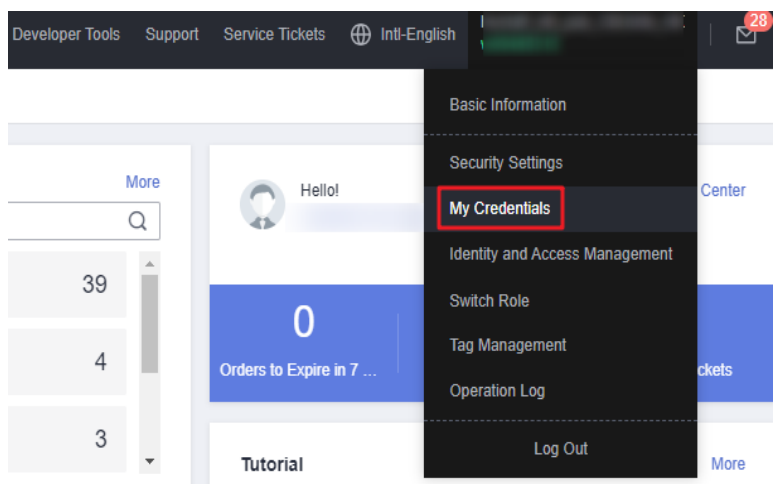

**Figure 13-1** My Credentials

c. On the **API Credentials** page, view the account name, account ID, IAM user name, IAM user ID, project name, and project ID. The project ID varies depending on the region where your service is located.

<span id="page-642-0"></span>**Figure 13-2** Viewing the account, user, and project information

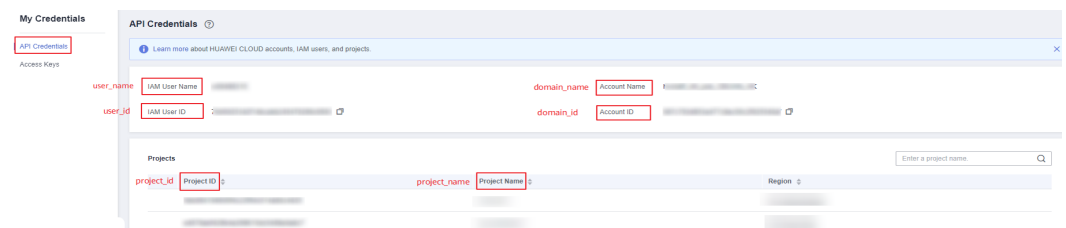

- **Calling an API**
	- To obtain a user ID, see **[Listing IAM Users](https://support.huaweicloud.com/eu/api-iam/iam_08_0001.html)**.
	- To obtain a user ID, see **[Querying Project Information](https://support.huaweicloud.com/eu/api-iam/iam_06_0001.html)**.

# **Obtaining User Group Information**

- **Step 1** Log in to the Huawei Cloud console, access the IAM console, and choose **User Groups** in the navigation pane.
- **Step 2** Expand the details of the desired user group and view its name and ID.

**----End**

# **Obtaining Region Information**

- **Step 1** Log in to the Huawei Cloud console, access the IAM console, and choose **Projects** in the navigation pane.
- **Step 2** View the content in the **Project Name** column. The content in this column indicates the ID of the region where the project belongs.

**----End**

# **Obtaining Agency Information**

- **Step 1** Log in to the Huawei Cloud console, access the IAM console, and choose **Agencies** in the navigation pane.
- **Step 2** Hover over the desired agency to view its name (in the first line) and ID (in the second line) in the dark pop-up box.

**----End**

# **13.2 What Is Content-Type (MIME)?**

Multipurpose Internet Mail Extensions (MIME) type is a standard way of describing a data type. The MIME type is passed in the Content-Type header.

# $\Box$  Note

If you do not specify Content-Type when uploading an object, the SDK determines the object type based on the suffix of the specified object name and automatically assigns a value to Content-Type.

# **Content-Type**

Content-Type indicates the type of data to send or receive and determine the form and encoding method browsers will use to display data (mainly custom client files or media files). If no content type is specified, the type will be generated based on the file name extension. If there is no extension, the content type is **application/ octet-stream** by default.

# **Common Content Types**

The commonly used content types are given in the table below.

| <b>File Name</b><br><b>Extension</b>        | Content-<br>Type(Mime-<br>Type)        | <b>File Name</b><br><b>Extension</b> | Content-<br>Type(Mime-<br>Type)                 |
|---------------------------------------------|----------------------------------------|--------------------------------------|-------------------------------------------------|
| .* (binary stream,<br>unknown file<br>type) | application/octet-<br>stream           | .tif                                 | image/tiff                                      |
| .a11                                        | application/x-a11                      | .acp                                 | audio/x-mei-aac                                 |
| .ai                                         | application/<br>postscript             | .aif                                 | audio/aiff                                      |
| .aifc                                       | audio/aiff                             | .aiff                                | audio/aiff                                      |
| .anv                                        | application/x-anv                      | .apk                                 | application/<br>vnd.android.packa<br>ge-archive |
| .asa                                        | text/asa                               | .asf                                 | video/x-ms-asf                                  |
| .asp                                        | text/asp                               | .asx                                 | video/x-ms-asf                                  |
| .au                                         | audio/basic                            | .avi                                 | video/avi                                       |
| .awf                                        | application/<br>vnd.adobe.workflo<br>W | .biz                                 | text/xml                                        |
| .bmp                                        | application/x-bmp                      | .bot                                 | application/x-bot                               |
| .c4t                                        | application/x-c4t                      | .c90                                 | application/x-c90                               |
| .cal                                        | application/x-cals                     | .cat                                 | application/<br>vnd.ms-pki.seccat               |
| .cdf                                        | application/x-<br>netcdf               | .cdr                                 | application/x-cdr                               |
| .cel                                        | application/x-cel                      | .cer                                 | application/x-<br>x509-ca-cert                  |
| .cg4                                        | application/x-g4                       | .cgm                                 | application/x-cgm                               |

**Table 13-1** List of common content types

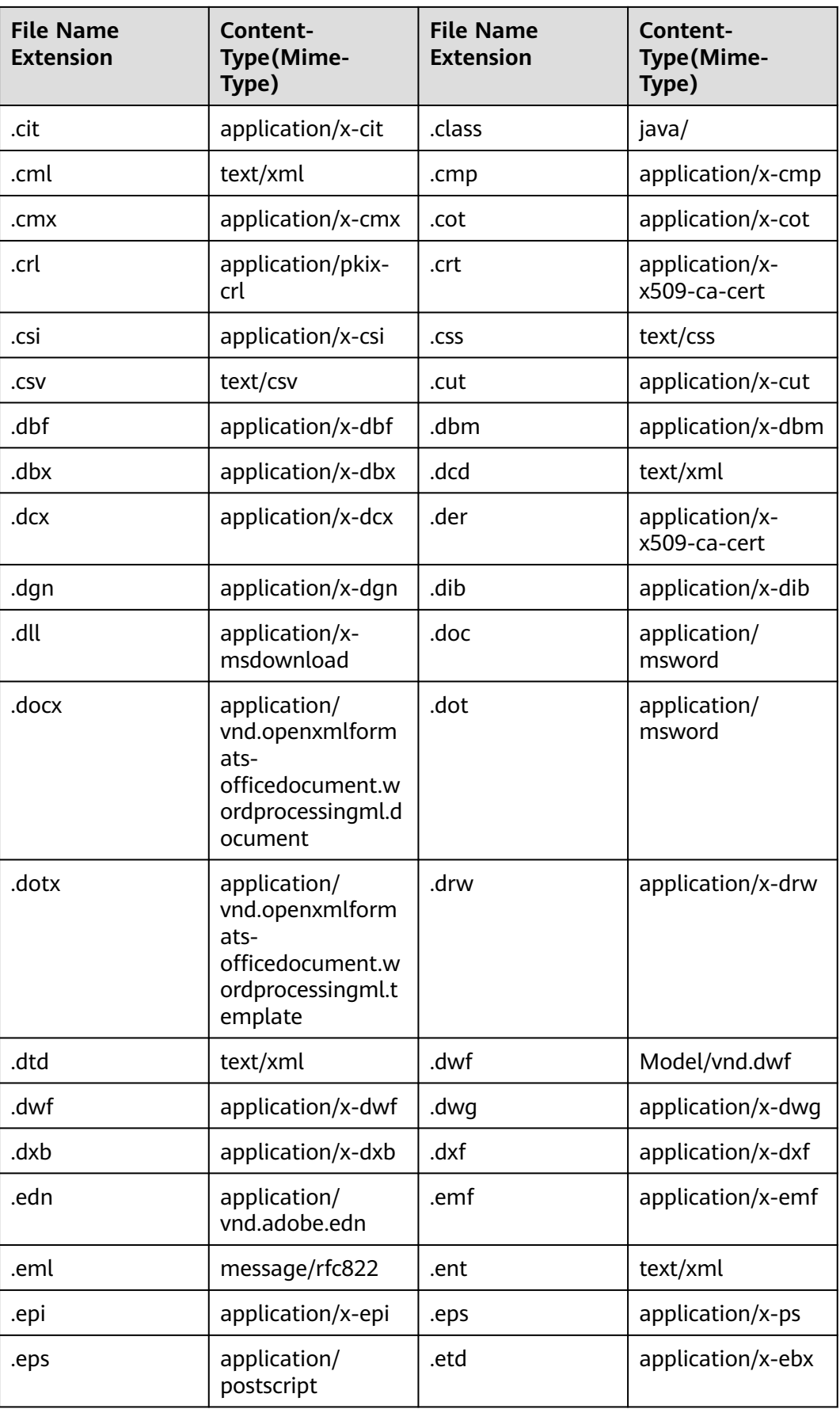

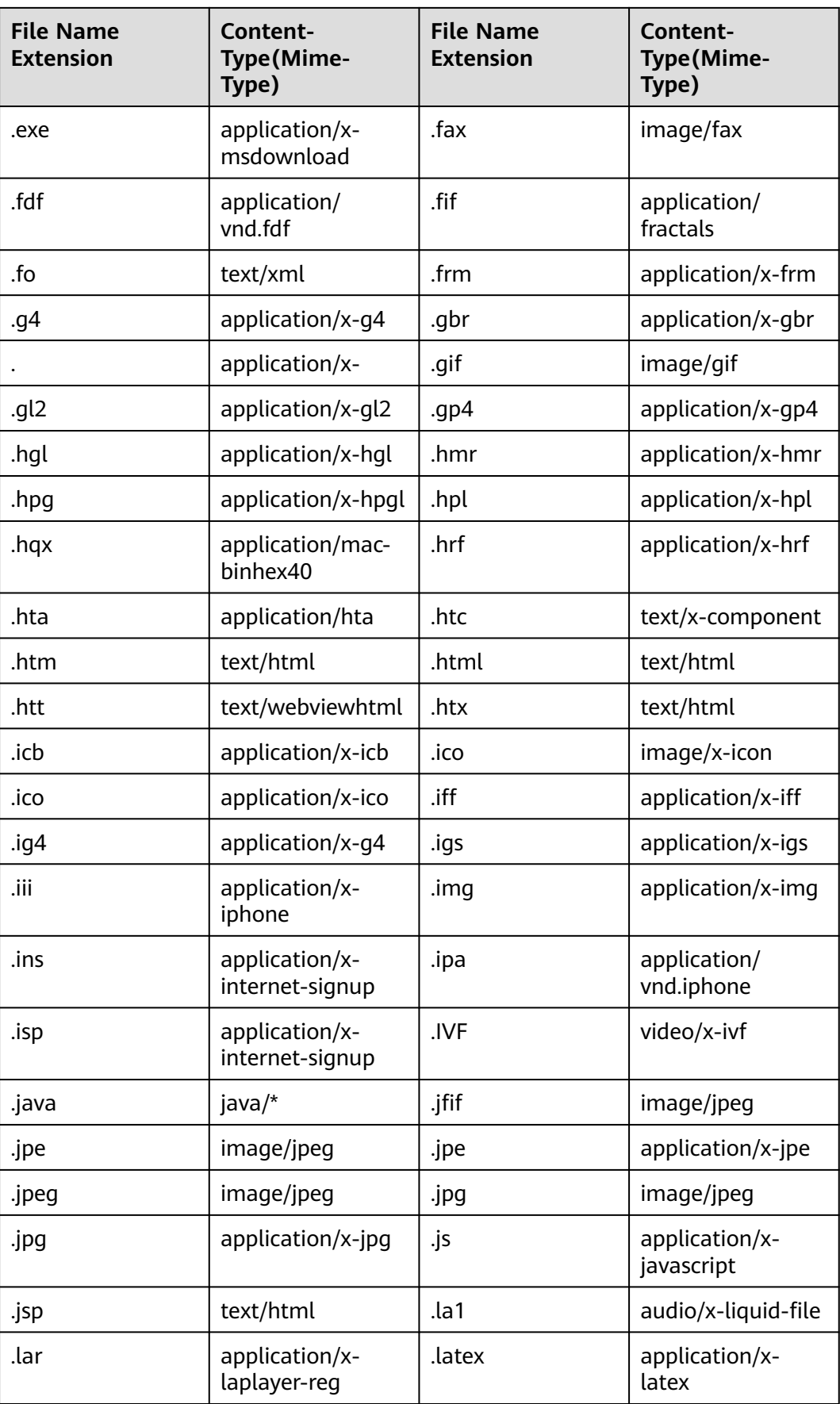

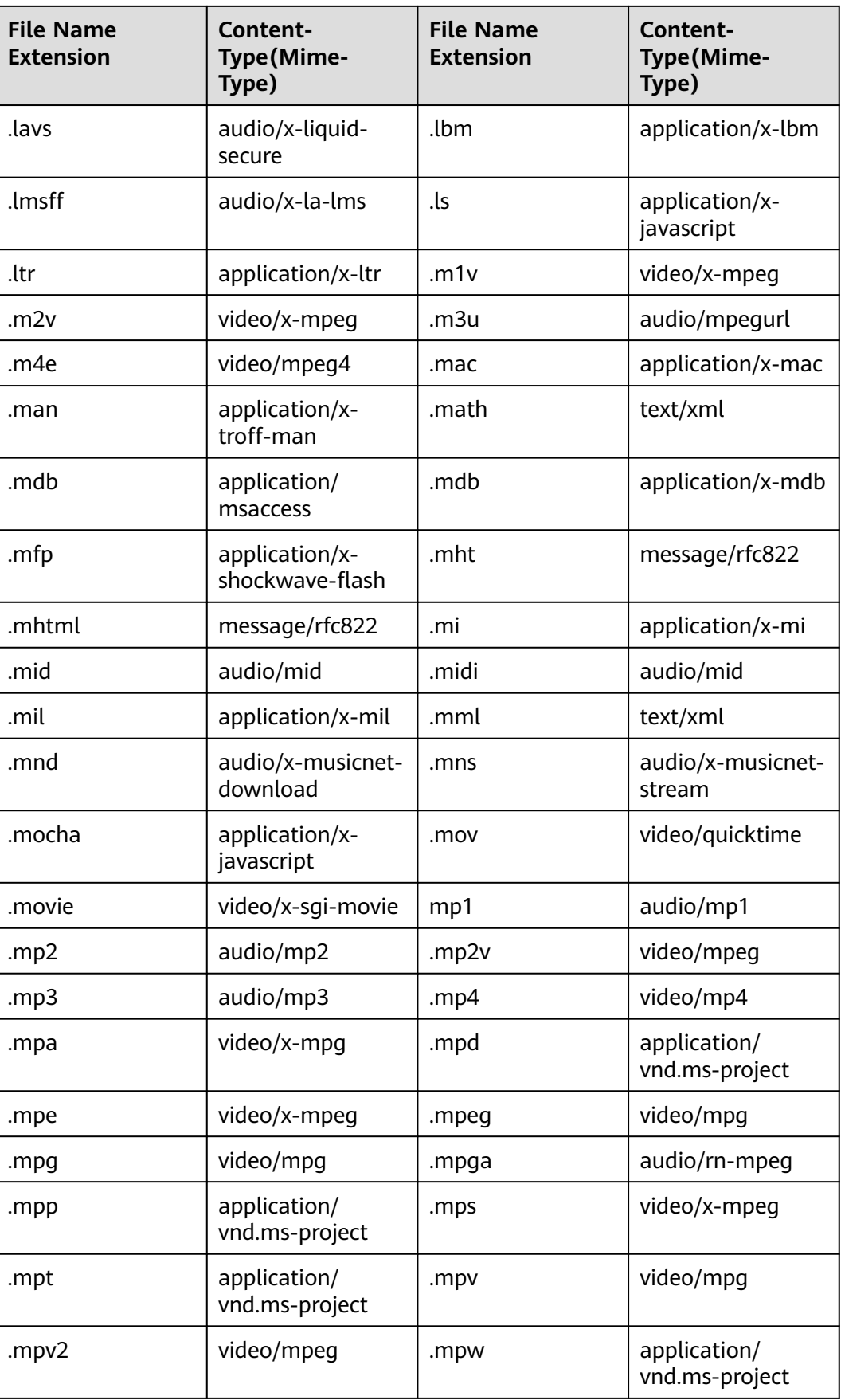

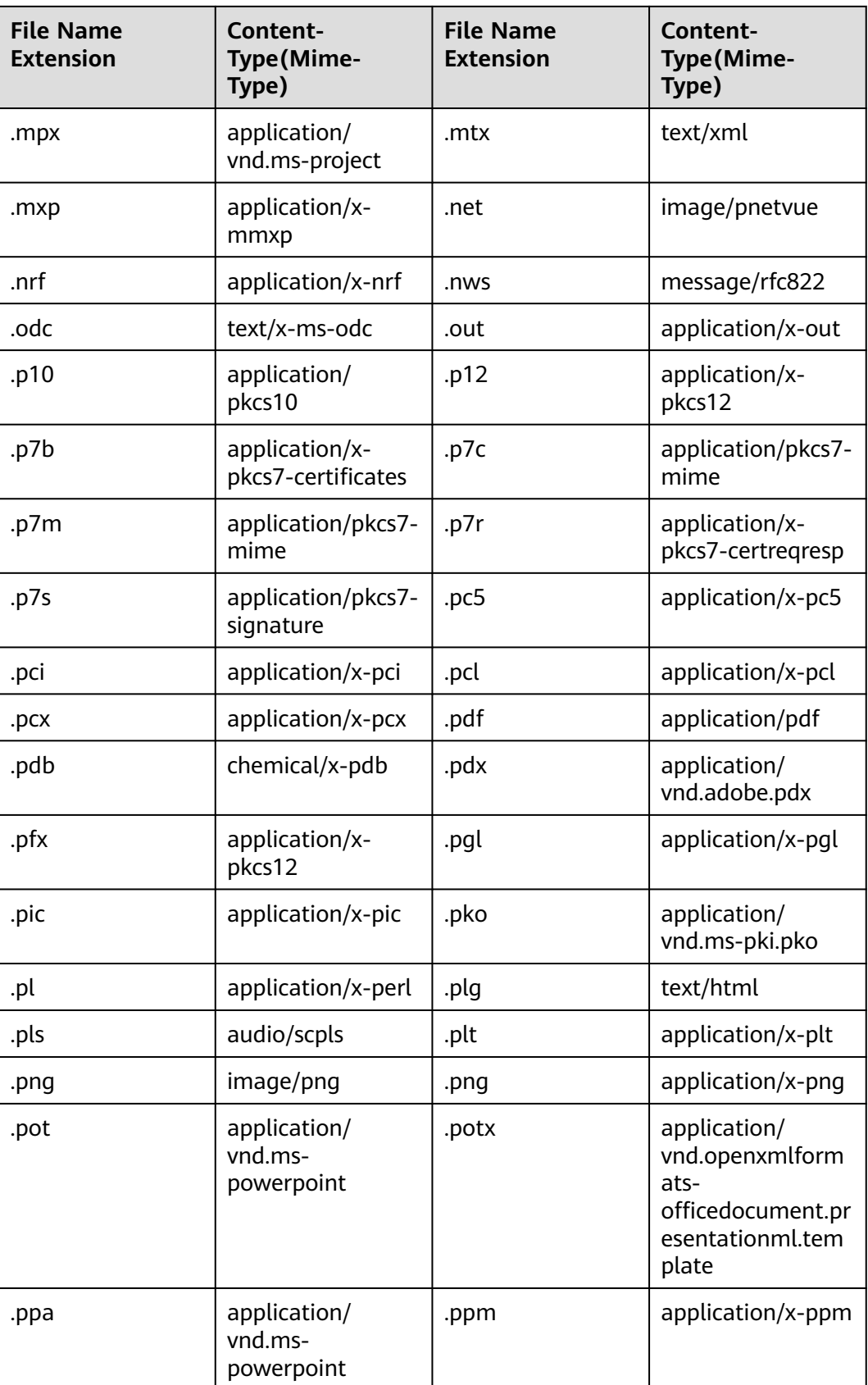
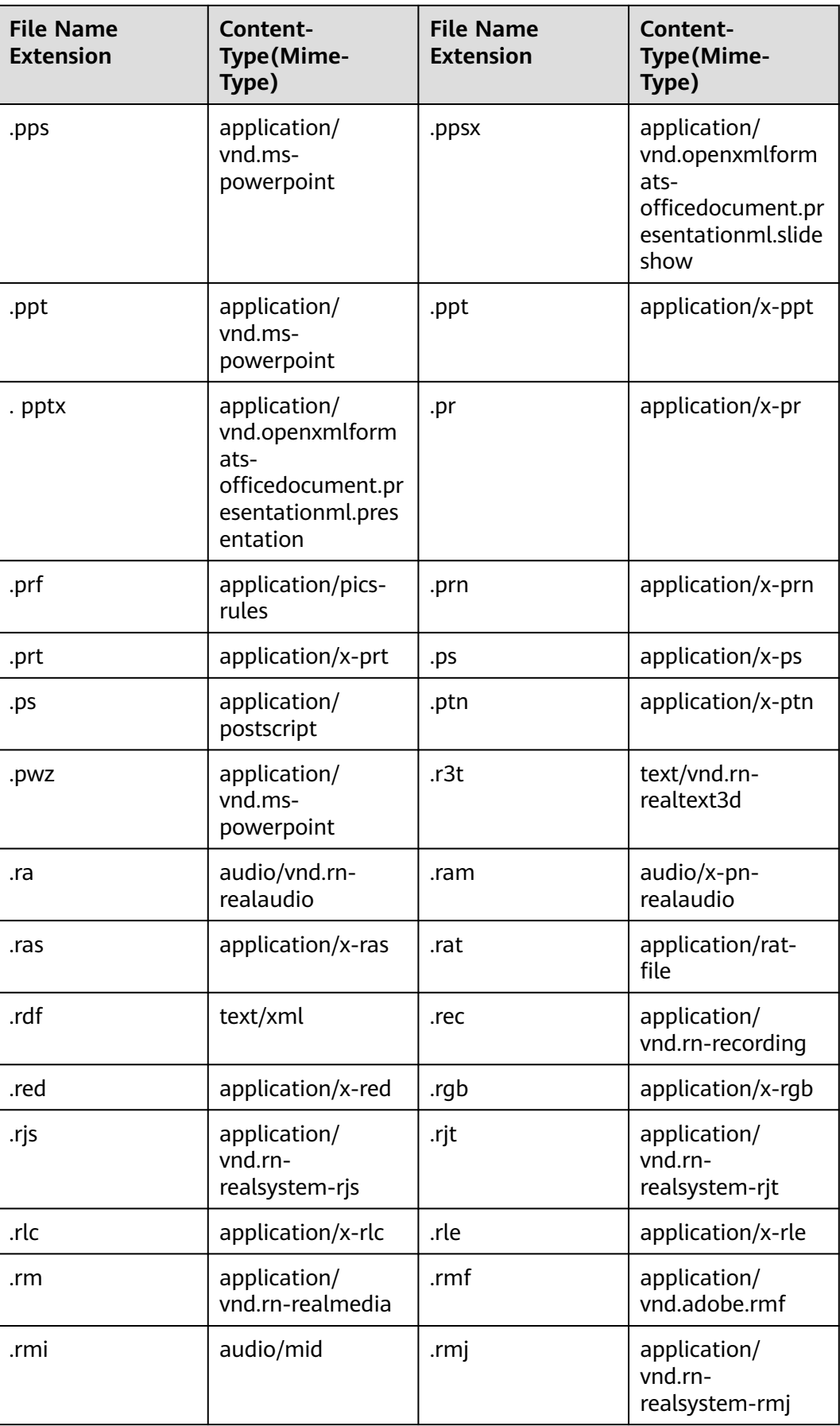

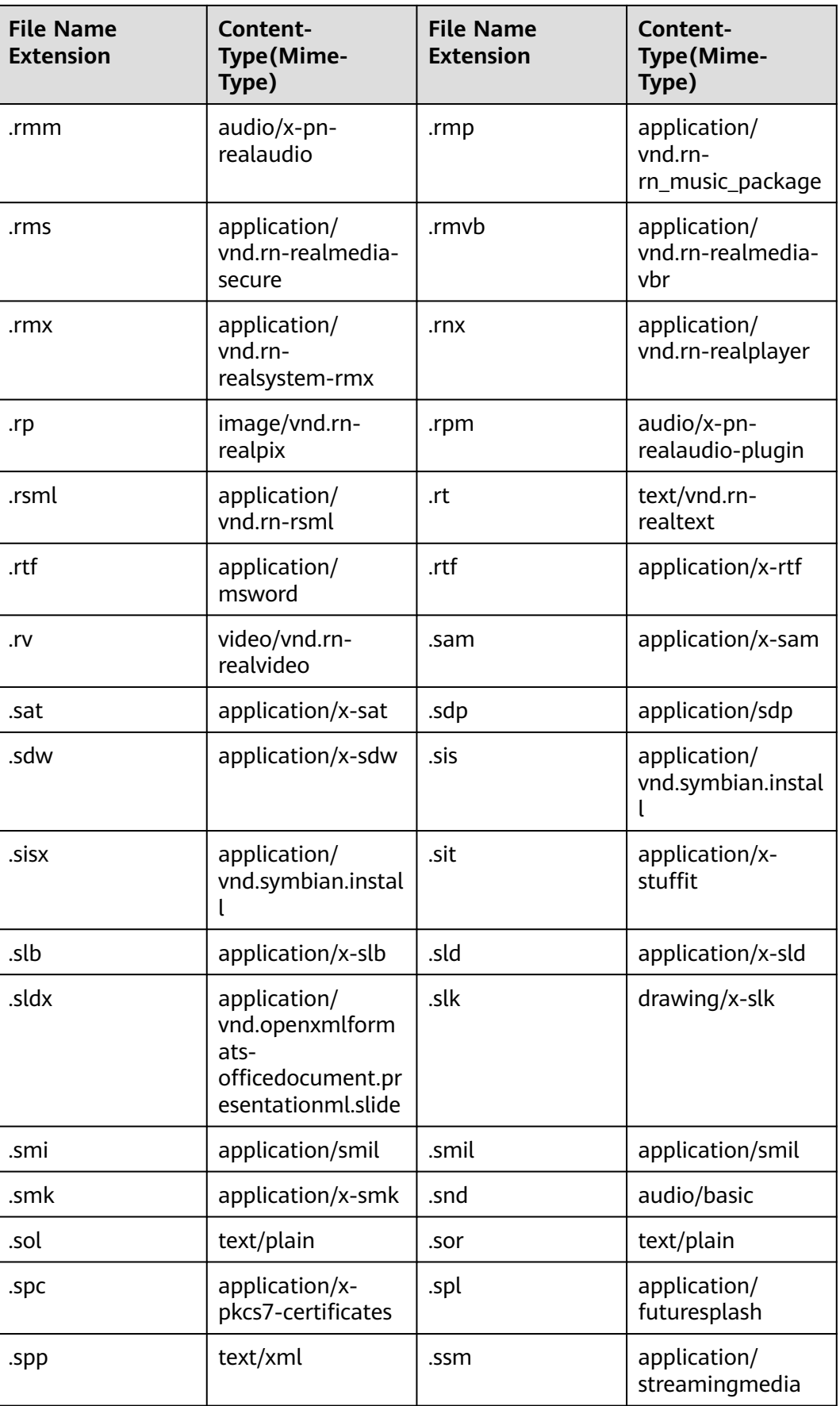

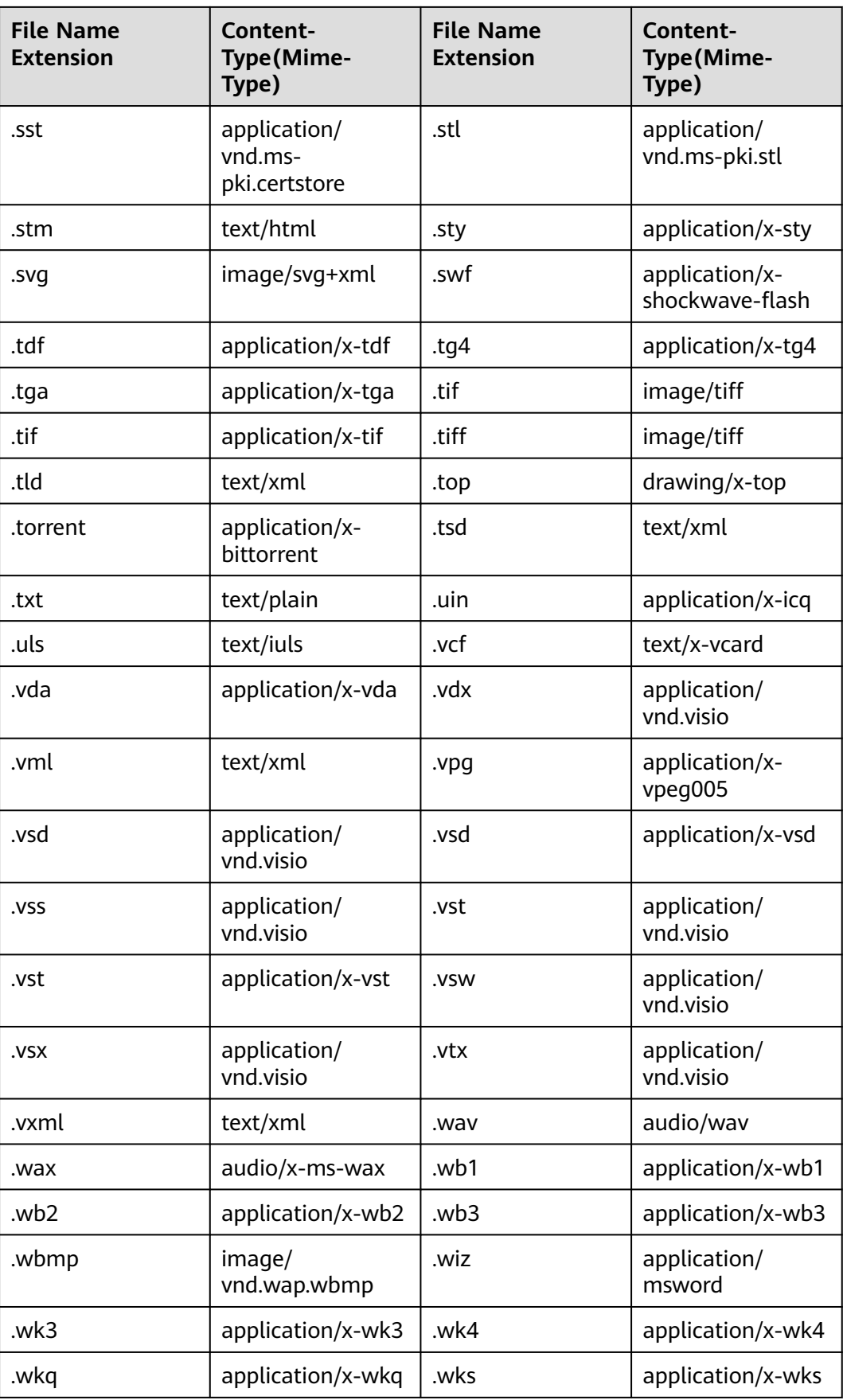

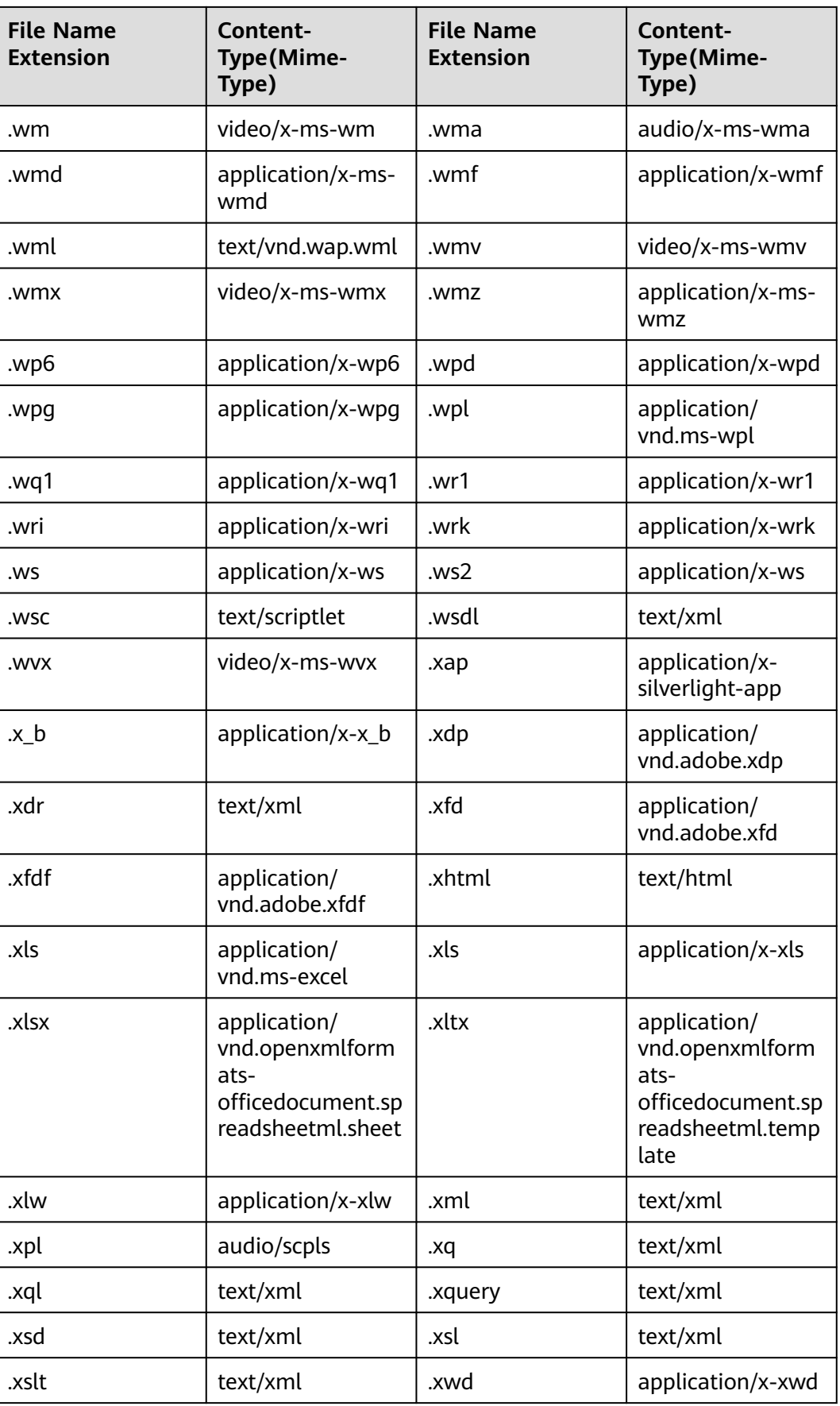

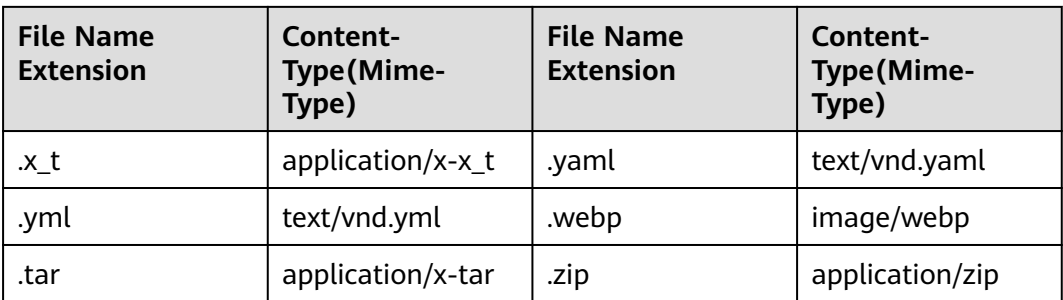